IBM Parallel System Support Programs for AIX

# Command and Technical Reference

Version 2 Release 4

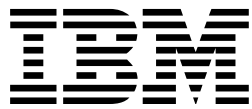

IBM Parallel System Support Programs for AIX

# Command and Technical Reference

Version 2 Release 4

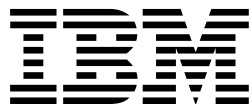

#### **Note**

Before using this information and the product it supports, be sure to read the general information under "Notices" on page xi.

#### | **Fifth Edition (February 1998)**

This is a major revision of GC23-3900-04.

| This edition applies to Version 2 Release 4 of the IBM Parallel System Support Programs for AIX (PSSP) Licensed Program, | program number 5765-529, and to all subsequent releases and modifications until otherwise indicated in new editions. Significant changes or additions to the text and illustrations are indicated by a vertical line (|) to the left of the change.

Order publications through your IBM representative or the IBM branch office serving your locality. Publications are not stocked at the address below.

IBM welcomes your comments. A form for readers' comments may be provided at the back of this publication, or you may address your comments to the following address:

International Business Machines Corporation Department 55JA, Mail Station P384 522 South Road Poughkeepsie, NY 12601-5400 United States of America

FAX (United States & Canada): 1+914+432-9405 FAX (Other Countries): Your International Access Code +1+914+432-9405

IBMLink (United States customers only): KGNVMC(MHVRCFS) IBM Mail Exchange: USIB6TC9 at IBMMAIL Internet e-mail: mhvrcfs@vnet.ibm.com World Wide Web: http://www.rs6000.ibm.com

If you would like a reply, be sure to include your name, address, telephone number, or FAX number.

Make sure to include the following in your comment or note:

- Title and order number of this book
- Page number or topic related to your comment

When you send information to IBM, you grant IBM a nonexclusive right to use or distribute the information in any way it believes appropriate without incurring any obligation to you.

#### **Copyright International Business Machines Corporation 1995, 1998. All rights reserved.**

Note to U.S. Government Users — Documentation related to restricted rights — Use, duplication or disclosure is subject to restrictions set forth in GSA ADP Schedule Contract with IBM Corp.

# **Contents**

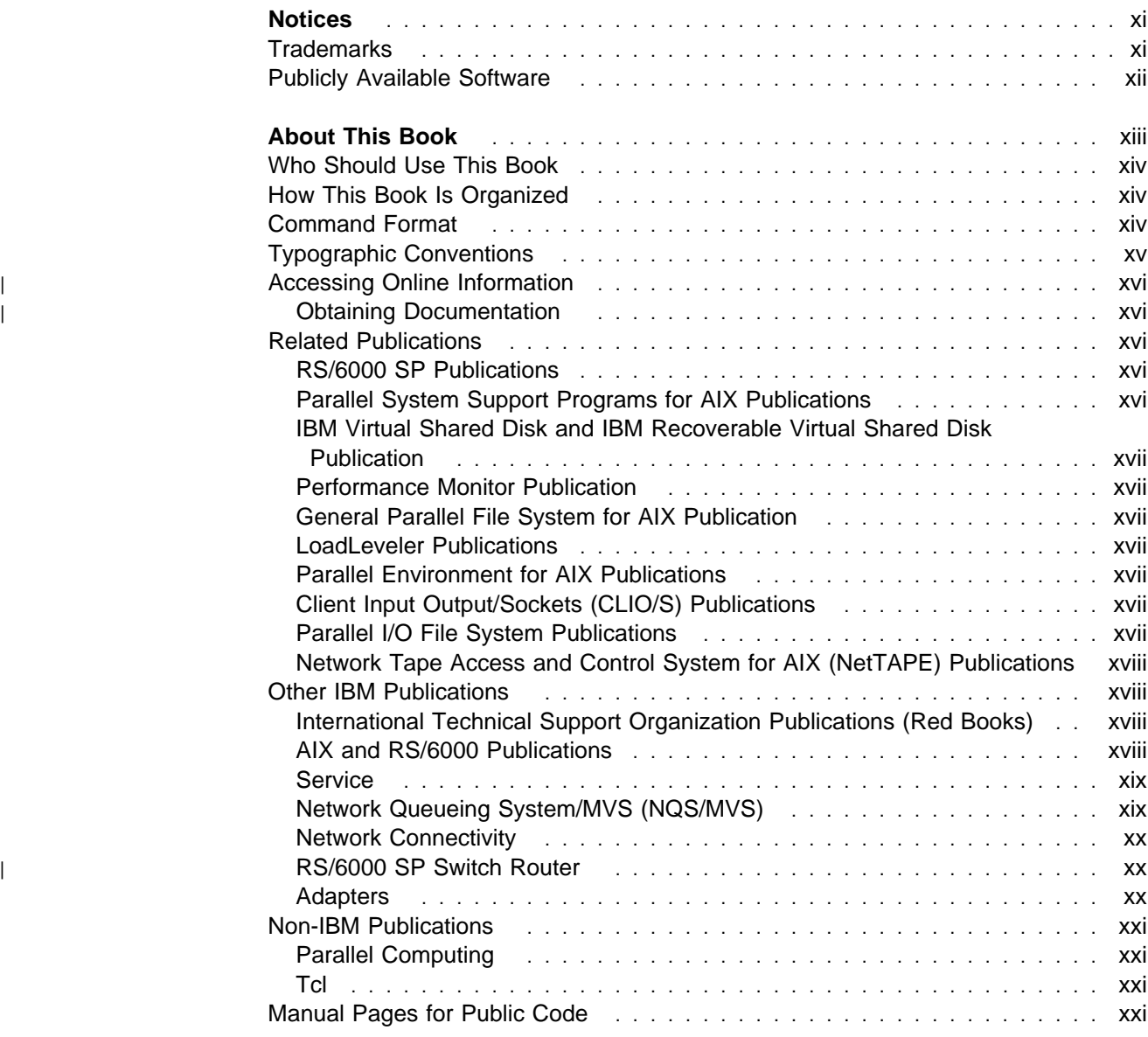

# **Part 1. Command Reference** . . . . . . . . . . . . . . . . . . . . . . . . . . . . . . . . . . . . . . 1

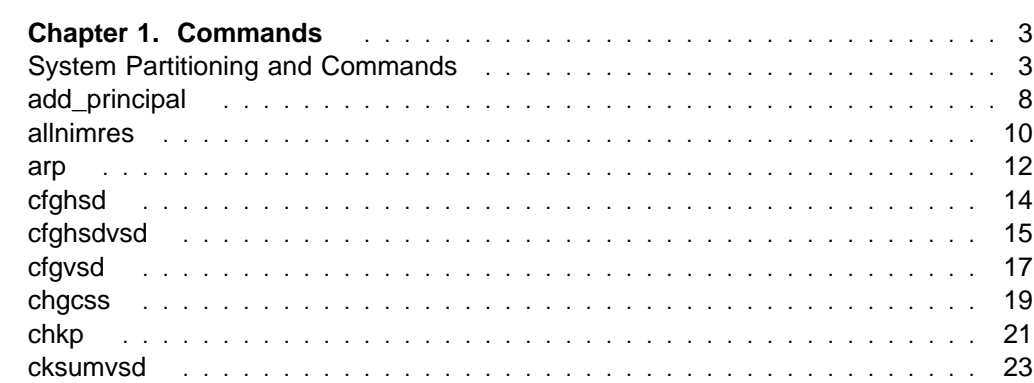

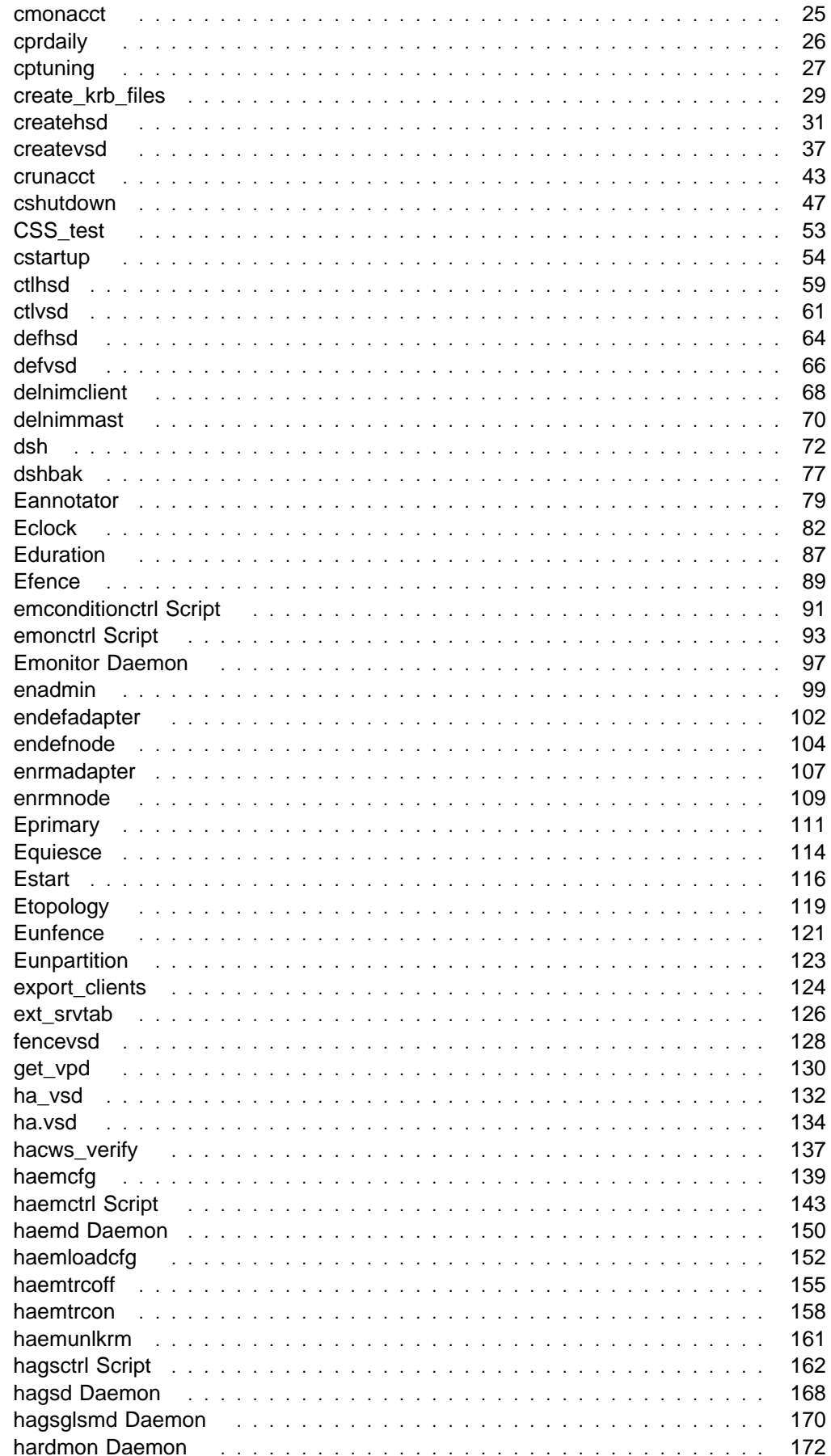

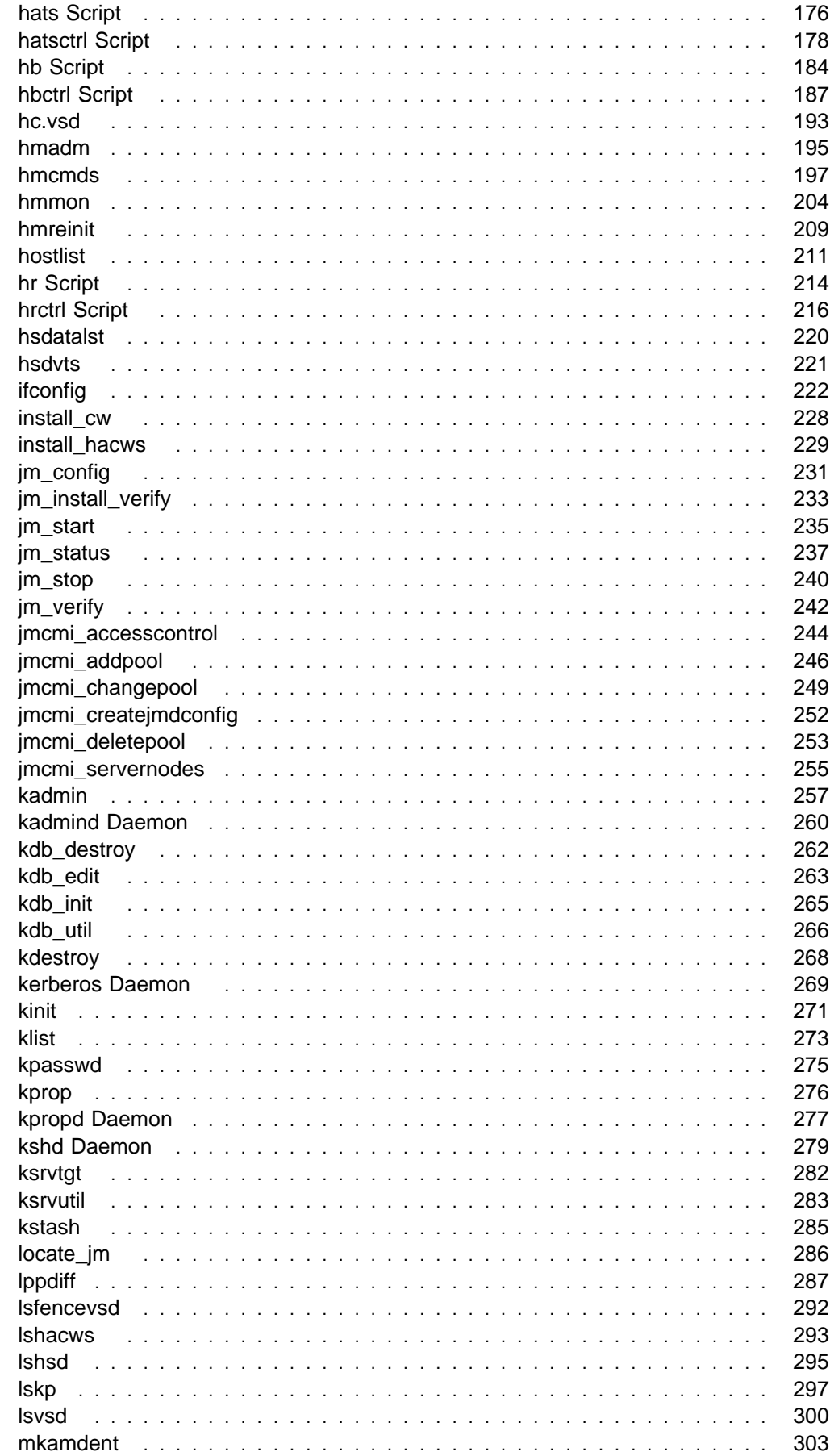

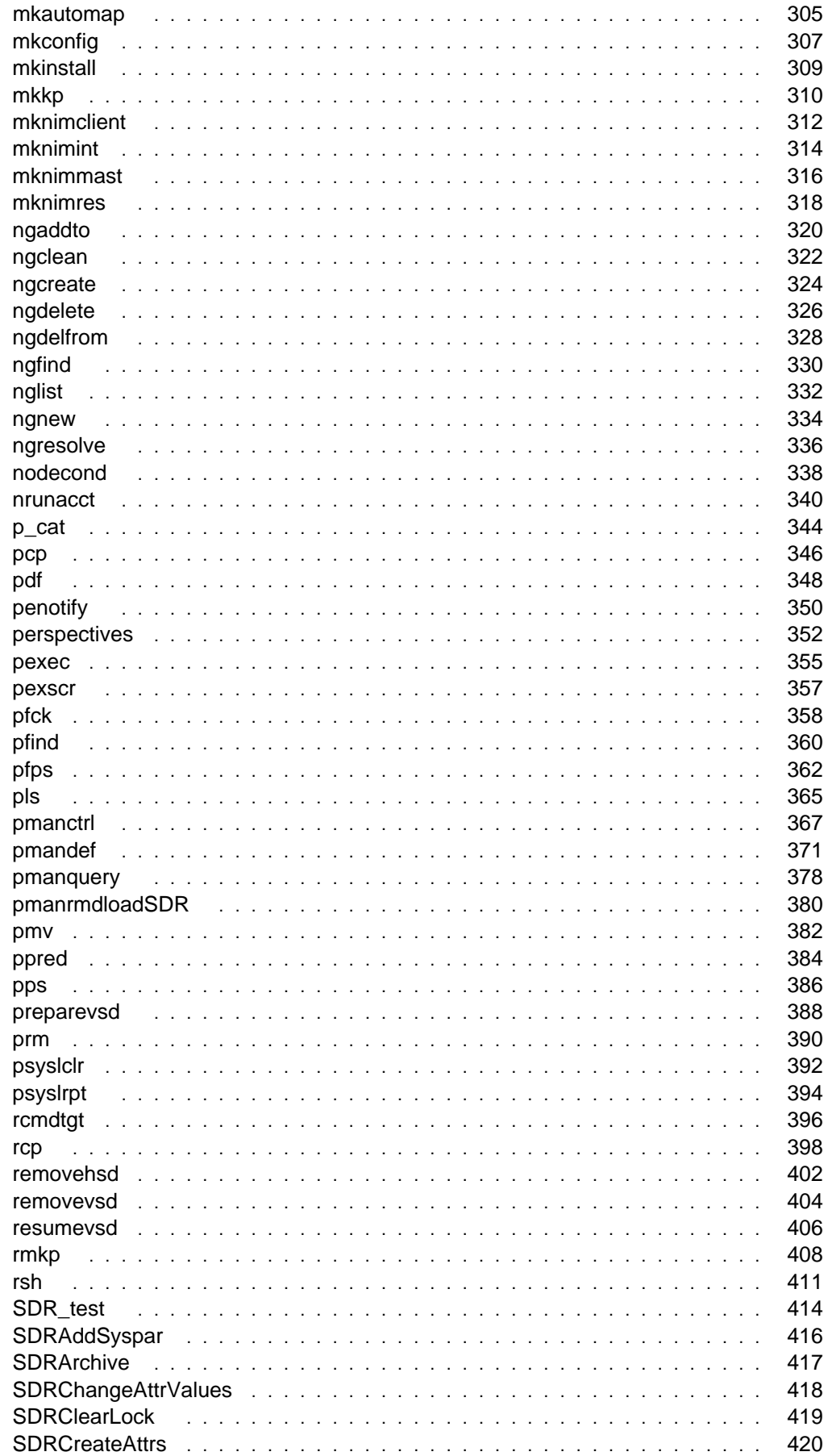

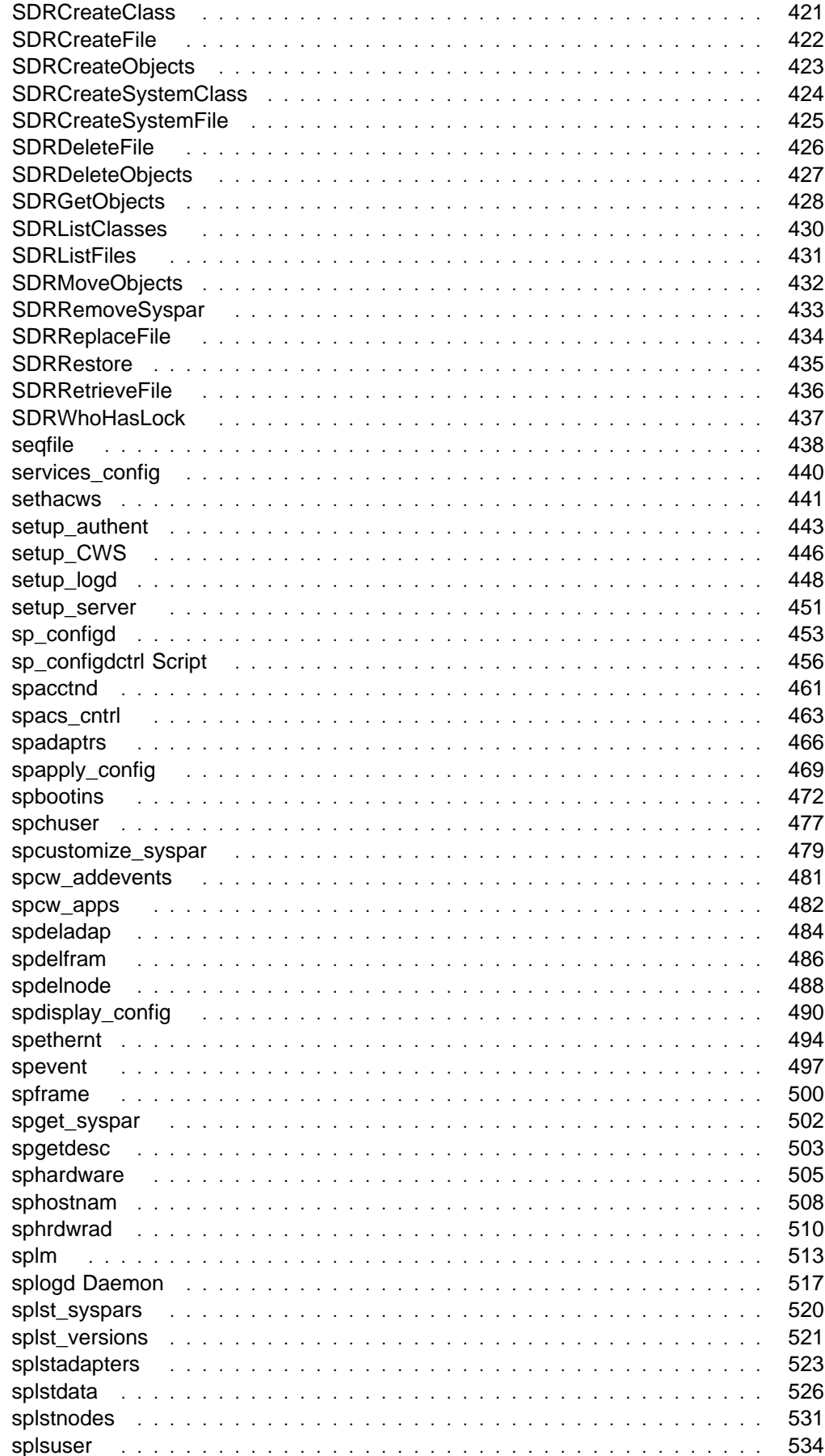

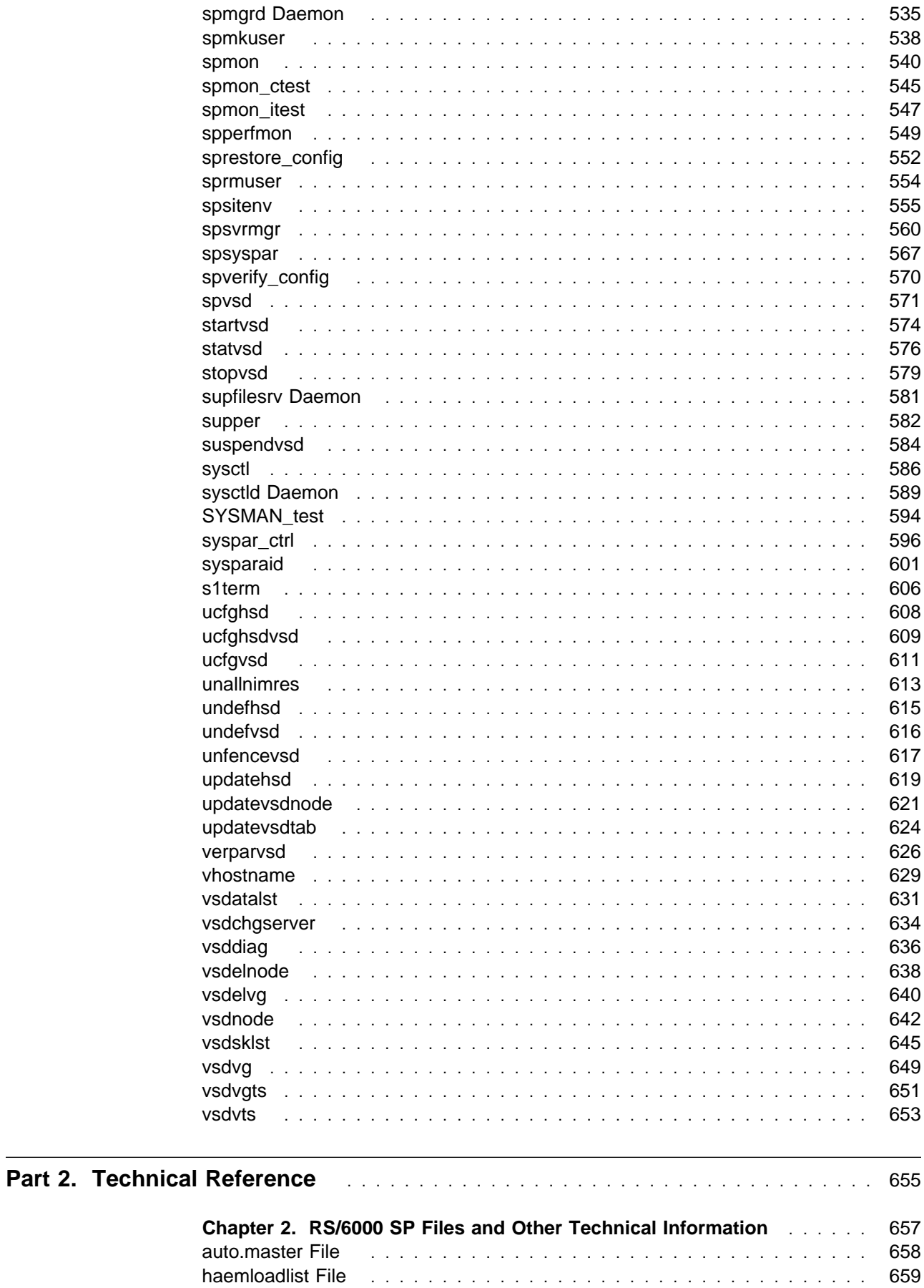

#### **Viii** Command and Technical Reference

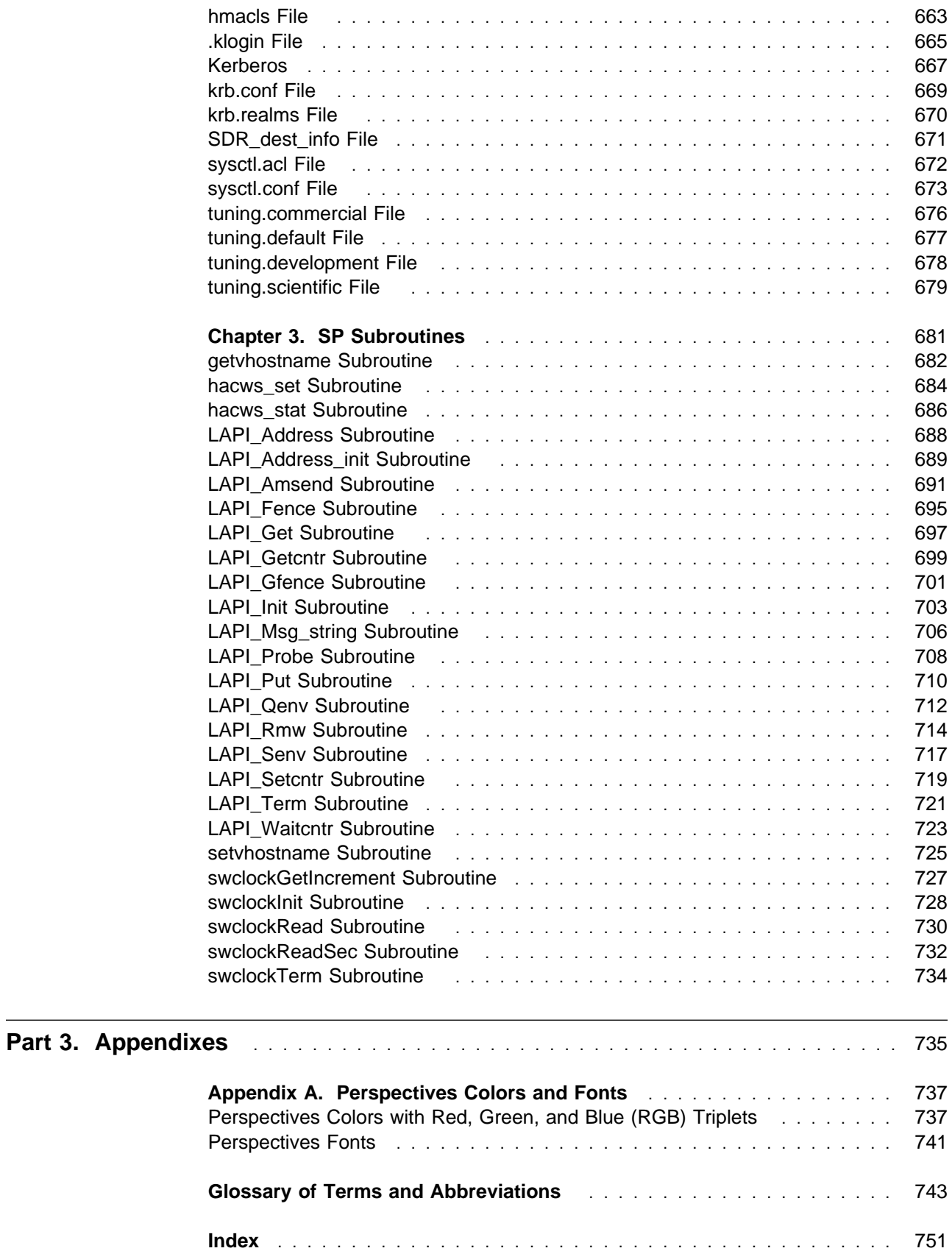

# **Notices**

References in this publication to IBM products, programs, or services do not imply that IBM intends to make these available in all countries in which IBM operates. Any reference to an IBM product, program, or service is not intended to state or imply that only IBM's product, program, or service may be used. Any functionally equivalent product, program, or service that does not infringe any of IBM's intellectual property rights may be used instead of the IBM product, program, or service. Evaluation and verification of operation in conjunction with other products, except those expressly designated by IBM, are the user's responsibility.

IBM may have patents or pending patent applications covering subject matter in this document. The furnishing of this document does not give you any license to these patents. You can send license inquiries, in writing, to:

IBM Director of Licensing IBM Corporation 500 Columbus Avenue Thornwood, NY 10594 USA

Licensees of this program who wish to have information about it for the purpose of enabling: (i) the exchange of information between independently created programs and other programs (including this one) and (ii) the mutual use of the information which has been exchanged, should contact:

 IBM Corporation Mail Station P300 522 South Road Poughkeepsie, NY 12601-5400 USA Attention: Information Request

Such information may be available, subject to appropriate terms and conditions, including in some cases, payment of a fee.

# **Trademarks**

The following terms are trademarks of the International Business machines Corporation in the United States and/or countries:

**AIX AIX/6000 DATABASE 2 ES/9000 ESCON HACMP/6000 IBM IBMLink LoadLeveler NQS/MVS POWERparallel RS/6000 RS/6000 Scalable POWERparallel Systems**

#### **Scalable POWERparallel Systems SP System/370 System/390 TURBOWAYS**

Microsoft, Windows, and the Windows 95 logo are trademarks or registered trademarks of Microsoft Corporation.

UNIX is a registered trademark in the United States and other countries licensed exclusively through X/Open Company Limited.

Other company, product, and service names, which may be denoted by a double asterisk (\*\*), may be trademarks or service marks of others.

# **Publicly Available Software**

This product includes software that is publicly available:

- **expect** Programmed dialogue with interactive programs
- **Kerberos** Provides authentication of the execution of remote commands
- **NTP** Network Time Protocol
- **Perl** Practical Extraction and Report Language
- **SUP** Software Update Protocol
- **Tcl** Tool Command Language
- **TclX** Tool Command Language Extended
- **Tk** Tcl-based Tool Kit for X-windows

This book discusses the use of these products only as they apply specifically to the SP system. The distribution for these products includes the source code and associated documentation. (Kerberos does not ship source code.) **/usr/lpp/ssp/public** contains the compressed **tar** files of the publicly available software. (IBM has made minor modifications to the versions of Tcl and Tk used in the SP system to improve their security characteristics. Therefore, the IBM-supplied versions do not match exactly the versions you may build from the compressed **tar** files.) All copyright notices in the documentation must be respected. You can find version and distribution information for each of these products that are part of your selected install options in the **/usr/lpp/ssp/README/ssp.public.README** file.

# **About This Book**

The IBM Parallel System Support Programs for AIX: Command and Technical Reference provides detailed syntax and parameter information for all commands you can use to install, customize, and maintain the IBM RS/6000 SP system.

Other books that help you administer and use the SP system include:

- The IBM RS/6000 SP: Planning, Volume 2, Control Workstation and Software Environment book helps you plan for the SP system. It tells you how to prepare for software installation and provides considerations for integrating it into your existing computing network.
- The IBM Parallel System Support Programs for AIX: Administration Guide provides information to help you understand and perform SP system administration. It includes concepts and instructions pertaining to:
	- Understanding SP Systems
	- Performing routine system administration tasks
	- Making the system secure
	- Managing sets of nodes
	- Monitoring the system
	- Providing for system availability and problem management
	- Understanding and using the Communications Low-level Application Programming Interface (LAPI)
- The IBM Parallel System Support Programs for AIX: Installation and Migration Guide helps you understand and perform SP installation, configuration, maintenance, and migration. It includes concepts and instructions pertaining to:
	- Installing and configuring the IBM Parallel System Support Programs for AIX
	- Installing on an existing RS/6000 system
	- Reconfiguring the system
	- Performing system maintenance
	- Migrating the system
- The IBM Parallel System Support Programs for AIX: Diagnosis and Messages Guide provides information to help you diagnose SP system problems and describes error messages, their meaning, and appropriate actions to take to recover from problems.

| This book applies to PSSP Version 2 Release 4. To find out what version of PSSP | is running on your control workstation, enter the following:

#### | **SDRGetObjects SP code\_version**

| In response, the system displays something similar to:

| code version | PSSP-2.4

| If the response indicates **PSSP-2.4**, this book applies to the version of PSSP that is | running on your system.

| To find out what version of PSSP is running on the nodes of your system, enter the | following from your control workstation:

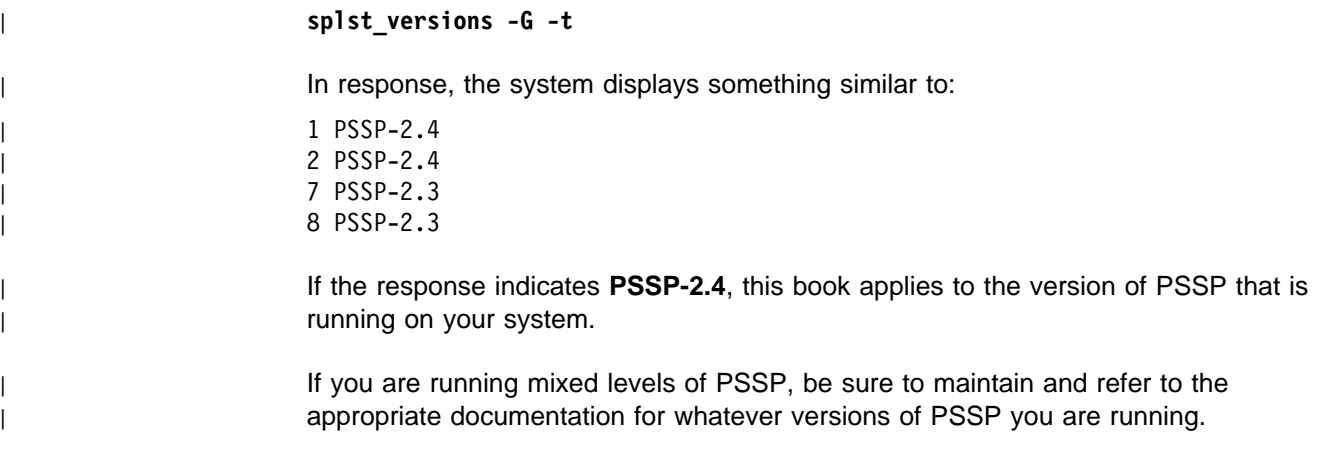

# **Who Should Use This Book**

This book is intended for anyone not familiar with the syntax and use of the RS/6000 SP commands.

# **How This Book Is Organized**

This book consists of three parts. Part 1 of this book is the Command Reference. It contains RS/6000 SP commands which are organized alphabetically. Part 2 of this book is the Technical Reference. It contains RS/6000 SP files, subroutines, and other technical information. Part 3 of this book is the Appendix. It lists Perspectives colors and fonts.

The back of the book includes a glossary and an index.

Vertical bars (|) to the left of the text in this book indicate changes or additions.

# **Command Format**

The commands in this book are in the following format:

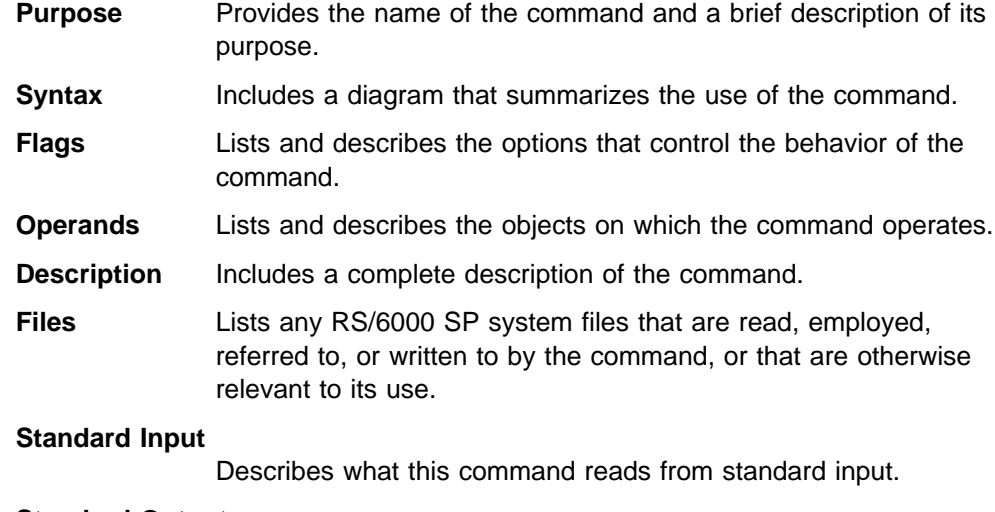

#### **Standard Output**

Describes what this command writes to standard output.

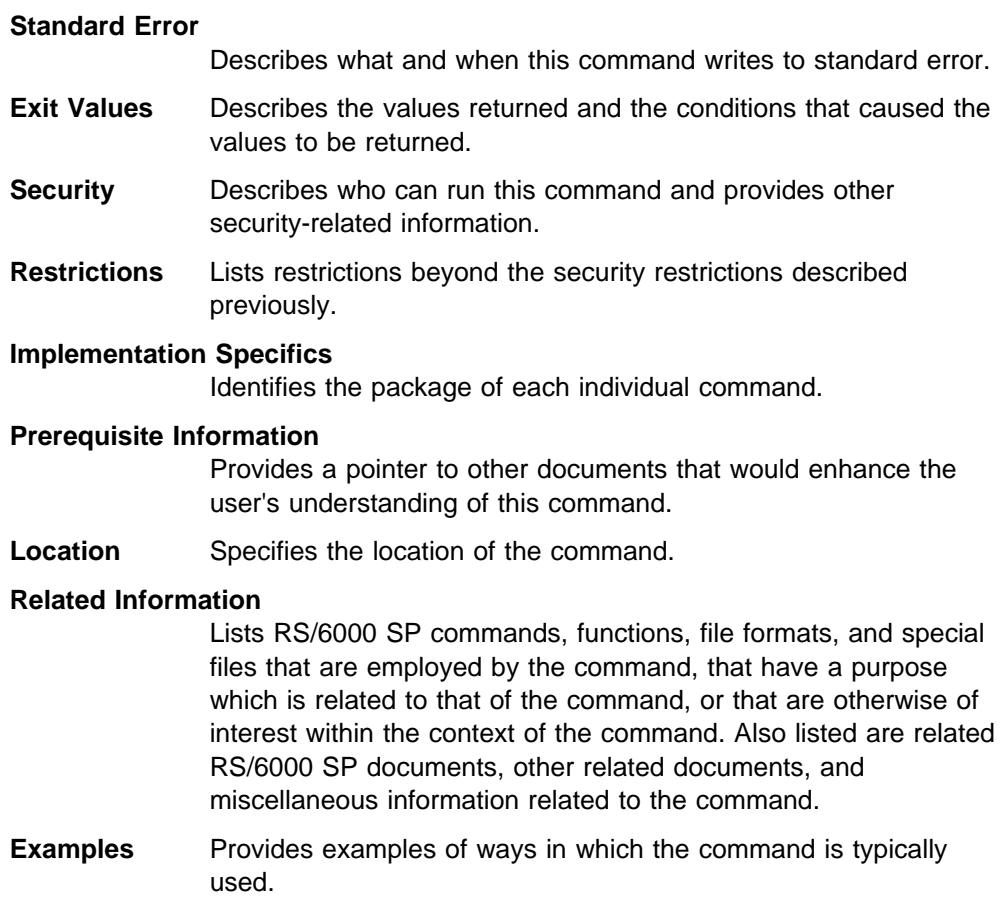

# **Typographic Conventions**

This book uses the following typographic conventions:

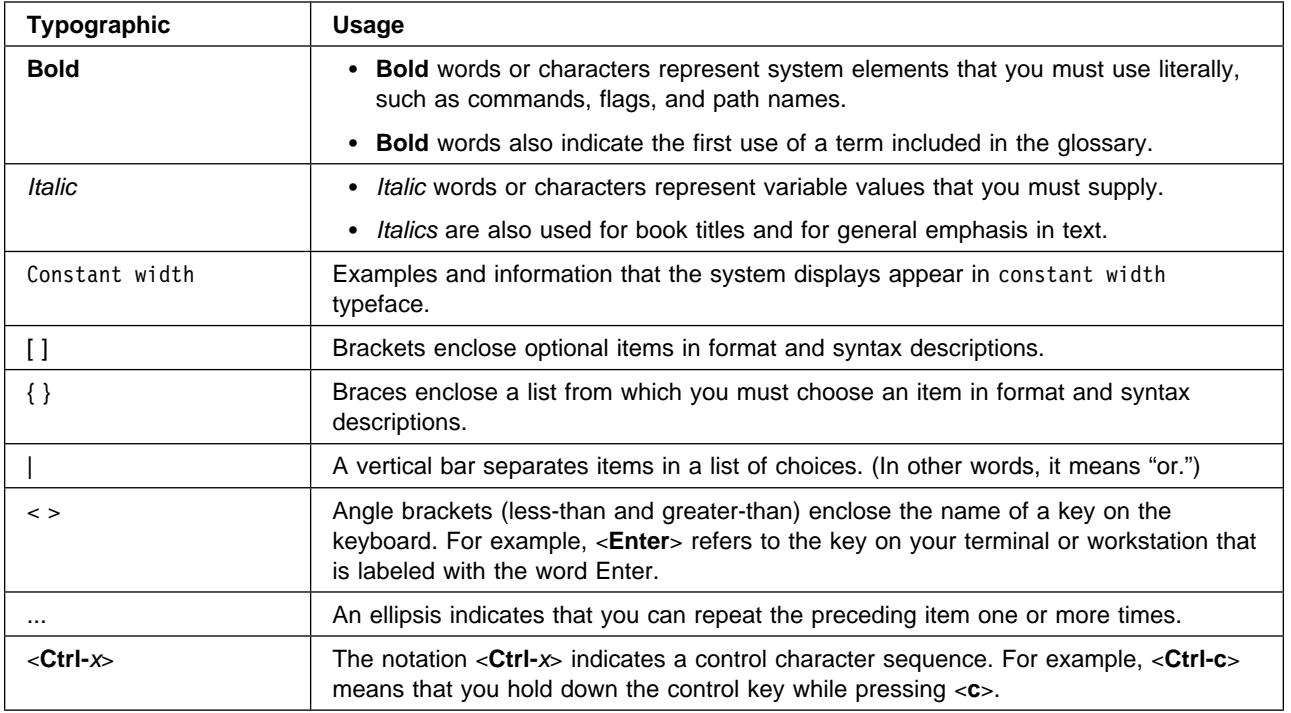

# <sup>|</sup> **Accessing Online Information**

In order to use the PSSP man pages or access the PSSP online (HTML) | publications, the **ssp.docs** file set must first be installed. To view the PSSP online | publications, you also need access to an HTML document browser such as | Netscape. An index to the HTML files that are provided with the **ssp.docs** file set is installed in the **/usr/lpp/ssp/html** directory.

# <sup>|</sup> **Obtaining Documentation**

You can view this book or download a PostScript version of it from the IBM | RS/6000 web site at **http://www.rs6000.ibm.com**. At the time this manual was published, the full path was

| **http://www.rs6000.ibm.com/resource/aix\_resource/sp\_books**. However, the structure of the RS/6000 web site can change over time.

# **Related Publications**

Here are some related publications.

# **RS/6000 SP Publications**

- IBM RS/6000: Planning, Volume 1, Hardware and Physical Environment, GA22-7280
- IBM RS/6000 SP: Planning, Volume 2, Control Workstation and Software Environment, GA22-7281
- IBM RS/6000: Maintenance Information, Volume 1, Installation and CE Operations, GC23-3903
- IBM RS/6000: Maintenance Information, Volume 2, Maintenance Analysis Procedures and Parts Catalog, GC23-3904

# **Parallel System Support Programs for AIX Publications**

- IBM Parallel System Support Programs for AIX: Administration Guide, GC23-3897
- IBM Parallel System Support Programs for AIX: Installation and Migration Guide, GC23-3898
- IBM Parallel System Support Programs for AIX: Diagnosis and Messages Guide, GC23-3899
- IBM Parallel System Support Programs for AIX: Command and Technical Reference, GC23-3900
- IBM Parallel System Support Programs for AIX: Event Management Programming Guide and Reference, SC23-3996
- IBM Parallel System Support Programs for AIX: Group Services Programming Guide and Reference, SC28-1675
- IBM Parallel System Support Programs for AIX: Licensed Program Specification, GC23-3901

As an alternative to ordering the individual books, you can use SBOF-8587 to order the entire SP software library.

# **IBM Virtual Shared Disk and IBM Recoverable Virtual Shared Disk Publication**

• IBM Parallel System Support Programs for AIX: Managing Shared Disks, SA22-7279

# **Performance Monitor Publication**

• IBM Performance Toolbox Parallel Extensions for AIX: Guide and Reference, SC23-3997

# **General Parallel File System for AIX Publication**

• IBM General Parallel File System for AIX: Installation and Administration Guide, SA22-7278

# **LoadLeveler Publications**

- Using and Administering LoadLeveler, SC23-3989
- IBM LoadLeveler: Licensed Program Specification, GH23-0040

# **Parallel Environment for AIX Publications**

- IBM Parallel Environment for AIX: Hitchhiker's Guide, GC23-3895
- IBM Parallel Environment for AIX: Operation and Use, Volume 1, SC28-1979
- IBM Parallel Environment for AIX: Operation and Use, Volume 2, SC28-1980
- IBM Parallel Environment for AIX: Installation Guide, GC28-1981
- IBM Parallel Environment for AIX: Messages, GC28-1982
- IBM Parallel Environment for AIX: MPL Programming and Subroutine Reference, GC23-3893
- IBM Parallel Environment for AIX: MPI Programming and Subroutine Reference, GC23-3894
- IBM Parallel Environment for AIX: Licensed Program Specification, GC23-3896

As an alternative to ordering the individual books, you can use SBOF-8588 to order the entire Parallel Environment for AIX library.

# **Client Input Output/Sockets (CLIO/S) Publications**

- IBM CLIO/S General Information, GC23-3879
- IBM CLIO/S Licensed Program Specification, GC23-3789
- IBM CLIO/S User's Guide and Reference, GC28-1676

# **Parallel I/O File System Publications**

- IBM AIX Parallel I/O File System: Fact Sheet, G325-0649
- IBM AIX Parallel I/O File System: Installation, Administration, and Use, SH34-6065
- IBM AIX Parallel I/O File System: Licensed Program Specification, GH34-6066

# **Network Tape Access and Control System for AIX (NetTAPE) Publications**

- IBM NetTAPE General Information, GC23-3990
- IBM NetTAPE User's Guide and Reference, available from your IBM representative

# **Other IBM Publications**

Here are some other IBM publications that you may find helpful.

# **International Technical Support Organization Publications (Red Books)**

- IBM International Technical Support Centers Implementing High Availability on RS/6000 SP, SG24-4742
- IBM International Technical Support Centers RS/6000 SP High Availability Infrastructure, SG24-4838
- IBM International Technical Support Centers RS/6000 SP PSSP 2.2 Technical Presentation, SG24-4868
- IBM International Technical Support Centers RS/6000 SP PSSP 2.3 Technical Presentation, SG24-2080

# **AIX and RS/6000 Publications**

• IBM AIX Version 4 Getting Started, SC23-2527 • IBM AIX Version 4.3 Quick Beginnings, SC23-4114 • IBM AIX General Concepts and Procedures for RS/6000, GC23-2202 • IBM AIX Version 4 Files Reference, SC23-2512 • IBM AIX Version 4.3 Files Reference, SC23-4168 • IBM AIX Version 4 System Management Guide: Communications and Networks, SC23-2526 • IBM AIX Version 4.3 System Management Guide: Communications and | Networks, SC23-4127 • IBM AIX Version 4.1 Installation Guide, SC23-2550 • IBM AIX Version 4.2 Installation Guide, SC23-1924 • IBM AIX Version 4.3 Installation Guide, SC23-4112 • IBM AIX Version 4 Commands Reference, SBOF-1851 (all volumes) • IBM AIX Version 4.3 Commands Reference, SBOF-1877 (all volumes) • IBM AIX Versions 3.2 and 4 Performance Tuning Guide, SC23-2365 • IBM AIX Version 4 Messages Guide and Reference, SC23-2641 • IBM AIX Version 4.3 Messages Guide and Reference, SC23-4129 • IBM AIX Version 4.1 Network Installation Management Guide and Reference, SC23-2627 • IBM AIX Version 4.2 Network Installation Management Guide and Reference, SC23-1926

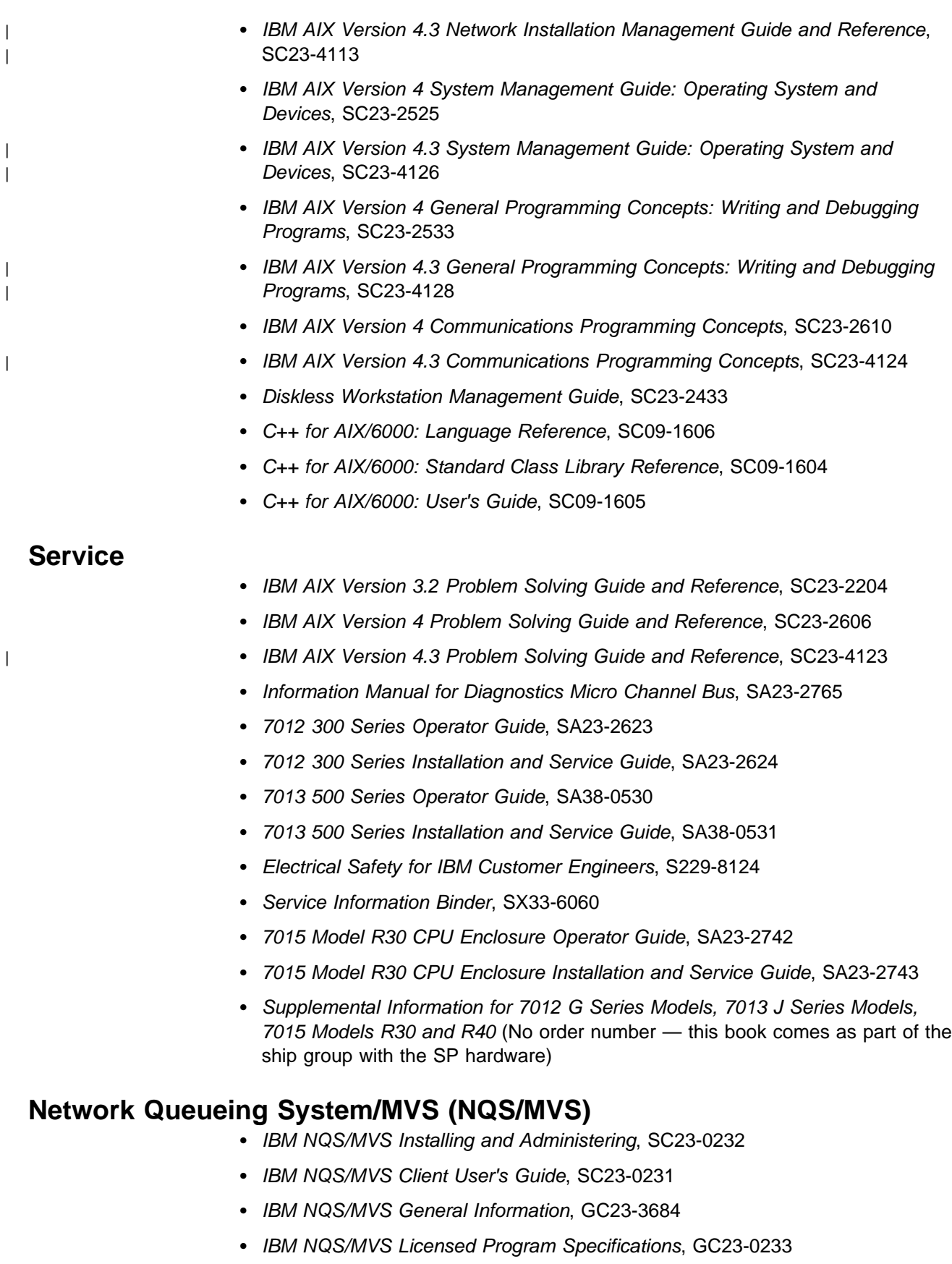

# **Network Connectivity**

- IBM LAN Cabling System Planning and Installation Guide, GA27-3361
- IBM Cabling System Optical Fiber Planning and Installation Guide, GA27-3943
- IBM 8250/8260/8285 Planning and Site Preparation Guide, GA33-0285
- IBM 6611 Network Processor: Introduction and Planning Guide, GK2T-0334

# <sup>|</sup> **RS/6000 SP Switch Router**

Order according to RS/6000 SP Switch Router model:

- Getting Started
- Configuration Guide
- Reference Guide

You can order the RS/6000 SP Switch Router as the IBM 9077.

# **Adapters**

- | SP Switch Router Adapter Guide, GA22–7310
- FDDI Introduction and Planning Guide, GA27-3892
- FDDI User's Guide and Programming Reference, SC28-2823
- Planning for Fiber Optic Channel Links, GA23-0367
- IBM Token-Ring Network Introduction and Planning Guide, GA27-3677
- RS/6000 Token Ring Adapter Card, G511-1681
- HiPPI User's Guide and Programmer's Reference, SA23-0369 and SA23-2488
- AIX Parallel and ESCON Channel Tape Attachment/6000 Installation and User's Guide, GA32-0311
- 9334 SCSI Expansion Units Operator Guide, GA33-3232
- 9334 Models 010 and 011 SCSI Expansion Units: Installation and Service Guide, SY33-0165
- 9334 Models 500 and 501 SCSI Expansion Units: Installation and Service Guide, SY33-0167
- SCSI-2 Fast/Wide Adapter, SC23-2646
- IBM SCSI-2 Fast/Wide Adapter/A Technical Reference, S83G-7545
- Turboways 100 User's Guide ATM, GA27-4057
- 9333 Model 010 and 011 High-Performance Disk-Drive Subsystem Operator Guide, GA33-3208
- 9333 Model 010 and 011 High-Performance Disk-Drive Subsystem Installation and Service Guide, SY33-0161
- 9333 Model 010 and 011 High-Performance Disk-Drive Subsystem Hardware Technical Information, SA33-3209
- 9333 Model 500 and 501 High-Performance Disk-Drive Subsystem Operator Guide, GA33-3234
- 9333 Model 500 and 501 High-Performance Disk-Drive Subsystem Installation and Service Guide, SY33-0168
- 9333 Model 500 and 501 High-Performance Disk-Drive Subsystem Hardware Technical Information, SA33-3235
- IBM SCSI Tape Drive, Medium Changer, and Library Device Drivers Installation and User's Guide, GC35-0154

## **Non-IBM Publications**

Here are some non-IBM publications that you may find helpful.

# **Parallel Computing**

- Almasi, G., Gottlieb, A., Highly Parallel Computing Benjamin-Cummings Publishing Company, Inc., 1989.
- Gropp, W., Lusk, E., Skiellum, A., Using MPI, The MIT Press, 1994.
- Message Passing Interface Forum, MPI: A Message-Passing Interface Standard. Version 1.1, University of Tennessee, Knoxville, Tennessee, June 6, 1995.
- Foster, I., Designing and Building Parallel Programs. Addison-Wesley, 1995.
- Pfister, Gregory, F., In Search of Clusters. Prentice Hall, 1995.

# **Tcl**

• Ousterhout, John K., Tcl and the Tk Toolkit. Addison-Wesley, Reading, MA, 1994, ISBN 0-201-63337-X.

# **Manual Pages for Public Code**

The following manual pages for public code are available in this product:

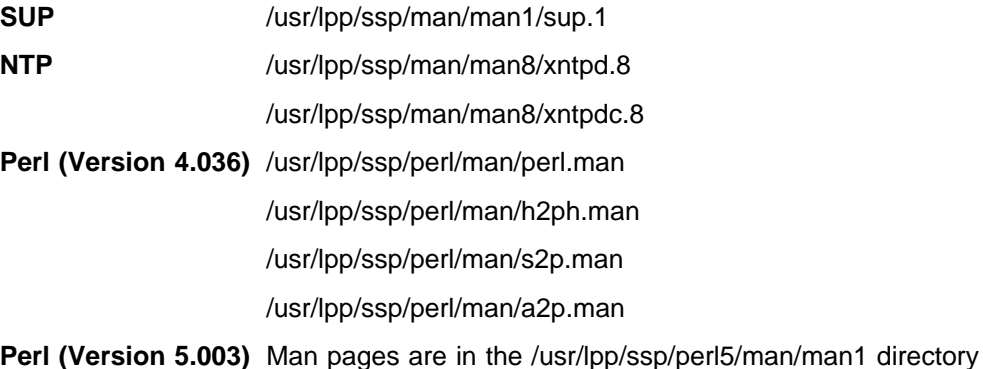

Manual pages and other documentation for Tcl, TclX, Tk, and expect can be found in the compressed **tar** files located in **/usr/lpp/ssp/public**.

**Part 1. Command Reference**

# **Chapter 1. Commands**

This part of the book contains the RS/6000 SP commands.

To access the RS/6000 SP online manual pages, set the MANPATH environment variable as follows:

for ksh

export MANPATH=\$MANPATH:/usr/lpp/ssp/man

for csh

setenv MANPATH \$MANPATH\:/usr/lpp/ssp/man

# **System Partitioning and Commands**

When you partition your system, you create one or more system partitions which, for most tasks, function as separate and distinct logical RS/6000 SP systems. Most commands function within the boundary of the system partition in which they are executed. A number of commands, however, continue to treat the RS/6000 SP as a single entity and do not respect system partition boundaries. That is, in their normal function they may affect a node or other entity outside of the current system partition. In addition, some commands which normally function only within the current system partition have been given a new parameter which, when used, allows the scope of that command to exceed the boundaries of the current system partition.

On the control workstation, the administrator is in an environment for one system partition at a time. The SP\_NAME environment variable identifies the system partition to subsystems. (If this environment variable is not set, the system partition is defined by the primary: stanza in the **/etc/SDR\_dest\_info** file.) Most tasks performed on the control workstation that get information from the System Data Repository (SDR) will get the information for that particular system partition.

In managing multiple system partitions, it is helpful to open a window for each system partition. You can set and export the SP\_NAME environment variable in each window and set up the window title bar or shell prompt with the system partition name. The following script is an example:

```
sysparenv:
# !/bin/ksh
  for i in 'splst_syspars'
   do
    syspar='host $i | cut -f 1 -d"."'
    echo "Opening the $syspar partition environment"
     sleep 2
     export SP_NAME=$syspar
    aixterm -T "Work Environment for CWS 'hostname -s' - View: $syspar" -ls -sb &
   done
   exit
.profile addition:
# Added for syspar environment setup
  if [ "'env | grep SP_NAME | cut -d= -f1'" = SP_NAME ]
     then
        PS1="['hostname -s'<p>"$SP_NAME] ['$PWD]> '
     else
        PS1="['hostname -s']["'$PWD]< '
   fi
   export ENV
```
As a user, you can check what system partition you're in with the command:

```
spget_syspar -n
```
The following table summarizes those commands which can exceed the boundary of the current system partition. Unless otherwise stated, commands not listed in this table have as their scope the current system partition.

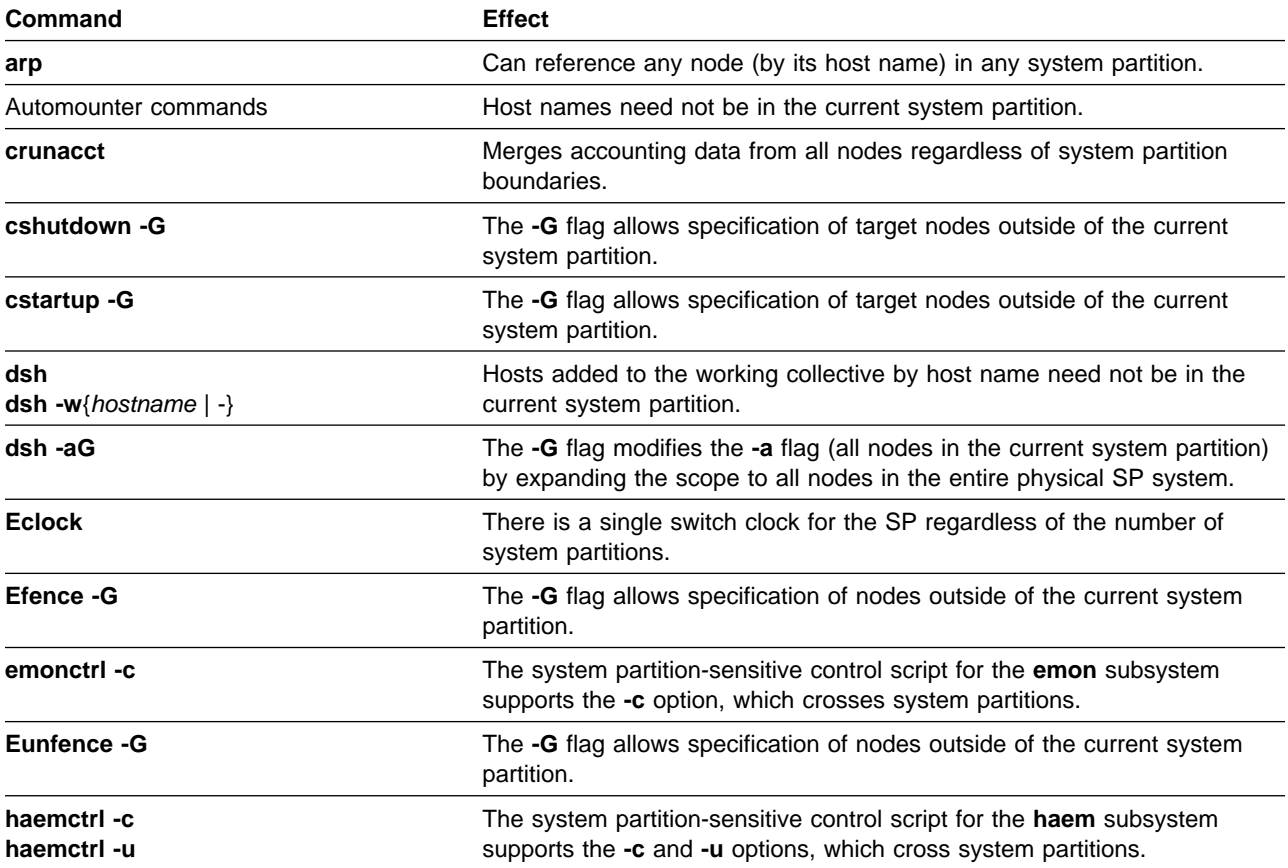

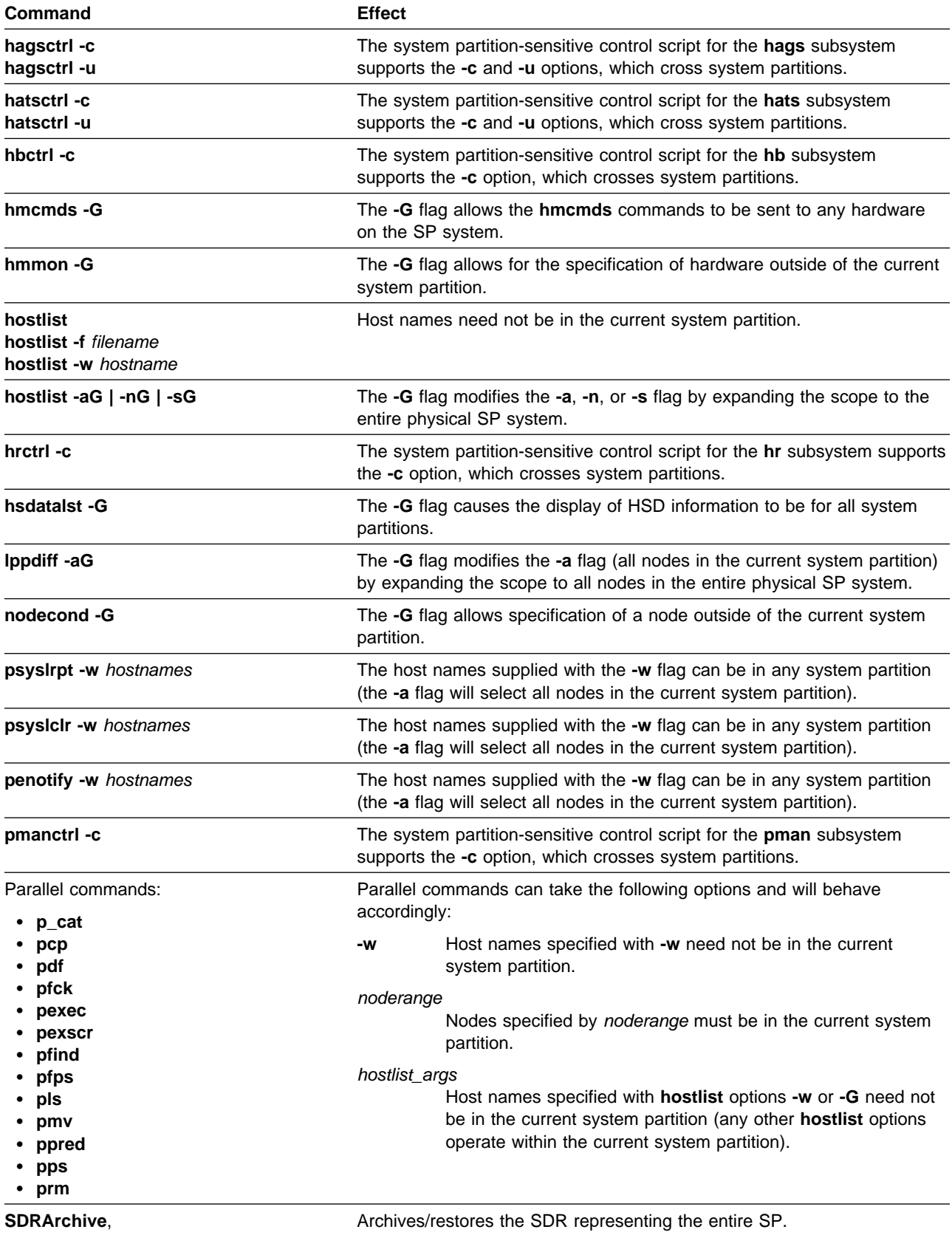

**SDRRestore**

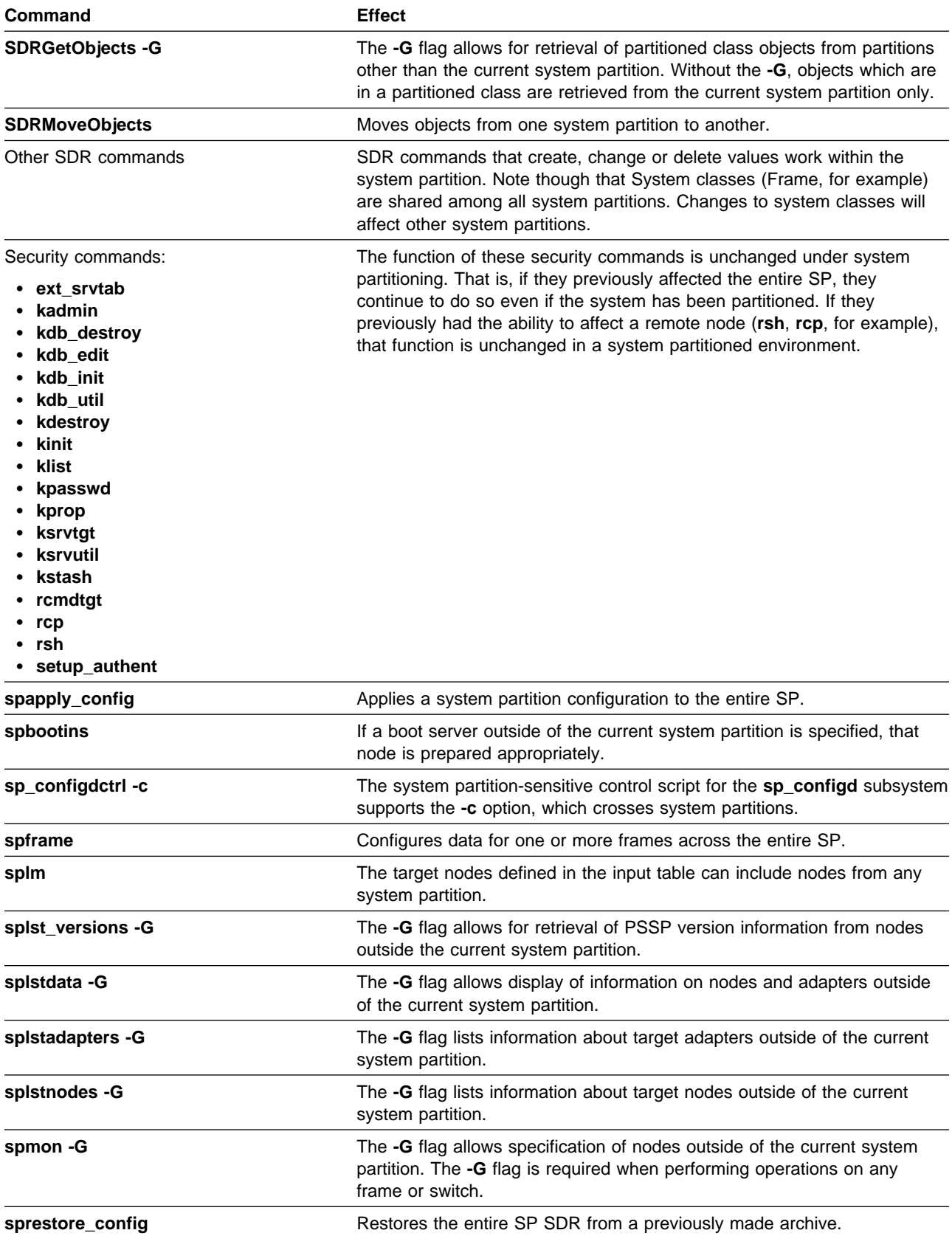

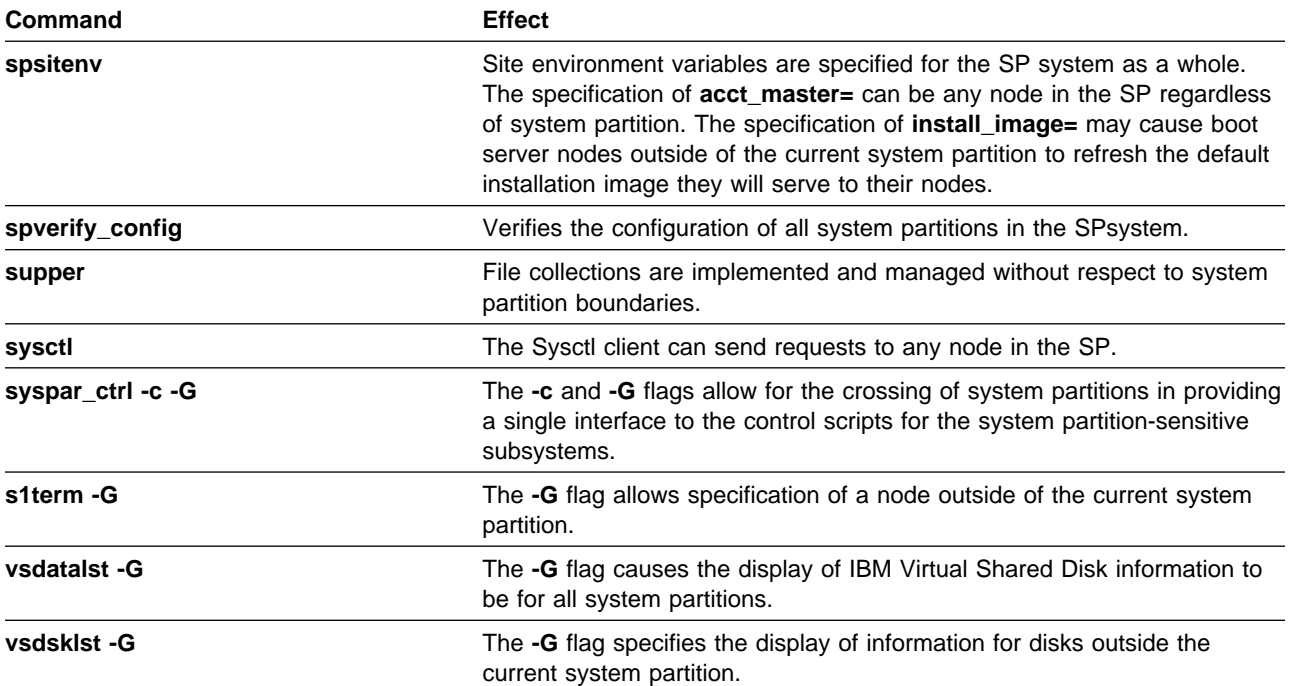

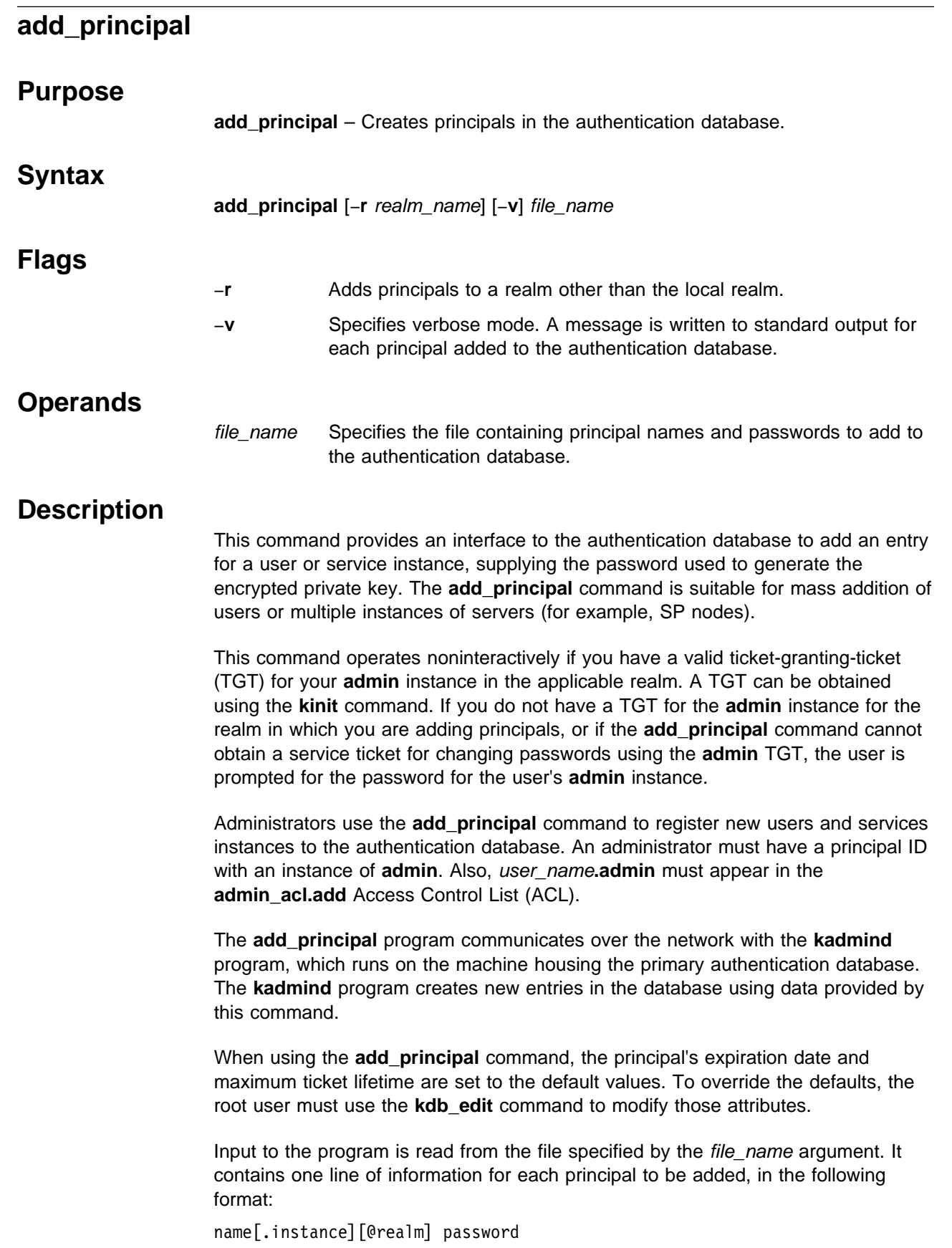

**Note:** The @realm cannot be different from the local realm or the realm argument if the −**r** option is specified.

For user entries with a NULL instance, this format matches that of the log file created by the **spmkuser** command. Any form of white space can surround the two fields. Blank lines are ignored. Any line containing a # as the first nonwhite space character, is treated as a comment.

Since the input file contains principal identifiers and their passwords, ensure that access to the file is controlled. You should remove the input file containing the unencrypted passwords after using it, or delete the passwords from it.

The **add\_principal** command does not add principals to an AFS authentication database. If authentication services are provided through AFS, use the AFS **kas** command to add principals to the database. Refer to the chapter on security in IBM Parallel System Support Programs for AIX: Administration Guide for an overview.

### **Files**

#### **/var/kerberos/database/admin\_acl.add**

Access Control List file.

# **Exit Values**

**0** Indicates success. It does not mean that all IDs were added. Individual messages indicate what was added.

**nonzero** Indicates a failure with an appropriate message.

### **Related Information**

Commands: **kadmin**, **kinit**, **kpasswd**, **ksrvutil**

Refer to Chapter 2, "RS/6000 SP Files and Other Technical Information" section of IBM Parallel System Support Programs for AIX: Command and Technical Reference for additional **Kerberos** information.

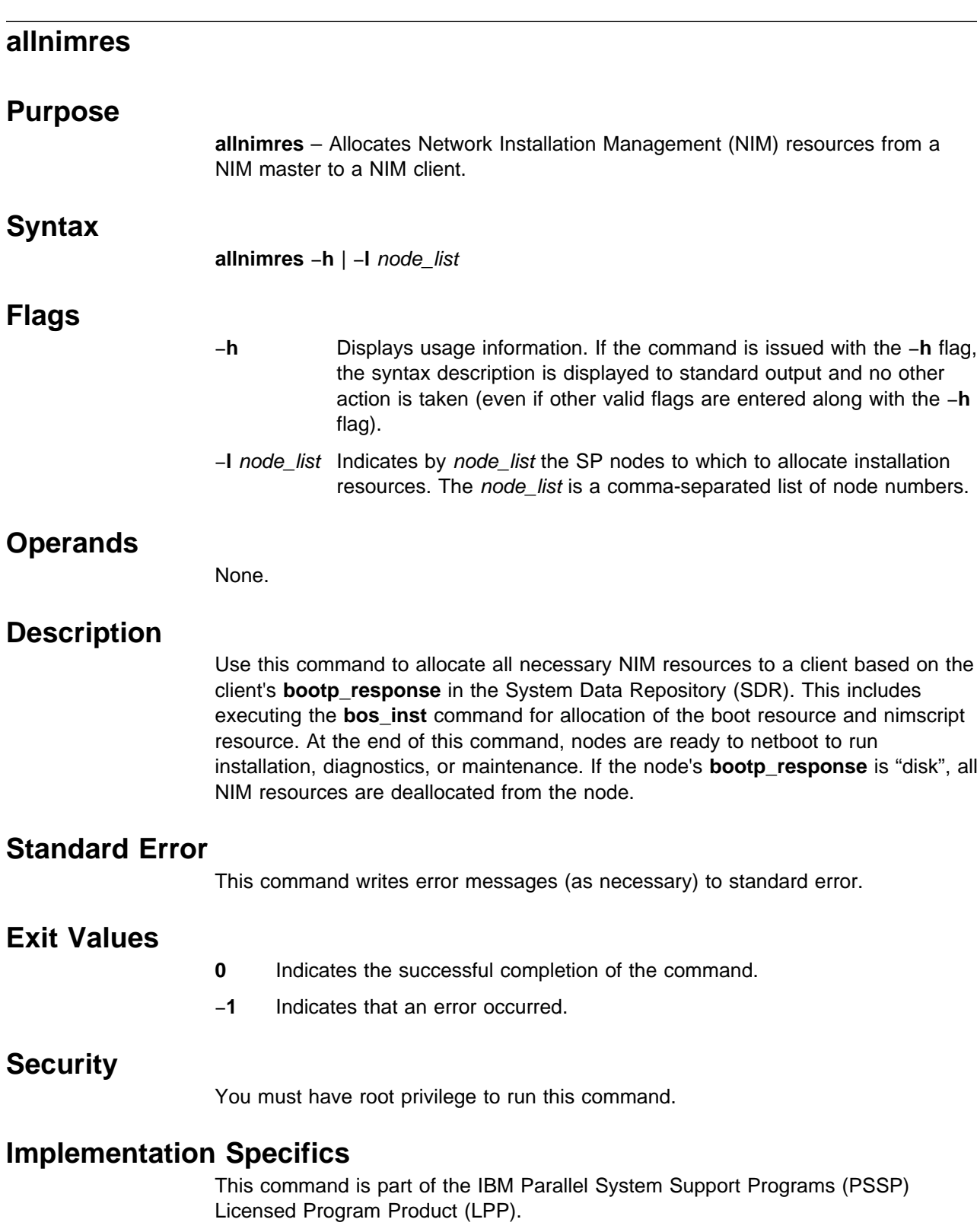

the −**h** flag,

is "disk", all

# **Location**

**/usr/lpp/ssp/bin/allnimres**

# **Related Information**

Commands: **setup\_server**, **unallnimres**

# **Examples**

To allocate boot/installation resources to boot/install client nodes 1, 3, and 5 from their respective boot/install servers, enter:

allnimres -l 1,3,5

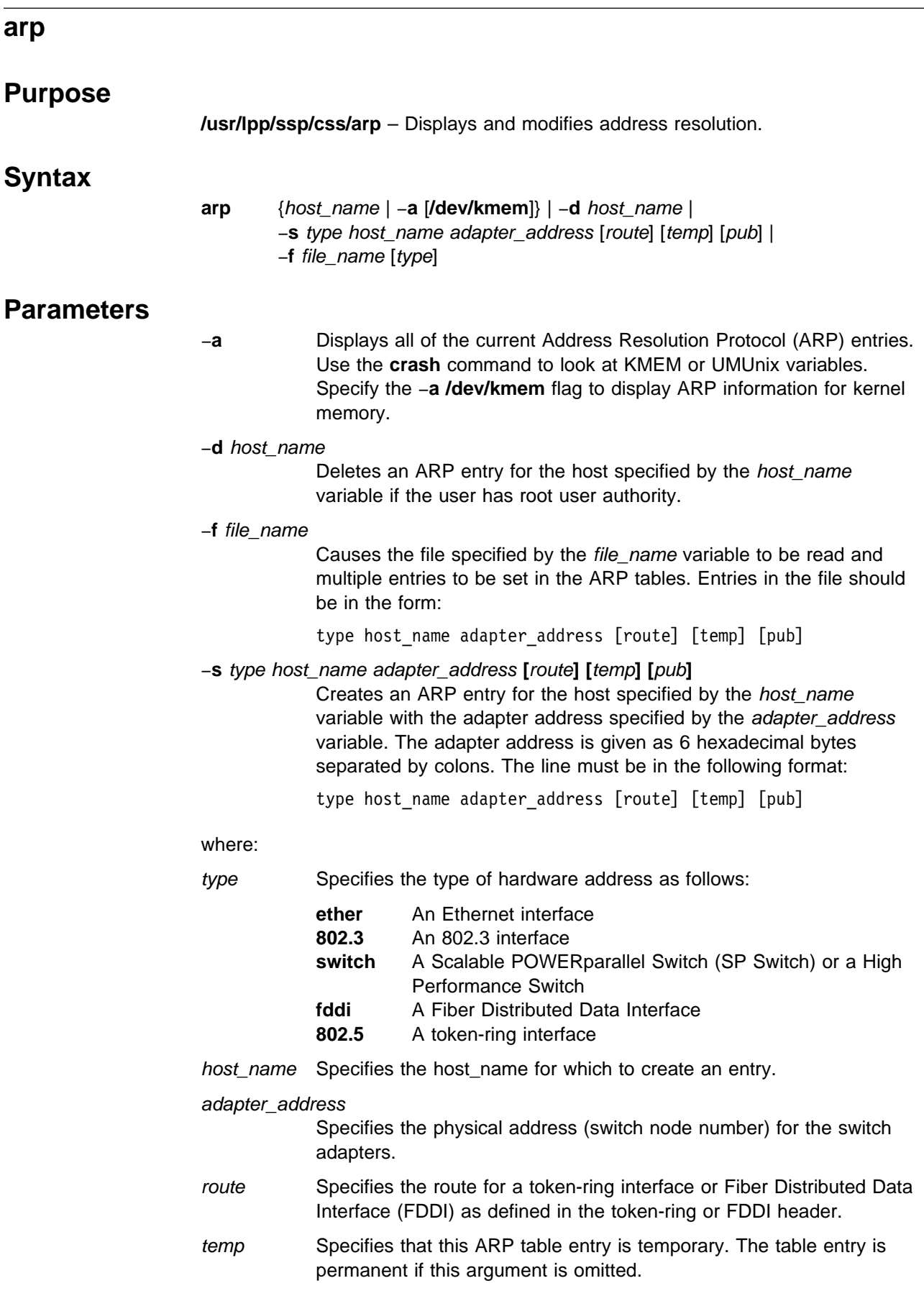
pub Specifies that this table entry is to be published, and that this system acts as an ARP server responding to requests for host\_name, even though the host address is not its own.

### **Description**

The **arp** command has been modified to add support for the switch. This command is valid only on an SP system.

The **arp** command displays and modifies the Internet-to-adapter address translation tables used by ARP. The **arp** command displays the current ARP entry for the host specified by the host\_name variable. The host can be specified by name or number, using Internet dotted decimal notation.

## **Related Information**

SP Command: **ifconfig**

AIX Commands: **crash**, **netstat**

AIX Daemon: **inetd**

Refer to IBM Parallel System Support Programs for AIX: Administration Guide for additional information on the SP Switch and the High Performance Switch.

Refer to "TCP/IP Protocols" in AIX Version 4.1 System Management Guide: Communications and Networks.

### **Examples**

1. To add a single entry to the **arp** mapping tables until the next time the system is restarted, enter:

arp -s switch host2 1

2. To delete a map table entry for the specified host with the **arp** command, enter:

arp -d host1

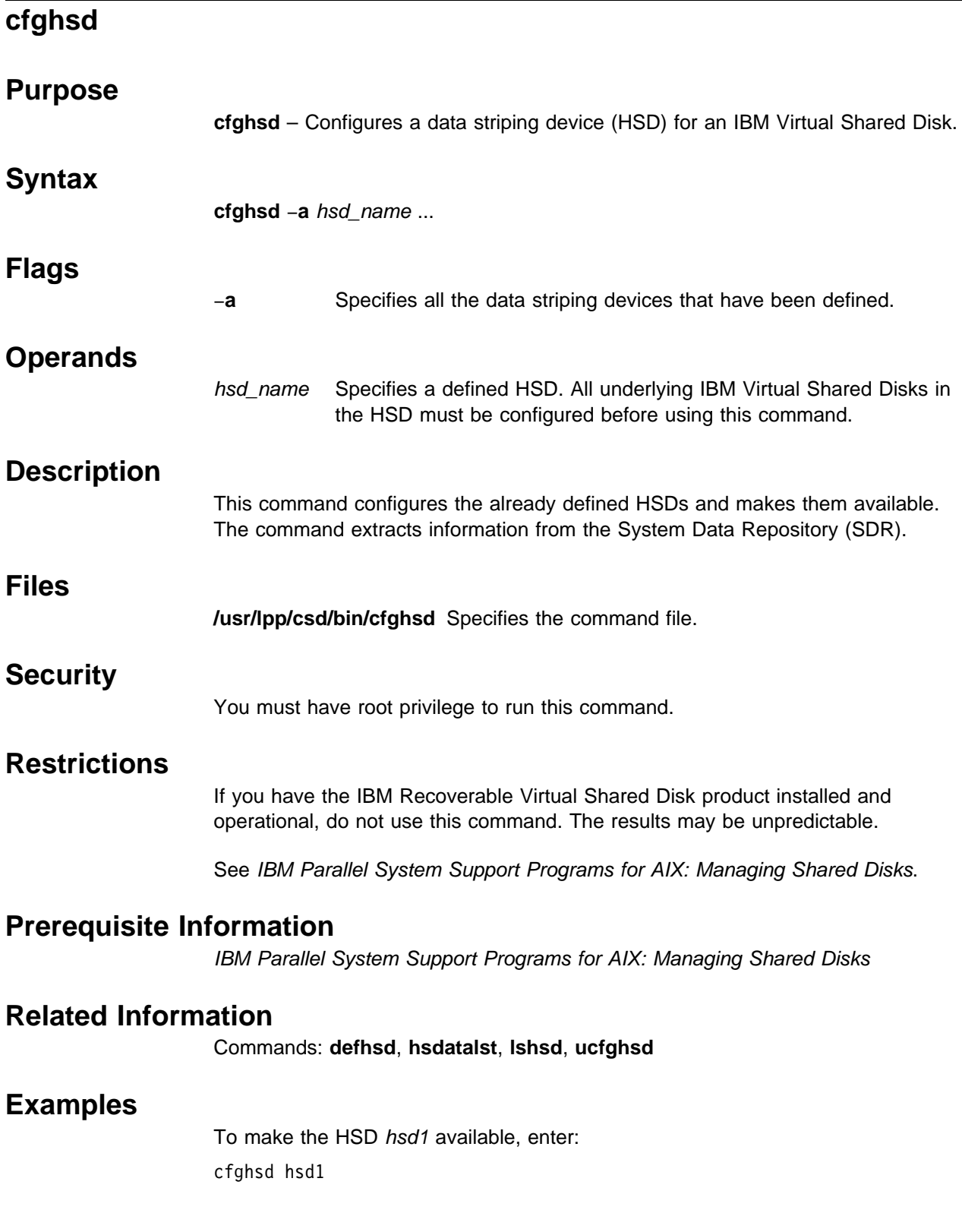

# **cfghsdvsd**

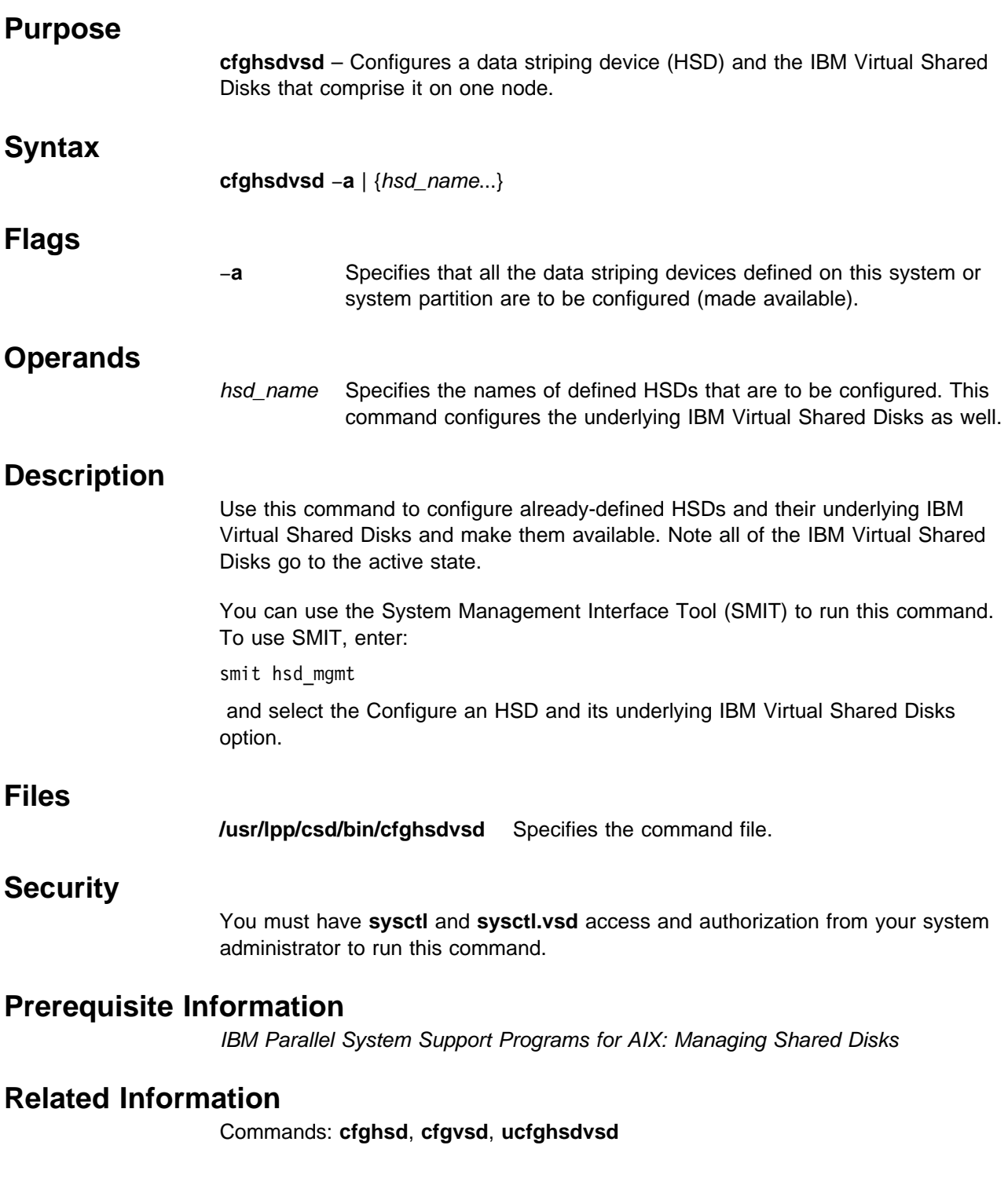

# **Examples**

To configure the data striping device hsd1 and the IBM Virtual Shared Disks that comprise it, enter:

cfghsdvsd hsd1

# **cfgvsd**

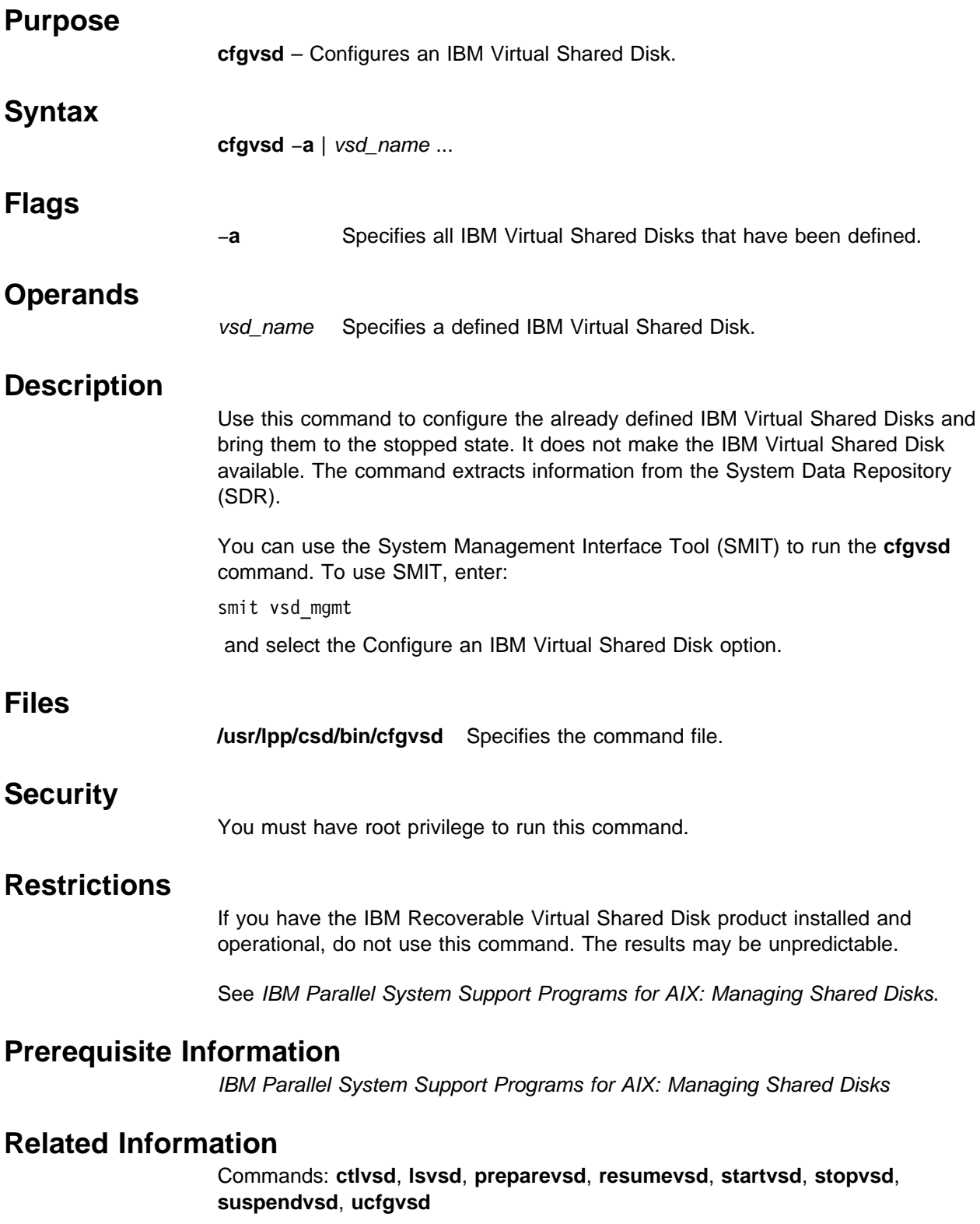

# **Examples**

To bring the IBM Virtual Shared Disk **vsd1vg1n1** from the defined state to the stopped state, enter:

cfgvsd vsd1vg1n1

# **chgcss**

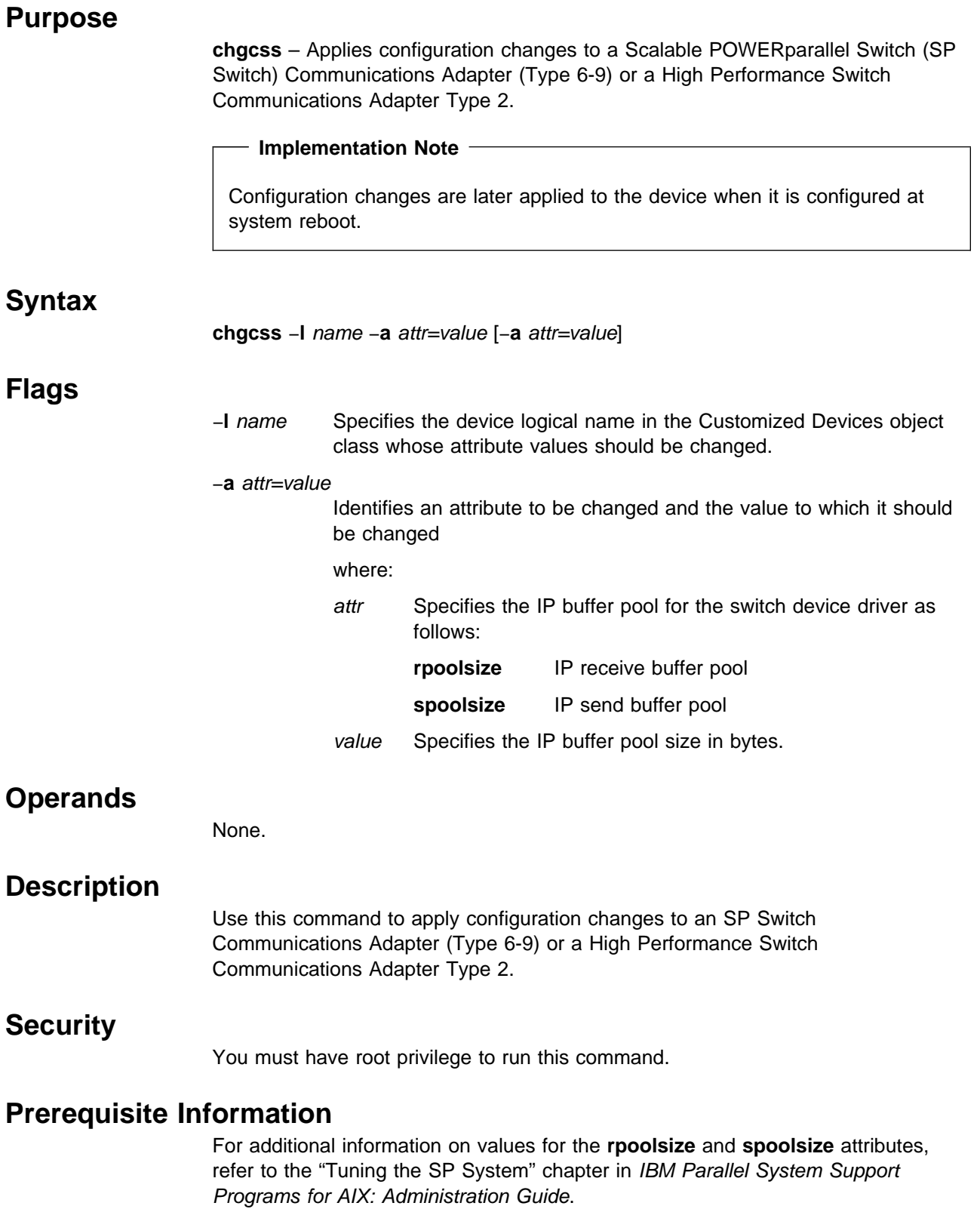

## **Related Information**

AIX Command: **lsattr**

## **Examples**

- 1. To change the size of the IP receive buffer to 1024K, enter: chgcss -l css0 -a rpoolsize=0x100000
- 2. To change the size of the IP send and receive buffers to 1024K, enter: chgcss -l css0 -a rpoolsize=1048576 -a spoolsize=1048576

# **chkp**

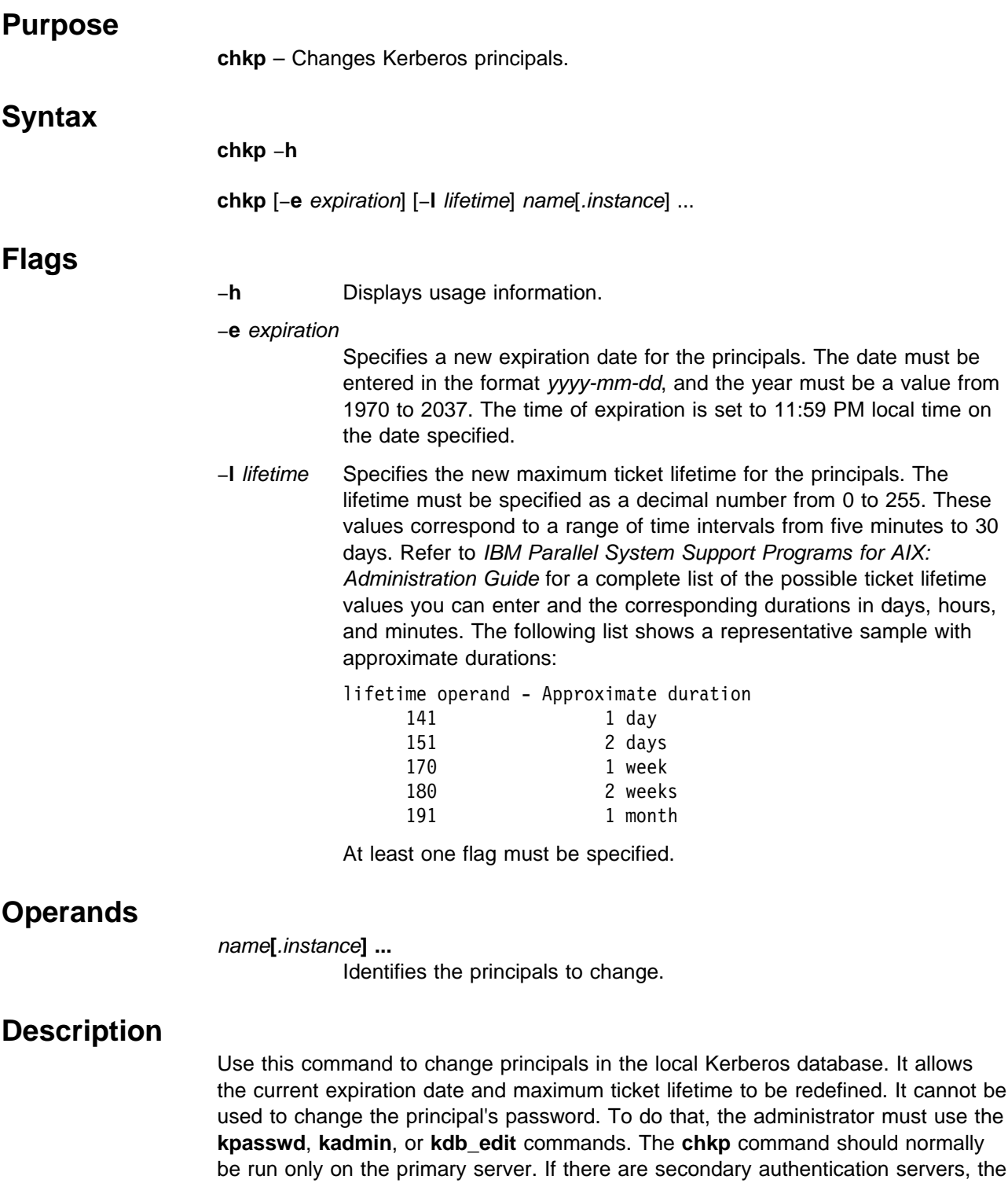

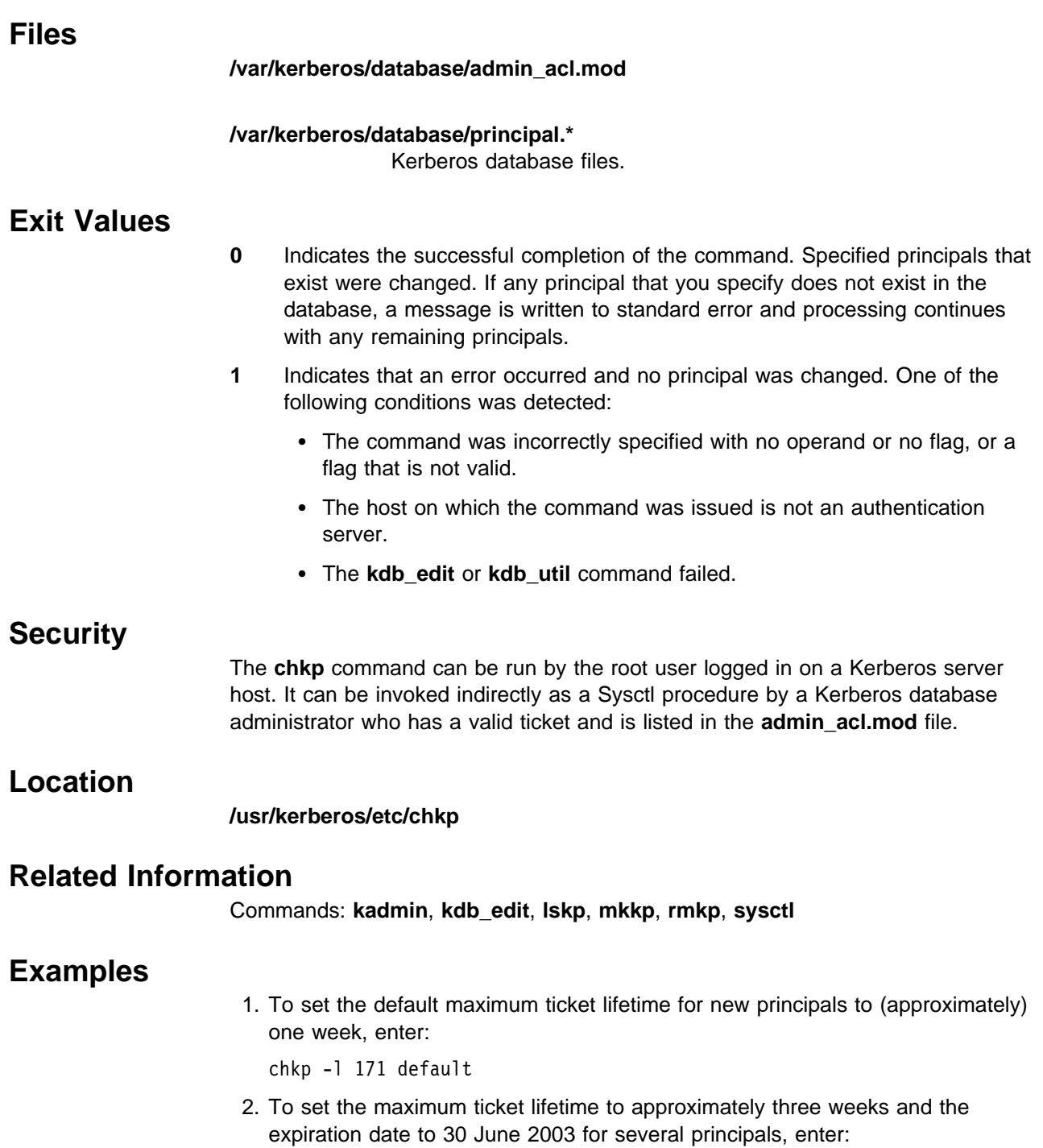

chkp -l 181 -e 2003-06-30 franklin jtjones root.admin susan

### **cksumvsd**

#### **Purpose**

**cksumvsd** – Views and manipulates the IBM Virtual Shared Disk checksum parameters.

#### **Syntax**

**cksumvsd** [−**s**] [−**R**] [−**i** | −**I**]

#### **Flags**

- −**s** Shows IP checksum counters only.
- −**R** Resets IP checksum counters.
- −**i** Calculates IP checksum on all IBM Virtual Shared Disk remote messages.
- −**I** Indicates not to calculate IP checksum on all IBM Virtual Shared Disk remote messages.

If no flags are specified, the current setting of all IBM Virtual Shared Disk checksum parameters and counters are displayed.

### **Operands**

None.

### **Description**

The IBM Virtual Shared Disk IP device driver can calculate and send checksums on remote packets it sends. It also can calculate and verify checksums on remote packets it receives. The **cksumvsd** command is used to tell the device driver whether to perform checksum processing. The default is no checksumming.

Issuing **cksumvsd** −**i** turns on checksumming on the node on which it is run. **cksumvsd** −**i** must be issued on all IBM Virtual Shared Disk nodes in the system partition, or the IBM Virtual Shared Disk software will stop working properly on the system partition. If node A has **cksumvsd** −**i** (checksumming turned on) and node B has **cksumvsd** −**I** (checksumming turned off, the default), then A will reject all messages from B (both requests and replies), since A's checksum verification will fail on all B's messages. The safe way to run **cksumvsd** −**i** is to make sure that all IBM Virtual Shared Disks on all nodes are in the STOPPED or SUSPENDED states, issue **cksumvsd** −**i** on all nodes, then resume the needed IBM Virtual Shared Disks on all nodes.

In checksumming mode, the IBM Virtual Shared Disk IP device driver keeps a counter of the number of packets received with good checksums, and the number received with bad checksums. **cksumvsd** and **statvsd** both display these values (**statvsd** calls **cksumvsd** −**s**).

**cksumvsd** dynamically responds to the configuration of the IBM Virtual Shared Disk IP device driver loaded in the kernel. Its output and function may change if the IBM Virtual Shared Disk IP device driver configuration changes.

### **Files**

**/dev/kmem cksumvsd** reads and writes **/dev/kmem** to get information to and from the IBM Virtual Shared Disk IP device driver in the kernel.

### **Prerequisite Information**

IBM Parallel System Support Programs for AIX: Managing Shared Disks

### **Related Information**

Command: **cfgvsd**

### **Examples**

1. To display the IBM Virtual Shared Disk checksum settings and counter values, enter:

cksumvsd

You should receive output similar to the following:

VSD cksum: current values: do\_ip\_checksum: 0 ipcksum cntr:  $350$  good, 0 bad, 0 % bad.

The IBM Virtual Shared Disk checksumming is currently turned off on the node. Prior to this, checksumming was turned on and 350 IBM Virtual Shared Disk remote messages were received, all with good checksumming.

2. To turn IBM Virtual Shared Disk checksumming on and display counters, enter:

cksumvsd -i

You should receive output similar to the following:

```
VSD cksum: current values:
do_ip_checksum: 0
ipcksum_cntr: 350 good, 0 bad, 0 % bad.
VSD cksum: new values:
do_ip_checksum: 1
ipcksum cntr: 350 good, 0 bad, 0 % bad.
```
The command displays old and new values. As before, the node has received 350 IBM Virtual Shared Disk remote messages with good checksums.

3. To display only the IBM Virtual Shared Disk checksum counters, enter:

```
cksumvsd -s
```
You should receive output similar to the following:

ipcksum\_cntr: 350 good, 0 bad, 0 % bad.

### **cmonacct**

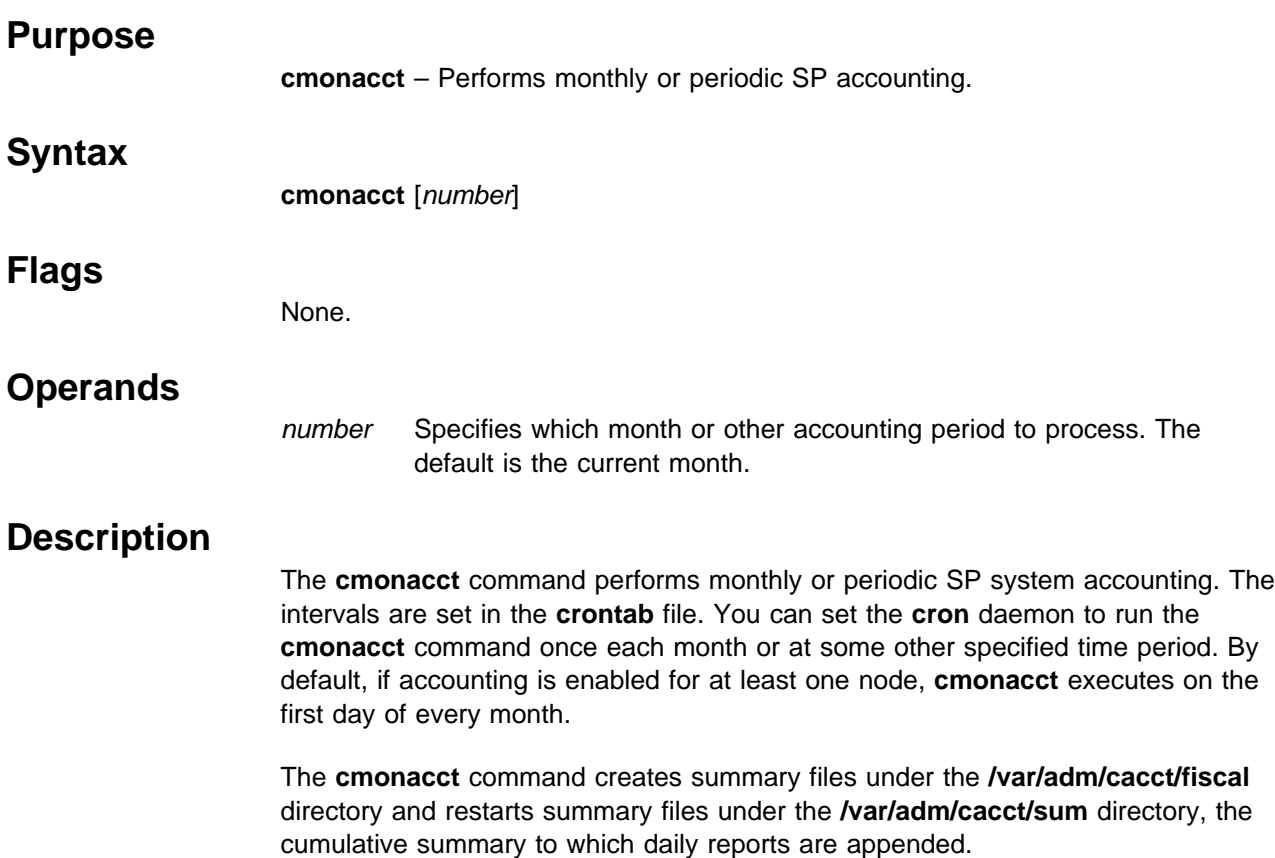

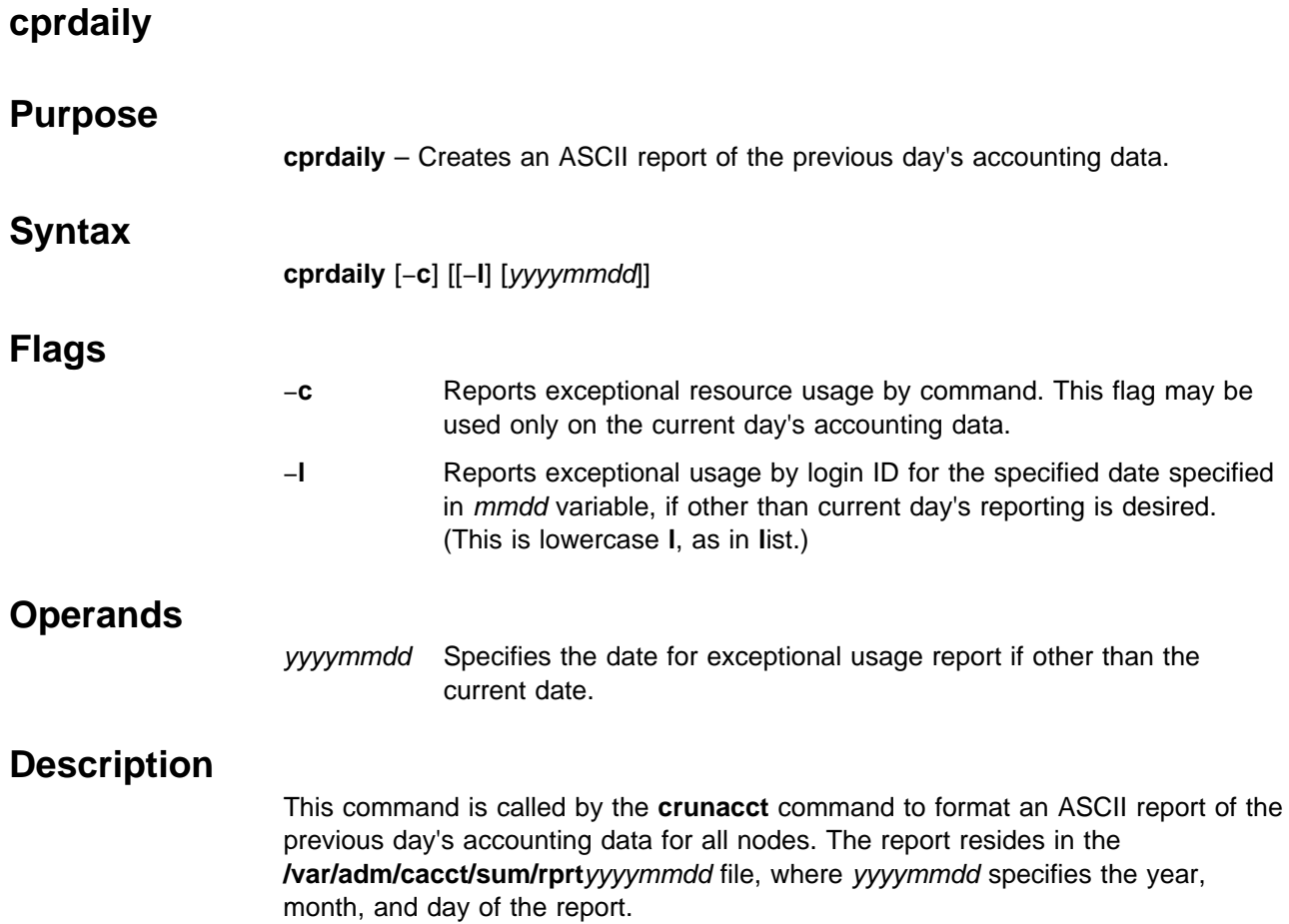

# **cptuning**

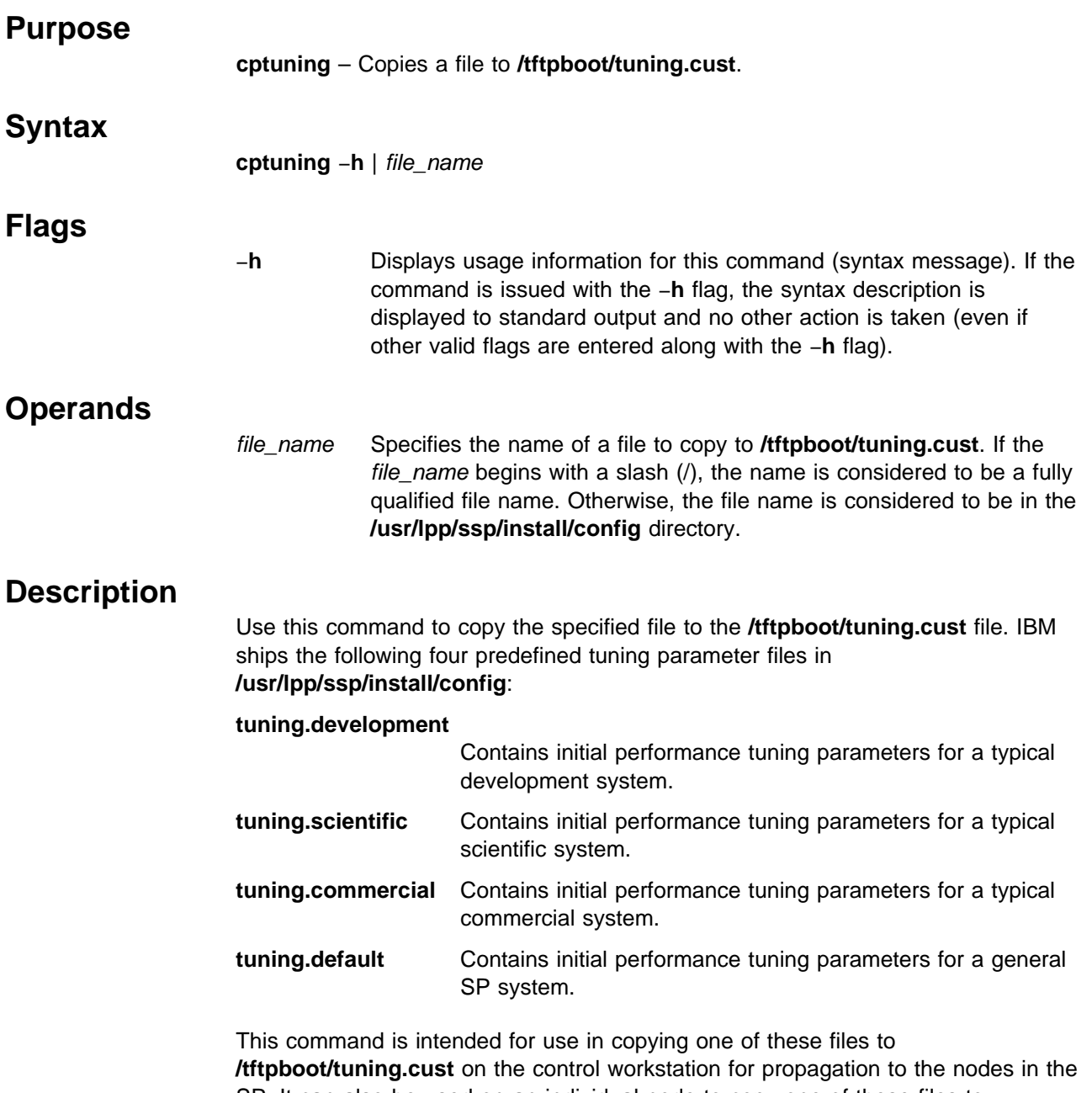

SP. It can also be used on an individual node to copy one of these files to **/tftpboot/ tuning.cust**.

# **Standard Output**

When the command completes successfully, a message to that effect is written to standard output.

### **cptuning**

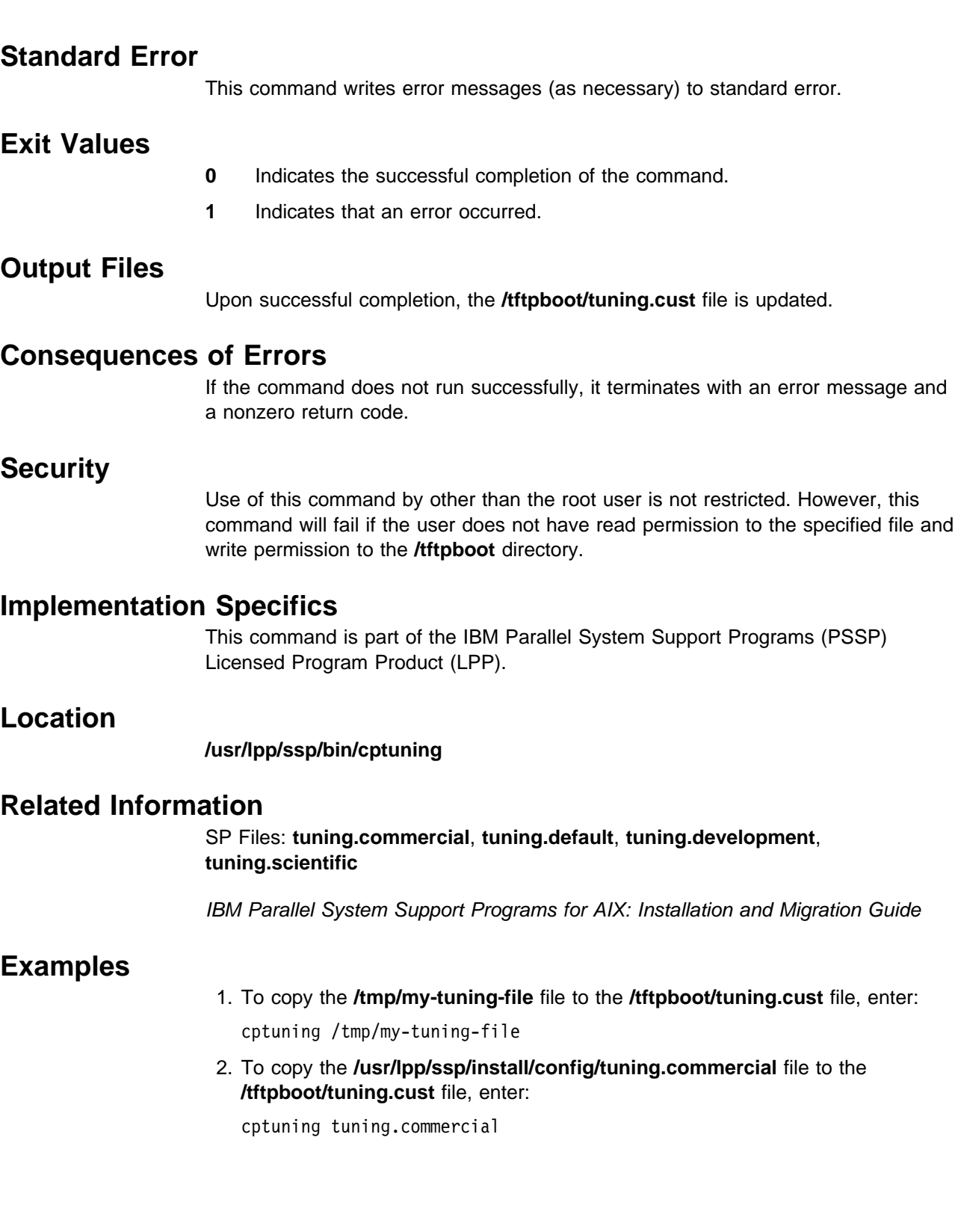

# **create\_krb\_files**

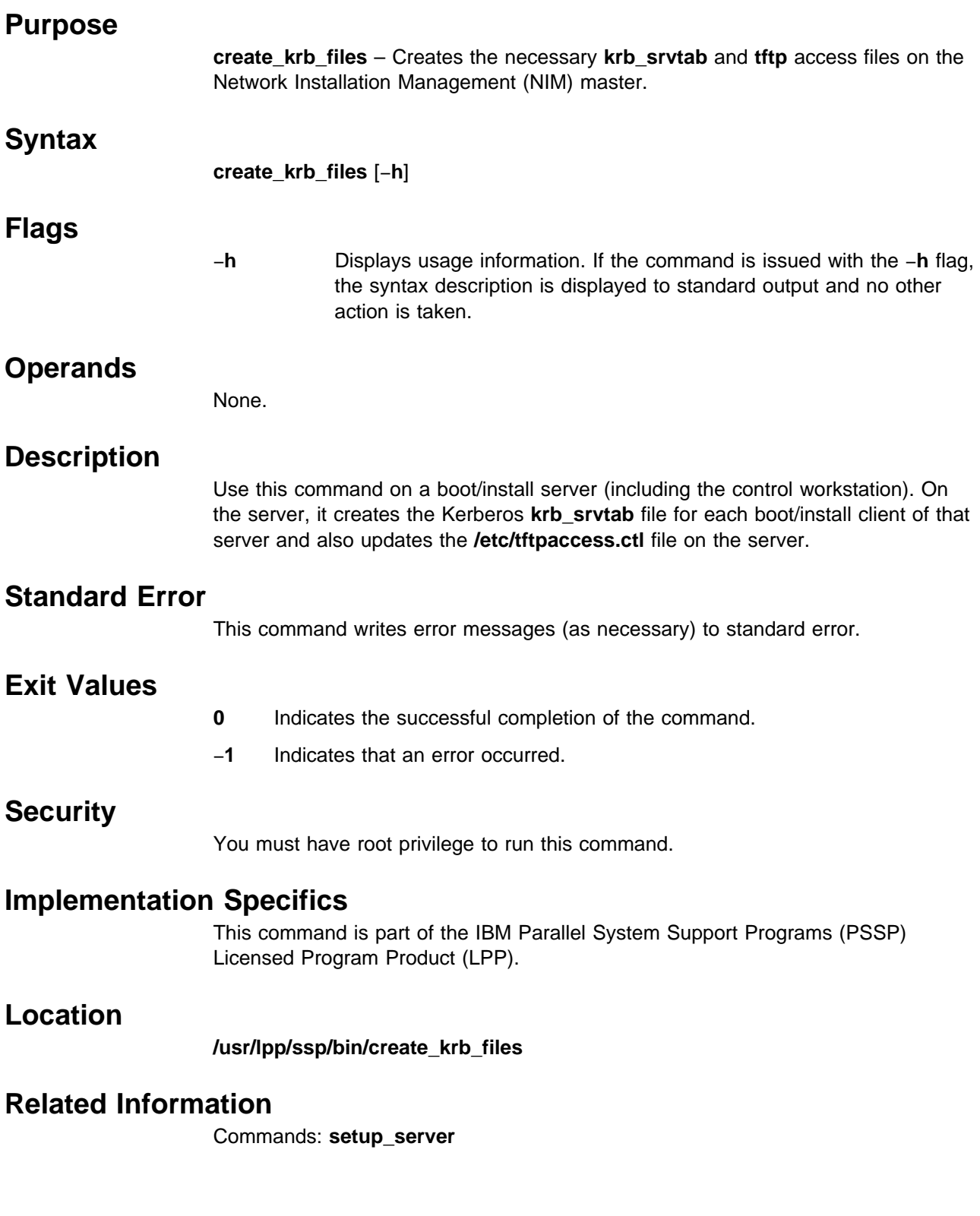

## **Examples**

To create or update the **krb\_srvtab** and **tftp** access files on a boot/install server, enter the following command on that server:

create\_krb\_files

## **createhsd**

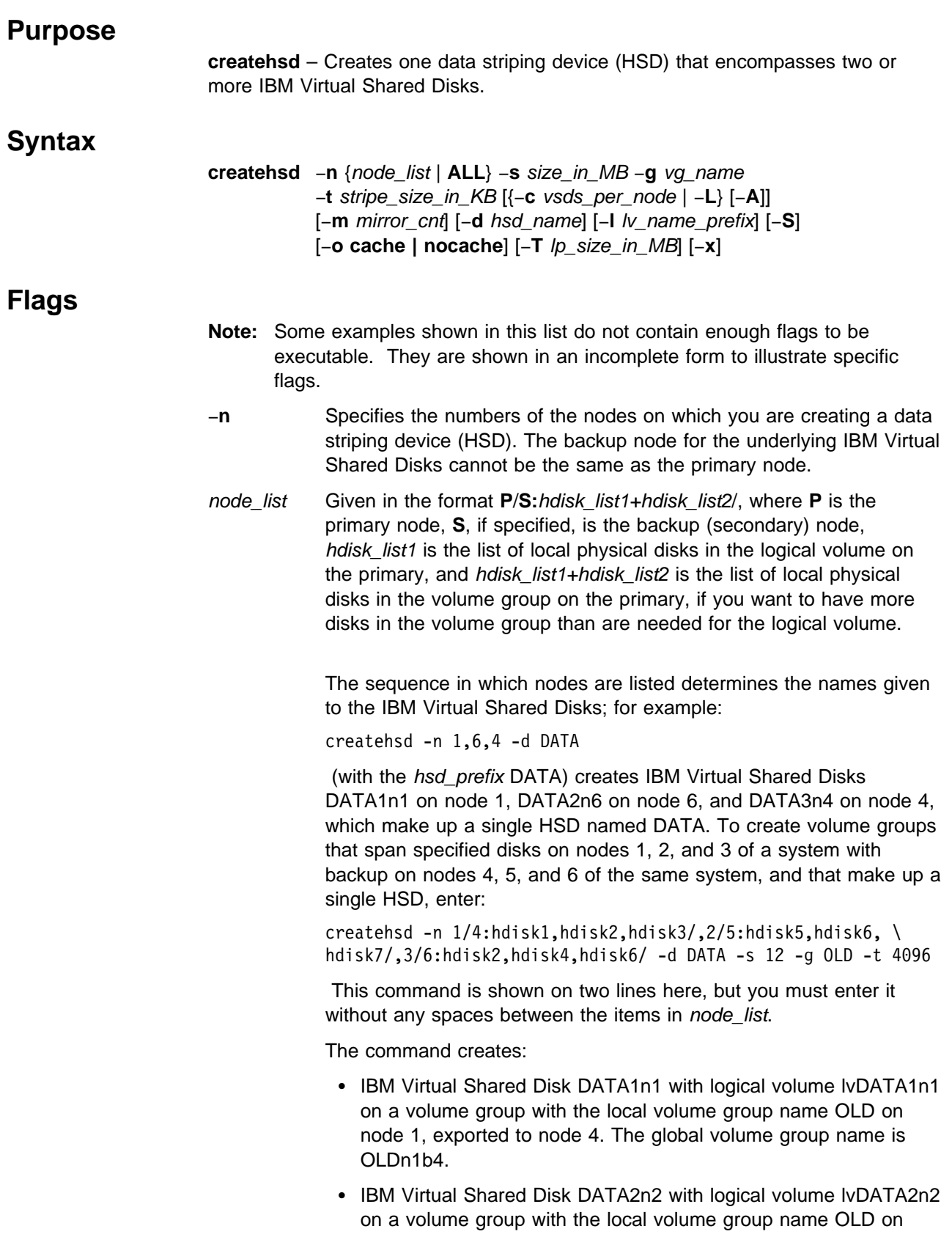

node 2, exported to node 5. The global volume group name is OLDn2b5.

- IBM Virtual Shared Disk DATA3n3 with logical volume IvDATA3n3 on a volume group with the local volume group name OLD on node 3, exported to node 6. The global volume group name is OLDn3b6.
- An HSD named DATA that comprises the three IBM Virtual Shared Disks listed previously. The HSD is 12MB in total usable size and has a 512KB stripe size.

If a volume group is already created and the combined physical hdisk lists contain disks that are not needed for the logical volume, those hdisks are added to the volume group. If the volume group has not already been created, **createhsd** creates a volume group that spans hdisk\_list1+hdisk\_list2.

Backup nodes cannot use the same physical disk as the primary does to serve IBM Virtual Shared Disks.

- **ALL** Specifies that you are creating HSDs on all nodes in the system or system partition. If you use **ALL**, you can't assign backup nodes for the disks.
- −**s** Specifies the total usable size of the HSD in MB. Unless −**S** is specified, **createhsd** adds at least a stripe size to each IBM Virtual Shared Disk's size for each HSD.
- −**g** Specifies the Logical Volume Manager (LVM) volume group name, or local volume group name. This name is concatenated with the node number to form the global volume group name (VSD\_GVG). For example:

createhsd -n 6 -g VSDVG

creates a new volume group with the local AIX volume group name VSDVG and the IBM Virtual Shared Disk global volume group name VSDVGn6. The node number is added to the local volume group name to create a unique global volume group name within a system partition to avoid name conflicts with the name used for volume groups on other nodes. If a backup node exists, the global volume group name will be created by concatenating the backup node number as well as the primary node number to the local volume group name. For example:

createhsd -n 6/3/ -g VSDVG

creates VSDVGn6b3, where the primary node is node 6 and the backup node for this global volume group is node 3. The local AIX volume group name will still be VSDVG. You can specify a local volume group that already exists. You do not need to use the −**T** flag if you specify a volume group name that already exists.

−**c** Specifies the number of IBM Virtual Shared Disks to be created on each node. If number\_of\_vsds\_per\_node is not specified, one IBM Virtual Shared Disk is created for each node specified on **createvsd**. If more than one IBM Virtual Shared Disk is to be created for each node, the names will be allocated cyclically. For example:

createhsd -n 1,6 -c 2 -d DATA

 creates IBM Virtual Shared Disks DATA1n1 on node 1, DATA2n6 on node 6, DATA3n1 on node 1, and DATA4n6 on node 6 and uses them to make up the HSD DATA.

- −**L** Allows you to create one IBM Virtual Shared Disk on each node without using sequential numbers for locally-accessed IBM Virtual Shared Disks.
- −**A** Specifies that IBM Virtual Shared Disk names will be allocated to each node in turn. For example:

createhsd -n 1,6 -c 2 -g DATA

 creates DATA1n1 and DATA2n1 on node 1, and DATA3n6 and DATA4n6 on node 6.

- −**o** Specifies either the **cache** or **nocache** option for the underlying IBM Virtual Shared Disks. The default is **nocache**.
- −**m** Specifies the LVM mirroring count. The mirroring count sets the number of physical partitions allocated to each logical partition. The range is from 1 to 3. If −**m** is not specified, the count is set to 1.
- −**t** Specifies the stripe size in kilobytes that an HSD will use. The stripe size must be a multiple of 4KB and less than or equal to 1GB.
- −**d** Specifies the name assigned to the created HSD. It is used as the IBM Virtual Shared Diskprefix name (the −**v** in **createvsd**). If an HSD name is not specified, a default name, xHsD is used, where x denotes a sequence number.

The command:

createhsd -n 1,2 -h DATA

 creates two IBM Virtual Shared Disks, DATA1n1 and DATA2n2. These IBM Virtual Shared Disks make up one HSD named DATA.

−**l** Overrides the prefix lvx that is given by default to a logical volume by the **createvsd** command, where x is the IBM Virtual Shared Disk name prefix specified by vsd\_name\_prefix or the default (vsd). For example:

createhsd -n 1 -v DATA

 creates one IBM Virtual Shared Disk on node 1 named DATA1n1 with an underlying logical volume lvDATA1n1. If the command

createhsd -n 1 -v DATA -l new

 is used, the IBM Virtual Shared Disk on node 1 is still named DATA1n1, but the underlying logical volume is named lvnew1n1.

It is usually more helpful **not** to specify −**l**, so that your lists of IBM Virtual Shared Disk names and logical volume names are easy to associate with each other and you avoid naming conflicts.

- −**S** Specifies that the HSD overrides the default skip option and does not skip the first stripe to protect the first LVM Control Block (LVCB).
- −**T** Specifies the size of the physical partition in the Logical Volume Manager logical volume group and also the logical partition size (they will be the same) in megabytes. You must select a power of 2 in the range 2—256. The default is 4MB.

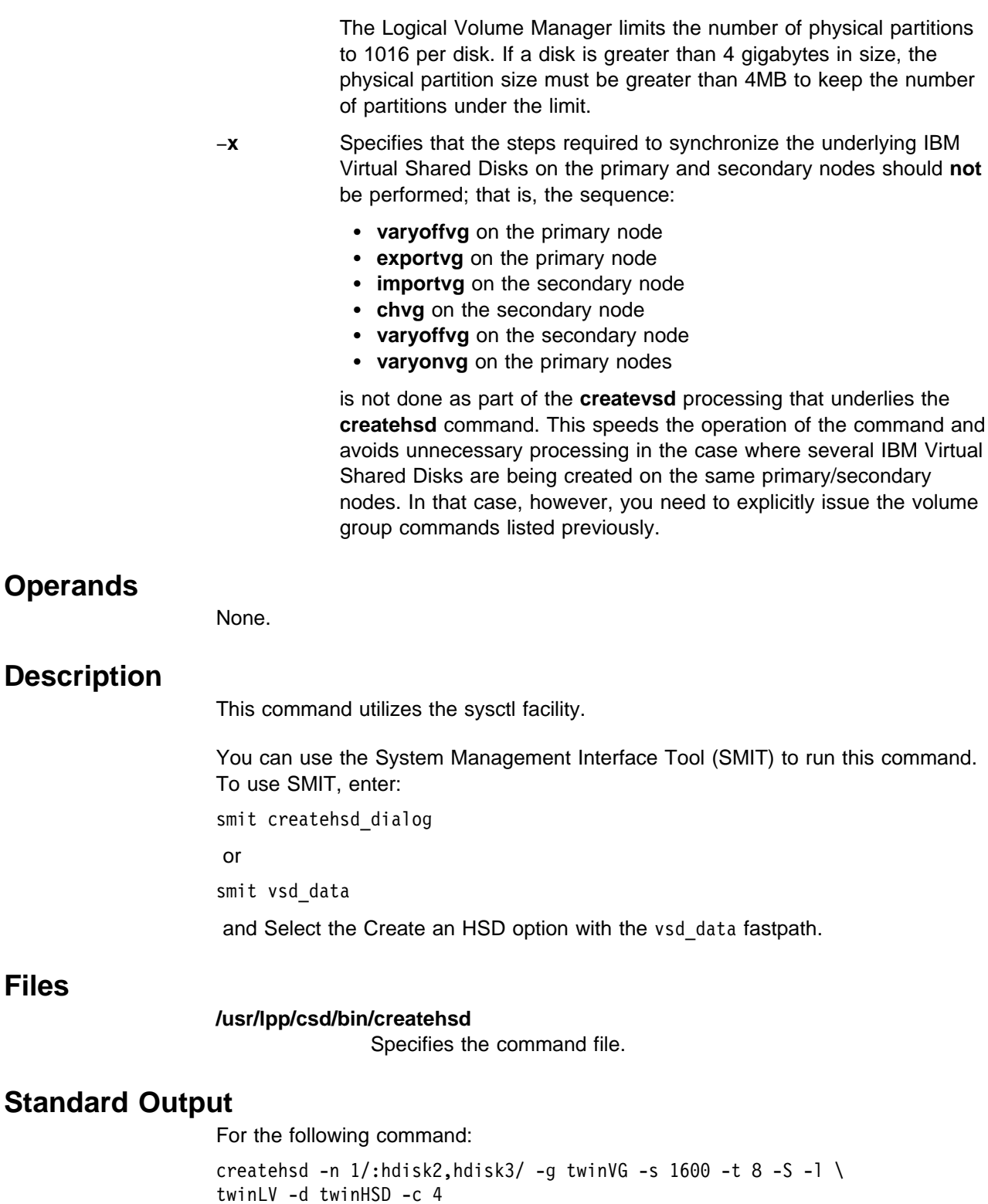

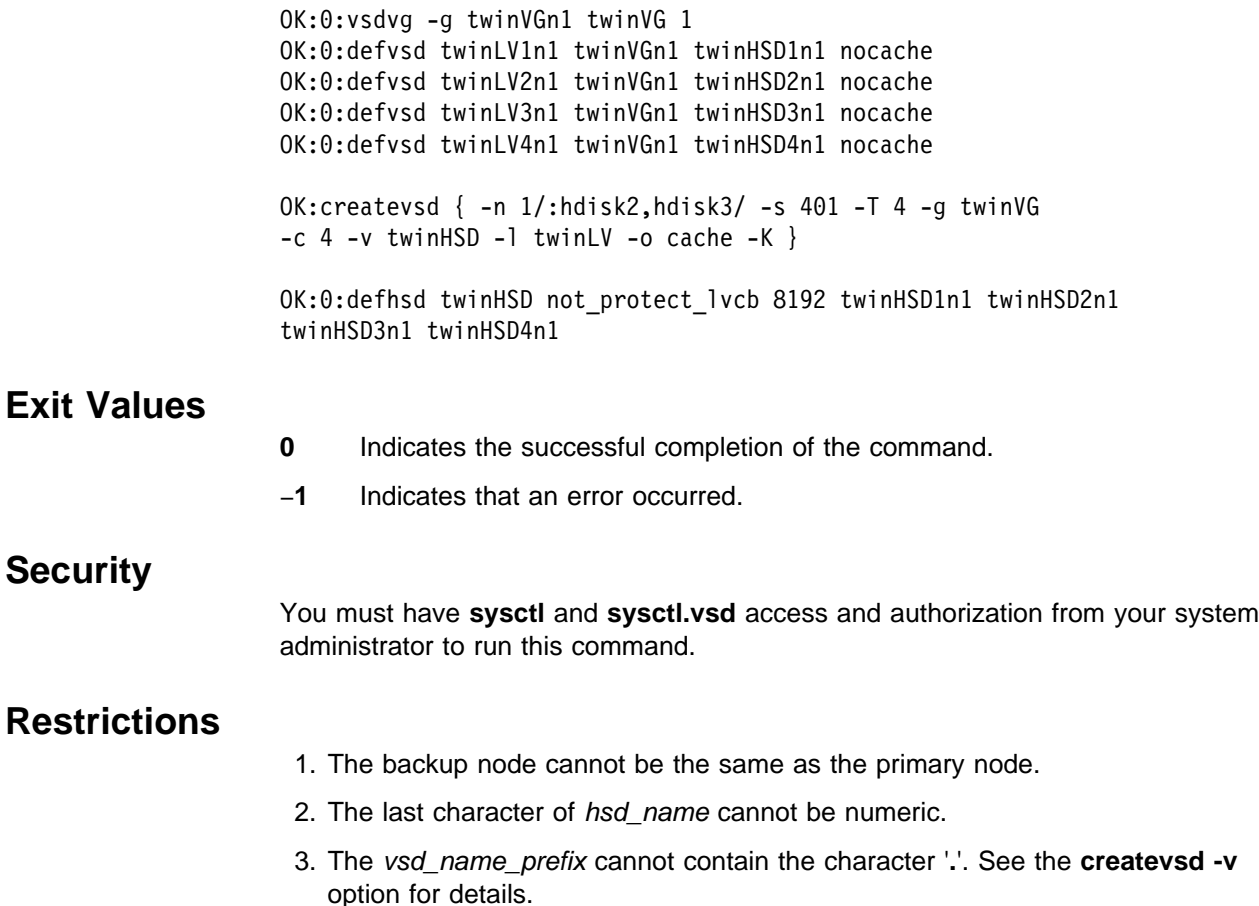

### **Prerequisite Information**

IBM Parallel System Support Programs for AIX: Managing Shared Disks

### **Related Information**

Commands: **createvsd**, **defhsd**, **vsdvg**

### **Examples**

To create six 4MB IBM Virtual Shared Disks and their underlying logical volumes with a prefix of TEMP, as well as an HSD comprising those IBM Virtual Shared Disks (24MB overall) with a stripe size of 32KB, enter the following (assuming that no previous IBM Virtual Shared Disks are defined with the TEMP prefix):

createhsd -n 3,4,7/8/ -c 2 -s 1024 -g vsdvg -d TEMP -t 32

This creates the following IBM Virtual Shared Disks:

- TEMP1n3 with a logical volume lvTEMP1n3 defined in Logical Volume Manager volume group vsdvg3 of node 3.
- TEMP2n4 with a logical volume lvTEMP2n4 defined in volume group vsdvg4 of node 4.
- TEMP3n7 with a logical volume lvTEMP3n7 defined in volume group vsdvg7b8 of node 7 and imported to node8
- TEMP4n3 with a logical volume lvTEMP4n3 defined in volume group vsdvg3 of node 3
- TEMP5n4 with a logical volume lvTEMP5n4 defined in volume group vsdvg4 of node 4
- TEMP6n7 IBM Virtual Shared Disk with a logical volume lvTEMP6n7 defined in volume group vsdvg7 of node 7 and imported to node8

and the HSD:

- TEMP with a stripe size of 32KB that includes the preceding IBM Virtual Shared Disks in the order listed.
- **Note:** TEMP does not write to the first 32KB of each of its IBM Virtual Shared Disks.

## **createvsd**

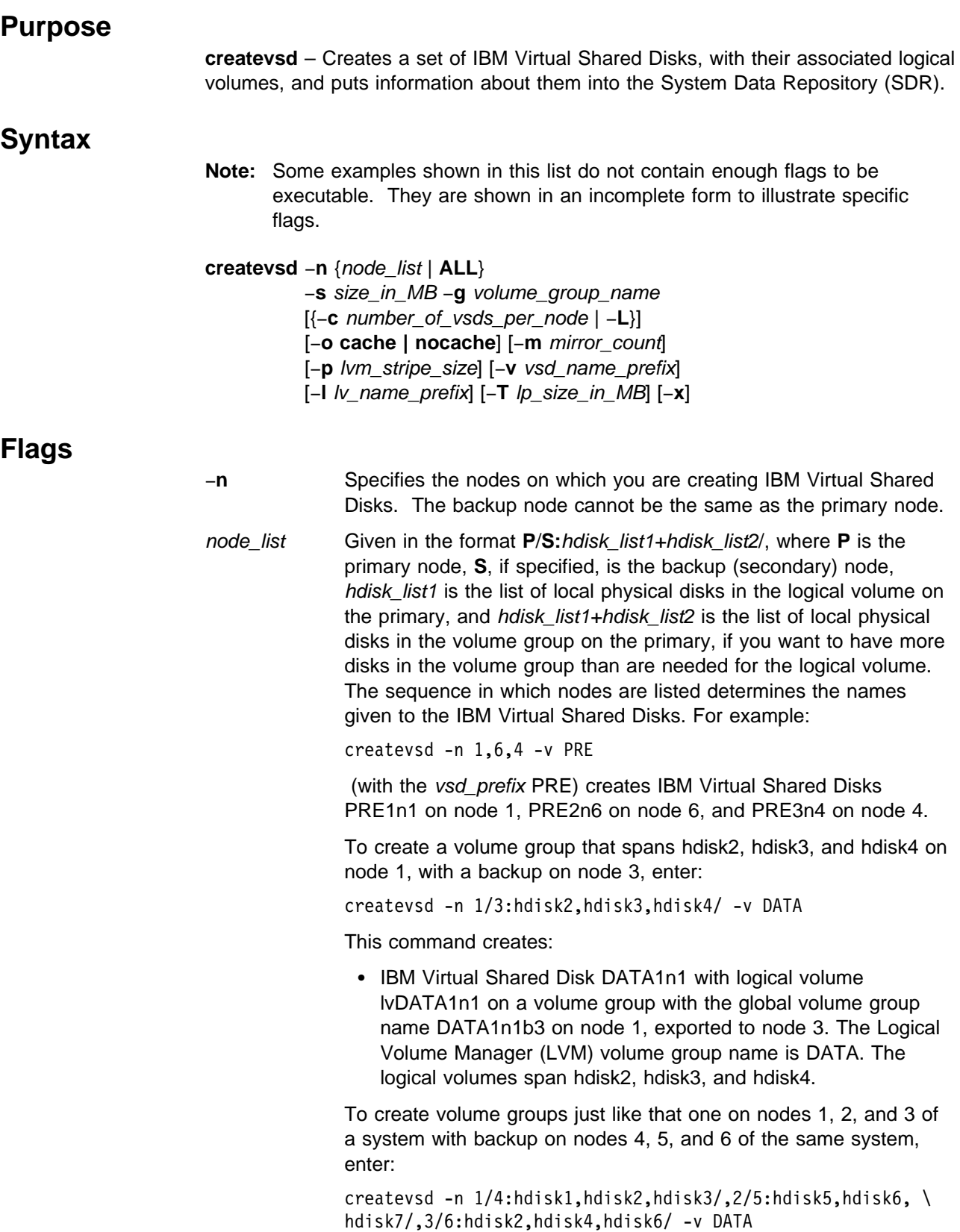

This command is shown on two lines here, but you must enter it without any spaces between the items in node list.

The command creates:

- IBM Virtual Shared Disk DATA1n1 with logical volume lvDATA1n1 on a volume group with the local volume group name DATA on node 1, exported to node 4. The global volume group name is DATAn1b4.
- IBM Virtual Shared Disk DATA2n2 with logical volume lvDATA2n2 on a volume group with the local volume group name DATA on node 2, exported to node 5. The global volume group name is DATAn2b5.
- IBM Virtual Shared Disk DATA3n3 with logical volume lvDATA3n3 on a volume group with the local volume group name DATA on node 3, exported to node 6. The global volume group name is DATAn3b6.

To create an IBM Virtual Shared Disk where the logical volume spans only two of the physical disks in the volume group, enter:

createvsd -n 1/3:hdisk1,hdisk2+hdisk3/ -v DATA

This command creates the IBM Virtual Shared Disk DATA1n1 with logical volume lvDATA1n1 spanning hdisk1 and hdisk2 in the volume group DATA, which includes hdisk1, hdisk2, and hdisk3. It exports the volume group DATA to node 3.

If a volume group is already created and the combined physical hdisk lists contain disks that are not needed for the logical volume, those hdisks are added to the volume group. If the volume group has not already been created, **createvsd** creates a volume group that spans hdisk\_list1+hdisk\_list2.

Backup nodes cannot use the same physical disk as the primary does to serve IBM Virtual Shared Disks.

- **ALL** Specifies that you are creating IBM Virtual Shared Disks on all nodes in the system or system partition. No backup nodes are assigned if you use this operand. The IBM Virtual Shared Disks will be created on all the physical disks attached to the nodes in node list (you cannot specify which physical disks to use.)
- −**s** Specifies the size in megabytes of each IBM Virtual Shared Disk
- 
- −**g** Specifies the Logical Volume Manager (LVM) volume group name. This name is concatenated with the node number to produce the global volume group name. For example:

createvsd -n 6 -g VSDVG

 creates a volume group with the local volume group name VSDVG and the global volume group name VSDVG1n6 on node 6. The node number is added to the prefix to avoid name conflicts when a backup node takes over a volume group. If a backup node exists, the global volume group name will be concatenated with the backup node number as well as the primary. For example:

createvsd -n 6/3/ -g VSDVG

creates a volume group with the local volume group name VSDVG and the global volume group name VSDVGn6b3. The primary node is node 6 and the backup node for this volume group is node 3.

−**c** Specifies the number of IBM Virtual Shared Disks to be created on each node. If *number\_of\_vsds\_per\_node* is not specified, one IBM Virtual Shared Disk is created for each node specified on **createvsd**. If more than one IBM Virtual Shared Disk is to be created for each node, the names will be allocated alternately. For example:

createvsd -n 1,6 -c 2 -v DATA

creates IBM Virtual Shared Disks DATA1n1 on node 1, DATA2n6 on node 6, DATA3n1 on node 1, and DATA4n6 on node 6.

- −**L** Allows you to create one IBM Virtual Shared Diskon each node without using sequential numbers, for locally-accessed IBM Virtual Shared Disks.
- −**A** Specifies that IBM Virtual Shared Disk names will be allocated to each node in turn, for example:

createvsd -n 1,6 -c 2 -h DATA

creates DATA1n1 and DATA2n1 on node 1, and DATA3n6 and DATA4n6 on node 6.

- −**o** Specifies either the **cache** or the **nocache** option. The default is **nocache**.
- −**m** Specifies the LVM mirroring count. The mirroring count sets the number of physical partitions allocated to each logical partition. The range is from 1 to 3 and the default value is 1.
- −**p** Specifies the LVM stripe size. If this flag is not specified, the logical volumes are not striped. In order to use striping, the node on which the IBM Virtual Shared Disks are defined must have more than one physical disk.
- −**v** Specifies a prefix to be given to the names of the created IBM Virtual Shared Disks. This prefix will be concatenated with the IBM Virtual Shared Disk number, node number, and backup node number, if a backup disk is specified. For example, if the prefix PRE is given to an IBM Virtual Shared Disk created on node 1 and there are already two IBM Virtual Shared Disks with this prefix across the partition, the new IBM Virtual Shared Disk name will be PRE3n1. The name given to the underlying logical volume will be lvPRE3n1, unless the −**l** flag is used. The **createvsd** command continues to sequence IBM Virtual Shared Disk names from the last PRE-prefixed IBM Virtual Shared Disk

If **-v** is not specified, the prefix vsd is used.

**Note:** The last character of the vsd name prefix cannot be a digit. Otherwise, the 11th IBM Virtual Shared Disk with the prefix PRE would have the same name as the first IBM Virtual Shared Disk with the prefix PRE1. Nor can the vsd\_name\_prefix contain the character '**.**' because '**.**' can be any character in regular expressions.

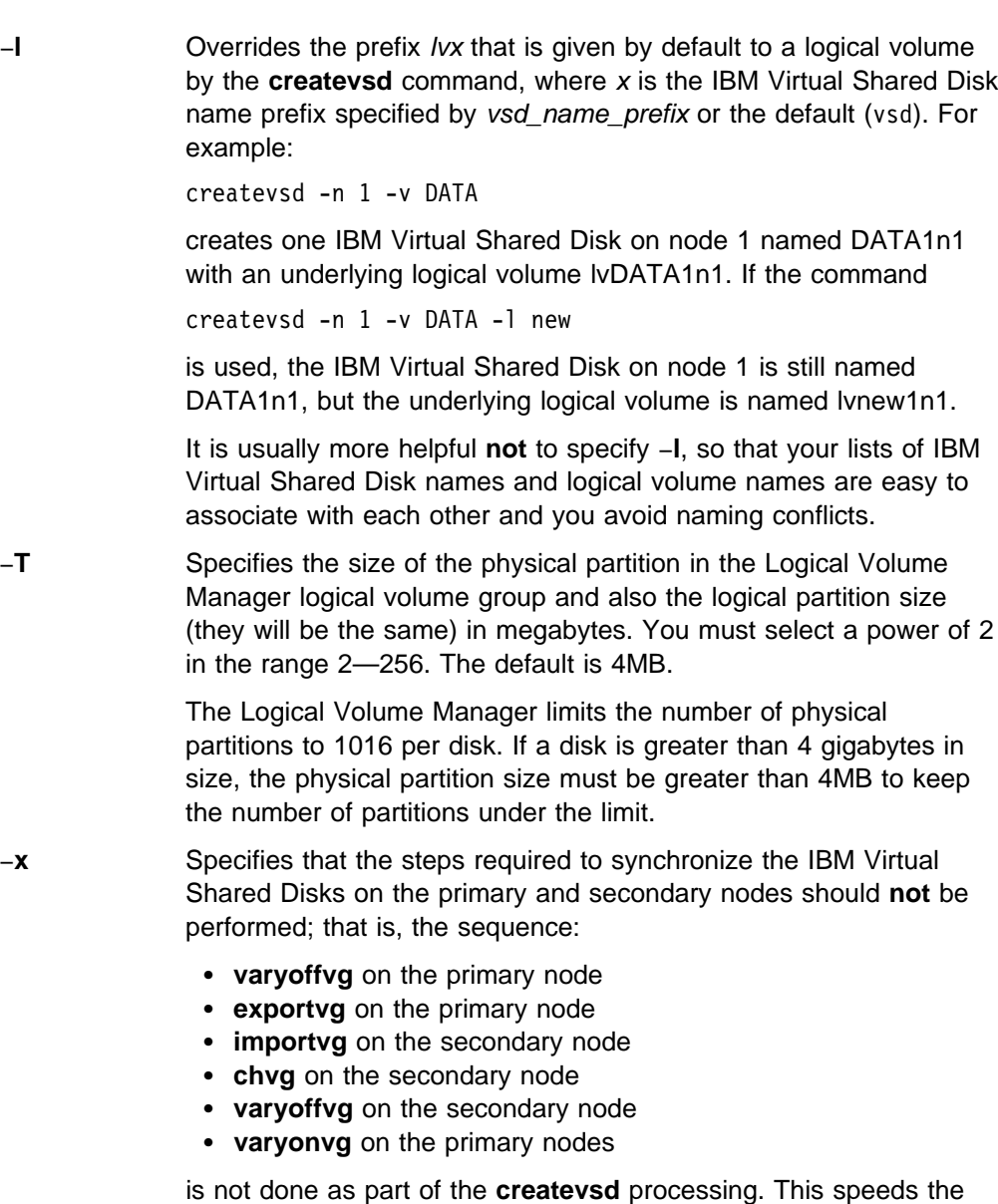

operation of the command and avoids unnecessary processing in the case where several IBM Virtual Shared Disks are being created on the same primary/secondary nodes. In this case, however, you should either **not** specify −**x** on the last **createvsd** in the sequence or issue the volume group commands listed above explicitly.

## **Operands**

None.

### **Description**

Use this command to create a volume group with the specified name (if one does not already exist) and creates a logical volume of size **s** within that volume group.

You can use the System Management Interface Tool (SMIT) to run this command. To use SMIT, enter:

smit vsd\_data

and select the Create an IBM Virtual Shared Disk option.

### **Files**

#### **/usr/lpp/csd/bin/createvsd** Specifies the command file.

### **Standard Output**

For the following command:

```
createvsd -n 1/:hdisk1/ -g testvg -s 16 -T 8 -l lvtest -v test -c 4
```
The messages returned to standard output are:

OK:0:vsdvg -g testvgn1 testvg 1 OK:0:defvsd lvtest1n1 testvgn1 test1n1 nocache OK:0:defvsd lvtest2n1 testvgn1 test2n1 nocache OK:0:defvsd lvtest3n1 testvgn1 test3n1 nocache OK:0:defvsd lvtest4n1 testvgn1 test4n1 nocache

For the following command:

createvsd -n 1/:hdisk1/ -g testvg -s 16 -T 8 -l lvtest -v test -c 4

The messages returned to standard output are:

OK:0:defvsd lvtest5n1 testvgn1 test5n1 nocache OK:0:defvsd lvtest6n1 testvgn1 test6n1 nocache OK:0:defvsd lvtest7n1 testvgn1 test7n1 nocache OK:0:defvsd lvtest8n1 testvgn1 test8n1 nocache

### **Exit Values**

- **0** Indicates the successful completion of the command.
- −**1** Indicates that an error occurred.

#### **Security**

You must have **sysctl** and **sysctl.vsd** access and authorization from your system administrator to run this command.

### **Restrictions**

- 1. The backup node cannot be the same as the primary node.
- 2. The last character of vsd name prefix cannot be numeric.
- 3. The vsd\_name\_prefix cannot contain the character '**.**'.

### **Prerequisite Information**

IBM Parallel System Support Programs for AIX: Managing Shared Disks

### **Related Information**

Commands: **defvsd**, **vsdvg**

### **Examples**

To create two 4MB IBM Virtual Shared Disks on each of three primary nodes, one of which has a backup, enter:

createvsd -n 3,4,7/8/ -c 2 -s 4 -g vsdvg -v TEMP

This command creates the following IBM Virtual Shared Disks:

- TEMP1n3, with logical volume lvTEMP1n3 on a volume group with the global volume group name vsdvgn3 on node 3
- TEMP2n4, with logical volume lvTEMP2n4 on a volume group with the global volume group name vsdvgn4 on node 4
- TEMP3n7, with logical volume lvTEMP3n7 on a volume group with the global volume group name vsdvgn7b8 on node 7, also imported to node 8
- TEMP4n3, with logical volume lvTEMP4n3 on a volume group with the global volume group name vsdvgn3 on node 3
- TEMP5n4, with logical volume lvTEMP5n4 on a volume group with the global volume group name vsdvgn4 on node 4
- TEMP6n7, with logical volume lvTEMP6n7 on a volume group with the global volume group name vsdvgn7b8 on node 7, also imported to node 8

To create three IBM Virtual Shared Disks, where the logical volume created on node 3 spans fewer disks than the volume group does, enter:

createvsd -n 3,4/:hdisk1,hdisk2+hdisk3/,7/8/ -s 4 -g datavg -v USER

This command creates:

- USER1n3, with logical volume lvUSER1n3 defined on a volume group with the global volume group name datavgn3 on node 3.
- USER2n4, with logical volume lvUSER2n4 defined on a volume group with the global volume group name datavgn4 on node 4. datavgn4 spans hdisk1, hdisk2, and hdisk3. lvUSER2n4 spans hdisk1 and hdisk2.
- USER3n7, with logical volume lvUSER3n7 defined on a volume group with the global volume group name datavgn7b8 on node 7, also imported to node 8.
- If no volume group was defined on nodes 3 and 7 before this **createvsd** command was issued, the volume groups datavgn3 and datavgn7b8 are created with one 4MB partition from a single physical disk.

#### **crunacct**

#### **Purpose**

**crunacct** – Runs on the **acct\_master** node to produce daily summary accounting reports and to accumulate accounting data for the fiscal period using merged accounting data from each node.  **Syntax crunacct** yyyymmdd [**SETUP │ DELNODEDATA │ MERGETACCT │ CMS │ USEREXIT │ CLEANUP**]  **Flags SETUP** Copies the files produced by **nrunacct** on each node to the **acct\_master** node. For each node named by the string node, these files: **/var/adm/acct/nite/lineuse**YYYYMMDD **/var/adm/acct/nite/reboots**YYYYMMDD **/var/adm/acct/nite/daytacct**YYYYMMDD **/var/adm/acct/sum/daycms**YYYYMMDD **/var/adm/acct/sum/loginlog**YYYYMMDD are copied to the **acct\_master** node to the following files: **/var/adm/cacct/**node**/nite/lineuse**YYYYMMDD **/var/adm/cacct/**node**/nite/reboots**YYYYMMDD **/var/adm/cacct/**node**/nite/daytacct**YYYYMMDD **/var/adm/cacct/**node**/sum/daycms**YYYYMMDD **/var/adm/cacct/**node**/sum/loginlog**YYYYMMDD for all YYYYMMDD prior or equal to the YYYYMMDD being processed. **DELNODEDATA** Deletes files that have been copied to the **acct\_master** node in the SETUP step, as well as the associated **/var/adm/acct/statefile**YYYYMMDD files. **MERGETACCT** Produces a daily total accounting file and merges this daily file into the total accounting file for the fiscal period, for each accounting class. If there are no defined accounting classes, the output of this step represents data for the entire SP system. **CMS** Produces a daily command summary file and merges this daily file into the total command summary file for the fiscal period, for each accounting class. If there are no defined accounting classes, the output of this step represents data for the entire SP system. It also creates an SP system version of the **loginlog** file, in which each line consists of a date, a user login name and a list of node names. The date is the date of the last accounting cycle during which the user, indicated by the associated login name, had at least one connect session in the SP system. The associated list of node

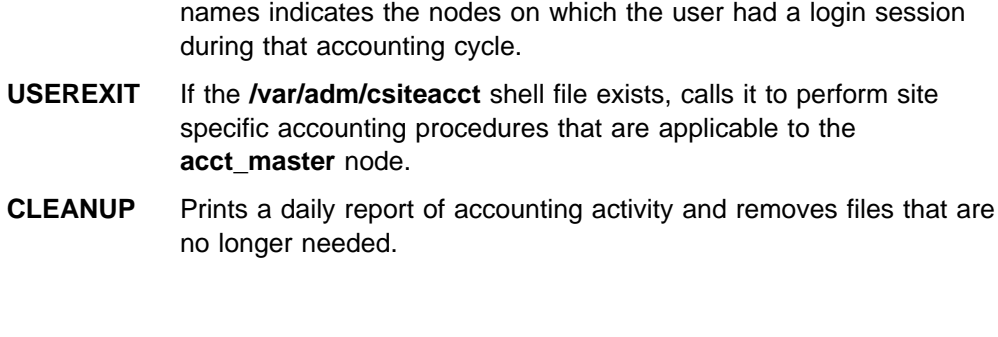

yyyymmdd Specifies the date for accounting to be rerun.

### **Description**

 **Operands**

In order for SP accounting to succeed each day, the **nrunacct** command must complete successfully on each node for which accounting is enabled and then the **crunacct** command must complete successfully on the **acct\_master** node. However, this may not always be true. In particular, the following scenarios must be taken into account:

- 1. The **nrunacct** command does not complete successfully on some nodes for the current accounting cycle. This can be the result of an error during the execution of **nrunacct**, **nrunacct** not being executed at the proper time by **cron** or the node being down when **nrunacct** was scheduled to run.
- 2. The **acct\_master** node is down or the **crunacct** command cannot be executed.

From the point of view of the **crunacct** command, the first scenario results in no accounting data being available from a node. The second scenario results in more than one day's accounting data being available from a node. If it is the case that no accounting data is available from a node, the policy of **crunacct** is that the error condition is reported and processing continues with data from the other nodes. If data cannot be obtained from at least X percent of nodes, then processing is terminated. "X" is referred to as the **spacct\_actnode\_thresh** attribute and can be set via a SMIT panel.

If node data for accounting cycle N is not available when **crunacct** executes and then becomes available to **crunacct** during accounting cycle N+1, the node data for both the N and N+1 accounting cycles is merged by **crunacct**. In general, **crunacct** merges all data from a node that has not yet been reported into the current accounting cycle, except as in the following case.

If it is the case that **crunacct** has not run for more than one accounting cycle, such that there are several day's data on each node, then the policy of **crunacct** is that it processes each accounting cycle's data to produce the normal output for each accounting cycle. For example, if **crunacct** has not executed for accounting cycles N and N+1, and it is now accounting cycle N+2, then **crunacct** first executes for accounting cycle N, then executes for accounting cycle N+1 and finally executes for accounting cycle N+2.

However, if the several accounting cycles span from the previous fiscal period to the current fiscal period, then only the accounting cycles that are part of the previous fiscal period are processed. The accounting cycles that are part of the current fiscal period are processed during the next night's execution of **crunacct**. Appropriate messages are provided in the **/var/adm/cacct/active** file so that the

administrator can execute **cmonacct** prior to the next night's execution of **crunacct**.

### **Restart Procedure**

To restart the **crunacct** command after a failure, first check the **/var/adm/cacct/active**YYYYMMDD file for diagnostic messages, and take appropriate actions. For example, if the log indicates that data was unavailable from a majority of nodes, and their corresponding **nrunacct** state file indicate a state other than complete, check their **/var/adm/acct/nite/active**YYYYMMDD files for diagnostic messages and then fix any damaged data files, such as **pacct** or **wtmp**.

Remove the lock files and lastdate file (all in the **/var/adm/cacct** directory), before restarting the **crunacct** command. You must specify the −**r** and YYYYMMDD parameters if you are restarting the **crunacct** command. It specifies the date for which the **crunacct** command is to rerun accounting. The **crunacct** procedure determines the entry point for processing by reading the **/var/adm/cacct/statefile**YYYYMMDD file. To override this default action, specify the desired state on the **crunacct** command line.

### **Files**

#### **/var/adm/cacct/activeYYYYMMDD**

The **crunacct** message file.

**/var/adm/cacct/fiscal\_periods** Customer-defined file indicating start date of each fiscal period.

#### **/var/adm/cacct/lastcycle**

Contains last successful **crunacct** completed cycle.

#### **/var/adm/cacct/lock\***

Prevents simultaneous invocation of **crunacct**.

#### **/var/adm/cacct/lastdate**

Contains last date **crunacct** was run.

#### **/var/adm/cacct/nite/statefileYYYYMMDD**

Contains current state to process.

### **Security**

Access Control: This command should grant execute (x) access only to members of the adm group.

#### **Prerequisite Information**

For more information about the Accounting System, the preparation of daily and monthly reports, and the accounting files, see IBM Parallel System Support Programs for AIX: Administration Guide.

### **Related Information**

Commands: **acctcms**, **acctcom**, **acctcon1**, **acctcon2**, **acctmerg**, **acctprc1**, **acctprc2**, **accton**, **crontab**, **fwtmp**, **nrunacct**

Daemon: **cron**

The System Accounting information found in AIX Version 4.1 System Management Guide

### **Examples**

1. To restart the SP system accounting procedures for a specific date, enter a command similar to the following:

```
nohup /usr/lpp/ssp/bin/crunacct -r 19940601 2>> \
/var/adm/cacct/nite/accterr &
```
This example restarts **crunacct** for the day of June 1 (0601), 1994. The **crunacct** command reads the file **/var/adm/cacct/statefile19940601** to find out the state with which to begin. The **crunacct** command runs in the background (&), ignoring all INTERRUPT and QUIT signals (**nohup**). Standard error output (2) is added to the end (>>) of the **/var/adm/cacct/nite/accterr** file.

2. To restart the SP system accounting procedures for a particular date at a specific state, enter a command similar to the following:

nohup /usr/lpp/ssp/bin/crunacct 19940601 CMS 2>> \ /var/adm/cacct/nite/accterr &

This example restarts the **crunacct** command for the day of June 1 (0601), 1994, starting with the CMS state. The **crunacct** command runs in the background (&), ignoring all INTERRUPT and QUIT signals (the **nohup** command). Standard error output (2) is added to the end (>>) of the **/var/adm/cacct/nite/accterr** file.

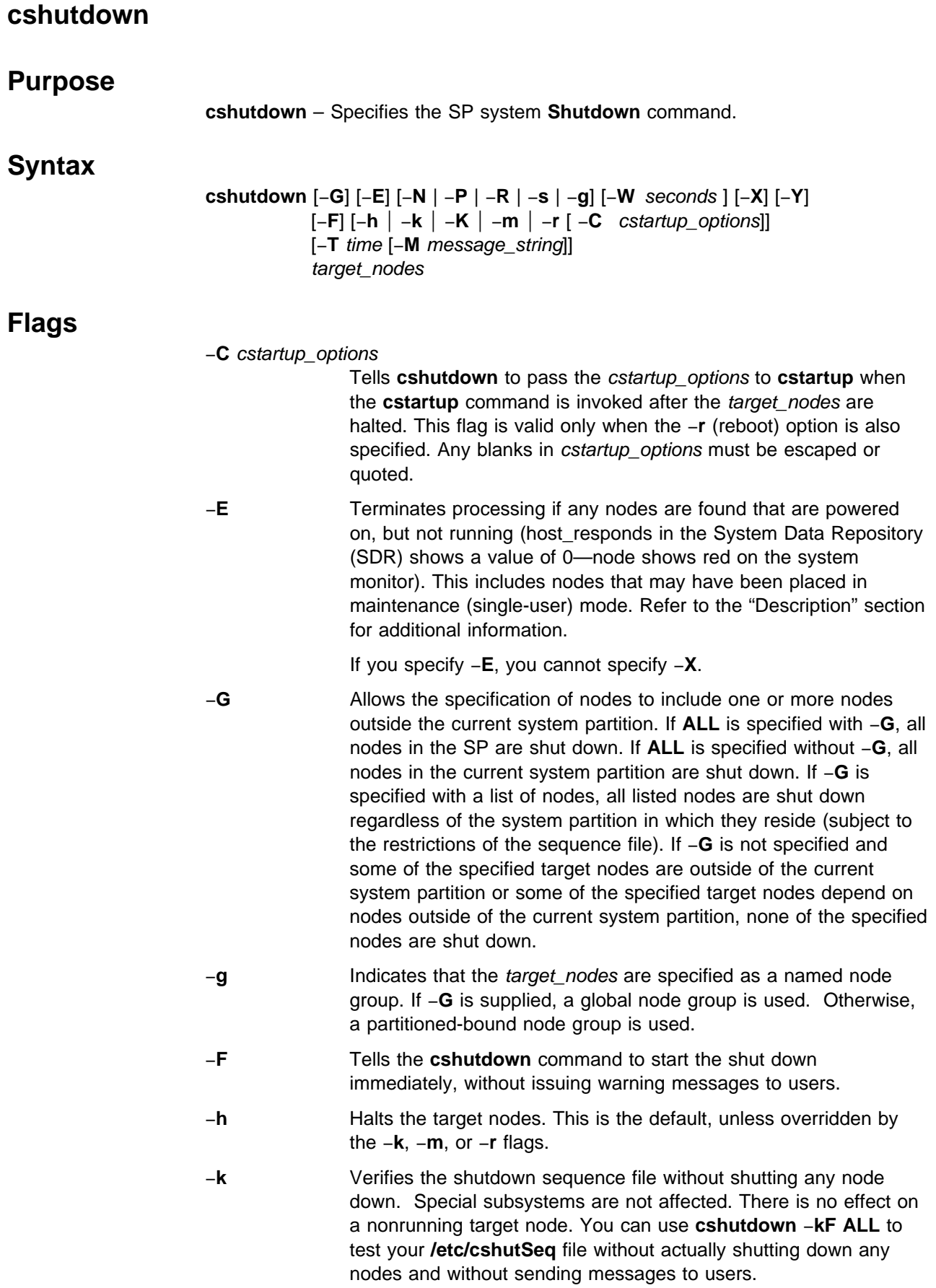

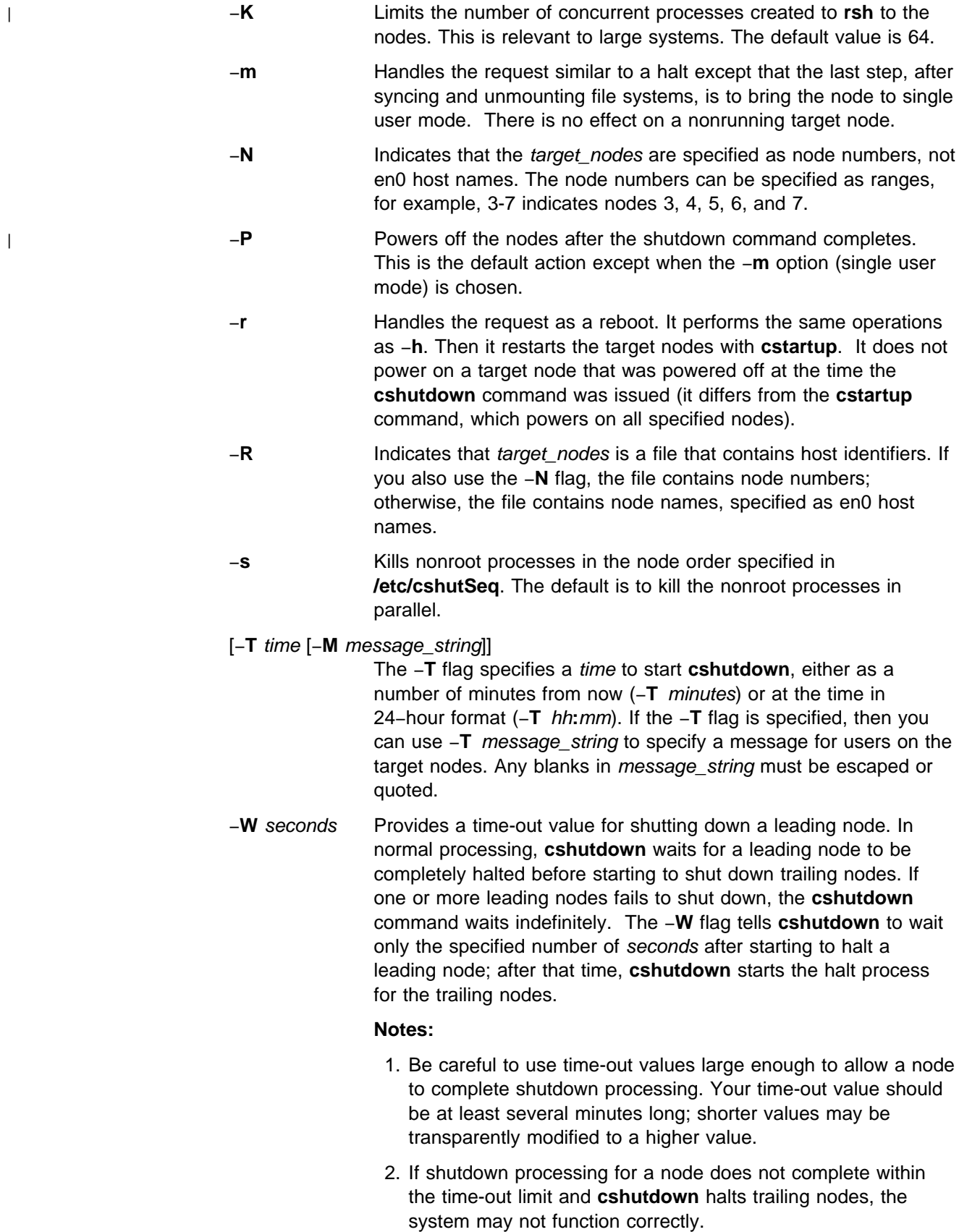

If there are special subsystems, the same waiting procedure applies to subsystem sequencing in the subsystem phase.
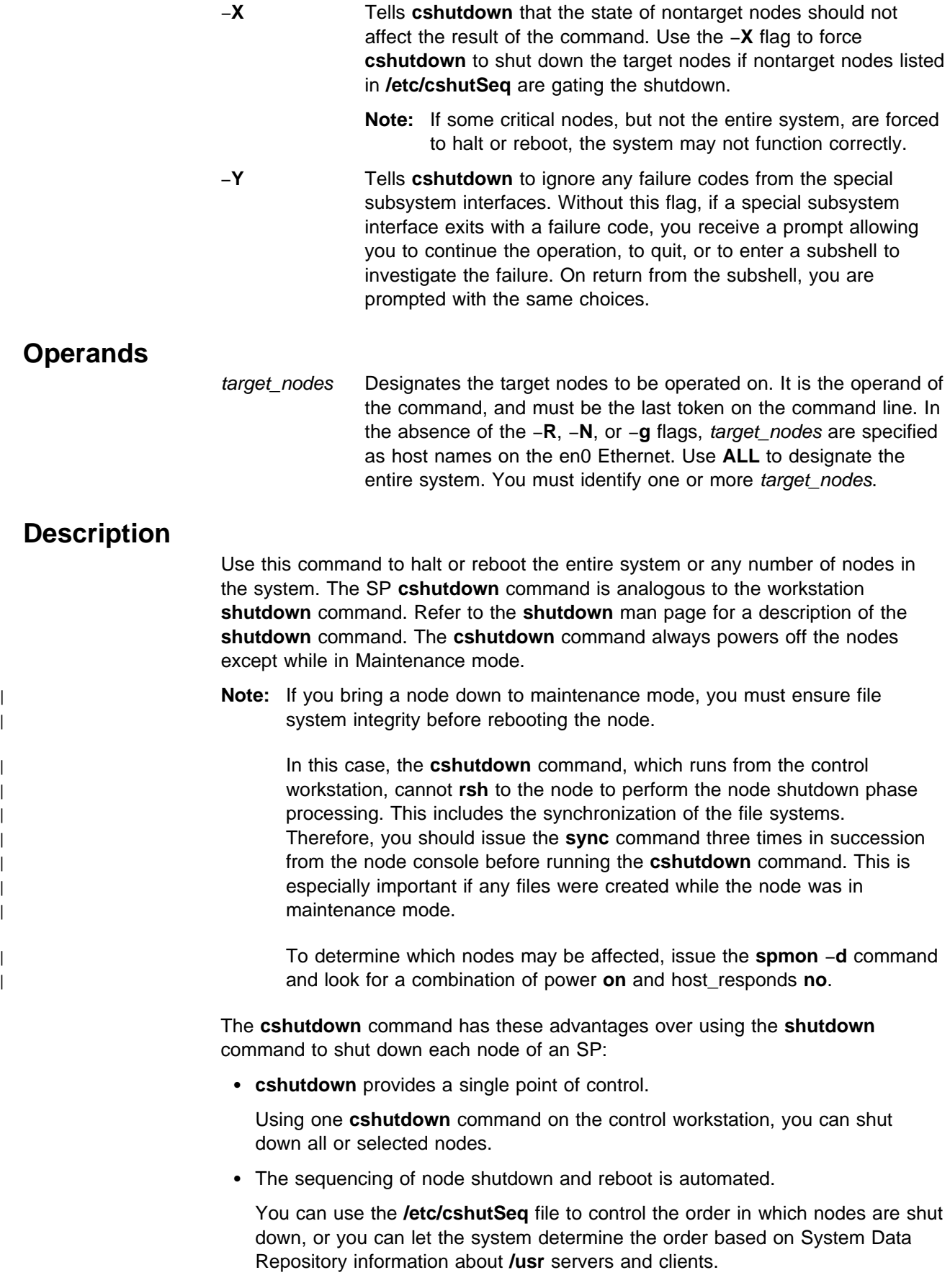

• Special subsystems can be notified of impending node shutdown.

The **/etc/subsysSeq** file lists these special subsystems and describes any sequencing relationships between them.

Shutdown processing has these phases:

- 1. Notifying all users of the impending shutdown, then terminating all nonroot processes on the target nodes. Nonroot processes are sent a SIGTERM followed, 30 seconds later, by a SIGKILL. This gives user processes that handle SIGTERM a chance to do whatever cleanup is necessary.
- 2. Invoking any special subsystems, so they can perform any necessary shutdown activities. This phase follows the sequencing rules in **/etc/subsysSeq**. See IBM Parallel System Support Programs for AIX: Administration Guide for the format of the **/etc/subsysSeq** file.
- 3. Starting node phase shutdown. The node phase includes syncing and unmounting file systems and halting the nodes, following the sequencing rules in **/etc/cshutSeq**. See IBM Parallel System Support Programs for AIX: Administration Guide for the format of the **/etc/cshutSeq** file.
- 4. Rebooting the system, if requested by the −**r** flag.

### **Files**

The following files reside on the control workstation:

#### **/usr/lpp/ssp/bin/cshutdown**

The **cshutdown** command.

**/etc/cshutSeq** Describes the sequence in which the nodes should be shut down. Nodes not listed in the file are shut down concurrently with listed nodes. If the file is empty, all nodes are shut down concurrently. If the file does not exist, **cshutdown** uses the output of **seqfile** as a temporary sequencing default.

#### **/etc/subsysSeq**

Describes groups of special subsystems that need to be invoked in the subsystem phase of **cshutdown**. Also shows the sequence of invocation. Subsystems are represented by their invocation commands. If this file does not exist or is empty, no subsystem invocation is performed.

**/var/adm/SPlogs/cs/cshut.**MMDDhhmmss**.**pid Road map of **cshutdown** command progress.

## **Restrictions**

| The **cshutdown** command can only be issued on the control workstation by root or | members of the shutdown group. The root user must issue the **kinit** command, specifying a principal name for which there is an entry in the **hardmon** ACLs file with control authorization for the frames to shut down. The **hardmon** and System Data Repository (SDR) must be running.

## **Results**

The **cshutdown** command may be gated by the failure of some subsystems or nodes to complete shutdown. In this case, look in the file created: **/var/adm/SPlogs/cs/cshut.**MMDDhhmmss**.**pid

MMDDhhmmss Time stamp.

pid The process ID of the **cshutdown** command.

If a file with the same name already exists (from a previous year), the **cshutdown** command overwrites the existing file.

## **Related Information**

Commands: **cstartup**, **init**, **seqfile**, **shutdown**

### **Examples**

1. For these examples, assume that **/etc/cshutSeq** contains the following lines:

Group1 > Group2 > Group3 Group1: A Group2: B Group3: C

This defines 3 groups, Group1 through Group3, each containing a single node. The nodes names are A, B, and C. The sequence line Group1 > Group2 > Group3 means that Group3 (node C) is shut down first. When Group3 is down, Group2 (node B) is shut down. When Group2 is down, then Group1 (node A) is shut down.

Table 1 shows that the result of a **cshutdown** command depends on the flags specified on the command line, the initial state of each node, and the sequencing rules in **/etc/cshutSeq**. The shorthand notation Aup indicates that node A is up and running;  $A_{dn}$ indicates that node A is down.

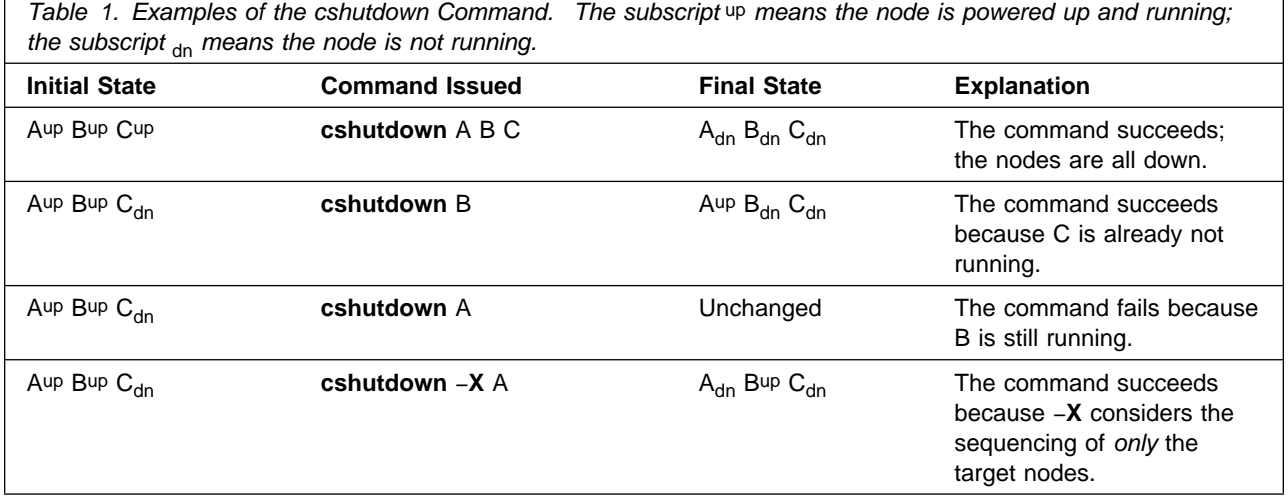

2. To shut down all the nodes in the SP system regardless of system partitions and the sequence file, enter:

| cshutdown -GXY ALL

3. To shut down nodes **1**, **9**, and **16—20** regardless of system partitions and subject to the restrictions of the sequence file, enter:

cshutdown -G -N 1 9 16-20

The command may fail if any node in the list depends on any node that is not on the list and that node is not shutdown.

4. To shut down all the nodes in the current system partition, enter:

cshutdown ALL

The command may fail if any node in the current system partition depends on nodes outside of the current system partition.

5. To shut down nodes **1**, **5**, and **6** in the current system partition, enter:

```
cshutdown -N 1 5 6
```
The command may fail if any node in the list is not in the current system partition or depends on nodes outside of the current system partition.

6. Specify the −**X** flag to ignore the sequence file and force nodes **1**, **5**, and **6** to be shut down. The following command is successful even if node 5 is gated by a node that is not shut down or is outside the current system partition:

```
cshutdown -X -N 1 5 6
```
7. To do a fast shut down on node 5 without sending a warning message to the user, enter:

cshutdown -F -N 5

8. To verify the sequence file without shutting down any node, enter the −**k** flag as follows. If both the −**k** and −**F** flags are specified, the sequence file can be tested without actually shutting down any nodes and without issuing a warning message to the user.

cshutdown -kF ALL

9. Specify the −**r** flag to halt the target nodes and restart them with **cstartup**. If necessary, specify the −**C** flag to provide cstartup\_options. For example, to halt and restart nodes 12—16 with a time-out value of 300 seconds for the purpose of starting a leading node, enter:

cshutdown -rN -C'-W 300' 12-16

10. To reboot all the nodes in the partition node group sleepy\_nodes, enter:

cshutdown -rg sleepy nodes

# **CSS\_test**

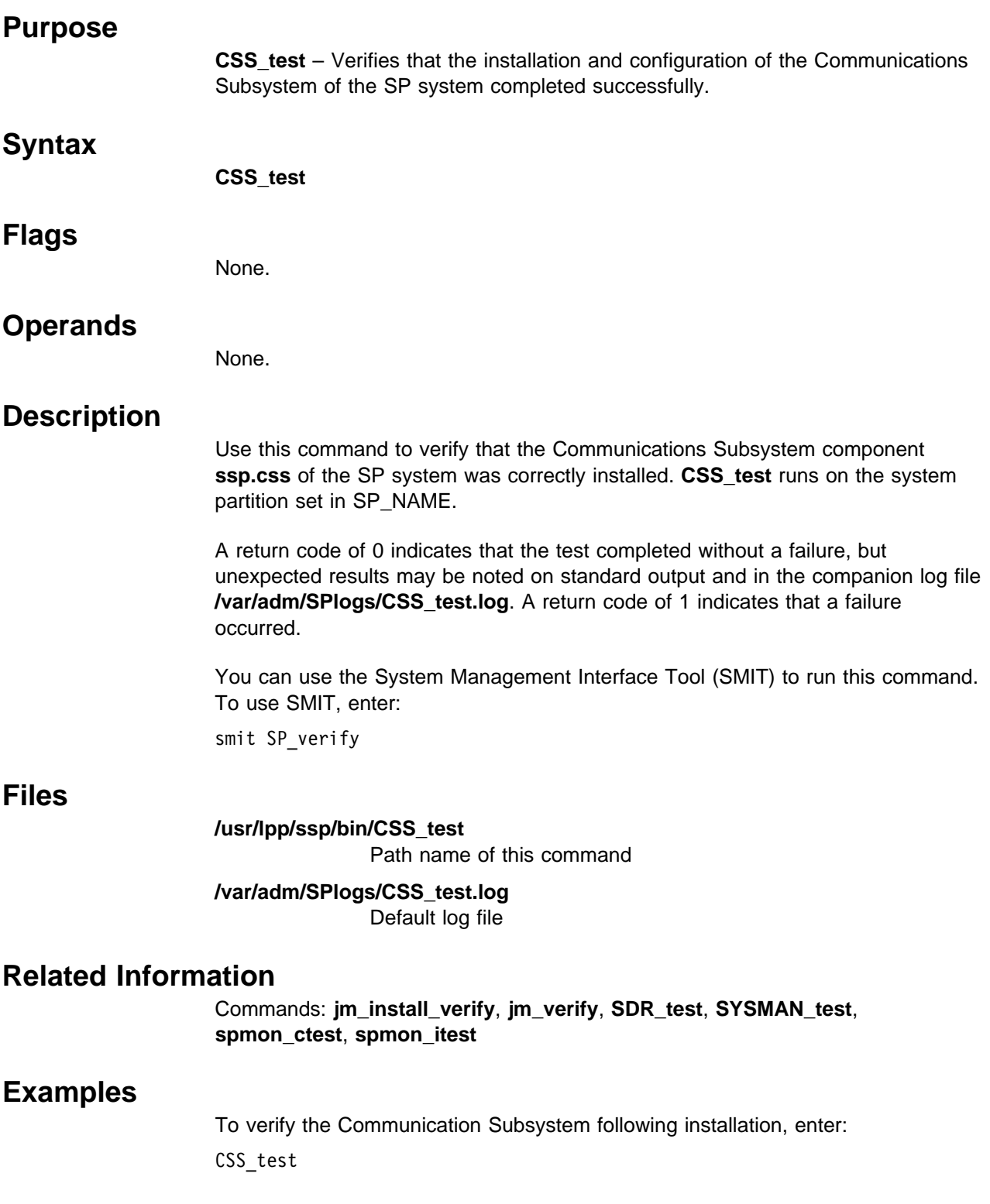

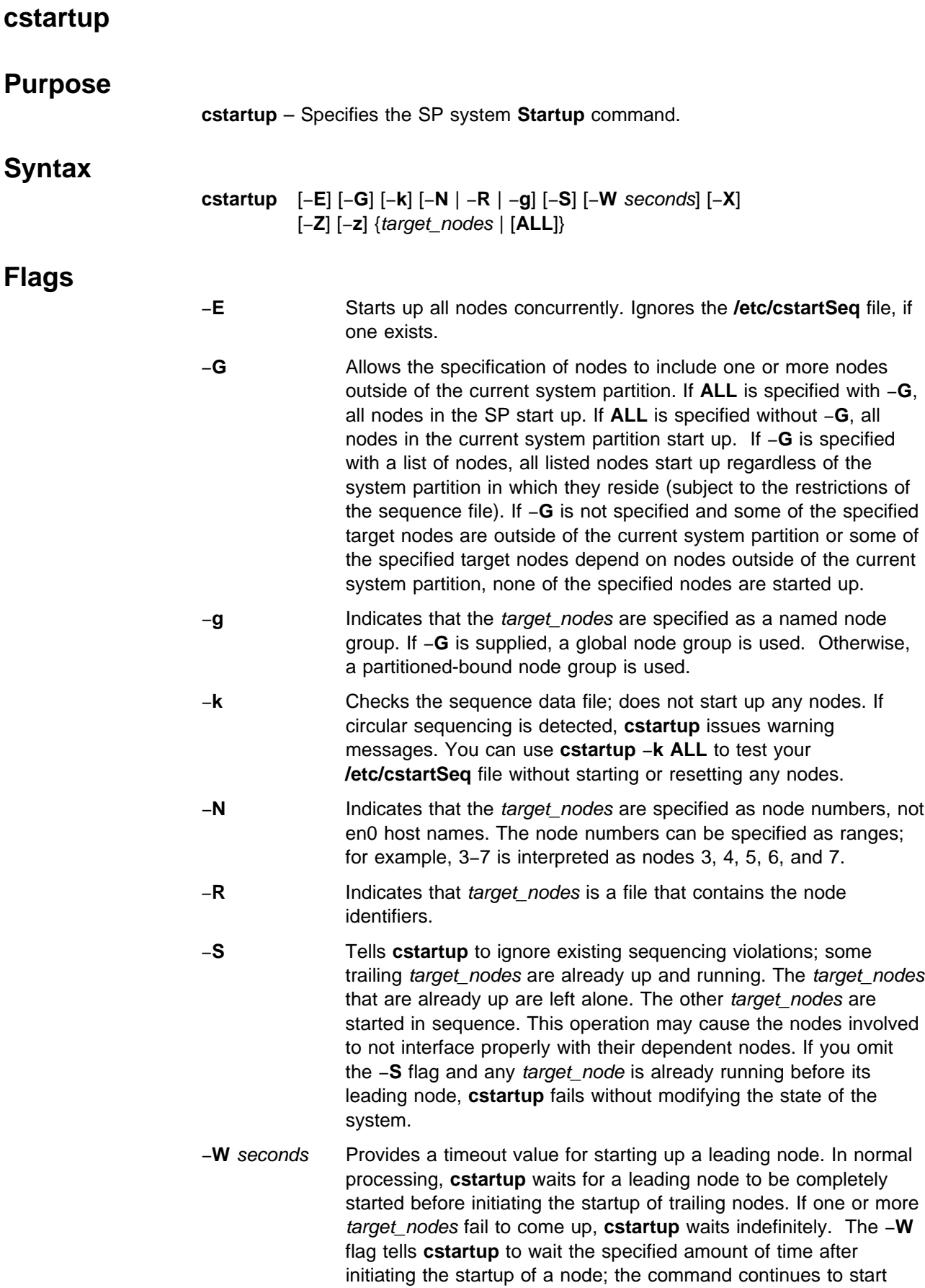

other nodes, preserving the sequence in **/etc/cstartSeq**. The value you specify as seconds is added to a 3 minute (180 second) default wait period. Your value is a minimum; internal processing may cause the actual wait time to be slightly longer.

- **Note:** Your system may still be usable if one or more nodes fails to complete startup, because the sequencing rules are preserved.
- −**X** Starts up only the nodes listed on the command line even if there are nontarget nodes gating the system startup. If you do not specify the −**X** flag and there are sequence violations involving nontarget nodes, **cstartup** fails without modifying the state of the system.
	- **Note:** If some nodes but not the entire system are forced to start up this way, they may not function properly because of possible resource problems.
- −**Z** If a target\_node is already running at the time the **cstartup** command is issued, this flag tells **cstartup** to reset the node. This operation is disruptive to any processes running on the node. If you omit the −**Z** flag and any target\_node is already running, **cstartup** fails without modifying the state of the system.
	- −**z** If a target\_node is already running at the time the **cstartup** command is issued, this flag tells **cstartup** to reset the node if the node is dependent on a node that is down when **cstartup** is issued, but leave the node alone if the node is to be started up ahead of any down node. This operation is disruptive to any processes running on the node being reset. This operation correctly resets the node-startup sequencing with minimum disruption to the system. If you omit the −**z** flag and any target\_node is already running, **cstartup** fails without modifying the state of the system.

## **Operands**

target nodes Designates the target nodes to be operated on. It is the operand of the command, and must be the last token on the command line. In the absence of the −**R**, −**N**, or −**g** flags, target\_nodes are specified as host names on the en0 Ethernet. The string **ALL** can be used to designate all nodes in the SP system. You must identify one or more target\_nodes.

# **Description**

### **Caution!**

The **cstartup** command attempts to power on nodes that are powered off. This has safety implications if someone is working on the nodes. Proper precautions should be taken when using this command.

The **cstartup** command starts up the entire system or any number of nodes in the system. If a node is not powered on, startup means powering on the node. If the node is already powered on and not running, startup means resetting the node.

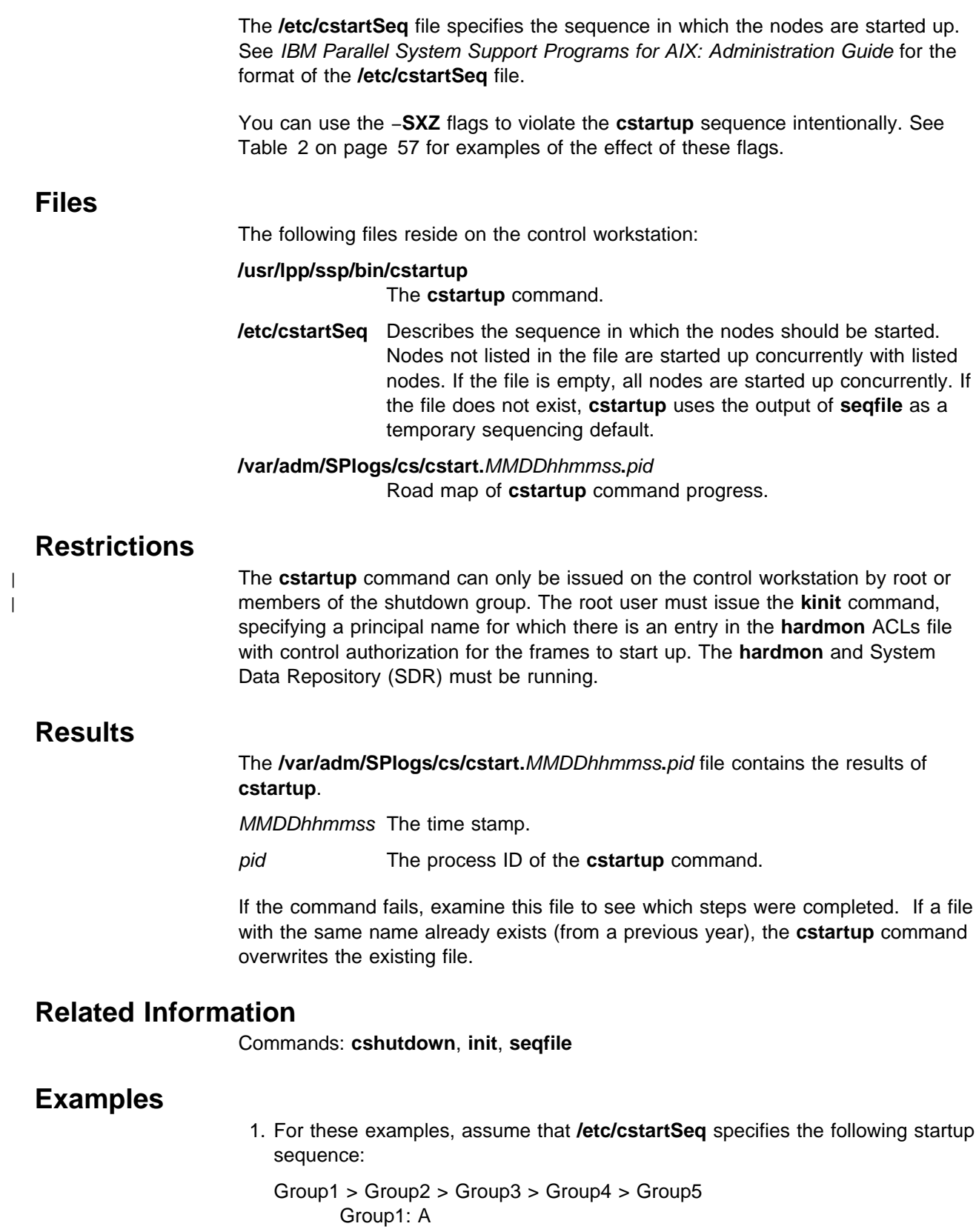

- Group2: B
- Group3: C
- Group4: D
- Group5: E

This defines five groups, Group1 through Group5, each containing a single node. The nodes names are A, B, C, D, and E. The sequence line Group1 > Group2 > Group3 > Group4 > Group5 means that Group1 (node A) is started first. When Group1 is up, Group2 (node B) is started. When Group2 is up, then Group3 (node C) is started, and so on.

Table 2 shows that the result of a **cstartup** command depends on the flags specified on the command line, the initial state of each node, and the sequencing rules in **/etc/cstartSeq**. The shorthand notation Aup indicates that A is powered up and running;  $A_{dn}$ indicates that A is not running.

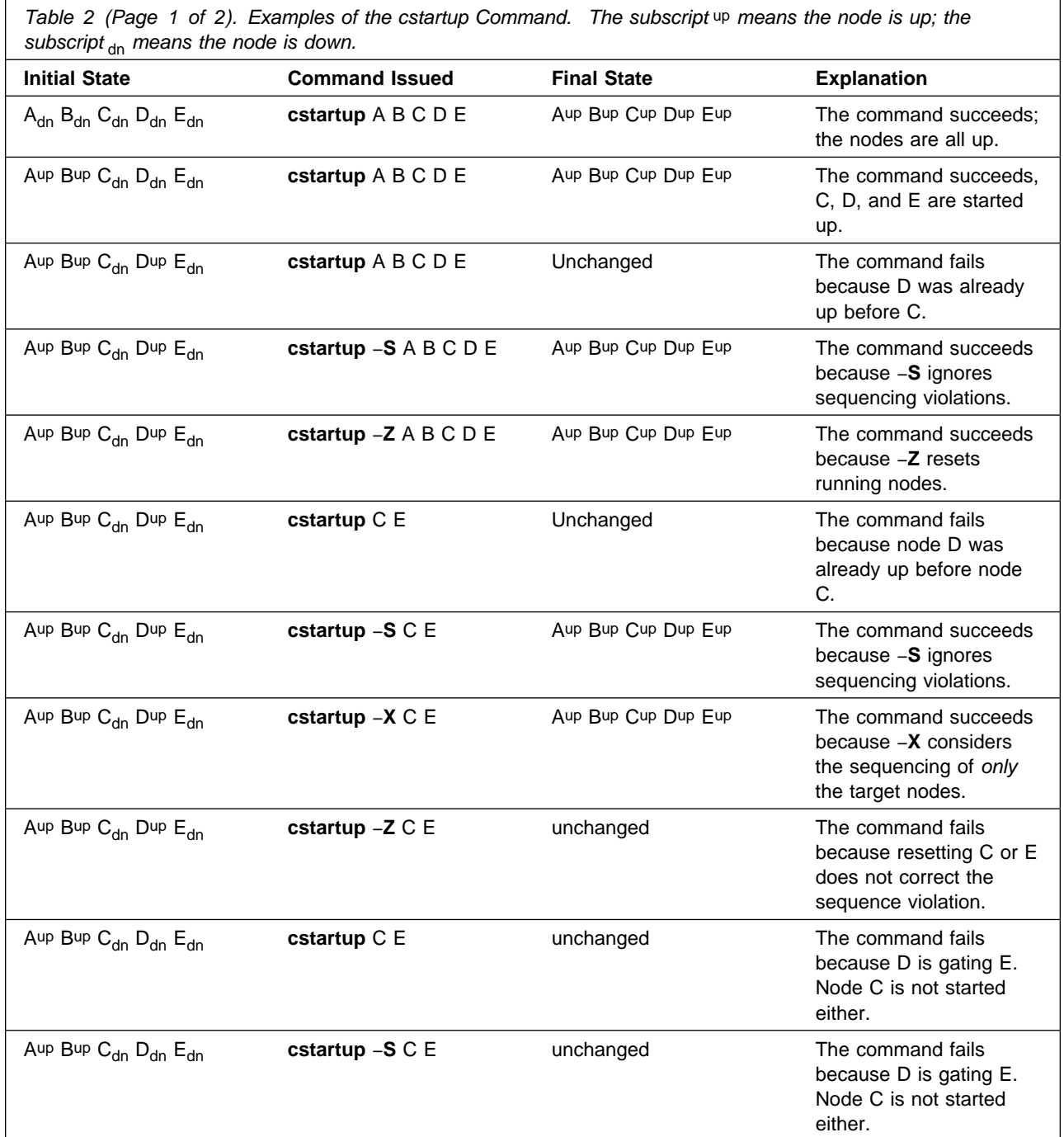

Table 2 (Page 2 of 2). Examples of the cstartup Command. The subscript up means the node is up; the subscript  $_{\rm dn}$  means the node is down.

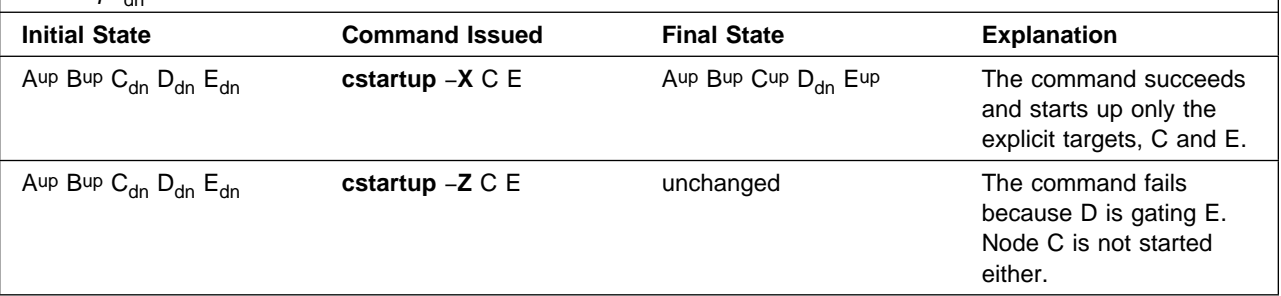

2. To start up all the nodes in the SP system regardless of system partitions and the sequence file, enter:

| cstartup -GXZ ALL

3. To start up nodes **1**, **9**, and **16—20** regardless of system partitions and subject to the restrictions of the sequence file, enter:

cstartup -G -N 1 9 16-20

The command may fail if any node in the list depends on any node that is not on the list and that node is not started up.

4. To start up all the nodes in the current system partition, enter:

cstartup ALL

The command may fail if any node in the current system partition depends on nodes outside of the current system partition.

5. To start up nodes **1**, **5**, and **6** in the current system partition, enter:

```
cstartup -N 1 5 6
```
The command may fail if any node in the list is not in the current system partition or depends on nodes outside of the current system partition.

6. Specify the −**X** flag to ignore the sequence file and force nodes **1**, **5**, and **6** to be started up. The following command is successful even if node 5 is gated by a node that is not started up or is outside the current system partition:

```
cstartup -X -N 1 5 6
```
7. To verify the sequence file without actually starting up or resetting any nodes, enter the −**k** flag as follows:

cstartup -k ALL

8. To ignore the sequence file and start up all the target nodes concurrently, use the −**E** flag. For example, to start up all the nodes in the current system partition concurrently, enter:

cstartup -E ALL

9. To start up all nodes in the system node group sleepy\_nodes, enter:

cstartup -Gg sleepy\_nodes

# **ctlhsd**

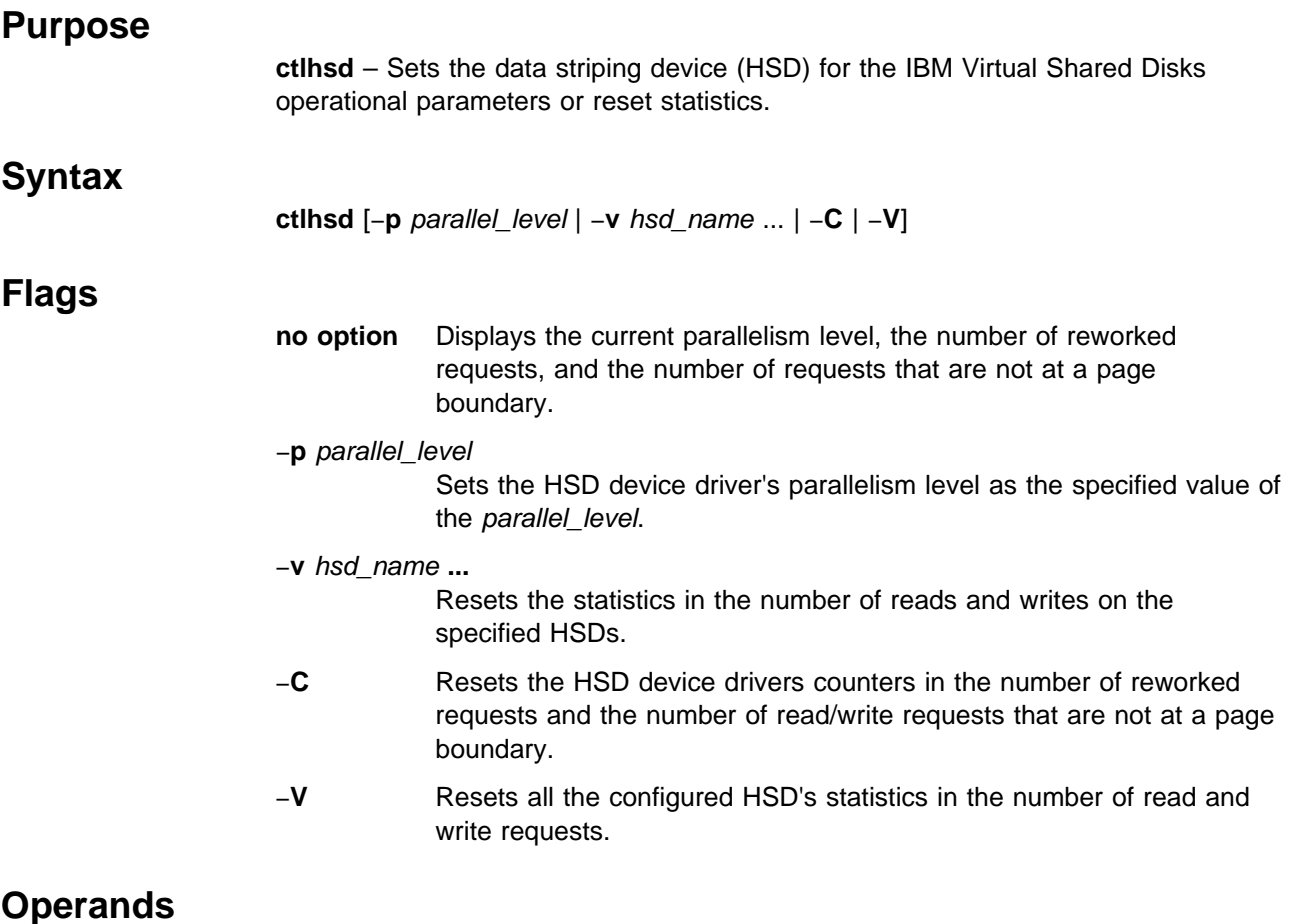

None.

# **Description**

Use this command to set the parallelism level and to reset the statistics of the data striping device (HSD) for the IBM Virtual Shared Disk. When specified with no arguments, it displays the the current parallelism level, the number of reworked requests, and the number of requests that were not at a page boundary. When **ctlhsd** is used to reset the statistics of the device driver, or a particular device, or all the configured data striping devices on the system, it will not suspend all the underlying IBM Virtual Shared Disks. In other words, the user should make sure that there are no I/O activities on the IBM Virtual Shared Disks.

Use **lshsd** −**s** to display the statistics on the number of read and write requests at the underlying IBM Virtual Shared Disks in an HSD or all HSDs. Use the −**v** or −**V** flag to reset these counters.

## **Files**

### **/usr/lpp/csd/bin/ctlhsd**

Specifies the command file.

## **Security**

You must have root privilege to run this command.

# **Prerequisite Information**

IBM Parallel System Support Programs for AIX: Managing Shared Disks

## **Related Information**

Commands: **cfghsd**, **lshsd**, **lsvsd**, **resumevsd**, **suspendvsd**, **ucfghsd**

## **Examples**

To display the current parallelism level and counter, enter:

ctlhsd

The system displays a message similar to the following:

The current parallelism level is 9. The number of READ requests not at page boundary is 0.

The number of WRITE requests not at page boundary is 0.

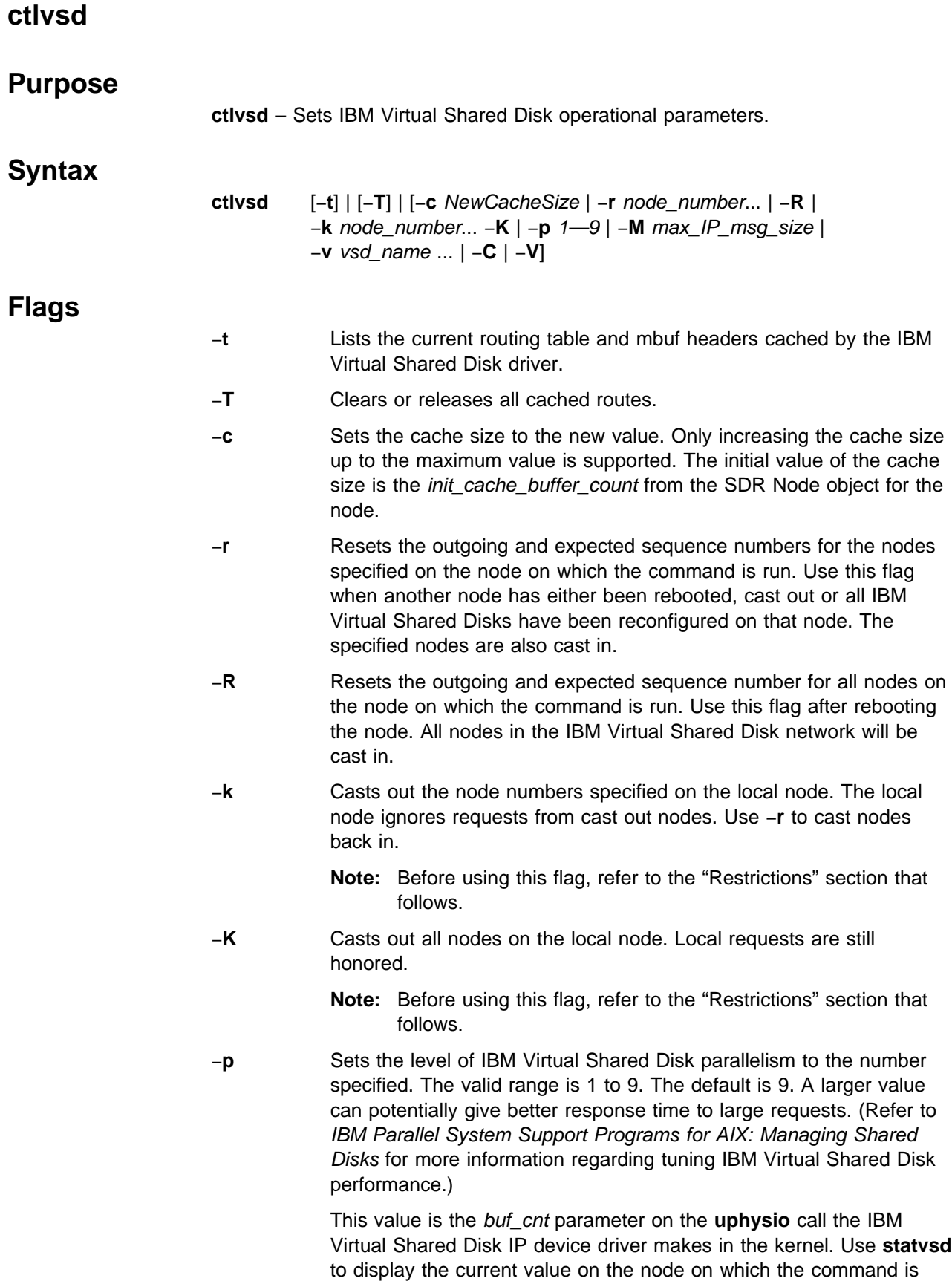

run.

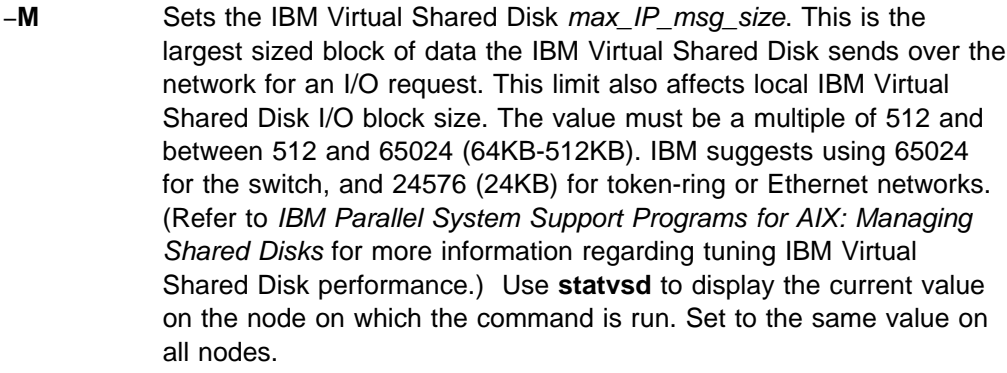

- −**v** vsd\_name **...**
	- Resets the statistics in the number of read and write requests on the specified IBM Virtual Shared Disks.
- −**C** Resets the IBM Virtual Shared Disk device driver counters displayed by the **statvsd** command. Exceptions are the outgoing and expected request sequence numbers among the client and server nodes.
- −**V** Resets all the configured IBM Virtual Shared Disk's statistics in the number of read and write requests.

# **Operands**

None.

## **Description**

The **ctlvsd** command changes some parameters of the IBM Virtual Shared Disk. When called with no arguments it displays the current and maximum cache buffer count, the request block count, the pbuf count, the minimum buddy buffer size, the maximum buddy buffer size as well as the overall size of the buddy buffer.

Use **statvsd** to display outgoing and expected sequence numbers and out cast status of other nodes as viewed by the node on which the command is run. It is best to **suspendvsd** −**a** on all nodes whose sequence numbers are being reset prior to actually resetting the sequence numbers. Be sure to use **resumevsd** on all IBM Virtual Shared Disks that were suspended after resetting the sequence numbers.

Initially, all sequence numbers are set to 0 when the first IBM Virtual Shared Disk is configured and the IBM Virtual Shared Disk device driver is loaded. Thereafter, sequence numbers are incremented as requests are sent to (outgoing) and received from (expected) other nodes, and reset via **ctlvsd** −**R** | −**r** commands.

Reloading the IBM Virtual Shared Disk device driver by **suspendvsd** −**a**, **stopvsd** −**a**, or **ucfgvsd** −**a** followed by **cfgvsd** also resets all sequence numbers to 0.

Initially, all nodes in the IBM Virtual Shared Disk network are cast in. The **ctlvsd** −**k** command casts a node out. The local node ignores requests from cast out nodes. The **ctlvsd** −**r** command casts nodes back in.

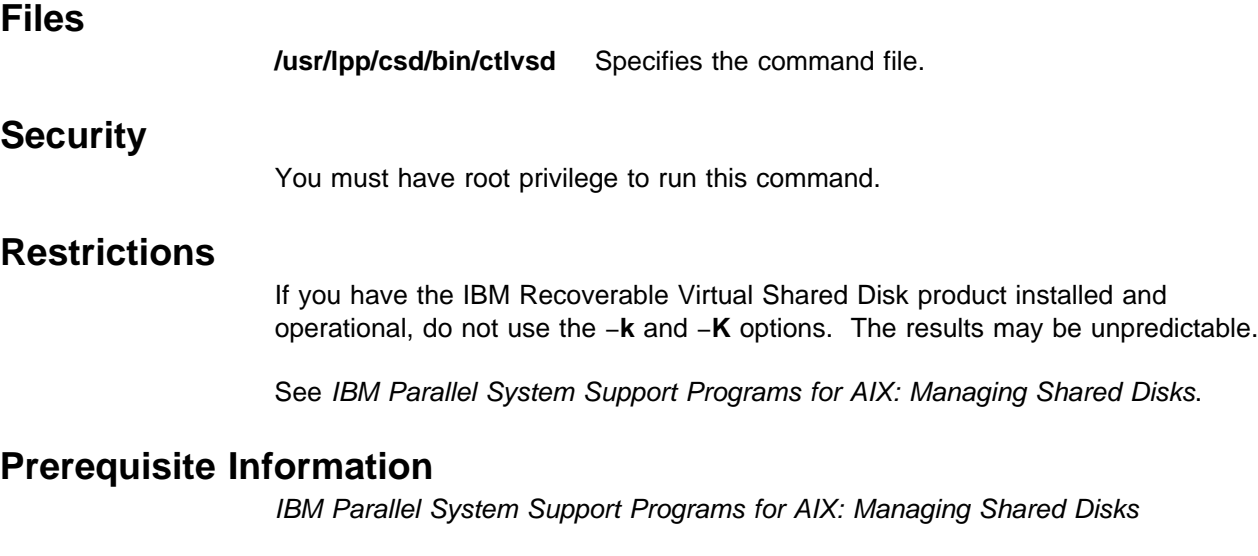

## **Related Information**

Commands: **cfgvsd**, **lsvsd**, **preparevsd**, **resumevsd**, **startvsd**, **statvsd**, **stopvsd**, **suspendvsd**, **ucfgvsd**

Refer to IBM Parallel System Support Programs for AIX: Managing Shared Disks for information on tuning IBM Virtual Shared Disk performance and sequence numbers.

# **Examples**

To display the current parameters, enter:

ctlvsd

The system displays a message similar to the following:

The current cache buffer count is 64. The maximum cache buffer count is 256. The request block count is 256. The pbuf's count is 48. The minimum buddy buffer size is 4096. The maximum buddy buffer size is 65536. The total buddy buffer size is 4 max buffers, 262144 bytes.

To display the mbuf headers and current routing table, enter:

ctlvsd -t

The system displays the following information:

```
Mbuf Cache Stats:
            Header
  Cached 1
     Hit 1023
   Miss 1
Route cache information:
destination interface ref status direct/gateway min managed mbuf
   1 css0 2 Up Direct 256
```
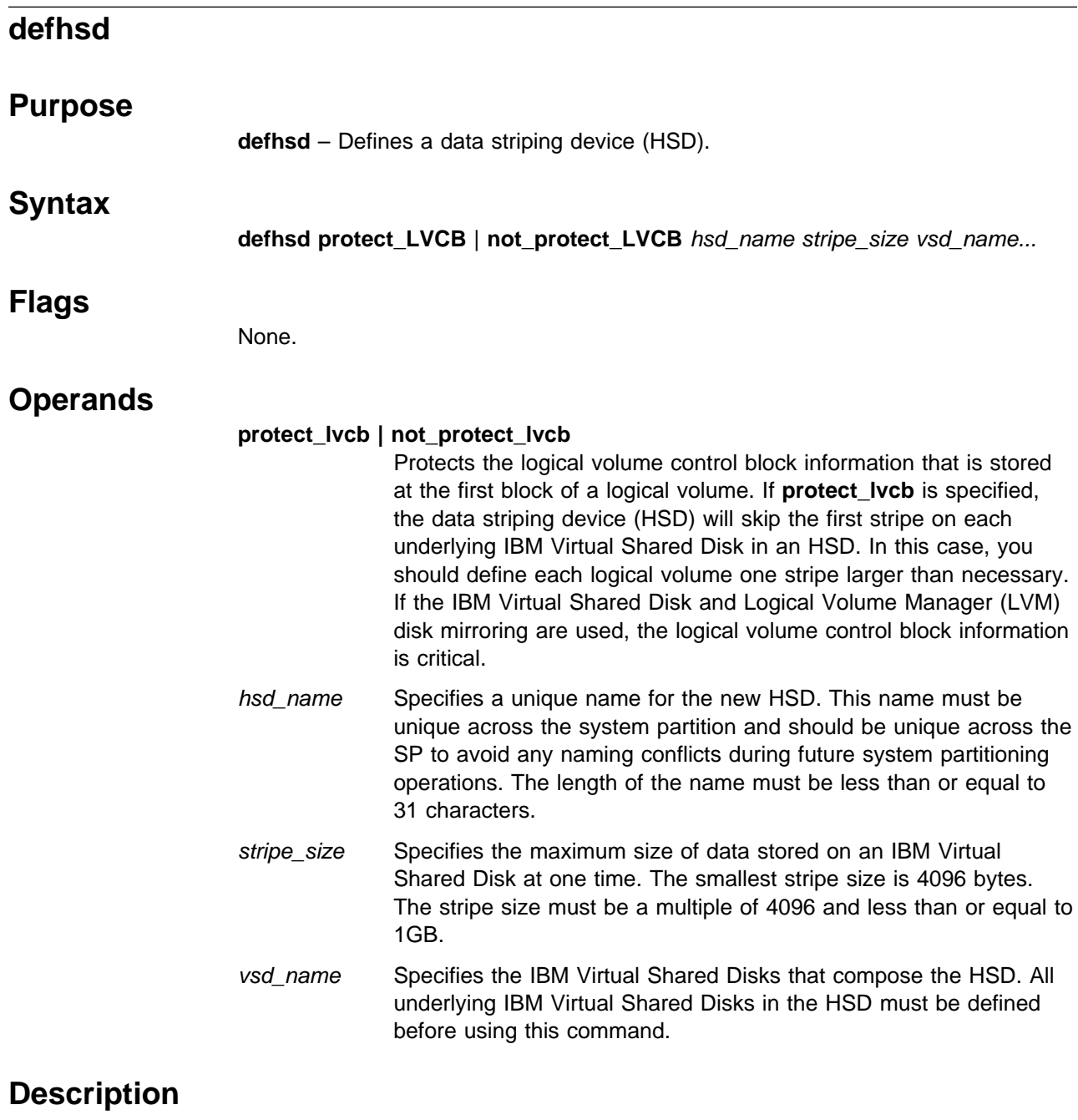

The **defhsd** command is used to specify the hsd\_name, stripe size and underlying IBM Virtual Shared Disks for the new data striping device (HSD).

You can use the System Management Interface Tool (SMIT) to run this command. To use SMIT, enter:

smit vsd\_data

and select the Define a Hashed Shared Disk option.

# **Files**

**/usr/lpp/csd/bin/defhsd** Specifies the command file.

# **Prerequisite Information**

IBM Parallel System Support Programs for AIX: Managing Shared Disks

## **Related Information**

Commands: **hsdatalst**, **undefhsd**

Refer to IBM Parallel System Support Programs for AIX: Managing Shared Disks for information on tuning IBM Virtual Shared Disk performance and sequence numbers.

## **Examples**

The following example adds SDR information indicating a stripe size of 32768, composed of vsd.vsdn101, vsd.vsdn201, and the name hsd1 is defined.

defhsd hsd1 32768 vsd.vsdn101 vsd.vsdn201

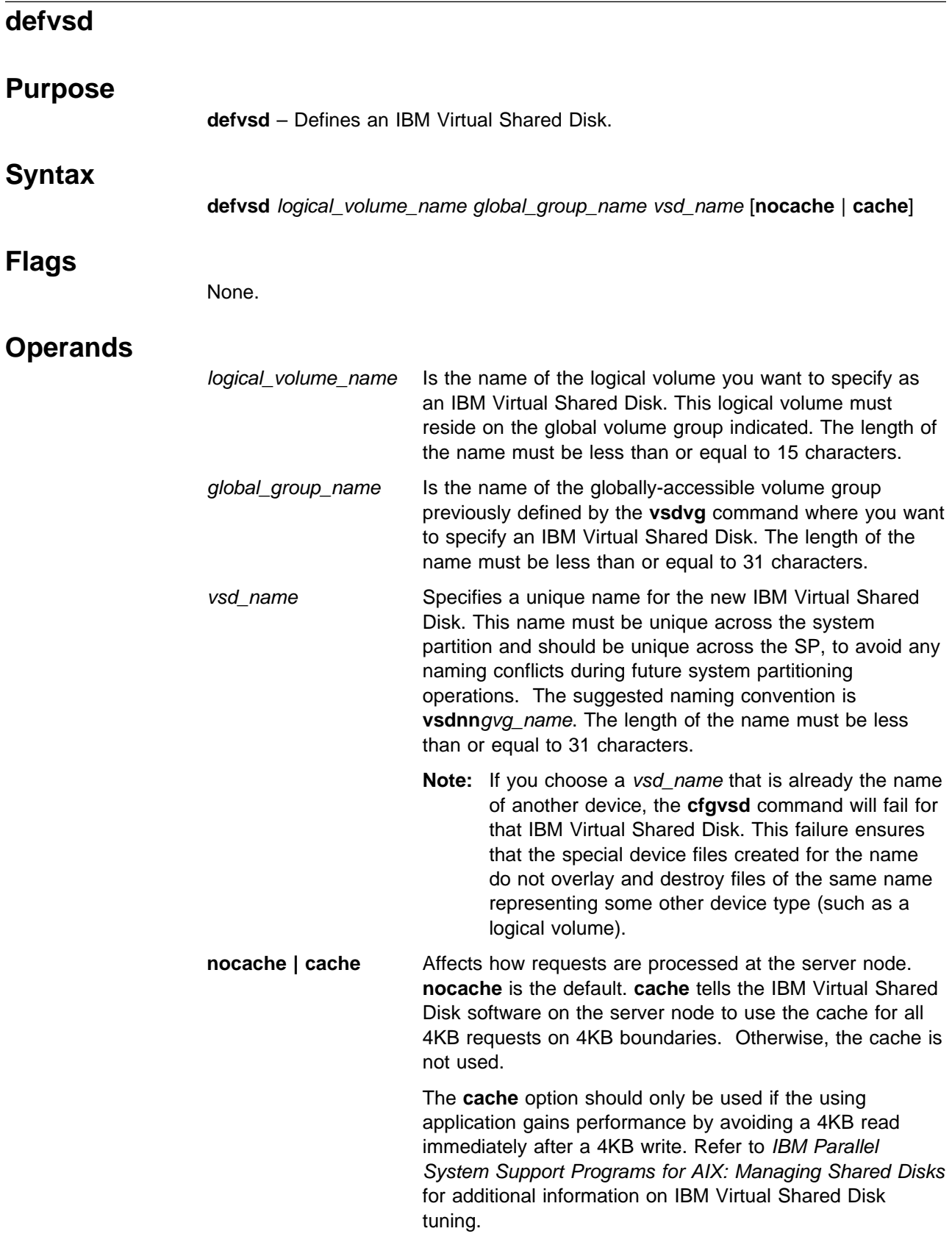

## **Description**

This command is run to specify logical volumes residing on globally accessible volume groups to be used as IBM Virtual Shared Disks.

You can use the System Management Interface Tool (SMIT) to run the **defvsd** command. To use SMIT, enter:

smit vsd\_data

and select the Define a Virtual Shared Disk option.

## **Security**

You must have root privilege to run this command.

## **Prerequisite Information**

IBM Parallel System Support Programs for AIX: Managing Shared Disks

## **Related Information**

Commands: **vsdatalst**, **vsdvg**, **undefvsd**

Refer to IBM Parallel System Support Programs for AIX: Managing Shared Disks for information regarding IBM Virtual Shared Disk performance enhancements.

## **Examples**

1. The following example adds SDR information indicating that on globally accessible volume group **vg1n1**, the logical volume known as **lv1vg1n1** is used as a noncached IBM Virtual Shared Disk named **vsd1vg1n1**.

defvsd lv1vg1n1 vg1n1 vsd1vg1n1

2. The following example defines cachable IBM Virtual Shared Disk **vsd1vg2n1** on the **lv2vg1n1** logical volume on the **vg1n1** globally accessible volume group

defvsd lv2vg1n1 vg1n1 vsd1vg2n1 cache

# **delnimclient**

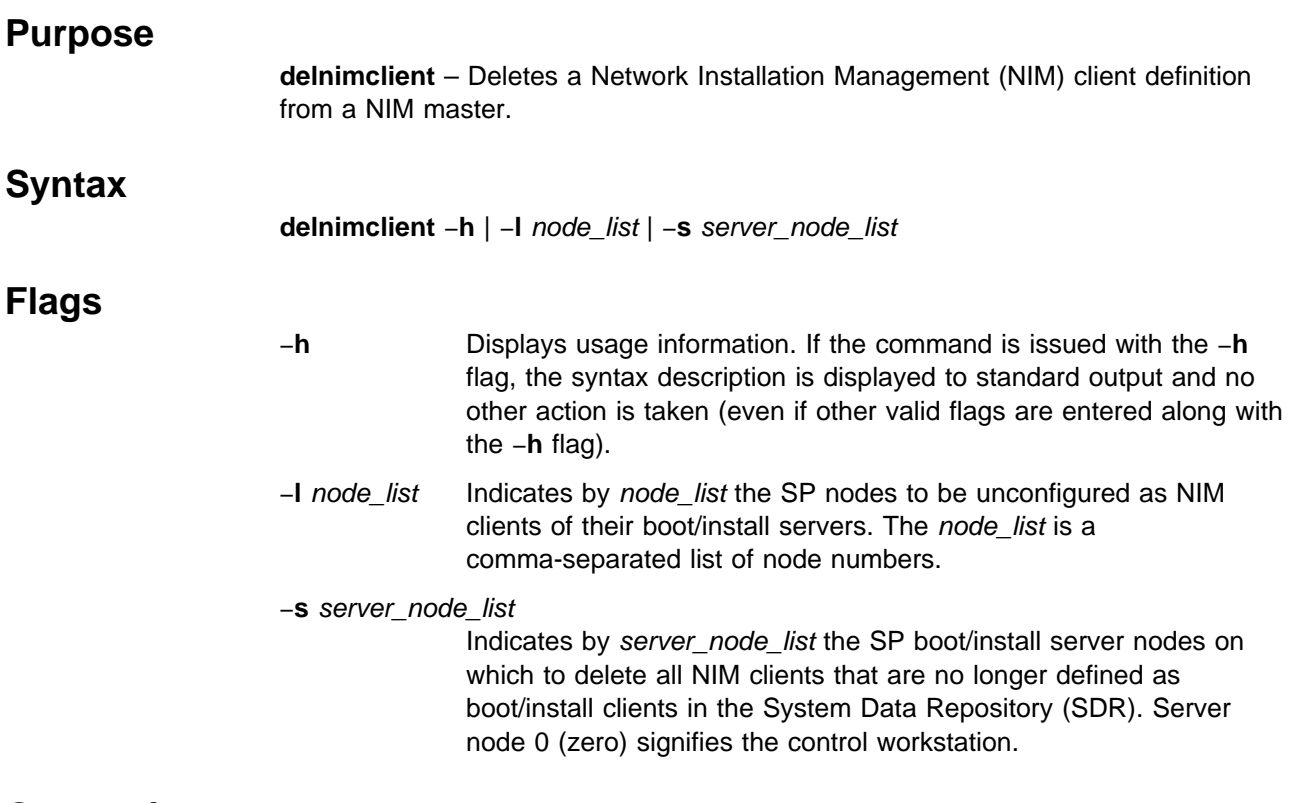

# **Operands**

None.

# **Description**

Use this command to undefine a node as a NIM client. This is accomplished by determining the node's boot/install server and unconfiguring that client node as a NIM client on that server. When complete, the entry for the specified client is deleted from the NIM configuration database on the server. This command does not change the boot/install attributes for the nodes in the System Data Repository.

**Note:** This command results in no processing on the client node.

## **Standard Error**

This command writes error messages (as necessary) to standard error.

# **Exit Values**

- **0** Indicates the successful completion of the command.
- −**1** Indicates that an error occurred.

# **Security**

You must have root privilege to run this command.

# **Implementation Specifics**

This command is part of the IBM Parallel System Support Programs (PSSP) Licensed Program Product (LPP).

# **Location**

**/usr/lpp/ssp/bin/delnimclient**

## **Related Information**

Commands: **mknimclient**, **setup\_server**

## **Examples**

To delete the NIM client definition for nodes 1, 3, and 5 from the NIM database on their respective boot/install servers, enter:

delnimclient -l 1,3,5

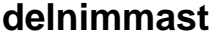

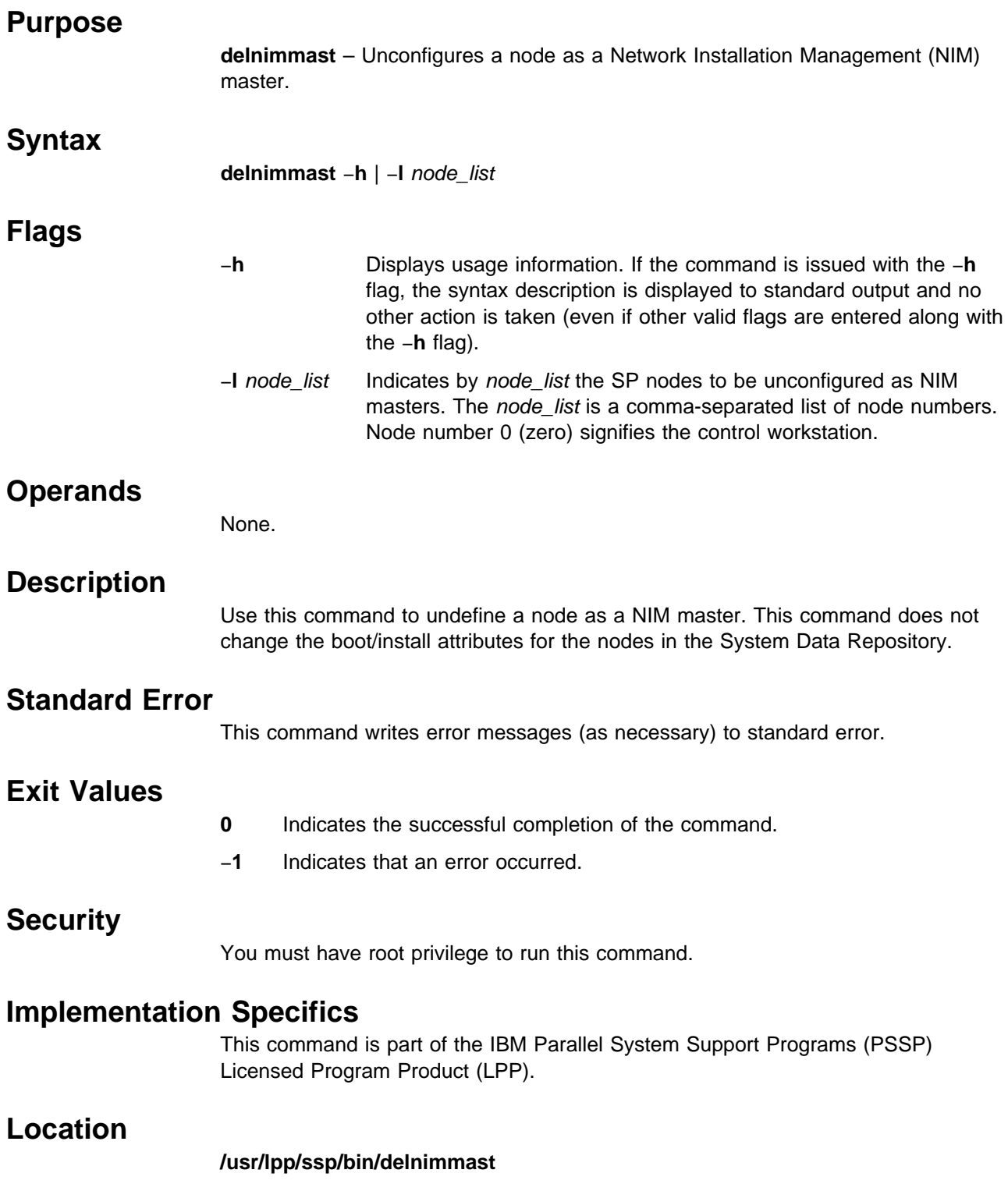

# **Related Information**

Commands: **mknimmast**, **setup\_server**

# **Examples**

To unconfigure nodes 1, 3, and 5 as NIM masters and delete the NIM file sets, enter:

delnimmast -1 1,3,5

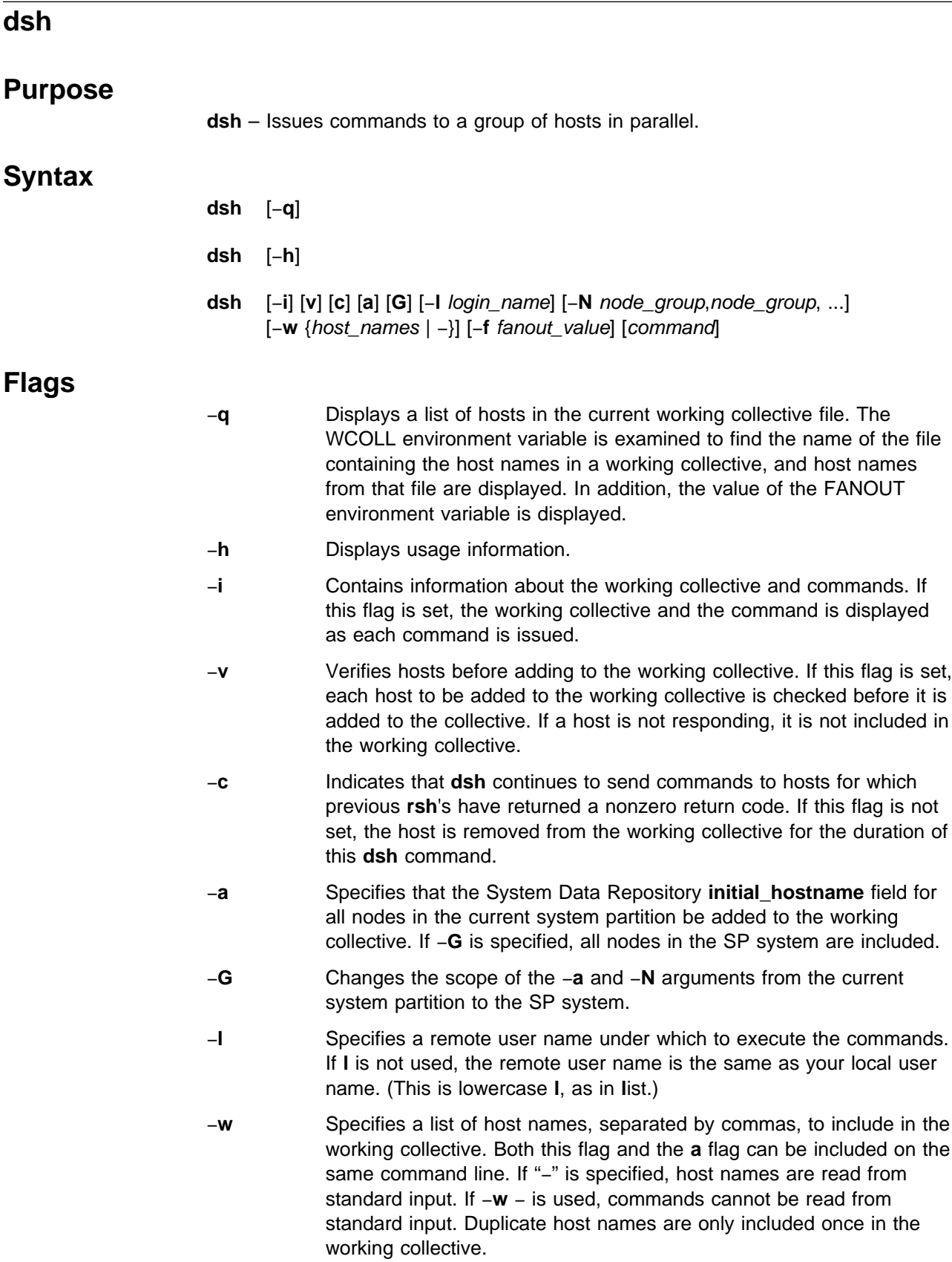

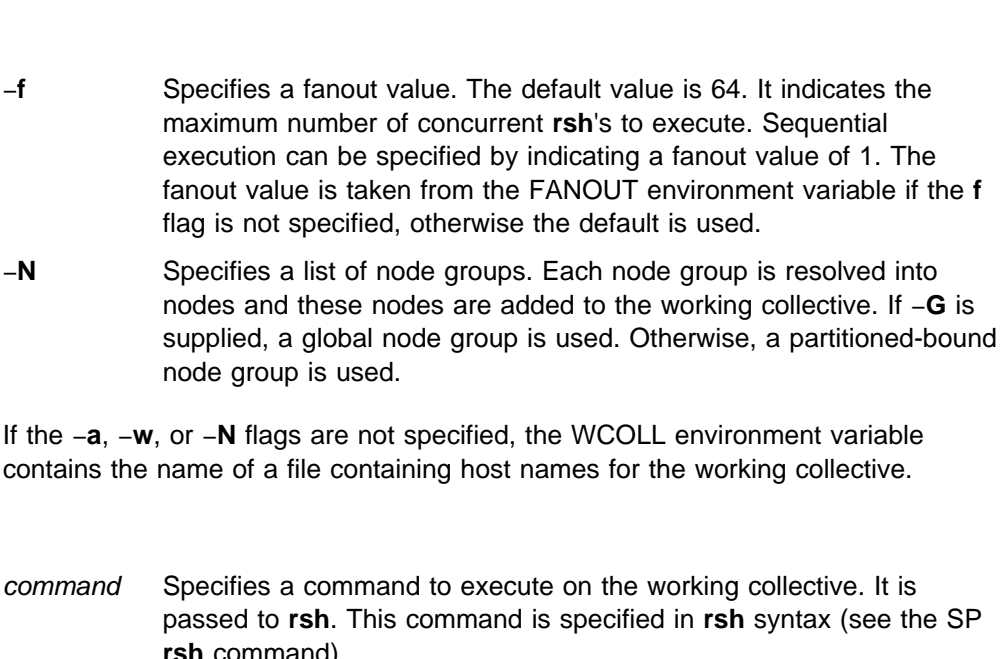

## **Description**

 **Operands**

The **dsh** executes commands against all or any subset of the hosts in a network. It reads lines from the command line or standard input and executes each as a command on a set of network-connected hosts. These commands are in **rsh** syntax. Alternatively, a single command in **rsh** syntax can be specified on the **dsh** command line.

execution can be specified by

node group is used.

**rsh** command).

As each command is read, it is interpreted by passing it to each host in a group called the working collective via the SP **rsh** command.

The working collective is obtained from the first existence of one of the following:

- 1. A list of host names specified on the command line and the members of the cluster as listed in the System Data Repository.
- 2. The contents of a file named by the WCOLL environment variable.

If neither of these exist, an error has occurred and no commands are issued.

The working collective file should have one host name per line. Blank lines and comment lines beginning with **#** are ignored.

The path used when resolving the **dsh** command on the target nodes is the path set by the user with the DSHPATH environment variable. If DSHPATH is not set, the path used is the **rsh** default path, **/usr/ucb:/bin:/usr/bin:**. The DSHPATH environment variable only works when the user's remote login shell is the Bourne or Korn shell. An example would be to set DSHPATH to the path set on the source machine (for example, DSHPATH=\$PATH).

The maximum number of concurrent **rsh**'s can be specified with the fanout (**f**) flag or via the FANOUT environment variable. If desired, sequential execution can be obtained by specifying a fanout value of 1. Results are displayed as remote commands complete. All **rsh**'s in a fanout must complete before the next set of **rsh**'s is started. If fanout is not specified via FANOUT or the **f** flag, **rsh**'s to 64 hosts are issued concurrently. Each **rsh** that **dsh** runs requires a reserved TCP/IP port and only 512 such ports are available per host. With large fanouts, it is

possible to exhaust all the ports on a host, causing commands that use these ports, such as the SP **rlogin** and the SP **rsh** commands, to fail.

Exit values for the **rsh** commands are displayed in messages from **dsh** if nonzero. (A nonzero return code from **rsh** indicates that the **rsh** has failed; it has nothing to do with the exit code of the remotely executed command.) If an **rsh** fails, that host is removed from the current working collective (not the current working collective file), unless the **c** flag was set.

The **dsh** exit value is 0 if no errors occurred in the **dsh** command and all **rsh**'s finished with exit codes of 0. The **dsh** exit value is more than 0 if internal errors occur or the **rsh**'s fail. The exit value is increased by 1 for each **rsh** failure.

No particular error recovery for command failure on remote hosts is provided. The application or user can examine the command results in **dsh**'s standard error and standard output, and take appropriate action.

The **dsh** command waits until results are in for each command for all hosts and displays those results before reading more input commands.

The **dsh** command does not work with interactive commands, including those that read from standard input.

The **dsh** command output consists of the output (standard error and standard output) of the remotely executed commands. The **dsh** standard output is the standard output of the remote command. The **dsh** standard error is the standard error of the remote command. Each line is prefixed with the host name of the host from which that output came. The host name is followed by ":" and a line of the command output.

For example, let's say that a command was issued to a working collective of host1, host2, and host3. When the command was issued on each of the hosts, the following lines were written by the remote commands:

For host1 stdout: h1out1 h1out2 For host2 stdout: h2out1 h2out2 For host3 stdout: h3out1 For host3 stderr: h3err1 h3err2 dsh stdout will be host1: h1out1 host1: h1out2 host2: h2out1 host2: h2out2 host3: h3out1 dsh stderr will be host3: h3err1 host3: h3err2

A filter to display the output lines by the host is provided separately. See the **dshbak** command.

If a host is detected as down (for example, an **rsh** returns a nonzero return code), subsequent commands are not sent to it on this invocation of **dsh**, unless the **c** (continue) option is specified on the command line.

An exclamation point at the beginning of a command line causes the command to be passed directly to the local host in the current environment. The command is not sent to the working collective.

Signals 2 (INT), 3 (QUIT), and 15 (TERM) are propagated to the remote commands.

Signals 19 (CONT), 17 (STOP), and 18 (TSTP) are defaulted. This means that the **dsh** command responds normally to these signals, but they do not have an effect on the remotely running commands. Other signals are caught by **dsh** and have their default effects on the **dsh** command. In the case of these other signals, all current children, and via propagation their remotely running commands, are terminated (SIGTERM).

Security considerations are the same as for the SP **rsh** command.

## **Files**

**/usr/sbin/dsh** The **dsh** command.

### **/usr/sbin/dshbak**

The supplied backend formatting filter.

#### **working collective file**

A file containing host names, one per line, that defines a working collective.

## **Related Information**

Command: **dshbak**

SP Commands: **rsh**, **sysctl**

### **Examples**

1. To issue the **ps** command on each host listed in the **wchosts** file, enter:

WCOLL=./wchosts dsh ps

2. To list the current working collective file as specified by the WCOLL environment variable, enter:

dsh -q

3. To set the working collective to three hosts and start reading commands from standard input, enter:

```
dsh -w otherhost1,otherhost2,otherhost3
```
4. To set the current working collective to three hosts, plus the members of the cluster, and issue a command on those hosts formatting the output, enter:

```
dsh -w host1,host2,host3 -a cat /etc/passwd | dshbak
```
5. To append the file remotefile on otherhost to otherremotefile, which is on otherhost, enter:

dsh -w otherhost cat remotefile '>>' otherremotefile

6. To run a file of commands sequentially on all the members of the current system partition and save the results in a file, including the collective and the working collective for each command, enter:

```
dsh -if 1 -a < commands file > results 2>&1
```
7. To run the **ps** command on the working collective and filter results locally, enter:

dsh ps -ef | grep root

8. To run the **ps** command and filter results on the working collective hosts (this can improve performance considerably), enter:

```
dsh 'ps -ef | grep root'
```
or

```
dsh ps -ef "|" grep root
```
9. To cat a file from host1 to the local system stripping off the preceding host name to preserve the file, enter:

```
dsh -w host1 cat /etc/passwd | cut -d: -f2- | cut -c2- > myetcpasswd
```
10. To run the **ps** command on each node in the node group my\_nodes, enter: dsh -N my\_nodes ps

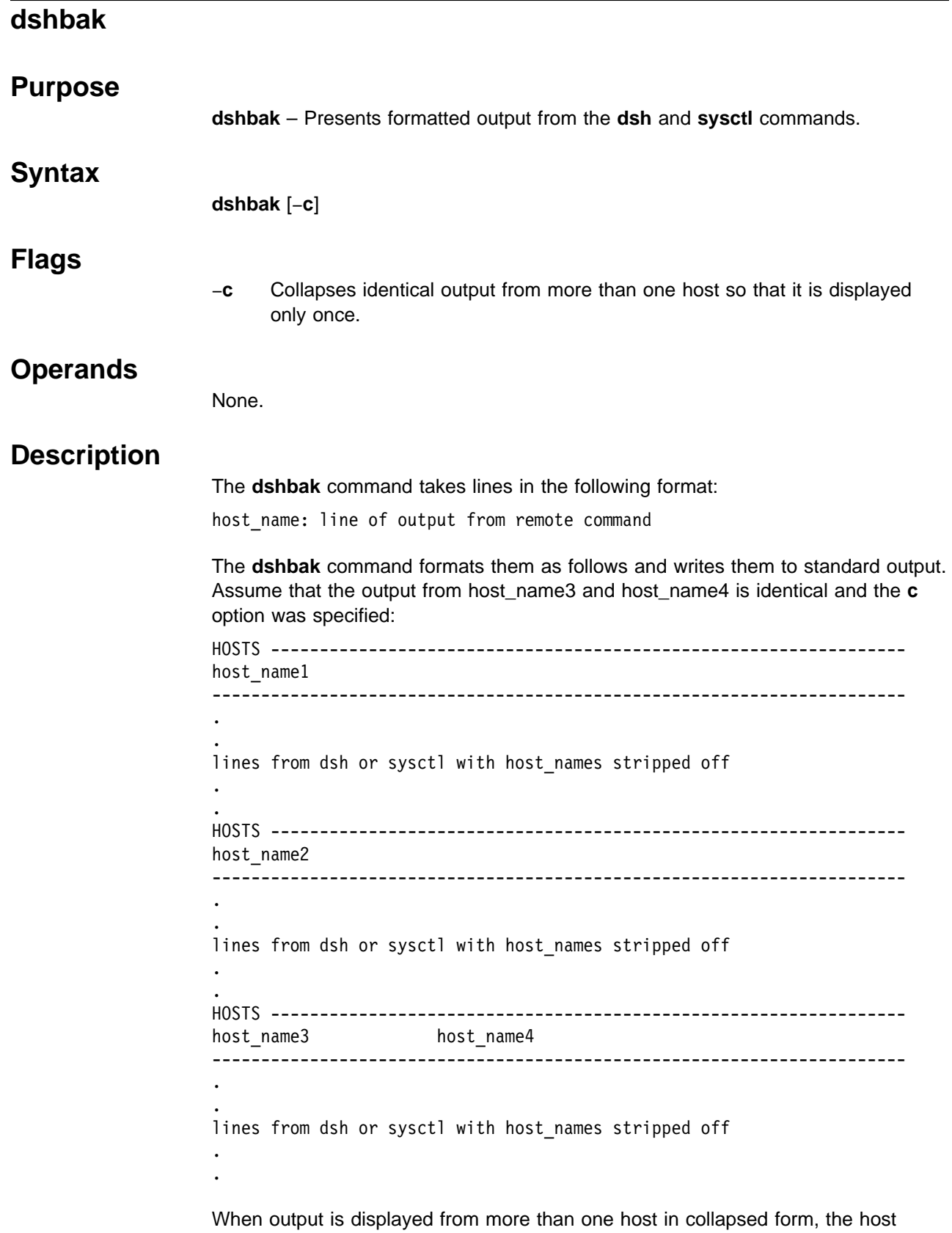

names are displayed alphabetically.

When output is not collapsed, output is displayed sorted alphabetically by host name.

The **dshbak** command writes "." for each 1000 lines of output filtered.

## **Files**

### **/usr/sbin/dshbak**

The **dshbak** command.

# **Related Information**

Commands: **dsh**, **sysctl**

# **Examples**

1. To display the results of a command executed on several hosts in the format described previously, enter:

dsh -w host1,host2,host3 cat /etc/passwd | dshbak

2. To display the results of a command executed on several hosts with identical output displayed only once, enter:

dsh -w host1,host2,host3 pwd | dshbak -c

## **Eannotator**

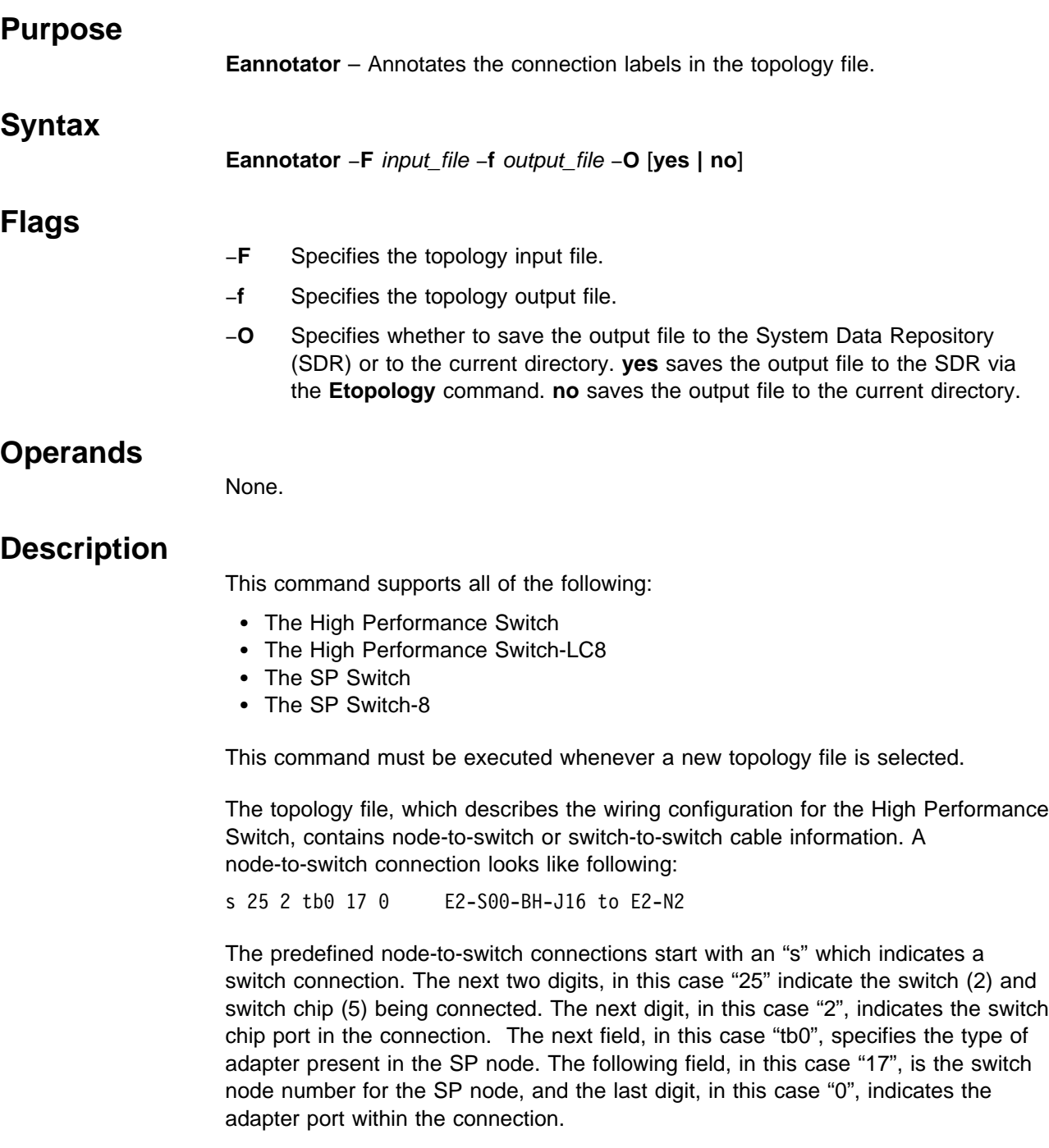

For switch-to-switch connections, the first four fields (switch indicator, switch, switch chip, and switch chip port) are repeated to identify the other end of the connection.

The connection label "E2-S00-BH-J16 to E2-N2" provides physical connection information for a customer's use to identify the bad connection.

Depending on the type of switch installed (High Performance Switch or SP Switch), together with the customer's physical switch frame configuration defined in the

SDR, the **Eannotator** command retrieves switch node and dependent node objects from the SDR and applies proper connection information to the topology file.

If the input topology file contains existing connection information, the **Eannotator** command replaces the existing connection label with the new connection labels. If the input topology file does not contain connection labels, the **Eannotator** command appends the proper connection label to each line on the topology file.

The precoded connection labels on the topology file start with an "L" which indicate logical frames. The **Eannotator** command replaces the "L" character with an "E" which indicates physical frames. The "S" character indicates which slot the switch occupies in the frame, the "BH" characters indicate a Bulk Head connection, the "J" character indicates which jack provides the connection from the switch board, the "N" character indicates the node being connected to the switch, and the "SC" characters indicate the Switch Chip connection.

## **Files**

### **/etc/SP/expected.top.1nsb\_8.0isb.0**

The standard topology file for systems with the 8-port High Performance Switch or a maximum of eight nodes.

### **/etc/SP/expected.top.1nsb.0isb.0**

The standard topology file for one NSB system or a maximum of 16 nodes.

### **/etc/SP/expected.top.2nsb.0isb.0**

The standard topology file for two NSB systems or a maximum of 32 nodes.

### **/etc/SP/expected.top.3nsb.0isb.0**

The standard topology file for three NSB systems or a maximum of 48 nodes.

### **/etc/SP/expected.top.4nsb.0isb.0**

The standard topology file for four NSB systems or a maximum of 64 nodes.

### **/etc/SP/expected.top.5nsb.0isb.0**

The standard topology file for five NSB systems or a maximum of 80 nodes.

### **/etc/SP/expected.top.5nsb.4isb.0**

The standard topology file for five NSB and four ISB systems or a maximum of 80 nodes. This is an advantage-type network with a higher bisectional bandwidth.

### **/etc/SP/expected.top.6nsb.4isb.0**

The standard topology file for six NSB and four ISB systems or a maximum of 96 nodes.

### **/etc/SP/expected.top.7nsb.4isb.0**

The standard topology file for seven NSB and four ISB systems or a maximum of 112 nodes.

### **/etc/SP/expected.top.8nsb.4isb.0**

The standard topology file for eight NSB and four ISB systems or a maximum of 128 nodes.

### **/etc/SP/expected.top.1nsb\_8.0isb.1**

The standard topology file for systems with an SP Switch-8 and a maximum of eight nodes.

### **Security**

You must have root privilege to run this command.

### **Related Information**

Commands: **Eclock**, **Eduration**, **Efence**, **Eprimary**, **Equiesce**, **Estart**, **Etopology**, **Eunfence**, **Eupartition**

Refer to IBM RS/6000 SP: Planning, Volume 2, Control Workstation and Software Environment for details about system partition topology files.

### **Examples**

1. The following are the topology file entries before and after the **Eannotator** command executes:

Before: s 15 3 tb0 0 0 L01-S00-BH-J18 to L01-N1

After: s 15 3 tb0 0 0 E01-S17-BH-J18 to E01-N1

**Note:** Logical frame L01 is defined as physical frame 1 in the SDR Switch object.

Before:

s 10016 0 s 51 3 L09-S1-BH-J20 to L05-S00-BH-J19

```
After:
```
s 10016 0 s 51 3 E10-S1-BH-J20 to E05-S17-BH-J19

**Note:** Logical frame L09 is defined as physical frame 10 in the SDR Switch object.

Before:

s 15 3 tb0 0 0 L03-S00-BH-J18 to L03-N3

After:

s 15 3 tb3 0 0 E03-S17-BH-J18 to E03-N3 # Dependent Node

- **Note:** Logical frame L03 is defined as physical frame 3 in the SDR Switch object and the node was determined to be a dependent node.
- 2. To annotate a topology file for a 128-way SP system with eight Node Switch Boards (NSBs) and four Intermediate Switch Boards (ISBs) and to save the output file in the current directory, enter:

Eannotator -F expected.top.8nsb.4isb.0 -f expected.top -O no

3. To annotate a topology file for a 16-way SP system with one NSB and no ISBs and to save the output file in the SDR via the **Etopology** command, enter:

Eannotator -F expected.top.1nsb.0isb.0 -f expected.top -O yes

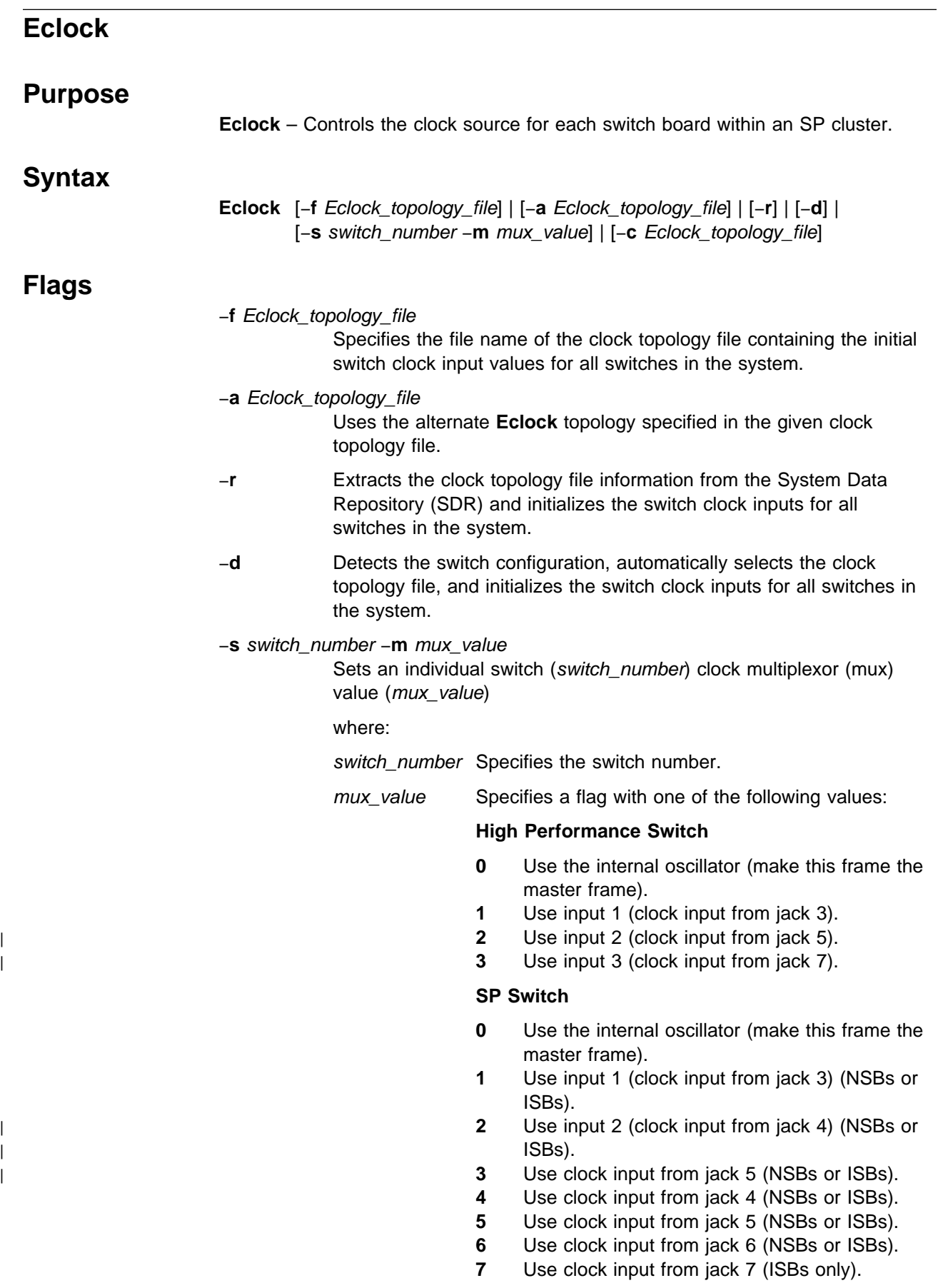

- **8** Use clock input from jack 8 (ISBs only).
- **9** Use clock input from jack 9 (ISBs only).
- **10** Use clock input from jack 10 (ISBs only).
- **27** Use clock input from jack 27 (NSBs or ISBs).
- **28** Use clock input from jack 28 (NSBs or ISBs).
- **29** Use clock input from jack 29 (NSBs or ISBs).
- **30** Use clock input from jack 30 (NSBs or ISBs).
- **31** Use clock input from jack 31 (ISBs only).
- **32** Use clock input from jack 32 (ISBs only).
- **33** Use clock input from jack 33 (ISBs only).
- **34** Use clock input from jack 34 (ISBs only).

#### −**c** Eclock\_topology\_file

Creates a new clock topology file from the data in the SDR.

If a flag is not specified, the clock input values stored in the SDR are displayed.

## **Operands**

None.

## **Description**

Use this command to set the multiplexors that control the clocking at each switch board within the configuration. One switch board within the configuration is designated as the "Master" switch that provides the clocking signal for all other switch boards within the configuration. The **Eclock** command reads clock topology information from either the file specified on the command line or the clock topology data within the SDR. If a clock topology file was specified, the **Eclock** command places the clock topology information into the SDR, so that it can be accessed again during a subsequent **Eclock** invocation. After processing the clock topology file, **Eclock** causes the new clock topology to take effect for the switches specified. A clock topology file contains the following information for each switch board within the cluster:

- A switch board number.
- A flag indicating the clock source for the switch within the frame. The flag can have any of the following settings:

### **High Performance Switch**

- **0** Use the internal oscillator (make this frame the master frame).
- **1** Use input 1 (clock input from jack 3).
- **2** Use input 2 (clock input from jack 5).
- **3** Use input 3 (clock input from jack 7).

### **SP Switch**

- **0** Use the internal oscillator (make this frame the master frame).
- **1** Use input 1 (clock input from jack 3) (NSBs or ISBs).
- **2** Use input 2 (clock input from jack 4) (NSBs or ISBs).
- **3** Use clock input from jack 5 (NSBs or ISBs).
- **4** Use clock input from jack 4 (NSBs or ISBs).
- **5** Use clock input from jack 5 (NSBs or ISBs).
- **6** Use clock input from jack 6 (NSBs or ISBs).
- **7** Use clock input from jack 7 (ISBs only).
- **8** Use clock input from jack 8 (ISBs only).
- **9** Use clock input from jack 9 (ISBs only).
- **10** Use clock input from jack 10 (ISBs only).
- **27** Use clock input from jack 27 (NSBs or ISBs).
- **28** Use clock input from jack 28 (NSBs or ISBs).
- **29** Use clock input from jack 29 (NSBs or ISBs).
- **30** Use clock input from jack 30 (NSBs or ISBs).
- **31** Use clock input from jack 31 (ISBs only).
- **32** Use clock input from jack 32 (ISBs only).
- **33** Use clock input from jack 33 (ISBs only).
- **34** Use clock input from jack 34 (ISBs only).
- The receiving jack number (xx if this switch board is the master).
- The switch board number providing the clocking signal (zero if this switch board is the master).
- The clock source jack number.
- An alternate clock source (mux) value.
- The alternate clock receiver jack number.
- The switch board number providing the alternate clock source (mux) value.
- The alternate sending jack number (xx if this switch board is the master).

### **High Performance Switch Warning**

Do not change the switch clock multiplexor settings (with **Eclock**, **spmon** command/GUI, hmcmds) while the nodes are powered on. Otherwise, AIX must be rebooted and **Estart** must be run following the clock adjustment.

#### **SP Switch Warning**

Do not change the switch clock multiplexor settings (with **Eclock**, **spmon** command/GUI, hmcmds) while the nodes are powered on. Otherwise, **Estart** must be run following the clock adjustment.

To execute the **Eclock** command, the user must be authorized to access the Hardware Monitor subsystem and, for those frames specified to the command, the user must be granted **VFOP** (Virtual Front Operator Panel) permission. Commands sent to frames for which the user does not have **VFOP** permission are ignored. Since the Hardware Monitor subsystem uses SP authentication services, the user must execute the **kinit** command prior to executing this command. Alternatively, site-specific procedures can be used to obtain the tokens that are otherwise obtained by **kinit**.

### **Files**

#### **/etc/SP/Eclock.top.1nsb.0isb.0**

The standard clock topology file for systems with one NSB or a maximum of 16 nodes.

### **/etc/SP/Eclock.top.1nsb\_8.0isb.0**

The standard clock topology file for systems with the 8-port High Performance Switch or an SP Switch-8 or a maximum of eight nodes.
#### **/etc/SP/Eclock.top.2nsb.0isb.0**

The standard clock topology file for systems with two NSBs or a maximum of 32 nodes.

#### **/etc/SP/Eclock.top.3nsb.0isb.0**

The standard clock topology file for systems with three NSBs or a maximum of 48 nodes.

#### **/etc/SP/Eclock.top.4nsb.0isb.0**

The standard clock topology file for systems with four NSBs or a maximum of 64 nodes.

#### **/etc/SP/Eclock.top.5nsb.0isb.0**

The standard clock topology file for systems with five NSBs or a maximum of 80 nodes.

#### **/etc/SP/Eclock.top.5nsb.4isb.0**

The standard clock topology file for systems with five NSBs and four ISBs or a maximum of 80 nodes. This is an advantage-type network with a higher bisectional bandwidth.

#### **/etc/SP/Eclock.top.6nsb.4isb.0**

The standard clock topology file for systems with six NSBs and four ISBs or a maximum of 96 nodes.

#### **/etc/SP/Eclock.top.7nsb.4isb.0**

The standard clock topology file for systems with seven NSBs and four ISBs or a maximum of 112 nodes.

#### **/etc/SP/Eclock.top.8nsb.4isb.0**

The standard clock topology file for systems with eight NSBs and four ISBs or a maximum of 128 nodes.

### **Security**

You must have root privilege to run this command.

#### **Related Information**

Commands: **Eannotator**, **Eduration**, **Efence**, **Eprimary**, **Equiesce**, **Estart**, **Etopology**, **Eunfence**, **Eunpartition**

### **Examples**

1. To set the clock multiplexors for a 128-way SP system with eight Node Switch Boards (NSBs) and four Intermediate Switch Boards (ISBs), enter:

Eclock -f /etc/SP/Eclock.top.8nsb.4isb.0

2. To display the clock multiplexor settings for all switches within the SP system, enter:

Eclock

3. To set the switch on frame 1 (switch 1) to be the master switch (use internal oscillator), enter:

Eclock -s 1 -m 0

4. To create an **Eclock** topology file from the current data in the SDR, enter:

Eclock -c /tmp/Eclock.top

5. To use an alternate clock topology (with a new switch clock source) for a 64-way SP system with two ISBs, enter:

Eclock -a /etc/SP/Eclock.top.4nsb.2isb.0

6. To have **Eclock** automatically select a topology file for you based on data in the SDR, enter:

Eclock -d

# **Eduration**

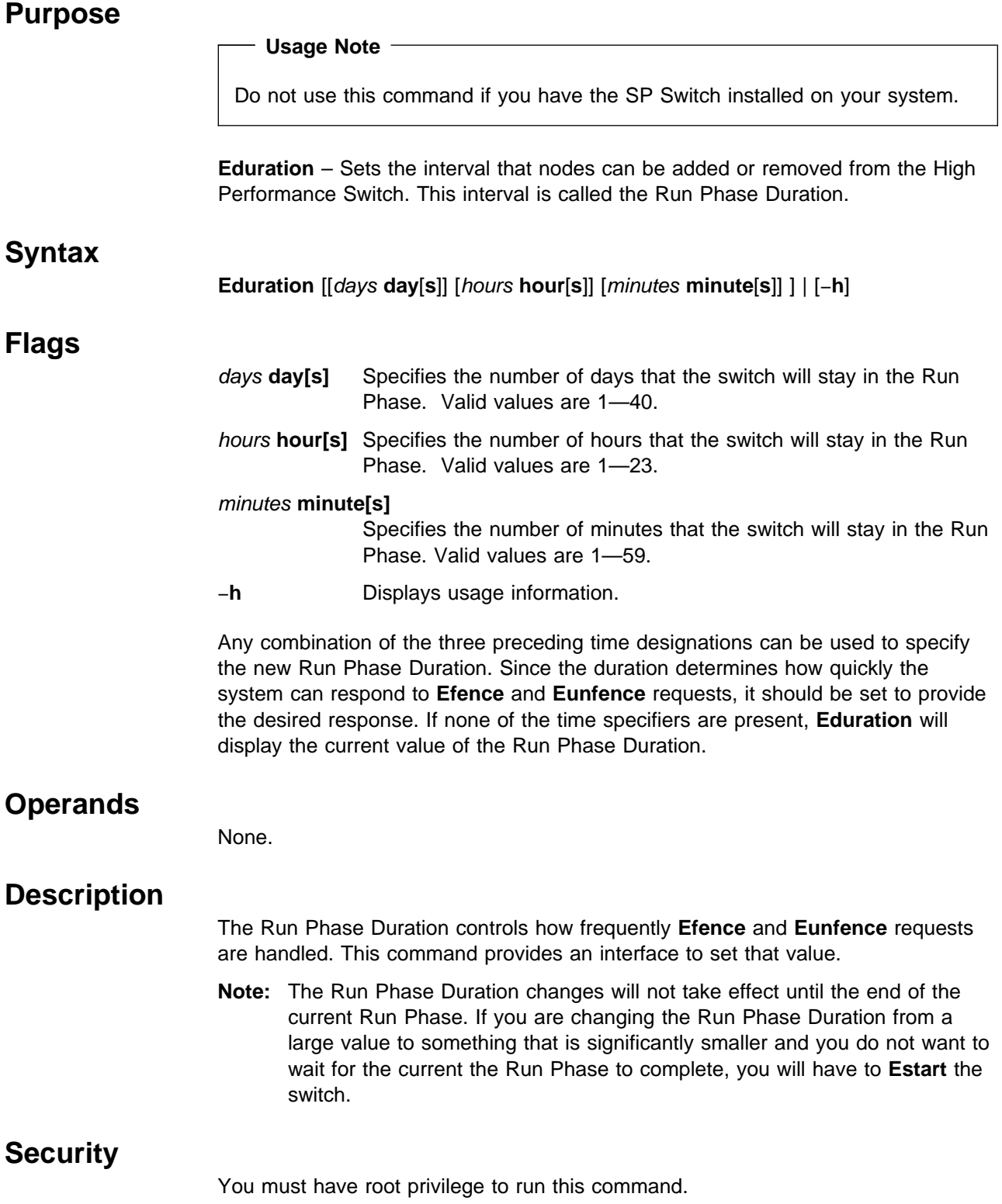

# **Related Information**

Commands: **Eannotator**, **Eclock**, **Efence**, **Eprimary**, **Equiesce**, **Estart**, **Etopology**, **Eunfence**, **Eunpartition**

### **Examples**

- 1. To set the Run Phase Duration to 1 minute, enter: Eduration 1 minute
- 2. To set the Run Phase Duration to an hour and 30 minutes, enter: Eduration 1 hour 30 minutes
- 3. To query the Run Phase Duration, enter: Eduration

# **Efence**

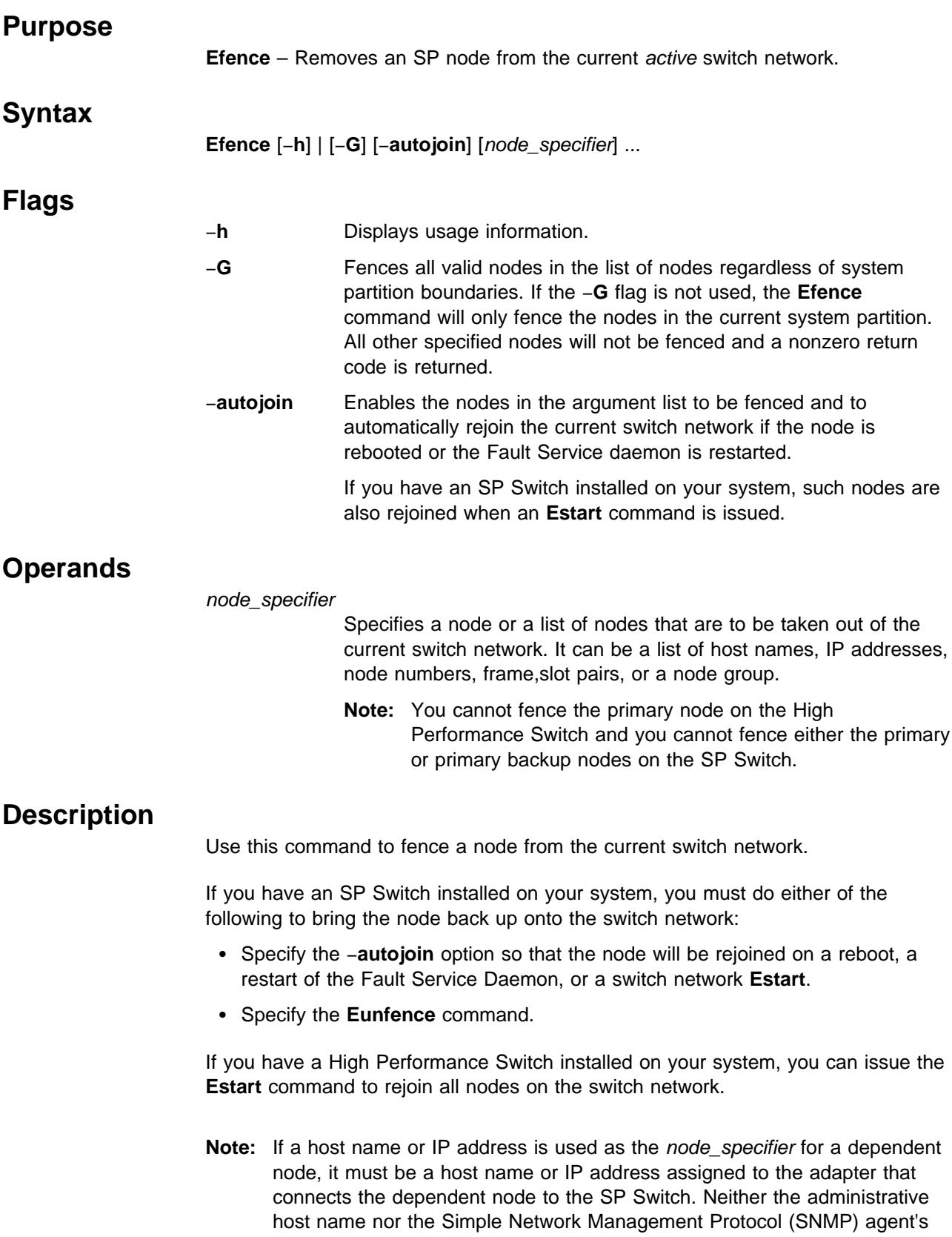

host name for a dependent node is guaranteed to be the same as the host name of its switch network interface.

### **Security**

You must have root privilege to run this command.

### **Related Information**

Commands: **Eannotator**, **Eclock**, **Eduration**, **Eprimary**, **Equiesce**, **Estart**, **Etopology**, **Eunfence**, **Eunpartition**

### **Examples**

1. To display all the nodes that were fenced from the switch network in the current system partition, enter:

Efence

2. To display only the nodes that were fenced from the switch network with the automatic join option enabled, enter:

Efence -autojoin

3. To display all the nodes that were fenced from the switch network in all system partitions, enter:

Efence -G

4. To fence two nodes by IP address, enter:

Efence 129.33.34.1 129.33.34.6

5. To fence a node by host name, enter:

Efence r11n01

6. To fence a list of nodes by node number and enable −**autojoin**, enter:

Efence -autojoin 54 65 32 78

7. To fence node 14 of frame 2 by frame,slot pair, enter:

Efence 2,14

8. If the current partition has nodes with node numbers 1, 2, 5, and 6 and another partition has nodes with node numbers 3, 4, 7, and 8, issuing the command:

Efence 5 6 7 8

 fences nodes 5 and 6, but not nodes 7 and 8. As a result, the command returns a nonzero return code.

9. To successfully fence the nodes in example 8 with the same partitions, use the −**G** flag as follows:

Efence -G 5 6 7 8

# **emconditionctrl Script**

### **Purpose**

**emconditionctrl** – Loads the System Data Repository (SDR) with predefined Event Management conditions.  **Syntax emconditionctrl** [−**a**] [−**s**] [−**k**] [−**d**] [−**c**] [−**t**] [−**o**] [−**r**] [−**h**]  **Flags** −**a** Loads the SDR with predefined Event Management conditions for the current system partition. −**s** Starts the subsystem. (Currently has no effect.) −**k** Stops the subsystem. (Currently has no effect.) −**d** Deletes the subsystem. (Currently has no effect.) −**c** Cleans the subsystem. (Currently has no effect.) −**t** Turns tracing on. (Currently has no effect.) −**o** Turns tracing off. (Currently has no effect.) −**r** Refreshes the subsystem. (Currently has no effect.) −**h** Displays usage information.

# **Operands**

None.

# **Description**

The **emconditionctrl** script loads the SDR with some useful conditions that can be used for registering for Event Management events. Currently the SP Perspectives application can make use of conditions.

The **emconditionctrl** script is not normally executed on the command line. It is normally called by the **syspar\_ctrl** command after the control workstation has been installed or when the system is partitioned. It implements all of the flags that **syspar\_ctrl** can pass to its subsystems, although only the −**a** flag causes any change to the system. The −**a** flag causes predefined conditions to be loaded only if run on the control workstation. It has no effect if run elsewhere.

# **Exit Values**

**0** Indicates the successful completion of the command.

**nonzero** Indicates an exit code from the **SDRCreateObjects** command.

# **Security**

You must be running with an effective user ID of root.

# **Implementation Specifics**

This command is part of the IBM Parallel System Support Programs (PSSP) Licensed Program Product (LPP).

# **Location**

**/usr/lpp/ssp/bin/emconditionctrl**

# **Related Information**

Commands: **syspar\_ctrl**

#### **emonctrl Script**

# **Purpose emonctrl** – A control script that manages the Emonitor subsystem.  **Syntax emonctrl** { −**a** | −**s** | −**k** | −**d** | −**c** | −**t** | −**o** | −**r** | −**h** }  **Flags** −**a** Adds the subsystem. −**s** Starts the subsystem. Not implemented. The subsystem should be started using **Estart -m** −**k** Stops the subsystem. −**d** Deletes the subsystem. −**c** Cleans the subsystems, that is, delete them from all system partitions. −**t** Turns tracing on for the subsystem. Not used. −**o** Turns tracing off for the subsystem. Not used. −**r** Refreshes the subsystem. Not implemented. −**h** Displays usage information.  **Operands** None.

# **Description**

The Emonitor subsystem monitors designated nodes in an attempt to maximize their availability on the switch network.

The **emonctrl** control script controls the operation of the Emonitor subsystem. The subsystem is under the control of the System Resource Controller (SRC) and belongs to a subsystem group called **emon**.

An instance of the Emonitor subsystem can execute on the control workstation for each system partition. Because **Emonitor** provides its services within the scope of a system partition, it is said to be system partition-sensitive. This control script operates in a manner similar to the control scripts of other system partition-sensitive subsystems. It should be issued from the control workstation and is not functional on the nodes.

From an operational point of view, the Emonitor subsystem group is organized as follows:

**Subsystem** Emonitor

**Subsystem Group emon**

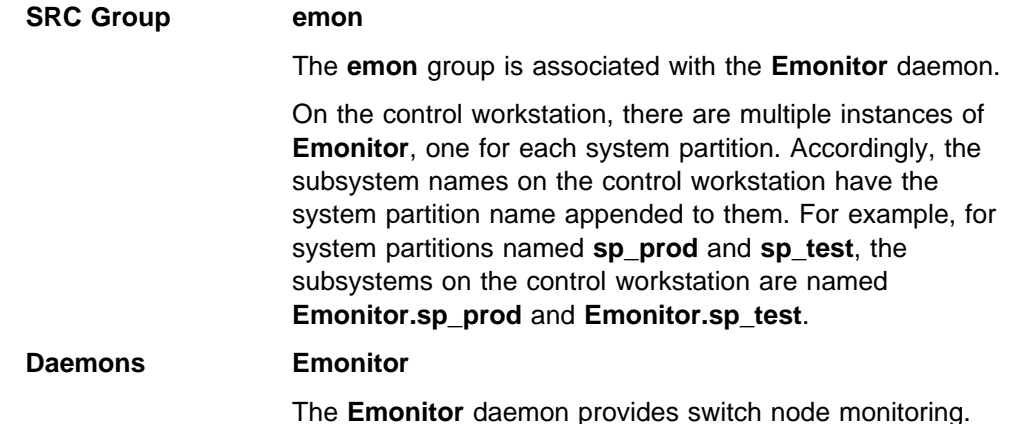

The **emonctrl** script is not normally executed from the command line. It is normally

called by the **syspar\_ctrl** command during installation of the system, and partitioning or repartitioning of the system.

The **emonctrl** script provides a variety of controls for operating the **Emonitor** daemon:

- Adding, stopping, and deleting the subsystem
- Cleaning up the subsystems, that is, deleting them from all system partitions

Before performing any of these functions, the script obtains the current system partition name and IP address (using the **spget\_syspar** command) and the node number (using the **node number**) command. If the node number is zero, the control script is running on the control workstation. Since the **Emonitor** daemon runs only on the control workstation, the script performs no function when run on a node.

Except for the clean function, all functions are performed within the scope of the current system partition.

#### **Adding the Subsystem**

When the −**a** flag is specified, the control script uses the **mkssys** command to add the **Emonitor** daemon to the SRC. The control script operates as follows:

- 1. It checks whether the Emonitor subsystem already exists in this system partition. If the Emonitor subsystem does exist, it exits.
- 2. It adds the Emonitor subsystem to the SRC with the system partition name appended.

#### **Starting the Subsystem**

This option is unused since the **Emonitor** daemon must be started via **Estart -m**.

#### **Stopping the Subsystem**

When the −**k** flag is specified, the control script uses the **stopsrc** command to stop the **Emonitor** daemon in the current system partition.

#### **Deleting the Subsystem**

When the −**d** flag is specified, the control script uses the **rmssys** command to remove the Emonitor subsystem from the SRC. The control script operates as follows:

- 1. It makes sure that the **Emonitor** subsystem is stopped.
- 2. It removes the **Emonitor** subsystem from the SRC using the **rmssys** command.

#### **Cleaning Up the Subsystems**

When the −**c** flag is specified, the control script stops and removes the Emonitor subsystems for all system partitions from the SRC. The control script operates as follows:

- 1. It stops all instances of subsystems in the subsystem group in all system partitions, using the **stopsrc -g emon** command.
- 2. It removes all instances of subsystems in the subsystem group in all system partitions from the SRC using the **rmssys** command.

#### **Turning Tracing On**

Not currently used.

#### **Turning Tracing Off**

Not currently used.

#### **Refreshing the Subsystem**

Not currently used.

#### **Logging**

While it is running, the **Emonitor** daemon provides information about its operation and errors by writing entries in a log file. The **Emonitor** daemon uses log files called **/var/adm/SPlogs/css/Emonitor.log** and **/var/adm/SPlogs/css/Emonitor.Estart.log**.

#### **Files**

**/var/adm/SPlogs/css/Emonitor.log** Contains the log of all **Emonitor** daemons on the system.

### **/var/adm/SPlogs/css/Emonitor.Estart.log** Contains the log of all **Estart** and **Eunfence** commands issued by

all **Emonitor** daemons.

### **Standard Error**

This command writes error messages (as necessary) to standard error.

## **Exit Values**

- **0** Indicates the successful completion of the command.
- **1** Indicates that an error occurred.

### **Security**

You must have root privilege to run this command.

### **Implementation Specifics**

This command is part of the IBM Parallel System Support Programs (PSSP) Licensed Program Product (LPP).

### **Prerequisite Information**

AIX Version 4 Commands Reference

Information about the System Resource Controller (SRC) in AIX Version 4 General Programming Concepts: Writing and Debugging Programs

### **Location**

**/usr/lpp/ssp/bin/emonctrl**

### **Related Information**

Commands: **Emonitor**, **Estart**, **lssrc**, **startsrc**, **stopsrc**, **syspar\_ctrl**

### **Examples**

1. To add the Emonitor subsystem to the SRC in the current system partition, set the **SP\_NAME** environment variable to the appropriate system partition name and enter:

emonctrl -a

2. To stop the Emonitor subsystem in the current system partition, set the **SP\_NAME** environment variable to the appropriate system partition name and enter:

emonctrl -k

3. To delete the Emonitor subsystem from the SRC in the current system partition, set the **SP\_NAME** environment variable to the appropriate system partition name and enter:

```
emonctrl -d
```
4. To clean up the Emonitor subsystem on all system partitions, enter:

emonctrl -c

5. To display the status of all of the subsystems in the Emonitor SRC group, enter:

lssrc -g emon

6. To display the status of an individual Emonitor subsystem, enter:

lssrc -s *subsystem\_name*

7. To display the status of all of the daemons under SRC control, enter:

lssrc -a

## **Emonitor Daemon**

#### **Purpose**

**Emonitor** – Monitors nodes listed in the **/etc/SP/Emonitor.cfg** file in an to attempt to maximize this availability on the switch.

#### **Syntax**

**Emonitor**

#### **Flags**

None.

#### **Operands**

None.

### **Description**

**Emonitor** is a daemon controlled by the System Resource Controller (SRC). It can be used to monitor nodes in a system partition in regard to the their status on the switch. A system-wide configuration file (**/etc/SP/Emonitor.cfg**) lists all nodes on the system to be monitored. The objective is to bring these nodes back up on the switch network when necessary.

**Emonitor** is invoked with **Estart -m**. Once invoked, it is controlled by SRC so it will restart if it is halted abnormally. If the you decide to end monitoring, you must run **/usr/lpp/ssp/bin/emonctrl -k** to stop the daemon in your system partition.

There is an **Emonitor** daemon for each system partition. The daemon watches for any node coming up (for example, host\_responds goes from 0 to 1). When the daemon detects a node coming up, it performs a review of the nodes in the configuration file to check if any node is off the switch network. If any nodes in the specified system partition are off the switch network, it determines a way to bring them back onto the the switch (for example, via **Eunfence** or **Estart**), and takes the appropriate action. In order to avoid the **Estart** command from being run several times (which can occur if multiple nodes are coming up in sequence), **Emonitor** waits 3 minutes after a node comes up to be sure no other nodes are in the process of coming up. Each time a new node comes up prior to the 3 minute timeout, **Emonitor** resets the timer to a maximum wait of 12 minutes.

**Emonitor** cannot always bring nodes back on the switch. For example, if any of the following occur:

- The fault service daemon is not operational on the node
- The primary node is down
- There is a hardware error

On a High Performance Switch, if a node is faulted off the switch and you are forced to do an **Estart**, you will lose history of any nodes that you had isolated off the switch. All nodes on a High Performance Switch come back on the switch on an **Estart**.

Problems can occur if the node that is faulted off the switch is experiencing a recurring error that causes it to come up and then fail repeatedly. The monitor continually attempts to bring this node into the switch network and could jeopardize the stability of the remaining switch network.

**Note:** Nodes that will be undergoing hardware or software maintenance should be removed from the **Emonitor.cfg** file during this maintenance to prevent **Emonitor** from attempting to to bring them onto the switch network.

### **Files**

#### **/etc/SP/Emonitor.cfg**

Specifies a list of node numbers, one per line, that the user wants monitored by **Emonitor**. This list is system-wide.

## **Security**

You must have root privilege to run this command.

#### **Related Information**

Commands: **Eannotator**, **Eclock**, **Eduration**, **Efence**, **emonctrl**, **Eprimary**, **Equiesce**, **Estart**, **Etopology**, **Eunfence**, **Eupartition**

### **enadmin**

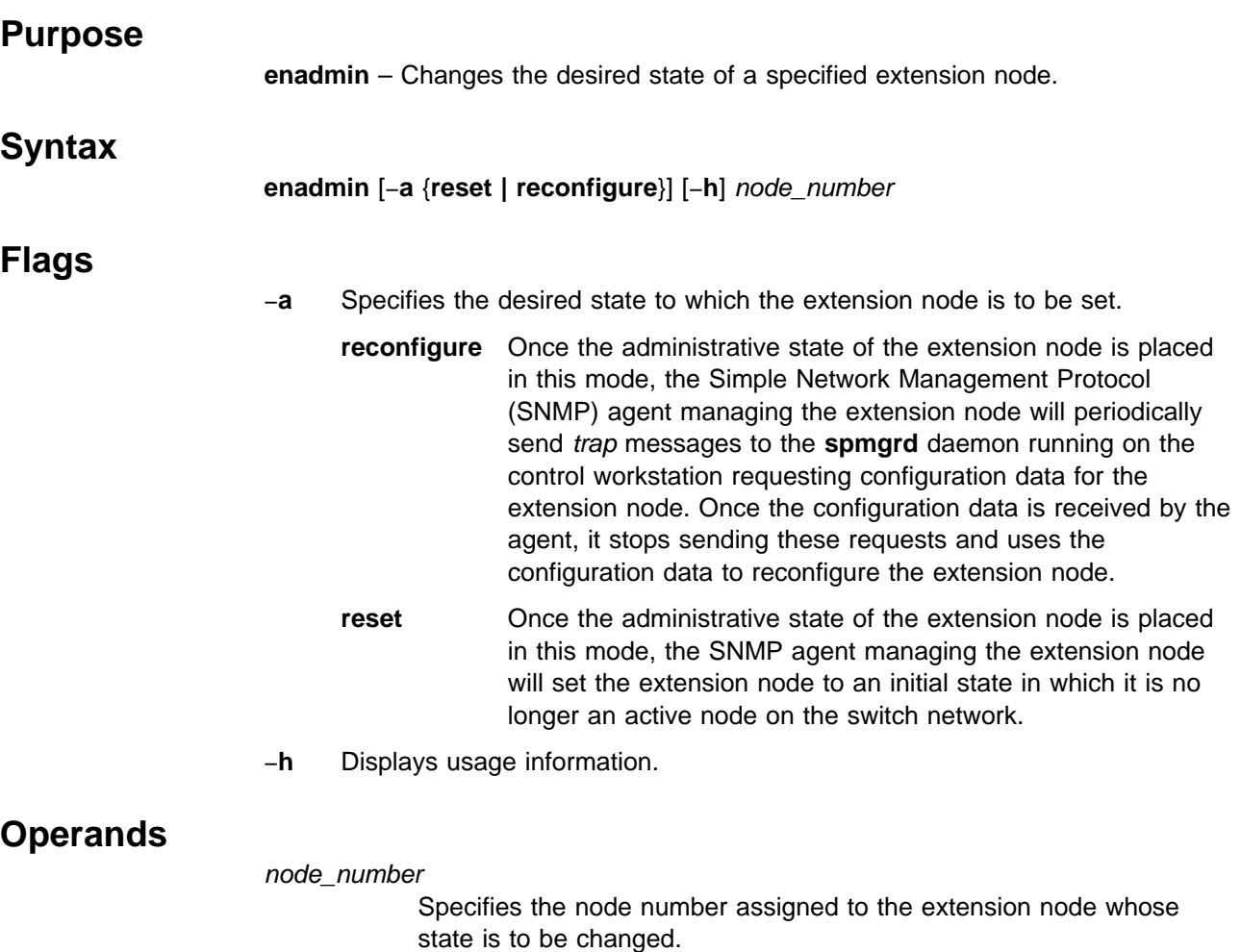

### **Description**

Use this command to change the administrative state of an extension node. Setting the administrative state of an extension node to **reconfigure** causes configuration data for the extension node to be resent to the extension node's administrative environment. Setting the administrative state of an extension node to **reset** places the extension node in an initial state in which it is no longer active on the switch network.

This command is invoked internally when choosing the **reconfigure** option of the **endefadapter** and **endefnode** commands or the **reset** (−**r**) option of the **enrmnode** command.

You can use the System Management Interface Tool (SMIT) to run this command by selecting the Extension Node Management panel. To use SMIT, enter:

smit manage\_extnode

# **Standard Output**

All informational messages are written to standard output. These messages identify the extension node being changed and indicate when the specified state change has been accepted for processing by the extension node agent (at which point the command is complete). All error messages are also written to standard output.

## **Exit Values**

- **0** Indicates the administrative state of the extension node was successfully changed.
- **1** Indicates that an error occurred while processing the command and the administrative state of the extension node was not changed.

### **Security**

You must have root privilege to run this command or be a member of the system group.

## **Restrictions**

This command can only be issued on the control workstation.

## **Implementation Specifics**

This command is part of the IBM Parallel System Support Programs (PSSP) Licensed Program Product (LPP) **ssp.spmgr** file set.

The **spmgrd** SNMP manager daemon on the SP control workstation allows transfer of extension node configuration data from the SP system to an SNMP agent providing administrative support for the extension node. Version 1 of the SNMP protocol is used for communication between the SNMP manager and the SNMP agent. Limited control of an extension node is also possible. An SNMP set-request message containing an object instantiation representing the requested administrative state for the extension node is sent from the SNMP manager to the SNMP agent providing administrative support for the extension node. After the administrative state of an extension node is received by the SNMP agent, the **enadmin** command is completed. Requests for configuration information and information about the state of an extension node are sent to the SNMP manager asynchronously in SNMP trap messages.

### **Prerequisite Information**

IBM RS/6000 SP: Planning, Volume 2, Control Workstation and Software **Environment** 

### **Location**

**/usr/lpp/ssp/bin/enadmin**

### **Related Information**

Commands: **endefadapter**, **endefnode**, **enrmadapter**, **enrmnode**, **spmgrd**

# **Examples**

1. To request that configuration data for the extension node assigned to node number 9 be sent to its SNMP managing agent, enter:

enadmin -a reconfigure 9

2. To request that the extension node assigned to node number 9 be placed in an initial state and no longer be active on the switch, enter:

enadmin -a reset 9

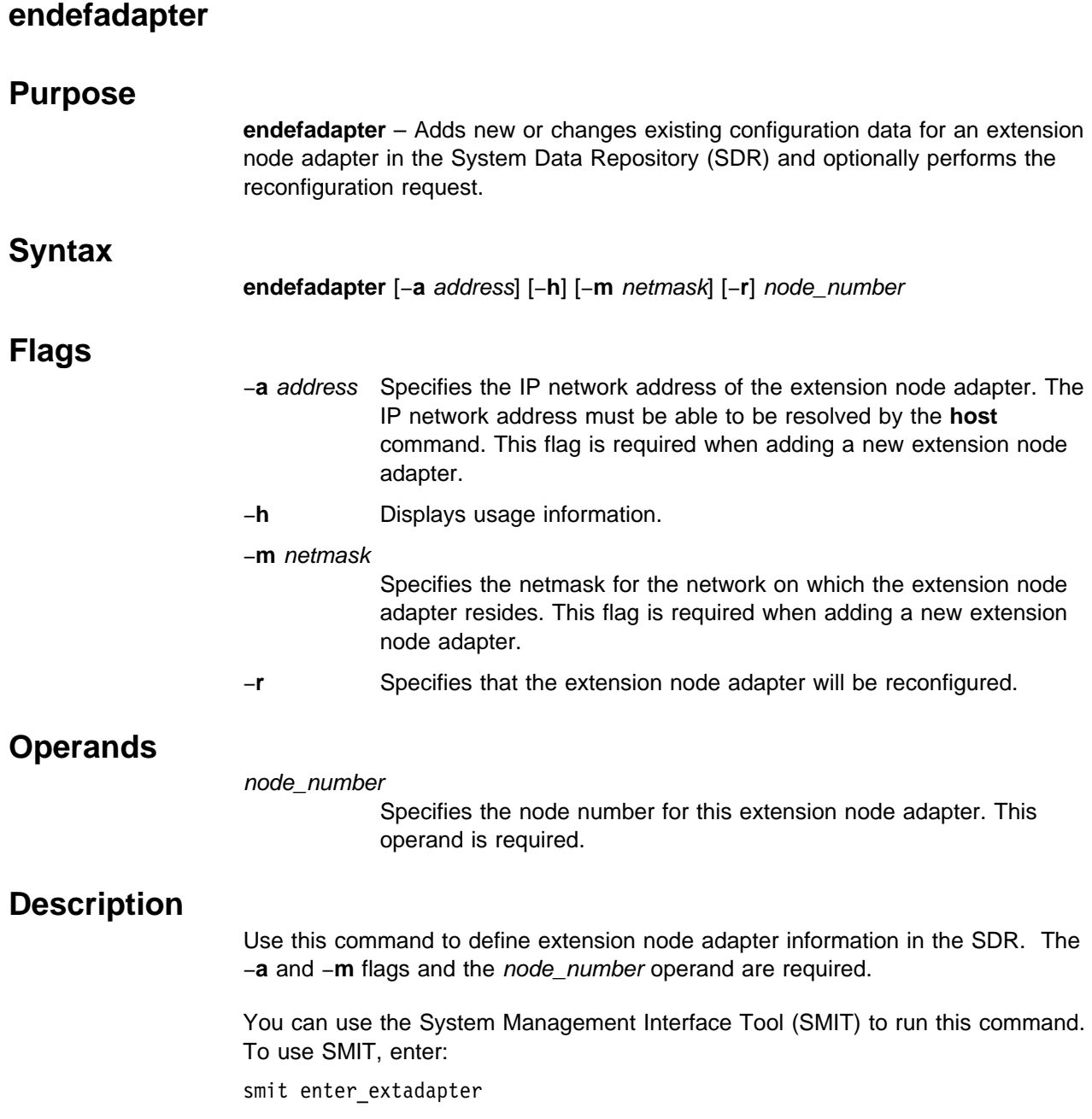

# **Environment Variables**

The SP\_NAME environment variable is used (if set) to direct this command to a system partition. If the SP\_NAME environment variable is not set, the default system partition will be used.

# **Standard Output**

This command writes informational messages to standard output.

# **Standard Error** This command writes all error messages to standard error.  **Exit Values 0** Indicates the successful completion of the command. **1** Indicates that an error occurred and the extension node adapter information was not updated.  **Security** You must have root privilege to run this command or be a member of the system group.  **Restrictions** This command can only be issued on the control workstation.  **Implementation Specifics** This command is part of the IBM Parallel System Support Programs (PSSP) Licensed Program Product (LPP) **ssp.basic** file set.

## **Prerequisite Information**

IBM RS/6000 SP: Planning, Volume 2, Control Workstation and Software **Environment** 

### **Location**

**/usr/lpp/ssp/bin/endefadapter**

### **Related Information**

Commands: **enadmin**, **endefnode**, **enrmadapter**, **enrmnode**

# **Examples**

1. The following example shows the definition of an extension node adapter for node number 10 with a network address of 129.40.158.137 and a netmask of 255.255.255.0, enter:

endefadapter -a 129.40.158.137 -m 255.255.255.0 10

2. The following example shows the same definition, but the extension node adapter will be reconfigured after the SDR is updated:

endefadapter -a 129.40.158.137 -m 255.255.255.0 -r 10

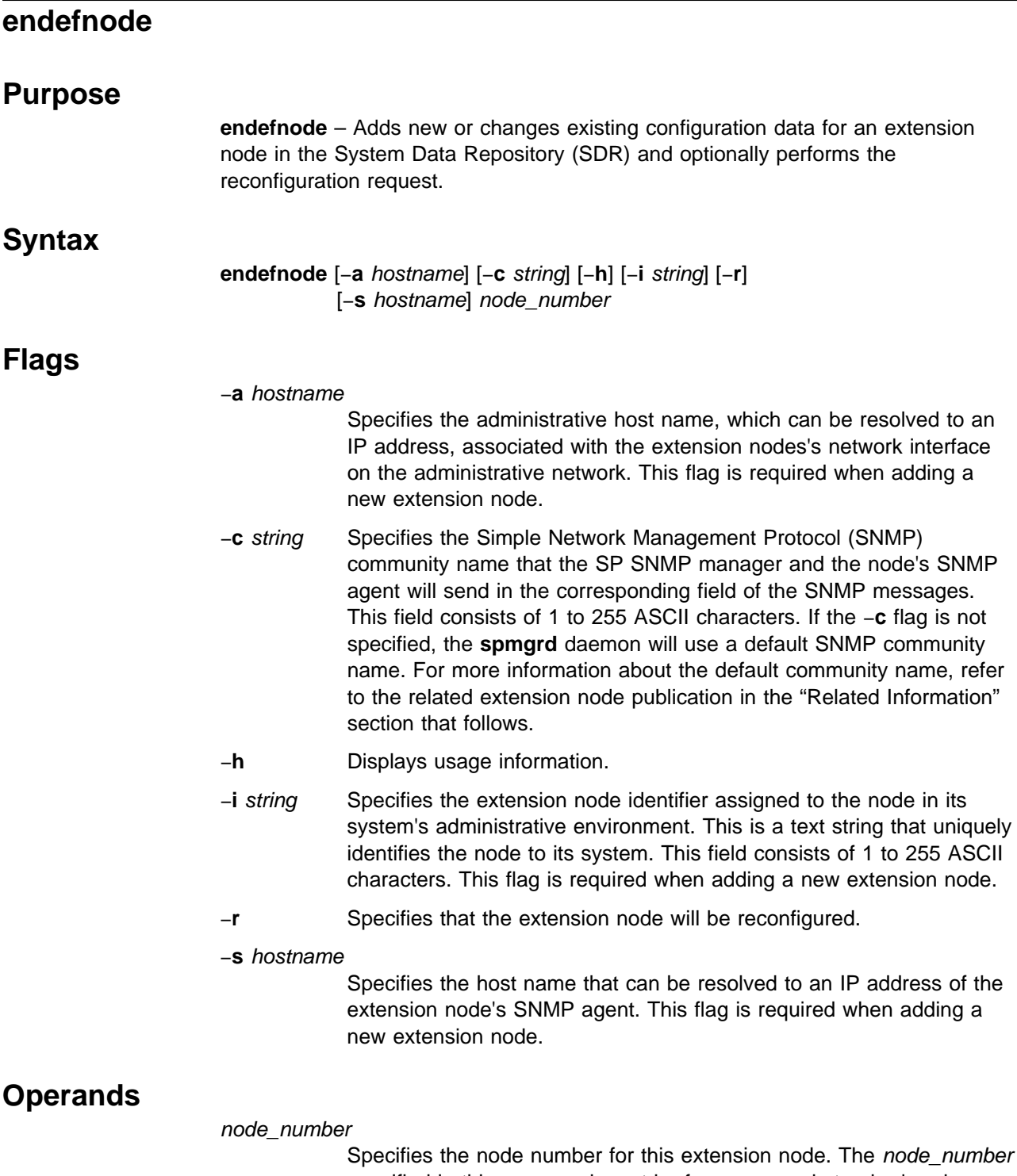

specified in this command must be for an unused standard node position that corresponds to the relative node position assigned to the extension node. Otherwise, there would be a conflict in the switch configuration information. This operand is required.

#### **Description**

Use this command to define extension node information in the SDR. When adding a new extension node, the −**a**, −**i**, and −**s** flags and the node\_number operand are required. When changing an existing extension node definition, only the node number is required along with the flag corresponding to the field being changed.

You can use the System Management Interface Tool (SMIT) to run this command. To use SMIT, enter:

smit enter\_extnode

#### **Environment Variables**

The SP\_NAME environment variable is used (if set) to direct this command to a system partition. If the SP\_NAME environment variable is not set, the default system partition will be used.

#### **Standard Output**

This command writes informational messages to standard output.

### **Standard Error**

This command writes all error messages to standard error.

#### **Exit Values**

- **0** Indicates the successful completion of the command.
- **1** Indicates that an error occurred and the extension node information was not updated.

### **Security**

You must have root privilege to run this command or be a member of the system group.

### **Restrictions**

This command can only be issued on the control workstation.

#### **Implementation Specifics**

This command is part of the IBM Parallel System Support Programs (PSSP) Licensed Program Product (LPP) **ssp.basic** file set.

### **Prerequisite Information**

IBM RS/6000 SP: Planning, Volume 2, Control Workstation and Software **Environment** 

#### **Location**

**/usr/lpp/ssp/bin/endefnode**

## **Related Information**

#### Commands: **enadmin**, **endefadapter**, **enrmnode**, **enrmadapter**

Refer to the SP Switch Router Adapter Guide for information about attaching an IP router extension node to the SP Switch.

## **Examples**

1. The following example shows a definition of an extension node with a node number of 2 that references slot number 13 in a router:

endefnode -i 13 -a router1 -s router1 -c spenmgmt 2

2. The following example shows a definition of an extension node with a node number of 7 that references slot number 02 in a router. This extension node will also be reconfigured after the SDR is updated.

endefnode -i 02 -a grf.pok.ibm.com -s grf.pok.ibm.com -c spenmgmt -r 7

# **enrmadapter**

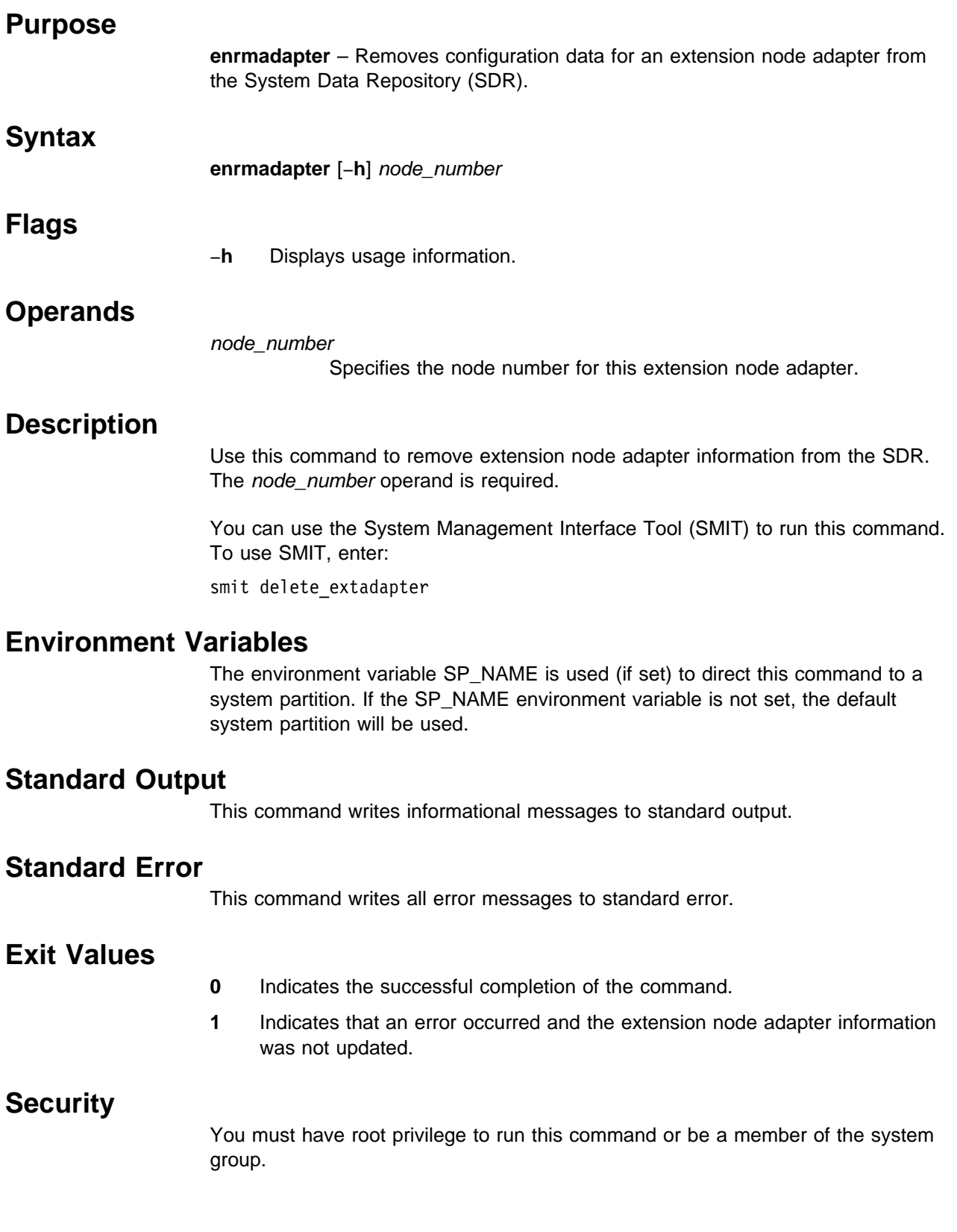

## **Restrictions**

This command can only be issued on the control workstation.

## **Implementation Specifics**

This command is part of the IBM Parallel System Support Programs (PSSP) Licensed Program Product (LPP) **ssp.basic** file set.

### **Prerequisite Information**

IBM RS/6000 SP: Planning, Volume 2, Control Workstation and Software **Environment** 

### **Location**

**/usr/lpp/ssp/bin/enrmadapter**

### **Related Information**

Commands: **enadmin**, **endefadapter**, **endefnode**, **enrmnode**

### **Examples**

To remove an extension node adapter with a node number of 12 from the SDR, enter:

enrmadapter 12

# **enrmnode**

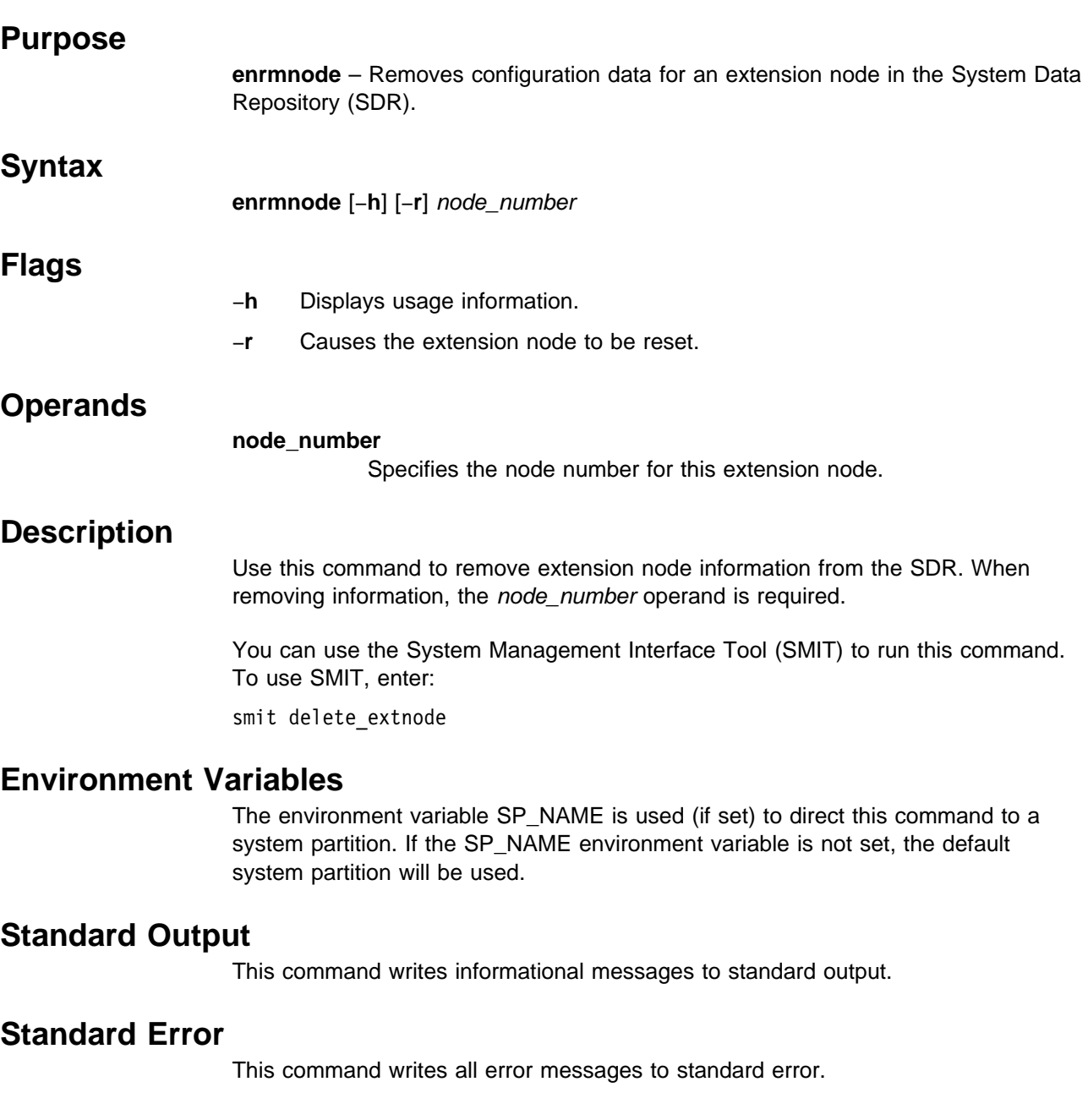

# **Exit Values**

- **0** Indicates the successful completion of the command.
- **1** Indicates that an error occurred and the extension node information was not updated.

# **Security**

You must have root privilege to run this command or be a member of the system group.

### **Restrictions**

This command can only be issued on the control workstation.

### **Implementation Specifics**

This command is part of the IBM Parallel System Support Programs (PSSP) Licensed Program Product (LPP) **ssp.basic** file set.

### **Prerequisite Information**

IBM RS/6000 SP: Planning, Volume 2, Control Workstation and Software **Environment** 

### **Location**

**/usr/lpp/ssp/bin/enrmnode**

### **Related Information**

Commands: **enadmin**, **endefadapter**, **endefnode**, **enrmadapter**

### **Examples**

To remove an extension node with a node number of 2 from the SDR and reset that extension node, enter:

enrmnode -r 2

# **Eprimary**

# **Purpose**

**Eprimary** – Assigns or queries the switch primary node and switch primary backup node for a system partition.

# **\*\*\*High Performance Switch\*\*\***

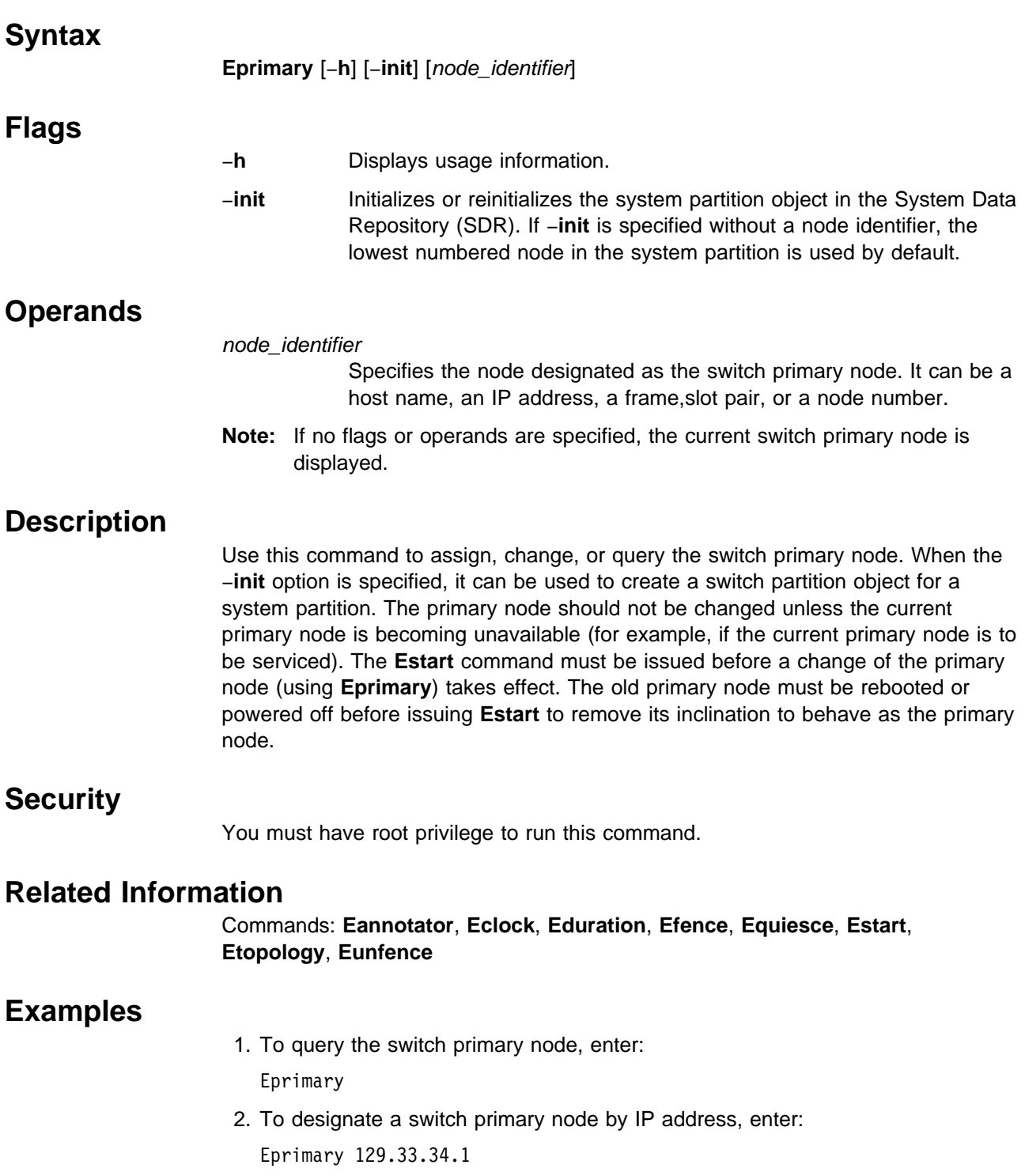

#### **Eprimary**

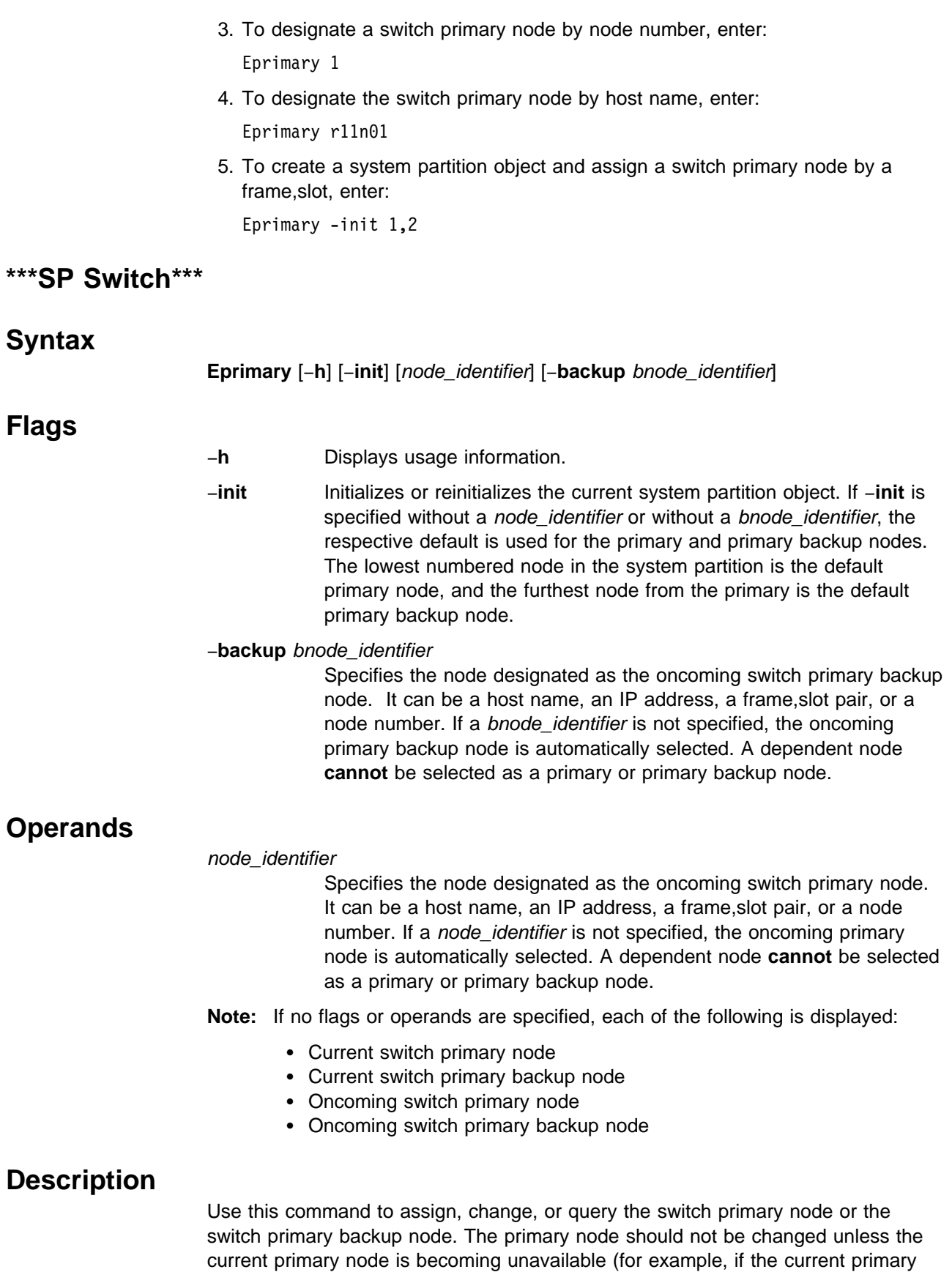

node is to be serviced). The **Estart** command must be issued before a change of the primary node or the primary backup node (using **Eprimary**) takes effect.

In an SP Switch network, the primary node takeover facility automatically handles situations (such as a node loss) for each of the primary and primary backup nodes. The primary node replaces a failing primary backup node and the primary backup node automatically takes over for the primary node if the primary node becomes unavailable. Note that the node chosen cannot be a dependent node. The primary backup node should be selected using the following guidelines:

- Specify a node from a different frame other than the primary node, if possible.
- If this node is not selected from a frame that is different from the primary node, it should be a node connected to a switch chip that is different from the primary node's. For example:
	- Node slots 1, 2, 5, and 6 are connected to the same switch chip.
	- Node slots 3, 4, 7, and 8 are connected to the same switch chip.
	- Node slots 9, 10, 13, and 14 are connected to the same switch chip.
	- Node slots 11, 12, 15, and 16 are connected to the same switch chip.

The **Eprimary** command selects a default oncoming primary or oncoming backup primary node if one is not specified. Users receive a warning in the following situations on the oncoming primary or oncoming backup primary nodes:

- If they cannot ping
- If the switch daemon is not up
- If the node is fenced

### **Security**

You must have root privilege to run this command.

#### **Related Information**

#### Commands: **Eannotator**, **Eclock**, **Eduration**, **Efence**, **Equiesce**, **Estart**, **Etopology**, **Eunfence**, **Eunpartition**

#### **Examples**

1. To query the switch primary and primary backup nodes, enter:

Eprimary

- 2. To designate an oncoming switch primary node by IP address and let **Eprimary** select an oncoming switch primary backup node, enter: Eprimary 129.33.34.1
- 3. To designate an oncoming switch primary node and an oncoming switch primary backup node by IP address, enter:

Eprimary 129.33.34.1 -backup 129.33.34.56

4. To designate an oncoming switch primary node and an oncoming switch primary backup node by host name, enter:

Eprimary r11n01 -backup r17n02

5. To create a system partition object and assign a switch primary backup node by a frame,slot, enter:

Eprimary -init 1,2 -backup 1,6

# **Equiesce Purpose Usage Note** Use this command only if you have an SP Switch installed on your system. **Equiesce** – Quiesces the switch by causing the primary and primary backup nodes to shut down switch recovery and primary node takeover.  **Syntax Equiesce** [−**h**]  **Flags** −**h** Displays usage information.  **Operands** None.  **Description** Use this command to disable switch error recovery and primary node takeover. It is used to shut down normal switch error actions when global activities affecting nodes are performed. For example, when all nodes are shutdown or rebooted, they are fenced from the switch by the primary node. If the primary node is not the first node to shut down during a global shutdown or reboot of the entire system, it may fence all the other nodes including the primary backup node. Primary node takeover can also occur if the primary node is shut down and the backup node remains up. Issuing the **Equiesce** command before the shutdown prevents these situations from occurring. The **Equiesce** command causes the primary and primary backup nodes to shut down their recovery actions. Data still flows over the switch, but no faults are serviced and primary node takeover is disabled. Only the **Eannotator**, **Eclock**, **Eprimary**, **Estart**, and **Etopology** commands are functional after the **Equiesce** command is issued. **Estart** must be issued when the global activity is complete to reestablish switch recovery and primary node takeover.  **Security** You must have root privilege to run this command.

# **Location**

**/usr/lpp/ssp/bin/Equiesce**

# **Related Information**

Commands: **Eannotator**, **Eclock**, **Efence**, **Eprimary**, **Estart**, **Etopology**, **Eunfence**, **Eunpartition**

# **Examples**

To quiesce the switch before shutting down the system, enter:

Equiesce

### **Estart**

### **Purpose**

**Estart** – Starts the switch.

### **Syntax**

**Estart** [−**h**] [−**m**]

#### **Flags**

- −**h** Displays usage information.
- −**m** Specifies that the **Emonitor** daemon should be started. (See **/etc/SP/Emonitor.cfg** for details.)

# **Operands**

None.

# **Description**

Use this command to start or restart the current system partition based on its switch topology file. (Refer to the **Etopology** command for topology file details.) If the −**m** flag is specified, it will also start the **Emonitor** daemon to monitor nodes on the switch. Refer to the **Emonitor** daemon for additional information. If the **Estart** command is issued when the switch is already running, it causes a switch fault, and messages in flight are lost. Applications using reliable protocols on the switch, such as TCP/IP and the MPI User Space library, recover from switch faults. Applications using unreliable protocols on the switch do not recover from switch faults. For this reason, IBM suggests that you should be aware of what applications or protocols you are running before you issue the **Estart** command. Since the **Estart** command uses the SP **rsh** command, proper authentication and authorization to issue this command is necessary.

#### **SP Switch Notes**:

If you have an SP Switch installed on your system, an oncoming primary node as selected via **Eprimary** is established as primary during **Estart**. If necessary, the topology file is distributed to partition nodes during **Estart**. The topology file to be used is distributed to each of the standard nodes in the system partition via the SP Ethernet:

- If an **/etc/SP/expected.top** file exists on the oncoming primary node
- If the topology file being used is from the System Data Repository (SDR) and not all the nodes in the system partition have the topology file

Otherwise, the topology file is already resident on the nodes and does not need to be distributed.

### **Files**

#### **/etc/SP/expected.top.1nsb\_8.0isb.0**

The standard topology file for systems with the 8-port High Performance Switch with a maximum of eight nodes.

#### **/etc/SP/expected.top.1nsb.0isb.0**

The standard topology file for one Node Switch Board (NSB) system or a maximum of 16 nodes.

#### **/etc/SP/expected.top.2nsb.0isb.0**

The standard topology file for two NSB systems or a maximum of 32 nodes.

#### **/etc/SP/expected.top.3nsb.0isb.0**

The standard topology file for three NSB systems or a maximum of 48 nodes.

#### **/etc/SP/expected.top.4nsb.0isb.0**

The standard topology file for four NSB systems or a maximum of 64 nodes.

#### **/etc/SP/expected.top.5nsb.0isb.0**

The standard topology file for five NSB systems or a maximum of 80 nodes.

#### **/etc/SP/expected.top.5nsb.4isb.0**

The standard topology file for five NSB and four Intermediate Switch Board (ISB) systems or a maximum of 80 nodes. This is an advantage-type network with a higher bisectional bandwidth.

#### **/etc/SP/expected.top.6nsb.4isb.0**

The standard topology file for six NSB and four ISB systems or a maximum of 96 nodes.

#### **/etc/SP/expected.top.7nsb.4isb.0**

The standard topology file for seven NSB and four ISB systems or a maximum of 112 nodes.

#### **/etc/SP/expected.top.8nsb.4isb.0**

The standard topology file for eight NSB and four ISB systems or a maximum of 128 nodes.

#### **/etc/SP/expected.top.1nsb\_8.0isb.1**

The standard topology file for systems with an SP Switch-8 and a maximum of eight nodes.

#### **/etc/SP/Emonitor.cfg**

The list of nodes that the user wants monitored via the **Emonitor** daemon (not partition sensitive).

#### **/var/adm/SPlogs/css/dist\_topology.log**

Contains system error messages if any occurred during the distribution of the topology file to the nodes.

# **Security**

You must have root privilege to run this command.

# **Related Information**

Commands: **Eannotator**, **Eclock**, **Eduration**, **Efence**, **Eprimary**, **Equiesce**, **Etopology**, **Eunfence**, **Eunpartition**

Refer to IBM RS/6000 SP: Planning, Volume 2, Control Workstation and Software Environment for details about system partition topology files.

# **Examples**

- 1. To start the High Performance Switch, enter: Estart
	-
- 2. To start the High Performance Switch and the **Emonitor** daemon, enter: Estart -m

# **Etopology**

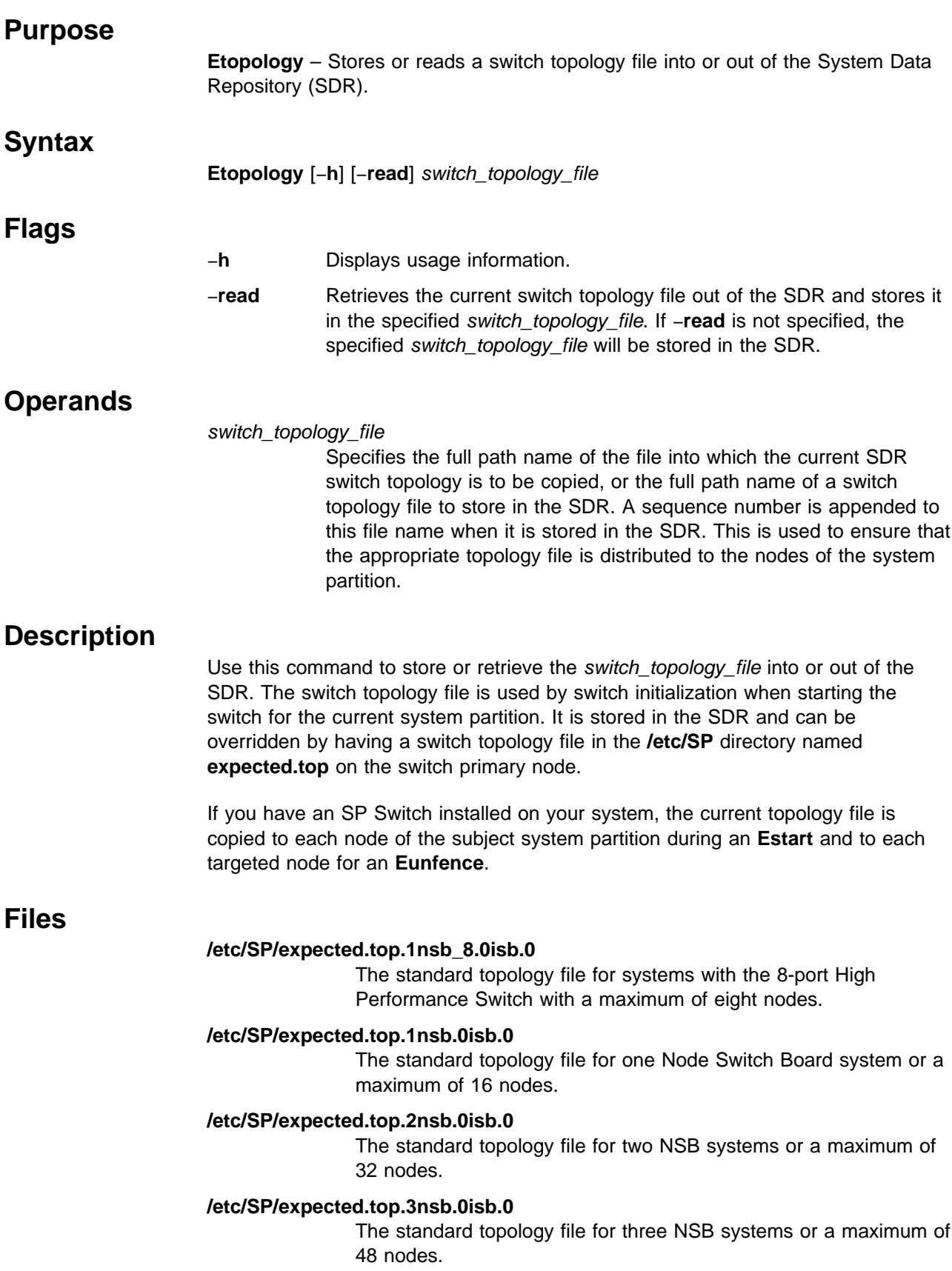

#### **/etc/SP/expected.top.4nsb.0isb.0**

The standard topology file for four NSB systems or a maximum of 64 nodes.

#### **/etc/SP/expected.top.5nsb.0isb.0**

The standard topology file for five NSB systems or a maximum of 80 nodes.

#### **/etc/SP/expected.top.5nsb.4isb.0**

The standard topology file for five NSB and four Intermediate Switch Board (ISB) systems or a maximum of 80 nodes. This is an advantage-type network with a higher bisectional bandwidth.

#### **/etc/SP/expected.top.6nsb.4isb.0**

The standard topology file for six NSB and four ISB systems or a maximum of 96 nodes.

#### **/etc/SP/expected.top.7nsb.4isb.0**

The standard topology file for seven NSB and four ISB systems or a maximum of 112 nodes.

#### **/etc/SP/expected.top.8nsb.4isb.0**

The standard topology file for eight NSB and four ISB systems or a maximum of 128 nodes.

#### **/etc/SP/expected.top.1nsb\_8.0isb.1**

The standard topology file for systems with an SP Switch-8 and a maximum of eight nodes.

#### **Security**

You must have root privilege to run this command.

#### **Related Information**

Commands: **Eannotator**, **Eclock**, **Eduration**, **Efence**, **Eprimary**, **Equiesce**, **Estart**, **Eunfence**, **Eupartition**

Refer to the IBM RS/6000 SP: Planning, Volume 2, Control Workstation and Software Environment for information on system partition configurations and topology files.

#### **Examples**

- 1. To store a topology file for a system with up to 96 nodes in the SDR, enter: Etopology /etc/SP/expected.top.6nsb.4isb.0
- 2. To store a topology file for a system with up to 16 nodes in the SDR, enter: Etopology /etc/SP/expected.top.1nsb.0isb.0
- 3. To retrieve a topology file out of the SDR and store it to a file, enter: Etopology -read /tmp/temporary.top
# **Eunfence**

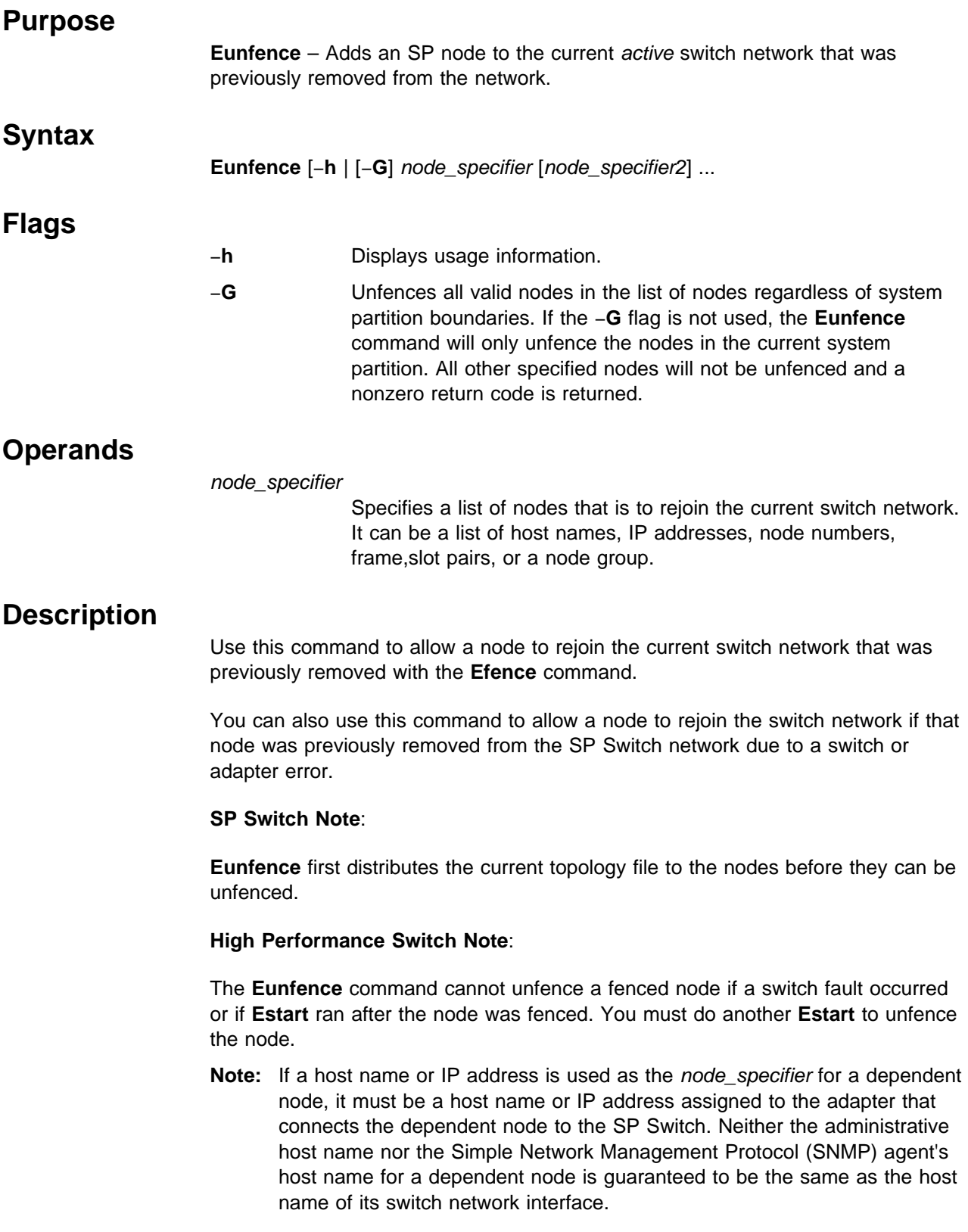

### **Eunfence**

### **Files**

### **/var/adm/SPlogs/css/dist\_topology.log**

Contains system error messages if any occurred during the distribution of the topology file to the nodes.

# **Security**

You must have root privilege to run this command.

## **Related Information**

Commands: **Eannotator**, **Eclock**, **Eduration**, **Efence**, **Eprimary**, **Equiesce**, **Estart**, **Etopology**, **Eunpartition**

## **Examples**

1. To unfence a node by IP address, enter:

Eunfence 129.33.34.1

2. To unfence two nodes by host name, enter:

Eunfence r11n01 r11n04

3. To unfence several nodes by node number, enter:

Eunfence 34 43 20 76 40

4. To unfence node 14 of frame 2 by frame,slots pairs, enter:

Eunfence 2,14

5. If the current system partition has nodes with node numbers 1, 2, 5, and 6 and another system partition has nodes with node numbers 3, 4, 7, and 8, issuing the command:

Eunfence 5 6 7 8

 unfences nodes 5 and 6, but not nodes 7 and 8. As a result, the command returns a nonzero return code.

6. To successfully unfence the nodes in example 5 with the same system partitions, use the −**G** flag as follows:

Eunfence -G 5 6 7 8

# **Eunpartition**

### **Purpose**

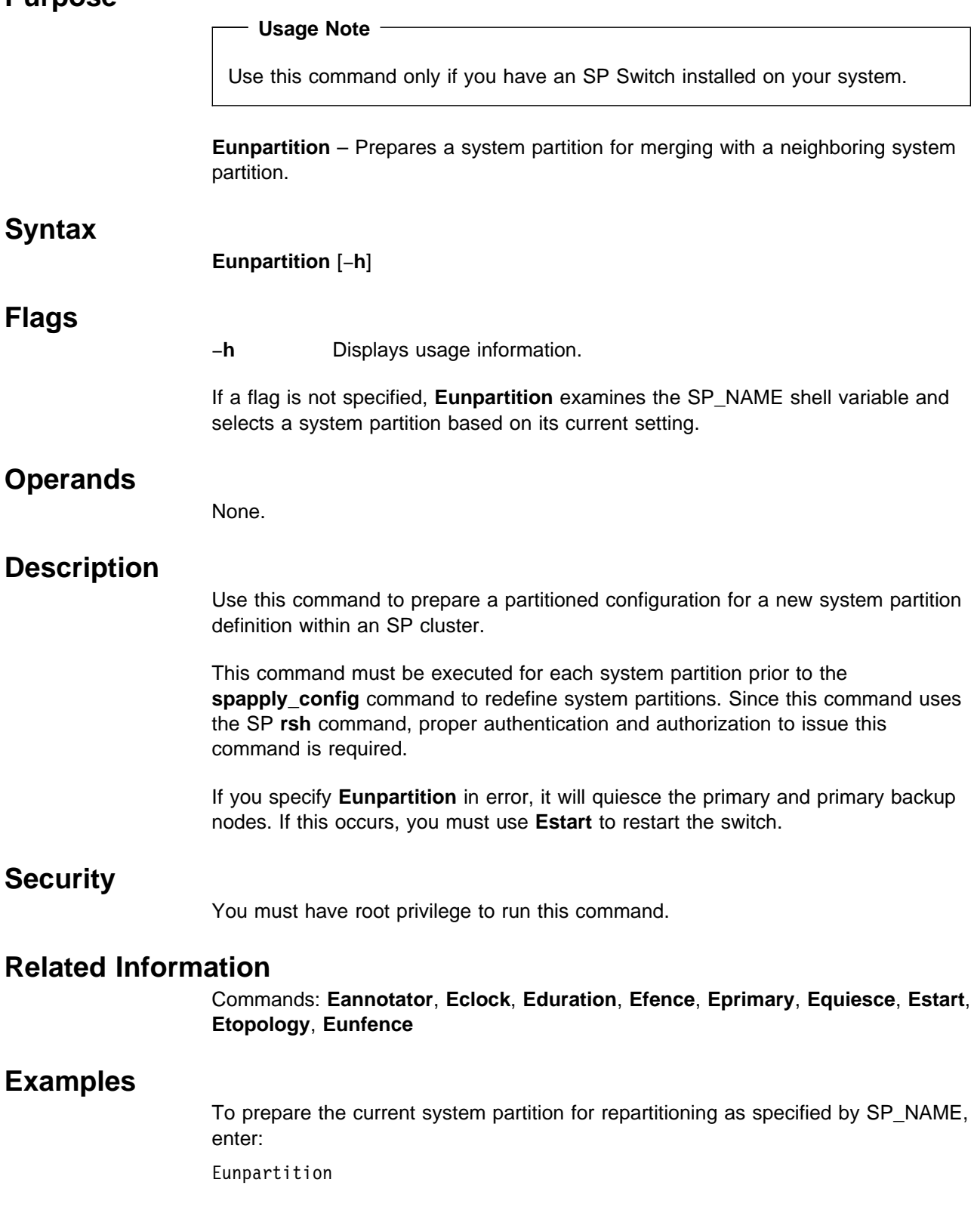

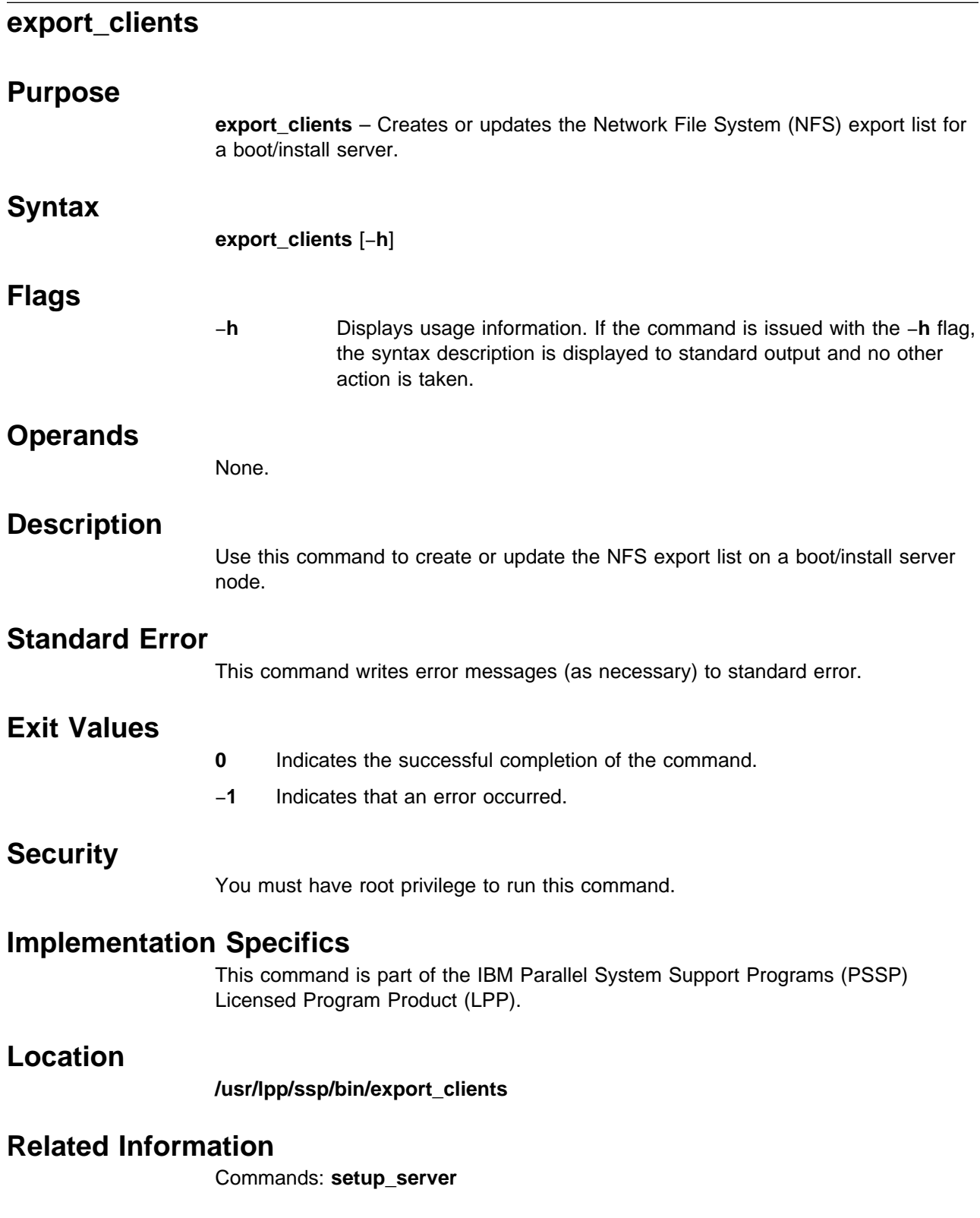

# **Examples**

To create or update the NFS export list on a boot/install server node, enter: export\_clients

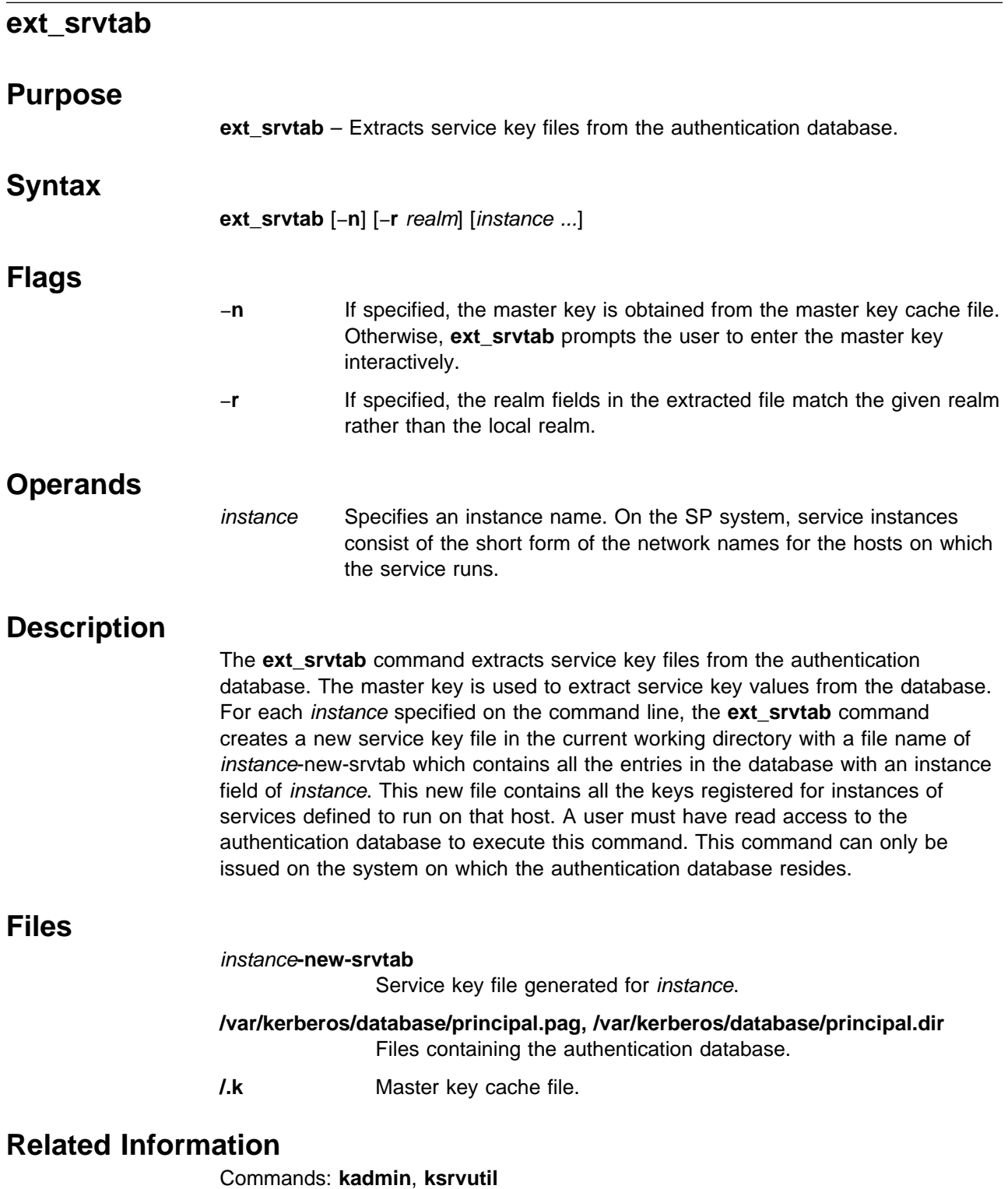

Refer to Chapter 2, "RS/6000 SP Files and Other Technical Information" section of IBM Parallel System Support Programs for AIX: Command and Technical Reference for additional **Kerberos** information.

### **Examples**

If a system has three network interfaces named as follows:

ws3e.abc.org ws3t.abc.org ws3f.finet.abc.org

 to re-create the server key file on this workstation (that is an SP authentication server), user root could do the following:

# create a new key file in the /tmp directory for each instance # Combine the instance files into a single file for the hostname. # Delete temporary files and protect key file cd /tmp /usr/kerberos/etc/ext\_srvtab -n ws3e ws3t ws3f /bin/cat ws3e-new-srvtab ws3t-new-srvtab ws3f-new-srvtab \ >/etc/krb-srvtab /bin/rm ws3e-new-srvtab ws3t-new-srvtab ws3f-new-srvtab /bin/chmod 400 /etc/krb-srvtab

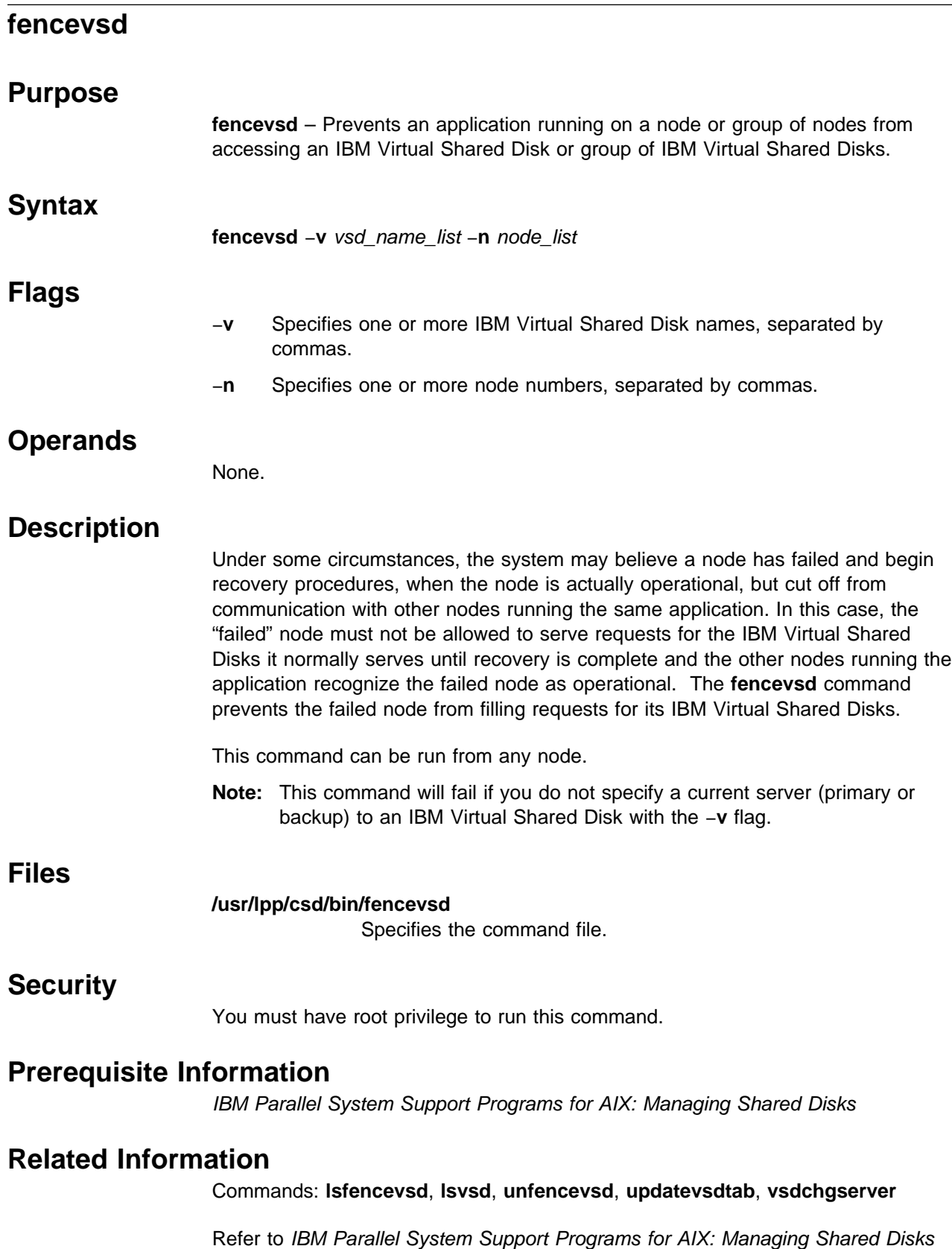

for information on how to use this command in writing applications.

# **Examples**

To fence the IBM Virtual Shared Disks vsd1 and vsd2 from node 5, enter: fencevsd -v vsd1,vsd2 -n 5

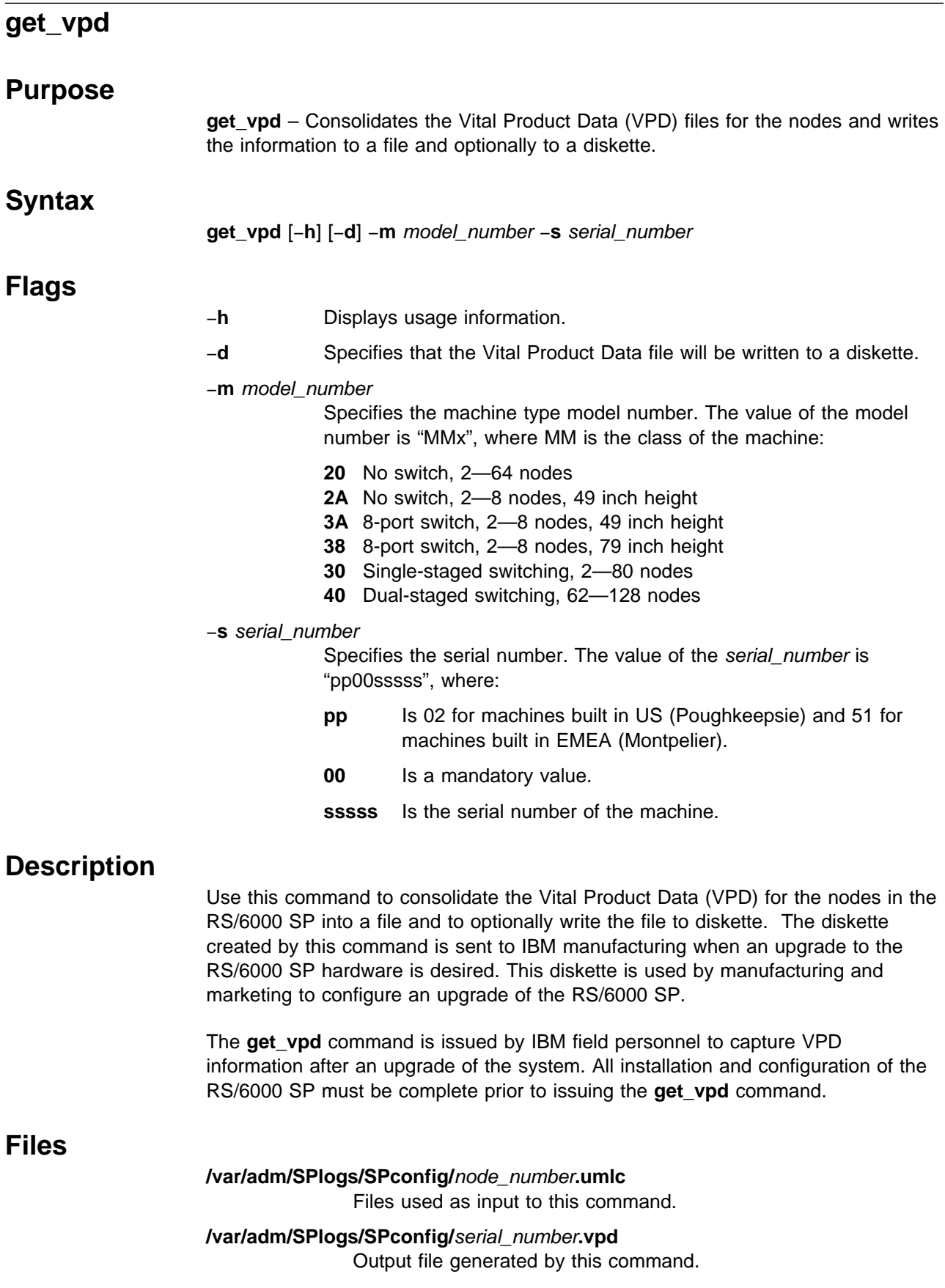

### **Standard Output**

This command creates the **/var/adm/SPlogs/SPconfig/**serial\_number**.vpd** file and optionally writes the file to a diskette.

### **Standard Error**

This command writes all error messages to standard error.

### **Exit Values**

- **0** Indicates the successful completion of the command.
- **1** Indicates that an error occurred while processing the VPD information and the command did not complete successfully.

### **Security**

You must have root privilege to run this command.

### **Restrictions**

This command can only be issued on the control workstation.

### **Implementation Specifics**

This command is part of the IBM Parallel System Support Programs (PSSP) Licensed Program Product (LPP) **ssp.basic** file set.

### **Prerequisite Information**

IBM RS/6000 SP: Planning, Volume 2, Control Workstation and Software **Environment** 

### **Location**

#### **/usr/lpp/ssp/install/bin/get\_vpd**

# **Examples**

1. This example shows the creation of a file containing all of the node VPD | information for a model type of 204 and a serial number of 020077650. The output is written to **/var/adm/SPlogs/SPconfig/020077650.vpd**.

| get\_vpd -m 204 -s 020077650

2. This example shows the creation of a file containing all of the node VPD information for a model type of 306 and a serial number of 510077730. The output is written to **/var/adm/SPlogs/SPconfig/510077730.vpd** and also to diskette.

get\_vpd -m 306 -s 510077730 -d

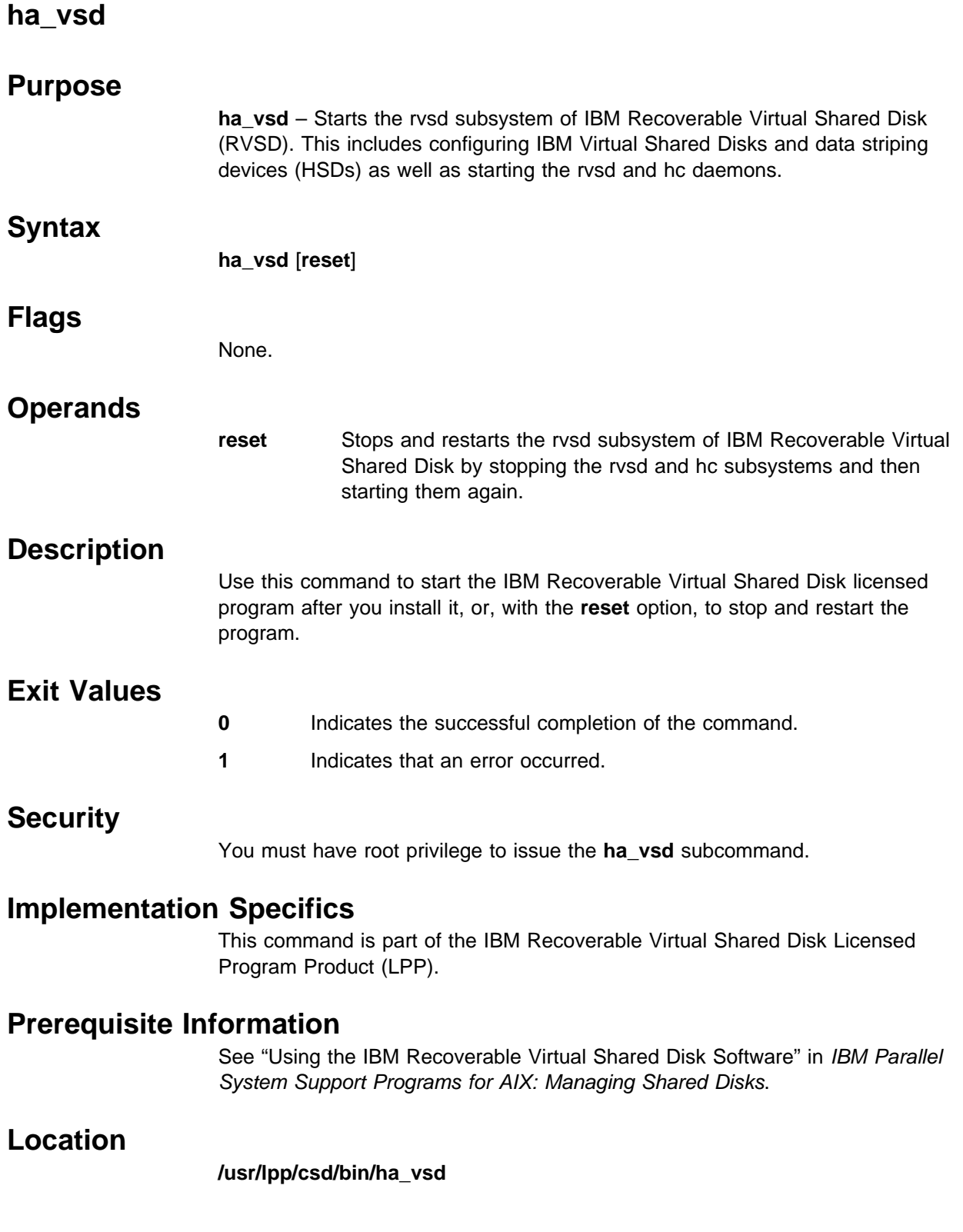

# **Related Information**

Commands: **ha.vsd**, **hc.vsd**

# **Examples**

To stop the rvsd subsystem and restart it, enter: ha\_vsd reset

The system returns the messages:

Starting rvsd subsystem. rvsd subsystem started PID=xxx.

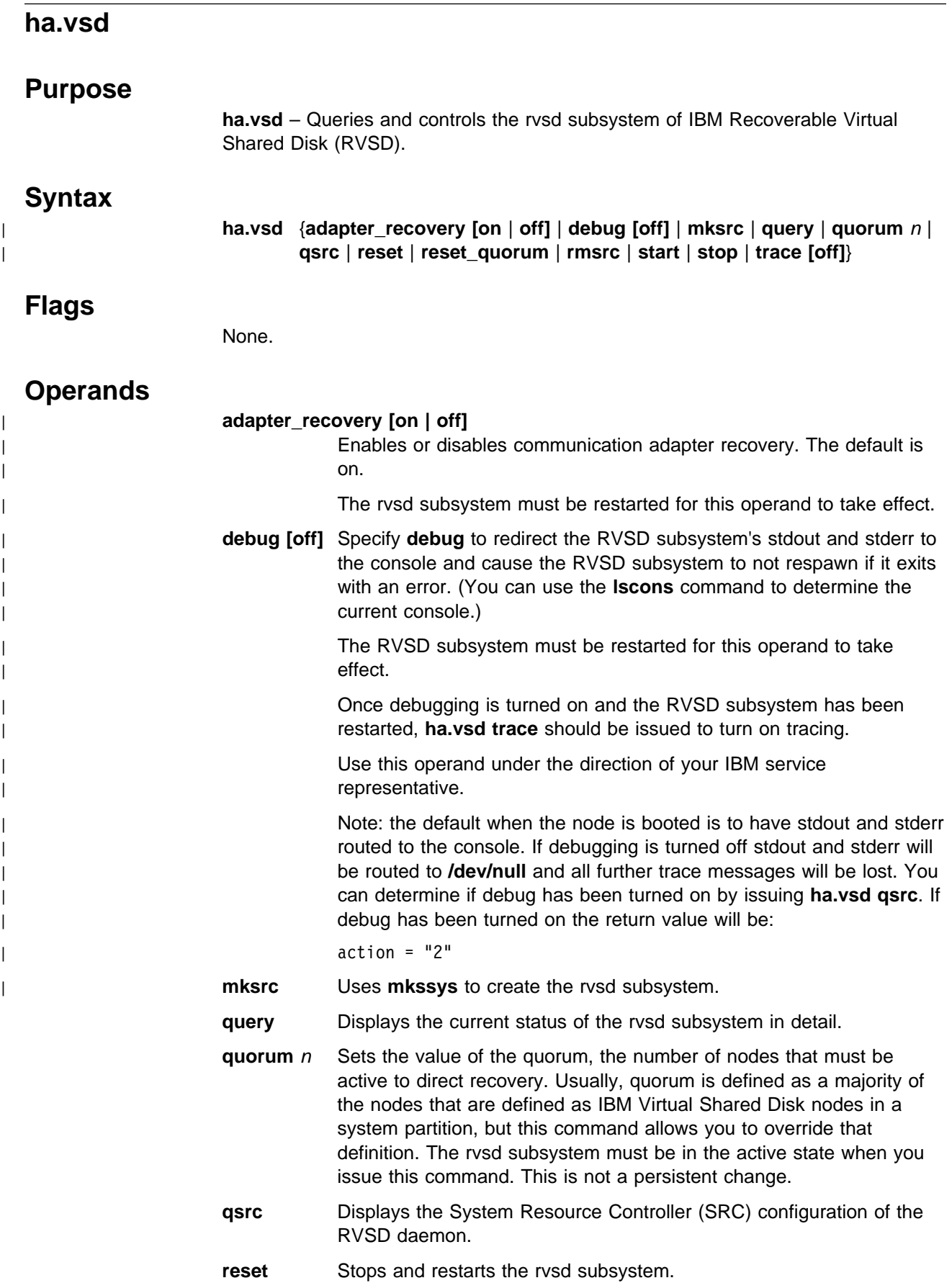

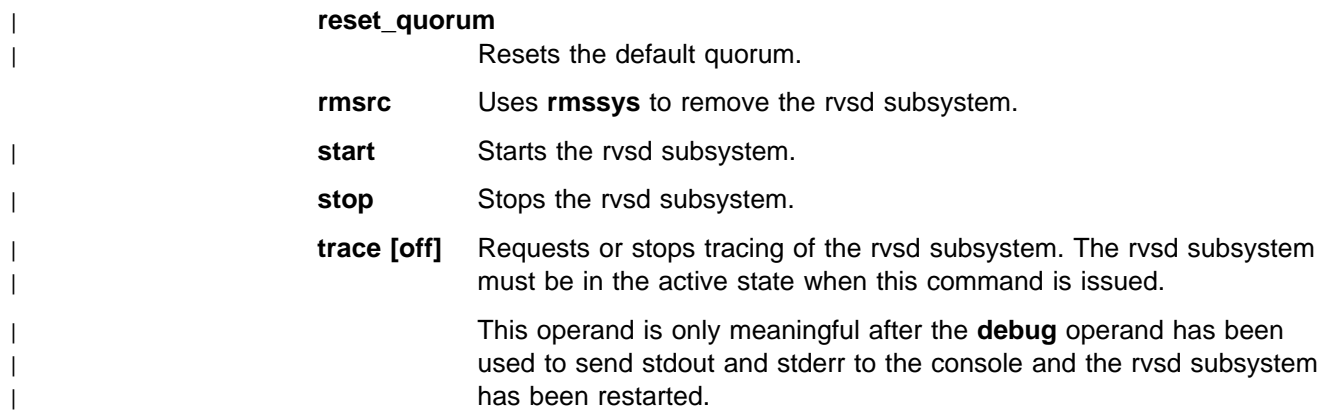

# **Description**

Use this command to display information about the rvsd subsystem, to change the number of nodes needed for quorum, and to change the status of the subsystem.

You can start the rvsd subsystem with the VSD Perspective. Type spvsd and select actions for IBM VSD nodes.

## **Exit Values**

**0** Indicates the successful completion of the command.

| **nonzero** Indicates that an error occurred.

### **Security**

You must have root privilege to issue the **debug**, **quorum**, **refresh**, **reset**, **start**, **stop**, **trace**, **mksrc**, and **rmsrc** subcommands.

### **Implementation Specifics**

This command is part of the IBM Recoverable Virtual Shared Disk Licensed Program Product (LPP).

### **Prerequisite Information**

See "Using the IBM Recoverable Virtual Shared Disk Software" in IBM Parallel System Support Programs for AIX: Managing Shared Disks.

### **Location**

**/usr/lpp/csd/bin/ha.vsd**

### **Related Information**

Commands: **ha\_vsd**, **hc.vsd**

### **Examples**

1. To stop the rvsd subsystem and restart it, enter:

ha.vsd reset

The system returns the messages:

```
Waiting for the rvsd subsystem to exit.
rvsd subsystem exited successfully.
Starting rvsd subsystem.
rvsd subsystem started PID=xxx.
```
2. To change the quorum to five nodes of a 16-node SP system, enter:

ha.vsd quorum 5

The system returns the message:

Quorum has been changed from 8 to 5.

# **hacws\_verify**

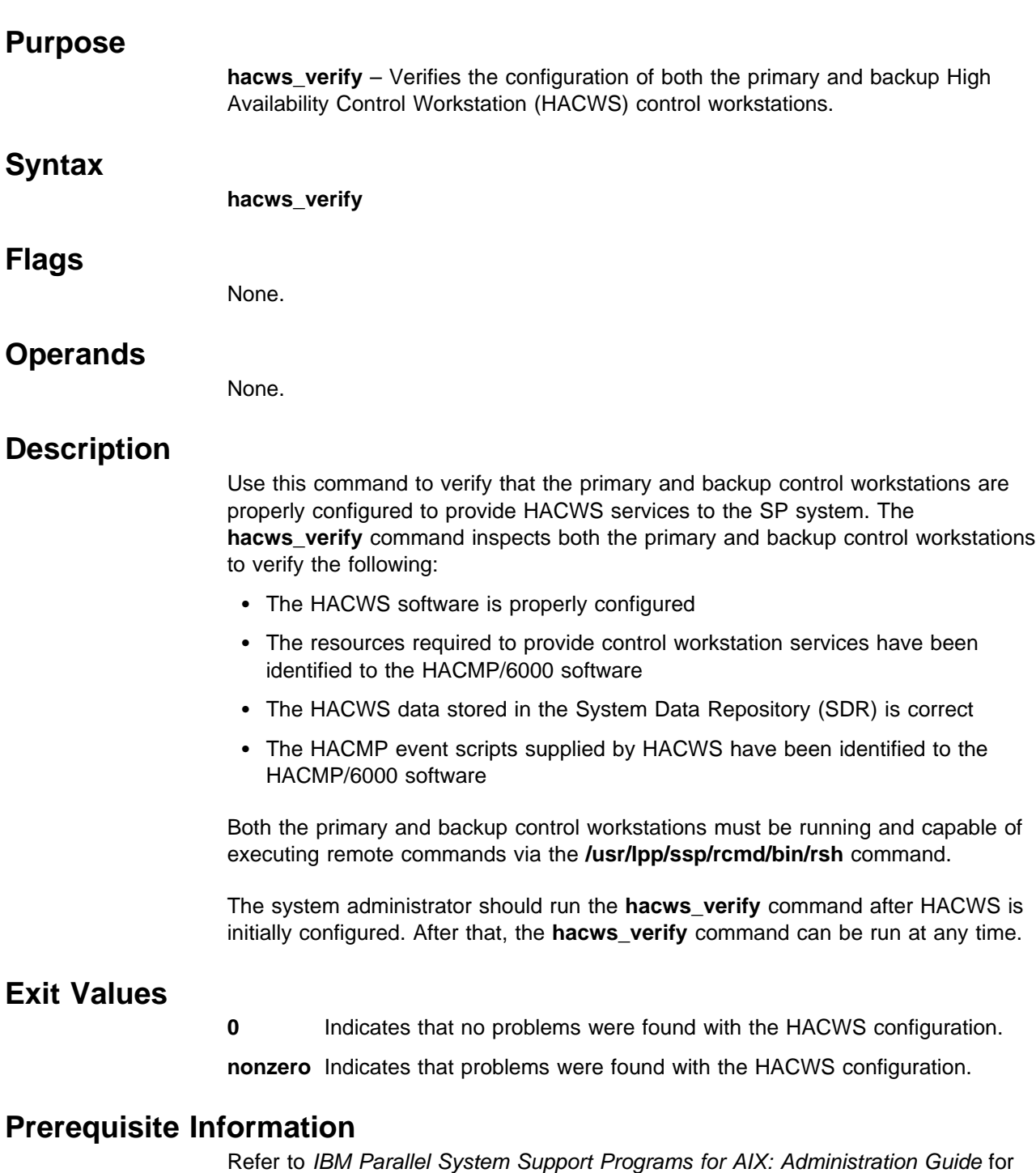

additional information on the HACWS option.

# **Location**

**/usr/sbin/hacws/hacws\_verify**

# **Related Information**

SP Commands: **install\_hacws**, **rsh**, **spcw\_addevents**

# **haemcfg**

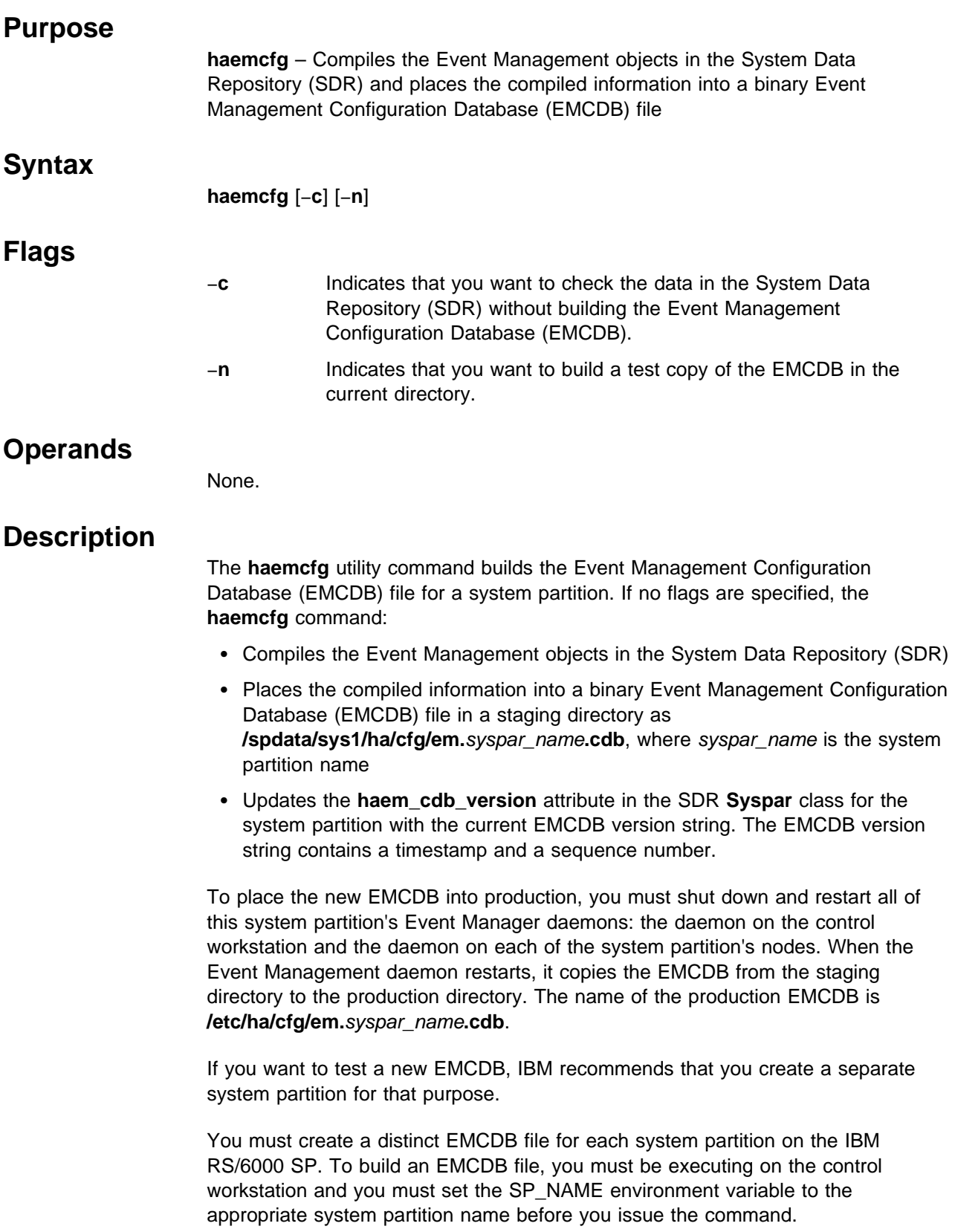

Before you build or replace an EMCDB, it is advisable to issue the **haemcfg** command with the debugging flags.

The −**c** flag lets you check the validity of the Event Management data that resides in the SDR. This data was previously loaded through the **haemloadcfg** command. If any of the data is invalid, the command writes an error message that describes the error.

When the −**c** flag is processed, the command validates the data in the SDR, but does not create a new EMCDB file and does not update the EMCDB version string in the SDR.

The −**n** flag lets you build a test EMCDB file in the current directory. If anything goes wrong with the creation of the new file, the command writes an error message that describes the error.

When the −**n** flag is processed, the command uses the data in the SDR to create a test EMCDB file in the current directory, but it does not update the EMCDB version string in the SDR. If any of the data in the SDR is invalid, the command stops at the first error encountered.

If you specify both flags on the command line, the **haemcfg** command performs the actions of the −**c** flag.

After you have checked the data and the build process, issue the **haemcfg** command without any flags. This builds the new EMCDB file, places it in the **/spdata/sys1/ha/cfg** directory, and updates the EMCDB version string in the SDR.

### **Files**

#### **/spdata/sys1/ha/cfg/em.**syspar\_name**.cdb**

Contains the most recently compiled EMCDB file for the system partition specified by syspar\_name. This file will be placed into production when all of the Event Management daemons in the system partition are next restarted.

#### **/etc/ha/cfg/em.**syspar\_name**.cdb**

Contains the production EMCDB file for the system partition specified by syspar\_name. This EMCDB file is currently in use by the Event Management subsystem.

### **Standard Output**

When the command executes successfully, it writes the following informational messages:

Reading Event Management data for partition *syspar\_name* CDB=*new\_EMCDB\_file\_name* Version=*EMCDB\_version\_string*

### **Standard Error**

This command writes error messages (as necessary) to standard error.

Errors can result from causes that include:

- Internal space allocation errors
- SDR access errors
- Errors that occur while trying to access system partition data in the SDR
- Invalid Event Management data in the SDR
- EMCDB file access errors
- Insufficient user authorization for the command
- Trying to update the EMCDB in the **/spdata/sys1/ha/cfg** directory from a node of the system partition, rather than from the control workstation.

For a listing of the errors that the **haemcfg** command can produce, see IBM Parallel System Support Programs for AIX: Diagnosis and Messages Guide.

### **Exit Values**

- **0** Indicates the successful completion of the command.
- **1** Indicates that an error occurred. It is accompanied by one or more error messages that indicate the cause of the error.

### **Security**

To place an EMCDB file for a system partition into the **/spdata/sys1/ha/cfg** directory, you must be running with an effective user ID of **root** on the control workstation. Before running this command, you must set the SP\_NAME environment variable to the appropriate system partition name.

### **Restrictions**

To place an EMCDB file for a system partition into the **/spdata/sys1/ha/cfg** directory, you must be running with an effective user ID of **root** on the control workstation. Before running this command, you must set the SP\_NAME environment variable to the appropriate system partition name.

If you run the **haemcfg** command without any flags, the command stops at the first error it encounters. With the **-c** flag on, the command continues, letting you obtain as much debugging information as possible in one pass. To reduce your debugging time, therefore, run the command with the debugging flags first.

### **Implementation Specifics**

This command is part of the IBM Parallel System Support Programs (PSSP) Licensed Program Product (LPP).

### **Prerequisite Information**

For a general overview of configuring Event Management, see "The Event Management Subsystem" chapter of IBM Parallel System Support Programs for AIX: Administration Guide.

For a description of the SDR classes and attributes that are related to the EMCDB, see IBM Parallel System Support Programs for AIX: Event Management Programming Guide and Reference.

# **Location**

**/usr/lpp/ssp/bin/haemcfg**

## **Related Information**

Commands: **haemloadcfg**

## **Examples**

1. To validate the Event Management data in the System Data Repository (without creating a new EMCDB file), enter:

haemcfg -c

If there are any errors in the data, the command writes appropriate error messages.

To fix the errors, replace the data in the SDR. For more information, see the man page for the **haemloadcfg** command.

2. To create a test EMCDB file in the current directory, enter:

haemcfg -n

If there are any problems in creating the file, the command writes appropriate error messages.

- 3. To compile a new EMCDB file for a system partition from the Event Management data that resides in the SDR and place it into the staging directory:
	- a. Make sure you are executing with root authority on the control workstation.
	- b. Make sure that the SP\_NAME environment variable is set to the name of the appropriate system partition.
	- c. Enter:
		- haemcfg

In response, the command creates a new EMCDB file, places it in the staging directory as **/spdata/sys1/ha/cfg/em.**syspar\_name**.cdb**, where syspar name is the name of the current system partition, and updates the EMCDB version string in the SDR.

### **haemctrl Script**

### **Purpose**

**haemctrl** – A control script that starts the Event Management subsystem.

### **Syntax**

**haemctrl** {−**a** | −**s** | −**k** | −**d** | −**c** | −**u** | −**t** | −**o** | −**r** | −**h**}

### **Flags**

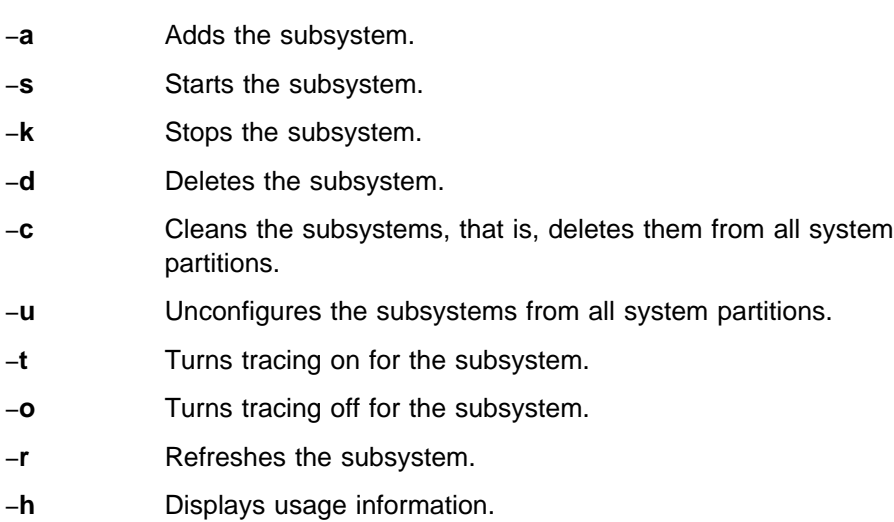

# **Operands**

None.

# **Description**

Event Management is a distributed subsystem of PSSP that provides a set of high availability services for the IBM RS/6000 SP. By matching information about the state of system resources with information about resource conditions that are of interest to client programs, it creates events. Client programs can use events to detect and recover from system failures, thus enhancing the availability of the SP system.

The **haemctrl** control script controls the operation of the Event Management subsystem. The subsystem is under the control of the System Resource Controller (SRC) and belongs to a subsystem group called **haem**. Associated with each subsystem is a daemon.

An instance of the Event Management subsystem executes on the control workstation and on every node of a system partition. Because Event Management provides its services within the scope of a system partition, its subsystem is said to be system partition-sensitive. This control script operates in a manner similar to the control scripts of other system partition-sensitive subsystems. It can be issued from either the control workstation or any of the system partition's nodes.

From an operational point of view, the Event Management subsystem group is organized as follows:

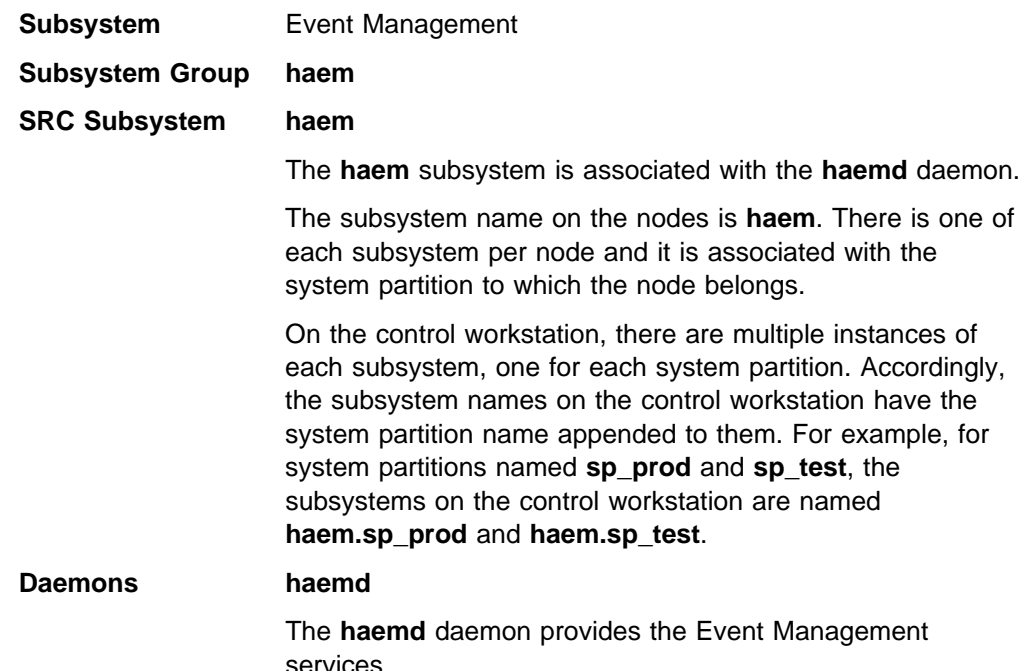

The **haemctrl** script is not normally executed from the command line. It is normally called by the **syspar\_ctrl** command during installation of the system, and partitioning or repartitioning of the system.

The **haemctrl** script provides a variety of controls for operating the Event Management subsystem:

- Adding, starting, stopping, and deleting the subsystem
- Cleaning up the subsystems, that is, deleting them from all system partitions
- Unconfiguring the subsystems from all system partitions
- Turning tracing on and off

Before performing any of these functions, the script obtains the current system partition name and IP address (using the **spget\_syspar** command) and the node number (using the **node\_number**) command. If the node number is zero, the control script is running on the control workstation.

Except for the clean and unconfigure functions, all functions are performed within the scope of the current system partition.

#### **Adding the Subsystem**

When the −**a** flag is specified, the control script uses the **mkssys** command to add the Event Management subsystem to the SRC. The control script operates as follows:

- 1. It makes sure that the **haem** subsystem is stopped.
- 2. It gets the port number for the **haem** subsystem for this system partition from the **Syspar\_ports** class of the System Data Repository (SDR) and ensures that the port number is set in the **/etc/services** file. If there is no port number in the SDR and this script is running on the control workstation, the script obtains a port number. If the script is running on a node and there is no port number in

the SDR, the script ends with an error. The range of valid port numbers is 10000 to 10100, inclusive.

The service name that is entered in the **/etc/services** file is **haem.**syspar\_name.

- 3. It removes the **haem** subsystem from the SRC (just in case it is still there).
- 4. It adds the **haem** subsystem to the SRC. On the control workstation, the IP address of the system partition is specified to be supplied as an argument to the daemon by the **mkssys** command.
- 5. It adds an entry for the **haem** group to the **/etc/inittab** file. The entry ensures that the group is started during boot. However, if **haemctrl** is running on a High Availability Control Workstation (HACWS), no entry is made in the **/etc/inittab** file. Instead, HACWS manages starting and stopping the group.
- 6. On the control workstation, it creates the Event Management Configuration Database (EMCDB). First, it runs the **haemloadcfg** command to load the SDR with the Event Management configuration data that is contained in the **haemloadlist** file. Then, it runs the **haemcfg** command to compile the data in the SDR and create the binary Event Management Configuration Database. Any errors that occur are written to a log file named **/var/ha/log/em.loadcfg.**syspar\_name.

For more information about configuring Event Management data, see the IBM Parallel System Support Programs for AIX: Event Management Programming Guide and Reference.

Then it gets the port number for the subsystem from the **SP\_ports** class of the System Data Repository (SDR) and ensures that the port number is set in the **/etc/services** file. This port number is used for remote connections to Event Management daemons that are running on the control workstation. If there is no port number in the SDR, the script obtains one and sets it in the **/etc/services** file. The range of valid port numbers is 10000 to 10100, inclusive.

The service name is **haemd**.

#### **Starting the Subsystem**

When the −**s** flag is specified, the control script uses the **startsrc** command to start the Event Management subsystem, **haem**.

#### **Stopping the Subsystem**

When the −**k** flag is specified, the control script uses the **stopsrc** command to stop the Event Management subsystem, **haem**.

#### **Deleting the Subsystem**

When the −**d** flag is specified, the control script uses the **rmssys** command to remove the Event Management subsystem from the SRC. The control script operates as follows:

- 1. It makes sure that the **haem** subsystem is stopped.
- 2. It removes the **haem** subsystem from the SRC using the **rmssys** command.
- 3. It removes the port number from the **/etc/services** file.

4. If there are no other subsystems remaining in the **haem** group, it removes the entry for the **haem** group from the **/etc/inittab** file.

#### **Cleaning Up the Subsystems**

When the –**c** flag is specified, the control script stops and removes the Event Management subsystems for all system partitions from the SRC. The control script operates as follows:

- 1. It stops all instances of subsystems in the subsystem group in all partitions, using the **stopsrc -g haem** command.
- 2. It removes the entry for the **haem** group from the **/etc/inittab** file.
- 3. It removes all instances of subsystems in the subsystem group in all partitions from the SRC using the **rmssys** command.
- 4. It removes all Event Management entries from the **/etc/services** file. These include the port numbers for the subsystems as well as the port number used for remote connections.

#### **Unconfiguring the Subsystems**

When the −**u** flag is specified, the control script performs the function of the −**c** flag in all system partitions and then removes all port numbers from the SDR allocated by the Event Management subsystems.

**Note:** The −**u** flag is effective only on the control workstation.

Prior to executing the **haemctrl** command with the −**u** flag on the control workstation, the **haemctrl** command with the −**c** flag must be executed from all of the nodes. If this subsystem is not successfully cleaned from all of the nodes, different port numbers may be used by this subsystem, leading to undefined behavior.

#### **Turning Tracing On**

When the −**t** flag is specified, the control script turns tracing on for the **haemd** daemon, using the **haemtrcon** command.

#### **Turning Tracing Off**

When the −**o** flag is specified, the control script turns tracing off for the **haemd** daemon, using the **haemtrcoff** command.

#### **Refreshing the Subsystem**

The −**r** flag has no effect for this subsystem.

#### **Logging**

While it is running, the Event Management daemon normally provides information about its operation and errors by writing entries to the AIX error log. If it cannot, errors are written to a log file called **/var/ha/log/em.default.**syspar\_name.

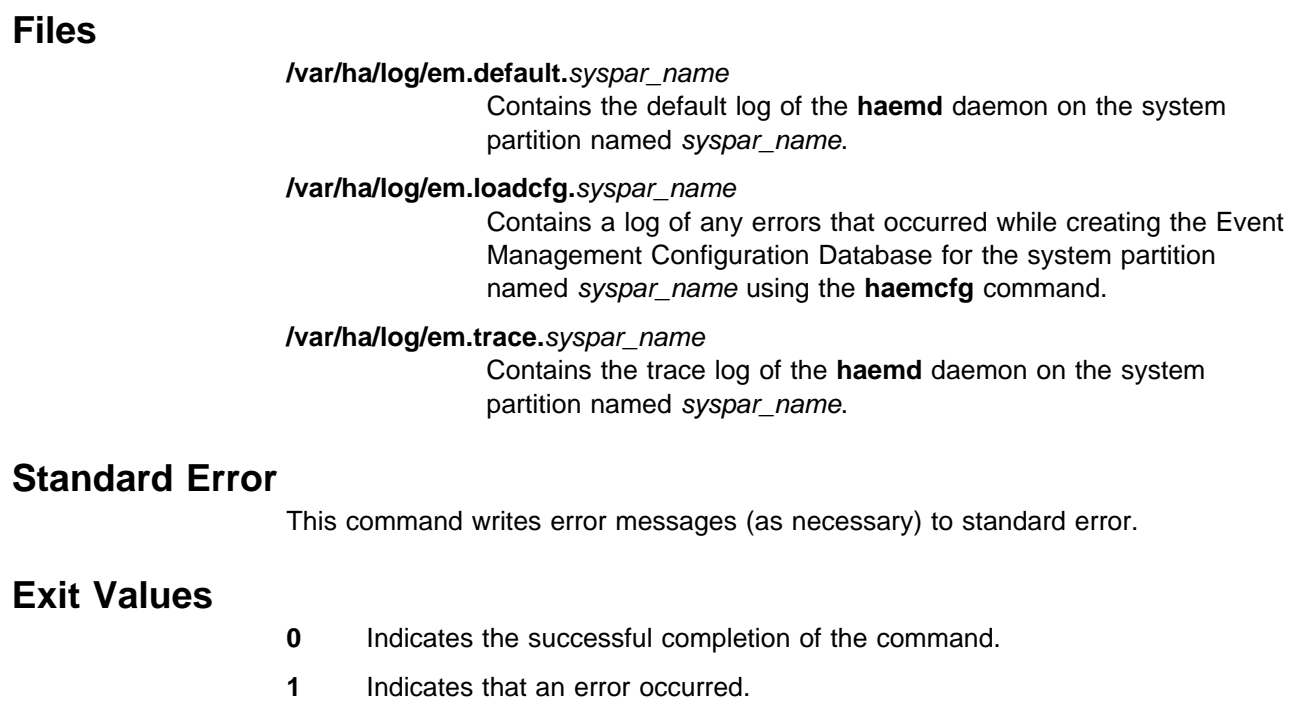

## **Security**

You must be running with an effective user ID of root.

### **Implementation Specifics**

This command is part of the IBM Parallel System Support Programs (PSSP) Licensed Program Product (LPP).

### **Prerequisite Information**

"The Event Management Subsystem" chapter of IBM Parallel System Support Programs for AIX: Administration Guide

IBM Parallel System Support Programs for AIX: Event Management Programming Guide and Reference

AIX Version 4 Commands Reference

Information about the System Resource Controller (SRC) in AIX Version 4 General Programming Concepts: Writing and Debugging Programs

# **Location**

**/usr/lpp/ssp/bin/haemctrl**

# **Related Information**

Commands: **haemcfg**, **haemd**, **haemloadcfg**, **haemtrcoff**, **haemtrcon**, **lssrc**, **startsrc**, **stopsrc**, **syspar\_ctrl**

### **Examples**

1. To add the Event Management subsystem to the SRC in the current system partition, set the SP\_NAME environment variable to the appropriate system partition name and enter:

haemctrl -a

2. To start the Event Management subsystem in the current system partition, set the SP\_NAME environment variable to the appropriate system partition name and enter:

haemctrl -s

3. To stop the Event Management subsystem in the current system partition, set the SP\_NAME environment variable to the appropriate system partition name and enter:

haemctrl -k

4. To delete the Event Management subsystem from the SRC in the current system partition, set the SP\_NAME environment variable to the appropriate system partition name and enter:

haemctrl -d

- 5. To clean up the Event Management subsystem on all system partitions, enter: haemctrl -c
- 6. To unconfigure the Event Management subsystem from all system partitions, on the control workstation, enter:

haemctrl -u

7. To turn tracing on for the Event Management daemon in the current system partition, set the SP\_NAME environment variable to the appropriate system partition name and enter:

haemctrl -t

8. To turn tracing off for the Event Management daemon in the current system partition, set the SP\_NAME environment variable to the appropriate system partition name and enter:

haemctrl -o

9. To display the status of all of the subsystems in the Event Management SRC group, enter:

lssrc -g haem

10. To display the status of an individual Event Management subsystem on a node, enter:

lssrc -s haem

To display the status of an individual Event Management subsystem on the control workstation, enter:

lssrc -s haem. *syspar\_name*

where syspar\_name is the system partition name.

11. To display detailed status about an individual Event Management subsystem on a node, enter:

lssrc -l -s haem

To display detailed status about an individual Event Management subsystem on the control workstation, enter:

lssrc -l -s haem.*syspar\_name*

where syspar\_name is the system partition name.

In response, the system returns information that includes the running status of the subsystem, the settings of trace flags, the version number of the Event Management Configuration Database, the time the subsystem was started, the connection status to Group Services and peer Event Management subsystem, and the connection status to Event Management clients, if any.

12. To display the status of all of the daemons under SRC control, enter:

lssrc -a

## **haemd Daemon**

### **Purpose**

**haemd** – The Event Manager daemon, which observes resource variable instances that are updated by Resource Monitors and generates and reports events to client programs

### **Syntax**

**haemd** [syspar\_IPaddr]

### **Flags**

None.

### **Operands**

#### syspar\_IPaddr

Specifies the IP address of the system partition in which the **haemd** daemon is to execute. If the daemon is executing on the control workstation, this argument must be specified. Otherwise, the argument is ignored, if present.

### **Description**

The **haemd** daemon is the Event Manager daemon. The daemon observes resource variable instances that are updated by Resource Monitors and generates and reports events to client programs.

One instance of the **haemd** daemon executes on the control workstation for each system partition. An instance of the **haemd** daemon also executes on every node of a system partition. The **haemd** daemon is under System Resource Controller (SRC) control.

Because the daemon is under SRC control, it cannot be started directly from the command line. It is normally started by the **haemctrl** command, which is in turn called by the **syspar\_ctrl** command during installation of the system, and partitioning or repartitioning of the system. If you must start or stop the daemon directly, use the **haemctrl** command.

For more information about the Event Manager daemon, see the **haemctrl** man page.

### **Implementation Specifics**

This command is part of the IBM Parallel System Support Programs (PSSP) Licensed Program Product (LPP).

### **Prerequisite Information**

"The Event Management Subsystem" chapter of IBM Parallel System Support Programs for AIX: Administration Guide

IBM Parallel System Support Programs for AIX: Event Management Programming Guide and Reference

AIX Version 4 Commands Reference

Information about the System Resource Controller (SRC) in AIX Version 4 General Programming Concepts: Writing and Debugging Programs

# **Location**

**/usr/lpp/ssp/bin/haemd**

## **Related Information**

Commands: **haemctrl**

## **Examples**

See the **haemctrl** command.

# **haemloadcfg**

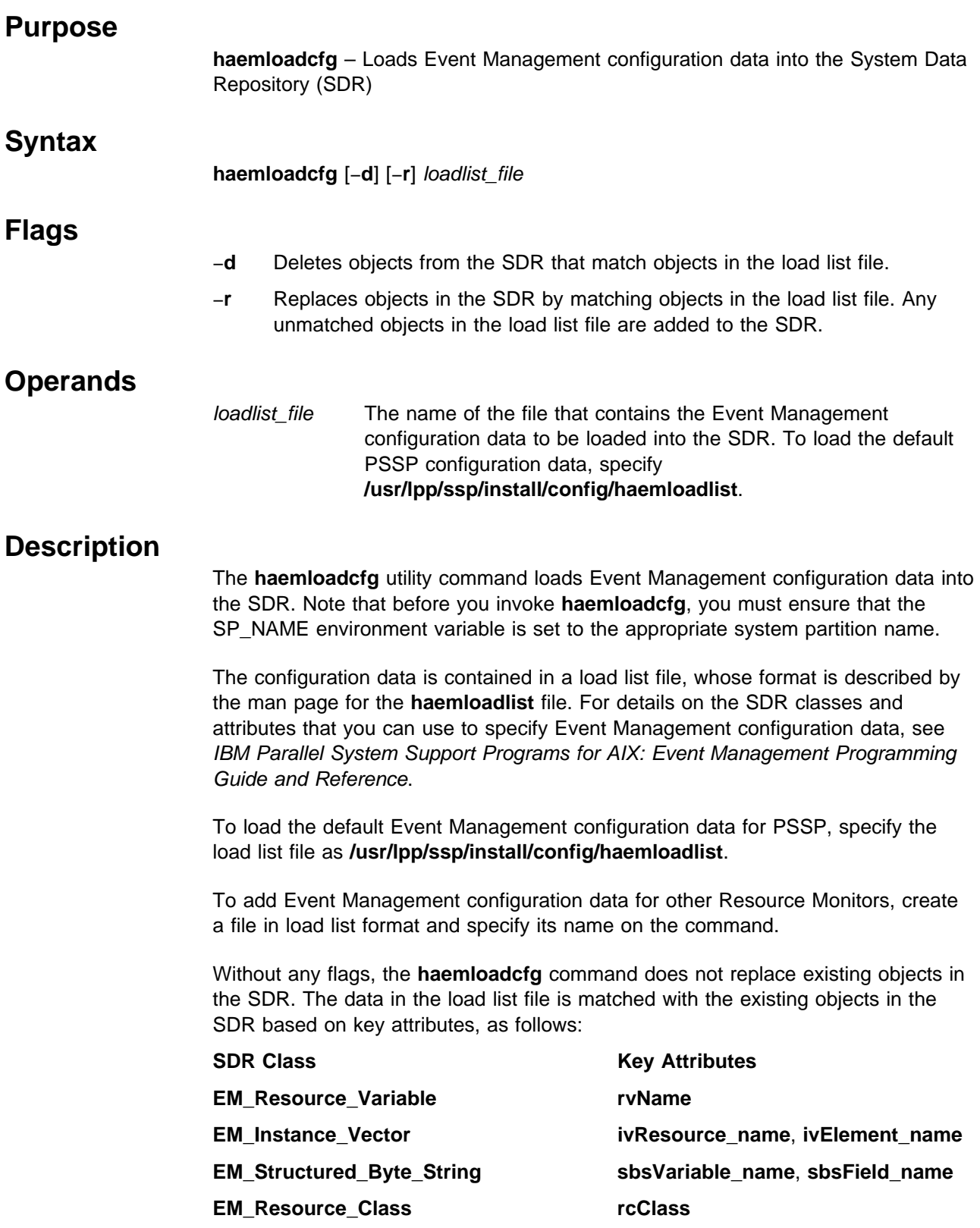

**EM\_Resource\_Monitor rmName**

Note that the way in which the **haemloadcfg** command handles existing SDR objects is different from the way in which the **SDRCreateObjects** command handles them. The **SDRCreateObjects** command creates a new object as long as the attributes, taken as a group, are unique.

To change a nonkey attribute of an Event Management object that already exists in the SDR, change the attribute in the load list file. Then run the **haemloadcfg** command using the −**r** flag and the name of the load list file. All objects in the SDR are replaced by matching objects in the load list file using the key attributes to match. Any unmatched objects in the load list file are added to the SDR.

To delete Event Management objects from the SDR, create a load list file with the objects to be deleted. Only the key attributes need to be specified. Then run the **haemloadcfg** command using the −**d** flag and the name of the load list file. All objects in the SDR that match objects in the load list file are deleted. No unmatched objects, if any in the load list file, are added to the SDR.

Under any circumstances, duplicate objects in the load list file, based on matches in key attributes, are ignored. However, such duplicate objects are written to standard output.

### **Files**

#### **/usr/lpp/ssp/install/config/haemloadlist**

Contains the default configuration data for the Event Management subsystem.

### **Standard Error**

This command writes error messages (as necessary) to standard error.

### **Exit Values**

- **0** Indicates the successful completion of the command.
- **1** Indicates that an error occurred. It is accompanied by one or more error messages that indicate the cause of the error.

### **Security**

You must have the appropriate authority to write to the SDR. You should be running on the control workstation. Before running this command, you must set the SP\_NAME environment variable to the appropriate system partition name.

### **Implementation Specifics**

This command is part of the IBM Parallel System Support Programs (PSSP) Licensed Program Product (LPP).

For a general overview of configuring Event Management, see "The Event Management Subsystem" chapter of IBM Parallel System Support Programs for AIX: Administration Guide.

For details on the System Data Repository classes and attributes for Event Management configuration Database, see IBM Parallel System Support Programs for AIX: Event Management Programming Guide and Reference.

# **Location**

**/usr/lpp/ssp/bin/haemloadcfg**

# **Related Information**

#### Commands: **haemcfg**, **SDRCreateObjects**, **SDRDeleteObjects**

#### Files: **haemloadlist**

Also, for a description of the SDR classes for Event Management configuration data, see IBM Parallel System Support Programs for AIX: Event Management Programming Guide and Reference.

### **Examples**

1. To load PSSP's default Event Management configuration data into the SDR, enter:

haemloadcfg /usr/lpp/ssp/install/config/haemloadlist

2. To load Event Management configuration data for a new Resource Monitor that is contained in a file called **/usr/local/config/newrmloadlist**, enter:

haemloadcfg /usr/local/config/newrmloadlist

If nonkey attributes in this load list file are later changed, update the SDR by entering:

haemloadcfg -r /usr/local/config/newrmloadlist

If this new Resource Monitor is no longer needed, its configuration data is removed from the SDR by entering:

haemloadcfg -d /usr/local/config/newrmloadlist

# **haemtrcoff**

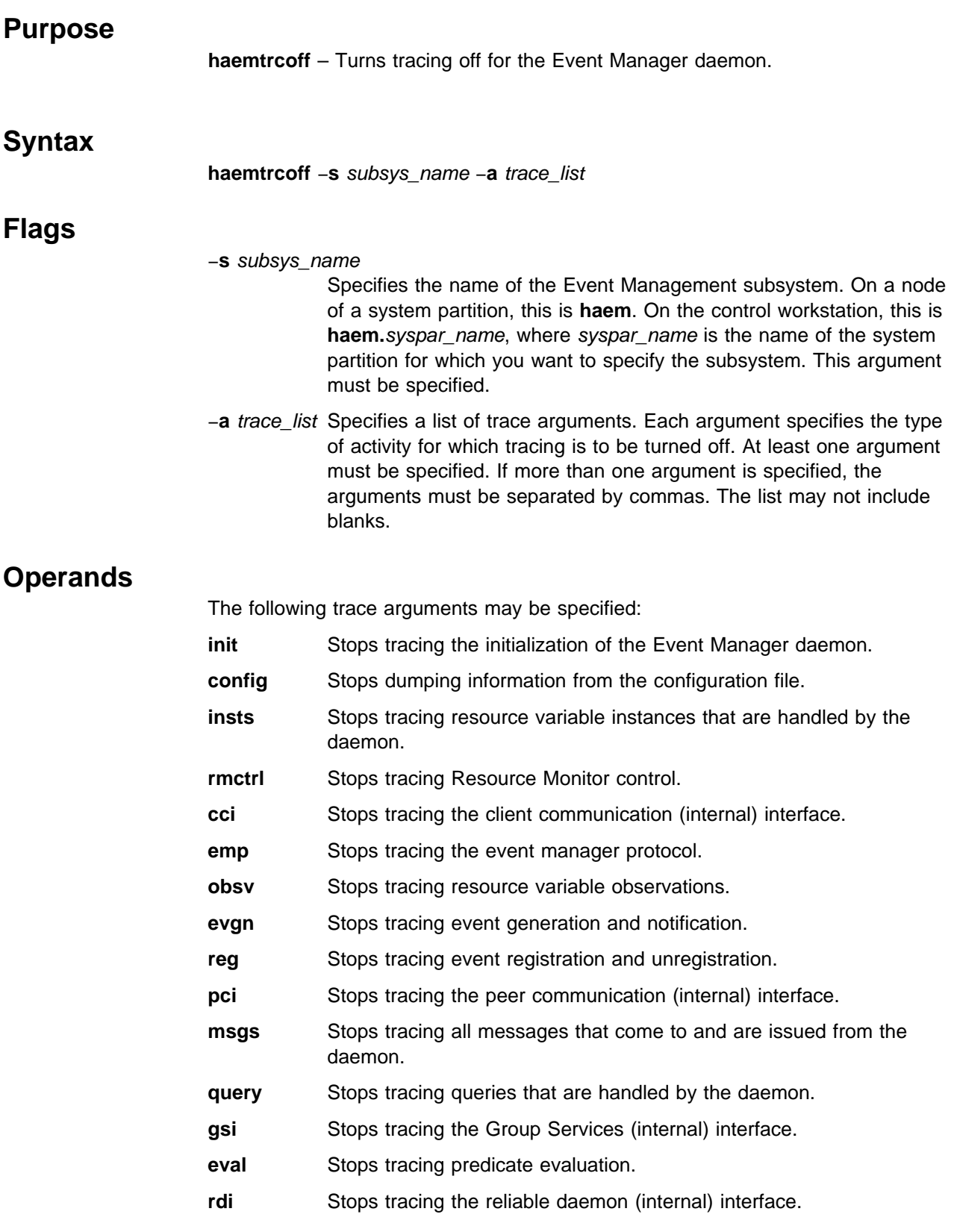

- **bli** Stops tracing the back level (internal) interface, used for handling nodes that are running a level of PSSP that is earlier than PSSP 2.2.
- **all** Stops tracing all activities.

#### **all\_but\_msgs**

Stops tracing all activities except for messages. Message activity is defined by the **msgs** argument.

# **Description**

The **haemtrcoff** command is used to turn tracing off for specified activities of the Event Manager daemon. Trace output is placed in an Event Management trace log for the system partition.

Use this command only under the direction of the IBM Support Center. It provides information for debugging purposes and may degrade the performance of the Event Management subsystem or anything else that is running in the system partition. Do **not** use this command during normal operation.

### **Files**

#### **/var/ha/log/em.trace.**syspar\_name

Contains the trace log of the **haemd** daemon on the system partition named syspar\_name.

#### **/var/ha/log/em.msgtrace.**syspar\_name

Contains message trace output from the Event Manager daemon on the system partition named syspar\_name.

# **Implementation Specifics**

This command is part of the IBM Parallel System Support Programs (PSSP) Licensed Program Product (LPP).

### **Prerequisite Information**

"The Event Management Subsystem" chapter of IBM Parallel System Support Programs for AIX: Administration Guide

### **Location**

#### **/usr/lpp/ssp/bin/haemtrcoff**

### **Related Information**

Commands: **haemctrl**, **haemd**, **haemtrcon**

### **Examples**

In the following examples, the SP system has two system partitions named **sp\_prod** and **sp\_test**. The instances of the Event Management subsystem on the control workstation of the SP are named **haem.sp\_prod** and **haem.sp\_test**, respectively. The instance of the Event Management subsystem that runs on any node of either system partition is named **haem**.

1. To turn off all tracing for the Event Management subsystem on the control workstation for the **sp\_prod** system partition, login to the control workstation and enter:
haemtrcoff -s haem.sp\_prod -a all

2. To turn off all tracing for the Event Management subsystem on one of the nodes of the **sp\_test** system partition, login to the node and enter:

haemtrcoff -s haem -a all

3. To turn off all tracing of initialization and configuration for the Event Management subsystem on the control workstation for the **sp\_test** system partition, login to the control workstation and enter:

haemtrcoff -s haem.sp\_test -a init,config

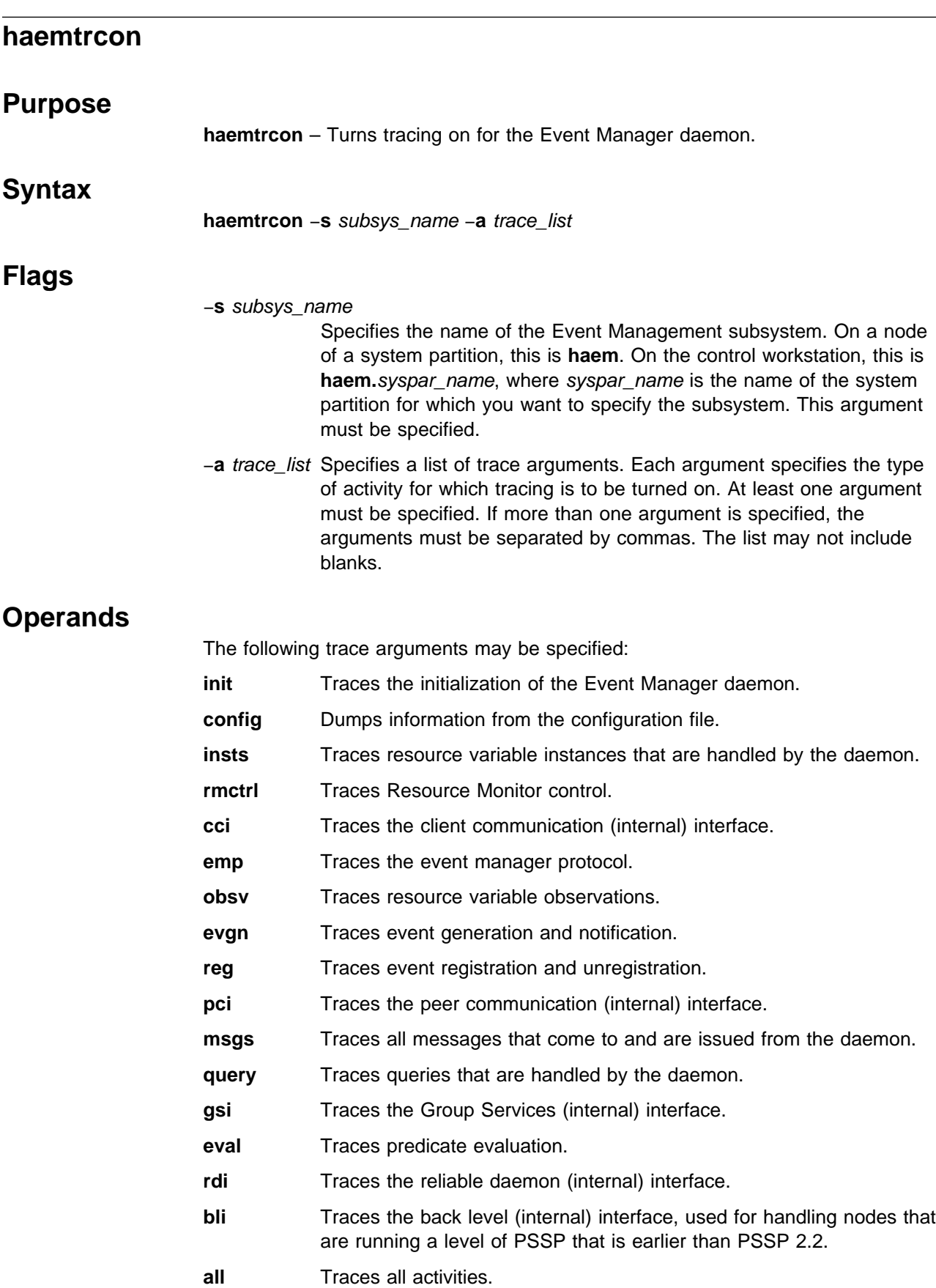

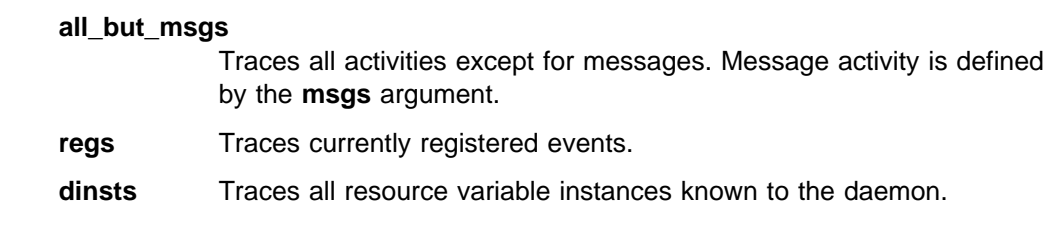

## **Description**

The **haemtrcon** command is used to turn tracing on for specified activities of the Event Manager daemon. Trace output is placed in an Event Management trace log for the system partition. When used, the **regs** and **dinsts** arguments perform a one-time trace. The specified information is placed in the trace log, but no further tracing is done.

Use this command only under the direction of the IBM Support Center. It provides information for debugging purposes and may degrade the performance of the Event Management subsystem or anything else that is running in the system partition. Do **not** use this command to turn tracing on during normal operation.

## **Files**

### **/var/ha/log/em.trace.**syspar\_name

Contains the trace log of the **haemd** daemon on the system partition named syspar\_name.

### **/var/ha/log/em.msgtrace.**syspar\_name

Contains message trace output from the Event Manager daemon on the system partition named syspar\_name.

## **Implementation Specifics**

This command is part of the IBM Parallel System Support Programs (PSSP) Licensed Program Product (LPP).

## **Prerequisite Information**

"The Event Management Subsystem" chapter of IBM Parallel System Support Programs for AIX: Administration Guide

## **Location**

**/usr/lpp/ssp/bin/haemtrcon**

## **Related Information**

Commands: **haemctrl**, **haemd**, **haemtrcoff**

## **Examples**

In the following examples, the SP system has two system partitions named **sp\_prod** and **sp\_test**. The instances of the Event Management subsystem on the control workstation of the SP are named **haem.sp\_prod** and **haem.sp\_test**, respectively. The instance of the Event Management subsystem that runs on any node of either system partition is named **haem**.

1. To turn on all tracing for the Event Management subsystem on the control workstation for the **sp\_prod** system partition, login to the control workstation and enter:

haemtrcon -s haem.sp\_prod -a all

2. To turn on all tracing for the Event Management subsystem on one of the nodes of the **sp\_test** system partition, login to the node and enter:

haemtrcon -s haem -a all

3. To turn on all tracing of initialization and configuration for the Event Management subsystem on the control workstation for the **sp\_test** system partition, login to the control workstation and enter:

haemtrcon -s haem.sp\_test -a init,config

# **haemunlkrm**

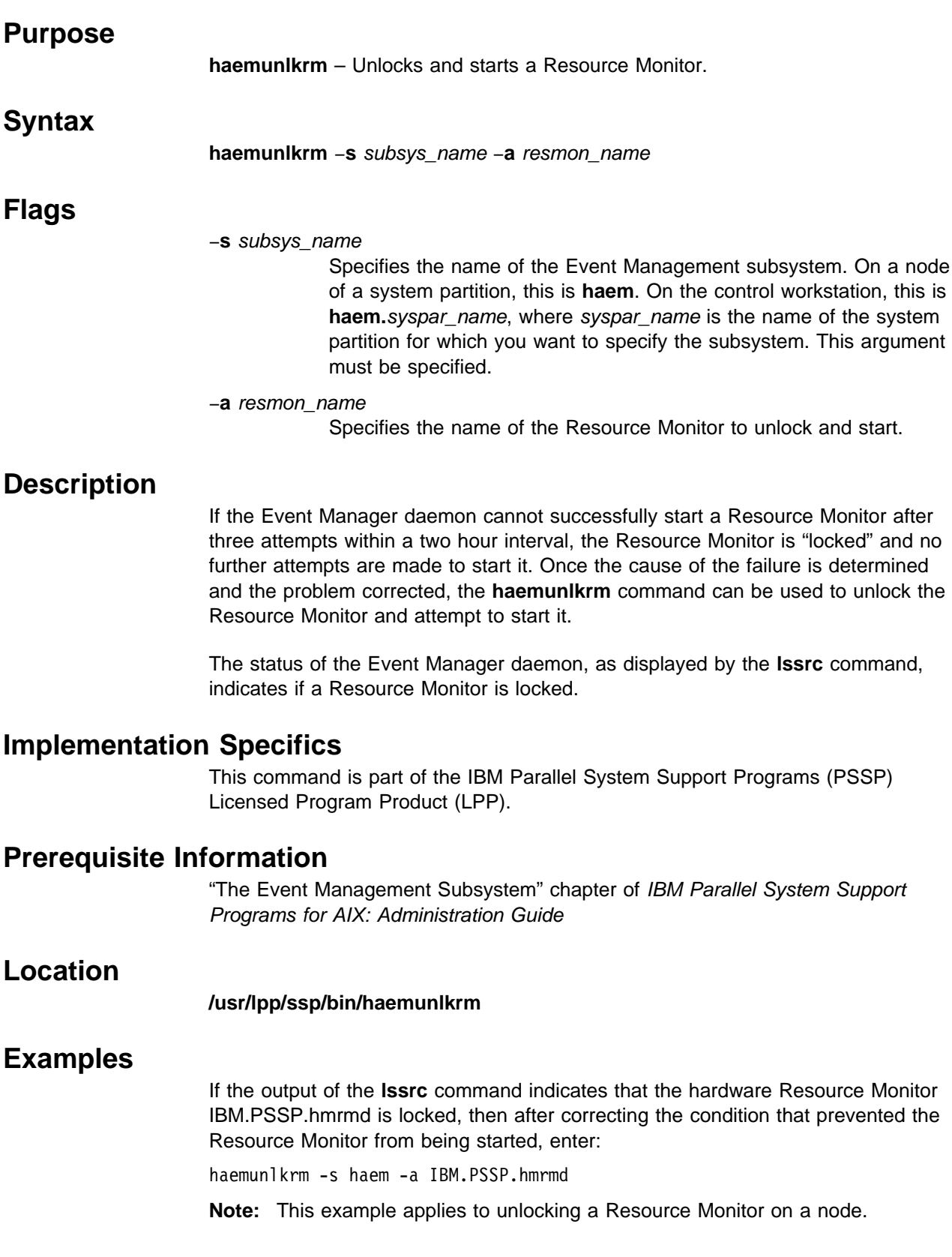

## **hagsctrl Script**

### **Purpose**

**hagsctrl** – A control script that starts the Group Services subsystems.

### **Syntax**

**hagsctrl** {−**a** | −**s** | −**k** | −**d** | −**c** | −**u** | −**t** | −**o** | −**r** | −**h**}

### **Flags**

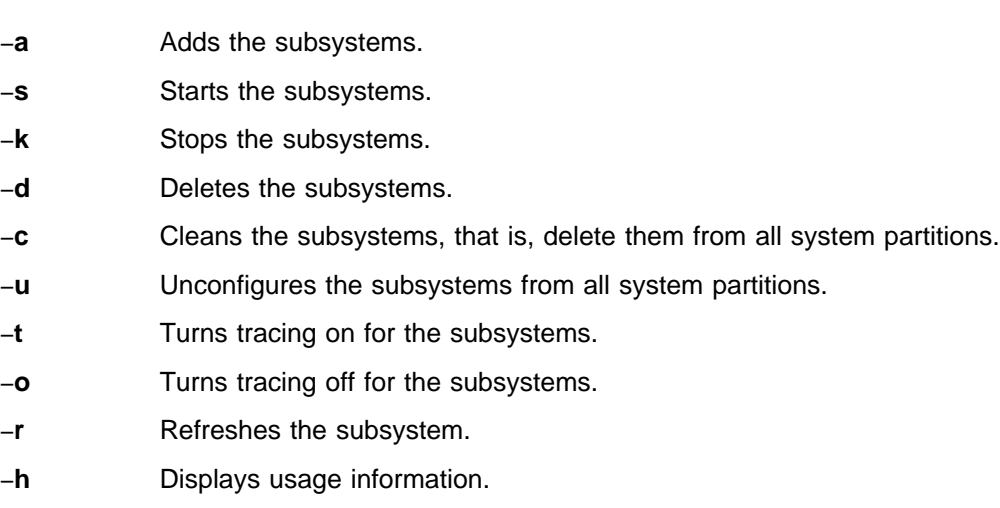

## **Operands**

None.

## **Description**

Group Services provides distributed coordination and synchronization services for other distributed subsystems running on a set of nodes on the IBM RS/6000 SP. The **hagsctrl** control script controls the operation of the subsystems that are required for Group Services. These subsystems are under the control of the System Resource Controller (SRC) and belong to a subsystem group called **hags**. Associated with each subsystem is a daemon.

An instance of the Group Services subsystem executes on the control workstation and on every node of a system partition. Because Group Services provides its services within the scope of a system partition, its subsystems are said to be system partition-sensitive. This control script operates in a manner similar to the control scripts of other system partition-sensitive subsystems. It can be issued from either the control workstation or any of the system partition's nodes.

From an operational point of view, the Group Services subsystem group is organized as follows:

**Subsystem** Group Services

**Subsystem Group hags**

#### **SRC Subsystems hags** and **hagsglsm**

The **hags** subsystem is associated with the **hagsd** daemon. The **hagsglsm** subsystem is associated with the **hagsglsmd** daemon.

The subsystem names on the nodes are **hags** and **hagsglsm**. There is one of each subsystem per node and it is associated with the system partition to which the node belongs.

On the control workstation, there are multiple instances of each subsystem, one for each system partition. Accordingly, the subsystem names on the control workstation have the system partition name appended to them. For example, for system partitions named **sp\_prod** and **sp\_test**, the subsystems on the control workstation are named **hags.sp\_prod**, **hags.sp\_test**, **hagsglsm.sp\_prod**, and **hagsglsm.sp\_test**.

**Daemons hagsd** and **hagsglsmd**

The **hagsd** daemon provides the majority of the Group Services functions.

The **hagsglsmd** daemon provides global synchronization services for the switch adapter membership group.

The **hagsctrl** script is not normally executed from the command line. It is normally called by the **syspar\_ctrl** command during installation of the system, and partitioning or repartitioning of the system.

The **hagsctrl** script provides a variety of controls for operating the Group Services subsystems:

- Adding, starting, stopping, and deleting the subsystems
- Cleaning up the subsystems, that is, deleting them from all system partitions
- Unconfiguring the subsystems from all system partitions
- Turning tracing on and off

Before performing any of these functions, the script obtains the current system partition name (using the **spget\_syspar** command) and the node number (using the **node\_number**) command. If the node number is zero, the control script is running on the control workstation.

Except for the clean and unconfigure functions, all functions are performed within the scope of the current system partition.

#### **Adding the Subsystem**

When the −**a** flag is specified, the control script uses the **mkssys** command to add the Group Services subsystems to the SRC. The control script operates as follows:

- 1. It makes sure that both the **hags** and **hagsglsm** subsystems are stopped.
- 2. It gets the port number for the **hags** subsystem for this system partition from the **Syspar\_ports** class of the System Data Repository (SDR) and ensures that the port number is set in the **/etc/services** file. If there is no port number in the

SDR and this script is running on the control workstation, the script obtains a port number. If the script is running on a node and there is no port number in the SDR, the script ends with an error. The range of valid port numbers is 10000 to 10100, inclusive.

The service name that is entered in the **/etc/services** file is **hags.**syspar\_name.

- 3. It removes the **hags** and **hagsglsm** subsystems from the SRC (just in case they are still there).
- 4. It adds the **hags** and **hagsglsm** subsystems to the SRC. The system partition name is configured as a daemon parameter on the **mkssys** command.
- 5. It adds an entry for the **hags** group to the **/etc/inittab** file. The entry ensures that the group is started during boot. However, if **hagsctrl** is running on a High Availability Control Workstation (HACWS), no entry is made in the **/etc/inittab** file. Instead, HACWS manages starting and stopping the group.

#### **Starting the Subsystem**

When the −**s** flag is specified, the control script uses the **startsrc** command to start the Group Services subsystems, **hags** and **hagsglsm**.

#### **Stopping the Subsystem**

When the −**k** flag is specified, the control script uses the **stopsrc** command to stop the Group Services subsystems, **hags** and **hagsglsm**.

#### **Deleting the Subsystem**

When the −**d** flag is specified, the control script uses the **rmssys** command to remove the Group Services subsystems from the SRC. The control script operates as follows:

- 1. It makes sure that both the **hags** and **hagsglsm** subsystems are stopped.
- 2. It removes the **hags** and **hagsglsm** subsystems from the SRC using the **rmssys** command.
- 3. It removes the port number from the **/etc/services** file.
- 4. If there are no other subsystems remaining in the **hags** group, it removes the entry for the **hags** group from the **/etc/inittab** file.

### **Cleaning Up the Subsystems**

When the −**c** flag is specified, the control script stops and removes the Group Services subsystems for all system partitions from the SRC. The control script operates as follows:

- 1. It stops all instances of subsystems in the subsystem group in all partitions, using the **stopsrc -g hags** command.
- 2. It removes the entry for the **hags** group from the **/etc/inittab** file.
- 3. It removes all instances of subsystems in the subsystem group in all partitions from the SRC using the **rmssys** command.

#### **Unconfiguring the Subsystems**

When the −**u** flag is specified, the control script performs the function of the −**c** flag in all system partitions and then removes all port numbers from the SDR allocated by the Group Services subsystems.

**Note:** The −**u** flag is effective only on the control workstation.

Prior to executing the **hagsctrl** command with the −**u** flag on the control workstation, the **hagsctrl** command with the −**c** flag must be executed from all of the nodes. If this subsystem is not successfully cleaned from all of the nodes, different port numbers may be used by this subsystem, leading to undefined behavior.

#### **Turning Tracing On**

When the −**t** flag is specified, the control script turns tracing on for the **hagsd** daemon, using the **traceson** command. Tracing is not available for the **hagsglsmd** daemon.

#### **Turning Tracing Off**

When the −**o** flag is specified, the control script turns tracing off (returns it to its default level) for the **hagsd** daemon, using the **tracesoff** command. Tracing is not available for the **hagsglsmd** daemon.

#### **Refreshing the Subsystem**

The −**r** flag has no effect for this subsystem.

#### **Logging**

While they are running, the Group Services daemons provide information about their operation and errors by writing entries in a log file in the **/var/ha/log** directory.

Each daemon limits the log size to a pre-established number of lines (by default, 5,000 lines). When the limit is reached, the daemon appends the string **.bak** to the name of the current log file and begins a new log. If a **.bak** version already exists, it is removed before the current log is renamed.

### **Files**

- **/var/ha/log/hags\_**nodenum**\_**instnum**.**syspar\_name Contains the log of the **hagsd** daemons on the nodes.
- **/var/ha/log/hags.**syspar\_name**\_**nodenum**\_**instnum**.**syspar\_name Contains the log of each **hagsd** daemon on the control workstation.
- **/var/ha/log/hagsglsm\_**nodenum**\_**instnum**.**syspar\_name Contains the log of the **hagsglsmd** daemons on the nodes.
- **/var/ha/log/hagsglsm.**syspar\_name**\_**nodenum**\_**instnum**.**syspar\_name Contains the log of each **hagsglsmd** daemon on the control workstation.

The file names include the following variables:

- *nodenum* is the node number on which the daemon is running
- *instnum* is the instance number of the daemon

• syspar name is the name of the system partition in which the daemon is running.

## **Standard Error**

This command writes error messages (as necessary) to standard error.

## **Exit Values**

- **0** Indicates the successful completion of the command.
- **1** Indicates that an error occurred.

## **Security**

You must be running with an effective user ID of root.

## **Implementation Specifics**

This command is part of the IBM Parallel System Support Programs (PSSP) Licensed Program Product (LPP).

## **Prerequisite Information**

"The Group Services Subsystem" chapter of IBM Parallel System Support Programs for AIX: Administration Guide

IBM Parallel System Support Programs for AIX: Group Services Programming Guide and Reference

AIX Version 4 Commands Reference

Information about the System Resource Controller (SRC) in AIX Version 4 General Programming Concepts: Writing and Debugging Programs

## **Location**

**/usr/lpp/ssp/bin/hagsctrl**

### **Related Information**

Commands: **hagsd**, **hagsglsmd**, **lssrc**, **startsrc**, **stopsrc**, **syspar\_ctrl**

## **Examples**

1. To add the Group Services subsystems to the SRC in the current system partition, set the SP\_NAME environment variable to the appropriate system partition name and enter:

hagsctrl -a

2. To start the Group Services subsystems in the current system partition, set the SP\_NAME environment variable to the appropriate system partition name and enter:

hagsctrl -s

3. To stop the Group Services subsystems in the current system partition, set the SP\_NAME environment variable to the appropriate system partition name and enter:

hagsctrl -k

4. To delete the Group Services subsystems from the SRC in the current system partition, set the SP\_NAME environment variable to the appropriate system partition name and enter:

hagsctrl -d

5. To clean up the Group Services subsystems on all system partitions, enter:

hagsctrl -c

6. To unconfigure the Group Services subsystem from all system partitions, on the control workstation, enter:

hagsctrl -u

7. To turn tracing on for the Group Services daemon in the current system partition, set the SP\_NAME environment variable to the appropriate system partition name and enter: enter:

hagsctrl -t

8. To turn tracing off for the Group Services daemon in the current system partition, set the SP\_NAME environment variable to the appropriate system partition name and enter: enter:

hagsctrl -o

9. To display the status of all of the subsystems in the Group Services SRC group, enter:

lssrc -g hags

10. To display the status of an individual Group Services subsystem, enter:

lssrc -s *subsystem\_name*

11. To display detailed status about an individual Group Services subsystem, enter:

lssrc -l -s *subsystem\_name*

In response, the system returns information that includes the running status of the subsystem, the number and identity of connected GS clients, information about the Group Services domain, and the number of providers and subscribers in established groups.

12. To display the status of all of the daemons under SRC control, enter:

lssrc -a

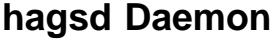

### **Purpose**

**hagsd** – A Group Services daemon that provides a general purpose facility for coordinating and monitoring changes to the state of an application that is running on a set of nodes.

### **Syntax**

**hagsd** daemon\_name

### **Flags**

None.

### **Operands**

daemon\_name Specifies the name used by the daemon to name log files and identify its messages in the error log.

### **Description**

The **hagsd** daemon is part of the Group Services subsystem, which provides a general purpose facility for coordinating and monitoring changes to the state of an application that is running on a set of nodes. This daemon provides most of the services of the subsystem.

One instance of the **hagsd** daemon executes on the control workstation for each system partition. An instance of the **hagsd** daemon also executes on every node of a system partition. The **hagsd** daemon is under System Resource Controller (SRC) control.

Because the daemon is under SRC control, it is better not to start it directly from the command line. It is normally called by the **hagsctrl** command, which is in turn called by the **syspar\_ctrl** command during installation of the system, and partitioning or repartitioning of the system. If you must start or stop the daemon directly, use the **startsrc** or **stopsrc** command.

For more information about the Group Services daemons, see the **hagsctrl** man page.

### **Implementation Specifics**

This command is part of the IBM Parallel System Support Programs (PSSP) Licensed Program Product (LPP).

### **Prerequisite Information**

"The Group Services Subsystem" chapter of IBM Parallel System Support Programs for AIX: Administration Guide

IBM Parallel System Support Programs for AIX: Group Services Programming Guide and Reference

AIX Version 4 Commands Reference

Information about the System Resource Controller (SRC) in AIX Version 4 General Programming Concepts: Writing and Debugging Programs

# **Location**

**/usr/lpp/ssp/bin/hagsd**

## **Related Information**

Commands: **hagsctrl**, **hagsglsmd**

# **Examples**

See the **hagsctrl** command.

# **hagsglsmd Daemon**

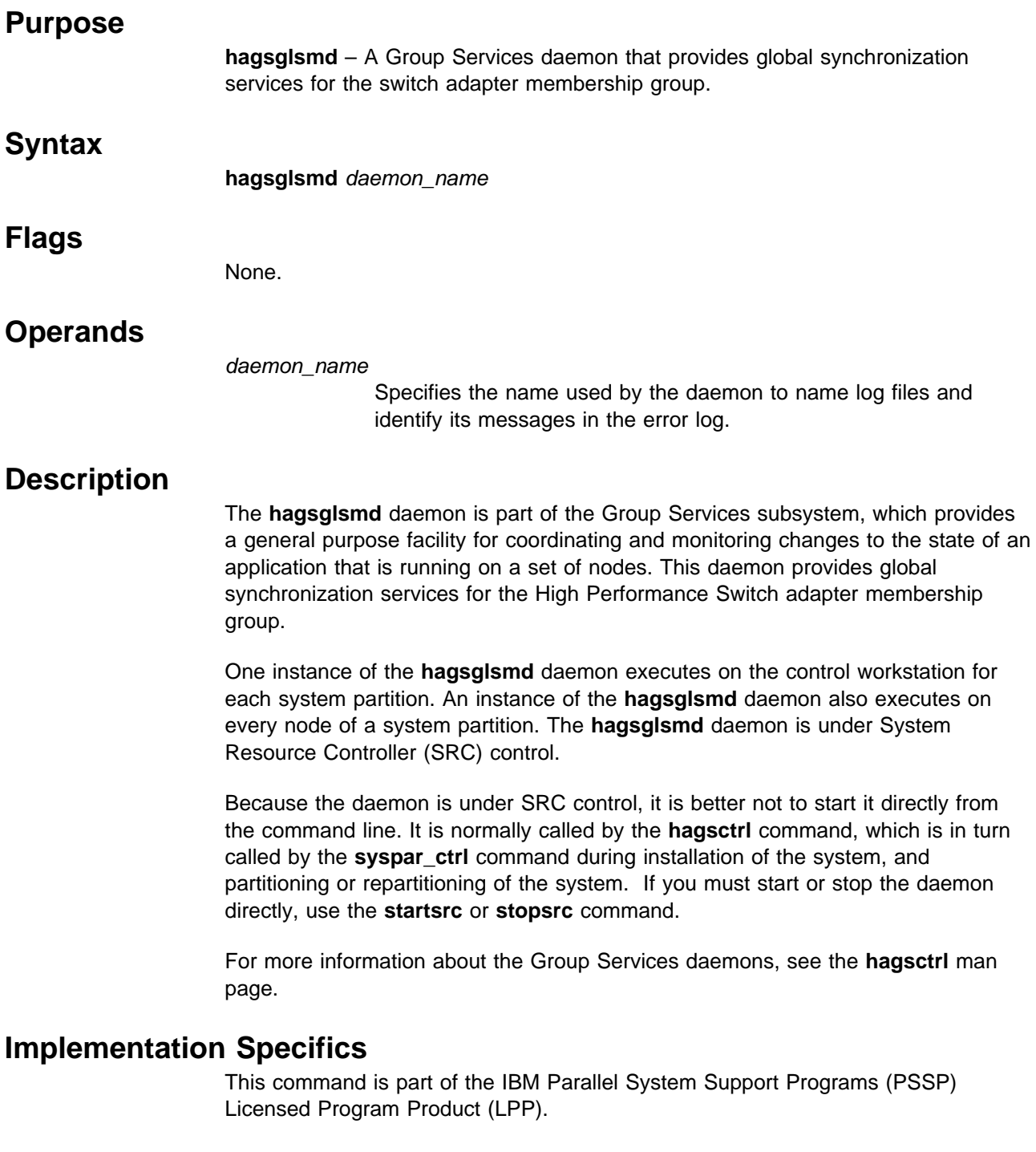

# **Prerequisite Information**

"The Group Services Subsystem" chapter of IBM Parallel System Support Programs for AIX: Group Services Programming Guide and Reference

IBM Parallel System Support Programs for AIX: Group Services Programming Guide and Reference

AIX Version 4 Commands Reference

Information about the System Resource Controller (SRC) in AIX Version 4 General Programming Concepts: Writing and Debugging Programs

## **Location**

**/usr/lpp/ssp/bin/hagsglsmd**

## **Related Information**

Commands: **hagsctrl**, **hagsd**

## **Examples**

See the **hagsctrl** command.

## **hardmon Daemon**

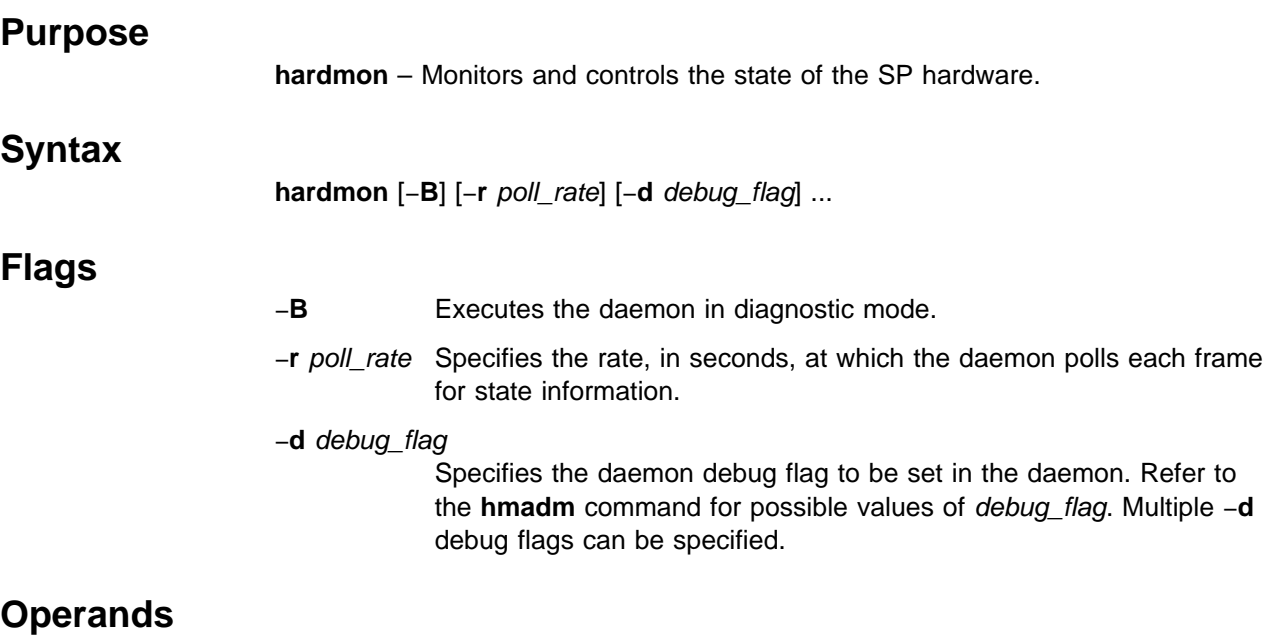

None.

### **Description**

**hardmon** is the Hardware Monitor daemon. The daemon monitors and controls the state of the SP hardware contained in one or more SP frames. This command is not normally executed from the command line. Access to the Hardware Monitor is provided by the **hmmon**, **hmcmds**, **spmon**, **s1term**, and **nodecond** commands. Control of the Hardware Monitor daemon is provided by the **hmadm** command. These commands are the Hardware Monitor "client" commands.

The Hardware Monitor daemon executes on the Monitor and Control Node (MACN). The MACN is that IBM RS/6000 workstation to which the RS-232 lines are connected to the frames. The MACN is one and the same as the control workstation. The daemon is managed by the System Resource Controller (SRC). When the MACN is booted, an entry in **/etc/inittab** invokes the **startsrc** command to start the daemon. The daemon is configured in the SRC to be restarted automatically if it terminates for any reason other than the **stopsrc** command. The SRC subsystem name for the Hardware Monitor daemon is **hardmon**.

**hardmon** obtains configuration information from the System Data Repository (SDR). The SP\_ports object class specifies the port number that the daemon is to use to accept TCP/IP connections from the client commands. The port number is obtained from the object whose daemon attribute value matches **hardmon** and whose host name attribute value matches the host name of the workstation on which the daemon is executing. There must be one **hardmon** object in SP\_ports for the MACN. The Frame object class contains an object for each frame in the SP system.

The attributes of interest to the daemon are **frame\_number**, **tty**, and **MACN**. When started, the daemon fetches all those objects in the Frame class whose MACN attribute value matches the host name of the workstation on which the daemon is

executing. For each frame discovered in this manner, the daemon saves the frame number and opens the corresponding tty device. When all frames have been configured, the daemon begins to poll the frames for state information. Current state and changed state can then be obtained using the **hmmon** and **spmon** commands. The **hmcmds** and **spmon** commands can be used to control the hardware within the frames.

The daemon also reads the file **/spdata/sys1/spmon/hmthresholds** for values used to check boundary conditions for certain state variables. This file should only be changed on request from IBM support. Finally, the **/spdata/sys1/spmon/hmacls** file is read for Access Control List (ACL) information. Refer to the **hmadm** command and the **/spdata/sys1/spmon/hmacls** file for more information on ACLs.

All errors detected by the Hardware Monitor daemon are written to the AIX error log.

The flags in the SRC subsystem object for the **hardmon** subsystem should not normally be changed. For example, if the poll rate is more than 5 seconds, the **nodecond** command can fail with unpredictable results. Upon request from IBM support for more information to aid in problem determination, debug flags can be set using the **hmadm** command.

If the High Availability Control Workstation (HACWS) Frame Supervisor (type 20) or the SEPBU HACWS Frame Supervisor (type 22) is installed in the SP frames, the −**B** flag is used to run the Hardware Monitor daemon in diagnostic mode. This diagnostic mode is used to validate that the frame ID written into the Supervisor matches the frame ID configured in the SDR for that frame. Normally, the frame ID is automatically written into the Supervisor during system installation. The frame ID is written into the frame to detect cabling problems in an HACWS configuration. In a non-HACWS SP configuration, the −**B** flag is useful whenever the RS232 cables between the frames and MACN are changed (but only if one or more frames contain a type 20 or type 22 supervisor). The **hardmon** command can be executed directly from the command line with the −**B** flag, but only after the currently running daemon is stopped using the **stopsrc** command. Diagnostic messages are written to the AIX error log. The daemon exits when all frames are validated.

Frame ID validation is also performed every time the daemon is started by the System Resource Controller. Any frame that has a frame ID mismatch can be monitored, but any control commands to the frame are ignored until the condition is corrected. A frame with a mismatch is noted in the System Monitor Graphical User Interface as well as in the AIX error log. The **hmcmds** command can be used to set the currently configured frame ID into a type 20 or type 22 supervisor after it is verified that the frame is correctly connected to the MACN.

**Additional Configuration Information:** The Hardware Monitor subsystem also obtains information from the system partition and the Syspar\_map object classes in the SDR. While this information is not used by the **hardmon** daemon itself, it is used by the **hardmon** client commands listed under Related Information. Each of these commands executes in the environment of one system partition. If the SP system is not partitioned, these commands execute in the environment of the entire system. In any case, the Syspar map object class is used to determine which nodes are contained in the current environment. The attributes of interest are syspar\_name and node\_number.

## **Starting and Stopping the hardmon Daemon**

The **hardmon** daemon is under System Resource Controller (SRC) control. It uses the signal method of communication in SRC. The **hardmon** daemon is a single subsystem and not associated with any SRC group. The subsystem name is **hardmon**. In order to start the **hardmon** daemon, use the **startsrc** −**s hardmon** command. This starts the daemon with the default arguments and SRC options. The **hardmon** daemon is setup to be respawnable and be the only instance of the **hardmon** daemon running on a particular node or control workstation. Do **not** start the **hardmon** daemon from the command line without using the **startsrc** command to start it.

To stop the **hardmon** daemon, use the **stopsrc** −**s hardmon** command. This stops the daemon and does not allow it to respawn.

To display the status of the **hardmon** daemon, use the **lssrc** −**s hardmon** command.

If the default startup arguments need to be changed, use the **chssys** command to change the startup arguments or the SRC options. Refer to AIX Version 4 Commands Reference and AIX Version 4 General Programming Concepts: Writing and Debugging Programs for more information about daemons under SRC control and how to modify daemon arguments when under SRC.

To view the current SRC options and daemon arguments, use the **odmget** −**q 'subsysname=hardmon' SRCsubsys** command.

### **Files**

#### **/usr/lpp/ssp/bin/hardmon** Contains the **hardmon** command.

**/spdata/sys1/spmon/hmthresholds** Contains boundary values.

**/spdata/sys1/spmon/hmacls**

Contains Access Control Lists.

## **Related Information**

Commands: **hmadm**, **hmcmds**, **hmmon**, **nodecond**, **spmon**, **s1term**

#### File: **/spdata/sys1/spmon/hmacls**

### **Examples**

1. To start the **hardmon** daemon, enter:

startsrc -s hardmon

2. To stop the **hardmon** daemon, enter:

stopsrc -s hardmon

3. To display the status of the **hardmon** daemon, enter:

lssrc -s hardmon

4. To display the status of all the daemons under SRC control, enter: lssrc -a

5. To display the current SRC options and daemon arguments for the **hardmon** daemon, enter:

odmget -q 'subsysname=hardmon' SRCsubsys

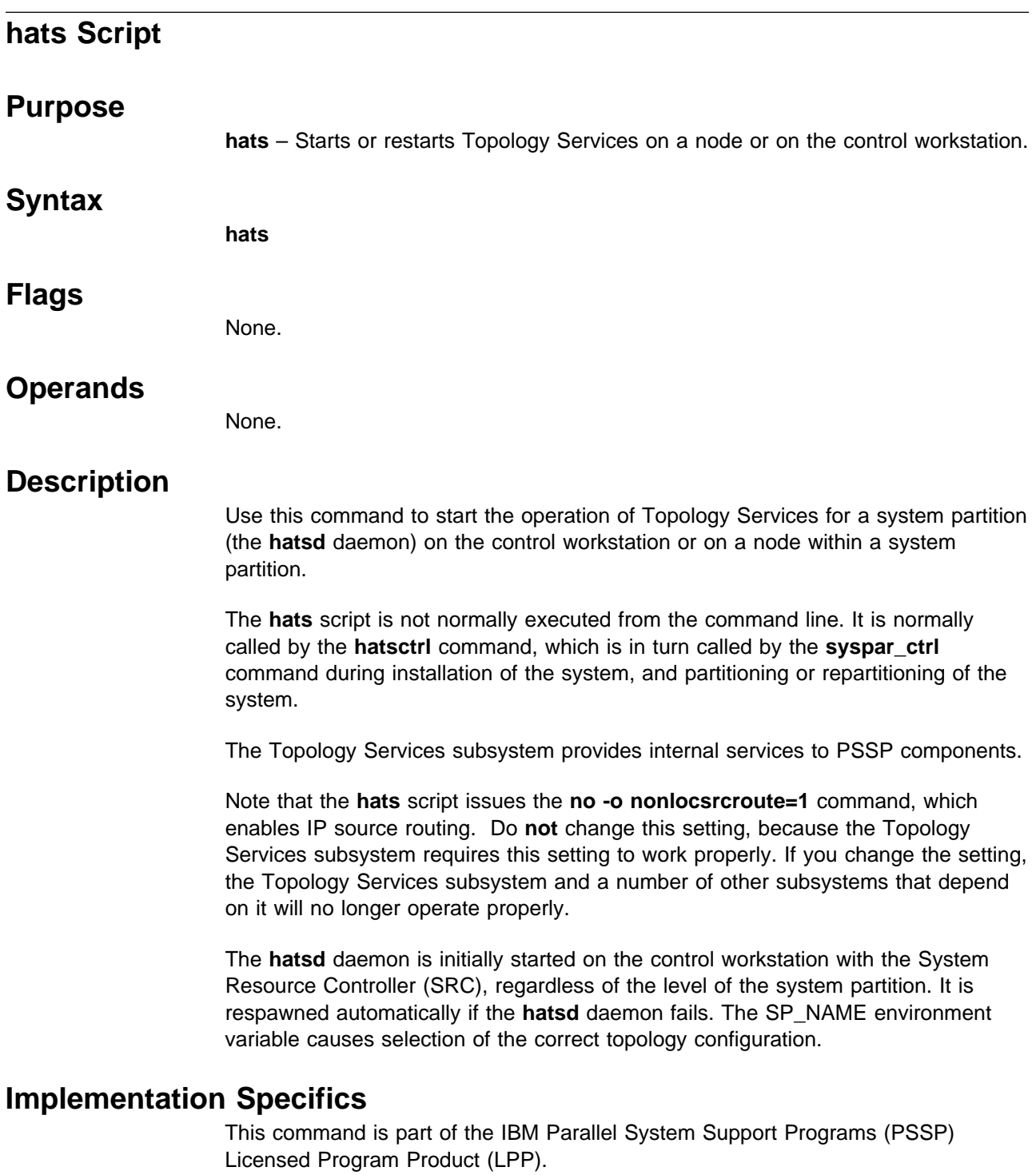

## **Prerequisite Information**

The "Starting Up and Shutting Down the SP System" chapter and "The System Data Repository" appendix in IBM Parallel System Support Programs for AIX: Administration Guide

AIX Version 4 Commands Reference

Information about the System Resource Controller (SRC) in AIX Version 4 General Programming Concepts: Writing and Debugging Programs

# **Location**

**/usr/lpp/ssp/bin/hats**

# **Related Information**

Commands: **hatsctrl**, **lssrc**, **startsrc**, **stopsrc**, **syspar\_ctrl**

# **Examples**

See the **hatsctrl** command.

## **hatsctrl Script**

### **Purpose**

**hatsctrl** – A control script that starts the Topology Services subsystem.

## **Syntax**

**hatsctrl** {−**a** | −**s** | −**k** | −**d** | −**c** | −**u** | −**t** | −**o** | −**r** | −**h**}

### **Flags**

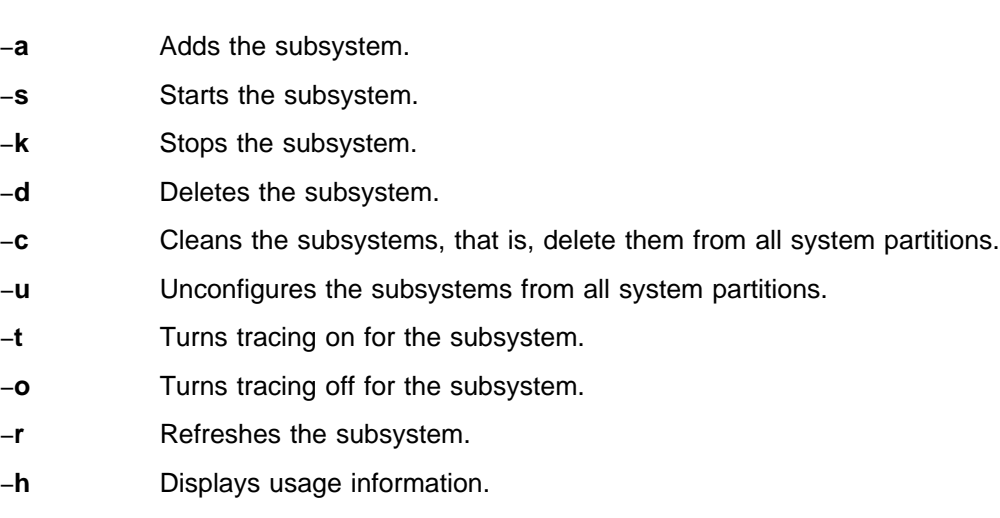

## **Operands**

None.

## **Description**

Topology Services is a distributed subsystem of PSSP that provides information to other PSSP subsystems about the state of the nodes and adapters on the IBM RS/6000 SP.

The **hatsctrl** control script controls the operation of the Topology Services subsystem. The subsystem is under the control of the System Resource Controller (SRC) and belongs to a subsystem group called **hats**. Associated with each subsystem is a daemon and a script that configures and starts the daemon.

An instance of the Topology Services subsystem executes on the control workstation and on every node of a system partition. Because Topology Services provides its services within the scope of a system partition, its subsystem is said to be system partition-sensitive. This control script operates in a manner similar to the control scripts of other system partition-sensitive subsystems. It can be issued from either the control workstation or any of the system partition's nodes.

From an operational point of view, the Topology Services subsystem group is organized as follows:

**Subsystem** Topology Services

**Subsystem Group hats**

#### **SRC Subsystem hats**

The **hats** subsystem is associated with the **hatsd** daemon and the **hats** script. The **hats** script configures and starts the **hatsd** daemon.

The subsystem name on the nodes is **hats**. There is one of each subsystem per node and it is associated with the system partition to which the node belongs.

On the control workstation, there are multiple instances of each subsystem, one for each system partition. Accordingly, the subsystem names on the control workstation have the system partition name appended to them. For example, for system partitions named **sp\_prod** and **sp\_test**, the subsystems on the control workstation are named **hats.sp\_prod** and **hats.sp\_test**.

#### **Daemons hatsd**

The **hatsd** daemon provides the Topology Services. The **hats** script configures and starts the **hatsd** daemon.

The **hatsctrl** script is not normally executed from the command line. It is normally called by the **syspar\_ctrl** command during installation of the system, and partitioning or repartitioning of the system.

The **hatsctrl** script provides a variety of controls for operating the Topology Services subsystem:

- Adding, starting, stopping, and deleting the subsystem
- Cleaning up the subsystems, that is, deleting them from all system partitions
- Unconfiguring the subsystems from all system partitions
- Turning tracing on and off
- Refreshing the subsystem

Before performing any of these functions, the script obtains the current system partition name and IP address (using the **spget\_syspar** command) and the node number (using the **node\_number**) command. If the node number is zero, the control script is running on the control workstation.

Except for the clean and unconfigure functions, all functions are performed within the scope of the current system partition.

#### **Adding the Subsystem**

When the −**a** flag is specified, the control script uses the **mkssys** command to add the Topology Services subsystem to the SRC. The control script operates as follows:

- 1. It makes sure that the **hats** subsystem is stopped.
- 2. It gets the port number for the **hats** subsystem for this system partition from the **Syspar\_ports** class of the System Data Repository (SDR) and ensures that the port number is set in the **/etc/services** file. If there is no port number in the SDR and this script is running on the control workstation, the script obtains a port number. If the script is running on a node and there is no port number in

### **hatsctrl Script**

the SDR, the script ends with an error. The range of valid port numbers is 10000 to 10100, inclusive.

The service name that is entered in the **/etc/services** file is **hats.**syspar\_name.

- 3. It checks to see if the subsystem is already configured in the SDR. If not, it creates an instance of the **TS\_Config** class for this subsystem with default values. The default values are:
	- Heartbeats are sent out a rate of 1 per second (**Frequency** attribute = 1)
	- The number of heartbeats from the neighboring node that can be missed before the neighbor is declared inoperative is 4 (**Sensitivity** attribute = 4)
	- The execution priority is fixed (**Run FixPri** attribute = 1)
	- The value of the execution priority used on the **set\_priority** system call is 38 (**FixPri\_Value** attribute = 38).
- 4. It removes the **hats** subsystem from the SRC (just in case it is still there).
- 5. It adds the **hats** subsystem to the SRC. On the control workstation, the IP address of the system partition is specified to be supplied as an argument to the daemon by the **mkssys** command.
- 6. It adds an entry for the **hats** group to the **/etc/inittab** file. The entry ensures that the group is started during boot. However, if **hatsctrl** is running on a High Availability Control Workstation (HACWS), no entry is made in the **/etc/inittab** file. Instead, HACWS manages starting and stopping the group.

#### **Starting the Subsystem**

When the −**s** flag is specified, the control script uses the **startsrc** command to start the Topology Services subsystem, **hats**.

#### **Stopping the Subsystem**

When the −**k** flag is specified, the control script uses the **stopsrc** command to stop the Topology Services subsystem, **hats**.

#### **Deleting the Subsystem**

When the −**d** flag is specified, the control script uses the **rmssys** command to remove the Topology Services subsystem from the SRC. The control script operates as follows:

- 1. It makes sure that the **hats** subsystem is stopped.
- 2. It removes the **hats** subsystem from the SRC using the **rmssys** command.
- 3. It removes the port number from the **/etc/services** file.
- 4. If there are no other subsystems remaining in the **hats** group, it removes the entry for the **hats** group from the **/etc/inittab** file.

#### **Cleaning Up the Subsystems**

When the −**c** flag is specified, the control script stops and removes the Topology Services subsystems for all system partitions from the SRC. The control script operates as follows:

- 1. It stops all instances of subsystems in the subsystem group in all partitions, using the **stopsrc -g hats** command.
- 2. It removes the entry for the **hats** group from the **/etc/inittab** file.
- 3. It removes all instances of subsystems in the subsystem group in all partitions from the SRC using the **rmssys** command.
- 4. It removes all entries for the **hats** subsystems from the **/etc/services** file.

#### **Unconfiguring the Subsystems**

When the −**u** flag is specified, the control script performs the function of the −**c** flag in all system partitions and then removes all port numbers from the SDR allocated by the Topology Services subsystems.

**Note:** The −**u** flag is effective only on the control workstation.

Prior to executing the **hatsctrl** command with the −**u** flag on the control workstation, the **hatsctrl** command with the −**c** flag must be executed from all of the nodes. If this subsystem is not successfully cleaned from all of the nodes, different port numbers may be used by this subsystem, leading to undefined behavior.

#### **Turning Tracing On**

When the −**t** flag is specified, the control script turns tracing on for the **hatsd** daemon, using the **traceson** command.

#### **Turning Tracing Off**

When the **−o** flag is specified, the control script turns tracing off (returns it to its default level) for the **hatsd** daemon, using the **tracesoff** command.

#### **Refreshing the Subsystem**

When the −**r** flag is specified, the control script refreshes the subsystem, using the **hats refresh** command and the **refresh** command.

It rebuilds the information about the node and adapter configuration in the SDR and signals the daemon to read the rebuilt information.

#### **Logging**

While it is running, the Topology Services daemon provides information about its operation and errors by writing entries in a log file. The **hatsd** daemon in the system partition named syspar name uses a log file called **/var/ha/log/hats.**syspar\_name.

 **Files**

**/var/ha/log/hats.**syspar\_name**.** Contains the log of the **hatsd** daemon on the system partition named syspar\_name.

### **hatsctrl Script**

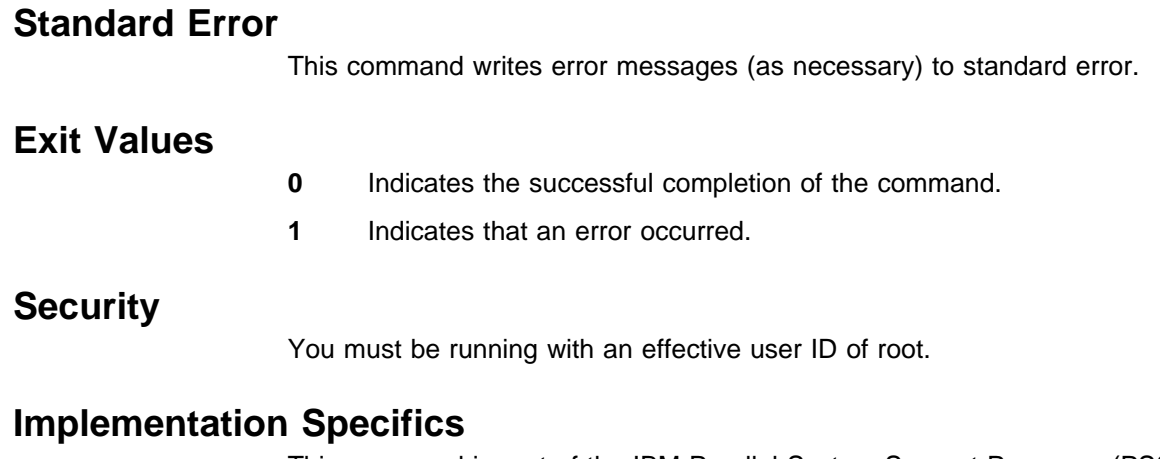

This command is part of the IBM Parallel System Support Programs (PSSP) Licensed Program Product (LPP).

## **Prerequisite Information**

AIX Version 4 Commands Reference

Information about the System Resource Controller (SRC) in AIX Version 4 General Programming Concepts: Writing and Debugging Programs

## **Location**

**/usr/lpp/ssp/bin/hatsctrl**

## **Related Information**

Commands: **hats**, **lssrc**, **startsrc**, **stopsrc**, **syspar\_ctrl**

## **Examples**

1. To add the Topology Services subsystem to the SRC in the current system partition, set the SP\_NAME environment variable to the appropriate system partition name and enter:

hatsctrl -a

2. To start the Topology Services subsystem in the current system partition, set the SP\_NAME environment variable to the appropriate system partition name and enter:

hatsctrl -s

3. To stop the Topology Services subsystem in the current system partition, set the SP\_NAME environment variable to the appropriate system partition name and enter:

hatsctrl -k

4. To delete the Topology Services subsystem from the SRC in the current system partition, set the SP\_NAME environment variable to the appropriate system partition name and enter:

hatsctrl -d

5. To clean up the Topology Services subsystem on all system partitions, enter: hatsctrl -c

6. To unconfigure the Topology Services subsystem from all system partitions, on the control workstation, enter:

hatsctrl -u

7. To turn tracing on for the Topology Services daemon in the current system partition, set the SP\_NAME environment variable to the appropriate system partition name and enter:

hatsctrl -t

8. To turn tracing off for the Topology Services daemon in the current system partition, set the SP\_NAME environment variable to the appropriate system partition name and enter:

hatsctrl -o

9. To display the status of all of the subsystems in the Topology Services SRC group, enter:

lssrc -g hats

10. To display the status of an individual Topology Services subsystem, enter:

lssrc -s *subsystem\_name*

11. To display detailed status about an individual Topology Services subsystem, enter:

lssrc -l -s *subsystem\_name*

In response, the system returns information that includes the running status of the subsystem, the number of defined and active nodes, the required number of active nodes for a quorum, the status of the group of nodes, and the IP addresses of the source node, the group leader, and the control workstation.

12. To display the status of all of the daemons under SRC control, enter:

```
lssrc -a
```
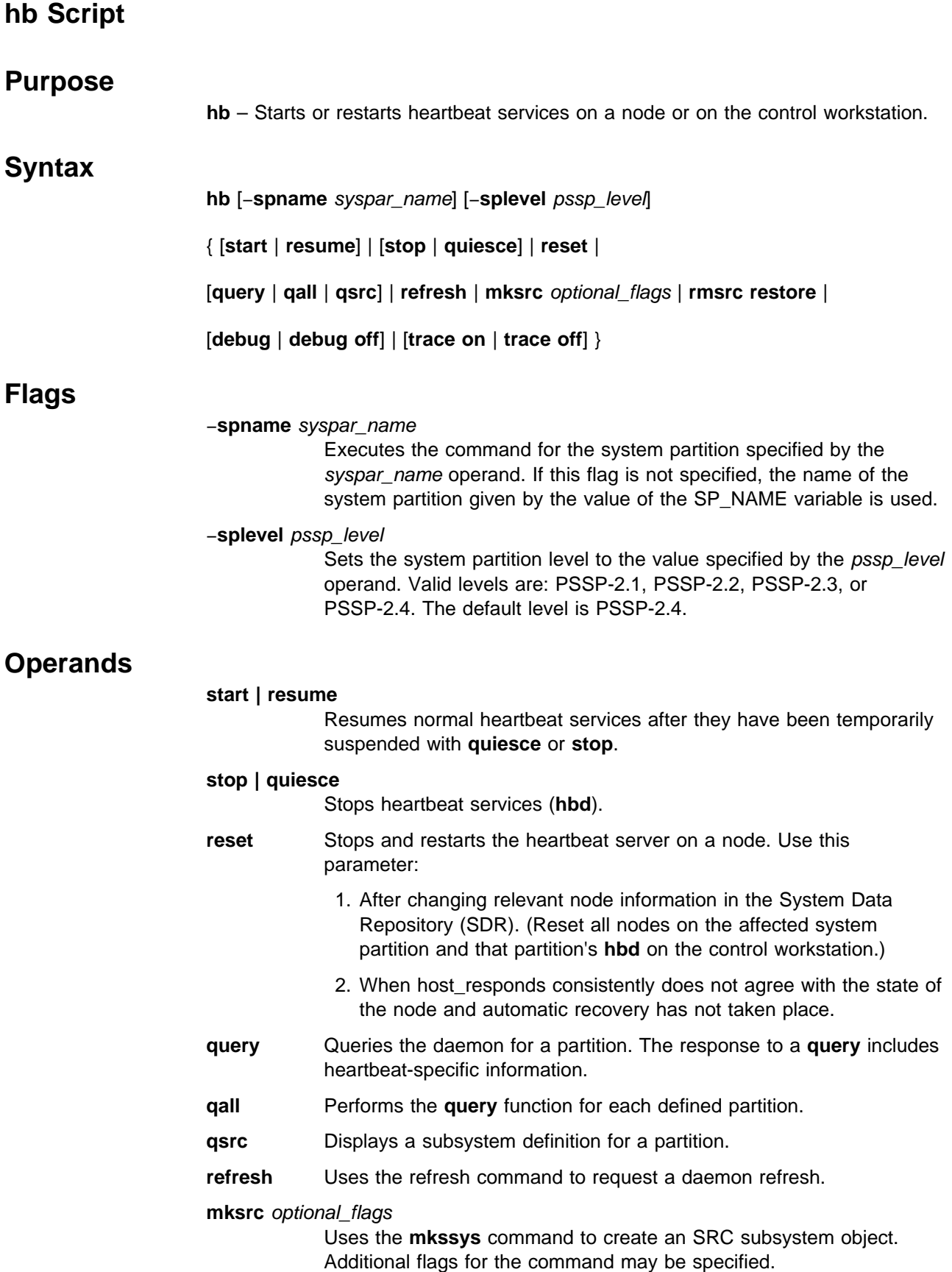

- **rmsrc** Uses the **rmssys** command to remove an SRC subsystem object.
- **restore** Synchronizes the running daemons with the information in the System Data Repository (SDR). This operand removes all entries for the subsystem, creates new entries based on information in the SDR, and starts the subsystems.

### **[debug | debug off]**

Turns debugging on or off.

#### **[trace on | trace off]**

Turns additional tracing on or off.

### **Description**

Use this command to control the operation of heartbeat services for a system partition (the **hbd** daemon) on the control workstation or on a node within a system partition.

The **hb** script is not normally executed from the command line. It is normally called by the **hbctrl** command, which is in turn called by the **syspar\_ctrl** command during installation of the system, and partitioning or repartitioning of the system.

The heartbeat server provides input to the host responds function within a system partition for the System Monitor through the System Monitor **hr** daemons. It also provides input to the IBM Recoverable Virtual Shared Disk daemons, if that product is installed on the nodes. This involves the following daemons:

**hbd** The internal heartbeat server on the nodes and the control workstation.

- **hrd** The host responds daemon on the control workstation.
- **Note:** The **hrd** daemon is controlled by the **hr** script. The **hbd** daemon is controlled with this script.

The **hbd** daemon is initially started on the control workstation with the System Resource Controller (SRC), regardless of the level of the system partition. It is respawned automatically if the **hbd** daemon fails. The SP\_NAME environment variable causes selection of the correct heartbeat daemon.

The **hbd** daemons communicate with their counterparts on other nodes over the SP Ethernet. The udp **heartbeat** entry in **/etc/services** on all nodes must specify the same port number.

### **Implementation Specifics**

This command is part of the IBM Parallel System Support Programs (PSSP) Licensed Program Product (LPP).

### **Prerequisite Information**

The "Starting Up and Shutting Down the SP System" chapter and "The System Data Repository" appendix in IBM Parallel System Support Programs for AIX: Administration Guide

AIX Version 4 Commands Reference

Information about the System Resource Controller (SRC) in AIX Version 4 General Programming Concepts: Writing and Debugging Programs

**hb Script**

# **Location**

**/usr/lpp/ssp/bin/hb**

# **Related Information**

Commands: **hbctrl**, **lssrc**, **startsrc**, **stopsrc**, **syspar\_ctrl**

# **Examples**

See the **hbctrl** command.

## **hbctrl Script**

# **Purpose hbctrl** – A control script that starts the Heartbeat subsystem.  **Syntax hbctrl** { −**a** | −**s** | −**k** | −**d** | −**c** | −**t** | −**o** | −**r** | −**h** }  **Flags** −**a** Adds the subsystem. −**s** Starts the subsystem. −**k** Stops the subsystem. −**d** Deletes the subsystem. −**c** Cleans the subsystems, that is, delete them from all system partitions. −**t** Turns tracing on for the subsystem. −**o** Turns tracing off for the subsystem. −**r** Refreshes the subsystem. −**h** Displays usage information.  **Operands** None.

## **Description**

The Heartbeat subsystem communicates with several PSSP subsystems as part of providing information about the state of the nodes and adapters on the IBM RS/6000 SP.

The **hbctrl** control script controls the operation of the Heartbeat subsystem. The subsystem is under the control of the System Resource Controller (SRC) and belongs to a subsystem group called **hb**. Associated with each subsystem is a daemon and a script that configures and starts the daemon.

An instance of the Heartbeat subsystem executes on the control workstation and on every node of a system partition. Because Heartbeat provides its services within the scope of a system partition, its subsystem is said to be system partition-sensitive. This control script operates in a manner similar to the control scripts of other system partition-sensitive subsystems. It can be issued from either the control workstation or any of the system partition's nodes.

From an operational point of view, the Heartbeat subsystem group is organized as follows:

**Subsystem** Heartbeat

**Subsystem Group hb**

### **SRC Subsystem hb**

The **hb** subsystem is associated with the **hbd** daemon and the **hb** script. The **hb** script configures and starts the **hbd** daemon.

The subsystem name on the nodes is **hb**. There is one of each subsystem per node and it is associated with the system partition to which the node belongs.

On the control workstation, there are multiple instances of each subsystem, one for each system partition. Accordingly, the subsystem names on the control workstation have the system partition name appended to them. For example, for system partitions named **sp\_prod** and **sp\_test**, the subsystems on the control workstation are named **hb.sp\_prod** and **hb.sp\_test**.

### **Daemons hbd**

The **hbd** daemon provides the Heartbeat services. The **hb** script configures and starts the **hbd** daemon.

The **hbctrl** script is not normally executed from the command line. It is normally called by the **syspar\_ctrl** command during installation of the system, and partitioning or repartitioning of the system.

The **hbctrl** script provides a variety of controls for operating the Heartbeat subsystem:

- Adding, starting, stopping, and deleting the subsystem
- Cleaning up the subsystems, that is, deleting them from all system partitions
- Turning tracing on and off
- Refreshing the subsystem.

Before performing any of these functions, the script obtains the current system partition name and IP address (using the **spget\_syspar** command) and the node number (using the **node\_number**) command. If the node number is zero, the control script is running on the control workstation.

Except for the clean function, all functions are performed within the scope of the current system partition.

#### **Adding the Subsystem**

When the −**a** flag is specified, the control script uses the **mkssys** command to add the Heartbeat subsystem to the SRC. The control script operates as follows:

- 1. It makes sure that the **hb** subsystem is stopped.
- 2. It gets the port number for the **hb** subsystem for this system partition from the **SP** ports class of the System Data Repository (SDR) and ensures that the port number is set in the **/etc/services** file. If there is no port number in the SDR and this script is running on the control workstation, the script obtains a port number. If the script is running on a node and there is no port number in the SDR, the script ends with an error. The Heartbeat subsystem uses port number 4893.

The service name that is entered in the **/etc/services** file is **heartbeat**.

- 3. If this script is running on the control workstation, it checks to see if the subsystem is already configured in the SDR. If not, it creates an instance of the **HB\_Config** class for this subsystem with default values. The default values are:
	- Heartbeats are sent out a rate of 1 per second (**Frequency** attribute = 1)
	- The number of heartbeats from the neighboring node that can be missed before the neighbor is declared inoperative is 4 (**Sensitivity** attribute = 4)
	- The execution priority is fixed (**Run FixPri** attribute = 1)
	- The value of the execution priority used on the **set priority** system call is 32 (**FixPri\_Value** attribute = 32).
- 4. It invokes the **hb** script with the **mksrc** parameter to add the subsystem to the SRC. On the control workstation, the name of the system partition is also specified on the **hb** script.
- 5. It adds an entry for the **hb** group to the **/etc/inittab** file. The entry ensures that the group is started during boot. However, if **hbctrl** is running on a High Availability Control Workstation (HACWS), no entry is made in the **/etc/inittab** file. Instead, HACWS manages starting and stopping the group.

#### **Starting the Subsystem**

When the −**s** flag is specified, the control script uses the **hb** command to start the Heartbeat subsystem, **hb**.

#### **Stopping the Subsystem**

When the −**k** flag is specified, the control script uses the **hb** command to stop the Heartbeat subsystem, **hb**.

#### **Deleting the Subsystem**

When the −**d** flag is specified, the control script uses the **rmssys** command to remove the Heartbeat subsystem from the SRC. The control script operates as follows:

- 1. It removes the **hb** subsystem from the SRC using the **hb** script with the **rmsrc** parameter.
- 2. It removes the port number from the **/etc/services** file.
- 3. If there are no other subsystems remaining in the **hb** group, it removes the entry for the **hb** group from the **/etc/inittab** file.

#### **Cleaning Up the Subsystems**

When the −**c** flag is specified, the control script stops and removes the Heartbeat subsystems for all system partitions from the SRC. The control script operates as follows:

- 1. It stops all instances of subsystems in the subsystem group in all partitions, using the **stopsrc -g hb** command.
- 2. It removes the entry for the **hb** group from the **/etc/inittab** file.
- 3. It removes all instances of subsystems in the subsystem group in all partitions from the SRC using the **rmssys** command.

### **Turning Tracing On**

When the −**t** flag is specified, the control script turns tracing on for the **hbd** daemon, using the **traceson** command.

### **Turning Tracing Off**

When the −**o** flag is specified, the control script turns tracing off (returns it to its default level) for the **hbd** daemon, using the **tracesoff** command.

### **Refreshing the Subsystem**

When the −**r** flag is specified, the control script refreshes the subsystem, using the **hb refresh** command.

### **Logging**

While it is running, the Heartbeat daemon provides information about its operation and errors by writing entries in a log file. The **hbd** daemon in the system partition named syspar\_name uses a log file called **/var/ha/log/hb.**syspar\_name.

### **Files**

**/var/ha/log/hb.**syspar\_name**.**

Contains the log of the **hbd** daemon on the system partition named syspar\_name.

## **Standard Error**

This command writes error messages (as necessary) to standard error.

### **Exit Values**

- **0** Indicates the successful completion of the command.
- **1** Indicates that an error occurred.

## **Security**

You must be running with an effective user ID of root.

## **Implementation Specifics**

This command is part of the IBM Parallel System Support Programs (PSSP) Licensed Program Product (LPP).

## **Prerequisite Information**

AIX Version 4 Commands Reference

Information about the System Resource Controller (SRC) in AIX Version 4 General Programming Concepts: Writing and Debugging Programs

 **Location**

**/usr/lpp/ssp/bin/hbctrl**

## **Related Information**

Commands: **hb**, **lssrc**, **startsrc**, **stopsrc**, **syspar\_ctrl**

## **Examples**

1. To add the Heartbeat subsystem to the SRC in the current system partition, set the SP\_NAME environment variable to the appropriate system partition name and enter:

hbctrl -a

2. To start the Heartbeat subsystem in the current system partition, set the SP\_NAME environment variable to the appropriate system partition name and enter:

hbctrl -s

3. To stop the Heartbeat subsystem in the current system partition, set the SP\_NAME environment variable to the appropriate system partition name and enter:

hbctrl -k

4. To delete the Heartbeat subsystem from the SRC in the current system partition, set the SP\_NAME environment variable to the appropriate system partition name and enter:

hbctrl -d

5. To clean up the Heartbeat subsystem on all system partitions, enter:

hbctrl -c

6. To turn tracing on for the Heartbeat daemon in the current system partition, set the SP\_NAME environment variable to the appropriate system partition name and enter:

hbctrl -t

7. To turn tracing off for the Heartbeat daemon in the current system partition, set the SP\_NAME environment variable to the appropriate system partition name and enter:

```
hbctrl -o
```
8. To display the status of all of the subsystems in the Heartbeat SRC group, enter:

lssrc -g hb

9. To display the status of an individual Heartbeat subsystem, enter:

lssrc -s *subsystem\_name*

10. To display detailed status about an individual Heartbeat subsystem, enter:

lssrc -l -s *subsystem\_name*

In response, the system returns information that includes the running status of the subsystem, the number of defined and active nodes, the required number of active nodes for a quorum, the status of the group of nodes, the frequency

and sensitivity values in use for the subsystem, and the IP addresses of the source node, the group leader, and the control workstation.

11. To display the status of all of the daemons under SRC control, enter:

lssrc -a
# **hc.vsd**

# **Purpose**

**hc.vsd** – Queries and controls the hc subsystem of IBM Recoverable Virtual Shared Disk.

# **Syntax**

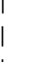

| **hc.vsd** {**CLIENT\_PATH** socket\_path | **debug** [**off**] | **mksrc** | **PING\_DELAY** | delay\_in\_sec | **query** | **qsrc** | **reset** | **rmsrc** | **SCRIPT\_PATH** | de/activate\_path | **start** | **stop** | **trace [off]**}

# **Flags**

None.

# **Operands**

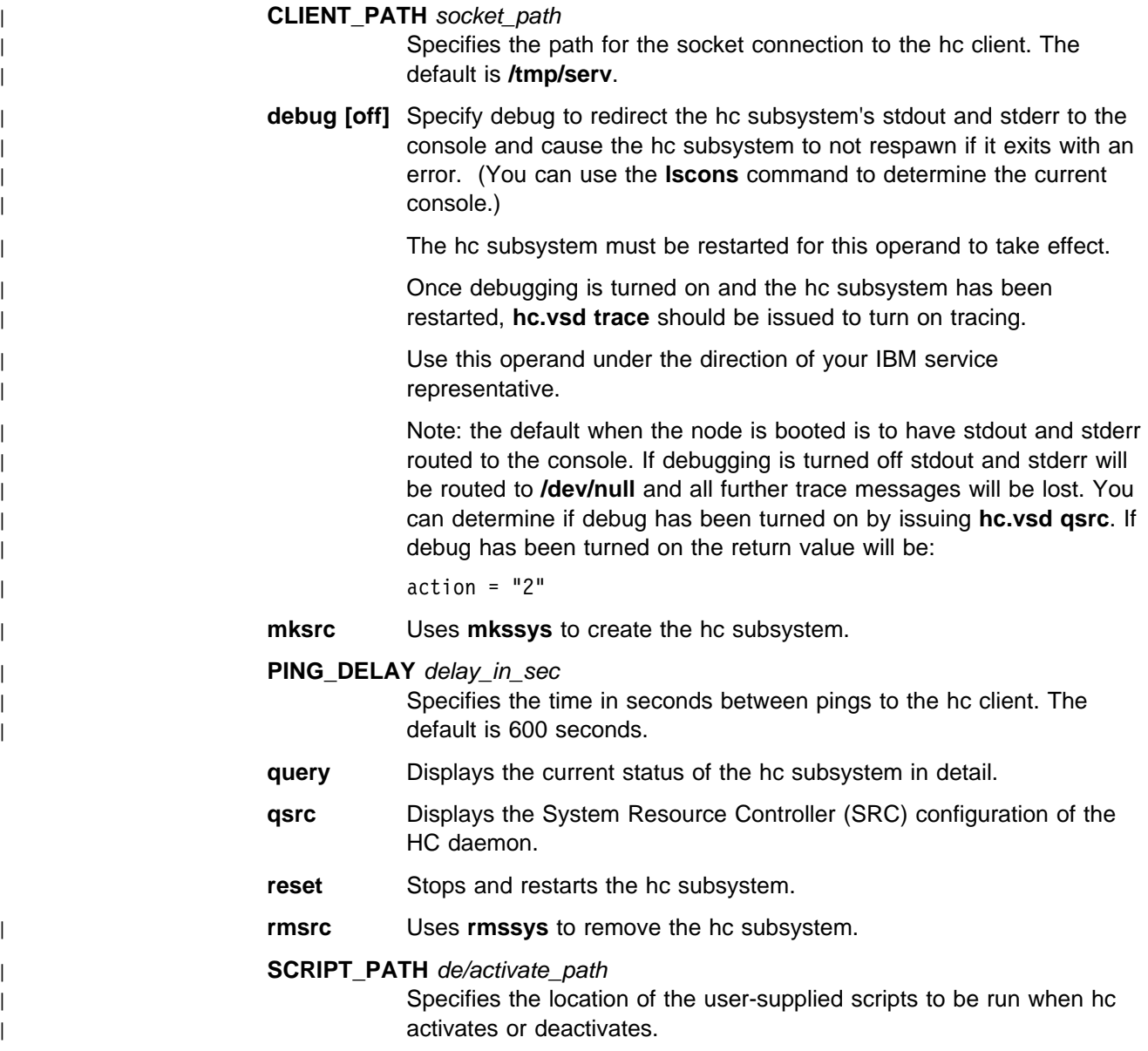

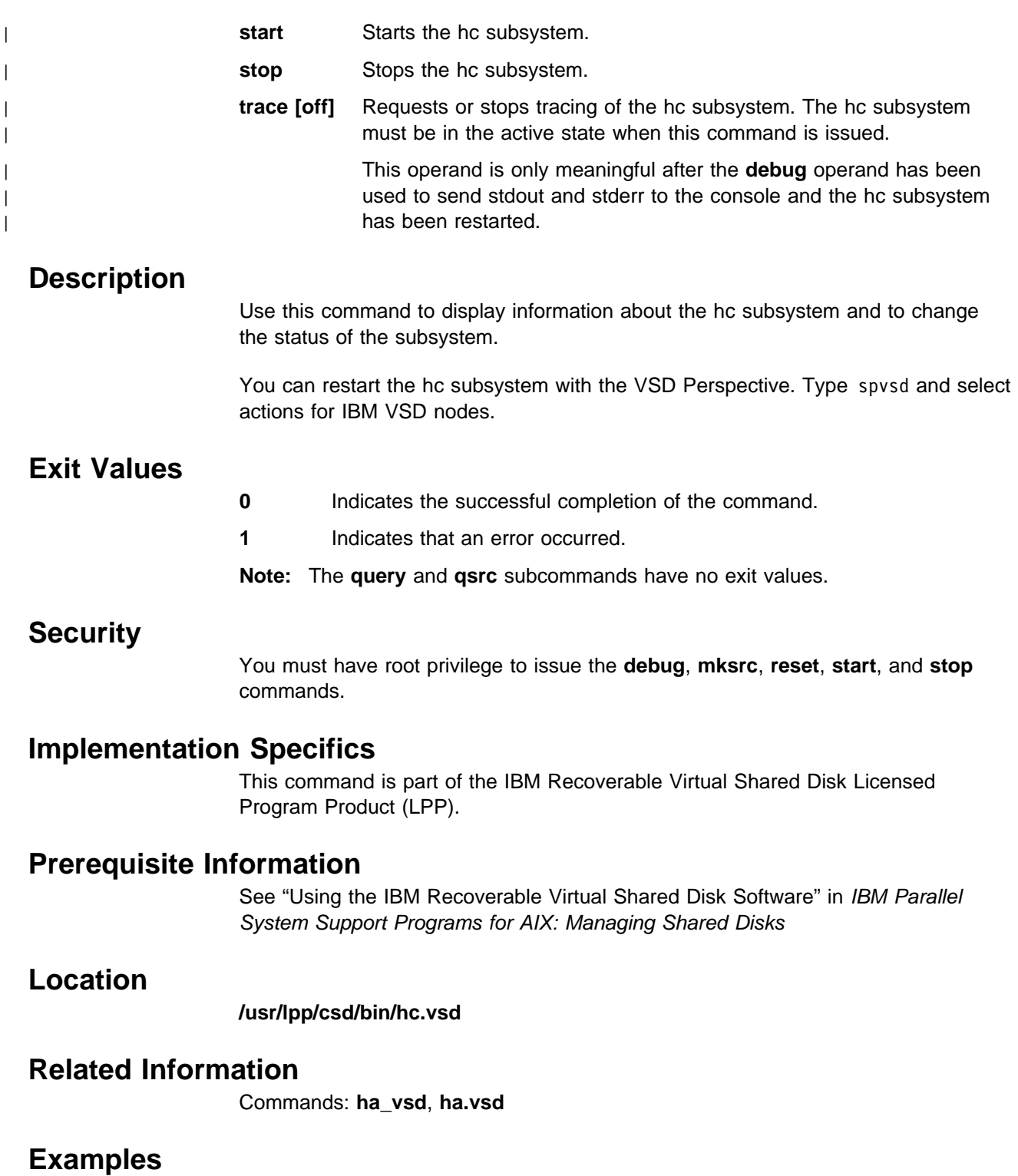

To stop the hc subsystem and restart it, enter:

hc.vsd reset

The system returns the messages:

Waiting for the hc subsystem to exit. hc subsystem exited successfully. Starting hc subsystem. hc subsystem started PID=xxx.

# **hmadm**

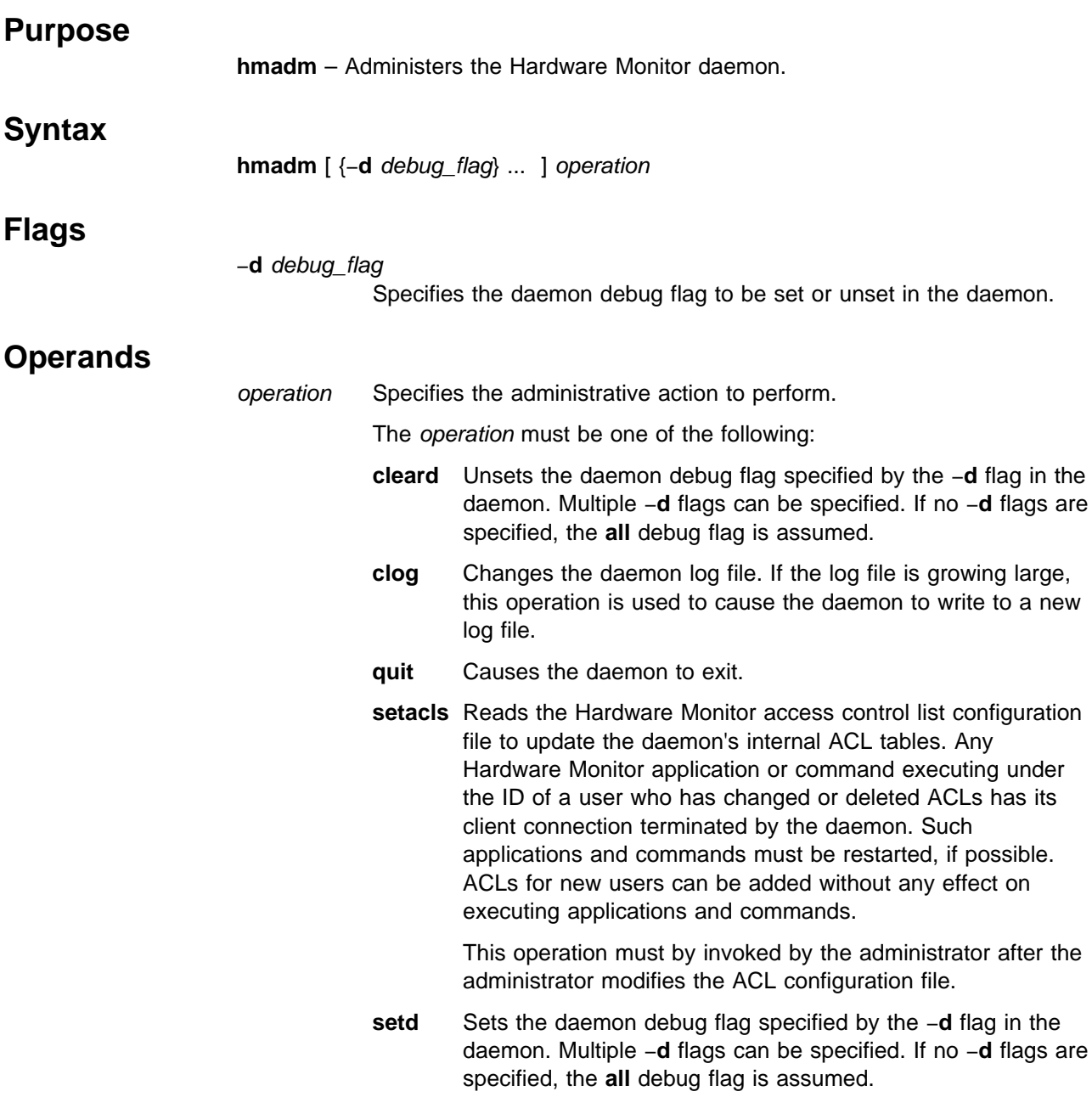

# **Description**

The **hmadm** command is used to administer the Hardware Monitor daemon. The Hardware Monitor daemon executes on the control workstation and is used to monitor and control the SP hardware. Five administrative actions are supported, as specified by the operation operand.

Normally when the daemon exits, it is automatically restarted by the system. If frame configuration information is changed, the **quit** operation can be used to update the system.

The daemon writes debug information and certain error information to its log file. The log file is located in **/var/adm/SPlogs/spmon** and its name is of the form **hmlogfile.**nnn, where nnn is the Julian date of the day the log file was opened by the daemon. The **clog** operation causes the daemon to close its current log file and create a new one using the name **hmlogfile**nnn, where nnn is the current Julian date. If this name already exists, a name of the form **hmlogfile.**nnn\_m is used, where  $m$  is a number picked to create a unique file name.

There are 15 debug flags supported by the daemon:

- **all** Sets/unsets all of the following flags.
- **acls** Logs the Access Control Lists.
- **cmdq** Logs the contents of the internal queue of commands sent to the frames.
- **cntrs** Logs the daemon internal counters.
- **dcmds** Logs commands sent to the daemon.
- **fcmds** Logs commands sent to the frames.
- **ipl** Logs interested party lists.
- **pckts** Logs packets received from the frames in **/var/adm/SPlogs/spmon/hm\_frame\_packet\_dump**.
- **polla** Logs poll list array.
- **rsps** Logs responses sent to clients in **/var/adm/SPlogs/spmon/hm\_response\_dump**.
- **socb** Logs client socket session information.
- **s1data** Logs data sent to S1 serial ports in **/var/adm/SPlogs/spmon/hm\_s1data\_dump**.
- **s1refs** Logs S1 serial port reference counts and connections.
- **ttycb** Logs ttycb control blocks.
- **tvars** Logs boundary values used in checking temperatures, amperages, and volts.

This command uses the SP Hardware Monitor. Therefore, the user must be authorized to access the Hardware Monitor subsystem and must have administrative permission. Since the Hardware Monitor subsystem uses SP authentication services, the user must execute the **kinit** command prior to executing this command. Alternatively, site-specific procedures can be used to obtain the tokens that are otherwise obtained by **kinit**.

### **Files**

#### **/usr/lpp/ssp/bin/hmadm**

Contains the **hmadm** command.

### **Related Information**

File: **/spdata/sys1/spmon/hmacls**

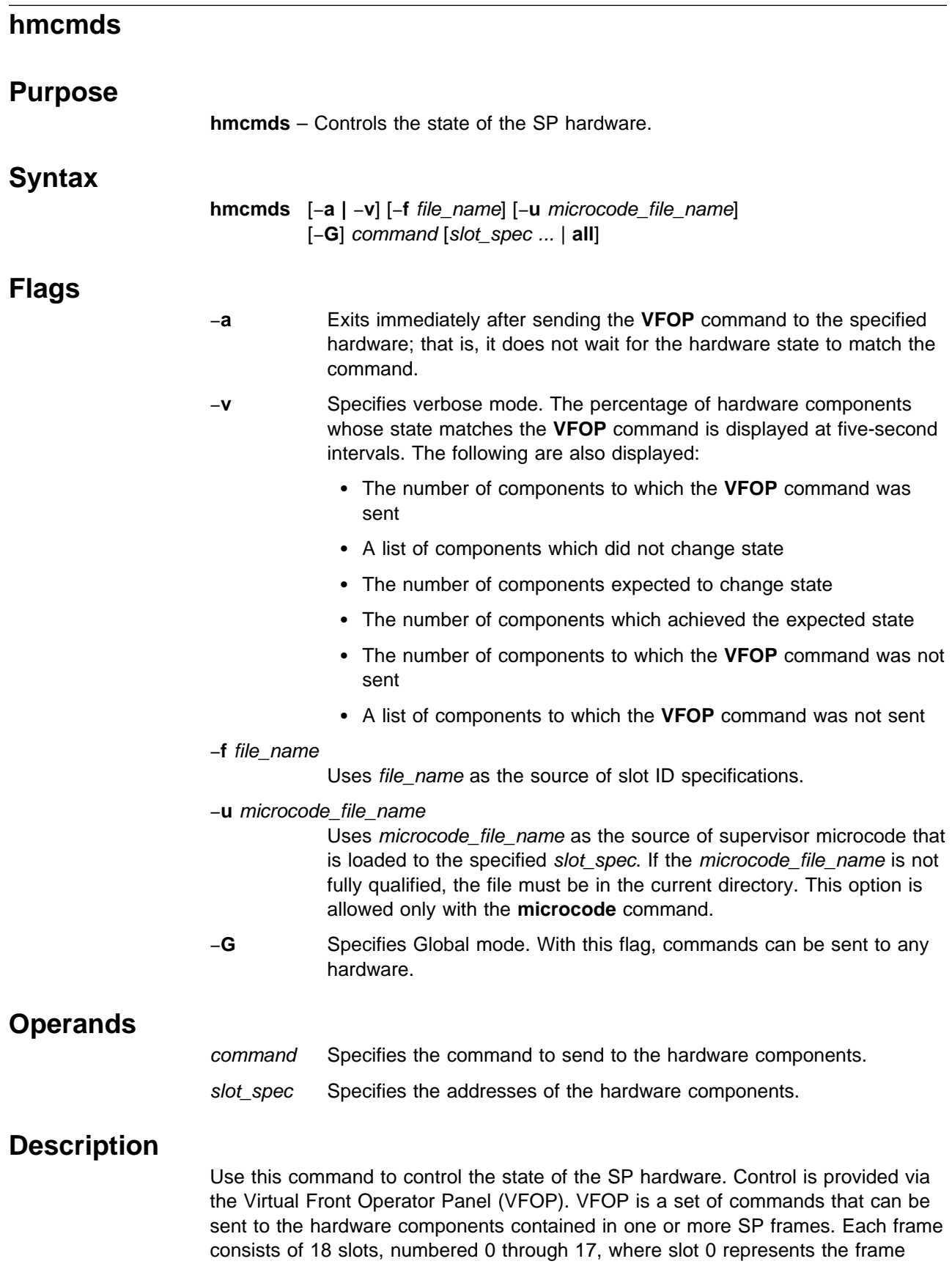

itself, slot 17 can contain a switch and slots 1 through 16 can contain thin or wide processing nodes. Wide nodes occupy two slots and are addressed by the odd slot number. In a switch only frame, slots 1 through 16 can contain switches; the switches occupy two slots and are addressed by the even slot number.

Normally, commands are only sent to the hardware components in the current system partition. A system partition only contains processing nodes. The switches and the frames themselves are not contained in any system partition. To send **VFOP** commands to hardware components not in the current system partition or to any frame or switch, use the −**G** flag.

The following list describes the **VFOP** command set. Commands that require the −**G** flag are marked by an asterisk (\*). Commands marked by a double asterisk (\*\*) are primarily used by the **Eclock** command and are not intended for general use since an in-depth knowledge of switch clock topology is required to execute these commands in the proper sequence.

Before issuing these commands, refer to the "Using a Switch" chapter in the IBM Parallel System Support Programs for AIX: Administration Guide for detailed descriptions.

#### **High Performance Switch**

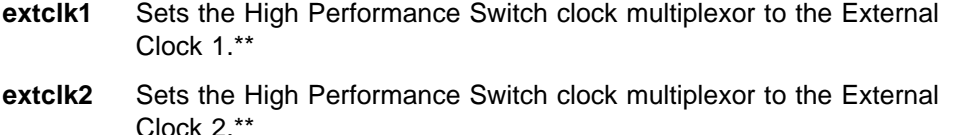

- **extclk3** Sets the High Performance Switch clock multiplexor to the External Clock 3.\*\*
- **intclk** Sets the High Performance Switch clock multiplexer to the Internal Clock.\*\*

#### **SP Switch**

- **clkdrv2** Sets the SP Switch clock drive to the Phase Lock Loop 2.\*\*
- **clkdrv3** Sets the SP Switch clock drive to the Phase Lock Loop 3.\*\*
- **clkdrv4** Sets the SP Switch clock drive to the Phase Lock Loop 4.\*\*
- **clkdrv5** Sets the SP Switch clock drive to the Phase Lock Loop 5.\*\*

#### **hold\_power\_reset**

Performs power-on reset of SP Switch and holds the SP Switch in reset state. Requires **rel\_power\_reset** to release.\*\*

#### **hold\_synch\_reset**

Performs synchronous reset of SP Switch and holds the SP Switch in reset state. Requires rel synch reset to release.\*\*

- **intclk2** Sets the SP Switch clock input to the Local Oscillator 2.\*\*
- **intclk4** Sets the SP Switch clock input to the Local Oscillator 4.\*\*
- **jack3** Sets the SP Switch clock input to the External Jack 3.\*\*
- **jack4** Sets the SP Switch clock input to the External Jack 4.\*\*
- **jack5** Sets the SP Switch clock input to the External Jack 5.\*\*
- **jack6** Sets the SP Switch clock input to the External Jack 6.\*\*

**hmcmds**

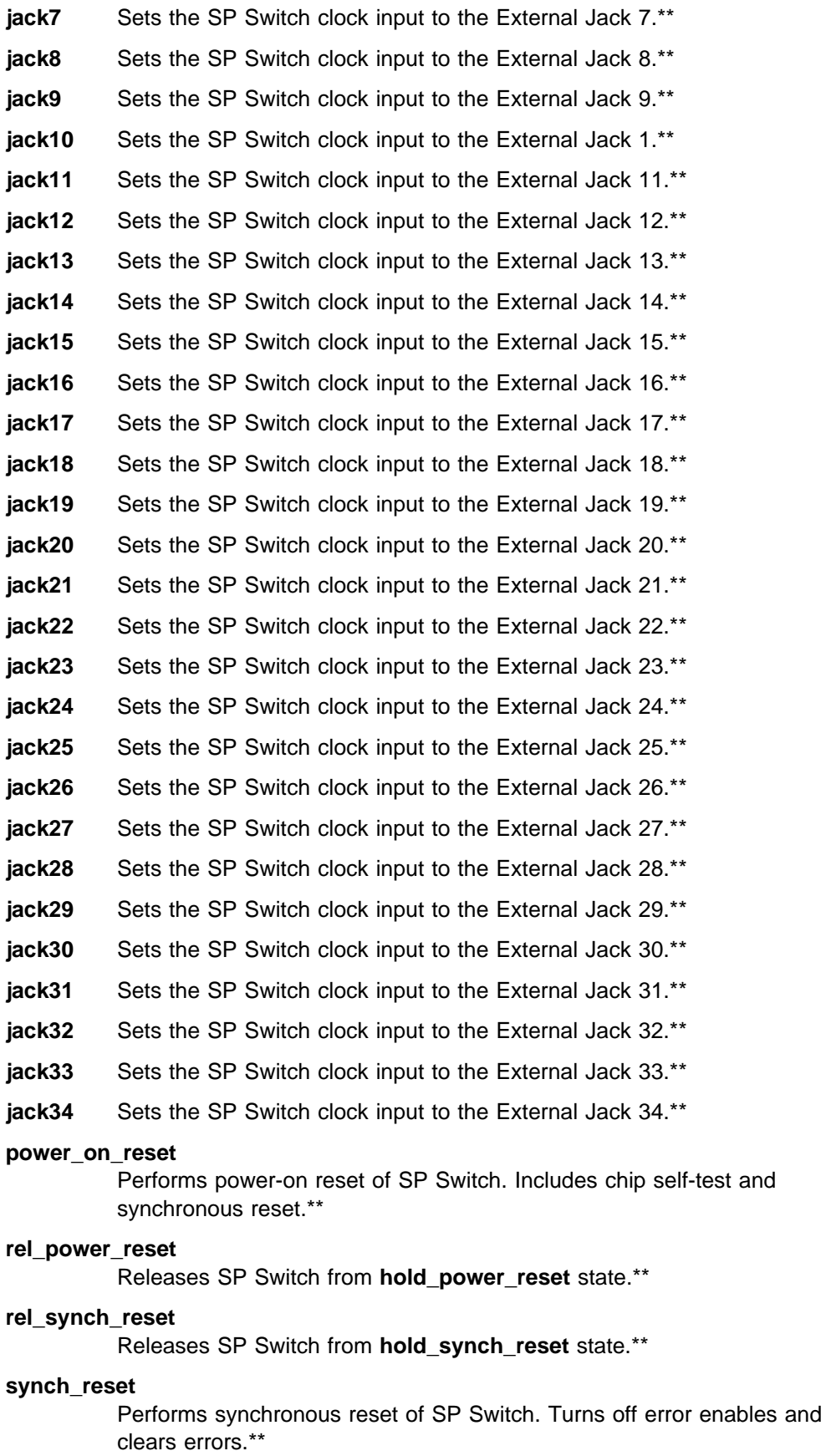

## **Any Frame, Node, or Switch that Supports Microcode Download**

#### **basecode**

Performs a power off of the node and switches the active frame, node, or switch supervisor to basecode mode causing the active supervisor to become nonactive and the basecode supervisor to become active.\*

**Note:** You must issue this command before issuing the **microcode** command.

#### **boot\_supervisor**

Performs a boot of the frame, node, or switch basecode application and supervisor.\*

#### **exec\_supervisor**

Causes the basecode to execute the nonactive frame, node, or switch supervisor thus making it active.\*

#### **microcode**

Performs a download of supervisor microcode to the frame, node, or switch.\*

**Note:** You must issue the **basecode** command before issuing this command.

**rosdump** Dumps the contents of the frame, node, or switch basecode or supervisor application, whichever is active. The contents are dumped to an aixterm that is opened for serial data read to the target slot.\*

> Refer to the **s1term** command for information on making serial connections.

#### **Any Node**

- **normal** Sets the keylock on a processing node to the Normal position.
- **reset** Presses and releases the reset button on a processing node.
- **secure** Sets the keylock on a processing node to the Secure position.
- **service** Sets the keylock on a processing node to the Service position.

#### **Any Frame**

**runpost** Initiates Power-On Self Tests (POST) in the frame supervisor.\*

**setid** Sets the frame ID into the frame supervisor.\*

#### **Any Frame, Node, or Switch**

- **off** Disables power to the frame power supplies, a processing node, or a switch.
- **on** Enables power to the frame power supplies, a processing node, or a switch.

#### **Any Node or Switch**

flash Flashes the I<sup>2</sup>C address of a processing node or a switch node in the node's yellow LED.

One of these commands must be specified using the command operand. The command is sent to the hardware specified by the slot\_spec operands. However, the command is not sent to any hardware that is not in the current system partition unless the −**G** flag is specified. If the −**G** flag is not specified and the slot\_spec

operands specify no hardware in the current system partition, an error message is displayed.

The slot\_spec operands are interpreted as slot ID specifications. A slot ID specification names one or more slots in one or more SP frames and it has either of two forms:

```
fidlist:sidlist or nodlist
where:
```
 $$ **sidlist** = sval[,sval,...] **nodlist** = nval[,nval,...]

The first form specifies frame numbers and slot numbers. The second form specifies node numbers. A fval is a frame number or a range of frame numbers of the form a−b. A sval is a slot number from the set 0 through 17 or a range of slot numbers of the form a-b. A nval is a node number or a range of node numbers of the form a−b.

The relationship of node numbers to frame and slot numbers is shown in the following formula:

*node\_number* = ((*frame\_number* – 1) × 16) + *slot\_number*

**Note:** Node numbers can only be used to specify slots 1 through 16 of any frame.

The following are some examples of slot ID specifications.

To specify slot 1 in frames 1 through 10, enter:

 $1 - 10:1$ 

To specify frames 2, 4, 5, 6, and 7, enter:

2,4-7:0

To specify slots 9 through 16 in frame 5, enter:

5:9-16

If frame 5 contained wide nodes, the even slot numbers are ignored.

To specify specifies slots 1, 12, 13, 14, 15, and 16 in each of frames 3 and 4, enter:

3,4:1,12-16

To specify slot 17 in frame 4, enter:

4:17

To specify the nodes in slots 1 through 16 of frame 2, enter: 17-32

To specify the nodes in slot 1 of frame 1, slot 1 of frame 2 and slot 1 of frame 3, enter:

1,17,33

To specify the node in slot 6 of frame 1, enter:

6

Optionally, slot ID specifications can be provided in a file rather than as command operands. The file must contain one specification per line. The command requires that slot ID specifications be provided. If the command is to be sent to all SP hardware, the keyword **all** must be provided in lieu of the slot\_spec operands. However, the **all** keyword can only be specified if the −**G** flag is specified and if the **VFOP** command is **on** or **off**, since **on** or **off** are the only commands common to all hardware components.

Commands sent to hardware for which they are not appropriate, or sent to hardware which does not exist, are silently ignored by the Hardware Monitor subsystem.

By default, and except for the **reset**, **flash**, and **run\_post** commands, the **hmcmds** command does not terminate until the state of the hardware to which the command was sent matches the command or until 15 seconds have elapsed. If 15 seconds have elapsed, the **hmcmds** command terminates with a message stating the number of nodes whose state was expected to match the **VFOP** command sent and the number of nodes which actually are in that state. The state of hardware for which the **VFOP** command is inappropriate, or where the hardware does not exist, is ignored.

To execute the **hmcmds** command, the user must be authorized to access the Hardware Monitor subsystem and, for those frames specified to the command, the user must be granted **VFOP** permission. Commands sent to frames for which the user does not have **VFOP** permission are ignored. Since the Hardware Monitor subsystem uses SP authentication services, the user must execute the **kinit** command prior to executing this command. Alternatively, site-specific procedures can be used to obtain the tokens that are otherwise obtained by **kinit**.

### **Files**

### **/usr/lpp/ssp/bin/hmcmds**

Contains the **hmcmds** command.

### **Related Information**

#### Command: **hmmon**, **spsvrmgr**

### **Examples**

1. To turn power off in all hardware, enter:

hmcmds -G off all

2. In a five-frame SP system, to set the keyswitch on all processing nodes to Secure, enter:

hmcmds secure 1-5:1-16

3. To set the clock multiplexor in the switches in frames 1 through 8 to external clock 3, enter:

hmcmds -G extclk3 1-8:17

4. In a three-frame SP system, to set the keyswitch to Normal on node 6 and on the nodes in slot 2 of both frames 2 and 3, enter:

**hmcmds**

hmcmds normal 6 2,3:2

# **hmmon**

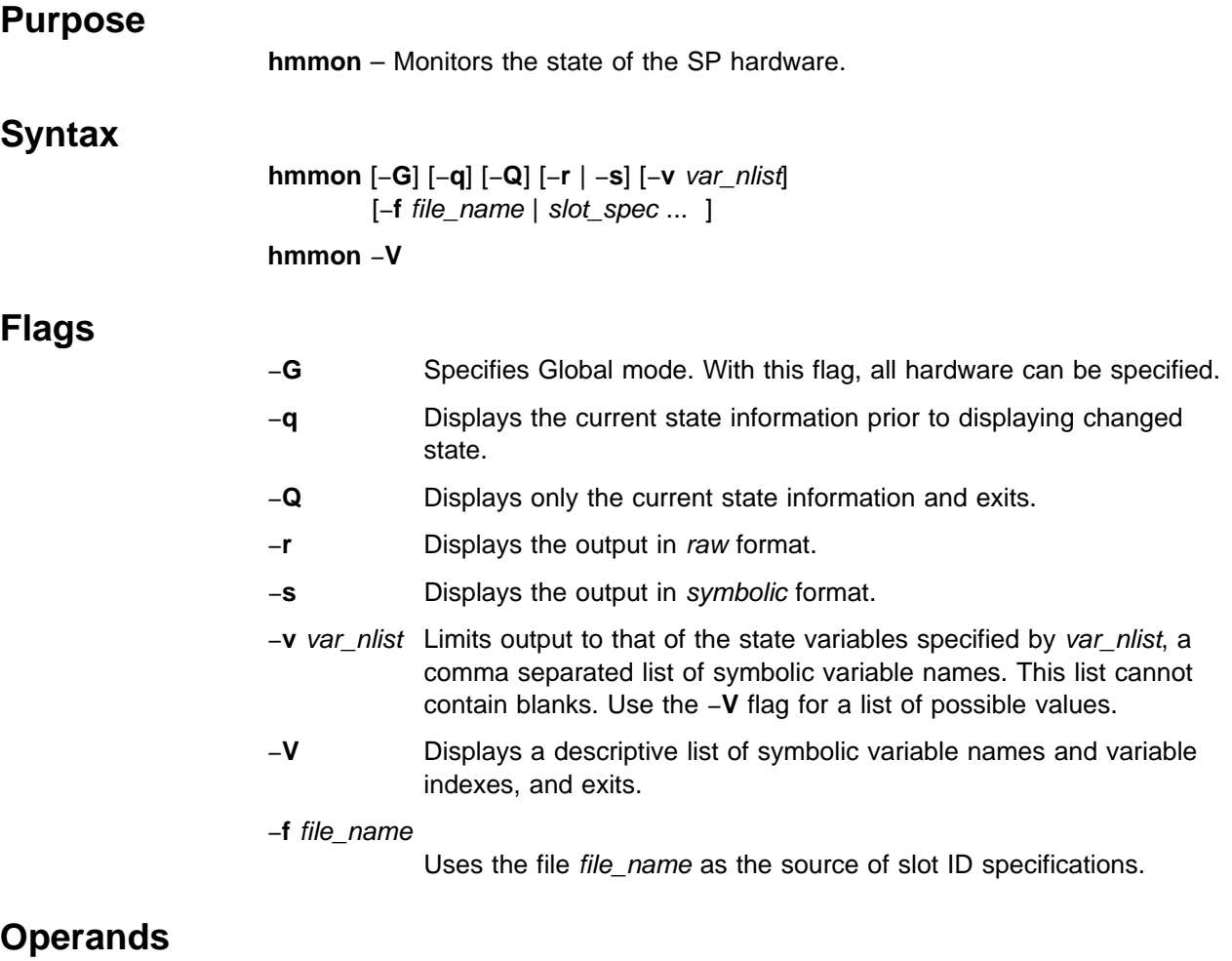

### slot\_spec Displays the addresses of hardware components.

# **Description**

Use this command to monitor the state of the SP hardware contained in one or more SP frames. Each frame consists of 18 slots, numbered 0 through 17, where slot 0 represents the frame itself, slot 17 can contain a switch and slots 1 through 16 can contain thin or wide processing nodes. Wide nodes occupy two slots and are addressed by the odd slot number. In a switch only frame, slots 1 through 16 can contain switches; the switches occupy two slots and are addressed by the even slot number.

With no flags and operands, the command prints to standard output descriptive text of all hardware state changes in the current system partition as they occur, from the time the command is invoked. The command does not terminate, unless the −**Q** flag or the −**V** flag is specified, and must be interrupted by the user. To monitor all of the hardware in the SP system, the −**G** flag must be specified. Note that the switches and the frames themselves are not contained in any system partition.

When one or more slot\_spec operands are present, each operand is interpreted as a slot ID specification. A slot ID specification names one or more slots in one or more SP frames and it has either of two forms:

fidlist:[sidlist] or nodlist

where:

 $$ **sidlist** = sval[,sval,...] **nodlist** = nval[,nval,...]

The first form specifies frame numbers and slot numbers. The second form specifies node numbers. A fval is a frame number or a range of frame numbers of the form a−b. A sval is a slot number from the set 0 through 17 or a range of slot numbers of the form a−b. An *nval* is a node number or a range of node numbers of the form a−b. If a sidlist is not specified, all hardware in the frames specified by the fidlist is monitored.

The relationship of node numbers to frame and slot numbers is given by the following formula:

 $node_number = ((frame_number - 1) \times 16) + slot_number$ 

**Note:** The node numbers can only be used to specify slots 1 through 16 of any frame.

The following are some examples of slot ID specifications.

To specify all hardware in frames 1 through 10, enter:

1-10:

To specify frames 2, 4, 5, 6, and 7, enter: 2,4-7:0

To specify slots 9 through 16 in frame 5, enter:

5:9-16

If frame 5 contained wide nodes, the even slot numbers are ignored.

To specify slots 1, 12, 13, 14, 15, and 16 in each of frames 3 and 4, enter: 3,4:1,12-16

To specify slot 17 in frame 4, enter: 4:17

To specify the nodes in slots 1 through 16 of frame 2, enter: 17-32

To specify the nodes in slot 1 of frame 1, slot 1 of frame 2 and slot 1 of frame 3, enter:

1,17,33

To specify the node in slot 6 of frame 1, enter: 6

Optionally, slot ID specifications may be provided in a file rather than as command operands. The file must contain one specification per line. When slot ID specifications are provided to the command, only the hardware named by the specifications is monitored. Furthermore, of the hardware named by these specifications, only that which is located in the current system partition is monitored. To monitor hardware not contained in the current system partition, the −**G** flag must be specified. If the −**G** flag is not specified and the slot ID specifications name no hardware in the current system partition, an error message is displayed.

The default output displays hardware state information on a slot-by-slot basis. The state information for each slot is captioned by its frame ID and slot ID and consists of two columns. Each column contains state variable information, one variable per line. Each variable is displayed as descriptive text and a value. Boolean values are displayed as TRUE or FALSE. Integer values are displayed in hexadecimal.

The command provides two other output formats, raw and symbolic. Both write the information for one state variable per line. The raw format consists of four fields separated by white space as follows:

- **Field 1** Contains the frame ID.
- **Field 2** Contains the slot ID.
- **Field 3** Contains the variable ID in hexadecimal.
- **Field 4** Contains the variable value, as received from the hardware, in decimal.

The symbolic format consists of six fields separated by white space as follows:

- **Field 1** Contains the frame ID.
- **Field 2** Contains the slot ID.
- **Field 3** Contains the symbolic name of the state variable.
- **Field 4** Contains the variable value. Booleans are displayed as TRUE or FALSE. Integers are displayed as decimal values or floating point values, as appropriate to the definition of the variable.
- **Field 5** Contains the variable ID in hexadecimal.
- **Field 6** Contains the descriptive text for the variable. This is the same text that is displayed in the default output. Thus, "field" 6 contains embedded white space.

The alternative output formats are suitable for input to post-processing programs, such as **awk** or scripts.

Output in any format can be limited to display only information from the specified hardware that corresponds to a list of state variables supplied to the command with the −**v** flag.

To execute the **hmmon** command, the user must be authorized to access the Hardware Monitor subsystem and, for those frames specified to the command, the user must be granted "Monitor" permission. State information is not returned for frames for which the user does not have "Monitor" permission. Since the Hardware Monitor subsystem uses SP authentication services, the user must execute the **kinit** command prior to executing this command. Alternatively, site specific procedures may be used to obtain the tokens that are otherwise obtained by **kinit**.

**hmmon**

The user can monitor nonexistent nodes in an existing frame in order to detect when a node is added while the system is up and running. No information is returned for nonexistent nodes when the −**q** or −**Q** flag is specified.

### **Files**

#### **/usr/lpp/ssp/bin/hmmon**

Contains the **hmmon** command.

## **Related Information**

Command: **hmcmds**

### **Examples**

<sup>|</sup> The following is an example of default output from **hmmon** −**G** −**Q 1:0,1**. The | command returns similar output, depending on your system configuration. frame 001, slot 00: node 01 I2C not responding FALSE node 02 I2C not responding TRUE node 03 I2C not responding FALSE node 04 I2C not responding TRUE switch I2C not responding FALSE node 01 serial link open TRUE node 02 serial link open FALSE node 03 serial link open TRUE frame LED 1 (green) 0x0001 frame LED 2 (green) 0x0001 frame LED 3 (yellow) 0x0000 frame LED 4 (yellow) 0x0000 AC-DC section A power off FALSE AC-DC section B power off FALSE AC-DC section C power off FALSE AC-DC section D power off FALSE supervisor timer ticks 0x88f2 +48 voltage 0x0078 temperature 0x0036 supervisor serial number 0x1234 supervisor type  $0x0011$  supervisor code version 0x5ff5 frame 001, slot 01: serial 1 DTR asserted TRUE -12 volt low warning TRUE -12 volt low shutdown FALSE -12 volt high warning TRUE +4 volt low shutdown FALSE +4 volt high warning TRUE fan 1 shutdown FALSE fan 2 warning TRUE DC-DC power on > 10 secs TRUE +5 DC-DC output good TRUE 7 segment display flashing FALSE node/switch LED 1 (green) 0x0001 reset button depressed FALSE serial link open TRUE diagnosis return code 0x00dd 7 segment LED A 0x00ff

+5 I/O voltage 0x007f +12 voltage 0x0096

<sup>|</sup> The following is an example of raw output from **hmmon** −**G** −**Q** −**r 1:0**. The | command returns similar output, depending on your system configuration.

| command returns similar output, depending on your system configuration. 1 0 nodefail1 FALSE 0x8802 node 01 I2C not responding 1 0 nodeLinkOpen1 TRUE 0x8813 node 01 serial link open 1 0 frACLED 1 0x8824 frame LED 1 (green) 1 0 frNodeComm 0 0x8827 frame LED 4 (yellow) 1 0 frPowerOff B FALSE 0x882d AC-DC section B power off 1 0 timeTicks 34881 0x8830 supervisor timer ticks 1 0 voltP48 46.800 0x8831 +48 voltage 1 0 type 17 0x883a supervisor type 1 0 codeVersion 24565 0x883b supervisor code version 1 0 controllerResponds TRUE 0x88a8 Frame responding to polls 1 0 rs232DCD TRUE 0x88a9 RS232 link DCD active 1 0 rs232CTS TRUE 0x88aa RS232 link CTS active 1 1 fanfail2 FALSE 0x9050 fan 2 shutdown 1 1 nodePowerOn10Sec TRUE 0x904b DC-DC power on > 10 secs 1 1 P5DCok TRUE 0x9097 +5 DC-DC output good 1 1 powerLED 1 0x9047 node/switch LED 1 (green) 1 1 envLED 0 0x9048 node/switch LED 2 (yellow) 1 1 keyModeSwitch 0 0x909b key switch 1 1 serialLinkOpen TRUE 0x909d serial link open 1 1 LED7SegA 255 0x909f 7 segment LED A 1 1 voltP5i 4.978 0x90a2 +5 I/O voltage

<sup>|</sup> The following is an example of symbolic output from **hmmon** −**G** −**Q** −**s 1:0**. The

| The raw and symbolic formats output by the **hmmon** command contain the variable | ID of each state variable. Refer to Appendix D in IBM Parallel System Support | Programs for AIX: Administration Guide.

# **hmreinit**

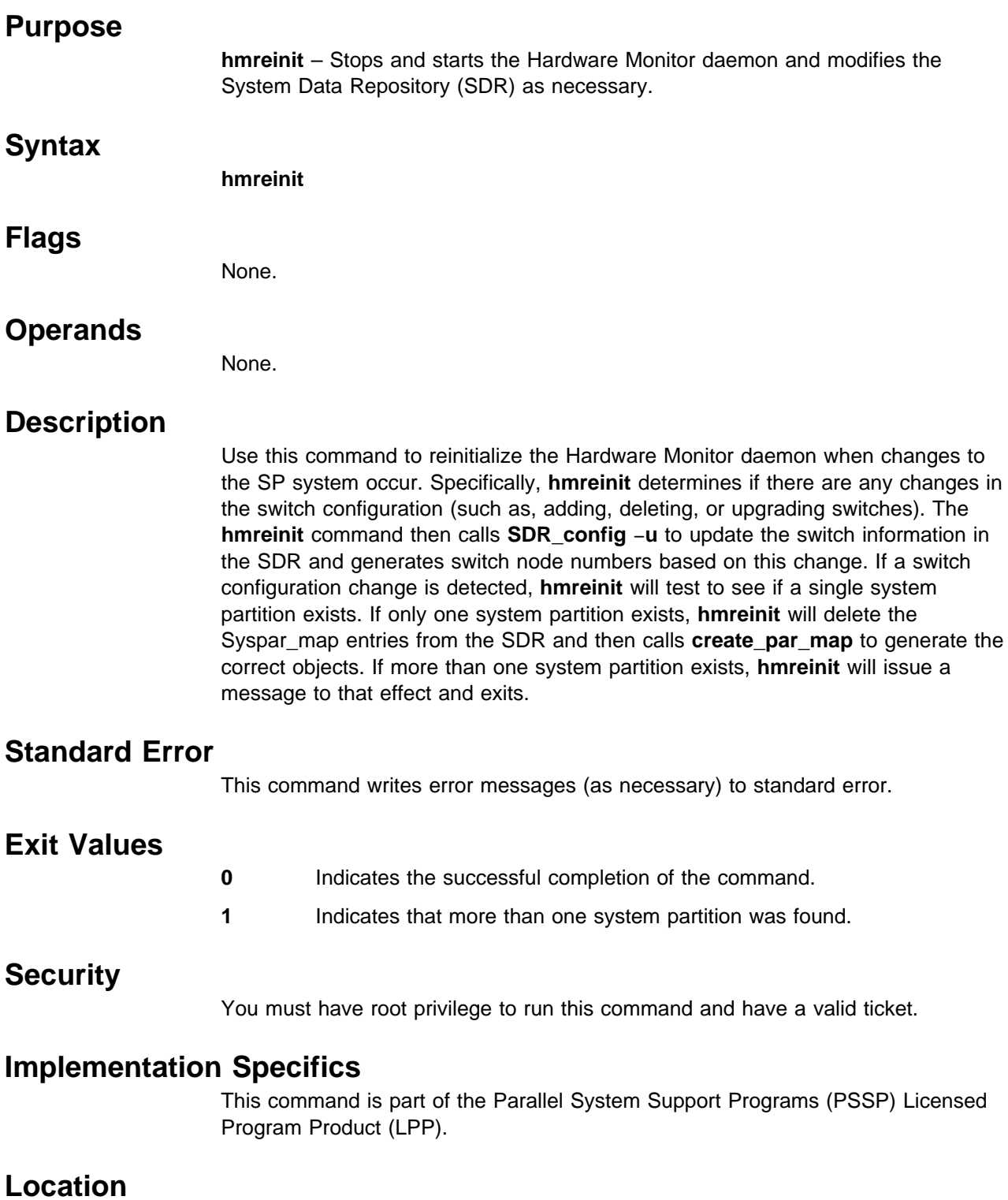

**/usr/lpp/ssp/install/bin/hmreinit**

# **Related Information**

Commands: **spframe**, **SDR\_config**

For additional information, refer to the "Reconfiguring the IBM RS/6000 SP System" chapter in IBM Parallel System Support Programs for AIX: Installation and Migration Guide.

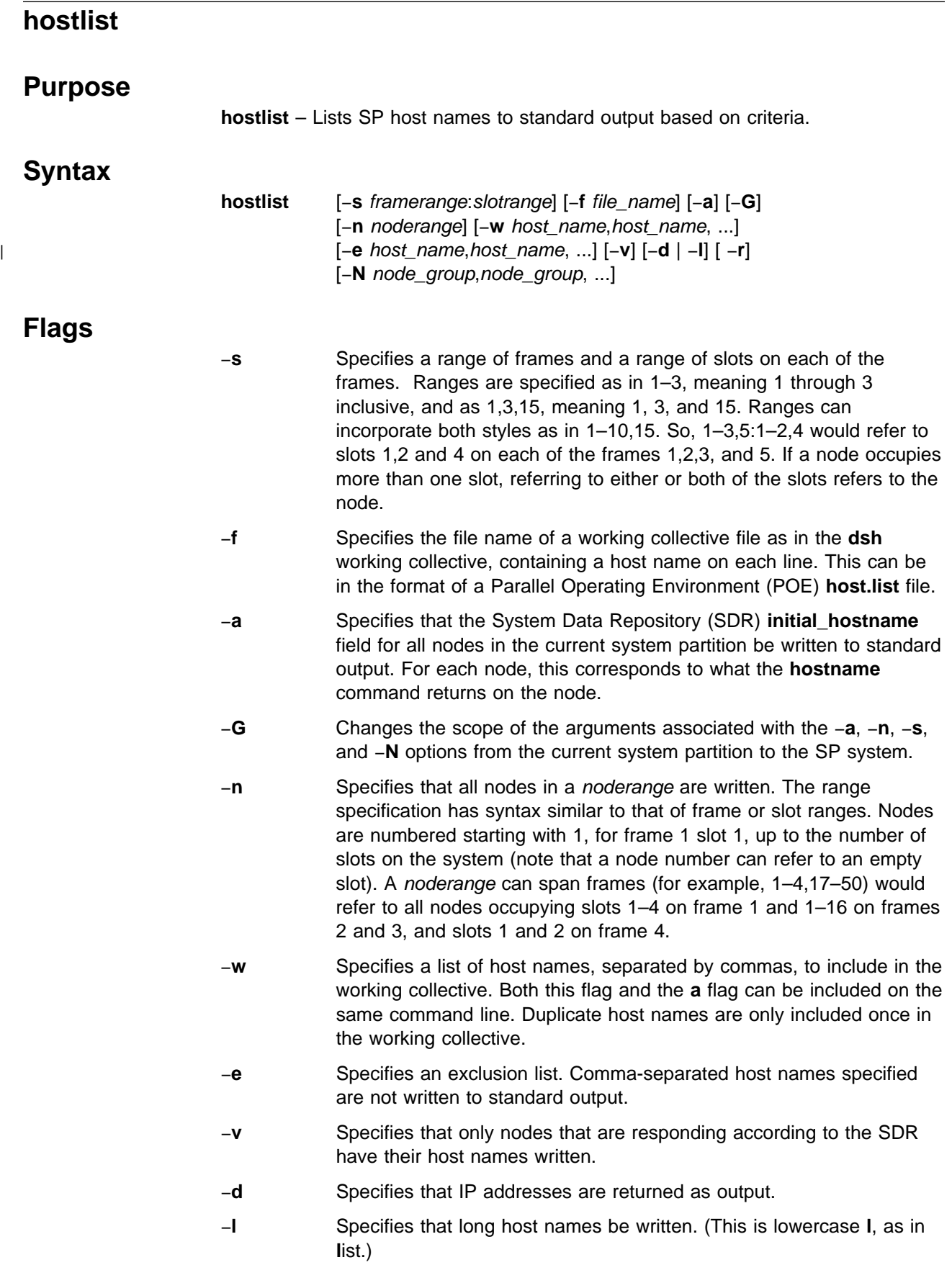

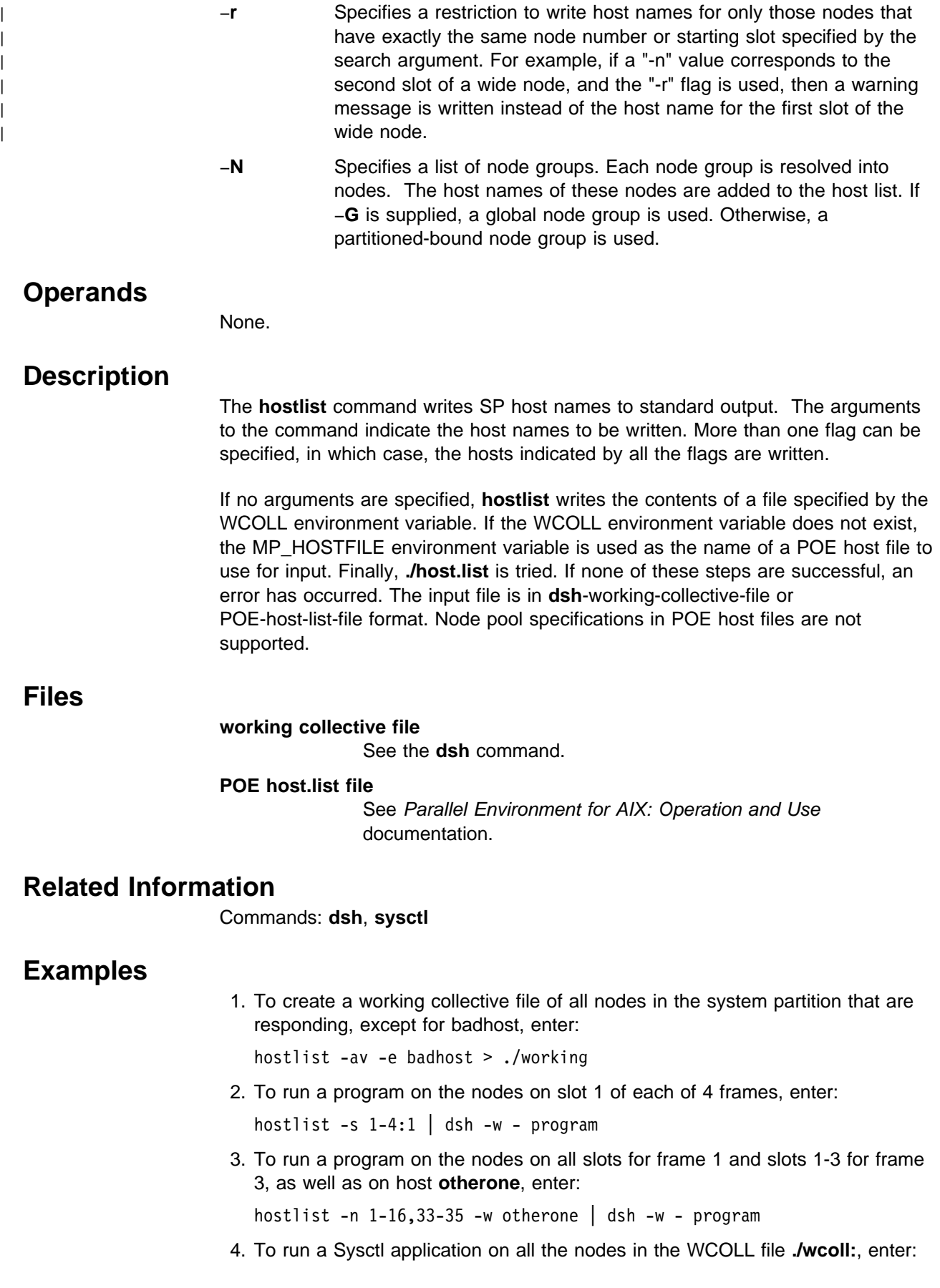

### **hostlist**

export WCOLL=./wcoll hostlist | sysctl -c - sysctl\_app args

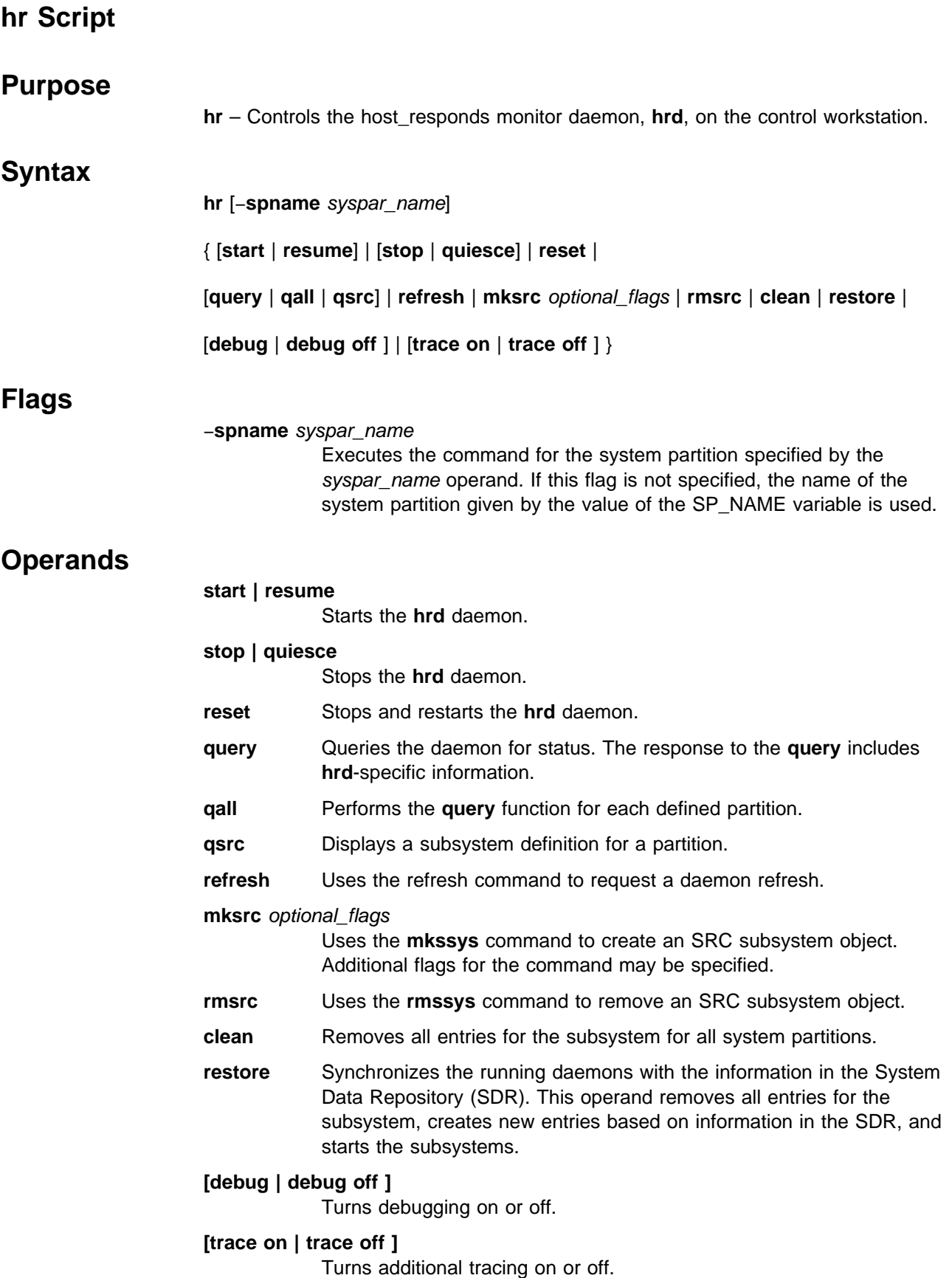

# **Description**

Use this command to control the operation of **hrd**, the host\_responds daemon on the control workstation within a system partition. The heartbeat server provides input to the host responds function within a system partition for the System Monitor through the **hrd** daemons.

The **hr** script is not normally executed from the command line. It is normally called by the **hrctrl** command, which is in turn called by the **syspar\_ctrl** command during installation of the system, and partitioning or repartitioning of the system.

The **hrd** daemon is initially started on the control workstation with the System Resource Controller (SRC). It is respawned automatically if the **hrd** daemon fails. The SP\_NAME environment variable causes selection of the correct daemon.

# **Implementation Specifics**

This command is part of the IBM Parallel System Support Programs (PSSP) Licensed Program Product (LPP).

# **Prerequisite Information**

The "Starting Up and Shutting Down the SP System" chapter and "The System Data Repository" appendix in IBM Parallel System Support Programs for AIX: Administration Guide

AIX Version 4 Commands Reference

Information about the System Resource Controller (SRC) in AIX Version 4 General Programming Concepts: Writing and Debugging Programs

# **Location**

### **/usr/lpp/ssp/bin/hr**

### **Related Information**

Commands: **hb**, **hrctrl**, **lssrc**, **startsrc**, **stopsrc**, **syspar\_ctrl**

## **Examples**

See the **hrctrl** command.

# **hrctrl Script**

### **Purpose**

**hrctrl** – A script that controls the Host\_Responds subsystem.

## **Syntax**

**hrctrl** { −**a** | −**s** | −**k** | −**d** | −**c** | −**t** | −**o** | −**r** | −**h** }

## **Flags**

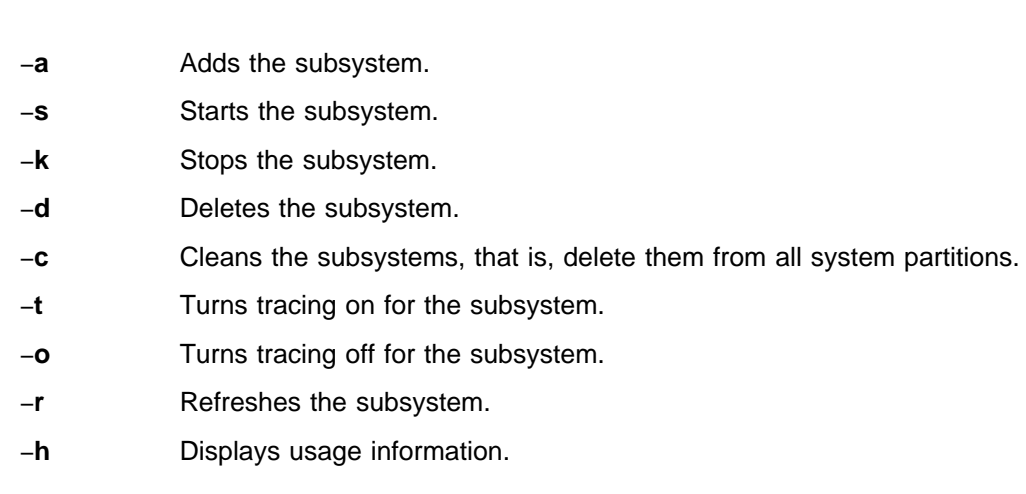

# **Operands**

None.

# **Description**

The Host Responds subsystem provides to other PSSP subsystems information about the state of the nodes on the IBM RS/6000 SP.

The **hrctrl** control script controls the operation of the Host\_Responds subsystem. The subsystem is under the control of the System Resource Controller (SRC) and belongs to a subsystem group called **hr**. Associated with each subsystem is a daemon and a script that configures and starts the daemon.

An instance of the Host Responds subsystem executes on the control workstation for every system partition. Because Host\_Responds provides its services within the scope of a system partition, its subsystem is said to be system partition-sensitive. This control script operates in a manner similar to the control scripts of other system partition-sensitive subsystems. The script should be issued on the control workstation. If it is issued on a node, it has no effect.

From an operational point of view, the Host\_Responds subsystem group is organized as follows:

**Subsystem** Host\_Responds

**Subsystem Group hr**

# **SRC Subsystem hr** The **hr** subsystem is associated with the **hrd** daemon and the **hr** script. The **hr** script configures and starts the **hrd** daemon. On the control workstation, there are multiple instances of each subsystem, one for each system partition. Accordingly, the subsystem names on the control workstation have the system partition name appended to them. For example, for system partitions named **sp\_prod** and **sp\_test**, the subsystems on the control workstation are named **hr.sp\_prod** and **hr.sp\_test**. The subsystem does not run on the nodes. **Daemons hrd** The **hrd** daemon provides the Host\_Responds services. The **hr** script configures and starts the **hrd** daemon.

The **hrctrl** script is not normally executed from the command line. It is normally called by the **syspar\_ctrl** command during installation of the system, and partitioning or repartitioning of the system.

The **hrctrl** script provides a variety of controls for operating the Host\_Responds subsystem:

- Adding, starting, stopping, and deleting the subsystem
- Cleaning up the subsystems, that is, deleting them from all system partitions
- Turning tracing on and off
- Refreshing the subsystem.

Before performing any of these functions, the script obtains the node number (using the **node\_number**) command. If the node number is not zero, the control script is running on a node and it exits immediately. Otherwise, it is executing on the control workstation and it calls the **hr** script with an operand that specifies the action to be performed.

### **Adding the Subsystem**

When the −**a** flag is specified, the control script uses the **hr** command with the **mksrc** operand to add the Host\_Responds subsystem to the SRC.

### **Starting the Subsystem**

When the −**s** flag is specified, the control script uses the **hr** command with the **start** operand to start the Host\_Responds subsystem, **hr**.

### **Stopping the Subsystem**

When the −**k** flag is specified, the control script uses the **hr** command with the **stop** operand to stop the Host\_Responds subsystem, **hr**.

### **Deleting the Subsystem**

When the −**d** flag is specified, the control script uses the **hr** command with the **rmsrc** operand to remove the Host\_Responds subsystem from the SRC.

#### **Cleaning up the Subsystems**

When the −**c** flag is specified, the control script uses the **hr** command with the **clean** operand to stop and remove the Host\_Responds subsystems for all system partitions from the SRC.

#### **Turning Tracing On**

When the −**t** flag is specified, the control script turns tracing on for the **hrd** daemon, using the **hr** command with the **trace on** operand.

### **Turning Tracing Off**

When the −**o** flag is specified, the control script turns tracing off (returns it to its default level) for the **hrd** daemon, using the **hr** command with the **trace off** operand.

#### **Refreshing the Subsystem**

When the −**r** flag is specified, the control script refreshes the subsystem, using the **hr refresh** command.

### **Standard Error**

This command writes error messages (as necessary) to standard error.

### **Exit Values**

- **0** Indicates the successful completion of the command.
- **1** Indicates that an error occurred.

### **Security**

You must be running with an effective user ID of root.

## **Implementation Specifics**

This command is part of the IBM Parallel System Support Programs (PSSP) Licensed Program Product (LPP).

### **Prerequisite Information**

AIX Version 4 Commands Reference

Information about the System Resource Controller (SRC) in AIX Version 4 General Programming Concepts: Writing and Debugging Programs

### **Location**

**/usr/lpp/ssp/bin/hrctrl**

## **Related Information**

Commands: **hr**, **lssrc**, **startsrc**, **stopsrc**, **syspar\_ctrl**

### **Examples**

1. To add the Host\_Responds subsystem to the SRC in the current system partition, set the SP\_NAME environment variable to the appropriate system partition name and enter:

hrctrl -a

2. To start the Host Responds subsystem in the current system partition, set the SP\_NAME environment variable to the appropriate system partition name and enter:

hrctrl -s

3. To stop the Host Responds subsystem in the current system partition, set the SP\_NAME environment variable to the appropriate system partition name and enter:

hrctrl -k

4. To delete the Host\_Responds subsystem from the SRC in the current system partition, set the SP\_NAME environment variable to the appropriate system partition name and enter:

hrctrl -d

5. To clean up the Host Responds subsystem on all system partitions, enter:

hrctrl -c

6. To turn tracing on for the Host\_Responds daemon in the current system partition, set the SP\_NAME environment variable to the appropriate system partition name and enter:

hrctrl -t

7. To turn tracing off for the Host\_Responds daemon in the current system partition, set the SP\_NAME environment variable to the appropriate system partition name and enter:

hrctrl -o

8. To display the status of all of the subsystems in the Host\_Responds SRC group, enter:

lssrc -g hr

9. To display the status of an individual Host\_Responds subsystem, enter:

lssrc -s *subsystem\_name*

10. To display detailed status about an individual Host\_Responds subsystem, enter:

lssrc -l -s *subsystem\_name*

In response, the system returns information that includes the running status of the subsystem and the status of the nodes within the system partition.

11. To display the status of all of the daemons under SRC control, enter:

lssrc -a

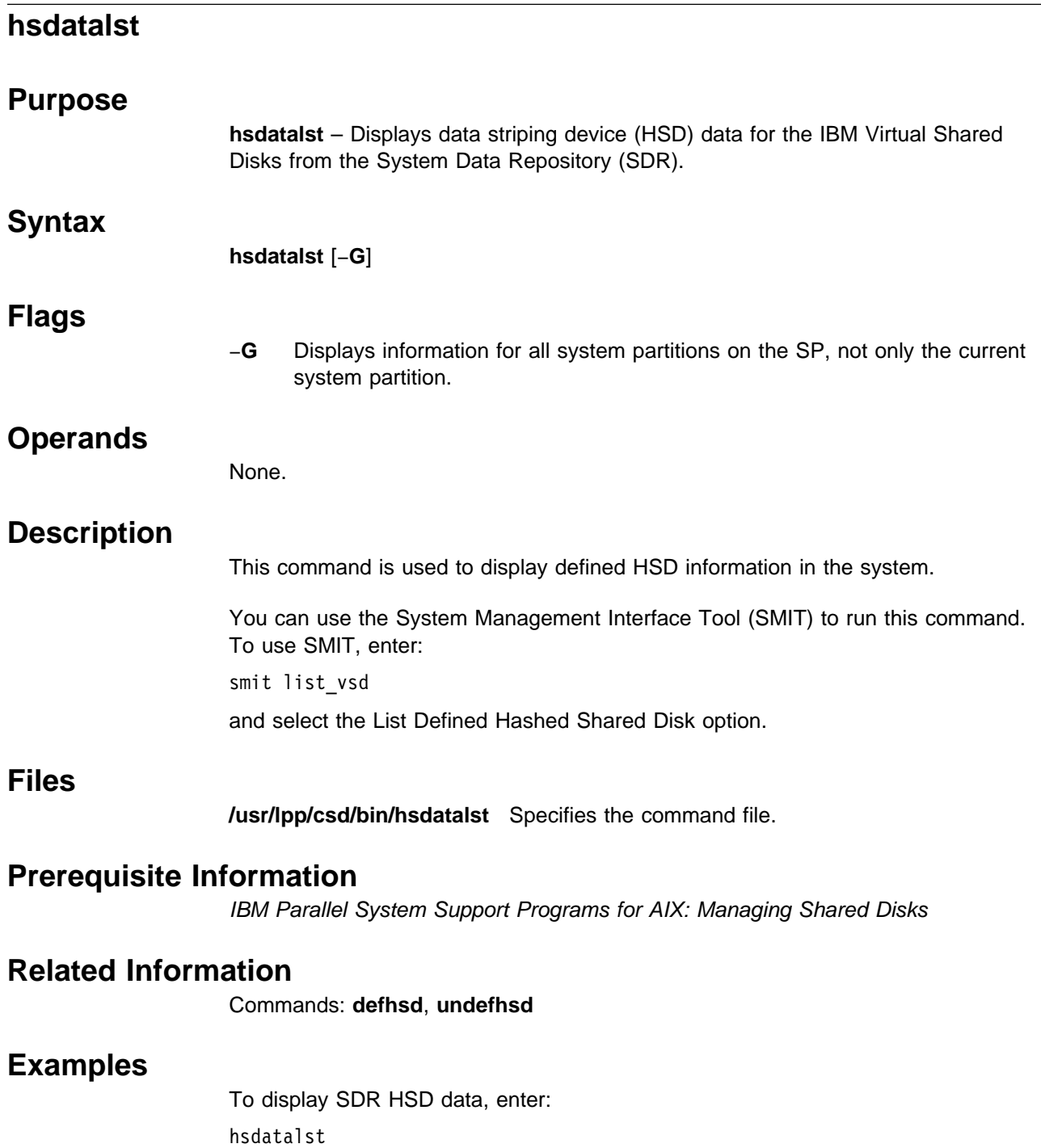

# **hsdvts**

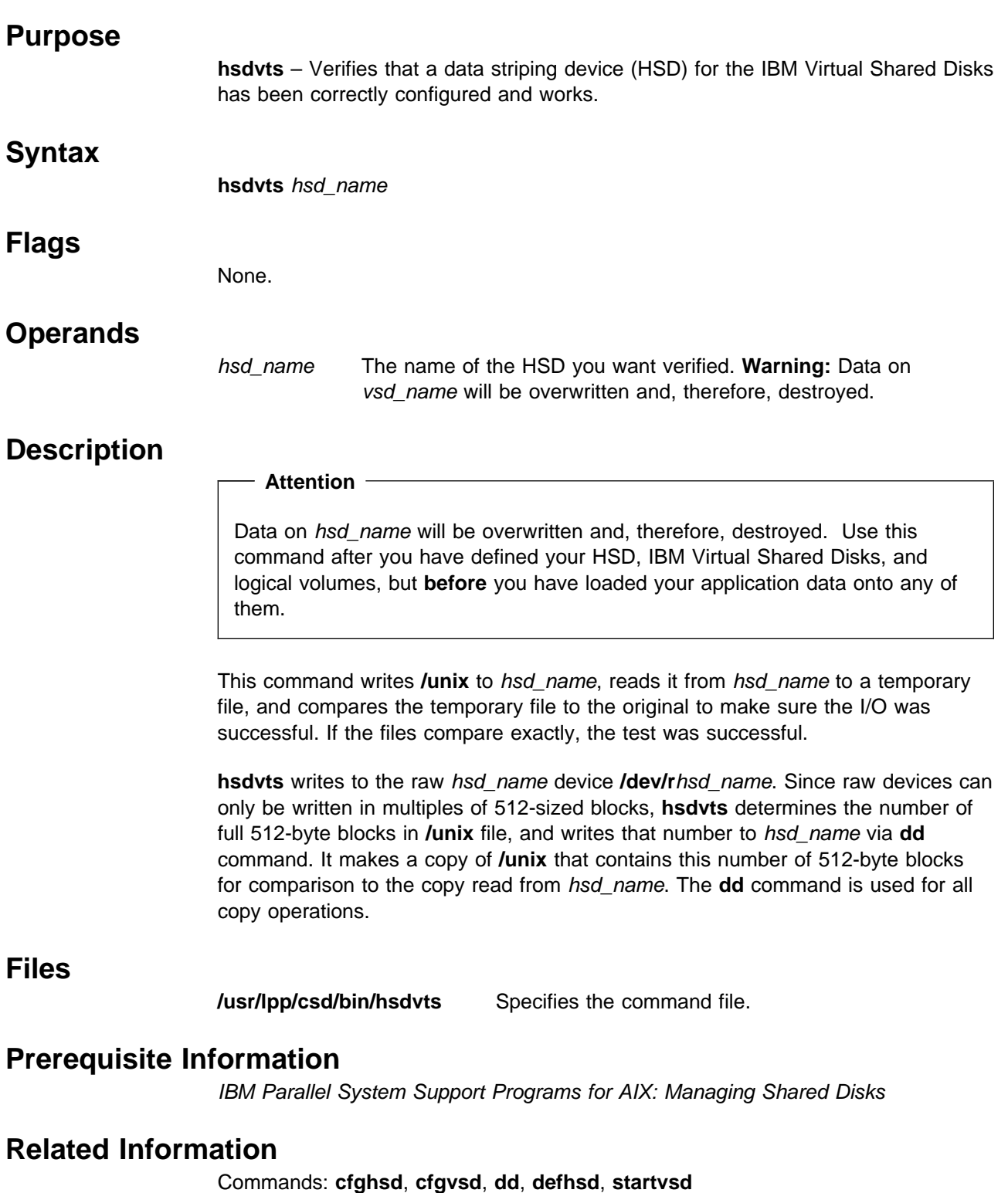

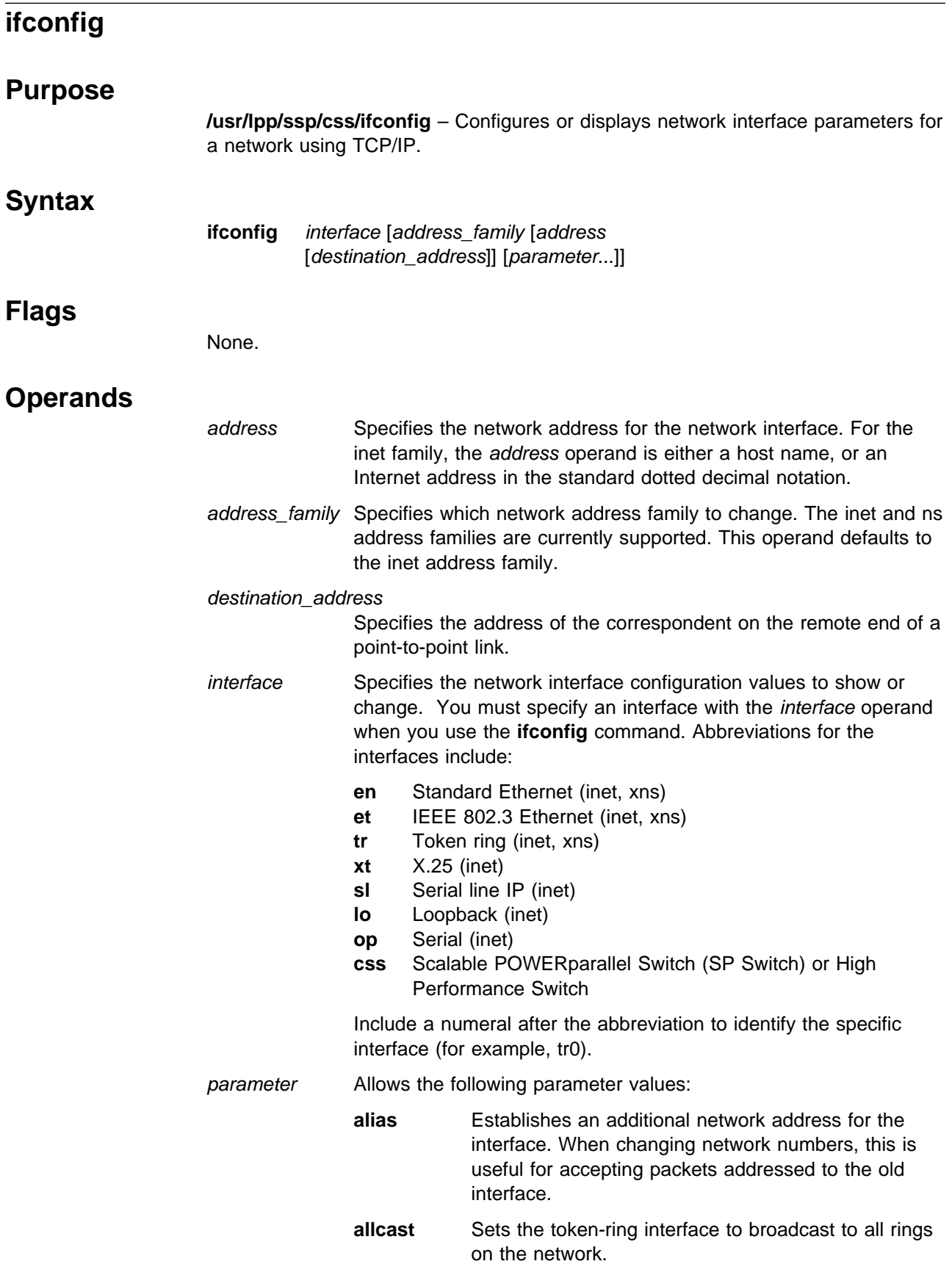

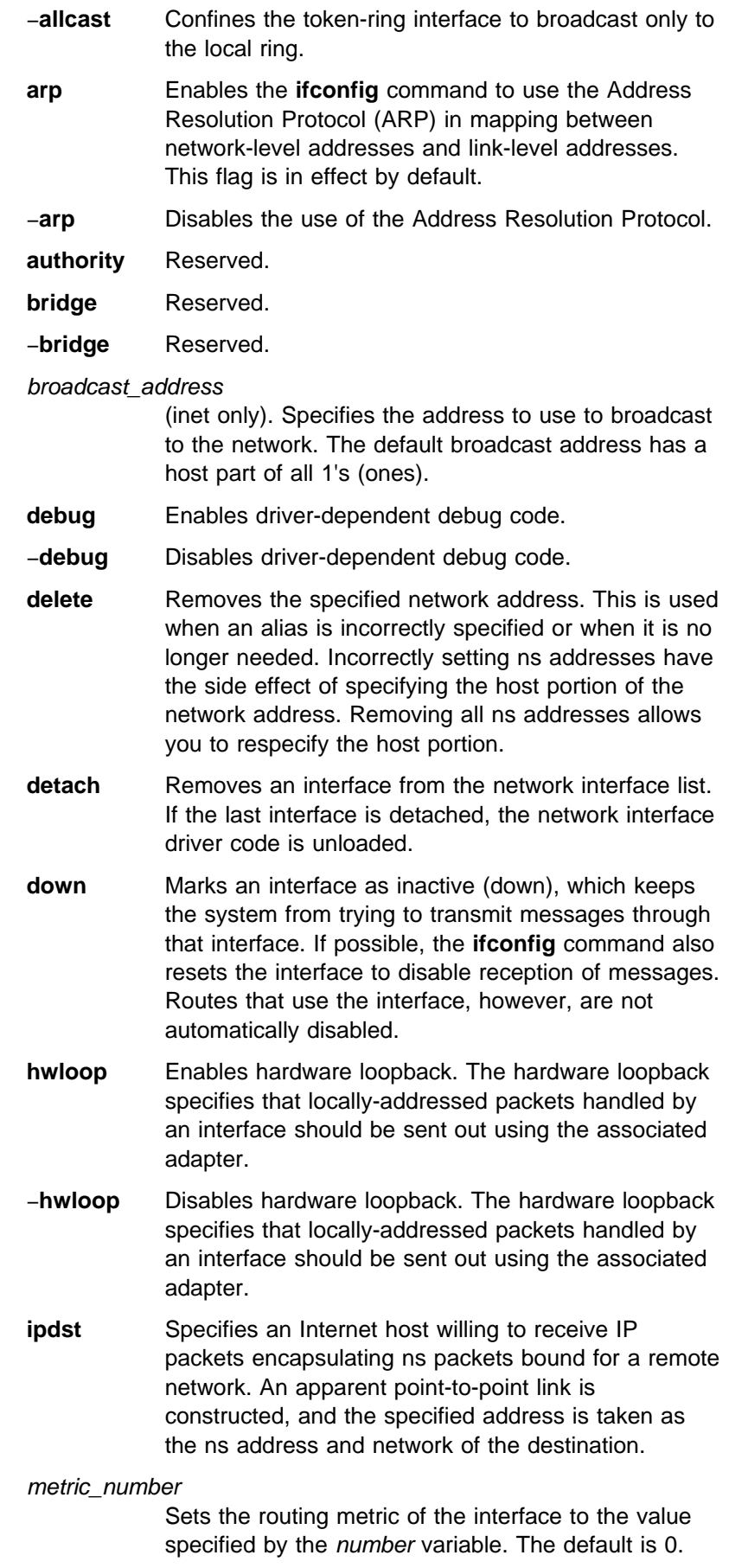

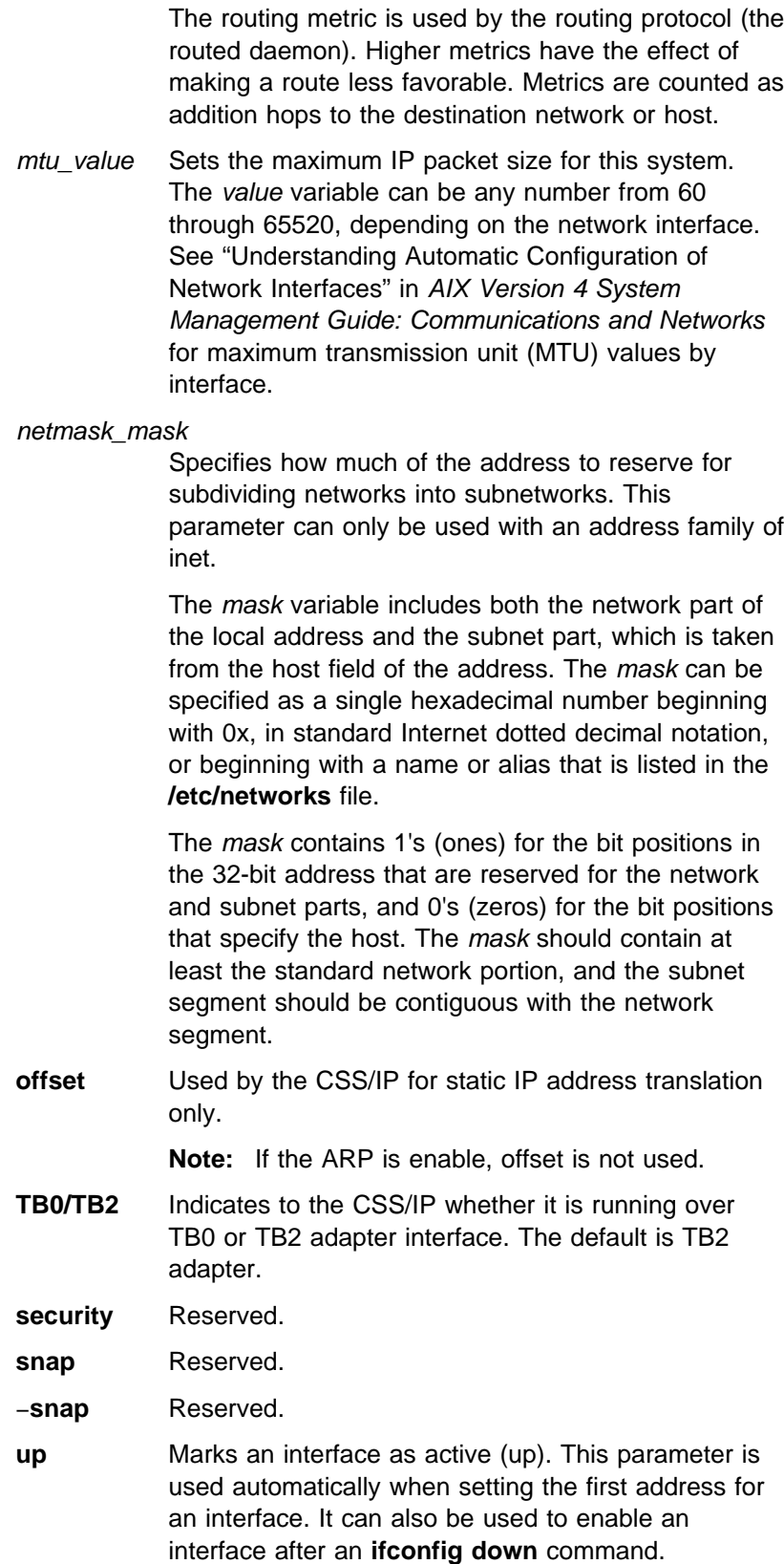

# **Description**

The **ifconfig** command has been modified to add support for the switch. This command is valid only on an SP system.

The **ifconfig** command can be used from the command line either to assign an address to a network interface, or to configure or display the current network interface configuration information. The **ifconfig** command must be used at system start up to define the network address of each interface present on a machine. It can also be used at a later time to redefine an interface's address or other operating parameters. The network interface configuration is held on the running system and must be reset at each system restart.

An interface can receive transmissions in differing protocols, each of which may require separate naming schemes. It is necessary to specify the *address\_family* parameter, which can change the interpretation of the remaining parameters. The address families currently supported are inet and ns.

For the DARPA Internet family, inet, the address is either a host name present in the host name database, that is, the **/etc/hosts** file, or a DARPA Internet address expressed in the Internet standard dotted decimal notation.

For the Xerox Network Systems (XNS) family, ns, addresses are net:a.b.c.d.e.f., where net is the assigned network number (in decimal), and each of the six bytes of the host number, a through f, are specified in hexadecimal. The host number can be omitted on 10-Mbps Ethernet interfaces, which use the hardware physical address, and on interfaces other than the first interface.

While any user can query the status of a network interface, only a user who has administrative authority can modify the configuration of those interfaces.

# **Related Information**

AIX Command: **netstat**

AIX Files: **/etc/host**, **/etc/networks**

Refer to IBM Parallel System Support Programs for AIX: Administration Guide for additional information on the SP Switch and the High Performance Switch.

Refer to AIX Version 4 System Management Guide: Communications and Networks for additional information on TCP/IP protocols.

Refer to AIX Version 4 General Programming Concepts: Writing and Debugging Programs for an overview on Xerox Network Systems (XNS).

### **Examples**

The following are examples using the **ifconfig** command on a TCP/IP network and an XNS network, respectively:

#### **Inet Examples**

1. To query the status of a serial line IP interface, enter:

ifconfig sl1

### **ifconfig**

In this example, the interface to be queried is sl1. The result of the command looks similar to the following:

- sl1: flags=51<UP,POINTOPOINT,RUNNING> inet 192.9.201.3 --> 192.9.354.7 netmask ffffff00
- 2. To configure the local loopback interface, enter:

ifconfig lo0 inet 127.0.0.1 up

3. To mark the local token-ring interface as down, enter:

ifconfig tr0 inet down

In this example, the interface to be marked is token0.

- **Note:** Only a user with root user authority can modify the configuration of a network interface.
- 4. To specify an alias, enter:

ifconfig css0 inet 127.0.0.1 netmask 255.255.255.0 alias

#### **XNS Examples**

1. To configure a standard Ethernet-type interface for XNS, enter:

ifconfig en0 ns 110:02.60.8c.2c.a4.98 up

In this example, ns is the XNS address family, 110 is the network number and 02.60.8c.2c.a4.98 is the host number, which is the Ethernet address unique to each individual interface. Specify the host number when there are multiple Ethernet hardware interfaces, as the default may not correspond to the proper interface. The Ethernet address can be obtained by the commands:

ifconfig en0 netstat -v

The XNS address can be represented by several means, as can be seen in the following examples:

123#9.89.3c.90.45.56

5-124#123-456-900-455-749

0x45:0x9893c9045569:90

0456:9893c9045569H

The first example is in decimal format, and the second example, using minus signs, is separated into groups of three digits each. The 0x and H examples are in hexadecimal format. Finally, the 0 in front of the last example indicates that the number is in octal format.

2. To configure an IEEE Ethernet 802.3-type interface for XNS, enter:

ifconfig et0 ns 120:02.60.8c.2c.a4.98 up

The en0 and et0 interfaces are considered as separate interfaces even though the same Ethernet adapter is used. Two separate networks can be defined and used at the same time as long as they have separate network numbers. Multiple Ethernet adapters are supported.

- **Note:** The host number should correspond to the Ethernet address on the hardware adapter. A system can have multiple host numbers.
- 3. To configure an Internet encapsulation XNS interface, enter:

ifconfig en0 inet 11.0.0.1 up ifconfig en0 ns 110:02.60.8c.2c.a4.98 up ifconfig en0 ns 130:02.60.8c.34.56.78 ipdst 11.0.0.10

The first command brings up the Internet with the inet address 11.0.0.1. The second command configures the en0 interface to be network 110 and host number 02.60.8c.2c.a4.98 in the ns address family. This defines the host number for use when the XNS packet is encapsulated within the Internet packet. The last command defines network 130, host number 02.60.8c.34.56.78, and destination Internet address 11.0.0.10. This last entry creates a new network interface, nsip. Use the **netstat** −**i** command for information about this interface.

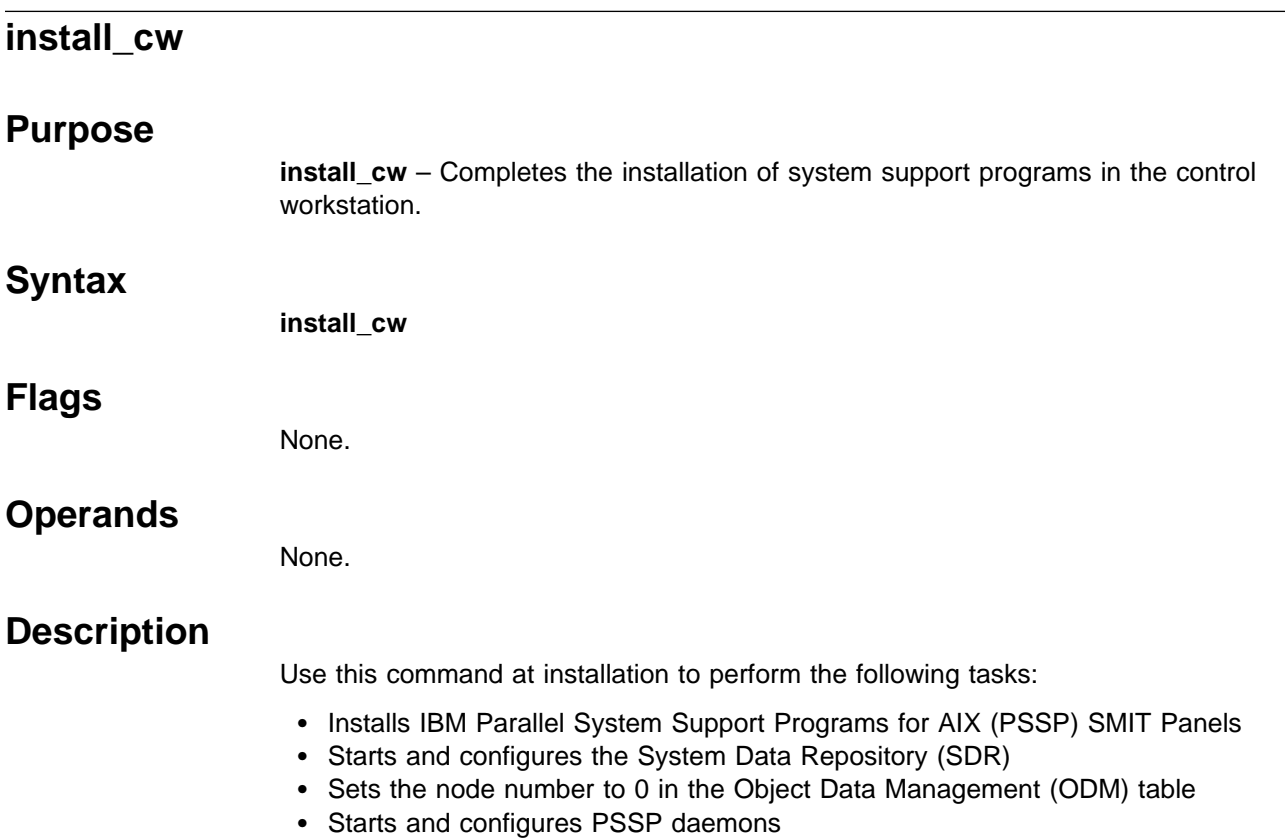

 Establishes default network performance tuning parameters for the SP nodes by copying **/usr/lpp/ssp/install/config/tuning.default** to **/tftpboot/tuning.cust** (only if the **tuning.cust** file does not exist).
# **install\_hacws**

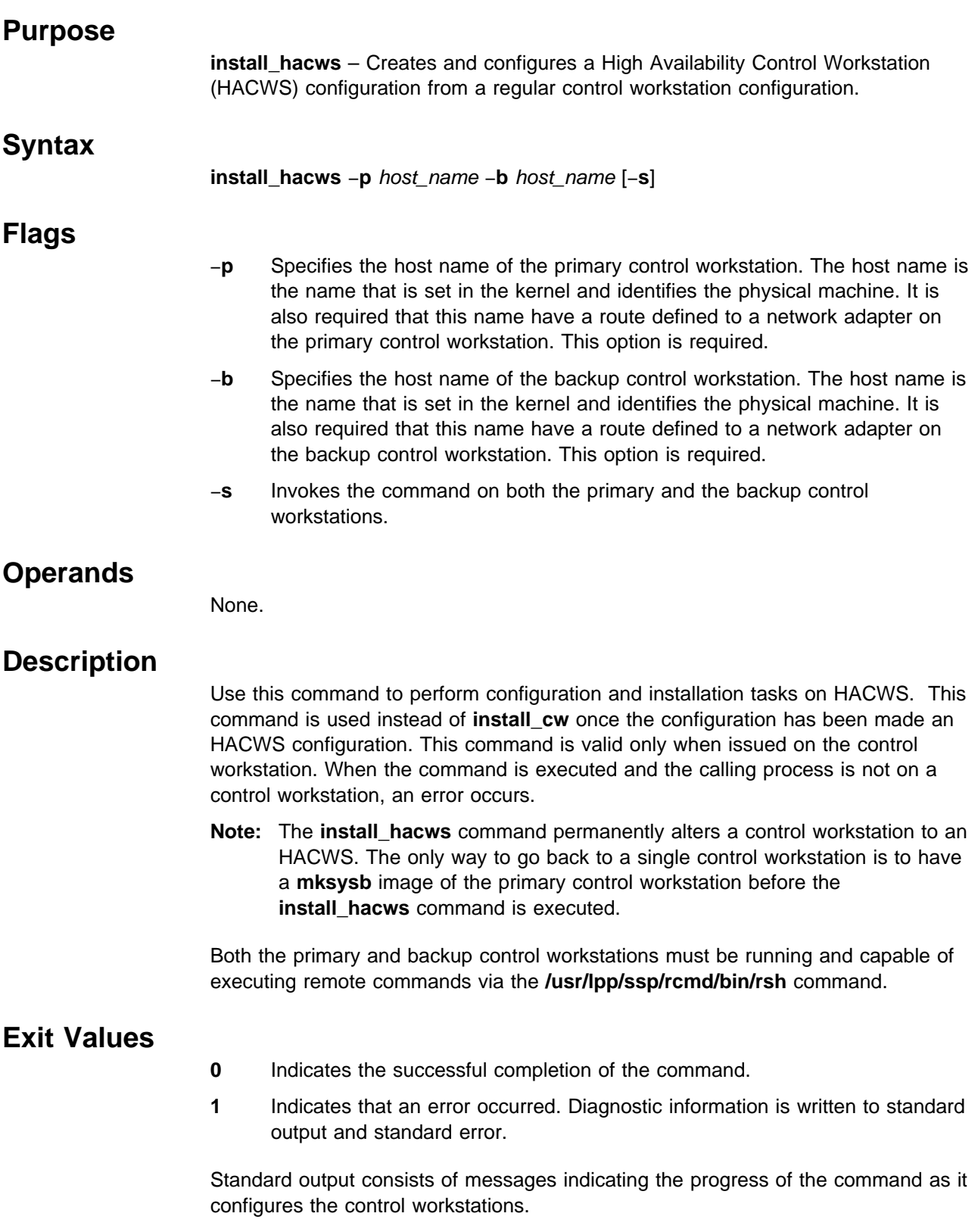

## **Prerequisite Information**

Refer to IBM Parallel System Support Programs for AIX: Administration Guide for information on the HACWS option.

## **Location**

#### **/usr/sbin/hacws/install\_hacws**

#### **Related Information**

SP Commands: **install\_cw**, **rsh**, **setup\_logd**

### **Examples**

- 1. To configure both control workstations on an SP system, enter the following: install\_hacws -p primary\_cw -b backup\_cw -s
- 2. To configure the control workstations separately, enter the following.

On the primary control workstation, enter:

install\_hacws -p primary\_cw -b backup\_cw

After the preceding command completes on the primary control workstation, enter the following on the backup control workstation:

install\_hacws -p primary\_cw -b backup\_cw

# **jm\_config**

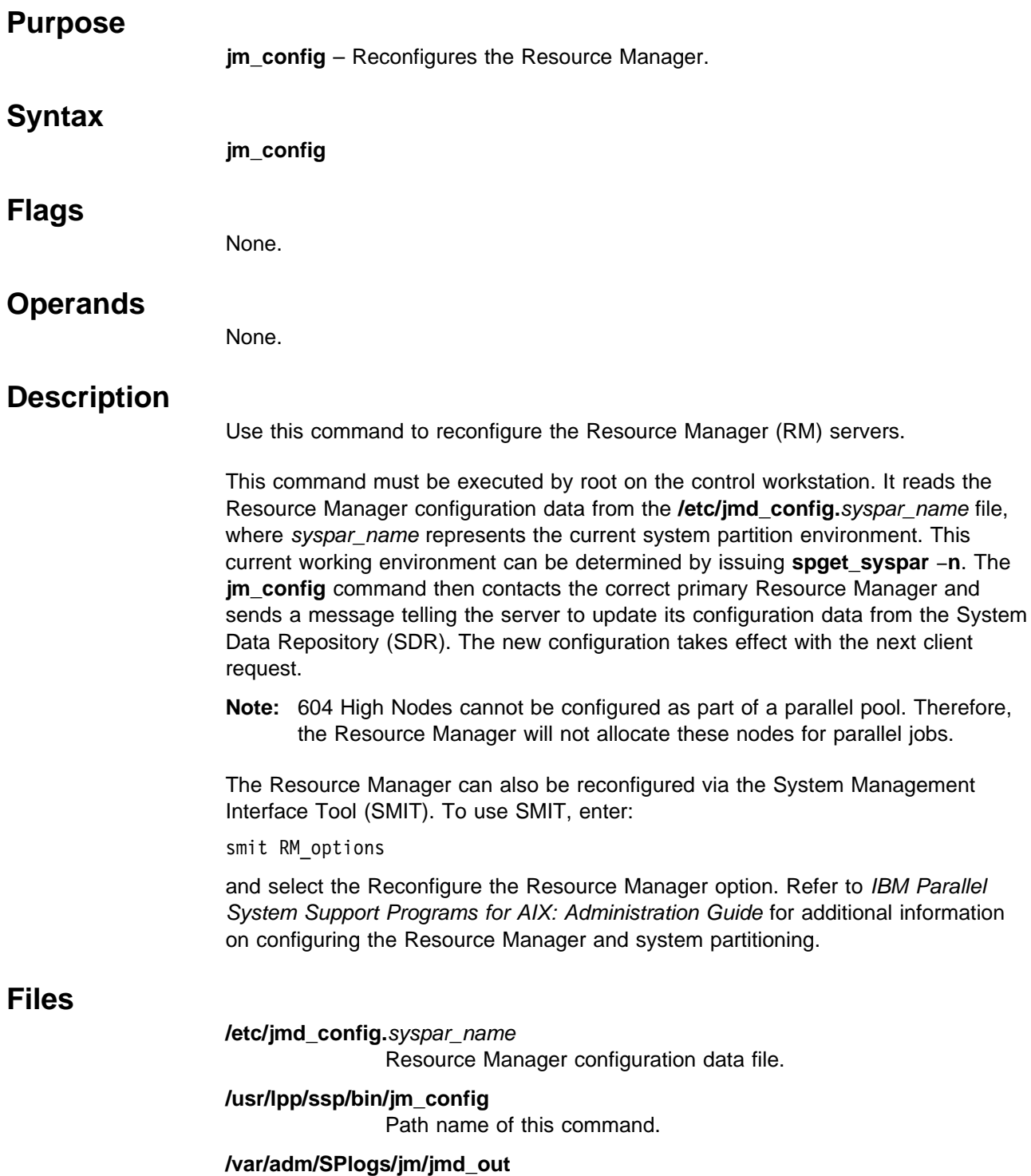

Resource Manager information log.

#### **/var/adm/SPlogs/jm/jmd\_err**

Resource Manager error log.

**jm\_config**

## **Related Information**

Commands: **jm\_start**, **jm\_status**, **jm\_stop**, **locate\_jm**, **spget\_syspar**

## **Examples**

To reconfigure the Resource Manager in the current system partition, enter:

jm\_config

The following response shows the configuration data file being used by the **jm\_config** command:

jm\_config: Using /etc/jmd\_config.k42sp1 for Resource Manager configuration data. jm\_config: jm\_config successful

## **jm\_install\_verify**

#### **Purpose**

**jm\_install\_verify** – Verifies that the installation of the Resource Manager component of the SP system completed successfully.

### **Syntax**

**jm\_install\_verify** [−**h**] [−**q**] [−**l** logfile]

#### **Flags**

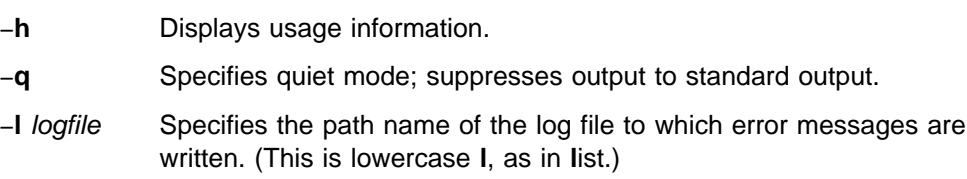

## **Operands**

None.

## **Description**

Use this command to perform various tests to determine whether the Resource Manager component of the SP system is installed correctly. This command checks that:

- The directories, files, and links are correct
- The System Data Repository (SDR) classes used by the Resource Manager exist
- The entries made in the **/etc/services** and **/etc/inetd.conf** files are correct

This command must be executed by root and operates within the scope of the current system partition environment. When executed on the control workstation, installation will be verified for the control workstation and all of the nodes within the current system partition. When executed on a node, installation is verified on that node only.

If you do not specify the −**l** flag, more detailed information is recorded in **/var/adm/SPlogs/jm\_install\_verify.log**.

You can use the System Management Interface Tool (SMIT) to run this command. To use SMIT, enter:

smit SP\_verify

and select the Resource Manager Installation option.

## **Files**

#### **/usr/lpp/ssp/bin/jm\_install\_verify** Path name of this command.

#### **/var/adm/SPlogs/jm\_install\_verify.log** Default log file.

 **Exit Values**

- **0** Indicates success.
- **1** Indicates a failure with an appropriate message.

If you do not specify the −**q** flag, a message is displayed on standard output indicating the success or failure of the tests. If errors are detected, a message is displayed stating how many errors were found and more detailed information is recorded in the log file.

### **Related Information**

Commands: **CSS\_test**, **jm\_verify**, **SDR\_test**, **SYSMAN\_test**, **spmon\_ctest**, **spmon\_itest**

## **Examples**

To verify installation of the Resource Manager on a single node, saving error messages in the **jminst.err** file, from that node, enter:

jm\_install\_verify -l jminst.err

Upon successful completion, the following message is displayed:

Verifying installation of Resource Manager on node 9.

Resource Manager installation verification SUCCESSFUL on node 9.

Check ./jminst.err file for details.

#### **jm\_start**

#### **Purpose**

**jm\_start** – Starts the primary and backup Resource Manager servers in the current system partition.

#### **Syntax**

**jm\_start** [−**h** | −**i**]

#### **Flags**

- −**h** Displays usage information.
- −**i** Starts the Resource Manager without determining whether the server is already running.

#### **Operands**

None.

#### **Description**

Use this command to start the primary and backup Resource Manager servers.

This command must be executed by root on the control workstation. It reads the Resource Manager configuration data from the **/etc/jmd\_config.**syspar\_name file, where *syspar\_name* represents the current system partition environment. This current working environment can be determined by issuing **spget\_syspar** −**n**. This command reads the configuration data into the System Data Repository (SDR) and starts the primary Resource Manager server on one of the nodes indicated. This server then starts up a backup on the next available node in the list of server candidates.

**Note:** 604 High Nodes cannot be configured as part of a parallel pool. Therefore, the Resource Manager will not allocate these nodes for parallel jobs.

If **jm\_start** successfully starts the primary Resource Manager server, it returns a message indicating its location. If a backup is not successfully started, an additional message is issued and the primary Resource Manager server continues to run, attempting periodically to start the backup. If you do not have a backup running, and the primary Resource Manager server dies for any reason, there is no recovery and the Resource Manager server must be restarted manually.

Use the −**i** flag only if the **jm\_start** command cannot determine whether the Resource Manager server is already running. The −**i** flag does not check if the Resource Manager server is already running, therefore, it is best not to use this option unless you are sure the Resource Manager server is not running on any node.

The Resource Manager can also be reconfigured via the System Management Interface Tool (SMIT). To use SMIT, enter:

smit RM\_options

and select the Start the Resource Manager option. Refer to IBM Parallel System Support Programs for AIX: Administration Guide for additional information on the Resource Manager and system partitioning.

#### **Files**

**/etc/jmd\_config.**syspar\_name Resource Manager configuration data file.

**/usr/lpp/ssp/bin/jm\_start**

Path name of this command.

**/var/adm/SPlogs/jm/jmd\_out** Resource Manager information log.

**/var/adm/SPlogs/jm/jmd\_err** Resource Manager error log.

## **Related Information**

Commands: **jm\_config**, **jm\_status**, **jm\_stop**, **locate\_jm**, **spget\_syspar**

## **Examples**

To start the Resource Manager in the current system partition, enter:

jm\_start

The following response shows the configuration data file being used by the **jm\_start** command:

jm\_start: Using /etc/jmd\_config.k42sp1 for Resource Manager configuration data. jm start: jmd started on k42n09:

## **jm\_status**

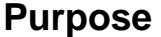

**jm\_status** – Gets information about defined pools or about jobs running on nodes allocated by the Resource Manager.

### **Syntax**

**jm\_status** [−**n** control\_workstation\_name] {−**P** │ −**p** pool\_id │ −**j**} [−**h**] [−**v**]

## **Flags**

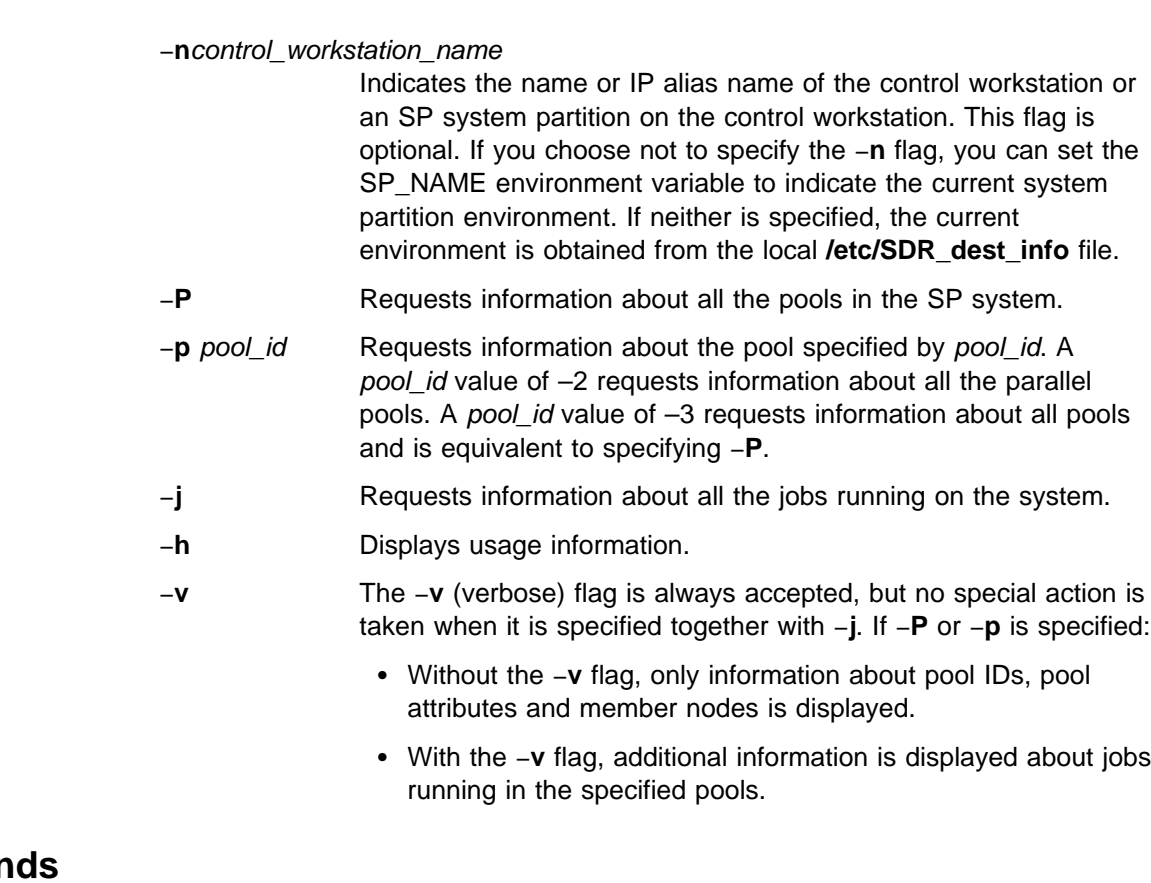

# **Operan**

None.

## **Description**

Use the **jm\_status** command to get information about defined pools or about jobs running on nodes allocated by the Resource Manager. Any user can execute **jm\_status** on any workstation.

### **Files**

```
/usr/lpp/ssp/bin/jm_status
               Path name of this command
```
**/etc/SDR\_dest\_info**

System Data Repository information file.

#### **Related Information**

Commands: **locate\_jm**, **spget\_syspar**

#### **Examples**

1. To get job information for the k42sp1 partition, enter:

```
jm_status -n k42sp1 -j
```
The response should be similar to this:

- Job 1: time\_allocated=Mon\_Apr\_\_4\_16:09:28\_1994 description=interpret\_alloc\_imp\_test requestor=root requestor\_pid=11787 requestor\_node=r07n03.hpssl.kgn.ibm.com Adapter type=HPS\_US
	- Node: r07n01.hpssl.kgn.ibm.com Usage: cpu=SHARED adapter=DEDICATED virtual task ids: 0 1
	- Node: r07n09.hpssl.kgn.ibm.com Usage: cpu=SHARED adapter=DEDICATED virtual task ids: 2 3 4
- Job 2: time\_allocated=Mon\_Apr\_\_4\_16:13:08\_1994 description=interpret alloc imp test requestor=root requestor\_pid=12355 requestor\_node=r07n03.hpssl.kgn.ibm.com Adapter type=ETHERNET
	- Node: r07n01.hpssl.kgn.ibm.com Usage: cpu=SHARED adapter=DEDICATED virtual task ids: 0 1
	- Node: r07n09.hpssl.kgn.ibm.com Usage: cpu=SHARED adapter=DEDICATED virtual task ids: 2 3 4
- Job 3: time\_allocated=Mon\_Apr\_\_4\_16:13:38\_1994 description=interpret alloc imp test requestor=root requestor\_pid=14404 requestor\_node=r07n03.hpssl.kgn.ibm.com Adapter type=HPS\_US Node: r07n15.hpssl.kgn.ibm.com
	- Usage: cpu=SHARED adapter=SHARED virtual task ids: 0 1
- 2. To get Pool information for the currently defined system partition environment, enter:

jm\_status -P

The response should be similar to this:

```
Pool 1: Ethernet test pool 1
     Subpool: INTERACTIVE
       Node: r07n01.hpssl.kgn.ibm.com
     Subpool: BATCH
       Node: r07n03.hpssl.kgn.ibm.com
       Node: r07n13.hpssl.kgn.ibm.com
       Node: r07n11.hpssl.kgn.ibm.com
     Subpool: GENERAL
       Node: r07n15.hpssl.kgn.ibm.com
  Pool 2: Ethernet test pool 2
     Subpool: INTERACTIVE
       Node: r07n09.hpssl.kgn.ibm.com
     Subpool: BATCH
       Node: r07n05.hpssl.kgn.ibm.com
     Subpool: GENERAL
       Node: r07n07.hpssl.kgn.ibm.com
 3. Entering:
```
jm\_status -p1 -v should get a response similar to this: Pool 1: Ethernet test pool 1 Subpool: INTERACTIVE Node: r07n01.hpssl.kgn.ibm.com Job 1: time allocated=Mon\_Apr\_\_4\_16:09:28\_1994 description=interpret\_alloc\_imp\_test requestor=root requestor pid=11787 requestor\_node=r07n03.hpssl.kgn.ibm.com Adapter type=HPS\_US Usage: cpu=SHARED adapter=DEDICATED virtual task ids: 0 1 Job 2: time allocated=Mon\_Apr\_\_4\_16:13:08\_1994 description=interpret alloc imp test requestor=root requestor pid=12355 requestor\_node=r07n03.hpssl.kgn.ibm.com Adapter type=ETHERNET Usage: cpu=SHARED adapter=DEDICATED virtual task ids: 0 1 Subpool: BATCH Node: r07n03.hpssl.kgn.ibm.com Node: r07n13.hpssl.kgn.ibm.com Node: r07n11.hpssl.kgn.ibm.com Subpool: GENERAL Node: r07n15.hpssl.kgn.ibm.com Job 3: time allocated=Mon\_Apr\_\_4\_16:13:38\_1994 description=interpret alloc imp test requestor=root requestor pid=14404 requestor\_node=r07n03.hpssl.kgn.ibm.com Adapter type=HPS US Usage: cpu=SHARED adapter=SHARED virtual task ids: 0 1

### **jm\_stop**

#### **Purpose**

**jm\_stop** – Stops the primary and backup Resource Manager servers in the current system partition.

#### **Syntax**

**jm\_stop** [−**q** | −**h**]

#### **Flags**

- −**q** Tells the Resource Manager to wait for existing jobs to terminate before exiting. If it is not specified, the primary and backup Resource Manager servers exit immediately.
- −**h** Displays usage information.

## **Operands**

None.

## **Description**

Use this command to stop the primary and backup Resource Manager servers.

This command must be executed by root and operates within the scope of the current system partition environment. It can be issued from any node within a system partition.

The system can be quiesced in a less disruptive fashion by specifying the −**q** option, which tells the Resource Manager server to first wait for all existing jobs to terminate before exiting. The **jm\_stop** −**q** command returns immediately. Any subsequent Resource Manager job requests, as well as **jm\_status** and **jm\_config** commands, fail. When all jobs have finished, the primary and backup Resource Manager server exits. Issue **locate\_jm** to determine if the Resource Manager servers have exited. Anytime after **jm\_stop** −**q** has been issued, you can issue **jm\_stop** (without −**q**) to force an immediate stop.

The Resource Manager can also be stopped via the System Management Interface Tool (SMIT). To use SMIT, enter:

smit RM\_stop

and select either the Stop the Resource Manager immediately option (**jm\_stop**), or the Wait for existing clients to exit, then stop the Resource Manager option (**jm\_stop** −**q**).

 **Files**

#### **/usr/lpp/ssp/bin/jm\_stop**

Path name of this command.

## **Related Information**

Commands: **jm\_config**, **jm\_start**, **jm\_status**, **locate\_jm**

# **Examples**

Entering jm\_stop should get this response: jm\_stop: jm\_stop successful.

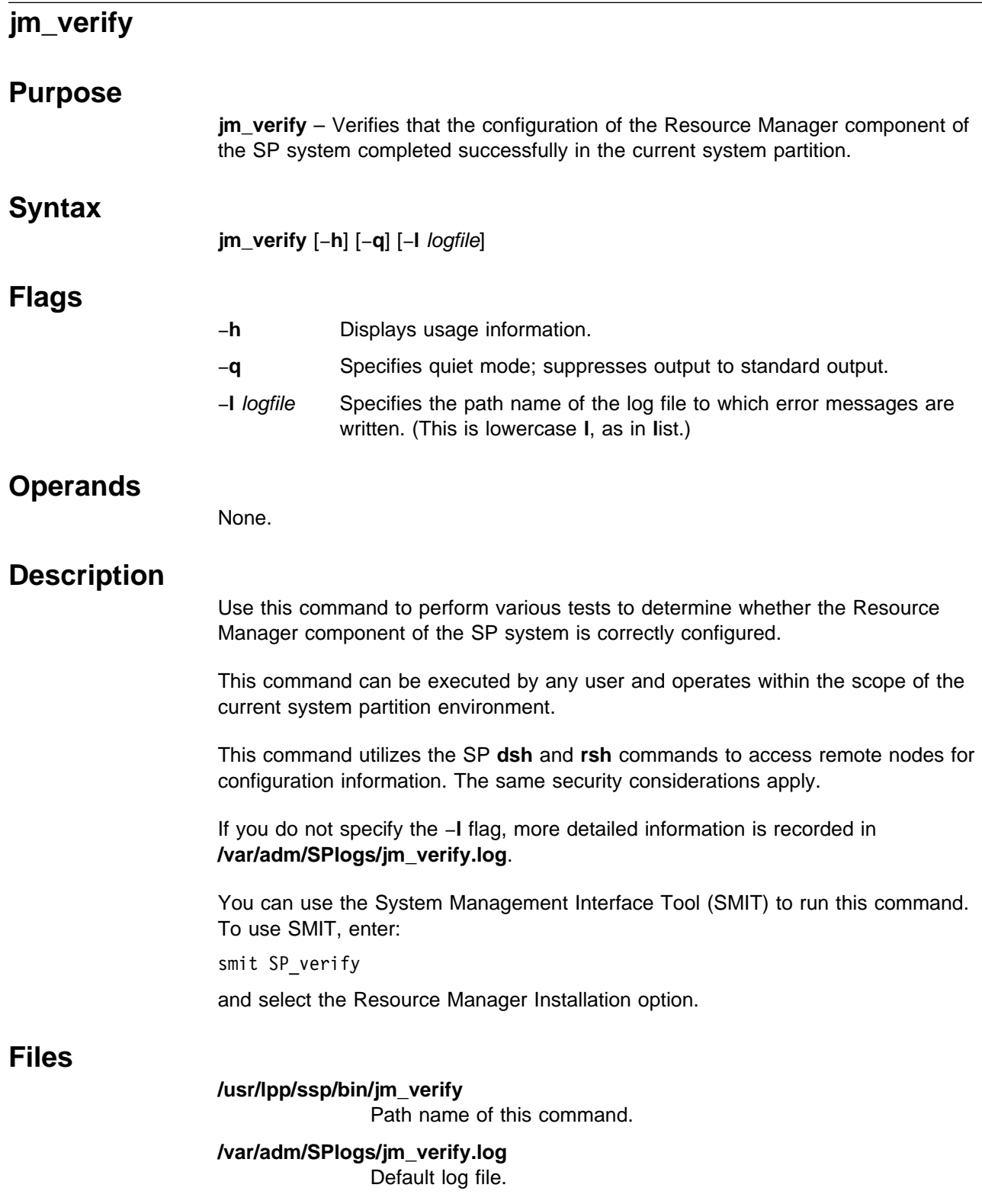

## **Exit Values**

- **0** Indicates success.
- **1** Indicates a failure with an appropriate message.

If you do not specify the −**q** flag, a message is displayed on standard output indicating the success or failure of the tests. If errors are detected, a message is displayed stating how many errors were found and more detailed information is recorded in the log file.

## **Related Information**

Commands: **CSS\_test**, **dsh**, **jm\_install\_verify**, **rsh**, **SDR\_test**, **SYSMAN\_test**, **spmon\_ctest**, **spmon\_itest**

## **Examples**

To verify configuration of the Resource Manager, saving error messages in **jmconf.err** in the current working directory, enter:

jm\_verify -l jmconf.err

Upon successful completion, the following message is displayed:

Verifying Resource Manager on node 0.

Resource Manager verification SUCCESSFUL on node 0.

Check ./jmconf.err file for details.

# **jmcmi\_accesscontrol**

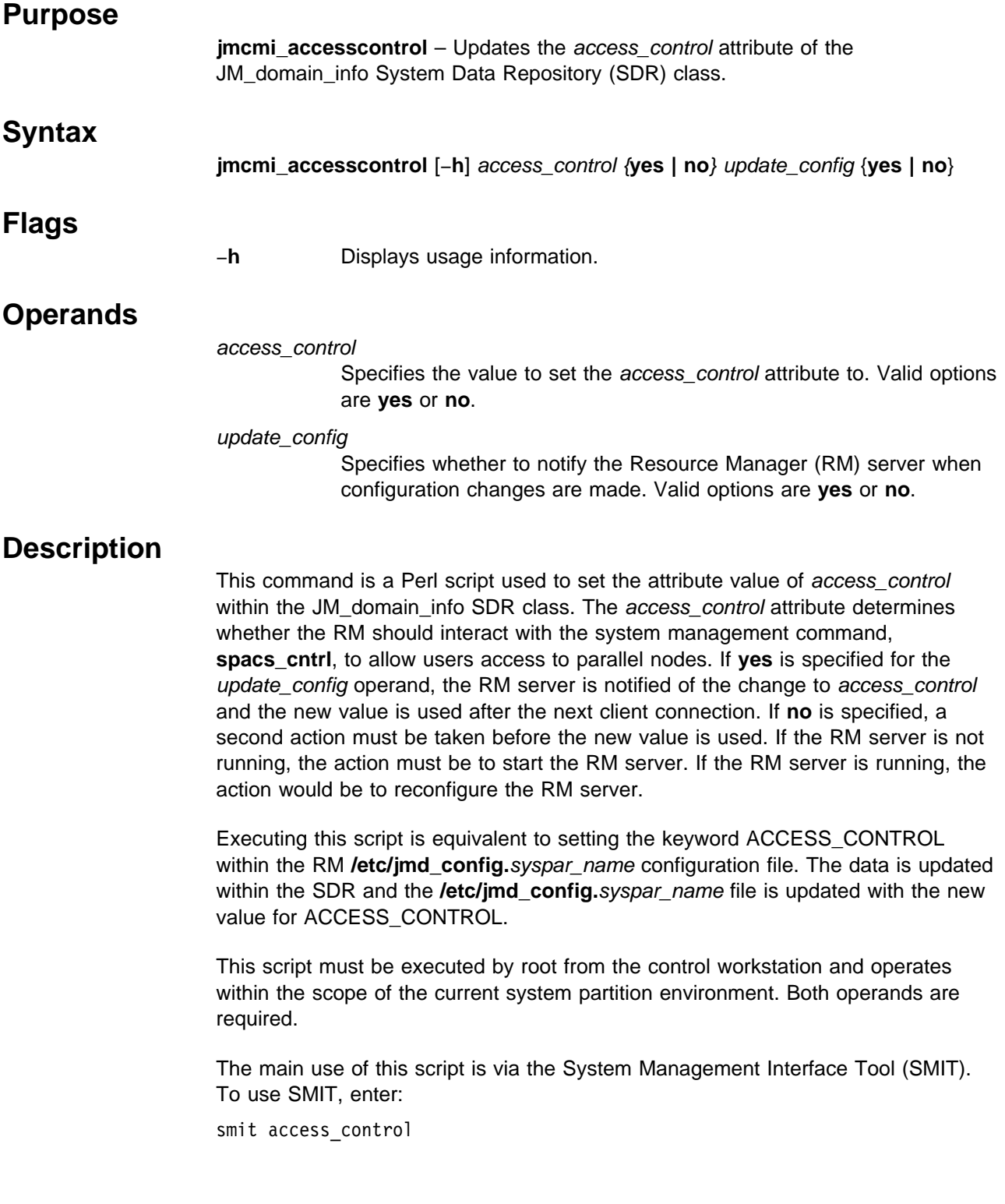

## **Files**

**/etc/jmd\_config.**syspar\_name

Resource Manager configuration data file.

## **Related Information**

Commands: **jm\_config**, **jm\_start**, **jmcmi\_createjmdconfig**, **spacs\_cntrl**

## **Examples**

To turn access control on and inform the RM server of the changes, enter: jmcmi\_accesscontrol yes yes

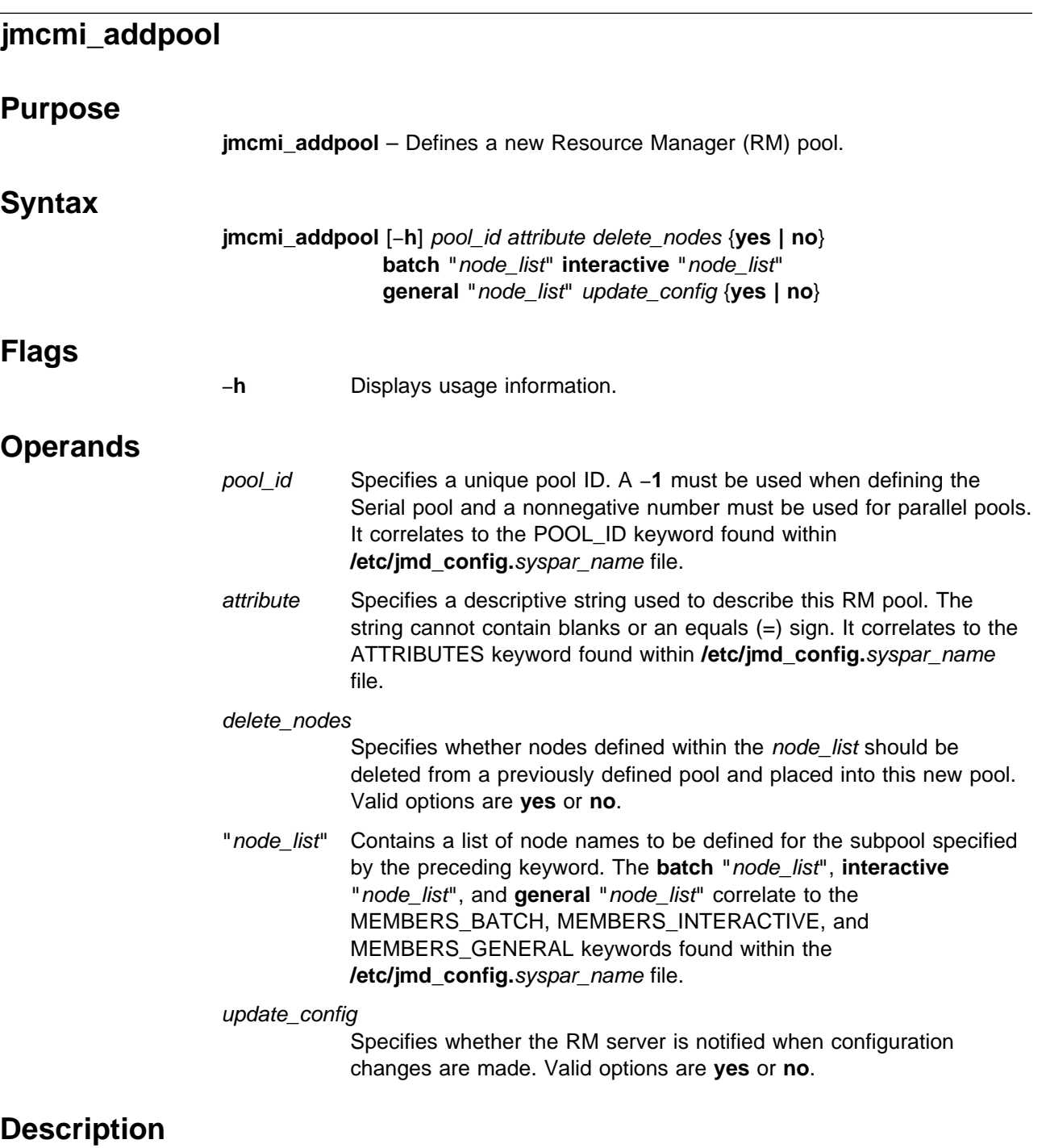

This command is a Perl script used to define a new RM pool. For more information on RM pools and their definitions, refer to IBM Parallel System Support Programs for AIX: Administration Guide.

After initial RM configuration, the RM Server List must be defined before the definition of any pools.

node\_list must be one of the following:

 A list of node names that have a corresponding address and node number within the SDR

- The keyword **all** which takes all of the nodes listed within the SDR class, Node, and uses them as the node list
- The keyword **none** which indicates that no nodes are to be defined for this subpool.

The keyword **all** when specified for a subpool works in combination with a node\_list defined for another subpool, to create a subpool with all the nodes on the system excluding the ones specified by the node\_list. See the Examples section for this command.

After this script is executed, the new pool data is updated within the System Data Repository (SDR) and the **/etc/jmd\_config.**syspar\_name file is updated to reflect the new pool information.

If the update\_config operand is **yes**, the RM server is notified that a configuration change was made, and it updates all of its configuration data. This data is used at the next client connection. If **no** is specified, a second action must be taken before the new configuration data is used. If the RM server is not running, the action must be to start the RM server. If the RM server is running, the action would be to reconfigure the RM server.

This script must be executed by root from the control workstation and operates within the scope of the current system partition environment. All operands are required.

The main use of this script is via the System Management Interface Tool (SMIT). To use SMIT, enter:

smit add\_pool

#### **Files**

**/etc/jmd\_config.**syspar\_name Resource Manager configuration data file.

#### **Related Information**

Commands: **jm\_config**, **jm\_start**, **jmcmi\_createjmdconfig**, **jmcmi\_servernodes**

#### **Examples**

1. To create a new pool containing 8 batch nodes and 8 general nodes and inform the RM server of these changes, enter:

jmcmi addpool 1 pool for LL yes batch "r07n01 r07n02 r07n03 r07n04 r07n05 r07n06 r07n07 r07n08" interactive "none" general "r07n09 r07n10 r07n11 r07n12 r07n13 r07n14 r07n15 r07n16" yes

This results in the following definition within the **/etc/jmd\_config.**syspar\_name file:

```
POOL ID = 1ATTRIBUTES = pool_for_LL
MEMBERS BATCH = r07n01; r07n02; \
r07n03; r07n04; r07n05; \
r07n06; r07n07; r07n08;
MEMBERS INTERACTIVE =
MEMBERS GENERAL = r07n09; \
r07n10; r07n11;r07n12;r07n13; \
r07n14;r07n15;r07n16;
```
If the node r07n10 was previously defined within Pool 2, **jmcmi\_addpool** deletes r07n10 from that pool definition. The RM is notified of the new pool definitions and the configuration changes take effect on the next client connection.

2. To create a single pool with all of the nodes on the system within the general subpool and inform the RM server of these changes, enter:

```
jmcmi_addpool 2 General_Pool
yes batch "none" interactive "none" general
"all" yes
```
This results in all of the nodes being defined within Pool 2. Because the delete\_nodes operand was specified as **yes**, any other pools that were defined on the system no longer exist. All of the nodes were deleted from the pools and moved to the one being created. The RM is notified of the new pool definitions and the configuration changes take effect at the next client connection.

3. To create a single pool with all of the nodes on the system, defining two nodes for the interactive subpool, two nodes for the batch subpool, and the remaining nodes for the general subpool, and inform the RM server of these changes, enter:

```
jmcmi_addpool 2 DeptXYZ
yes batch "r07n01 r07n16" interactive "r07n02 r07n15"
general "all" yes
```
This results in the following definition within the **/etc/jmd\_config.**syspar\_name file:

```
POOL ID = 2ATTRIBUTES = DeptXYZ
MEMBERS BATCH = r07n01; r07n16;MEMBERS INTERACTIVE = r07n02; r07n15;
MEMBERS GENERAL = r07n03; \
r07n04; r07n05; \
r07n06; r07n07; r07n08; \
r07n09; r07n10; r07n11; \
r07n12;r07n13; r07n14;
```
# **jmcmi\_changepool**

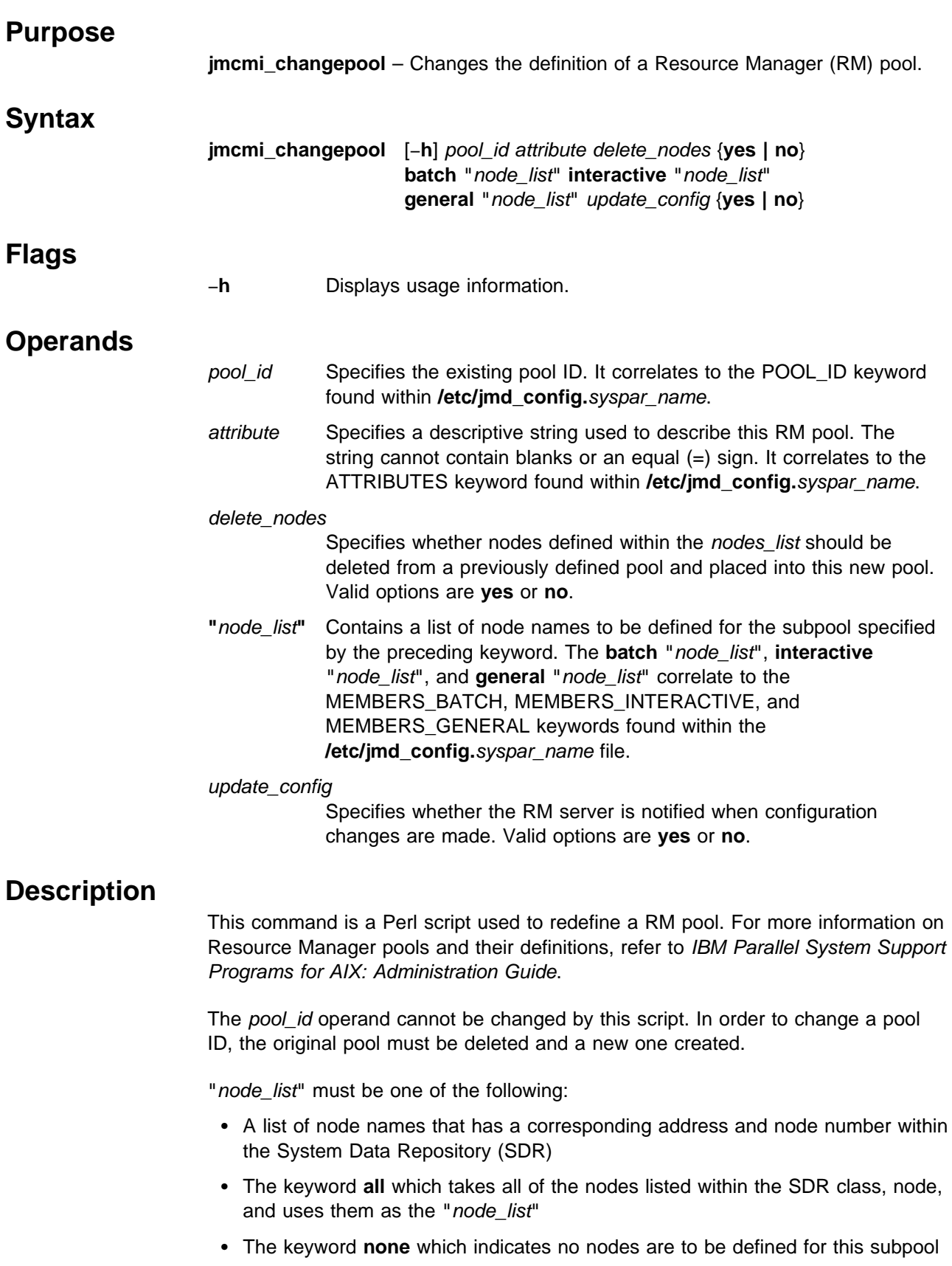

The keyword **all** when specified for a subpool works in combination with a "node list" defined for another subpool, to create a subpool with all the nodes on the system excluding the ones specified by the "node\_list." See the Examples section.

After this script is executed, the changed pool data is updated within the SDR and the **/etc/jmd\_config.**syspar\_name file is updated to reflect the information.

If the update\_config operand is **yes**, the RM server is notified that a configuration change was made, and updates all of its configuration data. This data is used at the next client connection. If **no** is specified, a second action must be taken before the new configuration data is used. If the RM server is not running, the action must be to start the RM server. If the RM server is running, the action would be to reconfigure the RM server.

This script must be executed by root from the control workstation and operates within the scope of the current system partition environment. All operands are required.

The main use of this script is via the System Management Interface Tool (SMIT). To use SMIT, enter:

smit configure\_pool

#### **Files**

**/etc/jmd\_config.**syspar\_name Resource Manager configuration data file.

#### **Related Information**

Commands: **jm\_config**, **jm\_start jmcmi\_addpool**, **jmcmi\_createjmdconfig**, **jmcmi\_deletepool**

#### **Examples**

1. To redefine Pool 1 so that it contains 8 batch nodes and 8 general nodes, and inform the RM server of these changes, enter:

jmcmi changepool 1 pool for LL yes batch "r07n01 r07n02 r07n03 r07n04 r07n05 r07n06 r07n07 r07n08" interactive "none" general "r07n09 r07n10 r07n11 r07n12 r07n13 r07n14 r07n15 r07n16" yes

This results in the following definition within the **/etc/jmd\_config.**syspar\_name file:

```
POOL ID = 1ATTRIBUTES = pool_for_LL
MEMBERS BATCH = r07n01; r07n02; \
r07n03; r07n04; r07n05; \
r07n06; r07n07; r07n08;
MEMBERS INTERACTIVE =
MEMBERS GENERAL = r07n09; \
r07n10; r07n11;r07n12;r07n13; \
r07n14;r07n15;r07n16;
```
If the node r07n10 was previously defined within Pool 2, **jmcmi\_changepool** deletes r07n10 from that pool definition. The RM is notified of the new pool definitions and the configuration changes take effect on the next client connection.

2. To redefine a single pool with all of the nodes on the system within the general subpool, enter:

```
jmcmi_changepool 2 General_Pool
yes batch "none" interactive "none" general
"all" yes
```
This results in all of the nodes being defined within Pool 2. Because the **delete\_nodes** operand was specified as **yes**, any other pools that were defined on the system no longer exist. All of the nodes were deleted from the pools and moved to the one being redefined. The RM is notified of the new pool definitions and the configuration changes take effect at the next client connection.

3. To redefine a single pool with all of the nodes on the system, defining two nodes for the interactive subpool, two nodes for the batch subpool, and the remaining nodes for the general subpool, and inform the RM server of these changes, enter:

```
jmcmi_changepool 2 DeptXYZ
yes batch "r07n01 r07n16" interactive "r07n02 r07n15"
general "all" yes
```
This results in the following definition within the **/etc/jmd\_config.**syspar\_name file:

```
POOL ID = 2ATTRIBUTES = DeptXYZ
MEMBERS BATCH = r07n01; r07n16;MEMBERS INTERACTIVE = r07n02; r07n15;
MEMBERS GENERAL = r07n03; \
r07n04; r07n05; \
r07n06; r07n07; r07n08; \
r07n09; r07n10; r07n11; \
r07n12;r07n13; r07n14;
```
## **jmcmi\_createjmdconfig**

#### **Purpose**

**jmcmi\_createjmdconfig** – Updates the Resource Manager (RM) configuration file, **/etc/jmd\_config.**syspar\_name, with the current configuration data.  **Syntax jmcmi\_createjmdconfig Flags** None.  **Operands** None.  **Description** This Perl script is executed by other RM configuration scripts to update the **/etc/jmd\_config.**syspar\_name file with any changes made during their execution. The existing **/etc/jmd\_config.**syspar\_name is preserved as a unique file name **/etc/jmd\_config.**syspar\_name**.{**timestamp**}**, so that no previous configuration data is lost. A new **/etc/jmd\_config.**syspar\_name file is created by getting the current configuration data from the System Data Repository (SDR). This script must be executed by root from the control workstation and operates within the scope of the current system partition environment.  **Files /etc/jmd\_config.**syspar\_name Resource Manager configuration data file.  **Related Information**

> Commands: **jmcmi\_accesscontrol**, **jmcmi\_addpool**, **jmcmi\_changepool**, **jmcmi\_deletepool**, **jmcmi\_servernodes**

# **jmcmi\_deletepool**

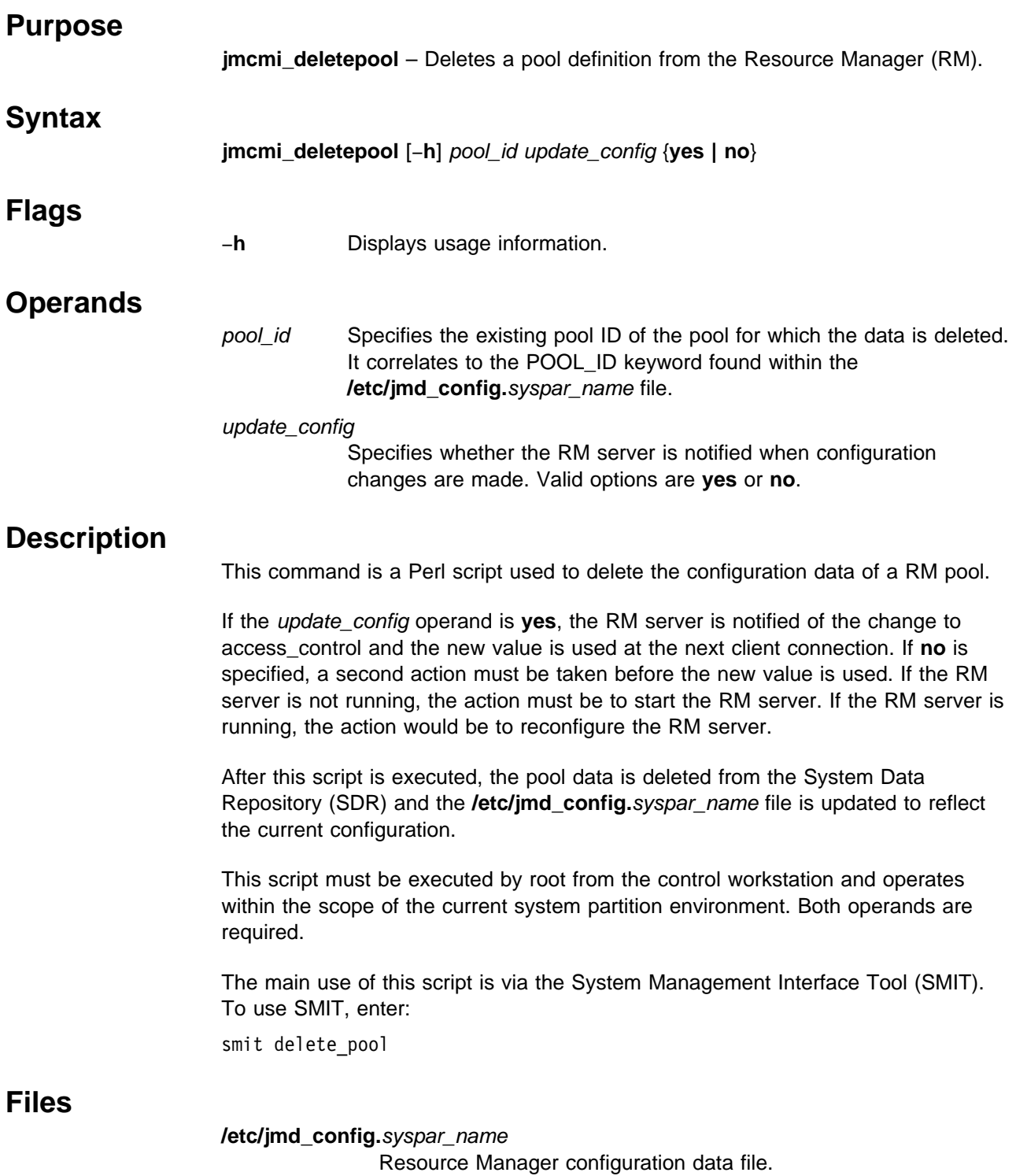

# **Related Information**

Command: **jmcmi\_createjmdconfig**

# **Examples**

To delete Pool 1 and inform the RM server of these changes, enter: jmcmi\_deletepool 1 yes

## **jmcmi\_servernodes**

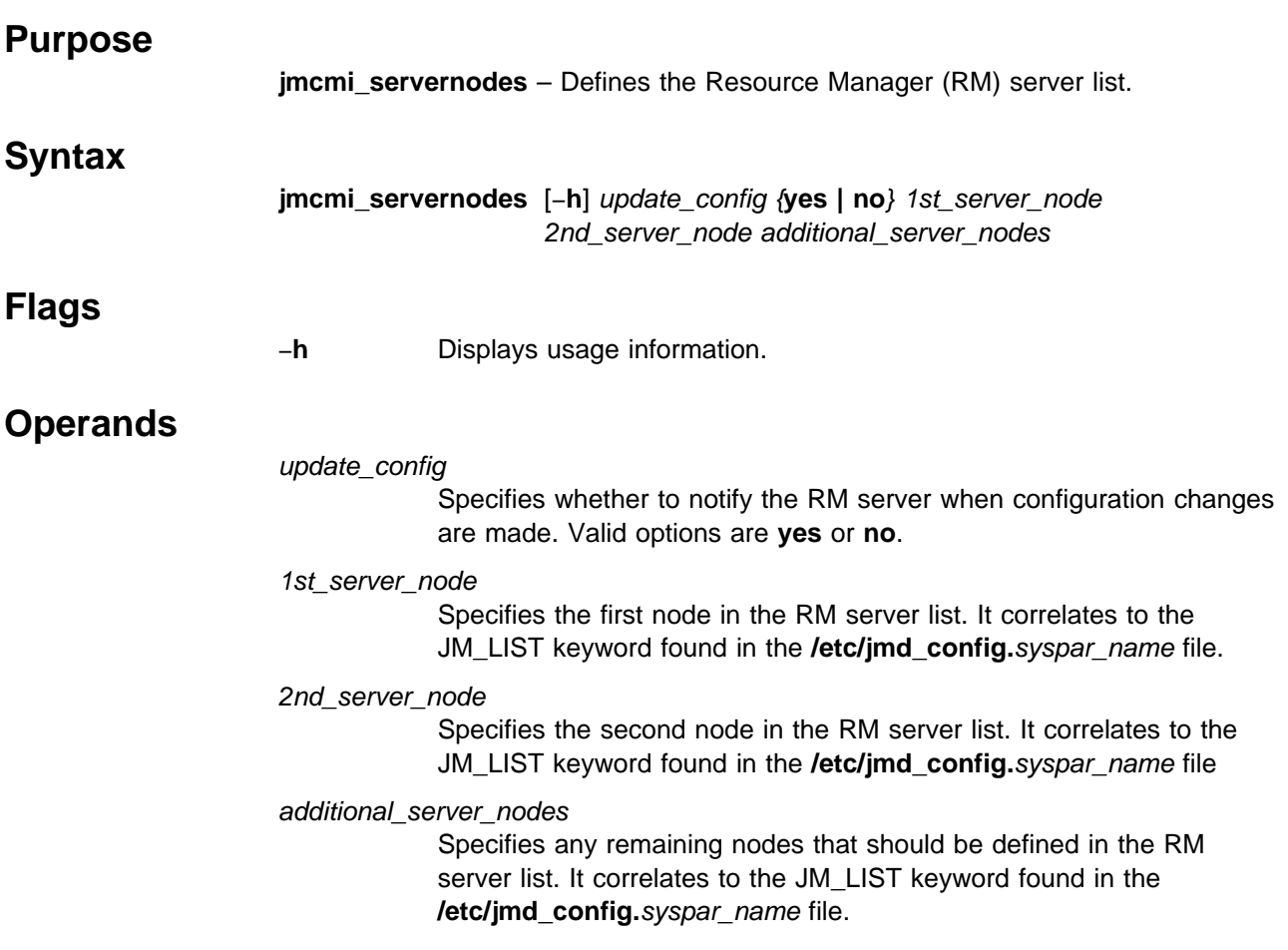

## **Description**

This command is a Perl script used to define the SP nodes available for the RM to run its servers on. The order of the nodes listed is important. The RM always tries to start the server on the 1st\_server\_node if that node is available and then continues trying nodes in the list in the order they are specified until an available node is found. For more information on the RM server list and servers, refer to IBM Parallel System Support Programs for AIX: Administration Guide.

If the update\_config operand is **yes**, the RM server is notified that a configuration change was made, and updates all of its configuration data. This data is used at the next client connection. If **no** is specified, a second action must be taken before the new configuration data is used. If the RM server is not running, the action must be to start the RM server. If the RM server is running, the action would be to reconfigure the RM server.

The 1st\_server\_node operand must specify a single node name. The 2nd\_server\_node operand supports two options: a single node name or the keyword **none**. If **none** is specified, no other node names can be defined following it. The additional\_server\_nodes operand supports the same two options except more than one node name can be specified. If no further nodes need to be defined, the keyword **none** must be specified.

This script must be executed by root from the control workstation and operates within the scope of the current system partition environment. All operands are required.

After this script is executed, the data is updated within the System Data Repository (SDR) and the **/etc/jmd\_config.**syspar\_name file is updated with the new values for JM\_LIST.

The main use of this script is via the System Management Interface Tool (SMIT). To use SMIT, enter:

smit server\_list

### **Files**

**/etc/jmd\_config.**syspar\_name Resource Manager configuration data file.

### **Related Information**

Command: **jmcmi\_createjmdconfig**

## **Examples**

1. To define the RM server list to consist of four nodes and inform the RM server of these changes, enter:

jmcmi\_servernodes yes r07n01 r07n10 r07n128 r07n150

2. To define the RM server list to consist of two nodes and not to inform the RM server of these changes, enter:

jmcmi\_servernodes no r07n01  $r07n10$  none

In this case, the RM needs to be informed later in order for this to take affect.

# **kadmin**

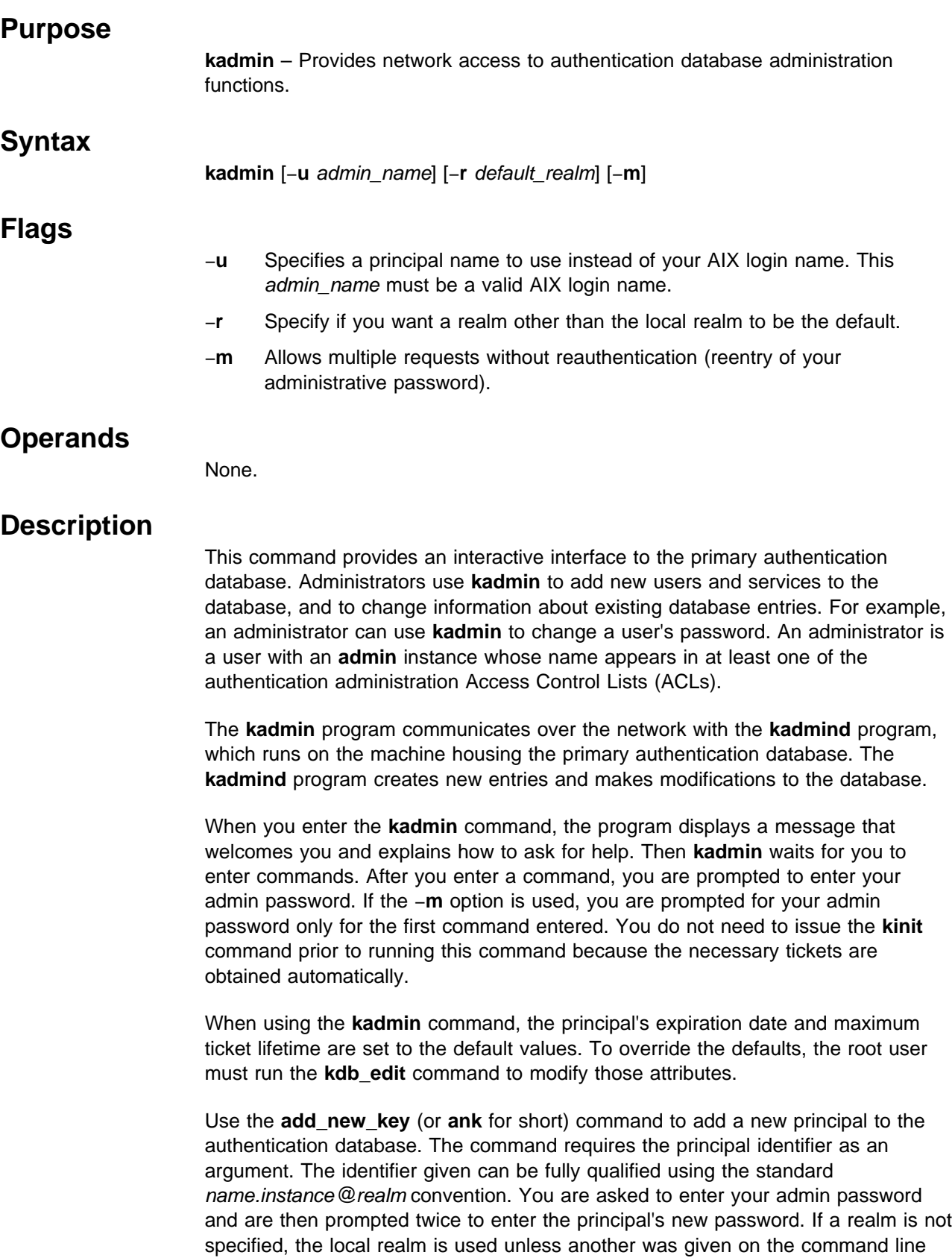

with the **r** flag. If no instance is specified, a null instance is used. If a realm other than the default realm is specified, you need to supply your admin password for the specified realm.

Use **change\_password** to change a principal's password. The command requires the principal identifier as an argument. You are asked to enter your admin password and are then prompted twice to enter the principal's new password. The identifier given can be fully qualified using the standard *name.instance* @  $\epsilon$ *ealm* convention.

Use the **change\_admin\_password** to change your admin instance password. This command requires no arguments. It prompts you for your old admin password, then prompts you twice to enter the new admin password. If this is your first command, the default realm is used. Otherwise, the realm used in the last command is used.

Use **destroy\_tickets** to destroy any admin tickets obtained by the **kadmin** command.

Use **list requests** to get a list of possible commands.

Use **help** to display various **kadmin** help messages. If entered without an argument, **help** displays a general help message. You can get detailed information on specific **kadmin** commands by entering **help** command\_name.

To quit the program, type **quit**.

 **Files**

**/var/kerberos/database/admin\_acl.{add,get,mod}** Access Control List files.

## **Related Information**

Commands: **add\_principal**, **kadmind**, **kpasswd**, **ksrvutil**

Refer to Chapter 2, "RS/6000 SP Files and Other Technical Information" section of IBM Parallel System Support Programs for AIX: Command and Technical Reference for additional **Kerberos** information.

## **Examples**

The following contains an example of adding a user. To add a user, enter:

**kadmin**

```
Welcome to the Kerberos Administration Program, version 2
Type "help" if you need it.
admin: help
Welcome to the Kerberos administration program.Type "?" to get
a list of requests that are available. You can get help on each of
the commands by typing "help command_name". Some functions of this
program requires an "admin" password from you. This is a password
private to you, that is used to authenticate requests from this
program. You can change this password with the "change_admin_password"
(or short form "cap") command. Good Luck!
admin: ?
```
Available admin requests:

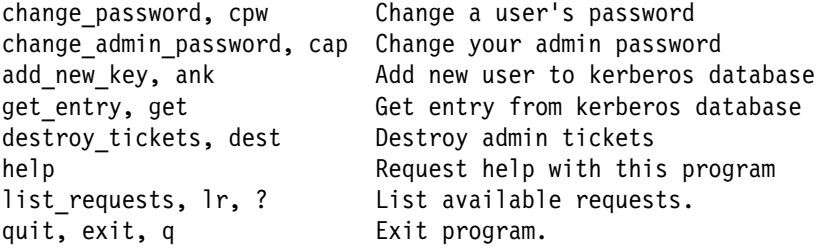

```
admin: ank mroz
Admin password:
Password for mroz:
Verifying, please re-enter Password for mroz:
mroz added to database.
admin: q
Cleaning up and exiting.
```
**Note:** Passwords are not echoed back to the user.

## **kadmind Daemon**

### **Purpose**

**kadmind** – Contains the daemon for authentication database administration.

#### **Syntax**

**kadmind** [−**h**] [−**n**] [−**r** realm] [−**d** db\_name] [−**f** file\_name] [−**a** acldir]

#### **Flags**

- −**h** Specifies that the **kadmind** command list the available subcommands and exit.
- −**n** Specifies that the master key from the master key cache file be obtained. Otherwise, it prompts the user to enter the master key interactively.
- −**r** Specifies that the **kadmind** command is to service a realm other than the local realm. realm is the authentication realm name.
- −**d** Specifies an authentication database name other than the default. db\_name is a directory path.
- −**f** Specifies the log file in which the daemon records status and error messages.
- −**a** Specifies a directory other than the default that contains the Access Control Lists. acldir is a directory path.
- **Note:** Use of the −**r**, −**d**, and −**a** flags with values other than the system defaults is not supported on the SP system.

## **Operands**

None.

## **Description**

The **kadmind** daemon is the authentication database server for the password-changing and administration tools. It uses the master key for authorization.

The **kadmind** daemon listens for requests on the **kerberos\_master/tcp** port. If this port is not defined in the **/etc/services** file, it uses port 751.

When performing requests on behalf of clients, **kadmind** checks access control lists (ACLs) to determine the authorization of the client to perform the requested action. Currently three distinct access types are supported:

- Addition (.add ACL file). A principal on this list can add new principals to the database.
- Retrieval (.get ACL file). A principal on this list can retrieve database entries.

**Note:** A principal's private key is never returned by the get functions.

• Modification (.mod ACL file). A principal on this list can modify entries in the database.

Principals are always granted authorization to change their own password.

#### **Files**

**/.k** Master key cache file.

#### **/var/kerberos/database/admin\_acl.{add,get,mod}** Access Control List files.

**/var/kerberos/database/principal.pag, /kerberos/database/principal.dir** Default files containing the authentication database.

**/var/adm/SPlogs/kerberos/admin\_server.syslog** Default log file.

## **Related Information**

Commands: **add\_principal**, **kadmin**, **kpasswd**

Refer to Chapter 2, "RS/6000 SP Files and Other Technical Information" section of IBM Parallel System Support Programs for AIX: Command and Technical Reference for additional **Kerberos** information.

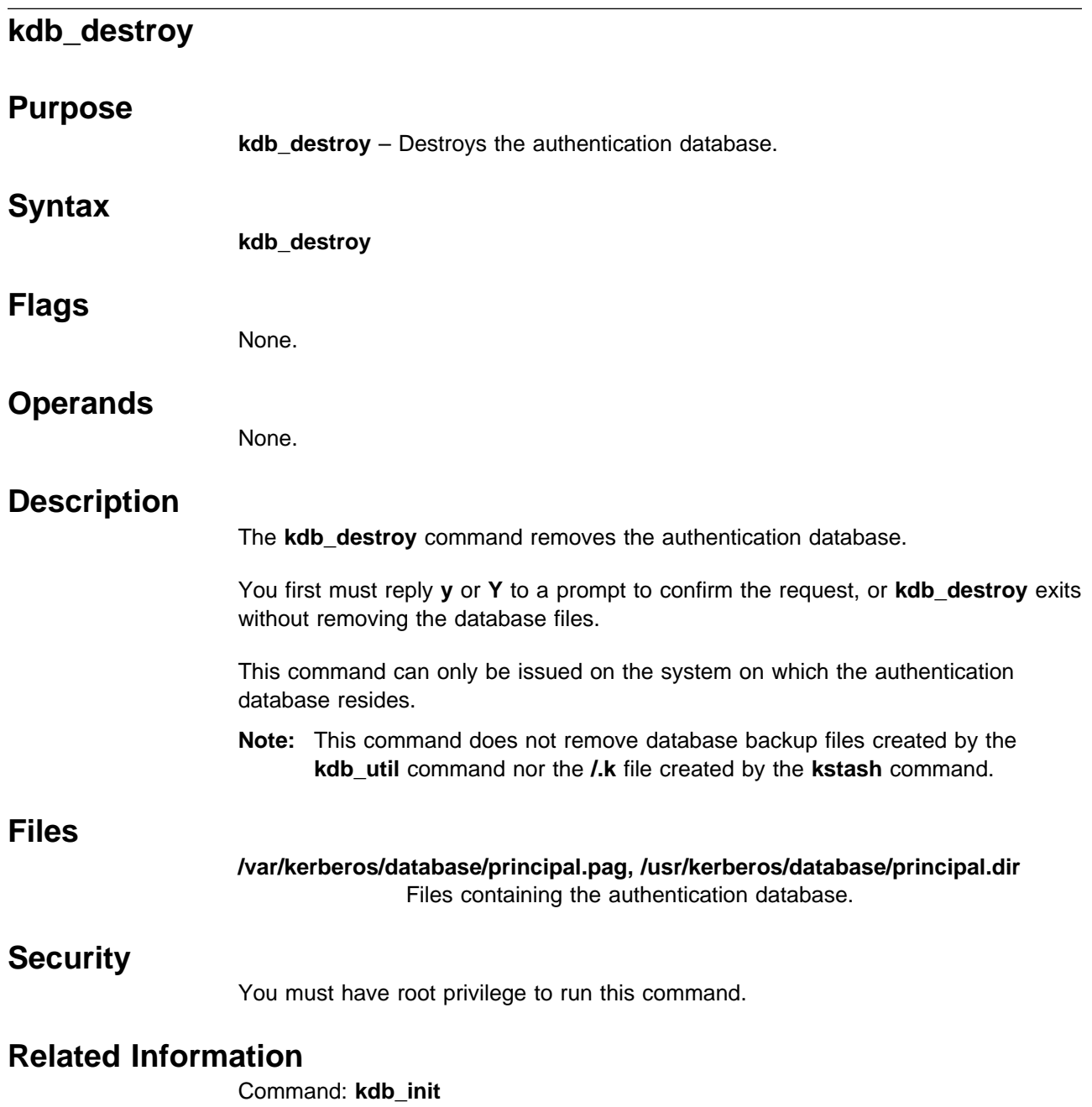

# **kdb\_edit**

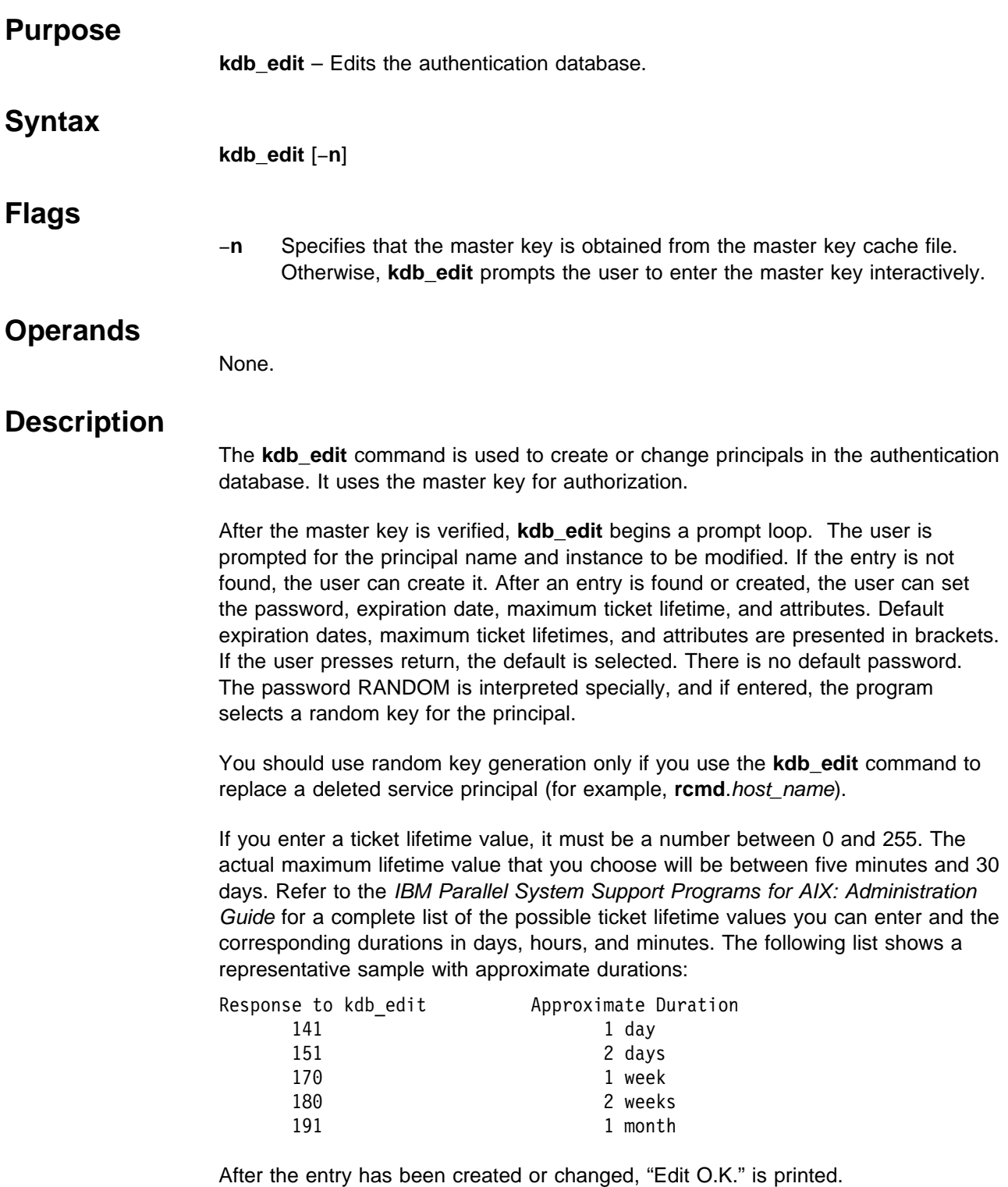

## **Files**

**/.k** Master key cache file.

**/var/kerberos/database/principal.pag, /usr/kerberos/database/principal.dir** Files containing the authentication database.

## **Security**

You must have root privilege to run this command.

## **Related Information**

Commands: **kadmin**, **kdb\_init**

Refer to Chapter 2, "RS/6000 SP Files and Other Technical Information" section of IBM Parallel System Support Programs for AIX: Command and Technical Reference for additional **Kerberos** information.

## **Examples**

To add a service from host **mroz**, enter:

#### **kdb\_edit -n**

Opening database... Previous or default values are in [brackets], enter return to leave the same, or new value.

Principal name: **rcmd** Instance: **mroz**

<Not found>, Create [y] ? **Y**

Principal: rcmd, Instance: mroz, kdc\_key\_ver: 1 New Password: Verifying, please re-enter New Password:

```
Principal's new key version = 1
Expiration date (enter yyyy-mm-dd) [1999-12-31] ?
Max ticket lifetime [255] ?
Attributes [0] ?
Edit O.K.
Program re-prompts for another principal "principal name:"
```
Principal name:

The program exits when no principal name is entered.

**Note:** Passwords are not echoed back to the user.
# **kdb\_init**

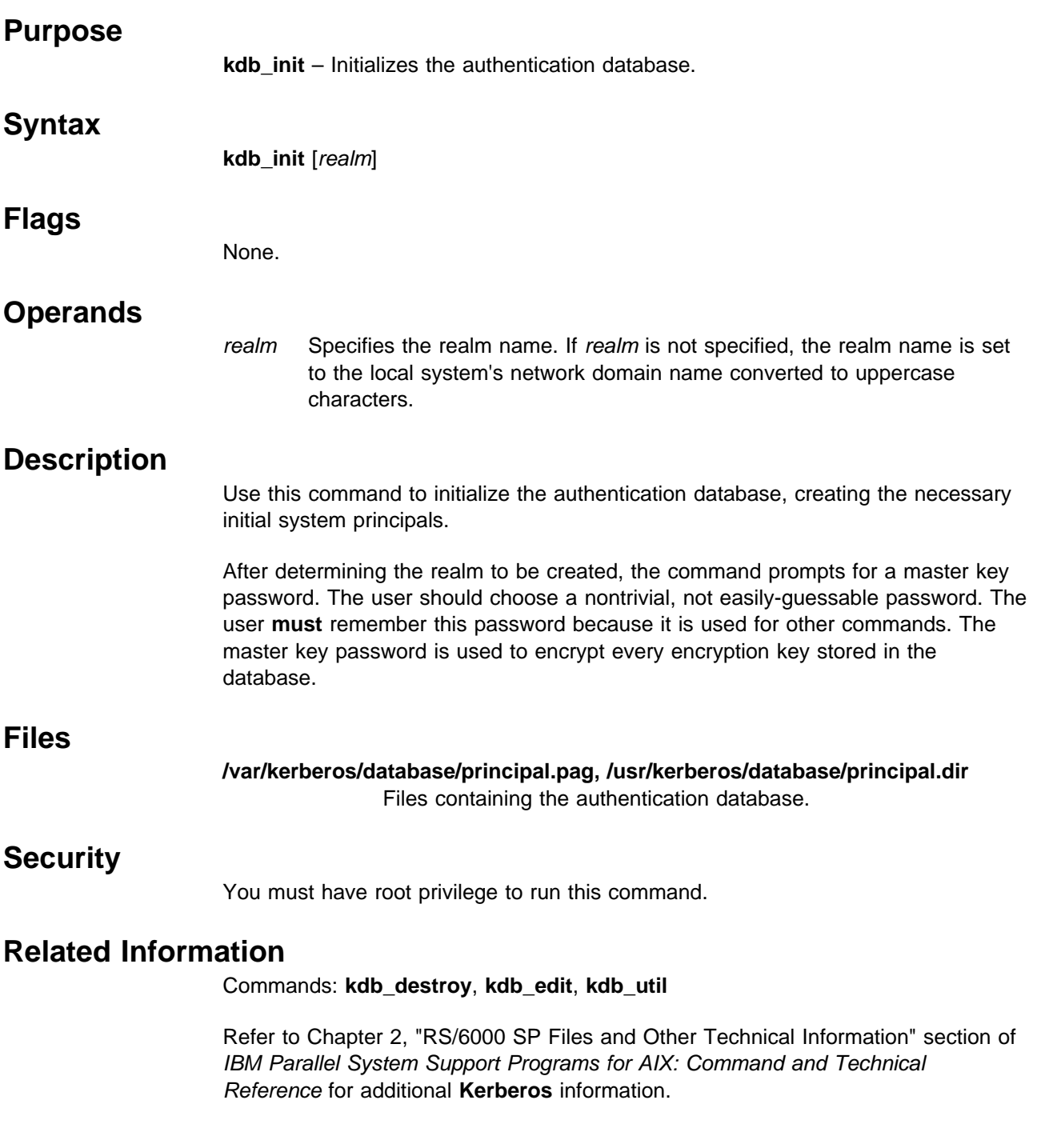

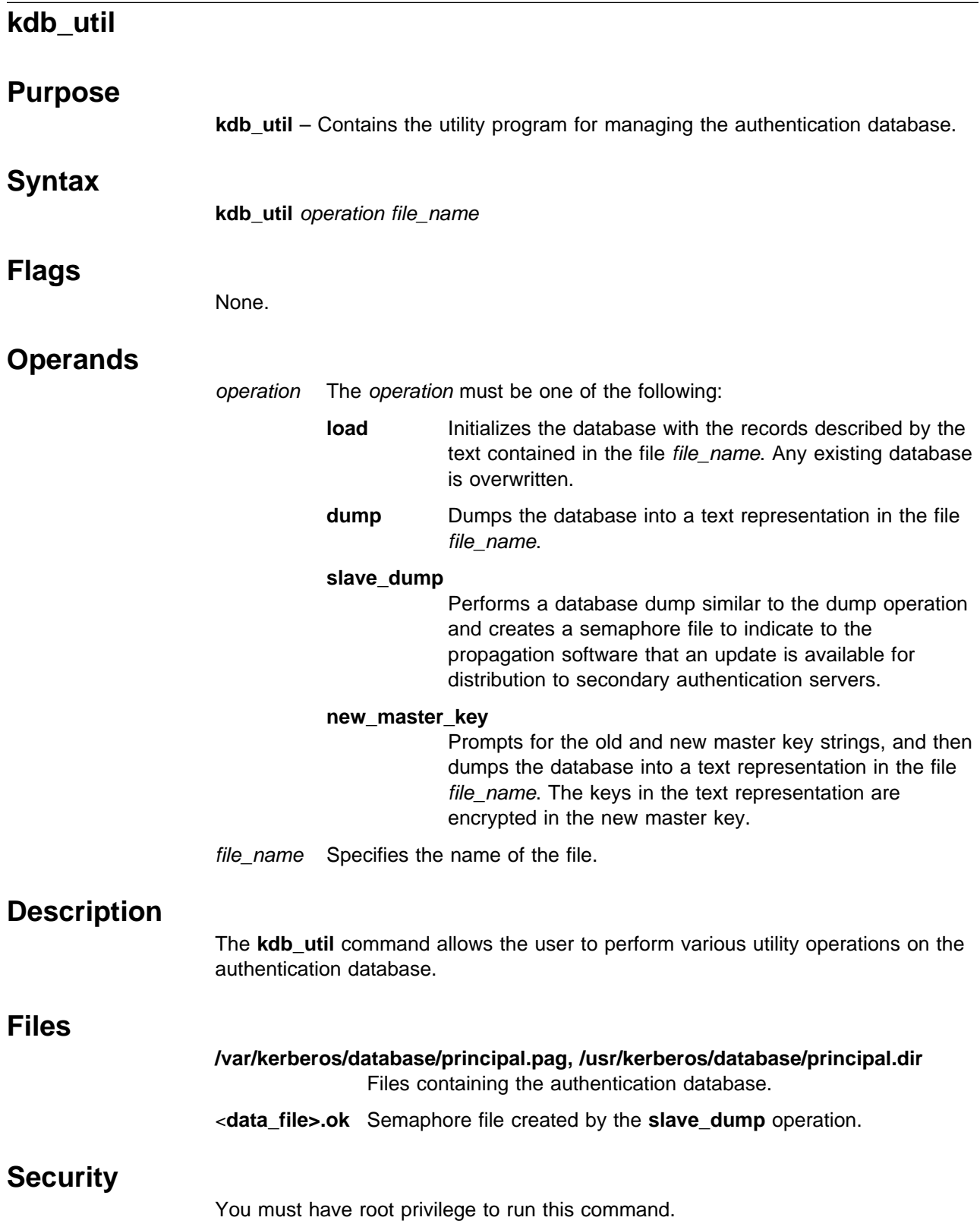

## **Related Information**

Commands: **kdb\_init**, **kprop**, **kpropd**

Refer to Chapter 2, "RS/6000 SP Files and Other Technical Information" section of IBM Parallel System Support Programs for AIX: Command and Technical Reference for additional **Kerberos** information.

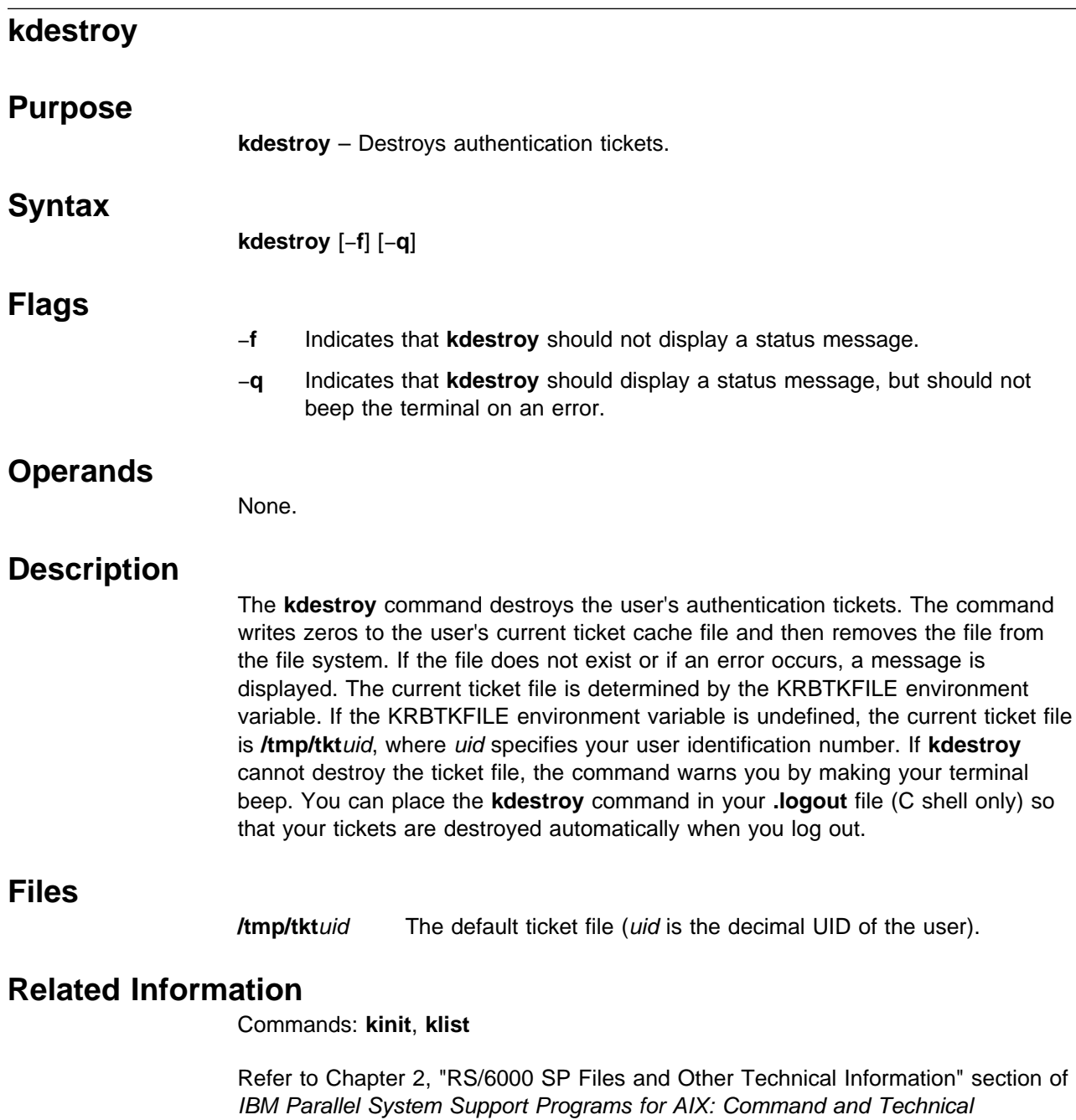

Reference for additional **Kerberos** information.

### **kerberos Daemon**

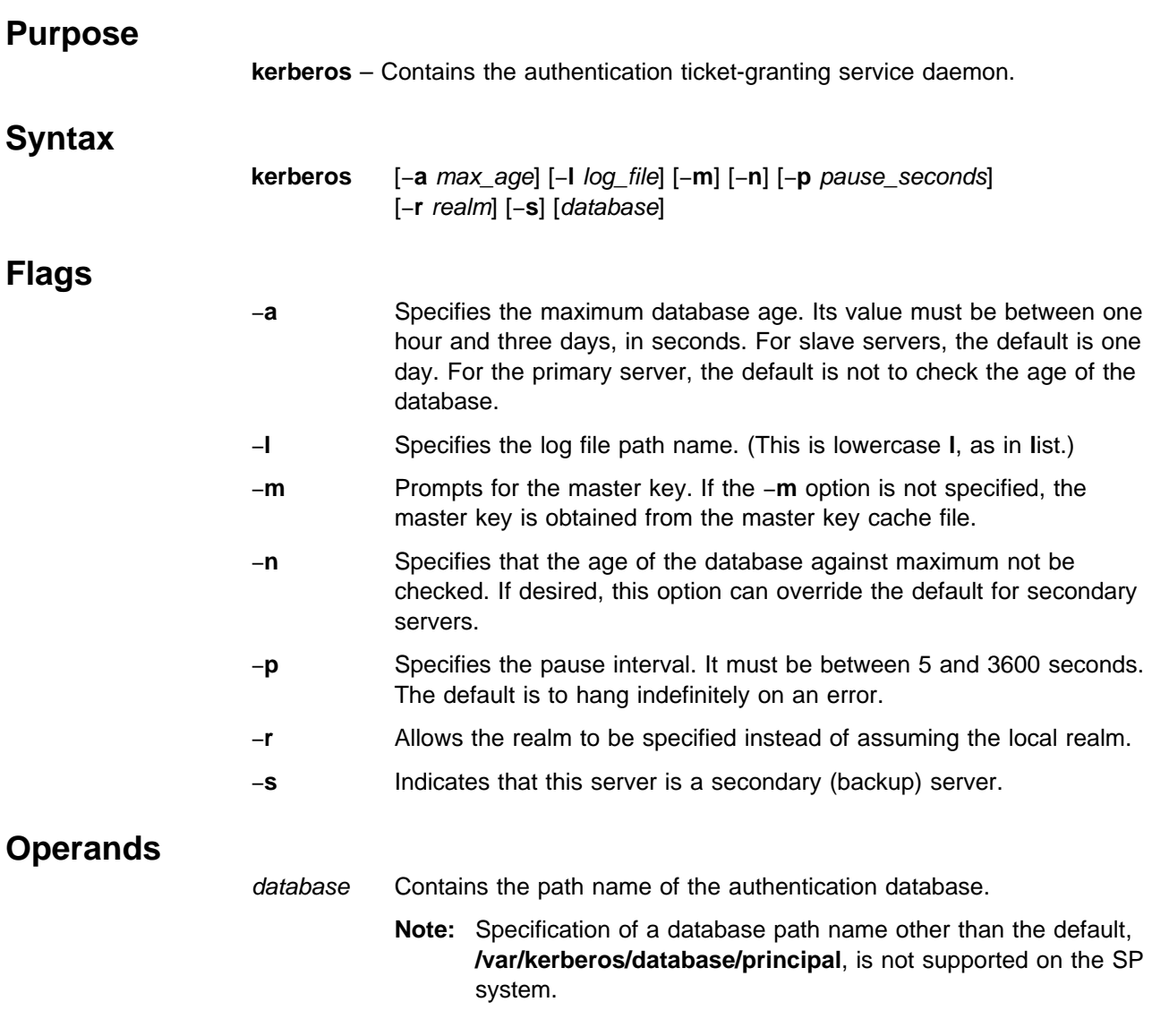

## **Description**

**kerberos** is the daemon program that provides the Authentication Service and the Ticket Granting Service to client programs that want to obtain tickets for authenticated services.

The **kerberos** daemon listens for requests on the **kerberos4/upd** port. If this port is not defined in the **/etc/services** file, it uses port 750.

When you start the server (normally from **init**), you can specify a maximum age for the database files. This can be used to ensure that you do not start a secondary server with out-of-date information. This could occur in a situation where a secondary server system was down when a database update was scheduled.

## **Files**

#### **/var/kerberos/database/principal.pag, /var/kerberos/database/principal.dir** Files containing the authentication database.

**/.k** Master key cache file.

**/var/adm/SPlogs/kerberos/kerberos.log, /var/adm/SPlogs/kerberos/kerberos.slave\_log** Log files.

## **Related Information**

Commands: **kdb\_init**, **kprop**, **kpropd**

Refer to Chapter 2, "RS/6000 SP Files and Other Technical Information" section of IBM Parallel System Support Programs for AIX: Command and Technical Reference for additional **Kerberos** information.

# **kinit**

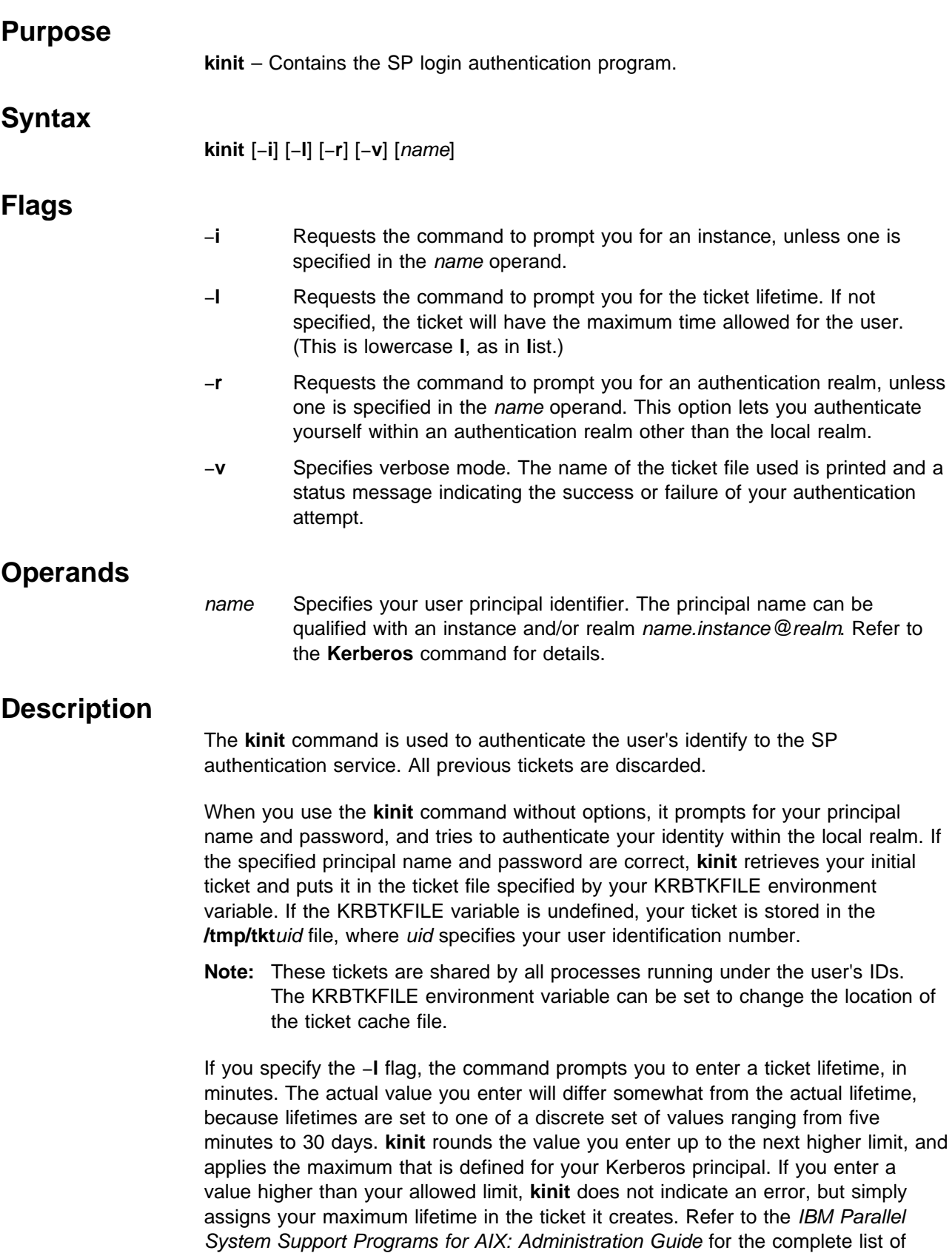

**kinit**

maximum lifetime values that the administrator can set. The following list shows a representative sample of lifetimes you can request:

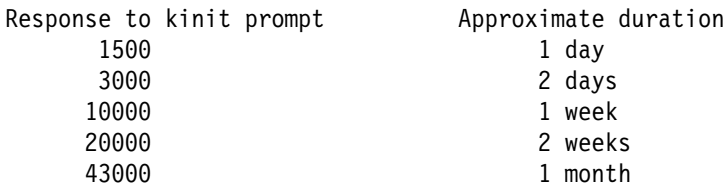

Depending on your security policy, you may want to use the **kdestroy** command to destroy any active tickets before you end your login session. You can place the **kdestroy** command in your **.logout** file (C shell only) so that your tickets are destroyed automatically when you logout.

The KRBTKFILE environment variable is used to specify the ticket cache file used by **kinit** to store authentication tickets.

#### **Files**

**/tmp/tkt**uid The default ticket file (uid is the decimal UID of the user).

## **Related Information**

Commands: **kdestroy**, **klist**

Refer to Chapter 2, "RS/6000 SP Files and Other Technical Information" section of IBM Parallel System Support Programs for AIX: Command and Technical Reference for additional **Kerberos** information.

# **klist**

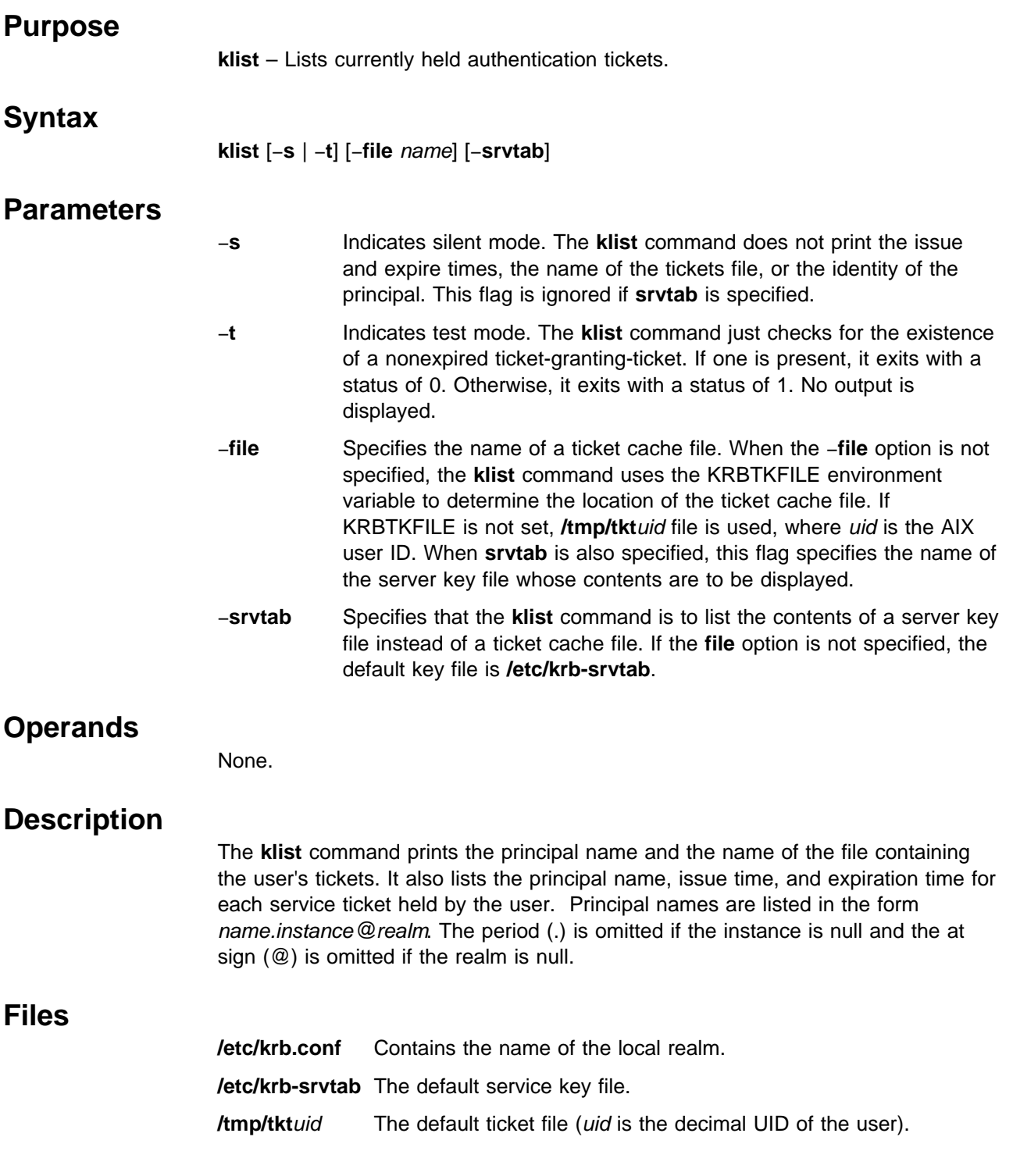

**klist**

### **Related Information**

Commands: **kdestroy**, **kerberos**, **kinit**

### **Examples**

1. This example shows a listing of the default ticket cache file for the root user (uid 0):

```
# klist
Ticket file: /tmp/tkt0
Principal: root.admin@XYZ.ABC.COM
```

```
Issued Expires Principal
Nov 12 16:26:11 Dec 12 16:26:11 krbtgt.XYZ.ABC.COM@XYZ.ABC.COM
Nov 12 16:26:46 Dec 12 16:26:46 hardmon.cwksta@XYZ.ABC.COM
Nov 12 16:45:15 Dec 12 16:45:15 rcmd.cwksta@XYZ.ABC.COM
#
```
The second line shows the Kerberos principal acting as client, to whom the tickets belong. This is the user principal you supplied to the **kinit** command, or the **rcmd**.instance service principal used by **rcmdtgt**. The list of tickets always begins with the ticket-granting-ticket. The others are service tickets; in this case for the System Monitor service on the control workstation (**hardmon**) and the SP Remote Command service also on the control workstation (**rcmd**).

2. This example shows the use of **klist** to display the key versions for service principals on an SP node:

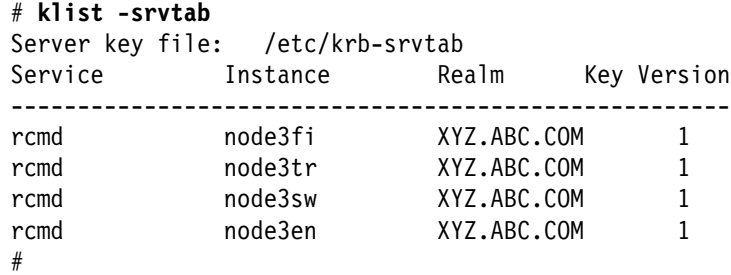

You can determine the versions of service keys in the authentication database by locating the entry for the target service principal in a dump of the SP authentication database. If you have secondary authentication servers, or if you use the procedure for backing up your database that IBM suggests using in IBM Parallel System Support Programs for AIX: Administration Guide, the database dump can be found in file **/var/kerberos/database/slavesave** on the primary server host.

## **kpasswd**

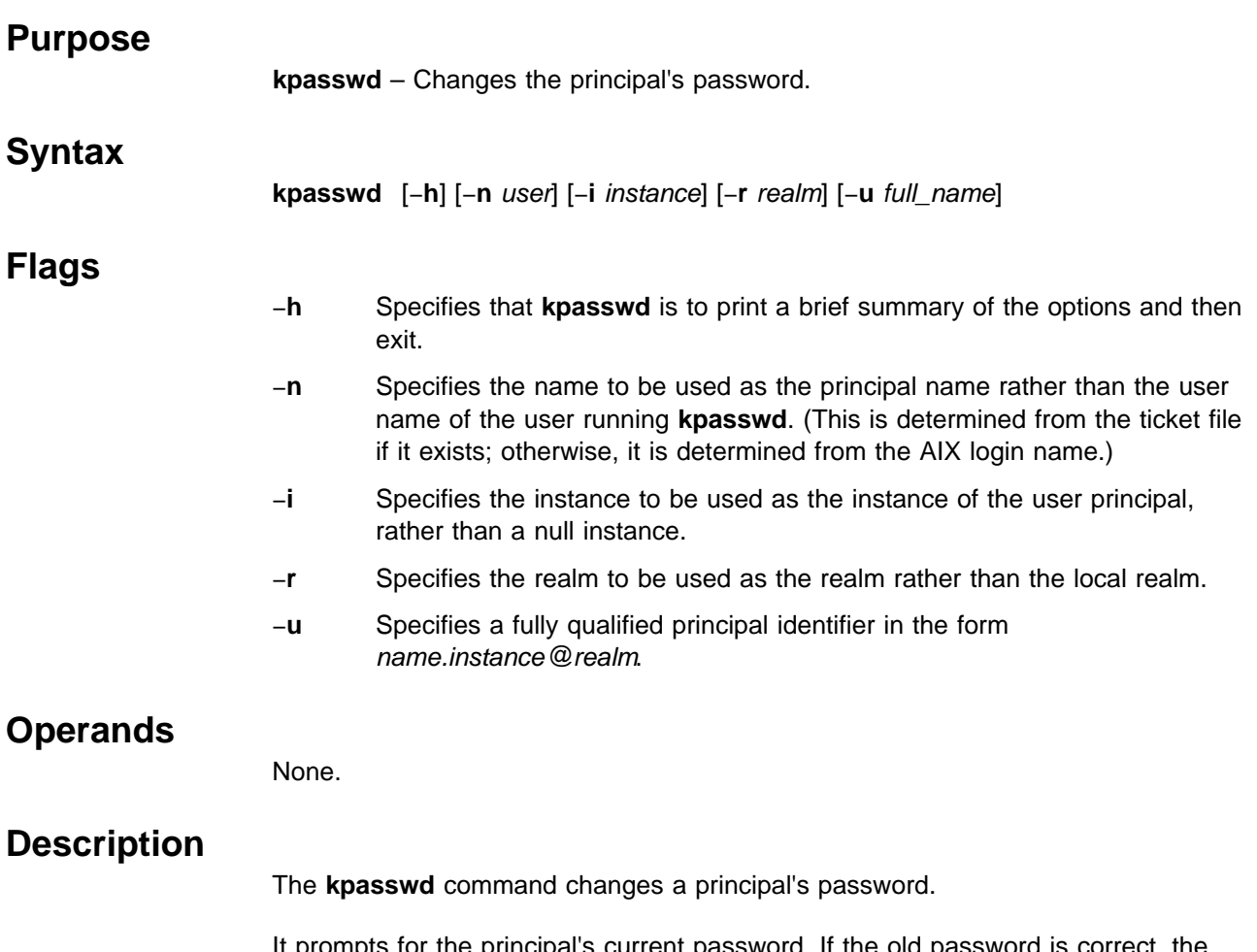

It prompts for the principal's current password. If the old password is correct, the user is prompted twice for a new password. A message is printed indicating the success or failure of the password changing operation.

## **Related Information**

Commands: **kadmin**, **kinit**, **passwd**

Refer to Chapter 2, "RS/6000 SP Files and Other Technical Information" section of IBM Parallel System Support Programs for AIX: Command and Technical Reference for additional **Kerberos** information.

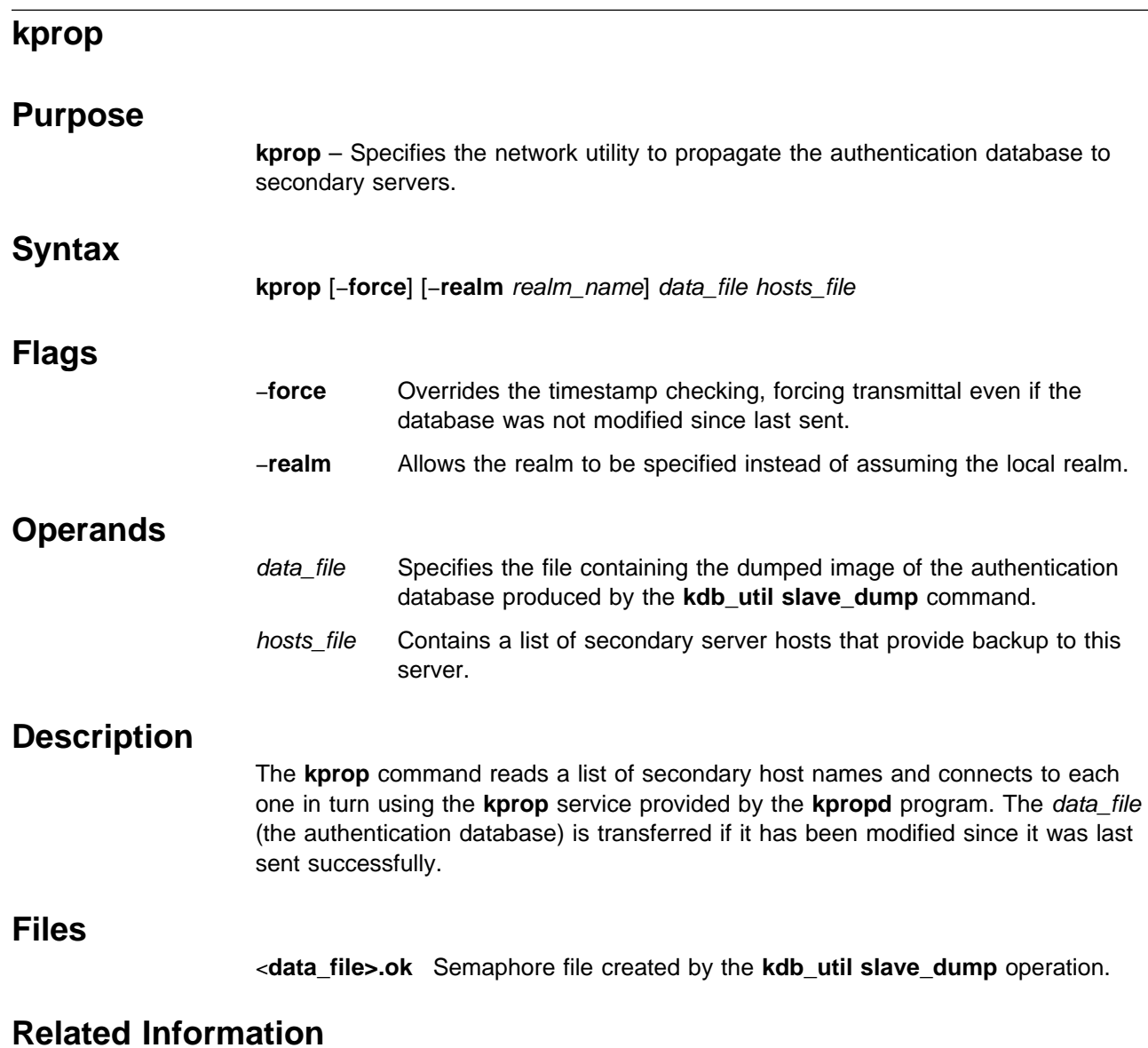

Commands: **kdb\_util**, **kerberos**, **kpropd**

# **kpropd Daemon**

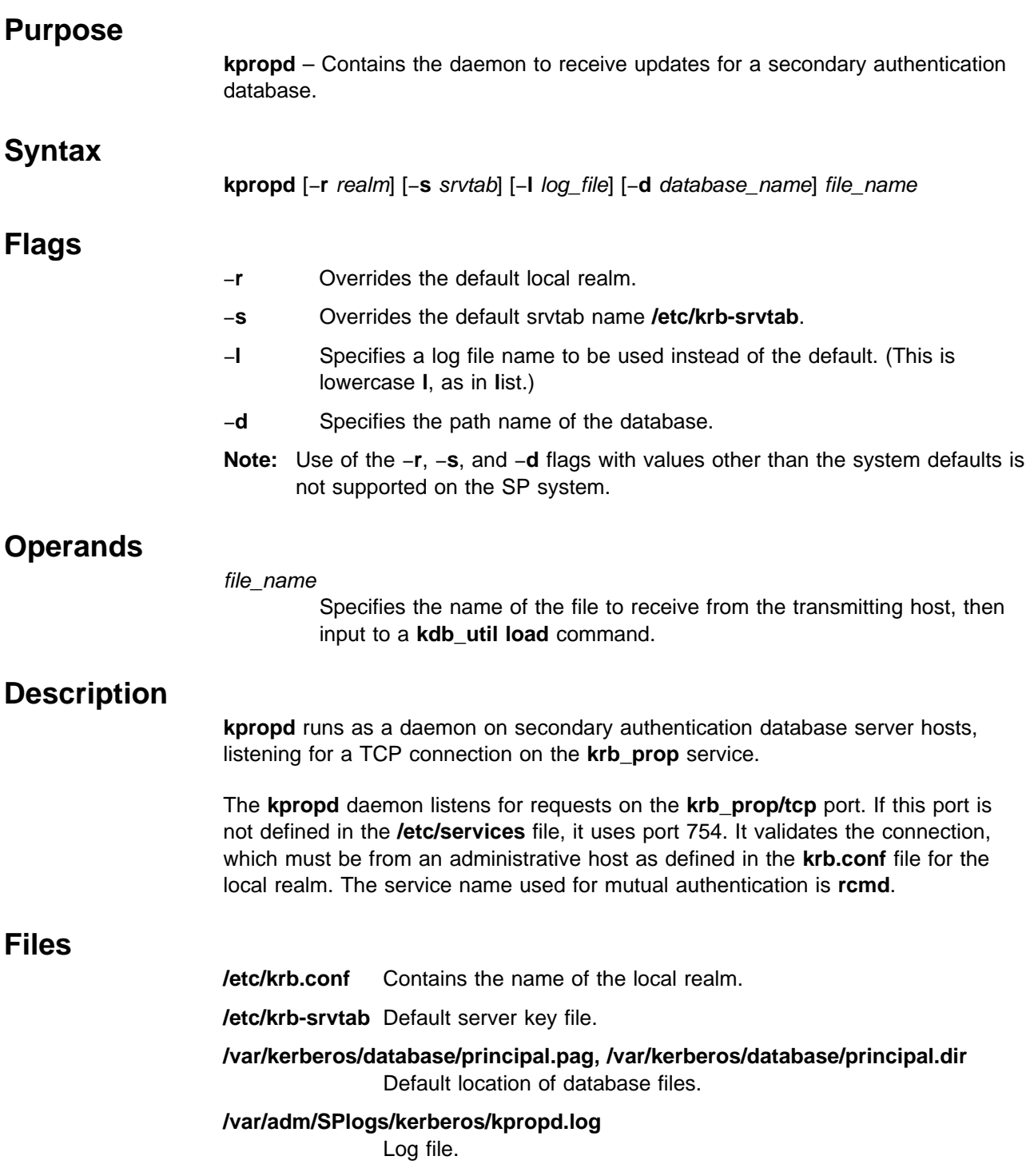

## **Related Information**

Commands: **kdb\_util**, **kerberos**, **kprop**

## **kshd Daemon**

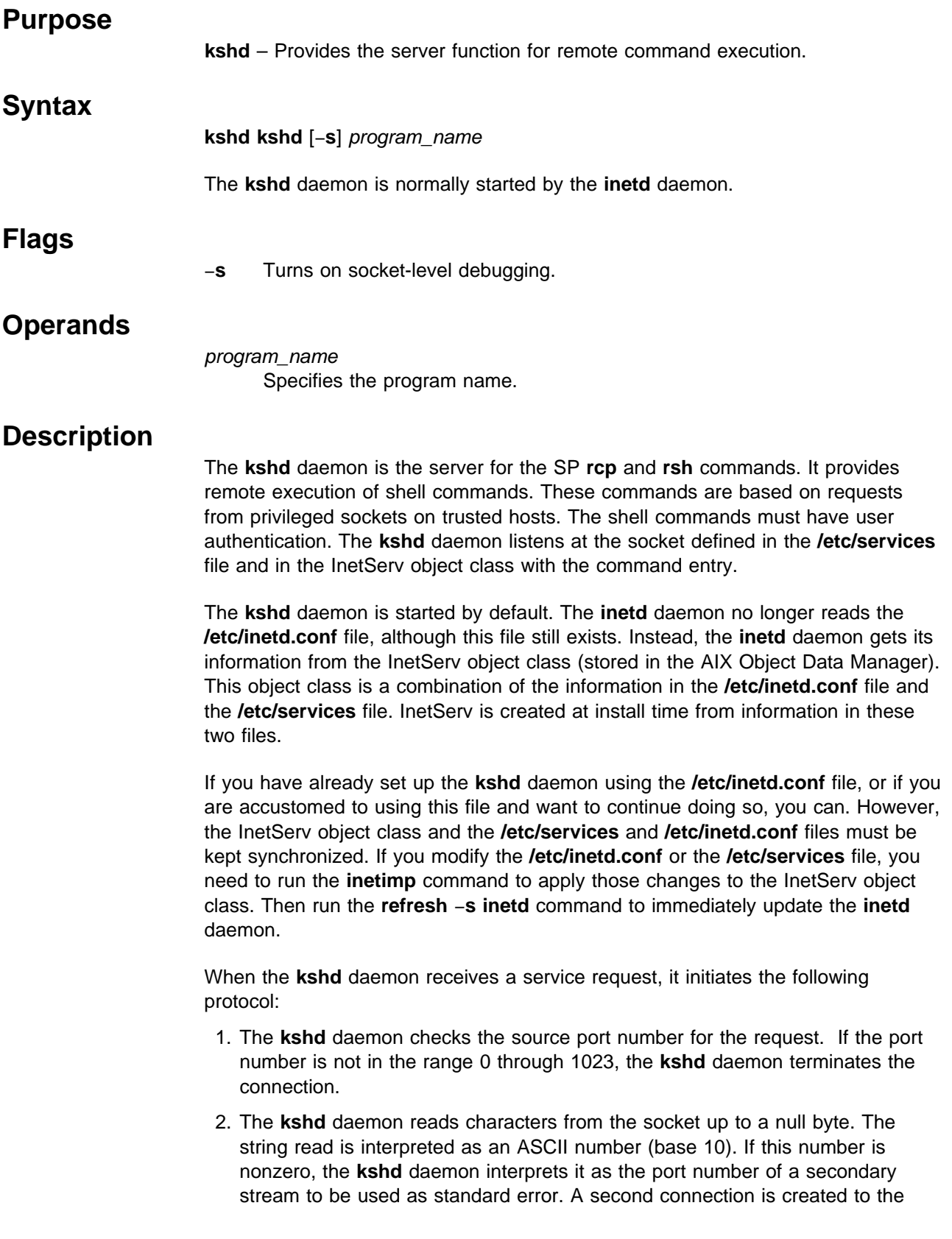

specified port on the client host. The source port on the local host is also in the range of 0 through 1023.

- 3. The **kshd** daemon uses the source address of the initial connection request to determine the name of the client host. If the name cannot be determined, the **kshd** daemon uses the dotted decimal representation of the client host's address.
- 4. The **kshd** daemon retrieves the following information from the initial socket:
	- a. A ticket/authenticator pair is retrieved on the initial socket.
	- b. A null-terminated string of at most 16 bytes is interpreted as the user name of the user on the client host.
	- c. A null-terminated string of at most 16 bytes is interpreted as the user name to be used on the local server host.
	- d. Another null-terminated string is interpreted as a command line to be passed to a shell on the local server host.
- 5. The **kshd** daemon attempts to validate the user using the following steps:
	- a. The **kshd** daemon looks up the local user name in the **/etc/passwd** file and tries to switch to the home directory (using the **chdir** system call). If either the lookup or the directory change fails, the **kshd** daemon terminates the connection.
	- b. The **.klogin** file in the home directory is used to determine access to the account (via **kuserok**) by the principal named in the ticket/authenticator. If this authorization check fails, the connection is terminated.
- 6. After **kshd** validates the user, the **kshd** daemon returns a null byte on the initial connection and passes the command line to the user's local login shell. The shell then inherits the network connections established by the **kshd** daemon.

The **kshd** daemon first attempts to authenticate the requester using the key of the **rcmd** service instance whose name is the local host name. If that fails, **kshd** attempts to authenticate using each of the service keys for the other instances of the service. A separate service instance exists for each network interface through which the server may be reached.

This daemon does not support encryption by users.

## **Files**

#### **/usr/lpp/ssp/rcmd/etc/kshd**

Executable file.

**/etc/services** Defines Internet socket assignments.

#### **\$HOME/.klogin**

Defines equivalent remote users.

## **Prerequisite Information**

- An understanding of the TCP/IP daemons
- Refer to the chapter on security in IBM Parallel System Support Programs for AIX: Administration Guide for an overview.
- Refer to Chapter 2, "RS/6000 SP Files and Other Technical Information" section of IBM Parallel System Support Programs for AIX: Command and Technical Reference for additional **Kerberos** information.

## **Related Information**

SP Commands: **kinit**, **rcp**, **rsh**

AIX Commands: **inetimp**, **rsh**

AIX Daemon: **inetd**

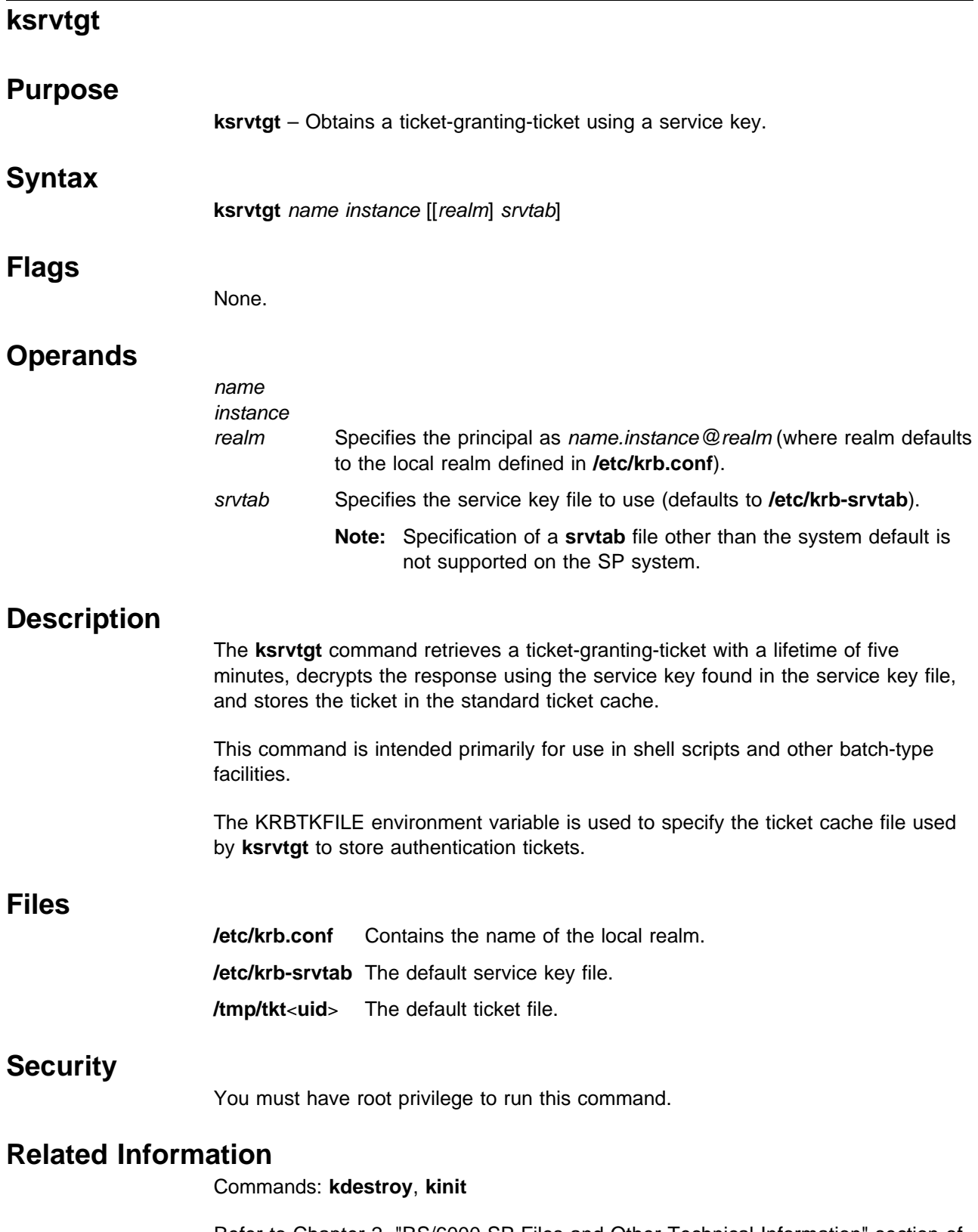

Refer to Chapter 2, "RS/6000 SP Files and Other Technical Information" section of IBM Parallel System Support Programs for AIX: Command and Technical Reference for additional **Kerberos** information.

## **ksrvutil**

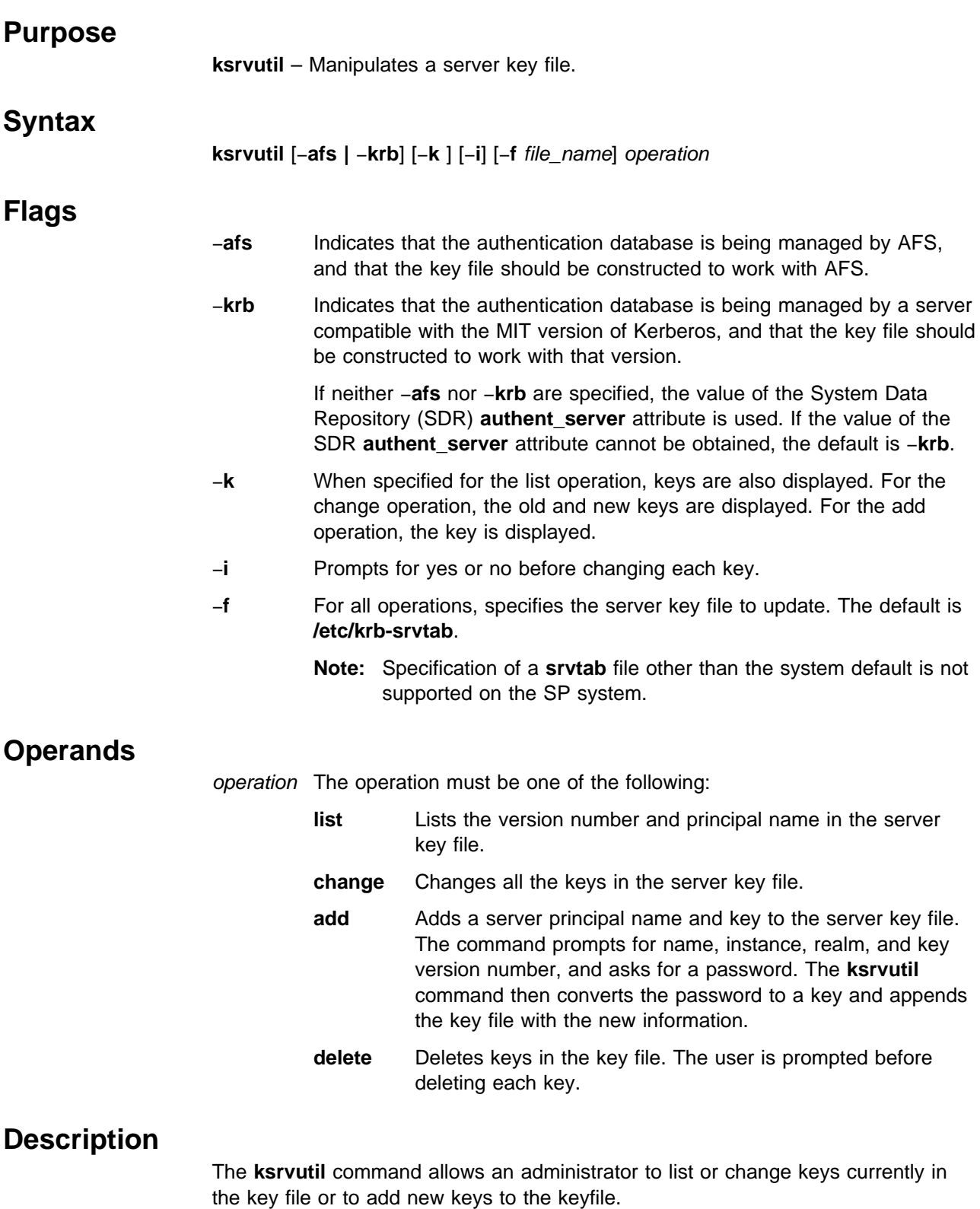

The **ksrvutil** command always backs up the key file before making any changes. If **ksrvutil** fails during a change or add operation, you can recover a usable key file by appending the workfile containing the new and changed keys, file\_name.work to

#### **ksrvutil**

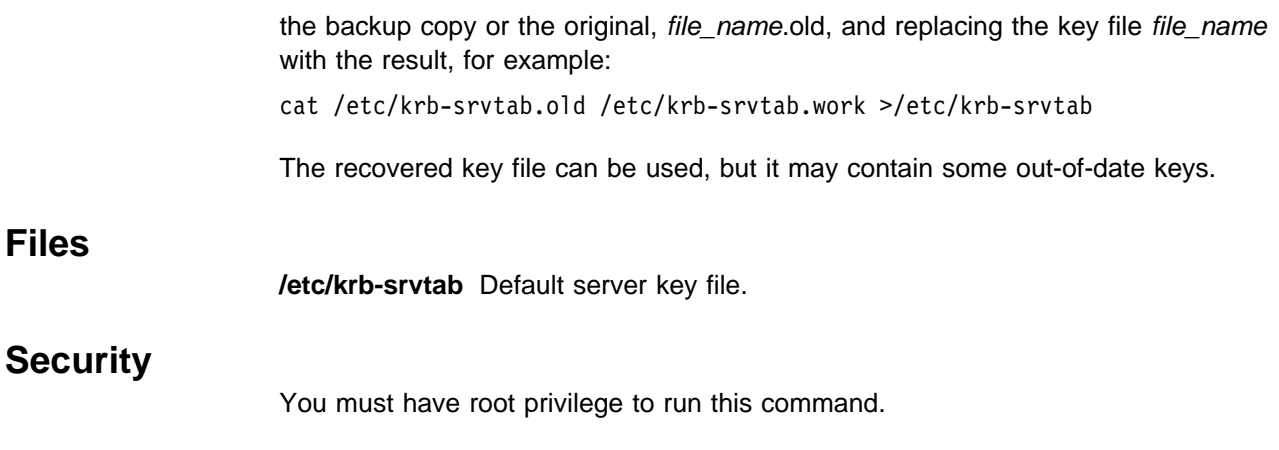

# **Related Information**

Commands: **kadmin**, **ksrvtgt**, **rcmdtgt**

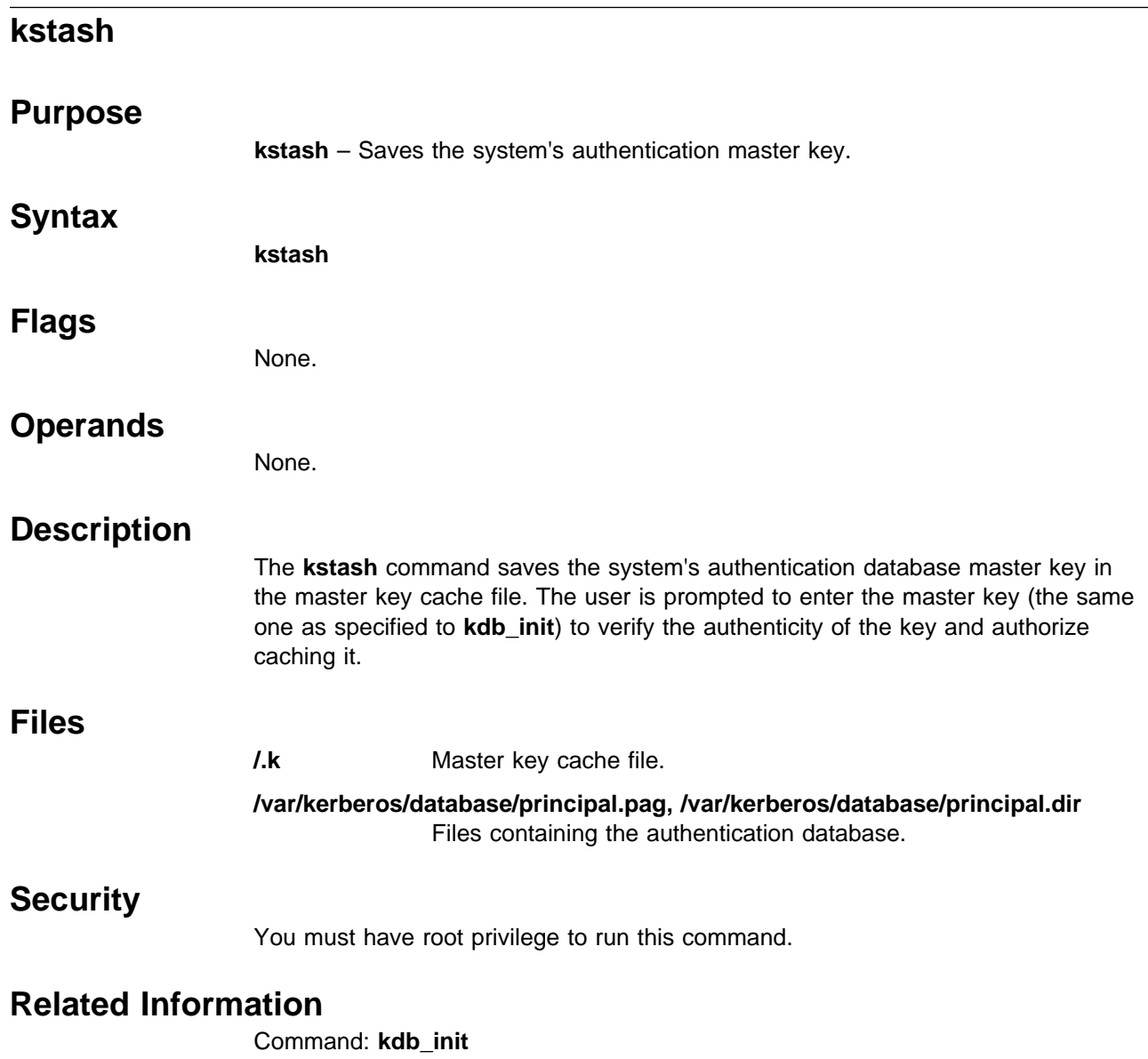

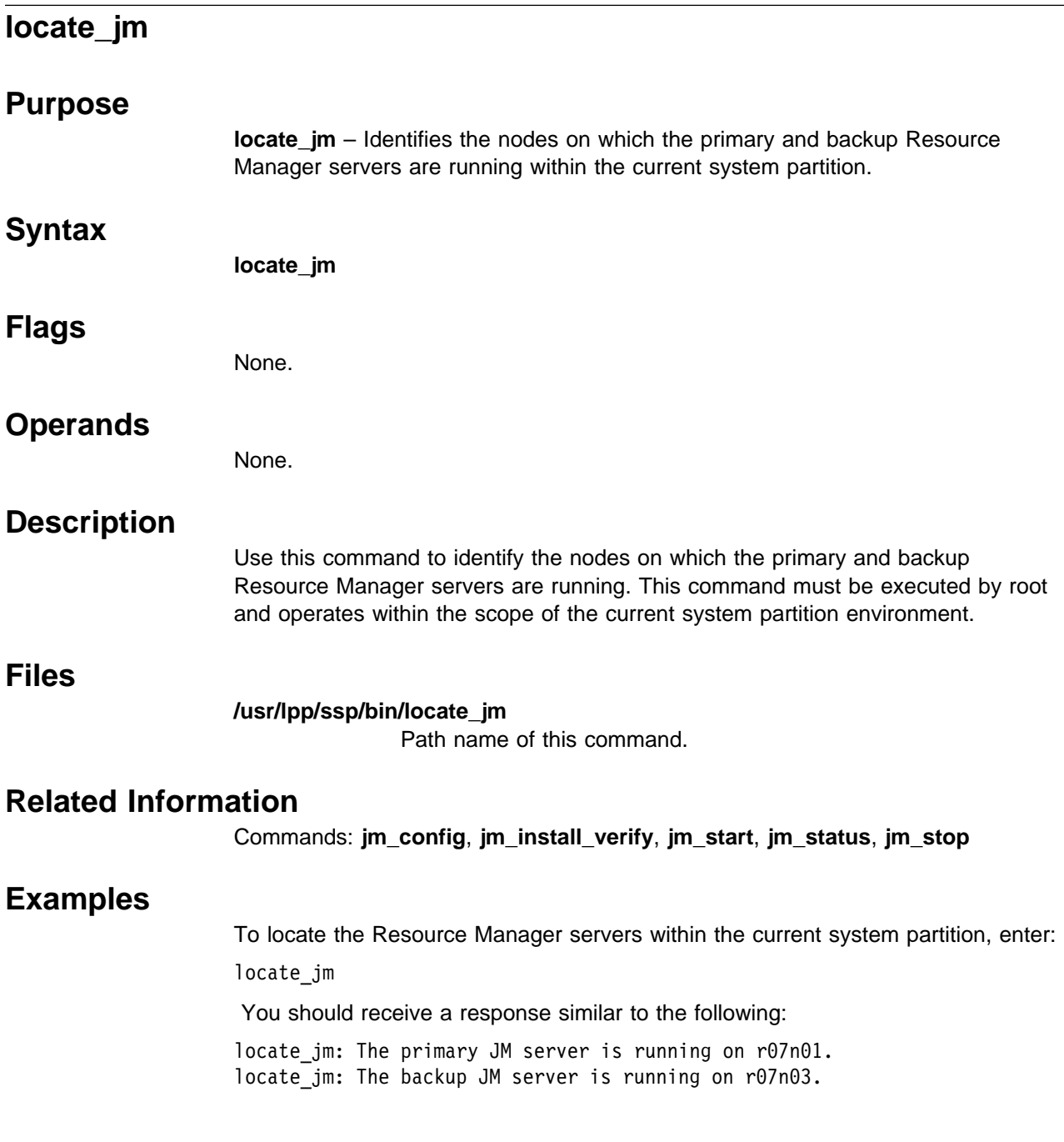

# **lppdiff**

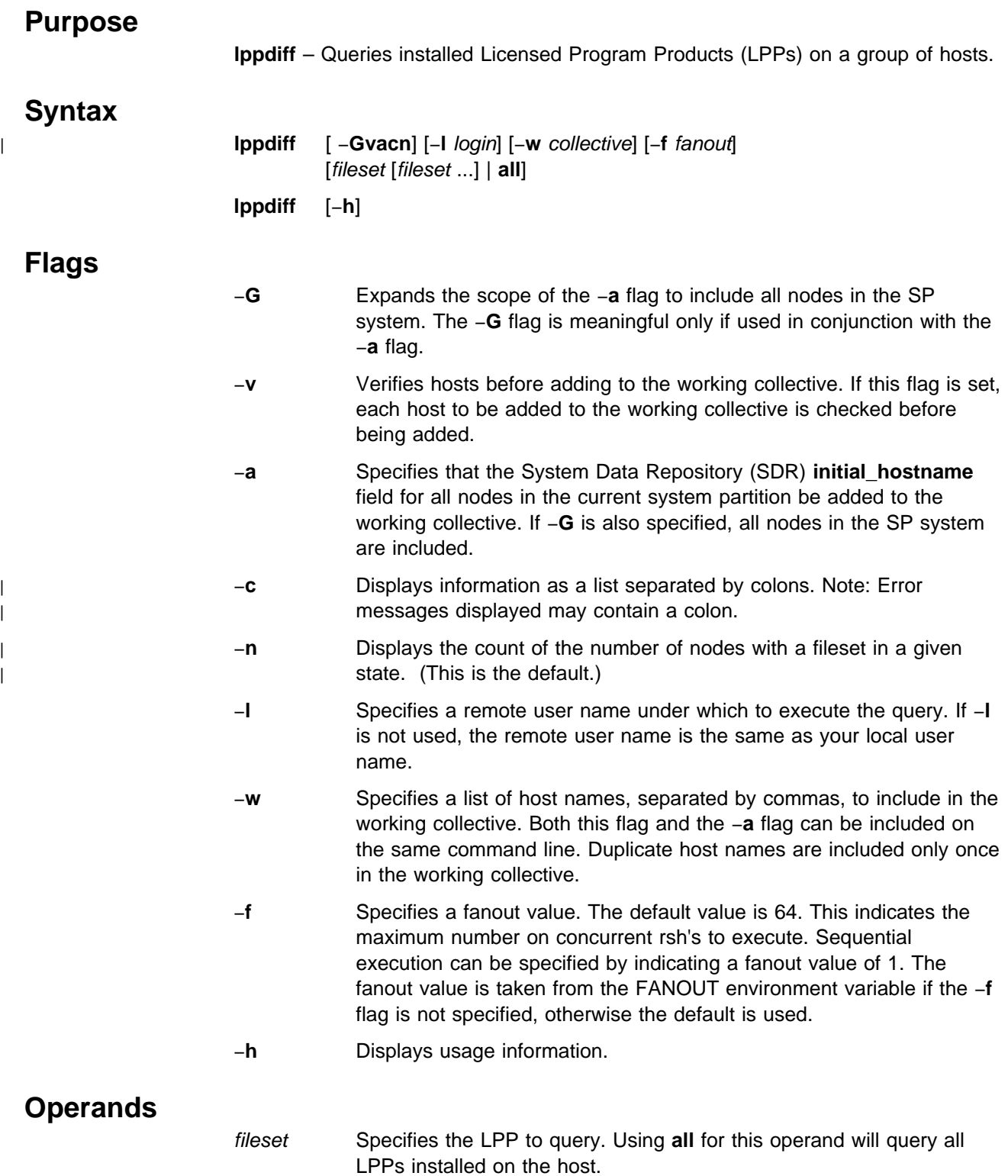

## **Description**

Use this command to query the status of installed LPPs on a group of hosts. The | output from each host is collected and identical results are compressed to show the names and a count of the hosts that had identical results.

> The **dsh** command is used to execute the queries on the remote hosts. The **lslpp** command is used to get the status of the installed LPPs on the remote hosts. The **lslpp** command is called on each host with the −**l**, −**a**, −**c**, and −**q** flags.

Output from the **lppdiff** command consists of one entry for each unique LPP listing information about that LPP. Each LPP's entry is followed by a list of all hosts that have that LPP installed. An LPP is considered unique if any one of the components in its description differ from that of another. For example, consider two hosts that both have ssp.basic installed. On host 1, it is in the APPLY state and on host 2, it is in the COMMITTED state. These LPPs are considered unique and, therefore, each will get its own set of output from **lppdiff**.

The flags for **lppdiff** are used to direct the **dsh** command to certain hosts and to control its behavior. See the **dsh** command for details on these flags and how to use them.

The fileset operand to **lppdiff** can be one of two things. It can either be **all** which queries and displays information about all LPPs installed on the specified hosts, or it can be the name of a file set to query on the specified hosts. The "\*" character can be used to specify multiple file sets. For example, **lppdiff** −**Ga ssp.\*** queries any file sets starting with "ssp." on all hosts in the system.

## **Examples**

1. To query LPP information for ssp.basic on all nodes in the current system partition, enter:

[k22s] > lppdiff -a ssp.basic

You should receive output similar to the following:

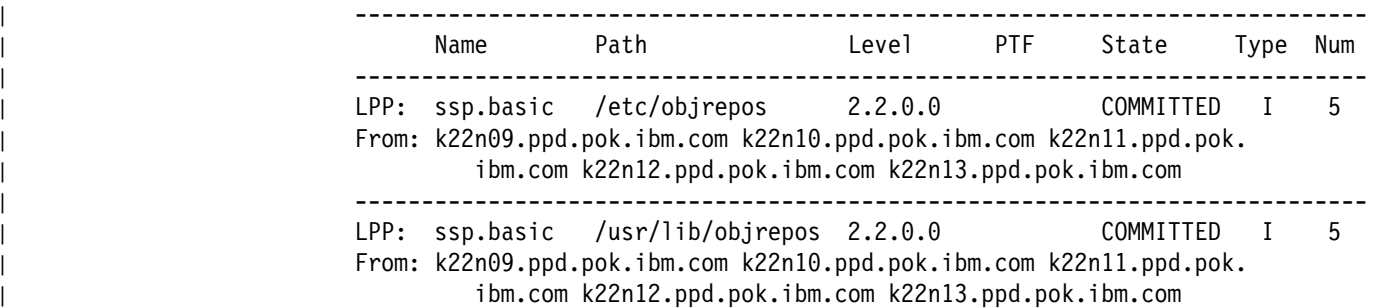

2. To query LPP information for all options starting with X11.base on a specific node, enter:

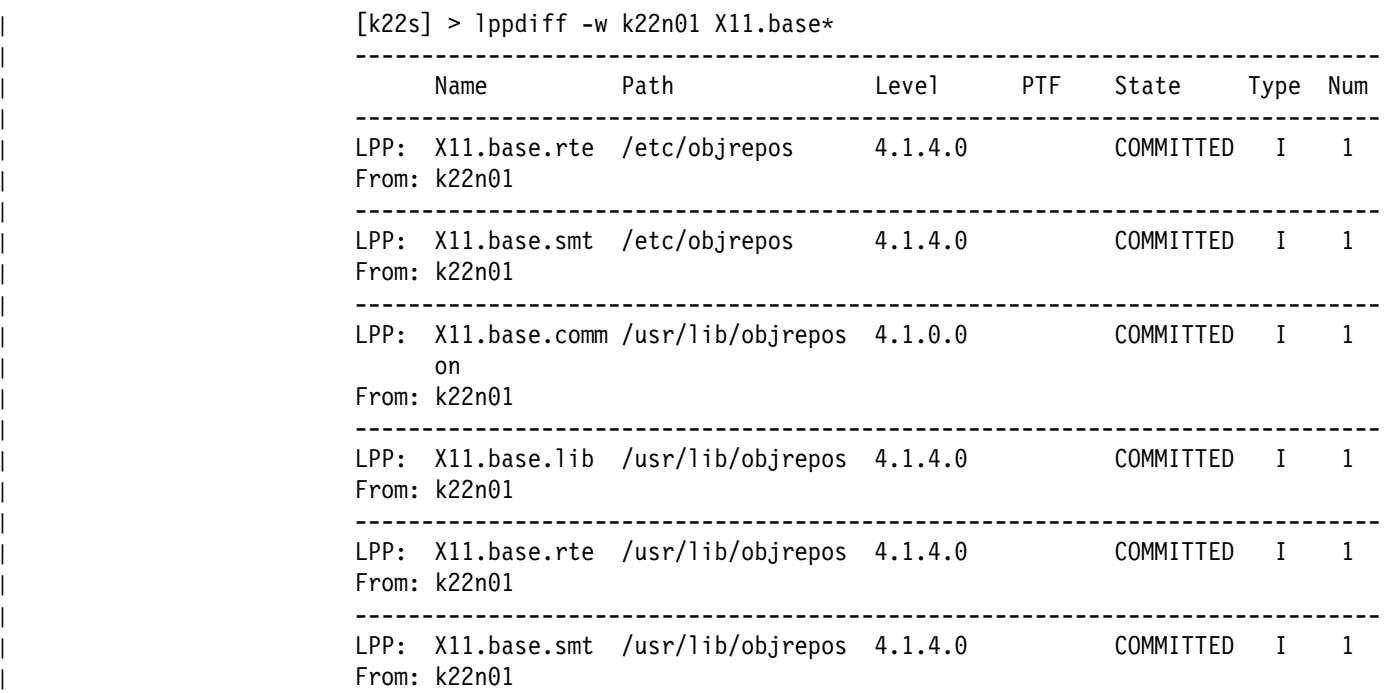

3. To query LPP information for ssp.clients and ssp.bogus (a nonexistent file set) on all nodes in the system, enter:

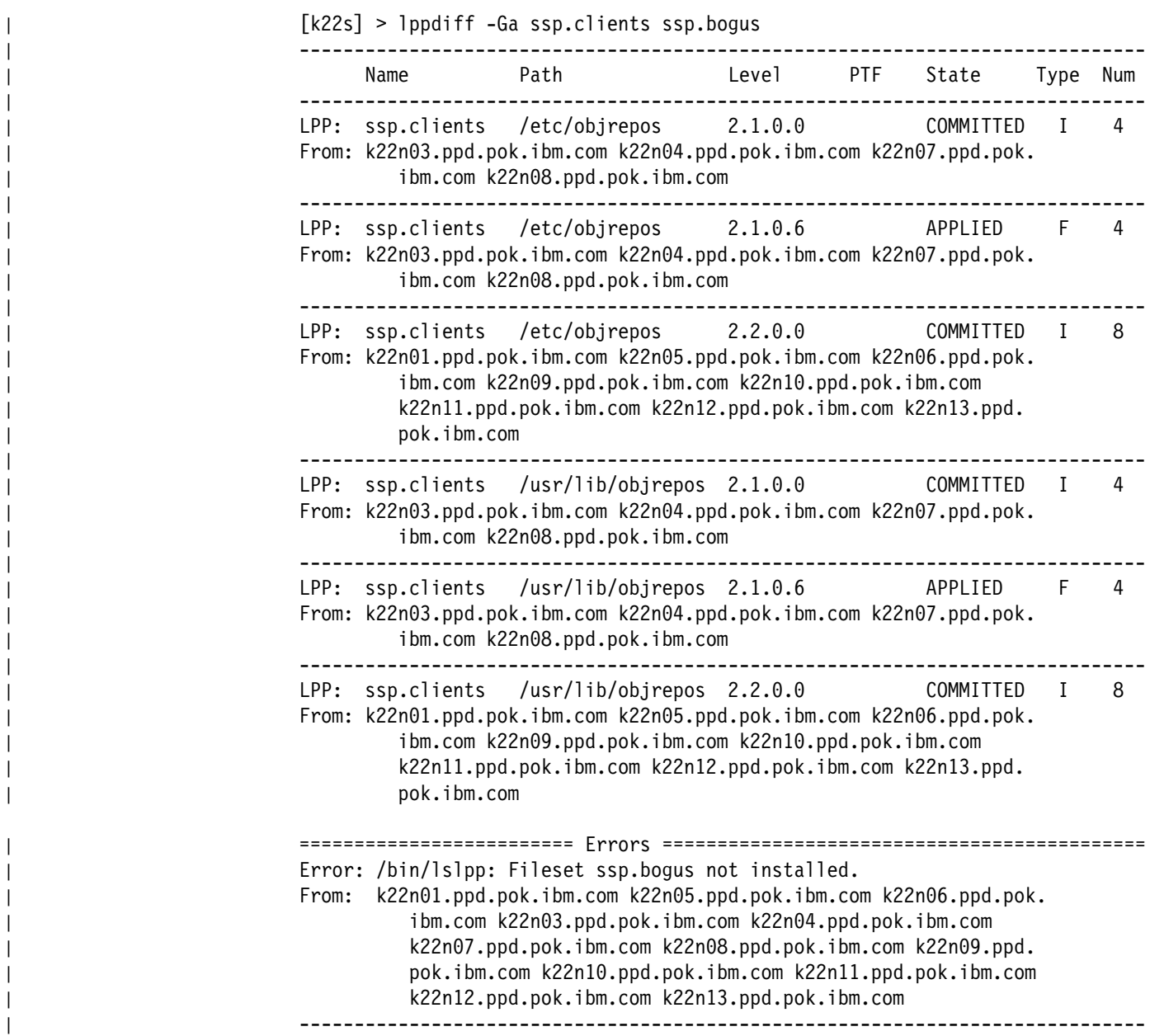

| 4. To query LPP information for ssp.clients and ssp.bogus (a non-existent file set) | on all nodes in the system, and have the results displayed as a list separated | by colons, enter:

| [k22s] > lppdiff -Gac ssp.clients ssp.bogus

| From:Name:Path:Level:PTF:State:Type:Num

- | k22n03.ppd.pok.ibm.com,k22n04.ppd.pok.ibm.com,k22n07.ppd.pok.ibm.com, | k22n08.ppd.pok.ibm.com:ssp.clients:/etc/objrepos:2.1.0.0::COMMITTED:I:4 | k22n03.ppd.pok.ibm.com,k22n04.ppd.pok.ibm.com,k22n07.ppd.pok.ibm.com, | k22n08.ppd.pok.ibm.com:ssp.clients:/etc/objrepos:2.1.0.6::APPLIED:F:4 | k22n01.ppd.pok.ibm.com k22n05.ppd.pok.ibm.com k22n06.ppd.pok.ibm.com, | k22n09.ppd.pok.ibm.com k22n10.ppd.pok.ibm.com k22n11.ppd.pok.ibm.com,
- | k22n12.ppd.pok.ibm.com k22n13.ppd.pok.ibm.com:ssp.clients:/etc/objrepos: | 2.2.0.0::COMMITTED:I:8
- | k22n03.ppd.pok.ibm.com k22n04.ppd.pok.ibm.com k22n07.ppd.pok.ibm.com, | k22n08.ppd.pok.ibm.com:ssp.clients:/usr/lib/objrepos:2.1.0.0:: | COMMITTED:I:4
- | k22n03.ppd.pok.ibm.com k22n04.ppd.pok.ibm.com k22n07.ppd.pok.ibm.com, | k22n08.ppd.pok.ibm.com:ssp.clients:/usr/lib/objrepos:2.1.0.6::APPLIED: | F:4
	- | k22n01.ppd.pok.ibm.com k22n05.ppd.pok.ibm.com k22n06.ppd.pok.ibm.com, | k22n09.ppd.pok.ibm.com k22n10.ppd.pok.ibm.com k22n11.ppd.pok.ibm.com,
	- | k22n12.ppd.pok.ibm.com k22n13.ppd.pok.ibm.com:ssp.clients: | /usr/lib/objrepos:2.2.0.0::COMMITTED:I:8
	- | From:Error
- | k22n01.ppd.pok.ibm.com k22n05.ppd.pok.ibm.com k22n06.ppd.pok.ibm.com, | k22n03.ppd.pok.ibm.com k22n04.ppd.pok.ibm.com k22n07.ppd.pok.ibm.com, | k22n08.ppd.pok.ibm.com k22n09.ppd.pok.ibm.com k22n10.ppd.pok.ibm.com, | k22n11.ppd.pok.ibm.com k22n12.ppd.pok.ibm.com k22n13.ppd.pok.ibm.com: | /bin/lslpp: Fileset ssp.bogus not installed.

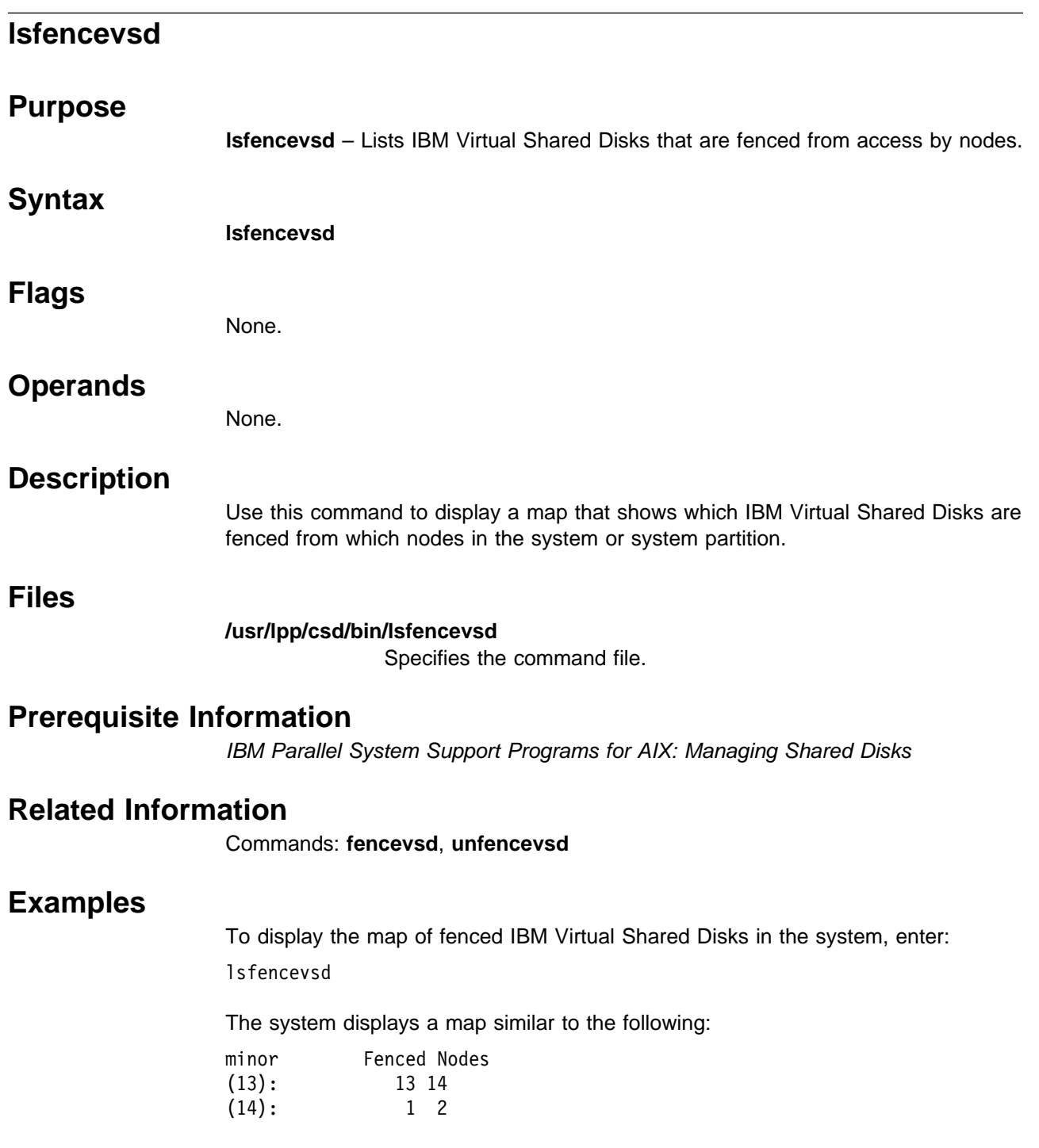

# **lshacws Purpose lshacws** – Gets the state of the control workstation.  **Syntax lshacws Flags** None.  **Operands** None.  **Description** Use this command to print the current state of the control workstation. It prints to standard output a number string that indicates the state of the primary or backup control workstation and whether the control workstation is a high availability configuration. This command is valid only when issued on the control workstation. When the command is executed and the calling process is not on a control workstation, an error occurs. **Note:** The High Availability Cluster Multiprocessing (HACMP) event scripts and installation scripts supplied with the High Availability Control Workstation (HACWS) option of the IBM Parallel System Support Programs for AIX (PSSP), set the control workstation state. The state is changed during fail over or reintegration in the HACWS supplied pre- and post-event scripts for HACMP. The administrator should not normally have to set the control workstation state.  **Exit Values 0** Indicates successful completion of the command. **1** Indicates that the command could not obtain the control workstation state. **2** Indicates that the command retrieved a control workstation state that was not valid. **3** Indicates that the command was not executed on a control workstation. The following are the valid printed values and their defined control workstation state: **0** Indicates that the configuration is not an HACWS configuration, but is a control workstation. **1** Indicates that this is the primary control workstation, but not the active control workstation. **2** Indicates that this is the primary and active control workstation.

- **16** Indicates that this is the backup control workstation and not the active control workstation.
- **32** Indicates that this is the backup and active control workstation.

### **Prerequisite Information**

Refer to IBM Parallel System Support Programs for AIX: Administration Guide for information on the HACWS option.

### **Location**

**/usr/bin/lshacws**

### **Related Information**

Command: **sethacws**

Subroutines: **hacws\_set**, **hacws\_stat**

## **Examples**

1. To determine if a node is a backup and active control workstation, enter: lshacws

Results: 32

- 2. To determine if a node is a backup and inactive control workstation, enter: lshacws Results: 16
- 3. To determine if a node is a primary and active control workstation, enter:

lshacws Results: 2

4. To determine if a node is a primary and inactive control workstation, enter:

lshacws Results: 1

5. To determine if a node is a control workstation but not an HACWS configuration, enter:

lshacws Results: 0

6. To determine if a node is not a control workstation, enter:

```
lshacws
Results: An error occurs and the exit value = 3
```
# **lshsd**

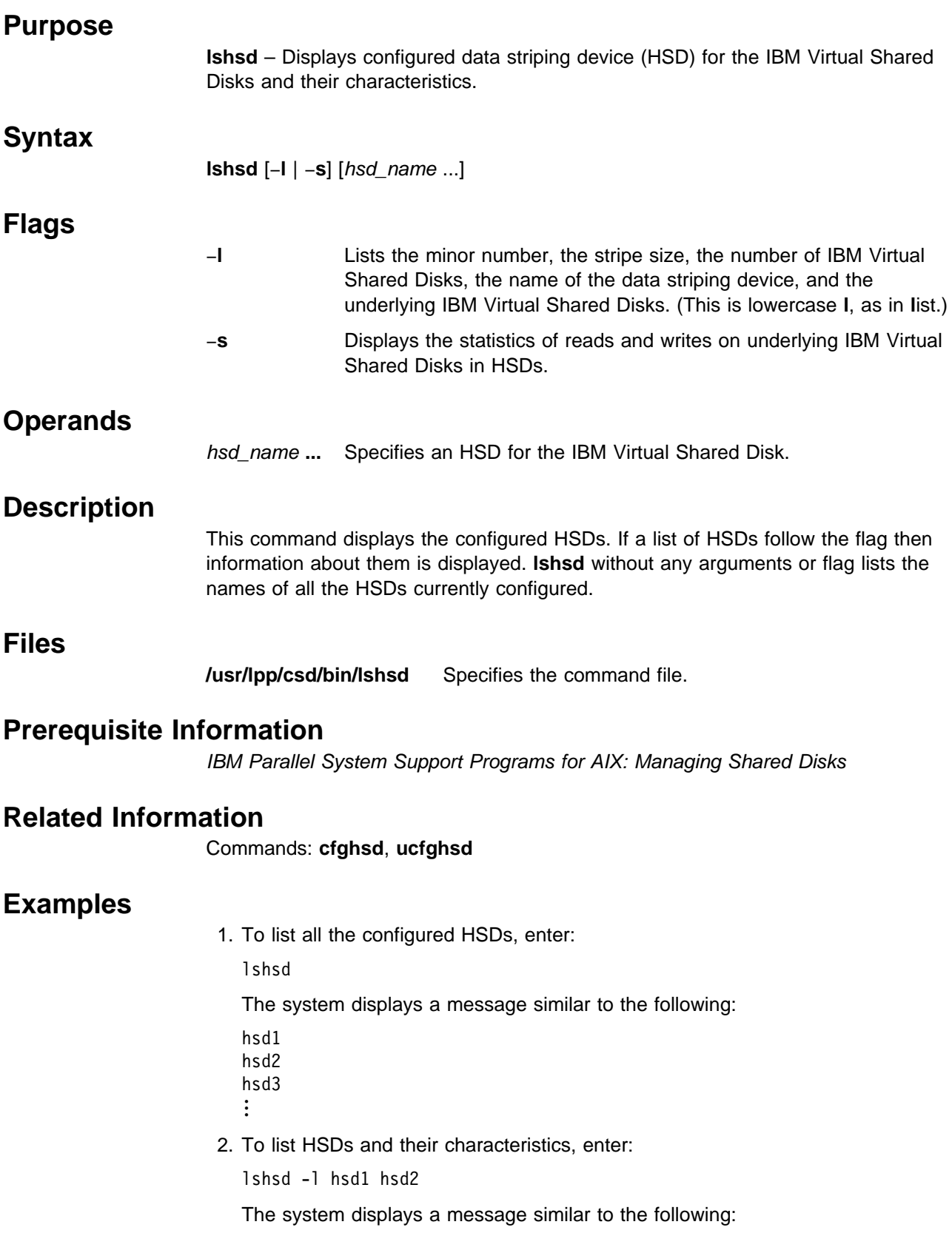

```
HSD name=hsd1 Stripe size=32768 Hsd minorno=1 numVsds=2
      option=protectlvcb size_in_MB=40
vsd.rlv01
vsd.rlv02
HSD_name=hsd2 Stripe_size=32768 Hsd_minorno=1 numVsds=3
      option=protectlvcb size_in_MB=40
vsd.rlv03
vsd.rlv04
vsd.rlv05
```
3. To list statistical information about data striping device hsd1, enter:

lshsd -s hsd1

The system displays a message similar to the following:

```
 9 hsd parallelism
          0 READ requests not at page boundary
          0 WRITE requests not at page boundary
HSD_name=hsd1 Stripe_size=4096 HSD_minorno=1 numVSDs=2
option=protect lvcb size in MB=40
number_read number_write vsd_name
 16 16 vsdn01v1
 16 16 vsdn02v1
```
## **lskp**

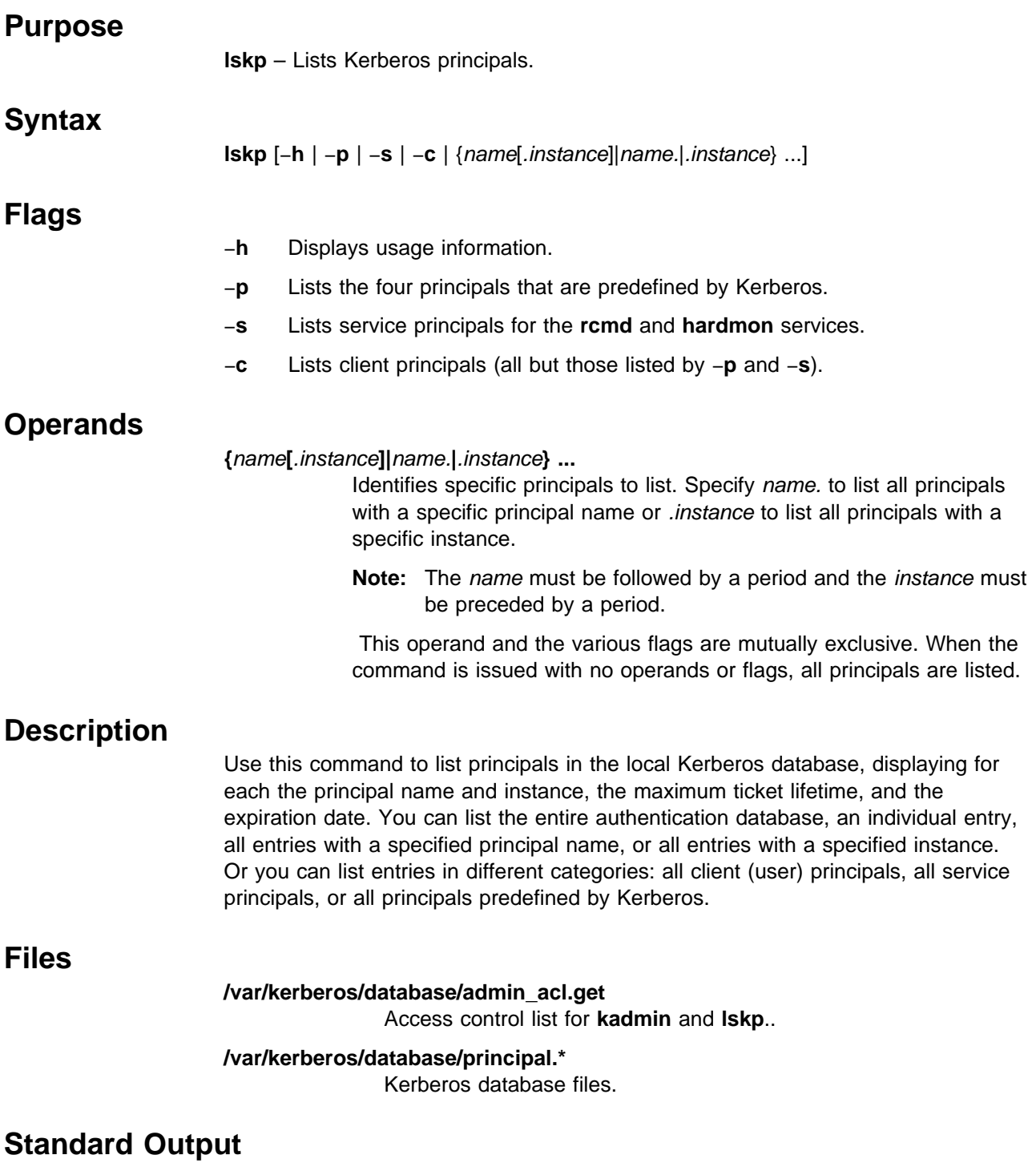

For each principal, the **lskp** command displays the principal identifier as name.instance (on a separate line if its length exceeds twenty characters), and the principal's attributes. The maximum ticket lifetime is the maximum period that a Ticket-Granting-Ticket issued to this principal will be valid. Any ticket lifetime up to this value can be requested using an option on the **kinit** command. The key version is an integer set to one when the principal is created and incremented each

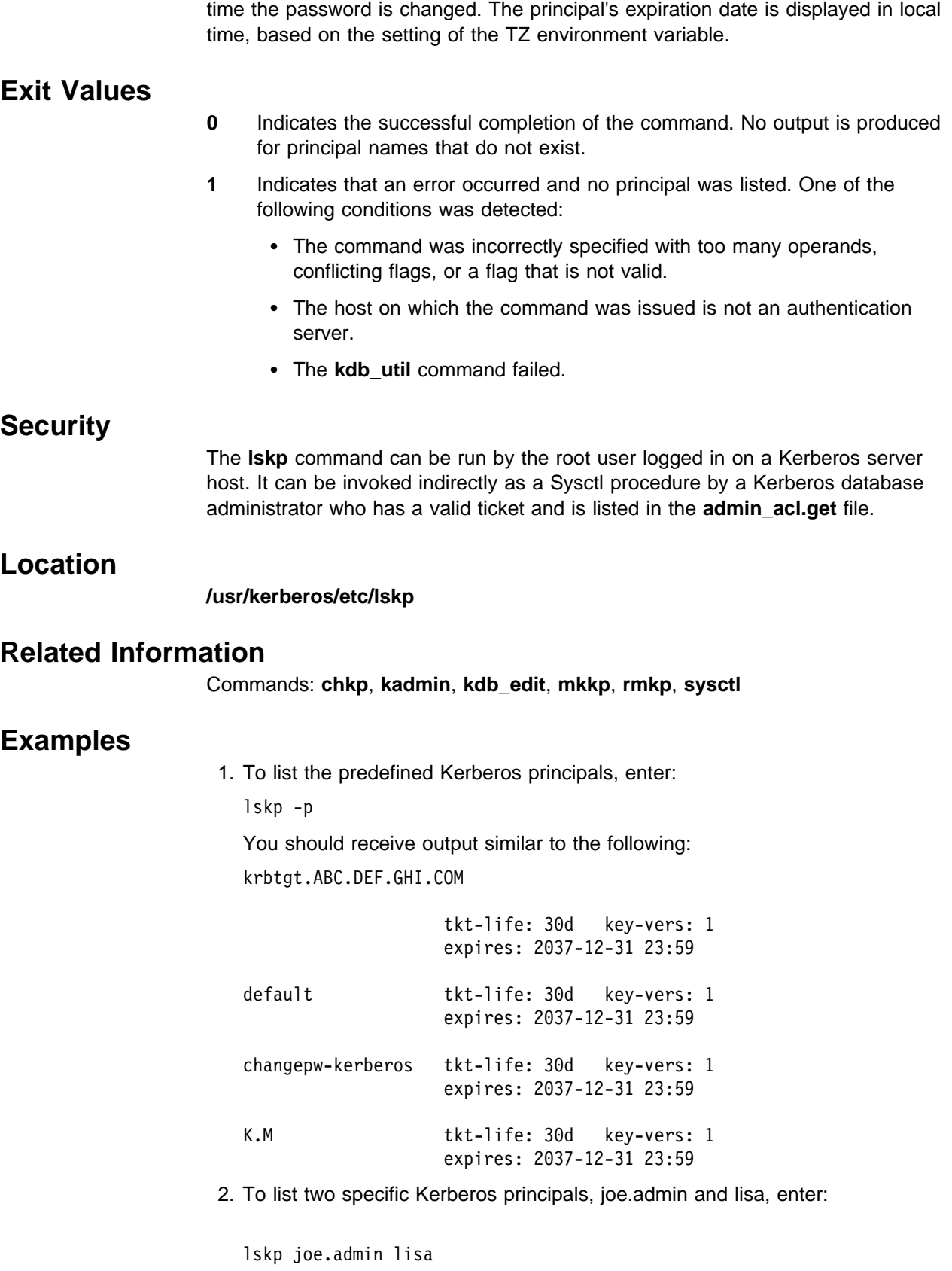

You should receive output similar to the following:

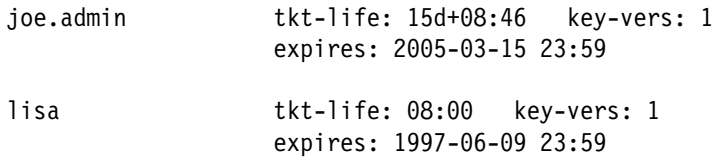

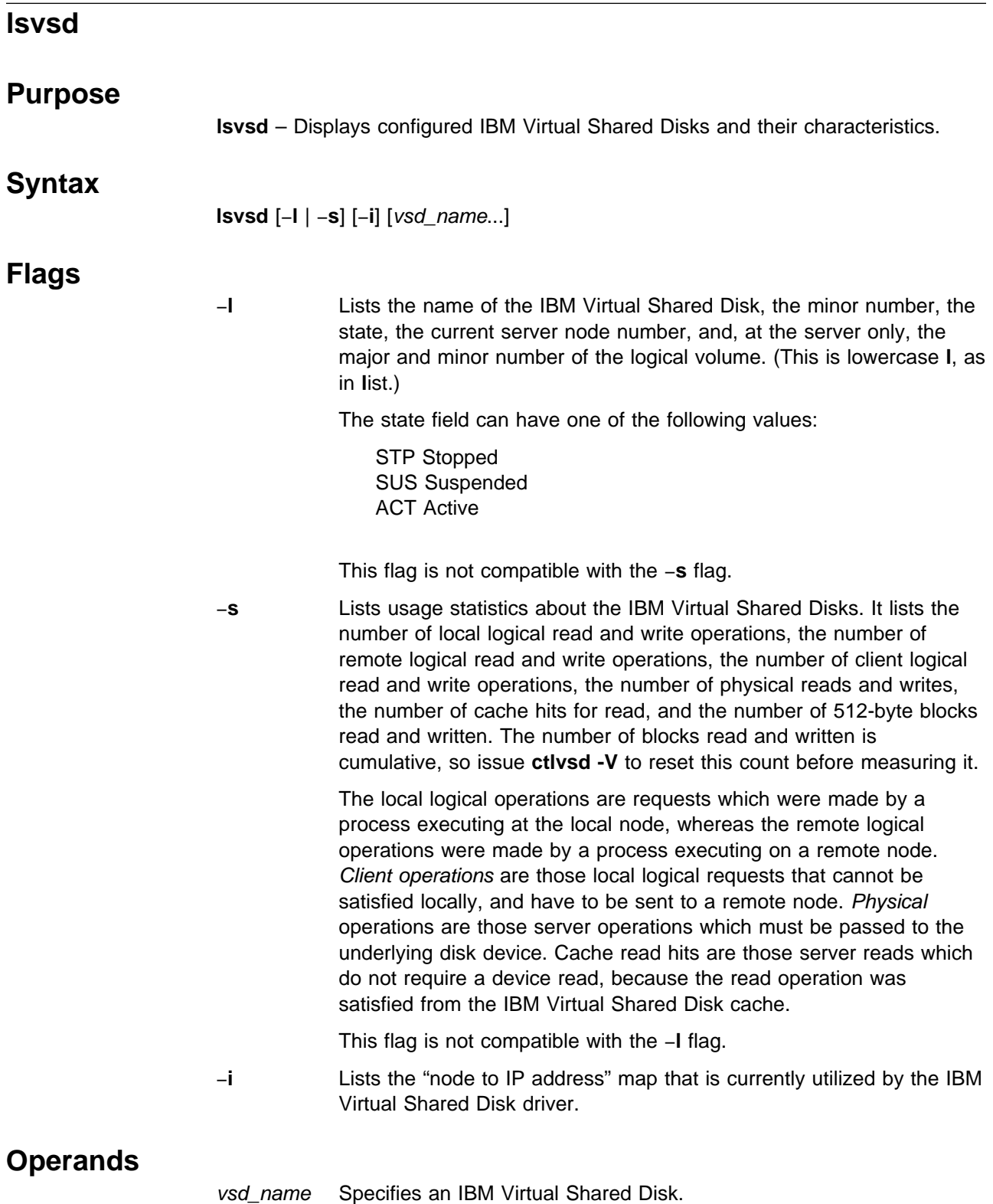
### **Description**

The **lsvsd** command displays information about IBM Virtual Shared Disks currently configured on the node on which the command is run. If a list of IBM Virtual Shared Disks follows the flags, information about those IBM Virtual Shared Disks is displayed. **lsvsd** with no arguments or flags lists the names of all the IBM Virtual Shared Disks currently configured on the node.

The **lsvsd** command displays information about both the configuration and the usage of an IBM Virtual Shared Disk.

You can use the System Management Interface Tool (SMIT) to run the **lsvsd** command. To use SMIT, enter:

smit vsd\_mgmt

and select the Show All Managed IBM Virtual Shared Disk Characteristics option.

#### **Files**

**/usr/lpp/csd/bin/lsvsd** Specifies the command file.

### **Prerequisite Information**

IBM Parallel System Support Programs for AIX: Managing Shared Disks

### **Related Information**

Commands: **cfgvsd**, **ctlvsd**, **preparevsd**, **resumevsd**, **startvsd**, **stopvsd**, **suspendvsd**, **ucfgvsd**

### **Examples**

1. To list all IBM Virtual Shared Disks in the system, enter:

lsvsd

The system displays a message similar to the following:

vsd00

vsd01

...

2. To list IBM Virtual Shared Disks and their characteristics, enter:

lsvsd -l

The system displays a message similar to the following:

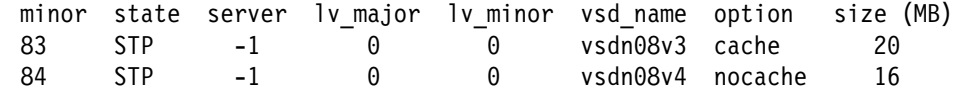

3. To list statistics about IBM Virtual Shared Disks and precede the column output with a header, enter:

lsvsd -s

The system displays a message similar to the following:

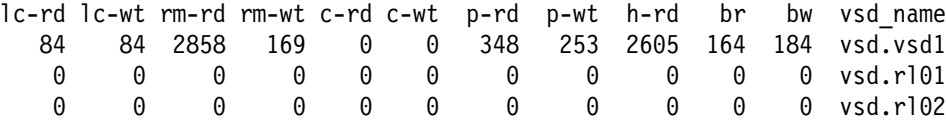

**lsvsd**

The following table spells out the names of the headers used in the displays for the **-l** and **-s** options:

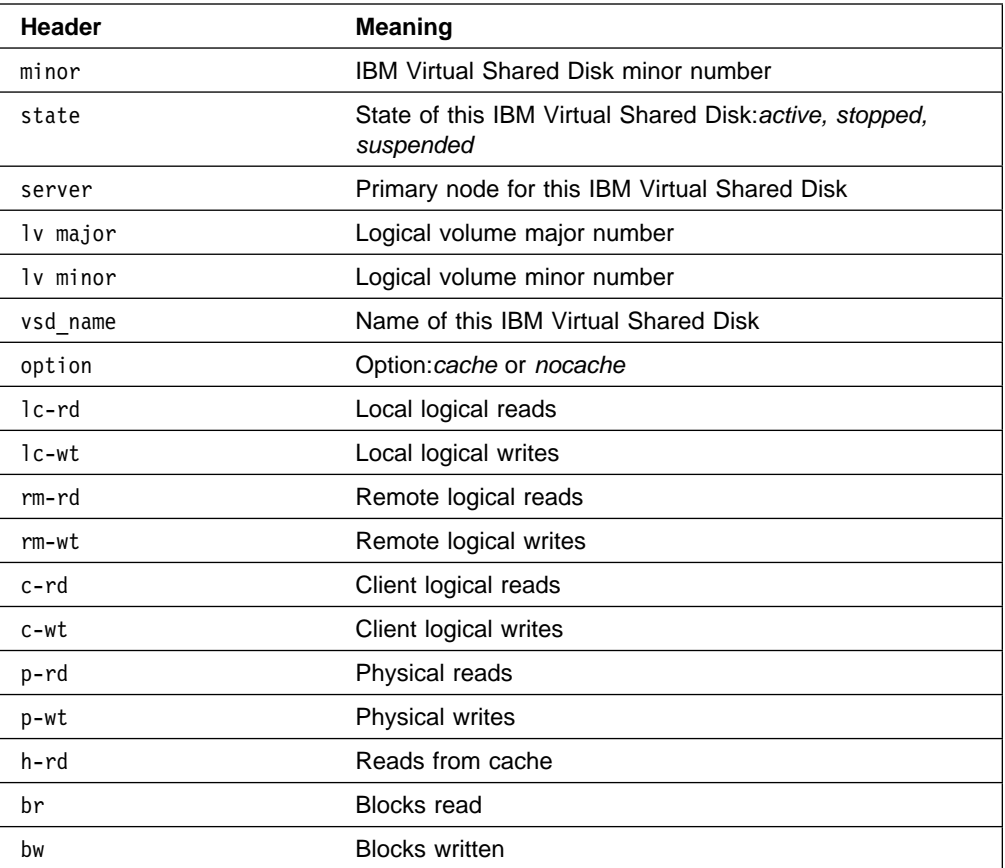

## **mkamdent Purpose mkamdent** – Creates user home directory entries in the **/u** automounter map files.  **Syntax mkamdent** [−**s** server\_path] user\_names  **Flags** −**s** server\_path Specifies the location from which the users' home directory is served. The format is server name:base path. If this flag is not specified, the default values will be taken from the SP site environment variables **homedir\_server** for the server\_name and **homedir\_path** for the base\_path. These environment variables are set using the **spsitenv** command.  **Operands** user\_names Specifies a list of users to add to the source file, separated by spaces.  **Description** Use this command to create user home directory entries in the **/u** automounter map files. Typically, user home directory entries are generated by the SP User Management Services when a new user is added to the system. However, if SP User Management Services are turned off and SP Automounter Support is still turned on, this command can be used to add user entries to the automounter **/u** map. This command can also be used to add automounter support for preexisting users that were not added using SP User Management Services and for **/u** subdirectories that are not associated with SP users.  **Files /etc/auto/maps/auto.u** The default **/u** automounter map file. **/etc/amd/amd-maps/amd.u** The default **/u** map file used by the Amd automounter on PSSP 2.2 and older nodes.  **Examples** To create automounter entries in the **/u** map file for multiple users, enter: mkamdent -s hostx:/home/hostx john ken pat paul ron This assumes the following directories already exist on **hostx**: **/home/hostx/john /home/hostx/ken /home/hostx/pat /home/hostx/paul /home/hostx/ron**

## **Related Information**

The "Managing the Automounter" and "Managing User Accounts" chapters in IBM Parallel System Support Programs for AIX: Administration Guide.

Commands: **spsitenv**

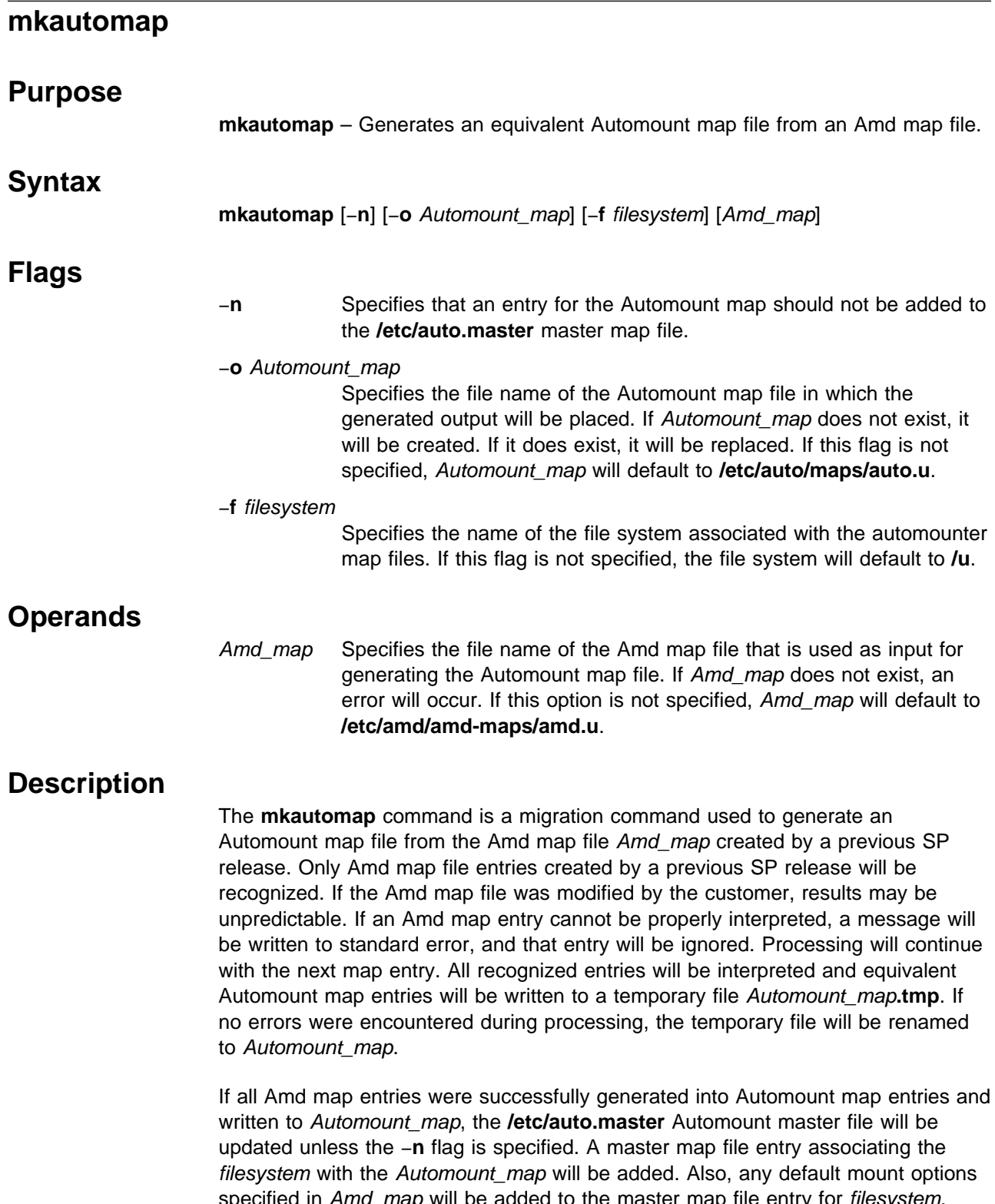

specified in Amd\_map will be added to the master map file entry for filesystem. This master map file entry will be appended to **/etc/auto.master** and if the file does not exist, it will be created.

### **Files**

#### **/usr/lpp/ssp/install/bin/mkautomap**

Location of this command.

#### **/etc/amd/amd-maps/amd.u**

The default Amd map file used as input to this command.

#### **/etc/auto/maps/auto.u**

The default Automount map file generated as output from this command.

#### **/etc/auto/maps/auto.u.tmp**

The default temporary Automount map file containing all successfully generated Automount entries. This file will only remain after command execution if errors occurred while processing some Amd map file entries.

#### **/etc/auto.master**

The Automount master map file which contains a list of all directories controlled by the automount daemon and their corresponding map files and default mount options.

### **Restrictions**

Use this command only with **amd.u** map files created by PSSP User Management Services. Using other Amd map files or modified **amd.u** map files as input to this command, will produce unpredictable results.

#### **Related Information**

The "Migrating to the Latest Level of PSSP" chapter in IBM Parallel System Support Programs for AIX: Installation and Migration Guide

The "Managing the Automounter" chapter in IBM Parallel System Support Programs for AIX: Administration Guide

### **Examples**

To create the SP Automount **/u** map file from the Amd map file generated by a previous SP release, enter:

mkautomap

## **mkconfig**

### **Purpose**

**mkconfig** – Creates the **config\_info** file for each of the boot/install server's clients on the server.

### **Syntax**

**mkconfig**

 **Flags**

 **Operands**

None.

None.

### **Description**

Use this command to make the **config\_info** files for all the clients of a boot/install server if the client is not set to boot from disk. The **mkconfig** command is intended to run only on the server node. This command creates a **config\_info** file named **/tftpboot/**host\_name**.config\_info** file.

## **Standard Error**

This command writes error messages (as necessary) to standard error.

### **Exit Values**

- **0** Indicates the successful completion of the command.
- −**1** Indicates that an error occurred.

### **Security**

You must have root privilege to run this command.

### **Implementation Specifics**

This command is part of the IBM Parallel System Support Programs (PSSP) Licensed Program Product (LPP).

### **Location**

**/usr/lpp/ssp/bin/mkconfig**

### **Related Information**

Commands: **setup\_server**

To make the **config.info** files for all boot/install clients of a server, enter on the server:

mkconfig

## **mkinstall**

#### **Purpose**

**mkinstall** – Creates the **install\_info** file for each of the server's clients on the server.

#### **Syntax**

**mkinstall**

### **Flags**

None.

### **Operands**

None.

### **Description**

Use this command on the server node to make the **install\_info** files for all clients of a boot/install server. The **mkinstall** command creates a **/tftpboot/**host\_name**.install\_info** file.

#### **Standard Error**

This command writes error messages (as necessary) to standard error.

#### **Exit Values**

- **0** Indicates the successful completion of the command.
- −**1** Indicates that an error occurred.

### **Security**

You must have root privilege to run this command.

### **Implementation Specifics**

This command is part of the IBM Parallel System Support Programs (PSSP) Licensed Program Product (LPP).

#### **Location**

**/usr/lpp/ssp/bin/mkinstall**

### **Related Information**

Commands: **setup\_server**

### **Examples**

To make the **install.info** files for all boot/install clients of a server, enter on the server:

mkinstall

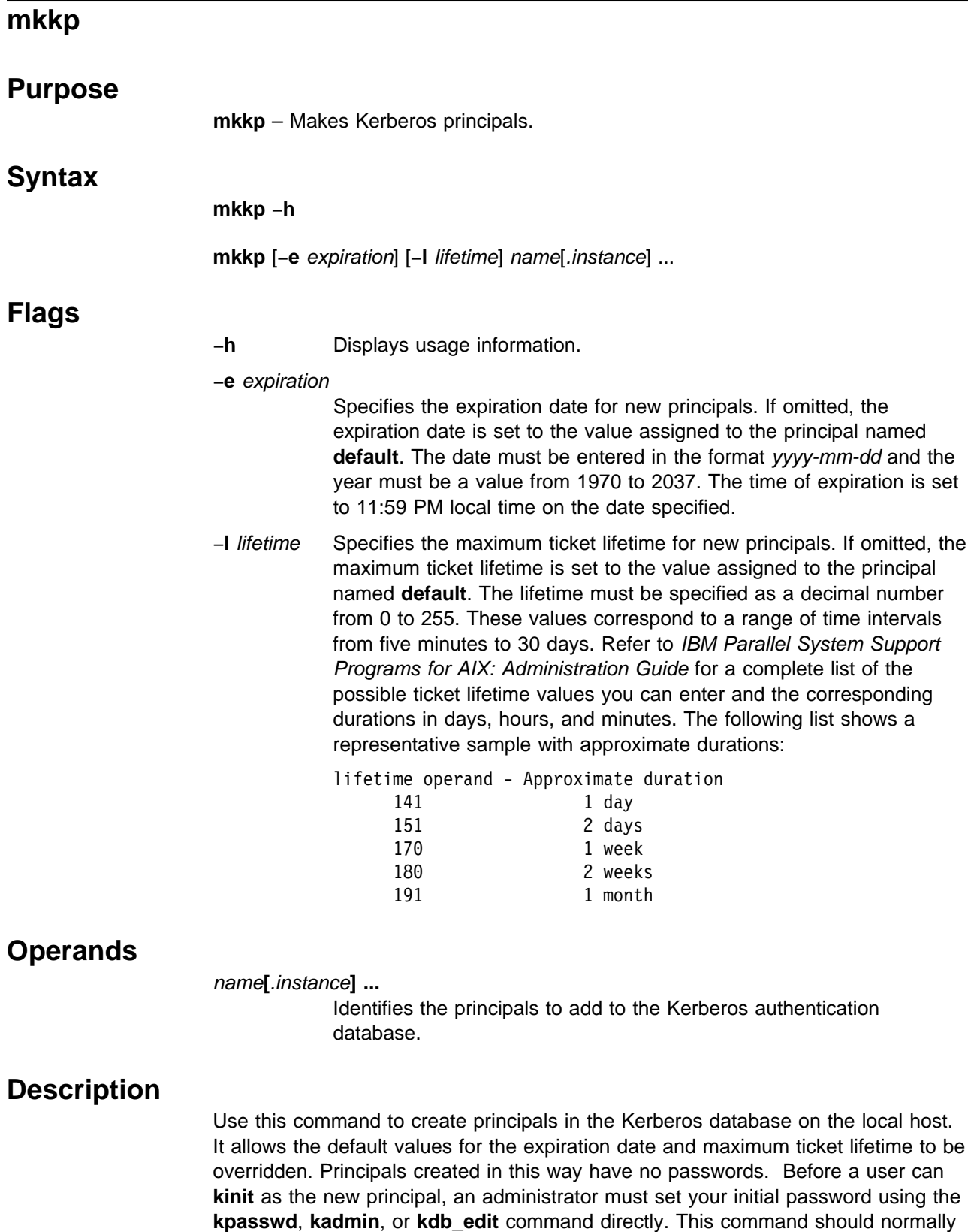

The command can be used to update a secondary server's database, but the changes may be negated by a subsequent update from the primary.

be used only on the primary server. If there are secondary authentication servers, the **push-kprop** command is invoked to propagate the change to the other servers.

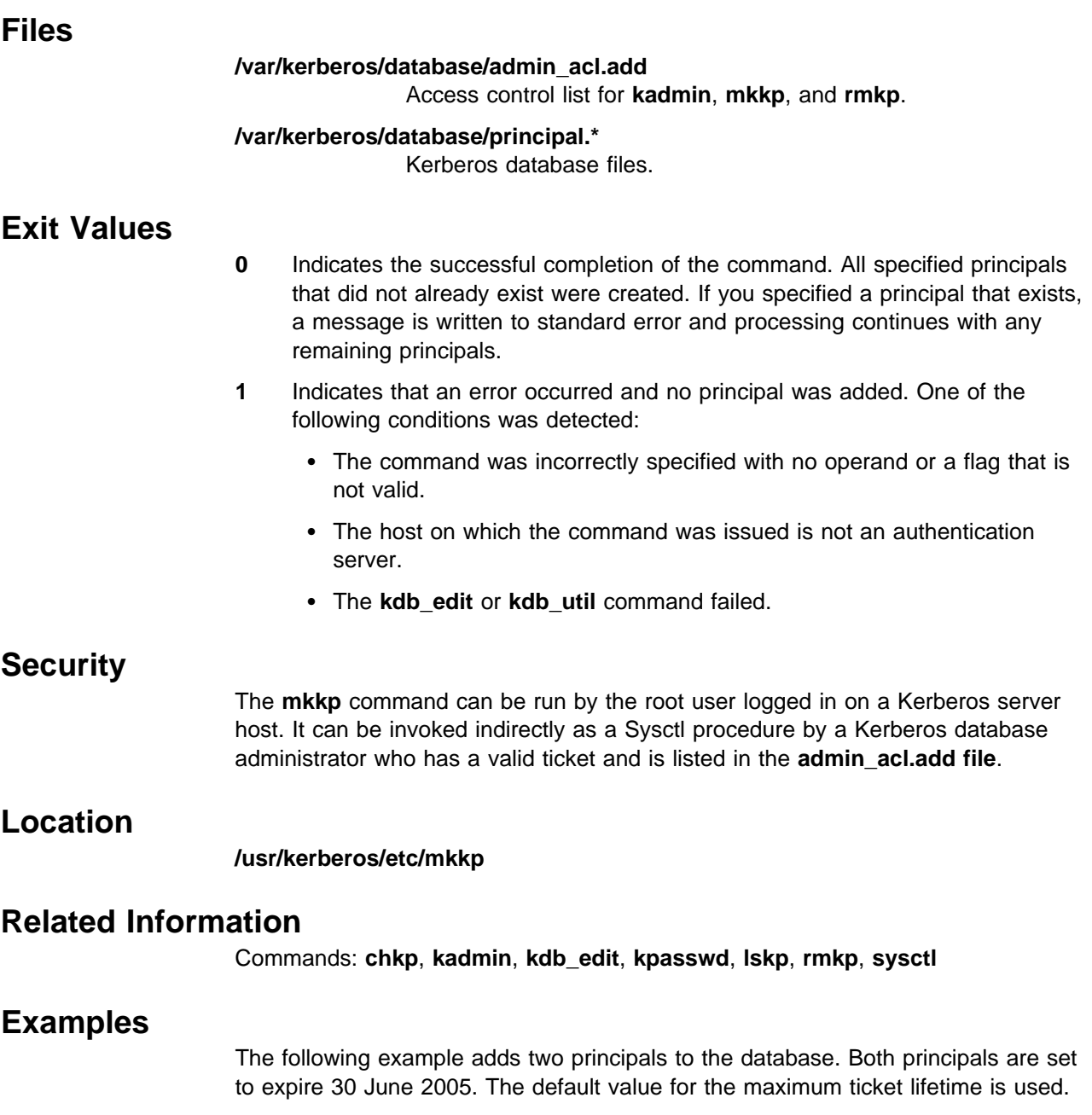

mkkp -e 2005-06-30 kelly kelly.admin

# **mknimclient**

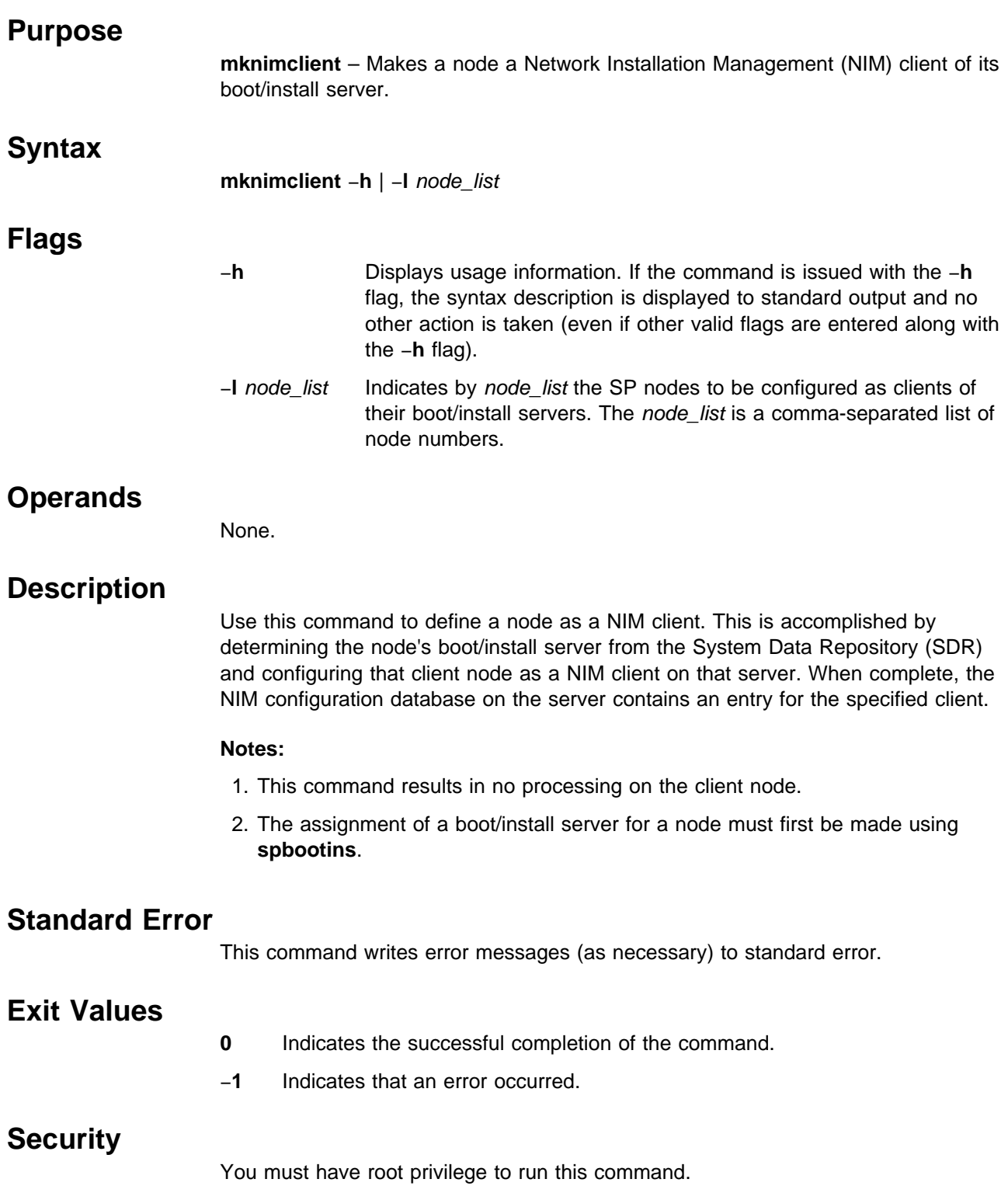

## **Implementation Specifics**

This command is part of the IBM Parallel System Support Programs (PSSP) Licensed Program Product (LPP).

## **Location**

**/usr/lpp/ssp/bin/mknimclient**

### **Related Information**

Commands: **delnimclient**, **setup\_server**

## **Examples**

To define nodes 1, 3, and 5 as NIM clients of their respective boot/install servers, enter:

mknimclient -l 1,3,5

## **mknimint**

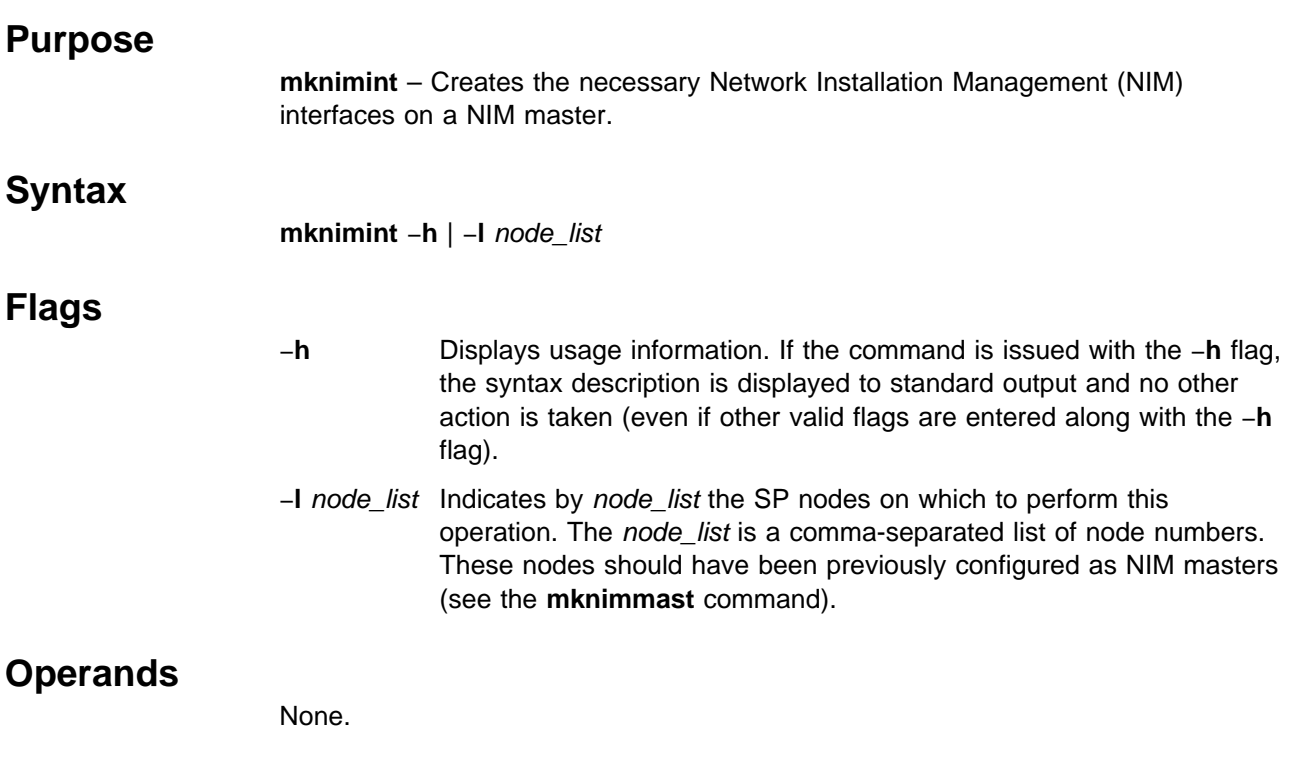

### **Description**

Use this command to define to NIM new Ethernet network adapters and interfaces on the control workstation and boot/install servers. On the control workstation, any networks not previously defined are defined and NIM interfaces added. On a boot/install server, all the Ethernet networks and interfaces are defined; it then defines all token ring and Ethernet networks that are known on the control workstation (with the **netstat** −**ni** command) and defines interfaces for them as well. This is so that resources like the **lppsource** can be served from the control workstation to a client node by the boot/install server if the client and control workstation are on the same subnetwork.

To serve a resource to a client that is not on the same subnetwork as the control workstation, routing is required. Routing is done in **mknimclient**.

## **Standard Error**

This command writes error messages (as necessary) to standard error.

## **Exit Values**

- **0** Indicates the successful completion of the command.
- −**1** Indicates that an error occurred.

## **Security**

You must have root privilege to run this command.

## **Implementation Specifics**

This command is part of the IBM Parallel System Support Programs (PSSP) Licensed Program Product (LPP).

## **Location**

**/usr/lpp/ssp/bin/mknimint**

## **Related Information**

Commands: **setup\_server**

## **Examples**

To make NIM interface definitions for nodes 1, 3, and 5, enter: mknimint -l 1,3,5

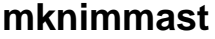

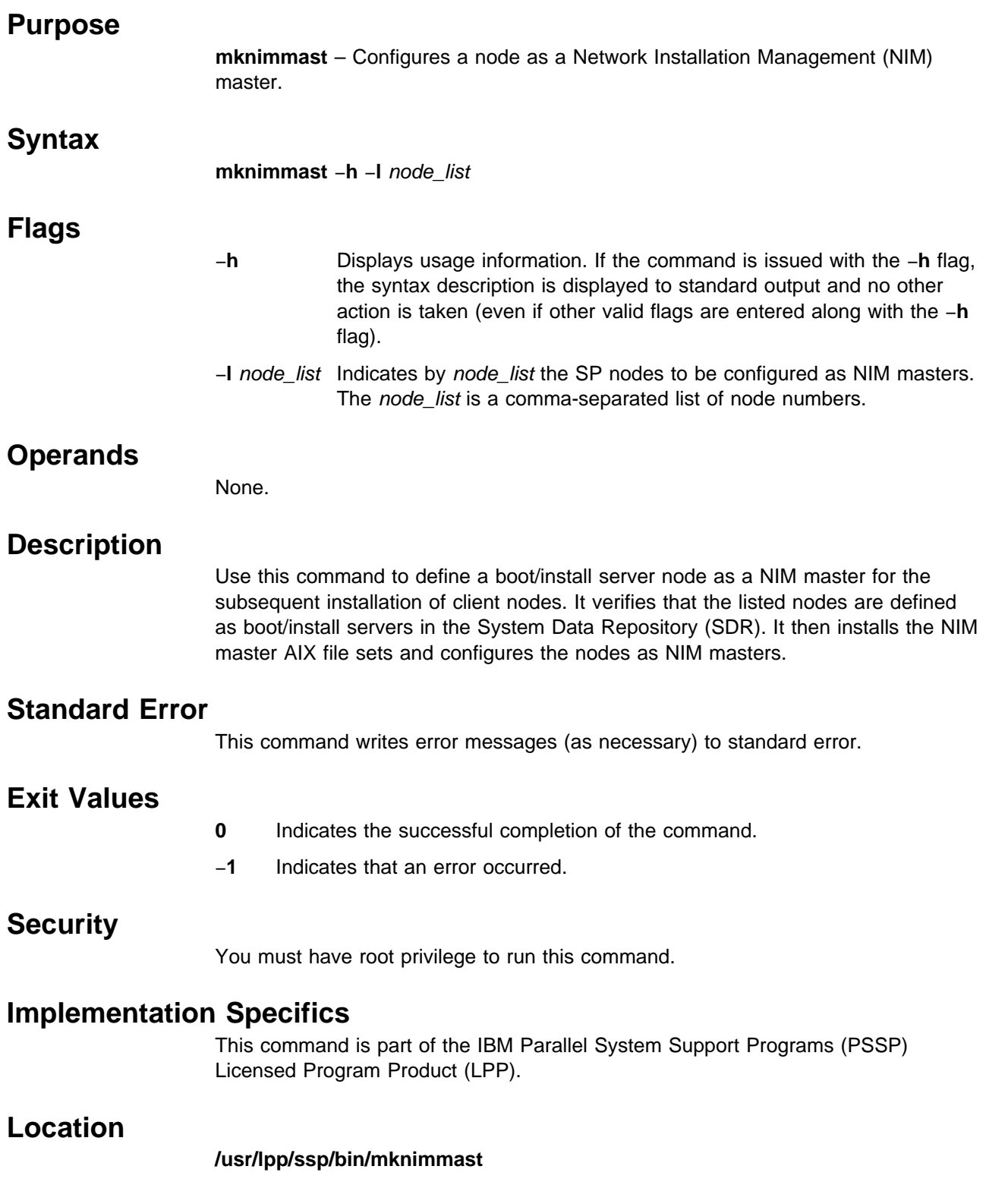

## **Related Information**

Commands: **delnimmast**, **setup\_server**

# **Examples**

To define nodes 1, 3, and 5 as NIM masters, enter: mknimmast -l 1,3,5

## **mknimres**

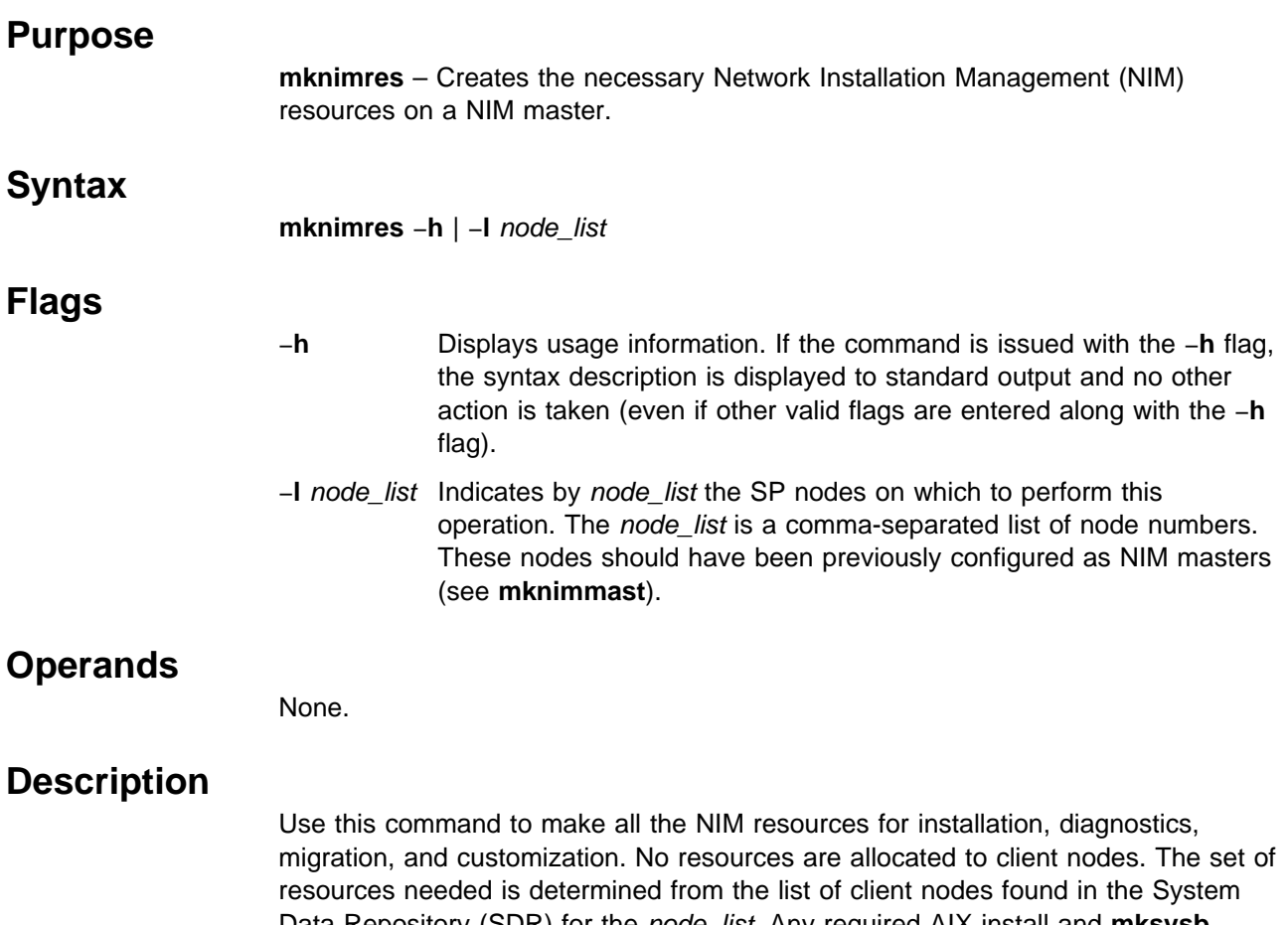

Data Repository (SDR) for the node\_list. Any required AIX install and **mksysb** images are defined as NIM resources. For boot/install server nodes, NIM Shared Product Object Tree (SPOT) directories are created and **mksysb** images are copied, as required. Because of the large data volumes required for SPOTs and install images, all checking is done before copying data.

Creation of the NIM lppsource resource on a boot/install server will result in **setup\_server** creating a lock in the lppsource directory on the control workstation.

### **Standard Error**

This command writes error messages (as necessary) to standard error.

## **Exit Values**

- **0** Indicates the successful completion of the command.
- −**1** Indicates that an error occurred.

## **Security**

You must have root privilege to run this command.

## **Implementation Specifics**

This command is part of the IBM Parallel System Support Programs (PSSP) Licensed Program Product (LPP).

## **Location**

**/usr/lpp/ssp/bin/mknimres**

## **Related Information**

Commands: **setup\_server**

## **Examples**

To make NIM resources for boot/install servers 1, 3, and 5, enter: mknimres -l 1,3,5

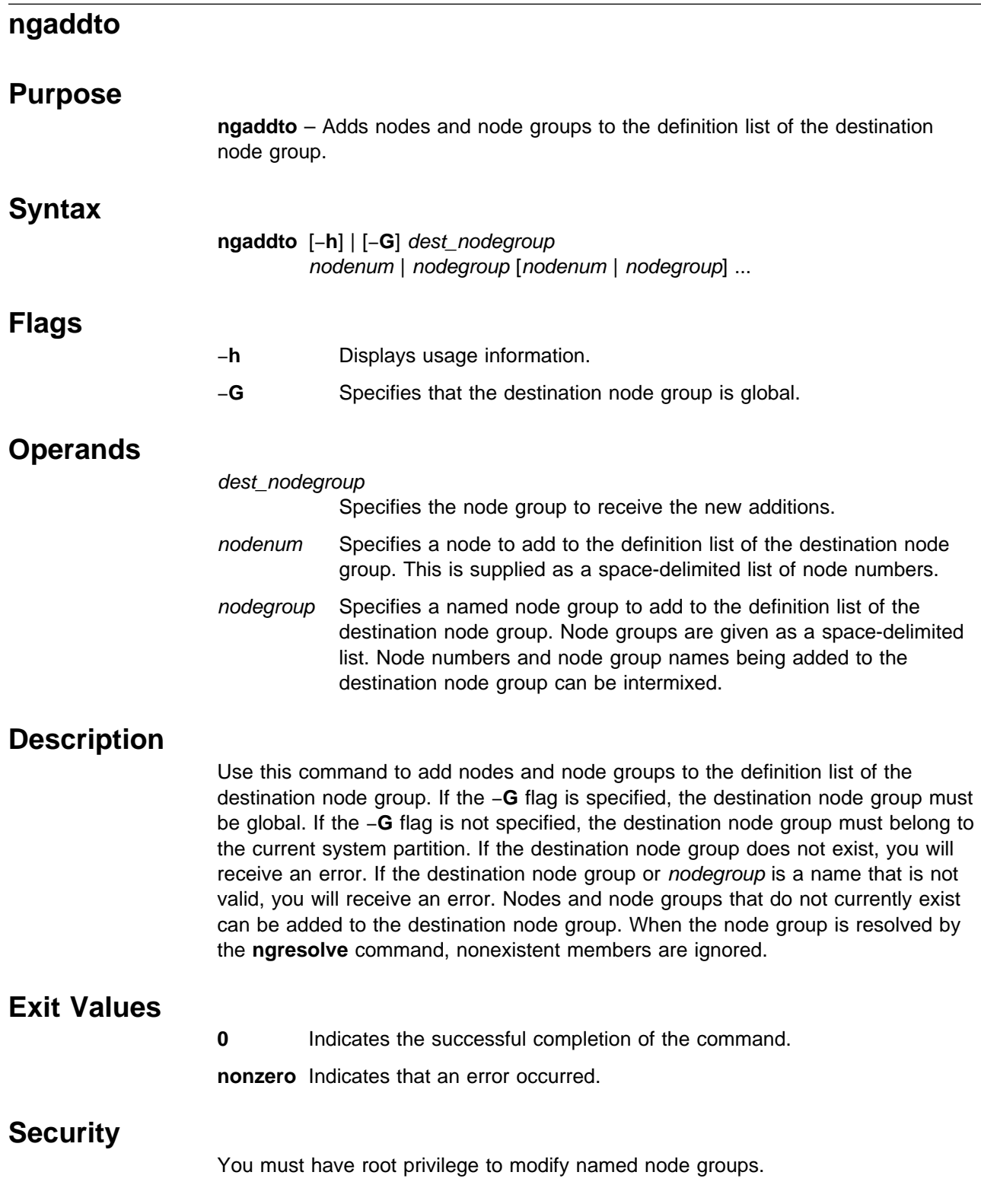

### **Implementation Specifics**

This command is part of the IBM Parallel System Support Programs (PSSP) Licensed Program Product (LPP).

#### **Prerequisite Information**

Refer to the "Managing Node Groups" chapter in IBM Parallel System Support Programs for AIX: Administration Guide for additional node grouping information.

### **Location**

**/usr/lpp/ssp/bin/ngaddto**

### **Related Information**

Commands: **ngcreate**, **ngdelete**, **ngdelfrom**, **ngfind**, **nglist**, **ngnew**, **ngresolve**

### **Examples**

1. To add nodes 1 and 3 and node group ngb to the definition list of node group nga, enter:

ngaddto nga 1 3 ngb

2. To add nodes 1 and 16 and global node group g2 to the global definition list of node group g1, enter:

ngaddto -G g1 1 16 g2

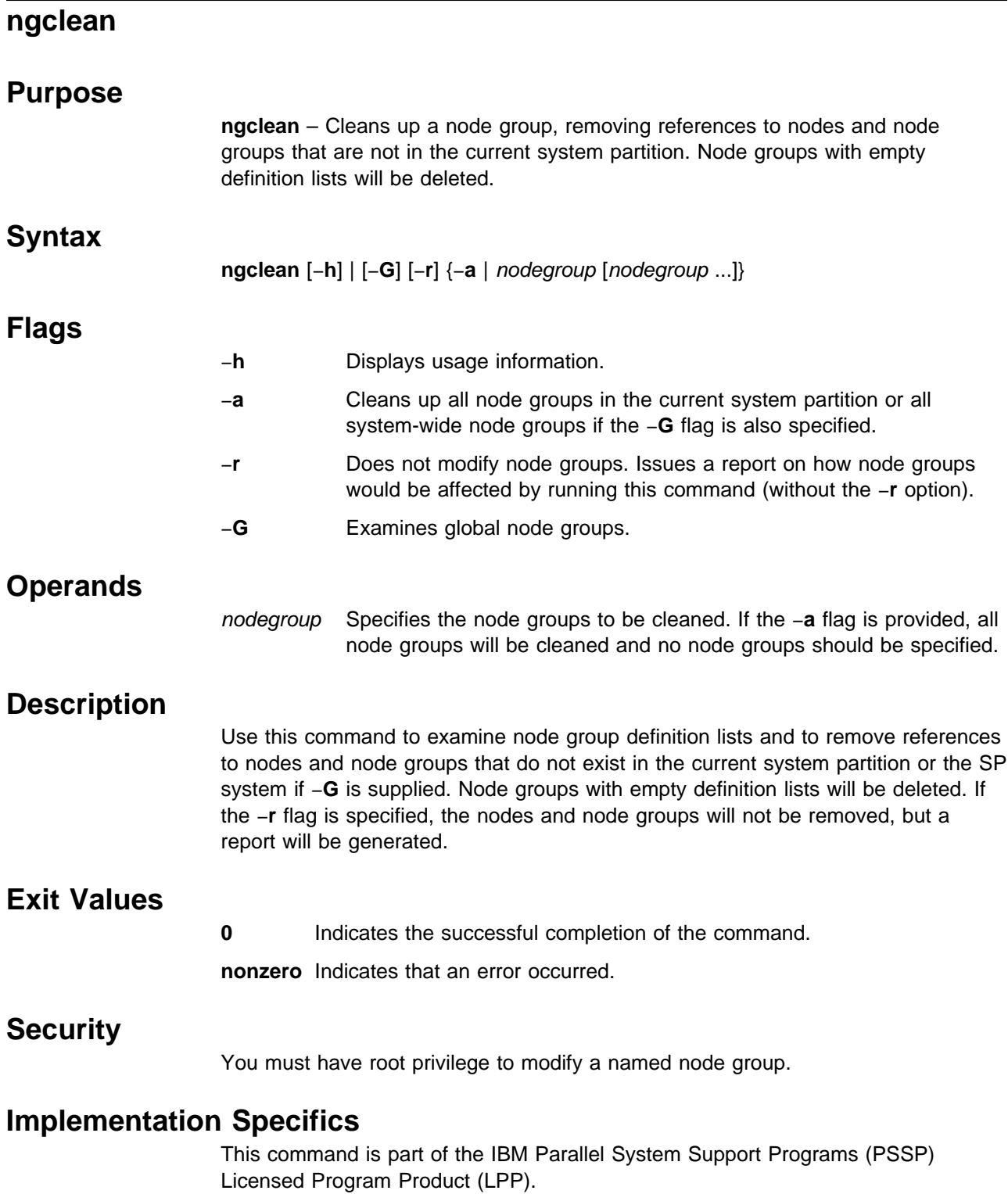

# **Prerequisite Information**

Refer to the "Managing Node Groups" chapter in IBM Parallel System Support Programs for AIX: Administration Guide for additional node grouping information.

## **Location**

**/usr/lpp/ssp/bin/ngclean**

## **Related Information**

Command: **ngaddto**, **ngcreate**, **ngdelete**, **ngdelfrom**, **ngfind**, **nglist**, **ngnew**, **ngresolve**

## **Examples**

1. To clean up all system node groups, enter:

ngclean -Ga

2. To clean up the node group my.ng in the current system partition, enter: ngclean my.ng

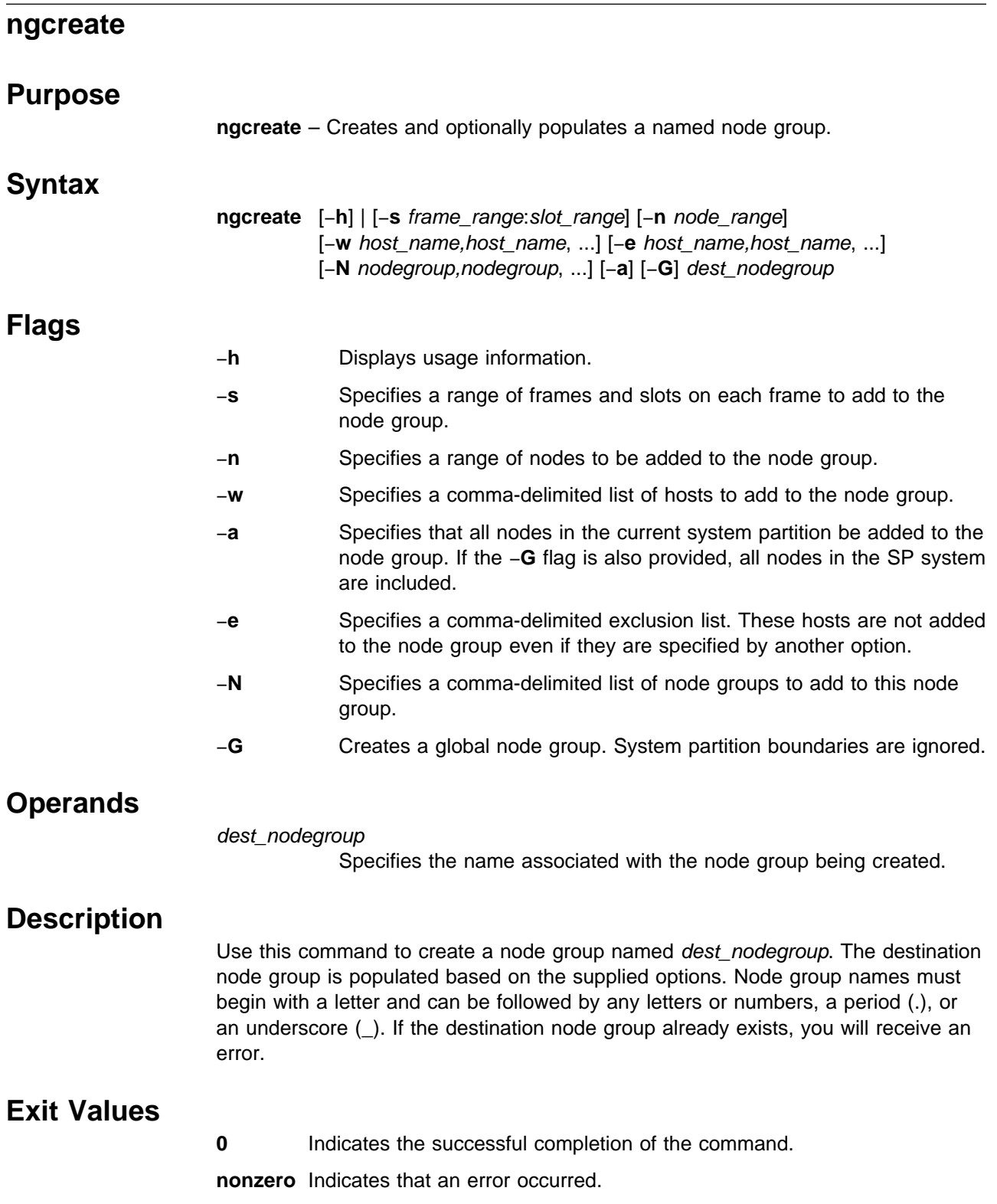

## **Security**

You must have root privilege to create and modify named node groups.

## **Implementation Specifics**

This command is part of the IBM Parallel System Support Programs (PSSP) Licensed Program Product (LPP).

### **Prerequisite Information**

Refer to the "Managing Node Groups" chapter in IBM Parallel System Support Programs for AIX: Administration Guide for additional node grouping information.

### **Location**

**/usr/lpp/ssp/bin/ngcreate**

### **Related Information**

Commands: **ngaddto**, **ngdelete**, **ngdelfrom**, **ngfind**, **nglist**, **ngnew**, **ngresolve**

## **Examples**

To create a node group called sample\_ng that contains all the nodes in the current system partition except for k22n01, enter:

ngcreate -ae k22n01 sample\_ng

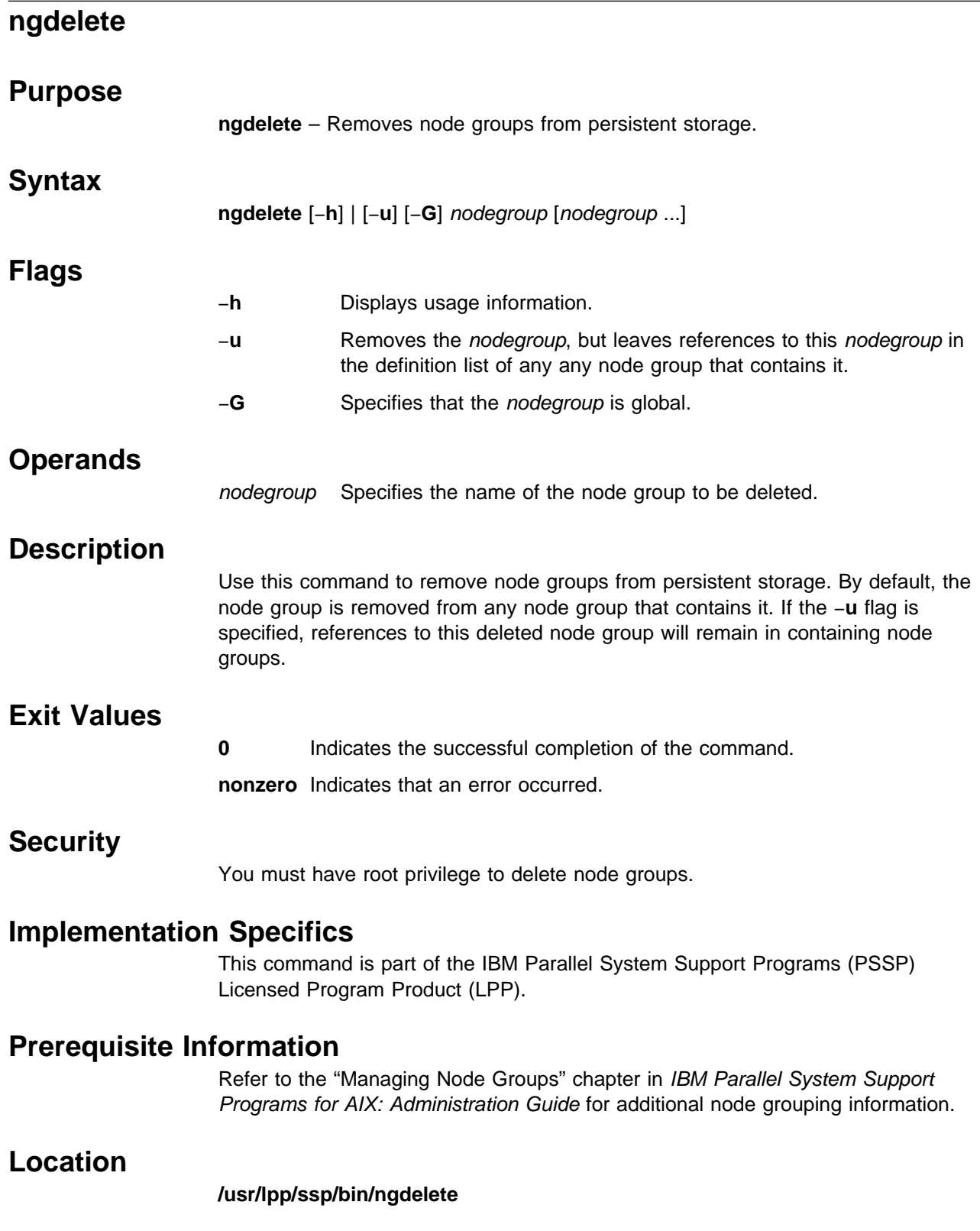

## **Related Information**

Commands: **ngaddto**, **ngcreate**, **ngdelfrom**, **ngfind**, **nglist**, **ngnew**, **ngresolve**

# **Examples**

To delete nodegroups ngc and ngd, enter: ngdelete ngc ngd

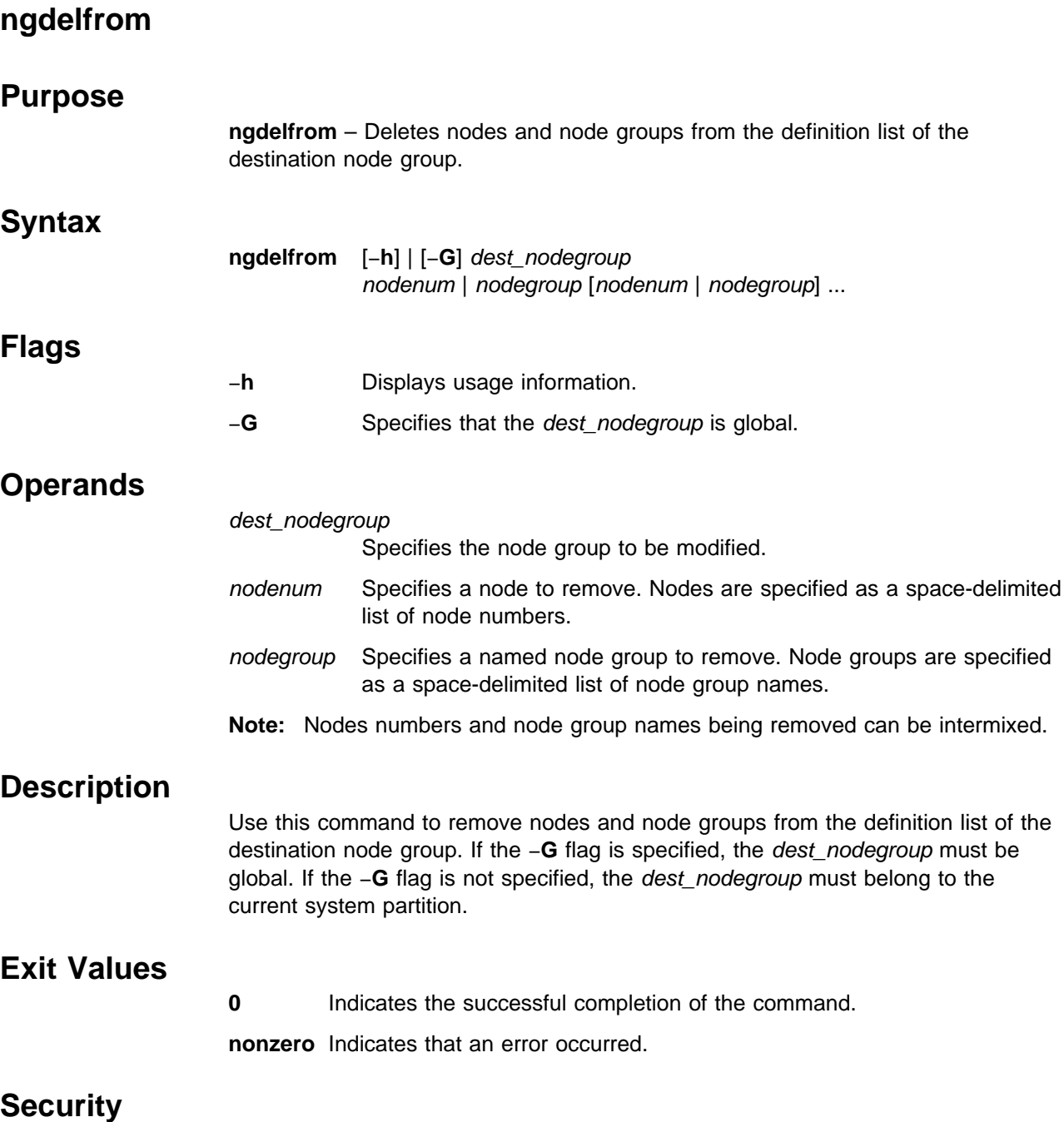

You must have root privilege to modify named node groups.

## **Implementation Specifics**

This command is part of the IBM Parallel System Support Programs (PSSP) Licensed Program Product (LPP).

## **Prerequisite Information**

Refer to the "Managing Node Groups" chapter in IBM Parallel System Support Programs for AIX: Administration Guide for additional node grouping information.

### **Location**

#### **/usr/lpp/ssp/bin/ngdelfrom**

#### **Related Information**

Commands: **ngaddto**, **ngcreate**, **ngdelete**, **ngfind**, **nglist**, **ngnew**, **ngresolve**

## **Examples**

To remove node 5 and node group ngc from nga, enter: ngdelfrom nga 5 ngc

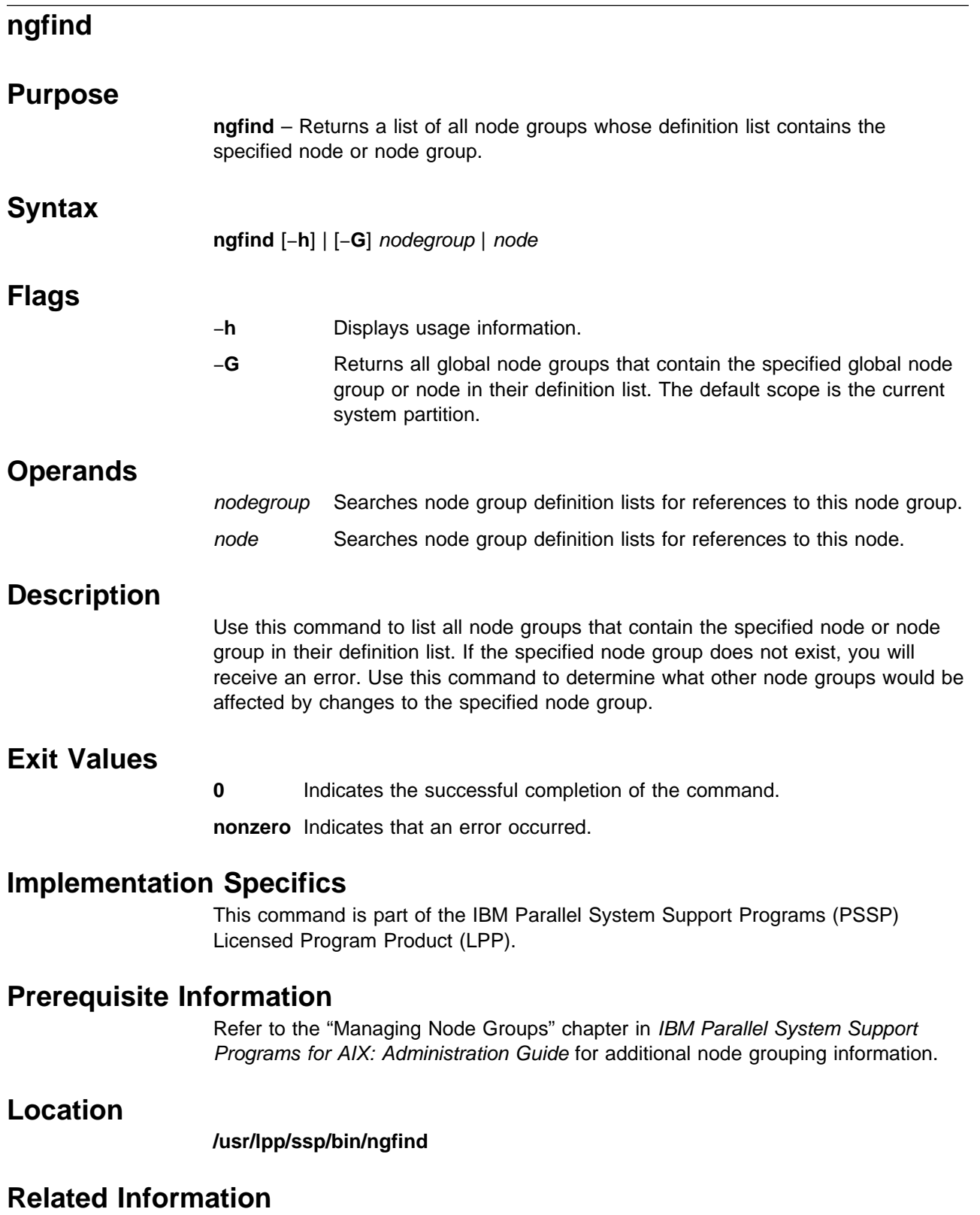

Commands: **ngaddto**, **ngcreate**, **ngdelete**, **ngdelfrom**, **nglist**, **ngnew**, **ngresolve**

To display a list of all node groups that contain node group test\_B, enter:

> ngfind test\_B test\_A test\_D

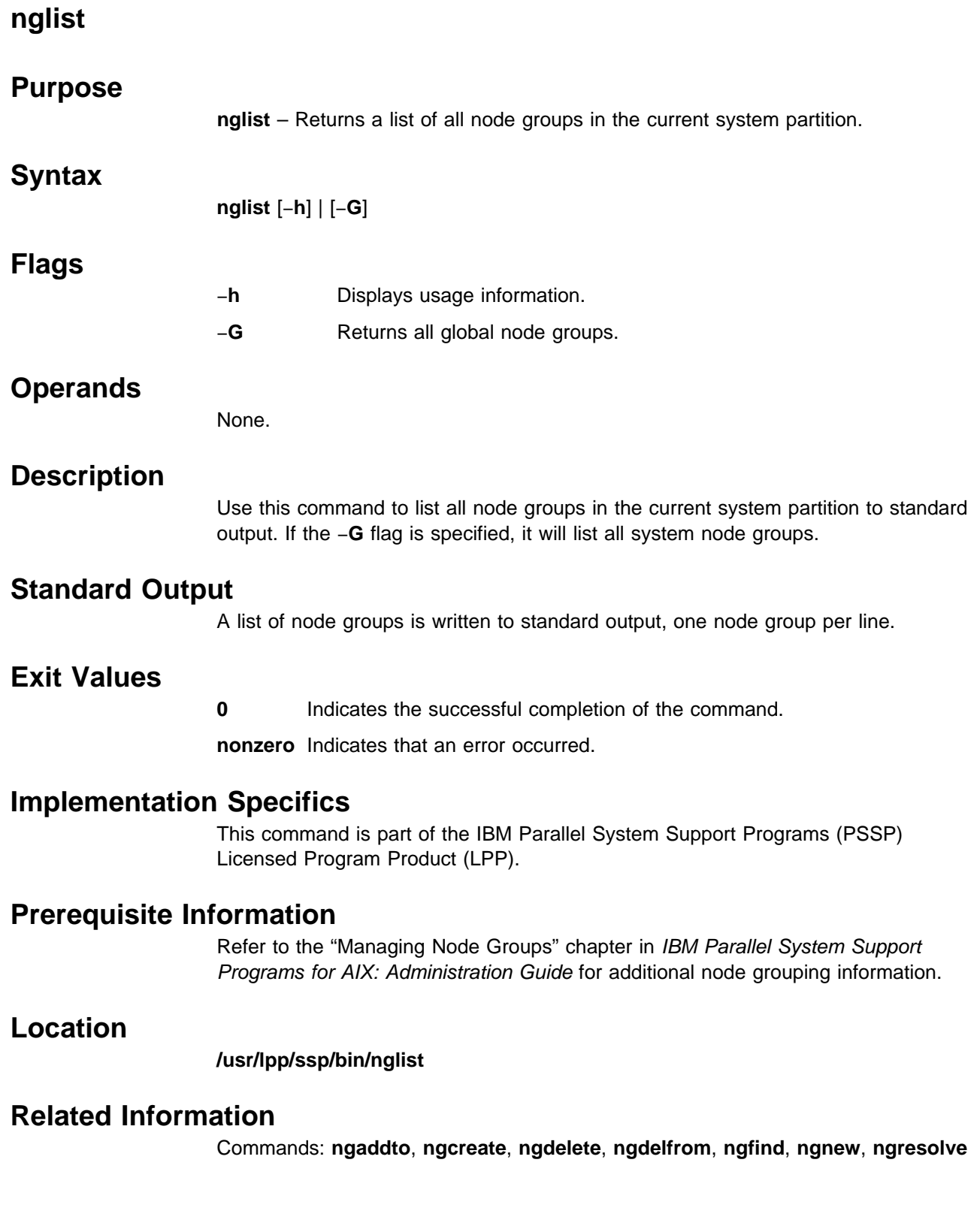

1. To display a list of all node groups in the current system partition, enter:

```
> nglist
nga
ngb
sampleng
test_A
```
2. To display a list of all global node groups, enter:

```
> nglist -G
g1
g2
g3
test_A
```
**Note:** The global node group test\_A is not the same as node group test\_A in the current system partition. The global scope and system partition dependent scope are independent name spaces and are stored in separate classes in the System Data Repository (SDR).

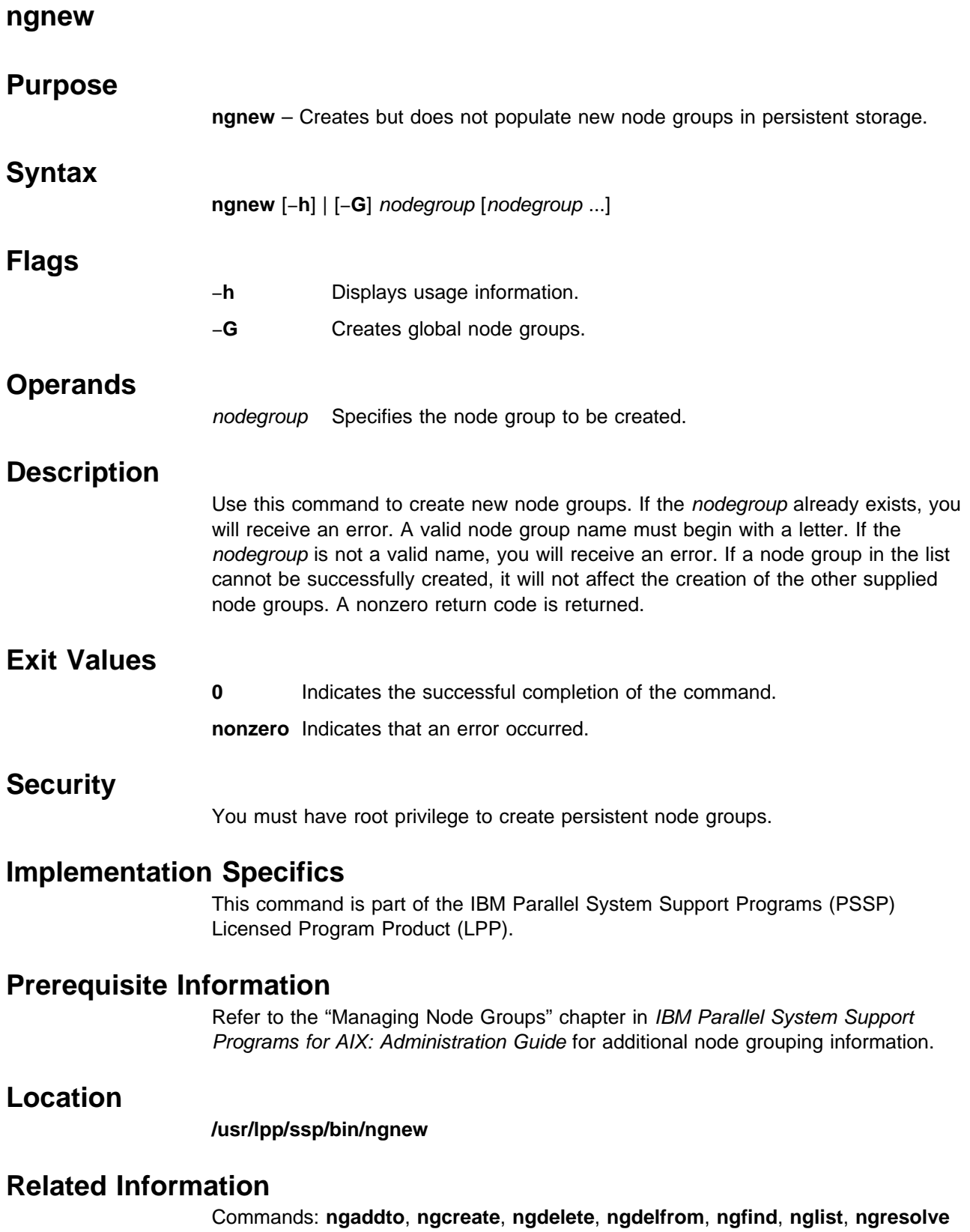

To create node groups called nga, ngb, and ngc, enter: ngnew nga ngb ngc

## **ngresolve**

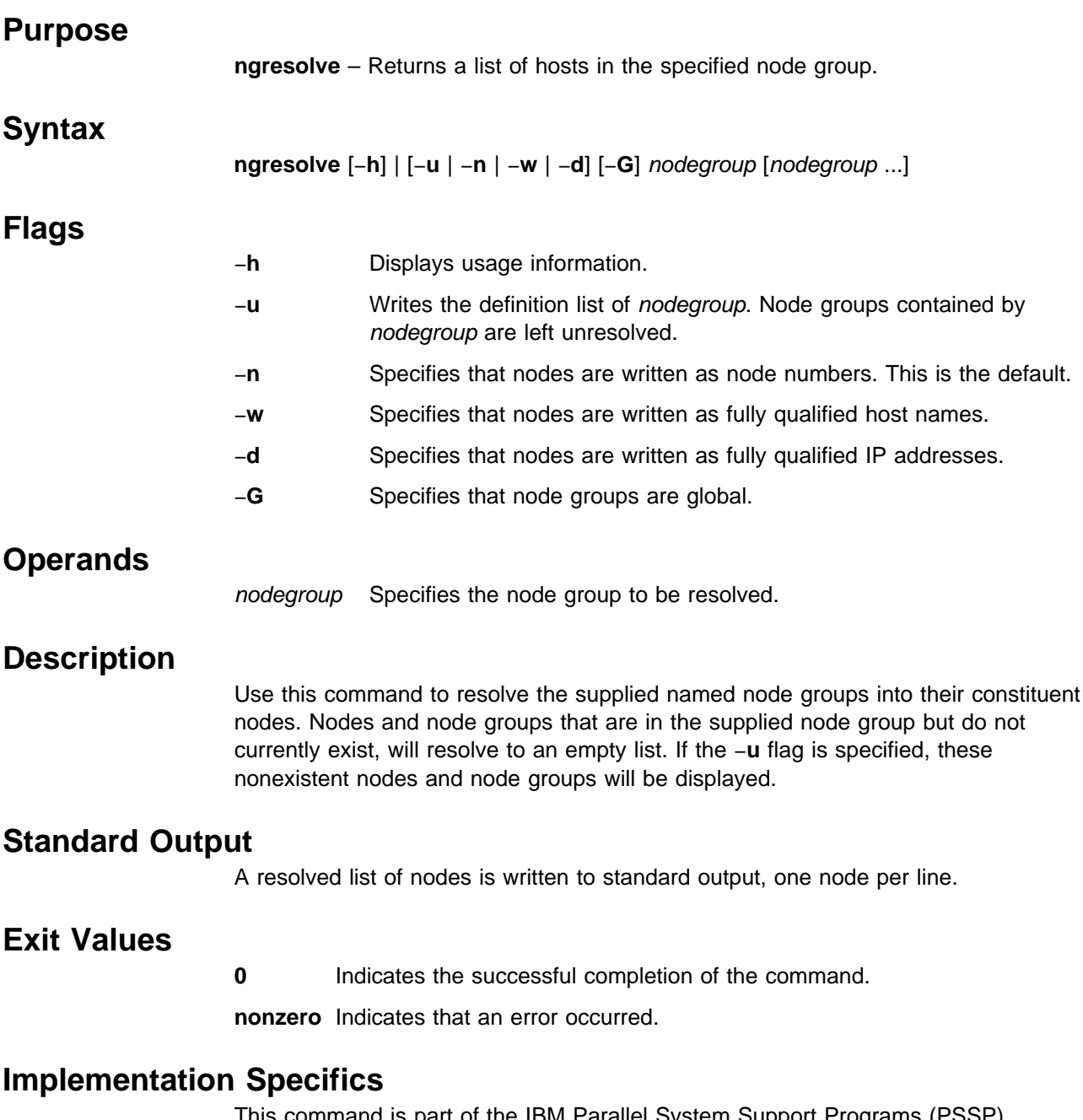

This command is part of the IBM Parallel System Support Programs (PSSP) Licensed Program Product (LPP).

## **Prerequisite Information**

Refer to the "Managing Node Groups" chapter in IBM Parallel System Support Programs for AIX: Administration Guide for additional node grouping information.
## **Location**

**/usr/lpp/ssp/bin/ngresolve**

## **Related Information**

Commands: **ngaddto**, **ngcreate**, **ngdelete**, **ngdelfrom**, **ngfind nglist**, **ngnew**

## **Examples**

1. To display the definition list for node group nga, enter:

```
> ngresolve -u nga
1
3
ngb
```
2. To resolve node group nga into its constituent nodes, enter:

```
> ngresolve nga
1
3
6
8
```
3. To resolve node group nga into fully qualified host names, enter:

```
> ngresolve -w nga
k22n01.ppd.pok.ibm.com
k22n03.ppd.pok.ibm.com
k22n06.ppd.pok.ibm.com
k22n08.ppd.pok.ibm.com
```
4. To display the IP addresses of the nodes in node group nga, enter:

```
> ngresolve -d nga
129.40.157.65
129.40.157.67
129.40.157.70
129.40.157.72
```
# **nodecond**

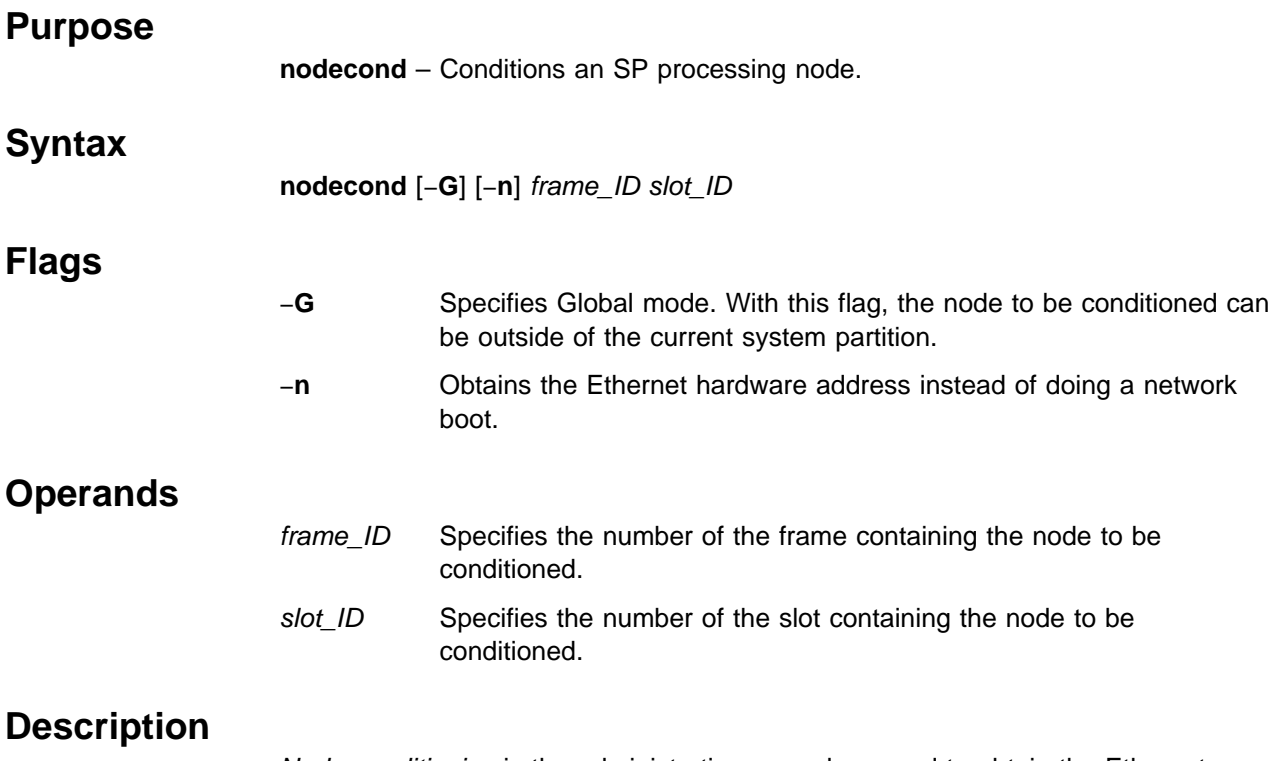

Node conditioning is the administrative procedure used to obtain the Ethernet hardware address of an SP processing node or to initiate a network boot of an SP processing node. The Ethernet hardware address is required by SP System Management for the proper configuration of the system. A network boot of the node is required by the System Management installation procedures.

By default, the **nodecond** command initiates a network boot of the node specified by the frame\_ID and slot\_ID operands. The specified node must be in the current system partition unless the −**G** flag is also specified. The frame ID is any configured frame number and the slot ID is taken from the set 1 through 16. The command completes when the node has booted to the point of configuring its console. Optionally, the **nodecond** command obtains the Ethernet hardware address of the processing node, specified by the frame\_ID and slot\_ID operands. The hardware address is written to standard output and the node is left powered off with the keylock in the Normal position.

As the command executes, it writes status information indicating its progress to **/var/adm/SPlogs/spmon/nc/nc.**frame\_ID.slot\_ID.

This command uses the SP Hardware Monitor. Therefore, the user must be authorized to access the Hardware Monitor subsystem and, for the frame specified to the command, the user must be granted Virtual Front Operator Panel (VFOP) and S1 (serial port on the node that you can access via the **s1term** command) permission. Since the Hardware Monitor subsystem uses SP authentication services, the user must execute the **kinit** command prior to executing this command. Alternatively, site-specific procedures can be used to obtain the tokens that are otherwise obtained by **kinit**.

## **Files**

#### **/usr/lpp/ssp/bin/nodecond**

Contains the **nodecond** command.

#### **/var/adm/SPlogs/spmon/nc**

Directory containing **nodecond** status files.

## **Related Information**

Commands: **hmcmds**, **hmmon**, **s1term**

# **Examples**

1. To fetch the Ethernet hardware address of the node in frame 5 in slot 1 and save it in a file, enter:

nodecond  $-n 5 1 > eth\_adrr.5.1$ 

2. To network boot the node in frame 7 in slot 16, enter:

nodecond 7 16

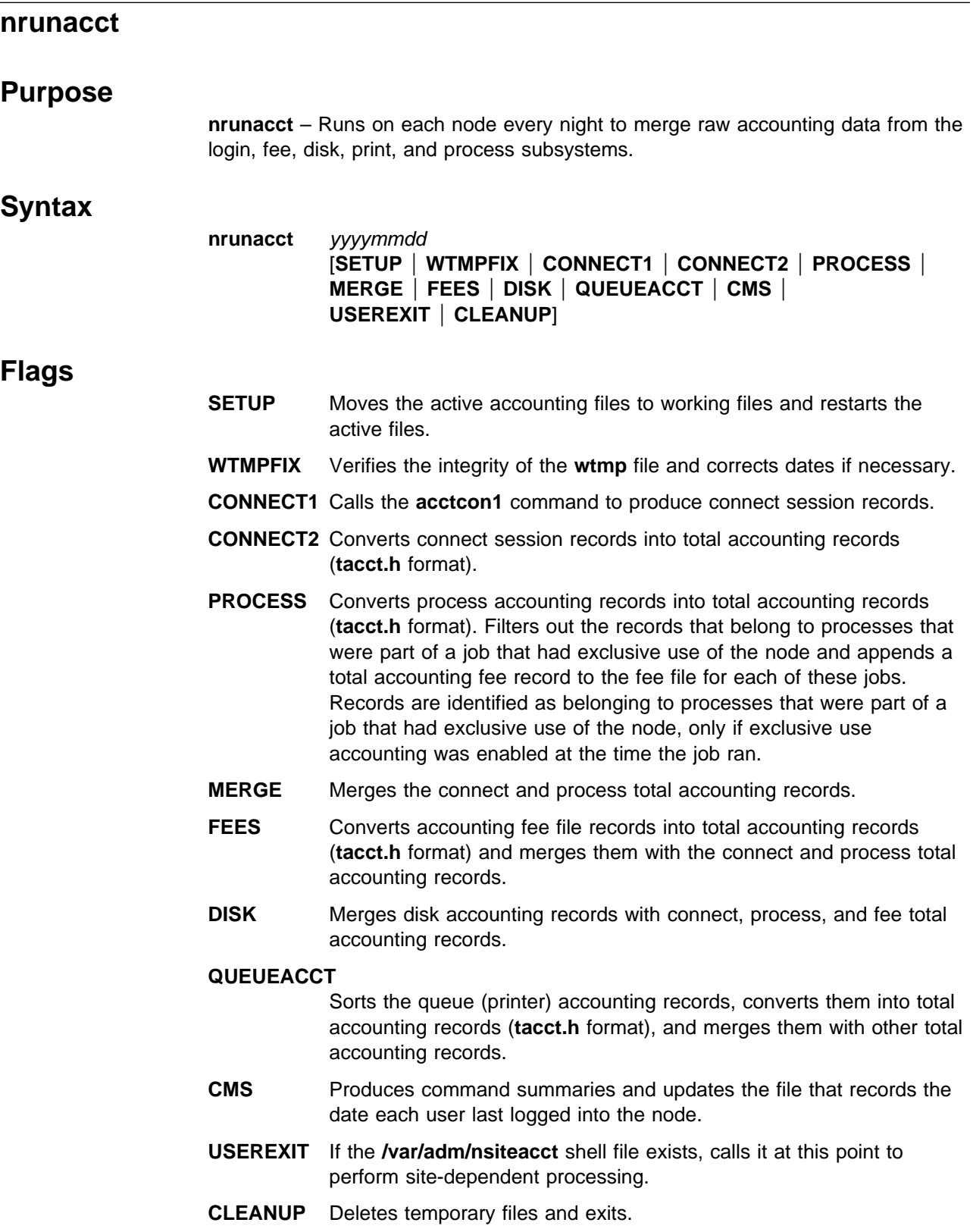

## **Operands**

yyyymmdd Specifies the date when accounting is to be rerun.

## **Description**

The **nrunacct** command is the main daily accounting shell procedure, for each individual node. Normally initiated by the **cron** daemon, the **nrunacct** command merges the day's raw connect, fee, disk, queuing system (printer), and process accounting data files for the node.

This command has two parameters that must be entered from the keyboard should you need to restart the **nrunacct** procedure. The date parameter, YYYYMMDD enables you to specify the date for which you want to rerun the node accounting. The state parameter enables a user with administrative authority to restart the **nrunacct** procedure at any of its states. For more information on restarting **nrunacct** procedures and on recovering from failures, see "Restart Procedure."

The **nrunacct** command protects active accounting files and summary files in the event of runtime errors, and records its progress by writing descriptive messages into the **/var/adm/acct/nite/active**YYYYMMDD file. When the **nrunacct** procedure encounters an error, it sends mail to users root and adm, and writes standard errors to **/var/adm/acct/nite/accterr**.

The **nrunacct** procedure also creates two temporary files, **lock** and **lock1**, in the directory **/var/adm/acct/nite**, which it uses to prevent two simultaneous calls to the **nrunacct** procedure. It uses the lastdate file (in the same directory) to prevent more than one invocation per day.

The **nrunacct** command breaks its processing into separate, restartable states. As it completes each state, it writes the name of the next state in the **/var/adm/acct/nite/state**YYYYMMDD file.

### **Restart Procedure**

To restart the **nrunacct** command after a failure, first check the **/var/adm/acct/nite/active**YYYYMMDD file for diagnostic messages, then fix any damaged data files, such as **pacct** or **wtmp**. Remove the lock files and **lastdate** file (all in the **/var/adm/acct/nite** directory, before restarting the **nrunacct** command. You must specify the YYYYMMDD parameter if you are restarting the **nrunacct** command. It specifies the date for which the **nrunacct** command is to rerun accounting. The **nrunacct** procedure determines the entry point for processing by reading the **/var/adm/acct/nite/statefile**YYYYMMDD file. To override this default action, specify the desired state on the **nrunacct** command line.

It is not usually a good idea to restart the **nrunacct** command in the SETUP state. Instead, perform the setup actions manually and restart accounting with the WTMPFIX state, as follows:

/usr/lpp/ssp/bin/nrunacct YYYYMMDD WTMPFIX

If the nrunacct command fails in the PROCESS state, remove the last **ptacct** file, because it is incomplete.

### **Files**

#### **/var/adm/wtmp**

Log in/log off history file.

#### **/var/adm/pacct\***

Process accounting file.

#### **/var/adm/acct/nite/dacct**

Disk usage accounting file.

#### **/var/adm/qacct**

Active queue accounting file.

**/var/adm/fee** Record of fees charged to users.

#### **/var/adm/acct/nite/ptacct\*.mmdd**

Summary version of pacct files.

# **/var/adm/acct/nite/activeYYYYMMDD**

The nrunacct message file.

#### **/var/adm/acct/nite/lock\***

Prevents simultaneous invocation of **nrunacct**.

#### **/var/adm/acct/nite/lastdate**

Contains last date nrunacct was run.

#### **/var/adm/acct/nite/statefileYYYYMMDD**

Contains current state to process.

### **Restrictions**

Access Control: This command should grant execute (x) access only to members of the adm group.

### **Related Information**

Commands: **acctcms**, **acctcom**, **acctcon1**, **acctcon2**, **acctmerg**, **accton**, **acctprc1**, **acctprc2**, **crontab**, **fwtmp**, **nrunacct**,

Daemon: **cron**

Subroutine: **acct**

File format: **acct**, **failedlogin**, **tacct**, **wtmp**

The System Accounting information found in AIX Version 4 System Management Guide

### **Examples**

1. To restart a node's system accounting procedures for a specific date, enter a command similar to the following:

nohup /usr/lpp/ssp/bin/nrunacct 19950601 2>> \ /var/adm/acct/nite/accterr &

This example restarts **nrunacct** for the day of June 1 (0601), 1995. The **nrunacct** command reads the file **/var/adm/acct/nite/statefile19950601** to find out the state with which to begin. The **nrunacct** command runs in the

background (&), ignoring all INTERRUPT and QUIT signals (**nohup**). Standard error output (2) is added to the end (>>) of the **/var/adm/acct/nite/accterr** file.

2. To restart a node's system accounting procedures for a particular date at a specific state, enter a command similar to the following

nohup /usr/lpp/ssp/bin/nrunacct 19950601 FEES 2>> \ /var/adm/acct/nite/accterr &

This example restarts the **nrunacct** command for the day of June 1 (0601), 1995, starting with the FEES state. The **nrunacct** command runs in the background (&), ignoring all INTERRUPT and QUIT signals (the **nohup** command). Standard error output (2) is added to the end (>>) of the **/var/adm/acct/nite/accterr** file.

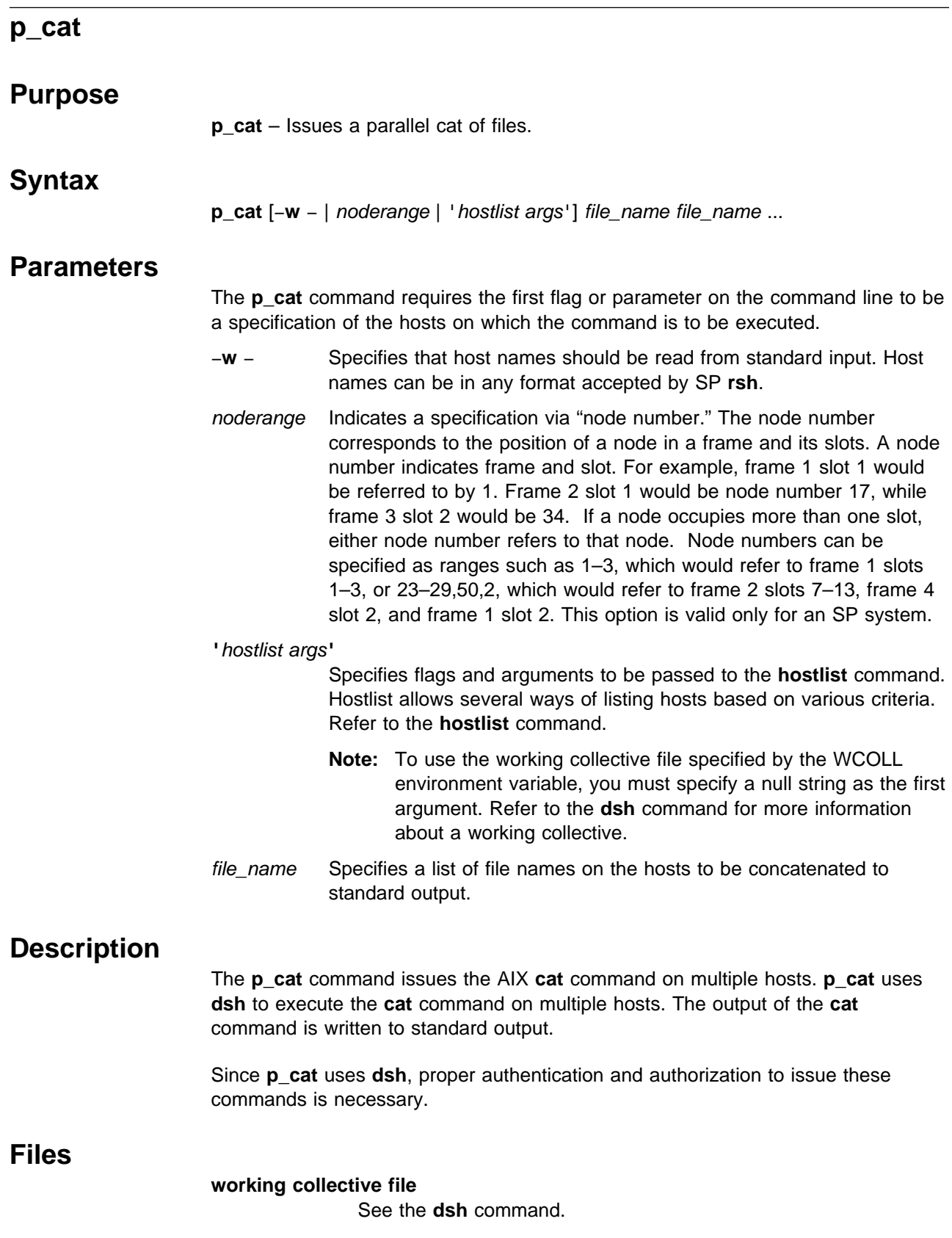

# **Related Information**

SP commands: **dsh**, **pexec**

AIX command: **cat**

# **Examples**

To copy **/.rhosts** from each host1, host2, and host3 to the local **/.rhosts** file (described previously), enter:

p\_cat -w host1,host2,host3 /.rhosts >> /.rhosts

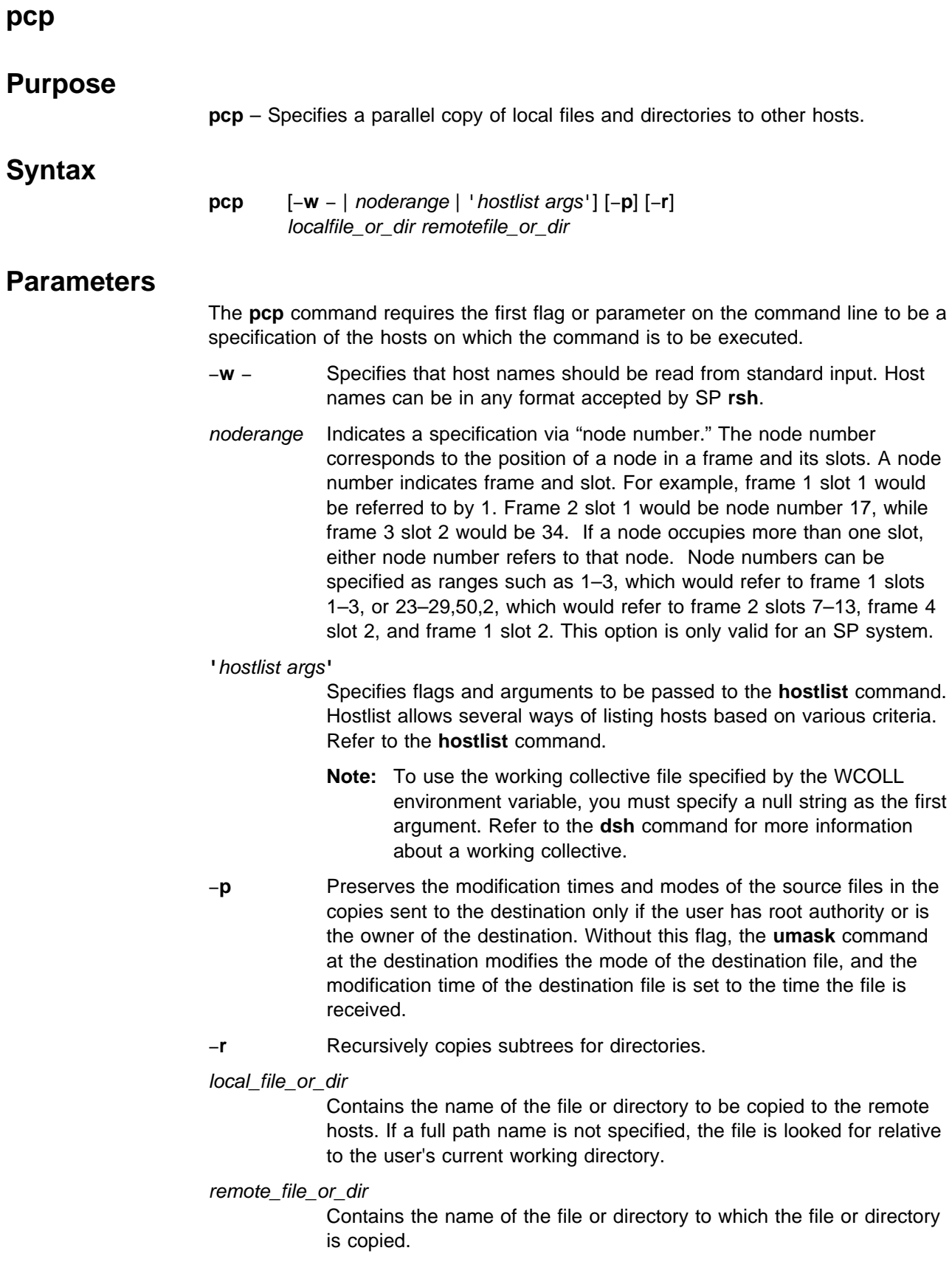

### **Description**

The **pcp** command copies files from the local host to one or more others in parallel. **pcp** is similar to **rcp** and in fact uses SP **rcp** via **dsh**. The −**r** and −**p** flags are passed to SP **rcp**.

Since **pcp** uses **dsh** and SP **rcp**, proper authentication and authorization to issue these commands is necessary.

**Note:** Since the **pcp** command uses the secure version of **rcp**, your **.klogin** or **.rhosts** files need to be set up to authorize you on each of the nodes to which you are copying a file. Refer to the chapter on security in IBM Parallel System Support Programs for AIX: Administration Guide. Otherwise, you see:

Permission denied

messages from the nodes for which you are not authorized.

### **Related Information**

Commands: **dsh**, **hostlist**

SP Command: **rcp**

### **Examples**

1. To copy a local file to host1 and host2 and rename it on those hosts, enter:

pcp -w host1,host2 /etc/fileq /etc/filen

2. To copy a file in the current directory to a particular directory on all the nodes in the SP system, enter:

pcp '-a' sysctl.acl /etc

3. To copy a directory subtree to all the hosts in the SP system that are currently responding, except for 'badnode,' enter:

hostlist -av -e badnode | pcp -w - -r /etc/new /etc/new

4. To copy a directory subtree to all the hosts in the SP system that are currently responding, except for 'badnode,' enter:

pcp "-av -e badnode" -r /etc/new /etc/new

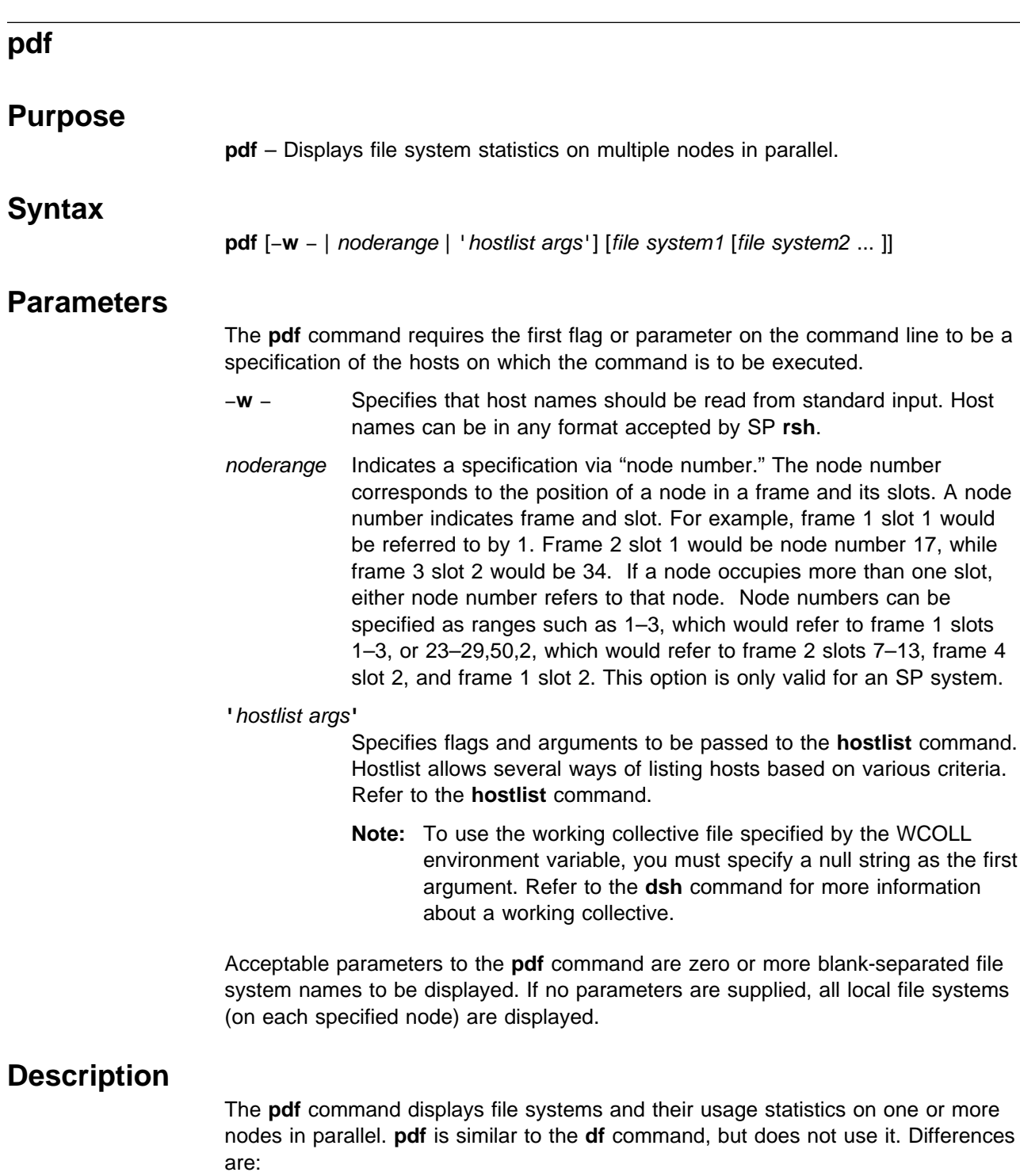

- The **pdf** command can be executed on more than one node at a time.
- Execution is authorized to any authenticated user (this can be changed by the system administrator).
- The **pdf** command output contains more information than that of the **df** command.

Since **pdf** uses **sysctl**, proper authentication and authorization to issue these commands is necessary.

# **Related Information**

Commands: **hostlist**, **sysctl**

# **Examples**

1. To list all file systems and their usage statistics on all hosts in the SP system, enter:

pdf '-a'

2. To list the usage statistics for the **/tmp** file system on nodes named node1 and node2, enter:

pdf -w node1,node2 /tmp

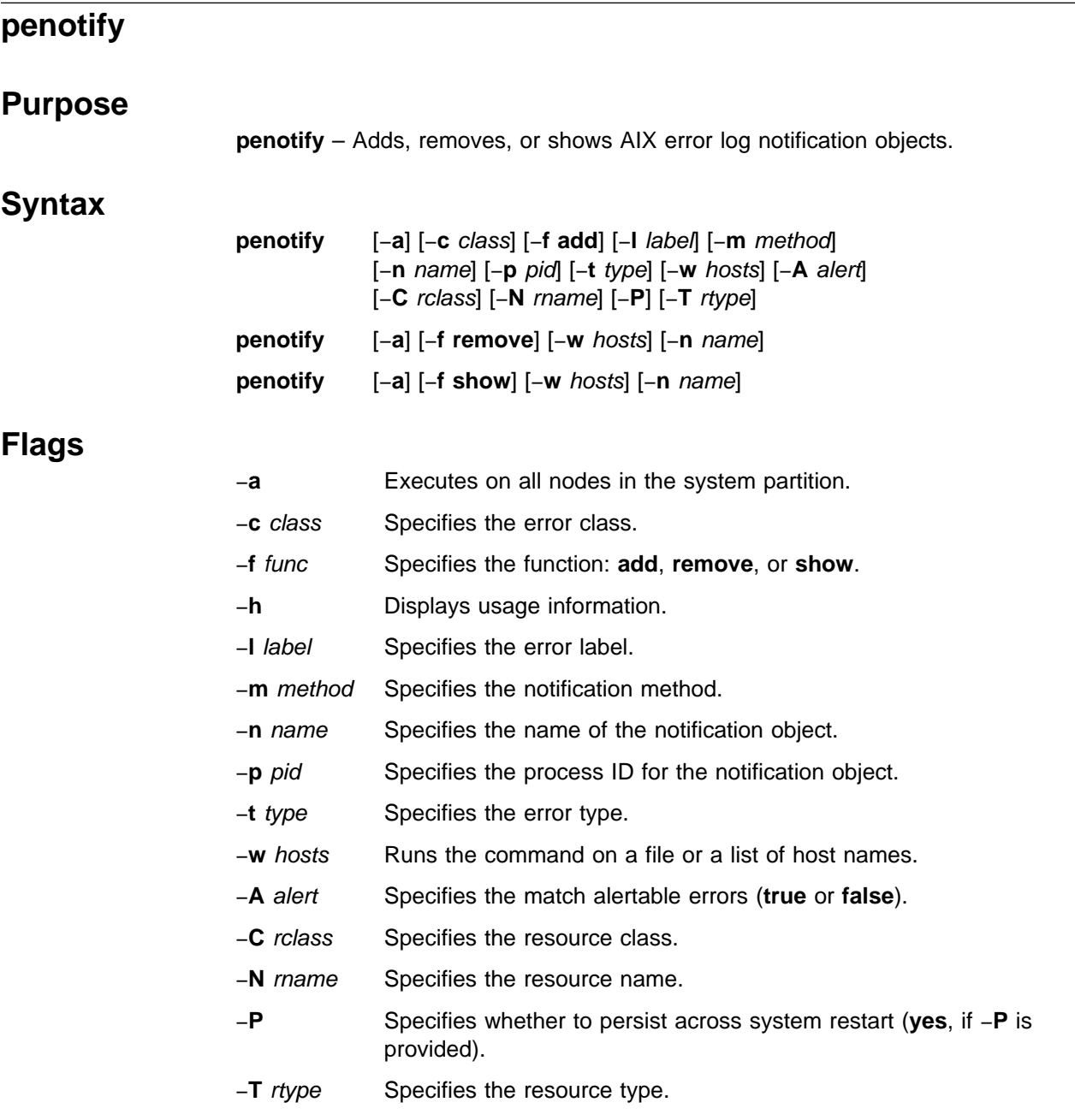

# **Operands**

None.

## **Description**

Use this command to add, remove, or show notification objects in the errnotify Object Data Management (ODM) class. The AIX **errdemon** matches logged errors to objects in this class to execute a method defined in the class object. The error class, error label, error type, alert, resource name, resource class, and resource type parameters are used for matching to logged errors. Refer to the AIX Version 4 General Programming Concepts: Writing and Debugging Programs for descriptions of error notification object class fields.

When a match occurs, the **errdemon** executes the notify method passing up to nine (\$1–\$9) parameters related to the logged error.

If the −**w** parameter begins with a slash (/), it is interpreted as a file containing a list of nodes to execute the command on; otherwise, it can be a comma-delimited list of host names or a single-quoted, blank-delimited list of host names. If neither the −**a** nor −**w** parameters are used, the command defaults to the local node.

## **Security**

You must have a Kerberos principal defined in the **/etc/logmgt.acl** file to run this command.

### **Related Information**

The AIX Version 4 General Programming Concepts: Writing and Debugging Programs

The IBM Parallel System Support Programs for AIX: Administration Guide

### **Examples**

- 1. To view all notification objects on nodes k4710, k4712, and k4715, enter: penotify -w k47n10,k47n12,k47n15 -f show
- 2. To remove the notification object named HDISK0\_ERR on all nodes, enter: penotify -a -f remove -n HDISK0\_ERR
- 3. To add a notification object to the nodes in the **/tmp/nodelist** file, enter:

penotify  $-w /tmp/nodelist -f$  add  $-n$  PEND ERR  $-P \backslash$ -m'/spdata/sys1/EN\_meth/EN\_pend \$1' -t PEND -c S

This adds a notification object named PEND\_ERR to all nodes in the **/tmp/nodelist** file. The object will **persist** when the system is restarted, and will match error records of type PEND and class S. The method that is executed by **errdemon** when a matching error occurs will be

**/spdata/sys1/EN\_meth/EN\_pend**, and it will be passed the \$1 parameter (sequence number). The notification method must be accessible to each node.

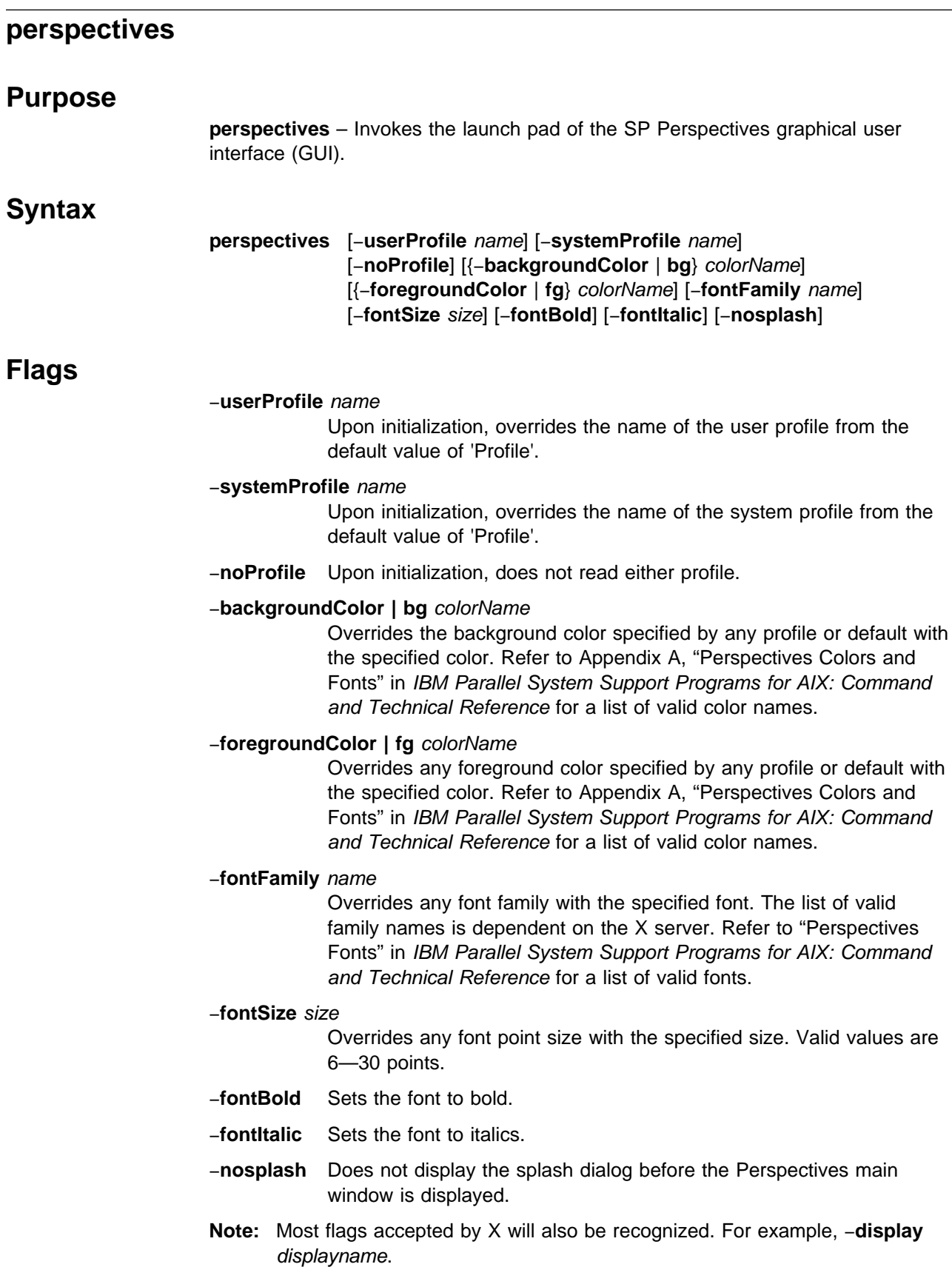

### **Operands**

None.

### **Description**

Use this command to invoke the SP Perspectives Launch Pad. The Launch Pad is a small, customizable GUI from which the user can start (or launch) executables associated with maintaining and monitoring an IBM RS/6000 SP.

The main window shows an icon for each executable that can be launched. Double-clicking on an icon launches the associated executable.

Preferences that define the look and layout of the Perspectives window are prioritized in the following order:

- Command line options
- User preferences profile
- System preferences profile
- Default values

### **Files**

The User's Preferences are read from and saved to **\$HOME/.perspectives(User Profile Name)**.

The System Preferences are read from and saved to **/usr/lpp/ssp/perspectives/profiles/.perspectives(System Profile name)**.

### **Restrictions**

Any user may run perspectives. Launching certain executables may require root privilege to run.

### **Implementation Specifics**

This command is part of the IBM Parallel System Support Programs (PSSP) Licensed Program Product (LPP).

### **Prerequisite Information**

For information on using the perspectives GUI, please see the online help and the "Using the SP Perspectives GUI" chapter in the IBM Parallel System Support Programs for AIX: Administration Guide.

## **Location**

**/usr/lpp/ssp/bin/perspectives**

### **Related Information**

Specific perspective windows may be brought up directly by invoking the following commands: **spevent**, **sphardware**, **spperfmon**, **spsyspar**, and **spvsd**.

# **Examples**

1. To invoke the perspectives launch pad, enter:

perspectives

2. To run force perspectives to display a 14 point type regardless of what is set in the preference files, enter:

perspectives -fontSize 14

#### **pexec**

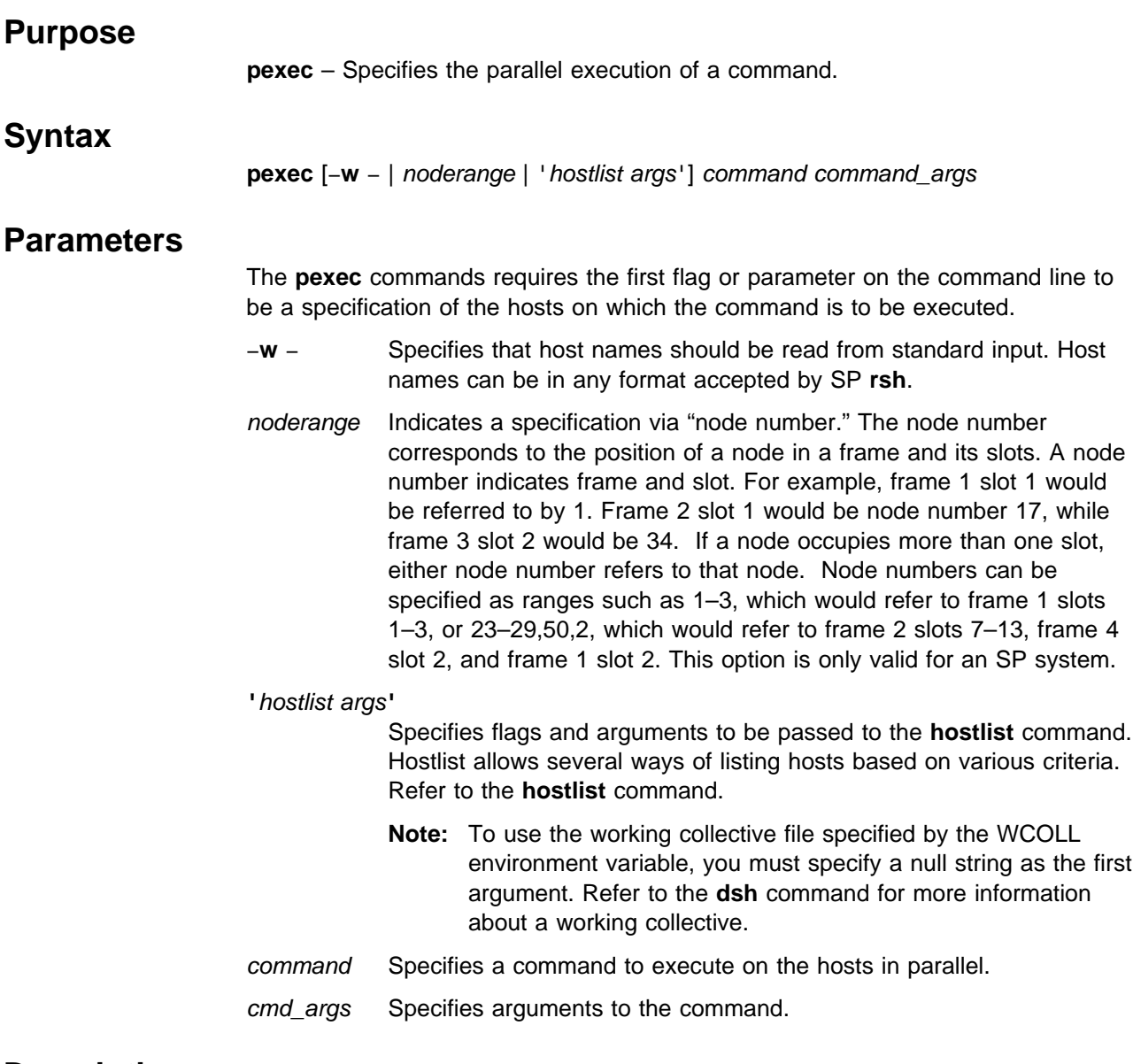

## **Description**

The **pexec** command issues a command on multiple hosts in parallel. The output is formatted so that distinct output is displayed only once. The **pexec** command uses **dsh** to execute the specified command on multiple hosts. The output of the **ls** command is written to standard output and formatted. The **pls**, **prm**, **pmv**, **pfind**, and **pps** commands are simply links to **pexec**.

Since **pexec** uses **dsh**, proper authentication and authorization to issue these commands is necessary.

**Note:** If any of the **pls**, **prm**, **pfind**, **pps**, **pmv** are renamed, they do not work properly.

## **Files**

**working collective file**

See the **dsh** command.

### **Related Information**

#### Commands: **dsh**, **dshbak**, **hostlist**

## **Examples**

1. To list the contents of **/usr** from each host1, host2, and host3 (described previously), enter:

pexec -w host1,host2,host3 ls /

2. To copy a directory subtree to all the hosts in the SP system that are currently responding, except for "badnode," enter:

hostlist -a -v -e badnode | pexec -w -cp -r /etc/new /etc/new

3. Another way to enter the command in the previous example follows:

pexec "-a -v -e badnode" cp -r /etc/new /etc/new

#### **pexscr**

# **Purpose pexscr** – Runs local and remote programs in parallel.  **Syntax pexscr Flags** None.  **Operands** None.

## **Description**

The **pexscr** command executes particular commands on particular processors in parallel. **pexscr** reads lines of the following format from standard input:

host name: arbitrary command

and executes each *arbitrary\_command* on the specified host. All commands are run in parallel. SP **rsh** is used to run the remote commands, and local commands are run directly. Host names can include any parameter that may be specified on the **rsh** command.

Since **pexscr** uses **dsh**, proper authentication and authorization to issue these commands is necessary.

### **Related Information**

Commands: **dsh**, **rsh**

## **Examples**

To remove a file on host1 and rename a file on host2 simultaneously, enter:

pexscr <<END host1: rm /tmp/shnozzola host2: mv /tmp/shnozzola /tmp/bozo END

## **pfck**

# **Purpose**

**pfck** – Displays file system statistics on multiple hosts in parallel based on usage criteria.

### **Syntax**

**pfck** [−**w** − | noderange | 'hostlist args'] { [−**s** num] [−**f** num] [−**u** num] [−**pf** num] [−**pu** num] [−**is** num] [−**if** num] [−**iu** num] [−**pif** num] [−**piu** num] }

### **Parameters**

The **pfck** command requires the first flag or parameter on the command line to be a specification of the hosts on which the command is to be executed.

- −**w** − Specifies that host names should be read from standard input. Host names can be in any format accepted by SP **rsh**.
- noderange Indicates a specification via "node number." The node number corresponds to the position of a node in a frame and its slots. A node number indicates frame and slot. For example, frame 1 slot 1 would be referred to by 1. Frame 2 slot 1 would be node number 17, while frame 3 slot 2 would be 34. If a node occupies more than one slot, either node number refers to that node. Node numbers can be specified as ranges such as 1–3, which would refer to frame 1 slots 1–3, or 23–29,50,2, which would refer to frame 2 slots 7–13, frame 4 slot 2 and frame 1 slot 2. This option is only valid for an SP system.

**'**hostlist args**'**

Specifies flags and arguments to be passed to the **hostlist** command. Hostlist allows several ways of listing hosts based on various criteria. Refer to the **hostlist** command.

**Note:** To use the working collective file specified by the WCOLL environment variable, you must specify a null string as the first argument. Refer to the **dsh** command for more information about a working collective.

Subsequent flags specify file system usage statistics criteria to be applied in searching for file systems to display. At least one of the following flags must be specified. Multiple flags are allowed.

- −**s** num Indicates that the file system size is > num kilobytes (KB).
- −**f** num Indicates that the file system free space is < num kilobytes (KB).
- −**u** num Indicates that the file system used space is > num kilobytes (KB).
- −**pf** num Indicates that the file system free space is < num %.
- −**pu** num Indicates that the file system used space is > num %.
- −**is** num Indicates that the file system inodes are > num.
- −**if** num Indicates that the file system free inodes are < num.
- −**iu** num Indicates that the file system used inodes are > num.
- −**pif** num Indicates that the file system free inodes are < num %.
- −**piu** num Indicates that the file system used inodes are > num %.

File system usage statistics criteria are logically **OR**ed together when comparing against actual usage information. That is, if a file system meets any of the search criteria, then it is displayed.

## **Description**

The **pfck** command displays file systems and their usage statistics from one or more nodes in parallel based on usage criteria.

Since **pfck** uses **sysctl**, proper authentication and authorization to issue these commands is necessary.

### **Related Information**

Commands: **hostlist**, **sysctl**

### **Examples**

1. To list all file systems with less than 20% free space on all nodes in the SP system, enter:

pfck -a -pf 20

2. To list all file systems on the nodes named node1, node2, and node4 which are greater than 98% full, enter:

pfck -w node1,node2,node4 -pu 98

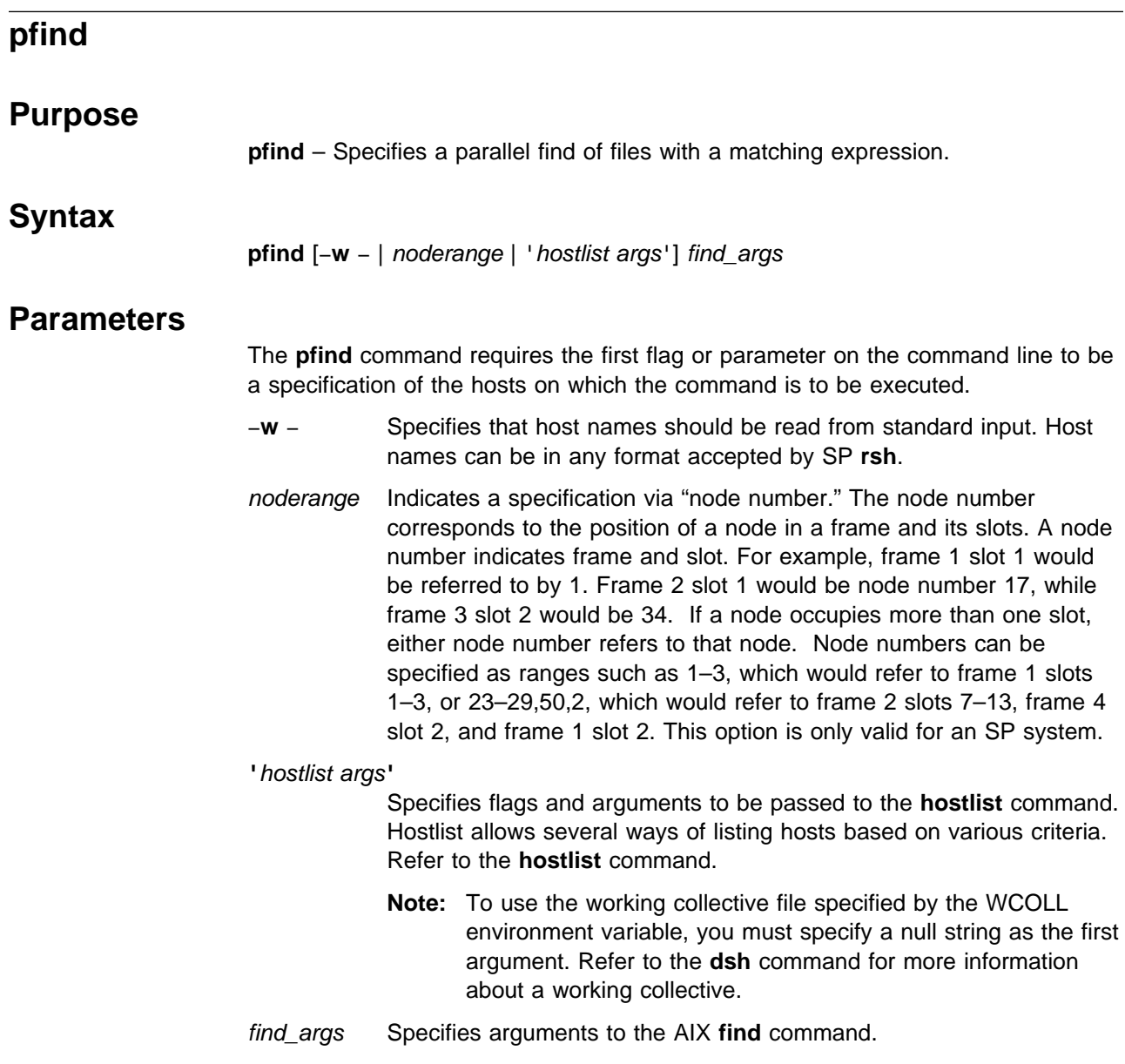

# **Description**

The **pfind** command issues the AIX **find** command on multiple hosts. The output is formatted so that distinct output is displayed only once. The **pfind** command uses **dsh** to execute the **find** command on multiple hosts. The output of the **ls** commands is written to standard output and formatted. The **pfind** command is identical to **pexec find**.

Since **pfind** uses **dsh**, proper authentication and authorization to issue these commands is necessary.

# **Files**

**working collective file**

See the **dsh** command.

# **Related Information**

Commands: **dsh**, **find**, **hostlist**, **pexec**

# **Examples**

To find out if the file **elvis** is contained in **/usr/bin** on any host1, host2, and host3 (described previously), enter:

pfind -w host1,host2,host3 /usr/bin -print -name "elvis"

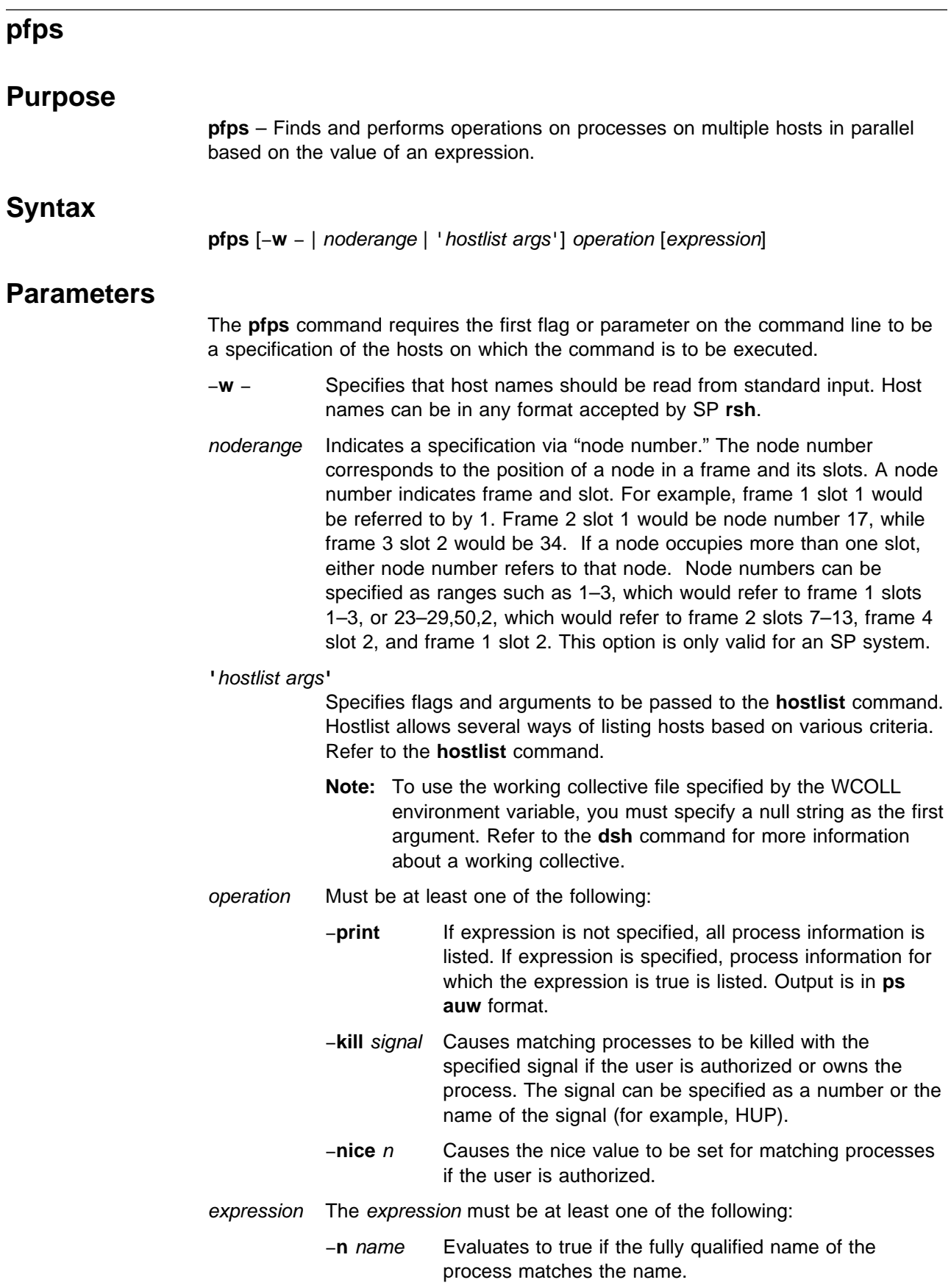

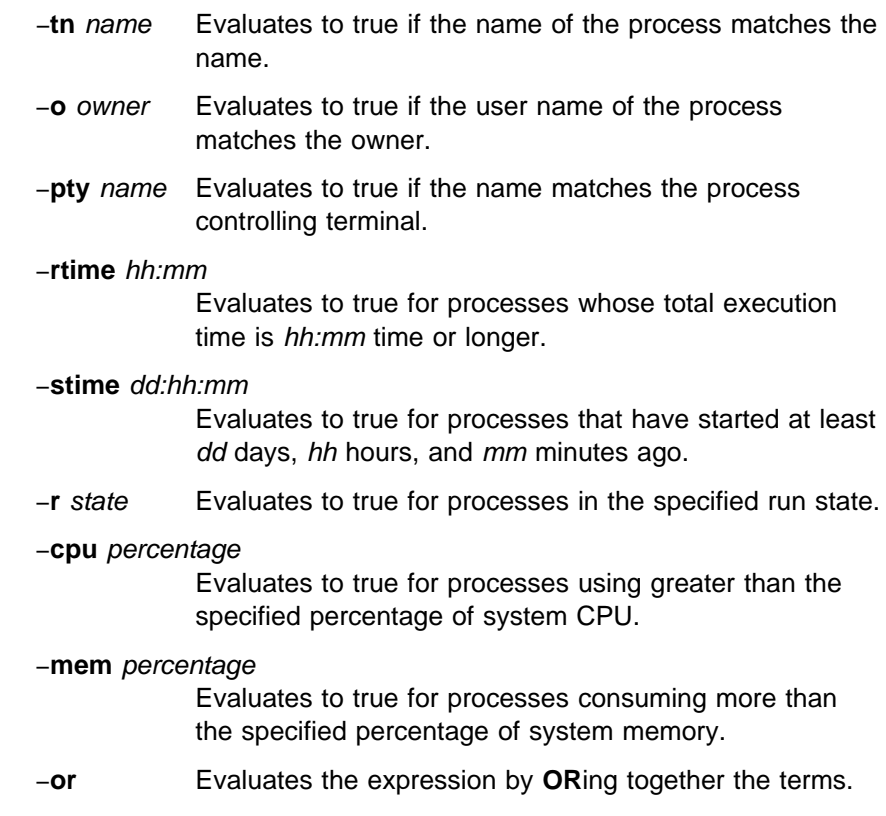

## **Description**

The **pfps** command performs operations on processes on one or more hosts in parallel. These operations include printing information about processes (−**print**), sending a signal to the process (−**kill**), and changing the priority of the process (−**nice**).

Authorization is via an Access Control List (ACL) on each node and is required when users try to **kill** a process that they do not own or **nice** a process to a higher priority. ACLs for **pfs** are contained in the **/etc/sysctl.pfps.acl** file.

An expression can also be specified using the preceding flags to select processes for when the expression evaluates to true. Flags are **AND**ed together unless the −**or** flag is used.

Parentheses can be used to group flags, but parenthesis must be separated from flags by a space. Also, parenthesis or any special shell character should be escaped with a backslash (\).

Since **pfps** uses **sysctl**, proper authentication and authorization to issue these commands is necessary.

 **Files**

#### **/etc/sysctl.pfps.acl**

The ACL file which authorizes listed principals to use the **nice** and **kill** options.

**pfps**

## **Related Information**

Commands: **hostlist**, **kill**, **nice**, **ps**, **renice**, **sysctl**

## **Examples**

1. To list all processes on all hosts in the SP system, enter:

pfps '-a' -print

2. To restart **daemon** processes on host1 and host2 that were running for more than one day (the user must be listed in the **/etc/sysctl.pfps.acl** on each host or the command is ignored for that host), enter:

pfps -w host1,host2 -rtime 24:00 -tn daemond -kill HUP

3. To list all processes belonging to root that are using more than 10% of system CPU or 10% of system memory on hosts listed in the **./wcollective** file, enter:

WCOLL=./wcollective pfps ''  $\setminus$  ( -cpu 10 -or -mem 10  $\setminus$ ) -o root -print

# **pls**

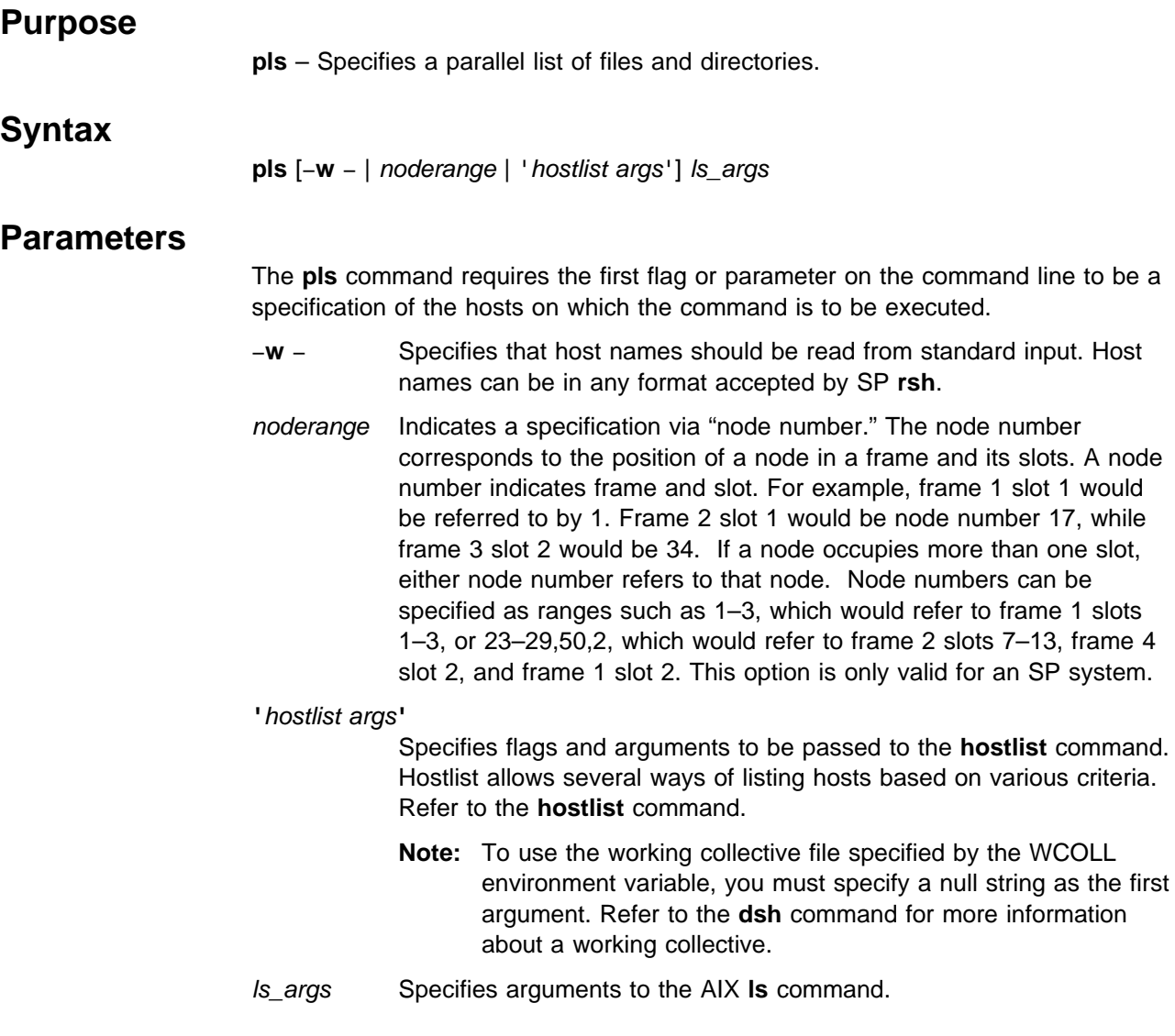

# **Description**

The **pls** command issues the AIX **ls** command on multiple hosts. The output is formatted so that duplicate output is displayed only once. The **pls** command uses **dsh** to execute the **ls** command on multiple hosts. The output of the **ls** commands is written to standard output and formatted. The **pls** command is identical to **pexec ls**.

Since **pls** uses **dsh**, proper authentication and authorization to issue these commands is necessary.

**pls**

# **Files**

**working collective file**

See the **dsh** command.

# **Related Information**

Commands: **dsh**, **ls**, **pexec**

# **Examples**

To list the contents of **/usr** from each host1, host2, and host3 (described previously), enter:

pls -w host1,host2,host3 /usr

### **pmanctrl**

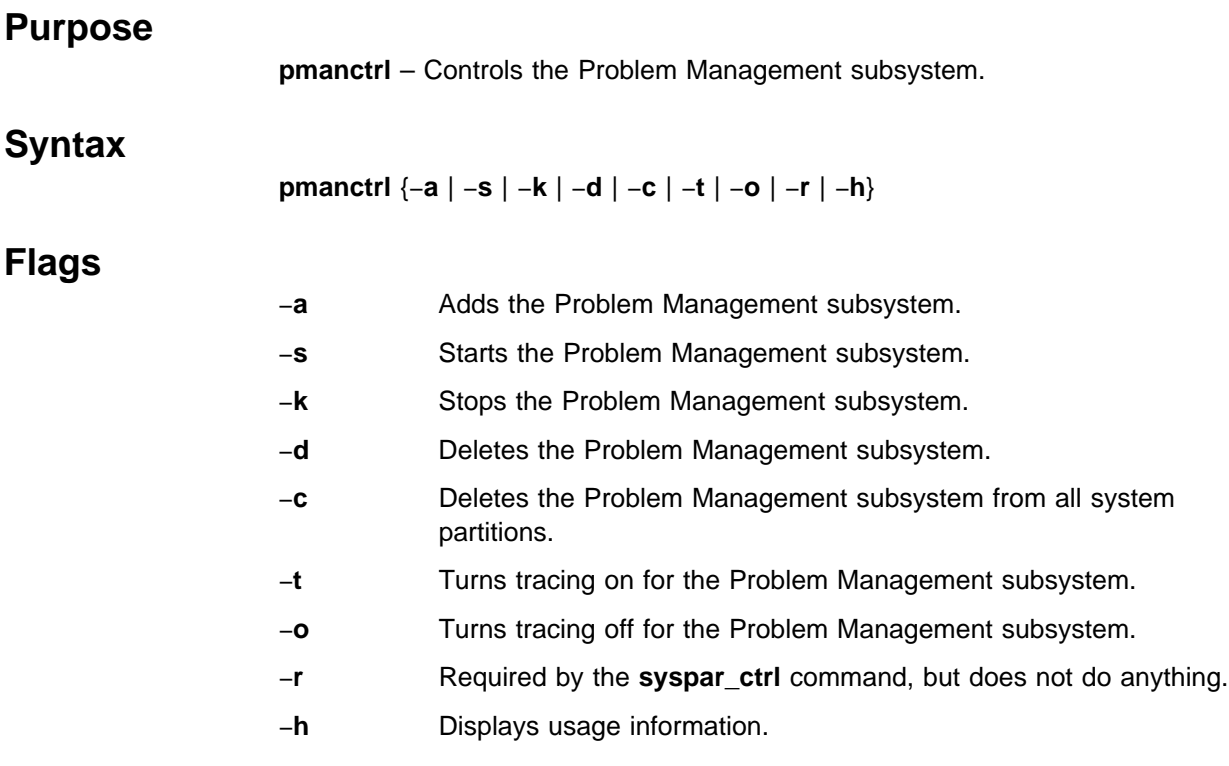

## **Operands**

None.

### **Description**

Problem Management is a general purpose facility for monitoring and reacting to specific event occurrences within the SP system. The **pmanctrl** command controls the operations of the subsystems that are required for Problem Management. These subsystems are under the control of the System Resource Controller (SRC) and belong to a subsystem group called **pman**. Associated with each subsystem is a daemon.

An instance of the Problem Management subsystem executes on the control workstation and on every node of a system partition. Because Problem Management provides its services within the scope of a system partition, its subsystems are said to be system partition sensitive. For this reason, the **pmanctrl** command is normally invoked by the **syspar\_ctrl** command during installation of the system, boot or reboot of individual nodes, and partitioning or repartitioning of the system.

From an operational point of view, the Problem Management subsystem group is organized as follows:

**Subsystem:** Problem Management

**Subsystem Group: pman**

#### **SRC subsystems: pman** and **pmanrm**

The **pman** subsystem is associated with the **pmand** daemon. The **pmanrm** subsystem is associated with the **pmanrmd** daemon.

The subsystem names on the nodes are **pman** and **pmanrm**. There is one of each subsystem per node and it is associated with the system partition to which the node belongs.

On the control workstation, there are multiple instances of each subsystem, one for each system partition. Accordingly, the subsystem names on the control workstation have the system partition name appended to them. For example, for system partitions named **sp\_prod** and **sp\_test**, the subsystems on the control workstation are named **pman.sp\_prod**, **pman.sp\_test**, **pmanrm.sp\_prod**, and **pmanrm.sp\_test**.

**Daemons: pmand** and **pmanrmd**

The **pmand** daemon provides the majority of Problem Management functions.

The **pmanrmd** daemon provides command-based resource monitor data to the **pmand** daemon.

The **pmanctrl** command provides a variety of controls for operating the Problem Management subsystems:

- Adding, starting, stopping, and deleting the subsystems
- Cleaning up the subsystems, that is, deleting them from all system partitions
- Turning tracing on and off

Unless the −**c** flag is used, the **pmanctrl** command only operates within a single partition. On a node, the **pmanctrl** command operates within the system partition to which the node belongs. On the control workstation, the **pmanctrl** command operates within any single partition, which can be chosen by setting the SP\_NAME environment variable.

When the **pmanctrl** command is called with the −**a** flag, it uses the **mkssys** command to add the subsystems to the SRC, and it takes the necessary steps to make sure that the subsystems are automatically started when the node is booted.

When the **pmanctrl** command is called with the −**s** flag, it uses the **startsrc** command to start the **pman** and **pmanrm** subsystems.

When the **pmanctrl** command is called with the −**k** flag, it uses the **stopsrc** command to stop the **pman** and **pmanrm** subsystems.

When the **pmanctrl** command is called with the −**d** flag, it uses the **rmssys** command to delete the subsystems from the SRC, and if there are no more Problem Management subsystems remaining, it makes sure there is no **/etc/inittab** entry for the Problem Management subsystem.

When the **pmanctrl** command is called with the −**c** flag, it stops all running Problem Management subsystems, removes them all from the SRC, and makes sure there is no **/etc/inittab** entry for the Problem Management subsystem.

When the **pmanctrl** command is called with the −**t** flag, it uses the **traceson** command to turn on tracing in the **pman** subsystem. Tracing is not available for the **pmanrmd** subsystem.

When the **pmanctrl** command is called with the −**o** flag, it uses the **tracesoff** command to turn off tracing in the **pman** subsystem. Tracing is not available for the **pmanrmd** subsystem.

While they are running, the Problem Management daemons provide information about their operation and errors by writing entries in a log file that is located in the **/var/adm/SPlogs/pman** directory. On the control workstation, the **pmand** daemon writes to a log file named **pmand.**syspar\_name**.log**, and the **pmanrmd** daemon writes to a log file named **pmanrmd.**syspar\_name**.log**, where syspar\_name is the name of the system partition. On the nodes, the **pmand** daemon writes to a log file named **pmand.log** and the **pmanrmd** daemon writes to a log file named **pmanrmd.log**.

### **Exit Values**

**0** Indicates the successful completion of the command.

**nonzero** Indicates that an error occurred.

### **Security**

You must have root privilege to run this command.

### **Implementation Specifics**

This command is part of the IBM Parallel System Support Programs (PSSP) Licensed Program Product (LPP).

### **Prerequisite Information**

The "Using the Problem Management Subsystem" chapter in *IBM Parallel System* Support Programs for AIX: Administration Guide

IBM AIX Version 4 Commands Reference

Information about the System Resource Controller (SRC) in IBM AIX Version 4 General Programming Concepts: Writing and Debugging Programs

## **Location**

**/usr/lpp/ssp/bin/pmanctrl**

### **Related Information**

SP Command: **syspar\_ctrl**

AIX Commands: **mkssys**, **rmssys**, **startsrc**, **stopsrc**

# **Examples**

- 1. To add the Problem Management subsystem to the SRC, enter: pmanctrl -a
- 2. To start the Problem Management subsystem, enter: pmanctrl -s
- 3. To stop the Problem Management subsystem, enter: pmanctrl -k
- 4. To delete the Problem Management subsystem from the SRC, enter: pmanctrl -d
- 5. To clean up the Problem Management subsystem on all system partitions, enter:

pmanctrl -c

- 6. To turn tracing on for the Problem Management daemon, enter: pmanctrl -t
- 7. To turn tracing off for the Problem Management daemon, enter: pmanctrl -o

# **pmandef**

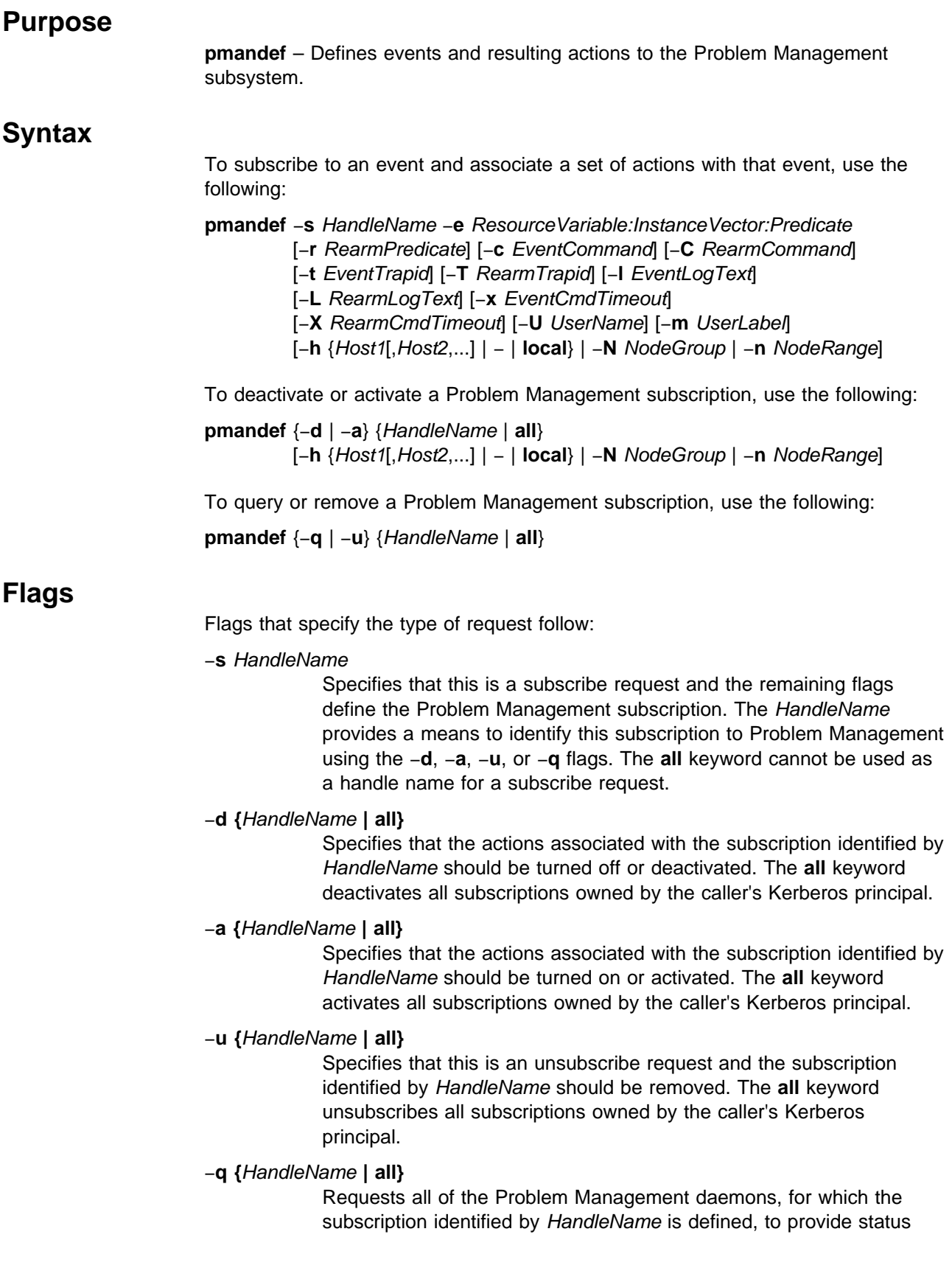

about the named subscription. The **all** keyword queries all subscriptions owned by the caller's Kerberos principal.

Flags that specify the hosts to be affected by the request follow:

−**h {**Host1**[,**Host2**,...] |** − **| local}**

For a subscribe request, specifies the hosts that belong to the subscription. For an activate or deactivate request, specifies the hosts to be activated or deactivated, which can only include hosts that belong to the subscription. The hosts may be specified as a comma-separated list of host names or the hyphen (-) may be used to indicate that host names are to be read from standard input, or the **local** keyword may be used to indicate that the list of hosts is to be obtained from the NodeNum field in the event instance vector. If the **local** keyword is specified, the NodeNum field cannot contain wildcards. Use of the **local** keyword also causes any resulting actions to occur on the same host where the event occurs. All specified hosts must reside in the same system partition.

#### −**N** NodeGroup

For a subscribe request, specifies the node group that contains all of the hosts that belong to the subscription. For an activate or deactivate request, specifies the node group that contains all of the hosts to be activated or deactivated, which can only include hosts that belong to the subscription. All specified hosts must be in a partitioned-bound node group.

#### −**n** NodeRange

For a subscribe request, specifies the node range that contains all of the hosts that belong to the subscription. For an activate or deactivate request, specifies the node range that contains all of the hosts to be activated or deactivated, which can only include hosts that belong to the subscription. A node range is a series of numbers that are separated by commas and hyphens, which indicate a set of node numbers, such as 0—3, 5, 8—10. All specified hosts must reside in the same system partition.

Flags that define a Problem Management subscription follow:

−**e** ResourceVariable**:**InstanceVector**:**Predicate

Specifies the Event Management resource variable, instance vector and predicate that define the event for which actions are generated for this Problem Management subscription. Refer to IBM Parallel System Support Programs for AIX: Event Management Programming Guide and Reference for further information about Event Management event definitions.

#### −**r** RearmPredicate

Specifies the Event Management re-arm predicate, which together with the resource variable, instance vector and predicate specified by the −**e** flag, defines the re-arm event for which actions are generated for this Problem Management subscription. Refer to IBM Parallel System Support Programs for AIX: Event Management Programming Guide and Reference for further information about Event Management event definitions.
−**c** EventCommand

Specifies a command to be executed when the event defined by the −**e** flag occurs. The command will be interpreted by the user's login program, so EventCommand may contain additional arguments and shell metacharacters. For example:

echo this is a test >/tmp/event.out

is allowed.

−**C** RearmCommand

Specifies a command to be executed when the re-arm event defined by the −r flag occurs. The command will be interpreted by the user's login program, so RearmCommand may contain additional arguments and shell metacharacters. For example:

echo this is a test >/tmp/rearm.out

is allowed.

−**t** EventTrapid

Specifies that a Simple Network Management Protocol (SNMP) trap should be sent when the event defined by the −**e** flag occurs. EventTrapid is the specific trap ID to be used.

−**T** RearmTrapid

Specifies that an SNMP trap should be sent when the re-arm event defined by the −**r** flag occurs. RearmTrapid is the specific trap ID to be used.

−**l** EventLogText

Specifies text that should be written to the AIX error log and BSD syslog when the event defined by the −**e** flag occurs.

−**L** RearmLogText

Specifies text that should be written to the AIX error log and BSD syslog when the re-arm event defined by the −**r** flag occurs.

−**x** EventCmdTimeout

Specifies a time limit in seconds for the command specified by the −**c** flag. If the command does not complete within EventCmdTimeout seconds, it will be sent a SIGTERM signal. If the command does not terminate after an additional 5 seconds, the SIGTERM signal will be followed by a SIGKILL signal. If the −**x** flag is not specified, the command runs until completion.

−**X** RearmCmdTimeout

Specifies a time limit in seconds for the command specified by the −**C** flag. If the command does not complete within RearmCmdTimeout seconds, it will be sent a SIGTERM signal. If the command does not terminate after an additional 5 seconds, the SIGTERM signal will be followed by a SIGKILL signal. If the −**x** flag is not specified, the command runs until completion.

−**U** UserName

Specifies the user to run the commands specified by the −**c** and −**C** flags. If the −**U** flag is omitted, the commands will run as the user who issued the subscribe request.

#### −**m** UserLabel

Specifies a tag to associate with the subscription. The Problem Management subsystem does not use this tag for anything, so the user can specify anything as a tag. The tag can be retrieved with the **pmanquery** command.

### **Operands**

None.

### **Description**

The Problem Management subsystem allows you to specify that an action takes place as the result of a specific event occurrence within the SP system. The Problem Management subsystem registers for the event with the Event Management subsystem. When the Event Management subsystem reports the occurrence of the event back to Problem Management, the Problem Management subsystem performs the requested action on your behalf. The actions that are performed as the result of an event can be any or all of the following:

- A command is executed
- An entry is written to the AIX error log and BSD syslog
- An SNMP trap is generated

The **pmandef** command is the user interface for making such requests to the Problem Management subsystem. For example, running the following command on node 5:

```
pmandef -s Program_Monitor \
```

```
-e 'IBM.PSSP.Prog.pcount:NodeNum=12;ProgName=mycmd;UserName=bob:X@0==0' \
-r "X@0==1" -c "echo program has stopped >/tmp/myevent.out" \
-C "echo program has restarted >/tmp/myrearm.out"
```
causes the command echo program has stopped >/tmp/myevent.out to run on node 5 whenever the number of processes named "mycmd" and owned by user "bob" on node 12 becomes 0. When this number increases back to 1, the command echo program has restarted >/tmp/myrearm.out runs on node 5.

If you do not want the command to run on the same node from which the **pmandef** command was issued, then use one of the −**h**, −**N**, or −**n** flags.

The following example causes the commands to run on both k21n01 and k21n02 whenever bob's program dies or gets restarted on either nodes 12 or 13.

```
pmandef -s Program Monitor \
-e 'IBM.PSSP.Prog.pcount:NodeNum=12-13;ProgName=mycmd;UserName=bob:X@0==0' \
-r "X@0==1" -c /usr/local/bin/start_recovery \
-C /usr/local/bin/stop_recovery -h k21n01,k21n02
```
The following example causes the commands to run on nodes 1, 2, 3, and 7 whenever bob's program dies or gets restarted on any of nodes 1, 2, 3, 4, 5, or 13. If bob's program dies on node 4, the command **/usr/local/bin/start\_recovery** runs on nodes 1, 2, 3, and 7.

```
pmandef -s Program_Monitor \
-e 'IBM.PSSP.Prog.pcount:NodeNum=1-5,13;ProgName=mycmd;UserName=bob:X@0==0' \
-r "X@0==1" -c /usr/local/bin/start recovery \setminus-C /usr/local/bin/stop_recovery -n 1-3,7
```
If you want to define a subscription for more than one node but you want the command to run only on the same node where the event occurs, use the −**h local** option. Consider the following command:

pmandef -s Filesystem\_Monitor \ -e 'IBM.PSSP.aixos.FS.%totused:NodeNum=10-14;VG=myvg;LV=mylv:X>95' \ -l "filesystem is almost full" -h local

 Whenever the file system associated with the "mylv" logical volume and "myvg" volume group on node 11 becomes more than 95 percent full, the text filesystem is almost full gets written to the AIX error log and BSD syslog only on node 11. Whenever the same thing occurs on node 12, the same text gets written to the AIX error log and BSD syslog only on node 12. The file system filling up on node 11 is really a separate event than the file system filling up on node 12 or node 13, and the −**h local** option is just a convenient way to define actions for a whole a bunch of events at the same time.

Issuing the **pmandef** command with the −**s** flag to associate an action with an event creates a Problem Management "subscription." When you issue the **pmandef** command to create a Problem Management subscription, the definition of the subscription gets stored in the System Data Repository (SDR) so the definition becomes permanent. As soon as the subscription gets stored in the SDR, the **pmandef** command also requests the affected Problem Management daemons within the SP system to start acting on the new subscription. Since it is possible for some of the nodes affected by this to be down, the **pmandef** command is considered successful once the subscription is stored in the SDR. The failure to reach all of the affected Problem Management daemons is not considered to be an error, because they will eventually pick up the new subscription once they get restarted.

If the Event Management resource variable, instance vector, predicate, or re-arm predicate contains an error, the error will not get discovered until the Problem Management daemon registers for the event with the Event Management subsystem. When this happens, the subscription definition does not automatically get removed from the SDR. You must remove the subscription by using the **pmandef** command with the −**u** flag. The argument to the −**u** flag is the same name that was previously specified as the argument to the −**s** flag.

The **pmandef** command with the −**u** flag removes the subscription definition from the SDR and tells the appropriate Problem Management daemons to stop monitoring for the event associated with that subscription. The **pmandef** command with the −**d** can be used to turn off or "deactivate" a subscription. This also tells the appropriate Problem Management daemons to stop monitoring for the event associated with that subscription, but it does not remove the subscription definition from the SDR. The subscription remains deactivated until you call **pmandef** with the −**a** flag to "activate" the subscription. You can also use the **pmandef** command with the −**q** flag to query the appropriate Problem Management daemons for status about a subscription. This just tells you whether each daemon is currently monitoring for the event associated with that subscription.

The **pmandef** command is based on sysctl, which uses Kerberos for user authentication. As a result, all users of the **pmandef** command must have valid Kerberos credentials. In addition, the user's Kerberos principal must be listed in the **/etc/sysctl.pman.acl** file on the local node, in order to store the subscription in the SDR. It must also be listed on all the nodes that are affected by the new

subscription, in order for the affected Problem Management daemons to be notified of the new subscription. If the user's Kerberos principal is listed only in the **/etc/sysctl.pman.acl** file on the local node, the subscription will be stored in the SDR, but the Problem Management daemons will not act on the new subscription until the next time they are restarted.

The user's Kerberos principal is more than just a mechanism to validate access to the Problem Management subsystem. The Kerberos principal that was in effect when the subscription was created, via the **pmandef -s** command, is stored as part of the subscription definition, and it is used to establish the ownership of that subscription. Modifications to the subscription, via the **pmandef** command with the −**u**, −**d**, and −**a** flags, are only allowed by a user with the same Kerberos principal that is stored in the subscription definition. The Kerberos principal that is stored in the subscription definition is also used by the Problem Management daemon to decide whether the action that is to result from the occurrence of an event should be allowed.

After the Problem Management daemon receives notification that an event has occurred, and before it performs the action for that event, the Problem Management daemon checks to see whether the Kerberos principal that is stored in the subscription definition is authorized to perform the requested action on the node where the Problem Management daemon is running. If the requested action is an entry in the AIX error log and BSD syslog or the generation of an SNMP trap, the Kerberos principal that owns the subscription must be listed in the root user's **\$HOME/.klogin** file. If the requested action is the execution of a command, the Kerberos principal must be listed in the **\$HOME/.klogin** file of the user that will be used to run the command. The user that will be used to run the command is by default the same user who issued the **pmandef -s** command to create the subscription. A different user can be specified to **pmandef** by using the −**U** flag.

# **Files**

#### **/etc/sysctl.pman.acl**

The Access Control List (ACL) file that authorizes listed Kerberos principals to use Problem Management.

#### **\$HOME/.klogin**

The ACL file that authorizes listed Kerberos principals to use a local user account.

# **Exit Values**

- **0** Indicates the successful completion of the command.
- **1** Indicates the successful completion of the command, but the output contains a warning message.
- **2** Indicates that the command failed.

# **Implementation Specifics**

This command is part of the IBM Parallel System Support Programs (PSSP) Licensed Program Product (LPP).

# **Prerequisite Information**

IBM Parallel System Support Programs for AIX: Event Management Programming Guide and Reference

"Using the Problem Management Subsystem" in IBM Parallel System Support Programs for AIX: Administration Guide

### **Location**

**/usr/lpp/ssp/bin/pmandef**

### **Related Information**

Commands: **pmanquery**, **sysctl**

### **Examples**

In this example, the user mustard is authenticated as the Kerberos principal hotdog@XYZ.COM. If mustard issues the command:

pmandef -s Program\_Monitor \ -e 'IBM.PSSP.Prog.pcount:NodeNum=12;ProgName=mycmd;UserName=relish:X@0==0' \ -r "X@0==1" -c /usr/local/bin/start\_recovery \ -C /usr/local/bin/stop recovery -n 5 -U ketchup

 a subscription named "Program\_Monitor" and owned by Kerberos principal hotdog@XYZ.COM will be created, if the Kerberos principal hotdog@XYZ.COM is listed in the **/etc/sysctl.pman.acl file** on the local node. The requested actions for this subscription are to occur on node 5, so the Kerberos principal must also be listed in the **/etc/sysctl.pman.acl** file on node 5, in order for the Problem Management daemon on node 5 to act on this subscription immediately. Otherwise, the Problem Management daemon will not act on this subscription until the next time it gets restarted.

This subscription requests that whenever the number of processes named "mycmd" and owned by user relish on node 12 becomes 0, the command start\_recovery will run on node 5. When the number of processes increases back to 1, the command stop recovery will run on node 5. The subscription also requests that the commands start\_recovery and stop\_recovery are to run on node 5 as the user ketchup. The start recovery and stop recovery commands will not run on node 5 unless the Kerberos principal hotdog@XYZ.COM is listed in the **\$HOME/.klogin** file of the user ketchup. If the −**U** flag had been omitted, this subscription would have requested the commands to run as the user mustard, and this would have required mustard's **\$HOME/.klogin** file to list hotdog@XYZ.COM.

Once the subscription is created, any user who is authenticated as the Kerberos principal hotdog@XYZ.COM can deactivate, activate, or remove this subscription.

To deactivate:

pmandef -d Program\_Monitor

To activate: pmandef -a Program\_Monitor

To remove: pmandef -u Program\_Monitor

# **pmanquery**

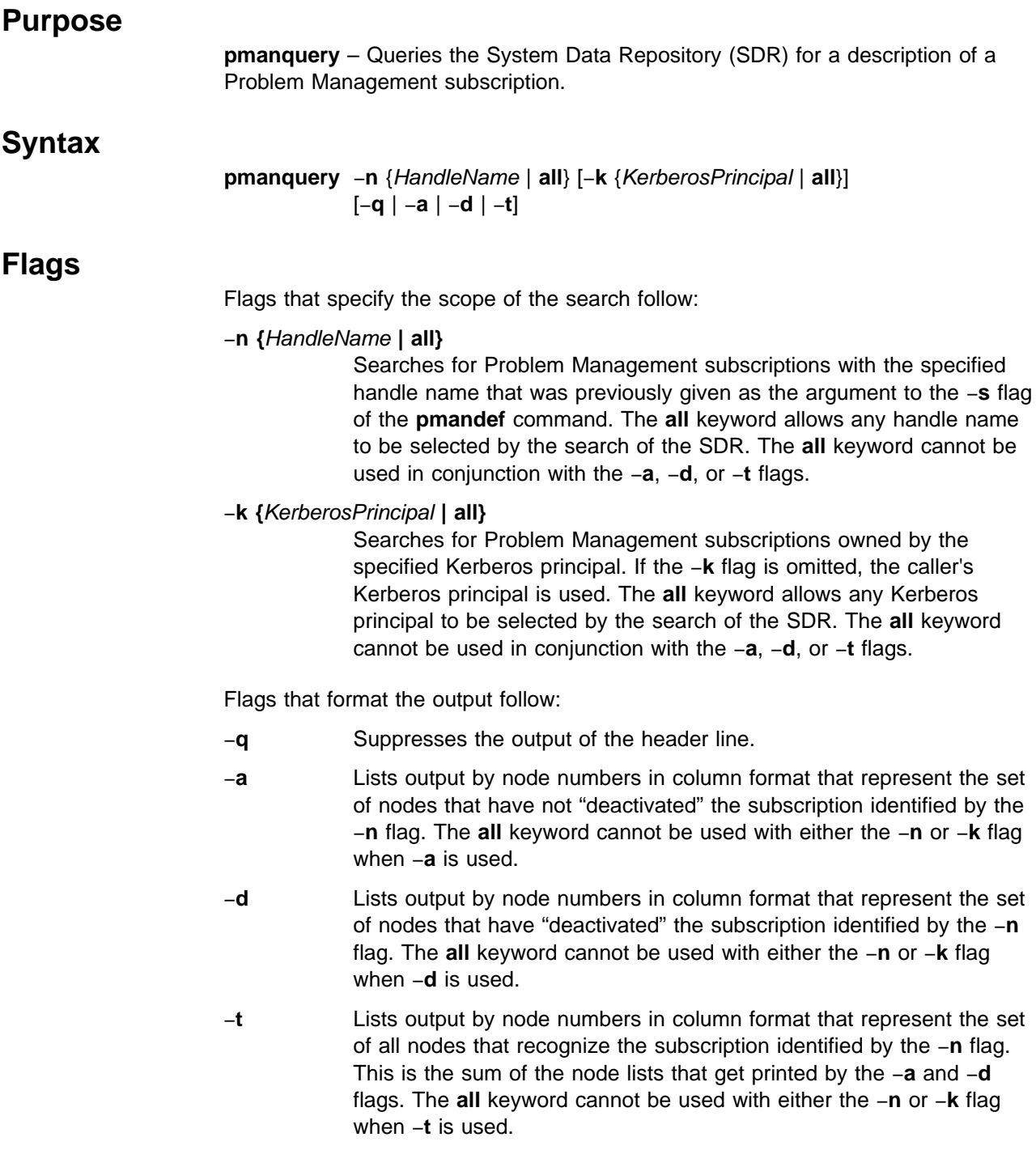

# **Operands**

None.

# **Description**

After a Problem Management subscription definition is stored in the SDR by the **pmandef** command, you can use the **pmanquery** command to retrieve the subscription definition. The **pmanquery** command prints the details of the subscription definition in raw format which can then be parsed by other applications.

The −**n** and −**k** flags control the scope of the search for subscriptions in the SDR. Refer to the Examples section of this command for **pmanquery** flag usage information.

### **Implementation Specifics**

This command is part of the IBM Parallel System Support Programs (PSSP) Licensed Program Product (LPP).

#### **Prerequisite Information**

The "Using the Problem Management Subsystem" chapter in IBM Parallel System Support Programs for AIX: Administration Guide

### **Location**

**/usr/lpp/ssp/bin/pmanquery**

### **Related Information**

Commands: **pmandef**

### **Examples**

1. To search for a subscription named my\_handle that is owned by the caller's Kerberos principal, enter:

pmanquery -n my\_handle

2. To search for a subscription named my\_handle that is owned by the Kerberos principal hotdog@XYZ.COM, enter:

pmanquery -n my\_handle -k hotdog@XYZ.COM

3. To search for all subscriptions that are owned by the Kerberos principal hotdog@XYZ.COM, enter:

pmanquery -n all -k hotdog@XYZ.COM

4. To search for all subscriptions that are owned by the caller's Kerberos principal, enter:

```
pmanquery -n all
```
5. To search for all subscriptions named my\_handle, enter:

pmanquery -n my\_handle -k all

6. To search for all subscriptions, enter: pmanquery -n all -k all

# **pmanrmdloadSDR**

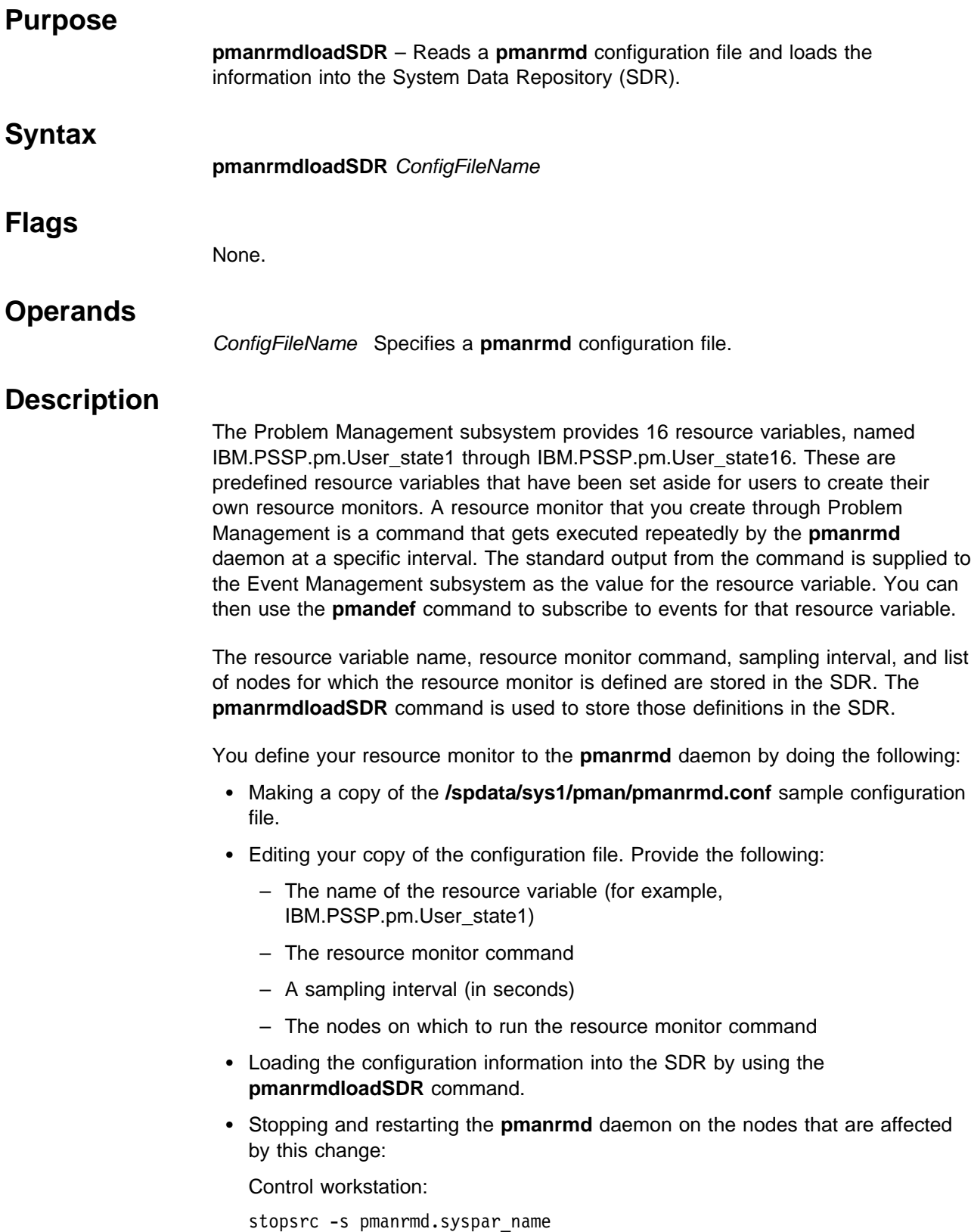

where syspar\_name is the name of the system partition.

Node:

stopsrc -s pmanrmd startsrc -s pmanrmd

For a more complete description of Problem Management resource monitors, refer to the "Using the Problem Management Subsystem" chapter in IBM Parallel System Support Programs for AIX: Administration Guide

### **Files**

#### **/spdata/sys1/pman/pmanrmd.conf** A sample **pmanrmd** configuration file.

### **Security**

You must have root privilege to run this command.

### **Implementation Specifics**

This command is part of the IBM Parallel System Support Programs (PSSP) Licensed Program Product (LPP).

# **Prerequisite Information**

IBM Parallel System Support Programs for AIX: Event Management Programming Guide and Reference

The "Using the Problem Management Subsystem" chapter in IBM Parallel System Support Programs for AIX: Administration Guide

### **Location**

**/usr/lpp/ssp/bin/pmanrmdloadSDR**

### **Related Information**

Commands: **pmandef**

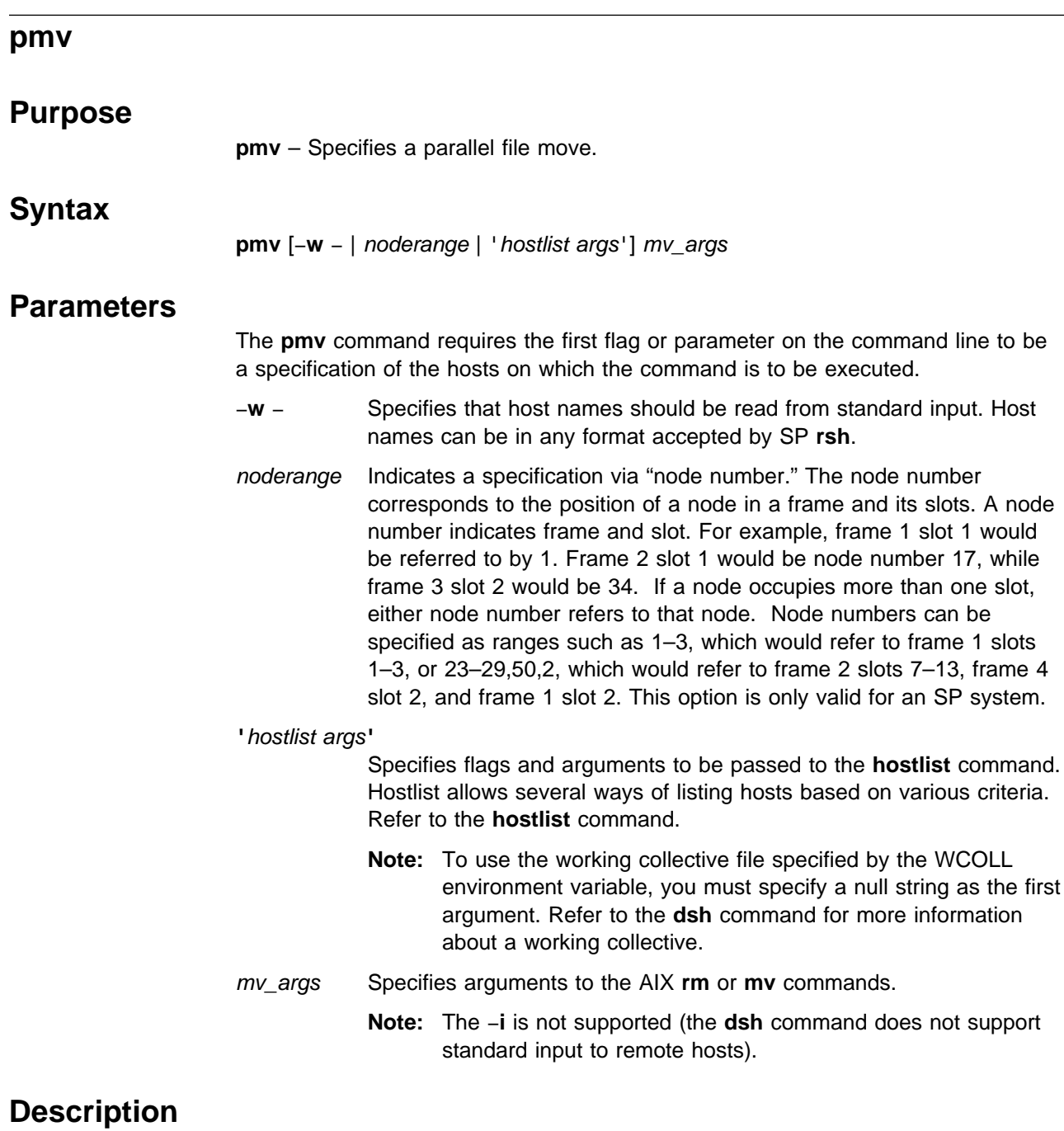

The **pmv** command issues the AIX **mv** command on multiple hosts. The output is formatted so that duplicate output is displayed only once. The **pmv** command uses **dsh** to execute the **mv** command on multiple hosts. The output of the **ls** commands is written to standard output and formatted. The **pmv** command is identical to **pexec mv**.

Since **pmv** uses **dsh**, proper authentication and authorization to issue these commands is necessary.

# **Files**

**working collective file** See the **dsh** command.

# **Related Information**

Commands: **dsh**, **mv**, **pexec**

# **Examples**

To move a file from each host1, host2, and host3 to a different directory, enter: pmv -w host1,host2,host3 /tmp/shnozzola /etc/shnozzola

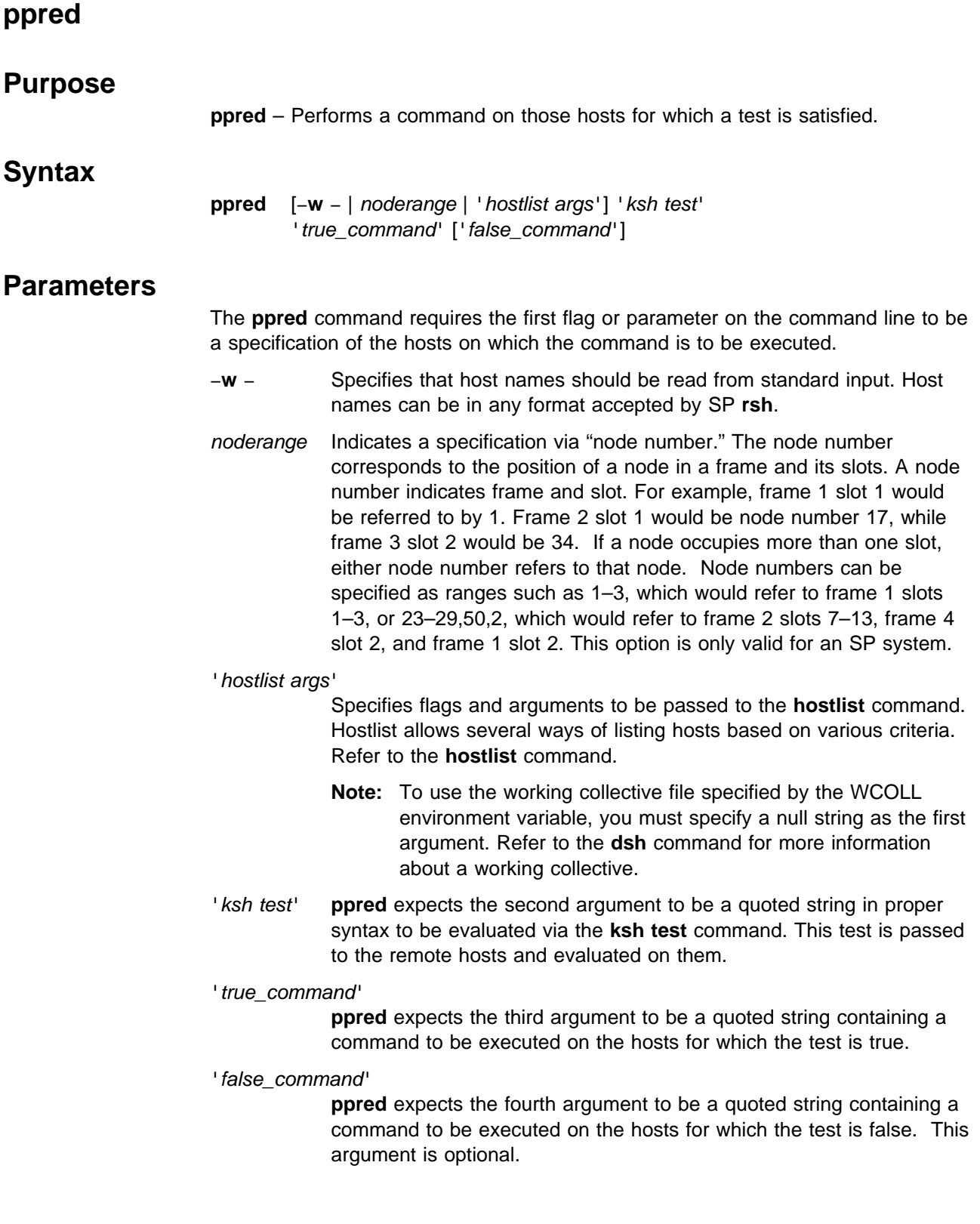

# **Description**

The **ppred** command performs a test on remote hosts in parallel. On each host where the test succeeds, a command is run. Optionally, a command can be specified that runs if the test fails.

Since **ppred** uses **dsh**, proper authentication and authorization to issue these commands is necessary.

# **Related Information**

Commands: **dsh**, **hostlist**, **test**

# **Examples**

To verify that a file exists and is a regular file on the host occupying the first slot in each of 4 frames, enter:

ppred '-s 1-4:1' '-f /etc/passwd' 'echo \'host\_name\''

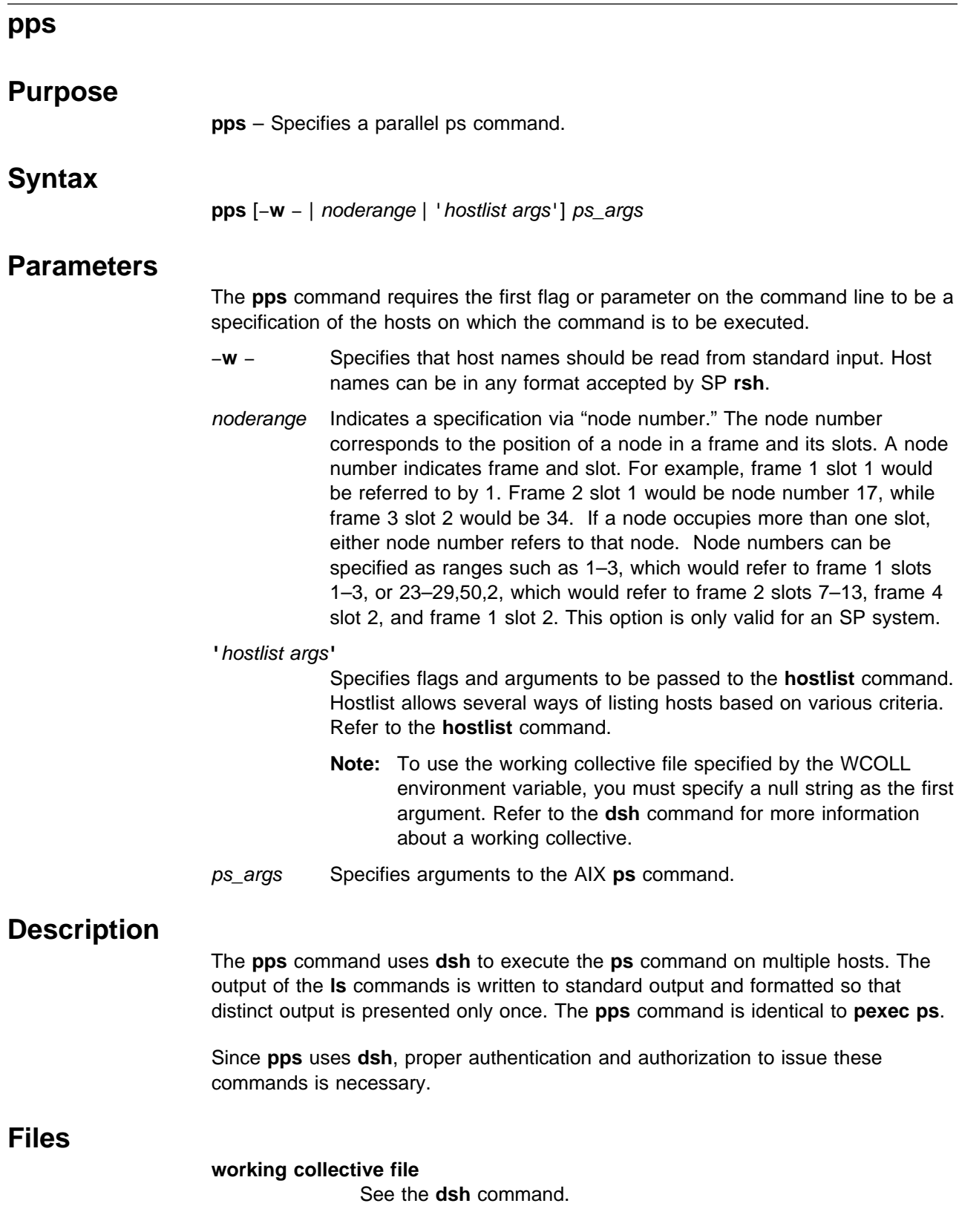

# **Related Information**

Commands: **dsh**, **pexec**, **ps**

# **Examples**

To list processes on each host1, host2, and host3 (described previously), enter: pps -w host1,host2,host3 -ef

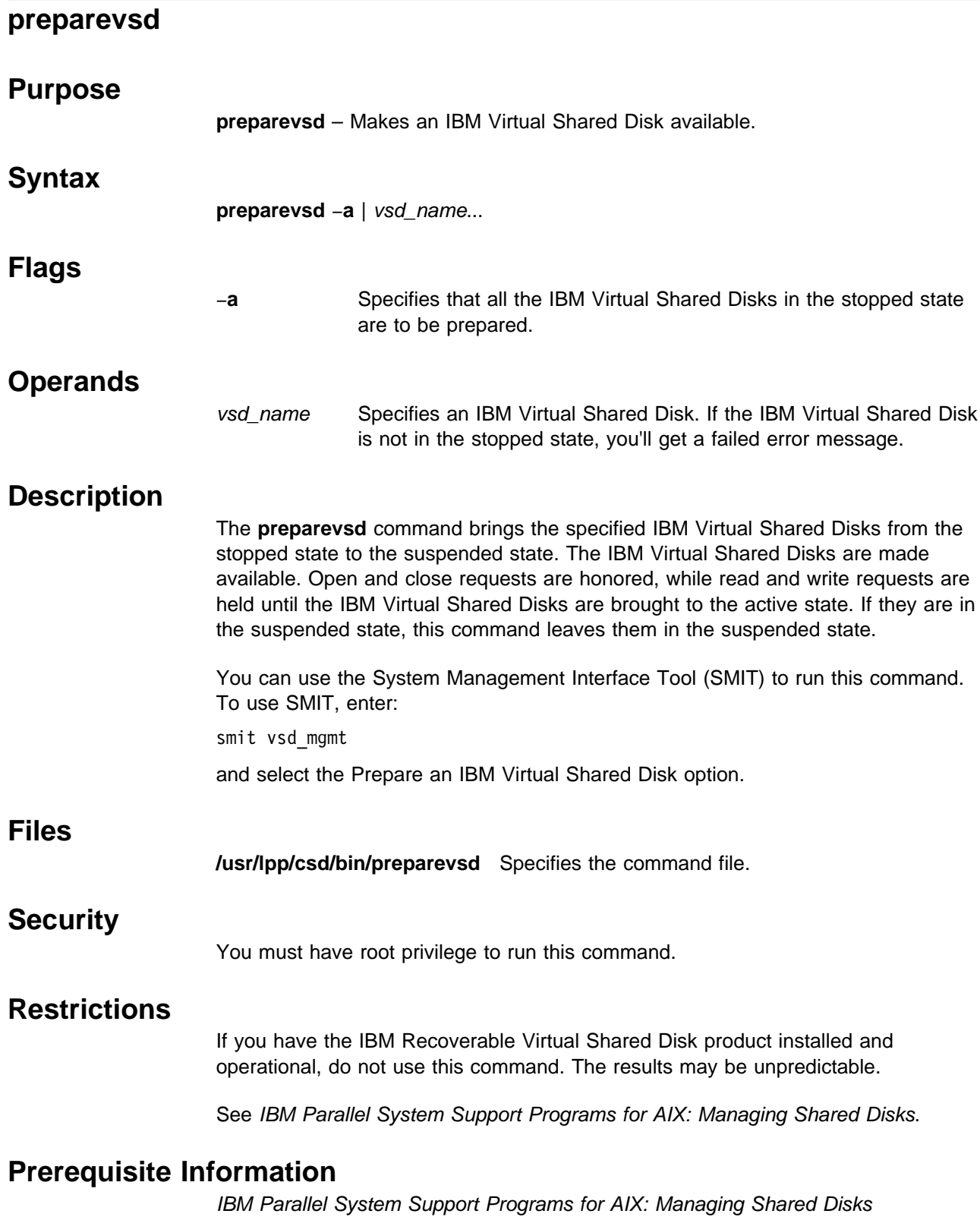

# **Related Information**

Commands: **cfgvsd**, **ctlvsd**, **lsvsd**, **resumevsd**, **startvsd**, **stopvsd**, **suspendvsd**, **ucfgvsd**

# **Examples**

To bring the IBM Virtual Shared Disk **vsd1vg1n1** from the stopped state to the suspended state, enter:

preparevsd vsd1vg1n1

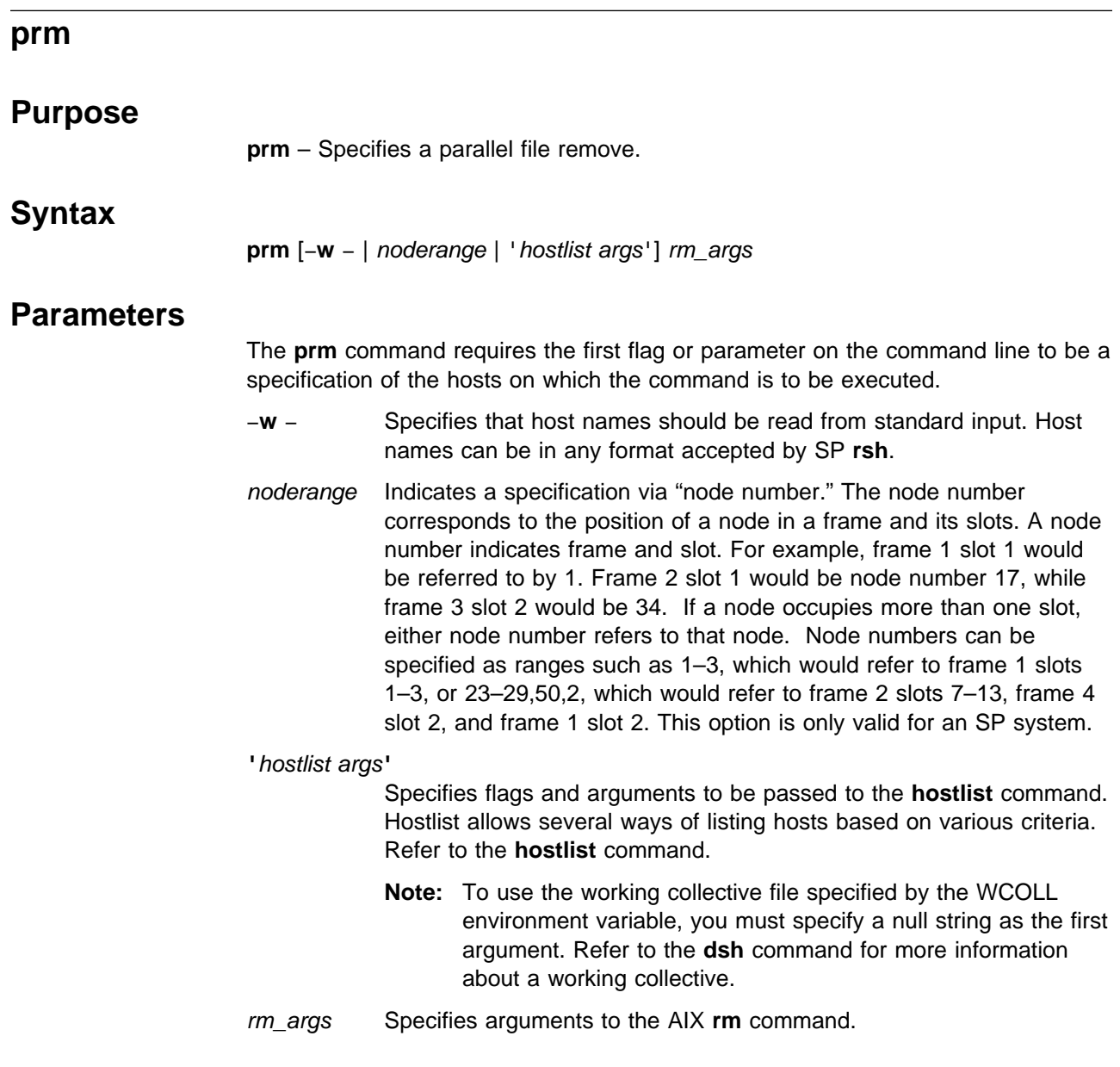

# **Description**

The **prm** command issues the AIX **rm** command on multiple hosts. The output is formatted so that distinct output is displayed only once. The **prm** command uses **dsh** to execute the **rm** command on multiple hosts. The output of the **ls** commands is written to standard output and formatted. The **prm** command is identical to **pexec rm**.

Since **prm** uses **dsh**, proper authentication and authorization to issue these commands is necessary.

# **Files**

**working collective file** See the **dsh** command.

# **Related Information**

Commands: **dsh**, **rm**, **pexec**

# **Examples**

To remove a file from each host1, host2, and host3 (described previously), enter: prm -w host1,host2,host3 /tmp/shnozzola

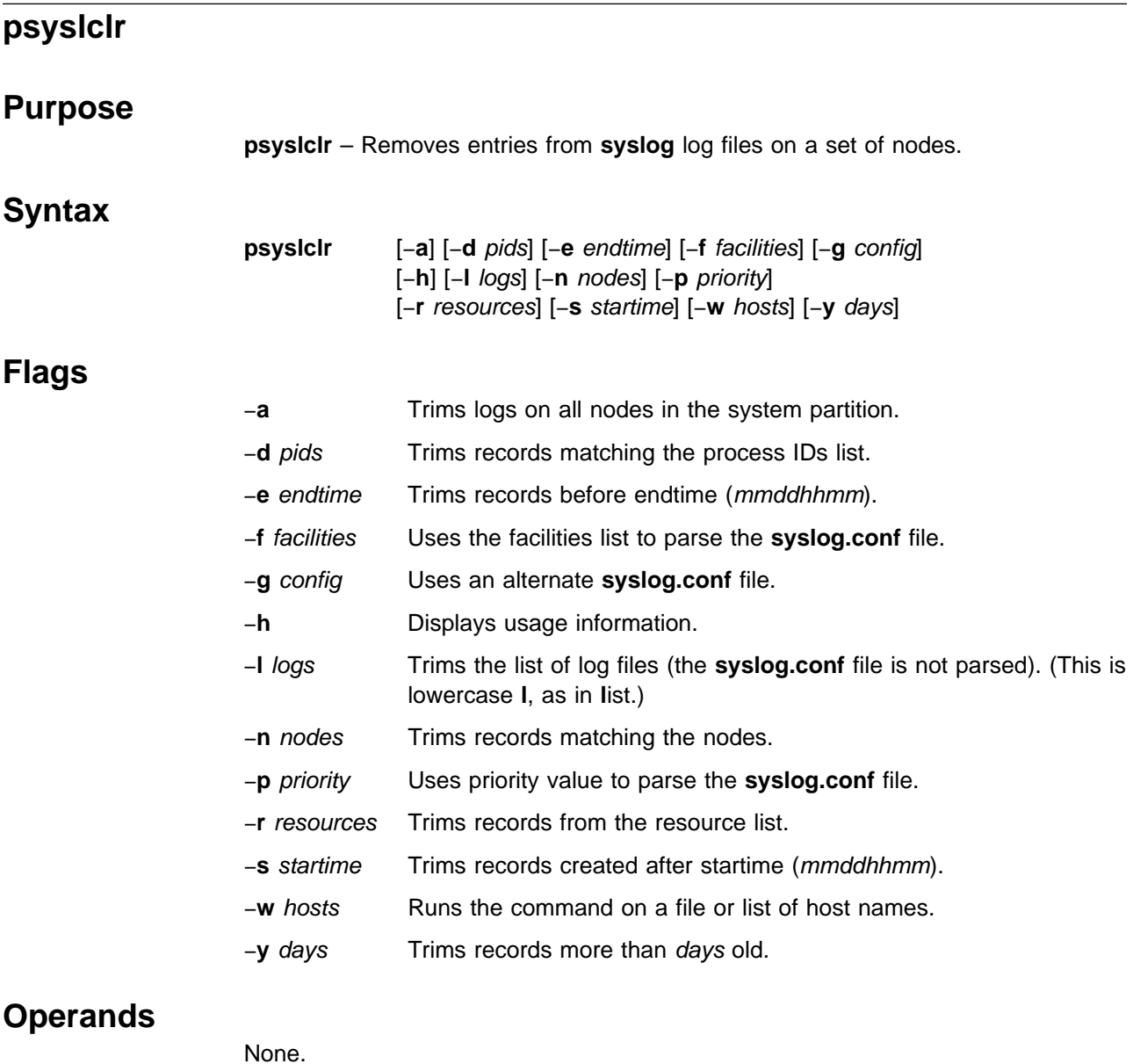

# **Description**

Use this command to delete log entries in **syslogd** generated log files. Options allow for selecting the files and records that are trimmed.

The arguments to options −**d**, −**f**, −**l**, −**n**, −**r**, and −**w** can be a comma-delimited or single-quoted, blank-delimited list of values. If the −**l** flag is used, the command will only trim records from the specified list of log file names. If the −**l** flag is not passed, the command will first parse the **syslog** configuration file (the default is **/etc/syslog.conf**) to select files for trimming.

The −**f** and −**p** flags can be used to control selecting files in the configuration file. All files found in the configuration file will be trimmed if the −**f** and −**p** flags are not used.

The −**d**, −**e**, −**n**, −**r**, −**s**, and −**y** flags are used to match log entries to be deleted. A record must match a value from each of the flags that are used to be trimmed. If a

flag is not passed, all records match for that field. To delete all records, use the −**y** flag with 0 as the argument. If the −**w** flag begins with a slash (/), it is interpreted as a file containing a list of nodes to execute the command on; otherwise, it can be a list as described previously. If neither the −**a** nor the −**w** flags are used, the command defaults to the local node.

**Note:** The **syslogd** daemon does not log the year in records timestamps. The comparisons for start and end times are done on a per record basis and could cause unexpected results if the log file is allowed to span more than one year. The **syslogd** daemon is stopped during this process so trimming activity should be planned accordingly. It is then restarted using the default or alternate **syslog** configuration file.

### **Files**

#### **/etc/syslog.conf**

**syslog** daemon configuration file.

#### **/etc/logmgt.acl**

Access Control List (ACL) file for **psyslclr** permissions.

### **Security**

You must have a Kerberos principal defined in the **/etc/logmgt.acl** file to run this command.

# **Related Information**

Command: **psyslrpt**

Daemon: **syslogd**

### **Examples**

1. To remove all entries older than 30 days from all **syslog** log files on all nodes in the local system partition, enter:

psyslclr -a -y 30

2. To remove all entries between April 11th and July 23rd that were logged by ftp or snmpd on node k47n10, enter:

psyslclr -w k47n10 -s 04110000 -e 07230000 -r ftp,snmpd

3. To remove all entries from files that may be written by user or mail facilities at a priority level of error or higher on the nodes in the **/tmp/nodelist** file, enter:

psyslclr -w /tmp/nodelist -f mail,user -p error -y 0

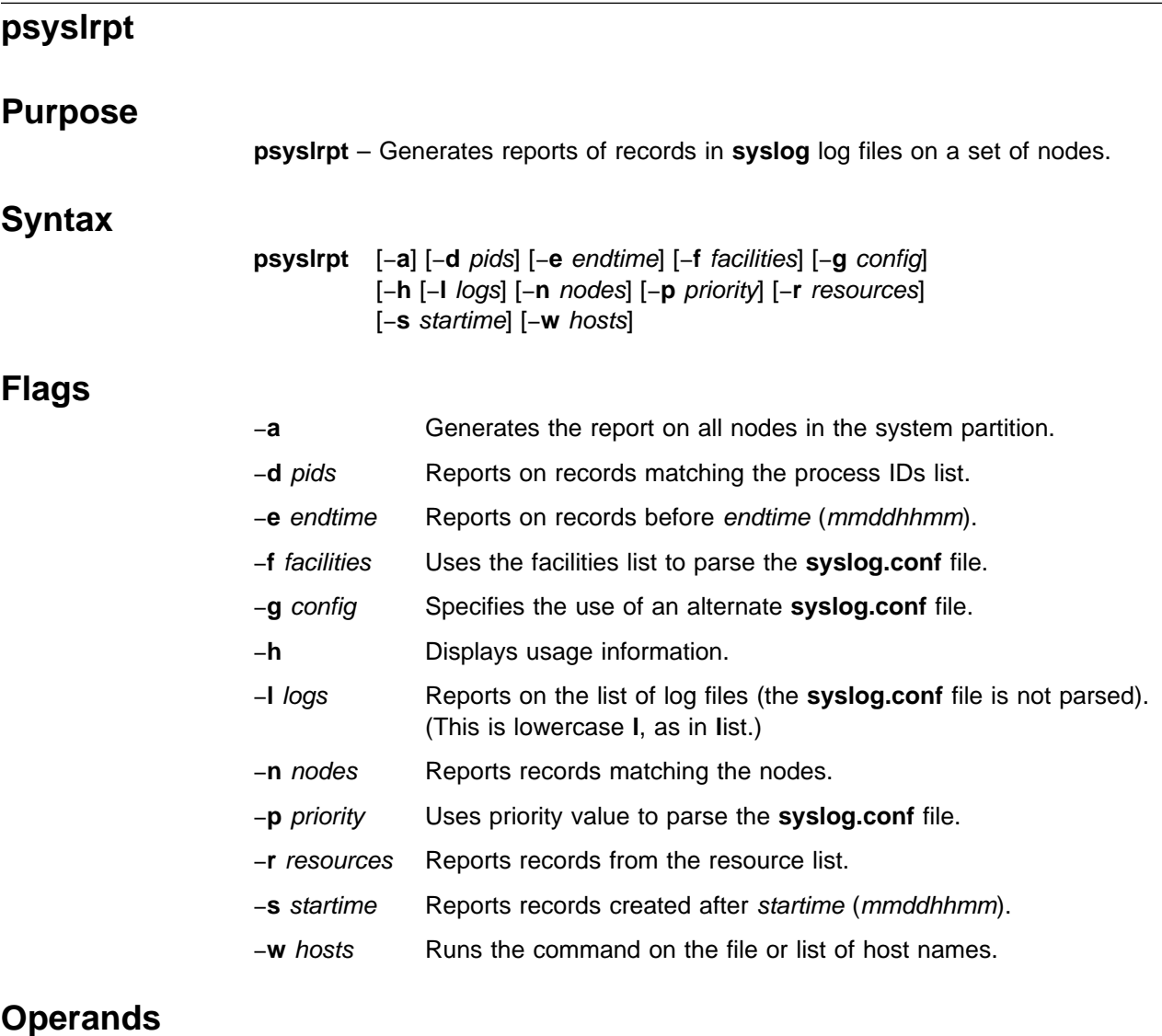

None.

# **Description**

Use this command to generate reports of log entries in **syslogd** generated log files. Options allow for selecting the files and records that are reported. The arguments to options −**d**, −**f**, −**l**, −**n**, −**r**, and −**w** can be a comma-delimited or single-quoted, blank-delimited list of values. If the −**l** flag is used, the command will report records from the specified list of log file names. If the −**l** flag is not passed, the command will first parse the **syslog** configuration file (the default is **/etc/syslog.conf**) to select files for reporting.

The −**f** and −**p** options can be used to control the selecting of files in the configuration file. All files found in the configuration file are reported on if the −**f** and −**p** flags are not used.

The −**d**, −**e**, −**n**, −**r**, and −**s** options are used to match log entries to be reported. A record must match a value from each of these flags that are used to be reported. If a flag is not passed, all records match for that field. If the −**w** argument begins with slash (/), it is interpreted as a file containing a list of nodes to execute the

command on; otherwise, it can be a list as described previously. If neither the −**a** nor −**w** flags are used, the command defaults to the local node.

### **Files**

**/etc/syslog.conf**

**syslog** daemon configuration file.

# **Security**

You must be Kerberos authenticated to run this command.

### **Related Information**

Command: **psyslclr**

Daemon: **syslogd**

The IBM Parallel System Support Programs for AIX: Administration Guide

# **Examples**

1. To report all entries from all **syslog** log files on all nodes in the local system partition starting on March 3rd, enter:

psyslrpt -a -s 03030000

2. To report all entries between April 11th and July 23rd that were logged by ftp or snmpd on node k47n10, enter:

psyslrpt -w k47n10 -s 04110000 -e 07230000 -r ftp,snmp

3. To report entries from the specific log file **/var/adm/SPlogs/SPdaemon.log** with process IDs 10479 or 1157 on nodes k47n12 and k47n15, enter:

psyslrpt -w k47n12,k47n15 -d'10479 1157' -l /var/adm/SPlogs/SPdaemon.log

**Note: syslogd** does not log the year in record timestamps. The comparisons for start and end times are done on a per record basis and could cause unexpected results if the log file is allowed to span more than one year.

# **rcmdtgt**

#### **Purpose**

**rcmdtgt** – Obtains and caches a ticket-granting-ticket for the local realm, with a maximum allowed lifetime, using the service key for the instance of rcmd on the local host.

#### **Syntax**

**rcmdtgt**

### **Flags**

None.

#### **Operands**

None.

### **Description**

Use this command to obtain a ticket-granting-ticket with a maximum allowed lifetime, using the service key for **rcmd.**localhost found in the service key file at **/etc/krb-srvtab**. When using SP authentication services, these tickets have an unlimited lifetime. When using AFS authentication services, a maximum of 30 days is enforced.

This command must be run as root and is intended for use in shell scripts and other batch-type facilities. The **rcmdtgt** command retrieves your initial ticket and puts it in the ticket file specified by your KRBTKFILE environment variable. If the KRBTKFILE variable is undefined, your ticket is stored in the **/tmp/tkt**uid file, where uid specifies your user identification number.

**Note:** These tickets are shared by all processes running under the user's IDs. The KRBTKFILE environment variable can be set to change the location of the ticket cache file.

Because the ticket obtained using this command does not expire, the user should be careful to delete the temporary ticket file.

# **Files**

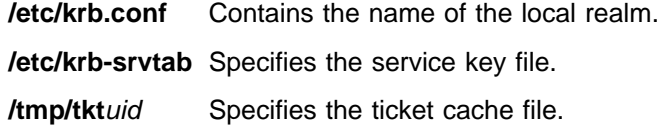

# **Related Information**

Commands: **kdestroy**, **kinit**,

File: **krb.conf**

Refer to Chapter 2, "RS/6000 SP Files and Other Technical Information" section of IBM Parallel System Support Programs for AIX: Command and Technical Reference for additional **Kerberos** information.

# **Examples**

The following example, excerpted from the sample **script.cust** file, shows how **rcmdtgt** can be used in a shell script to perform the authentication required to use the SP **rcp** command:

```
# set the host name from which you will copy the file.
SERVER='cat /etc/ssp/server_host_name | cut -d" " -f1'
# Define a temporary ticket cache file, then get a ticket
export KRBTKFILE=/tmp/tkt.$$
/usr/lpp/ssp/rcmd/bin/rcmdtgt
#
# Perform kerberos-authenticated rcp
/usr/lpp/ssp/rcmd/bin/rcp $SERVER:/etc/resolv.conf /etc/resolv.conf
```

```
# Remove the ticket cache file
/bin/rm $KRBTKFILE
```
# **rcp**

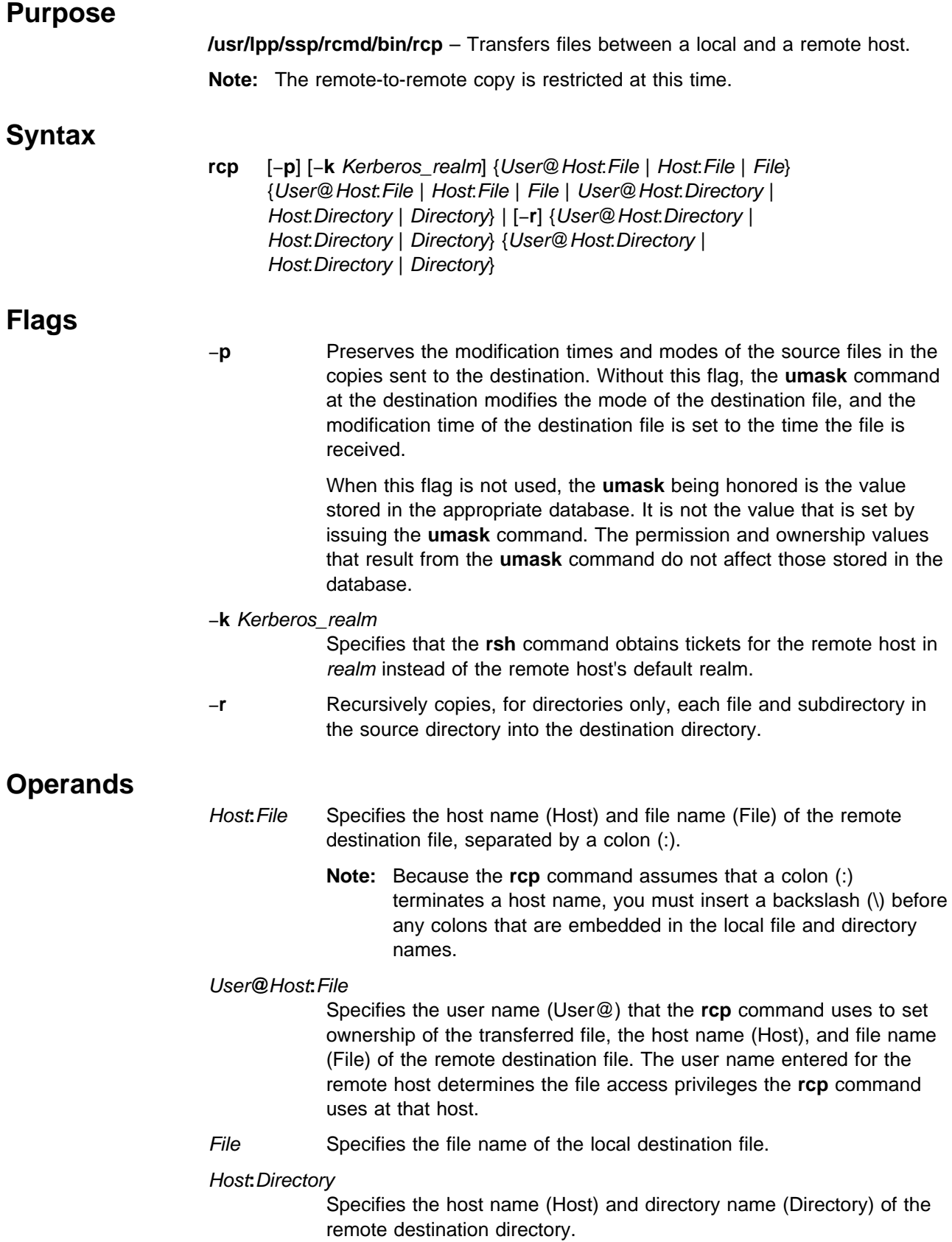

**Note:** Because the **rcp** command assumes that a colon (:) terminates a host name, you must insert a backslash (\) before any colons that are embedded in the local file and directory names.

#### User**@**Host**:**Directory

Specifies the user name (User@) that the **rcp** command uses to set ownership of the transferred file, the host name (Host), and directory name (Directory) of the remote destination directory. The user name entered for the remote host determines the file access privileges that the **rcp** command uses at that host.

Directory Specifies the directory name of the local destination directory.

# **Description**

The **rcp** command is used to copy one or more files between the local host and a remote host or between files at the same host.

Remote destination files and directories require a specified Host: parameter. If a remote host name is not specified for either the source or the destination, the **rcp** command is equivalent to the **cp** command. Local file and directory names do not require a Host: parameter.

**Note:** Because the **rcp** command assumes that a colon (:) terminates a host name, you must insert a backslash (\) before any colons that are embedded in the local file and directory names.

If a Host is not prefixed by a User@ parameter, the local user name is used at the remote host. If a User@ parameter is entered, that name is used.

If the path for a file or directory on a remote host is not specified or is not fully qualified, the path is interpreted as beginning at the home directory for the remote user account. Additionally, any metacharacters that must be interpreted at a remote host must be quoted using a backslash (\), a double quotation mark ('), or a single quotation mark (').

If the **/usr/kerberos/bin/rcp** path does not exist, a link is created from **/usr/lpp/ssp/rcmd/bin/rcp** to **/usr/kerberos/bin/rcp**. The SP **rcp** command uses this path when initially starting an rcp process on a remote host for compatibility purposes.

### **File Permissions and Ownership**

By default, the permissions mode and ownership of an existing destination file are preserved. Normally, if a destination file does not exist, the permissions mode of the destination file is equal to the permissions mode of the source file as modified by the **umask** command (a special command in the Korn shell) at the destination host. If the **rcp** command −**p** flag is set, the modification time and mode of source files are preserved at the destination host.

The user name entered for the remote host determines the file access privileges the **rcp** command uses at that host. Additionally, the user name given to a destination host determines the ownership and access modes of the resulting destination file or files. The remote host allows access if one of the following conditions is satisfied:

- The local user ID is listed as a principal in the authentication database and has performed a **kinit** to obtain an authentication ticket.
- If a **\$HOME/.klogin** file exists, it must be located in the user's **/home** directory on the target system. The local user must be listed as well as any users allowed to **rsh** into this account. This file performs a similar function to a local **.rhosts** file. Each line in this file should contain a principal in the form of "principal.instance@realm." If the originating user is authenticated as one of the principals named in **.klogin**, access is granted to the account. The owner of the account is granted access if there is no **.klogin** file.

For security reasons, any **\$HOME/.klogin** file must be owned by either the remote user or root, and only the owner should have read and write access.

Should user authentication fail or should the authentication subroutine call fail, the SP **rcp** command passes the arguments to the AIX **rcp** command. In this case, the user needs normal AIX **rcp** access to a host for the command to be successful or the permission denied message is returned. The SP **rcp** command issues several authentication error messages before passing arguments to the AIX **rcp** command. The messages are also visible from system management applications that use the SP **rcp** command.

This command does not support encryption by users.

#### **Files**

#### **\$HOME/.klogin**

Specifies remote users that can use a local user account.

#### **/usr/lpp/ssp/rcmd/bin/rcp**

Command executable file.

#### **Prerequisite Information**

Refer to AIX Version 4 System Management Guide: Communications and Networks for a network overview.

Refer to the chapter on security in IBM Parallel System Support Programs for AIX: Administration Guide for an overview.

Refer to Chapter 2, "RS/6000 SP Files and Other Technical Information" section of IBM Parallel System Support Programs for AIX: Command and Technical Reference for additional **Kerberos** information.

# **Related Information**

SP Commands: **kinit**, **kshd**, **rsh**

AIX Commands: **cp**, **ftp**, **rlogin**, **rsh**, **rshd**, **tftp**, **umask**

#### **Examples**

In the following examples, the local user is listed in the authentication database and a ticket was obtained by issuing a **kinit** and the password. In the following examples, host1 is the local host and host2 is the remote host:

1. To copy a local file to a remote host, enter:

/usr/lpp/ssp/rcmd/bin/rcp localfile host2:/home/eng/jane

The file **localfile** from the local host is copied to the remote host host2.

2. To copy a remote file from one remote host to the local host, enter:

/usr/lpp/ssp/rcmd/bin/rcp host2:/home/eng/jane/newplan/home/eng/mary

The file **/home/eng/jane/newplan** is copied from remote host host1 to local host host2.

3. To send the directory subtree from the local host to a remote host and preserve the modification times and modes, enter:

/usr/lpp.ssp/rcmd/bin/rcp -p -r report jane@host2:report

The directory subtree report is copied from the local host to the home directory of user jane at remote host host2 and all modes and modification times are preserved. The remote file **/home/jane/.rhosts** includes an entry specifying the local host and user name.

4. This example shows how the root user can issue an **rcp** on a remote host. The root user must be in the authentication database and must have already issued **kinit** on the local host. The command is issued at the local host to copy the file, stuff, from node r05n07 to node r05n05.

/usr/lpp/ssp/rcmd/bin/rsh r05n07 'export KRBTKTFILE=/tmp/rcmdtkt\$\$; \ /usr/lpp/ssp/rcmd/bin/rcmdtgt; \ /usr/lpp/ssp/rcmd/bin/rcp /tmp/stuff r05n05:/tmp/stuff;'

The root user sets the KRBTKTFILE environment variable to the name of a temporary ticket-cache file and then obtains a service ticket by issuing the **rcmdtgt** command. The **rcp** command uses the service ticket to authenticate from host r05n07 to host r05n05.

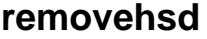

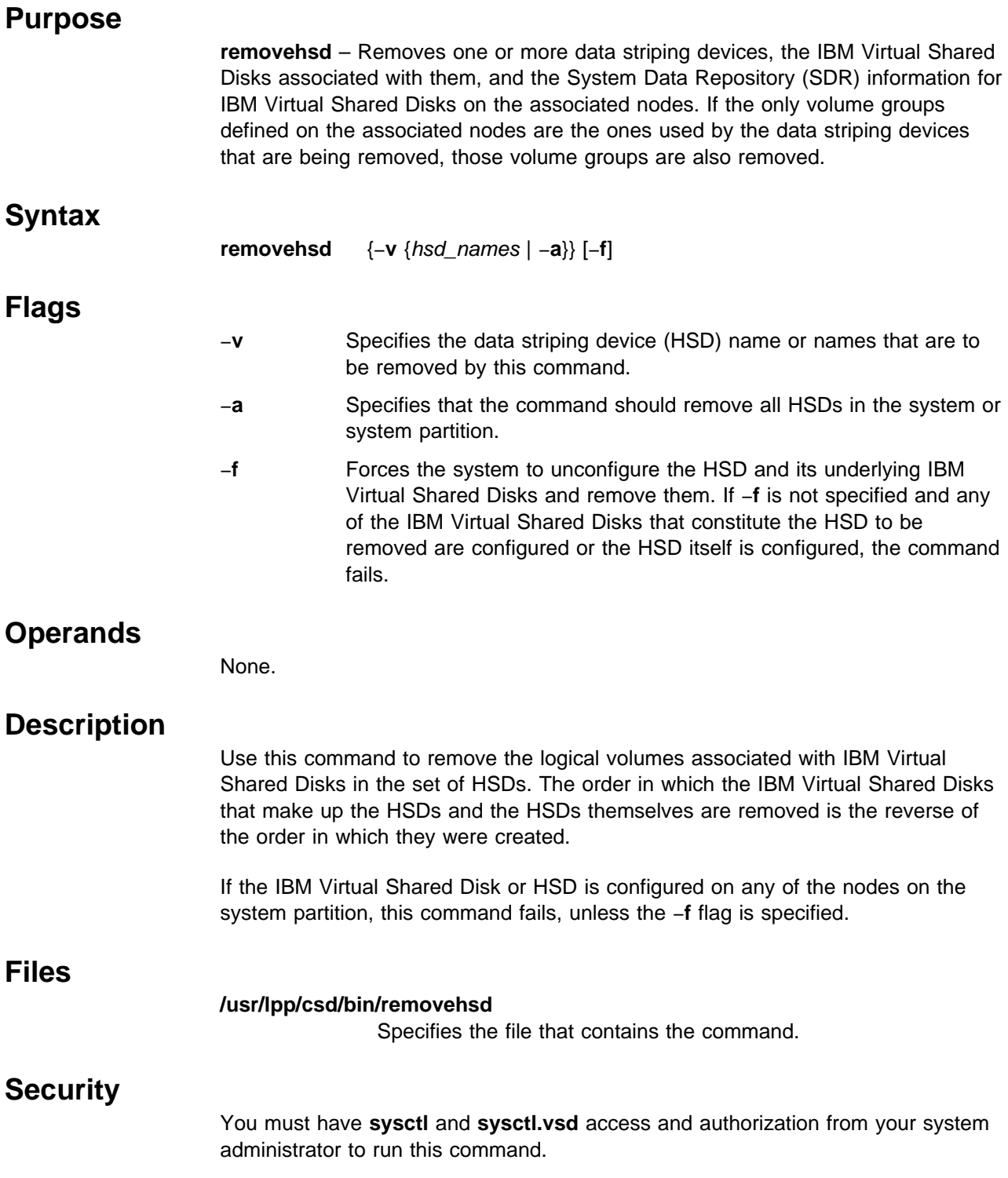

# **Prerequisite Information**

IBM Parallel System Support Programs for AIX: Managing Shared Disks

# **Related Information**

Commands: **createhsd**, **removevsd**

# **Examples**

To unconfigure and remove the IBM Virtual Shared Disks associated with the HSD DATA and remove the HSD as well, type:

removehsd -d DATA -f

You can use the System Management Interface Tool (SMIT) to run this command. To use SMIT, enter:

smit delete\_vsd

and select the Remove a Hashed Shared Disk option.

# **removevsd**

#### **Purpose**

**removevsd** – Removes a set of IBM Virtual Shared Disks that are not part of any data striping device (HSD).

#### **Syntax**

 **Flags**

# **removevsd** −**v** vsd\_names | −**a** [−**f**] −**v** Specifies the IBM Virtual Shared Disk name or names that are to be removed by this command. −**a** Specifies that the command should remove all IBM Virtual Shared Disks in the system or system partition. −**f** Forces the system to unconfigure the IBM Virtual Shared Disks and remove them. If −**f** is not specified and any of the IBM Virtual Shared Disks that are to be removed are configured, the command fails.

# **Operands**

None.

### **Description**

Use this command to remove the logical volumes associated with the IBM Virtual Shared Disks and update the backup nodes' Object Data Managers (ODMs), if any exist. The IBM Virtual Shared Disk information will be deleted from the System Data Repository (SDR). The removal of the IBM Virtual Shared Disks is done in the reverse of the order in which they were created. Volume groups are not removed with this command.

If the IBM Virtual Shared Disk is configured on any of the nodes on the system partition, this command fails, unless the −**f** flag is specified.

**Note:** This command fails if one of the IBM Virtual Shared Disks named in vsd names belongs to an HSD. To remove IBM Virtual Shared Disks that belong to an HSD, use **removehsd**.

You can use the System Management Interface Tool (SMIT) to run this command. To use SMIT, enter:

smit delete\_vsd

and select the Remove an IBM Virtual Shared Disk option.

# **Files**

#### **/usr/lpp/csd/bin/removevsd**

Specifies the file that contains the command.

# **Security**

You must have **sysctl** and **sysctl.vsd** access and authorization from your system administrator to run this command.

# **Prerequisite Information**

IBM Parallel System Support Programs for AIX: Managing Shared Disks

# **Related Information**

Commands: **createvsd**, **removehsd**

# **Examples**

To unconfigure and remove all defined IBM Virtual Shared Disks in a system or system partition, enter:

removevsd -a -f

# **resumevsd**

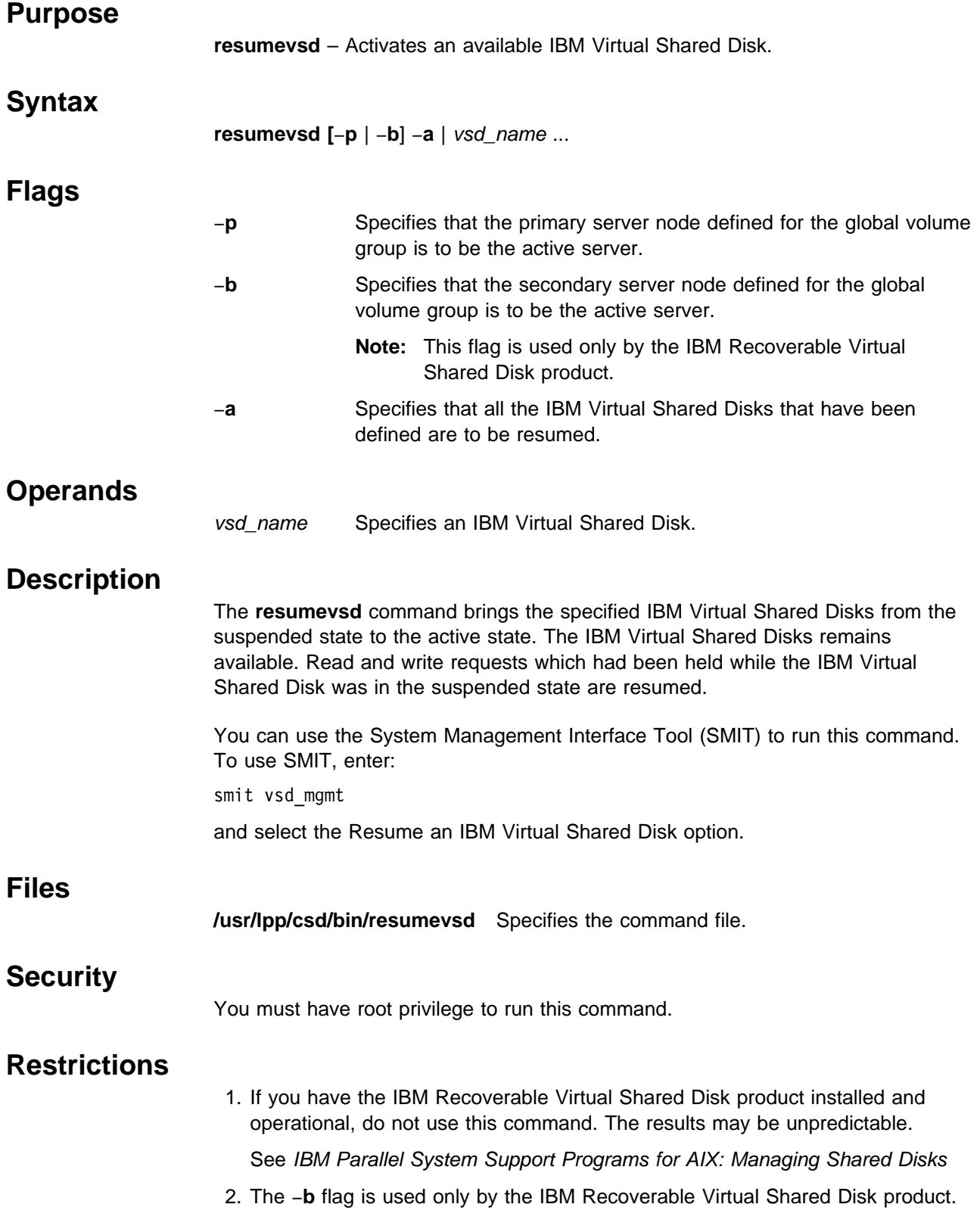

# **Prerequisite Information**

IBM Parallel System Support Programs for AIX: Managing Shared Disks

# **Related Information**

Commands: **cfgvsd**, **ctlvsd**, **lsvsd**, **preparevsd**, **startvsd**, **stopvsd**, **suspendvsd**, **ucfgvsd**

# **Examples**

To bring the IBM Virtual Shared Disk **vsd1vg1n1** from the suspended state to the active state, enter:

resumevsd vsd1vg1n1

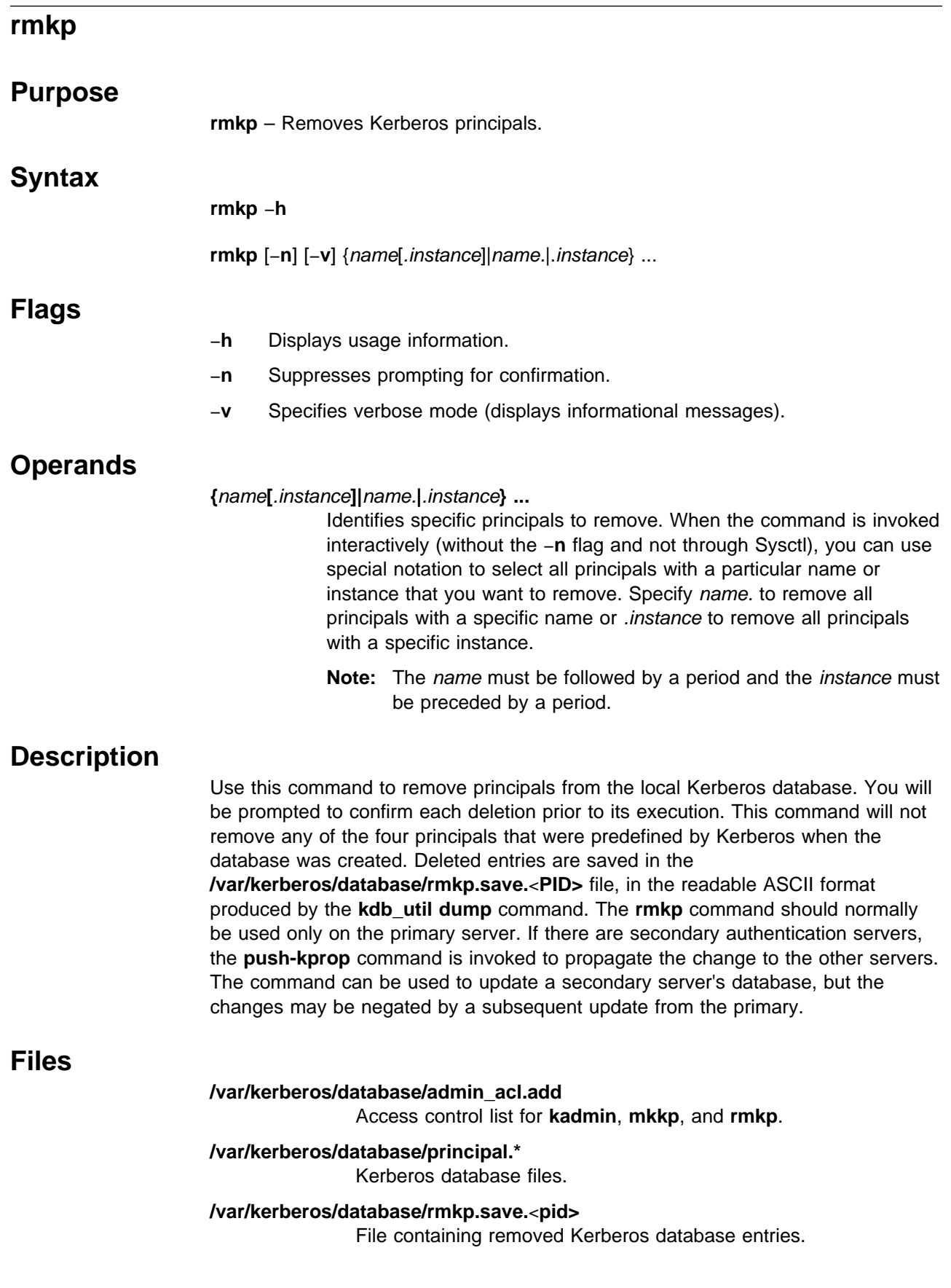
### **Standard Output**

When the -**v** option is omitted, only the prompt for confirmation is written to standard output. When the −**v** flag is specified, the disposition of each selected principal is indicated by a message, and the name of the file containing the removed entries is printed. The −**v** flag has no effect on error messages written to standard error.

### **Exit Values**

- **0** Indicates the successful completion of the command. At least one principal was found that matched the specified names. Whether or not any were removed depends on the responses you entered when prompted. If you entered a principal that does not exist, or if you entered an operand of the form name. or .instance in noninteractive mode, a message is written to standard error and processing continues with any remaining principals.
- **1** Indicates that an error occurred and no principal was removed. One of the following conditions was detected:
	- The command was incorrectly specified with no operand or a flag that is not valid.
	- No principal was found matching the names specified.
	- The host on which the command was issued is not an authentication server.
	- The database was changed by another process while this command was executing.
	- The **kdb\_util** command failed.

### **Security**

The **rmkp** command can be run by the root user logged in on a Kerberos server host. It can be invoked indirectly as a Sysctl procedure by a Kerberos database administrator who has a valid ticket and is listed in the **admin\_acl.add** file.

### **Restrictions**

When you execute the **rmkp** command through the Sysctl procedure of the same name, the −**n** flag is added to your command invocation. This is required because Sysctl does not provide an interactive environment that supports prompting for confirmation. Suppressing confirmation increases the risk of unintentionally removing the wrong principal. In this mode, each principal to be removed must be named explicitly; selection of multiple principals by name or instance alone is not allowed. Since nonroot Kerberos administrators can execute this command only through Sysctl, you must be root on the server to use the special notation for selecting multiple principals.

### **Location**

**/usr/kerberos/etc/rmkp**

### **Related Information**

Commands: **chkp**, **kadmin**, **kdb\_util**, **lskp**, **mkkp**, **sysctl**

### **Examples**

1. To remove Kerberos principal tempuser, enter:

rmkp tempuser

You should receive a prompt similar to the following:

Confirm removal of principal tempuser? (y or n): y

2. To remove (be given the option to remove) all instances of joe, frank, and the rcmd service principal with instance node 25tr, enter:

rmkp -v joe. frank rcmd.node25tr

You should receive prompts similar to the following:

Confirm removal of principal joe? (y or n): n

joe was not removed

Confirm removal of principal joe.admin? (y or n): y

joe.admin was removed

Confirm removal of principal frank? (y or n): y

frank was removed

Confirm removal of principal rcmd.node25tr? (y or n): y

rcmd.node25tr was removed

Removed entries were saved in /var/kerberos/database/rmkp.save.7942

#### **rsh**

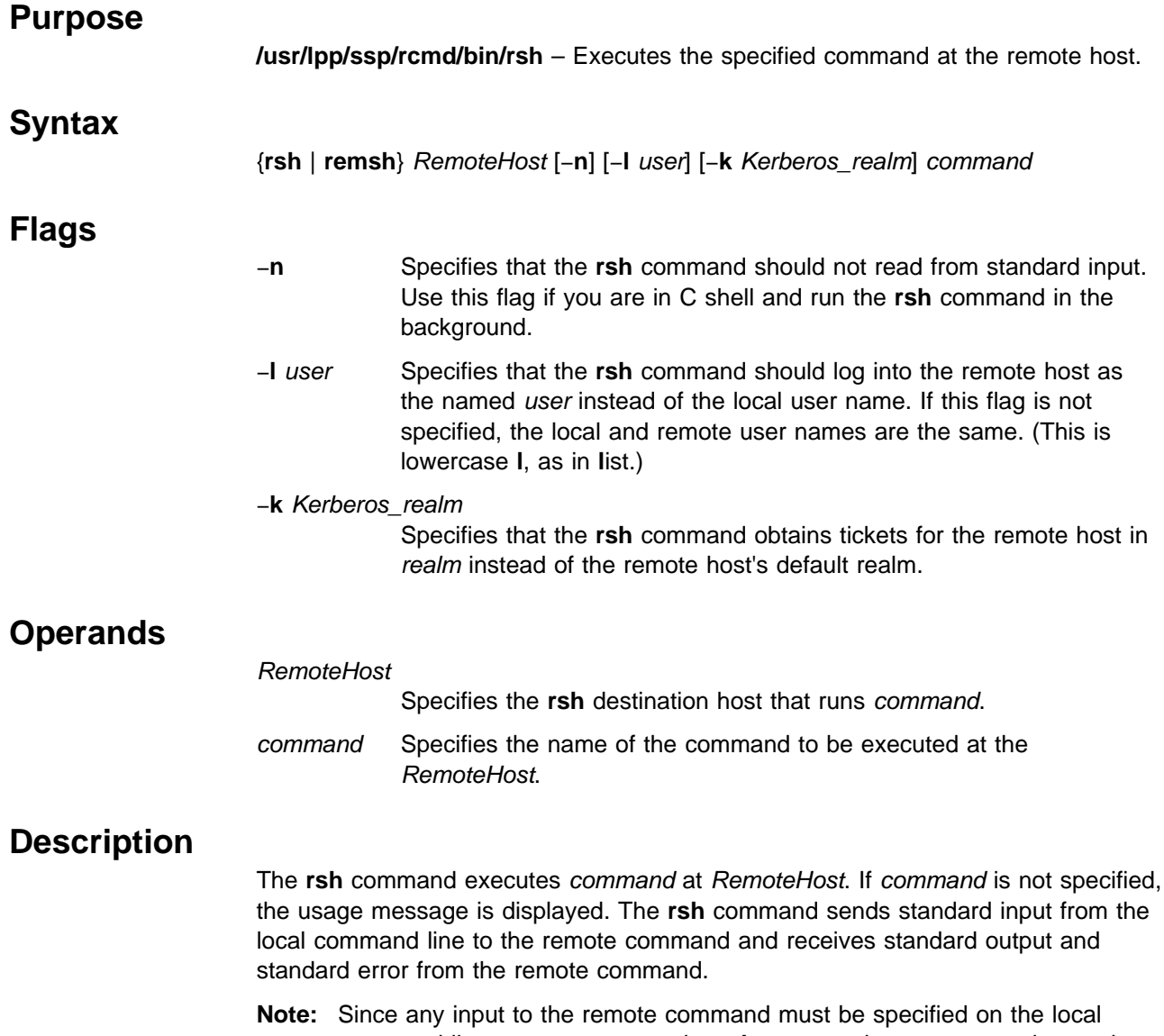

command line, you cannot use the **rsh** command to execute an interactive command on a remote host. If you need to execute an interactive command on a remote host, use the AIX **rlogin** command. If you do not specify a command, the **rsh** command displays the usage message and exits.

### **Remote Command Execution**

While the remote command is executing, pressing the INTERRUPT, TERMINATE, or QUIT key sequences sends the corresponding signal to the remote process. However, pressing the STOP key sequence stops only the local process. Normally, when the remote command terminates, the local rsh process terminates.

To have shell metacharacters interpreted on the remote host, place the metacharacters inside double quotes (' '). Otherwise, the metacharacters are interpreted by the local shell.

When using the **rsh** command, you can create a link to a path (that you have permission to write) using a host name as the link name. For example,

ln -s /usr/lpp/ssp/rcmd/bin/rsh host\_name

At the prompt, if you enter the host name and a parameter (command), the **rsh** command is used to remotely execute the command specified on the command line on the remote host called host name. For example, if you are linked to remote host opus and want to perform the date command, you would enter:

opus date

At the prompt, if you enter the host name with no parameters, **rsh** displays the usage message and exits.

 **Files**

#### **\$HOME/.klogin**

Specifies remote users that can use a local user account.

#### **/usr/lpp/ssp/rcmd/bin/rsh**

Command binary file.

#### **/usr/lpp/ssp/rcmd/bin/remsh**

Link to the **/usr/lpp/ssp/rcmd/bin/rsh** executable file.

#### **Security**

If you do not specify the −**l** flag, the local user name is used at the remote host. If −**l** user is entered, the specified user name is used at the remote host. In either case, the remote host allows access only if at least one of the following conditions is satisfied:

- The local user ID is listed as a principal in the authentication database and had performed a **kinit** to obtain an authentication ticket.
- If a **\$HOME/.klogin** file exists, it must be located in the local user's **/home** directory on the target system. The local user must be listed as well as any users or services allowed to rsh into this account. This file performs a similar function to a local **.rhosts** file. Each line in this file should contain a principal in the form of "principal.instance@realm." If the originating user is authenticated as one of the principals named in **.klogin**, access is granted to the account. The owner of the account is granted access if there is no **.klogin** file.

For security reasons, any **\$HOME/.klogin** file must be owned by either the remote user or root, and only the owner should have read and write access.

Should user authentication fail or should the authentication subroutine call fail, SP **rsh** passes the arguments to the AIX **rsh** command. In this case, the user needs normal AIX **rsh** access to a host for the command to be successful or the permission denied message is returned. The SP **rsh** command issues several authentication error messages before passing arguments to the AIX **rsh** command. The messages are also visible from system management applications that use the SP **rsh** command.

This command does not support encryption by users.

#### **Prerequisite Information**

Refer to AIX Version 4 System Management Guide: Communications and Networks for a network overview.

Refer to the chapter on security in IBM Parallel System Support Programs for AIX: Administration Guide for an overview.

Refer to Chapter 2, "RS/6000 SP Files and Other Technical Information" section of IBM Parallel System Support Programs for AIX: Command and Technical Reference for additional **Kerberos** information.

### **Related Information**

SP Commands: **kinit**, **kshd**, **rcp**

AIX Commands: **rcp**, **rlogin**, **rshd**, **telnet**

#### **Examples**

In the following examples, the local user is listed in the authentication database and has obtained a ticket by issuing a **kinit** and the password.

1. To check the amount of free disk space on a remote host, enter:

/usr/lpp/ssp/rcmd/bin/rsh host2 df

The amount of free disk space on host2 is displayed on the local system.

2. To append a remote file to another file on the remote host, place the >> metacharacters in quotation marks, and enter:

/usr/lpp/ssp/rcmd/bin/rsh host2 cat test1 ">>" test2

The file test1 is appended to test2 on remote host host2.

3. To append a remote file at the remote host to a local file, omit the quotation marks, and enter:

/usr/lpp/ssp/rcmd/bin/rsh host2 cat test2 >> test3

The remote file test2 on host2 is appended to the local file test3.

4. To append a remote file to a local file and use a remote user's permissions at the remote host, enter:

/usr/lpp/ssp/rcmd/bin/rsh host2 -l jane cat test4 >> test5

The remote file test4 is appended to the local file test5 using user jane's permissions at the remote host.

This example shows how the root user can issue an **rcp** on a remote host. The root user must be in the authentication database and must have already issued **kinit** on the local host. The command is issued at the local host to copy the file, stuff, from node r05n07 to node r05n05.

/usr/lpp/ssp/rcmd/bin/rsh r05n07 'export KRBTKTFILE=/tmp/rcmdtkt\$\$; \ /usr/lpp/ssp/rcmd/bin/rcmdtgt; \ /usr/lpp/ssp/rcmd/bin/rcp /tmp/stuff r05n05:/tmp/stuff;'

The root user sets the KRBTKTFILE environment variable to the name of a temporary ticket-cache file and then obtains a service ticket by issuing the **rcmdtgt** command. The **rcp** uses the service ticket to authenticate from host r05n07 to host r05n05.

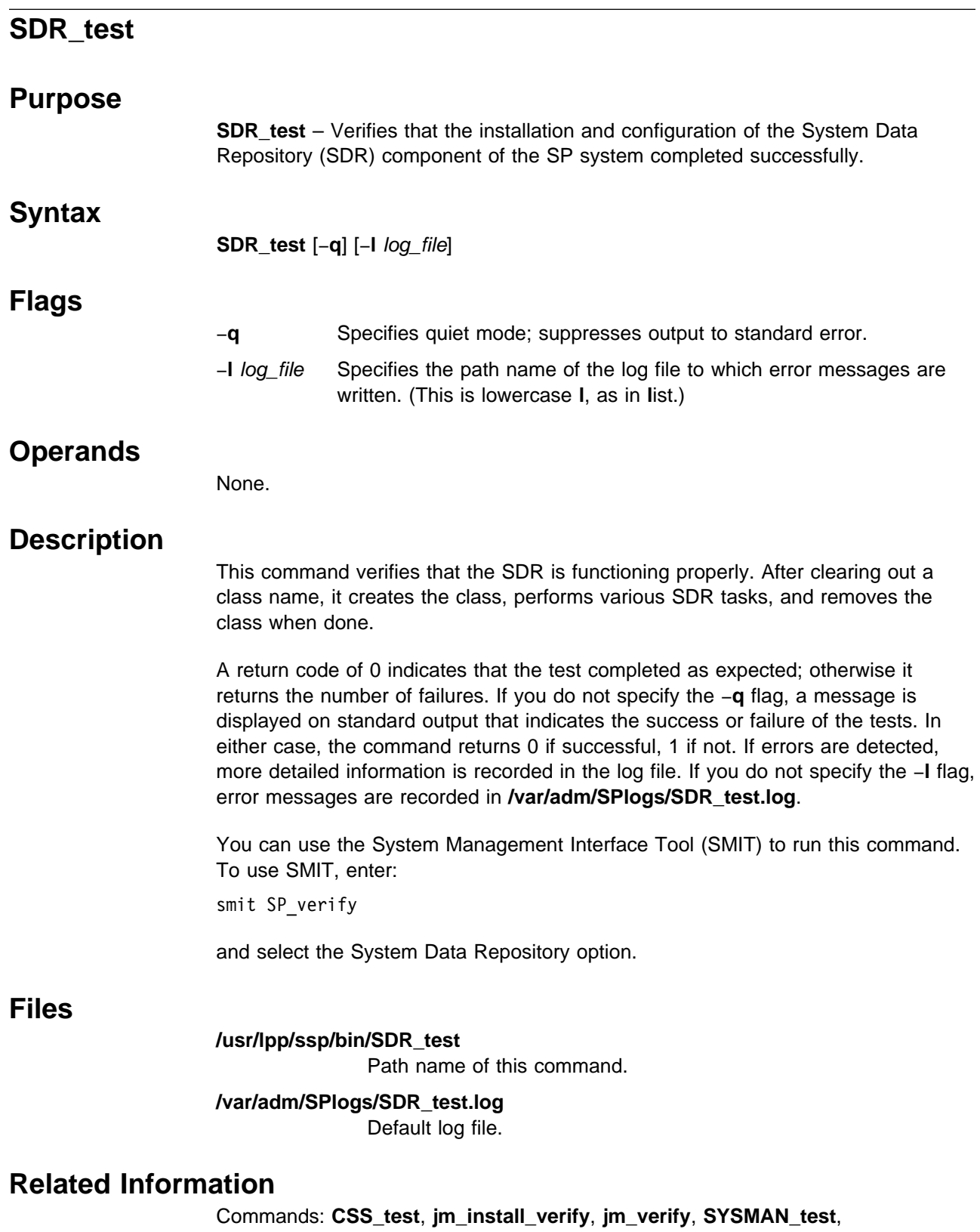

**spmon\_ctest**, **spmon\_itest**

### **Examples**

To verify the System Data Repository following installation, saving error messages in **sdr\_err** in the current working directory, enter:

SDR\_test -l sdr\_err

# **SDRAddSyspar**

### **Purpose**

**SDRAddSyspar** – Creates a new daemon using the System Resource Controller (SRC). The new daemon creates a subdirectory under the **/spdata/sys1/sdr/partitions** directory.

### **Syntax**

**SDRAddSyspar** IP\_address

### **Flags**

None.

### **Operands**

IP\_address Specifies a TCP dotted decimal address (real or alias).

### **Description**

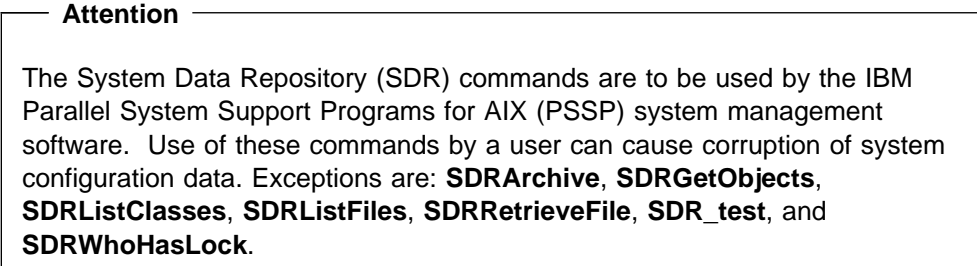

This command creates a new instance of the SDR daemon and passes it the IP address of the system partition. It does not perform all of the system management tasks involved in creating a system partition.

# **SDRArchive**

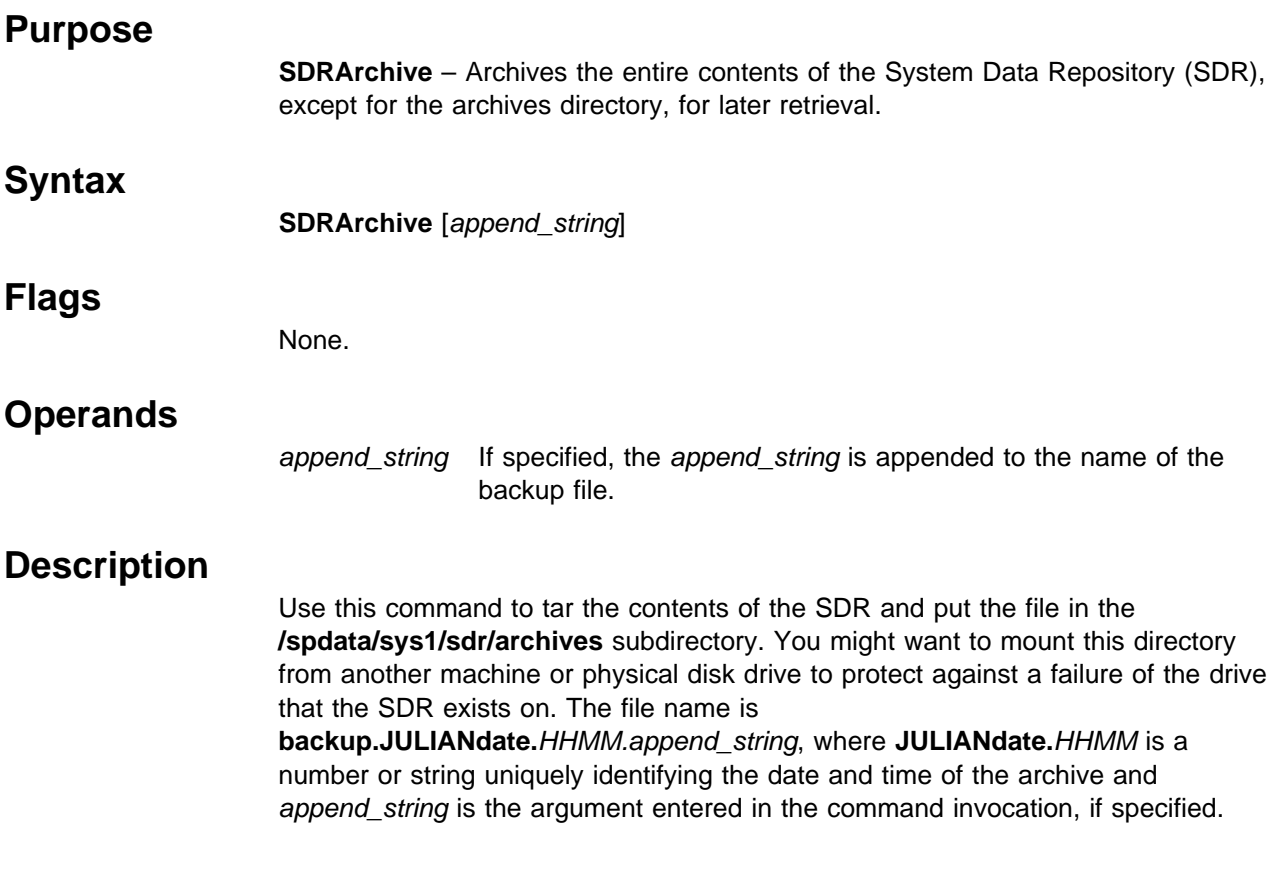

# **SDRChangeAttrValues**

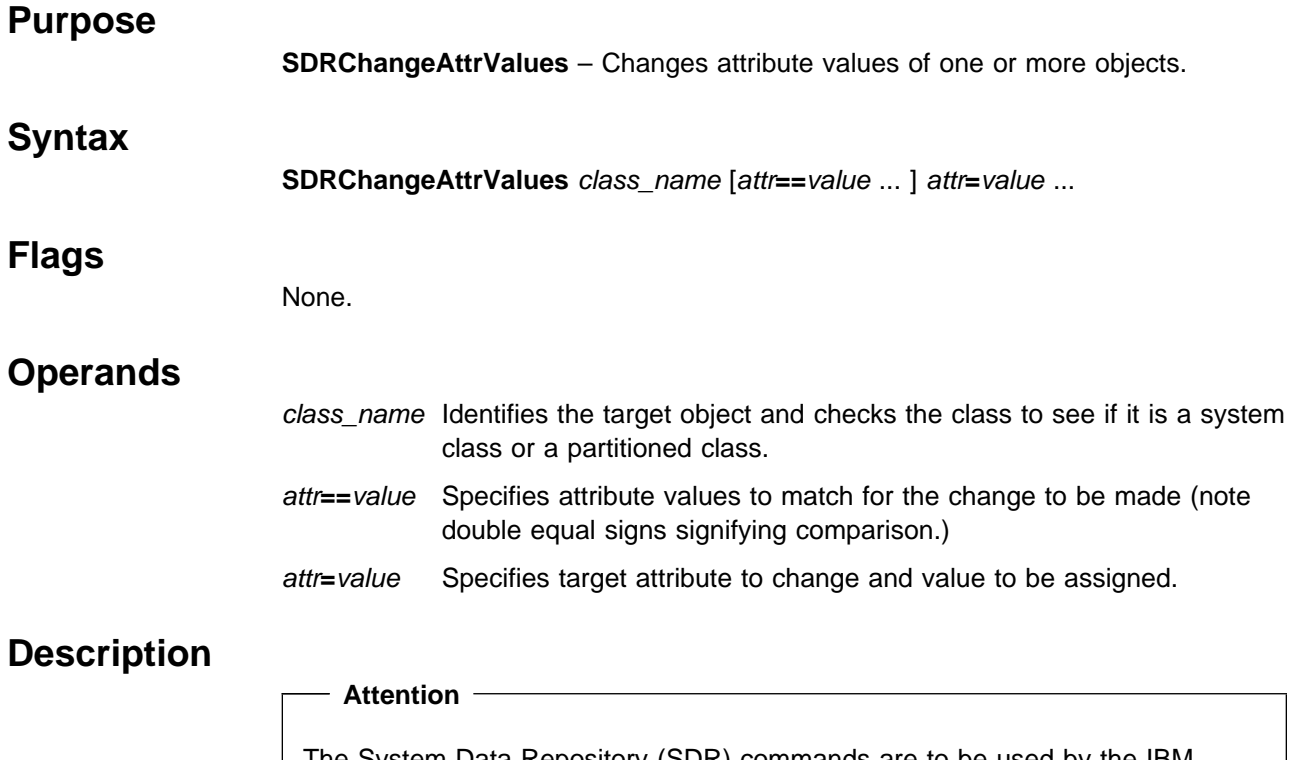

The System Data Repository (SDR) commands are to be used by the IBM Parallel System Support Programs for AIX (PSSP) system management software. Use of these commands by a user can cause corruption of system configuration data. Exceptions are: **SDRArchive**, **SDRGetObjects**, **SDRListClasses**, **SDRListFiles**, **SDRRetrieveFile**, **SDR\_test**, and **SDRWhoHasLock**.

This command changes one or more attribute values in a specified object with certain other attribute values.

# **SDRClearLock**

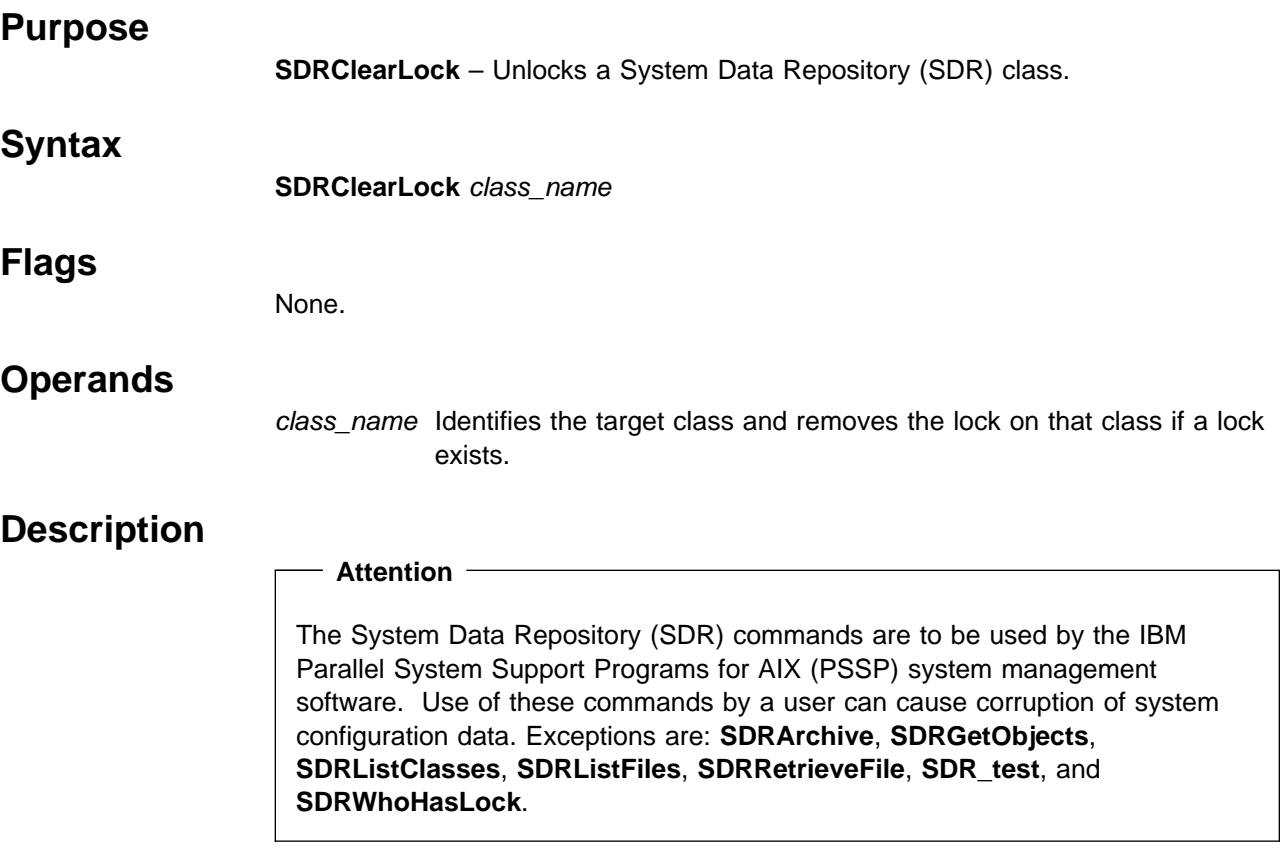

Use this command when a process that obtained a lock ends abnormally and fails to unlock the class.

# **SDRCreateAttrs**

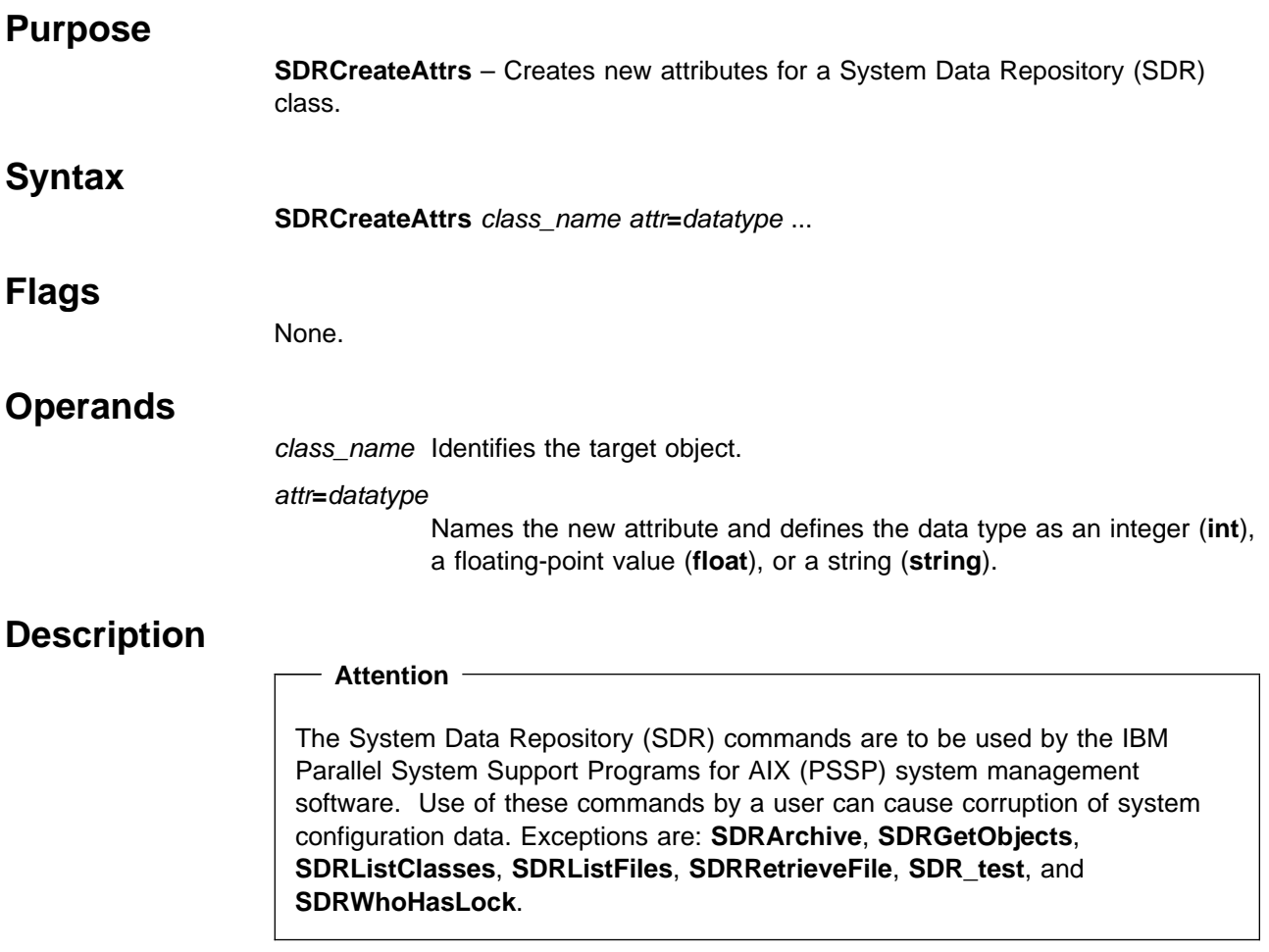

This command creates one or more new attributes for a target class.

# **SDRCreateClass**

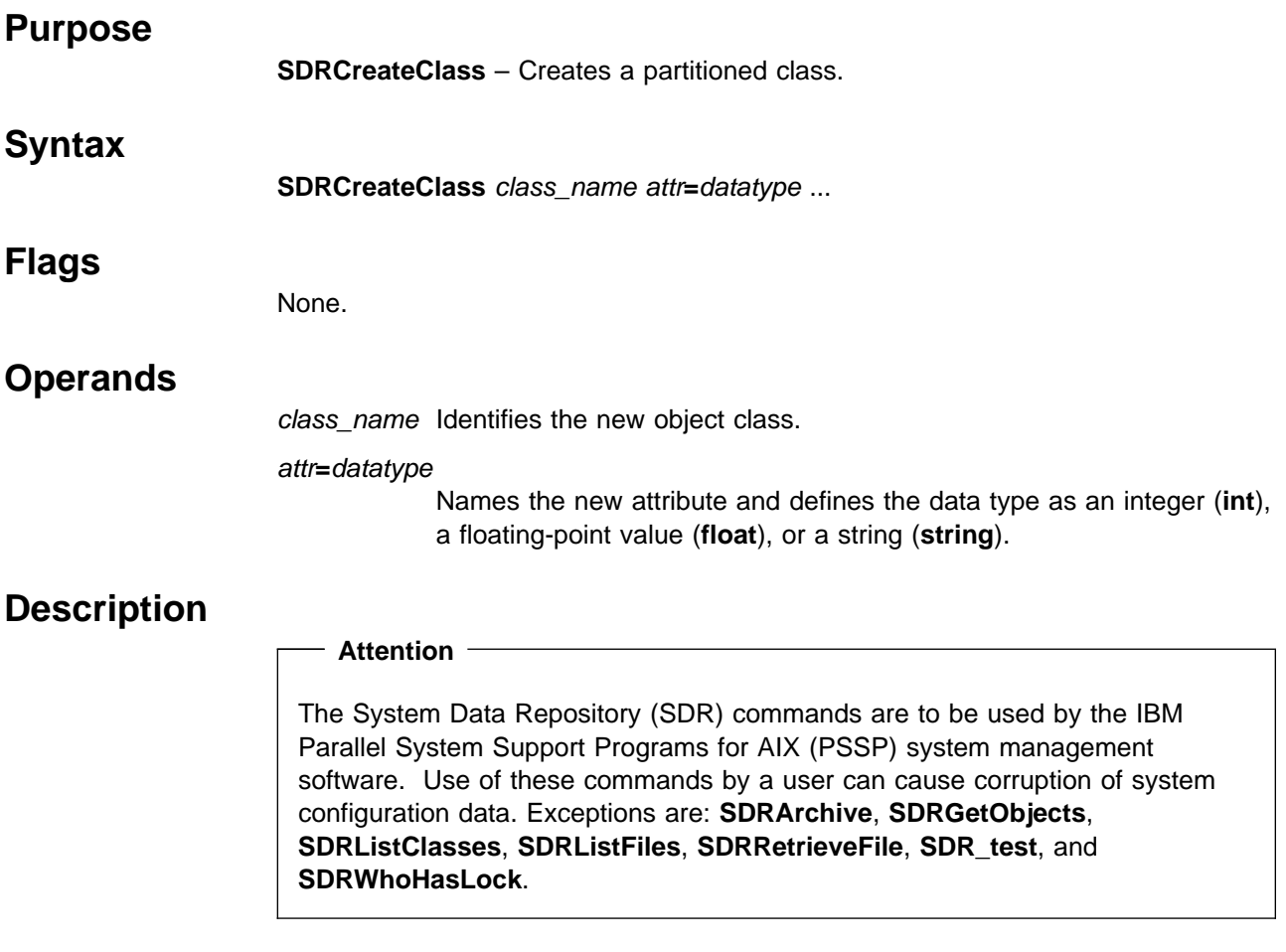

This command creates a partitioned class and defines its attributes.

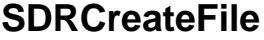

#### **Purpose**

**SDRCreateFile** – Reads the specified AIX file and puts it in the System Data Repository (SDR) under the specified SDR file name.  **Syntax SDRCreateFile** AIX\_filename SDR\_filename  **Flags** None.  **Operands** AIX\_filename Identifies the AIX file name to be written to the SDR. SDR\_filename Specifies the name of the new SDR file.  **Description Attention**  The System Data Repository (SDR) commands are to be used by the IBM Parallel System Support Programs for AIX (PSSP) system management software. Use of these commands by a user can cause corruption of system configuration data. Exceptions are: **SDRArchive**, **SDRGetObjects**, **SDRListClasses**, **SDRListFiles**, **SDRRetrieveFile**, **SDR\_test**, and **SDRWhoHasLock**.

> This command creates a partitioned SDR file from an AIX file. Use **SDRCreateSystemFile** to create a system file. Use **SDRRetrieveFile** to retrieve the file.

# **SDRCreateObjects**

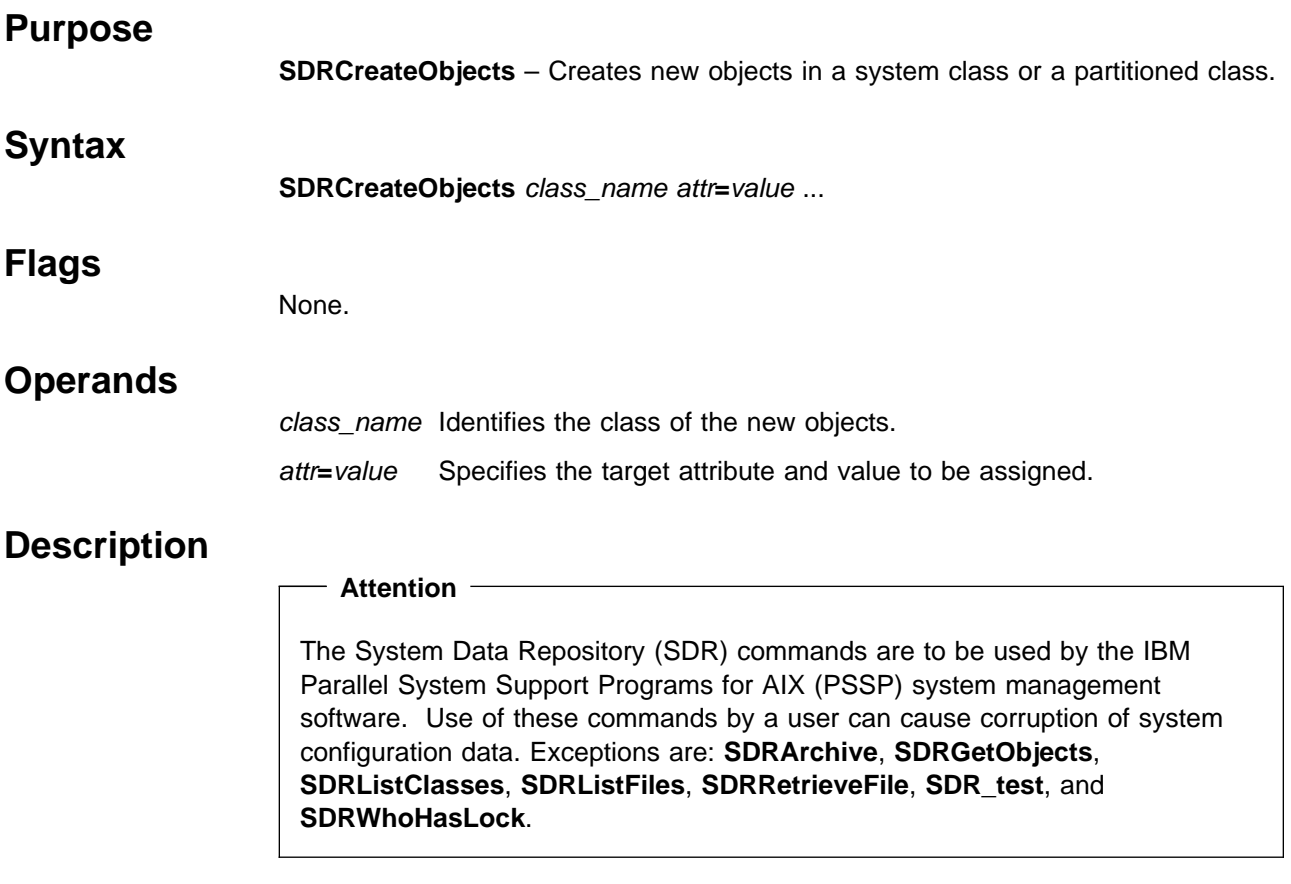

This command creates one or more new objects. Not all attributes for an object need to be specified in this call; however, a subset of the attributes that uniquely identify this object must be entered at this time.

# **SDRCreateSystemClass**

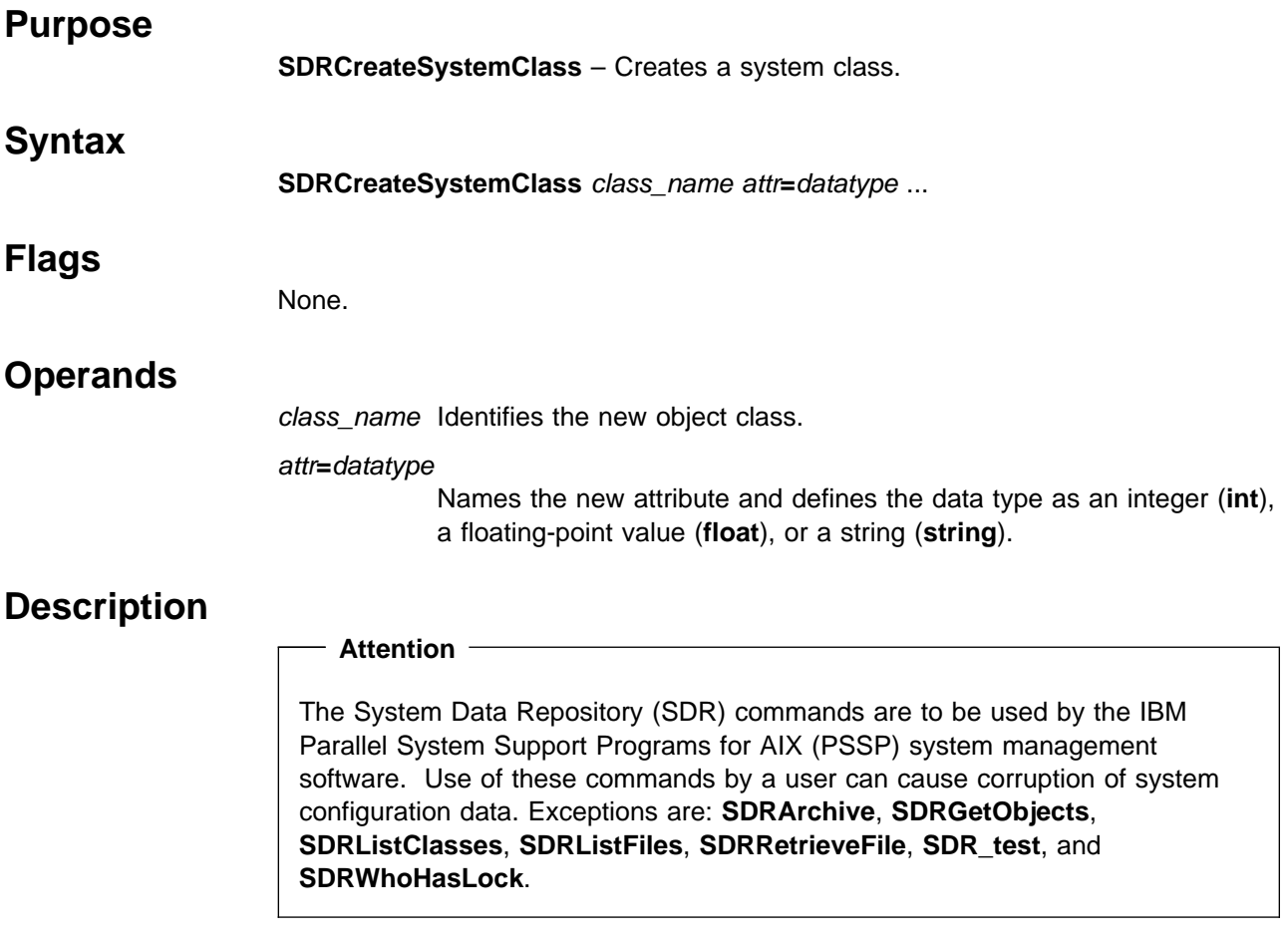

This command creates a system class and defines its attributes.

# **SDRCreateSystemFile**

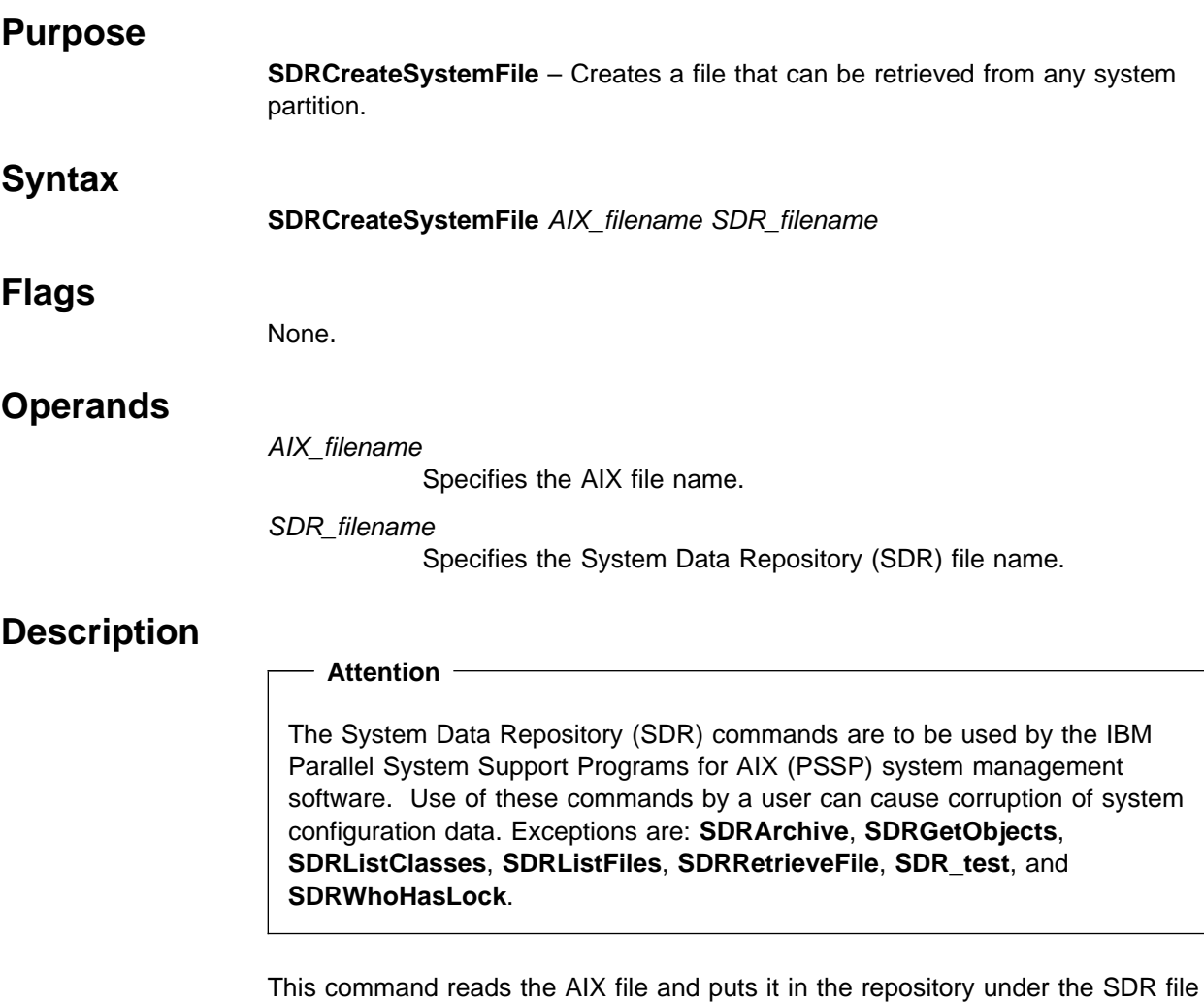

name. Note that only ASCII files can be saved. Results are unpredictable if binary files are used with this command. Clients connected to any system partition can read this file.

Use **SDRRetrieveFile** to retrieve this file. If a system file and a partitioned file exist with the same name, the partitioned file will be returned from **SDRRetrieveFile**.

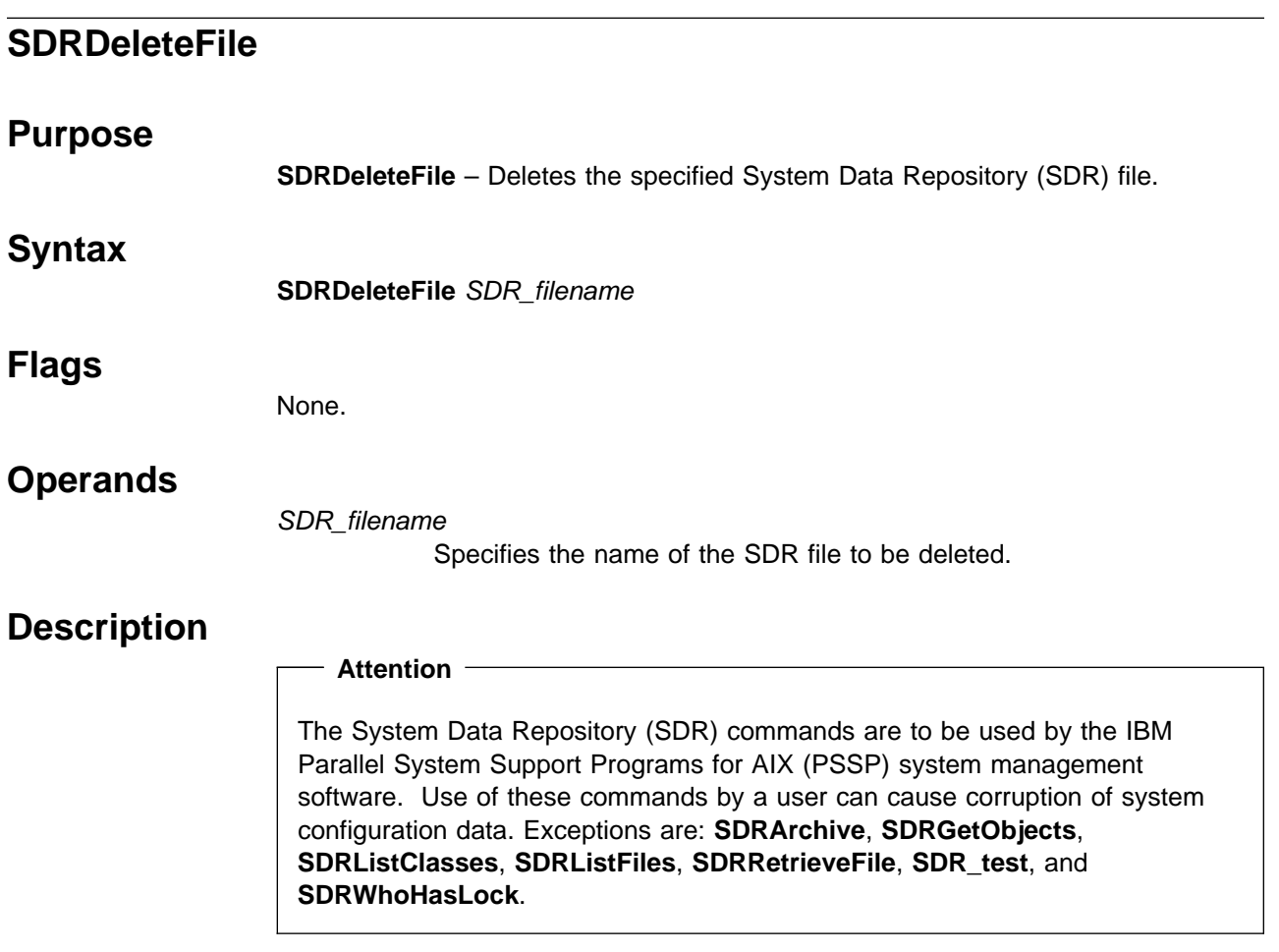

This command deletes the partitioned file SDR\_filename, if it exists. If the SDR\_filename partitioned file does not exist, it will delete the SDR\_filename system file. This command will not delete both the partitioned file and the system file.

# **SDRDeleteObjects**

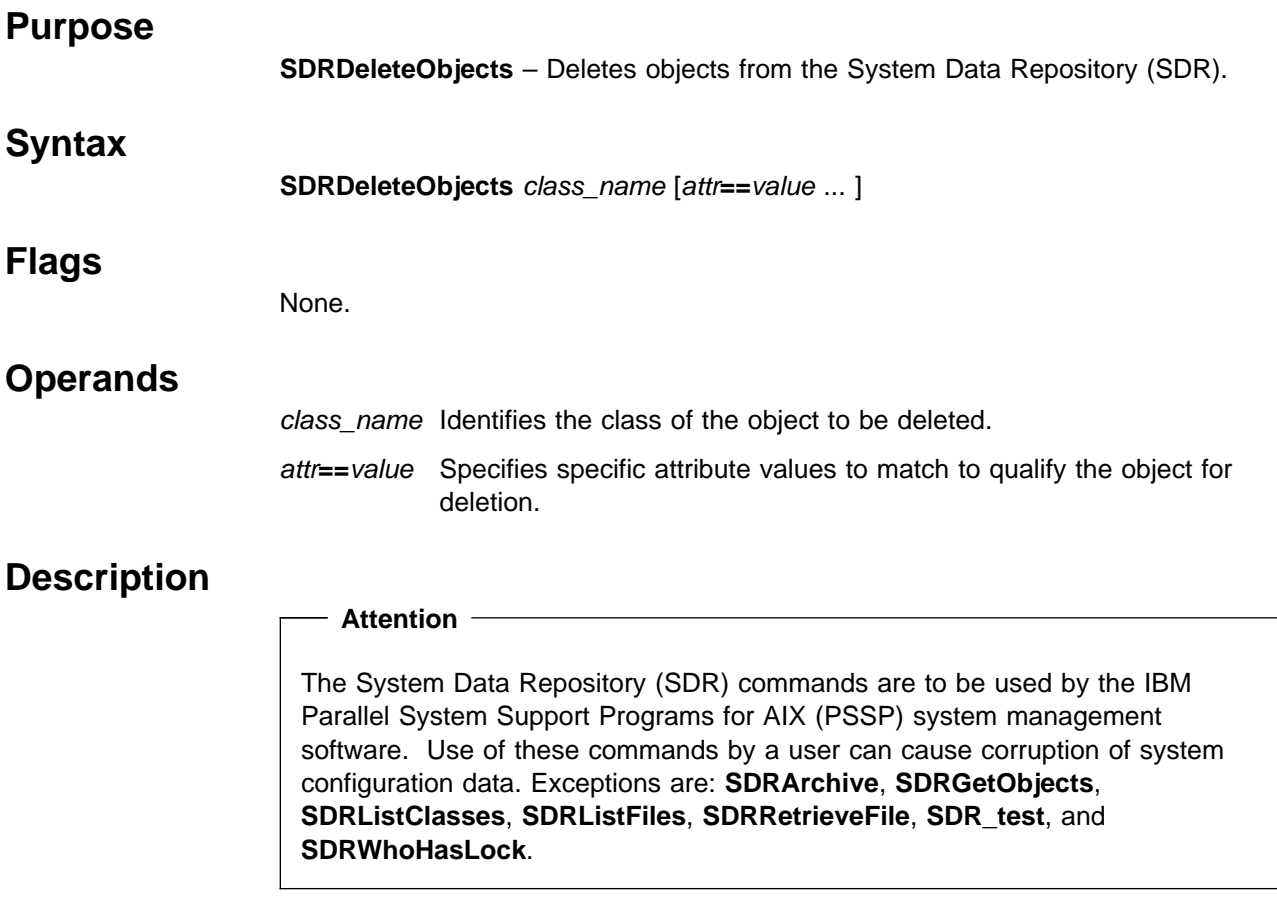

This command deletes one or more objects. All objects in the specified class with attribute values matching those specified are deleted. If no attr**==**value pairs are specified, this command will match all objects in the class and all objects will be deleted.

# **SDRGetObjects**

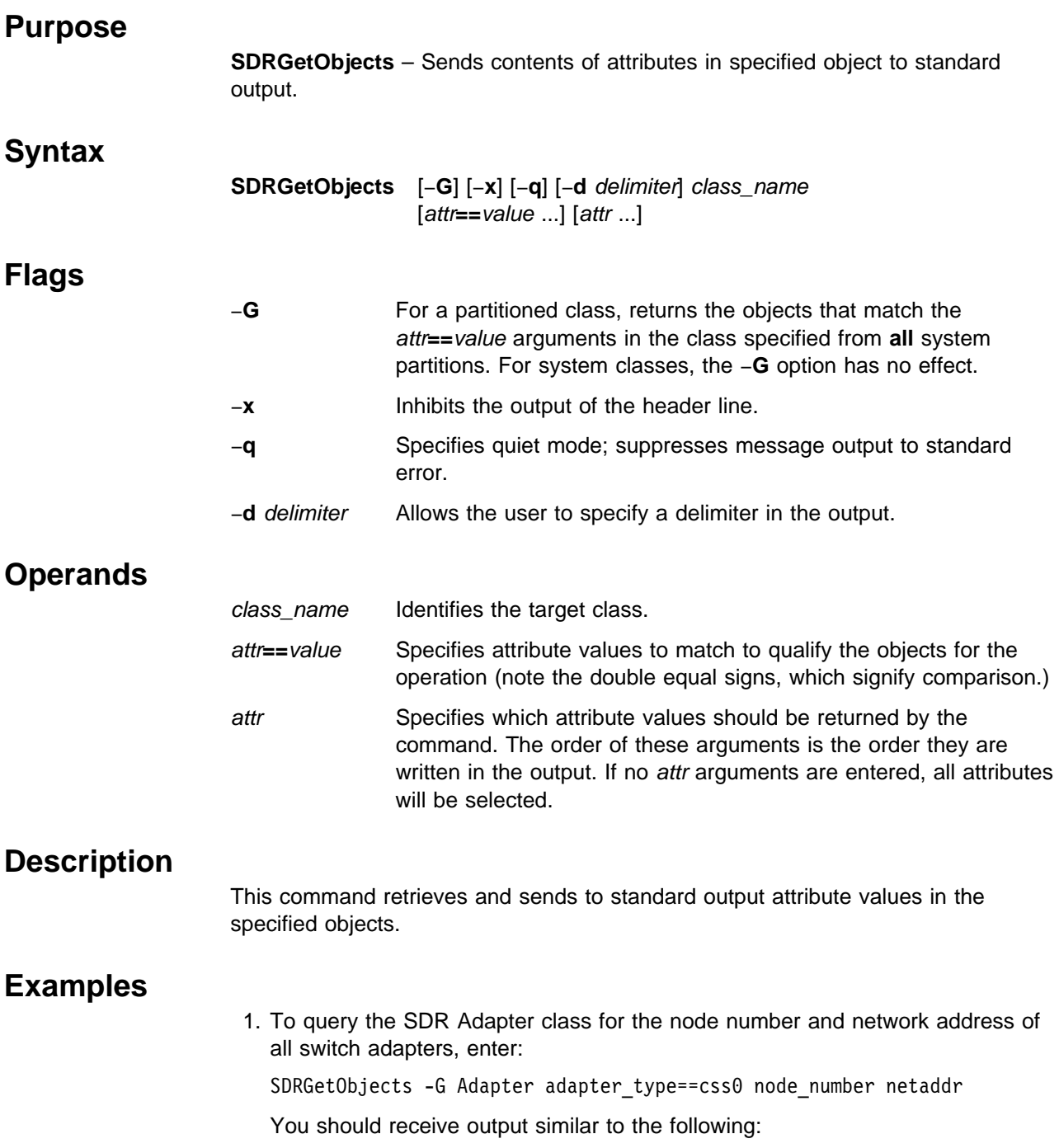

node\_number netaddr

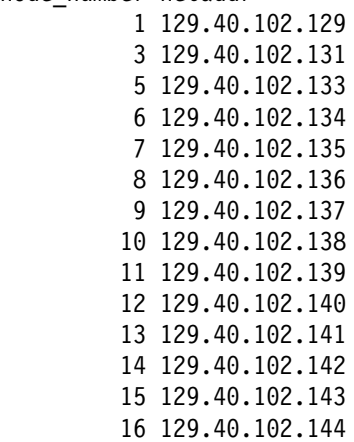

2. To determine the reliable host name, switch node number, and switch chip port of every Node object, enter:

SDRGetObjects -G Node reliable\_hostname switch\_node\_number \ switch\_chip\_port

You should receive output similar to the following:

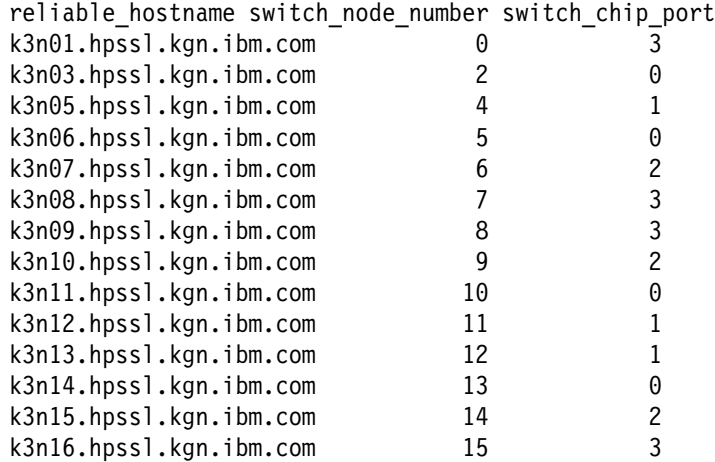

3. To save each node's node number and hardware Ethernet addresses (which is needed for netboot) in a file called **bootptab.info** without the SDR header class information, enter:

SDRGetObjects -G -x Node node\_number hdw\_enet\_addr > /etc/bootptab.info

You should receive output similar to the following:

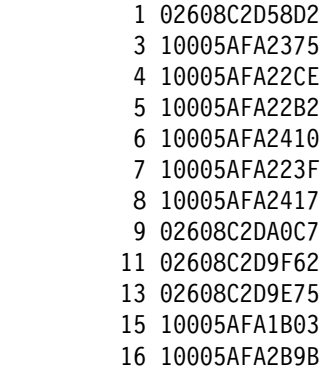

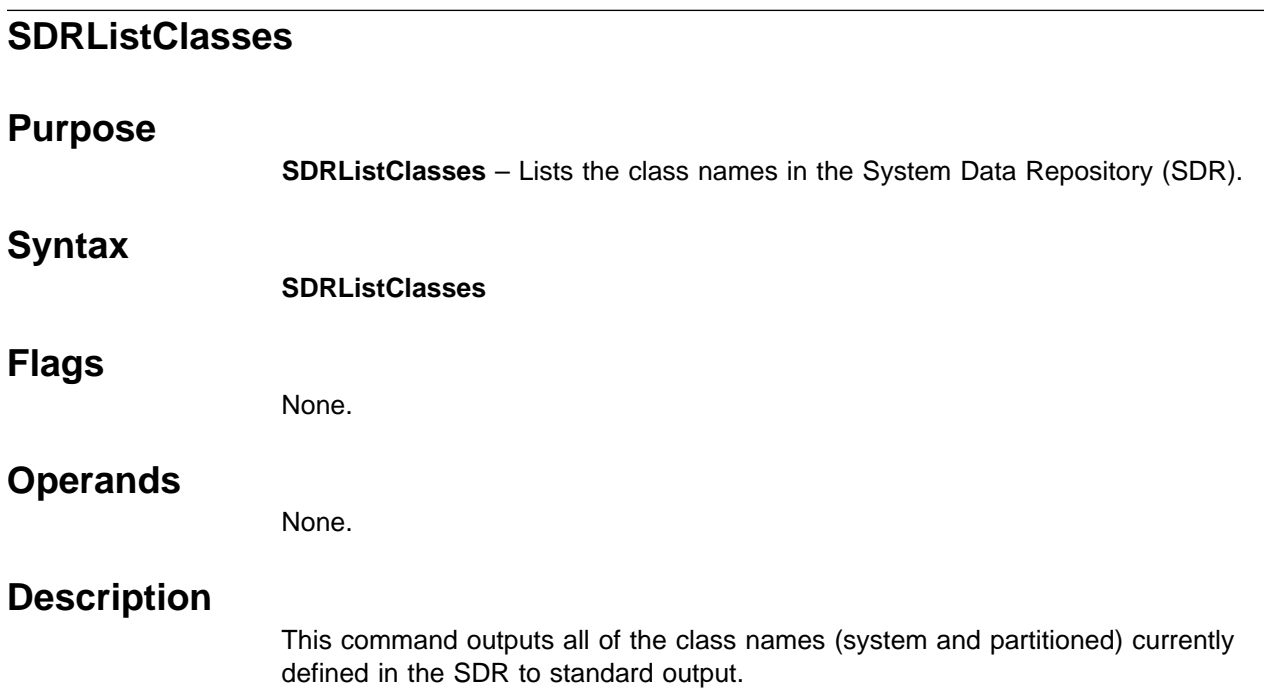

# **SDRListFiles**

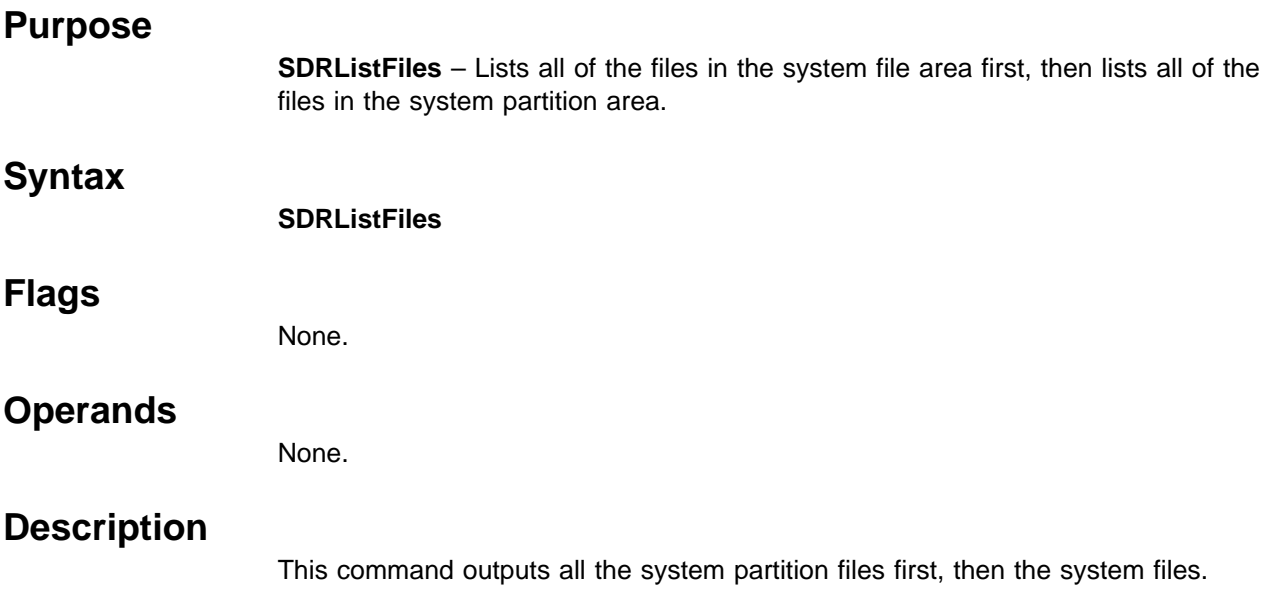

## **SDRMoveObjects**

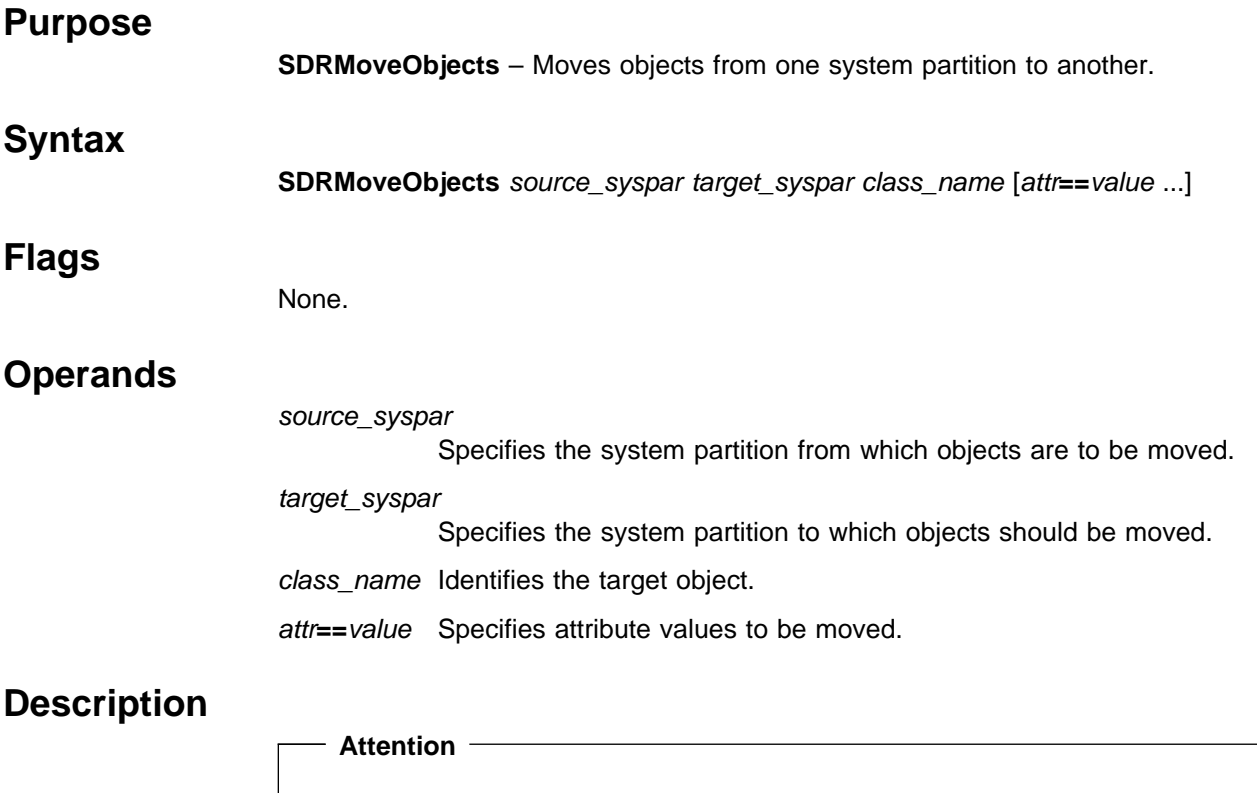

The System Data Repository (SDR) commands are to be used by the IBM Parallel System Support Programs for AIX (PSSP) system management software. Use of these commands by a user can cause corruption of system configuration data. Exceptions are: **SDRArchive**, **SDRGetObjects**, **SDRListClasses**, **SDRListFiles**, **SDRRetrieveFile**, **SDR\_test**, and **SDRWhoHasLock**.

This command moves any objects in class\_name that match all of the attr**==**value pairs from the source\_syspar to the target\_syspar.

# **SDRRemoveSyspar**

### **Purpose**

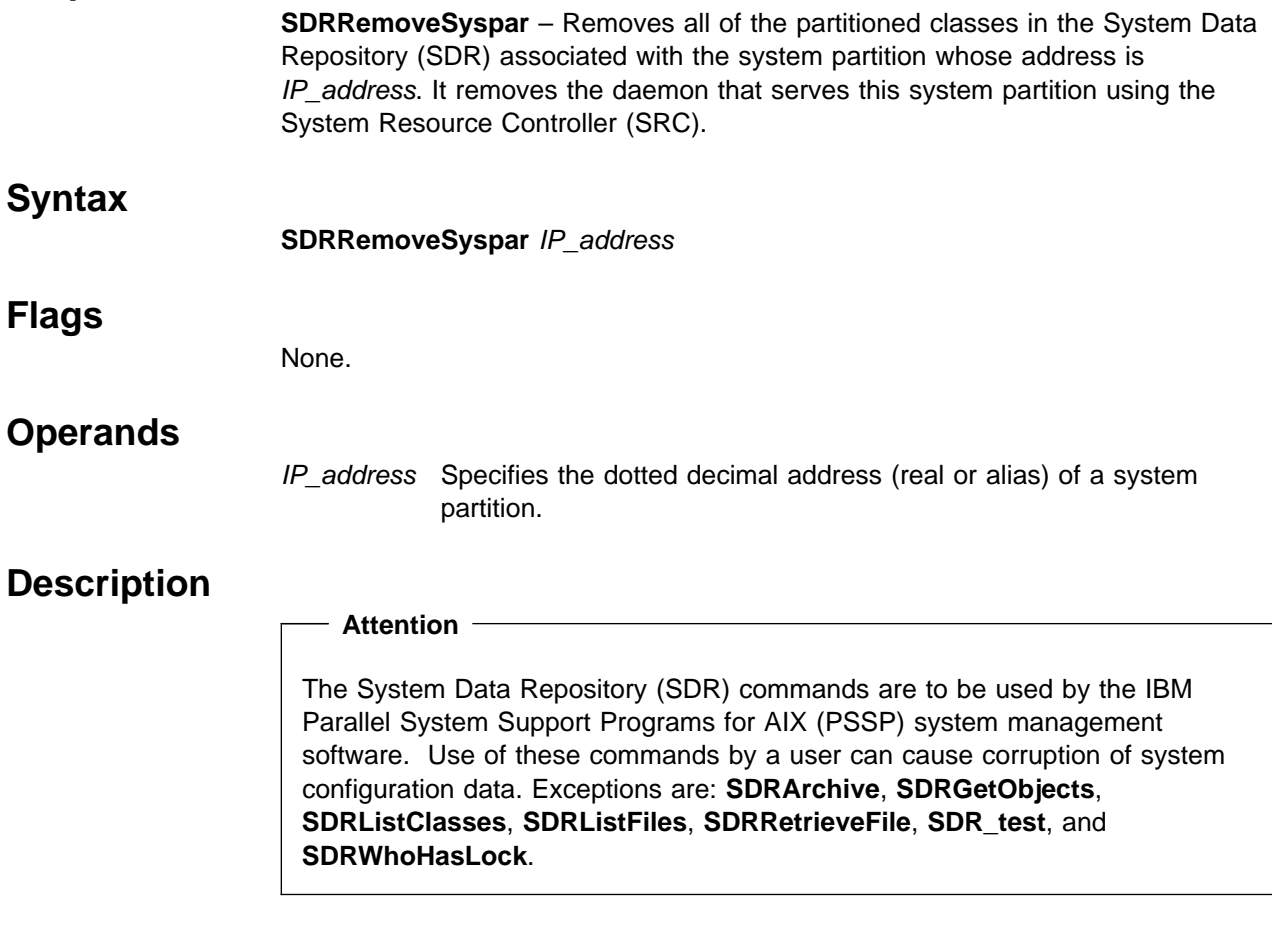

This command deletes a system partition in the SDR. It does not perform all of the system management tasks involved in deleting a system partition.

### **SDRReplaceFile**

#### **Purpose**

**SDRReplaceFile** – Replaces the specified System Data Repository (SDR) file with the specified AIX file.

#### **Syntax**

**SDRReplaceFile** AIX\_filename SDR\_filename

### **Flags**

None.

### **Operands**

AIX\_filename

Identifies the AIX file name to be written to the SDR.

SDR\_filename

Specifies the name of the SDR file to be overwritten.

### **Description**

 **Attention** 

The System Data Repository (SDR) commands are to be used by the IBM Parallel System Support Programs for AIX (PSSP) system management software. Use of these commands by a user can cause corruption of system configuration data. Exceptions are: **SDRArchive**, **SDRGetObjects**, **SDRListClasses**, **SDRListFiles**, **SDRRetrieveFile**, **SDR\_test**, and **SDRWhoHasLock**.

This command searches first for a partitioned file, then for a system file, and replaces the first one found.

## **SDRRestore**

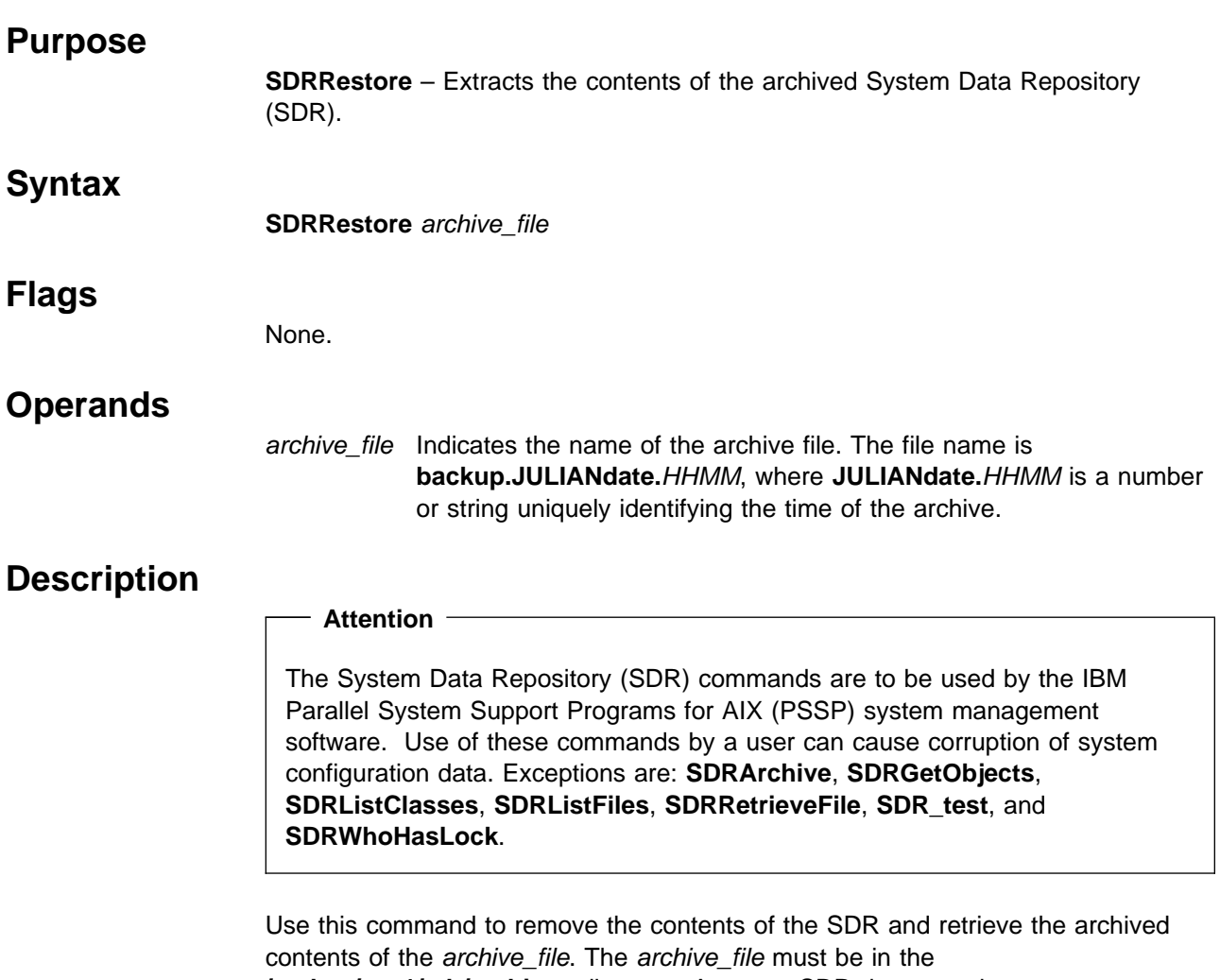

**/spdata/sys1/sdr/archives** directory. Any new SDR daemons that represent partitions in the restored SDR are then started and any daemons that are not in the new SDR are stopped.

## **Related Information**

Command: **SDRArchive**

# **SDRRetrieveFile**

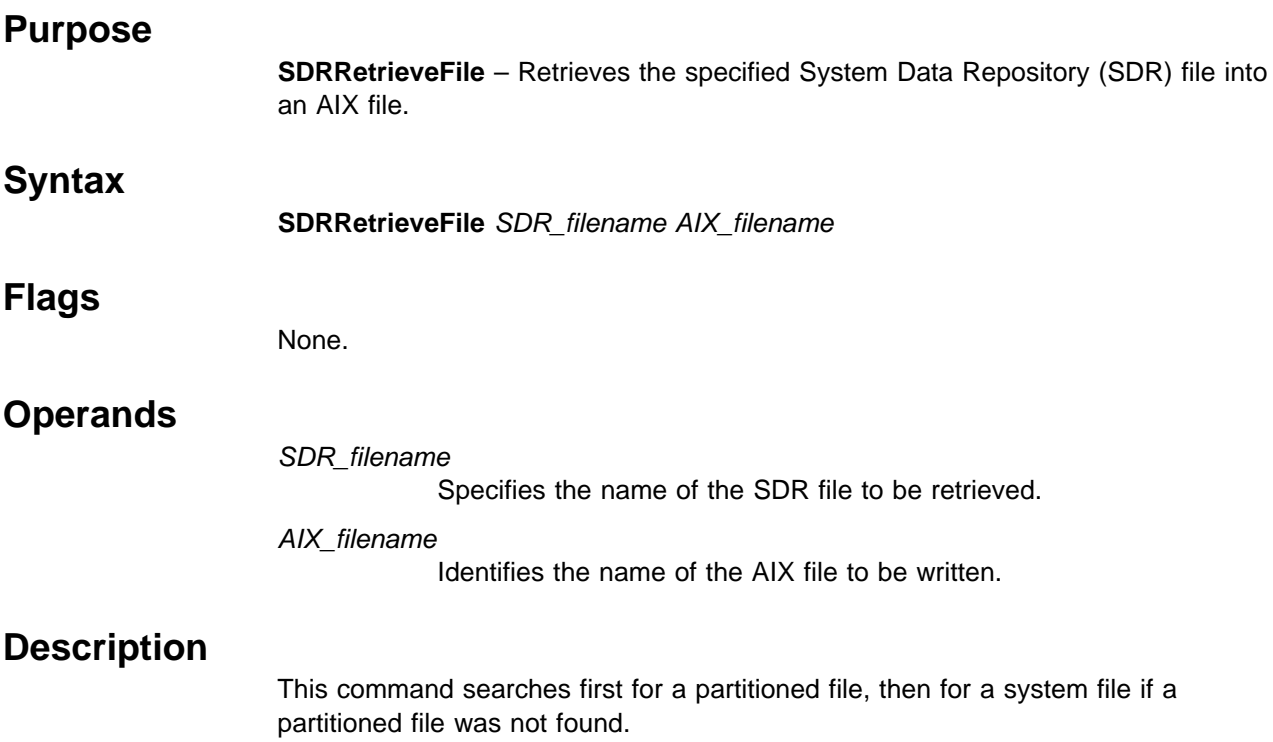

# **SDRWhoHasLock**

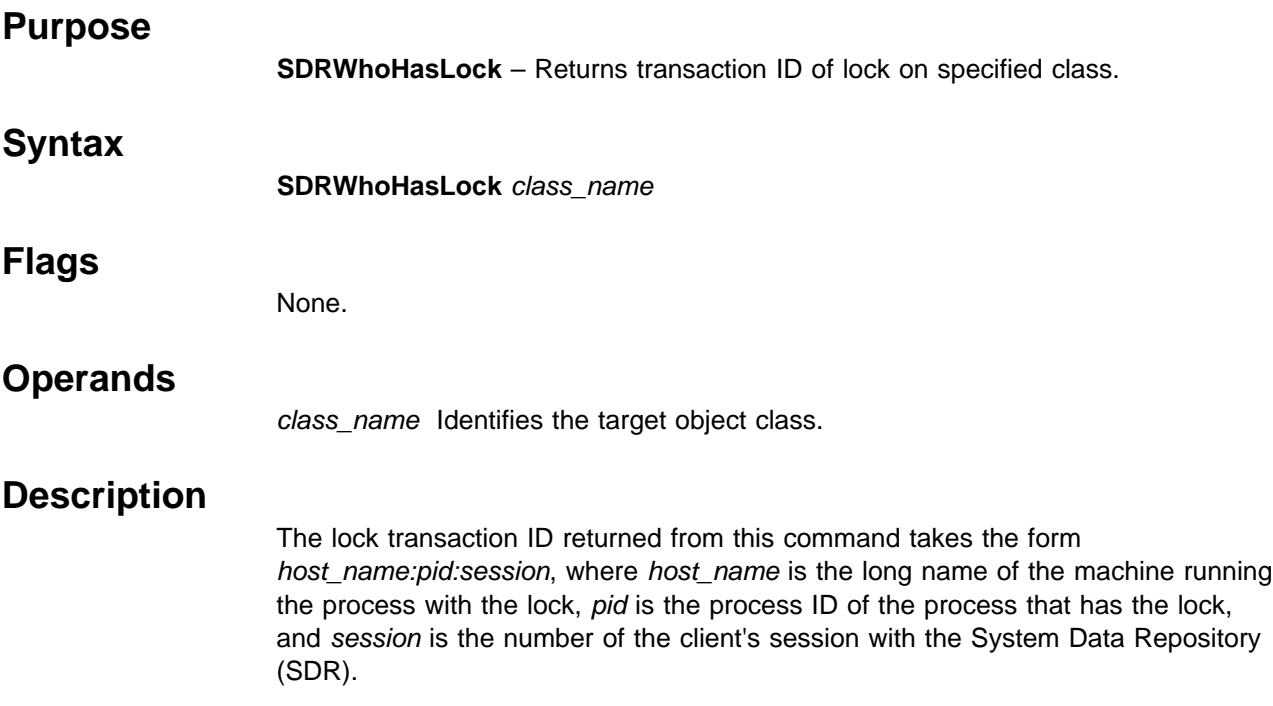

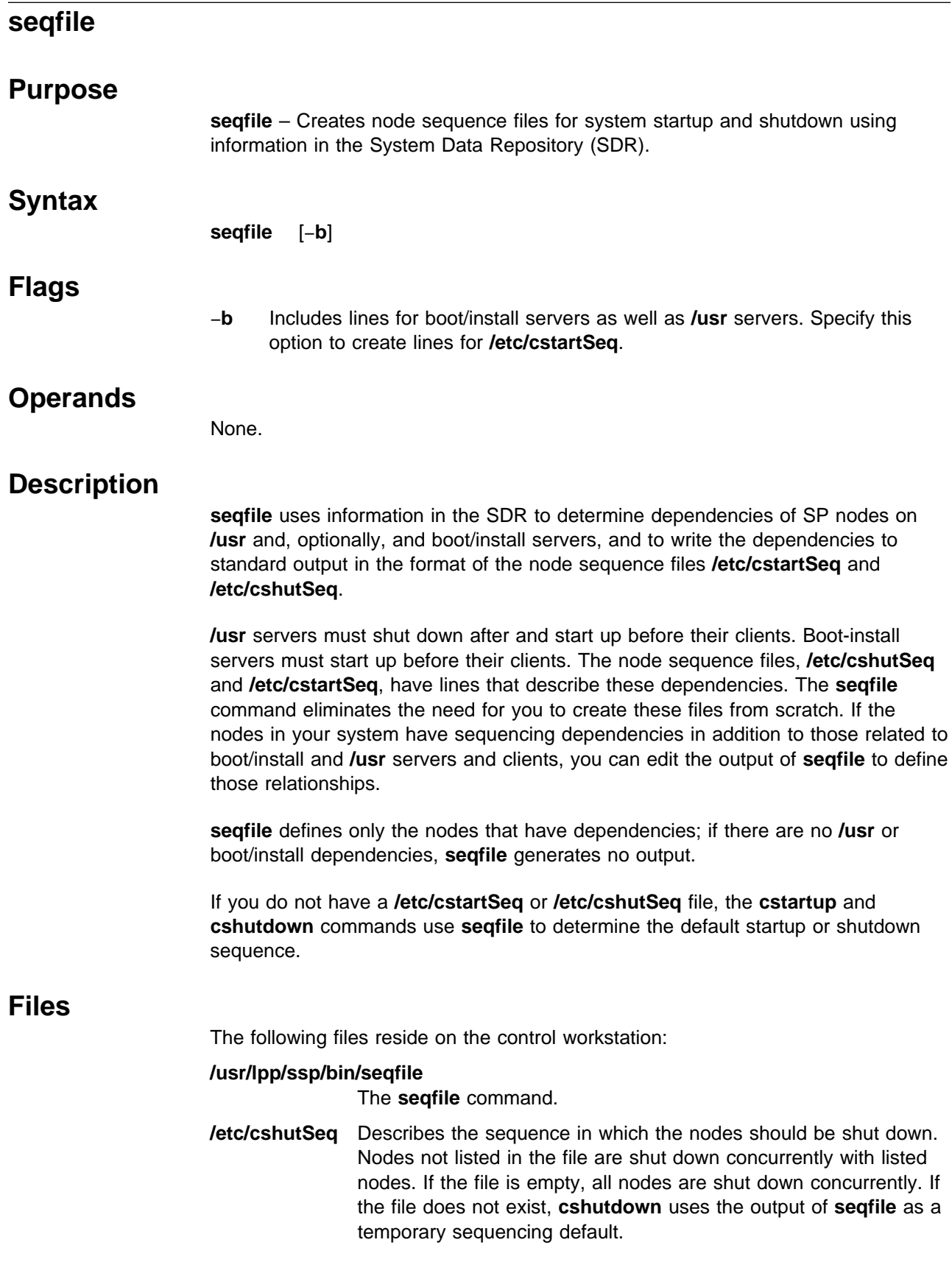

**/etc/cstartSeq** Describes the sequence in which the nodes should be started. Nodes not listed in the file are started up concurrently with listed nodes. If the file is empty, all nodes are started up concurrently. If the file does not exist, **cstartup** uses the output of **seqfile** as a temporary sequencing default.

### **Related Information**

Commands: **cshutdown**, **cstartup**

### **Examples**

1. To create the node sequence file for system startup from information in the SDR, enter:

seqfile -b > /etc/cstartSeq

2. To create the node sequence file for system shutdown from information in the SDR, enter:

seqfile > /etc/cshutSeq

3. To view the sequence used during system shutdown in the absence of a **/etc/cshutSeq** file, enter:

seqfile | more

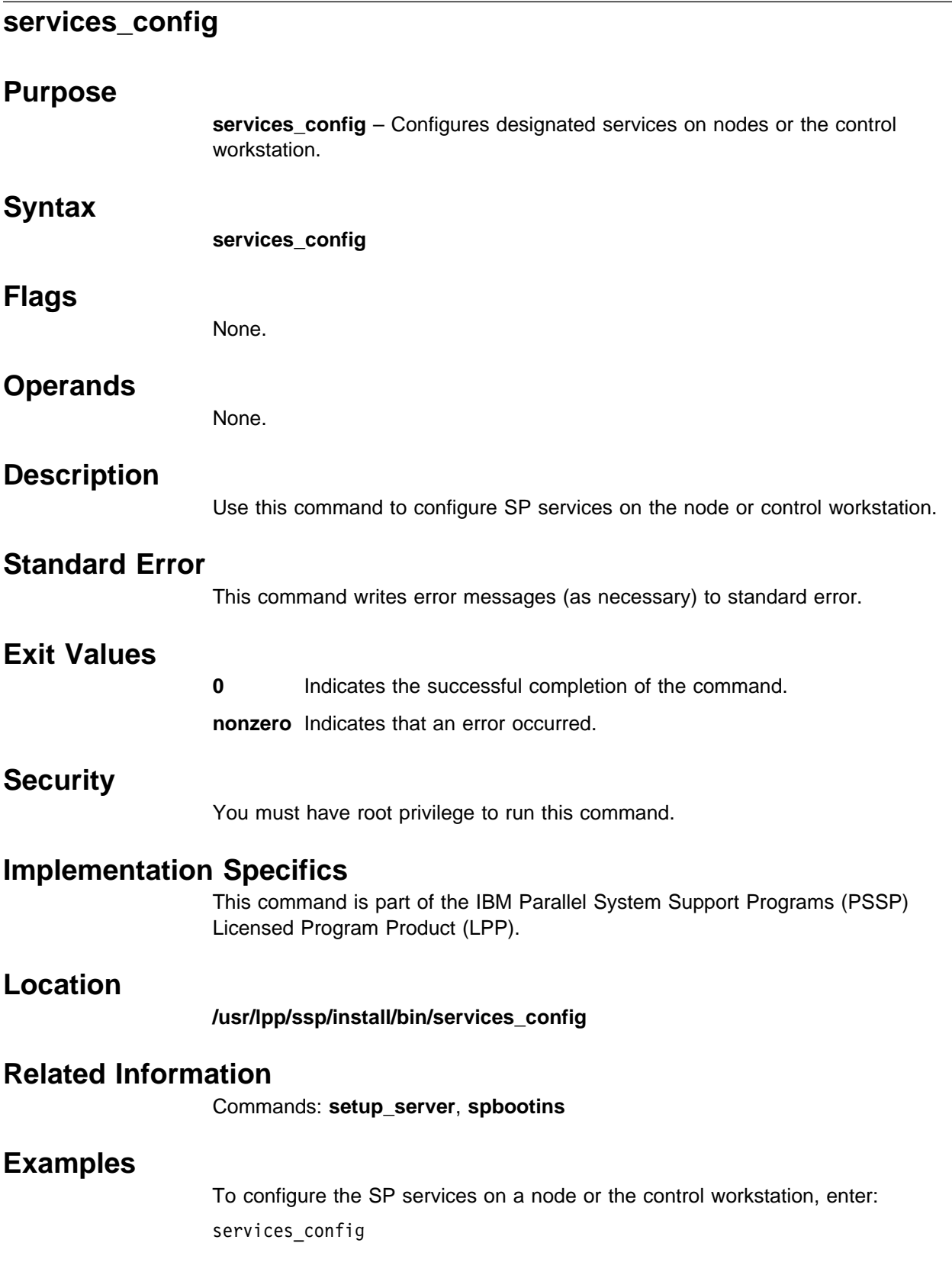

# **sethacws Purpose sethacws** – Sets the state of the control workstation.  **Syntax sethacws** state  **Flags** None.  **Operands** state Specifies a number of the set: 0, 1, 2, 16, 32.  **Description** Use this command to set the current state of the control workstation. It is valid only when issued on the control workstation. When the command is executed and the calling process is not on a control workstation, an error occurs. **Note:** The High Availability Cluster Multiprocessing (HACMP) event scripts and installation scripts supplied with the High Availability Control Workstation (HACWS) option of the IBM Parallel System Support Programs for AIX (PSSP), set the control workstation state. The state is changed during fail over or reintegration in the HACWS supplied pre- and post-event scripts for HACMP. The administrator should not normally have to set the control workstation state.  **Exit Values 0** Indicates successful completion of the command. **1** Indicates that the command could not access the control workstation state location. **2** Indicates that the command was executed with a control workstation state that was not valid. **3** Indicates that the command was not executed on a control workstation. The following are the valid state values and their defined control workstation state: **0** Indicates that the configuration is not an HACWS configuration, but is a control workstation. **1** Indicates that this is the primary control workstation, but not the active control workstation. **2** Indicates that this is the primary and active control workstation. **16** Indicates that this is the backup control workstation and not the active control workstation. **32** Indicates that this is the backup and active control workstation.

### **Security**

You must have root privilege to run this command.

### **Prerequisite Information**

Refer to IBM Parallel System Support Programs for AIX: Administration Guide for information on the HACWS option.

### **Location**

**/usr/bin/sethacws**

### **Related Information**

Command: **lshacws**

Subroutines: **hacws\_set**, **hacws\_stat**

### **Examples**

1. To set the control workstation state as a backup and active control workstation, enter:

sethacws 32

2. To set the control workstation state as a backup and inactive control workstation, enter:

sethacws 16

3. To set the control workstation state as a primary and active control workstation, enter:

sethacws 2

4. To set the control workstation state as a primary and inactive control workstation, enter:

sethacws 1

5. To set the control workstation state as a control workstation but not an HACWS configuration, enter:

sethacws 0

#### **setup\_authent**

#### **Purpose**

**setup\_authent** – Sets up a workstation to use SP authentication services.

#### **Syntax**

**setup\_authent**

#### **Flags**

None.

#### **Operands**

None.

### **Description**

The **setup\_authent** command configures SP authentication services during SP installation on the control workstation and on other IBM RS/6000 workstations connected to an SP system. It is not executed on SP nodes, where authenticated client services are automatically installed. Executing this command invokes an interactive dialog, in which instructions for the various steps are displayed and various utility programs are invoked to accomplish the configuration.

There are several ways that **setup\_authent** can configure these services. The method chosen is based on runtime choice, the combination of SP options installed on the workstation, and the contents of any predefined authentication configuration file that you have supplied.

**Primary Server:** When the local system is to be configured as the primary server, both **ssp.clients** and **ssp.authent** SP options must have been installed. You may supply the configuration files, **/etc/krb.conf** and **/etc/krb.realms**, or let the system create one that lists the local system as the sole authentication server in the local realm. This command creates the files used by the authentication and ticket granting services. These include the configuration files, the authentication database files, and the master key cache file. The server daemon, **kerberos**, is added to the inittab and started.

The administration of the authentication database is handled by the **kadmind** daemon, which is also added to inittab and started. The **setup\_authent** command requires you to define the initial principal who administers the database. Access control list files are created containing this name, to be used by **kadmind** for authorization.

This command invokes **kinit** to log you in as this administrator, in order to define additional principals used by the SP authenticated services for monitoring and system administration. A server key file is created for use by the monitor commands, SP remote commands, and Sysctl remote command execution facility.

**Backup Server:** When the local workstation is to be configured as a secondary server, **ssp.clients** and **ssp.authent** must be installed. You must supply the configuration files, listing the local host as a slave server and some other

workstation as the primary authentication server. The primary server must be configured and running and be available by standard TCP/IP connection to the local host.

You are required to authenticate your identity as the administrative user that you defined when you configured the primary server. The service principals for the local host are added to the primary database, and the server key file is created for them. Then the **kpropd** daemon is used in conjunction with the **kprop** command (executed remotely on the primary server) to copy the master database onto the local system. The server daemon, **kerberos**, is then added to the inittab and started.

**Authentication Server:** When the local host is to be configured only to provide authentication client services, just **ssp.clients** needs to be installed. As in the case of the slave server, you must supply the configuration files. In this case, however, the local host is not listed as a server. **setup\_authent** simply requires the information to know how to get to the primary authentication server (already configured and accessible).

You are required to authenticate your identity as the administrative user that you defined when you configured the primary server. The service principals for the local host are added to the primary database, and the server key file is created for them.

**Using AFS Authentication Services:** When AFS authentication is to be configured, the local host must have already been established as either an AFS server or an AFS client. The **CellServDB** and **ThisCell** files are expected to exist in the **/usr/vice/etc** directory (or linked to that path). **ssp.clients** is the only required SP authentication option. When **setup\_authent** finds these AFS configuration files on the local system, it allows you the choice of whether to use AFS authentication. If you choose not to use AFS, processing follows one of the other three variations described previously. When using AFS, you must supply an AFS user name and password that is a valid administrative ID in the local AFS cell. **setup\_authent** creates the local service principals in the AFS database and creates a server key file for the SP authenticated services to use on the local host.

If you choose AFS authentication, you must do so for all workstations you configure with **setup\_authent**, including the control workstation for your SP system.

You can reexecute **setup authent** to change the configuration of your authentication services, but you add varying degrees of risk to system operations depending on how far you have progressed in the installation of the control workstation and nodes. Running it again on the control workstation prior to executing **install\_cw** is not a problem. Reconfiguring a client workstation has little risk of disruption. A slave can be reconfigured provided the primary server is available. If the primary server must be reconfigured, all slave and client systems have to be reconfigured after the new primary server is up. If the control workstation is an authentication server, you have to recustomize any SP nodes previously booted, after running **setup\_authent**.
# **Files**

**/.k** Master key cache file.

**/etc/krb.conf** Authentication configuration file.

**/etc/krb.realms**

Authentication configuration file.

**/etc/krb-srvtab** Server key file.

**/usr/kerberos/admin\_acl.{add,get,mod}** Access Control List files.

**/var/kerberos/database/principal.pag, /var/kerberos/database/principal.dir** Authentication database files.

**/usr/vice/etc/CellServDB, /usr/vice/etc/ThisCell** AFS configuration files.

# **Related Information**

Commands: **add\_principal**, **ext\_srvtab**, **kadmind**, **kdb\_edit**, **kdb\_init**, **kdb\_util**, **kerberos**, **kinit**, **klist**, **krb\_conf**, **krb\_realms**, **ksrvutil**, **kstash**

Refer to Chapter 2, "RS/6000 SP Files and Other Technical Information" section of IBM Parallel System Support Programs for AIX: Command and Technical Reference for additional **Kerberos** information.

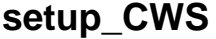

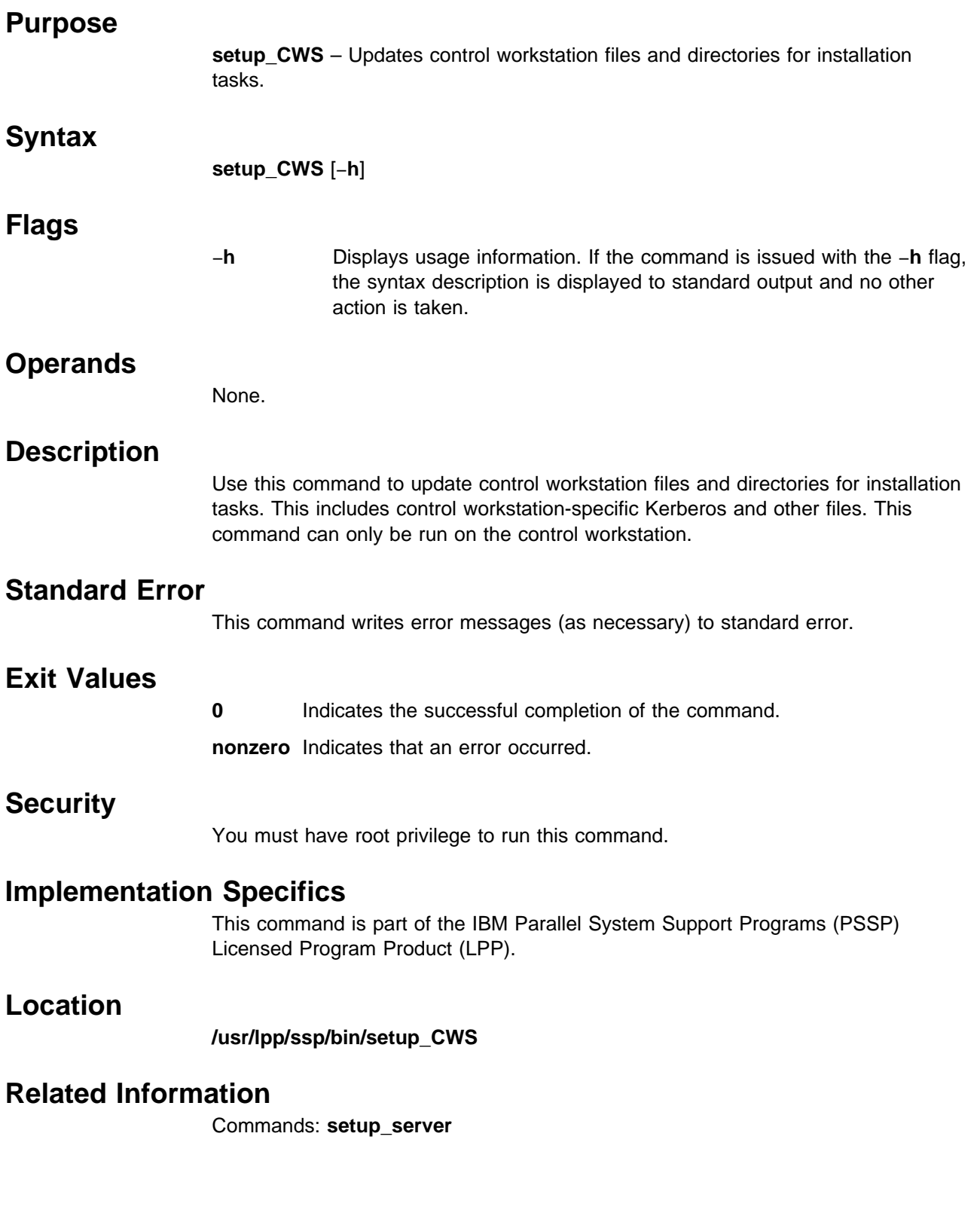

# **Examples**

To update the control workstation environment for installation, enter: setup\_CWS

# **setup\_logd**

### **Purpose**

**setup\_logd** – Sets up the logging daemon (**splogd**). This is called by installation scripts when the IBM RS/6000 control workstation is installed. It can also be run by root on a different workstation to have **splogd** spawned by the System Resource Controller (SRC).

### **Syntax**

**setup\_logd**

### **Flags**

None.

### **Operands**

None.

# **Description**

To run the **splogd** logging daemon on a workstation other than the control workstation, install the **ssp.clients** option on that workstation and run **setup\_logd**. You may want to do this in order to do the following:

- 1. Offload error logging from the control workstation
- 2. Have your own script called when a state change on a particular variable or variables occurs

By default the **/spdata/sys1/spmon/hwevents** file is set up to do error logging and state change logging for all frames. If you are installing **splogd** on a workstation besides the control workstation in order to call your own script, you should edit the **/spdata/sys1/spmon/hwevents** file, removing the entries for SP\_STATE\_LOG and SP\_ERROR\_LOG and add a call for your own script. Refer to the **splogd** command for instructions.

The **setup\_logd** command performs the following steps:

- 1. Creates directories in **/var/adm** that the logging daemon uses, if they do not already exist.
- 2. Adds an entry to **syslog.conf** for **daemon.notice** and sends a HUP signal to **syslogd** to reread its configuration file.
- 3. Adds errlog templates for SP messages.
- 4. Adds the **splogd** daemon to SRC as the **splogd** subsystem.
- 5. Adds an entry for **splogd** to **/etc/inittab**.

If you do not want to perform any of the preceding steps on your workstation, do not run **setup\_logd**. If you are only using **splogd** to call your own script, you might only want to do step 4 and step 5 (add **splogd** to SRC and **/etc/inittab**).

To run the logging daemon on a separate workstation, you must add the following to the **/etc/environment** file:

SP\_NAME={*control\_workstation*}

To move a subset of error logging off of the control workstation, edit **/spdata/sys1/spmon/hwevents** on the control workstation to define the subset that you want to monitor. Then **stopsrc** and **startsrc** the logging daemon on the control workstation to reread the **hwevents** file.

## **Starting and Stopping the splogd Daemon**

The **splogd** daemon is under System Resource Controller (SRC) control. It uses the signal method of communication in SRC. The **splogd** daemon is a single subsystem and not associated with any SRC group. The subsystem name is **splogd**. In order to start the **splogd** daemon, use the **startsrc** −**s splogd** command. This starts the daemon with the default arguments and SRC options. The **splogd** daemon is setup to be respawnable and be the only instance of the **splogd** daemon running on a particular node or control workstation. Do **not** start the **splogd** daemon from the command line without using the **startsrc** command to start it.

To stop the **splogd** daemon, use the **stopsrc** −**s splogd** command. This stops the daemon and does not allow it to respawn.

To display the status of the **splogd** daemon, use the **lssrc** −**s splogd** command.

If the default startup arguments need to be changed, use the **chssys** command to change the startup arguments or the SRC options. Refer to AIX Version 4 Commands Reference and AIX Version 4 General Programming Concepts: Writing and Debugging Programs for more information about daemons under SRC control and how to modify daemon arguments when under SRC.

To view the current SRC options and daemon arguments, use the **odmget** −**q "subsysname=splogd" SRCsubsys** command.

### **Files**

**/etc/inittab** AIX file that contains a list of parameters to be brought up during initialization.

#### **/spdata/sys1/spmon/hwevents**

File that describes what logging is performed and what user exits are called.

**/etc/syslog.conf**

Describes where syslog messages are logged.

# **Related Information**

Daemon: **splogd**

Refer to IBM Parallel System Support Programs for AIX: Installation and Migration Guide for more information on setting up Hardware Monitor clients on separate workstations and the System Resource Controller.

# **Examples**

1. To start the **splogd** daemon, enter:

startsrc -s splogd

2. To stop the **splogd** daemon, enter:

stopsrc -s splogd

3. To display the status of the **splogd** daemon, enter:

lssrc -s splogd

4. To display the status of all the daemons under SRC control, enter:

lssrc -a

5. To display the current SRC options and daemon arguments for the **splogd** daemon, enter:

odmget -q "subsysname=splogd" SRCsubsys

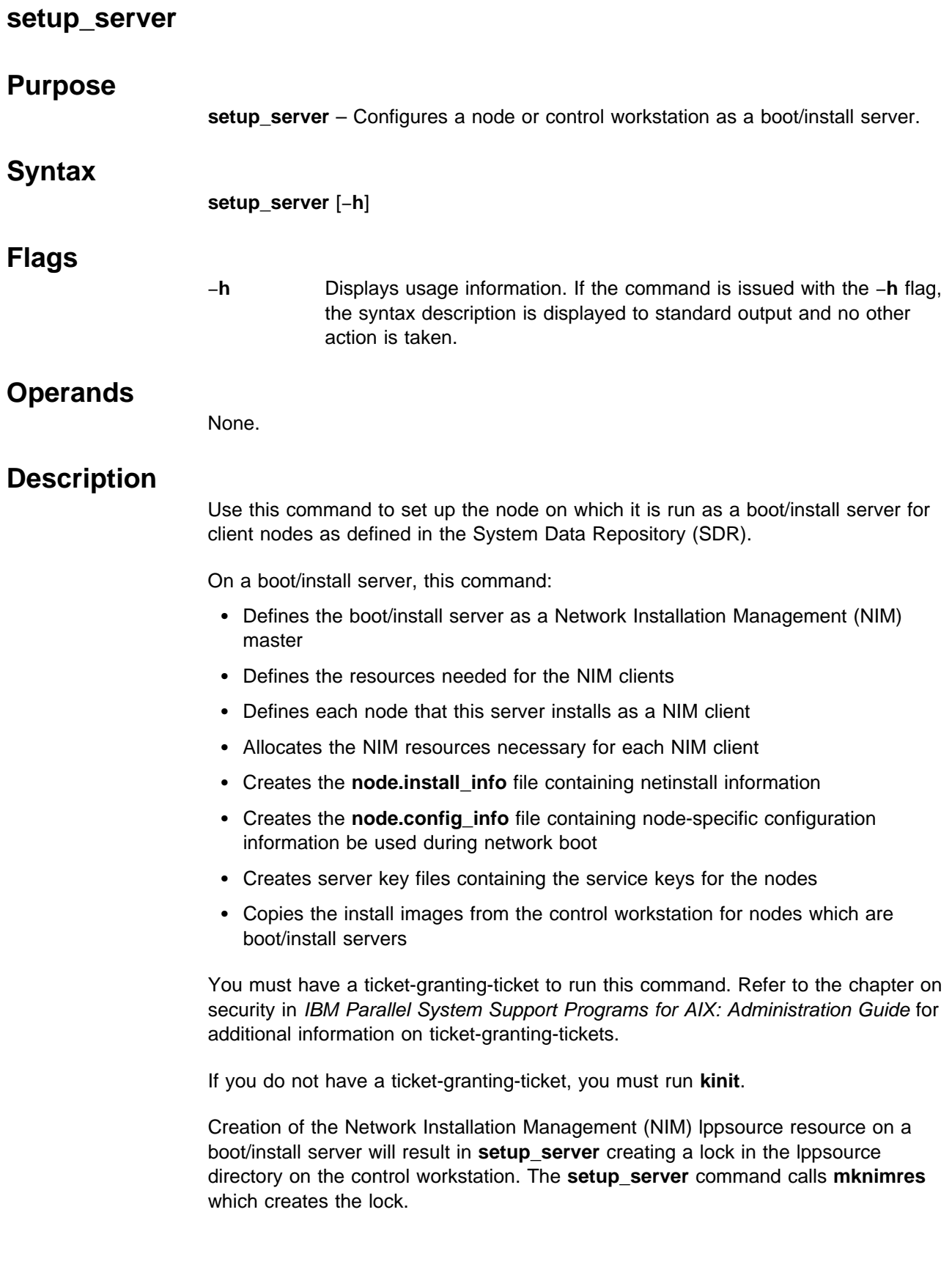

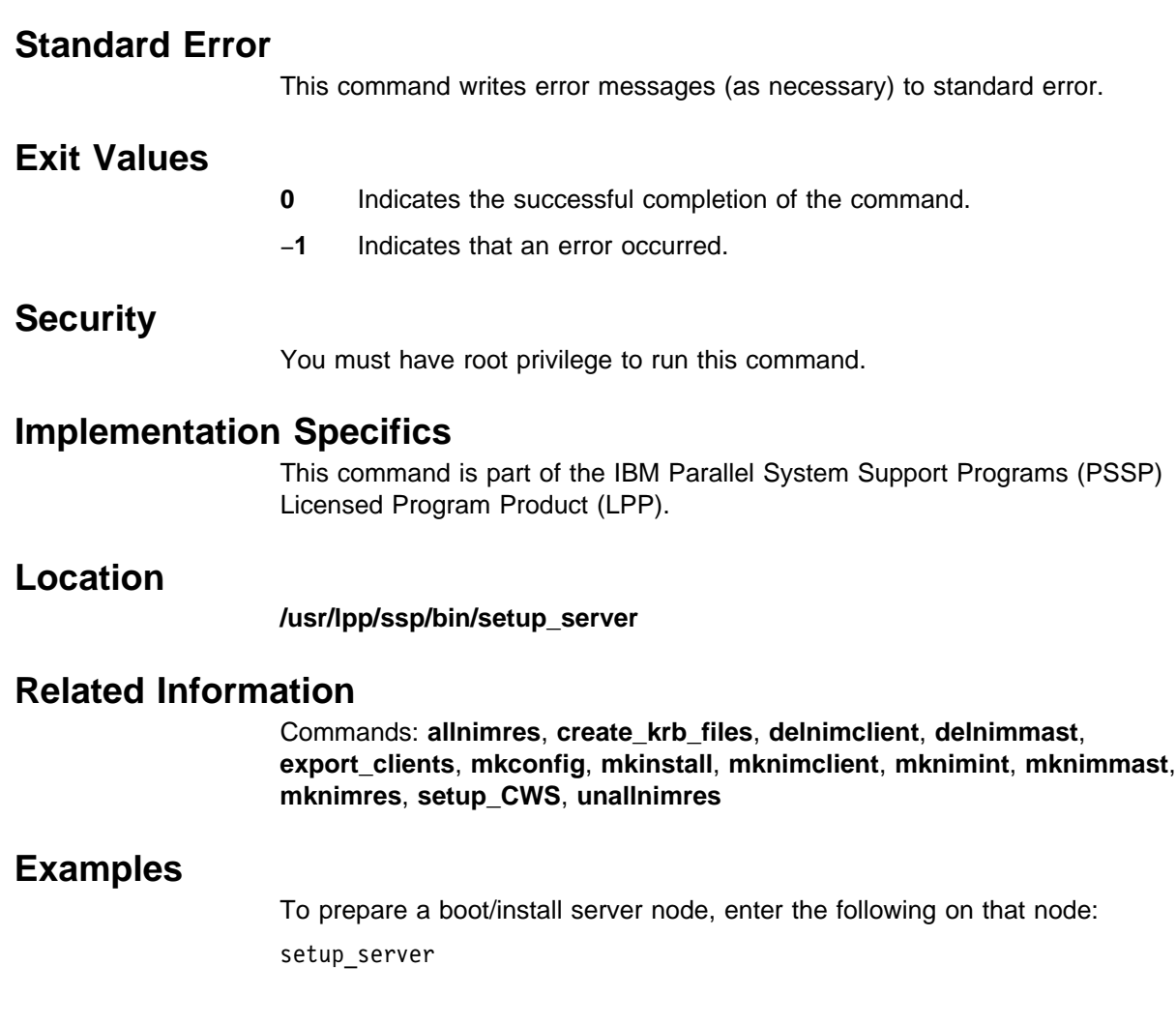

# **sp\_configd**

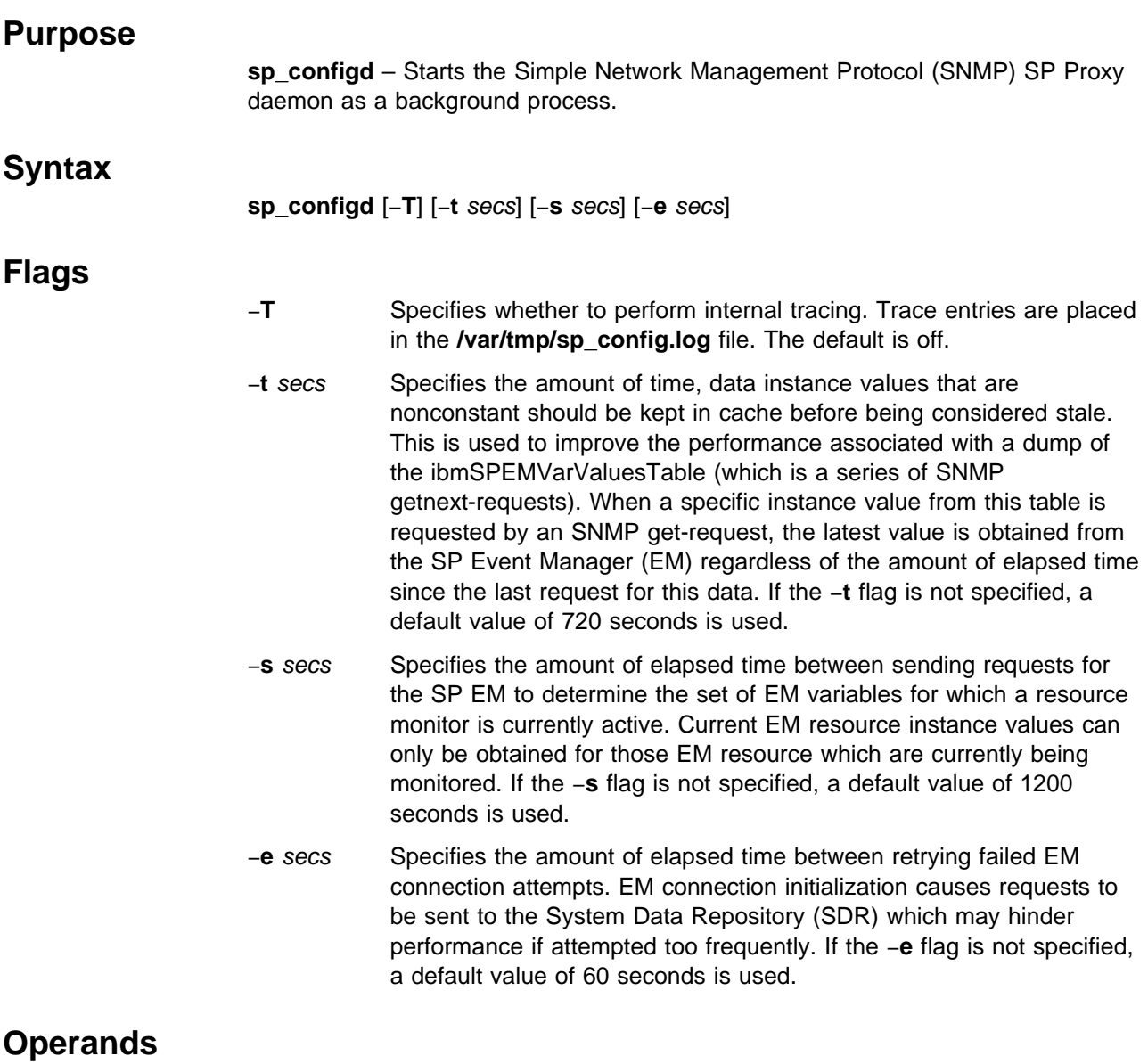

None.

# **Description**

The **sp\_configd** daemon is internally configured as an SNMP Multiplexing Protocol (SMUX) peer, or proxy agent, of the **snmpd** daemon on the control workstation and on each node of the SP. For more information, refer to the "Managing SP System Events in a Network Environment" chapter in IBM Parallel System Support Programs for AIX: Administration Guide.

The **sp\_configd** daemon provides the following functions:

• It receives requests from network monitors for data from the ibmSP MIB (these requests are routed from the **snmpd** daemon to the **sp\_configd** daemon over the SMUX interface). The results are returned by the **sp\_configd** daemon to

the **snmpd** daemon by the SMUX interface and are then sent to the originating monitor by the **snmpd** agent.

• It sends trap notifications about events occurring on the SP to all hosts listed in the **snmpd** daemon configuration file.

The **snmpd** daemon should be active before the **sp\_configd** daemon is started. The following command activates the **snmpd** daemon:

startsrc -s snmpd

The **snmpd** daemon is controlled by the System Resource Controller (SRC) and activated whenever the system is initialized.

The **sp** configd daemon has several sessions with the EM. These sessions are used to maintain SP EM variable instance data and information from the last trap issued associated with an SP EM event. See the **haem** command for information on starting the SP Event Manager.

The **sp\_configd** daemon should be controlled using the SRC. IBM suggests that you do not enter **sp\_configd** at the command line.

# **Manipulating the sp\_configd Daemon with the System Resource Controller**

The **sp\_configd** daemon is a subsystem controlled by the SRC. Use the following SRC commands to manipulate the **sp\_configd** daemon:

- **lssrc** Gets the status of a subsystem, group of subsystems, or a subserver. The long status form of the **lssrc** command is not supported.
- **startsrc** Starts a subsystem, group of subsystems, or a subserver. Issuing the **startsrc** command causes the **sp\_configd** daemon to generate a coldStart trap. Use the −**a** switch to override default switch values.
- **stopsrc** Stops a subsystem, group of subsystems, or a subserver.

 **Files**

**/etc/services** Contains port assignments for required services. The following entry must be present in the **/etc/services** file if the entries are not already present:

smux 199/tcp

#### **Notes:**

- 1. The SMUX port must be 199.
- 2. The **/etc/services** file is shipped with this entry already in place.
- 3. If the **/etc/services** file is being served from a server, this entry must be present in the server's **/etc/services** file.

#### **/etc/snmpd.conf**

Specifies the SMUX association configuration for the **sp\_configd** Proxy Agent. The following entry must be present:

smux  $1.3.6.1.4.1.2.6.117$  sp configd pw  $#$  sp configd

These entries are created when the SP is installed.

#### **/etc/snmpd.peers**

Specifies the configuration for the **sp\_configd** SMUX peer. The following entry must be present:

sp\_configd 1.3.6.1.4.1.2.6.117 sp\_configd\_pw

These entries are created when the SP is installed.

# **Security**

You must have root privilege to run this command or be a member of the system group.

## **Related Information**

See the "Understanding the SNMP Daemon" and "Problem Determination for the SNMP Daemon" chapters in AIX Version 3.2 System Management Guide: Communications and Networks.

See the "Understanding the Simple Network Management Protocol (SNMP)", "Understanding the Management Information Base (MIB)", and "xgmon Overview for Programmers" chapters in AIX Version 3.2 Communication Programming Concepts.

See the "Managing SP System Events in a Network Environment" chapter in IBM Parallel System Support Programs for AIX: Administration Guide.

### **Examples**

1. To start the **sp\_configd** daemon, enter a command similar to the following:

startsrc -s sp\_configd -a '-T'

This command starts the **sp\_configd** daemon and logs information to the **/var/tmp/sp\_configd.log** file.

2. To stop the **sp\_configd** daemon normally, enter:

stopsrc -s sp\_configd

This command stops the daemon. The −**s** flag specifies the subsystem that follows to be stopped.

3. To get short status from the **sp\_configd daemon**, enter:

```
lssrc -s sp_configd
```
This command returns the daemon name, process ID, and state (active or inactive).

# **sp\_configdctrl Script**

### **Purpose**

**sp\_configdctrl** – A control script that is used to manage the installation of the SP Simple Network Management Protocol (SNMP) Proxy Agent subsystem.

### **Syntax**

**sp\_configdctrl** { −**a** | −**s** | −**k** | −**d** | −**c** | −**t** | −**o** | −**r** | −**h** }

### **Flags**

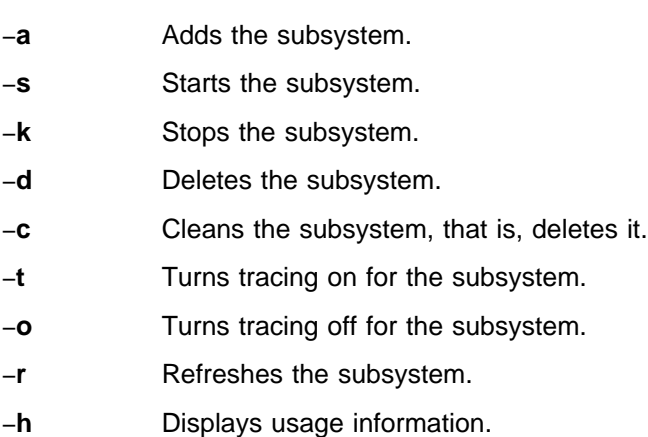

### **Operands**

None.

### **Description**

Use this command to install or remove the SP SNMP Proxy Agent daemon. This command can be issued only by a user with root privileges or by a member of the system group.

The **sp\_configdctrl** control script controls the operation of the SP SNMP Proxy Agent subsystem. The subsystem is under the control of the System Resource Controller (SRC). The subsystem is called **sp\_configd**.

An instance of the SP SNMP Proxy Agent subsystem executes on the control workstation and on every node of a system partition. Because the information about SP nodes and Event Manager (EM) variables exists in system partitions, it is said to be system partition-sensitive. This control script operates in a manner similar to the control scripts of other system partition-sensitive subsystems. It can be issued from either the control workstation or any of the system partition's nodes.

From an operational point of view, the SP SNMP Proxy Agent subsystem group is organized as follows:

**Subsystem** SP SNMP Proxy Agent

**Subsystem Group** None

#### **SRC Subsystem Name**

#### **sp\_configd**

The **sp\_configd** subsystem is associated with the **sp\_configd** daemon.

The subsystem name on the nodes and the control workstation is **sp\_configd**. There is one daemon per node and control workstation.

**Daemons sp\_configd**

The **sp\_configd** daemon provides the SP SNMP Proxy Agent function.

The **sp\_configdctrl** script is not normally executed from the command line. It is normally called by the **syspar ctrl** command during installation of the system, and partitioning or repartitioning of the system.

The **sp\_configdctrl** script provides a variety of controls for operating the SP SNMP Proxy Agent subsystem:

- Adding, starting, stopping, and deleting the subsystem
- Cleaning up the subsystem, that is, deleting it from all system partitions
- Turning tracing on and off

#### **Adding the Subsystem**

When the −**a** flag is specified, the control script uses the **mkssys** command to add the SP SNMP Proxy Agent subsystem to the SRC. The control script operates as follows:

- 1. It makes sure that the **sp\_configd** daemon is stopped.
- 2. It removes the **sp\_configd** subsystem from the SRC (just in case it is still there).
- 3. It adds the **sp\_configd** subsystem to the SRC.
- 4. It adds an entry for the **sp\_configd** subsystem to the **/etc/inittab** file. The entry ensures that the subsystem is started during boot.
- 5. It adds a smux entry to the **/etc/snmpd.conf** file and a password entry to the **/etc/snmpd.peers** file for the **sp\_configd** Proxy Agent if they do not currently exist.
- 6. It appends the ibmSP MIB definitions to the **/etc/mib.defs** file if they do not currently exist.
- 7. It issues a **refresh -s snmpd** command so that **snmpd** processes the new entries placed in the **/etc/snmpd.conf** and **/etc/snmpd.peers** files.
- 8. It adds an errnotify stanza for the **snmp\_trap\_gen** function to the Object Data Manager (ODM). This function notifies the SP SNMP Proxy Agent when an entry is written to the AIX errlog which has a template specifying **Alert = true**.

#### **Starting the Subsystem**

When the −**s** flag is specified, the control script uses the **startsrc** command to start the SP SNMP Proxy Agent subsystem, **sp\_configd**.

#### **Stopping the Subsystem**

When the −**k** flag is specified, the control script uses the **stopsrc** command to stop the SP SNMP Proxy Agent subsystem, **sp\_configd**.

#### **Deleting the Subsystem**

When the −**d** flag is specified, the control script uses the **rmssys** command to remove the SP SNMP Proxy Agent subsystem from the SRC. The control script operates as follows:

- 1. It makes sure that the **sp\_configd** daemon is stopped.
- 2. It removes the **sp\_configd** subsystem from the SRC using the **rmssys** command.
- 3. It removes the entry for the **sp\_configd** subsystem from the **/etc/inittab** file.
- 4. It removes entries from **/etcsnmpd.conf** and **/etc/snmpd.peers** and removes ibmSP MIB definitions from **/etc/mib.defs**.

#### **Cleaning Up the Subsystem**

When the −**c** flag is specified, the control script stops and removes the SP SNMP Proxy Agent subsystem from the SRC. The control script operates as follows:

- 1. It stops the subsystem using the **stopsrc -s sp\_configd** command.
- 2. It removes the subsystem from the SRC using the **rmssys** command.
- 3. It removes entries from **/etcsnmpd.conf** and **/etc/snmpd.peers** and removes ibmSP MIB definitions from **/etc/mib.defs**.

#### **Turning Tracing On**

When the −**t** flag is specified, the control script turns tracing on for the **sp\_configd** daemon, by stopping the daemon and restarting it with the −**T** option.

#### **Turning Tracing Off**

When the −**o** flag is specified, the control script turns tracing off for the **sp\_configd** daemon, by stopping the daemon and restarting it without the −**T** option.

#### **Refreshing the Subsystem**

The −**r** flag has no effect for this subsystem.

### **Files**

#### **/etc/snmpd.peers**

Contains password entries.

#### **/etc/snmpd.conf**

Contains smux entries.

**/etc/mib.defs** Contains the ibmSP MIB definitions.

# **Standard Error** This command writes error messages (as necessary) to standard error.  **Exit Values 0** Indicates the successful completion of the command. **1** Indicates that an error occurred.  **Security** You must be running with an effective user ID of root.  **Implementation Specifics**

This command is part of the IBM Parallel System Support Programs (PSSP) Licensed Program Product (LPP).

# **Prerequisite Information**

AIX Version 4 Commands Reference

Information about the System Resource Controller (SRC) in AIX Version 4 General Programming Concepts: Writing and Debugging Programs

# **Location**

**/usr/lpp/ssp/bin/sp\_configdctrl**

# **Related Information**

Commands: **sp\_configd**

# **Examples**

1. To add the SP SNMP Proxy Agent subsystem to the SRC in the current system partition, set the **SP\_NAME** environment variable to the appropriate system partition name, enter:

sp\_configdctrl -a

2. To start the SP SNMP Proxy Agent subsystem in the current system partition, set the **SP\_NAME** environment variable to the appropriate system partition name, enter:

```
sp_configdctrl -s
```
3. To stop the SP SNMP Proxy Agent subsystem in the current system partition, set the **SP\_NAME** environment variable to the appropriate system partition name, enter:

sp\_configdctrl -k

4. To delete the SP SNMP Proxy Agent subsystem from the SRC in the current system partition, set the **SP\_NAME** environment variable to the appropriate system partition name, enter:

```
sp_configdctrl -d
```
5. To clean up the SP SNMP Proxy Agent subsystem on all system partitions, enter:

```
sp_configdctrl -c
```
6. To turn tracing on for the **sp\_configd** daemon in the current system partition, set the **SP\_NAME** environment variable to the appropriate system partition name, enter:

```
sp_configdctrl -t
```
7. To turn tracing off for the **sp\_configd** daemon in the current system partition, set the **SP\_NAME** environment variable to the appropriate system partition name, enter:

```
sp_configdctrl -o
```
8. To display the status of the SP SNMP Proxy Agent subsystem on a node or the control workstation, enter:

```
lssrc -s sp_configd
```
# **spacctnd**

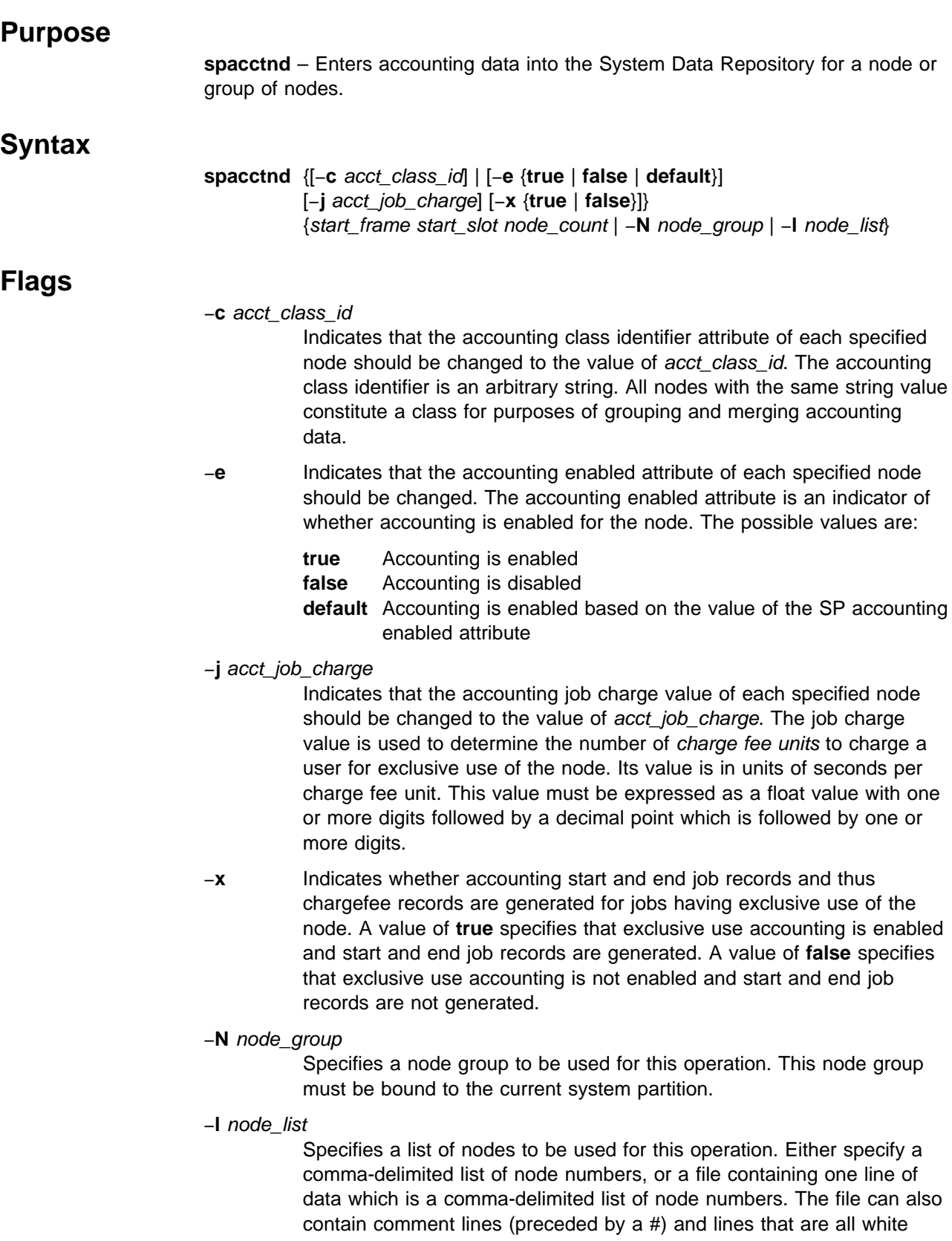

space. If you use the node list field, do not use the start frame, start\_slot, or node\_count fields. (This is lowercase **l**, as in **l**ist.)

### **Operands**

#### start frame

Indicates which frame is the starting frame for the range of nodes in this operation. If you use the start\_frame, start\_slot, and node\_count fields, do not use the node\_list field. Select a value from 1 through 64.

- start slot Indicates which slot is the starting slot for the range of nodes in this operation. The slot is the position in the rack that a node occupies. For example, for a thin node which is the second node in a rack that has a wide node in the first slot, the slot number is 3. If you use start frame, start\_slot, and node\_count, do not use the node\_list field. Specify the start slot as a number from 1 through 16.
	- **Note:** The start\_frame and start\_slot must resolve to a node in the current system partition.

#### node\_count

Indicates which nodes are to be used for the range of nodes in this operation. If the combination of start\_slot and node\_count goes past the nodes in a frame, the next sequential frame is used for the operation. If you use start\_frame, start\_slot, and node\_count, do not use the node list field. Specify a value from 1 through 1024.

**Note:** The *node count* is considered to be within the current system partition.

### **Description**

Run this command during installation of the SP or later to set the accounting class identifier, the accounting enabled attribute, job charge value or the exclusive use accounting enabled attribute of a node or set of nodes.

You can use the System Management Interface Tool (SMIT) to run the **spacctnd** command. To use SMIT, enter:

smit node\_data

and select the Accounting Information option.

**Note:** This command should be run only on the control workstation. You must be logged into the control workstation as root to execute this command.

### **Examples**

The following example adds accounting SDR information for a system with 2 frames and 32 nodes. Accounting and exclusive use accounting is to be enabled for each node and 60 seconds of exclusive use by a user is to constitute one charge fee unit.

spacctnd -e true -j 60.0 -x true 1 1 32

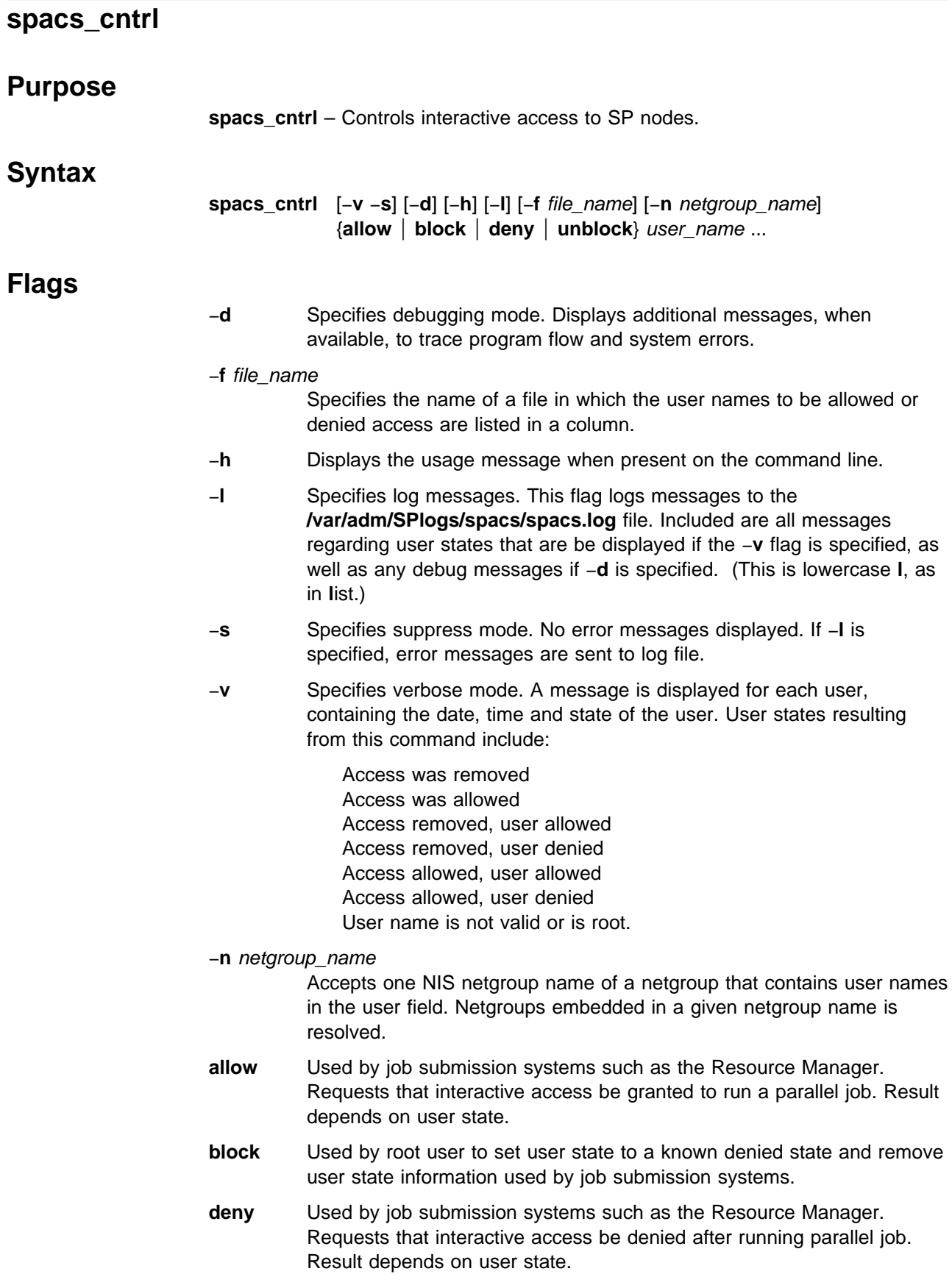

**unblock** Used by root user to set user state to a known allowed state and remove user state information used by job submission systems.

## **Operands**

#### user\_name

Specifies the user name for which access is to be allowed or denied. Delineate with a blank space if specifying more than one user name.

# **Description**

Use caution when issuing this command while the Resource Manager is running. If the Resource Manager is configured to use Login Control, you may cause loss of user state information. For more Login Control information, refer to IBM Parallel System Support Programs for AIX: Administration Guide.

The following types of access can be disallowed when **spacs\_cntrl block** or **deny** is used:

**login rlogin** AIX **rsh** AIX **rcp** AIX **rexec** SP **rsh** SP **rcp**

The **spacs\_cntrl** command does not allow individual types of access to be disallowed.

Duplicate user names are removed from the user list whether entered from the command line or in a file.

If you add a new user to a node for which all users are denied, you must reissue spacs cntrl to deny the new user as well.

#### **Flags and Logging**

Flags specified in combination have the following results:

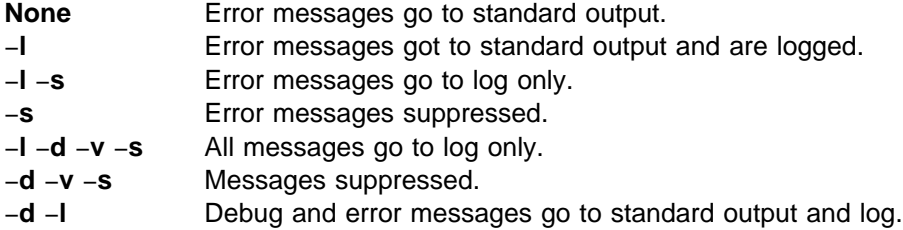

Use of the verbose flag (−**v**) causes the command to run longer due to extra processing required to find state information.

# **Examples**

- 1. To block a single user (Betty) on a single parallel node, on that node enter: spacs\_cntrl block betty
- 2. To block users on multiple nodes, enter:
	- a. Create the **block\_usr\_sample** file after adjusting threshold uid.
	- b. Send file to all nodes in the current system partition. Note this example would require **rsh** privileges on the nodes.

dsh -a rcp root@mynode:/tmp/usr.input /tmp/usr.input

c. Issue the **spacs\_cntrl** command to block users to all the nodes in the current system partition.

dsh -a spacs\_cntrl -f /tmp/usr.input block

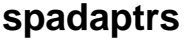

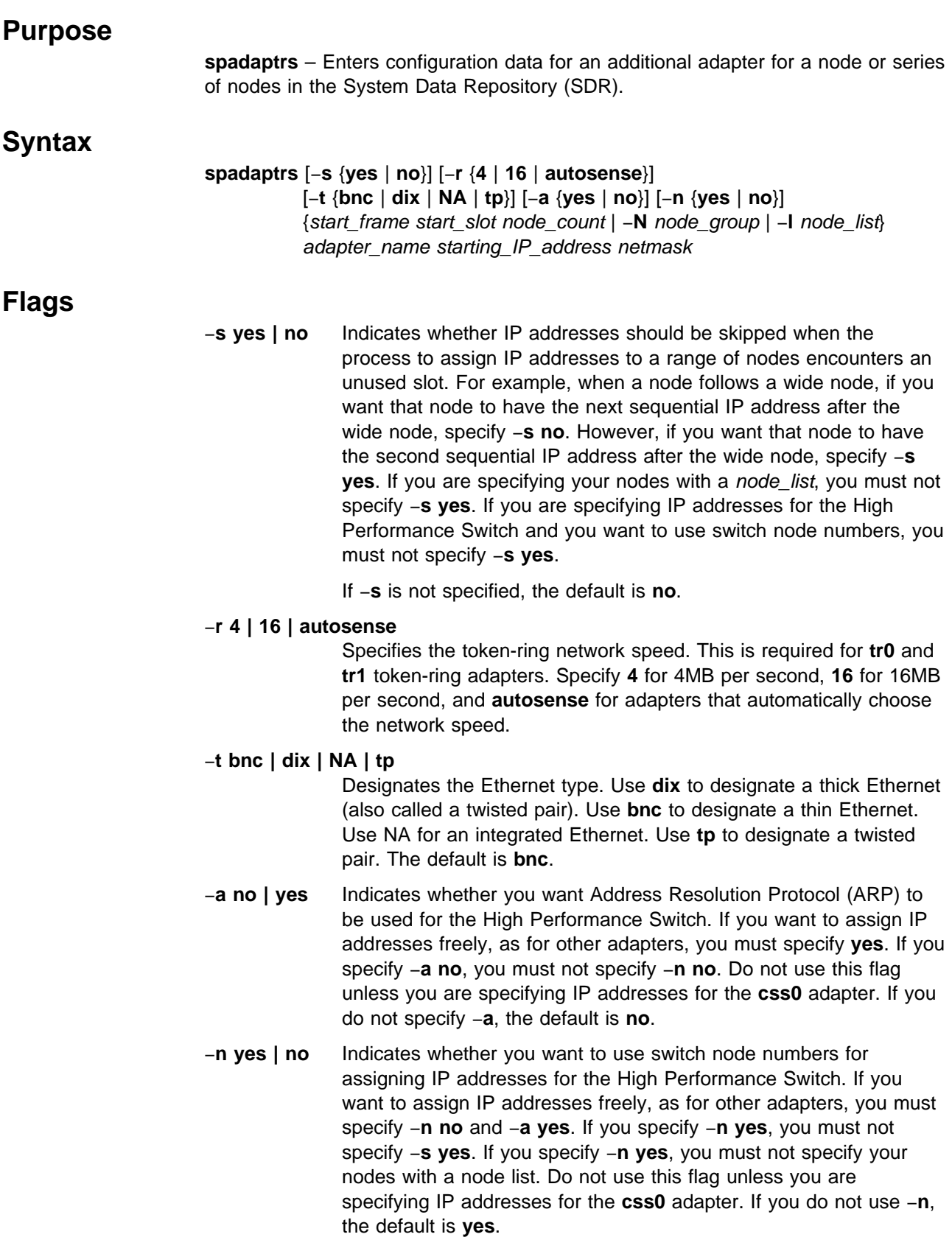

−**N** node\_group Specifies a node group to be used for this operation. This node group must be bound to the current system partition. −**l** node\_list Specifies a list of nodes to be used for this operation. Either specify a comma-delimited list of node numbers, or a file containing one line of data which is a comma-delimited list of node numbers. The file can also contain comment lines (preceded by a #) and lines that are all white space. If you use the *node\_list* field, do not use the start\_frame, start\_slot, or node\_count fields. (This is lowercase **l**, as in **l**ist.)  **Operands** start\_frame Specifies the frame number of the first node to be used for this operation. Specify a value between 1 and 64 inclusive. This must be the lowest numbered frame which contains a node in the current system partition when you are entering data for the High Performance Switch (adapter name **css0**) and you are specifying −**n yes**. start\_slot Specifies the slot number of the first node to be used for this operation. Specify a value between 1 and 16 inclusive. This must be the lowest numbered slot in the lowest numbered frame in the current system partition when you are entering data for the High Performance Switch (adapter name **css0**) and you are specifying −**n yes**. **Note:** The start\_frame and start\_slot must resolve to a node in the current system partition. node count Specifies the number of nodes to be used for this operation. The information is added sequentially to nodes in slots within a frame and, if the slots in a frame are exhausted, to slots in the next sequential frame. Specify a value between 1 and 1024 inclusive. This must be the total number of nodes in your current system partition when you are entering data for the High Performance Switch (adapter name **css0**) and you are specifying −**n yes**. **Note:** The node\_count is considered to be within the current system partition. adapter name Specifies the name of the adapter. Specify a valid name from among: **en1**, **fi0**, **fi1**, **tr0**, **tr1**, or **css0**. starting\_IP\_address Specifies the IP address of the first node on the network. IP addresses of subsequent nodes are created via incrementing the IP address for each node. Each IP address used in the operation must be resolved by the **host** command on the control workstation. netmask Specifies the netmask for the network on which the adapter resides. Specify a valid IP address.

# **Description**

Execute this command during installation of the SP to identify the IP addresses, netmask, and default route associated with node adapters other than en0. If all your IP addresses are in the same block, run this command once. If you have "holes" in your IP addressing scheme, run this command once for each block of addresses you wish to assign. Special considerations apply to how IP addressing is done for the High Performance Switch. Refer to IBM Parallel System Support Programs for AIX: Administration Guide for more High Performance Switch information.

You must have a ticket-granting-ticket to run this command. Refer to the chapter on security in IBM Parallel System Support Programs for AIX: Administration Guide for additional information on ticket-granting-tickets.

If you do not have a ticket-granting-ticket, you must run **kinit**.

You can use the System Management Interface Tool (SMIT) to run the **spadaptrs** command. To use SMIT, enter:

smit node\_data

and select the Additional Adapter Information option.

#### **Notes:**

- 1. This command should be run only on the control workstation. You must be logged into the control workstation as root to execute this command.
- 2. After running this command, you must issue the **syspar\_ctrl** −**r** command to refresh system partition-sensitive subsystems in each system partition where node customization was performed. Subsystems like **hats**, **hb**, and **hr** need to be refreshed whenever nodes or adapters are added or deleted.
- 3. Any changes made will not take effect on the nodes until they are customized.

# **Related Information**

Commands: **syspar\_ctrl**

### **Examples**

If you specify the −**s** flag to skip IP addresses when setting the **css0** switch addresses, you must also specify −**n no** to not use switch numbers for an IP address assignment. You must specify −**a yes** to use ARP.

spadaptrs -s yes -n no -a yes 1 1 30 css0 129.33.34.1 255.255.255.0

# **spapply\_config**

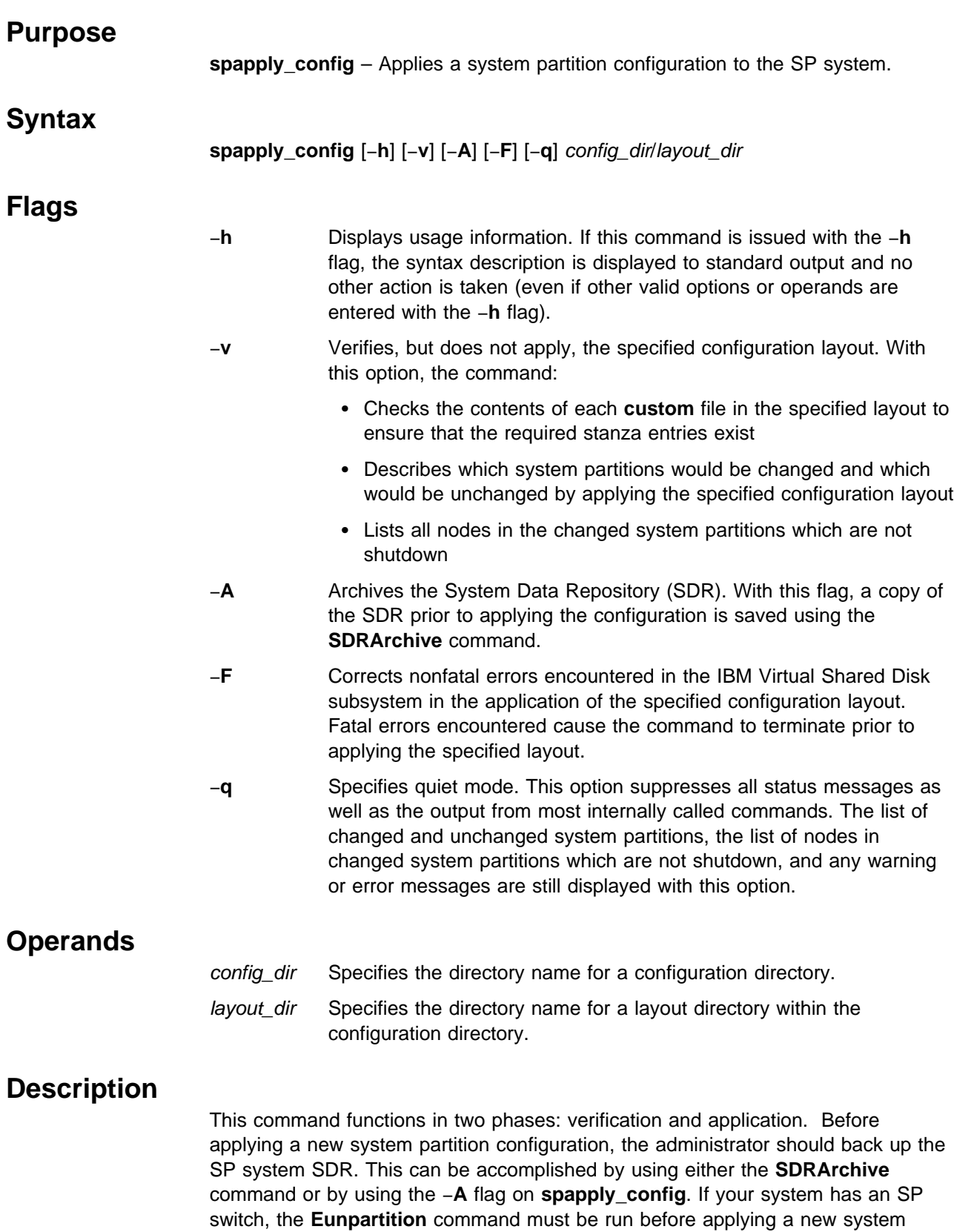

partition configuration. Failure to do this will produce unpredictable results in the

new system partitions. Refer to the "Managing System Partitions" chapter in IBM Parallel System Support Programs for AIX: Administration Guide for additional information.

The layout directory contains one system partition directory for each system partition in the configuration. Each partition directory contains the switch **topology** file and **nodelist** file. It also contains the **custom** file (created and updated by the **spcustomize\_syspar** command). The **spapply\_config** command verifies that these files exist. It also verifies the contents of the **custom** file. If an error is encountered in this verification phase, the command issues an appropriate message and terminates without attempting to apply a configuration layout that is not valid. As part of its verification phase, this command also calls the **verparvsd** command to determine the impact on the IBM Virtual Shared Disk subsystem of applying the specified configuration layout. If any errors or warnings are returned from **verparvsd**, the **spapply\_config** command reports those messages and stops. The −**F** flag can be used to alter this behavior by correcting nonfatal IBM Virtual Shared Disk errors encountered in the analysis of the IBM Virtual Shared Disk subsystem.

As part of its processing, **spapply\_config** displays to standard output the list of changed system partitions and the list of unchanged system partitions. A changed system partition is a currently-defined partition which will be changed in some way by the application of the specified configuration layout. Nodes in changed system partitions should be shutdown prior to applying that configuration. Conversely, an unchanged system partition is a currently-defined partition which will be unchanged by the application of the specified configuration layout. Nodes in unchanged system partitions can remain in operation during the application of this configuration layout. The **spapply\_config** command issues the **Eannotator**, **Eprimary**, and **Etopology** commands as necessary.

The **spapply\_config** command issues status messages which track the progress of operation to standard output. These messages along with the lists of changed and unchanged system partitions can be suppressed by the using the −**q** flag.

In the event that **spapply\_config** encounters an error during the application phase, a descriptive error message is displayed and the command stops. In this case, it will be necessary to restore the SP SDR and the system partition-sensitive subsystems (for example, **hats**, **hb**, and **hr**) to their previous state by using the **sprestore\_config** command.

**Note:** Due to system partitioning changes, your SP\_NAME environment variable may no longer be set to a valid system partition name. To get a list of valid system partition names, enter the **splst\_syspars -n** command. Then verify that your SP\_NAME environment variable is either unset or set to one of the system partition names in the list.

# **Files**

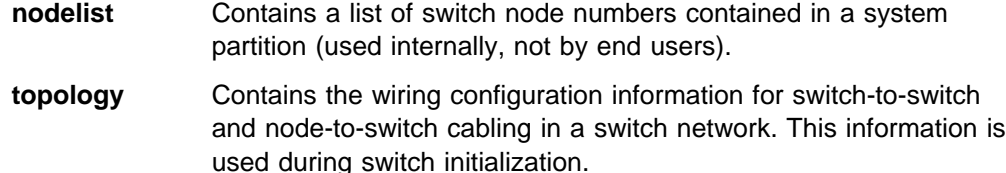

# **Related Information**

Commands: **Eunpartition**, **SDRArchive**, **spcustomize\_syspar**, **spdisplay\_config**, **sprestore\_config**, **spverify\_config**, **syspar\_ctrl**, **verparvsd**

Files: **nodelist**, **topology**

# **Examples**

1. To apply the system partition configuration represented by the **config.4\_12/layout.2** layout directory, enter:

spapply\_config config.4\_12/layout.2

2. To check (but not apply) the system partition configuration represented by the **config.8\_8/layout.1** layout directory, enter:

spapply\_config -v config.8\_8/layout.1

# **spbootins**

### **Purpose**

**spbootins** – Enters boot/install configuration data for a node or series of nodes in the System Data Repository (SDR).

### **Syntax**

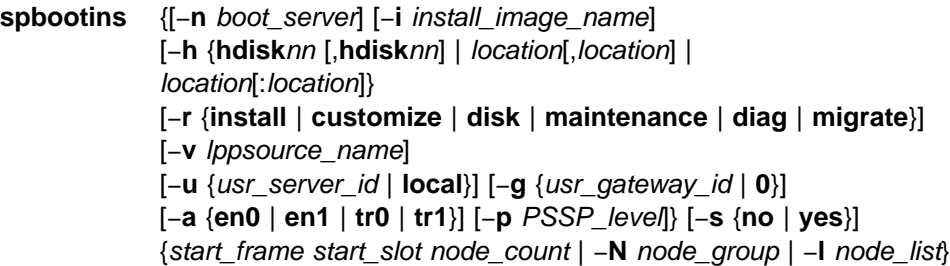

# **Flags**

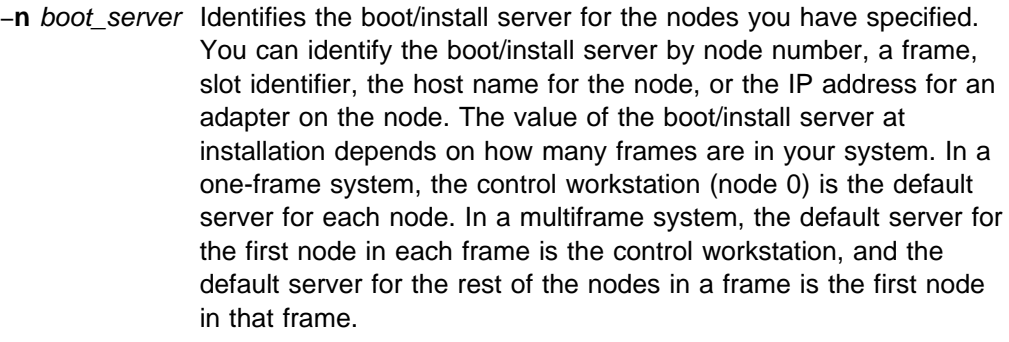

#### −**i** install\_image\_name

Specifies the name of the install image to be used for the nodes when they are next network-installed. Specify a file in the **/spdata/sys1/install/images** directory on the control workstation. At installation, the value for each node's install image name is **default**, which means that the default install image name for the system is used for each node. The default install image name for the system is found in the SP object.

−**h** Indicates the hard disks to be used for installation for the nodes specified. The **rootvg** is defined on the disks indicated, and all | data on the disks is destroyed. Valid hard disk names are the disk location or the disk device for AIX 4 systems. The disk location is specified in the format 00-00-00-0. The disk device is specified | by**hdisk**nn, where nn is a one- or two-digit number indicating which hard disk is to be used. Specify one or more disks. If more than one disk is to be used for installation, separate AIX 4 disk | locations with a colon (for example, 00-00-00-0,0:00-00-00-1,0), and separate disk device names with a comma (for example, | **hdisk0**,**hdisk1**). The first of the two hard disk specified will be used for the boot disk. At installation, the value for each node's **install\_disk** is **hdisk0**.

> **Note:** IBM strongly suggests that you use the hardware location format. It ensures that you install on the intended disk by

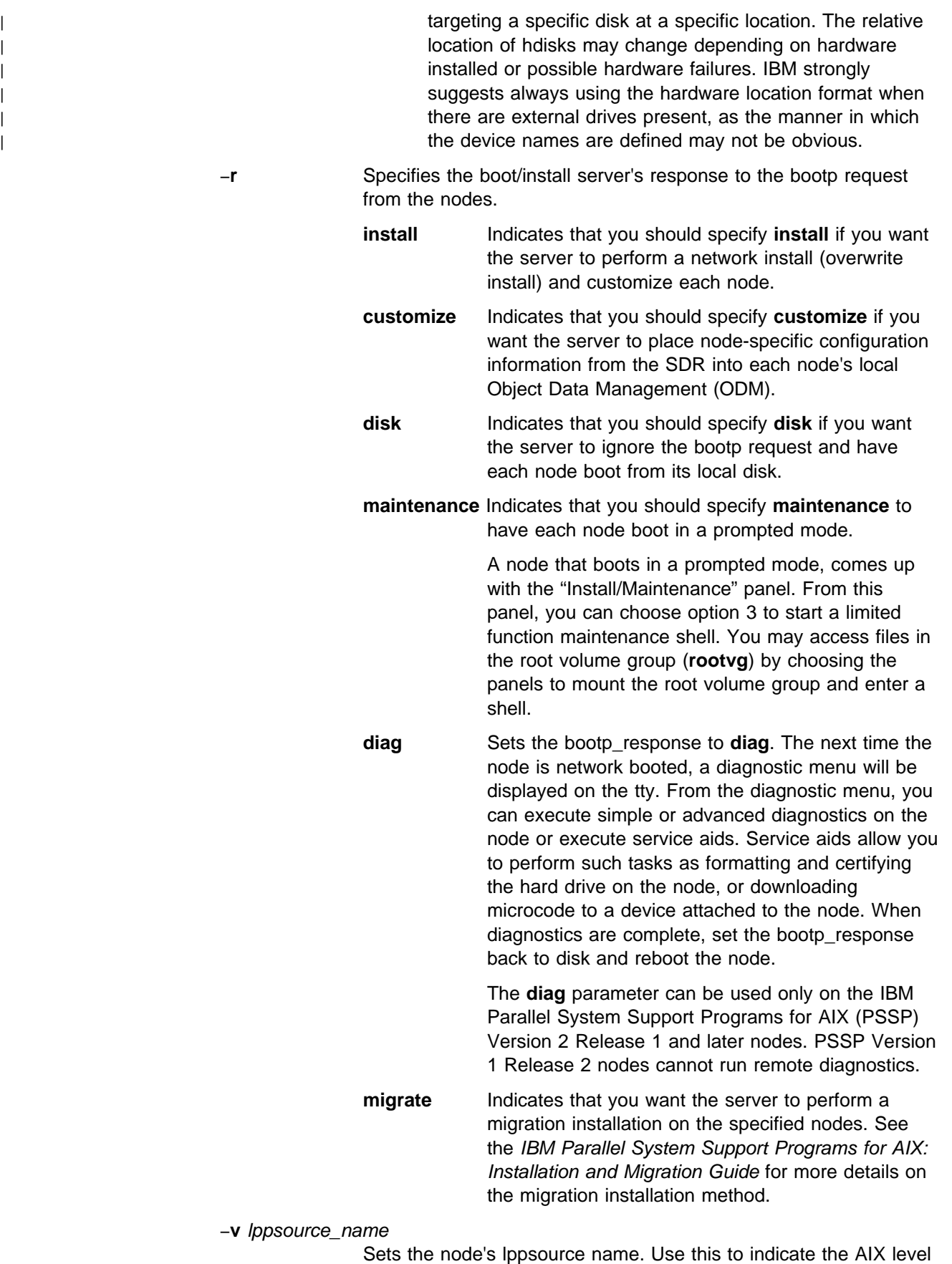

to install on the node. The *Ippsource\_name* value you choose

must match the directory name you choose to place the lppsource files under in the **/spdata/sys1/install** directory during installation. See the IBM Parallel System Support Programs for AIX: Installation and Migration Guide for more details.

−**u** Indicates the identifier for the **/usr** server for the nodes specified. The server can be a node in the SP system, the control workstation, or a workstation outside the SP system. Specify the usr\_server\_id as either a host name or an IP address. The host name or IP address must be resolved by the **host** command on the control workstation. If a node is not to be a **/usr** client, but is to have its **/usr** be local on a local disk, specify **local** for the usr\_server\_id. At installation, the value for each node's usr\_server\_id is **local**.

> You can only specify this flag for a node in an IBM Parallel System Support Programs for AIX (PSSP) Version 1 Release 2 system partition.

−**g** usr\_gateway\_id

Indicates the gateway to be used for the **/usr** server for the nodes specified. Specify the usr\_gateway\_id as either a host name or an IP address. The host name or IP address must be resolved by the **host** command on the control workstation. If a gateway is not to be used to reach the **/usr** server, specify **0** for the usr\_gateway\_id. At installation, the value for each node's usr\_gateway\_id is **0**.

You can only specify this flag for a node in an IBM Parallel System Support Programs for AIX (PSSP) Version 1 Release 2 system partition.

−**a** Indicates the name of the network interface to the **/usr** server for the nodes specified. Valid names are **en0**, **en1**, **tr0**, and **tr1**. Each node in the range of nodes given must have an adapter defined of the name specified. At installation, the value for each node's usr\_client\_adapter is **en0**.

> You can only specify this flag for a node in an IBM Parallel System Support Programs for AIX (PSSP) Version 1 Release 2 system partition.

- −**p** PSSP\_level Sets the node's PSSP level. Use this to indicate the PSSP level to install on the node. The PSSP level value you choose must match the directory name you choose to place the PSSP installation files under in the **/spdata/sys1/install/pssplpp** directory during installation. See IBM Parallel System Support Programs for AIX: Installation and Migration Guide for more details.
- −**s no | yes** Indicates whether **setup\_server** should be run on the boot servers (including the control workstation) of the indicated nodes. If you specify −**s no**, **setup\_server** is not run on the node's boot server, and it must be run later to make any necessary changes to installation-related files. Specify −**s yes** if you have finished entering boot/install/usr server data during your initial installation or if you are changing data after the initial installation. Otherwise, specify −**s no**. If −**s** is not specified, the default is −**s yes**.
- −**N** node\_group Specifies a node group to be used for this operation. This node group must be bound to the current system partition. −**l** node\_list Specifies a list of nodes to be used for this operation. Either specify a comma-delimited list of node numbers, or a file containing one line of data which is a comma-delimited list of node numbers. The file can also contain comment lines (preceded by a #) and lines that are all white space. If you use the node\_list field, do not use the start\_frame, start\_slot, or node\_count fields. (This is lowercase **l**, as in **l**ist.)  **Operands** start\_frame Specifies the frame number of the first node to be used for this operation. Specify a value between 1 and 64 inclusive. start\_slot Specifies the slot number of the first node to be used for this operation. Specify a value between 1 and 16 inclusive. **Note:** The start\_frame and start\_slot must resolve to a node in the current system partition. node count Specifies the number of nodes to be used for this operation. The node information is added for successive nodes within a frame. If the count of nodes causes the nodes in a frame to be exhausted, the operation continues for nodes in the next sequential frame.
	- **Note:** The node\_count is considered to be within the current system partition.

# **Description**

Execute this command during installation of the SP, or later, to identify which node is to be the boot/install server for a node or group of nodes. You can also use this command to indicate the name of the install image to be used to install a node or group of nodes the next time they are network-installed. Each time this command is run, the **setup\_server** command is run on each of the affected boot/install servers.

Specify a value between 1 and 1024 inclusive.

You must have a ticket-granting-ticket to run this command. Refer to the chapter on security in IBM Parallel System Support Programs for AIX: Administration Guide for additional information on ticket-granting-tickets.

If you do not have a ticket-granting-ticket, you must run **kinit**.

You can use the System Management Interface Tool (SMIT) to run the **spbootins** command. To use SMIT, enter:

smit node\_data

and select the Boot/Install Information option.

You cannot use SMIT if you are using AFS authentication services.

### **Notes:**

- 1. This command should be run only on the control workstation. You must be logged into the control workstation as root to execute this command.
- 2. Any changes made will not take effect on the nodes until they are customized.

# **Examples**

- 1. To specify node 9 as boot/install server for nodes 10–16, enter: spbootins -n 9 1 10 7
- 2. To specify that nodes 17–32 are to have a network-install performed when they are reset, enter:

spbootins -r install 2 1 16

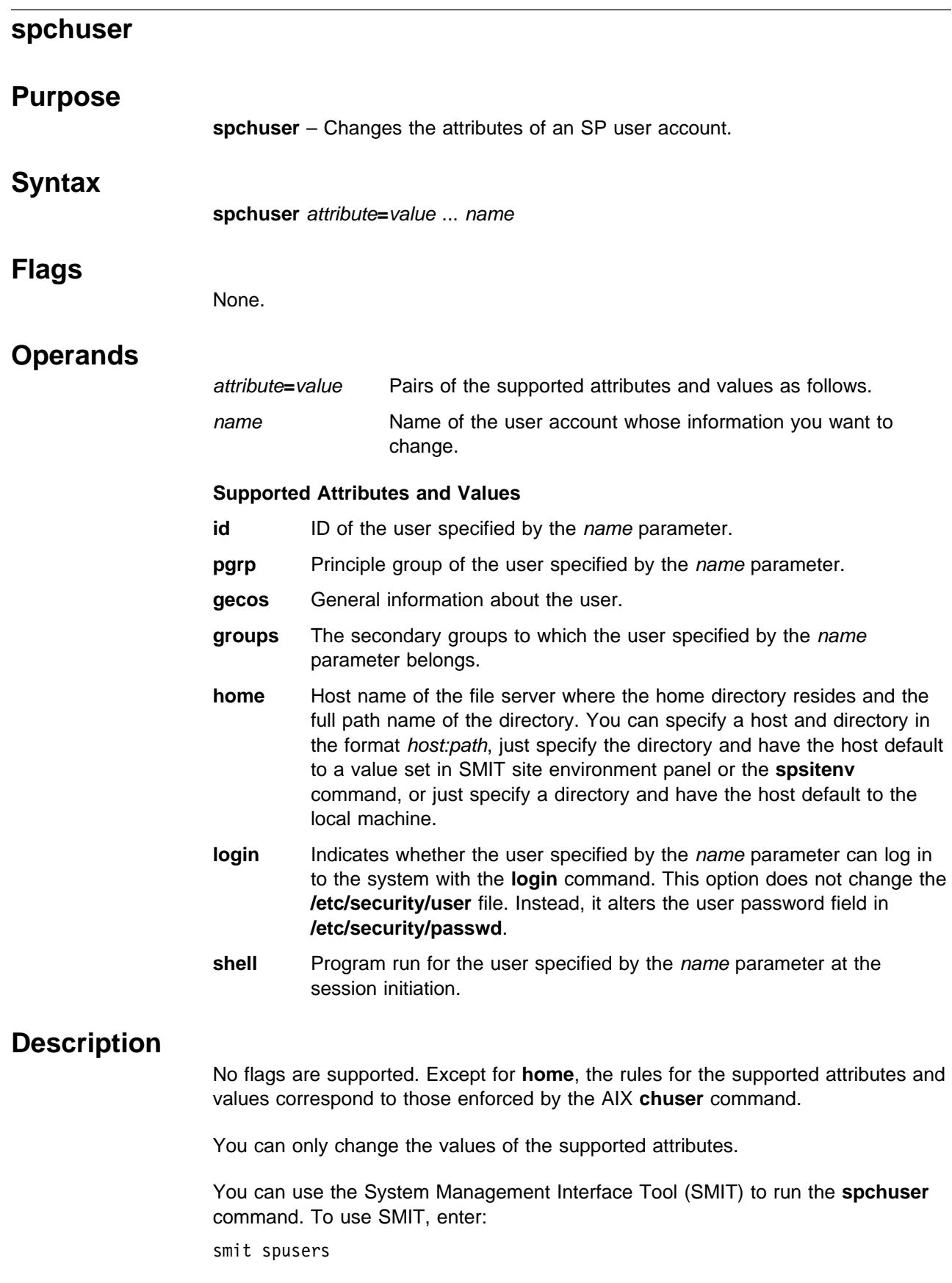

and select the Change/Show Characteristics of a User option.

**Note:** This command should be run only on the control workstation. You must be logged into the control workstation as root to execute this command.

# **Examples**

To change the default shell to **/bin/csh**, and change the secondary group membership to **dev** and **dev2** for the user account **charlie**:

spchuser groups=dev,dev2 shell=/bin/csh charlie

### **spcustomize\_syspar**

### **Purpose**

**spcustomize\_syspar** – Enters or verifies customization information to be used in creating a system partition.

# **Syntax**

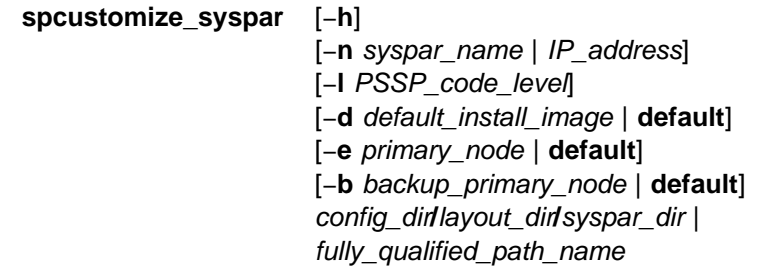

# **Flags**

- −**h** Displays usage information.
- −**n** syspar\_name **|** IP\_address

Specifies the system partition name (the control workstation host name or host name alias) or IP address (which corresponds to the system partition name) associated with this system partition.

−**l** PSSP\_code\_level

Specifies the IBM Parallel System Support Programs for AIX (PSSP) code level for the system partition. For mixed system partitions, partitions that have multiple supported levels of PSSP coexisting in the same partition, should be set to the minimum (earliest) level of PSSP in this system partition.

#### −**d** default\_install\_image **| default**

Specifies the default install image for the system partition or **default** to direct the system to use the system-wide default install image. Refer to IBM Parallel System Support Programs for AIX: Installation and Migration Guide for additional information on the default install image.

−**e** primary\_node **| default**

Specifies the primary node number for switch operations or **default** to direct the system to automatically set the default which is the first node in the node list.

−**b** backup\_primary\_node **| default**

Specifies the primary backup node number for switch operations or **default** to direct the system to automatically set the default which is the last node in the node list. This flag is valid only on SP Switch systems.

# **Operands**

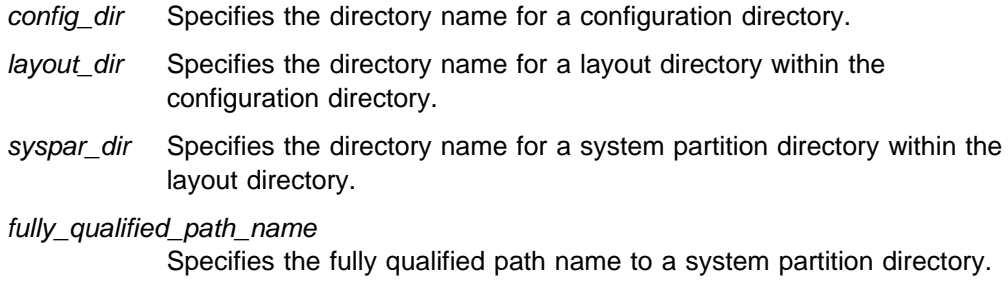

# **Description**

Use this command to customize a system partition customization file (**custom**) or to display the previously-entered customization information.

For a specified system partition, the customization data can be entered with the optional parameters. If the **custom** file does not exist, you can create one by specifying the −**n** and −**l** flags. The −**d** and −**e** flags are optional when creating a **custom** file. If −**d** and −**e** are not specified, the system automatically specifies **default** to set the default install image and primary node in the newly-created **custom** file. Once the **custom** file is created, any combination of the optional parameters can be used to update the contents of the file.

If none of the optional parameters are specified with the **spcustomize\_syspar** command, the contents of the customization file for the specified system partition are displayed to standard output as in the **spdisplay\_config** command with the −**c** flag.

### **Related Information**

Commands: **spapply\_config**, **spdisplay\_config**, **spverify\_config**

Files: **nodelist**, **topology**

### **Examples**

1. To display the customization information for the specified system partition, enter:

spcustomize syspar config.4 12/layout.1/syspar.1

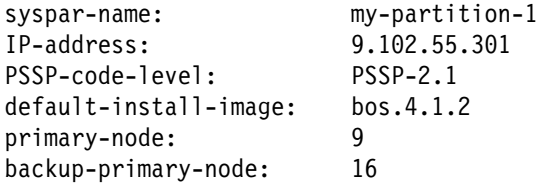

2. To modify the system partition name, PSSP code level, and primary node information for the specified system partition, enter:

spcustomize syspar -n my-new-partition-name -l PSSP-2.1  $\setminus$ -e 7 config.4\_12/layout.1/syspar.1

3. To use the default primary node information for the specified system partition, enter:

spcustomize syspar -e default config.4 12/layout.1/syspar.1
# **spcw\_addevents**

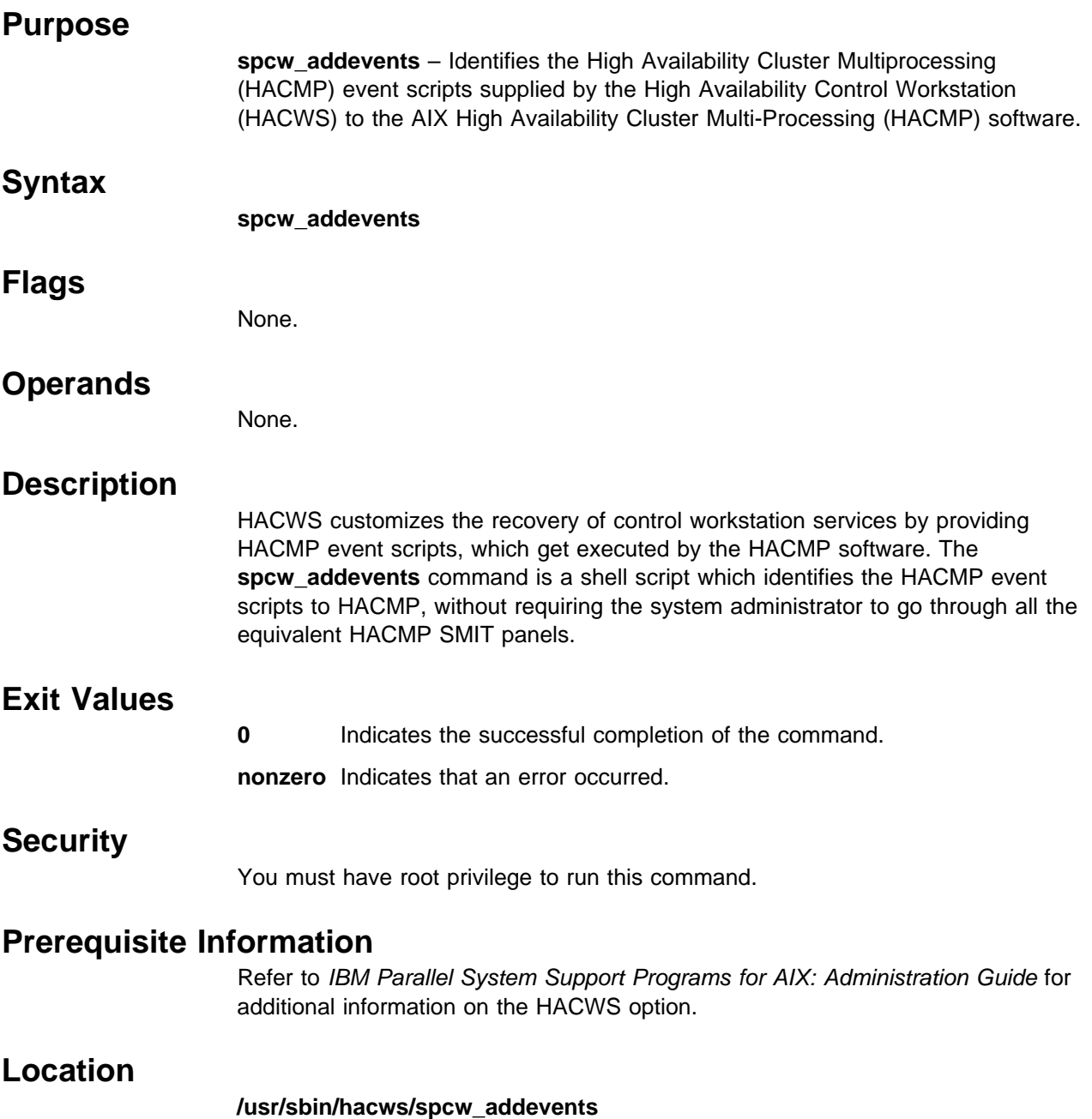

### **spcw\_apps**

### **Purpose**

**spcw\_apps** – Starts or stops control workstation applications in a High Availability Control Workstation (HACWS) configuration.

### **Syntax**

**spcw\_apps** {−**u** | −**d**} [−**i** | −**a**]

### **Flags**

- −**u** Starts control workstation applications on the local host.
- −**d** Stops control workstation applications on the local host.
- −**i** Sets the local host to be the inactive control workstation before starting or after stopping control workstation applications.
- −**a** Sets the local host to be the active control workstation before starting or after stopping control workstation applications.

## **Operands**

None.

### **Description**

The control workstation services are started at boot time on a regular control workstation via entries in **/etc/inittab**. An HACWS configuration requires the capability to stop control workstation services on one control workstation and restart them on the other. The **install\_hacws** command removes most of the control workstation entries from **/etc/inittab**, and the **spcw\_apps** command is provided as a means to stop and start control workstation services in the HACWS configuration. In addition, the **spcw\_apps** command can be used to make the inactive control workstation act as a client of the active control workstation in order to keep the two control workstations synchronized.

**Note:** The High Availability Cluster Multiprocessing (HACMP) event scripts and installation scripts supplied with the High Availability Control Workstation (HACWS) option of the IBM Parallel System Support Programs for AIX (PSSP) will start or stop the control workstation applications during a fail over or reintegration. The administrator should not normally have to start or stop the control workstation applications.

# **Exit Values**

**0** Indicates the successful completion of the command.

**nonzero** Indicates that an error occurred.

### **Prerequisite Information**

Refer to IBM Parallel System Support Programs for AIX: Administration Guide for additional information on the HACWS option.

### **Location**

**/usr/sbin/hacws/spcw\_apps**

### **Related Information**

Command: **install\_hacws**

## **Examples**

In the following example, assume that the primary control workstation is currently the active control workstation. This means that the primary control workstation is providing control workstation services to the SP system. When a control workstation failover occurs, the AIX High Availability Cluster Multi-Processing (HACMP) software moves the control workstation network and file system resources from the primary to the backup control workstation. In addition, control workstation applications must be stopped on the primary and restarted on the backup. HACWS provides the **spcw\_apps** command to HACMP as the method to accomplish this. The HACMP software issues the following command on the primary:

spcw\_apps -di

This command stops control workstation services on the active primary and then sets the primary to be the inactive control workstation. Next, the HACMP software issues the following command on the backup:

spcw\_apps -ua

This command sets the backup to be the active control workstation and then starts the control workstation services on the backup. Finally, the HACMP software issues the following command on the primary:

spcw\_apps -u

This command configures the primary to be a client of the backup (which is active) control workstation.

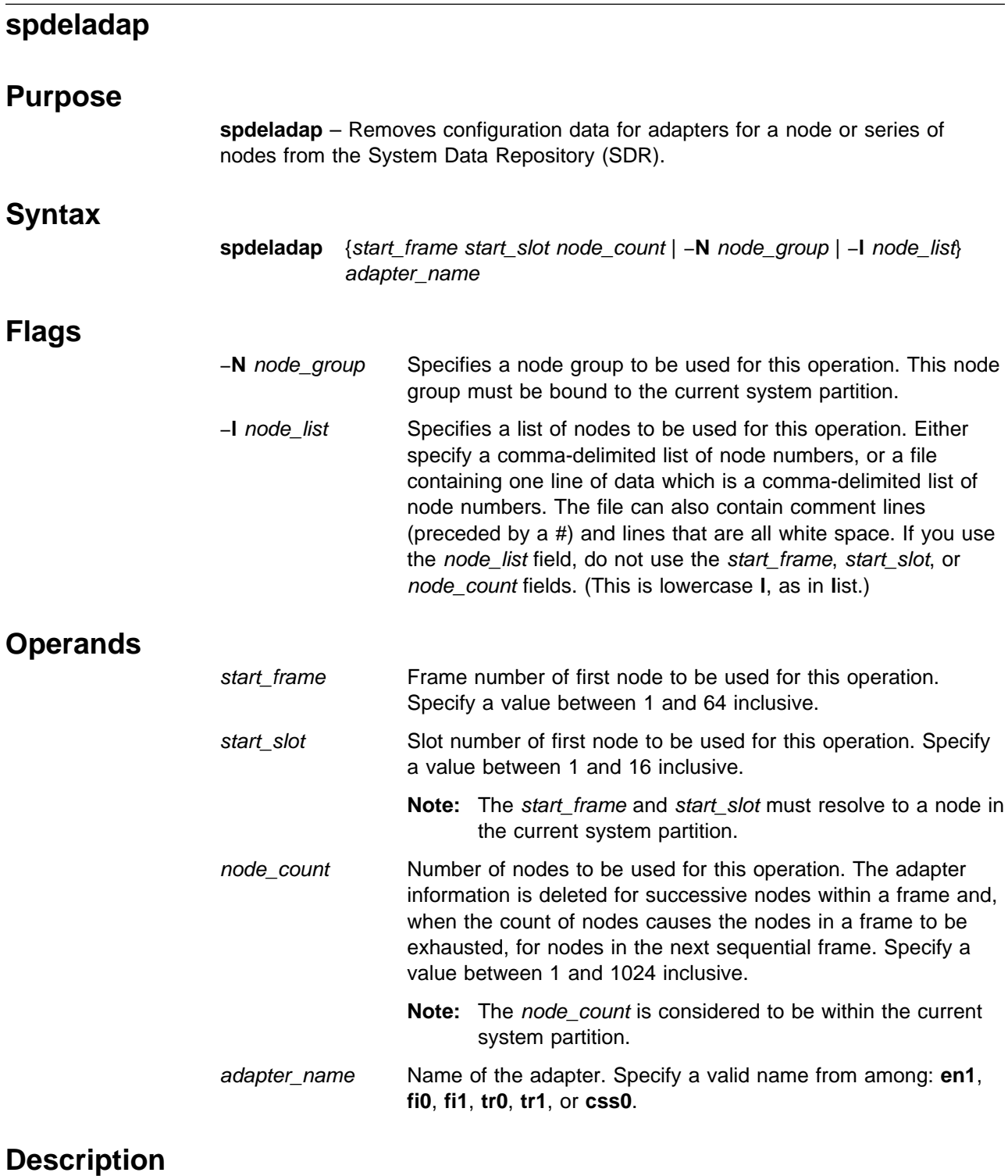

Use this command to remove configuration data for adapters for a node or series of nodes from the SDR. You cannot use this command to delete data for the **en0** adapter. If you want to remove configuration data for the **en0** adapter, you should use the **spdelnode** command.

You can use the System Management Interface Tool (SMIT) to run the **spdeladap** command. To use SMIT, enter:

smit delete\_data

and select the Delete Adapter Information option.

### **Notes:**

- 1. This command should be run only on the control workstation. You must be logged into the control workstation as root to execute this command.
- 2. After running this command, you must issue the **syspar\_ctrl** −**r** command to refresh system partition-sensitive subsystems in each system partition where node customization was performed. Subsystems like **hats**, **hb**, and **hr** need to be refreshed whenever nodes or adapters are added or deleted.
- 3. Any changes made will not take effect on the nodes until they are customized.

## **Related Information**

Commands: **syspar\_ctrl**

## **Examples**

This example deletes **tr0** adapter information for the the first two nodes in frame 2: spdeladap 2 1 2 tr0

# **spdelfram**

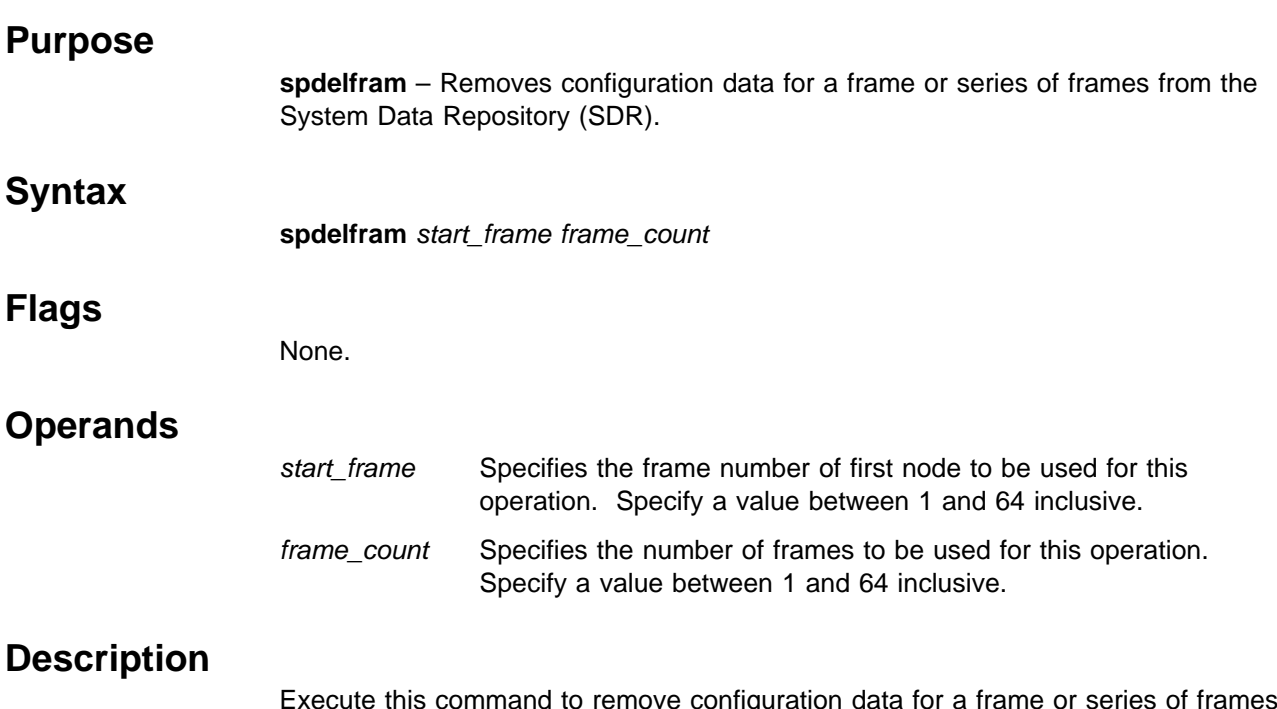

Execute this command to remove configuration data for a frame or series of frames from the SDR. Any node information for nodes on the frames is also removed, as well as adapter information for any of the nodes on the frames. All the nodes on all the frames to be deleted must be shut down. A frame containing a node acting as a server for another node on a frame not being removed with this operation cannot be removed with this command. In order to remove a frame containing such a node, you must configure a different boot/install or **/usr** server for the client nodes on the other frames.

The **spdelfram** command removes all extension node and extension node adapter information for extension nodes whose node numbers are within the range of node numbers represented by a frame being deleted.

You must have a ticket-granting-ticket to run this command. Refer to the chapter on security in IBM Parallel System Support Programs for AIX: Administration Guide for additional information on ticket-granting-tickets.

If you do not have a ticket-granting-ticket, you must run **kinit**.

You can use the System Management Interface Tool (SMIT) to run the **spdelfram** command. To use SMIT, enter:

smit delete\_data

and select the Delete Frame Information option.

### **Notes:**

- 1. This command should be run only on the control workstation. You must be logged into the control workstation as root to execute this command.
- 2. You should stop the Resource Manager before the command and start it again afterward.
- 3. There must be only one system partition defined when deleting a frame. This is to aid in the configuration of the system once the frame is deleted.

# **Examples**

This example deletes the last two frames in a four-frame system: spdelfram 3 2

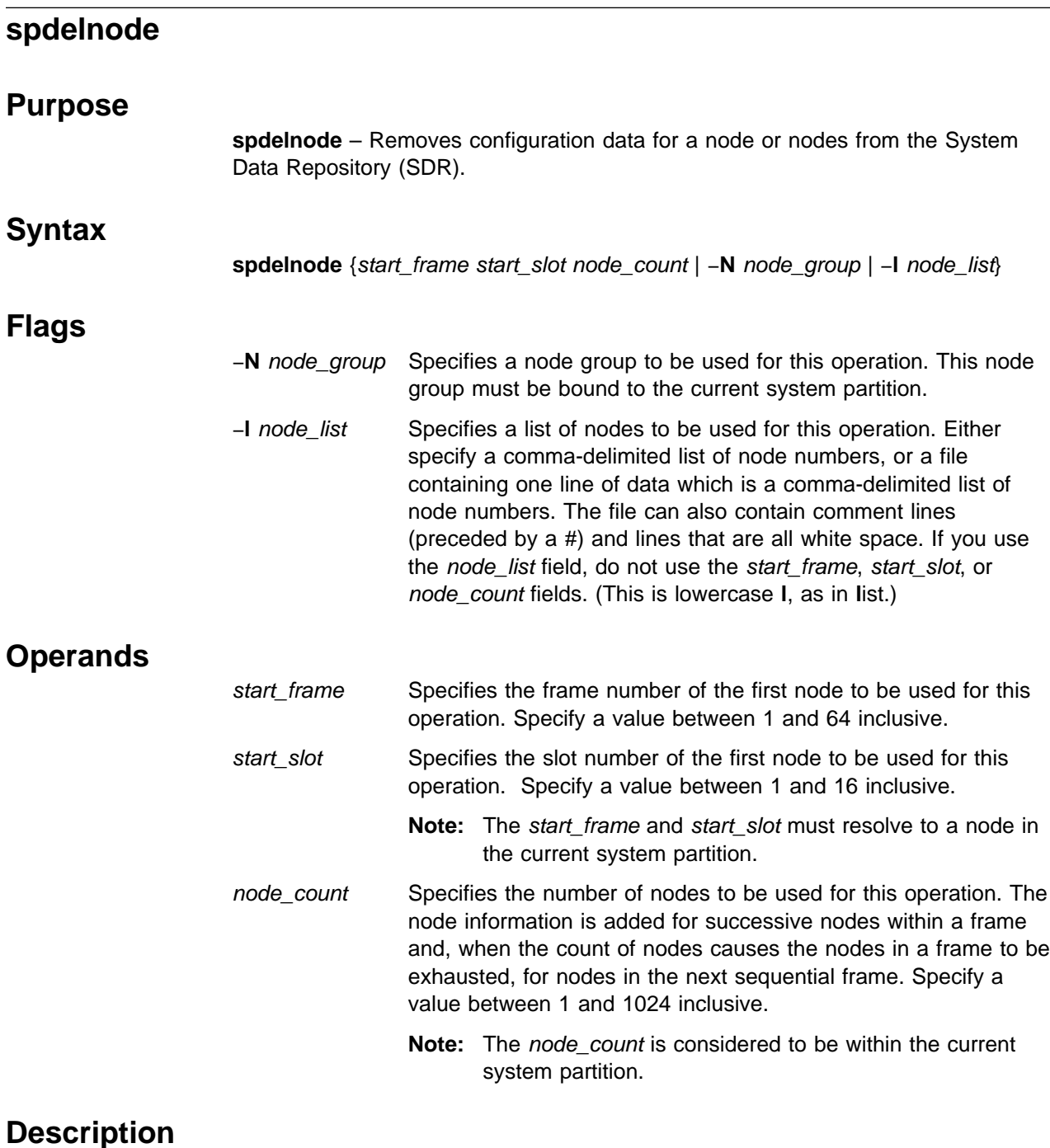

Execute this command to remove configuration data for a node or series of nodes from the SDR. Any adapter information associated with the node is also removed. All the nodes to be deleted must be shut down. A node acting as a server for another node cannot be removed with this command. In order to remove a node which is a server, you must configure a different boot/install server for the client nodes.

This command can be used to delete nodes in the current system partition. To delete nodes in another system partition, you must make it your current system partition.

You must have a ticket-granting-ticket to run this command. Refer to the chapter on security in IBM Parallel System Support Programs for AIX: Administration Guide for additional information on ticket-granting-tickets.

If you do not have a ticket-granting-ticket, you must run **kinit**.

You can use the System Management Interface Tool (SMIT) to run the **spdelnode** command. To use SMIT, enter:

smit delete data

and select the Delete Node Information option.

#### **Notes:**

- 1. This command should be run only on the control workstation.
- 2. After running this command, you must issue the **syspar\_ctrl** −**r** command to refresh system partition-sensitive subsystems in each system partition where node customization was performed. Subsystems like **hats**, **hb**, and **hr** need to be refreshed whenever nodes or adapters are added or deleted.

## **Security**

You must be logged into the control workstation as root to run this command.

### **Related Information**

Commands: **syspar\_ctrl**

## **Examples**

- 1. This example deletes the first two nodes in frame 2: spdelnode 2 1 2
- 2. To delete the nodes in the node group temp\_nodes, enter: spdelnode -N temp\_nodes

# **spdisplay\_config**

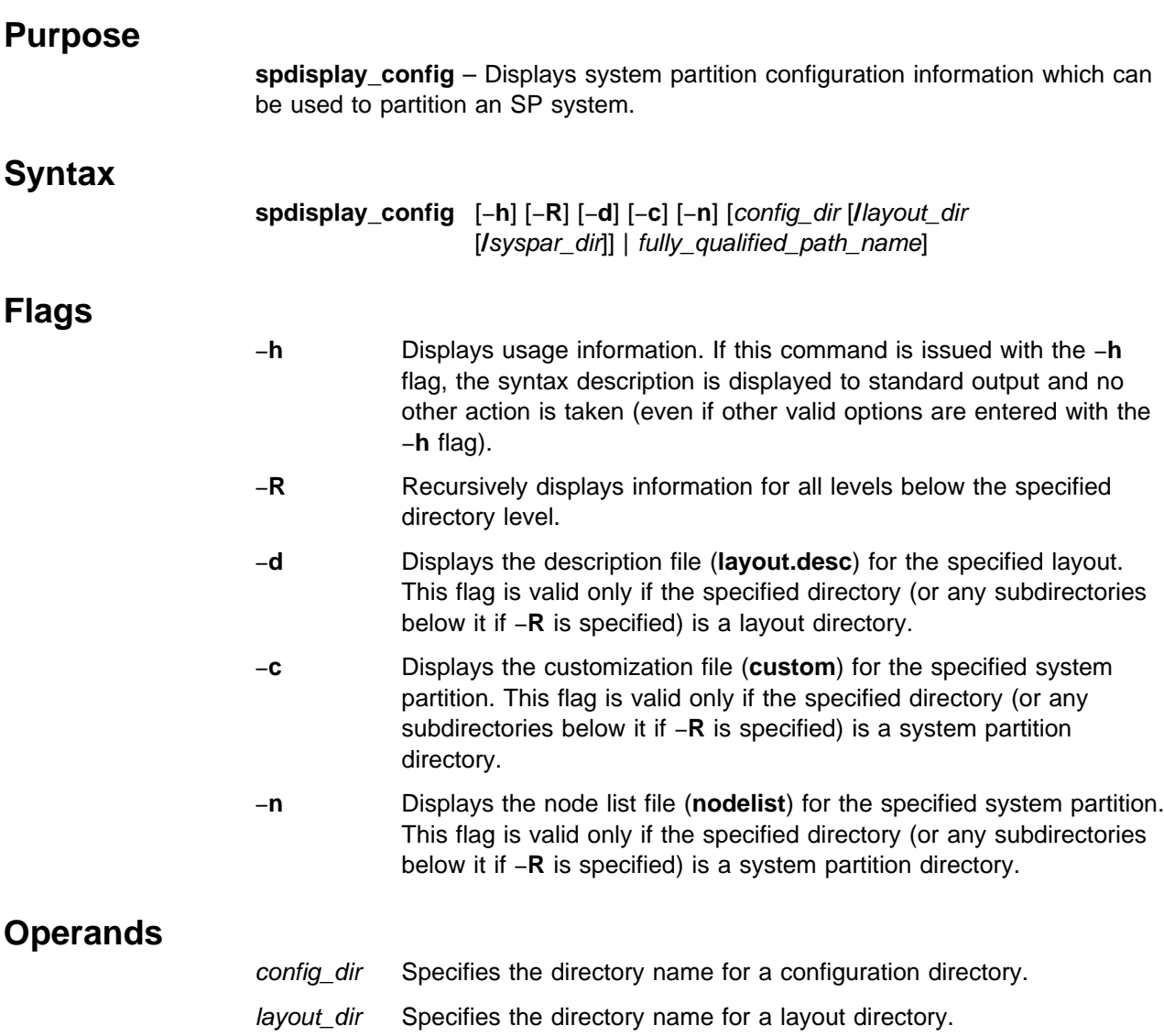

syspar\_dir Specifies the directory name for a system partition directory.

fully\_qualified\_path\_name

Specifies the fully qualified directory path for a configuration directory, layout directory, or system partition directory.

# **Description**

This command displays system partition information stored in the system partition information directory structure. Depending on the option and operand specified, the information displayed is at the configuration, layout, or system partition level. The output of this command is normally restricted to the SP on which it is executed. To display information for configurations applicable to SP systems other than the one on which it is executed, a fully qualified path name must be provided. This command does not display current system partition information (that function is provided with the **splstdata** command). If the command is issued without specifying a directory path name, the list of all valid configuration directories for the SP on which the command is running is displayed. If none of the file option flags (−**c**, −**d**,

−**n**) are entered, the names of the files and subdirectories located on (and all levels below if −**R** is specified) the specified directory are displayed. If any of the file option flags are entered, the contents of the requested files are displayed instead.

### **Files**

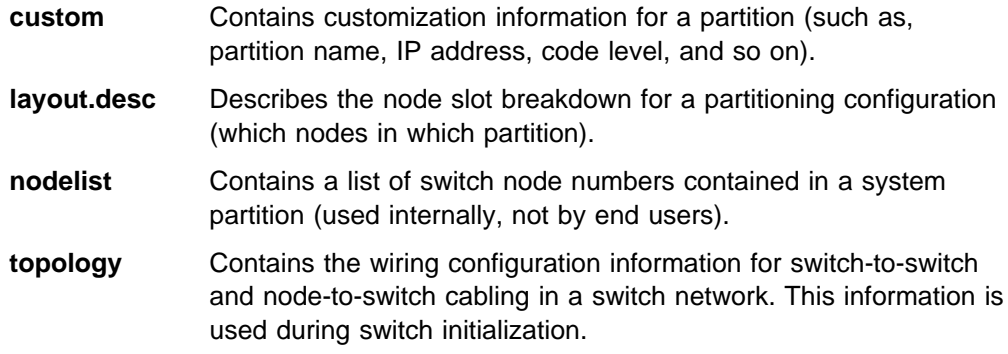

# **Related Information**

Commands: **spapply\_config**, **spcustomize\_syspar**, **splstdata**, **spverify\_config**

Files: **nodelist**, **topology**

# **Examples**

1. To display all valid configurations for this SP, enter:

```
spdisplay_config
config.2_14
config.4_12
config.8_8
```
2. To display the list of layout directory names for a specific configuration directory to standard output, enter:

```
spdisplay_config config.4_12
layout.1
layout.2
layout.3
```
3. To display the name of the file describing the layout and the list of system partition directory names for a specific layout directory to standard output, enter:

```
spdisplay_config config.4_12/layout.2
layout.desc
syspar.1
syspar.2
```
4. To display the list of files located in a specific system partition directory to standard output, enter:

```
spdisplay_config config.4_12/layout.2/syspar.1
custom
nodelist
topology
```
If the −**c** flag is also supplied, only the customization information is displayed for that system partition. For example:

### **spdisplay\_config**

spdisplay config -c config.4 12/layout.2/syspar.1 custom: syspar-name: my-partition-1 IP-address: 9.102.55.301 primary-node: 9 default-install-image: bos.4.1.2 PSSP-code-level: PSSP-2.1

If the −**n** flag is supplied, only the list of nodes is displayed for that system partition. For example:

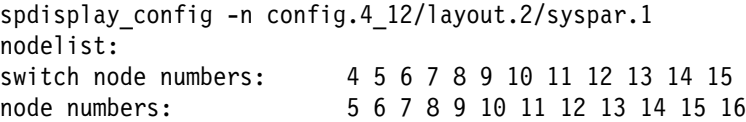

All of the commands can be issued with the −**R** flag to recursively display the information on the specified directory and all the levels below it.

To display the entire system partition information directory structure for the **config.4\_12** configuration on this SP, enter:

```
spdisplay_config -R config.4_12
layout.1:
layout.1/layout.desc
layout.1/syspar.1:
layout.1/syspar.1/custom
layout.1/syspar.1/nodelist
layout.1/syspar.1/topology
layout.1/syspar.2:
layout.1/syspar.2/custom
layout.1/syspar.2/nodelist
layout.1/syspar.2/topology
layout.2:
layout.2/layout.desc
layout.2/syspar.1:
layout.2/syspar.1/custom
layout.2/syspar.1/nodelist
layout.2/syspar.1/topology
layout.2/syspar.2:
layout.2/syspar.2/custom
layout.2/syspar.2/nodelist
layout.2/syspar.2/topology
```
Another example to recursively display all of the customization information for the **config.4\_12** on this SP follows:

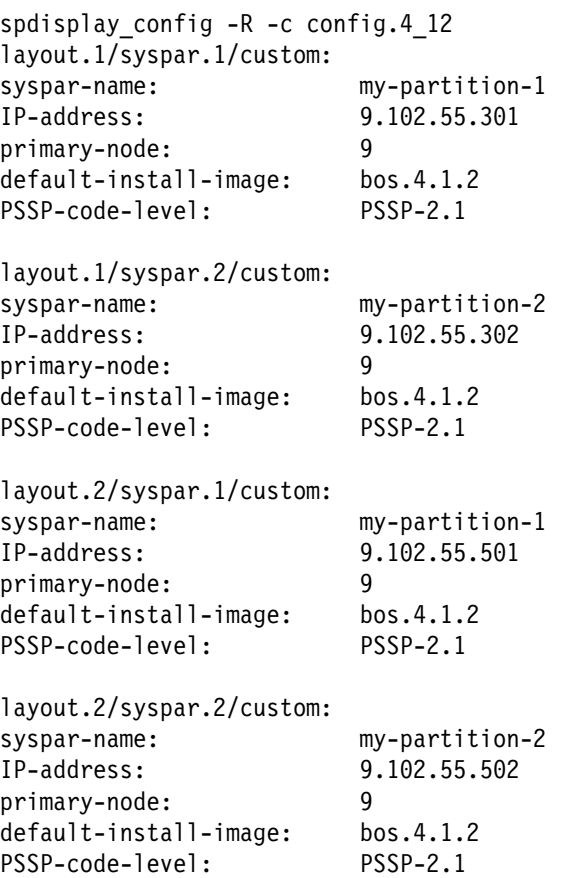

5. To display all valid configurations for an SP, specify the fully qualified path name to its system partition information directory. For example:

```
spdisplay_config /spdata/sys1/syspar_configs/1nsb0isb
config.16
config.4_12
config.4_4_4_4
config.4_4_8config.8<sub>8</sub>
```
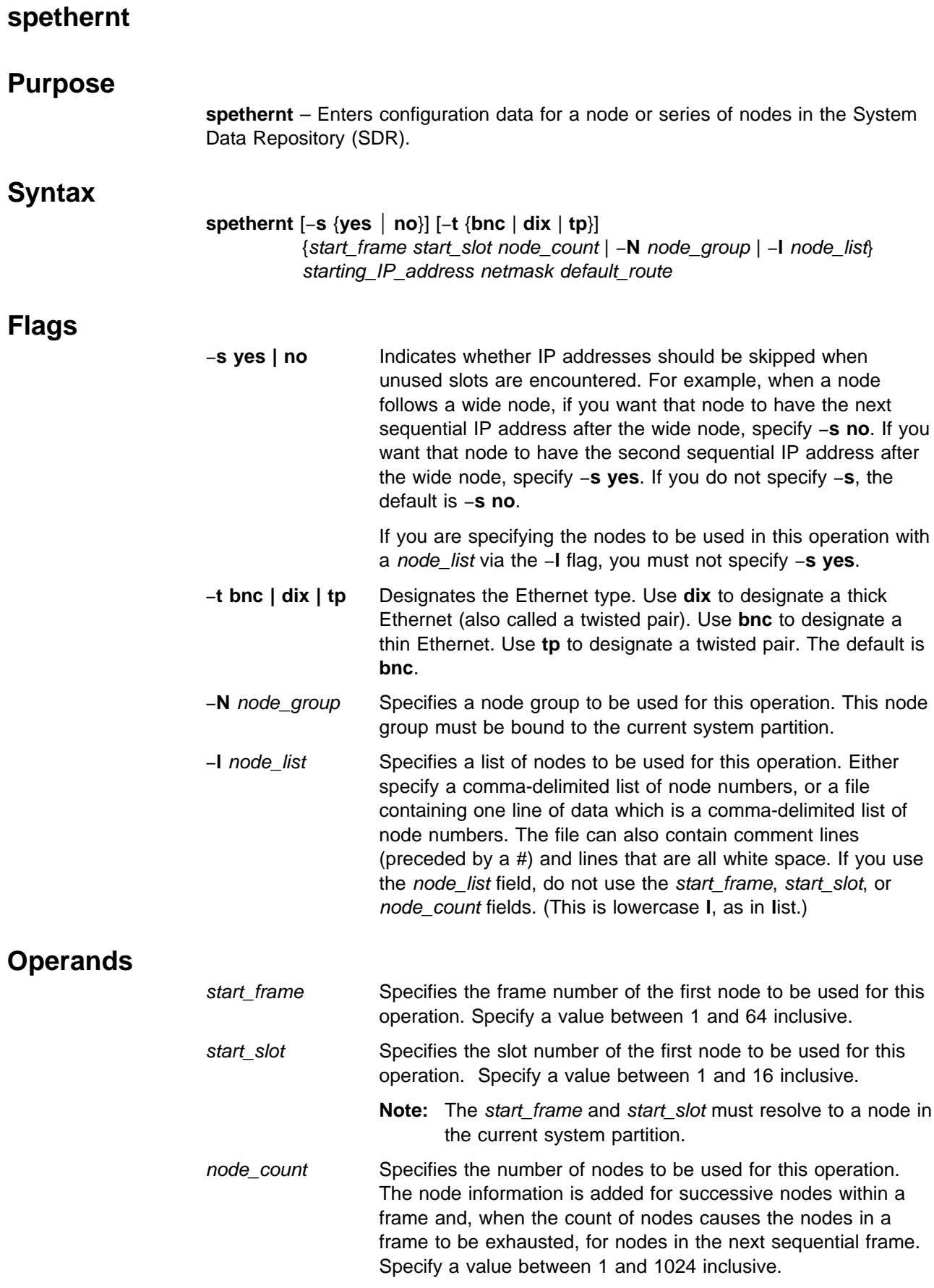

- **Note:** The node count is considered to be within the current system partition.
- starting\_IP\_address

Specifies the IP address or host name of the first node in this operation. IP addresses of subsequent nodes are created by incrementing the IP address for each node, depending on how the −**s** flag is set. Specify a valid IP address or host name.

Ensure that the combination of the starting IP address, the node count operand, and the −**s** flag do not result in the incrementing of the IP address to an invalid IP address.

Each IP address used in the operation must be resolved by the **host** command on the control workstation.

- netmask Specifies the netmask for the en0 network. Specify a valid IP netmask.
- default route Specifies the IP address or host name of the default route for the en0 adapter network. Specify a valid IP address or host name.

## **Description**

Execute this command during installation of the SP to identify the IP addresses, netmask, and default route associated with the en0 adapters of the nodes. If all your IP addresses are in the same block, run this command once. If you have "holes" in your IP addressing scheme, run this command once for each block of addresses you wish to assign.

You must have a ticket-granting-ticket to run this command. Refer to the chapter on security in IBM Parallel System Support Programs for AIX: Administration Guide for additional information on ticket-granting-tickets.

If you do not have a ticket-granting-ticket, you must run **kinit**.

You can use the System Management Interface Tool (SMIT) to run the **spethernt** command. To use SMIT, enter:

smit node\_data

and select the SP Ethernet Information option.

#### **Notes:**

- 1. This command should be run only on the control workstation. You must be logged into the control workstation as root to execute this command.
- 2. After running this command, you must issue the **syspar\_ctrl** −**r** command to refresh system partition-sensitive subsystems in each system partition where node customization was performed. Subsystems like **hats**, **hb**, and **hr** need to be refreshed whenever nodes or adapters are added or deleted.
- 3. Any changes made will not take effect on the nodes until they are customized.

# **Related Information**

Commands: **syspar\_ctrl**

# **Examples**

The following example adds SDR information for an en0 network of 15 nodes (frame 1 slot 1 to frame 1 slot 16 with the first node being a wide node and the rest of the nodes thin nodes all in a single system partition) with IP addresses from 129.33.32.1 to 129.33.32.15, a netmask of 255.255.255.0, and a default route of 129.33.32.200. The addresses are to be assigned to correspond with the nodes in the frame; for example, they do not increment the IP address of a wide node by 2 before assigning the IP address of the next node.

spethernt -s no 1 1 15 129.33.32.1 255.255.255.0 129.33.32.200

### **spevent**

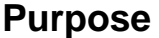

**spevent** – Directly invokes the Event Management window of the SP Perspectives graphical user interface (GUI).

### **Syntax**

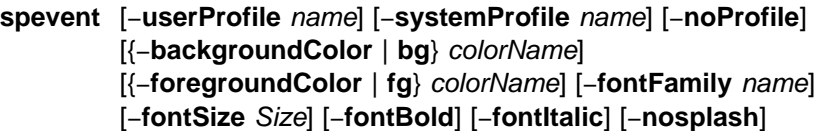

### **Flags**

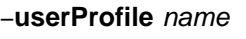

Upon initialization, overrides the name of the user profile from the default value of 'Profile'.

#### −**systemProfile** name

Upon initialization, overrides the name of the system profile from the default value of 'Profile'.

−**noProfile** Upon initialization, does not read either profile.

#### −**backgroundColor | bg** colorName

Overrides the background color specified by any profile or default with the specified color. Refer to Appendix A, "Perspectives Colors and Fonts" in IBM Parallel System Support Programs for AIX: Command and Technical Reference for a list of valid color names.

#### −**foregroundColor | fg** colorName

Overrides the foreground color specified by any profile or default with the specified color. Refer to Appendix A, "Perspectives Colors and Fonts" in IBM Parallel System Support Programs for AIX: Command and Technical Reference for a list of valid color names.

#### −**fontFamily** name

Overrides any font family with the specified font. The list of valid family names is dependent on the X server. Refer to Appendix A, "Perspectives Colors and Fonts" in IBM Parallel System Support Programs for AIX: Command and Technical Reference for a list of valid fonts.

#### −**fontSize** size

Overrides any font point size with the specified size. Valid values are 6—30 points.

- −**fontBold** Sets the font to bold.
- −**fontItalic** Sets the font to italics.
- −**nosplash** Does not display the splash dialog before the Perspectives main window is displayed.
- **Note:** Most flags accepted by X will also be recognized. For example, −**display** displayname.

# **Operands**

None.

# **Description**

Use this command to launch the Event window of the SP Perspectives GUI. The Event Perspective is a graphic vehicle for managing events and event definitions in the system.

This perspective allows the user to interact with the Event Manager and the Problem Manager. The user can create event definitions, register or unregister event definitions, and delete event definitions. A notebook is provided for viewing and editing the condition, the resource identifier, and other attributes of an event's definition. The notebook also provides users with the capability for creating new conditions. Event definitions are viewed and manipulated within system partition boundaries.

By default, the Event Definition pane displays all the event definitions with the Kerberos principal of the user within the current system partition. The user can use the filter function provided on the pane to expand or further confine the event definitions being displayed.

When the command is invoked, preferences which define the look and layout of the spevent window are prioritized in the following order:

- Command line options
- User preferences profile
- System preferences profile
- Default values

## **Files**

The Users Preferences are read from and saved to **\$HOME/.spevent(User Profile Name)**.

The System Preferences are read from and saved to **/usr/lpp/ssp/perspectives/profiles/.spevent(System Profile name)**.

# **Restrictions**

Any user can run the **spevent** command. Many actions require root privilege to run.

## **Implementation Specifics**

This command is part of the IBM Parallel System Support Programs (PSSP) Licensed Program Product (LPP).

# **Prerequisite Information**

For information on using the Event window and the SP Perspectives GUI, please see the online help and the "Using the SP Perspectives GUI" chapter in the IBM Parallel System Support Programs for AIX: Administration Guide.

For information on the Event Management services, refer to "The Event Management Subsystem" and "Using the Problem Management Subsystem" chapters in IBM Parallel System Support Programs for AIX: Administration Guide.

# **Location**

### **/usr/lpp/ssp/bin/spevent**

# **Related Information**

You can also access the Event window by using the SP Perspectives Launch Pad. The **perspectives** command invokes the launch pad. Other Perspectives windows may be launched by invoking the following commands: **sphardware**, **spsyspar**, **spvsd**, and **spperfmon**.

# **Examples**

1. To invoke the spevent window, enter:

spevent

2. To bring up the Event window using all the default preferences, enter: spevent -noProfile

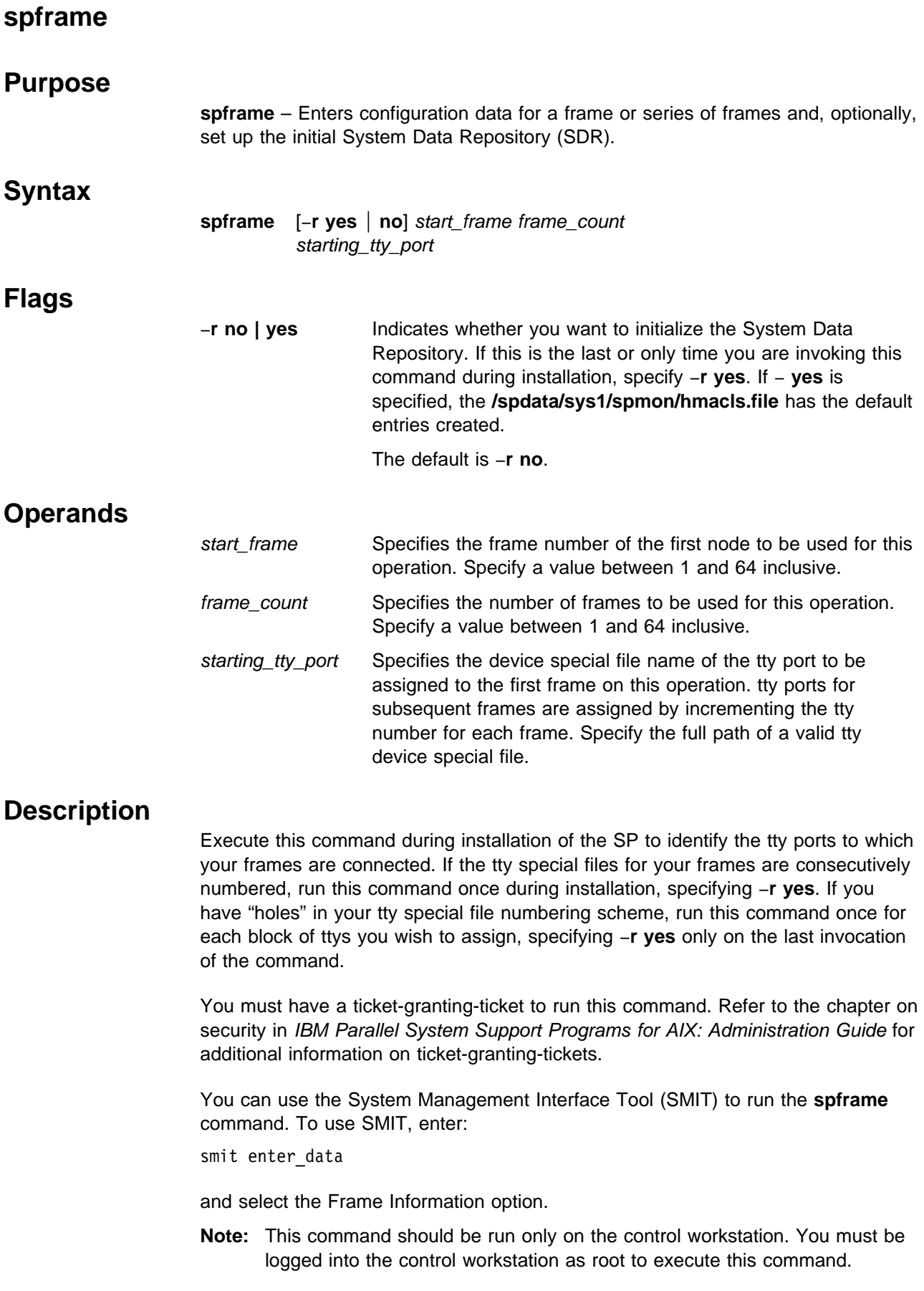

# **Examples**

The following example enters information for four frames (frame 1 to frame 4) and indicates that frame 1 is connected to **/dev/tty1**, frame 2 to **/dev/tty2**, and so on. The System Data Repository is to be initialized with this invocation of **spframe**.

spframe -r yes 1 4 /dev/tty1

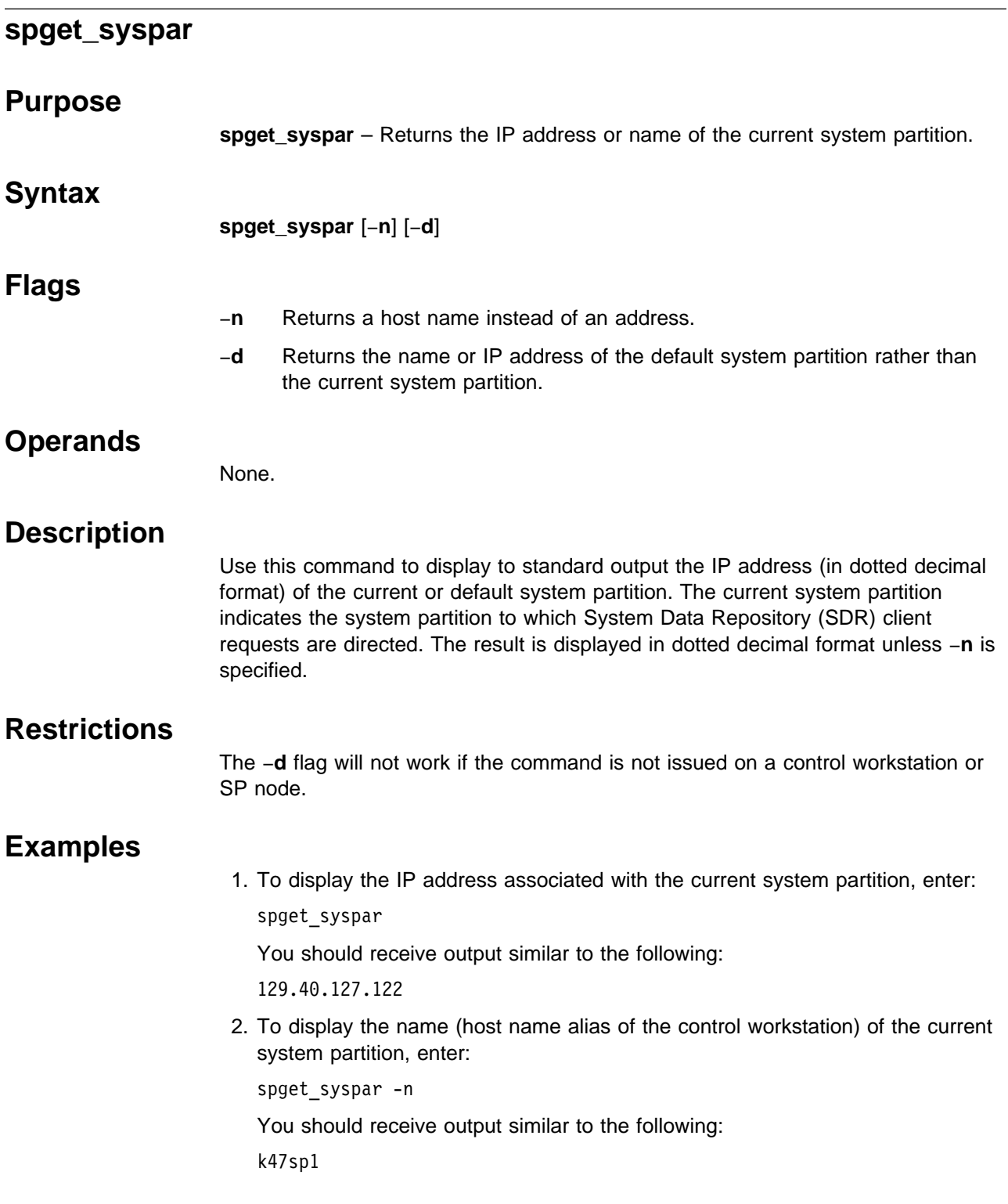

# <sup>|</sup> **spgetdesc**

# <sup>|</sup> **Purpose**

| **spgetdesc** – Obtains the description information from the nodes specified and, | optionally, enters it into the SDR.

# <sup>|</sup> **Syntax**

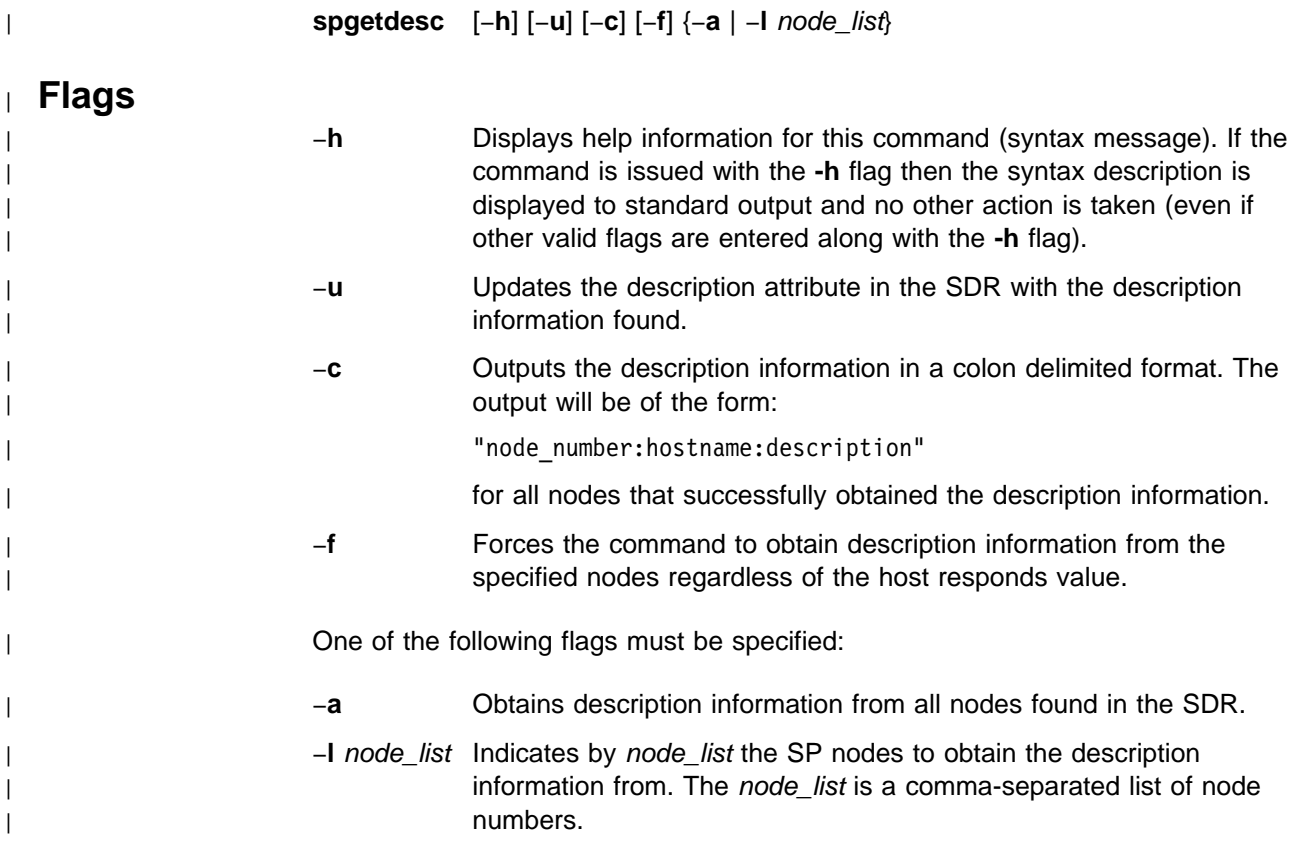

# <sup>|</sup> **Operands**

| None.

# <sup>|</sup> **Description**

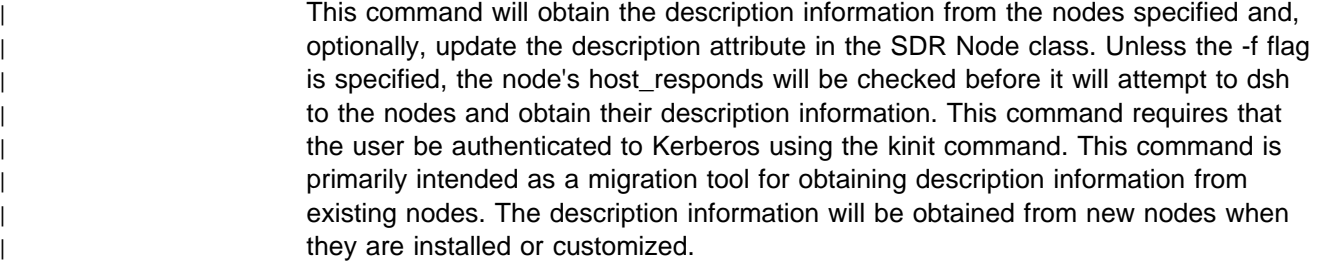

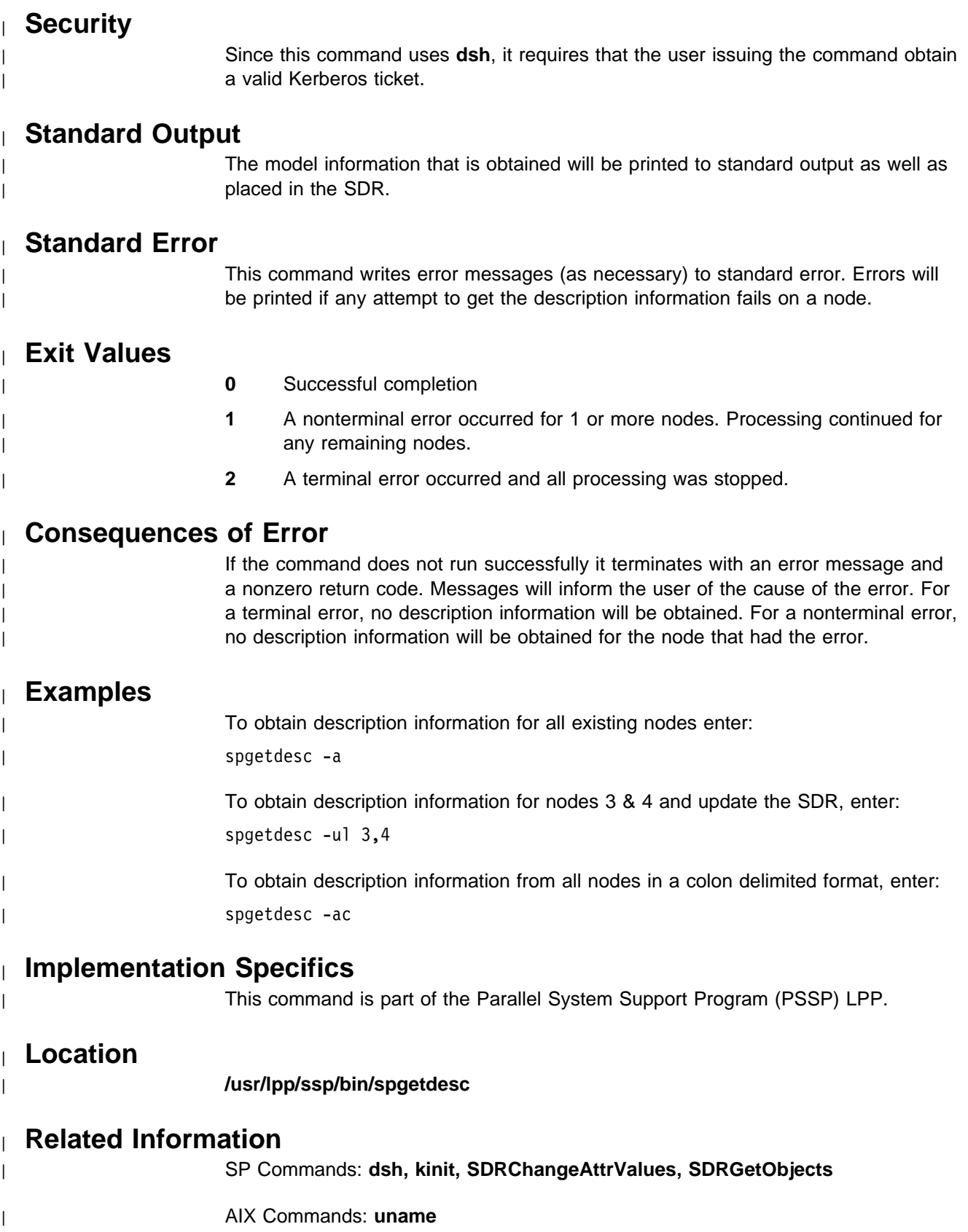

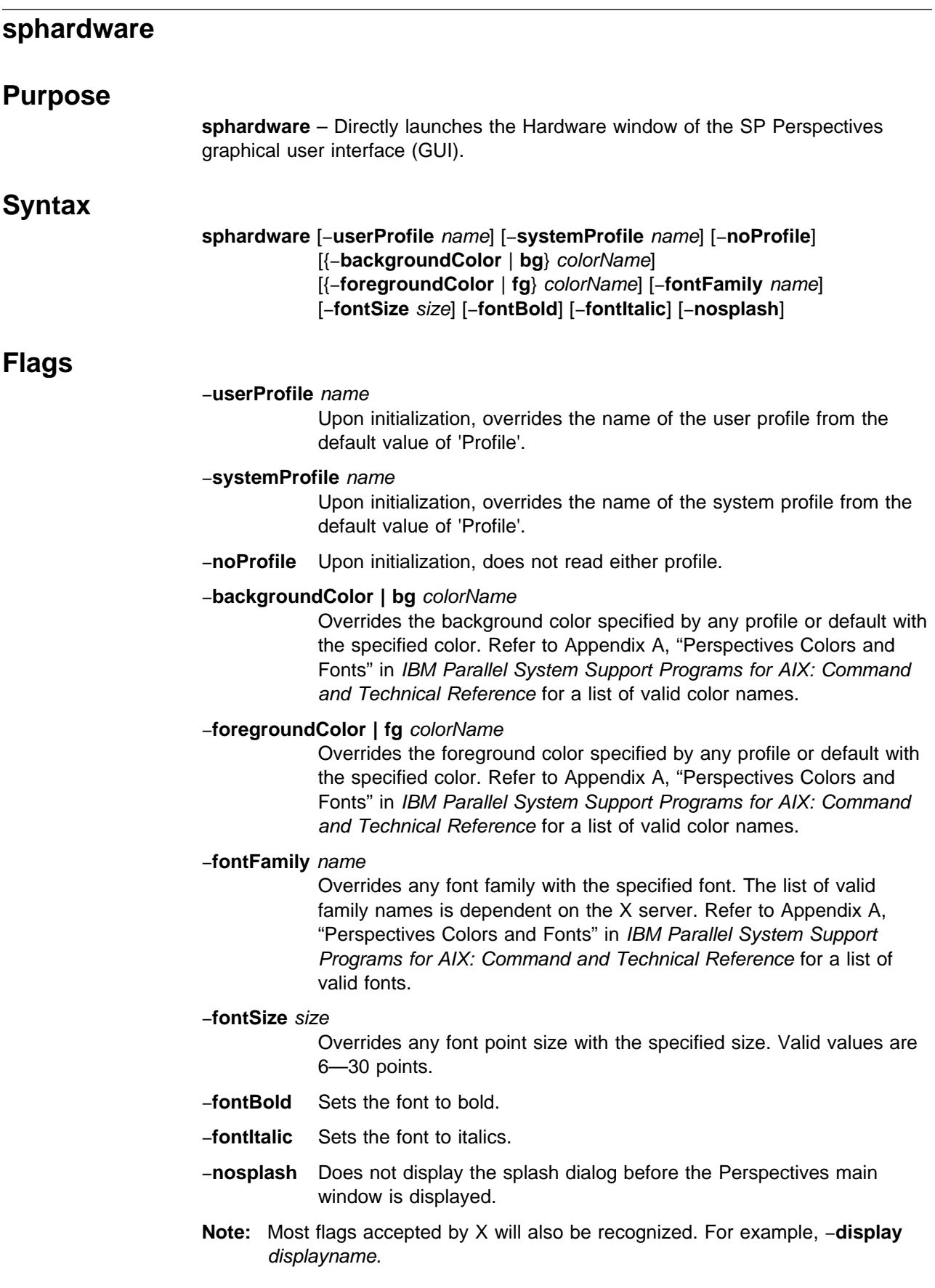

# **Operands**

None.

# **Description**

Use this command to launch the Hardware window of the SP Perspectives GUI. From the Hardware window, the user can monitor and manipulate objects within the SP system. The SP objects included in this window are the control workstation, SP system and system partitions, nodes, node groups, and frames and switch boards.

By default, the Hardware window will display the CWS/System/Syspars Work Area and the Node Work Area. The CWS/System/Syspars pane contains all system partitions and indicates the current system partition, and the Node pane contains all the nodes in the current system partition in the "frame" display control orientation.

The Node Group and Frame/Switchboard panes can be added to the Hardware window by using combo boxes at the top of the window. Likewise, any pane that is displayed can be deleted from the window by using the Delete combo box at the top of the window.

When the command is invoked, preferences which define the look and layout of the sphardware window are prioritized in the following order:

- Command line options
- User preferences profile
- System preferences profile
- Default values

### **Files**

The Users Preferences are read from and saved to **\$HOME/.sphardware(User Profile Name)**.

The System Preferences are read from and saved to **/usr/lpp/ssp/perspectives/profiles/.sphardware(System Profile name)**.

## **Restrictions**

Any user can run the **sphardware** command. Many actions require root privilege to run.

# **Implementation Specifics**

This command is part of the IBM Parallel System Support Programs (PSSP) Licensed Program Product (LPP).

## **Prerequisite Information**

For information on using the Hardware window and the SP Perspectives GUI, please see the online help and the "Using the SP Perspectives GUI" chapter in the IBM Parallel System Support Programs for AIX: Administration Guide.

# **Location**

### **/usr/lpp/ssp/bin/sphardware**

# **Related Information**

The Hardware window can also be accessed by using the SP Perspectives Launch Pad. The **perspectives** command invokes the launch pad. Other Perspectives windows can be launched by invoking the following commands: **spevent**, **sphardware**, **spperfmon**, **spsyspar**, and **spvsd**.

# **Examples**

1. To invoke the **sphardware** window, enter:

sphardware

2. To force **sphardware** to display text in chartreuse, regardless of what is set in the preference files, enter:

sphardware -foreground chartreuse

3. To start the **sphardware** window in the background, enter:

sphardware &

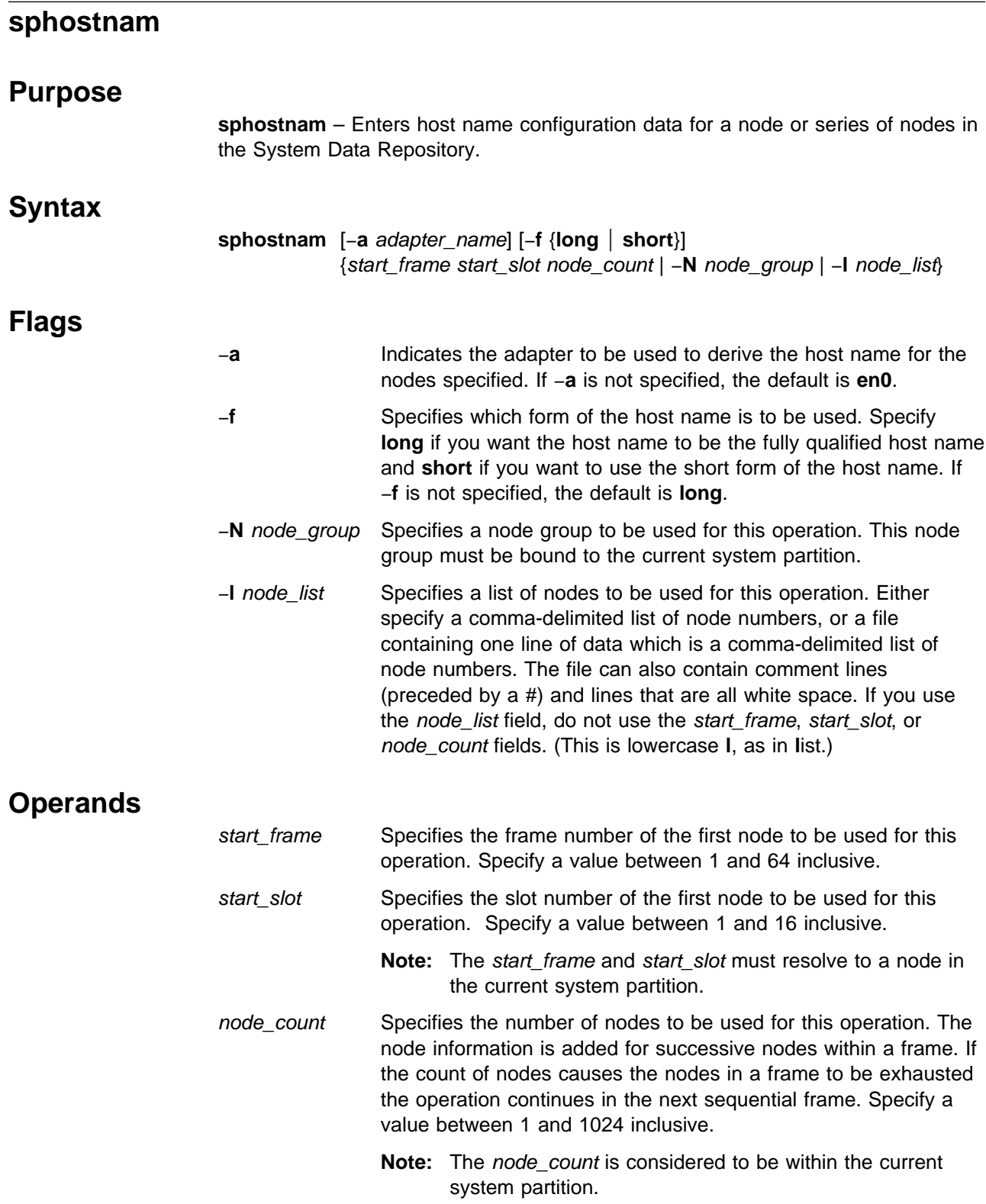

# **Description**

Execute this command during installation of the SP to specify the adapter type to be used to determine the host name by which your nodes are known. You can also use this command to indicate whether you want the long (fully qualified) or short form of a host name to be used.

You can use the System Management Interface Tool (SMIT) to run the **sphostnam** command. To use SMIT, enter:

smit node\_data

and select the Hostname Information option.

#### **Notes:**

- 1. This command should be run only on the control workstation. You must be logged into the control workstation as root to execute this command.
- 2. Any changes made will not take effect on the nodes until they are customized.

# **Examples**

The following example selects the **css0** adapter for the host name for a system with two frames and 32 nodes. The long form of the host name is to be used.

sphostnam -a css0 1 1 32

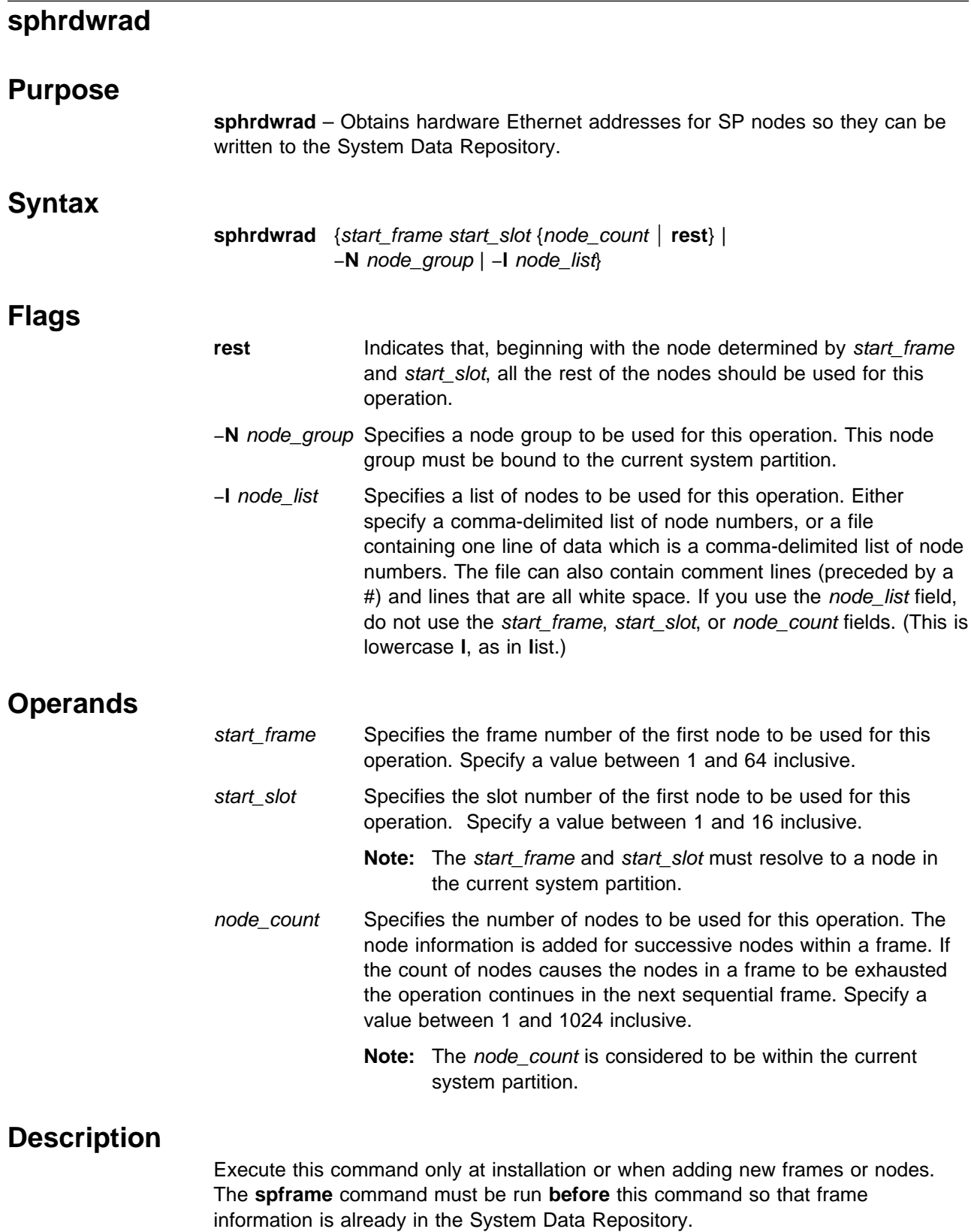

If you know your hardware Ethernet addresses, you can speed this process by putting the addresses in **/etc/bootptab.info**, as follows:

Create a file named **/etc/bootptab.info** (if it does not already exist), listing your SP nodes by node number (or frame, slot) followed by a blank and the hardware Ethernet address. The first token represents the node and the second token represents the hardware address. The file should look similar to this:

- 17 02608C2E48D9
- 19 02608C2D6712
- 21 02608C2E49A4
- 23 02608C2E48E2

If you do not know your hardware Ethernet addresses, use the **sphrdwrad** command to find them.

#### **Notes:**

- 1. The nodes should be physically powered on (but logically powered off) when you run this command.
- 2. The LEDs change values while this command is running.
- 3. You should not have a tty open to any of the nodes to be used for this command.
- 4. If the addresses are not found in **/etc/bootptab.info**, the **sphrdwrad** command takes a few minutes to run, and the addresses are obtained from the nodes in parallel.
- 5. Any nodes specified will be powered off to acquire the Ethernet addresses. The nodes remain in the powered off state, even after the addresses are received.
- 6. If you are adding a node, only the new node needs to be specified because any selected nodes will be powered off.
- 7. To avoid possible file system corruption, you should always shut down a node cleanly before powering it off. You can do this by using the **cshutdown** command or by using the SHUTDOWN/POWER OFF option in the System Monitor Graphical User Interface.

You can use the System Management Interface Tool (SMIT) to run the **sphrdwrad** command. To use SMIT, enter:

smit enter data

and select the Get Hardware Ethernet Addresses option.

**Note:** This command should be run only on the control workstation. You must be logged into the control workstation as root to execute this command.

## **Examples**

To obtain Ethernet addresses for a new frame containing 8 nodes (4 wide nodes and 4 thin nodes), enter:

sphrdwrad 2 1 8

You should receive output similar to the following:

Acquiring hardware Ethernet address for node 17 Acquiring hardware Ethernet address for node 19 Acquiring hardware Ethernet address for node 21 Acquiring hardware Ethernet address for node 23 Acquiring hardware Ethernet address for node 25 Acquiring hardware Ethernet address for node 26 Acquiring hardware Ethernet address for node 27 Acquiring hardware Ethernet address for node 28 Hardware ethernet address for node 17 is 02608C2D481C Hardware ethernet address for node 19 is 02608C2D78DF Hardware ethernet address for node 21 is 02608C2D93B3 Hardware ethernet address for node 23 is 02608C2D8C3C Hardware ethernet address for node 25 is 10005AFA22B9 Hardware ethernet address for node 26 is 10005AFA230A Hardware ethernet address for node 27 is 10005AFA2229 Hardware ethernet address for node 28 is 10005AFA2210

### **splm**

# **Purpose**

**splm** – Views, gathers, archives, or collects log and system data.

## **Syntax**

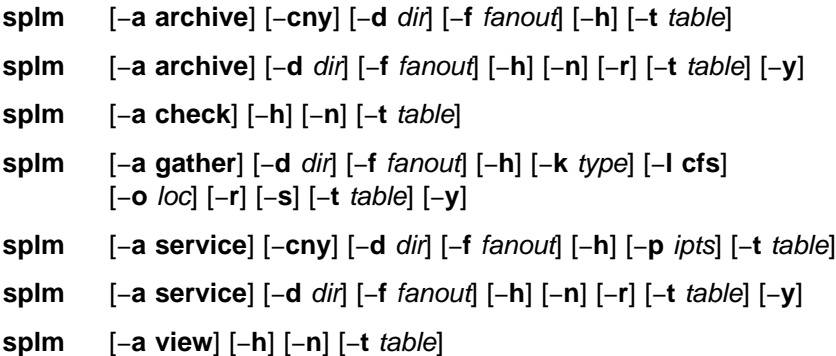

## **Flags**

The **splm** command requires the −**a** flag and an argument to select a function to execute. It also requires a log table that contains records specifying target nodes and files or commands.

- −**a** action Specifies the function to perform: **archive**, **check**, **gather**, **service**, or **view**.
- −**c** Creates a compressed tar file. For the **archive** function, this will be a tar starting the −**d** dir flag. For **service** collections, **/usr/sbin/snap** −**c** −**d** dir will be called to create the tar file. The tar file will be named **node.tar.Z**.
- −**d** dir Specifies the path where the **archive** or **service** collection will be stored on each node. The **archive** default is **/var/adm/archives**. The **service** default is **/tmp**.
- −**f** fanout Sets the maximum fanout value which determines how many nodes will execute in parallel. The default is 32. Any number between 1–32 can be used.
- −**h** Displays usage information.
- −**k** type For the **gather** function only, this flag indicates whether a **service** collection or **archive** is being collected.
- −**l cfs** Specifies the path on the local node where the **archive** or **service** collections should be gathered.
- −**n** Ignores the node designation in the input table and executes all entries on the local node only.
- −**o** loc Specifies the device or mail location where to direct tar files.
- −**p** opts Accepts a string of characters representing option parameters for calling snap collection. Each character relates to a category of system data to be collected. Valid characters are: a, A, D, f, g, G, k, l, n, p, s, S, t.
- −**r** Removes **archive** or **service** on each node. Exclusive with −**s** flag.
- −**s** Staggers collection to a mail location or device.
- −**t** Specifies the input table of nodes and commands.
- −**y** Appends the yymmdd timestamp subdirectory to the per node directory.

# **Operands**

None.

# **Description**

Use this command to execute a number of log management functions on a single host or a set of hosts in parallel. The **splm** functions are driven by a log table file that contains the target node designations and associated files, and the commands to execute. The table format follows:

# Comment line <target nodes>: <file or command>

The target node portion of a table stanza is a comma-delimited list with no blanks. The values in the list are interpreted as:

- 1. If the value begins with a slash  $\langle \rangle$ , it is a file containing a list of node names, one per line.
- 2. If the value is an exclamation point (!), it refers to the local host.
- 3. Any string not matching 1 or 2, is interpreted as a node name.

The −**n** flag ignores the target node portion of the table and only executes on the local node. The file or command portion of the stanza specifies either a command to execute that displays information to standard output, or a file that will be archived, collected, or viewed. File specification can take advantage of Tcl file globbing (similar to csh file globbing). If the file or command portion of the stanza refers to a command to be executed, it must be followed by a redirection and a path or file name. The information generated by the command will be redirected to the path or file name under the −**d** top level directory. Use > or >> following the command to redirect the output. The view option ignores the file or command destinations and displays the file's contents or command output to the executing node.

- 1. To specify the local node, nodes listed in the **/tmp/nodelist** file and node k47n10, and archive or collect errpt output from those nodes to the **errpt.output** file under the top level directory, enter:
	- !,/tmp/nodelist,k47n10: /bin/errpt -a > errpt.output
- 2. To archive or collect **/etc/filesystems** file to a subdirectory on nodes k47n10 and k47n15, enter:

k47n10,k47n15: /etc/filesystems etc/filesystems

This copies the file to the **/etc** subdirectory under the −**d** top level directory.

**Note:** The −**d** top level directory is always appended with a subdirectory named **arch\_**table\_name for archives, or **srvc\_**table\_name for service collections.

#### **splm Functions**

**Archive:** The **archive** function copies files and redirects command output as specified in the input table to the top level directory on each node. The −**c** flag then creates a compressed tar file of the data named **/topdirectory/**node\_name**.tar.Z.** The −**r** flag removes an archive by removing all files starting from the top level directory down.

**Check:** The **check** function can be used to check a table for errors.

**Gather:** The **gather** function moves **archive** or **service** tar files to a central location on the executing node. The −**r** option removes the **archive** or **service** collection on each remote node only after the tar file was successfully copied to the central location. If the node**.tar.Z** file is not found, the **gather** function will attempt to create one. Gathered tar files can be mailed or copied to a tape or disk device using the −**o** flag. If mailed, the files are first uuencoded. The −**l** flag specifies the file system on the local node where the tar files are to be gathered. The −**l** flag must be specified if the −**s** stagger flag is not used. The **gather** function makes two passes, if necessary. On the first pass, it allows each node to take up an equal amount of the central file system. If any nodes fail, the **gather** function retries those nodes, one at a time, until the file system is full or all the nodes are copied. If **gather** fails on any node, but a node**.tar.Z** file exists for that node in the central location, it is moved to node**.tar.Z.old**, and not sent to the output location. The −**s** stagger flag forces the fanout to 1, gathers the tar files one at a time, attempts to send the tar to the output location, then removes it from the local node. The −**r** flag cannot be used with −**s**. The default central location directory for stagger is **/tmp**.

**Service:** The **service** function first calls the AIX **snap** command to gather system data to the top level directory if the −**p** flag is used. The **snap** command creates a set of subdirectories based on the −**p** arguments. The additional data defined in the table data is then collected under the "other" subdirectory created by **snap**. If the −**p** flag is not used, the data will still be collected under the "other" subdirectory. If the −**c** flag is used, **splm** uses the **snap** −**c** command to create the **tar.Z** file. The −**r** flag can be used to remove service collections. **splm** calls **snap** −**r** which removes the tar file and all files under each **snap** subdirectory.

**View:** The **view** function displays the output of the command or contents of file entries in the input table to the local host.

### **Files**

#### **/etc/splm.allow**

Restricts table commands that can be executed.

#### **/etc/logmgt.acl**

Acl file for **archive**, **gather**, and **service** functions.

#### **/spdata/sys1/logtables/\***

Contains sample tables for service collections.

# **Security**

The **archive**, **gather**, and **service** functions of **splm** require that you have a Kerberos principal defined in the **/etc/logmgt.acl file**. The command then runs as root on all target nodes. The viewing function requires that you be Kerberos authenticated to a valid user ID on the nodes that you are executing on. The server switches IDs from root to your authenticated ID before executing.

# **Related Information**

AIX commands: **compress snap**, **tar**, **uuencode**

The IBM Parallel System Support Programs for AIX: Administration Guide

# **Examples**

1. To create an **archive** based on the entries in the **/etc/tables/logs.tab** table and to create a compressed tar file and have the **archive** under directory **/var/adm/archives/arch\_logs.tab**, enter:

splm -a archive -c -d /var/adm/archives -t /etc/tables/archive.tab

2. To create a **service** collection of entries in the **/spdata/sys1/logtables/amd.tab** table and have **snap** include general system information, enter:

splm -a service -c -t /spdata/sys1/logtables/amd.tab -p g

3. To **gather** the **service** collections in Example 2, remove the collection on each node, and copy the gathered data to tape device rmt0, enter:

splm -a gather -k service -t /spdata/sys1/logtables/amd.tab \ -l /tmp/amdproblem -o /dev/rmt0 -r
# **splogd Daemon**

# **Purpose**

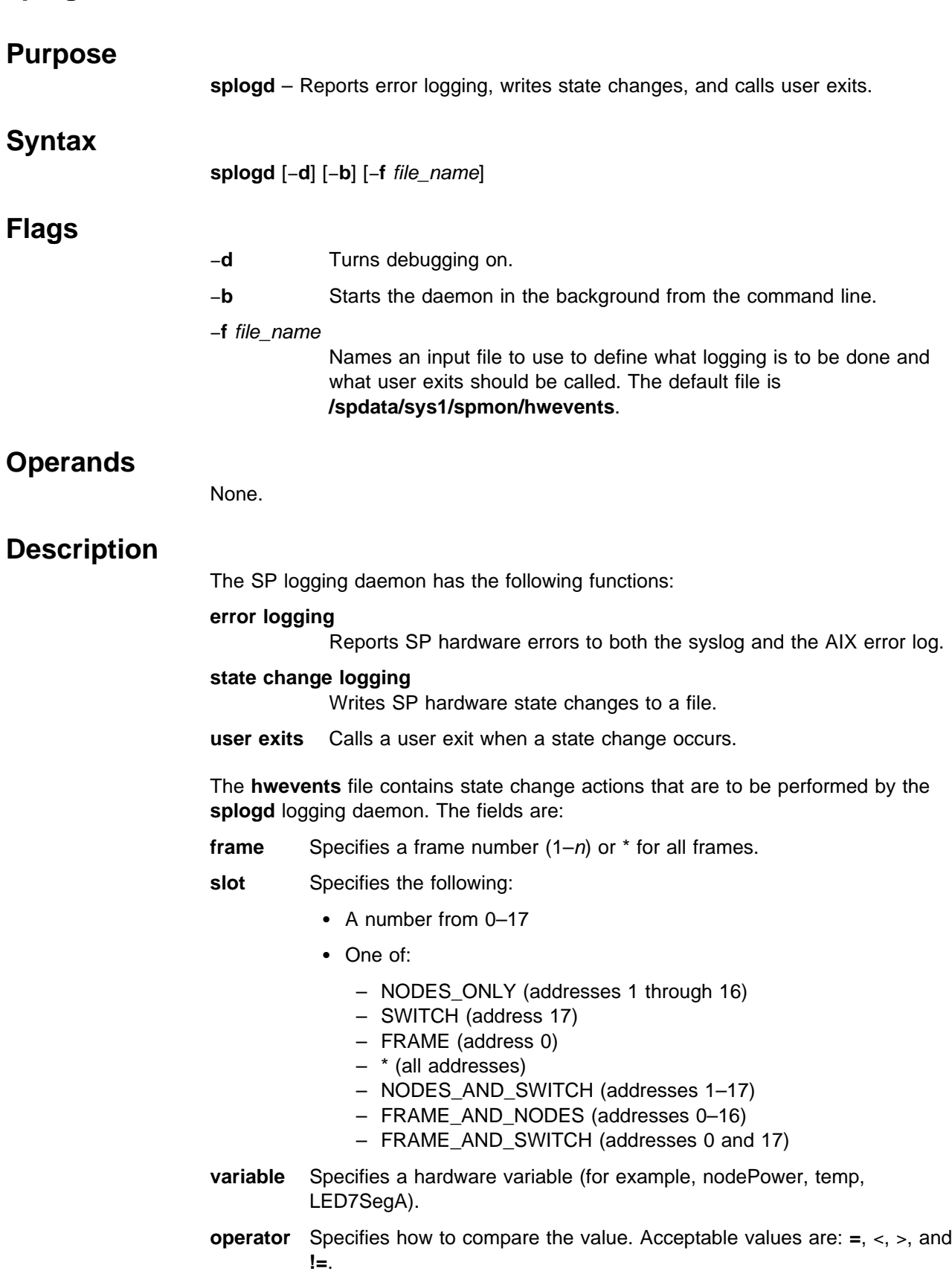

- **value** Specifies the value of the variable to match with the operator wildcard (\*), or a partial match with the wildcard at the end (23\*).
- **time** Specifies if the function should be called at startup, when the state changes, or both times. Valid options are **startup**, **change**, or **both**.
- **function** Specifies the program to call when an event occurs.

There are two special keywords for function. If function is SP\_ERROR\_LOG, error logging is performed provided that syslog is set up and AIX error logging is set up to perform SP logging. Refer to the **setup logd** command for details.

If function is SP\_STATE\_LOG, these state changes that meet the statement's criteria are logged to **/var/adm/SPlogs/spmon/splogd.state\_changes.**timestamp.

**Note:** To close the current **state\_changes.**timestamp and open a new one, send a SIGHUP signal to **splogd**. For example,

kill -HUP {splogd pid}

#### **User Exit Arguments**

When a user exit is called by **splogd**, the following arguments are passed:

- 1. A **c** or **s** depending on whether this call is for a change of state or to provide the startup values for the variables being monitored.
- 2. For each variable being reported, the following arguments are passed:
	- a. Frame number.
	- b. Node number.
	- c. Variable name. Refer to the "System Monitor Variables, Display Types, and Attributes Appendix" of IBM Parallel System Support Programs for AIX: Administration Guide for a list of variables.
	- d. Value of the variables. Boolean variables are expressed as TRUE or FALSE, integers as decimal strings, and floating-point values as floating-point strings.

# **Starting and Stopping the splogd Daemon**

The **splogd** daemon is under System Resource Controller (SRC) control. It uses the signal method of communication in SRC. The **splogd** daemon is a single subsystem and not associated with any SRC group. The subsystem name is **splogd**. In order to start the **splogd** daemon, use the **startsrc** −**s splogd** command. This starts the daemon with the default arguments and SRC options. The **splogd** daemon is setup to be respawnable and be the only instance of the **splogd** daemon running on a particular node or control workstation. Do **not** start the **splogd** daemon from the command line without using the **startsrc** command to start it.

To stop the **splogd** daemon, use the **stopsrc** −**s splogd** command. This stops the daemon and does not allow it to respawn.

To display the status of the **splogd** daemon, use the **lssrc** −**s splogd** command.

If the default startup arguments need to be changed, use the **chssys** command to change the startup arguments or the SRC options. Refer to AIX Version 4

Commands Reference and AIX Version 4 General Programming Concepts: Writing and Debugging Programs for more information about daemons under SRC control and how to modify daemon arguments when under SRC.

To view the current SRC options and daemon arguments, use the **odmget** −**q 'subsysname=splogd' SRCsubsys** command.

#### **Files**

#### **/spdata/sys1/spmon/hwevents**

File that describes what logging is performed and what user exits are called.

**/var/adm/SPlogs/spmon/splogd.state\_changes.**timestamp File where state changes are recorded.

#### **Related Information**

Command: **setup\_logd**

The "System Monitor Variables, Display Types, and Attributes Appendix" in IBM Parallel System Support Programs for AIX: Administration Guide

#### **Examples**

1. To start the **splogd** daemon, enter:

startsrc -s splogd

2. To stop the **splogd** daemon, enter:

stopsrc -s splogd

3. To display the status of the **splogd** daemon, enter:

lssrc -s splogd

4. To display the status of all the daemons under SRC control, enter:

lssrc -a

5. To display the current SRC options and daemon arguments for the **splogd** daemon, enter:

odmget -q 'subsysname=splogd' SRCsubsys

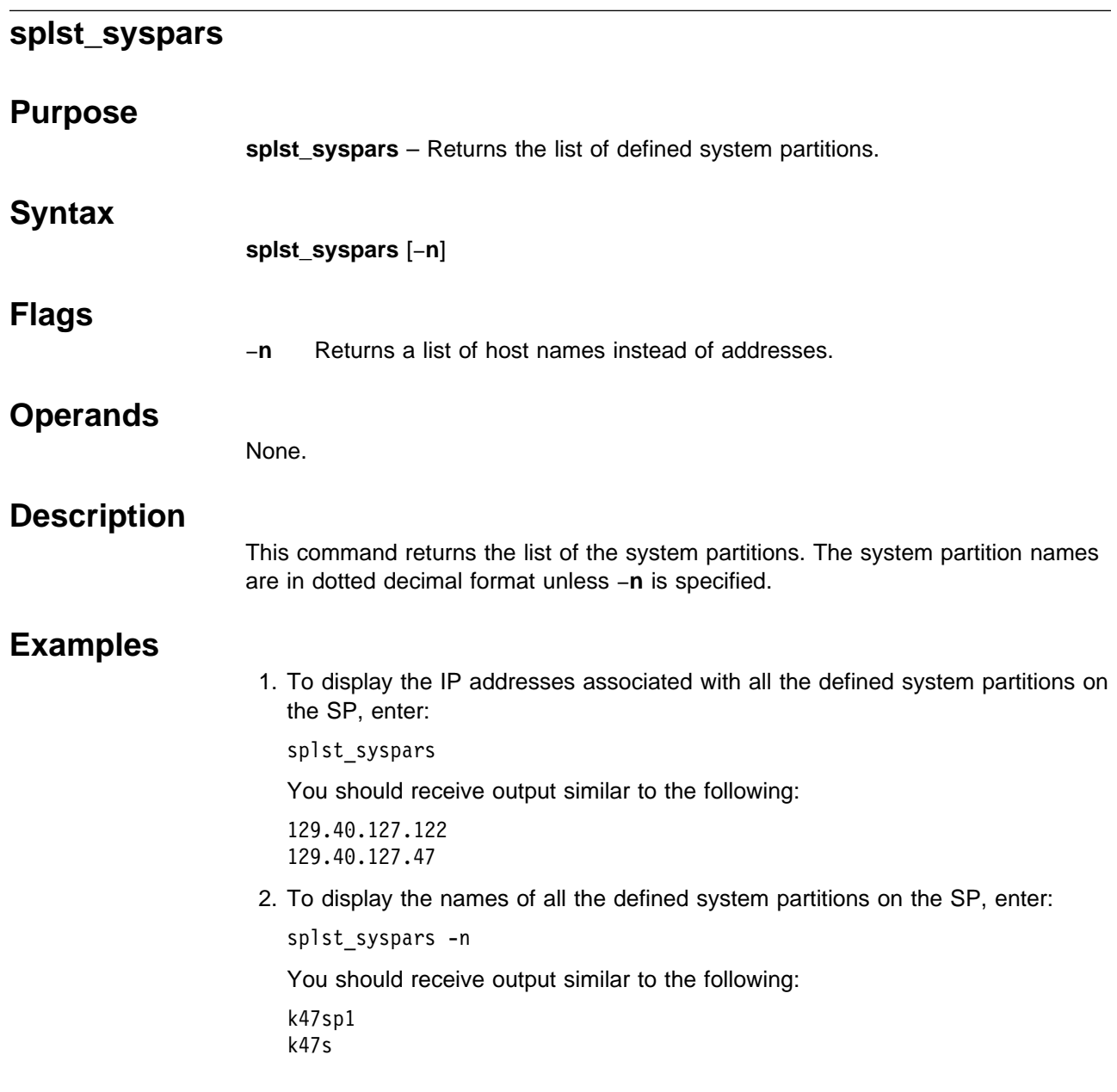

# **splst\_versions**

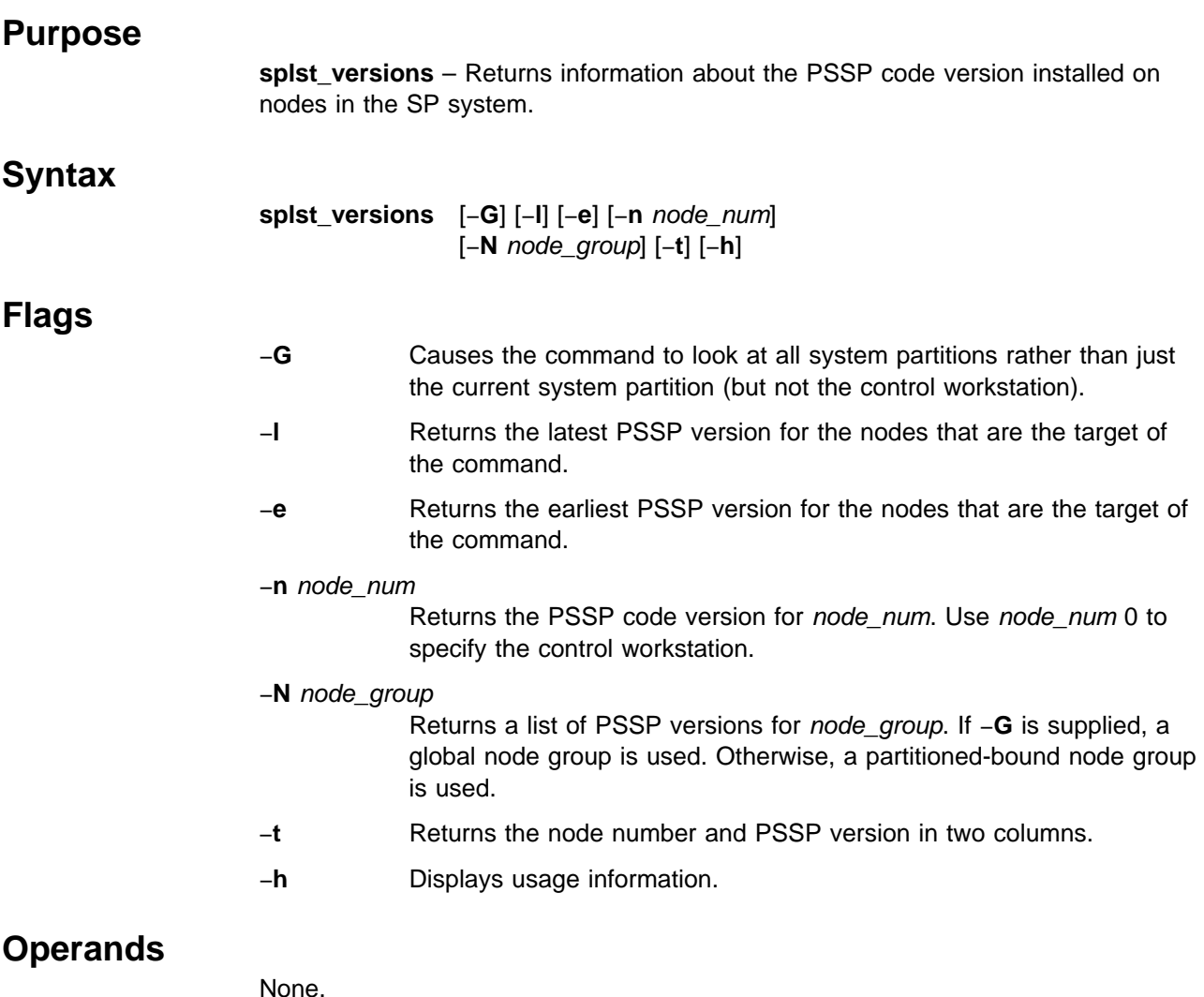

# **Description**

Use this command to return a list of PSSP code versions that are installed on the nodes in the current system partition. The PSSP version and release numbers are included in the output. The modification level and fix level are not returned as part of the output. Node number 0 (zero) is considered the control workstation and is **not** evaluated as part of any system partition. The output is sorted in ascending order by version.

If the −**t** flag is omitted, there will be only one record for each version present. If the −**t** flag is used, there will be a record for each node.

# **Examples**

1. To list each PSSP version represented in the current system partition, enter:

```
prompt> splst_versions
PSSP-2.2
PSSP-2.4
```
2. To list each node in the system partition and its PSSP code version, enter:

```
prompt> splst_versions -t
1 PSSP-2.3
5 PSSP-2.3
6 PSSP-2.3
9 PSSP-2.4
```
3. To list the earliest and latest PSSP code versions in a system partition, enter:

```
prompt> splst_versions -l -e
PSSP-2.2 / this case has mixed partitions \star/
PSSP-2.4
```
The following will be the output if only PSSP-2.2 exists in the system partition:

```
prompt> splst_versions -l -e
PSSP-2.2 /* this case has only 2.2 in partition */
```
# **splstadapters**

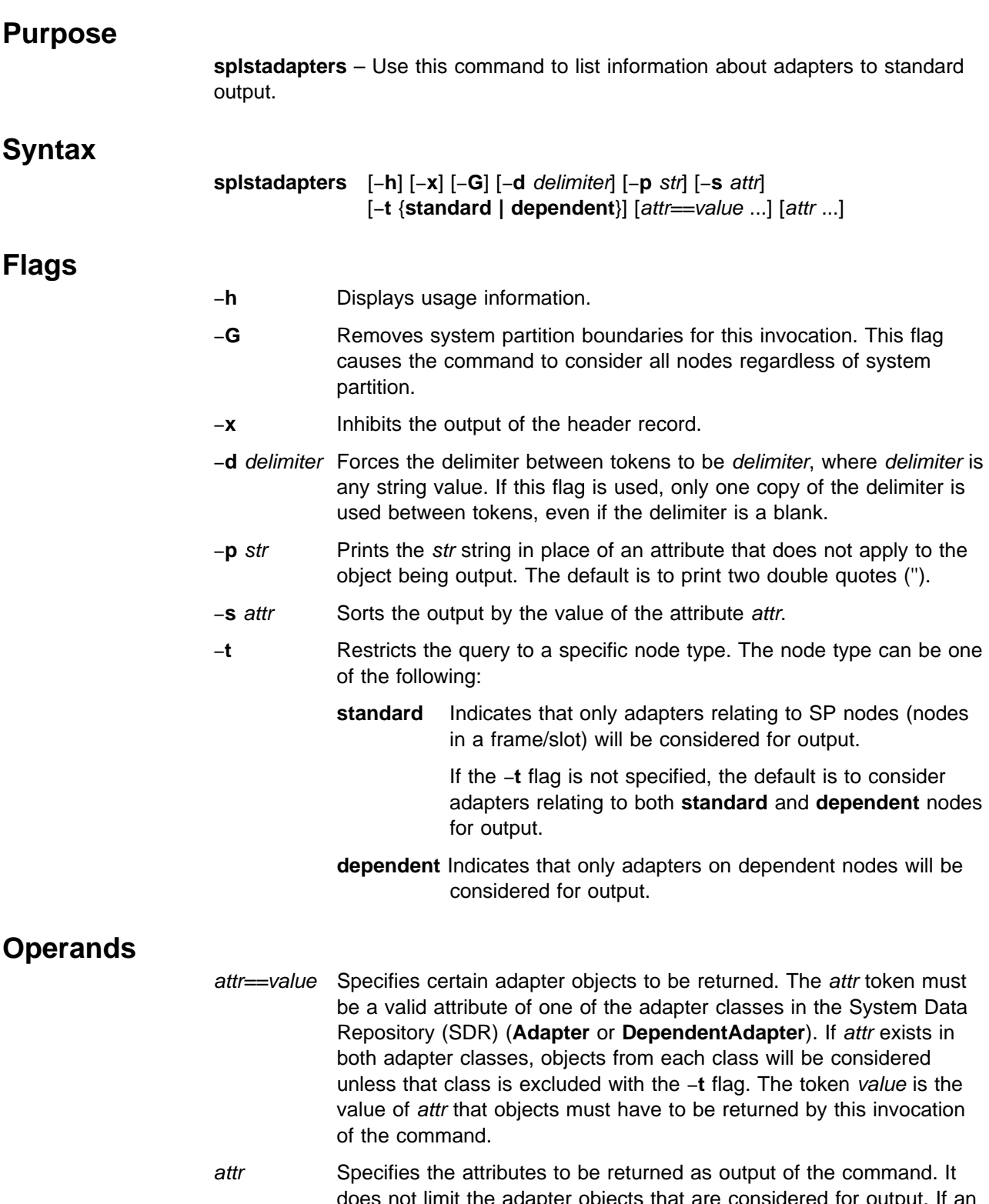

does not limit the adapter objects that are considered for output. If an attr argument is not specified, the **node\_number** and **adapter\_type** attributes are returned.

# **Description**

Use this command to get configuration information about any adapter from the SDR. For a complete list of adapter attributes, see the Adapter and DependentAdapter classes in "The System Data Repository" appendix in IBM Parallel System Support Programs for AIX: Administration Guide.

Not all of the attributes are applicable to each type of adapter.

You can use the System Management Interface Tool (SMIT) to run this command. To use SMIT, enter:

smit list\_extadapters

#### **Environment Variables**

The environment variable SP\_NAME is used (if set) to direct this command to a system partition. The default is to use the default system partition when on the control workstation and the partition of the node when on a node.

#### **Standard Output**

This command writes informational messages to standard output.

#### **Standard Error**

This command writes all error messages to standard error.

#### **Exit Values**

**0** Indicates the successful completion of the command.

**nonzero** Indicates that an error occurred.

#### **Implementation Specifics**

You must specify an attribute in order for it to be displayed in the output. The attribute in the sort option (−**s** flag) and the attributes in the form attr==value must be repeated in order for them to be displayed.

#### **Location**

**/usr/lpp/ssp/bin/splstadapters**

#### **Examples**

1. To list the **node\_number** and **adapter\_type** attributes for all adapter objects in the current system partition, enter:

splstadapters

You should receive output similar to the following:

node\_number adapter\_type

- 1 en0
- 1 css0
- 5 en0
- 5 css0
- 2. To list the **netmask** attribute of SP adapters along with their node numbers and have the output sorted by node number, enter:

Chapter 1. Commands **525**

splstadapters -t standard -s node\_number node\_number netmask

You should receive output similar to the following:

1 255.255.255.192 3 255.255.255.192

3. To list the "css0" adapters in the system, regardless of system partition, enter:

splstadapters -G adapter\_type==css0

You should receive output similar to the following:

node\_number adapter\_type

1 css0 5 css0 7 css0 9 css0 19 css0 23 css0

# **splstdata**

#### **Purpose**

**splstdata** – Displays configuration data from the System Data Repository (SDR) or system information for each node.

# **Syntax**

**splstdata** {−**A** │ −**n** │ −**s** │ −**b** │ −**a** │ −**u** │ −**h** │ −**i** │ −**d**} [−**G**] [{start\_frame start\_slot {node\_count | **rest**} | −**N** node\_group | −**l** node\_list}]

#### **OR**

**splstdata** {−**e** │ −**f** │ −**p**}

# **Flags**

One of the following flags must be specified with each invocation of **splstdata**:

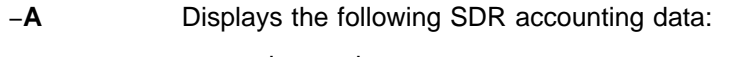

- node\_number host\_name acct\_class\_id acct\_enable acct\_excluse\_enable acct\_job\_charge
- −**n** Displays the following SDR node data:
- node\_number frame\_number slot\_number slots\_used host\_name rel\_host default\_route processor\_type processors\_installed | description
	- −**s** Displays the following SDR node and dependent node switch data in three lists:
		- node\_number host\_name switch\_node\_number switch\_protocol switch\_number switch\_chip\_number switch\_port\_number

switch\_number (common field)

 frame\_number slot\_number

 switch\_partition\_number switch\_type clock\_input

switch\_partition\_number (common field)

 topology\_filename primary\_name arp\_enabled switch\_node\_nos.\_used

−**b** Displays the following SDR boot/install data.

- node\_number host name hdw.enet.addr boot\_server bootp\_response install\_disk last\_inst\_image last\_inst\_time next\_inst\_image lppsource\_name pssp\_version
- −**a** Displays the following SDR LAN data only for nodes in the current system partition:
	- node\_number adapter\_type netaddr netmask host\_name type rate

−**u** Displays the following SDR **/usr** data:

 node\_number host\_name usr\_server\_id usr\_gateway\_id usr\_client\_adapter has\_usr\_clients

- −**h** Displays hardware data for each node, as provided by the **lscfg** command.
- −**i** Displays network adapter data for each node, as provided by the **netstat** −**n** command.
- −**d** Displays file system data for each node, as provided by the **df** command.

The following flags are optional:

−**G** Allows the specification of nodes to include one or more nodes outside of the current system partition.

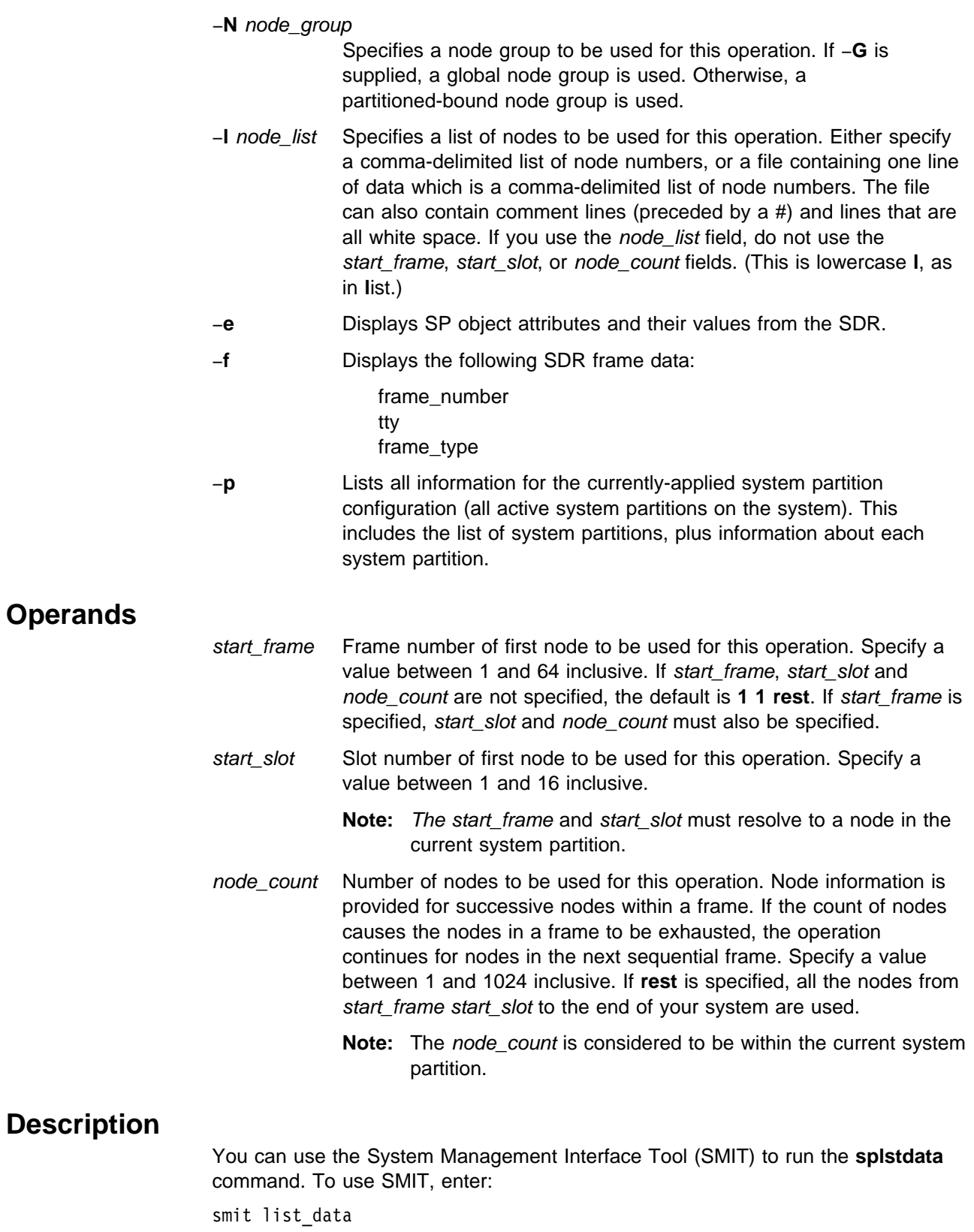

and select the System Data Repository option for the information you want to see. To see system information for each node, enter:

smit config\_data

and select the option for the information you want.

**Note:** This command should be run only on the control workstation. You must be logged into the control workstation as root to execute this command.

 **Examples**

```
1. To display SDR node data for all the nodes in the SP system, enter:
```
splstdata -n

You should receive output similar to the following:

| List Node Configuration Information

| node frame slot

| # # # slots initial\_hostname reliable\_hostname default\_route | processor\_type processors\_installed description

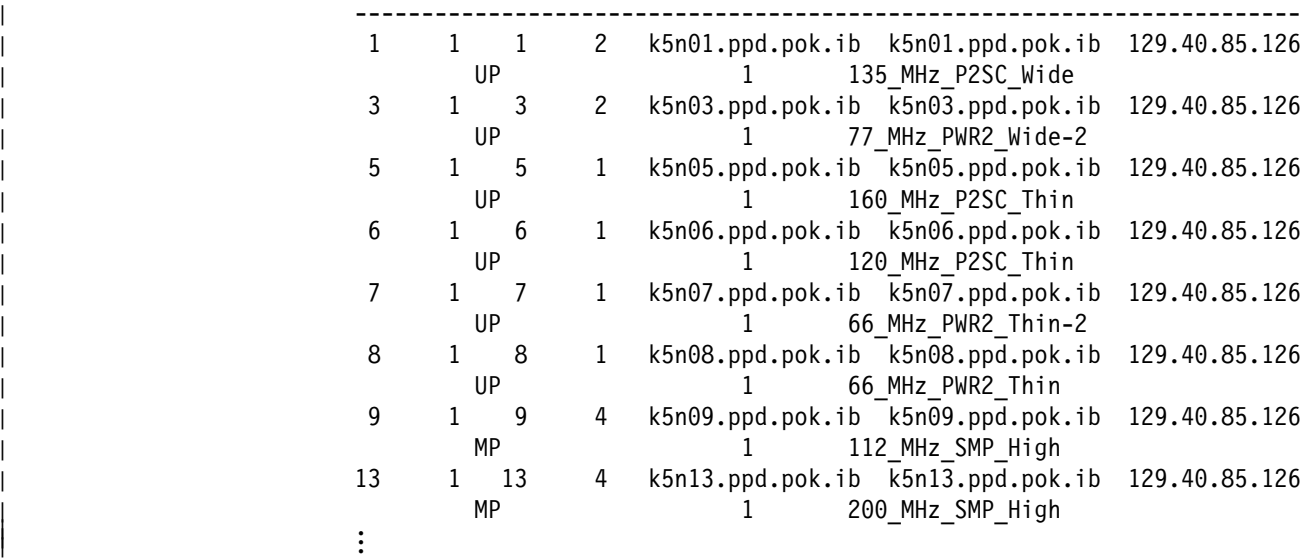

2. To display SDR boot/install data for the first four nodes in the first frame, enter: splstdata -b 1 1 4

You should receive output similar to the following:

List Node Boot/Install Information

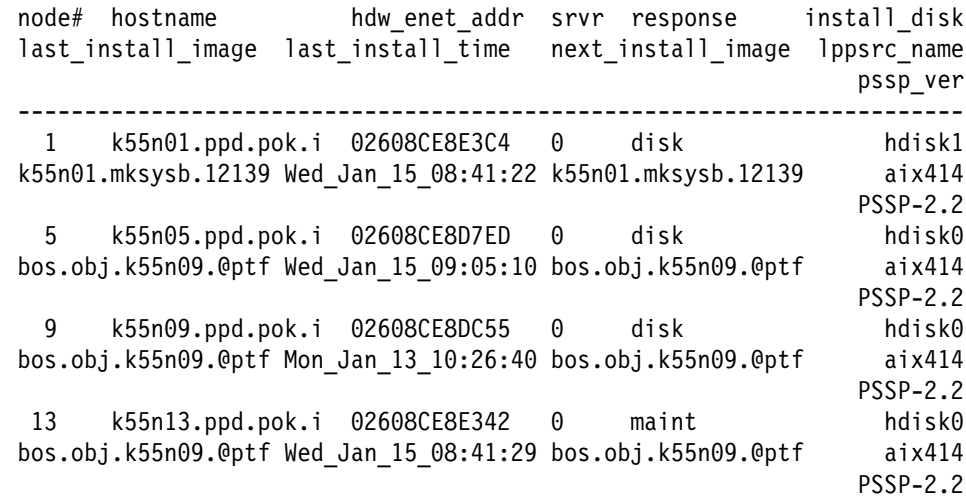

#### **splstdata**

3. To list system partition information, enter:

splstdata -p

You should receive output similar to the following:

List System Partition Information

System Partitions: ----------------- k55sp1 k55s

Syspar: k55sp1

------------------------------------------------------------------------

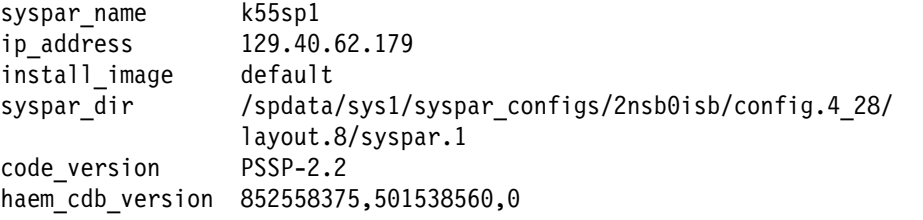

Syspar: k55s

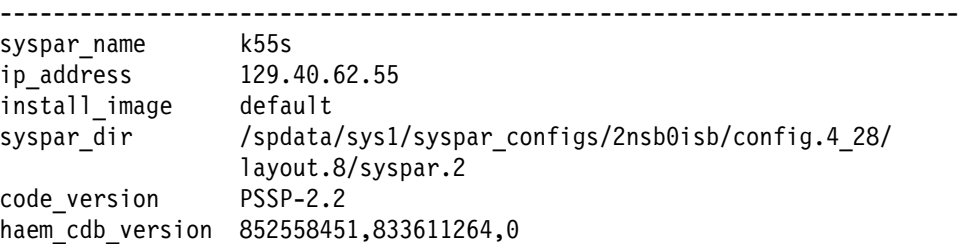

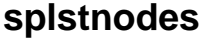

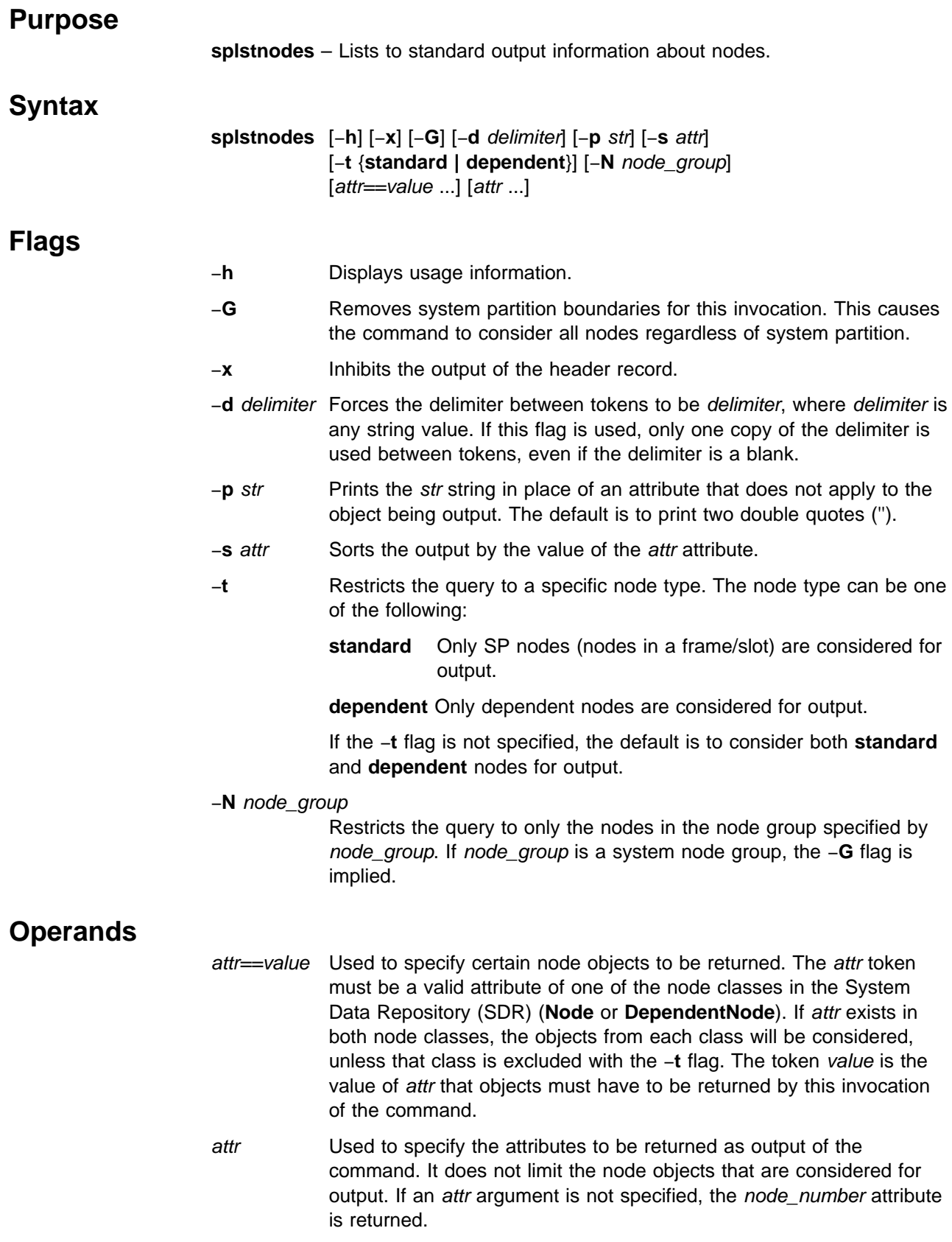

# **Description**

Use this command to get configuration information about any node from the SDR. For a complete list of node attributes, see the Node and DependentNode classes in "The System Data Repository" appendix in IBM Parallel System Support Programs for AIX: Administration Guide.

Not all of the attributes are applicable to each type of node.

You can use the System Management Interface Tool (SMIT) to run this command. To use SMIT, enter:

smit list\_extnodes

#### **Environment Variables**

The environment variable SP\_NAME is used (if set) to direct this command to a system partition. The default is to use the default system partition when on the control workstation and the system partition of the node when on a node.

#### **Standard Output**

This command writes informational messages to standard output.

#### **Standard Error**

This command writes all error messages to standard error.

#### **Exit Values**

**0** Indicates the successful completion of the command.

**nonzero** Indicates that an error occurred.

#### **Implementation Specifics**

You must specify an attribute in order for it to be displayed in the output. The attribute in the sort option (−**s** flag) and the attributes in the form attr==value must be repeated in order for them to be displayed.

#### **Location**

**/usr/lpp/ssp/bin/splstnodes**

#### **Examples**

1. To list the node number of all wide node objects in the current system partition, enter:

splstnodes slots used==2

You should receive results in the following output, if four wide nodes are in the system partition in slots 1, 3, 5, and 7:

node\_number 1 3 5 7

2. To list the **reliable\_hostname** attribute of SP nodes along with their node numbers and have the output sorted by node number, enter:

splstnodes -t standard -s node\_number node\_number reliable\_hostname

You should receive results in the following output:

node number reliable hostname 1 k22n1.ppd.pok.ibm.com 3 k22n3.ppd.pok.ibm.com 5 k22n5.ppd.pok.ibm.com 7 k22n7.ppd.pok.ibm.com

3. To list the "wide nodes" in the system, regardless of system partition, enter:

splstnodes -G slots\_used==2

You should receive results in output similar to the following:

4. To list the **snmp\_community\_name** attribute of any SP dependent nodes along with their node numbers, enter:

splstnodes -t dependent node\_number snmp\_community\_name

If you have dependent nodes, you should receive output similar to the following:

node\_number snmp\_community\_name

#### 8 mycomm

2 yourcomm

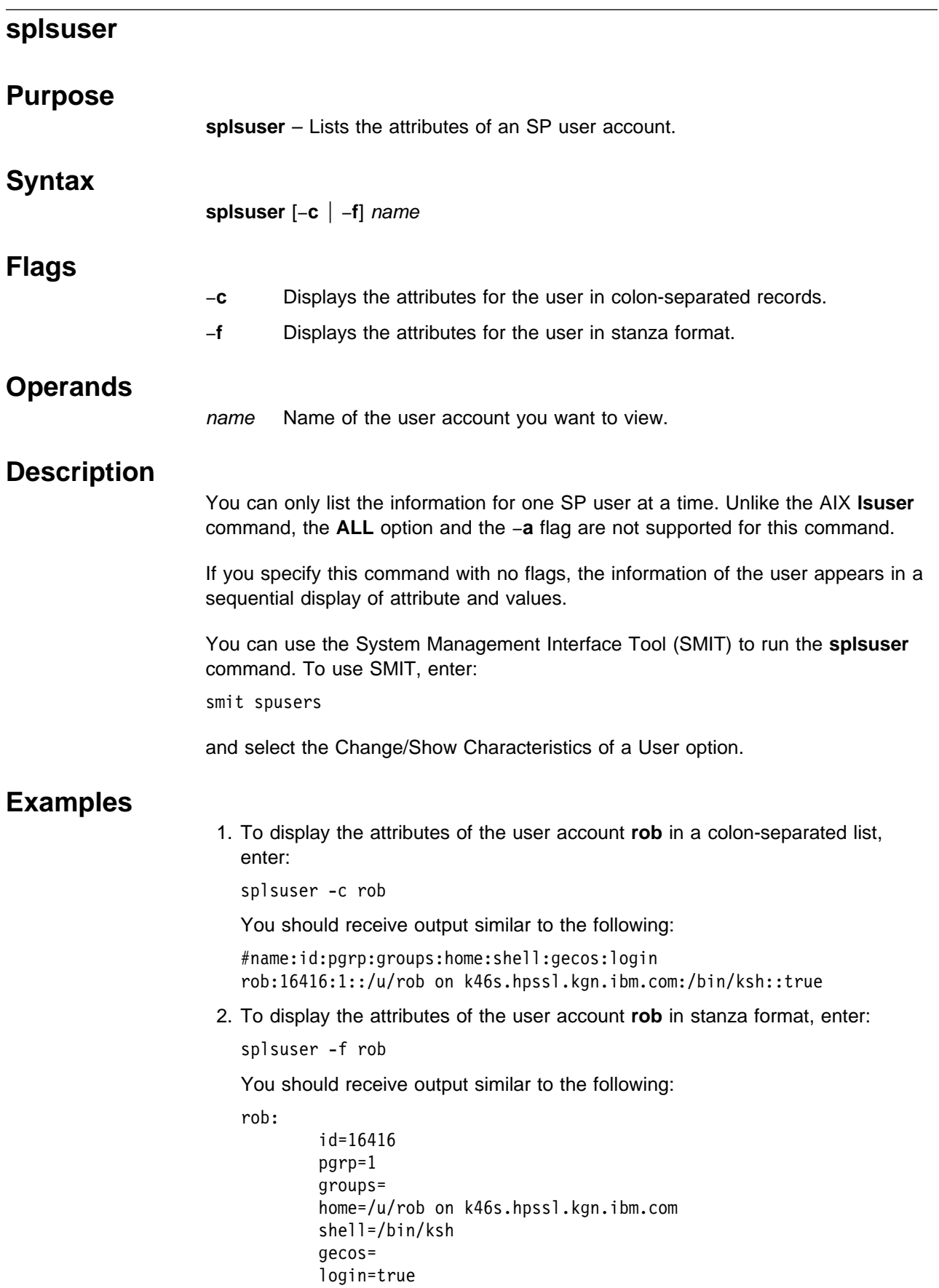

#### **spmgrd Daemon**

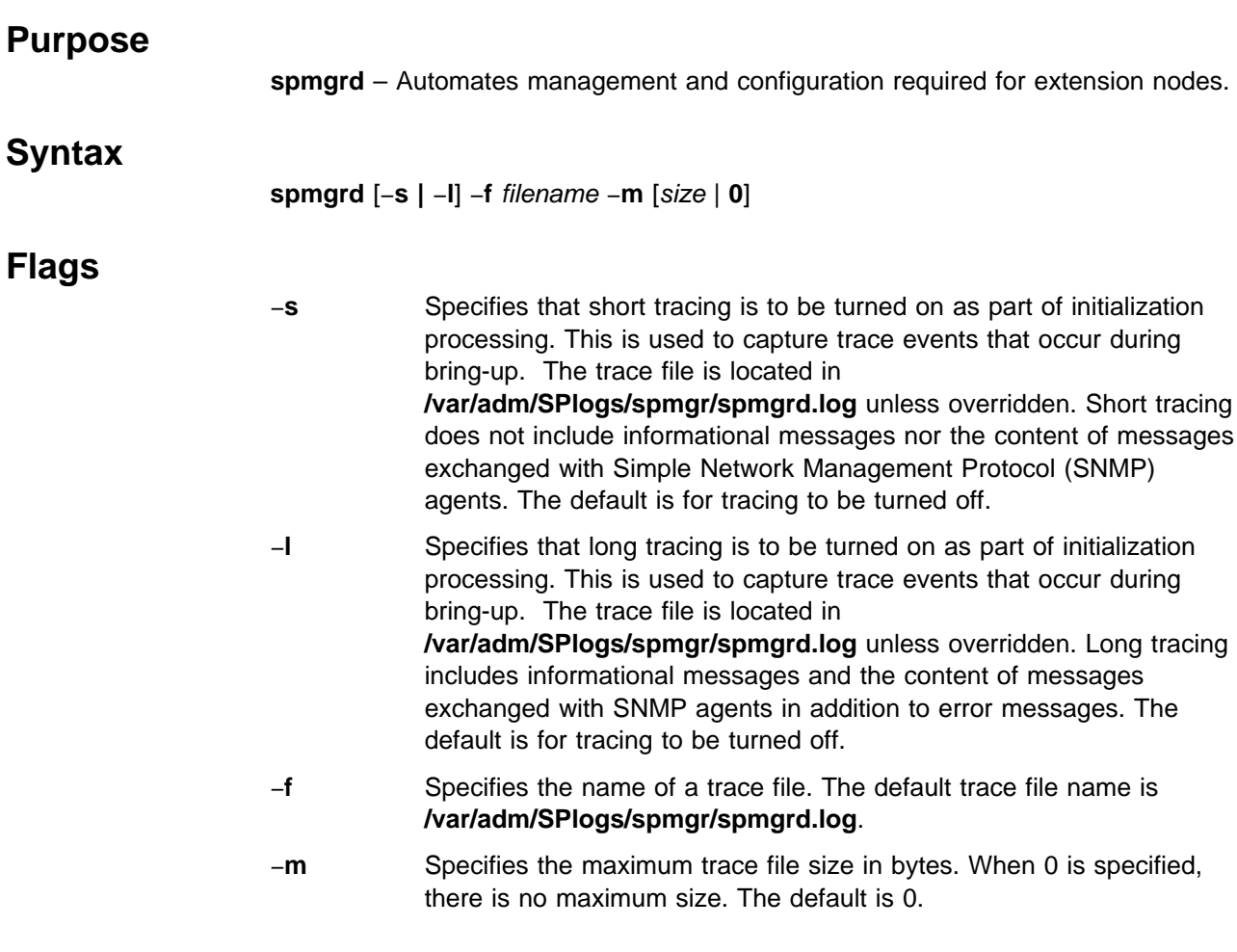

#### **Operands**

None.

#### **Description**

The **spmgrd** daemon is part of the **spmgr** subsystem and can only be controlled using the System Resource Controller (SRC). This daemon acts as an SNMP Manager monitoring SNMP *trap* messages received from SNMP agents supporting dependent nodes. A trap message may contain state information about an attached dependent node or may request the transfer of configuration data for a dependent node supported by the sending SNMP agent. When requested by a trap message, **spmgrd** transfers configuration data to the requesting SNMP agent. The data transfer is in the form of an SNMP set-request message containing the SNMP object instantiations representing configuration aspects of the dependent node and the values to which the aspects are to be set. When a *trap* message indicates that a dependent node previously fenced from the switch network with the "automatic rejoin" option is now active, **spmgrd** will automatically issue an **Eunfence** command to trigger the appropriate unfence processing.

The **spmgrd** daemon keeps log messages in a default file or in a file specified by the filename variable if the −**f** flag is specified. When the size of the log file exceeds

#### **spmgrd Daemon**

an optional user-specified maximum log file size, the **spmgrd** daemon rotates the log file by moving the old log file to another file as follows:

- \* LogFile.3 is deleted.
- $\star$  LogFile.2 is moved to LogFile.3.
- \ LogFile.1 is moved to LogFile.2.
- LogFile.0 is moved to LogFile.1.
- \ LogFile is moved to LogFile.0.
- LogFile continues in LogFile.

The **spmgrd** daemon only runs on the control workstation.

The **spmgrd** daemon is controlled using the SRC. The **spmgrd** daemon is a member of the **spmgr** system group. The **spmgrd** daemon is enabled by default and can be manipulated by SRC commands. Use the following SRC commands to manipulate the **spmgrd** daemon:

- **startsrc** Starts a subsystem, group of subsystems, or a subserver. The **spmgrd** daemon is part of the **spmgr** subsystem. Issuing the **startsrc -s spmgr** command causes the **spmgrd** daemon to be activated. Any **spmgrd** switches must be set using the **startsrc** command −**a** switch and must be enclosed within double quotes ('').
- **stopsrc** Stops a subsystem, group of subsystems, or a subserver.
- **traceson** Enables tracing of a subsystem, group of subsystems, or a subserver. Long tracing is specified by using the −**l** switch.
- **tracesoff** Disables tracing of a subsystem, group of subsystems, or a subserver.
- **lssrc** Gets the status of a subsystem, group of subsystems, or a subserver. When the long form of the subsystem's status is requested, information provided by the **spmgr** subsystem includes:
	- Trace information:
		- Whether tracing is on or off
		- The name of the trace file
		- The mode of tracing (long or short)
		- The trace file size limit (if any)
	- Summary information about the traps received
	- The content and the completion status of the **snmpinfo** commands issued by the **spmgrd** daemon. The **snmpinfo** commands are issued internally to request the SNMP agent managing a dependent node to change the dependent node's administrative state (this occurs whenever an **enadmin** command is entered by a user). The **snmpinfo** command is also issued internally to send configuration data for a dependent node to the SNMP agent managing it (the request for configuration data is received in the form of a *trap* message).

#### **Files**

#### **/var/adm/SPlogs/spmgr/spmgrd.log**

#### Is the **spmgrd** trace file.

#### **/usr/lpp/spp/config/spmgrd/ibmSPDepNode.my**

Is the Management Information Base (MIB) file containing the **ibmSPDepNode** object group that defines dependent node configuration objects.

#### **/usr/lpp/ssp/config/spmgrd/ibmSPDepNode.defs**

Is the compiled **ibmSPDepNode.my** object file.

**/etc/services** Contains a line, **spmgrd-trap**, that defines the User Datagram Protocol (UDP) port number over which trap messages are received from an SNMP agent supporting dependent nodes.

#### **Implementation Specifics**

This command is part of the IBM Parallel System Support Programs (PSSP) Licensed Program Product (LPP) **ssp.spmgr** file set.

#### **Location**

**/usr/lpp/ssp/bin/spmgrd**

# **Related Information**

Commands: **enadmin**, **lssrc**, **startsrc**, **stopsrc**, **tracesoff**, **traceson**

#### **Examples**

1. To start the **spmgr** subsystem (for example, the **spmgrd** daemon with short tracing on), enter:

startsrc -s spmgr -a'-s'

2. Use the **traceson** and **tracesoff** commands to control tracing after the **spmgrd** daemon is started.

traceson -ls spmgr (to turn on long tracing)

tracesoff -s spmgr (to stop tracing)

3. To stop the **spmgr** subsystem, enter:

```
stopsrc -s spmgr
```
4. To obtain the trace status and a list of **snmpinfo** commands issued by the **spmgr** subsystem since it was last activated, enter:

```
lssrc -ls spmgr
```
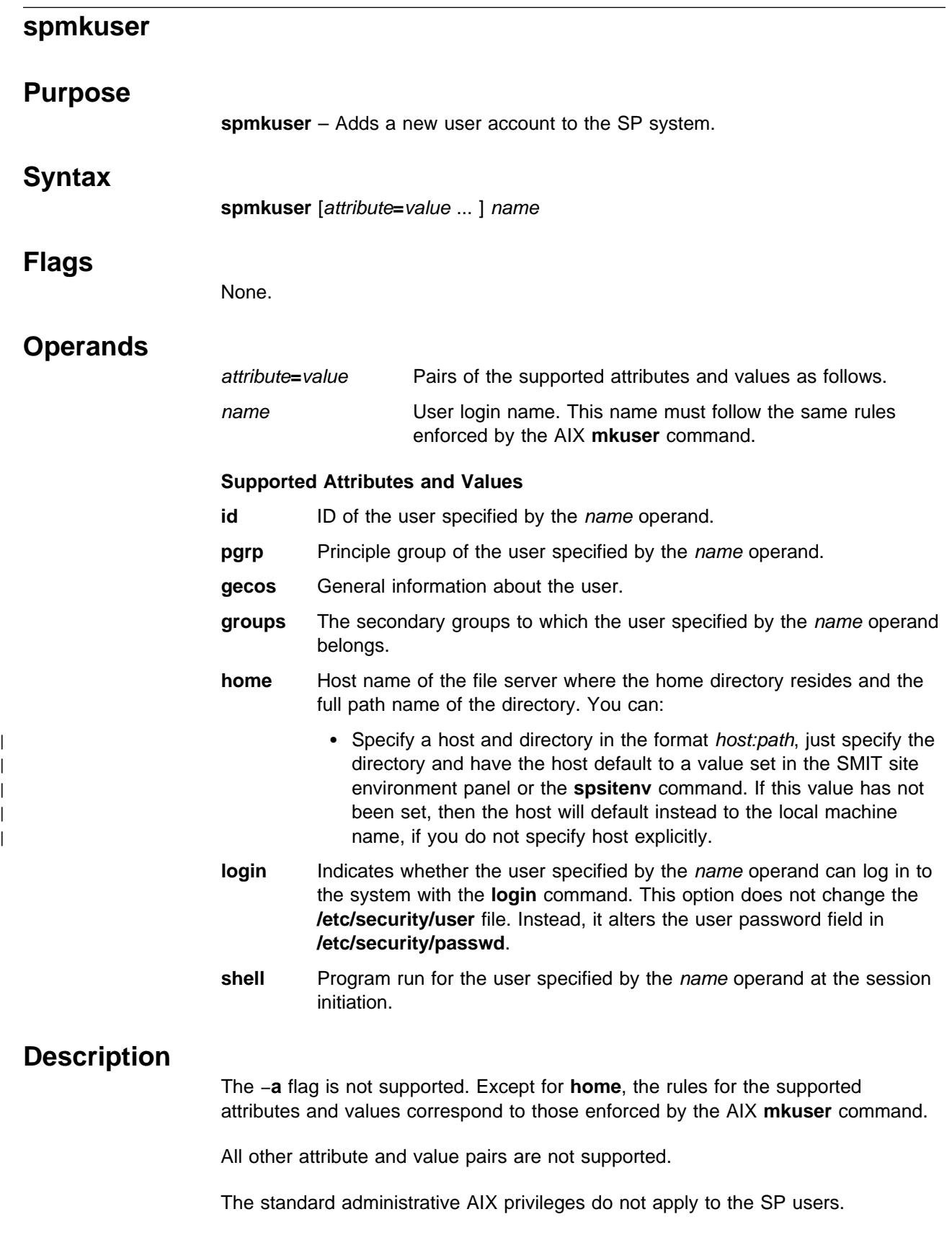

This command generates a random password for the user and stores it in **/usr/lpp/ssp/config/admin/newpass.log**. The root user has read and write permission to this file. It is the administrators responsibility to communicate this password to the new user and periodically delete the contents of this file.

You can use the System Management Interface Tool (SMIT) to run the **spmkuser** command. To use SMIT, enter:

smit spusers

and select the Add a User option.

**Note:** The home directory must be in an exported file system before you can run this command.

# **Examples**

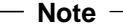

The following examples assume that the SP automounter function is configured and the following defaults are specified:

**spsitenv** command or SMIT panel HOMEDIR\_SERVER="svr1"

HOMEDIR\_PATH="/home/filesvr1"

**spmkuser.default** file In the user stanza:

 group=staff groups=staff prog=/bin/ksh

To create a user account for **baker** using the defaults specified in the **spmkuser.default** file and the home directory specified in the SMIT site environment panel or **spsitenv** command:

spmkuser baker

To create a user account for **charlie** with a UID of 1234, a home directory of **/u/charlie** that is physically located at **/home/charlie** on **hostx**, the **staff** primary group and the **dev**, the **test** secondary groups, and the **/bin/ksh** default shell:

spmkuser id=1234 groups=dev,test home=hostx:/home/charlie

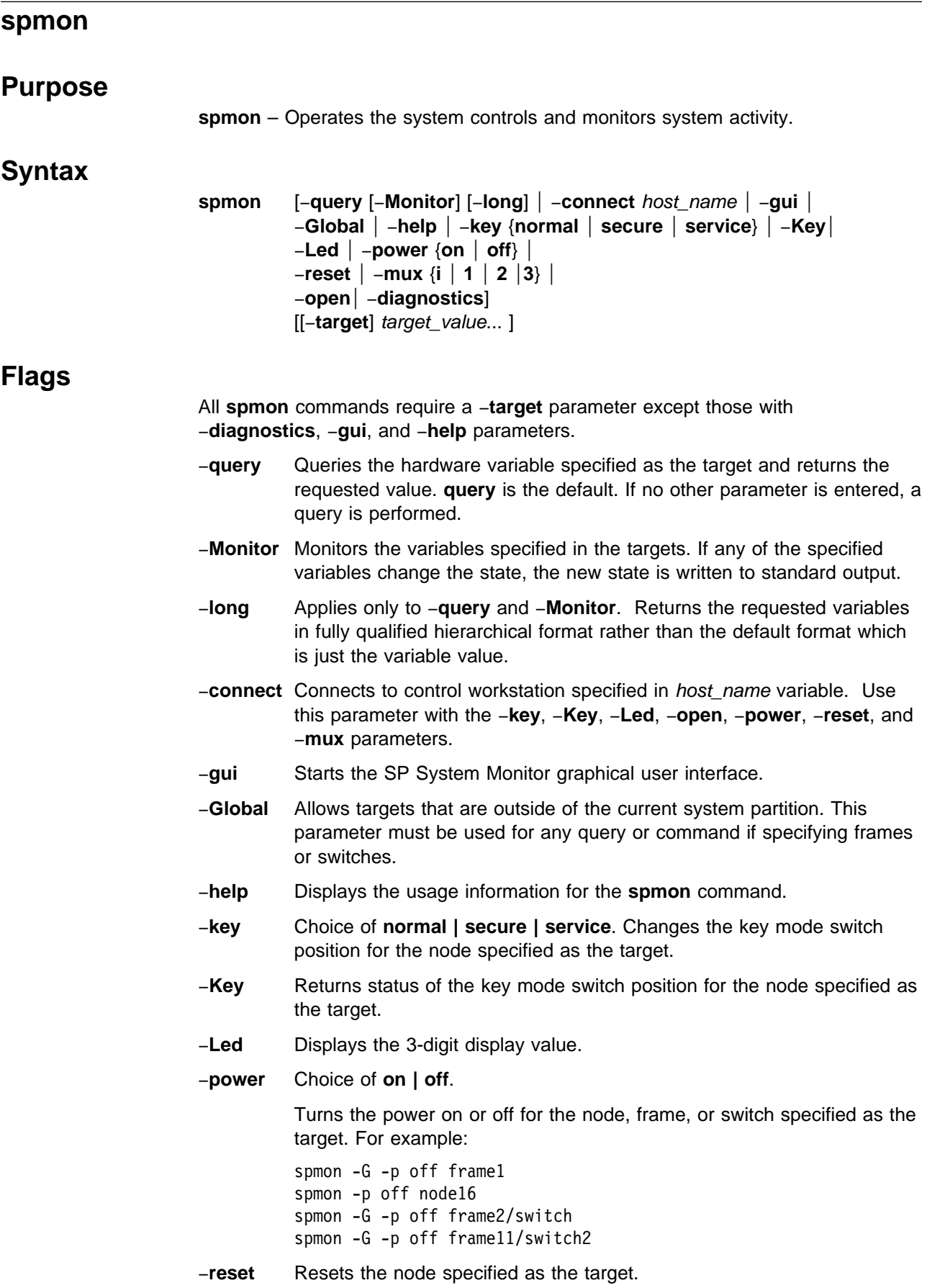

- −**mux** Choice of **i | 1 | 2 | 3**. Sets multiplexors that control the clocking of a switch to the value indicated. These values mean:
	- **i** Use internal oscillator (make this switch the master)
	- **1** Use input 1
	- **2** Use input 2
	- **3** Use input 3

The **mux** setting must match the physical wiring of the switch clocks and requires a frame as its target. For a switch in node 17, use a frame as the target or frame/switchN for a switch in a switch-only frame.

−**open** Opens a **tty** connection to the node specified in the target flag. Press Enter to begin the session. Type **Ctrl-x** to close the connection. Refer to the **s1term** command for details.

#### −**diagnostics**

Performs the following diagnostics tests:

- 1. Checks if the server process is running
- 2. Tries to open a connection to the server
- 3. Queries the number of frames in system
- 4. If the −**G** parameter is specified, for each frame checks:
	- If the frame controller responding
	- If a switch is attached
	- The **mux** value
	- If the frame power supplies are ON or OFF
- 5. For each node in each frame, checks:
	- Node type
	- If power is on or off
	- hostResponds
	- switchResponds
	- The position of key switch
	- Environment failure
	- The values of the front panel LEDs.

For each switch, checks:

- Frame, slot
- Node type
- If power is on or off
- Clock input
- Environment failure

The tests are in dependent order. If any of these fail, the subsequent tests do not run.

#### **[**−**target]** target\_value

Specifies the target node, frame, variable, or attribute for the command as target value.

The −**target** flag is optional. Any parameter without a flag is assumed to be the target. You can also have multiple target-flags (−**t**), which are optional.

# **Operands**

None.

#### **Description**

Any unique abbreviation of flags and keywords is acceptable.

Specify target\_value with the hierarchical format (or tree structure). The format is:

/*SP*/frame/frame*N*/[node*M*|switch *M*]/*variableX/value*

*SP* Is literally the string "SP".

- frame Is the string **frame**.
- frame*N* Is frame1...frameN where N is the frame number in the SP system.
- node*M* | switch*M* Is the node number or switch number within the specified frame. M is the slot number of that node or switch. When switch is specified without a number, it means switch 17.
- *variableX* Is a variable known to the SP System Monitor. Refer to the "System Monitor Variables, Display Types, and Attributes Appendix" of IBM Parallel System Support Programs for AIX: Administration Guide for a list of variables.
- value Is literally the string "value."

You can use wildcards (\*) to specify more than one target node or frame for the **query** command.

**Note:** Though they are not hardware variables, for compatibility with older systems, the variables *hostResponds* and *switchResponds* can be used as specific targets of the **spmon** command for both −**query** and −**Monitor** commands. However, the variable names must be entered explicitly. These two variables are not returned if the variable specified is a wildcard (\*).

You can use aliases in place of fully qualified hierarchical target values. Aliases require less typing and may be more intuitive than the fully qualified targets. Leaving the leading slash (/) off the target indicates that it is an alias.

There are two formats for aliases:

- Format 1: frame*N/*node*M*
	- frame*N* Is the target frame, where *N* is the frame number.
	- node*M* Is node1 to node16 within the specified frame.

You can include a variable and attribute after the alias.

Format 2: node*M*

node*M* Is node1 to nodeM where M is the node number of the node in the SDR node class.

#### **Examples**

1. To query the key setting of node1 on frame1, enter:

```
spmon -q -t /SP/frame/frame1/node1/keyModeSwitch/value
0
```
- 2. To perform the same query using an alias (uses query flag default), enter: spmon node1/keyModeSwitch/value  $\Theta$
- 3. To query the LED settings of node1 on frame1, enter:

```
spmon -L frame1/node1
```
You should receive output similar to the following:

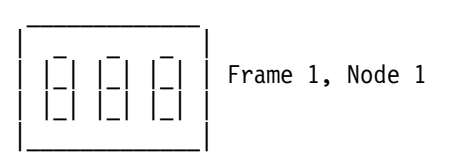

4. To query the **mux** value on all switches in the system, enter:

spmon -G -q -l frame\*/switch\*/mux/value /SP/frame/frame1/switch17/mux/value/0

5. To monitor the power LEDs on the nodes on frame1, enter:

```
spmon -M frame1/node*/powerLED/value
2
1
```
6. To query the power LEDs on the nodes on frame1 and then monitor them and print the values in fully qualified hierarchical form, enter:

```
spmon -M -q -l frame1/node*/powerLED/value
/SP/frame/frame1/node1/powerLED/value/1
/SP/frame/frame1/node3/powerLED/value/1
/SP/frame/frame1/node5/powerLED/value/1
/SP/frame/frame1/node7/powerLED/value/1
/SP/frame/frame1/node9/powerLED/value/1
/SP/frame/frame1/node10/powerLED/value/1
/SP/frame/frame1/node11/powerLED/value/1
/SP/frame/frame1/node12/powerLED/value/1
/SP/frame/frame1/node13/powerLED/value/1
/SP/frame/frame1/node14/powerLED/value/1
/SP/frame/frame1/node15/powerLED/value/1
/SP/frame/frame1/node16/powerLED/value/1
/SP/frame/frame1/node1/powerLED/value/2
/SP/frame/frame1/node1/powerLED/value/1
```
**Note:** "node\*" returns powerLED values on switches in slots 1—16 also.

7. To power off node3 on frame2, enter:

spmon -p off frame2/node3

If node3 on frame2 is outside the current system partition, enter:

spmon -G -p off frame2/node3

8. To power off node3 on frame2 using alias format2, enter:

spmon -p off node19

- 9. To change key setting on node1 on frame1 to service, enter: spmon -k service node1
- 10. To power off frame1, (type 17 frame supervisor only), enter: spmon -G -p off frame1
- 11. To power off frame1, (SEPBU type 18 frame supervisor), enter: spmon -G -p off frame1/A
- 12. To set the frame1 switch to be the master switch (use internal oscillator), enter: spmon -G -m i frame1 or

spmon -G -m i frame1/switch

13. To set frame 10, switch4 in a switch-only frame to be the master switch, enter: spmon -G -m i frame10/switch4

#### **spmon\_ctest**

#### **Purpose**

**spmon\_ctest** – Verifies that the System Monitor component is configured correctly.

#### **Syntax**

**spmon\_ctest** [−**l** log\_file] [−**q**]

#### **Flags**

- −**l** log\_file Specifies the path name of the log file to which error messages are written. (This is lowercase **l**, as in **l**ist.)
- −**q** Specifies quiet mode; suppresses output to standard error.

#### **Operands**

None.

#### **Description**

This command is designed to be run after installing the SP system to verify that the System Monitor is configured correctly. The test checks to make sure that the hardware is running, that it can be queried, and determines whether any node objects were created in the System Data Repository (SDR). The test also indicates whether the RS232 lines are connected properly.

A return code of zero indicates that the test completed as expected; otherwise it returns the number of failures. If you do not specify the −**q** flag, a message is displayed on standard output that indicates the success or failure of the tests. In either case, the command returns 0 if successful, 1 if not. If errors are detected, more detailed information is recorded in the log file. If you do not specify the −**l** flag, error messages are recorded in **/var/adm/SPlogs/spmon\_ctest.log**.

You can use the System Management Interface Tool (SMIT) to run this command. To use SMIT, enter:

smit SP\_verify

and select the System Monitor Configuration option.

You must run this test from a user who has monitor authority in **/spdata/sys1/spmon/hmacls**. The user must also have a nonexpired authentication ticket.

Refer to Chapter 2, "RS/6000 SP Files and Other Technical Information" section of IBM Parallel System Support Programs for AIX: Command and Technical Reference for additional **Kerberos** information.

#### **Files**

#### **/usr/lpp/ssp/bin/spmon\_ctest**

Path name of this command.

# **/var/adm/SPlogs/spmon\_ctest.log**

Default log file.

# **Related Information**

Commands: **CSS\_test**, **jm\_install\_verify**, **jm\_verify**, **SDR\_test**, **SYSMAN\_test**, **spmon\_itest**

### **Examples**

To verify installation of the SP System Monitor, saving error messages in **spmon.err** in the current working directory, enter:

spmon\_ctest -l spmon.err

# **spmon\_itest**

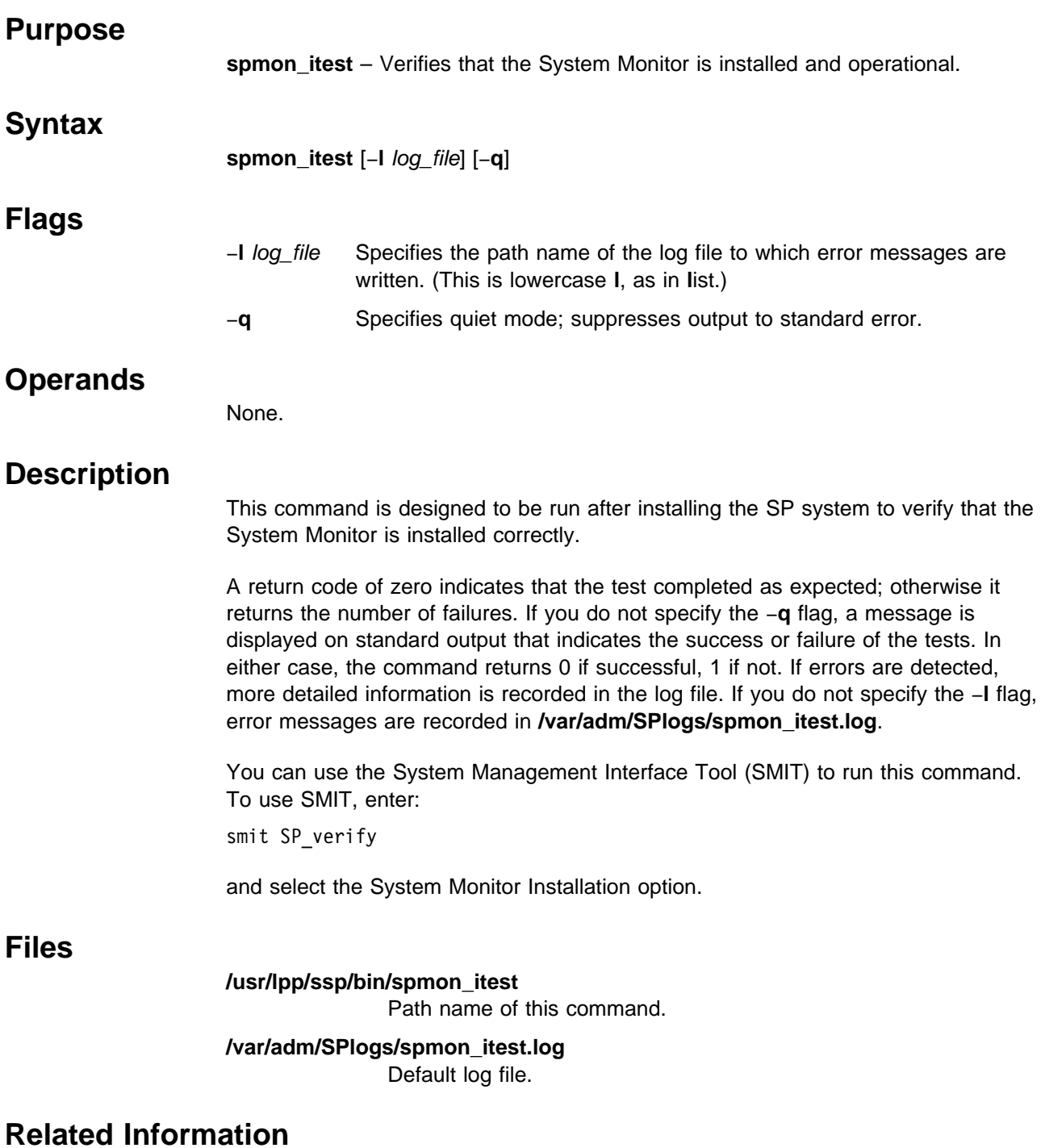

Commands: **CSS\_test**, **jm\_install\_verify**, **jm\_verify**, **SDR\_test**, **SYSMAN\_test**, **spmon\_ctest**

# **Examples**

To verify installation of the SP System Monitor, saving error messages in **spmon.err** in the current working directory, enter:

spmon\_itest -l spmon.err

# **spperfmon**

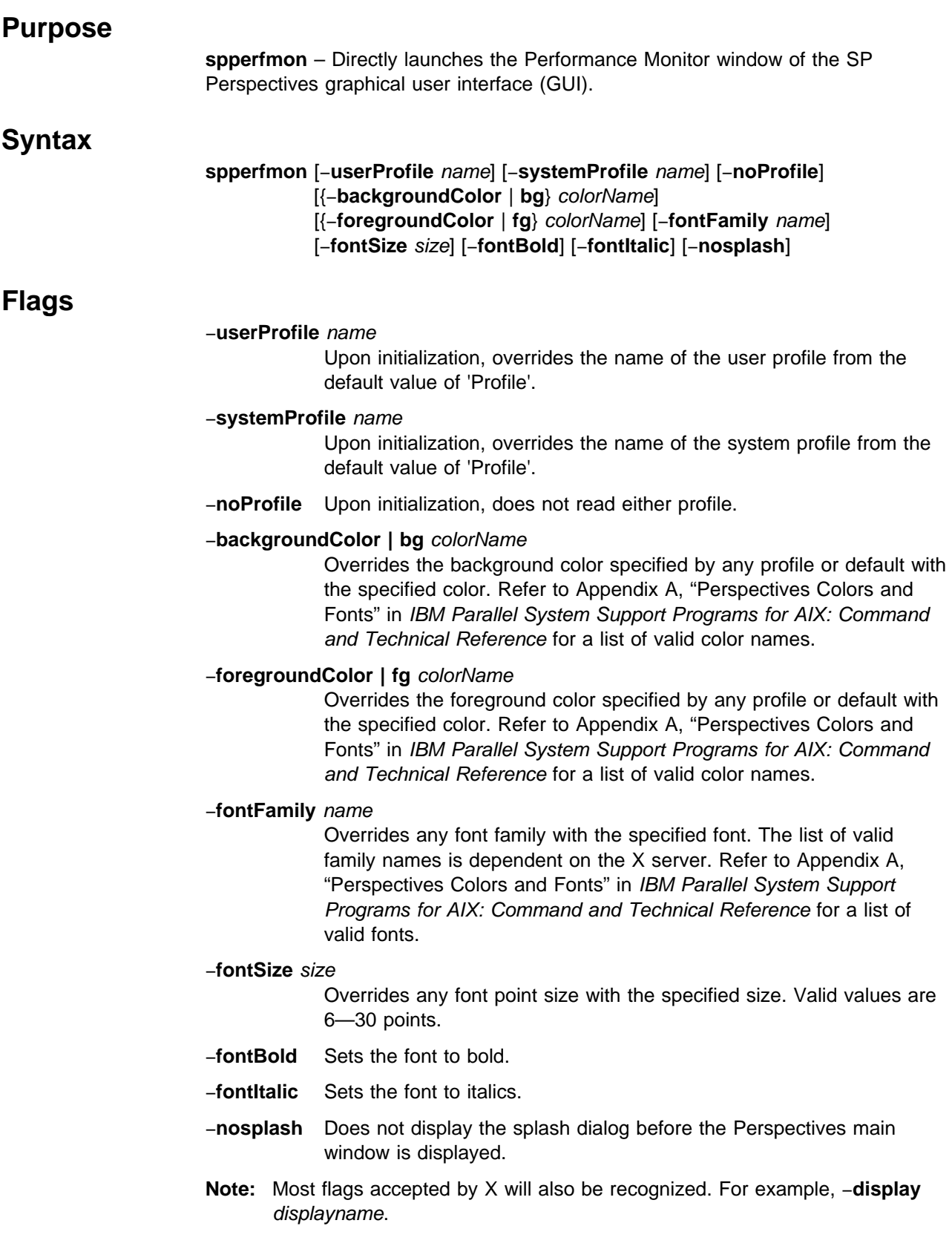

# **Operands**

None.

## **Description**

Use this command to launch the SP Performance Monitor window of the SP Perspectives GUI. This tool enables the user to monitor the performance of the SP in conjunction with other licensed products: Performance Toolbox for AIX (PTX), 5765-654 and Performance Toolbox Parallel Extensions for AIX (PTPE), 5765-529.

From the Performance Monitor window, you can perform most of the PTPE command set functions through point and click operations. For example, you can easily manipulate the PTPE monitoring hierarchy and save it to the System Data Repository (SDR).

The Performance Monitor perspective window uses three panes to display SP system information:

- 1. Hierarchy pane: This shows the current monitoring hierarchy, displaying the central coordinator at the top, with data manager nodes below and reporter nodes at the bottom. By default, the monitoring hierarchy from the System Data Repository (SDR) is displayed when this perspective is initialized.
- 2. Syspar pane: This shows how the SP is partitioned. The system partition selected in this pane is the one displayed in the Hierarchy and Nodes panes. If other partitions are defined by the SP, you can use this pane to select them.
- 3. Nodes pane: This shows the nodes in the SP system, organized by frame in the default display, but you can sort and filter them to suit your purposes.

When the command is invoked, preferences that define the look and layout of the SP Performance window are prioritized in the following order:

- Command line options
- User preferences profile
- System preferences profile
- Default values

#### **Files**

- **/usr/lpp/ssp/bin/spperfmon** is the path name of this command.
- The Users Preferences are read from and saved to **\$HOME/.spperfmon(User Profile Name)**.
- The System Preferences are read from and saved to **/usr/lpp/ssp/perspectives/profiles/.spperfmon(System Profile name)**.

#### **Restrictions**

Any user can run the **spperfmon** command. To get a read/write PTPE session requires root privilege and the user must be a member of the UNIX group 'perfmon'.

#### **Implementation Specifics**

This command is part of the IBM Parallel System Support Programs (PSSP) Licensed Program Product (LPP) and the IBM Performance Toolbox Parallel Extensions for AIX separately priced feature.

#### **Prerequisite Information**

For information on using **spperfmon** and the SP Perspectives GUI, please see the online help and the "Using the SP Perspectives GUI" chapter in the IBM Parallel System Support Programs for AIX: Administration Guide.

#### **Location**

**/usr/lpp/ssp/bin/spperfmon**

#### **Related Information**

You can also access the Performance Monitor window by using the SP Perspectives Launch Pad. The **perspectives** command invokes the launch pad. Other Perspectives windows can be launched by invoking the following commands: **spevent**, **sphardware**, **spsyspar**, and **spvsd**.

IBM Performance Toolbox Parallel Extensions for AIX: Guide and Reference

IBM Performance Toolbox 1.2 and 2.1 for AIX: Guide and Reference

### **Examples**

1. To invoke the spperfmon window, enter:

spperfmon

2. To launch the SP Performance Monitor Perspective ignoring the preferences found in the system and user profile files, enter:

spperfmon -noProfile

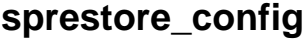

#### **Purpose**

**sprestore\_config** – Restores the system to a given system partitioning configuration as specified in the System Data Repository (SDR) which was previously archived.

#### **Syntax**

**sprestore\_config** archive\_file [−**h**]

#### **Flags**

−**h** Displays usage information.

#### **Operands**

archive\_file Specifies the name of the archived SDR file to be restored.

#### **Description**

Use this command to restore the SDR from an archive file that was previously created with the **SDRArchive** command. In addition to restoring the SDR (using the **SDRRestore** command), the **sprestore\_config** command also restores system partition-sensitive subsystems (for example, **hats**, **hb**, and **hr**) to their previous state. This command is most useful when recovering from an attempt to partition the SP (see the **spapply\_config** command).

You can use the System Management Interface Tool (SMIT) to run the **sprestore\_config** command. To use SMIT, enter:

smit syspar\_restore

and enter (or select from a generated list) the name of the SDR archive from which to restore.

#### **Notes:**

- 1. This command should be run only on the control workstation.
- 2. Due to system partitioning changes, your SP\_NAME environment variable may no longer be set to a valid system partition name. To get a list of valid system partition names, enter the **splst\_syspars -n** command. Then verify that your SP\_NAME environment variable is either unset or set to one of the system partition names in the list.

#### **Exit Values**

- **0** Indicates success.
- **1** Indicates that an error occurred while trying to restore the specified system partitioning configuration.
- **2** Indicates a usage error.
## **Related Information**

Commands: **SDRArchive**, **SDRRestore**, **spapply\_config**, **spcustomize\_syspar**, **spdisplay\_syspar**, **spverify\_config**, **syspar\_ctrl**

Files: **nodelist**, **topology**

## **Examples**

To restore the SDR and the system-partition sensitive subsystems (for example, **hats**, **hb**, and **hr**) from the archive **'backup.95110.1620'** which was previously created using the **SDRArchive** command, enter:

sprestore\_config backup.95110.1620

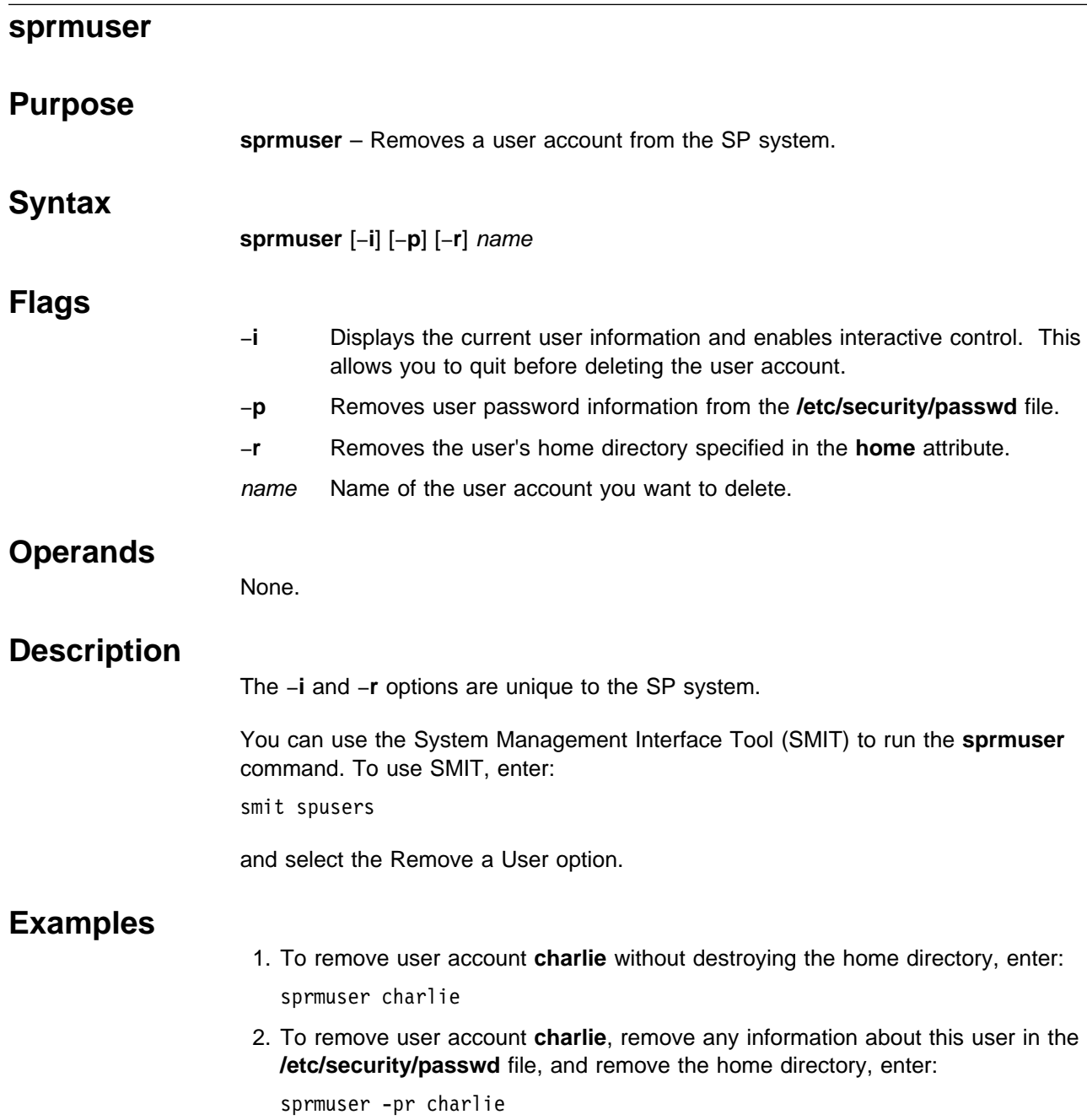

**spsitenv**

# **spsitenv**

# **Purpose**

**spsitenv** – Enters configuration parameters used by SP installation and system management scripts into the System Data Repository (SDR).

# **Syntax**

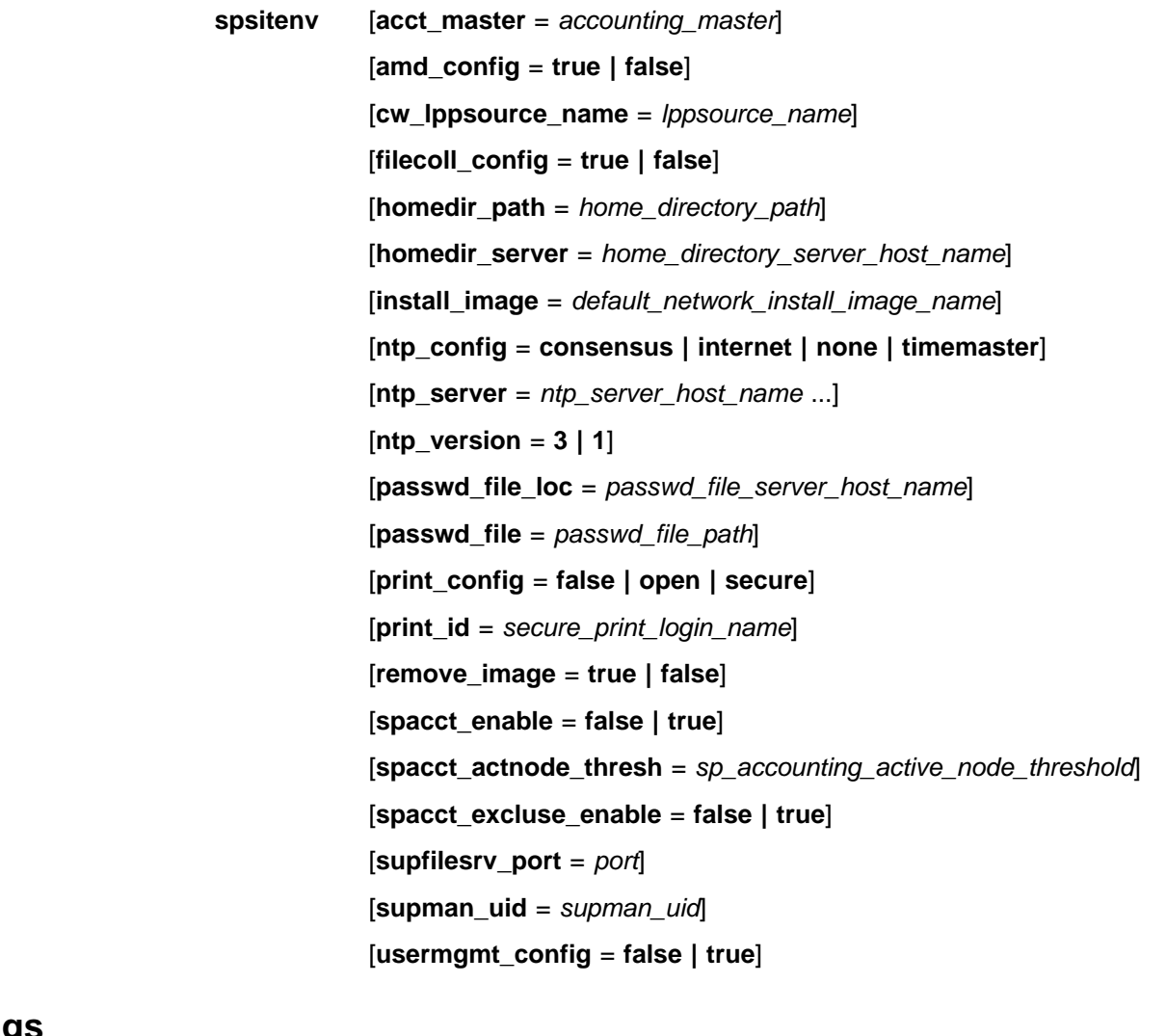

 **Flags**

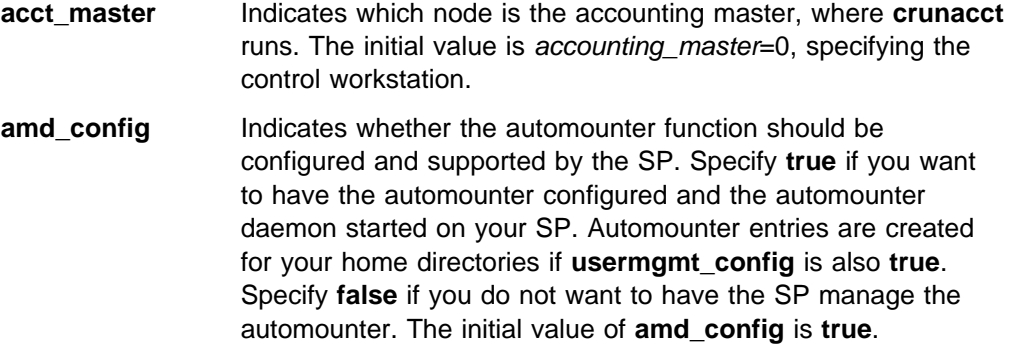

#### **cw\_lppsource\_name**

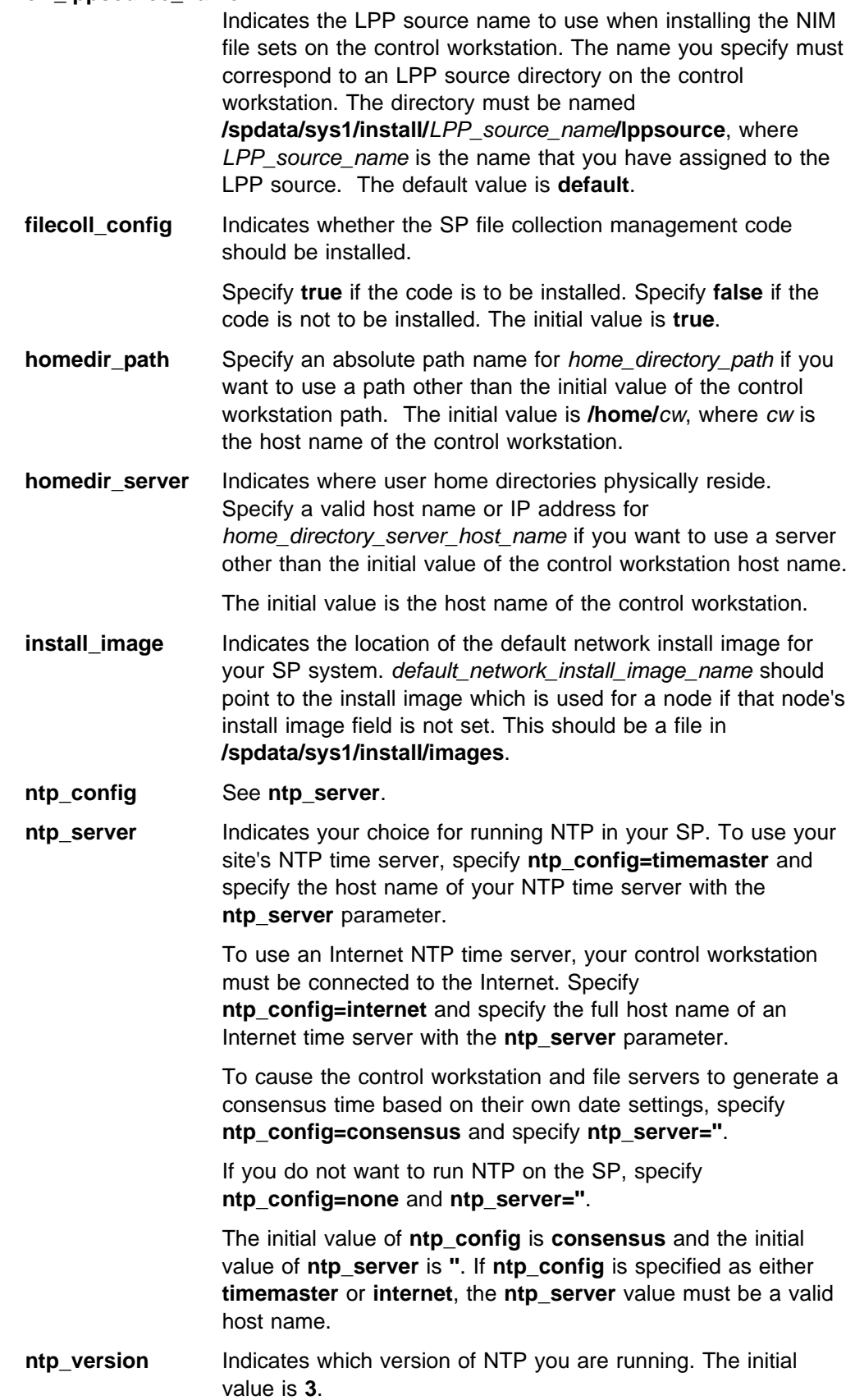

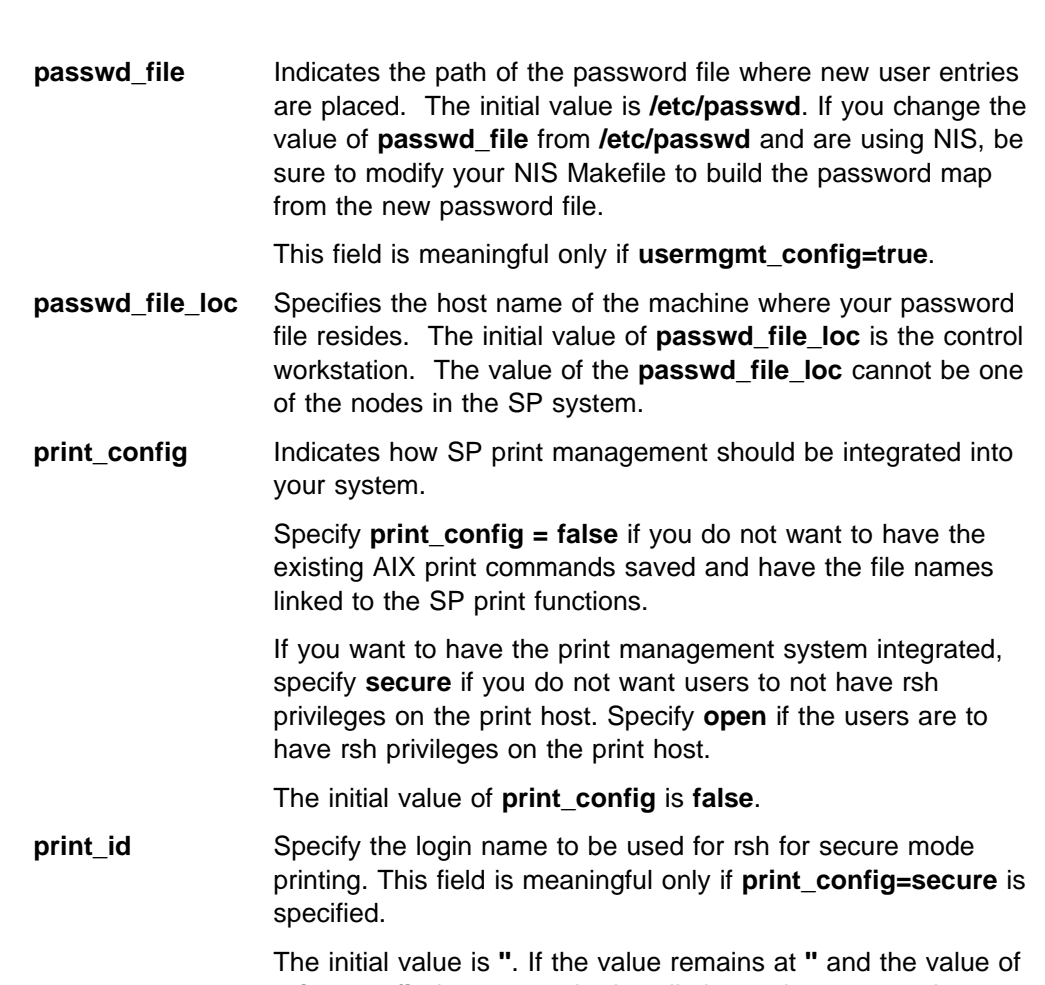

**print\_config** is **secure**, the installation script uses a print management ID of **prtid** as a default.

The SP Print Management System was removed from PSSP 2.3. That is, the SP Print Management System cannot be configured on nodes running PSSP 2.3 or later. We suggest the use of Printing Systems Manager (PSM) for AIX as a more general solution to managing printing on the SP system.

However, if you are running earlier versions of PSSP on some of your nodes, the SP Print Management System is still supported on those nodes. The **print\_config** routine running on the control workstation will configure the SP Print Management System on nodes running versions of PSSP earlier than PSSP 2.3.

If you are running mixed levels of PSSP in a system partition, be sure to maintain and refer to the appropriate documentation for whatever versions of PSSP you are running.

**remove\_image** Indicates whether install images are to be removed from the boot servers after an install has been completed.

Specify **remove\_image=true** if the images are to be removed.

Specify **remove\_image=false** if the images are not to be removed.

The initial value is **false**.

#### **spacct\_actnode\_thresh**

Indicates the percentage of nodes for which accounting data must be present in order for **crunacct** to continue processing that day. The initial value is **80**.

**spacct\_enable** Indicates whether accounting is enabled or disabled on all nodes that have an accounting enabled attribute set to default. The initial value is **false**, disabling accounting.

#### **spacct\_excluse\_enable**

Indicates if accounting start and end job records are generated for jobs having exclusive use of the node. A value of **true** indicates that exclusive use accounting is enabled and start and end job records are generated. A value of **false** indicates that exclusive use accounting is not enabled and start and end job records are not generated.

The initial value is **false**.

- **supfilesrv\_port** Specifies the file collection daemon port. This is used in **/etc/services** for the file collection daemon. Pick a value that does not conflict with any other ports in use. It is meaningful only if **filecoll\_config=true** is specified. The initial value is **8431**.
- **supman\_uid** Specifies the uid for the file collection daemon. It is meaningful only if **filecoll\_config=true** is specified. The initial value is **''**. If you are using login control, make this uid lower than the threshold ID you set in the **block\_usr\_sample** script.
- **usermgmt\_config** Indicates whether SP user management scripts should be integrated into your system.

Specify **usermgmt=true** if you want to have the SP User Management scripts in the Security & Users SMIT menu. Specify **usermgmt=false** to remove the scripts from the SMIT menu.

The initial value is **true**.

#### **Operands**

None.

#### **Description**

Use this command during installation of the SP or at a later time to identify SP configuration parameters in use at your location.

You must have a ticket-granting-ticket to run this command. Refer to the chapter on security in IBM Parallel System Support Programs for AIX: Administration Guide for additional information on ticket-granting-tickets.

If you do not have a ticket-granting-ticket, you must run **kinit**.

You can use the System Management Interface Tool (SMIT) to run the **spsitenv** command. To use SMIT, enter:

smit enter data

and select the Site Environment Information option.

You cannot use SMIT if you are using AFS authentication services.

#### **Notes:**

- 1. This command should be run only on the control workstation. You must be logged into the control workstation as root to execute this command.
- 2. Any changes made will not take effect on the nodes until they are customized.

#### **Examples**

The following example enters site environment parameters into the System Data Repository. The NTP configuration is **consensus** and the file collection management code is to be installed:

spsitenv ntp\_config=consensus filecoll\_config=true

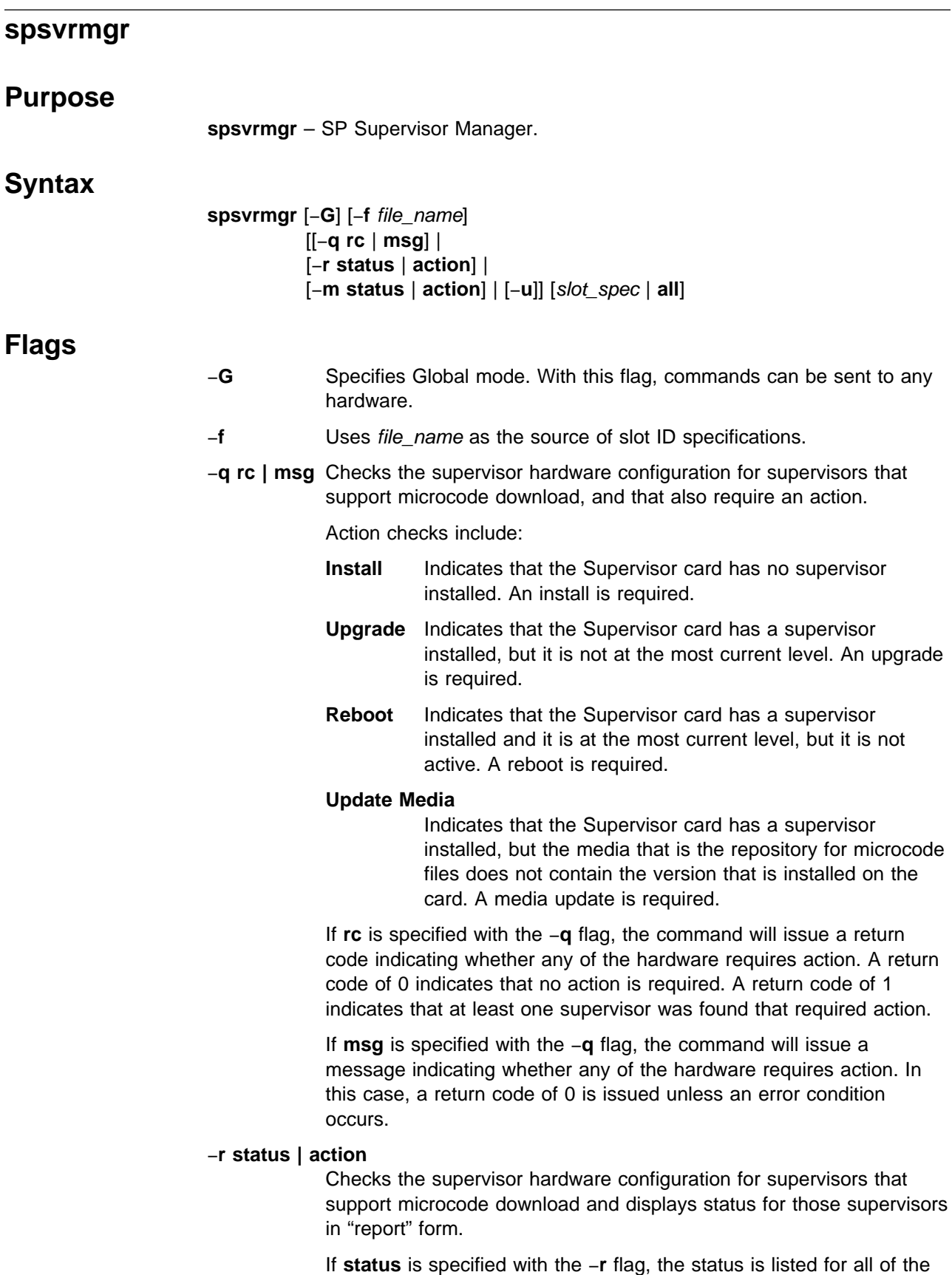

installed supervisors that support microcode download.

If **action** is specified with the −**r** flag, the status is listed for all of the installed supervisors that support microcode download and that also require an action.

In both cases, Status includes:

#### **Frame Number**

Indicates the number of the frame.

**Slot Number** Indicates a number in the range of 0—17.

#### **Supervisor State**

Indicates either Active (supervisor is executing) or Inactive (supervisor is not executing).

#### **Media Versions**

Indicates the microcode files that are compatible with the supervisor installed in this frame/slot.

#### **Installed Version**

Indicates the microcode file installed as the supervisor.

#### **Required Action**

Can be one of the following: None, Install, Upgrade, Reboot, or Update Media.

#### −**m status | action**

Checks the supervisor hardware configuration for supervisors that support microcode download and displays status for those supervisors in "matrix" form.

If **status** is specified with the −**m** flag, the status is listed for all of the installed supervisors that support microcode download.

If **action** is specified with the −**m** flag, the status is listed for all of the installed supervisors that support microcode download and that also require an action.

In both cases, Status includes:

#### **Frame Number**

Indicates the number of the frame.

**Slot Number** Indicates a number in the range of 0—17.

#### **Action Required**

Can be either Required or Not Required.

−**u** Installs, upgrades, or reboots the hardware supervisors specified by the slot\_spec option that support microcode download and that also requires an action.

> **Note:** This flag starts an **hmcmds** process to perform the actual update. Refer to the **hmcmds** command specifically the **basecode**, **microcode**, and the **boot\_supervisor** command options.

#### **Attention**

In most cases, the −**u** flag started processes powers off the target slots during the duration of the update.

### **Operands**

slot\_spec **| all**

Specifies the addresses of the hardware components.

### **Description**

The design of the SP supervisor control system divides the microcode used in the frame supervisor, node supervisor, and switch supervisor into the following two types:

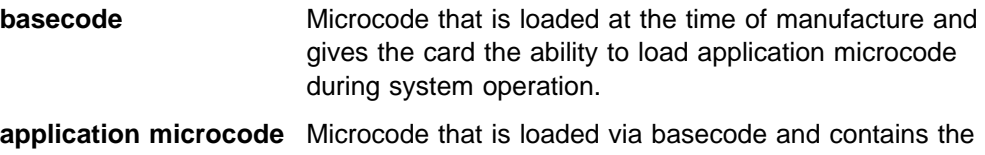

instruction that is the supervisor application.

The **spsvrmgr** command controls the software level and state of the supervisor applications that reside on the SP supervisor hardware.

Normally, commands are only sent to the hardware components in the current system partition. A system partition contains only processing nodes. The switches and the frames themselves are not contained in any system partition. To access hardware components not in the current system partition or to any frame or switch, use the −**G** flag.

The slot\_spec option is interpreted as slot ID specifications. A slot ID specification names one or more slots in one or more SP frames and has either of two forms:

```
fidlist:sidlist or nodlist
```
where:

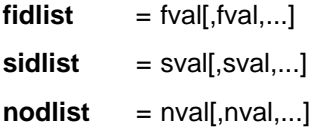

The first form specifies frame numbers and slot numbers. The second form specifies node numbers. An *fval* is a frame number or a range of frame numbers of the form a–b. An sval is a slot number from the set 0 through 17 or a range of slot numbers of the form a-b. An *nval* is a node number or a range of node numbers of the form a−b.

The relationship of node numbers to frame and slot numbers is shown in the following formula:

*node* number =  $((frame number - 1) \times 16) + slot number$ 

**Note:** Node numbers can only be used to specify slots 1 through 16 of any frame.

Refer to the **hmcmds** command for examples of the slot\_spec.

Optionally, slot ID specifications can be provided in a file rather than as command flags. The file must contain one specification per line. The command requires that slot ID specifications be provided. If the command is to be sent to all SP hardware, the keyword **all** must be provided in lieu of the slot\_spec option. However, the **all** keyword can only be specified if the −**G** flag is specified.

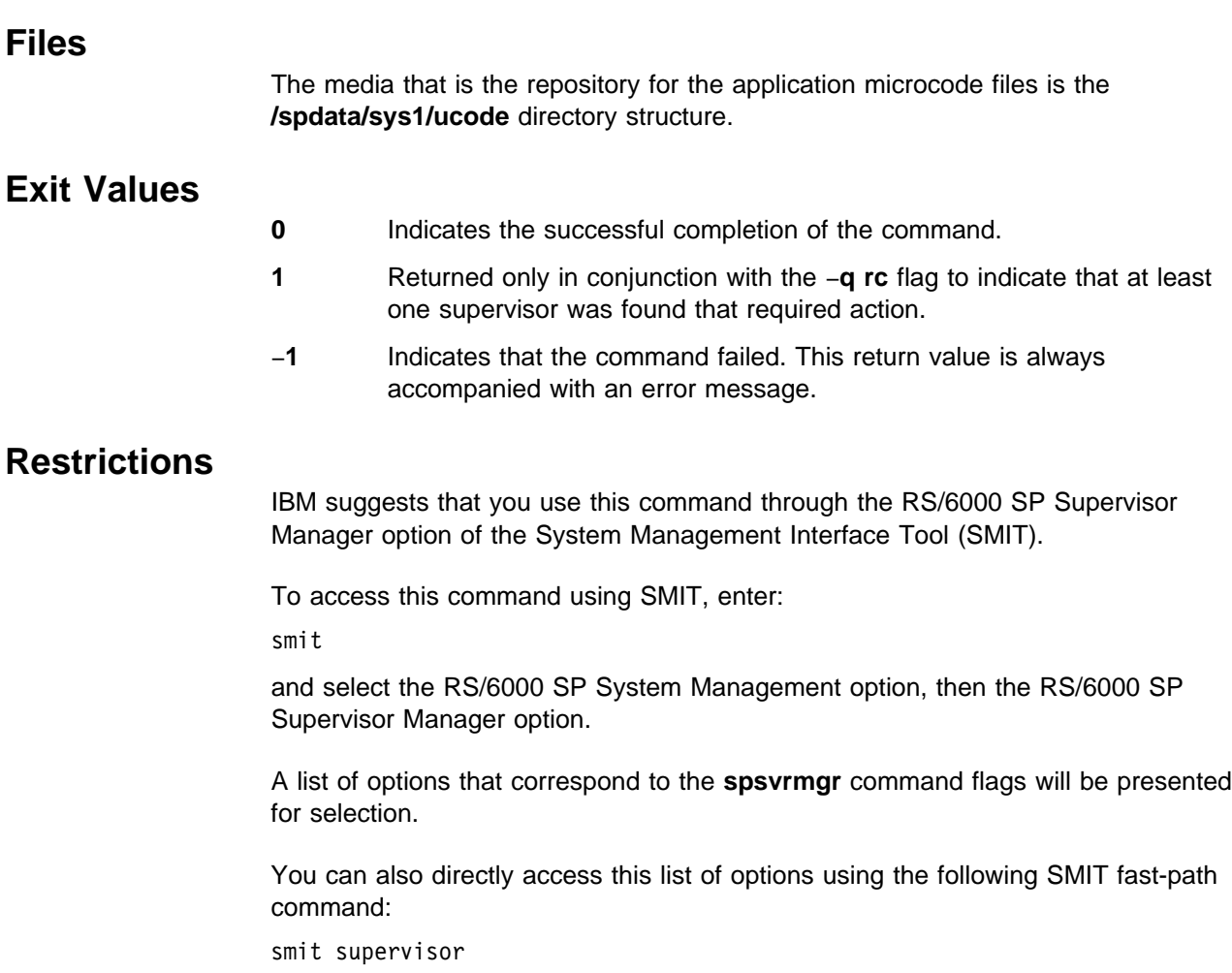

### **Implementation Specifics**

You must be authorized to access the Hardware Monitor subsystem to run the **spsvrmgr** command. In addition, for those frames specified to the command, you must have Virtual Front Operator Panel (VFOP) permission. Commands sent to frames for which you do not have VFOP permission are ignored. Since the Hardware Monitor subsystem uses SP authentication services, you must run the **kinit** command prior to running this command. Alternatively, site-specific procedures can be used to obtain the tokens that are otherwise obtained by **kinit**.

The **spsvrmgr** command, by design, only interacts with SP supervisor hardware that supports the ability to download application microcode. Commands sent to slots that do not support this ability are ignored.

# **Location**

**/usr/lpp/ssp/bin/spsvrmgr**

#### **Related Information**

Commands: **hmcmds**

Refer to the "Installing and Configuring a New RS/6000 System" chapter in IBM Parallel System Support Programs for AIX: Installation and Migration Guide.

#### **Examples**

1. To perform a "quick check" of your configuration for supervisor hardware that requires action and to have a message issued, enter:

spsvrmgr -G -q msg all

You should receive output similar to the following:

- spsvrmgr: At least one occurrence of supervisor hardware was found to require attention. Enter "smit supervisor" for installation options.
- 2. To perform a "quick check" of your configuration for supervisor hardware that requires action and to have a status code returned, enter:

```
spsvrmgr -G -q rc all
echo $?
Example usage in a script:
spsvrmgr -G -q rc all
if [[ $? = 1 ]]
then
    echo "*** Attention*** One or more supervisors require action."
    echo "Enter \"smit supervisor\" for installation options."
fi
```
3. To display status information in report form of all hardware that supports microcode download for frame 2, enter:

spsvrmgr -G -r status 2:0-17

You should receive report output similar to the following:

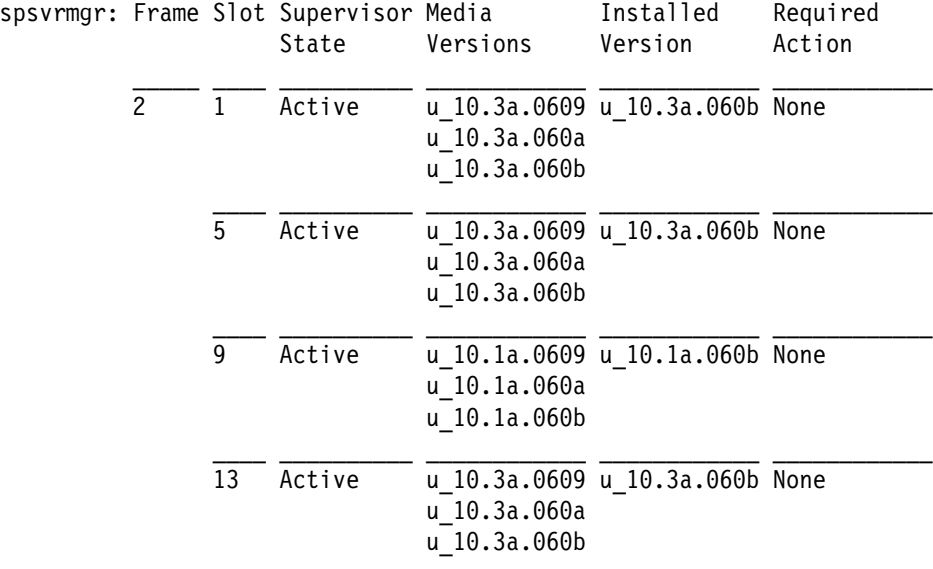

4. To display status information in matrix form of all hardware that supports microcode download for in your configuration, enter:

spsvrmgr -G -r status all

You should receive matrix output similar to the following:

spsvrmgr: Frame Slots

 $\frac{1}{2}$  ,  $\frac{1}{2}$  ,  $\frac{1$ 1 00 01 05 09 13 17  $(Action) - - - - - \mathcal{L}_\text{max} = \frac{1}{2} \sum_{i=1}^n \frac{1}{2} \sum_{i=1}^n \frac{1}{2} \sum_{i=1}^n \frac{1}{2} \sum_{i=1}^n \frac{1}{2} \sum_{i=1}^n \frac{1}{2} \sum_{i=1}^n \frac{1}{2} \sum_{i=1}^n \frac{1}{2} \sum_{i=1}^n \frac{1}{2} \sum_{i=1}^n \frac{1}{2} \sum_{i=1}^n \frac{1}{2} \sum_{i=1}^n \frac{1}{2} \sum_{i=1}^n \frac{1}{2} \sum_{i=1}^n$ 2 01 05 09 13  $(Action) + + + + -$  Action Codes: + -- Required - -- Not Required

5. To display status information in report form of all hardware that supports microcode download and requires an action for frame 1, enter:

spsvrmgr -G -r action 1:0-17

You should receive report output similar to the following:

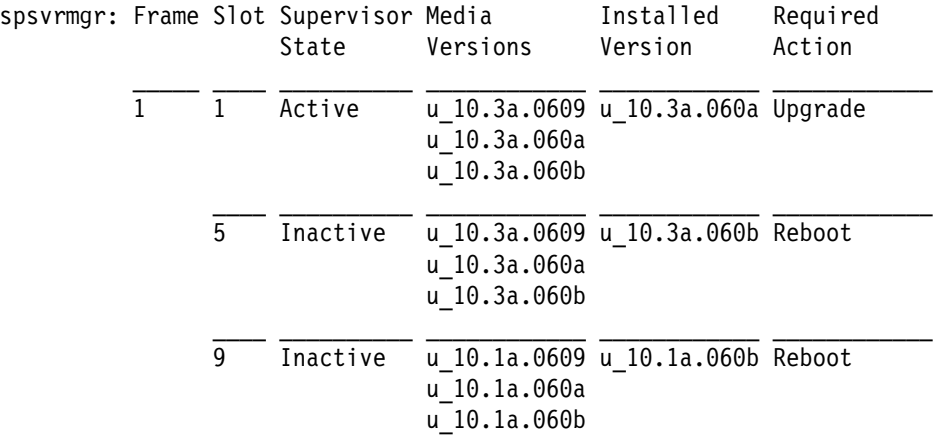

6. To update the hardware that supports microcode download in frame 1 slot 1, enter:

spsvrmgr -u 1:1

You should receive installation output similar to the following:

spsvrmgr: Dispatched "microcode" process [24831] for frame 1 slot 1. Process will take approximately 12 minutes to complete.

spsvrmgr: Process [24831] for frame 1 slot 1 completed successfully.

7. To update the hardware that supports microcode download in frame 1 slots 5 and 9, enter:

spsvrmgr -u 1:5,9

You should receive installation output similar to the following:

spsvrmgr: Dispatched "boot\_supervisor" process [27956] for frame 1 slot 5. Process will take less than a minute to complete. spsvrmgr: Dispatched "boot\_supervisor" process [23606] for frame 1 slot 9. Process will take less than a minute to complete. spsvrmgr: Process [27956] for frame 1 slot 5 completed successfully. spsvrmgr: Process [23606] for frame 1 slot 9 completed successfully.

### **spsyspar**

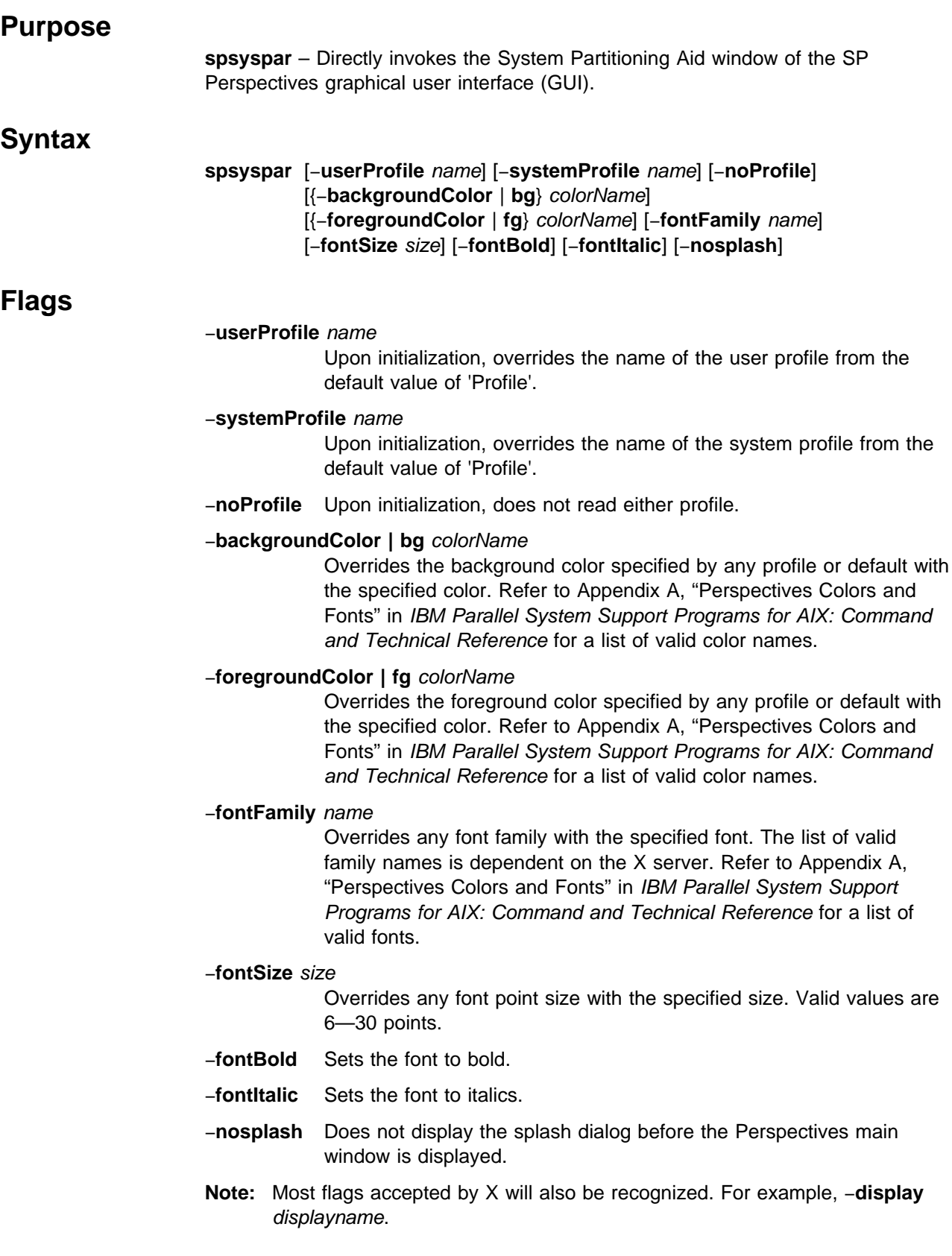

# **Operands**

None.

## **Description**

Use this command to launch the System Partitioning Aid window of the SP Perspectives GUI. The System Partitioning Aid Perspective is used to view and manage the current system partitioning configuration. This tool can also be used to generate new configurations.

When the command is invoked, preferences which define the look and layout of the System Partitioning Aid window are prioritized in the following order:

- Command line options
- User preferences profile
- System preferences profile
- Default values

### **Files**

The users preferences are read from and saved to **\$HOME/.spsyspar(User Profile Name)**. The System Preferences are read from and saved to **/usr/lpp/ssp/perspectives/profiles/.spsyspar(System Profile name)**. If a new system partitioning configuration is created, the following files are created under the layout directory: **layout.desc**, **nodes.syspar** and a system partition directory for each system partition in the layout. For each system partition directory, a node list file and topology file are created.

### **Restrictions**

Any user can run the **spsyspar** command. Many actions require root privilege to run.

### **Implementation Specifics**

This command is part of the IBM Parallel System Support Programs (PSSP) Licensed Program Product (LPP).

#### **Prerequisite Information**

For information on using the System Partitioning Aid window and the SP Perspectives GUI, please see the online help and the "Using the SP Perspectives GUI" chapter in the IBM Parallel System Support Programs for AIX: Administration Guide.

Refer to the "Managing System Partitions" chapter in IBM Parallel System Support Programs for AIX: Administration Guide for additional information on the System Partitioning Aid.

## **Location**

**/usr/lpp/ssp/bin/spsyspar**

#### **Related Information**

You can also access the hardware window by using the SP Perspectives Launch Pad. The **perspectives** command invokes the launch pad. Other Perspectives windows may be launched by invoking the following commands: **spevent**, **sphardware**, **spperfmon**, and **spvsd**. The **sysparaid** command provides a command line interface into the System Partitioning Aid.

### **Examples**

1. To launch the Partitioning Aid Perspective, enter:

spsyspar

2. To launch the Partitioning Aid Perspective with a hot pink background regardless of what is provided in the preference files, enter:

spsyspar -background hot\_pink

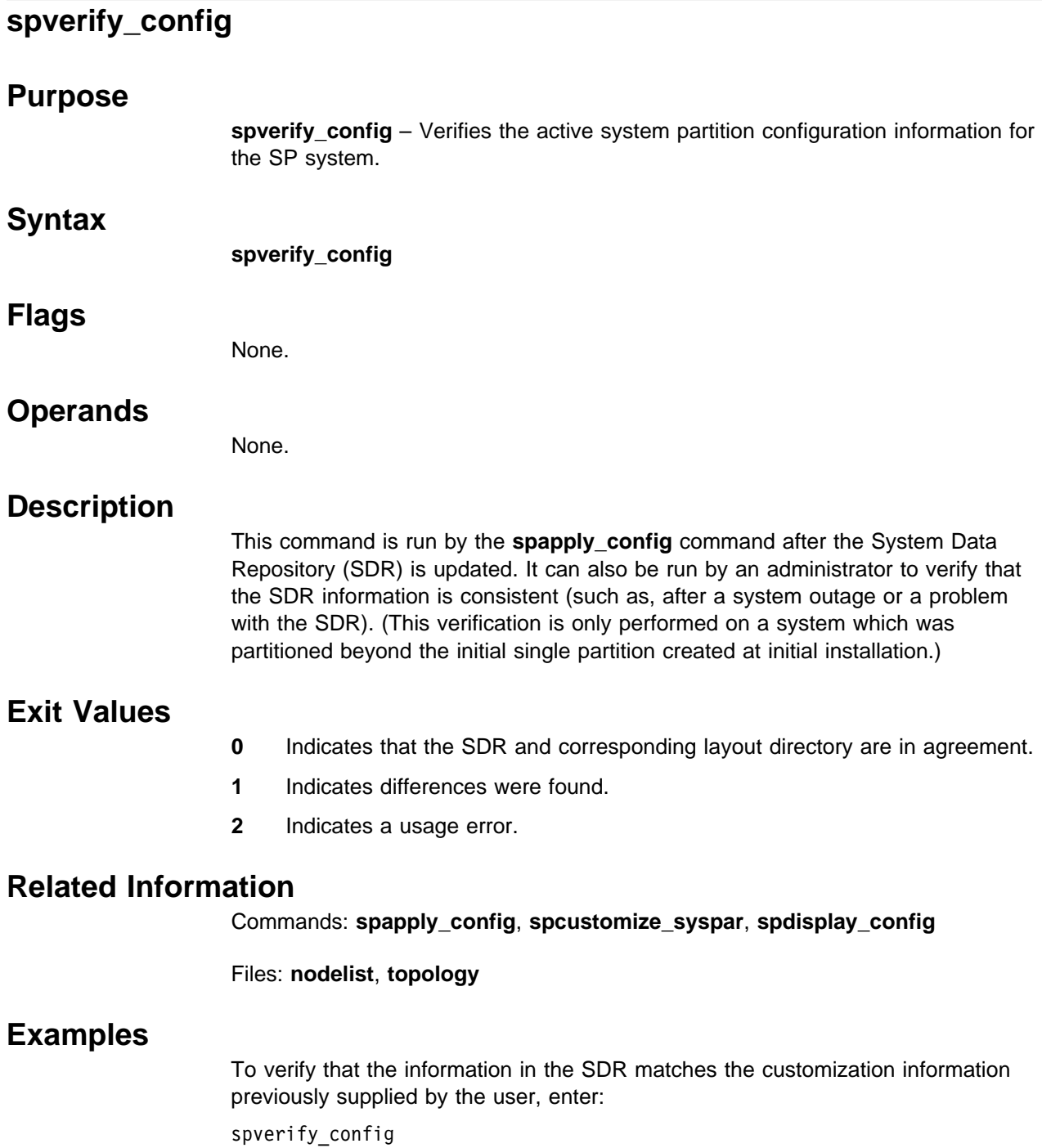

# **spvsd**

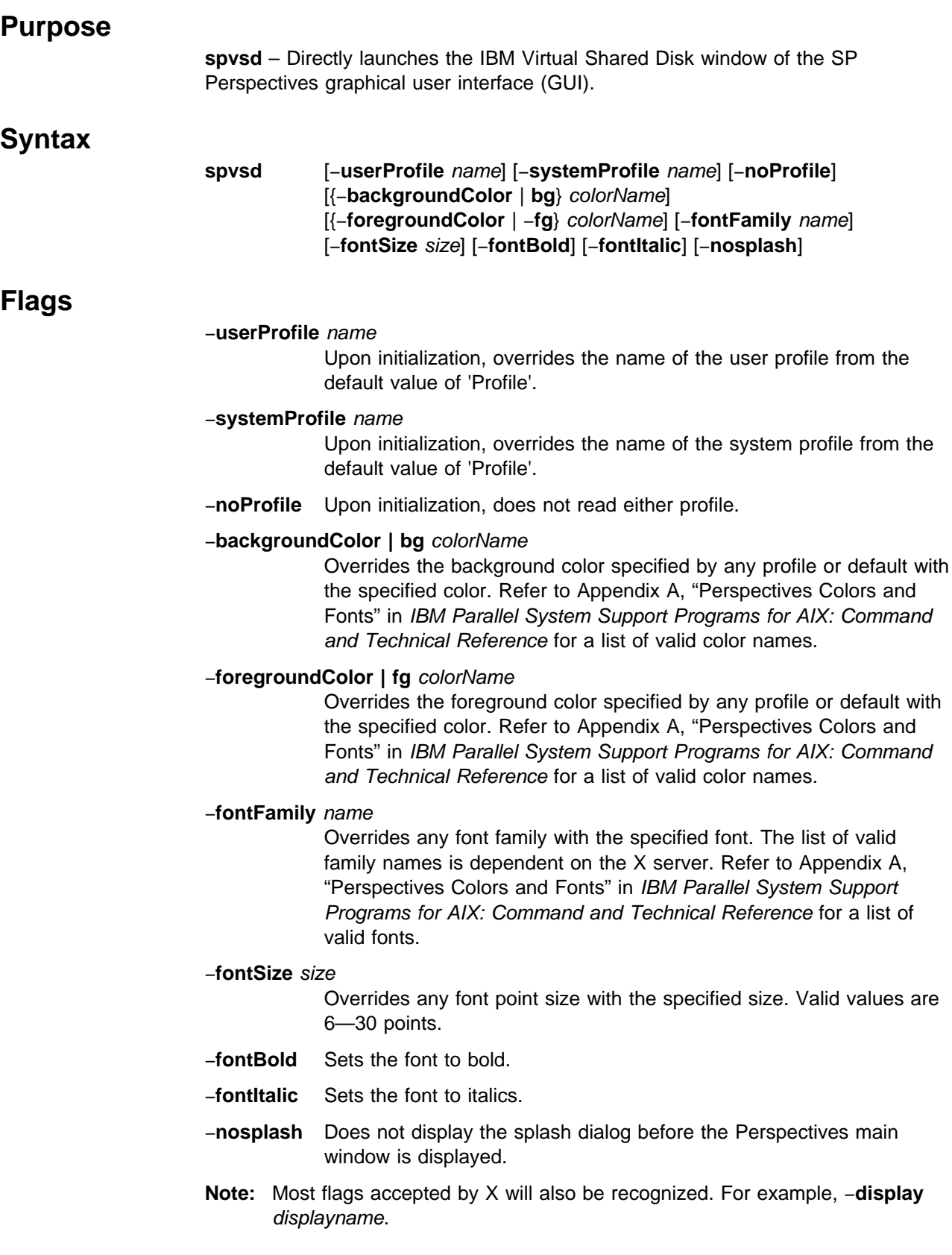

## **Operands**

None.

### **Description**

Use this command to launch the IBM Virtual Shared Disk window of the SP Perspectives GUI. This perspective allows the user to view and control the IBM Virtual Shared Disk system.

By default, when the window is brought up, it displays:

- The system partitions
- The IBM Virtual Shared Disk nodes
- The IBM VSD/HSD definitions work areas

The current system partition will be selected within the system partitions. The IBM VSD Nodes pane displays all nodes in the current system partition. The IBM VSDs and HSDs Definitions pane displays all existing IBM VSD/HSD definitions within the system partition. You can control which panes are displayed by using the Add pane and Delete pane combo boxes.

When the command is invoked, preferences that define the look and layout of the **spvsd** window are prioritized in the following order:

- Command line options
- User preferences profile
- System preferences profile
- Default values

#### **Files**

The Users Preferences are read from and saved to **\$HOME/.spvsd(User Profile Name)**. The System Preferences are read from and saved to **/usr/lpp/ssp/perspectives/profiles/.spvsd(System Profile name)**.

### **Restrictions**

Any user can run the **spvsd** command. Many actions require root privilege to run.

### **Implementation Specifics**

This command is part of the IBM Parallel System Support Programs (PSSP) Licensed Program Product (LPP).

### **Prerequisite Information**

For information on using the IBM Virtual Shared Disk window and the SP Perspectives GUI, please see the online help and the "Using the SP Perspectives GUI" chapter in the IBM Parallel System Support Programs for AIX: Administration Guide. For information about the IBM Virtual Shared Disk, see IBM Parallel System Support Programs for AIX: Managing Shared Disks.

## **Location**

#### **/usr/lpp/ssp/bin/spvsd**

### **Related Information**

You can access the IBM Virtual Shared Disk window by using the SP Perspectives Launch Pad. The **perspectives** command invokes the launch pad. Other Perspectives windows may be launched by invoking the following commands: **spevent**, **sphardware**, **spperfmon**, and **spsyspar**.

IBM Parallel System Support Programs for AIX: Managing Shared Disks

### **Examples**

1. To invoke the **spvsd** window, enter:

spvsd

2. To force **spvsd** to display bold text regardless of what is set in the preference files, enter:

spvsd -fontBold

# **startvsd Purpose startvsd** – Makes an IBM Virtual Shared Disk available and activates it.  **Syntax startvsd [**−**p** | −**b**] −**a** | vsd\_name ...  **Flags** −**p** Specifies that the primary server node defined for the global volume group is to be the active server. This option is only used by IBM Recoverable Virtual Shared Disk product. See IBM Parallel System Support Programs for AIX: Managing Shared Disks. −**b** Specifies that the secondary server node defined for the global volume group is to be the active server. **Note:** This flag is used only by the IBM Recoverable Virtual Shared Disk product. −**a** Specifies that all IBM Virtual Shared Disks that have been defined are to be started.  **Operands** vsd\_name Specifies an IBM Virtual Shared Disk  **Description** The **startvsd** command makes the specified IBM Virtual Shared Disks available and activates them. It is equivalent to running the **preparevsd** command followed by the **resumevsd** command on the specified IBM Virtual Shared Disk. You can use the System Management Interface Tool (SMIT) to run this command. To use SMIT, enter: smit vsd\_mgmt and select the Start an IBM Virtual Shared Disk option.

#### **Files**

**/usr/lpp/csd/bin/startvsd** Specifies the command file.

## **Security**

You must have root privilege to run this command.

### **Restrictions**

1. If you have the IBM Recoverable Virtual Shared Disk product installed and operational, do not use this command. The results may be unpredictable.

See IBM Parallel System Support Programs for AIX: Managing Shared Disks

2. The −**b** flag is used only by the IBM Recoverable Shared Disk product.

#### **Prerequisite Information**

IBM Parallel System Support Programs for AIX: Managing Shared Disks

# **Related Information**

Commands: **cfgvsd**, **ctlvsd**, **lsvsd**, **preparevsd**, **resumevsd**, **stopvsd**, **suspendvsd**, **ucfgvsd**

#### **Examples**

To make available and activate the IBM Virtual Shared Disk **vsd1vg1n1**, enter: startvsd vsd1vg1n1

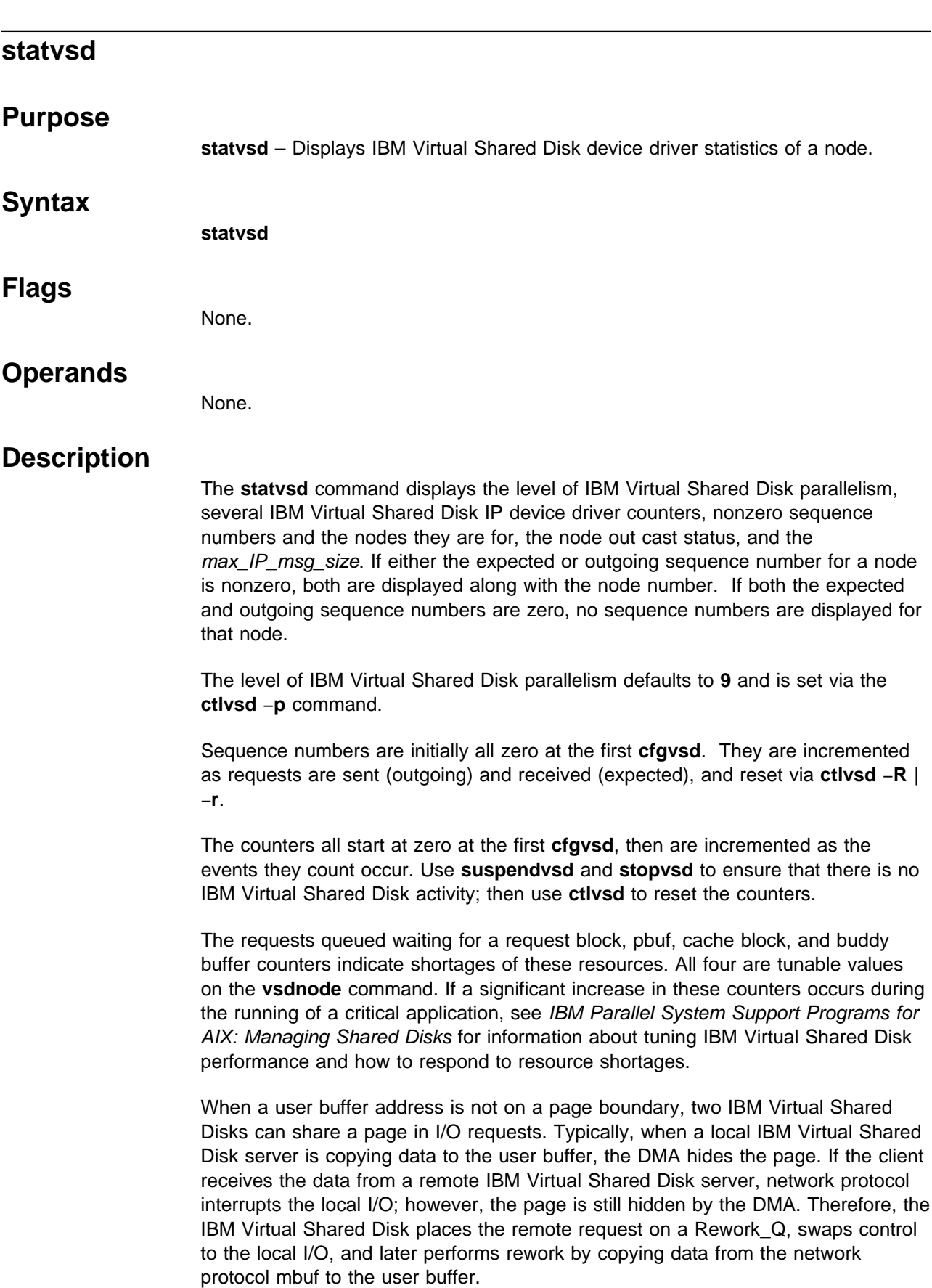

A request, or its corresponding response, may be lost due to transmission failure or failure to allocate an mbuf. The current IBM Virtual Shared Disk communication protocol implements an exponential back-off retransmission strategy. A request is retransmitted to the server a fixed number of times. The IBM Virtual Shared Disk IP device driver waits about 2 seconds for a response after initially sending the request before retransmission. Thereafter, it waits about twice as long as the last time as it cycles through the fixed number of retries. If a response is not received after the timeout expires on the last retransmission attempt, the request fails with the ETIMEOUT errno value. Currently, the sum total of retransmission time is about 15 minutes. If a request is not responded to after about 10 transmissions of the request over a 15 minute period, the request is failed. **statvsd** displays the number of requests failed due to timeouts in the timeouts counter. The retries counters display the number of requests that have been retransmitted for each retry bucket value. The number of numbers on the retries line of **statvsd** output indicates the fixed number of times a request is retransmitted. The total retries is the sum of the retries bucket values, which is the total number of request retransmissions.

There is no tuning that can be performed to affect these values; the values are provided for information only. If a request to an IBM Virtual Shared Disk is being retransmitted, and the IBM Virtual Shared Disk is suspended and subsequently resumed, the request starts over with a fresh 15 minute retry period.

If a server gets heavily loaded, it may not be able to respond to a request fast enough to prevent the client from retransmitting the request. If the server responds after the client has retransmitted the request, the client rejects the response since its sequence number no longer matches the current sequence number of the request. The client records this event in the rejected response counter that **statvsd** displays.

If a server receives a request with an unexpected sequence number, a rejected request event is recorded in a counter that **statvsd** displays.

#### **Prerequisite Information**

IBM Parallel System Support Programs for AIX: Managing Shared Disks

#### **Related Information**

Commands:

**netstat** −**m** for **mbuf** usage information. **/etc/no** −**o thewall=16,384** to dynamically add more **mbufs**. **/etc/no** −**a | grep thewall** to show your current **mbuf** setting. **cfgvsd**, **statvsd**, **ucfgvsd**, **vsdnode**. **ctlvsd** to cast nodes in and out, resetting sequence numbers and setting the max\_IP\_msg\_size.

Refer to IBM Parallel System Support Programs for AIX: Managing Shared Disks for information on tuning IBM Virtual Shared Disk performance and sequence numbers.

# **Examples**

The following example displays IBM Virtual Shared Disk device driver statistics:

VSD driver: IP interface

9 vsd parallelism 24576 vsd max IP message size 0 requests queued waiting for a request block 0 requests queued waiting for a pbuf 0 requests queued waiting for a cache block 0 requests queued waiting for a buddy buffer 0.0 average buddy buffer wait\_queue size 0 rejected requests 0 rejected responses 0 rejected no buddy buffer 0 requests rework 0 indirect I/O 0 64-byte unaligned reads 9 comm. buf pool shortage 0 timeouts retries: 0 0 0 0 0 0 0 0 0 0 total retries Non-zero Sequence numbers node# expected outgoing outcast? Incarnation: 0

3 Nodes Up with zero sequence numbers: 256 1000 2000

# **stopvsd Purpose stopvsd** – Makes an IBM Virtual Shared Disk unavailable.  **Syntax stopvsd** −**a** | vsd\_name ...  **Flags** −**a** Specifies that all IBM Virtual Shared Disks in the suspended state are to be stopped.  **Operands** vsd\_name Specifies an IBM Virtual Shared Disk. If the IBM Virtual Shared Disk is not is the suspended state, you get a failed error message.  **Description** The **stopvsd** command brings the specified IBM Virtual Shared Disks from the suspended state to the stopped state. They become unavailable. All applications that have outstanding requests for the IBM Virtual Shared Disk see these requests terminate with error. Read and write requests fail with **errno** set to **ENODEV**. If the IBM Virtual Shared Disk is in the stopped state, this command leaves it in the stopped state. You can use the System Management Interface Tool (SMIT) to run this command. To use SMIT, enter: smit vsd\_mgmt and select the Stop an IBM Virtual Shared Disk option.  **Files /usr/lpp/csd/bin/stopvsd** Specifies the command file.  **Security** You must have root privilege to run this command.  **Restrictions** If you have the IBM Recoverable Virtual Shared Disk product installed and operational, do not use this command. The results may be unpredictable. See IBM Parallel System Support Programs for AIX: Managing Shared Disks.  **Prerequisite Information** IBM Parallel System Support Programs for AIX: Managing Shared Disks

# **Related Information**

Commands: **cfgvsd**, **ctlvsd**, **lsvsd**, **preparevsd**, **resumevsd**, **startvsd**, **suspendvsd**, **ucfgvsd**

### **Examples**

To bring the IBM Virtual Shared Disk **vsd1vg1n1** from the suspended state to the stopped state, enter:

stopvsd vsd1vg1n1

# **supfilesrv Daemon**

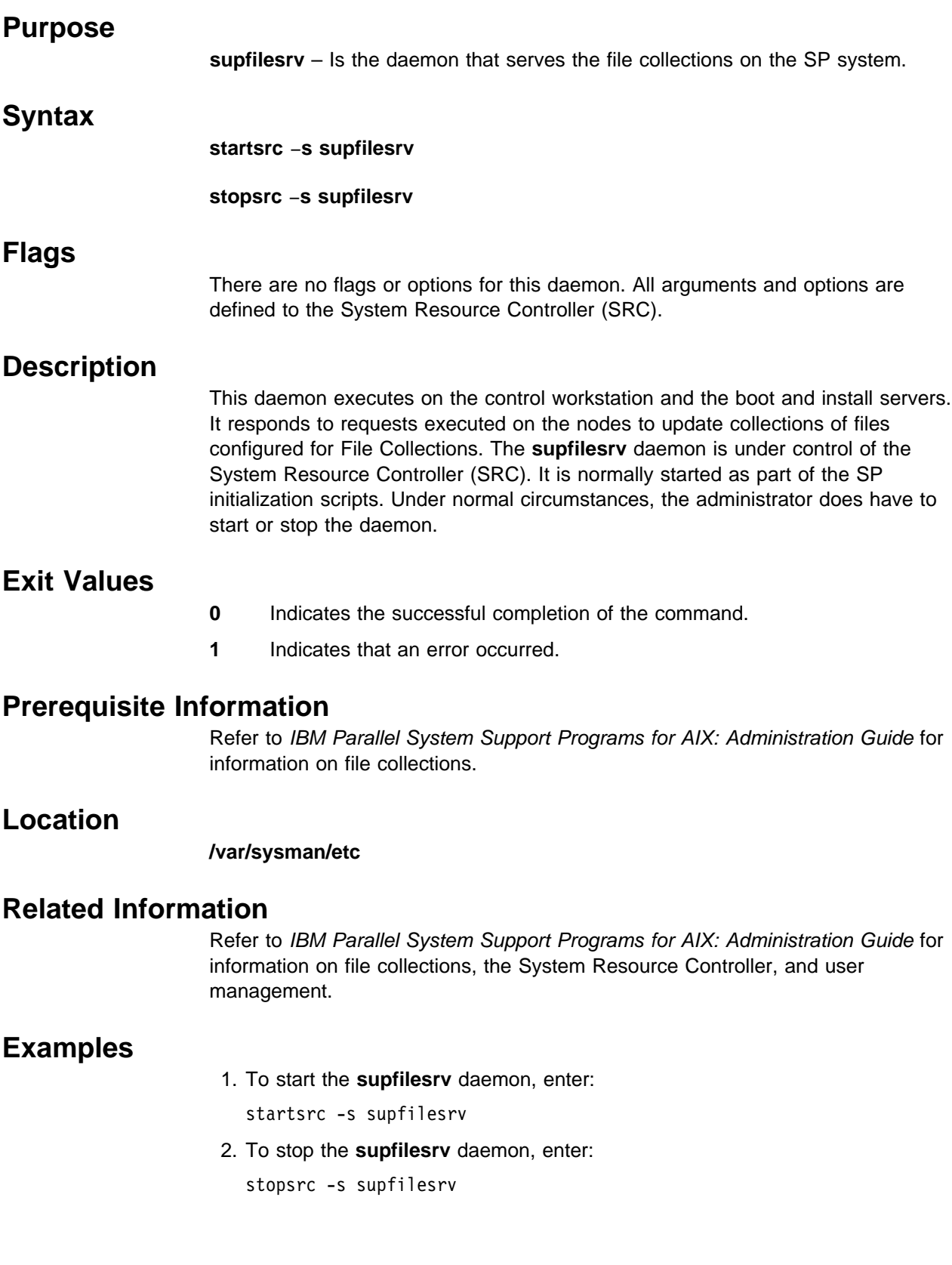

# **supper**

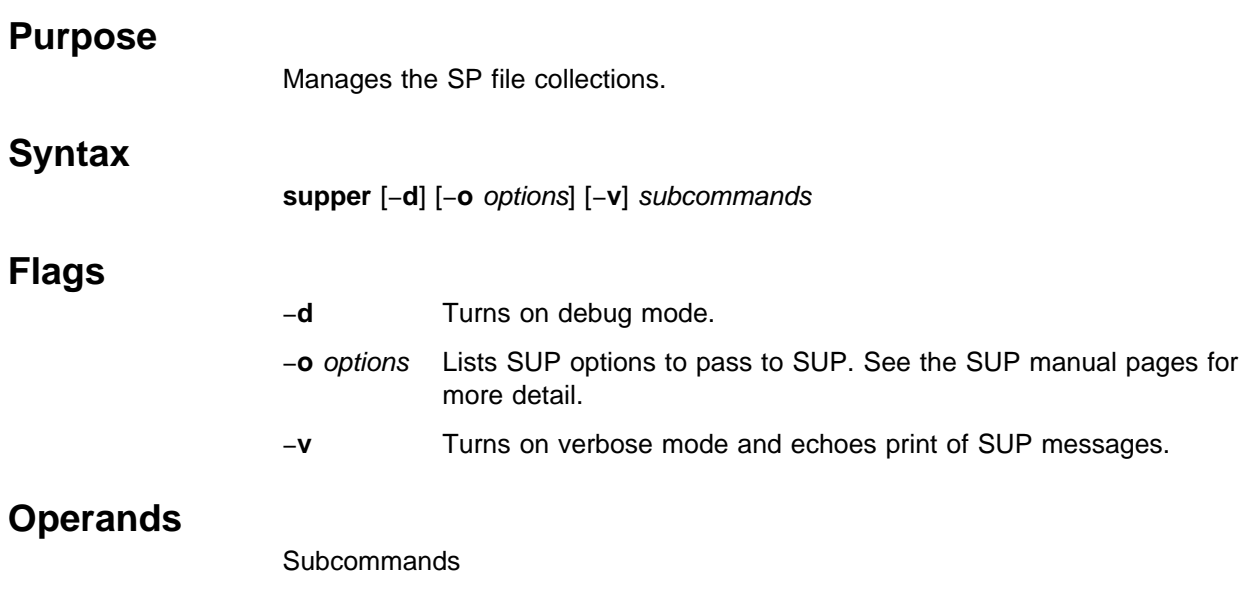

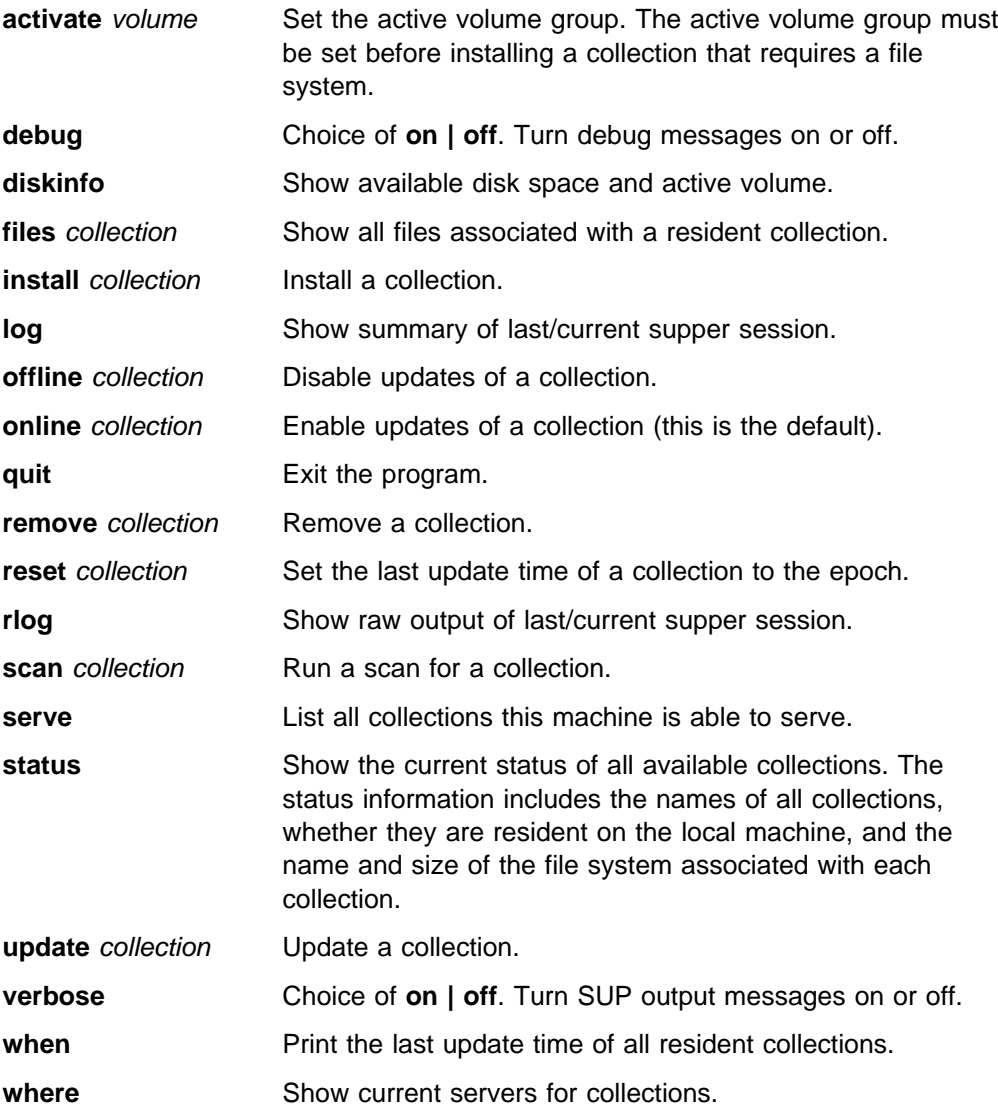

**!** command Shell escape.

# **Description**

You can invoke **supper** as an interactive session by entering the **supper** command without any parameters or subcommands. This allows you to enter the subcommands in an interactive dialog.

## **Examples**

/var/sysman/supper rlog /var/sysman/supper status /var/sysman/supper scan user.admin /var/sysman/supper update power\_system

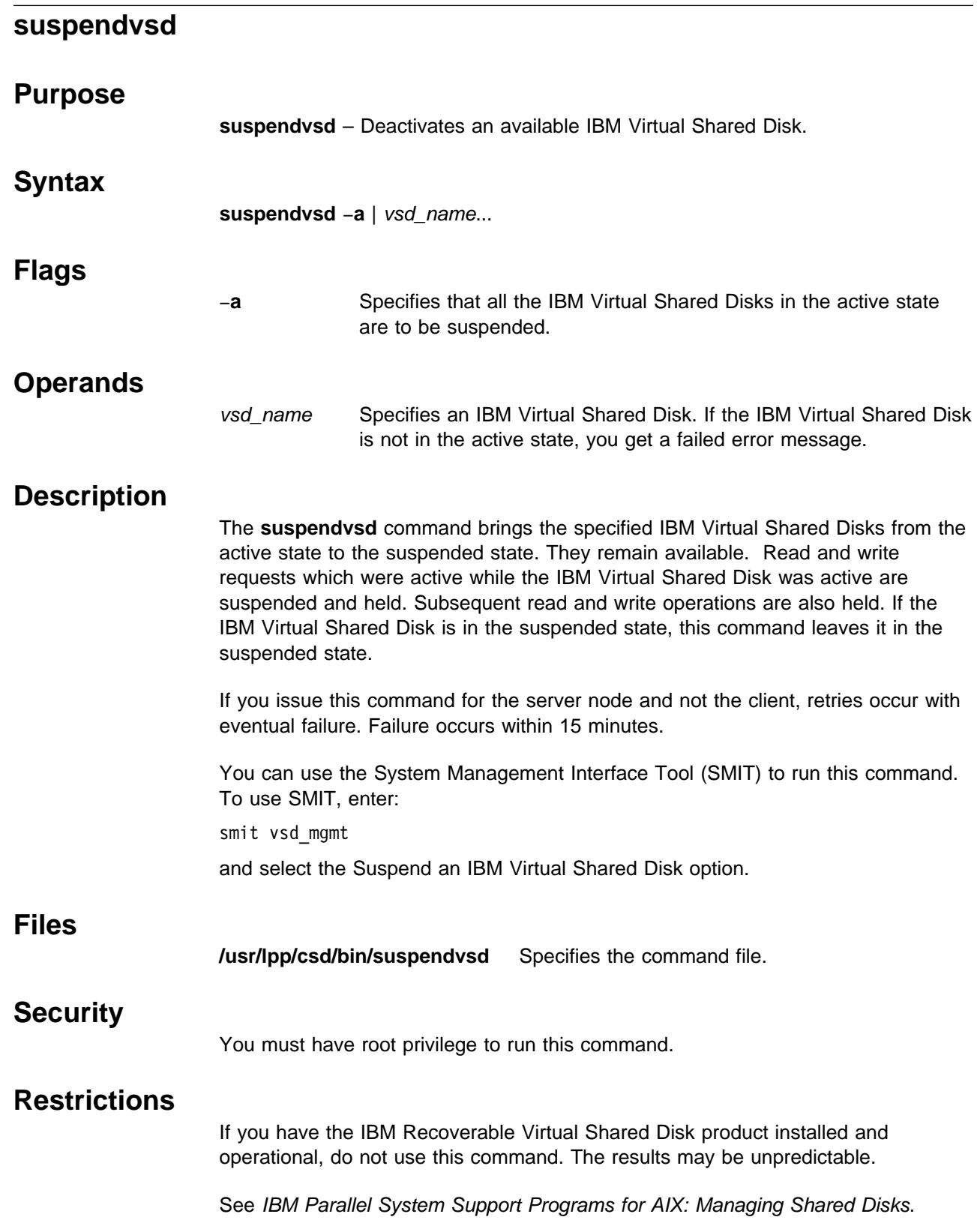

### **Prerequisite Information**

IBM Parallel System Support Programs for AIX: Managing Shared Disks

## **Related Information**

Commands: **cfgvsd**, **ctlvsd**, **lsvsd**, **preparevsd**, **resumevsd**, **startvsd**, **stopvsd**, **ucfgvsd**

## **Examples**

To bring the IBM Virtual Shared Disk **vsd1vg1n1** from the active state to the suspended state, enter:

suspendvsd vsd1vg1n1

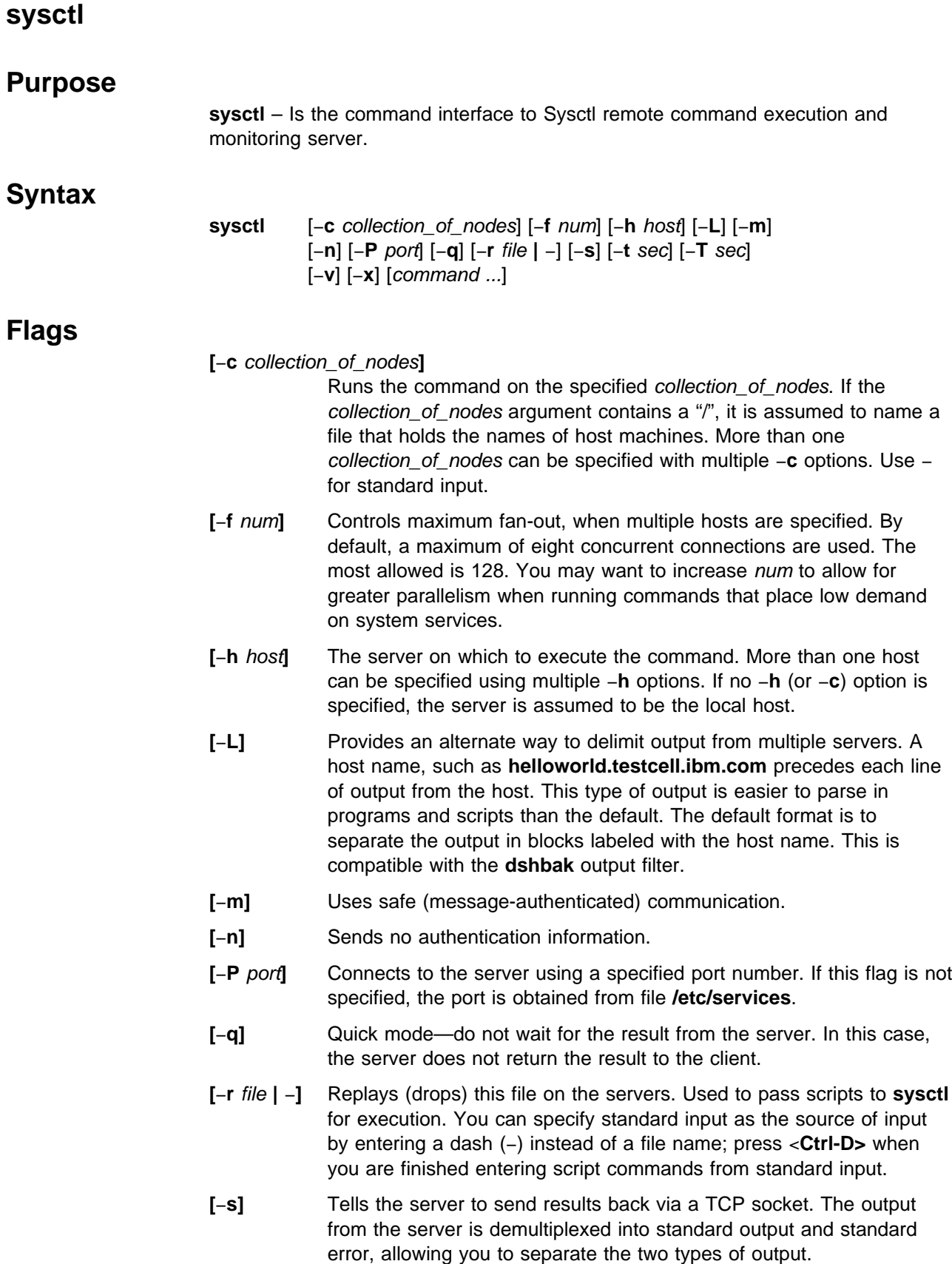

Using a socket also enables two-way communication between the client and a command procedure. Any commands that start a dialog requiring input from the client must be run with the −**s** option. <sup>|</sup> **[**−**t** sec**]** Specifies the connection timeout in seconds. The default is 10 | seconds. If the specified value falls outside the valid range of 1 to 60 | seconds, the default value of 10 seconds is used. <sup>|</sup> **[**−**T** sec**]** Specifies the maximum time to wait in seconds for the result from a <sup>|</sup> **sysctl** command. The default is 30 minutes. −**T0** is not valid; it will | default to 30 minutes. The upper limit is the maximum positive integer. **[**−**v]** Prints the version number of **sysctl**, then exits. **[**−**x]** Sends a NULL RPC (such as a ping) to the servers. You can use this to check if a server is up before you try to run a command on that machine.  **Operands** command ... The command to pass to the server. You can enter multiple commands.

If you do not specify a command, **sysctl** runs in interactive mode.

# **Description**

The **sysctl** program provides a simple command line interface for communicating with the **Sysctl** server, **sysctld**. Together, the **Sysctl** client and server provide monitoring and execution abilities needed to remotely manage workstations on all nodes on the SP system. **Sysctl** connects to a remote host's **sysctld** using TCP/IP, passes keywords and commands to the server, and writes any output returned to standard output. **sysctl** does not interpret the commands it passes.

The **Sysctl** server uses the Tcl embeddable command language as the foundation for its built-in interpreter. The server is augmented with application-specific commands that may vary between servers. The **Sysctl** (Tcl) expressions that are passed to the server for execution can be anything from a single command to an entire script. The server uses SP authentication services for reliable third party authentication. The **Sysctl** request sent from the client optionally contains an authentication ticket that uniquely identifies the user that initiated the request. The server's built-in authorization mechanism controls the set of commands available to a user.

#### **Files**

**/etc/krb-srvtab** Contains authentication key for services. **/etc/sysctl.acl** Default ACL file for the **sysctl** server **/etc/sysctl.conf sysctl** server configuration file.

#### **Related Information**

Commands: **dshbak**, **hostlist**, **sysctld**

The chapter on security in IBM Parallel System Support Programs for AIX: Administration Guide.

#### **Examples**

These examples show commands issued from the shell prompt. Unless noted otherwise, the syntax is the same (minus the word **sysctl**) when issuing the command from within an interactive session of **sysctl**:

1. To list the local file systems on server **ceti-alpha5**, enter:

sysctl listfs -h ceti-alpha5

- 2. To list all the commands that you are authorized to run on **ceti-alpha5**, enter: sysctl -h ceti-alpha5 info commands
- 3. To add principal **arielle.admin** to the ACL of trusted users for the **sysctl** server on **ceti-alpha5**, enter:

sysctl -h ceti-alpha5 acladd -p arielle.admin

If you do not specify a realm, the local realm is assumed. If **ceti-alpha5** is in realm **TESTCELL.HAL.COM**, **sysctl** returns the following message:

-principal arielle.admin@TESTCELL.HAL.COM

4. To add principal **arielle.admin** to ACL file **/test/data/mount.acl** on **ceti-alpha5**, enter:

```
sysctl -h ceti-alpha5 acladd -f /test/data/mount.acl \
-p arielle.admin
```
5. To see if **arielle** is in ACL file **/test/data/mount.acl** on **ceti-alpha5**, enter:

```
sysctl -h ceti-alpha5 aclcheck -f /test/data/mount.acl arielle
```
The server returns **1** if **arielle** is in the ACL, **0** if it is not.

6. To check to see if you are authorized to run the **test:mount\_if** command on the SP node **ceti-alpha5**, enter:

sysctl -h ceti-alpha5 checkauth -cmd test:mount if

The server returns **1** if you are authorized, **0** if not.
### **sysctld Daemon**

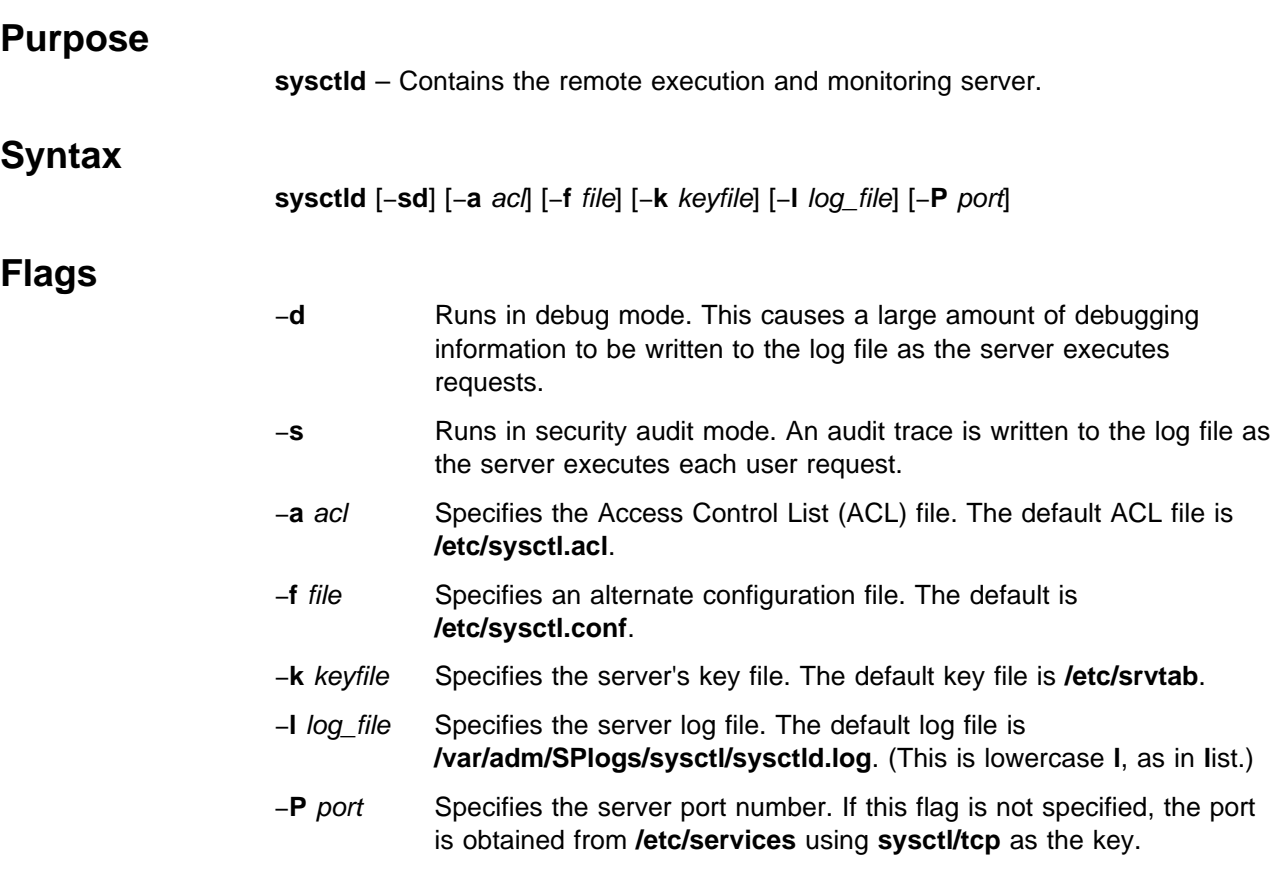

## **Operands**

None.

## **Description**

The **sysctld** daemon is the server component for the Sysctl remote command execution facility. Security and performance characteristics of **sysctld** make it an ideal mechanism for managing a large, distributed computing environment. Typically, one instance of **sysctld** runs on every workstation. Commands are sent to a **sysctld** server via the **sysctl** client program. When a command request is received, **sysctld** parses and executes the request using an embedded Tcl command interpreter. Authorization to execute commands is determined by authorization callbacks that are attached to each command. These callbacks are pieces of Tcl code that implement the security policy for the **sysctld** server.

## **Security and Access Control**

Sysctl uses the SP authentication service for reliable third-party authentication. Command requests sent by the client include an authentication ticket giving the identity of the client. As the server executes the commands sent by the client, the client's access to commands and variables is determined dynamically via authorization callbacks. In a typical command language, a procedure has a name, a set of arguments, a set of commands which form the body of the procedure, and a return value. With Sysctl procedures, an additional attribute is added, a policy for determining who is able to run the command. These policies are implemented using authorization callbacks. An authorization callback is a piece of Tcl code that is attached to a command and determines the access policy for that command. The authorization callback for a command is invoked whenever a client attempts to execute the command. If the callback returns a Tcl error, the command is not executed and the following message is returned to the caller:

Authorization Denied

If the callback returns a normal Tcl result, the command executes normally.

Sysctl variables also have an authorization callback attached to them which determines the read-access policy for the variable. Therefore, it is possible to create a "private" variable in which you restrict the set of clients who have access to its value.

The **sysctld** server defines a set of commands which are designed to be used as authorization callbacks. These commands provide a simple authorization policy; if more complex authorizations are required, you have the ability to code your own authorization callback procedures.

- **NONE** Always returns a normal result. Any command it is attached to can be executed by any user.
- **AUTH** Returns a normal result if the user is authenticated via SP authentication services.
- **ACL [**file**]** Returns a normal result if the user is authenticated as the local host principal or if the user is listed in the ACL passed as an argument. If an ACL file is not supplied, the default system ACL (defined by the \$ACL variable) is used. See **sysctl.acl** for more details about Sysctl ACLs.
- **SYSTEM** Always returns a Tcl error. Any command it is attached to can never be executed directly by a user. Instead, these commands are intended to be executed from within a procedure registered with the Sysctl server by way of its configuration file.

## **Bypassing Authorization Callbacks**

Under certain circumstances, the authorization callbacks are bypassed by the server. While the checks are bypassed, the user has access to all commands (and read/write access to variables) defined in the server. The authorization callbacks are bypassed while the server is:

- Reading configuration files
- Executing an authorization callback
- Executing the body of a procedure for which a user is authorized to run

Since authorization checks are bypassed during procedure execution, users are able to execute procedures that contain commands they are not authorized to run directly. For example, if a variable has the SYSTEM callback attached to it, a procedure for which a user is authorized can reference or modify the variable even though that user cannot modify or reference it.

### **Authorization Variables**

Several variables, accessible as read-only variables in the interpreters or as environment variables, are set by the server prior to executing the client request. These variables provide a mechanism for external commands and procedures to perform their own authorization checking independent of the server's standard authorization checks. They are:

**SCHOST** Specifies the name of the host from which the request was issued.

#### **SCPRINCIPAL**

Indicates the authenticated identity of the issuer. If the user is unauthenticated, it is set to NULL.

**SCUSER** Specifies the base name of the user, or NULL if unauthenticated.

#### **SCINSTANCE**

Specifies the instance of the user, or NULL if unauthenticated.

- **SCREALM** Specifies the realm of the user, or NULL if unauthenticated.
- **SCLHOST** Specifies the host name of the local server.
- **SCLREALM** Specifies the local realm of the server.

#### **SCLPRINCIPAL**

Specifies the principal name of the local **sysctld** server.

**SCMODE** Specifies the communication mode between the client and server, either WAIT, NOWAIT, or SOCKET. NOWAIT indicates that the client is not interested in the result of the operation, and it is discarded by the server. SOCKET indicates that the result of the operation is returned to the client via a TCP/IP socket.

### **Determining Connection Authorization Policy**

Whenever a client connects to the server, the command **svcconnect** is invoked. If the user is not authorized to run this command or if the command returns a Tcl error, the result of the command is returned to the user and the connection is broken. Therefore, the **svcconnect** command determines the connection policy for the server. By default, **svcconnect** simply returns a normal result and its authorization callback is AUTH. This implies that any authenticated user can connect. This policy can be altered by changing the authorization for the **svcconnect** callback (via the **setauth** command), or by redefining the **svcconnect** procedure (via the **create proc** command).

### **Server Configuration**

At start up, the server reads a configuration file. By default, this file is named **/etc/sysctl.conf**. The −**f** flag is used to specify an alternate configuration file. The server interprets the contents of the configuration file as Tcl commands. Typically, additional commands and variables are defined in this file. Also, commands are available that instruct the server to read additional configuration files or dynamically load in shared libraries. In this way, the set of commands available to a **sysctld** server is extendable. Refer to the **sysctl.conf** file for more details.

## **Signals**

Sending a SIGHUP signal to the server causes it to close the log file, delete and re-create all interpreters, reread the configuration files, and reinitialize the log file. The **svcrestart** command performs the same function.

## **Logging**

The **sysctld** default log file is **/var/adm/SPlogs/sysctl/sysctld.log**. This default can be overridden with the −**l** command line option, or by by setting the LOG variable in the Sysctl configuration file. Each time a request is received, the **svclogevent** Sysctl command is invoked. By default, it writes a record to the log file giving the identity of the user who sent the request or "unknown" if the user is not authenticated. A different logging policy can be achieved by redefining the **svclogevent** procedure in the server's configuration file.

While running in security audit mode, each line written to the log file is tagged with a Connection ID field which is used to filter the audit trail for a particular connection in cases where multiple connections are processed simultaneously.

## **Starting and Stopping the sysctld Daemon**

The **sysctld** daemon is under System Resource Controller (SRC) control. It uses the signal method of communication in SRC. The **sysctld** daemon is a single subsystem and not associated with any SRC group. The subsystem name is **sysctld**. In order to start the **sysctld** daemon, use the **startsrc** −**s sysctld** command. This starts the daemon with the default arguments and SRC options. The **sysctld** daemon is setup to be respawnable and be the only instance of the **sysctld** daemon running on a particular node or control workstation. Do **not** start the **sysctld** daemon from the command line without using the **startsrc** command to start it.

To stop the **sysctld** daemon, use the **stopsrc** −**s sysctld** command. This stops the daemon and does not allow it to respawn.

To display the status of the **sysctld** daemon, use the **lssrc** −**s sysctld** command.

If the default startup arguments need to be changed, use the **chssys** command to change the startup arguments or the SRC options. Refer to AIX Version 4 Commands Reference and AIX Version 4 General Programming Concepts: Writing and Debugging Programs for more information about daemons under SRC control and how to modify daemon arguments when under SRC.

To view the current SRC options and daemon arguments, use the **odmget** −**q 'subsysname=sysctld' SRCsubsys** command.

### **Files**

**/etc/sysctl.acl** The default ACL used to assign base authorizations.

**/etc/sysctl.conf**

The default configuration file read by the server on start up.

**/var/adm/SPlogs/sysctl/sysctld.log**

The default log file.

## **Related Information**

Command: **sysctl**

Files: **sysctl.acl**, **sysctl.conf**

## **Examples**

1. To start the **sysctld** daemon, enter:

startsrc -s sysctld

2. To stop the **sysctld** daemon, enter:

stopsrc -s sysctld

3. To display the status of the **sysctld** daemon, enter:

lssrc -s sysctld

4. To display the status of all the daemons under SRC control, enter:

lssrc -a

5. To display the current SRC options and daemon arguments for the **sysctld** daemon, enter:

odmget -q 'subsysname=sysctld' SRCsubsys

## **SYSMAN\_test**

### **Purpose**

**SYSMAN\_test** – Verifies that the installation and customization of the Systems Management components of the SP system completed successfully.  **Syntax SYSMAN\_test** [−**q │** −**v**] [−**l** log\_file]  **Flags** −**q** Specifies quiet mode; suppresses all but summary output to standard output. −**v** Specifies verbose mode, includes informational messages to standard output. −**l** log\_file Specifies the path name of the log file to which error messages are written. (This is lowercase **l**, as in **l**ist.)

### **Operands**

None.

### **Description**

The **SYSMAN\_test** command performs various tests to determine whether the systems management components of the SP system are completely installed and customized properly.

A return code of 0 indicates that the test completed as expected; otherwise it returns the number of failures. If you do not specify the −**q** flag, a message is displayed on standard output that indicates the success or failure of the tests. In either case, the command returns 0 if successful, 1 if not. If errors are detected, more detailed information is recorded in the log file. If you do not specify the −**l** flag, error messages are recorded in **/var/adm/SPlogs/SYSMAN\_test.log**.

You can use the System Management Interface Tool (SMIT) to run this command. To use SMIT, enter:

smit SP\_verify

and select the RS/6000 SP System Management option.

### **Files**

#### **/usr/lpp/ssp/bin/SYSMAN\_test**

Path name of this command.

#### **/var/adm/SPlogs/SYSMAN\_test.log** Default log file.

## **Related Information**

Commands: **CSS\_test**, **jm\_install\_verify**, **jm\_verify**, **SDR\_test**, **spmon\_ctest**, **spmon\_itest**

## **Examples**

To verify systems management following customization, saving error messages in **sm.errors** in the current working directory, enter:

SYSMAN\_test -l sm.errors

# **syspar\_ctrl**

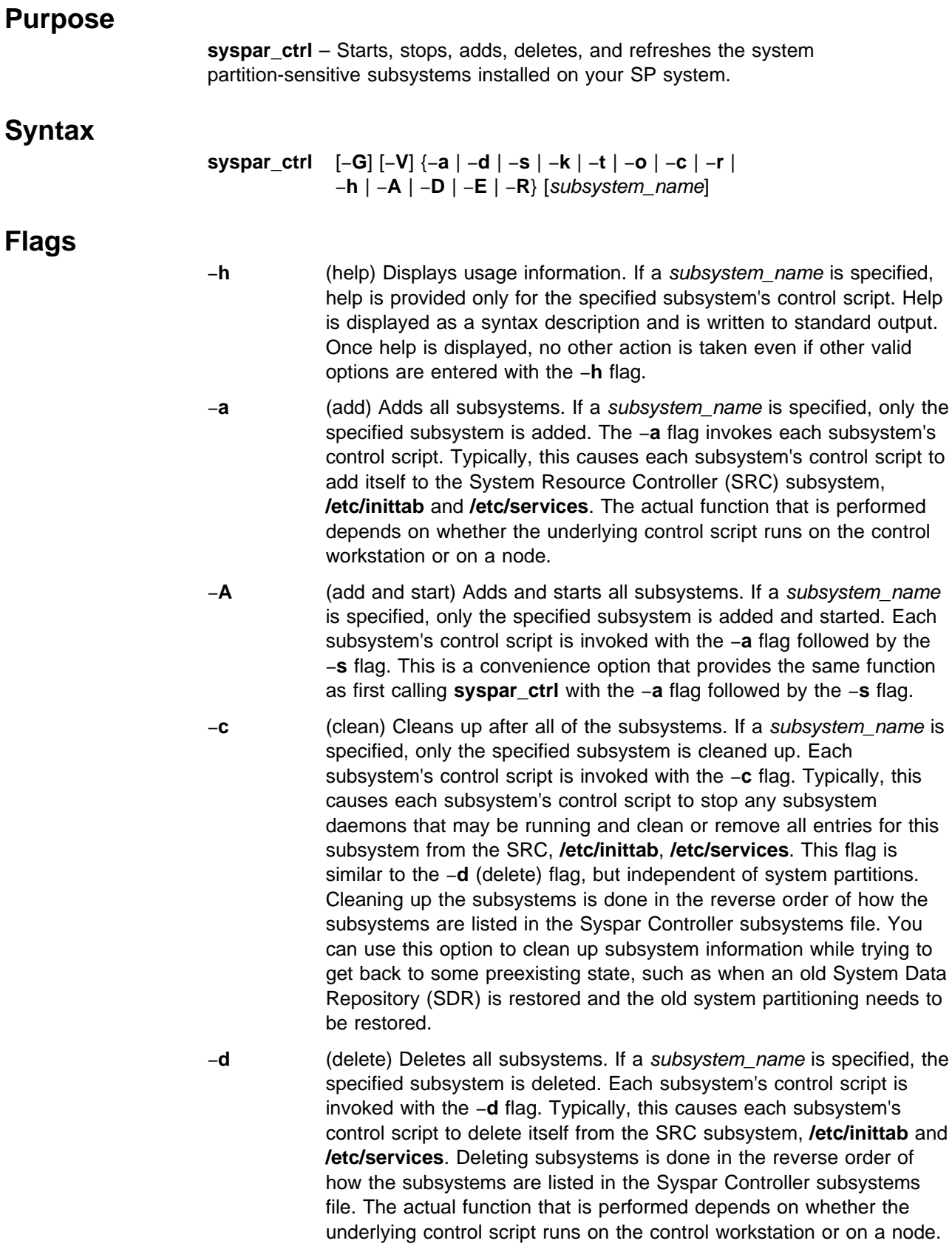

- −**D** (stop and delete) Stops and deletes all subsystems. If a subsystem name is specified, that subsystem is stopped and deleted. Each subsystem's control script is invoked with the −**k** flag followed by the −**d** flag. This is a convenience option that provides the same function as first calling **syspar\_ctrl** with the −**k** flag followed by the −**d** flag.
- −**E** (examine) Examines all subsystems. If a subsystem\_name is specified, the specified subsystem is examined in the Syspar Controller subsystems file. Each subsystem name - control script pair in the subsystems file is examined and displayed. Entries that are not valid are noted. An entry is not valid when the control script for a particular subsystem does not exist at the specified location or does not have the correct read and execute permissions.
- −**G** (global) Invokes the appropriate underlying subsystem's control scripts for each system partition. If the −**G** flag is not specified, the appropriate underlying subsystem's control script is run only in the current system partition (SP\_NAME).
- −**k** (kill or stop) Stops all subsystems. If a subsystem\_name is specified, only the specified subsystem is stopped. Each subsystem's control script is invoked with the −**k** flag. Typically, this causes each subsystem's control script to stop any daemons associated with this particular subsystem. Stopping subsystems is done in the reverse order of how the subsystems are listed in the Syspar Controller's subsystem file. The actual function that is performed depends on whether the underlying control script runs on the control workstation or on a node.
- −**r** (refresh) Refreshes all subsystems. If a subsystem\_name is provided, only the specified subsystem is refreshed. Each subsystem's control script is invoked with the −**r** flag. Typically, this causes each subsystem's control script to rebuild configuration data and refresh any daemons associated with this particular subsystem. Subsystems may need to be refreshed when nodes are added to an existing system or the nodes PSSP version changes (for example, from PSSP 2.3 to PSSP 2.4). The actual function that is performed depends on the subsystem. This option is only meaningful when run on the control workstation.
- −**R** (restore) Restores all subsystems. If a subsystem\_name is specified, only the specified subsystem is restored. All subsystems are stopped and deleted before they are added and started. Each subsystem's control script is invoked with the −**k** flag followed by the −**d** flag, then the −**a** flag followed by the −**s** flag. This is a convenience option that provides the same function as first calling **syspar\_ctrl** with the −**D** flag followed by the −**A** flag.
- 

−**s** (start) Starts all subsystems. If a subsystem\_name is specified, only the specified subsystem is started. Each subsystem's control script is invoked with the −**s** flag. Typically, this causes each subsystem's control script to start any daemons associated with this particular subsystem. The actual function that is performed depends on whether the underlying control script runs on the control workstation or on a node.

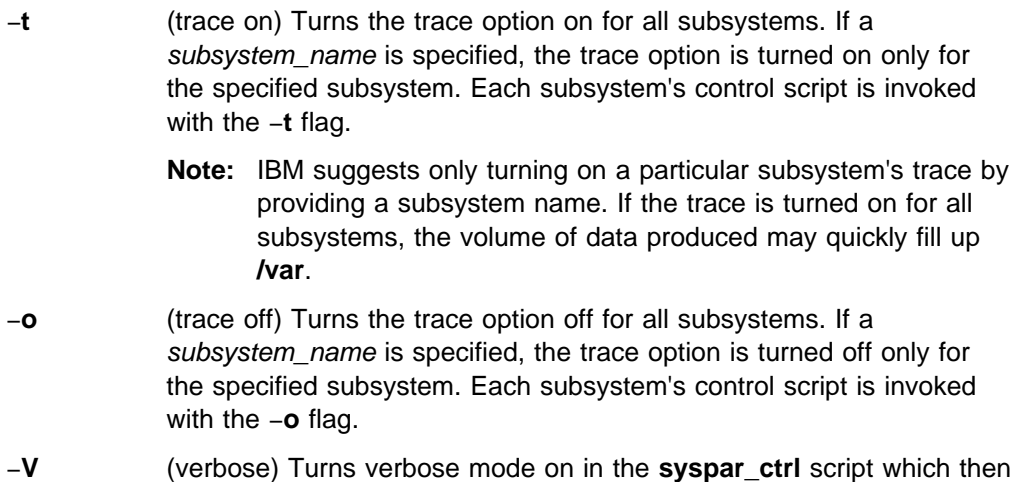

prints out the actual calls it makes to the underlying subsystem control scripts. It also prints out additional information that is useful for debugging.

### **Operands**

#### subsystem\_name

Specifies the subsystem name that you want the command to act on. If a subsystem\_name is not provided, this command is run for all subsystems that are listed in the Syspar Controller subsystems file (syspar\_subsystems). For example, if you only want this command to work with the Event Management subsystem, enter:

syspar ctrl option haem

### **Description**

This command acts as an interface to the system partition-sensitive subsystems supporting the functions that are shared by all subsystems. This command is also referred to as the Syspar Controller. It can be used to add or delete, start or stop, refresh or restore the subsystems, and various other functions. When used on the control workstation, it works with the subsystems on the control workstation. When used on the nodes, it works with the subsystems on the nodes. The refresh option is an exception. In order to refresh some subsystems, the subsystem must be refreshed on both the control workstation and on the nodes. In this case, the refresh on the control workstation will **dsh** an appropriate refresh command from the control workstation to the appropriate nodes.

This command supports two types of options: primitive options and macro options. Primitive options are passed directly to the underlying control scripts, for example, −**a** (add), −**d** (delete), −**r** (refresh). Macro options conveniently group a commonly used set of primitive options into one option, for example, −**R** (restore). All of the subsystems and each subsystem's control script that are managed by the Syspar Controller are listed in the Syspar Controller subsystems file. By default, all of the control scripts listed in the Syspar Controller subsystems file will be called unless a subsystem\_name is provided. In that case, the control script for just the specified subsystem will be called.

This command is automatically called when the system is partitioned (**spapply\_config**) to first stop and delete the system partition-sensitive subsystems from system partitions that are being removed, and then to add and start the

system partition-sensitive subsystems (for example, **hats**, **hb**, and **hr**) in new system partitions.

The Syspar Controller is also called when restoring the SDR with **sprestore\_config** to first clean up and then add and start the system partition-sensitive subsystems (for example, **hats**, **hb** and **hr**) in each system partition.

The Syspar Controller also needs to be called with refresh flag (−**r**) by the System Administrator using the command line whenever a node is added or deleted from the system, or a node is migrated to a new level of PSSP.

### **Files**

#### **syspar\_subsystems**

Lists all of the system partition sensitive subsystems and their control scripts that are controlled by the Syspar Controller. Only the **syspar\_ctrl** command should read this file. This file is located in the directory **/usr/lpp/ssp/config/cmi**.

### **Security**

You must be running with an effective user ID of root.

## **Environment Variables**

**SP\_NAME syspar\_ctrl** sets the SP\_NAME environment variable prior to calling the underlying subsystems. Typically, SP\_NAME is set to the value returned from the **spget\_syspar -n** command. However, when **syspar\_ctrl** is called with the −**G** flag, syspar\_ctrl sets SP\_NAME in turn to each value returned by the **splst\_syspars -n** command. The −**c** flag ignores system partition boundaries while all other options respect system partition boundaries.

### **Exit Values**

- **0** Indicates the successful completion of the command.
- **1** Indicates that the command failed. Most likely a subsystem's control script returned a bad return code.

### **Implementation Specifics**

This command is part of the IBM Parallel System Support Programs (PSSP) Licensed Program Product (LPP).

### **Location**

**/usr/lpp/ssp/bin/syspar\_ctrl**

### **Related Information**

Commands: **emonctrl**, **hatsctrl**, **hbctrl**, **hrctrl**, **haemctrl**, **hagsctrl**, **pmanctrl**, **sp\_configdctrl**, **spapply\_config**, **spcw\_apps**, **sprestore\_config**

## **Examples**

1. To add and start all of the system partitions subsystems in each of the system partitions, enter:

syspar\_ctrl -G -A

2. To stop and delete all of the system partition subsystems in each of the system partitions, enter:

syspar\_ctrl -G -D

3. To refresh all of the system partition subsystems in the current system partition, enter:

syspar\_ctrl -r

4. To restore all of the system partition subsystems running in the current system partition, enter:

syspar\_ctrl -R

5. To stop all of the system partition subsystems running in the current system partition, enter:

syspar\_ctrl -k

- 6. To get help for the event manager subsystem (haem) control script, enter: syspar\_ctrl -h haem
- 7. To display a list of all subsystems managed by the Syspar Controller, enter: syspar\_ctrl -E
- 8. To see the state of the system partition subsystems controlled by the Syspar Controller for system partition spp1, enter the commands:

lssrc -a | grep spp1 lssrc -a | grep sp\_configd

**Note:** The SDR is not managed by the System Controller.

# **sysparaid**

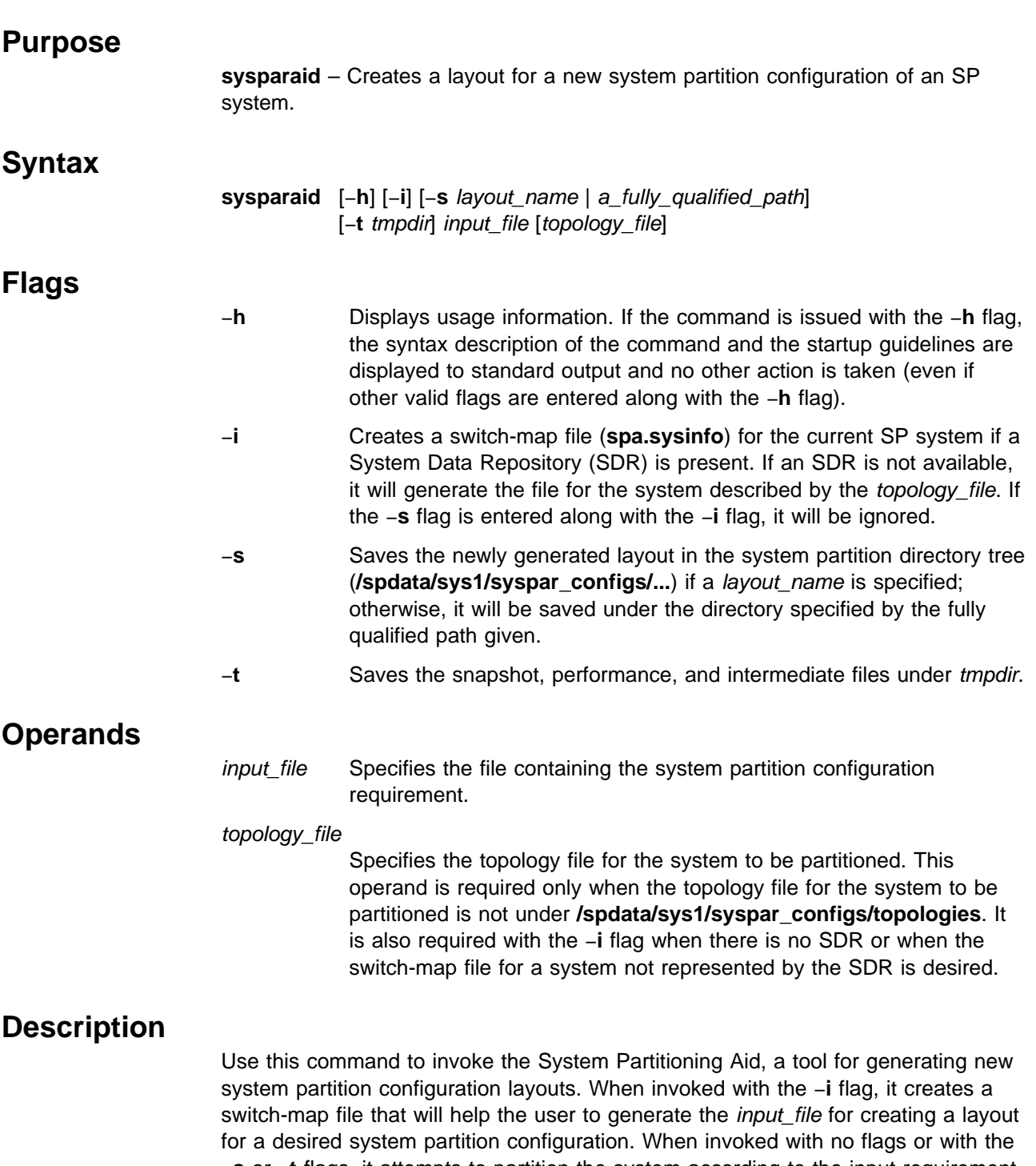

−**s** or −**t** flags, it attempts to partition the system according to the input requirement. If the attempt is unsuccessful, it will output appropriate error messages to the log and exit. If the attempt is successful and the −**s** flag is specified, the newly created layout will be saved at the desired location specified by the flag argument.

### **Standard Input**

This command requires an input file when invoked with no flag or the −**s** flag. The template for the input file can be found in **/spdata/sys1/syspar\_configs/bin**.

### **Standard Output**

Informational messages are written to standard output.

### **Standard Error**

Error messages are written to standard error.

### **Output Files**

This command creates **spa.snapshot** and **spa.metrics** under tmpdir (if specified) or under the current working directory. If the −**s** flag is specified and the attempt is successful, it creates the following under the layout directory:

**layout.desc spa.snapshot nodes.syspar** and a system partition directory for each system partition in the layout. Under each system partition directory, it creates the following: node list topology **spa.snapshot spa.metrics**

When invoked with the −**i** flag, the command creates **spa.sysinfo** under tmpdir (if specified), or under the current working directory.

### **Extended Description**

The **sysparaid** command uses a set of built-in rules to create a layout for a desired system partition configuration. The following startup guidelines will help to generate an acceptable input to the command:

- 1. The nodes can be identified by either using *node\_numbers* or switch\_port\_numbers. While both schemes are permitted for partitioning a system defined by an SDR, switch\_port\_numbers is the only allowed choice when running the tool without an SDR. Also, the numbering schemes cannot be mixed when both schemes are allowed.
- 2. Identify the four nodes linked to any switch chip to place them in the same system partition. If an SDR is present, the identity of the switch chips linked to the nodes in the system can be obtained by issuing the following command:

sysparaid -i -t spa\_dir

This command places a **spa.sysinfo** file in the **spa\_dir** if the −**t** flag is used; otherwise, it places it in the current directory. If an SDR is not present, issue the following command:

sysparaid -i -t spa dir topology file

where topology\_file is the name of the topology file for the system to be partitioned.

**Note:** In this case, only the switch port numbers are provided. No node numbers are available.

- 3. The keyword "remaining nodes" can be used for the last system partition provided all nodes or switch ports not in the last system partition were placed in other system partitions. Therefore, the keyword cannot be used with the node\_number numbering scheme for systems with empty input switch ports.
- 4. Nodes on a switch board can be part of a maximum of two multichip system partitions.
- 5. The input file must be formatted according the the template provided in **/spdata/sys1/syspar\_configs/bin/inpfile\_template**.

### **Security**

Any user can run this command. Only users authorized to write to the system partitioning directory can save a generated layout under it.

### **Location**

**/usr/lpp/ssp/bin**

### **Related Information**

The **spsyspar** command provides the graphical user interface (GUI) for the System Partitioning Aid.

### **Examples**

1. The following is an example of an input file with the switch port number option (all switch ports linked to nodes):

Number of Nodes in System: 32 Number of Frames in System: 2 Frame Type: tall Switch Type: HiPS Number of Switches in Node Frames: 2 Number of Switches in Switch Only Frames: 0 Node Numbering Scheme: switch\_port\_number Number of Partitions: 3 Partition Name: part1 Number of Nodes in Partition: 8  $0 - 7$ Partition Name: part2 Number of Nodes in Partition: 8  $8 - 15$ Partition Name: part3 Number of Nodes in Partition: 16 remaining\_nodes

To use **/tmp** as the working directory, enter:

sysparaid -t /tmp inpfile

You should receive a message similar to the following:

A layout, for the desired system partition configuration or an equivalent, can be created. To save this layout, invoke the command again with -s option.

To save the layout for this configuration under **/spdata/sys1/syspar\_configs/2nsb0isb/config.8\_8\_16/layout.myconfig**, enter:

```
sysparaid -s myconfig inpfile
```
To save the layout for this configuration under **/tmp/custom/config1**, enter:

sysparaid -s /tmp/custom/config1 inpfile

2. The following is an example of an input file with the switch port number option (not all switch ports in the system are linked to nodes):

```
Number of Nodes in System: 87
Number of Frames in System: 6
Frame Type: tall
Switch Type: SP
Number of Switches in Node Frames: 6
Number of Switches in Switch Only Frames: 4
Node Numbering Scheme: switch_port_number
Number of Partitions: 2
Partition Name: ProductionPartition
Number of Nodes in Partition: 82
\Theta4
16 - 95
Partition Name: TestPartition
Number of Nodes in Partition: 5
2
6
8
10
12
```
If you enter the **sysparaid -s myconfig inpfile** command, this configuration will be saved under

**/spdata/sys1/syspar\_configs/6nsb4isb/config.12\_84/layout.myconfig**. Note that the nine unspecified switch port numbers have been allocated to one of the two system partitions.

3. The following is an example of an input file with the node number option (not all switch ports are linked to nodes):

```
Number of Nodes in System: 8
Number of Frames in System: 2
Frame Type: tall
Switch Type: SP
Number of Switches in Node Frames: 1
Number of Switches in Switch Only Frames: 0
Node Numbering Scheme: node_number
Number of Partitions: 3
Partition Name: part1
Number of Nodes in Partition: 2
25
29
Partition Name: part2
Number of Nodes in Partition: 4
1
5
17
21
Partition Name: part3
Number of Nodes in Partition: 2
3
7
```
This input file for a particular SP system returned the location of an existing layout:

The layout for the desired/equivalent system partition configuration is under /spdata/sys1/syspar\_configs/1nsb0isb/config.4\_4\_8/layout.2

4. The **spa.sysinfo** file for the system in Example 3 that was generated using the **sysparaid -i** command follows:

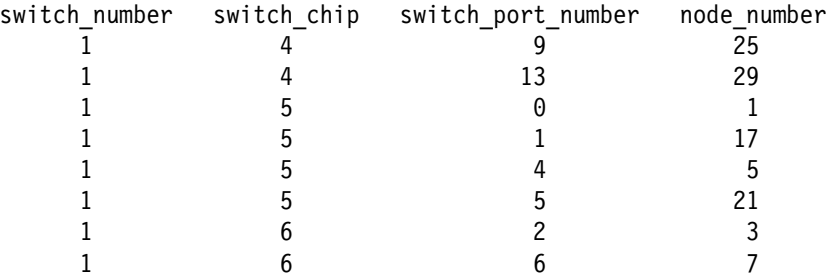

5. The following is an example of an input file for a switchless system:

```
Number of Nodes in System: 32
Number of Frames in System: 2
Frame Type: tall
Switch Type: NA
Number of Switches in Node Frames: 0
Number of Switches in Switch Only Frames: 0
Node Numbering Scheme: switch_port_number
Number of Partitions: 2
Partition Name: part1
Number of Nodes in Partition: 14
2 - 510
11
13
15
19
24 - 25
29 - 31
Partition Name: partition2
Number of Nodes in Partition: 18
remaining_nodes
To save the layout for this configuration under
```
**/spdata/sys1/syspar\_configs/2nsb0isb/config.14\_18/layout.myconfig**, enter:

sysparaid -s myconfig inpfile

## **s1term**

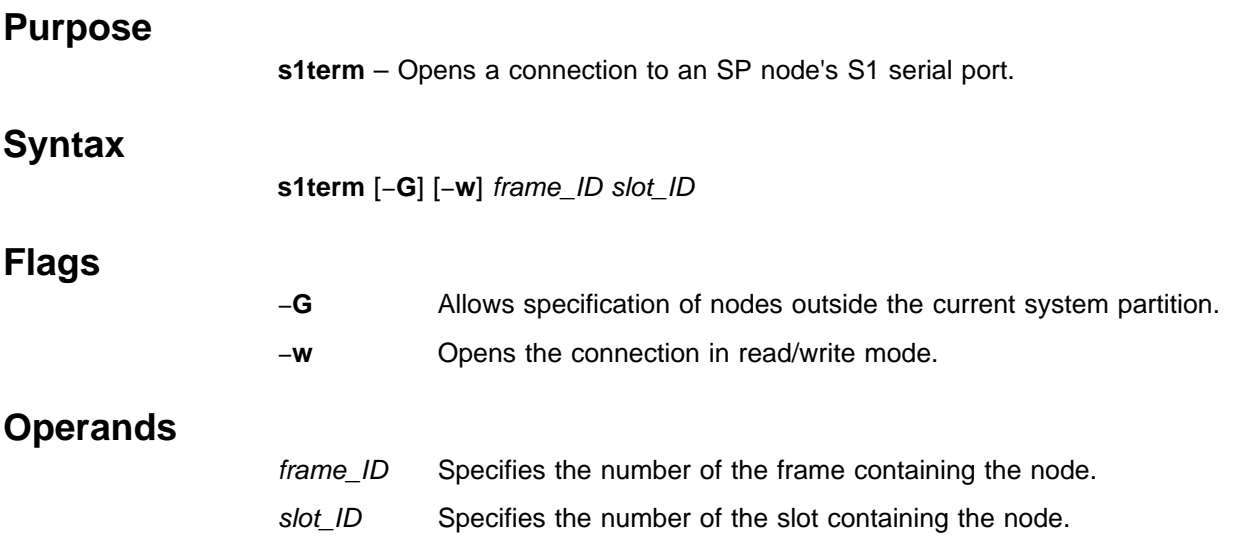

## **Description**

Use this command to open a connection to the S1 serial port of the SP node contained in the slot specified by the *frame ID* and slot ID operands. The specified node must be in the current system partition unless the −**G** flag is also specified. By default, the connection is read only. As data arrives from the serial port, it is written to standard output. When the connection is read/write and standard input is a terminal, the terminal is placed in raw mode, that is, canonical processing is turned off in the terminal driver. As data is read from standard input, it is sent to the S1 serial port. Standard input and output can be files or pipes.

When the connection is read only, the command terminates upon receipt of a signal, usually generated by the terminal Interrupt key. When in read/write mode, the command terminates when either the termination character or End-of-File is read from standard input. The termination character is **Ctrl-x** by default. Another termination character can be used by setting the S1TERMESC environment variable to the octal (denoted by leading 0), decimal or hexadecimal (denoted by leading 0x) value of the desired termination character.

**Note:** The termination character must only be one byte.

To execute this command, the user must be authorized to access the Hardware Monitor subsystem and, for the frame specified to the command, must be granted S1 permission. Since the Hardware Monitor subsystem uses SP authentication services, the user must execute the **kinit** command prior to executing this command. Alternatively, site-specific procedures can be used to obtain the tokens that are otherwise obtained by **kinit**.

### **Files**

#### **/usr/lpp/ssp/bin/s1term**

Contains the **s1term** command.

## **Related Information**

Commands: **hmcmds**, **hmmon**

## **Examples**

1. To open an interactive connection to the S1 serial port of the node in slot 8 in frame 12, enter:

s1term -w 12 8

2. To write the output of the S1 serial port of the node in slot 2 in frame 9 to a file, enter:

s1term 9 2 > s1term.output

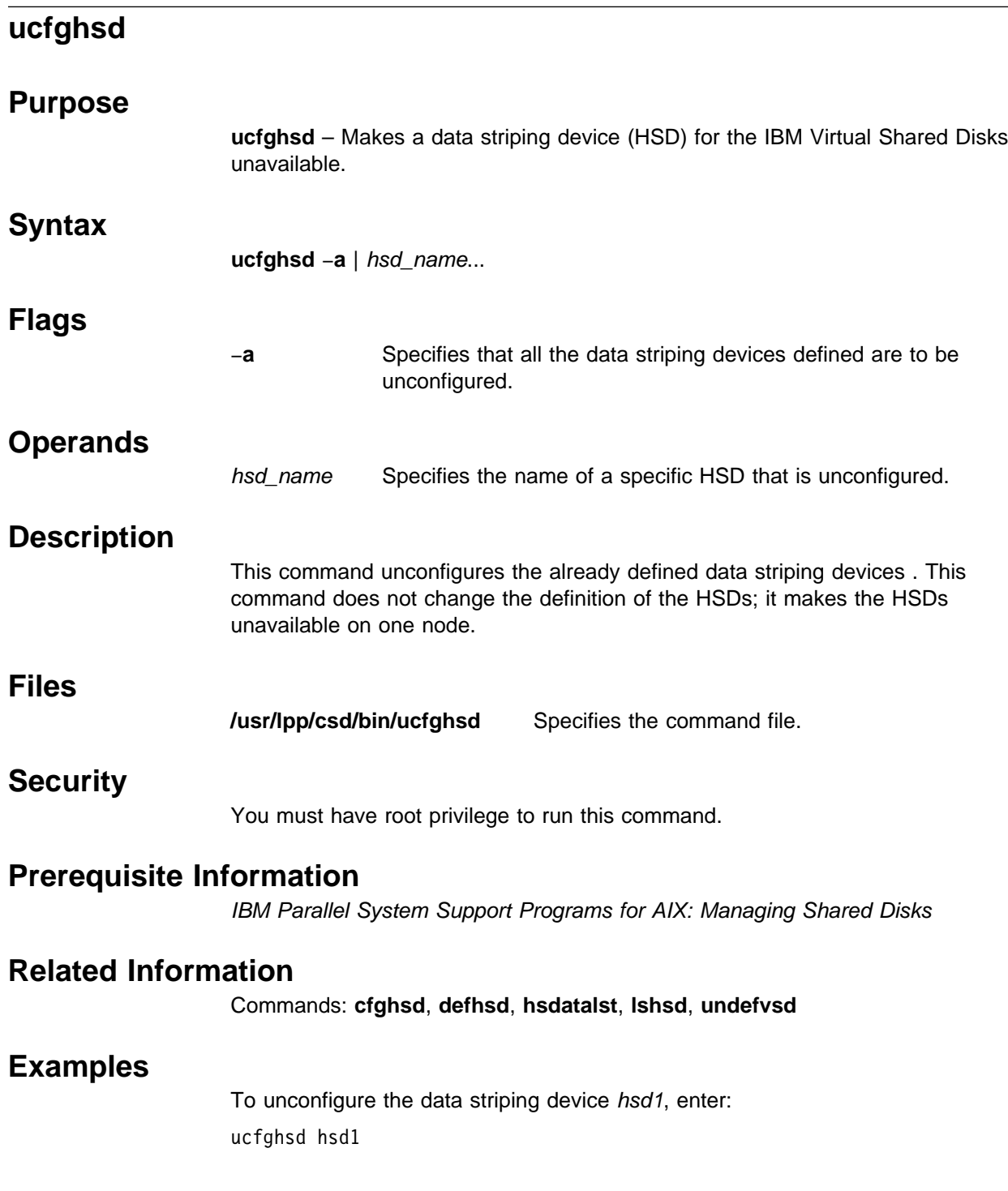

# **ucfghsdvsd**

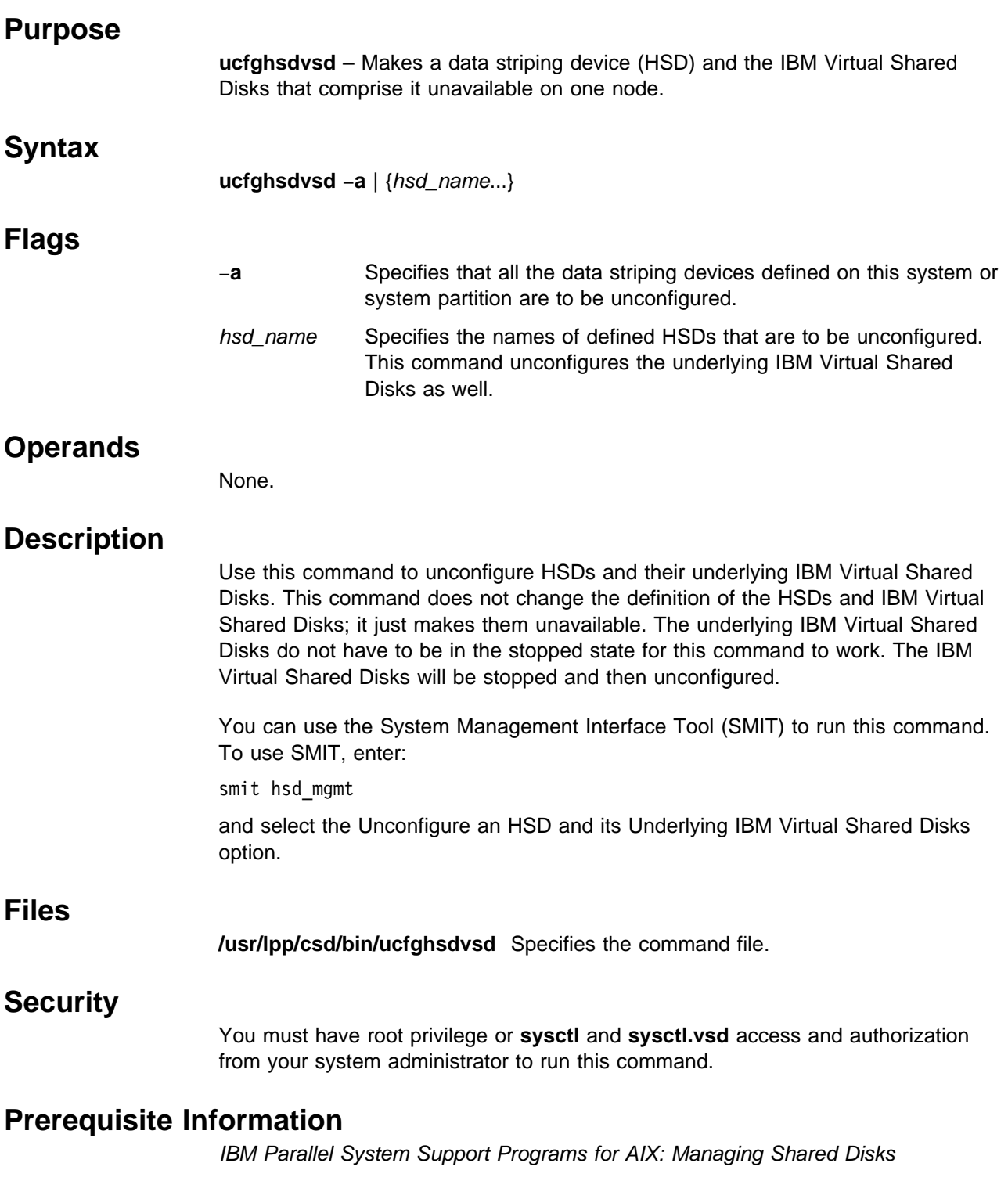

## **Related Information**

Commands: **cfghsdvsd**, **ucfghsd**, **ucfgvsd**

## **Examples**

To unconfigure the data striping device hsd1 and the IBM Virtual Shared Disks that comprise it, enter:

ucfghsdvsd hsd1

# **ucfgvsd Purpose ucfgvsd** – Makes an IBM Virtual Shared Disk unavailable.  **Syntax ucfgvsd** −**a** | vsd\_name ...  **Flags** −**a** Specifies that all IBM Virtual Shared Disks in the stopped state are to be unconfigured.  **Operands** vsd\_name Specifies an IBM Virtual Shared Disk.  **Description** The **ucfgvsd** command unconfigures the specified IBM Virtual Shared Disks. This command does not change any IBM Virtual Shared Disk definitions. It moves IBM Virtual Shared Disks from the stopped state to the defined state. If a configured HSD is using this IBM Virtual Shared Disk, you must first unconfigure the HSD before you unconfigure the IBM Virtual Shared Disk. You can use the System Management Interface Tool (SMIT) to run this command. To use SMIT, enter: smit vsd\_mgmt and select the Unconfigure an IBM Virtual Shared Disk option.  **Files /usr/lpp/csd/bin/ucfgvsd** Specifies the command file.  **Security** You must have root privilege to run this command.  **Restrictions** If you have the IBM Recoverable Virtual Shared Disk product installed and operational, do not use this command. The results may be unpredictable. See IBM Parallel System Support Programs for AIX: Managing Shared Disks.  **Prerequisite Information** IBM Parallel System Support Programs for AIX: Managing Shared Disks

## **Related Information**

Commands: **cfgvsd**, **ctlvsd**, **lsvsd**, **preparevsd**, **resumevsd**, **startvsd**, **stopvsd**, **suspendvsd**

## **Examples**

To unconfigure the IBM Virtual Shared Disk **vsd1vg1n1** in the stopped state, enter: ucfgvsd vsd1vg1n1

## **unallnimres**

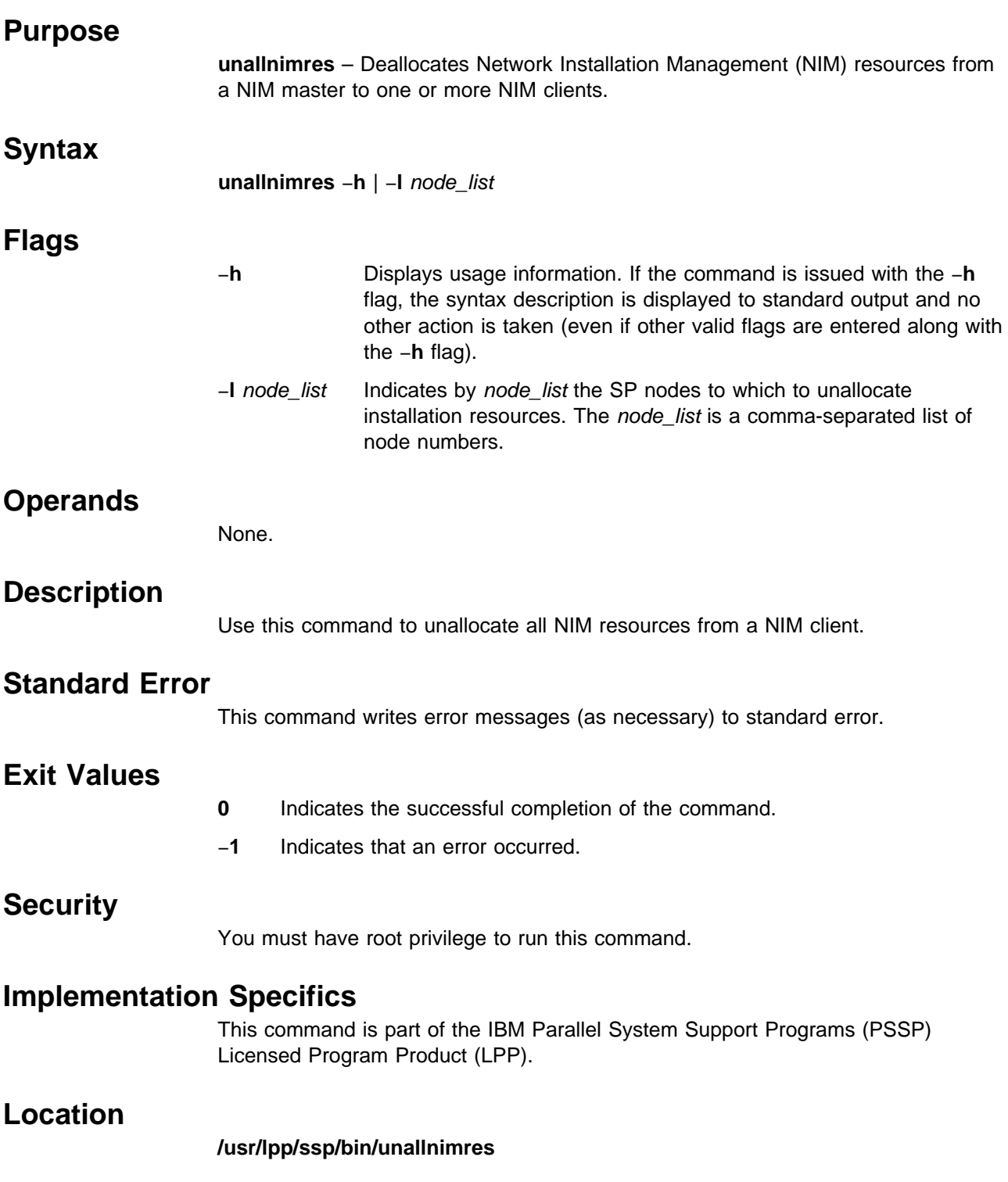

## **Related Information**

Commands: **allnimres**, **setup\_server**

## **Examples**

To unallocate boot/installation resources to boot/install client nodes 1, 3, and 5 from their respective boot/install servers, enter:

unallnimres -l 1,3,5

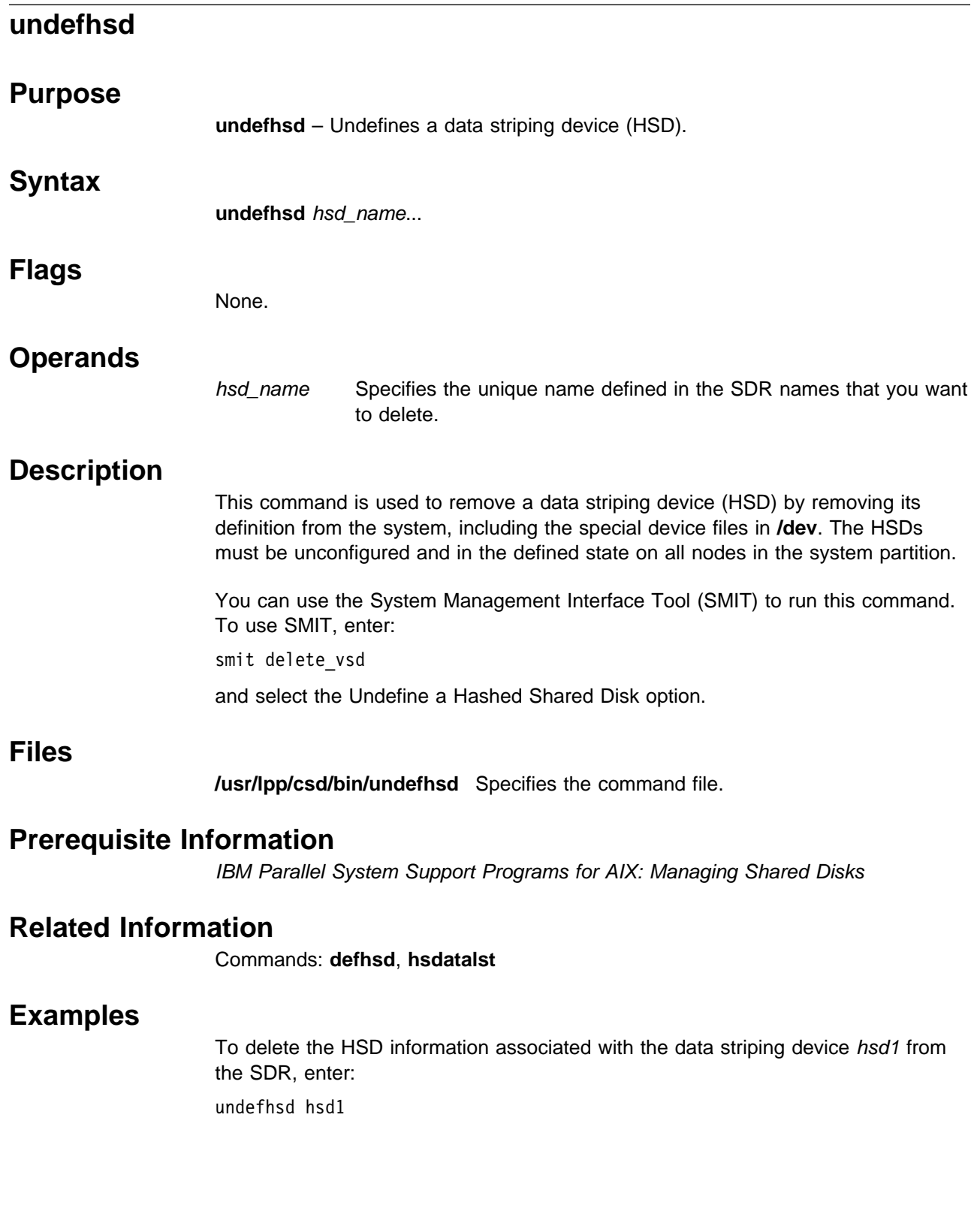

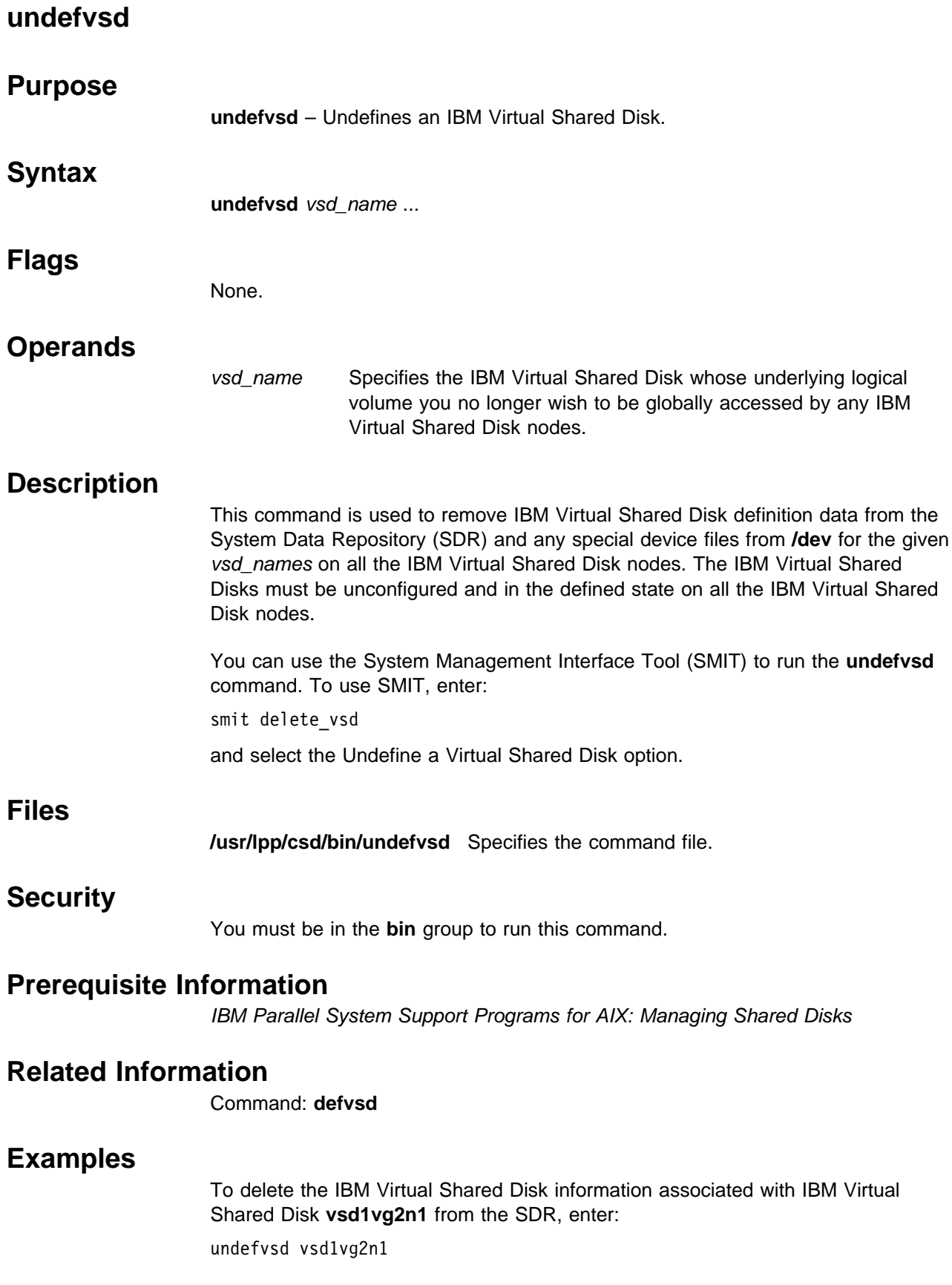

## **unfencevsd**

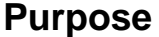

**unfencevsd** – Gives applications running on a node or group of nodes access to an IBM Virtual Shared Disk or group of IBM Virtual Shared Disks that were previously fenced from applications running on those nodes.

### **Syntax**

<sup>|</sup> **unfencevsd** [−**v**] vsd\_name\_list {−**n** node\_list [−**f**] | −**r**}

### **Flags**

- −**v** Specifies one or more IBM Virtual Shared Disk names, separated by commas.
- −**n** Specifies one or more node numbers separated by commas.
- −**f** Allows a fenced node to unfence itself.
- <sup>|</sup> −**r** Removes records associated with IBM Virtual Shared Disks listed in | vsd\_name\_list from the SDR.
- <sup>|</sup> **Note:** Use **unfencevsd** −**v** −**n** to unfence nodes. Only use −**r** to remove an | IBM Virtual Shared Disk fence record from the SDR while no IBM | Virtual Shared Disk is configured on any node.

### **Operands**

None.

## **Description**

Under some circumstances, the system may believe a node has failed and may begin recovery procedures when the node is actually operational, but is cut off from communication with other nodes running the same application. In this case, the "failed" node must not be allowed to serve requests for the IBM Virtual Shared Disks it normally manages until recovery is complete and the other nodes running the application recognize the failed node as operational. The **fencevsd** command prevents the failed node from filling requests for its IBM Virtual Shared Disks. The **unfencevsd** command allows fenced nodes to regain access to the IBM Virtual Shared Disks they normally act as servers for.

This command can be run from any node.

- **Note:** This command will fail if you do not specify a current server (primary or backup) to an IBM Virtual Shared Disk with the −**v** flag.
- <sup>|</sup> **Note:** This command changes SDR attributes when issued with the −**r** flag. <sup>|</sup> Specify −**r** only when disks have already been removed from a fenced IBM | Virtual Shared Disk.

## **Files**

#### **/usr/lpp/csd/bin/unfencevsd**

Specifies the command file.

## **Security**

You must have root privilege to run this command.

## **Prerequisite Information**

IBM Parallel System Support Programs for AIX: Managing Shared Disks

## **Related Information**

### Commands: **fencevsd**, **lsfencevsd**, **lsvsd**, **updatevsdtab**, **vsdchgserver**

Refer to IBM Parallel System Support Programs for AIX: Managing Shared Disks for information on how to use this command in writing applications.

## **Examples**

- 1. To unfence node 5 from the IBM Virtual Shared Disks vsd1 and vsd2, enter: unfencevsd -v vsd1,vsd2 -n 5
- 2. To unfence node 7 from the IBM Virtual Shared Disks vsd1 and vsd2 when the **unfencevsd** command must be entered from node 7, enter:

unfencevsd -v vsd1,vsd2 -n 7 -f

# **updatehsd**

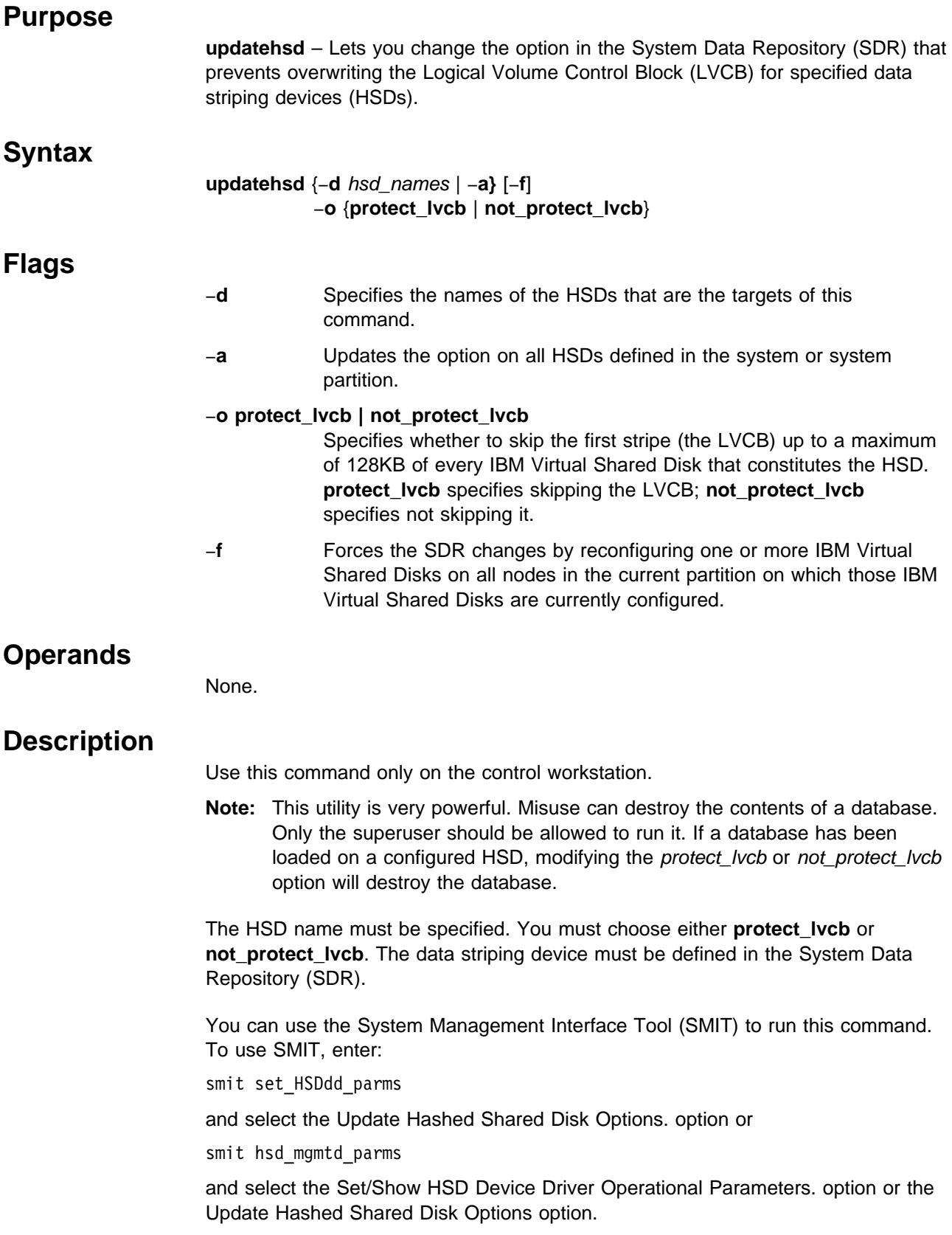

## **Files**

#### **/usr/lpp/csd/bin/updatehsd**

Specifies the file that contains the command.

## **Security**

You must have **sysctl** and **sysctl.vsd** access and authorization from your system administrator to run this command.

## **Prerequisite Information**

IBM Parallel System Support Programs for AIX: Managing Shared Disks

## **Related Information**

Commands: **defhsd**, **dshsd**, **hsdatalst**

## **Examples**

To set the **protect\_lvcb** option for hsdcont01 and hsdcont02, enter:

updatehsd -d hsdcont01,hsdcont02 -o protect\_lvcb

# **updatevsdnode**

## **Purpose**

**updatevsdnode** – Changes IBM Virtual Shared Disk options in the System Data Repository (SDR).

# **Syntax**

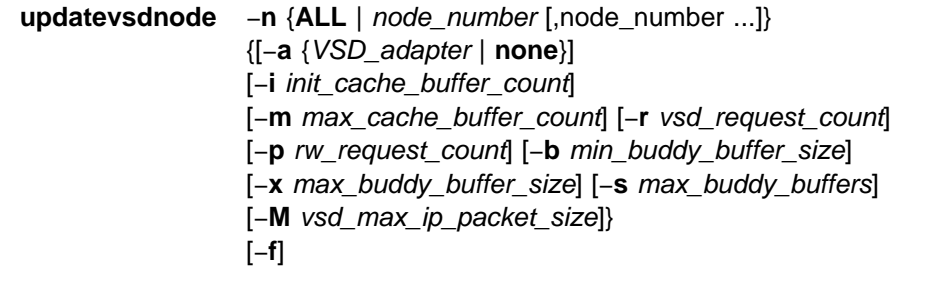

# **Flags**

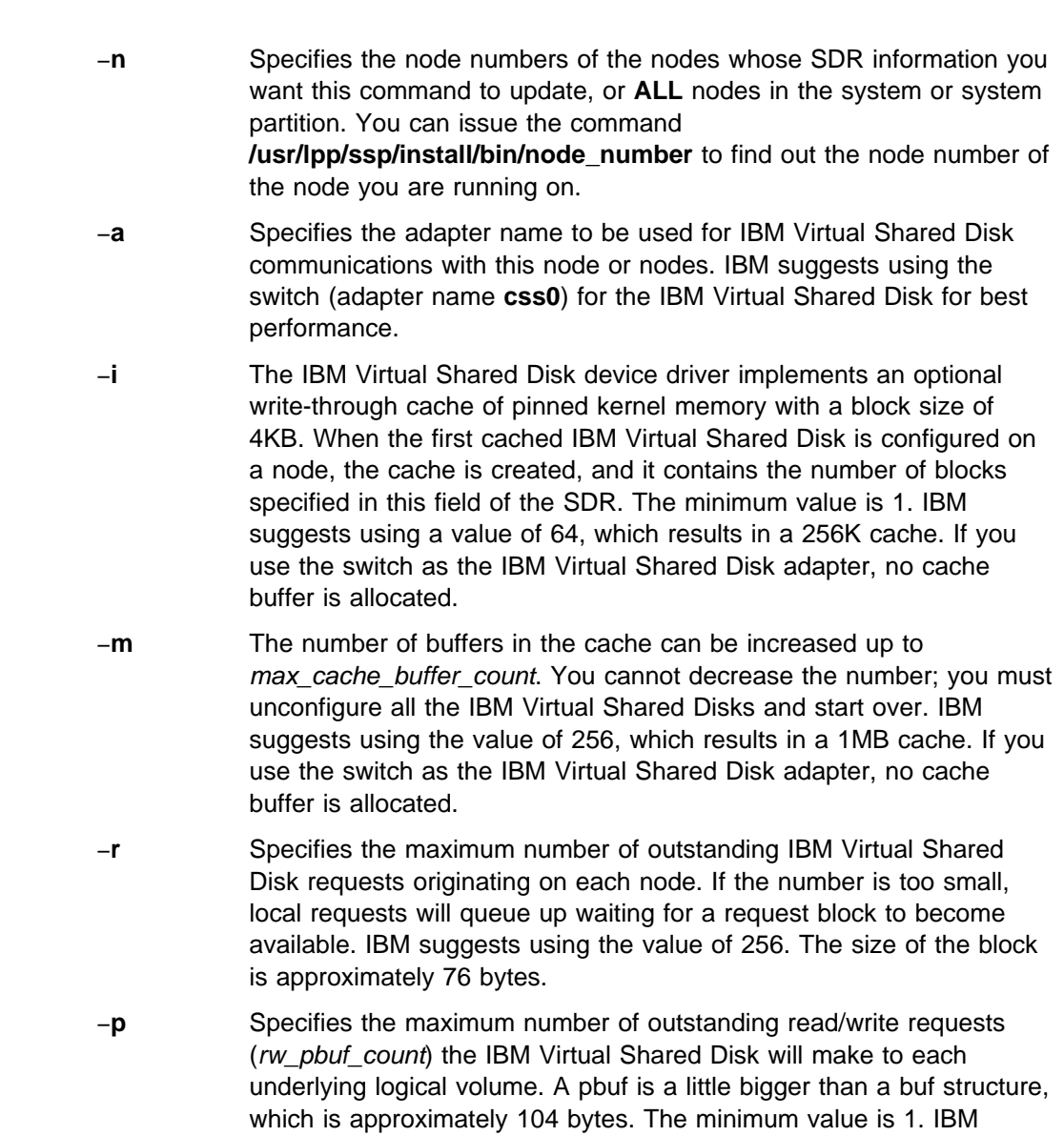

suggests using the value of 48 for a server node. See the chapter that describes IBM Virtual Shared Disks in IBM Parallel System Support Programs for AIX: Managing Shared Disks

- −**b** Specifies the smallest buddy buffer a server uses to satisfy a remote request to an IBM Virtual Shared Disk. This value must be a power of 2 and greater than or equal to 4096. IBM suggests using the value of 4096 (4KB).
- −**x** The largest buddy buffer a server will use to satisfy a remote request. This value must be a power of 2 and greater than or equal to the min\_buddy\_buffer\_size. IBM suggests using the maximum value of 65536 (64KB). This value must be the same on all nodes within a system partition.
- −**s** The size of the buddy buffer affects the number of remote requests the IBM Virtual Shared Disk server node can handle at one time. Remote requests can queue waiting for a buddy buffer. **statvsd** reports this queuing as buddy buffer shortages. Use the output from **statvsd** to select a buddy buffer size for your environment. When the switch is used as the IBM Virtual Shared Disk adapter, IBM suggests using a value of at least 4, which results in a 256KB combined buddy buffer size in combination with the default max\_buddy\_buffer\_size of 64KB.
- −**M** Specifies the maximum IP message size for IBM Virtual Shared Disks, in bytes. The default value is 24KB (24,576). If you are using the switch as your IBM Virtual Shared Disk adapter, use a value of 60KB (61,440).
- −**f** Specifies that this command will force the SDR changes by reconfiguring one or more IBM Virtual Shared Disks on all nodes in the current partition on which those IBM Virtual Shared Disks are currently configured.

### **Operands**

None.

## **Description**

Use **updatevsdnode** to change the specified values in the SDR for all nodes in node\_list.

**Note:** This command only changes the information in the SDR. In order to effectively configure the IBM Virtual Shared Disks, you must first unconfigure all the IBM Virtual Shared Disks and then reconfigure them.

You can use the System Management Interface Tool (SMIT) to run this command. To use SMIT, enter:

smit vsd\_mgmt

and select the Set/Show IBM Virtual Shared Disk Device Driver Operational Parameters option or the Update IBM Virtual Shared Disk Device Driver Node Parameters option.

### **Files**

#### **/usr/lpp/csd/bin/updatevsdnode**

Specifies the command file.

### **Security**

You must have **sysctl** and **sysctl.vsd** access and authorization from your system administrator to run this command.

### **Prerequisite Information**

IBM Parallel System Support Programs for AIX: Managing Shared Disks

### **Related Information**

Command: **vsdatalst**, **vsdnode**

### **Examples**

To change buddy buffer options after you've installed a new SP Switch Adapter, enter:

updatevsdnode ALL -b 4096 -x 4 -s 5

This command leaves min\_buddy\_buffer\_size at 4KB, the default, lowers the max\_buddy\_buffer\_size to 4KB as well, and allocates a maximum of 5 buddy buffers.

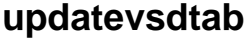

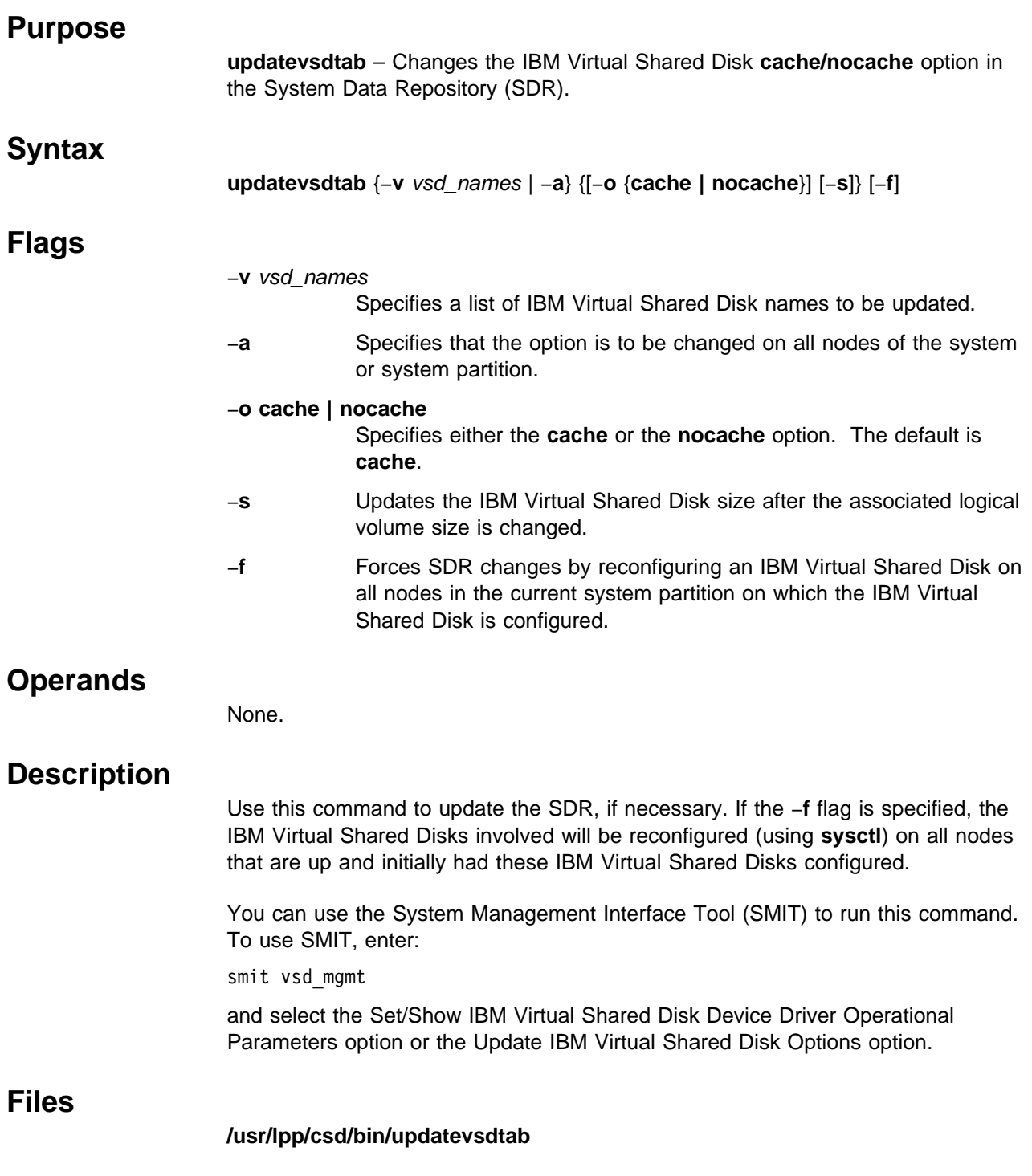
# **Security**

You must have **sysctl** and **sysctl.vsd** access and authorization from your system administrator to run this command.

### **Prerequisite Information**

IBM Parallel System Support Programs for AIX: Managing Shared Disks

#### **Related Information**

Commands: **defvsd**, **updatevsdnode**

### **Examples**

1. To change the cache default for all IBM Virtual Shared Disks on a system or system partition, enter:

updatevsdtab -a -o nocache

2. To reset the size of the IBM Virtual Shared Disk named USER1n3, enter: updatevsdtab -v USER1n3 -s

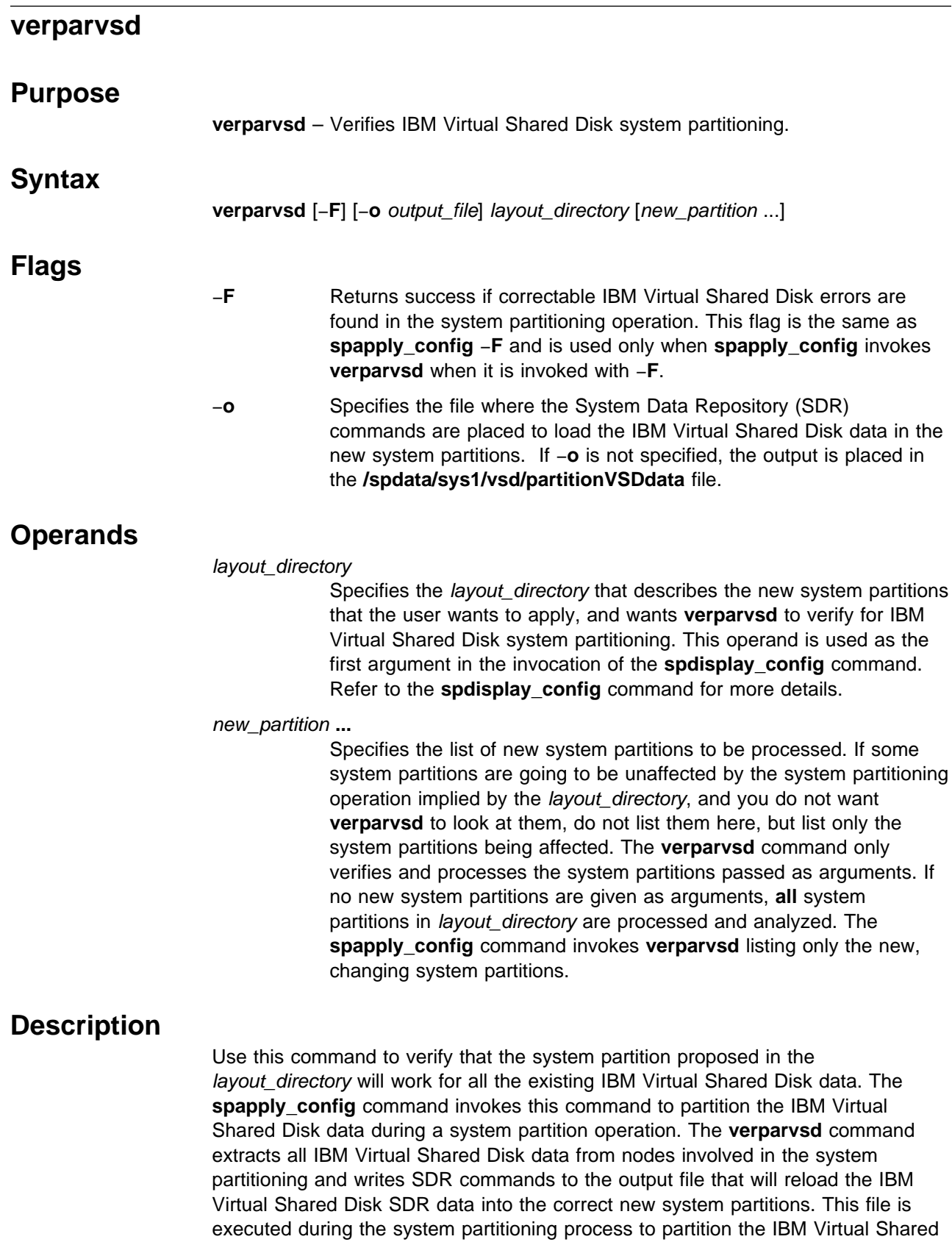

**626** Command and Technical Reference

Disk data.

The **spapply config** command invokes this command and its output to effect IBM Virtual Shared Disk system partitioning. You can also invoke the command prior to invoking the **spapply\_config** command to see how well suited the desired layout is for the existing IBM Virtual Shared Disk configuration as defined in the SDR.

This command only checks and processes the new system partitions listed on the command line. If some existing system partitions are to be unchanged in the system partitioning operation, do not list those system partition names on the command line. If no new system partitions are listed, the default is to process all system partitions in the layout directory.

This command checks to see if the IBM Virtual Shared Disk data can be partitioned as specified by the layout directory without any problems. The command reports any problems it identifies, as well as reports how it would fix the problem.

The **verparvsd** command places global volume groups (GVGs) in the system partition containing their primary server node. IBM Virtual Shared Disks are placed in the system partition of their GVG. HSDs are placed in the system partition containing their first IBM Virtual Shared Disk.

The **verparvsd** command looks for the following types of errors in each new system partition:

- 1. Inconsistent VSD\_adapter Node attributes. If any are found, the VSD\_adapter field is set to en0 for all IBM Virtual Shared Disk nodes in the system partition.
- 2. Inconsistent VSD\_max\_buddy\_buffer\_size Node attributes. The **verparvsd** command sets the VSD\_max\_buddy\_buffer\_size field for all IBM Virtual Shared Disk nodes in the system partition to the largest value of any node in the system partition, and adjusts the VSD\_max\_buddy\_buffers so that the buddy buffer is still the same size, or just minimally larger than it was before on each node.
- 3. A twin-tailed GVG with primary and secondary server nodes in different system partitions. GVGs are placed in the system partition of the primary server. If the secondary is in a different system partition, the **verparvsd** command will set the secondary server to NULL, making the GVG have only one server, the primary.
- 4. An HSD with IBM Virtual Shared Disks in more than one system partition. The **verparvsd** command appends .BAD to the HSD's name. These HSDs would be unusable if the new system partition were applied and the VSD\_adapter was **css0**.

As a corollary, if an HSD with .BAD at the end of its name is found in the new system partition to have all its IBM Virtual Shared Disks in the system partition, the .BAD will be removed from its name.

- 5. Any duplicate GVG, IBM Virtual Shared Disk, or HSD name. The **verparvsd** command keeps the original name for the first name it encounters, but makes up unique names for any subsequent duplicate names encountered. New names follow the following suggested naming conventions:
	- **GVG** vg01n01 for single tailed GVG on node 1. vg01p0ss02 for twin tailed GVGs, primary server node 1, secondary server node 2. **VSD** vsd01vg01n01 (for example, vsdnnGVG name)
	- **HSD** hsd01 (for example, hsdnn)

 **Files**

#### **/spdata/sys1/vsd/partitionVSDdata**

The default location of the output file containing all the SDR commands to correctly system partition the IBM Virtual Shared Disk data.

## **Exit Values**

The **verparvsd** command looks for error types (described previously) in each new system partition and corrects them as specified:

- Without −**F**, any single error of the preceding type for even a single system partition causes **verparvsd** to return an error code upon completion.
- With −**F**, all errors of all of the types described previously are corrected as described, and **verparvsd** returns a zero (successful) return code.

In either case, **verparvsd** processes all the IBM Virtual Shared Disk data, and generates a complete list of errors on standard error, and a complete SDR command list to the output file.

## **Prerequisite Information**

IBM Parallel System Support Programs for AIX: Managing Shared Disks

### **Related Information**

Commands: **defhsd**, **defvsd**, **spapply\_config**, **spdisplay\_config**, **vsdnode**, **vsdvg**

### **Examples**

To see how well suited the configuration specified in the **config.4\_4\_8/layout.6** layout directory is to your IBM Virtual Shared Disk configuration, enter: verparvsd config.4 4 8/layout.6

# **vhostname**

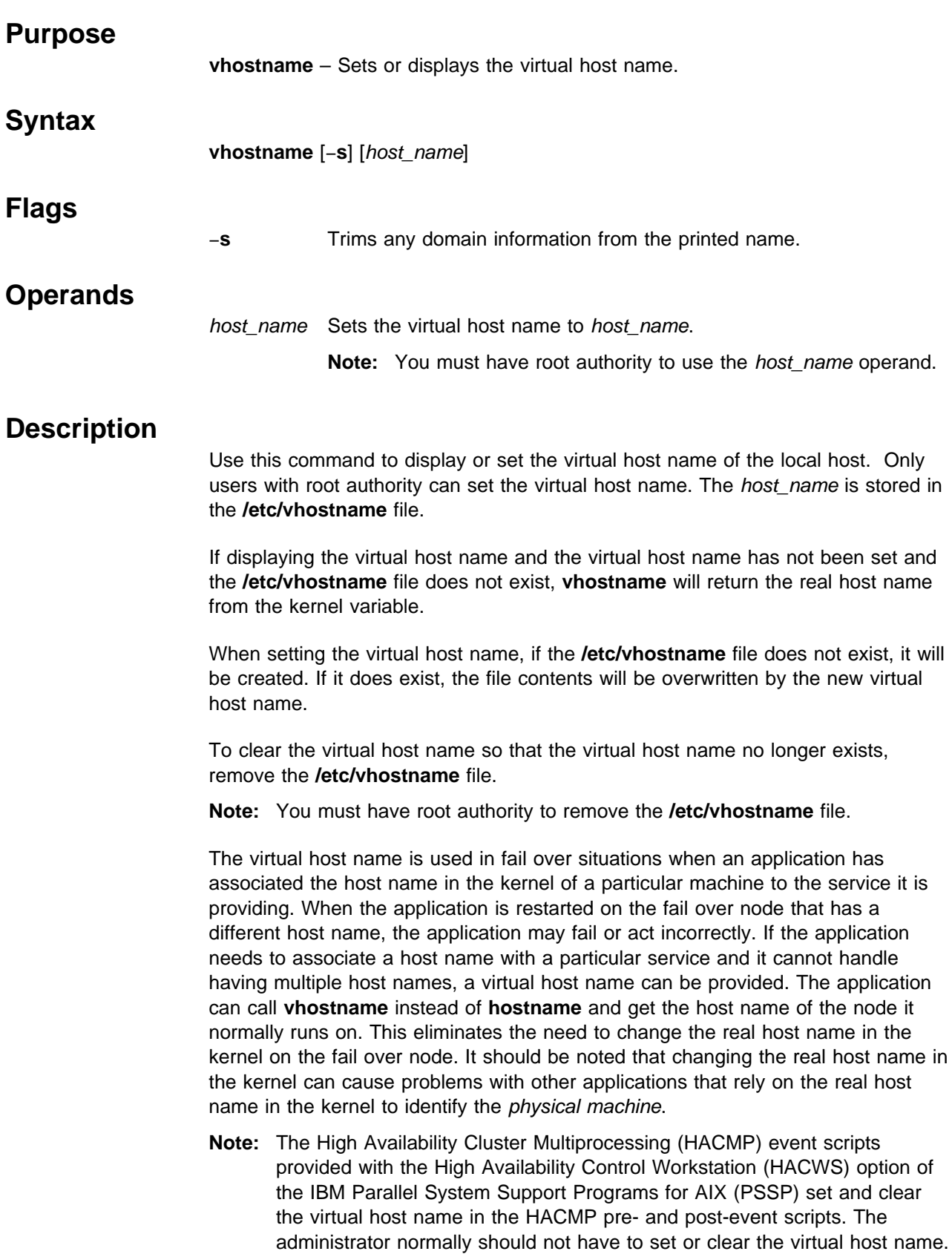

#### **Files**

#### **/etc/vhostname**

Contains the virtual host name.

#### **Exit Values**

- **0** Indicates that if a parameter was used, a virtual host name was successfully set. If a parameter was not used, either a virtual or real host name was printed out.
- **1** Indicates that an error occurred.

### **Related Information**

Subroutines: **getvhostname**, **setvhostname**

AIX command: **hostname**

AIX Subroutines: **gethostname**, **sethostname**

## **Examples**

1. To display the virtual host name, enter:

vhostname

2. To set the virtual host name to **spcw\_prim**, enter:

vhostname spcw\_prim

3. To display the virtual host name and trim domain information for host **donald.ibm.com**, enter:

vhostname -s

A vhostname of **donald** prints out.

4. To clear the virtual host name so it no longer exists, enter:

rm /etc/vhostname

**Note:** You must have root authority to remove the **/etc/vhostname** file.

### **vsdatalst**

#### **Purpose**

**vsdatalst** – Displays IBM Virtual Shared Disk system definition data from the System Data Repository (SDR).

#### **Syntax**

**vsdatalst** [−**G**] −**g** | −**n** | −**v**

#### **Flags**

−**G** Displays information for all system partitions on the SP, not only the current system partition.

Only one of the following flags can be specified with each invocation of **vsdatalst**:

−**g** Displays the following SDR IBM Virtual Shared Disk global volume group data:

> global\_group\_name, local\_group\_name, primary\_server\_node, secondary\_server\_node. (This is only enabled with IBM Recoverable Virtual Shared Disk) eio\_recovery recovery

- −**n** Displays the following SDR IBM Virtual Shared Disk Node data:
	- node\_number, host\_name, adapter\_name, init\_cache\_buffer\_count, max\_cache\_buffer\_count, rw\_request\_count, vsd\_request\_count, min\_buddy\_buffer\_size, max\_buddy\_buffer\_size, max\_buddy\_buffers.
- −**v** Displays the following SDR IBM Virtual Shared Disk Definition data:
	- vsd\_name, logical\_volume\_name, global\_group\_name, minor\_number, option (cache|nocache).

### **Operands**

None.

#### **vsdatalst**

## **Description**

Use this command to display one of several kinds of information to standard output.

You can use the System Management Interface Tool (SMIT) to run the **vsdatalst** command. To use SMIT, enter:

smit list\_vsd

and select the option for the kind of IBM Virtual Shared Disk SDR information you wish to see.

#### **Security**

You must be in the **bin** group to run this command.

#### **Prerequisite Information**

IBM Parallel System Support Programs for AIX: Managing Shared Disks

#### **Examples**

1. To display SDR IBM Virtual Shared Disk global volume group data, enter: vsdatalst -g

The system displays a message similar to the following:

**Note:** backup or secondary\_server\_node is only enabled with IBM Recoverable Virtual Shared Disk.

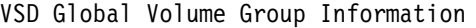

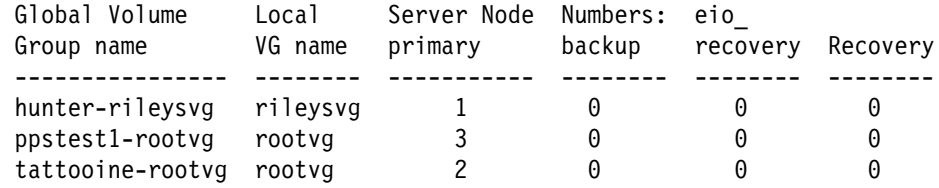

2. To display SDR IBM Virtual Shared Disk Node data, enter:

vsdatalst -n

The system displays a message similar to the following:

VSD Node Information

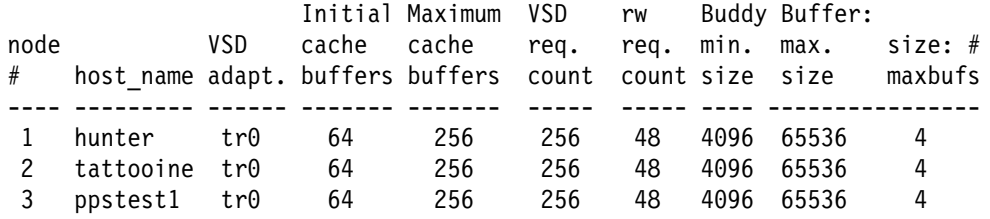

3. To display SDR IBM Virtual Shared Disk Definition data, enter:

vsdatalst -v

The system displays a message similar to the following:

VSD Table

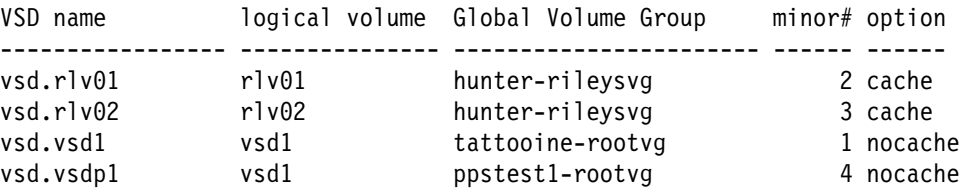

# **vsdchgserver**

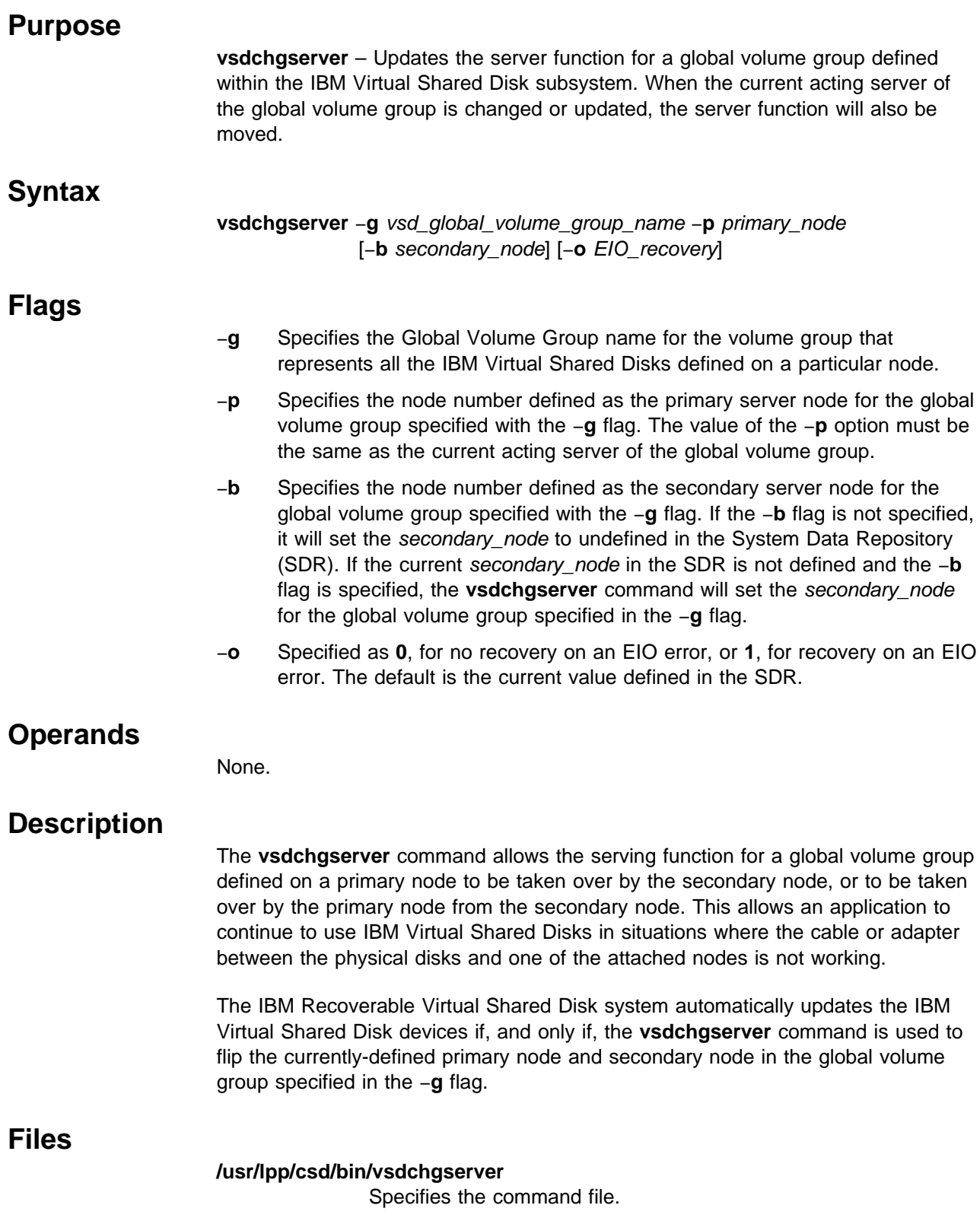

# **Security**

You must have root privilege to run this command.

## **Prerequisite Information**

IBM Parallel System Support Programs for AIX: Managing Shared Disks

### **Related Information**

Refer to IBM Parallel System Support Programs for AIX: Managing Shared Disks for information on how to use this command in writing applications.

## **Examples**

| To change the primary server node for the global volume group node12vg to node | 1 and the secondary node to node 2, with EIO recovery, enter:

vsdchgserver -g node12vg -p 1 -b 2 -o 1

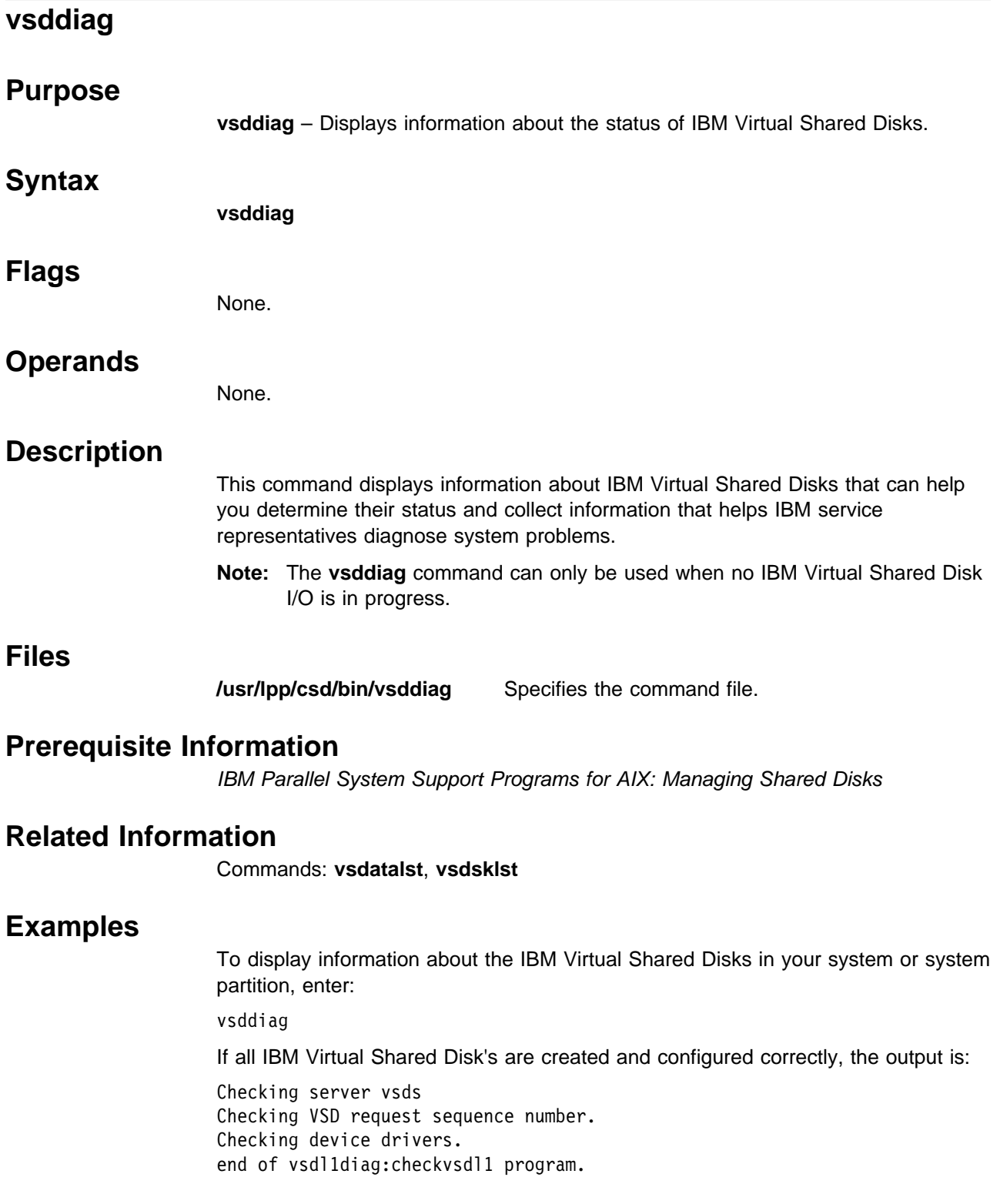

If there are no IBM Virtual Shared Disk's defined, the output is:

k5n02.ppd.pok.ibm.com VSD ERROR:3:No IBM Virtual Shared Disks are configured on this node.

k5n01.ppd.pok.ibm.com VSD ERROR:3:No IBM Virtual Shared Disks are configured on this node.

Checking server vsds Checking VSD request sequence number. Checking device drivers. end of vsdl1diag:checkvsdl1 program.

If there is something wrong with the IBM Virtual Shared Disk's, the output is:

k5n02.ppd.pok.ibm.com VSD\_ERROR:3:No IBM Virtual Shared Disks are configured on this node.

k5n01.ppd.pok.ibm.com VSD ERROR:3:No IBM Virtual Shared Disks are configured on this node.

Checking server vsds Checking VSD request sequence number. Checking device drivers. vsdl1diag:checkvsdl1: 0034-619 Device driver on node 14 is not at the same level as others on this SP system or system partition. vsdl1diag:checkvsdl1: 0034-620 VSD Maximum IP Message Size on node 14 is not at the same level as others on this SP system or system partition.

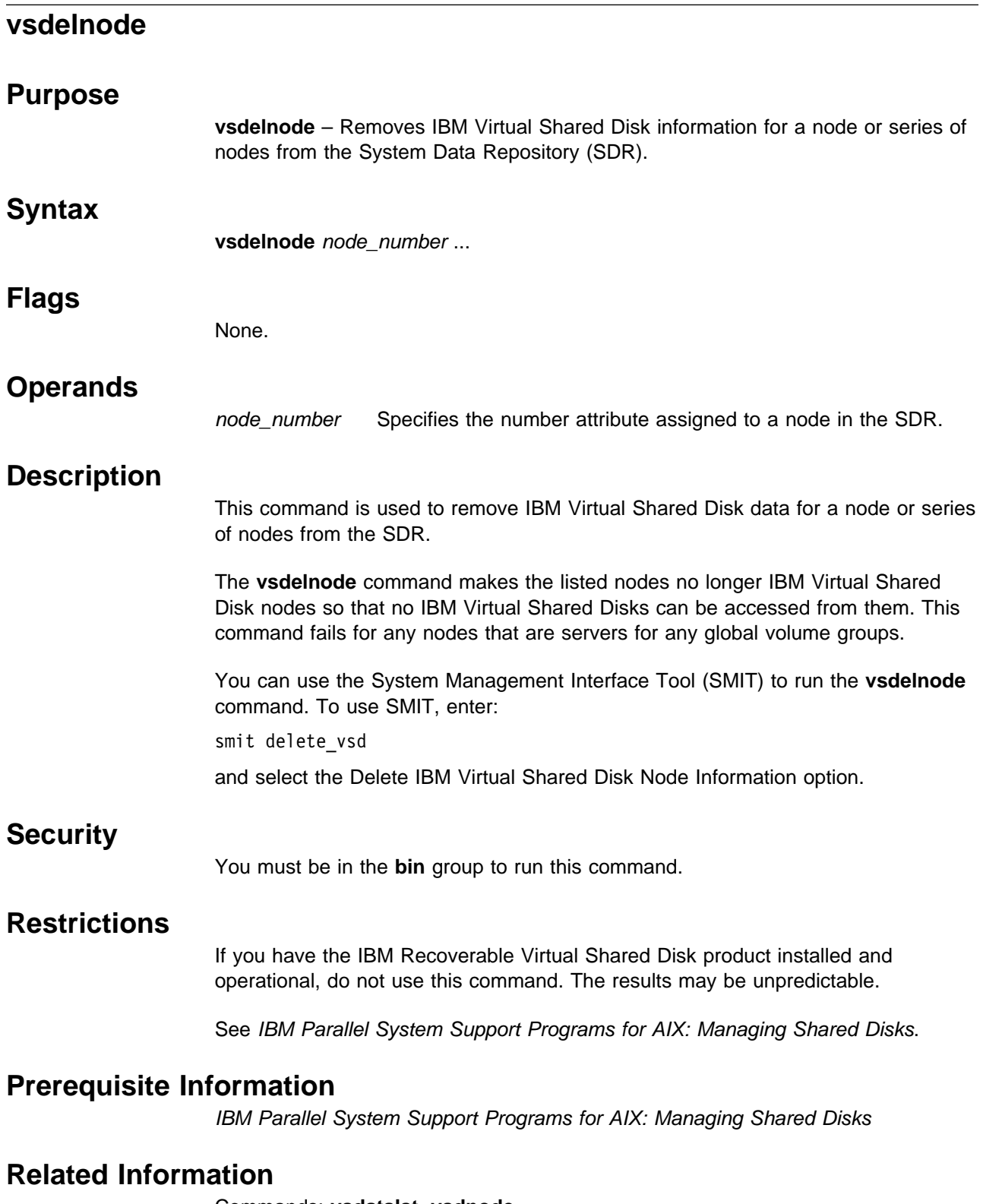

Commands: **vsdatalst**, **vsdnode**

# **Examples**

To delete IBM Virtual Shared Disk node information for nodes **3** and **6**, enter: vsdelnode 3 6

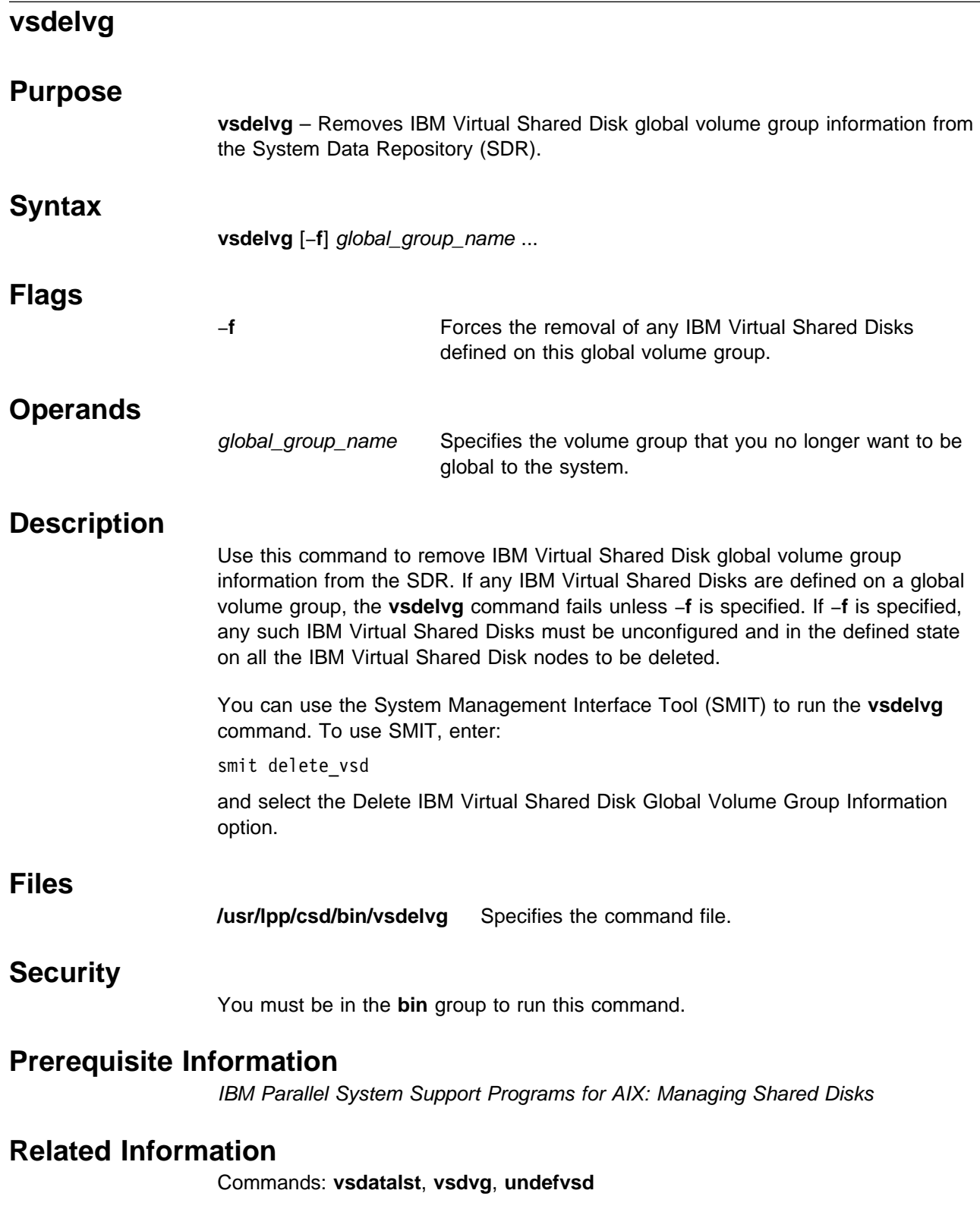

# **Examples**

To delete the IBM Virtual Shared Disk information associated with global volume group **vg1n1** from the SDR, enter:

vsdelvg vg1n1

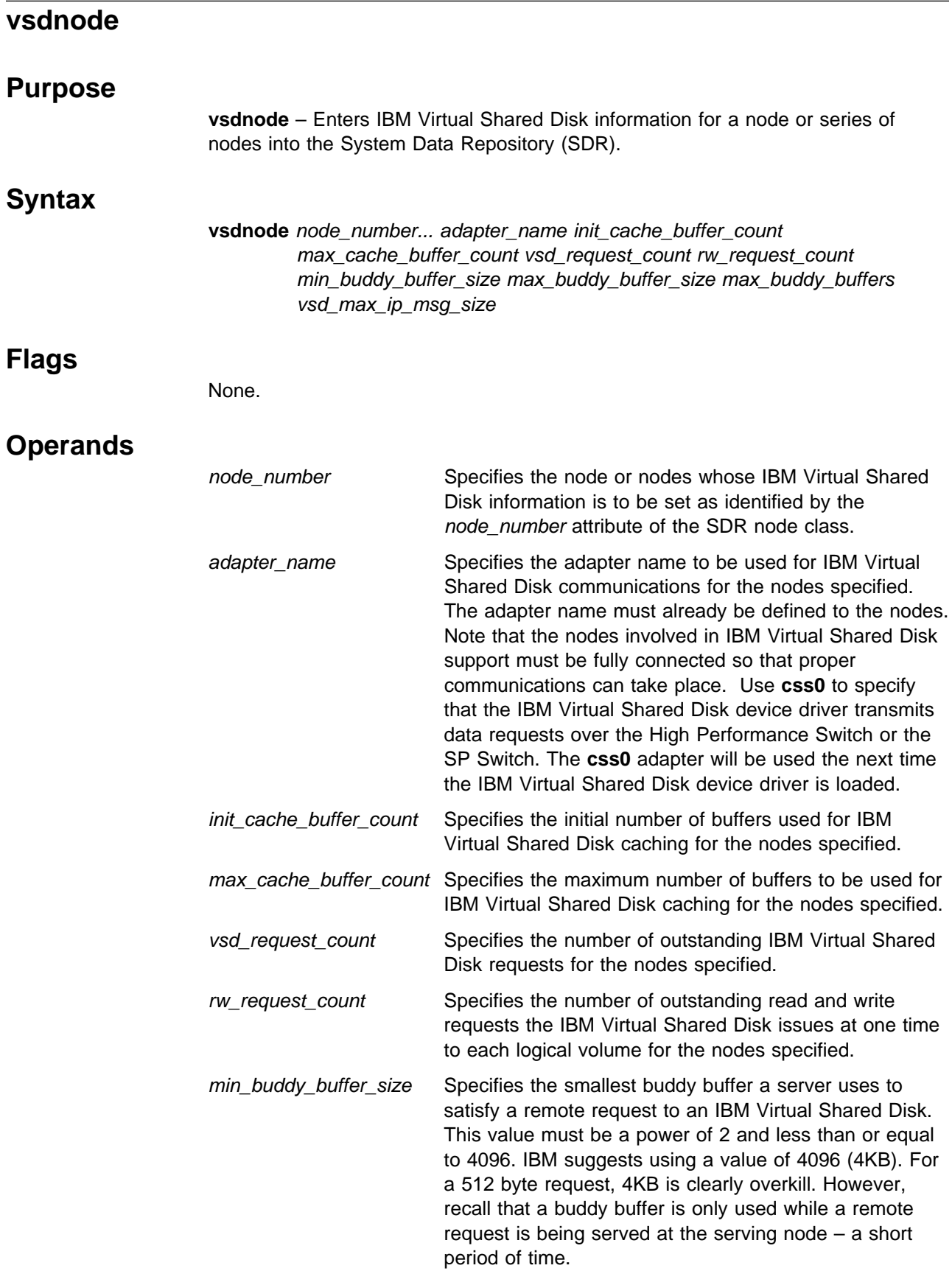

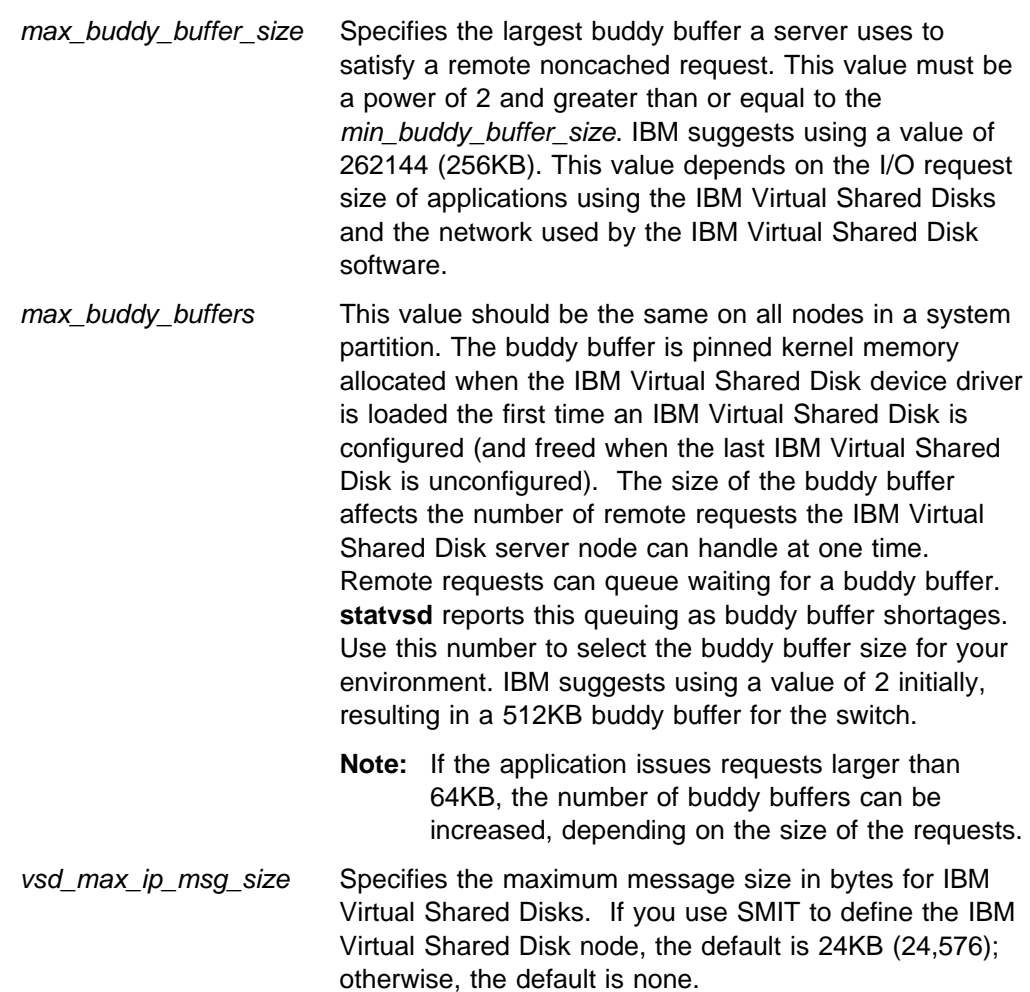

### **Description**

Use this command to make the specified nodes IBM Virtual Shared Disk nodes and to assign their IBM Virtual Shared Disk operational parameters. The operational parameters are: adapter name, initial cache buffer count, maximum cache buffer count, read/write request count, IBM Virtual Shared Disk request count, and buddy buffer parameters. If this information is the same for all nodes, run this command once. If the information is different for the nodes, run this command once for each block of nodes that should have the same IBM Virtual Shared Disk information.

You can use the System Management Interface Tool (SMIT) to run the **vsdnode** command. To use SMIT, enter:

```
smit vsd_data
```
and select the IBM Virtual Shared Disk Node Information option.

### **Files**

**/usr/lpp/csd/bin/vsdnode** Specifies the command file.

# **Security**

You must be in the **bin** group to run this command.

#### **Prerequisite Information**

IBM Parallel System Support Programs for AIX: Managing Shared Disks

### **Related Information**

Commands: **vsdatalst**, **vsdelnode**

Refer to IBM Parallel System Support Programs for AIX: Managing Shared Disks for defining IBM Virtual Shared Disk information in the SDR.

### **Examples**

The following example adds SDR information for a **css0** network and nodes 1 through 8 with **css0** being the adapter name used for IBM Virtual Shared Disk communications. Initially, this is accomplished with 64 cache buffers and with a maximum of 256 cache buffers to be used for IBM Virtual Shared Disk support, with allowance for 48 outstanding read/write requests per IBM Virtual Shared Disk and 256 outstanding IBM Virtual Shared Disk requests per node with two 256KB max\_buddy\_buffers and a 4KB min\_buddy\_buffer\_size.

vsdnode 1 2 3 4 5 6 7 8 css0 64 256 256 48 4096 65536 2 262144

# **vsdsklst**

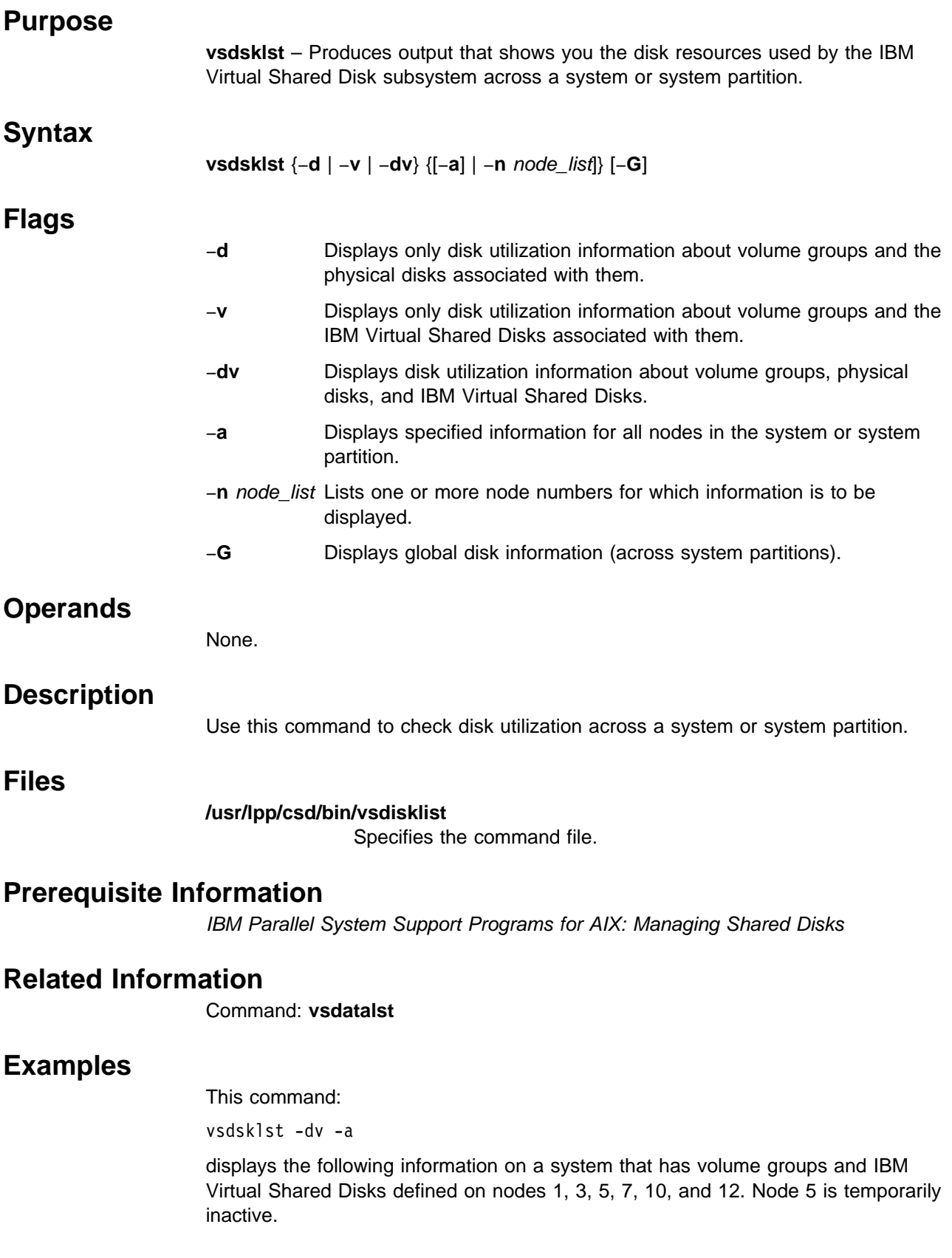

```
k7n12.ppd.pok.ibm.com
Node Number:12; Node Name:k7n12.ppd.pok.ibm.com
   Volume group:rootvg; Partition Size:4; Total:537; Free:315
        Physical Disk:hdisk0; Total:537; Free:315
    Volume group:vsdvg; Partition Size:4; Total:537; Free:533
        Physical Disk:hdisk1; Total:537; Free:533
        VSD Name:1HsD8n12{lv1HsD8n12}; Size:2
       VSD Name:1HsD20n12{lv1HsD20n12}; Size:2
k7n01.ppd.pok.ibm.com
Node Number:1; Node Name:k7n01.ppd.pok.ibm.com
    Volume group:rootvg; Partition Size:4; Total:537; Free:210
        Physical Disk:hdisk0; Total:537; Free:210
    Volume group:vsdvg; Partition Size:4; Total:537; Free:533
        Physical Disk:hdisk1; Total:537; Free:533
        VSD Name:1HsD1n1{lv1HsD1n1}; Size:2
       VSD Name:1HsD13n1{lv1HsD13n1}; Size:2
k7n05.ppd.pok.ibm.com
No response
k7n10.ppd.pok.ibm.com
Node Number:10; Node Name:k7n10.ppd.pok.ibm.com
    Volume group:rootvg; Partition Size:4; Total:537; Free:303
        Physical Disk:hdisk0; Total:537; Free:303
        VSD Name:vsdn10v1{lvn10v1}; Size:4
        VSD Name:vsdn10v2{lvn10v2}; Size:4
        VSD Name:vsdn10v3{lvn10v3}; Size:4
    Volume group:vsdvg; Partition Size:4; Total:537; Free:533
        Physical Disk:hdisk1; Total:537; Free:533
        VSD Name:1HsD6n10{lv1HsD6n10}; Size:2
        VSD Name:1HsD18n10{lv1HsD18n10}; Size:2
k7n03.ppd.pok.ibm.com
Node Number:3; Node Name:k7n03.ppd.pok.ibm.com
    Volume group:rootvg; Partition Size:4; Total:537; Free:269
        Physical Disk:hdisk0; Total:537; Free:269
        VSD Name:vsdn03v1{lvn03v1}; Size:4
        VSD Name:vsdn03v2{lvn03v2}; Size:4
       VSD Name:vsdn03v3{lvn03v3}; Size:4
    Volume group:vsdvg; Partition Size:4; Total:537; Free:533
        Physical Disk:hdisk1; Total:537; Free:533
        VSD Name:1HsD2n3{lv1HsD2n3}; Size:2
        VSD Name:1HsD14n3{lv1HsD14n3}; Size:2
```

```
k7n07.ppd.pok.ibm.com
Node Number:7; Node Name:k7n07.ppd.pok.ibm.com
   Volume group:rootvg; Partition Size:4; Total:537; Free:300
       Physical Disk:hdisk0; Total:537; Free:300
       VSD Name:vsdn07v1{lvn07v1}; Size:4
       VSD Name:vsdn07v2{lvn07v2}; Size:4
       VSD Name:vsdn07v3{lvn07v3}; Size:4
   Volume group:vsdvg; Partition Size:4; Total:537; Free:533
       Physical Disk:hdisk1; Total:537; Free:533
       VSD Name:1HsD4n7{lv1HsD4n7}; Size:2
       VSD Name:1HsD16n7{lv1HsD16n7}; Size:2
```
To view the output for a specific node, type:

vsdsklst -n 12

The output is:

k7n07.ppd.pok.ibm.com Node Number:7; Node Name:k7n07.ppd.pok.ibm.com Volume group:rootvg; Partition Size:4; Total:537; Free:300 Physical Disk:hdisk0; Total:537; Free:300 VSD Name:vsdn07v1{lvn07v1}; Size:4 VSD Name:vsdn07v2{lvn07v2}; Size:4 VSD Name:vsdn07v3{lvn07v3}; Size:4 Volume group:vsdvg; Partition Size:4; Total:537; Free:533 Physical Disk:hdisk1; Total:537; Free:533 VSD Name:1HsD4n7{lv1HsD4n7}; Size:2 VSD Name:1HsD16n7{lv1HsD16n7}; Size:2

If both the rootvg and testvg volume groups are varied on, the system displays output similar to the following:

```
Node Number:12; Node Name:k21n12.ppd.pok.ibm.com
    Volume group:rootvg; Partition Size:4; Total:537; Free:47
        Physical Disk:hdisk0; Total:537; Free:47
       VSD Name:1HsD1n12[lv1HsD1n12]; Size:5
       VSD Name:1HsD2n12[lv1HsD2n12]; Size:5
       VSD Name:vsd4n12[lvvsd4n12]; Size:4
       VSD Name:vsd5n12[lvvsd5n12]; Size:4
       VSD Name:vsd6n12[lvvsd6n12]; Size:4
   Volume group:testvg; Partition Size:4; Total:537; Free:313
       Physical Disk:hdisk1; Total:537; Free:313
       VSD Name:vsd14n12[lvvsd14n12]; Size:4
```
If the testvg volume group is not varied on, the system displays output similar to the following:

```
Node Number:12; Node Name:k21n12.ppd.pok.ibm.com
   Volume group:rootvg; Partition Size:4; Total:537; Free:47
       Physical Disk:hdisk0; Total:537; Free:47
       VSD Name:1HsD1n12[lv1HsD1n12]; Size:5
       VSD Name:1HsD2n12[lv1HsD2n12]; Size:5
       VSD Name:vsd4n12[lvvsd4n12]; Size:4
       VSD Name:vsd5n12[lvvsd5n12]; Size:4
       VSD Name:vsd6n12[lvvsd6n12]; Size:4
   Volume group:testvg is not varied on.
        Physical Disk:hdisk1;
```
Instead of issuing this command directly, you should use the appropriate SMIT panels to view it in the best format. To view information about volume groups, type:

smit lsvg

To view information about logical volumes, type:

smit lslv

To view information about physical volumes, type:

smit lspv

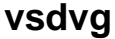

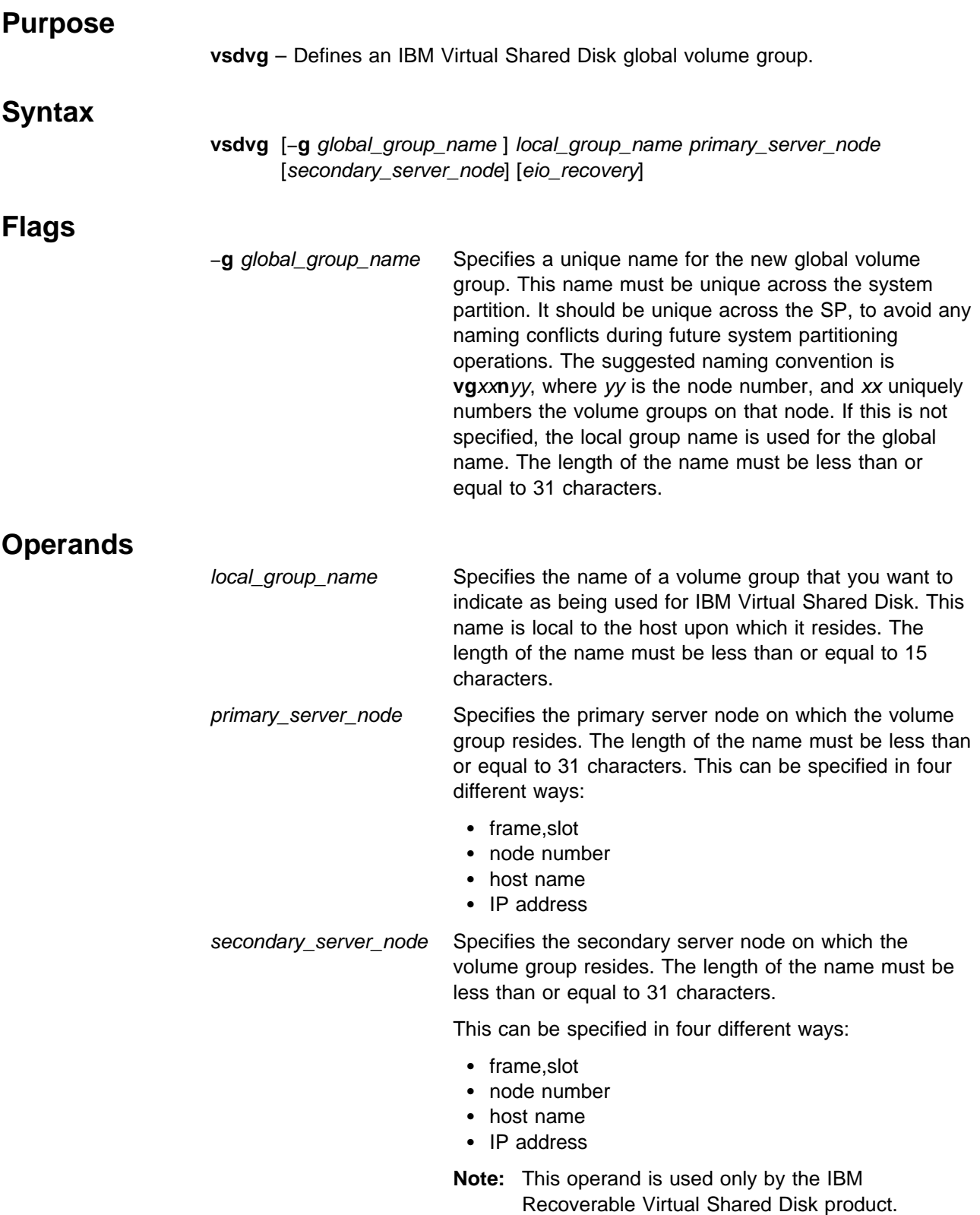

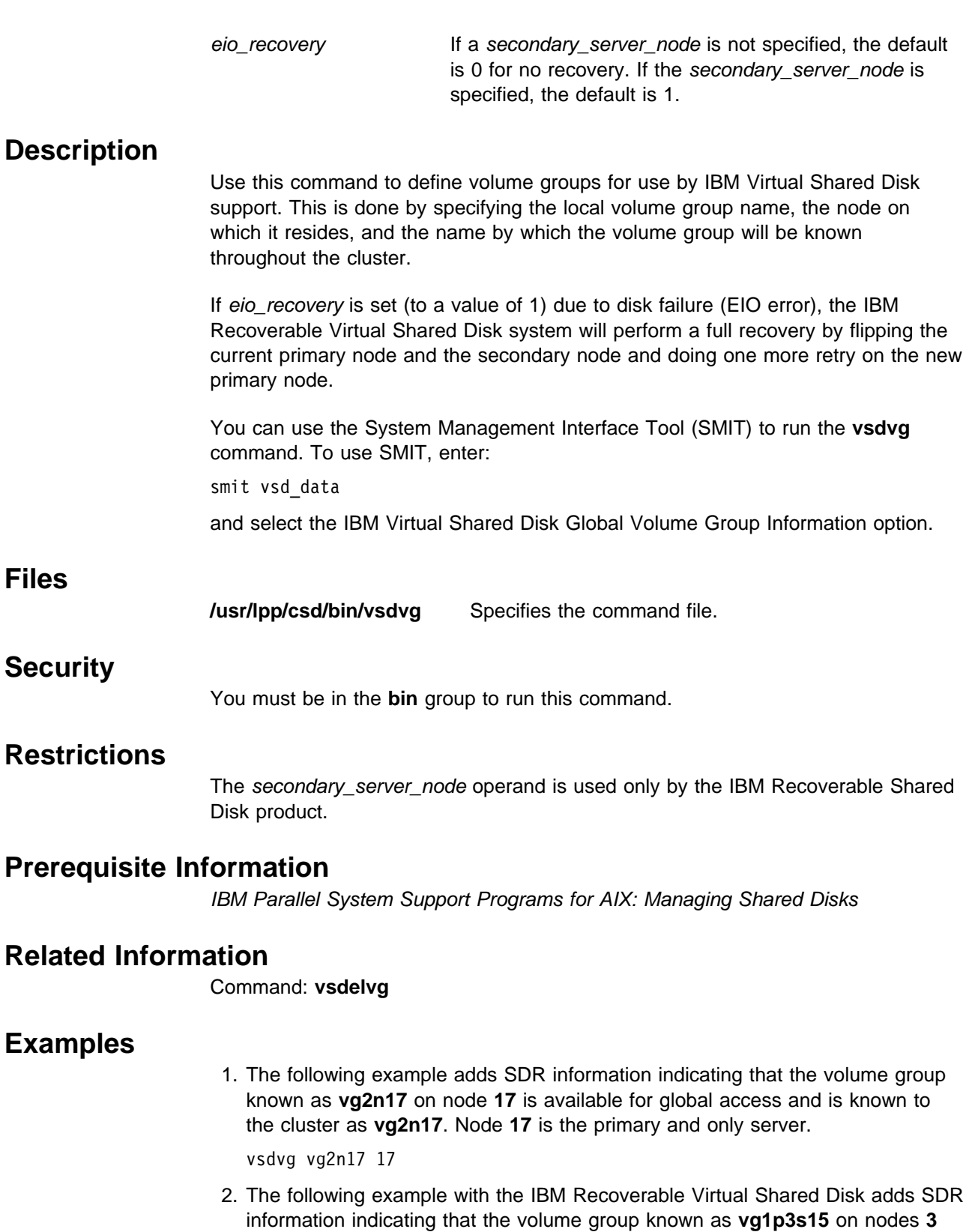

and **15** is available for global access and is known to the cluster as **vg1p3s15**.

**3** is the primary server node and **15** is the secondary server node.

vsdvg vg1p3s15 3 15

# **vsdvgts**

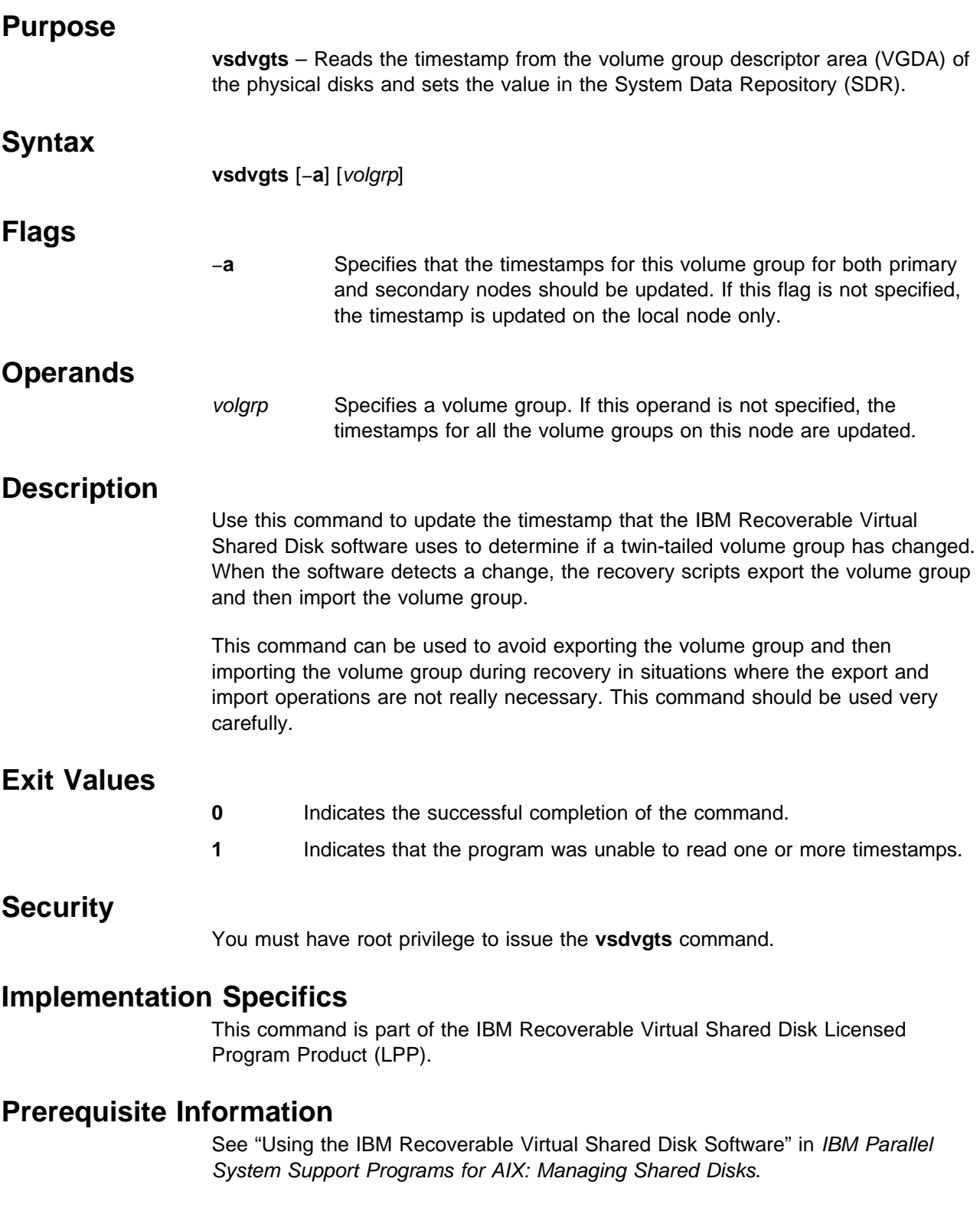

# **Location**

**/usr/lpp/csd/bin/vsdvgts**

# **Examples**

To update the timestamp associated with the IBM Virtual Shared Disk volume group vsdvg1 for just this node, enter: vsdvgts vsdvg1

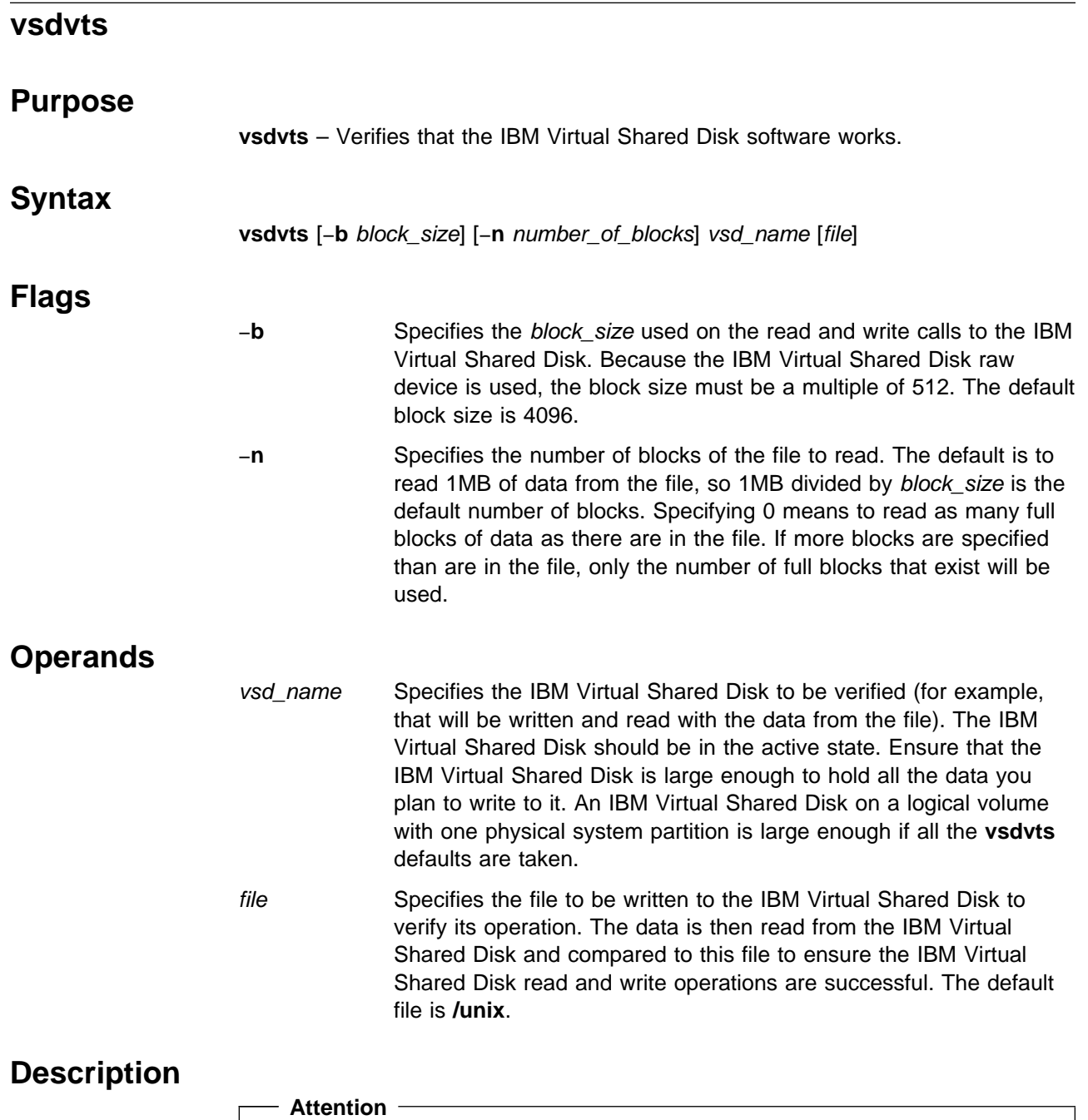

Data on vsd\_name and its underlying logical volume is overwritten and, therefore, destroyed. Use this command after you have defined an IBM Virtual Shared Disk (including its underlying logical volume), but **before** placing application data on it.

Use this command to verify that the vsd\_name is in the active state and then to write the specified part of file to the raw vsd\_name device, **/dev/rvsd\_name**. This command reads the data back from the IBM Virtual Shared Disk, then compares it to file. If the data is the same, the test is successful and **vsdvts** succeeds. Otherwise, **vsdvts** fails. The **dd** command is used for all I/O operations.

Try **vsdvts** on both a server and client node (for example, on both the node with a logical volume and one without it).

# **Prerequisite Information**

IBM Parallel System Support Programs for AIX: Managing Shared Disks

## **Related Information**

Commands: **vsdnode**, **vsdvg**, **defvsd**, **cfgvsd**, **startvsd**, **dd**

The preceding commands are listed in their order of use.

# **Part 2. Technical Reference**

This part of the book contains the SP files, subroutines, and other technical information.

**Chapter 2. RS/6000 SP Files and Other Technical Information**

# **auto.master File**

#### **Purpose**

**auto.master** – Specifies the master input file to the AIX **automount** daemon defining the file systems to be controlled and their associated map files.

#### **Description**

The **auto.master** file is the master map file for the AIX **automount** daemon. It identifies the file systems that are to be controlled by the automounter and the directory map file associated with each file system. It may also contain default mount information for specific file systems. The **auto.master** file may reference a Network Information Service (NIS) configuration map that is to be used by the automounter. Entries in the master map file use one of the following formats:

+NIS\_map

Directory path Automount map name [default mount options]

The first form specifies an NIS configuration map that contains mount point and automounter map information. The second form directly identifies the directory path of the file system that is to be controlled by the automounter, along with the map file containing entries for the supported directories within that file system. Default options to be used when the file system is mounted can be optionally specified.

#### **Files**

#### **/etc/auto.master**

Specifies map files for the AIX **automount** daemon.

### **Related Information**

#### AIX Daemons: **automount**

The "Managing the Automounter" chapter in IBM Parallel System Support Programs for AIX: Administration Guide

The "Network File System (NFS)" and "Network Information Service (NIS)" chapters in AIX Version 4 System Management Guide: Communications and Networks

### **Examples**

The following example is a copy of the default **auto.master** file shipped with the SP modified to support an NIS configuration map:

- # The following entry will use the NIS configuration map if NIS is
- # defined for this system and the database exists

+auto\_master

# The following entry provides automount support for users' home

# directories

/u /etc/auto/maps/auto.u -rw,hard,retry=3,timeo=40,rsize=4096, \ wsize=4096

### **haemloadlist File**

#### **Purpose**

**haemloadlist** File – Event Management configuration data that is to be loaded into the System Data Repository (SDR)

#### **Description**

IBM Parallel System Support Programs for AIX (PSSP) includes a number of resource monitors that use the Resource Monitor Application Programming Interface (RMAPI) to supply information about system resources to the Event Management subsystem. Information about the monitors and the resources is defined in the **haemloadlist** file and includes:

- The resource variables from which events may be generated
- The instance vectors for each resource variable
- The classes in which the resource variables are grouped
- The resource monitors that supply the variables.

Before the Event Management subsystem can use this information, it must first be loaded into the System Data Repository (SDR) and then compiled into a binary Event Management Configuration Database (EMCDB) file. The **haemloadcfg** command is used to load the data from the **haemloadlist** file into the SDR. The **haemcfg** command is then used to compile the data from the SDR into the binary EMCDB file. Both of these commands are issued automatically by the **haemctrl** command when it is used to start the Event Management subsystem on the control workstation.

For resource monitors other than those supplied by PSSP, IBM suggests that you create one or more separate files in load list format to contain their Event Management configuration data. You can specify the name of any file in load list format on the **haemloadcfg** command.

You can use SDR commands to work with objects in the Event Management classes directly. However, IBM suggests that you use load list files and the **haemloadcfg** command to work with objects in these classes.

You cannot use System Management Interface Tool (SMIT) panels to work with objects in these classes.

#### **The Format of an Event Management Load List File**

Source information for the EMCDB is kept in the several partitioned classes in the SDR, each of which has a set of associated attributes. The format of an Event Management load list file, which can be used as input to the **haemloadcfg** command, follows the structure of the Event Management data in the SDR.

This man page describes the format of the Event Management load list file. For detailed information about its content (the Event Management SDR classes, attributes, and their values), see the description of the EMCDB in IBM Parallel System Support Programs for AIX: Event Management Programming Guide and Reference.

#### **haemloadlist File**

The **haemloadlist** file consists of stanzas, each of which describes an object in one of the Event Management SDR classes. The stanzas may appear in any order in the file.

Each stanza begins with the SDR class name to which the object belongs, followed by one or more lines that define the attributes of the object. The SDR class name must begin in column 1.

An attribute line consists of the attribute name followed by an  $=$  (equal sign) followed by a data field. The  $=$  (equal sign) may not be surrounded by blank spaces. The data field consists of a single value for the attribute. If the field contains blanks, it must be surrounded by double quotes (**"**). If the field contains a double quote character, it should be preceded by a backslash (**\"**). If the field contains a backslash character, it should be preceded by a second backslash (**\\**).

The data field must be on the same line as the attribute. The attribute lines for a stanza stop at either the start of a new stanza or the end-of-file character.

Comments may be present in the file. Any line in which the first nonwhite space character is a pound sign (**#**) is a comment. Blank lines are also considered comment lines and are ignored.

#### **The EM\_Resource\_Variable Stanza**

The **EM\_Resource\_Variable** SDR class contains one object for each resource variable defined in the database. Accordingly, there is one **EM\_Resource\_Variable** stanza for each resource variable that is defined.

Here is an example of a stanza that defines a resource variable of type Quantity:

```
EM_Resource_Variable
         rvName="IBM.PSSP.aixos.PagSp.totalsize"
         rvDescription="99"
         rvValue_type="Quantity"
         rvData_type="long"
         rvInitial_value="0"
         rvClass="IBM.PSSP.aixos.PagSp"
         rvPTX_name="PagSp/totalsize"
         rvLocator="NodeNum"
         rvDynamic_instance="0"
```
Here is an example of a stanza that defines a resource variable of type State:

```
EM_Resource_Variable
         rvName="IBM.PSSP.Prog.pcount"
         rvDescription="1009"
        rvValue type="State"
         rvData_type="SBS"
         rvClass="IBM.PSSP.Prog"
         rvLocator="NodeNum"
         rvDynamic_instance="1"
```
**The EM\_Structured\_Byte\_String Stanza**

The **EM\_Structured\_Byte\_String** SDR class contains one object for each structured field that is defined in a structured byte string. Accordingly, there is one **EM\_Structured\_Byte\_String** stanza for each structured field that is defined.
The **IBM.PSSP.Prog.pcount** resource variable is an SBS that has three structured fields. Here is an example of the stanzas that define the fields:

```
EM_Structured_Byte_String
        sbsVariable name="IBM.PSSP.Prog.pcount"
         sbsField_name="CurPIDCount"
         sbsField_type="long"
         sbsField_SN="0"
```

```
EM_Structured_Byte_String
        sbsVariable name="IBM.PSSP.Prog.pcount"
         sbsField_name="PrevPIDCount"
         sbsField_type="long"
         sbsField_SN="1"
```

```
EM_Structured_Byte_String
        sbsVariable name="IBM.PSSP.Prog.pcount"
         sbsField_name="CurPIDList"
         sbsField_type="cstring"
         sbsField_SN="2"
```
**The EM\_Instance\_Vector Stanza**

The **EM\_Instance\_Vector** SDR class contains one object for each instance vector element that is defined for a resource and all of its resource variables. Accordingly, there is one **EM\_Instance\_Vector** stanza for each instance vector element that is defined.

Here are some examples of stanzas that define instance vectors. The instance vector for the resource named **IBM.PSSP.aixos.PagSp** contains only one instance vector element. The instance vector for the resource named **IBM.PSSP.Prog** contains three elements.

```
EM_Instance_Vector
         ivResource_name="IBM.PSSP.aixos.PagSp"
         ivElement_name="NodeNum"
         ivElement_description="701"
EM_Instance_Vector
         ivResource_name="IBM.PSSP.Prog"
         ivElement_name="UserName"
         ivElement_description="701"
EM_Instance_Vector
         ivResource_name="IBM.PSSP.Prog"
         ivElement_name="ProgName"
         ivElement_description="701"
EM_Instance_Vector
         ivResource_name="IBM.PSSP.Prog"
         ivElement_name="NodeNum"
         ivElement_description="701"
```
#### **The EM\_Resource\_Class Stanza**

The **EM\_Resource\_Class** SDR class contains one object for each resource variable class that is defined in the database. Accordingly, there is one **EM Resource Class** stanza for each resource variable class that is defined. Here are two examples of stanzas that define resource classes:

```
EM_Resource_Class
         rcClass="IBM.PSSP.aixos.PagSp"
         rcResource_monitor="aixos"
         rcObservation_interval="30"
         rcReporting_interval="0"
EM_Resource_Class
         rcClass="IBM.PSSP.Prog"
         rcResource_monitor="IBM.PSSP.harmpd"
         rcObservation_interval="0"
         rcReporting_interval="0"
```
#### **The EM\_Resource\_Monitor Stanza**

The **EM\_Resource\_Monitor** SDR class contains one object for each resource monitor that is defined in the database. Accordingly, there is one **EM\_Resource\_Monitor** stanza for each resource monitor that is defined.

Here are some examples of stanzas that define resource monitors:

```
EM_Resource_Monitor
         rmName="aixos"
         rmMessage_file="PEM.cat"
         rmMessage_set="3"
         rmConnect_type="internal"
EM_Resource_Monitor
         rmName="IBM.PSSP.harmpd"
         rmPath="/usr/lpp/ssp/bin/haemRM/harmpd"
         rmMessage_file="PEM.cat"
         rmMessage_set="2"
         rmConnect_type="server"
         rmPTX_prefix="0"
         rmPTX_description="0"
         rmPTX_asnno="0"
EM_Resource_Monitor
         rmName="IBM.PSSP.harmld"
         rmPath="/usr/lpp/ssp/bin/haemRM/harmld"
         rmMessage_file="harm_des.cat"
         rmMessage_set="1"
         rmConnect_type="server"
         rmPTX_prefix="IBM/PSSP.harmld"
         rmPTX_description="1,2"
         rmPTX_asnno="2"
```
#### **Related Information**

Commands: **haemloadcfg**, **haemcfg**

For a general overview of configuring Event Management, see "The Event Management Subsystem" chapter of IBM Parallel System Support Programs for AIX: Administration Guide.

For a description of the SDR classes and attributes that are related to the EMCDB, see IBM Parallel System Support Programs for AIX: Event Management Programming Guide and Reference.

# **hmacls File**

#### **Purpose**

**/spdata/sys1/spmon/hmacls** – Defines the Access Control Lists (ACLs) used by the Hardware Monitor daemon.

#### **Description**

The **/spdata/sys1/spmon/hmacls** file contains permission specifications for users to execute the various Hardware Monitor operations. Each line in the file consists of three white-space separated tokens in the following format:

obj user\_name permissions

The obj token is either a frame ID or the host name of the control workstation (known as the Monitor and Control Node (MACN) by the Hardware Monitor). The user\_name token is the user's principal name or principal name and instance.

The permissions token specifies which operations the user specified by the user\_name token can execute against the object specified by the obj token.

If the *obj* token is a frame ID, the *permissions* token is one or more characters taken from the set **v**, **s**, and **m**. A definition of each follows:

- **v** Specifies Virtual Front Operator Panel (VFOP) permission
- **s** Specifies S1 permission
- **m** Specifies Monitor permission

The VFOP permission implies the monitor permission. These permissions are described in the various commands. If the *obj* token is the MACN host name, the permissions token must be the character **a**. The character **a** is the administrative permission required to use the **hmadm** command.

Users are authorized to use the Hardware Monitor by virtue of having their names in the **/spdata/sys1/spmon/hmacls** file and have issued the **kinit** command with that name.

#### **Files**

**/spdata/sys1/spmon/hmacls**

Specifies ACLs for the Hardware Monitor daemon.

#### **Related Information**

Commands: **hmadm**, **hmcmds**, **hmmon**, **nodecond**, **s1term**

#### **Examples**

The following is an example of a **hmacls** file:

workstn3.kgn.ibm.com john.admin a 1 john.admin vsm 2 john.admin vsm 3 john.admin vsm 1 mary m 2 mary m<br>3 mary m 3 mary

# **.klogin File**

### **Purpose**

**.klogin** – Specifies remote principals that can use a local user account.

# **Description**

The **\$HOME/.klogin** file defines which users and services on any remote hosts (computers in a network) within an authentication realm are allowed to invoke commands on the local user account.

The format of the **\$HOME/.klogin** file is:

principal.instance@realm

A typical **.klogin** file, if present, looks similar to the following:

harry@KGN.IBM.COM beverly.root@KGN.IBM.COM root.admin@KGN.IBM.COM user.wkst3@KGN.IBM.COM user1@KGN.IBM.COM rcmd.wkst3@KGN.IBM.COM

The **principal** name is the name of the remote user using SP authentication to execute remote commands on a local user account.

The **instance** is used to distinguish among variations on the principal name and may be used to indicate special privileges such as root authorization. In many environments, the **instance** is used with a service to indicate the workstation the service is running on. The service entries are usually found only in the root directory **.klogin** file.

The realm is the authentication realm. This may be different if there are several authentication realms, each with a different realm name, in your environment.

If the originating remote user is authenticated to one of the principals named in the **.klogin** file, access is granted to the account. The owner of the account is granted access if there is no **.klogin** file. If a **.klogin** file is present, the owner must also be listed in order to gain access to his or her account from a remote host.

For security reasons, any **\$HOME/.klogin** file must be owned by either the local user or root, and only the owner should have read and write access.

# **Files**

#### **\$HOME/.klogin**

Specifies remote users that can use a local user account.

# **Prerequisite Information**

- Refer to AIX Version 4 System Management Guide: Communications and Networks for a network overview.
- Refer to the chapter on security in IBM Parallel System Support Programs for AIX: Administration Guide for an overview and for additional **Kerberos** information.

# **Related Information**

SP Commands: **kinit**, **rcp**, **rsh**

SP Daemon: **kshd**

# **Examples**

The following examples assume both Jeff and Anna have principal names in the authentication database (anna@KGN.IBM.COM, jeff@KGN.IBM.COM) and have issued a **kinit** to be authenticated on their local host. In addition, there is one authentication realm signified by KGN.IBM.COM.

- 1. To allow only user Anna on host wkst3 to rsh into her own account on host wkst7, a **.klogin** file is not required.
- 2. To allow user Jeff on host wkst3 to rsh into Anna's account on host wkst7, the **.klogin** file in Anna's account on wkst7 must have the following entries:

anna@KGN.IBM.COM jeff@KGN.IBM.COM

Anna's entry must be present in the **.klogin** file since the **.klogin** file exists. Jeff can now use the −**l** flag on the rsh or rcp to access Anna's account.

## **Kerberos**

#### **Purpose**

**Kerberos** – Contains an introduction to SP authentication services.

## **Description**

**Kerberos** authenticates individual users in a network environment. After authenticating your identity, you can use facilities such as Sysctl, the SP System Monitor, and the authenticated versions of network utilities **rsh** and **rcp**, without having to present passwords to remote hosts and without having to use **.rhosts** files.

Before you can use the SP authenticated commands, you must make sure that you are added to the authentication database. You can use the **kinit** command to find out. This command tries to authenticate your identity in the system. The **kinit** command prompts you for a principal name and password. Enter your principal name and password. If the command accepts your authentication information without sending you a message, you are already registered. If you enter your user name and **kinit** responds with the following message:

Kerberos principal unknown

contact your system administrator.

A principal identifier contains three parts. The first is the user or service name. The second is the instance, which in the case of a user is usually null. Some users can have privileged instances, however, such as root or admin. In the case of a service, the instance is the name of the machine on which it runs (for example, there can be a **rcmd** (**kshd** daemon) service running on the machine abc, which is different from the kshd service running on the machine xyz). The third part of the name is the realm. The realm corresponds to the service providing authentication for the principal. For example, computing resources within an enterprise can be partitioned into multiple administrative units for convenience or other business reasons.

When writing a principal identifier, the user or service name is separated from the instance (if not null) by a period, and the realm (if not the local realm) follows, preceded by an at sign (@).

When you authenticate your identity using the **kinit** command, you are given an initial ticket (which is an encrypted protocol message that provides authentication). This ticket is used to request other tickets from the authentication service for SP authenticated services such as SP **rsh** and SP **rcp**. The ticket transactions are done transparently, so you do not have to worry about their management.

Be aware that tickets expire. Some tickets, such as admin instance tickets, may expire in a few minutes, while other tickets may be good for hours, days, or weeks depending on the installation's policy. If your login session extends beyond the time limit, you have to reauthenticate your identity using the **kinit** command to get new tickets.

For more information about the **kinit** and **kdestroy** commands, see the **kinit** and **kdestroy** command.

# **Related Information**

Commands: **kadmin**, **kdestroy**, **kinit**, **klist**, **kpasswd**

# **krb.conf File**

#### **Purpose**

**/etc/krb.conf** – Contains the SP authentication configuration file.

## **Description**

The **krb.conf** file contains configuration information describing the local authentication realm and the location of authentication servers for known realms.

The first line of the **krb.conf** file contains the name of the local authentication realm. Additional lines specify the location of an authentication server for a realm. The **krb.conf** file must contain at least one entry for each realm used by the local system. Each line specifying the location of an authentication server must be of the form:

REALM\_NAME host\_name

or

REALM NAME host name admin server

When "admin server" follows the host name, it indicates that the hosts also provides an administrative database server.

### **Related Information**

SP File: **krb.realms**

Refer to the chapter on security in IBM Parallel System Support Programs for AIX: Administration Guide for additional **Kerberos** information.

#### **Examples**

The following example of an **/etc/krb.conf** shows a simple configuration consisting a single realm with two servers, the primary and one secondary:

EAST.COAST EAST.COAST master.authent.abc.com admin server EAST.COAST backup.authent.abc.com

Here, "admin server" identifies the system whose full host name is "master.authent.abc.com" as the primary server, responsible for administration of the master database. Note that, in this case, there would have to be information in the **/etc/krb.realms** file to map the two host names or the domain name **authent.abc.com** to the local realm name, "EAST.COAST". See the Example section of the **krb.realms** file.

# **krb.realms File**

#### **Purpose**

**/etc/krb.realms** – Specifies the translations from host names to authentication realms.

### **Description**

The **krb.realms** file provides a translation from a host name or a network domain name to the authentication realm name for the services provided by that host. Each line of the translation file is in one of the following forms (domain names should begin with a period (.)):

host name realm name domain name realm name

If a host name exactly matches the *host name* field in a line of the first form, the corresponding realm is the realm of the host. If a host name does not match any host\_name in the file but its domain exactly matches a domain name, the corresponding realm is the realm of the host.

If no translation entry applies, the host's realm is considered to be the host name's domain portion converted to uppercase. If the host name does not contain a domain name, the host's realm is considered to be the host name converted to uppercase.

### **Related Information**

SP File: **krb.conf**

Refer to the chapter on security in IBM Parallel System Support Programs for AIX: Administration Guide for additional **Kerberos** information.

## **Examples**

The following example of an **/etc/krb.realms** shows the entries that could be used to map a host name or a domain name to a realm. These names correspond to those used in the **krb.conf** file example.

master.authent.abc.com EAST.COAST .authent.abc.com EAST.COAST

The first line maps a specific host name to the realm "EAST.COAST". If the host name were "master.east.coast", no entry would have been required. The second entry maps all host names whose domain portion is "authent.abc.com" to the same domain. The default mapping for this realm is:

.east.coast EAST.COAST

This type of mapping is always assumed, even if the **/etc/krb.realms** file is empty.

## **SDR\_dest\_info File**

#### **Purpose**

**SDR\_dest\_info** – Provides connection addresses for System Data Repository (SDR) clients.

## **Description**

The **SDR\_dest\_info** file provides connection addresses for System Data Repository (SDR) clients. It contains the following fields:

- **primary** Specifies the IP address of the system partition to which the node belongs. On the control workstation, this is the IP address of the default system partition.
- default Specifies the IP address of the default system partition.
- **nameofprimary** Specifies the host name of the system partition to which the node belongs.
- **nameofdefault** Specifies the host name of the default system partition.

## **Related Information**

Refer to the IBM Parallel System Support Programs for AIX: Administration Guide for additional information on the **SDR\_dest\_info** file.

## **Examples**

This example shows the contents of an **SDR\_dest\_info** file for a node. The node is a member of system partition 129.40.127.46. The default system partition on this system is 129.40.127.47. The host name of the node's system partition is k99sp1. The host name of the default system partition is k99s.

default:129.40.127.47 primary:129.40.127.46 nameofprimary:k99sp1 nameofdefault:k99s

# **sysctl.acl File**

#### **Purpose**

**sysctl.acl** – Contains the Access Control List (ACL) for the Sysctl ACL authorization callback.

#### **Description**

The **sysctl.acl** file contains the list of users authorized to access objects which are assigned the ACL authorization callback. Each line of the file must conform to one of the following formats:

**Comment** A line which begins with a number sign (#) is considered a comment.

- **Principal name** A line of the form of "\_PRINCIPAL principal\_name" defines a principal on the ACL. If the principal\_name is not fully qualified (for example, it does not contain an instance or realm separator), the realm defaults to the local realm and the instance defaults to NULL.
- **ACL file** A line in the form " ACL FILE file name" references another ACL file the contents of which is included in this file.

The first line of this (or any Sysctl ACL file) must begin with the line:

#acl#

**Note:** Including a principal in the **sysctl.acl** file gives that principal the same level of authority as having the root password.

#### **Prerequisite Information**

See the descriptions of SP authentication and Sysctl in *IBM Parallel System* Support Programs for AIX: Administration Guide.

### **Related Information**

SP Command: **sysctl**

SP Daemon: **sysctld**

## **Examples**

The following **sysctl.acl** file defines two principals and includes the contents of another ACL file:

```
#ac1##
# This is the Sysctl ACL file for the system. It defines two
# principals: "root.@HPSSL.KGN.IBM.COM" and "rcr.@HPSSL.KGN.IBM.COM"
# It also includes the contents of file /etc/my.acl.file
#
_PRINCIPAL root.@HPSSL.KGN.IBM.COM
_PRINCIPAL rcr.@HPSSL.KGN.IBM.COM
ACL FILE /etc/my.acl.file
```
## **sysctl.conf File**

#### **Purpose**

**sysctl.conf** – Configures the Sysctl server (**sysctld**) running on the local SP node.

## **Description**

The **sysctl.conf** file configures the local Sysctl server daemon by optionally creating variables, procedures and classes, setting variables, loading shared libraries, and executing Sysctl commands. These items are used by the server in the processing of requests from local and remote Sysctl clients.

The default location of this file is **/etc/sysctl.conf**. An alternate configuration file location can be specified by using the −**f** flag when starting the server (see the **sysctld** command).

The **/etc/sysctl.conf** file contains Sysctl commands which are read and executed by the Sysctl server during its initialization. The following commands are supported:

#### **create var** var\_name var\_value **[**auth\_callback**]**

The **create var** statement creates a variable, assigns it a value, and assigns it an authorization callback. This variable can then be referenced from within other Sysctl procedures and commands. If the *auth callback* parameter is not supplied, a value of NONE is assumed. For example:

create var buildTop /usr/lpp/ssp AUTH

creates the variable **buildTop**, assigns it a value of **/usr/lpp/ssp**, and assigns it an authorization callback of AUTH. The variable **buildTop** can be referenced within Sysctl commands and procedures.

Another example:

create var STARTTIME [exec /bin/date] NONE

creates the variable **STARTTIME**, assigns it the value returned from the execution of the **/bin/date** command at server initialization, and assigns it an authorization callback of NONE. This variable contains the date and time at which the server was started on the node.

#### **create proc** proc\_name **{**parameters**}** auth\_callback **{**procedure**}**

The **create proc** statement creates a new procedure in the Sysctl server. This new procedure can be invoked from a client by supplying its name along with any defined parameters. For example:

create proc mydate {} AUTH {exec /bin/date}

creates the procedure **mydate** which has no parameters. This procedure has an authorization callback of AUTH. The procedure is comprised of a single statement (**exec /bin/date**).

#### **create class** class\_name class\_file\_name **[**auth\_callback**]**

The **create class** statement creates a class of commands in the Sysctl server. An optional authorization callback can be supplied. The authorization callback assigned to each object in the class is the logical OR of the class' callback (if supplied) and the object's callback. Thus, access to a class' object is granted if either the object's or the class' authorization callback allows access. For example:

create class sys \$buildTop/samples/sysctl/sys.cmds

creates the class **sys**. If **\$buildTop** is defined as **/usr/lpp/ssp**, the file **/usr/lpp/ssp/samples/sysctl/sys.cmds** contains the definition of the **sys** class.

#### **include**

The **include** statement includes the contents of another file in the configuration file. This provides a way of organizing the Server configuration statements into manageable groupings. For example:

include \$buildTop/samples/sysctl/pdfpfck.cmds

causes the Sysctl server to read the contents of the specified file at initialization time.

**set** The **set** statement sets the value of the server variables ACL, LOG, or KEY, or sets values in the **env**() array. The default values for the Sysctl server's ACL file, log file, and service key file can be overridden by assigning values to the ACL, LOG, and KEY variables in the configuration file. For example, the following line overrides the default value for the log file name:

set LOG /var/sysctld.log file

The values assigned to the ACL, LOG, and KEY variables are overridden by the optional command line arguments −**a**, −**l**, and −**k**.

Environment variables (such as the default PATH) can also be set within the configuration file by assigning values to the **env**() array. For example:

set env(PATH) /usr/bin:/bin:/usr/etc:/etc

sets the PATH for the Sysctl server. The **env**() array is assigned an authorization callback of SYSTEM which prevents its modification from outside the Sysctl server by a request sent by a Sysctl client.

#### **load** lib\_path **[init\_proc]**

The **load** command dynamically loads the shared library at lib\_path into memory. If the **init proc** parameter is given, it is used as the library's initialization procedure. Otherwise, the name of the initialization function is derived from the library name as follows:

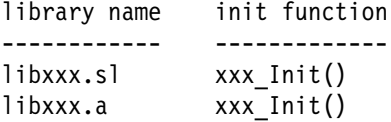

The Sysctl server exports an API which the library uses to define commands, variables, authorization callbacks, and interpreter deletion callbacks. See the **load**() help page for details.

#### **Other Sysctl Commands**

The configuration file can also contain other Sysctl commands to modify the behavior of the server. For example, the following command in the configuration file causes the authorization callback for the **svcconnect** command to be changed from the default value of AUTH to NONE. This would allow nonauthenticated clients to connect to the server.

setauth -cmd svcconnect NONE

# **Prerequisite Information**

See the description of Sysctl in IBM Parallel System Support Programs for AIX: Administration Guide.

# **Related Information**

SP Command: **sysctl**

SP Daemon: **sysctld**

# **tuning.commercial File**

#### **Purpose**

**tuning.commercial** – Contains initial performance tuning parameters for a typical commercial SP environment.

### **Description**

This file is a Korn shell script file containing commands to set network performance tuning parameters. It can be copied to the **/tftpboot/tuning.cust** file on the control workstation for propagation to the nodes.

## **Related Information**

SP Commands: **cptuning**

AIX Commands: This file contains invocations of the **no** command.

SP Files: **tuning.default**, **tuning.development**, **tuning.scientific**

# **tuning.default File**

#### **Purpose**

**tuning.default** – Contains initial (default) performance tuning parameters for an SP environment.

#### **Description**

This file is a Korn shell script file containing commands to set network performance tuning parameters. In the absence of explicit administrator action, this file is copied to the **/tftpboot/tuning.cust** file on the control workstation for propagation to the nodes.

#### **Related Information**

SP Commands: **cptuning**

AIX Commands: This file contains invocations of the **no** command.

SP Files: **tuning.commercial**, **tuning.development**, **tuning.scientific**

# **tuning.development File**

#### **Purpose**

**tuning.development** – Contains initial performance tuning parameters for a typical software development/interactive SP environment.

## **Description**

This file is a Korn shell script file containing commands to set network performance tuning parameters. It can be copied to the **/tftpboot/tuning.cust** file on the control workstation for propagation to the nodes.

# **Related Information**

SP Commands: **cptuning**

AIX Commands: This file contains invocations of the **no** command.

SP Files: **tuning.commercial**, **tuning.default**, **tuning.scientific**

# **tuning.scientific File**

#### **Purpose**

**tuning.scientific** – Contains initial performance tuning parameters for a typical engineering or scientific SP environment.

#### **Description**

This file is a Korn shell script file containing commands to set network performance tuning parameters. It can be copied to the **/tftpboot/tuning.cust** file on the control workstation for propagation to the nodes.

### **Related Information**

Commands: **cptuning**

AIX Commands: This file contains invocations of the **no** command.

SP Files: **tuning.commercial**, **tuning.default**, **tuning.development**

**tuning.scientific File**

**Chapter 3. SP Subroutines**

# **getvhostname Subroutine**

#### **Purpose**

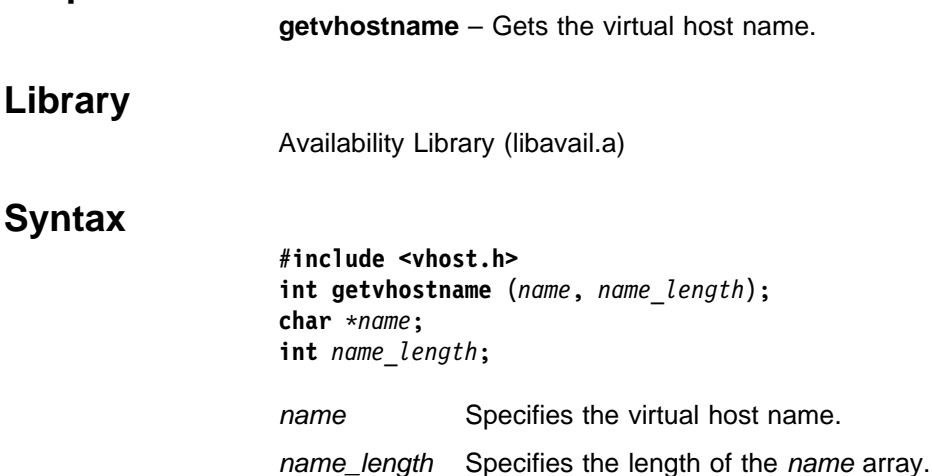

### **Description**

Use this subroutine to retrieve the virtual host name of a host machine. This routine is similar to the **gethostname** system call with the exception that it retrieves the virtual host name from the **/etc/vhostname** file instead of using a kernel variable. The **getvhostname** subroutine is a library call and **gethostname** is a system call.

The name is retrieved from the **/etc/vhostname** file. If the file does not exist, the **gethostname** system call is used and the real host name is returned. If excess space is provided, the returned *name* parameter is null terminated. If insufficient space is provided, the returned *name* parameter is truncated to fit in the given space. Virtual host names are limited to MAX\_VHOSTNAME\_LEN bytes (255), not including the terminating null character. The MAX\_VHOSTNAME\_LEN macro is defined in the **vhost.h** header file. In order to guarantee sufficient buffer space to hold the virtual host name, the name\_length parameter should be MAX VHOSTNAME LEN + 1 or 256.

To clear the virtual host name so that the virtual host name no longer exists, remove the **/etc/vhostname** file.

**Note:** You must have root authority to remove the **/etc/vhostname** file.

The virtual host name is used in fail over situations when an application has associated the host name in the kernel of a particular machine to the service it is providing. When the application is restarted on the fail over node that has a different host name, the application may fail or act incorrectly. If the application needs to associate a host name with a particular service and it cannot handle having multiple host names, a virtual host name can be provided. The application can call **getvhostname** instead of **gethostname** and get the host name of the node it normally runs on. This eliminates the need to change the real host name in the kernel on the backup node. It should be noted that changing the real host name in the kernel can cause problems with other applications that rely on the real host name to identify the physical machine.

**Note:** The High Availability Cluster Multiprocessing (HACMP) event scripts supplied with the High Availability Control Workstation (HACWS) option of the IBM Parallel System Support Programs for AIX (PSSP), set and clear the virtual host name in the supplied HACMP pre- and post-event scripts. The administrator should not normally have to set the virtual host name.

#### **Return Values**

Upon successful completion, the **getvhostname** subroutine returns a value of 0. Otherwise, a value of -1 is returned, the global variable **errno** is set to identify the error, and the contents of the buffer pointed to by the name parameter are indeterminate.

### **Error Values**

The **getvhostname** subroutine is unsuccessful if the following error occurs:

- **EFAULT** Indicates that either the name or name\_length parameter gave an invalid address.
- **EINVAL** Indicates that the name\_length parameter is less than 0.

If one of the system calls used to retrieve the virtual host name from the **/etc/vhostname** file fails (for example, open or read), **errno** is set by the system call that failed.

### **Examples**

1. To clear the virtual host name so that it no longer exists, enter:

rm /etc/vhostname

**Note:** You must have root authority to remove the **/etc/vhostname** file.

2. To get the virtual host name from the **/etc/vhostname** file, enter:

```
#include <vhost.h>
main ( )
{
char name [MAX_VHOSTNAME_LEN + 1];
getvhostname (name, (MAX VHOSTNAME LEN + 1));
}
```
## **Related Information**

Commands: **vhostname**

Subroutines: **setvhostname**

AIX Commands: **hostname**

AIX Subroutines: **gethostname**, **sethostname**

Header Files: **vhost.h**

# **hacws\_set Subroutine**

# **Purpose**

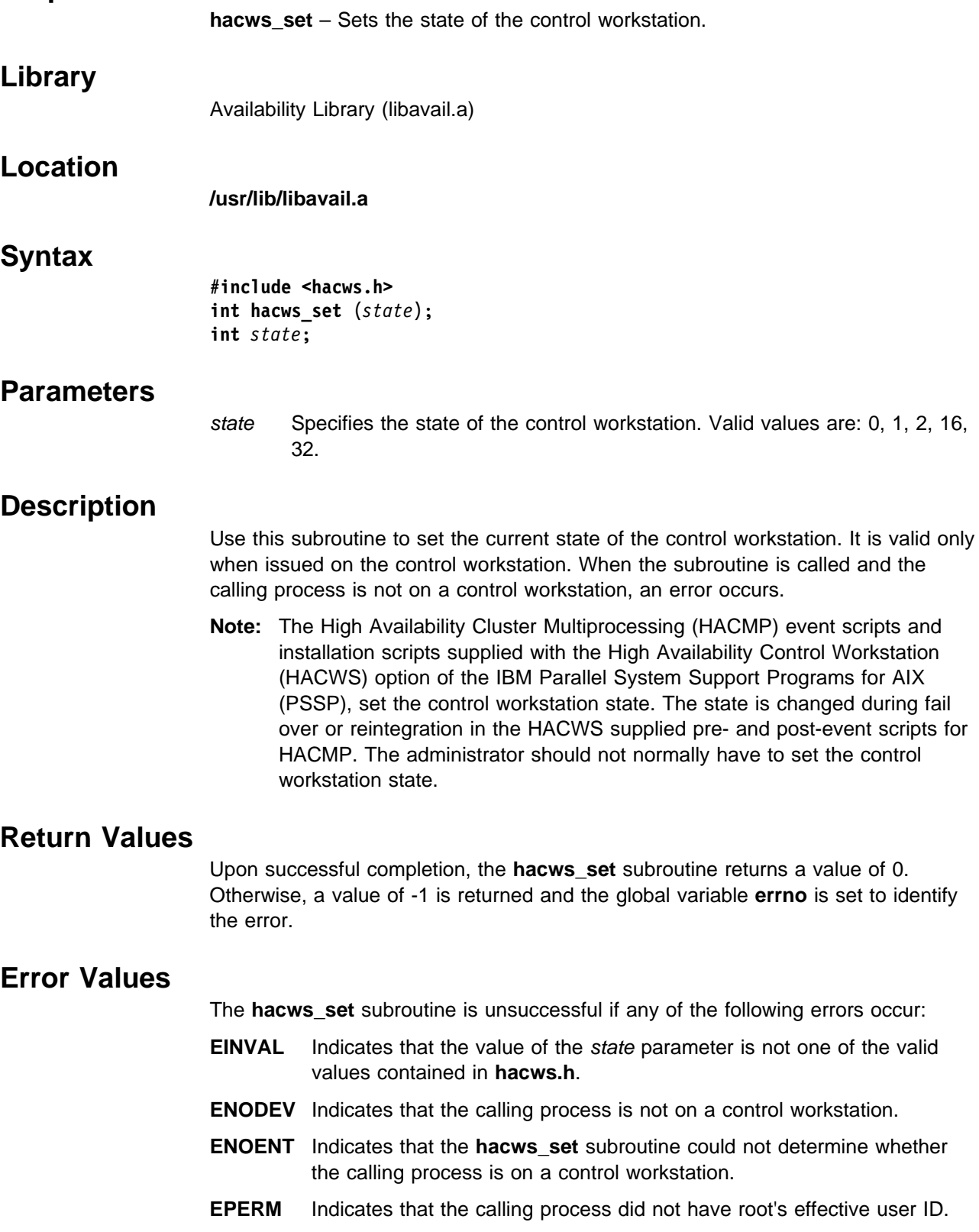

If one of the system calls used to store the HACWS state value into the **/etc/hacws.state** file fails (for example, open, write, rename), **errno** is set by the system call that failed.

#### **Macros**

The **/usr/include/hacws.h** header file defines the following macros as valid input values for the **hacws\_set** subroutine:

#### **0** or **HACWS\_NOT\_AN\_HACWS**

Indicates that this control workstation is not in an HACWS configuration.

#### **1** or **HACWS\_PRIM\_INACT\_CWS**

Indicates that this control workstation is the primary control workstation, but not the currently active control workstation.

#### **2** or **HACWS\_PRIM\_ACT\_CWS**

Indicates that this control workstation is the primary control workstation and is the currently active control workstation.

#### **16** or **HACWS\_BACK\_INACT\_CWS**

Indicates that this control workstation is the backup control workstation, but not the currently active control workstation.

#### **32** or **HACWS\_BACK\_ACT\_CWS**

Indicates that this control workstation is the backup control workstation and is the currently active control workstation.

## **Prerequisite Information**

Refer to IBM Parallel System Support Programs for AIX: Administration Guide for information on the HACWS option.

## **Related Information**

Commands: **lshacws**, **sethacws**

Subroutines: **hacws\_set**

Header Files: **hacws.h**

# **hacws\_stat Subroutine**

#### **Purpose**

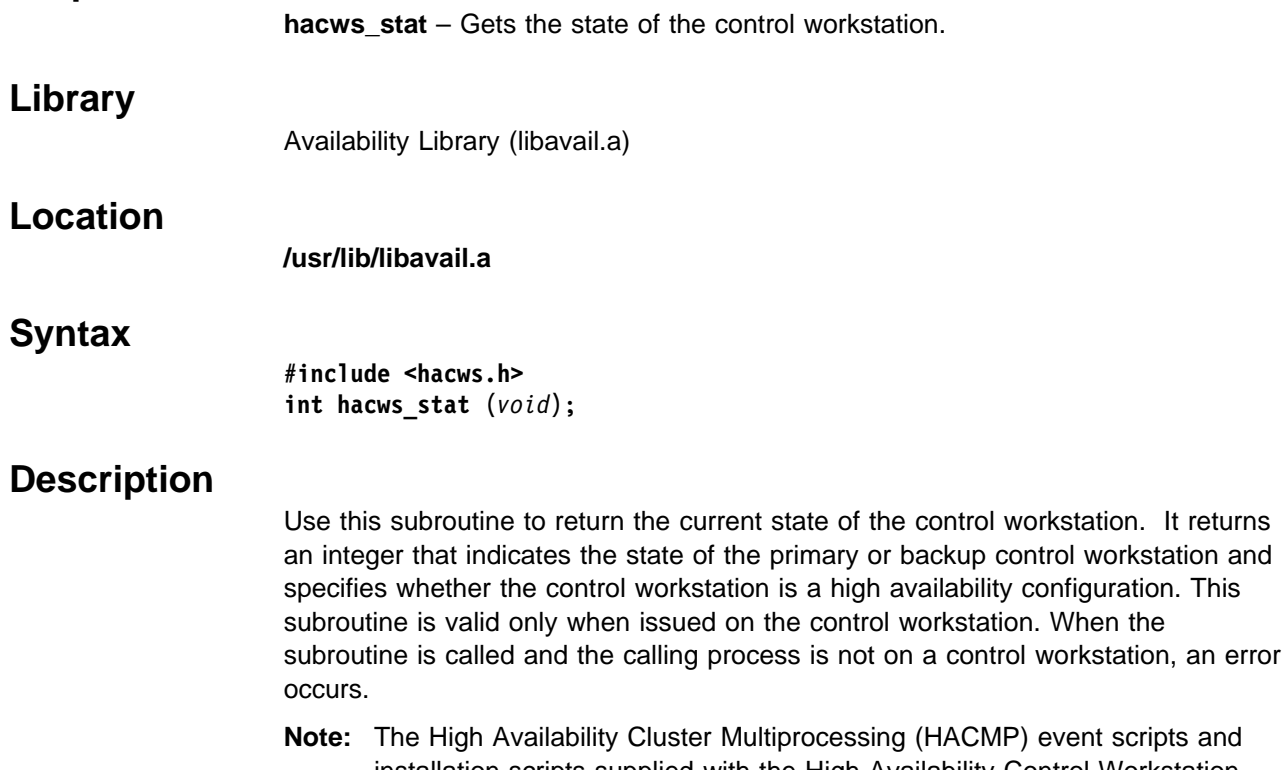

**)** event scripts and installation scripts supplied with the High Availability Control Workstation (HACWS) option of the IBM Parallel System Support Programs for AIX (PSSP), set the control workstation state. The state is changed during fail over or reintegration in the HACWS supplied pre- and post-event scripts for HACMP. The administrator should not normally have to set the control workstation state.

## **Return Values**

Upon successful completion, the **hacws\_stat** subroutine returns a nonnegative value. If the **hacws\_stat** subroutine is unsuccessful, a value of -1 is returned and the global variable **errno** is set to identify the error.

# **Error Values**

The **hacws\_stat** subroutine is unsuccessful if any of the following errors occur:

- **ENODEV** Indicates that the calling process is not on a control workstation.
- **ENOENT** Indicates that the **hacws\_stat** subroutine could not determine whether the calling process is on a control workstation.
- **ERANGE** Indicates that the **/etc/hacws.state** file does not contain a valid HACWS state.

If one of the system calls used to retrieve the HACWS state value from the **/etc/hacws.state** file fails (for example, open or read), **errno** is set by the system call that failed.

#### **Macros**

The **/usr/include/hacws.h** header file defines the following macros for the nonnegative return values for the **hacws\_stat** subroutine:

#### **0** or **HACWS\_NOT\_AN\_HACWS**

Indicates that this control workstation is not in an HACWS configuration.

#### **1** or **HACWS\_PRIM\_INACT\_CWS**

Indicates that this control workstation is the primary control workstation, but not the currently active control workstation.

#### **2** or **HACWS\_PRIM\_ACT\_CWS**

Indicates that this control workstation is the primary control workstation and is the currently active control workstation.

#### **16** or **HACWS\_BACK\_INACT\_CWS**

Indicates that this control workstation is the backup control workstation, but not the currently active control workstation.

#### **32** or **HACWS\_BACK\_ACT\_CWS**

Indicates that this control workstation is the backup control workstation and is the currently active control workstation.

#### **Prerequisite Information**

Refer to IBM Parallel System Support Programs for AIX: Administration Guide for information on the HACWS option.

### **Related Information**

Commands: **lshacws**, **sethacws**

Subroutines: **hacws\_set**

Header Files: **hacws.h**

# **LAPI\_Address Subroutine**

#### **Purpose**

**LAPI\_Address** – Gets an unsigned integer value for a specified address.

### **C Syntax**

**#include <lapi.h>**

**int LAPI\_Address**(*my\_addr, ret\_addr*) **void \***my\_addr*; **uint \***ret\_addr*;

#### **FORTRAN Syntax**

**include 'lapif.h'**

**LAPI\_ADDRESS**(*my\_addr, ret\_addr, ierror*) **INTEGER** *my\_addr*; **INTEGER** *ret\_addr*; **INTEGER** *ierror*;

### **Parameters**

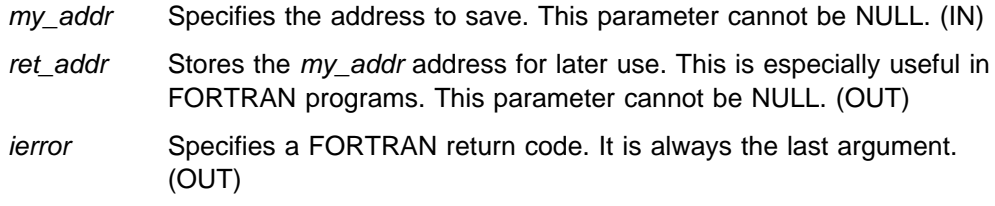

## **Description**

Use this subroutine in FORTRAN programs when specified addresses need to be stored in an array. In FORTRAN, the concept of address ('&') does not exist as it does in C. This function gives that ability to FORTRAN.

### **Return Values**

**LAPI\_SUCCESS** Indicates successful completion.

The following is returned when an error occurs:

#### **LAPI\_ERR\_BAD\_PARAMETER**

Indicates that a parameter was passed in that was not valid.

### **Prerequisite Information**

Refer to the "Understanding and Using the Communications Low-Level Application Programming Interface" chapter in IBM Parallel System Support Programs for AIX: Administration Guide for additional LAPI information.

# **LAPI\_Address\_init Subroutine**

#### **Purpose**

**LAPI\_Address\_init** – Exchanges virtual addresses for non-Single Program Multiple Data (SPMD) programs and for dynamically allocated data.

### **C Syntax**

**#include <lapi.h>**

**int LAPI\_Address\_init**(*hndl, my\_addr, add\_tab*) **lapi\_handle\_t** *hndl*; **void \***my\_addr*; **void \***add\_tab*[];

#### **FORTRAN Syntax**

**include 'lapif.h'**

**LAPI\_ADDRESS\_INIT**(*hndl, my\_addr, add\_tab, ierror*) **INTEGER** *hndl*;  $lt$  **ype>** *my\_addr*( $\star$ ); **INTEGER** *add*  $tab(*)$ ; **INTEGER** *ierror*;

### **Parameters**

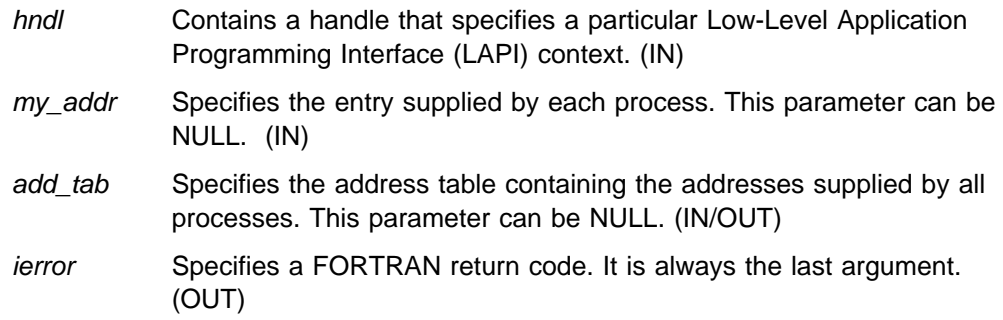

#### **Description**

Use this subroutine to exchange virtual and dynamically allocated addresses. add\_tab is an array of pointers of **size >= LAPI\_Qenv(,NUM\_TASKS,)**. This function is a collective call over the LAPI context hndl which fills the table add\_tab with the entries supplied by each task. Upon completion of this call, add\_tab[**i**] will contain the entry provided by task **i**.

## **Return Values**

**LAPI\_SUCCESS** Indicates successful completion.

The following is returned when an error occurs:

#### **LAPI\_ERR\_BAD\_PARAMETER**

Indicates that a parameter was passed in that was not valid.

# **Prerequisite Information**

Refer to the "Understanding and Using the Communications Low-Level Application Programming Interface" chapter in IBM Parallel System Support Programs for AIX: Administration Guide for additional LAPI information.

# **LAPI\_Amsend Subroutine**

### **Purpose**

**LAPI\_Amsend** – Invokes a user-provided Active Message (AM) handler to run on a remote (target) process.

# **C Syntax**

**#include <lapi.h> typedef void** (**compl\_hndlr\_t**)(*hndl*, *user\_info*); **lapi handle t**  $\star$ *hndl*; LAPI context passed in from LAPI Amsend. **void \*** *user info*; Buffer (*user info*) pointer passed in from header handler (**void \** (**hnd\_hndlr\_t**)). **typedef void \** (**hdr\_hndlr\_t**)(*hndl, uhdr, uhdr\_len, msg\_len, comp\_h, user\_info*); **lapi\_handle\_t \***hndl*; LAPI context passed in from LAPI\_Amsend. **void \** *uhdr*; *uhdr* passed in from LAPI\_AMsend. **uint \***uhdr\_len*; *uhdr\_len* passed in from LAPI\_Amsend. **uint \** *msg\_len*; *udata\_len* passed in from LAPI\_Amsend. **compl\_hndlr\_t \\** *comp\_h*; Function address of completion handler (**void** (**compl\_hndlr\_t**)) that needs to be filled out by this header handler function. **void \\** *user\_info*; Buffer pointer (*user\_info*) that is provided by this head handler function to pass to the completion handler. **int LAPI\_Amsend**(*hndl, tgt, hdr\_hdl, uhdr, uhdr\_len, udata, udata\_len, tgt\_cntr, org\_cntr, cmpl\_cntr*) **lapi\_handle\_t** *hndl*; **uint** *tgt*; **void \***hdr\_hdl*; **void \***uhdr*; **uint** *uhdr\_len*; **void \***udata*; **uint** *udata\_len*; **lapi\_cntr\_t \***tgt\_cntr*; **lapi\_cntr\_t \***org\_cntr*; **lapi\_cntr\_t \***cmpl\_cntr*;

# **FORTRAN Syntax**

**include 'lapif.h'**

**COMPL\_H**(*hndl, user\_info*); **INTEGER** *hndl*; **INTEGER** *user\_info*;

**INTEGER FUNCTION HDR\_HDL**(*hndl, uhdr, uhdr\_len, msg\_len, comp\_h, user\_info*) **INTEGER** *hndl*; **INTEGER** *uhdr*; **INTEGER** *uhdr\_len*; **INTEGER** *msg\_len*; **INTEGER** *comp\_h*; **INTEGER** *user\_info*; **LAPI\_AMSEND**(*hndl, tgt, hdr\_hdl, uhdr, uhdr\_len, udata, udata\_len, tgt\_cntr*

*org\_cntr, cmpl\_cntr, ierror*) **INTEGER** *hndl*; **INTEGER** *tgt*; **<type>** *hdr\_hdl*(\); **INTEGER** *uhdr*; **INTEGER** *uhdr\_len*; **INTEGER** *udata*; **INTEGER** *udata\_len*;  $\langle \text{type} \rangle$  *tgt\_cntr*( $\star$ ); **INTEGER** *org\_cntr*; **INTEGER** *cmpl\_cntr*; **INTEGER** *ierror*;

#### **Parameters**

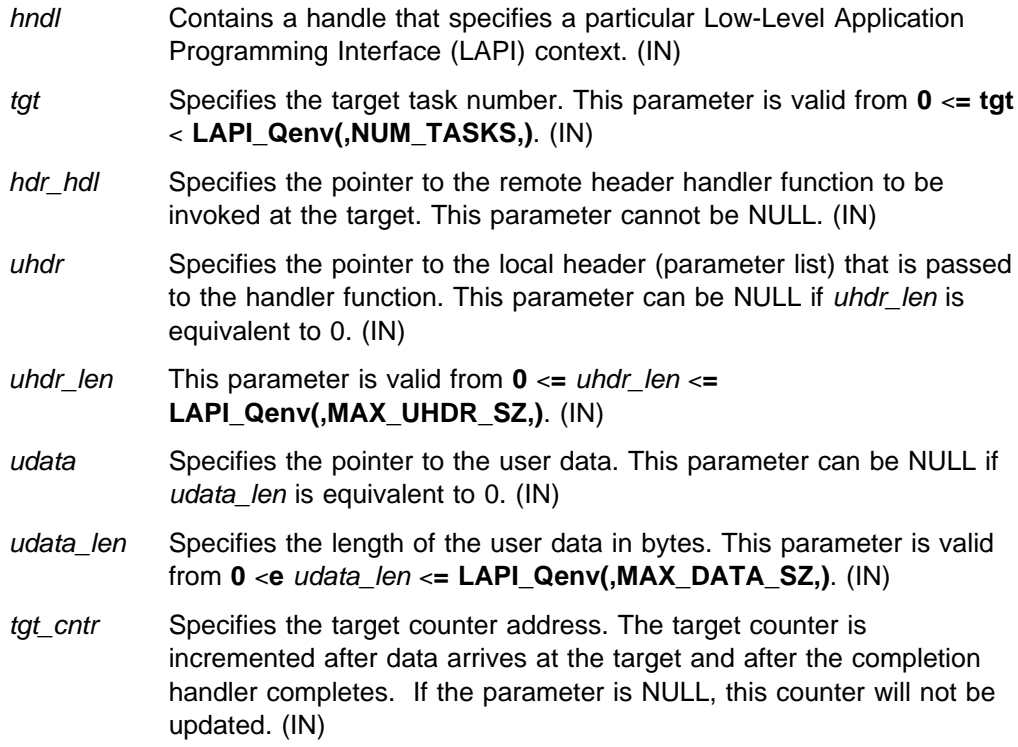

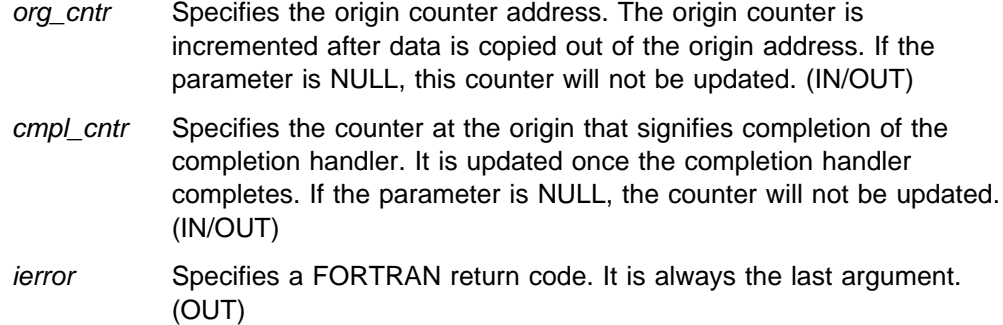

# **Description**

Use this subroutine to transfer the *hdr\_hdl* function pointer along with the contents of uhdr and udata from the origin to the tgt target process. When the message arrives at the target process, the hdr\_hdl header handler is invoked at the tgt target with the pointer to *uhdr* as one of the parameters.

The user-supplied header handler is expected to return a buffer pointer *(user info*) as the return value) in which udata is to be copied. The header handler is also expected to save any information that will be required later by the completion handler. The header handler returns (through reference parameters) the completion handler and a pointer to the saved information (user\_info).

**Note:** The header handler should be nonblocking because no progress on the messages associated with hndl can be made until control is returned to the communications library from the header handler.

After the header handler returns, the udata (if any) is copied into the user-specified buffer (user info). When all of the udata is copied into the user buffer, the completion handler you specified through the header handler is enqueued.

After the parameters (including the contents of uhdr and udata) are copied out of the memory at the origin, the *org\_cntr* is incremented. After the completion handler finishes running at the  $tgt$ , the  $tgt$  cntr is incremented. If the completion handler specified is NULL, the *tgt cntr* is incremented after all of the udata is copied into the user-specified buffers. If the user-specified buffer is NULL and the completion handler is also NULL, the *tgt\_cntr* will be incremented in some implementation-specific manner. Either counter addresses may be NULL.

This is a nonblocking call. The calling process cannot change the *uhdr* origin header and *udata* data until completion at the origin is signaled by the *org* cntr being incremented. Similarly, you can assume that the specified AM handler has run at the tgt only after the tgt\_cntr target counter is incremented. The cmpl\_cntr and tgt\_cntr counters are incremented after the AM handler has completed execution at the target. When the AM handler has both a *hdr\_hdl* header handler and a comp\_h completion handler, the cmpl\_cntr and tgt\_cntr counters are incremented after the completion handler has completed execution. If the AM handler has only a *hdr\_hdl* header handler, the *cmpl\_cntr* and *tgt\_cntr* counters will be incremented after the header handler has completed execution. This call can be made synchronous if the origin waits for the *cmpl\_cntr* update to complete.

The length (uhdr\_len) of the user-specified header is constrained by an implementation specified maximum value **(LAPI\_Qenv(,MAX\_UHDR\_SZ,))**. In the current implementation, the amount of udata sent per packet is

LAPI\_Qenv(,MAX\_UHDR\_SZ,) - uhdr\_len. To get the best bandwidth, uhdr\_len should be as small as possible.

### **Return Values**

**LAPI\_SUCCESS** Indicates successful completion.

The following is returned when an error occurs:

#### **LAPI\_ERR\_BAD\_PARAMETER**

Indicates that a parameter was passed in that was not valid.

## **Prerequisite Information**

Refer to the "Understanding and Using the Communications Low-Level Application Programming Interface" chapter in IBM Parallel System Support Programs for AIX: Administration Guide for additional LAPI information.

### **Related Information**

Subroutines: **LAPI\_Fence**, **LAPI\_Getcntr**, **LAPI\_Qenv**, **LAPI\_Waitcntr**

# **LAPI\_Fence Subroutine**

#### **Purpose**

**LAPI\_Fence** – Enforces order on Low-Level Application Programming Interface (LAPI) calls.

## **C Syntax**

**#include <lapi.h>**

**int LAPI\_Fence**(*hndl*) **lapi\_handle\_t** *hndl*;

#### **FORTRAN Syntax**

**include 'lapif.h'**

**LAPI\_FENCE**(*hndl*, *ierror*) **INTEGER** *hndl*; **INTEGER** *ierror*;

### **Parameters**

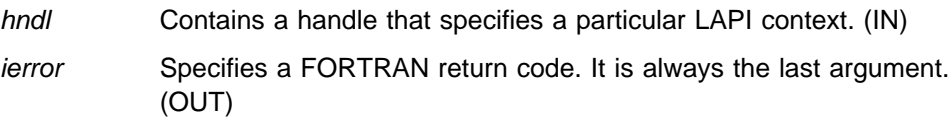

## **Description**

Use this subroutine to enforce order on LAPI calls. If a process calls **LAPI\_Fence()**, all the LAPI operations that were initiated by that process, before the fence using the LAPI context hndl, are guaranteed to complete at the target processes. This occurs before any of its communication operations using hndl, initiated after the fence, complete at the target processes. This is a data fence which means that the data movement is complete. This is not an operation fence which would need to include Active Message completion handlers completing on the target.

## **Return Values**

**LAPI\_SUCCESS** Indicates successful completion.

The following is returned when an error occurs:

#### **LAPI\_ERR\_BAD\_PARAMETER**

Indicates that a parameter was passed in that was not valid.

#### **Prerequisite Information**

Refer to the "Understanding and Using the Communications Low-Level Application Programming Interface" chapter in IBM Parallel System Support Programs for AIX: Administration Guide for additional LAPI information.

# **Related Information**

Subroutines: **LAPI\_Amsend**, **LAPI\_Get**, **LAPI\_Gfence**, **LAPI\_Put**, **LAPI\_Rmw**
# **LAPI\_Get Subroutine**

#### **Purpose**

**LAPI\_Get** – Copies data from a remote process to the local address on a local process.

#### **C Syntax**

**#include <lapi.h>**

**int LAPI\_Get**(*hndl, tgt, len, tgt\_addr, org\_addr, tgt\_cntr, org\_cntr*) **lapi\_handle\_t** *hndl*; **uint** *tgt*; **uint** *len*; **void \***tgt\_addr*; **void \***org\_addr*; **lapi\_cntr\_t \***tgt\_cntr*; **lapi\_cntr\_t \***org\_cntr*;

#### **FORTRAN Syntax**

**include 'lapif.h'**

**LAPI\_GET**(*hndl, tgt, len, tgt\_addr, org\_addr, tgt\_cntr, org\_cntr, ierror*) **INTEGER** *hndl*; **INTEGER** *tgt*; **INTEGER** *len*;  $lt$ **ype>**  $tgt\_addr(\star)$ ; **INTEGER** *org\_addr*;  $lt$  **ype>**  $tgt\_cntr(*)$ ; **INTEGER** *org\_cntr*; **INTEGER** *ierror*;

## **Parameters**

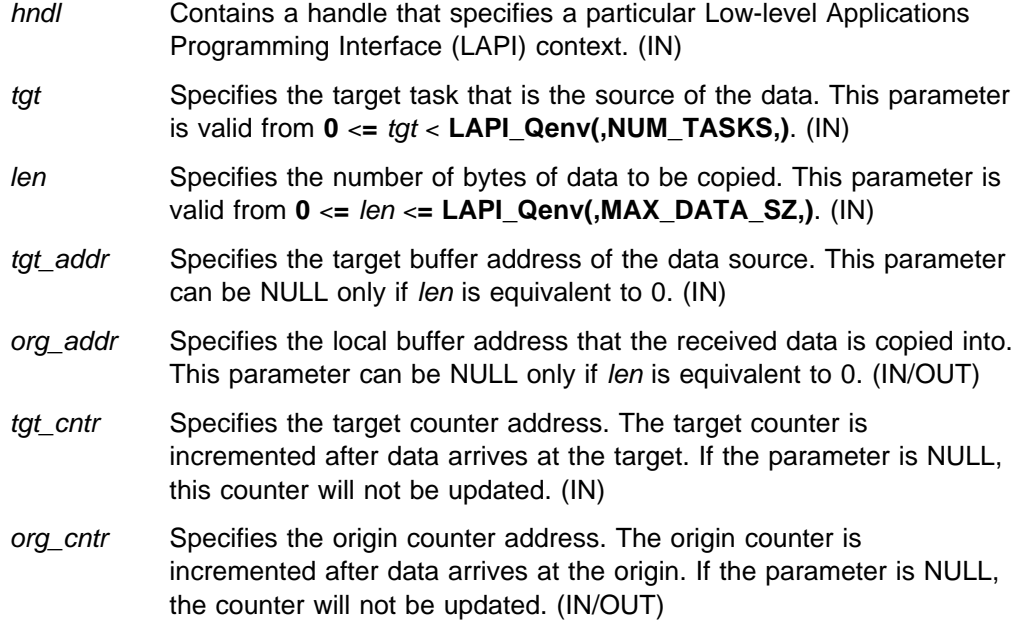

ierror Specifies a FORTRAN return code. It is always the last argument. (OUT)

## **Description**

Use this subroutine to transfer the len number of bytes from the tgt addr address at the target process to the *org\_addr* virtual address at the origin process over the port identified by hndl. After the data is copied out of the memory at the tgt\_addr, the tgt\_cntr is incremented. After the data arrives at the origin, the org\_cntr is incremented. If either counter address is NULL, the data transfer occurs, but the corresponding counter increment does not take place.

This is a nonblocking call in that the calling program cannot assume that the target buffer can be changed, nor that the contents of the memory pointed to by the org\_addr on the origin is ready for use. However, after the origin waits for the org\_cntr update to complete, the origin can use the org\_addr data. Similarly, the target can reuse the target buffer tgt\_addr only after it has waited for the tgt\_cntr update to complete at the target.

## **Return Values**

**LAPI\_SUCCESS** Indicates successful completion.

The following is returned when an error occurs:

#### **LAPI\_ERR\_BAD\_PARAMETER**

Indicates that a parameter was passed in that was not valid.

## **Prerequisite Information**

Refer to the "Understanding and Using the Communications Low-Level Application Programming Interface" chapter in IBM Parallel System Support Programs for AIX: Administration Guide for additional LAPI information.

## **Related Information**

Subroutines: **LAPI\_Fence**, **LAPI\_Getcntr**, **LAPI\_Gfence**, **LAPI\_Put**, **LAPI\_Qenv**, **LAPI\_Waitcntr**

# **LAPI\_Getcntr Subroutine**

#### **Purpose**

**LAPI\_Getcntr** – Gets the integer value of the counter.

#### **C Syntax**

**#include <lapi.h>**

**int LAPI\_Getcntr**(*hndl, cntr, val*) **lapi\_handle\_t** *hndl*; **lapi\_cntr\_t \***cntr*; **int \***val*;

#### **FORTRAN Syntax**

**include 'lapif.h'**

**LAPI\_GETCNTR**(*hndl, cntr, val, ierror*) **INTEGER** *hndl*; **INTEGER** *cntr*; **INTEGER** *val*; **INTEGER** *ierror*;

#### **Parameters**

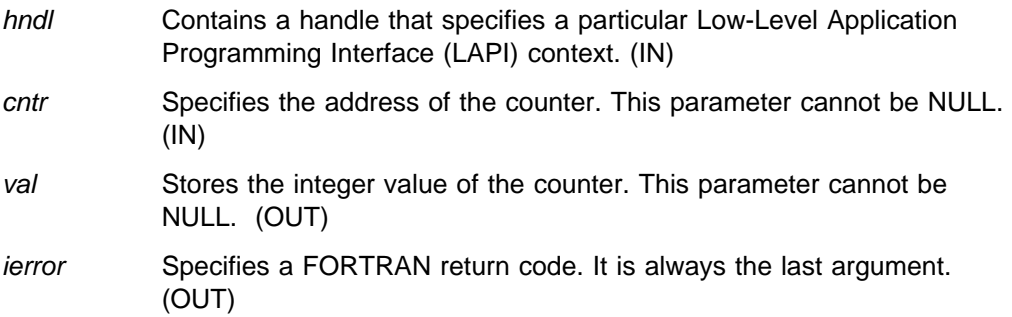

## **Description**

Use this subroutine to get the integer value of cntr. It can be used to find how much progress is being made in LAPI context hndl. In conjunction, **LAPI\_Probe()** can be used to make progress in LAPI context hndl if **LAPI\_Getcntr()** is called inside a loop.

## **Return Values**

**LAPI\_SUCCESS** Indicates successful completion.

The following is returned when an error occurs:

#### **LAPI\_ERR\_BAD\_PARAMETER**

Indicates that a parameter was passed in that was not valid.

# **Prerequisite Information**

Refer to the "Understanding and Using the Communications Low-Level Application Programming Interface" chapter in IBM Parallel System Support Programs for AIX: Administration Guide for additional LAPI information.

## **Related Information**

Subroutines: **LAPI\_Amsend**, **LAPI\_Get**, **LAPI\_Probe**, **LAPI\_Put**, **LAPI\_Setcntr**, **LAPI\_Waitcntr**

## **LAPI\_Gfence Subroutine**

#### **Purpose**

**LAPI\_Gfence** – Enforces order on Low-Level Application Programming Interface (LAPI) calls on all processes.

#### **C Syntax**

**#include <lapi.h>**

**int LAPI\_Gfence**(*hndl*) **lapi\_handle\_t** *hndl*;

#### **FORTRAN Syntax**

**include 'lapif.h'**

**LAPI\_GFENCE**(*hndl*, *ierror*) **INTEGER** *hndl*; **INTEGER** *ierror*;

#### **Parameters**

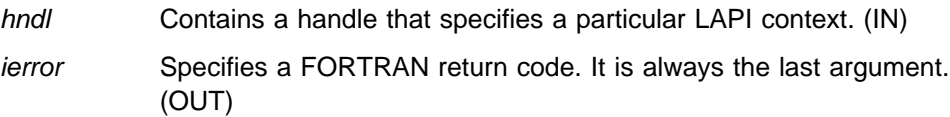

## **Description**

This is a collective call. On completion of this call, it is assumed that all LAPI communications associated with hndl from all processes has quiesced.

**Note:** Although hndl is a local variable, it has a set of nodes that were associated with it at **LAPI\_Init** all of which have to participate in this operation in order for it to complete.

This is a data fence which means that the data movement is complete. This is not an operation fence which would need to include Active Message completion handlers completing on the target.

#### **Return Values**

**LAPI\_SUCCESS** Indicates successful completion.

The following is returned when an error occurs:

#### **LAPI\_ERR\_BAD\_PARAMETER**

Indicates that a parameter was passed in that was not valid.

#### **Prerequisite Information**

Refer to the "Understanding and Using the Communications Low-Level Application Programming Interface" chapter in IBM Parallel System Support Programs for AIX: Administration Guide for additional LAPI information.

# **Related Information**

Subroutines: **LAPI\_Fence**

# **LAPI\_Init Subroutine**

#### **Purpose**

**LAPI\_Init** – Initializes the Low-Level Application Programming Interface (LAPI) subsystem.

#### **C Syntax**

**#include <lapi.h>**

**int LAPI\_Init**(*hndl, lapi\_info*) **lapi\_handle\_t \***hndl*; **lapi\_info\_t \***lapi\_info*;

#### **FORTRAN Syntax**

**include 'lapif.h'**

**LAPI\_INIT**(*hndl, lapi\_info, ierror*) **INTEGER** *hndl*; **INTEGER** *lapi\_info(10)*; **INTEGER** *ierror*;

## **Parameters**

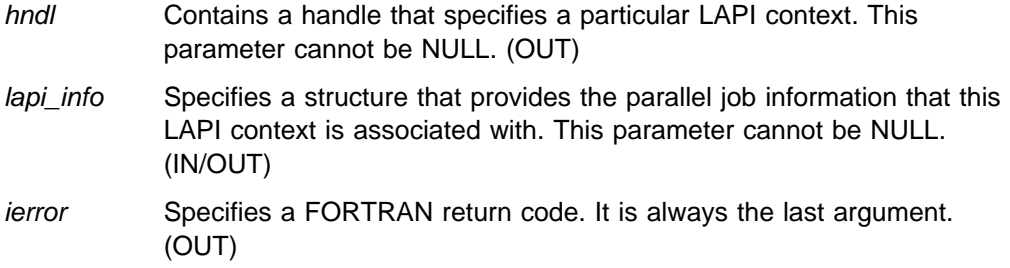

## **Description**

Use this subroutine to instantiate a new context of the LAPI subsystem and to initialize it. A handle to the newly-created LAPI context is returned in hndl. All subsequent LAPI calls can use hndl to specify the context of the LAPI operation. The lapi\_info structure (**lapi\_info\_t**) needs to be filled in:

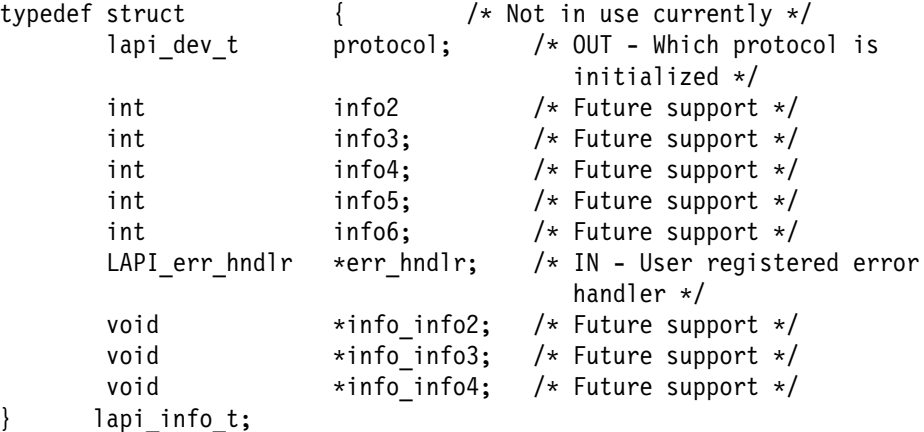

lapi dev t is defined as follows:

typedef enum {NULL DEV=0, TB2 DEV, TB3 DEV, UDP\_DEV, VIRTUAL\_DEV, LAST\_DEV} lapi\_dev\_t;

**Note:** Only the **TB3\_DEV lapi\_dev\_t** type is supported at this time.

You can register an error handler through the *lapi\_info* structure.

To create a function, you need the following parameters:

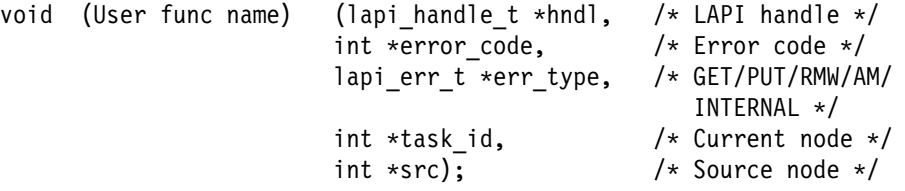

The error code (\*error\_code) of **LAPI\_ERR\_TIMEOUT** is a recoverable error if you choose to ignore it in your error handler. All other error codes are currently terminal and you should do clean-up processing of your process and terminate the process (for example, exit()).

An error occurs if any LAPI calls are made before calling **LAPI\_Init()**, except for **LAPI\_Address()** and **LAPI\_Msg\_string()**.

#### **Return Values**

**LAPI\_SUCCESS** Indicates successful completion.

The following is returned when an error occurs:

#### **CSS\_KE\_INTERNAL\_ERROR**

Is a system error indicating that the Kernel extension internal memory management failed.

#### **CSS\_KE\_UCODE\_ERROR**

Is a system error indicating that the adapter microcode is not responding.

- **EBUSY** Is a system error indicating that the previous job is still running.
- **EINVAL** Is a system error indicating that the specified argument was not valid.
- **ENODEV** Is a system error indicating that the adapter type and library do not match.
- **ENOSPC** Is a system error indicating that you cannot attach to bus memory (either out of memory or segment register).
- **EPERM** Is a system error indicating that the caller is not authorized to perform the specified action.
- **ETIMEDOUT** Is a system error indicating that the switch network is not available.

#### **LAPI\_ERR\_BAD\_PARAMETER**

Indicates that a parameter was passed in that was not valid.

#### **LAPI\_ERR\_INIT\_FAILED**

Indicates that initialization failed.

#### **LAPI\_ERR\_NOMORE\_PORTS**

Indicates that no more communication ports are available.

#### **LAPI\_ERR\_OPEN\_FAILED**

Indicates that the opening of the communication device failed.

#### **LAPI\_ERR\_UNKNOWN\_DEVICE**

Indicates that the specified device is not supported.

#### **Prerequisite Information**

Refer to the "Understanding and Using the Communications Low-Level Application Programming Interface" chapter in IBM Parallel System Support Programs for AIX: Administration Guide for additional LAPI information.

## **Related Information**

Subroutines: **LAPI\_Term**

## **LAPI\_Msg\_string Subroutine**

#### **Purpose**

**LAPI\_Msg\_string** – Gets the Low-Level Application Programming Interface (LAPI) and system message string.

#### **C Syntax**

**#include <lapi.h>**

**LAPI\_Msg\_string**(*error\_code*, *buf*) **int** *error\_code*; **void**  $\star$  *buf*;

#### **FORTRAN Syntax**

**include 'lapif.h'**

```
LAPI_MSG_STRING(error_code, buf, ierror)
INTEGER error_code;
INTEGER buf(40);
INTEGER ierror;
```
## **Parameters**

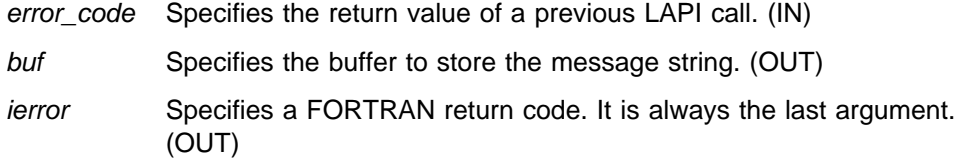

#### **Description**

Use this subroutine to return the message string representation of the return value for a specific LAPI call.

#### **Return Values**

**LAPI\_SUCCESS** Indicates successful completion.

The following is returned when an error occurs:

#### **LAPI\_ERR\_BAD\_PARAMETER**

Indicates that a parameter was passed in that was not valid.

#### **Prerequisite Information**

Refer to the "Understanding and Using the Communications Low-Level Application Programming Interface" chapter in IBM Parallel System Support Programs for AIX: Administration Guide for additional LAPI information.

# **Related Information**

Subroutines: **LAPI\_Init**, **LAPI\_Term**

## **LAPI\_Probe Subroutine**

#### **Purpose**

**LAPI\_Probe** – Transfers control to the communications subsystem to check for arriving messages and to make progress in polling mode.

### **C Syntax**

**#include <lapi.h>**

**int LAPI\_Probe**(*hndl*) **lapi\_handle\_t** *hndl*;

#### **FORTRAN Syntax**

**include 'lapif.h'**

**LAPI\_PROBE**(*hndl, ierror*) **INTEGER** *hndl*; **INTEGER** *ierror*;

#### **Parameters**

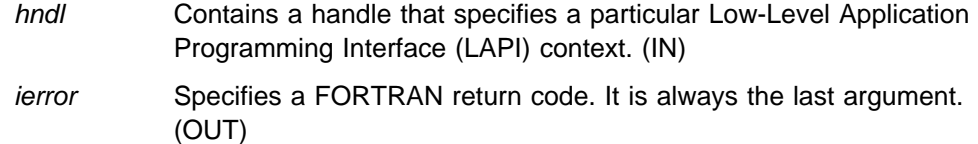

#### **Description**

Use this subroutine to transfer control to the communications subsystem in order to make progress on messages associated with the context hndl.

**Note:** There is no guarantee about receipt of messages on the return from this function.

#### **Return Values**

**LAPI\_SUCCESS** Indicates successful completion.

The following is returned when an error occurs:

#### **LAPI\_ERR\_BAD\_PARAMETER**

Indicates that a parameter was passed in that was not valid.

#### **Prerequisite Information**

Refer to the "Understanding and Using the Communications Low-Level Application Programming Interface" chapter in IBM Parallel System Support Programs for AIX: Administration Guide for additional LAPI information.

# **Related Information**

Subroutines: **LAPI\_Getcntr**, **LAPI\_Setcntr**, **LAPI\_Waitcntr**

# **LAPI\_Put Subroutine**

#### **Purpose**

**LAPI\_Put** – Puts data into the target address on a target process.

## **C Syntax**

**#include <lapi.h>**

**int LAPI\_Put**(*hndl, tgt, len, tgt\_addr, org\_addr, tgt\_cntr, org\_cntr, cmpl\_cntr*) **lapi\_handle\_t** *hndl*; **uint** *tgt*; **uint** *len*; **void \***tgt\_addr*; **void \***org\_addr*; **lapi\_cntr\_t \***tgt\_cntr*; **lapi\_cntr\_t \***org\_cntr*; **lapi\_cntr\_t \***cmpl\_cntr*;

# **FORTRAN Syntax**

**include 'lapif.h'**

```
int LAPI_PUT(hndl, tgt, len, tgt_addr, org_addr, tgt_cntr,
   org_cntr, cmpl_cntr, ierror)
INTEGER hndl;
INTEGER tgt;
INTEGER len;
\langle \text{type} \rangle tgt_addr(\star);
INTEGER org_addr;
lt ype> tgt\_cntr(*);
INTEGER org_cntr;
INTEGER cmpl_cntr;
INTEGER ierror;
```
#### **Parameters**

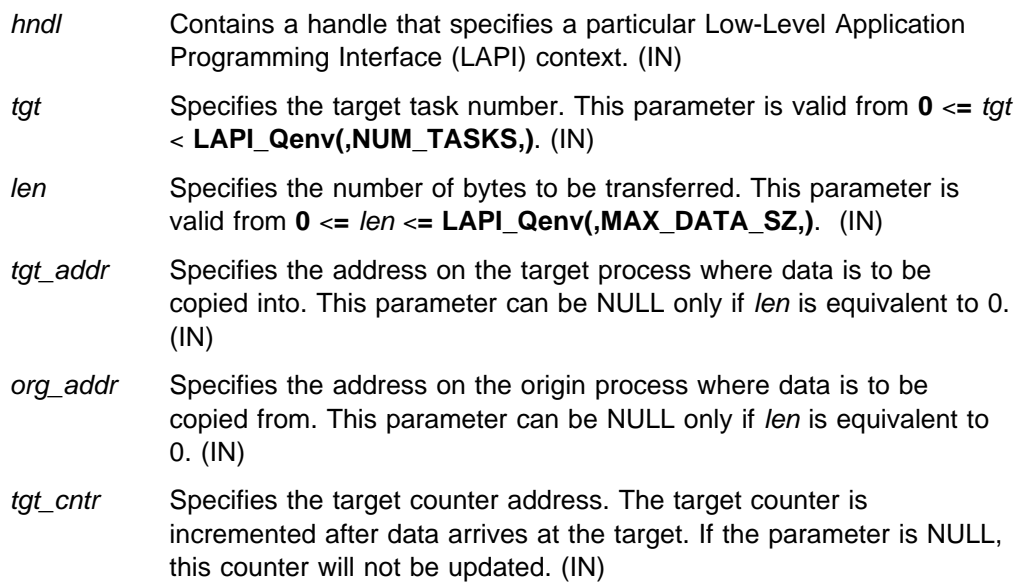

org\_cntr Specifies the origin counter address. The origin counter is incremented after data is copied out of the origin address. If the parameter is NULL, this counter will not be updated. (IN/OUT) cmpl\_cntr Specifies the address of the completion counter that is a reflection of the tgt\_cntr. This counter is incremented at the origin after the tgt\_cntr is incremented. If the parameter is NULL, the counter will not be updated. (IN/OUT) ierror Specifies a FORTRAN return code. It is always the last argument. (OUT)

## **Description**

Use this subroutine to transfer the len number of bytes from the org\_addr virtual address on the origin to the tgt target process at the tgt\_address address over the port identified by hndl. After the data is copied out of the memory at org\_addr, the org\_cntr is incremented. After the data arrives at the tgt, the tgt\_cntr is incremented. If either counter address is NULL, the data transfer occurs, but the corresponding counter increment does not take place.

This is a nonblocking call in that the calling program cannot assume that the origin buffer can be changed, nor that the contents of the memory pointed to by tgt\_addr on tgt is ready for use. However, after the origin waits for the org\_cntr update to complete, the origin can modify the org\_addr origin buffer. Similarly, the target can modify the data in the tgt\_addr target buffer after it has waited for the tgt\_cntr update to complete on the target. This call can be made synchronous if the origin waits for the *cmpl\_cntr* update to complete.

## **Return Values**

**LAPI\_SUCCESS** Indicates successful completion.

The following is returned when an error occurs:

#### **LAPI\_ERR\_BAD\_PARAMETER**

Indicates that a parameter was passed in that was not valid.

#### **Prerequisite Information**

Refer to the "Understanding and Using the Communications Low-Level Application Programming Interface" chapter in IBM Parallel System Support Programs for AIX: Administration Guide for additional LAPI information.

#### **Related Information**

Subroutines: **LAPI\_Fence**, **LAPI\_Get**, **LAPI\_Getcntr**, **LAPI\_Gfence**, **LAPI\_Qenv**, **LAPI\_Waitcntr**

# **LAPI\_Qenv Subroutine**

#### **Purpose**

**LAPI\_Qenv** – Queries the Low-Level Application Programming Interface (LAPI) interface for parallel job information.

## **C Syntax**

**#include <lapi.h>**

**int LAPI\_Qenv**(*hndl, query, ret\_val*) **lapi\_handle\_t** *hndl*; **lapi\_query\_t** *query*; **int \***ret\_val*;

#### **FORTRAN Syntax**

**include 'lapif.h'**

**LAPI\_QENV**(*hndl, query, ret\_val, ierror*) **INTEGER** *hndl*; **INTEGER** *query*; **INTEGER** *ret\_val*; **INTEGER** *ierror*;

#### **Parameters**

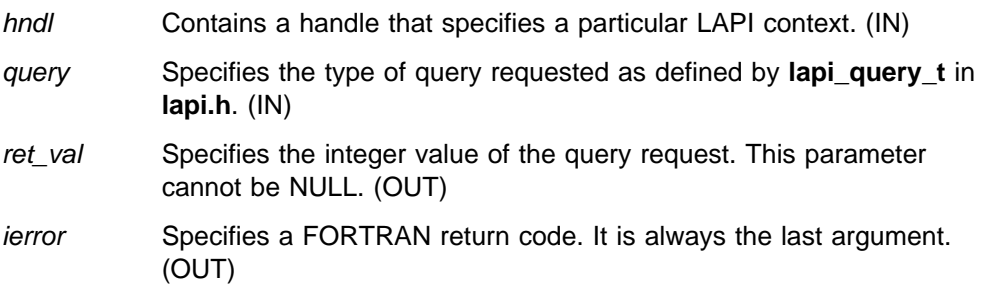

## **Description**

Use this subroutine to query the LAPI interface for information about a specific LAPI instance. **lapi\_query\_t** defines the types of LAPI queries available.

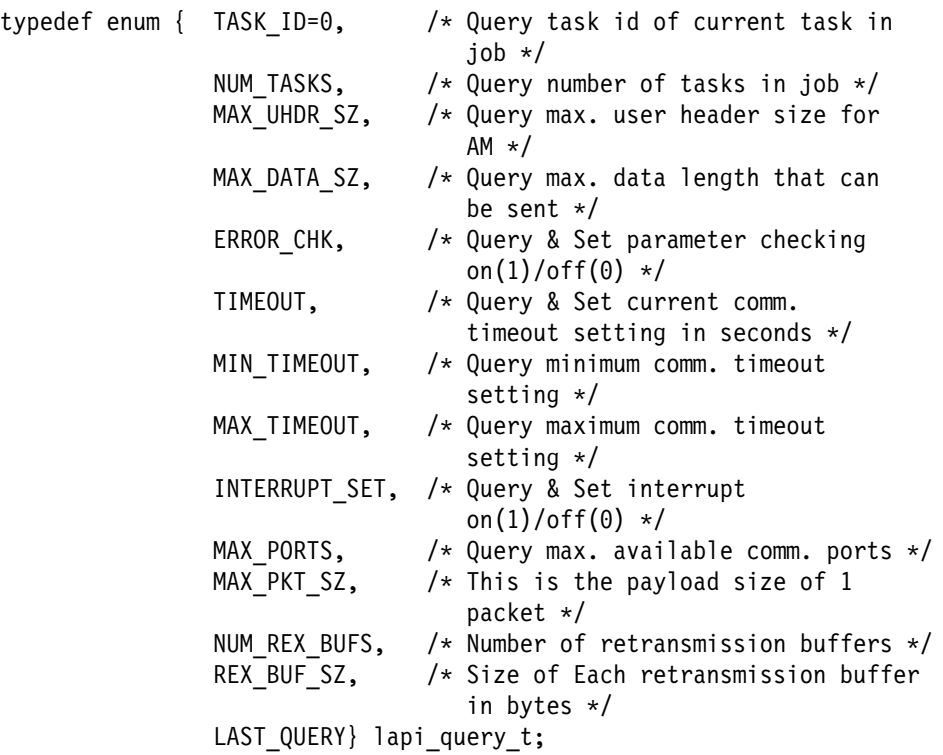

### **Return Values**

**LAPI\_SUCCESS** Indicates successful completion.

The following is returned when an error occurs:

#### **LAPI\_ERR\_BAD\_PARAMETER**

Indicates that a parameter was passed in that was not valid.

#### **Prerequisite Information**

Refer to the "Understanding and Using the Communications Low-Level Application Programming Interface" chapter in IBM Parallel System Support Programs for AIX: Administration Guide for additional LAPI information.

## **Related Information**

Subroutines: **LAPI\_Amsend**, **LAPI\_Get**, **LAPI\_Put**, **LAPI\_Senv**

# **LAPI\_Rmw Subroutine**

#### **Purpose**

**LAPI\_Rmw** – Provides the synchronization primitives.

## **C Syntax**

**#include <lapi.h>**

**int LAPI\_Rmw**(*hndl, op, tgt, tgt\_var, in\_val, prev\_tgt\_val, org\_cntr*) **lapi\_handle\_t** *hndl*; **RMW\_ops\_t** *op*; **uint** *tgt*; **int \***tgt\_var*; **int \***in\_val*; **int \***prev\_tgt\_val*; **lapi\_cntr\_t \***org\_cntr*;

## **FORTRAN Syntax**

**include 'lapif.h'**

**LAPI\_RMW**(*hndl, op, tgt, tgt\_var, in\_val, prev\_tgt\_val, org\_cntr, ierror*) **INTEGER** *hndl*; **INTEGER** *op*; **INTEGER** *tgt*;  $\langle \text{type} \rangle$  *tgt\_var*( $\star$ ); **INTEGER** *in\_val*; **INTEGER** *prev\_tgt\_val*; **INTEGER** *org\_cntr*; **INTEGER** *ierror*;

#### **Parameters**

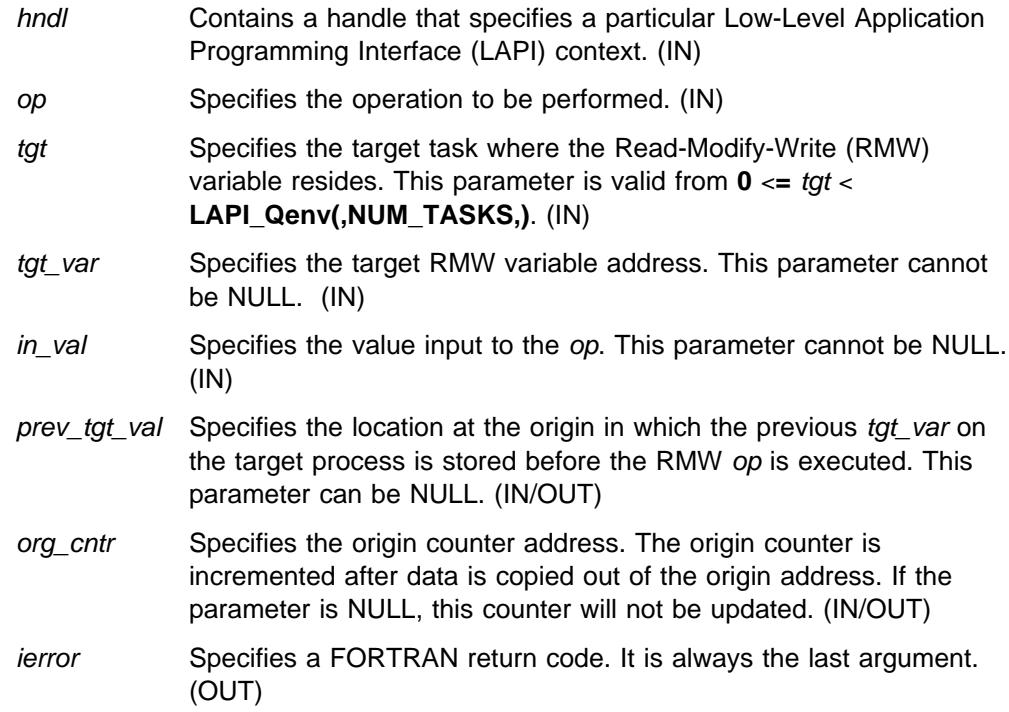

#### **Description**

Use this subroutine to synchronize two independent operations, such as two processes sharing a common data structure. The operation is performed at the tgt target process and is atomic. The operation takes an in val from the origin and performs one of four selected op operations on a tgt\_var variable at the tgt target, and then replaces the tgt\_var target variable with the results of the op operation. The prev\_tgt\_val original value of the tgt\_var target variable is returned to the origin.

The valid operations for op are:

- **COMPARE\_AND\_SWAP**
- **FETCH\_AND\_ADD**
- **FETCH\_AND\_OR**
- **SWAP**

The operations are performed over the context referred to by hndl. The outcome of the execution of these calls is as if the following code was executed atomically:

\*prev tgt val = \*tgt var;  $\star$ tgt var = f( $\star$ tgt var,  $\star$ in val);

where:

 $f(a,b) = a + b$  for **FETCH** AND ADD

 $f(a,b) = a \mid b$  for **FETCH\_AND\_OR** (bitwise or)

 $f(a,b) = b$  for SWAP

For **COMPARE** AND SWAP, in val is treated as a pointer to an array of two integers, and the op is the following atomic operation:

```
if(\star \nto \star \text{tyt}_\text{var} == in_\text{val}[0]) {
   *prev tgt val = TRUE;
*tgt\_var = in\_val[1];} else {
    *prev_tgt_val = FALSE;}
```
All the calls are nonblocking. To test for completion, use the **LAPI\_Getcntr** and **LAPI\_Waitcntr** functions. There is no *tgt\_cntr* on RMW calls and they do not provide any indication of completion on the tgt process.

#### **Return Values**

**LAPI\_SUCCESS** Indicates successful completion.

The following is returned when an error occurs:

**LAPI\_ERR\_BAD\_PARAMETER**

Indicates that addresses were passed in that were not valid.

## **Prerequisite Information**

Refer to the "Understanding and Using the Communications Low-Level Application Programming Interface" chapter in IBM Parallel System Support Programs for AIX: Administration Guide for additional LAPI information.

## **Related Information**

Subroutines: **LAPI\_Getcntr**, **LAPI\_Probe**, **LAPI\_Qenv**, **LAPI\_Setcntr**, **LAPI\_Waitcntr**

## **LAPI\_Senv Subroutine**

#### **Purpose**

**LAPI\_Senv** – Sets the Low-level Application Programming Interface (LAPI) environment for the specified context.

#### **C Syntax**

**#include <lapi.h>**

**int LAPI\_Senv**(*hndl*, *query*, *set\_val*) **lapi\_handle\_t** *hndl*; **lapi\_query\_t** *query*; **int** *set\_val*;

#### **FORTRAN Syntax**

**include 'lapif.h'**

**LAPI\_SENV**(*hndl*, *query*, *set\_val*, *ierror*) **INTEGER** *hndl*; **INTEGER** *query*; **INTEGER** *set\_val*; **INTEGER** *ierror*;

#### **Parameters**

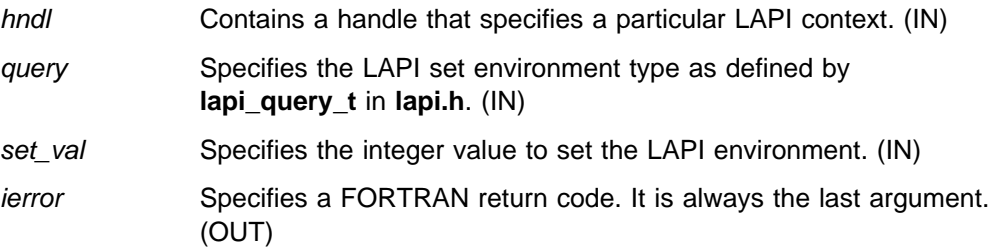

## **Description**

Use this subroutine to set the LAPI environment for a specific LAPI instance. **lapi\_query\_t** defines the types of LAPI set environment variables.

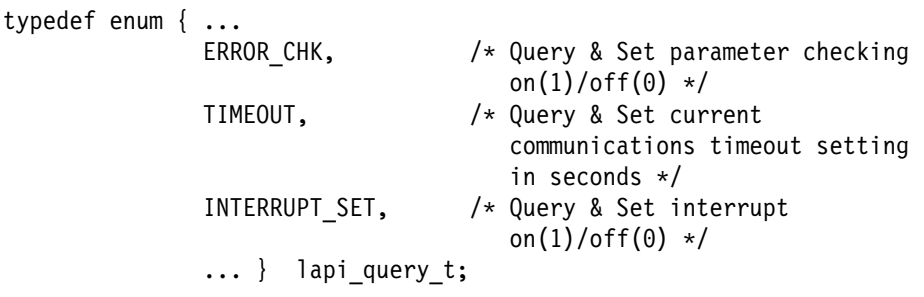

To obtain the default values of the settings, use the **LAPI\_Qenv** function.

**Note:** If **ERROR\_CHK** is set to 0 for all LAPI calls, parameter error checking is ignored (for example, **LAPI\_ERR\_BAD\_PARAMETER** is not returned).

## **Return Values**

**LAPI\_SUCCESS** Indicates successful completion.

The following is returned when an error occurs:

#### **LAPI\_ERR\_BAD\_PARAMETER**

Indicates that a parameter was passed in that was not valid.

# **Prerequisite Information**

Refer to the "Understanding and Using the Communications Low-Level Application Programming Interface" chapter in IBM Parallel System Support Programs for AIX: Administration Guide for additional LAPI information.

## **Related Information**

Subroutines: **LAPI\_Qenv**

## **LAPI\_Setcntr Subroutine**

#### **Purpose**

**LAPI\_Setcntr** – Sets a counter to a specified value.

## **C Syntax**

**#include <lapi.h>**

**int LAPI\_Setcntr**(*hndl, cntr, val*) **lapi\_handle\_t** *hndl*; **lapi\_cntr\_t \***cntr*; **int** *val*;

## **FORTRAN Syntax**

**include 'lapif.h'**

**LAPI\_SETCNTR**(*hndl, cntr, val, ierror*) **INTEGER** *hndl*; **INTEGER** *cntr*; **INTEGER** *val*; **INTEGER** *ierror*;

## **Parameters**

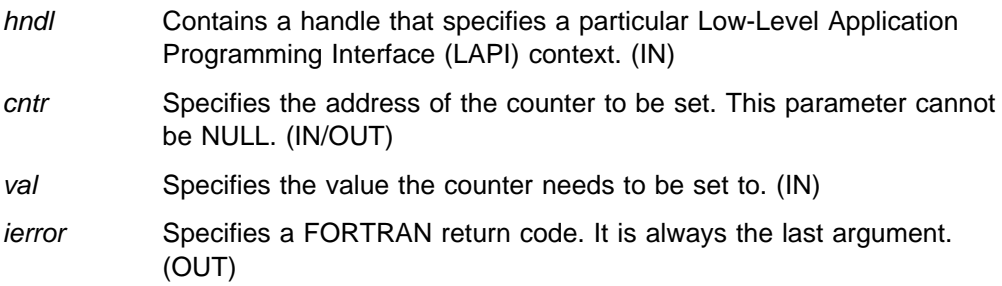

## **Description**

Use this subroutine to set the *cntr* to the appropriate value. The LAPI context associated with hndl may or may not be polled for incoming messages.

## **Return Values**

**LAPI\_SUCCESS** Indicates successful completion.

The following is returned when an error occurs:

#### **LAPI\_ERR\_BAD\_PARAMETER**

Indicates that a parameter was passed in that was not valid.

## **Prerequisite Information**

Refer to the "Understanding and Using the Communications Low-Level Application Programming Interface" chapter in IBM Parallel System Support Programs for AIX: Administration Guide for additional LAPI information.

# **Related Information**

Subroutines: **LAPI\_Getcntr**, **LAPI\_Probe**, **LAPI\_Waitcntr**

# **LAPI\_Term Subroutine**

#### **Purpose**

**LAPI\_Term** – Terminates and cleans up the Low-Level Application Programming Interface (LAPI) subsystem.

## **C Syntax**

**#include <lapi.h>**

**int LAPI\_Term**(*hndl*) **lapi\_handle\_t** *hndl*;

#### **FORTRAN Syntax**

**include 'lapif.h'**

**LAPI\_TERM**(*hndl*, *ierror*) **INTEGER** *hndl*; **INTEGER** *ierror*;

## **Parameters**

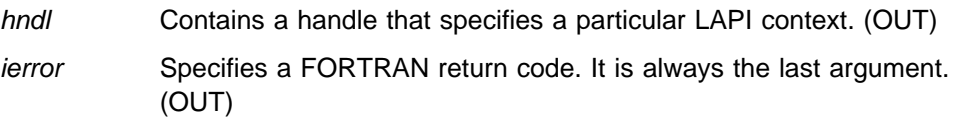

## **Description**

Use this subroutine to terminate the LAPI context specified by hndl. Any LAPI notification threads associated with this context are terminated. An error occurs when any LAPI calls are made using hndl after **LAPI\_Term()** is called, except for **LAPI\_Msg\_string()** and **LAPI\_Address()**.

## **Return Values**

**LAPI\_SUCCESS** Indicates successful completion.

The following is returned when an error occurs:

- **EINVAL** Is a system error indicating that the specified argument was not valid.
- **EPERM** Is a system error indicating that the caller is not authorized to perform the specified action.

#### **LAPI\_ERR\_BAD\_PARAMETER**

Indicates that a parameter was passed in that was not valid.

#### **LAPI\_ERR\_CLOSE\_FAILED**

Indicates the close of the communication device failed.

# **Prerequisite Information**

Refer to the "Understanding and Using the Communications Low-Level Application Programming Interface" chapter in IBM Parallel System Support Programs for AIX: Administration Guide for additional LAPI information.

# **Related Information**

Subroutines: **LAPI\_Init**

# **LAPI\_Waitcntr Subroutine**

#### **Purpose**

**LAPI\_Waitcntr** – Waits until a specified counter reaches the value specified.

## **C Syntax**

**#include <lapi.h>**

**int LAPI\_Waitcntr**(*hndl, cntr, val, cur\_cntr\_val*) **lapi\_handle\_t** *hndl*; **lapi\_cntr\_t \***cntr*; **int** *val*; **int \***cur\_cntr\_val*;

### **FORTRAN Syntax**

**include 'lapif.h'**

**LAPI\_WAITCNTR**(*hndl, cntr, val, cur\_cntr\_val, ierror*) **INTEGER** *hndl*; **INTEGER** *cntr*; **INTEGER** *val*; **INTEGER** *cur\_cntr\_val*; **INTEGER** *ierror*;

#### **Parameters**

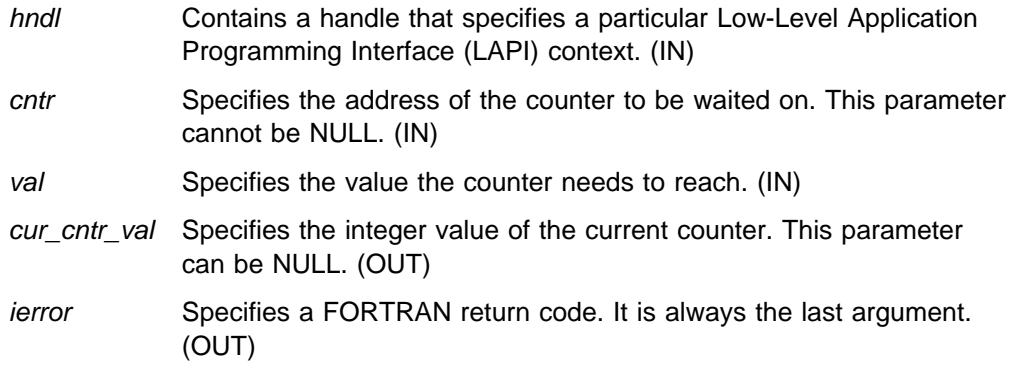

## **Description**

Use this subroutine to wait until the *cntr* reaches or exceeds the specified val. Once the *cntr* reaches the val, the *cntr* is decremented by that value. (We say decremented rather than set to zero since the cntr could have had a value greater than the specified val when the call was made.) This call may or may not check for message arrivals over the LAPI context hndl; **LAPI\_Probe** will always check for message arrivals.

## **Return Values**

**LAPI\_SUCCESS** Indicates successful completion.

The following is returned when an error occurs:

#### **LAPI\_ERR\_BAD\_PARAMETER**

Indicates that a parameter was passed in that was not valid.

## **Prerequisite Information**

Refer to the "Understanding and Using the Communications Low-Level Application Programming Interface" chapter in IBM Parallel System Support Programs for AIX: Administration Guide for additional LAPI information.

## **Related Information**

Subroutines: **LAPI\_Amsend**, **LAPI\_Get**, **LAPI\_Getcntr**, **LAPI\_Probe**, **LAPI\_Put**, **LAPI\_Rmw**, **LAPI\_Setcntr**

# **setvhostname Subroutine**

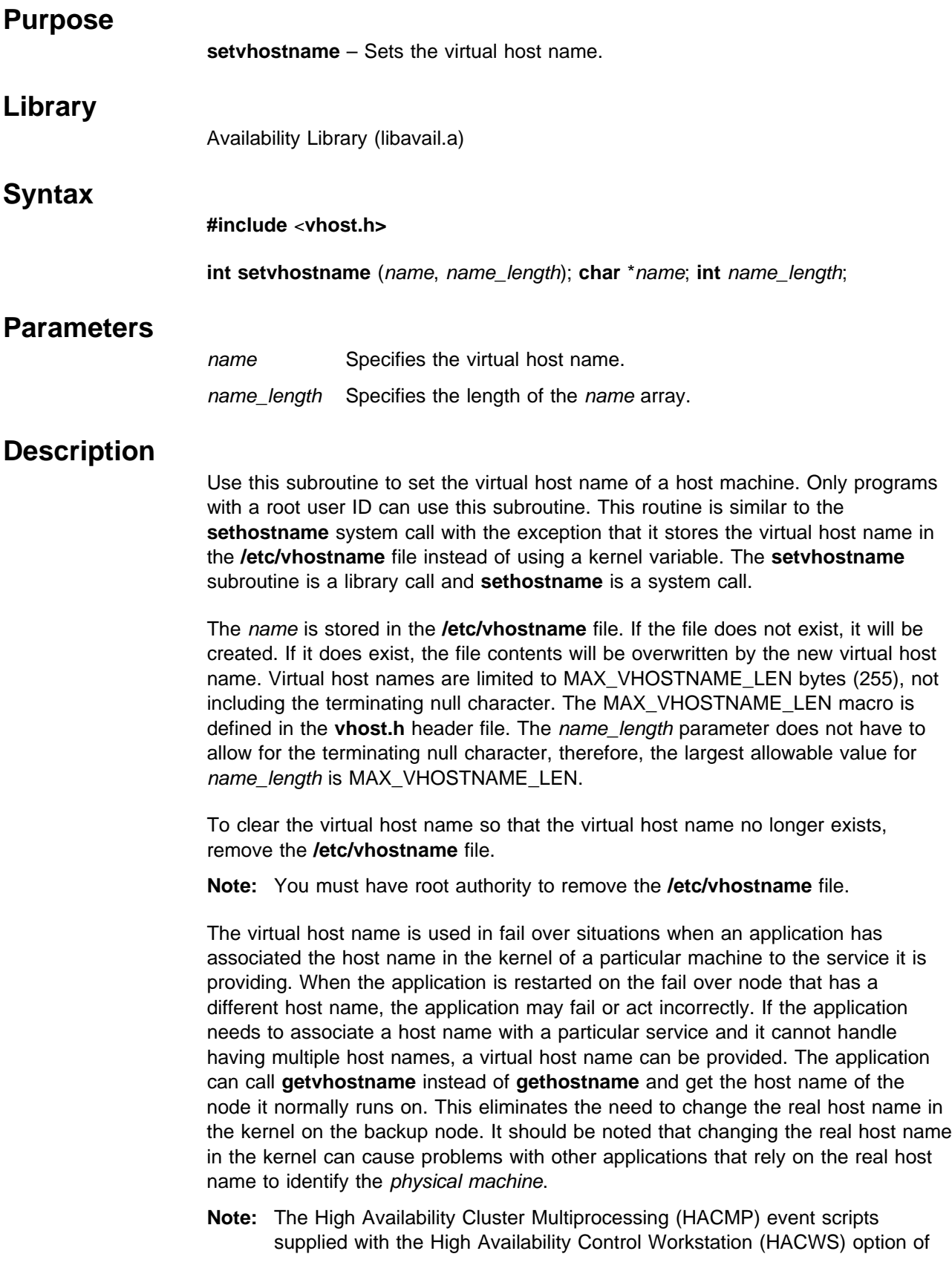

the IBM Parallel System Support Programs for AIX (PSSP), set and clear the virtual host name in the HACMP pre- and post-event scripts. The administrator should not normally have to set the virtual host name.

#### **Return Values**

Upon successful completion, the **setvhostname** subroutine returns a value of 0. Otherwise, a value of -1 is returned and the global variable **errno** is set to identify the error.

## **Error Values**

The **setvhostname** subroutine is unsuccessful if the following error occurs:

- **EINVAL** Indicates that the name\_length parameter is greater than MAX\_VHOSTNAME\_LEN or less than 0.
- **EPERM** Indicates that the calling process does not have an effective root user ID.

If one of the system calls used to store the virtual host name into the **/etc/vhostname** file fails (for example, open, write, rename), **errno** is set by the system call that failed.

## **Examples**

1. To clear the virtual host name so that it no longer exists, enter: rm /etc/vhostname

**Note:** You must have root authority to remove the **/etc/vhostname** file.

2. To set the virtual host name to **spcw\_prim**, enter:

```
#include <string.h>
#include <vhost.h>
main ( )
{
char name[]='spcw_prim';
setvhostname(name, strlen(name));
}
```
## **Related Information**

Commands: **vhostname**

Subroutines: **getvhostname**

AIX Commands: **hostname**

AIX Subroutines: **gethostname**, **sethostname**

# **swclockGetIncrement Subroutine**

# **Purpose**

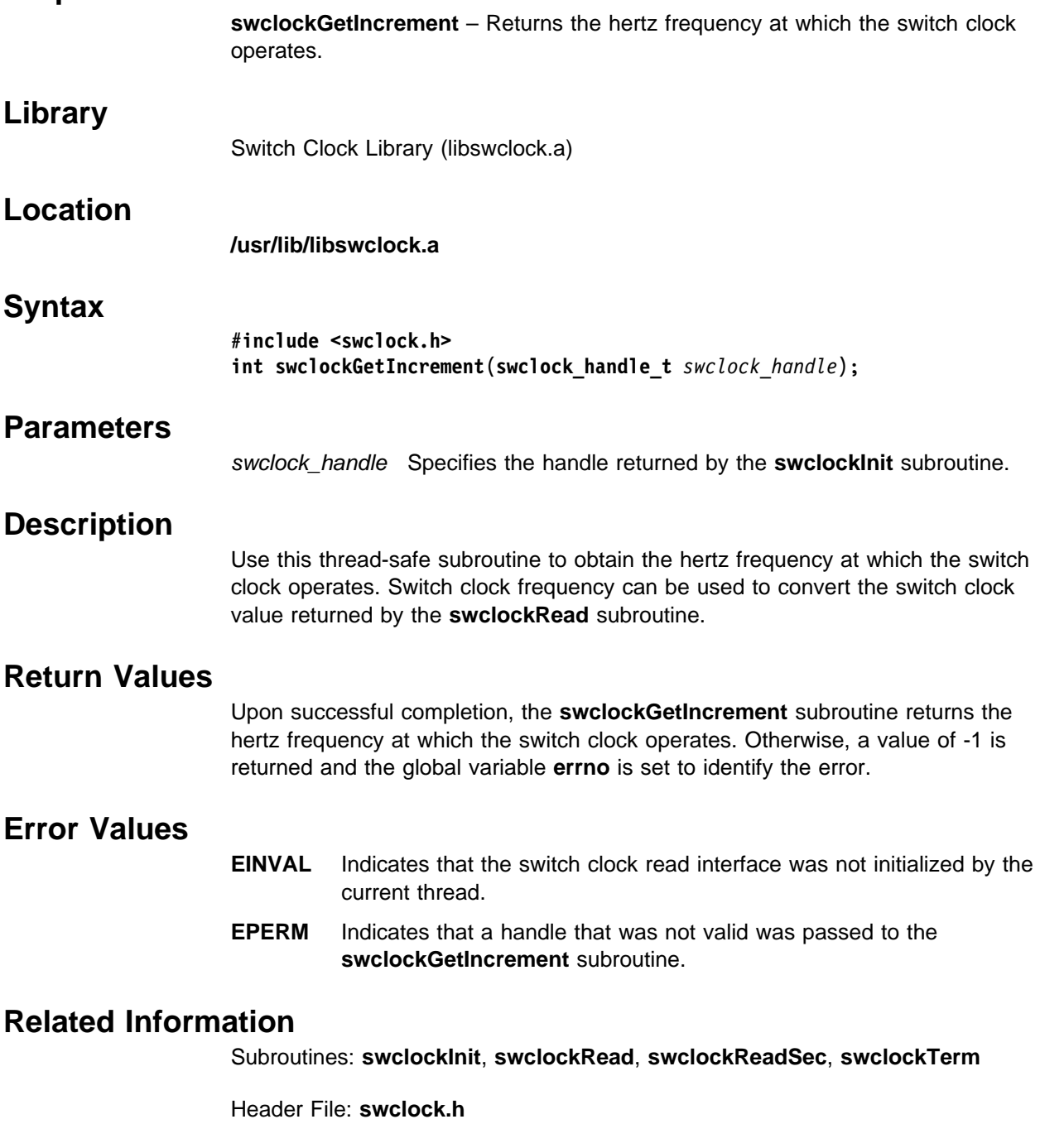

# **swclockInit Subroutine**

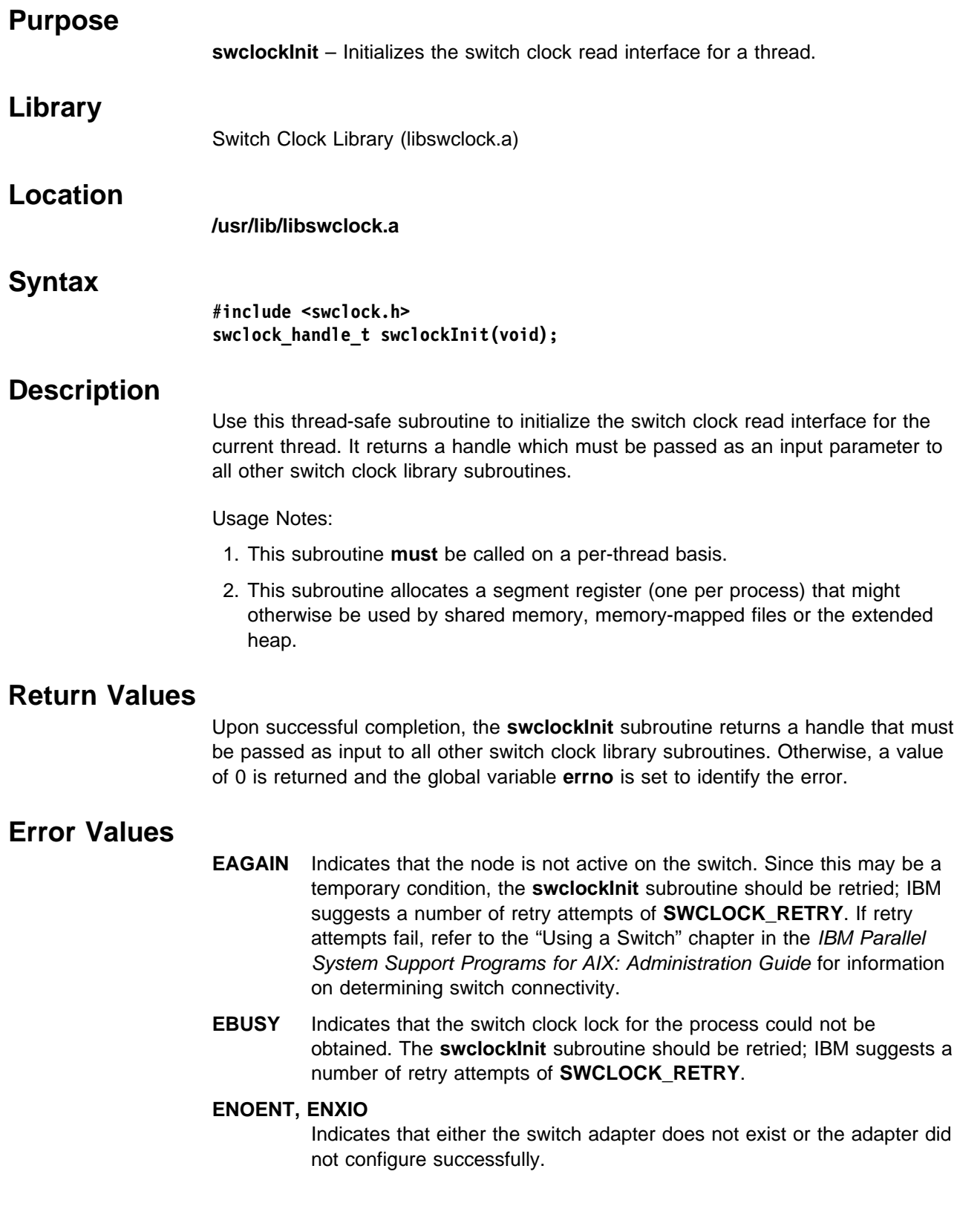

**ENOMEM** Indicates that the **swclockInit** subroutine could not obtain sufficient system resources to satisfy the request. The **swclockInit** subroutine should be retried; IBM suggests a number of retry attempts of **SWCLOCK\_RETRY**.

#### **ETXTBSY**

Indicates that diagnostics is running on the switch adapter. The **swclockInit** subroutine should be retried after adapter diagnostics have completed.

#### **Related Information**

IBM Parallel System Support Programs for AIX: Administration Guide

Subroutines: **swclockGetIncrement**, **swclockRead**, **swclockReadSec**, **swclockTerm**

Header File: **swclock.h**

# **swclockRead Subroutine**

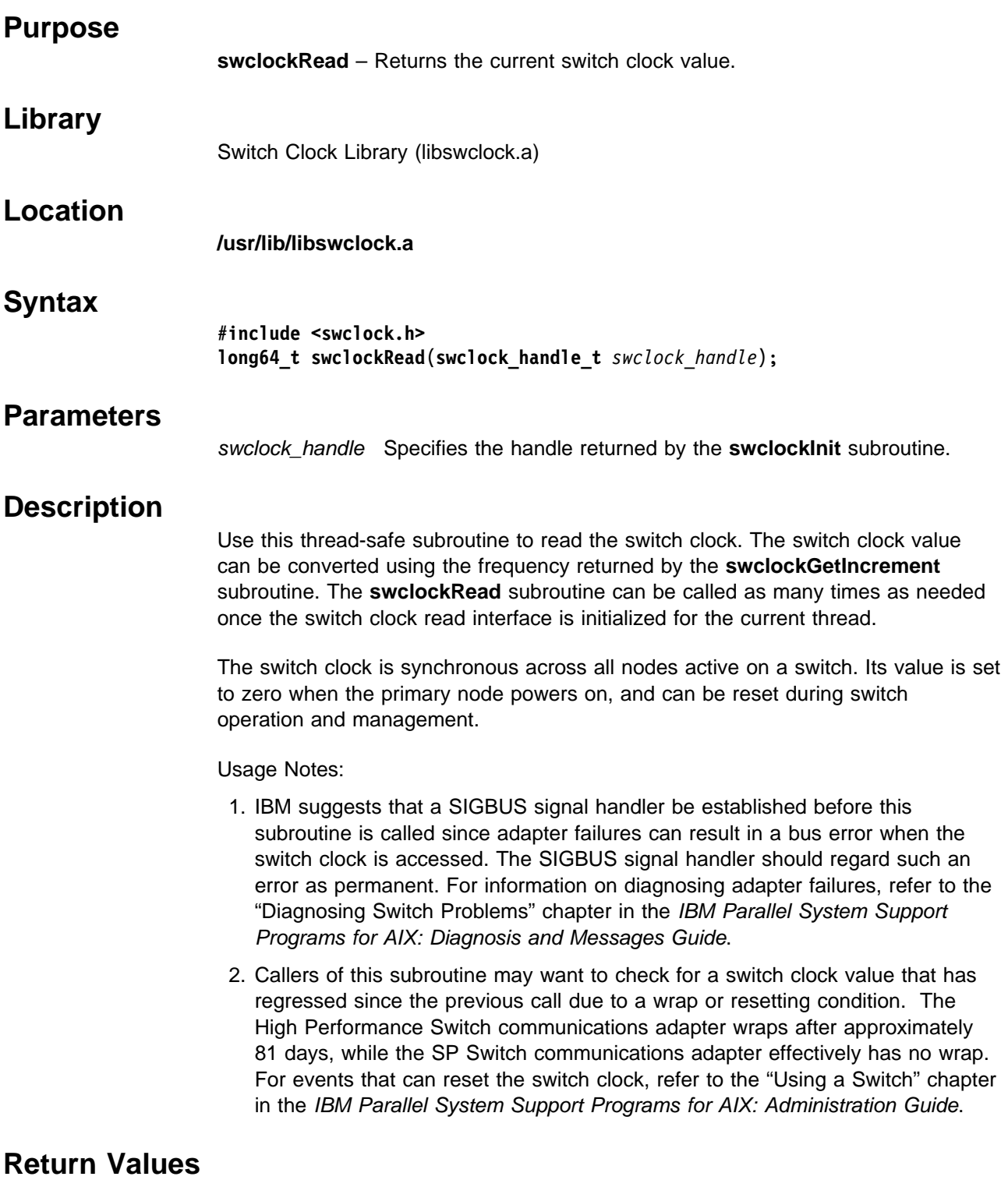

Upon successful completion, the **swclockRead** subroutine returns the current value of the switch clock. Otherwise, a value of -1 is returned and the global variable **errno** is set to identify the error.

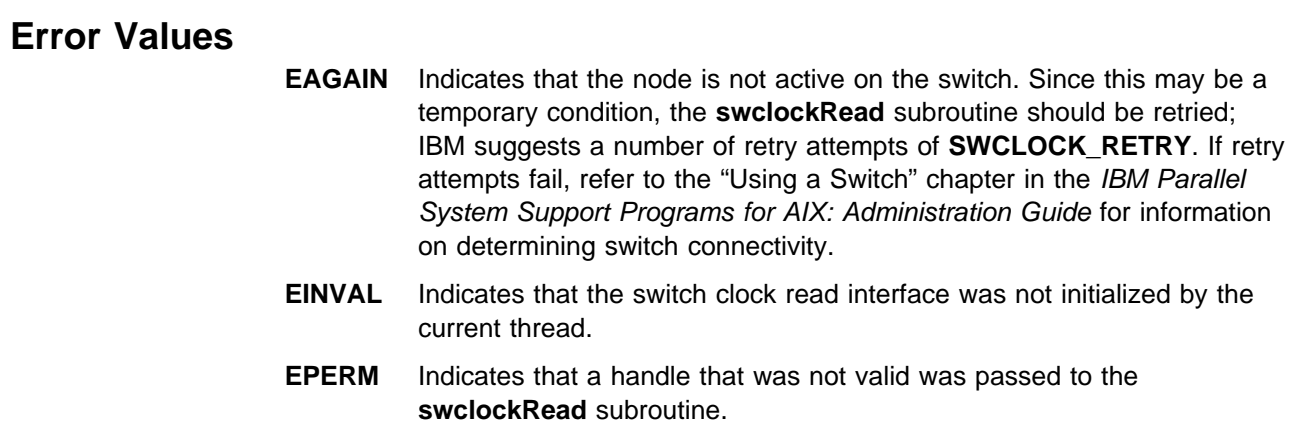

## **Related Information**

IBM Parallel System Support Programs for AIX: Diagnosis and Messages Guide

IBM Parallel System Support Programs for AIX: Administration Guide

Subroutines: **swclockGetIncrement**, **swclockInit**, **swclockReadSec**, **swclockTerm**

Header File: **swclock.h**

# **swclockReadSec Subroutine**

## **Purpose**

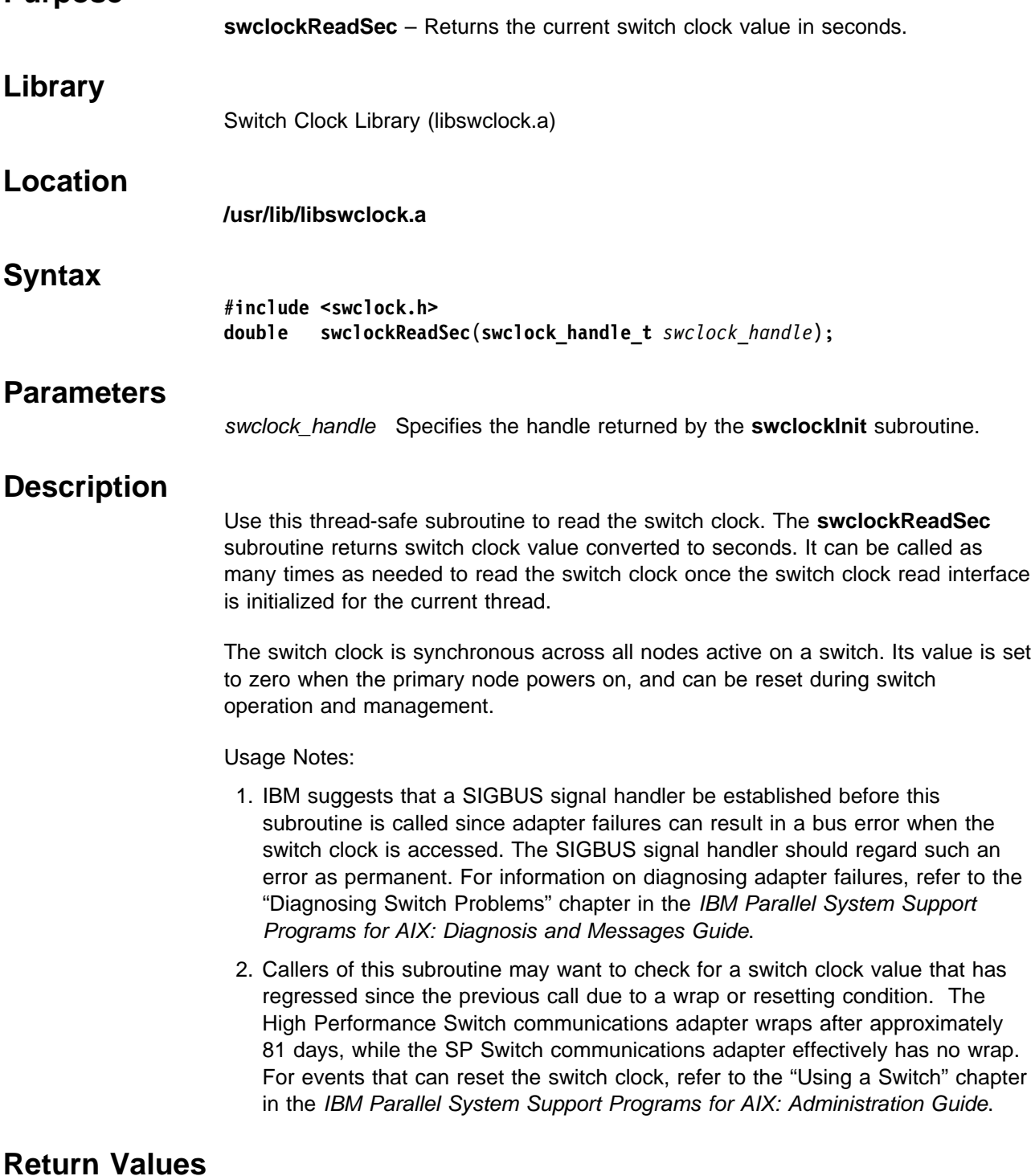

Upon successful completion, the **swclockReadSec** subroutine returns the current value of the switch clock converted to seconds. Otherwise, a value of -1 is returned and the global variable **errno** is set to identify the error.
#### **Error Values EAGAIN** Indicates that the node is not active on the switch. Since this may be a temporary condition, the **swclockReadSec** subroutine should be retried; IBM suggests a number of retry attempts of **SWCLOCK\_RETRY**. If retry attempts fail, refer to the "Using a Switch" chapter in the IBM Parallel System Support Programs for AIX: Administration Guide for information on determining switch connectivity. **EINVAL** Indicates that the switch clock read interface was not initialized by the current thread. **EPERM** Indicates that a handle that was not valid was passed to the **swclockReadSec** subroutine.

#### **Related Information**

IBM Parallel System Support Programs for AIX: Diagnosis and Messages Guide

IBM Parallel System Support Programs for AIX: Administration Guide

Subroutines: **swclockGetIncrement**, **swclockInit**, **swclockRead**, **swclockTerm**

Header File: **swclock.h**

## **swclockTerm Subroutine**

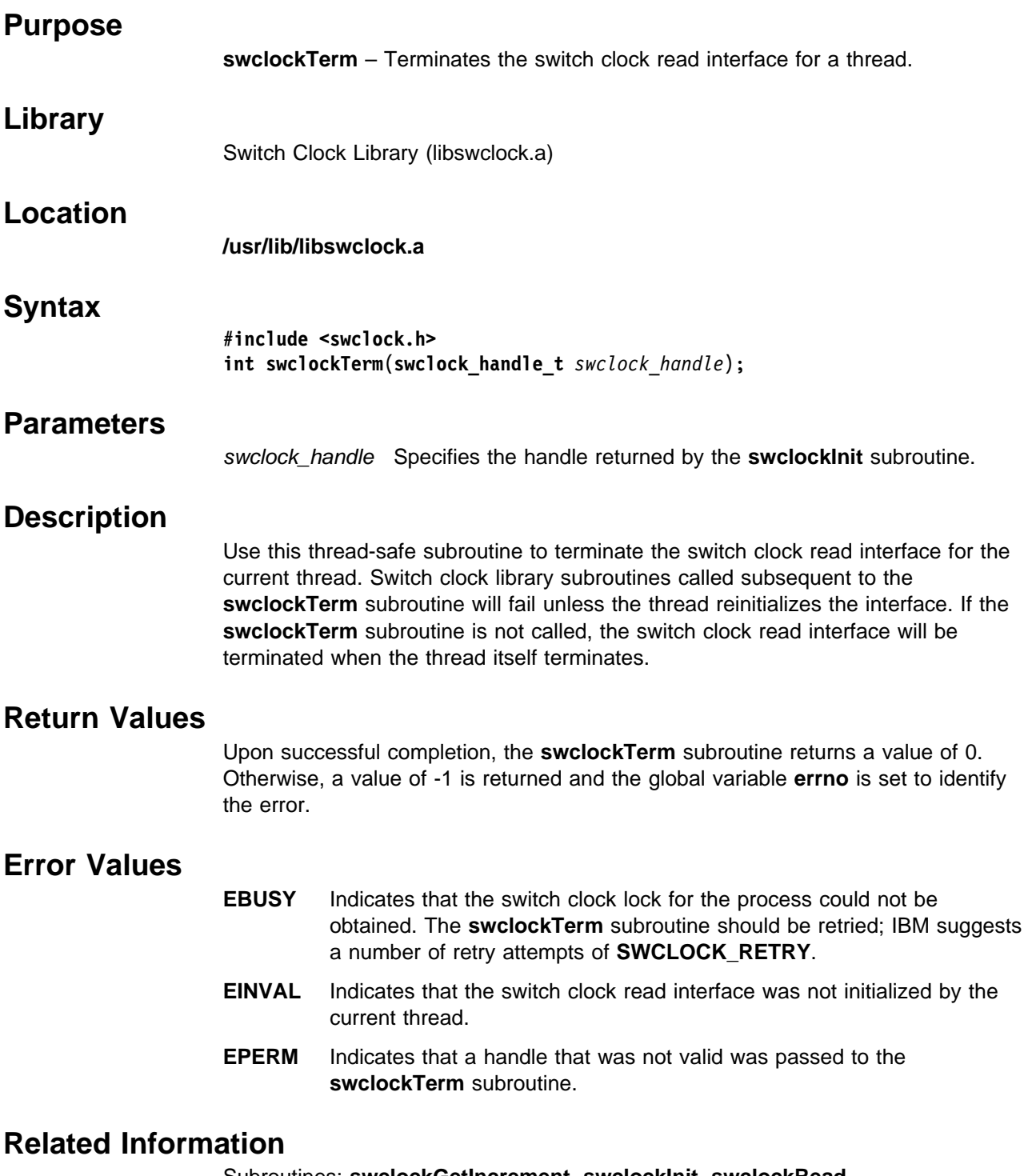

Subroutines: **swclockGetIncrement**, **swclockInit**, **swclockRead**, **swclockReadSec**

Header File: **swclock.h**

**Part 3. Appendixes**

# **Appendix A. Perspectives Colors and Fonts**

#### **Perspectives Colors with Red, Green, and Blue (RGB) Triplets**

**Note:** Colors may vary depending on the type o/f display you are using.

The following list contains valid color names that can be supplied as optional arguments to the −**backgroundColor** and −**foregroundColor** flags:

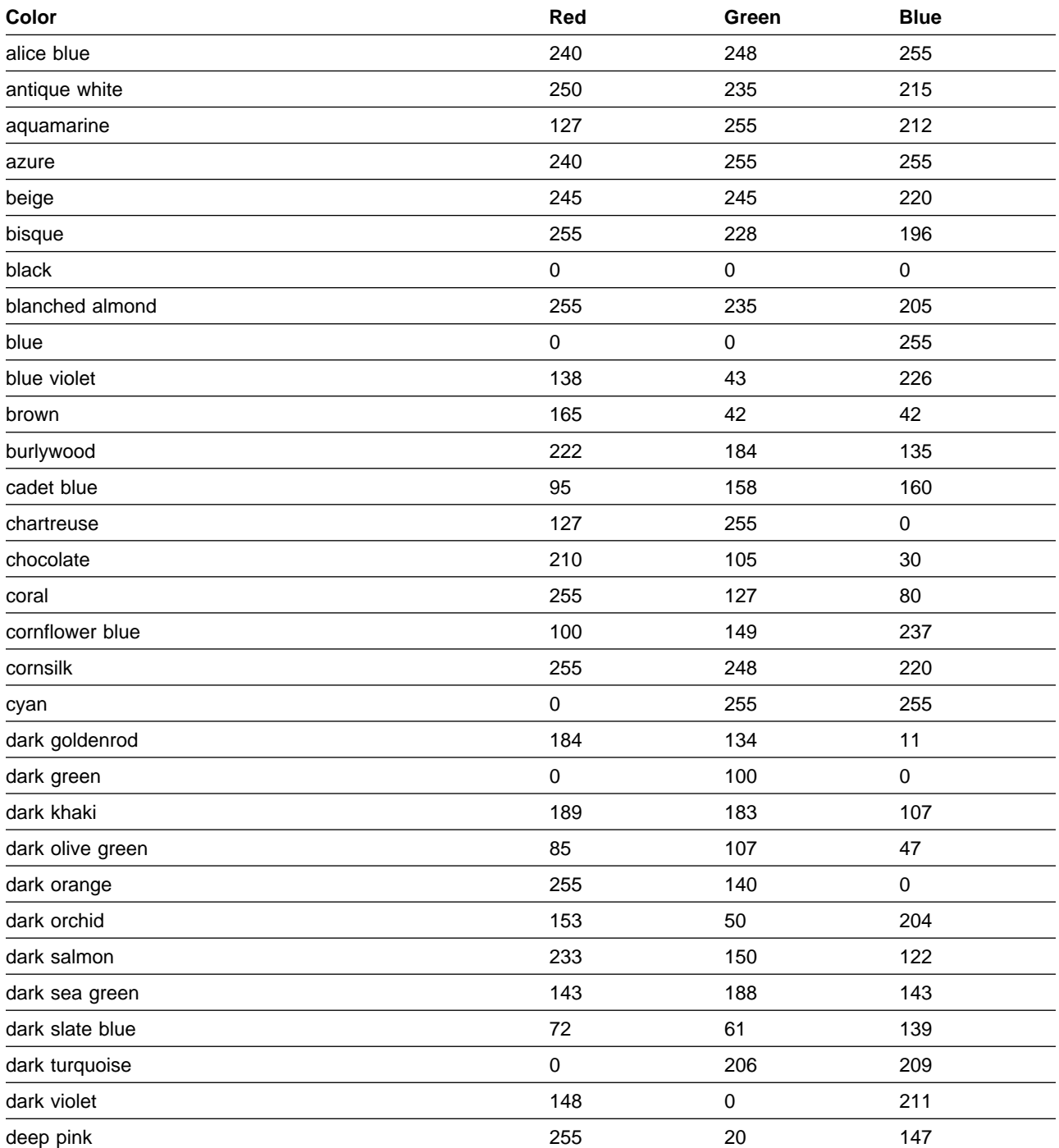

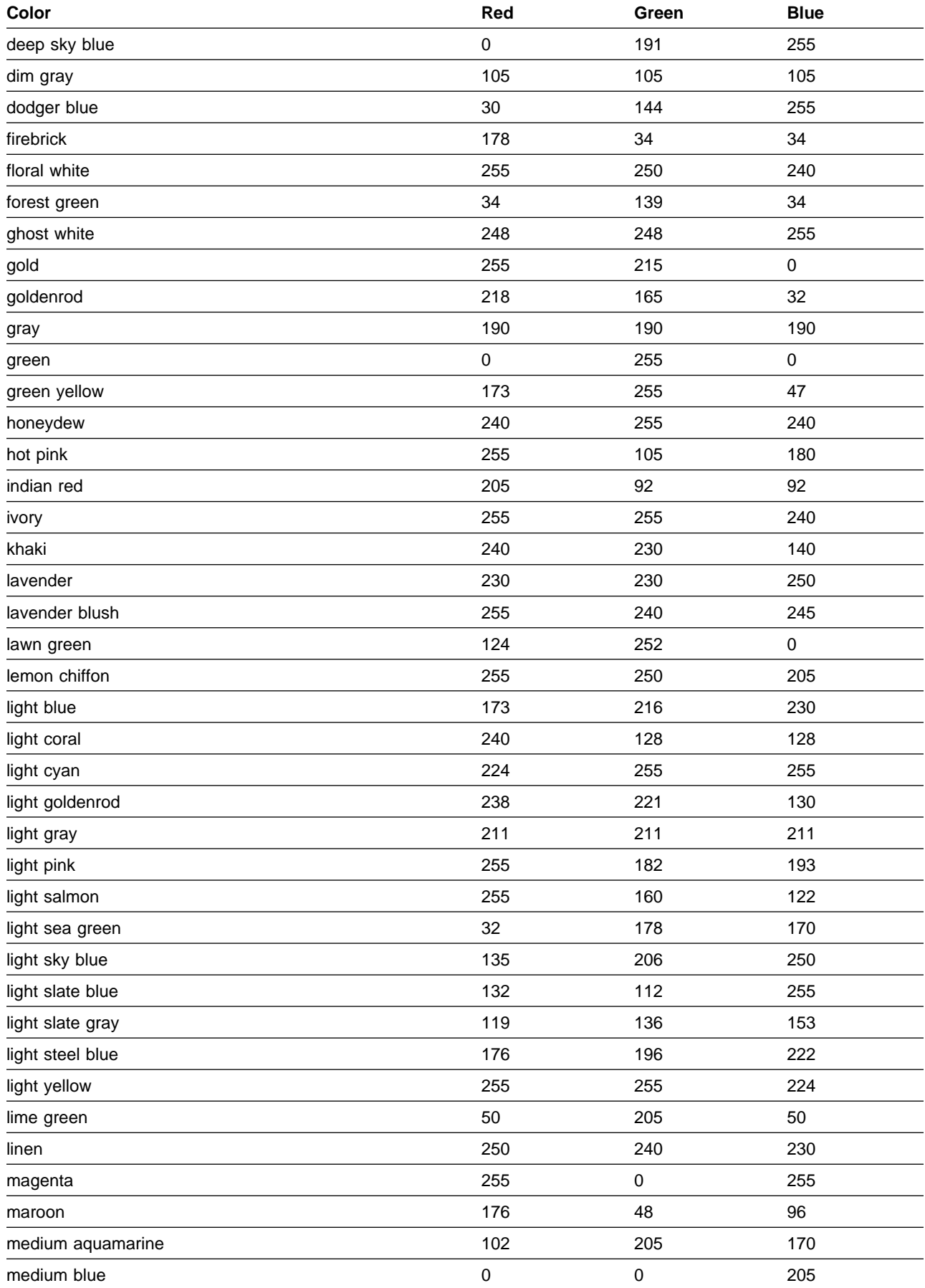

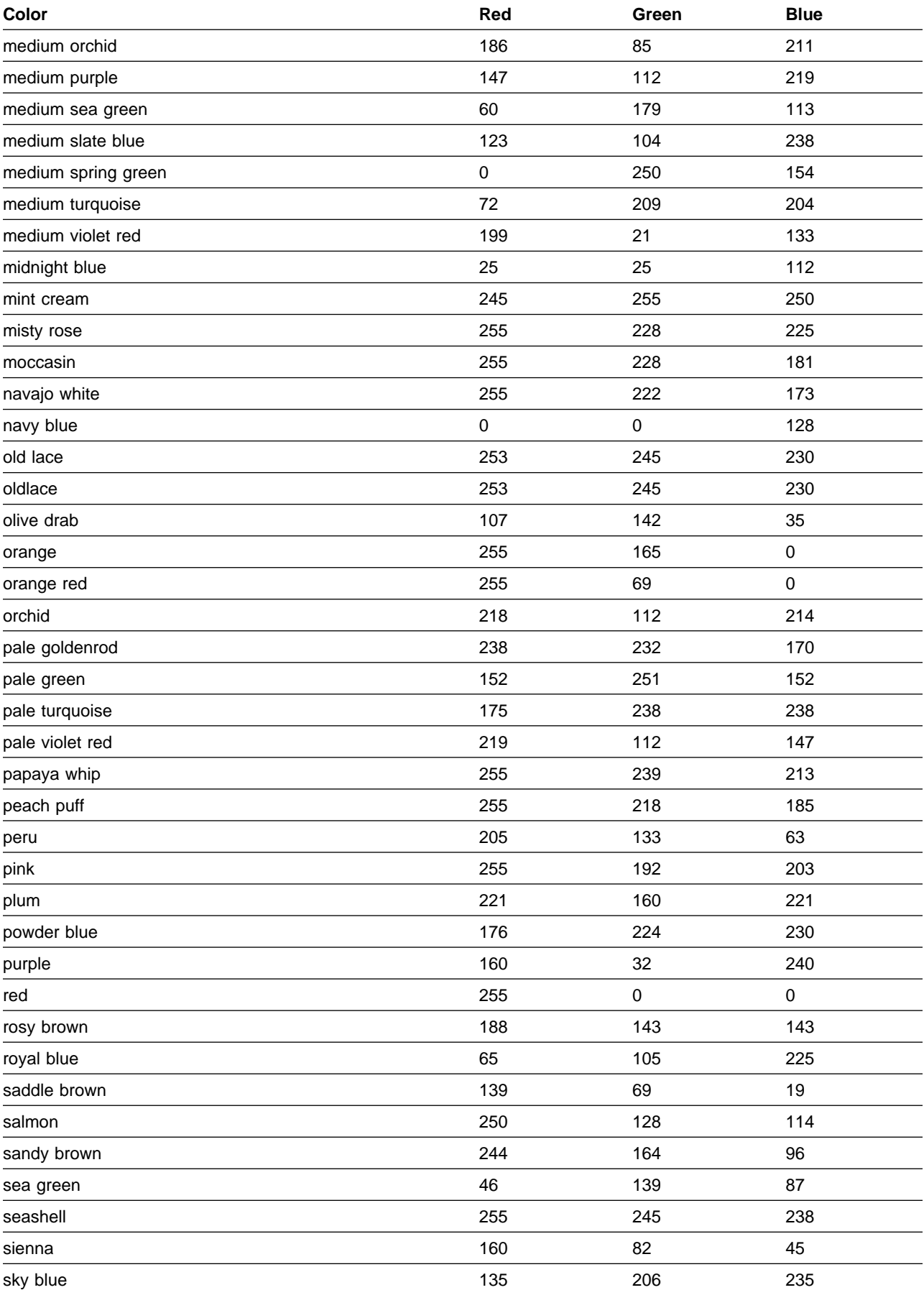

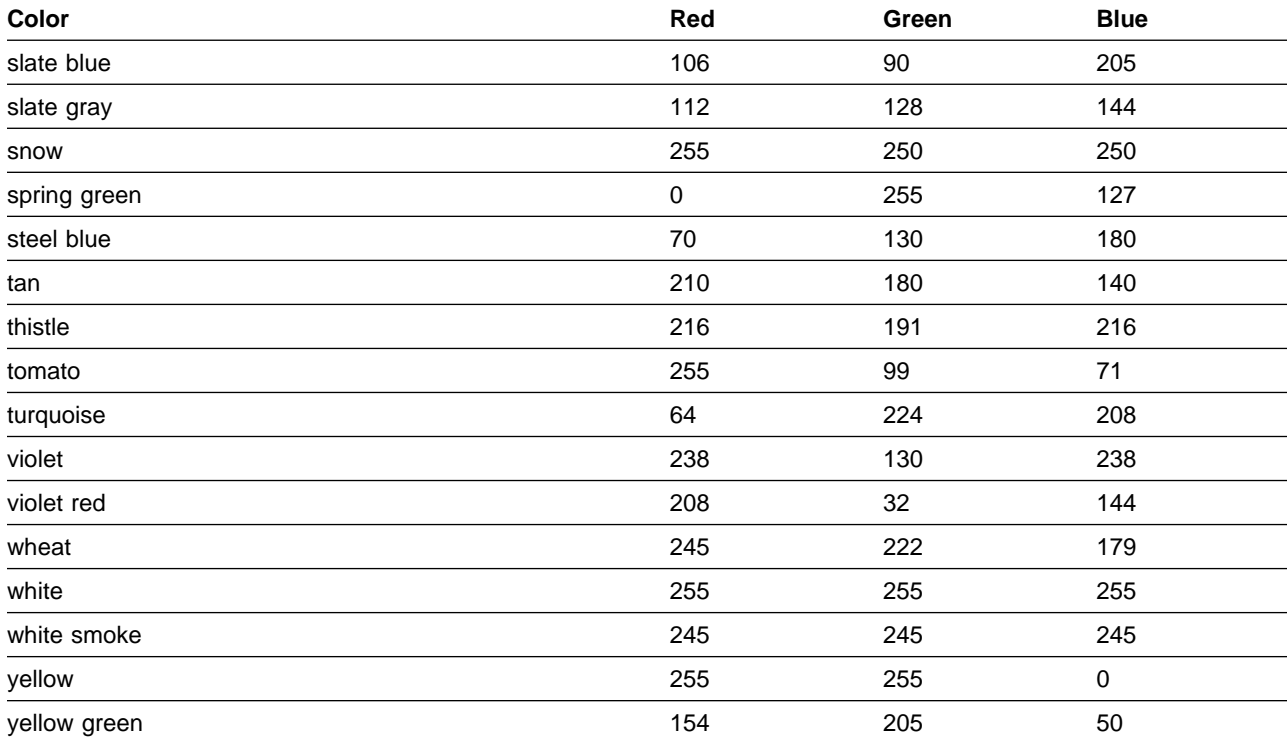

### **Perspectives Fonts**

**Note:** Fonts will vary depending on the type of Xmachine or Xstation you are using.

The following list contains font names that can be supplied as optional arguments to the −**fontFamily** flag:

 application block charter clean courier ergonomic fixed helvetica lucida lucida bright lucida typewriter new century schoolbook roman sans serif serif special terminal times times new roman type typewriter utopia

#### **Glossary of Terms and Abbreviations**

This glossary includes terms and definitions from:

- The IBM Dictionary of Computing, New York: McGraw-Hill, 1994.
- The American National Standard Dictionary for Information Systems, ANSI X3.172-1990, copyright 1990 by the American National Standards Institute (ANSI). Copies can be purchased from the American National Standards Institute, 1430 Broadway, New York, New York 10018. Definitions are identified by the symbol (A) after the definition.
- The ANSI/EIA Standard 440A: Fiber Optic Terminology copyright 1989 by the Electronics Industries Association (EIA). Copies can be purchased from the Electronic Industries Association, 2001 Pennsylvania Avenue N.W., Washington, D.C. 20006. Definitions are identified by the symbol (E) after the definition.
- The Information Technology Vocabulary developed by Subcommittee 1, Joint Technical Committee 1, of the International Organization for Standardization and the International Electrotechnical Commission (ISO/IEC JTC1/SC1). Definitions of published parts of this vocabulary are identified by the symbol (I) after the definition; definitions taken from draft international standards, committee drafts, and working papers being developed by ISO/IEC JTC1/SC1 are identified by the symbol (T) after the definition, indicating that final agreement has not yet been reached among the participating National Bodies of SC1.

The following cross-references are used in this glossary:

**Contrast with.** This refers to a term that has an opposed or substantively different meaning. **See.** This refers the reader to multiple-word terms in which this term appears. **See also.** This refers the reader to terms that have a related, but not synonymous, meaning. **Synonym for.** This indicates that the term has the same meaning as a preferred term, which is defined in the glossary.

This section contains some of the terms that are commonly used in the SP publications.

IBM is grateful to the American National Standards Institute (ANSI) for permission to reprint its definitions from the American National Standard Vocabulary for Information Processing (Copyright 1970 by American National Standards Institute, Incorporated), which was prepared by Subcommittee X3K5 on Terminology and Glossary of the American National Standards Committee X3. ANSI definitions are preceded by an asterisk (\*).

Other definitions in this glossary are taken from IBM Vocabulary for Data Processing, Telecommunications, and Office Systems (SC20-1699) and IBM DATABASE 2 Application Programming Guide for TSO Users (SC26-4081).

# **A**

**address**. A character or group of characters that identifies a register, a device, a particular part of storage, or some other data source or destination.

**AFS**. A distributed file system that provides authentication services as part of its file system creation.

**AIX**. Abbreviation for Advanced Interactive Executive, IBM's licensed version of the UNIX operating system. AIX is particularly suited to support technical computing applications, including high function graphics and floating point computations.

**AIX Version 3**. The IBM AIX Version 3 for RISC System/6000 (also known as AIX/6000). It is based on UNIX System V, conforms with POSIX IEEE Standard 1003.1, is compatible with Berkeley Software Distribution 4.3 (4.3 BSD), and is designed to meet Trusted Computing Base level C2 security.

**Amd**. Berkeley Software Distribution automount daemon.

**API**. Application Programming Interface. A set of programming functions and routines that provide access between the Application layer of the OSI seven-layer model and applications that want to use the network. It is a software interface.

**application**. The use to which a data processing system is put; for example, a payroll application, an airline reservation application.

**application data**. The data that is produced using an application program.

**ARP**. Address Resolution Protocol.

**ATM**. Asynchronous Transfer Mode. (See TURBOWAYS 100 ATM Adapter.)

**Authentication**. The process of validating the identity of a user or server.

**Authorization**. The process of obtaining permission to perform specific actions.

#### **B**

**batch processing.** \* (1) The processing of data or the accomplishment of jobs accumulated in advance in such a manner that each accumulation thus formed is processed or accomplished in the same run. \* (2) The processing of data accumulating over a period of time. \* (3) Loosely, the execution of computer programs serially. (4) Computer programs executed in the background.

**BMCA**. Block Multiplexer Channel Adapter. The block multiplexer channel connection allows the RS/6000 to communicate directly with a host System/370 or System/390; the host operating system views the system unit as a control unit.

#### **C**

**call home function**. The ability of a system to call the IBM support center and open a PMR to have a repair scheduled.

**CDE**. Common Desktop Environment. A graphical user interface for UNIX.

**charge feature**. An optional feature for either software or hardware for which there is a charge.

**CLI**. Command Line Interface.

**client**. \* (1) A function that requests services from a server and makes them available to the user. \* (2) A term used in an environment to identify a machine that uses the resources of the network.

**Client Input/Output Sockets (CLIO/S)**. A software package that enables high-speed data and tape access between SP systems, AIX systems, and ES/9000 mainframes.

**CLIO/S**. Client Input/Output Sockets.

**CMI**. Centralized Management Interface provides a series of SMIT menus and dialogues used for defining and querying the SP system configuration.

**connectionless**. A communication process that takes place without first establishing a connection.

**connectionless network**. A network in which the sending logical node must have the address of the receiving logical node before information interchange can begin. The packet is routed through nodes in the network based on the destination address in the packet. The originating source does not receive an acknowledgment that the packet was received at the destination.

**control workstation**. A single point of control allowing the administrator or operator to monitor and manage the SP system using the IBM AIX Parallel System Support Programs.

**css**. Communication subsystem.

# **D**

**daemon**. A process, not associated with a particular user, that performs system-wide functions such as administration and control of networks, execution of time-dependent activities, line printer spooling and so forth.

**DASD**. Direct Access Storage Device. Storage for input/output data.

**DCE**. Distributed Computing Environment.

**DFS**. distributed file system. A subset of the IBM Distributed Computing Environment.

**DNS**. Domain Name Service. A hierarchical name service which maps high level machine names to IP addresses.

#### **E**

**Error Notification Object**. An object in the SDR that is matched with an error log entry. When an error log entry occurs that matches the Notification Object, a user-specified action is taken.

**ESCON**. Enterprise Systems Connection. The ESCON channel connection allows the RS/6000 to communicate directly with a host System/390; the host operating system views the system unit as a control unit.

**Ethernet**. (1) Ethernet is the standard hardware for TCP/IP local area networks in the UNIX marketplace. It is a 10-megabit per second baseband type LAN that allows multiple stations to access the transmission medium at will without prior coordination, avoids contention by using carrier sense and deference, and resolves contention by collision detection (CSMA/CD). (2) A passive coaxial cable whose interconnections contain devices or components, or both, that are all active. It uses CSMA/CD technology to provide a best-effort delivery system.

**Ethernet network**. A baseband LAN with a bus topology in which messages are broadcast on a coaxial cabling using the carrier sense multiple access/collision detection (CSMA/CD) transmission method.

**event**. In Event Management, the notification that a predicate evaluated to true. This evaluation occurs each time an instance of a resource variable is observed.

**expect**. Programmed dialogue with interactive programs.

## **F**

**failover**. Also called fallover, the sequence of events when a primary or server machine fails and a secondary or backup machine assumes the primary workload. This is a disruptive failure with a short recovery time.

**fall back**. Also called fall back, the sequence of events when a primary or server machine takes back control of its workload from a secondary or backup machine.

**FDDI**. Fiber Distributed Data Interface.

**Fiber Distributed Data Interface (FDDI)**. An American National Standards Institute (ANSI) standard for 100-megabit-per-second LAN using optical fiber cables. An FDDI local area network (LAN) can be up to 100 km (62 miles) and can include up to 500 system units. There can be up to 2 km (1.24 miles) between system units and/or concentrators.

**File Transfer Protocol (FTP)**. The Internet protocol (and program) used to transfer files between hosts. It is an application layer protocol in TCP/IP that uses TELNET and TCP protocols to transfer bulk-data files between machines or hosts.

**file**. \* A set of related records treated as a unit, for example, in stock control, a file could consist of a set of invoices.

**file server**. A centrally located computer that acts as a storehouse of data and applications for numerous users of a local area network.

**foreign host**. Any host on the network other than the local host.

**FTP**. File transfer protocol.

# **G**

**gateway**. An intelligent electronic device interconnecting dissimilar networks and providing protocol conversion for network compatibility. A gateway provides transparent access to dissimilar networks for nodes on either network. It operates at the session presentation and application layers.

# **H**

**HACMP/6000**. AIX High Availability Cluster Multi-Processing/6000.

**HACWS**. High Availability Control Workstation function, based on HACMP/6000, provides for a backup control workstation for the SP system.

**help key**. In the SP graphical interface, the key that gives you access to the SP graphical interface help facility.

**High Availability Cluster Multi-Processing/6000**. An IBM facility to cluster nodes or components to provide high availability by eliminating single points of failure.

**High Performance Switch**. An IBM multi-stage packet switch for high-performance communication between processor nodes.

**HiPPI**. High Performance Parallel Interface. RS/6000 units can attach to a HiPPI network as defined by the ANSI specifications. The HiPPI channel supports burst rates of 100 Mbps over dual simplex cables; connections can be up to 25 km in length as defined by the standard and can be extended using third-party HiPPI switches and fiber optic extenders.

**home directory**. The directory associated with an individual user.

**host**. A computer connected to a network, and providing an access method to that network. A host provides end-user services.

**HSD**. The data striping device for the IBM Virtual Shared Disk. The device driver lets application programs stripe data across physical disks in multiple IBM Virtual Shared Disks, thus reducing I/O bottlenecks and hot spots.

# **I**

**instance vector**. In Event Management, a set of elements, where each element is a name/value pair of the form name=value, whose values uniquely identify the copy of the resource (and by extension, the copy of the resource variable) in the system.

**Internet**. A specific inter-network consisting of large national backbone networks such as APARANET, MILNET, and NSFnet, and a myriad of regional and campus networks all over the world. The network uses the TCP/IP protocol suite.

**Intermediate Switch Board**. Switches mounted in the High Performance Switch expansion frame.

**IP address**. A 32-bit address assigned to devices or hosts in an IP internet that maps to a physical address. The IP address is composed of a network and host portion.

**Internet Protocol (IP).** (1) A protocol that routes data through a network or interconnected networks. IP acts as an interface between the higher logical layers and the physical network. This protocol, however, does not provide error recovery, flow control, or guarantee the

reliability of the physical network. IP is a connectionless protocol. (2) A protocol used to route data from its source to it destination in an Internet environment.

**ISB**. Intermediate Switch Board.

# **K**

**Kerberos**. A service for authenticating users in a network environment.

**kernel**. The core portion of the UNIX operating system which controls the resources of the CPU and allocates them to the users. The kernel is memory-resident, is said to run in "kernel mode" and is protected from user tampering by the hardware.

#### **L**

**LAN**. (1) Acronym for Local Area Network, a data network located on the user's premises in which serial transmission is used for direct data communication among data stations. (2) Physical network technology that transfers data a high speed over short distances. (3) A network in which a set of devices is connected to another for communication and that can be connected to a larger network.

**local host**. The computer to which a user's terminal is directly connected.

**log database**. A persistent storage location for the logged information.

**log event**. The recording of an event.

**log event type**. A particular kind of log event that has a hierarchy associated with it.

**logging**. The writing of information to persistent storage for subsequent analysis by humans or programs.

#### **M**

**mask**. To use a pattern of characters to control retention or elimination of portions of another pattern of characters.

**menu**. A display of a list of available functions for selection by the user.

**Motif**. The graphical user interface for OSF, incorporating the X Window System. Also called OSF/Motif.

**MTBF**. Mean time between failure. This is a measure of reliability.

**MTTR**. Mean time to repair. This is a measure of serviceability.

# **N**

**naive application**. An application with no knowledge of a server that fails over to another server. Client to server retry methods are used to reconnect.

**network**. An interconnected group of nodes, lines, and terminals. A network provides the ability to transmit data to and receive data from other systems and users.

**NFS**. Network File System. NFS allows different systems (UNIX or non-UNIX), different architectures, or vendors connected to the same network, to access remote files in a LAN environment as though they were local files.

**NIM**. Network Installation Management is provided with AIX 4.1 to install AIX on the nodes.

**NIM client**. An AIX system installed and managed by a NIM master. NIM supports three types of clients:

- Standalone
- Diskless
- Dataless

**NIM master**. An AIX system that can install one or more NIM clients. An AIX system must be defined as a NIM master before defining any NIM clients on that system. A NIM master managers the configuration database containing the information for the NIM clients.

**NIM object**. A representation of information about the NIM environment. NIM stores this information as objects in the NIM database. The types of objects are:

- Network
- Machine
- Resource

**NIS**. Network Information System.

**node**. In a network, the point where one or more functional units interconnect transmission lines. A computer location defined in a network.

**Node Switch Board**. Switches mounted on frames that contain nodes.

**NSB**. Node Switch Board.

**NTP**. Network Time Protocol.

# **O**

**ODM**. Object Data Manager. In AIX, a hierarchical object-oriented database for configuration data.

#### **P**

**parallel environment**. A system environment where message passing or SP resource manager services are used by they application.

**Parallel Environment**. A licensed IBM program used for message passing applications on the SP or RS/6000 platforms.

**parallel processing**. A multiprocessor architecture which allows processes to be allocated to tightly coupled multiple processors in a cooperative processing environment, allowing concurrent execution of tasks.

**parameter.** \* (1) A variable that is given a constant value for a specified application and that may denote the application. \* (2) An item in a menu for which the operator specifies a value or for which the system provides a value when the menu is interpreted. \* (3) A name in a procedure that is used to refer to an argument that is passed to the procedure. \* (4) A particular piece of information that a system or application program needs to process a request.

**partition**. See system partition.

**Perl**. Practical Extraction and Report Language.

**pipe**. A UNIX utility allowing the output of one command to be the input of another. Represented by the | symbol. It is also referred to as filtering output.

**perspective**. The primary window for each SP Perspectives application, so called because it provides a unique view of an SP system.

**POE**. Formerly Parallel Operating Environment, now Parallel Environment for AIX.

**port**. (1) An end point for communication between devices, generally referring to physical connection. (2) A 16-bit number identifying a particular TCP or UDP resource within a given TCP/IP node.

**predicate**. In Event Management, the relational expression between a resource variable and other elements (such as constants or the previous value of an instance of the variable) that, when true, generates an event. An example of a predicate is  $X < 10$  where X represents the resource variable IBM.PSSP.aixos.PagSp.%totalfree (the percentage of total free paging space). When the predicate is true, that is, when the total free paging space is observed to

be less than 10%, the Event Management subsystem generates an event to notify the appropriate application.

**process**. \* (1) A unique, finite course of events defined by its purpose or by its effect, achieved under defined conditions. \* (2) Any operation or combination of operations on data. \* (3) A function being performed or waiting to be performed. \* (4) A program in operation. For example, a daemon is a system process that is always running on the system.

**protocol**. A set of semantic and syntactic rules that defines the behavior of functional units in achieving communication.

**PMR**. Problem Management Report.

**Problem Management Report**. The number in the IBM support mechanism that represents a service incident with a customer.

**Primary node or machine.** (1) A device that runs a workload and has a standby device ready to assume the primary workload if that primary node fails or is taken out of service. (2) A node on the High Performance Switch that initializes, provides diagnosis and recovery services, and performs other operations to the switch network. (3) In IBM Virtual Shared Disk function, the node at which the logical volume is actually local and that acts as server node to I/O requests from other nodes.

# **R**

**RAID**. Redundant array of independent disks.

**rearm predicate**. In Event Management, a predicate used to generate an event that alternates with an original event predicate in the following way: the event predicate is used until it is true, then the rearm predicate is used until it is true, then the event predicate is used, and so on. The rearm predicate is commonly the inverse of the event predicate (for example, a resource variable is on or off). It can also be used with the event predicate to define an upper and lower boundary for a condition of interest.

#### **remote host**. See foreign host.

**resource**. In Event Management, an entity in the system that provides a set of services. Examples of resources include hardware entities such as processors, disk drives, memory, and adapters, and software entities such as database applications, processes, and file systems. Each resource in the system has one or more attributes that define the state of the resource.

**resource monitor**. A program that supplies information about resources in the system. It can be a command, a daemon, or part of an application or subsystem that manages any type of system resource.

**resource variable**. In Event Management, the representation of an attribute of a resource. An example of a resource variable is IBM.AIX.PagSp.%totalfree, which represents the percentage of total free paging space. IBM.AIX.PagSp specifies the resource name and %totalfree specifies the resource attribute.

**RISC**. Reduced Instruction Set Computing (RISC), the technology for today's high performance personal computers and workstations, was invented in 1975. Uses a small simplified set of frequently used instructions for rapid execution.

**rlogin (remote LOGIN)**. A service offered by Berkeley UNIX systems that allows authorized users of one machine to connect to other UNIX systems across a network and interact as if their terminals were connected directly. The rlogin software passes information about the user's environment (for example, terminal type) to the remote machine.

**RPC**. Acronym for Remote Procedure Call, a facility that a client uses to have a server execute a procedure call. This facility is composed of a library of procedures plus an XDR.

**RSH**. A variant of RLOGIN command that invokes a command interpreter on a remote UNIX machine and passes the command line arguments to the command interpreter, skipping the LOGIN step completely. See also rlogin.

# **S**

**SCSI.** Small Computer System Interface.

**server**. (1) A function that provides services for users. A machine may run client and server processes at the same time. (2) A machine that provides resources to the network. It provides a network service, such as disk storage and file transfer, or a program that uses such a service. (3) A device, program, or code module on a network dedicated to providing a specific service to a network. (4) On a LAN, a data station that provides facilities to other data stations. Examples are file server, print server, and mail server.

**Small Computer System Interface (SCSI)**. An input and output bus that provides a standard interface for the attachment of various direct access storage devices (DASD) and tape drives to the RS/6000.

**shell**. The shell is the primary user interface for the UNIX operating system. It serves as command language interpreter, programming language, and allows foreground and background processing. There are three different implementations of the shell concept: Bourne, C and Korn.

**Small Computer Systems Interface Adapter (SCSI Adapter)**. An adapter that supports the attachment of various direct-access storage devices (DASD) and tape drives to the RS/6000.

**SMIT**. The System Management Interface Toolkit is a set of menu driven utilities for AIX that provides functions such as transaction login, shell script creation, automatic updates of object database, and so forth.

**SNMP**. Simple Network Management Protocol. (1) An IP network management protocol that is used to monitor attached networks and routers. (2) A TCP/IP-based protocol for exchanging network management information and outlining the structure for communications among network devices.

**socket**. (1) An abstraction used by Berkeley UNIX that allows an application to access TCP/IP protocol functions. (2) An IP address and port number pairing. (3) In TCP/IP, the Internet address of the host computer on which the application runs, and the port number it uses. A TCP/IP application is identified by its socket.

**standby node or machine**. A device that waits for a failure of a primary node in order to assume the identity of the primary node. The standby machine then runs the primary's workload until the primary is back in service.

**subnet**. Shortened form of subnetwork.

**subnet mask**. A bit template that identifies to the TCP/IP protocol code the bits of the host address that are to be used for routing for specific subnetworks.

**subnetwork**. Any group of nodes that have a set of common characteristics, such as the same network ID.

**SUP**. Software Update Protocol.

**Sysctl**. Secure System Command Execution Tool. An authenticated client/server system for running commands remotely and in parallel.

**System Administrator**. The user who is responsible for setting up, modifying, and maintaining the SP system.

**subsystem**. A software component that is not usually associated with a user command. It is usually a daemon process. A subsystem will perform work or provide services on behalf of a user request or operating system request.

**syslog**. A BSD logging system used to collect and manage other subsystem's logging data.

**system partition**. A group of nonoverlapping nodes on a switch chip boundary that act as a logical SP system.

**T**

**tar**. Tape ARchive, is a standard UNIX data archive utility for storing data on tape media.

**Tcl**. Tool Command Language.

**TclX**. Tool Command Language Extended.

**TCP**. Acronym for Transmission Control Protocol, a stream communication protocol that includes error recovery and flow control.

**TCP/IP**. Acronym for Transmission Control Protocol/Internet Protocol, a suite of protocols designed to allow communication between networks regardless of the technologies implemented in each network. TCP provides a reliable host-to-host protocol between hosts in packet-switched communications networks and in interconnected systems of such networks. It assumes that the underlying protocol is the Internet Protocol.

**Telnet**. Terminal Emulation Protocol, a TCP/IP application protocol that allows interactive access to foreign hosts.

**Tk**. Tcl-based Tool Kit for X Windows.

**TMPCP**. Tape Management Program Control Point.

**token-ring**. (1) Network technology that controls media access by passing a token (special packet or frame) between media-attached machines. (2) A network with a ring topology that passes tokens from one attaching device (node) to another. (3) The IBM Token-Ring LAN connection allows the RS/6000 system unit to participate in a LAN adhering to the IEEE 802.5 Token-Passing Ring standard or the ECMA standard 89 for Token-Ring, baseband LANs.

**transaction**. An exchange between the user and the system. Each activity the system performs for the user is considered a transaction.

**transceiver (transmitter-receiver)**. A physical device that connects a host interface to a local area network, such as Ethernet. Ethernet transceivers contain electronics that apply signals to the cable and sense collisions.

**transfer**. To send data from one place and to receive the data at another place. Synonymous with move.

**transmission**. \* The sending of data from one place for reception elsewhere.

#### **TURBOWAYS 100 ATM Adapter**. An IBM

high-performance, high-function intelligent adapter that provides dedicated 100 Mbps ATM (asynchronous transfer mode) connection for high-performance servers and workstations.

# **U**

**UDP**. User Datagram Protocol.

**User Datagram Protocol (UDP)**. (1) In TCP/IP, a packet-level protocol built directly on the Internet Protocol layer. UDP is used for application-to-application programs between TCP/IP host systems. (2) A transport protocol in the Internet suite of protocols that provides unreliable, connectionless datagram service. (3) The Internet Protocol that enables an application programmer on one machine or process to send a datagram to an application program on another machine or process.

**UNIX operating system**. An operating system developed by Bell Laboratories that features multiprogramming in a multiuser environment. The UNIX operating system was originally developed for use on minicomputers, but has been adapted for mainframes and microcomputers. **Note:** The AIX operating system is IBM's implementation of the UNIX operating system.

**user**. Anyone who requires the services of a computing system.

**user ID**. A nonnegative integer, contained in an object of type uid\_t, that is used to uniquely identify a system user.

#### **V**

**Virtual Shared Disk, IBM**. The function that allows application programs executing at different nodes of a system partition to access a raw logical volume as if it were local at each of the nodes. In actuality, the logical volume is local at only one of the nodes (the server node).

#### **W**

**workstation**. \* (1) A configuration of input/output equipment at which an operator works. \* (2) A terminal or microcomputer, usually one that is connected to a mainframe or to a network, at which a user can perform applications.

#### **X**

**X Window System**. A graphical user interface product.

#### **Index**

#### **Special Characters**

.klogin file 665

# **A**

add\_principal command 8 allnimres command 10 arp command 12 auto.master file 658

#### **C**

cfghsd command 14 cfghsdvsd command 15 cfgvsd command 17 chgcss command 19 chkp command 21 cksumvsd command 23 cmonacct command 25 colors 737 commands add\_principal 8 allnimres 10 arp 12 cfghsd 14 cfghsdvsd 15 cfgvsd 17 chgcss 19 chkp 21 cksumvsd 23 cmonacct 25 cprdaily 26 cptuning 27 create\_krb\_files 29 createhsd 31 createvsd 37 crunacct 43 cshutdown 47 CSS\_test 53 cstartup 54 ctlhsd 59 ctlvsd 61 defhsd 64 defvsd 66 delnimclient 68 delnimmast 70 dsh 72 dshbak 77 Eannotator 79 Eclock 82 Eduration 87 Efence 89

commands (continued) emonctrl script 93 enadmin 99 endefadapter 102 endefnode 104 enrmadapter 107 enrmnode 109 Eprimary 111 Equiesce 114 Estart 116 Etopology 119 Eunfence 121 Eunpartition 123 export clients 124 ext\_srvtab 126 fencevsd 128 get\_vpd 130 ha\_vsd 132 ha.vsd 134 hacws\_verify 137 haemcfg 139 haemctrl script 143 haemloadcfg 152 haemtrcoff 155 haemtrcon 158 haemunlkrm 161 hagsctrl script 162 hardmon 172 hats 176 hatsctrl script 178 hb 184 hbctrl script 187 hc.vsd 193 hmadm 195 hmcmds 197 hmmon 204 hmreinit 209 hostlist 211 hr 214 hrctrl script 216 hsdatalst 220 hsdvts 221 ifconfig 222 install\_cw 228 install\_hacws 229 jm\_config 231 jm\_install\_verify 233 jm\_start 235 jm\_status 237 jm\_stop 240 jm\_verify 242 jmcmi\_accesscontrol 244 commands (continued) jmcmi\_addpool 246 jmcmi\_changepool 249 jmcmi\_createjmdconfig 252 jmcmi\_deletepool 253 jmcmi\_servernodes 255 kadmin 257 kdb\_destroy 262 kdb\_edit 263 kdb\_init 265 kdb\_util 266 kdestroy 268 Kerberos 667 kinit 271 klist 273 kpasswd 275 kprop 276 ksrvtgt 282 ksrvutil 283 kstash 285 locate\_jm 286 lppdiff 287 lsfencevsd 292 lshacws 293 lshsd 295 lskp 297 lsvsd 300 mkamdent 303 mkautomap 305 mkconfig 307 mkinstall 309 mkkp 310 mknimclient 312 mknimint 314 mknimmast 316 mknimres 318 ngaddto 320 ngclean 322 ngcreate 324 ngdelete 326 ngdelfrom 328 ngfind 330 nglist 332 ngnew 334 ngresolve 336 nodecond 338 nrunacct 340 p\_cat 344 pcp 346 pdf 348 penotify 350 perspectives 352 pexec 355 pexscr 357 pfck 358 pfind 360

commands (continued) pfps 362 pls 365 pmanctrl 367 pmandef 371 pmanquery 378 pmanrmdloadSDR 380 pmv 382 ppred 384 pps 386 preparevsd 388 prm 390 psyslclr 392 psyslrpt 394 rcmdtgt 396 rcp 398 removehsd 402 removevsd 404 resumevsd 406 rmkp 408 rsh 411 s1term 606 SDR\_test 414 SDRAddSyspar 416 SDRArchive 417 SDRChangeAttrValues 418 SDRClearLock 419 SDRCreateAttrs 420 SDRCreateClass 421 SDRCreateFile 422 SDRCreateObjects 423 SDRCreateSystemClass 424 SDRCreateSystemFile 425 SDRDeleteFile 426 SDRDeleteObjects 427 SDRGetObjects 428 SDRListClasses 430 SDRListFiles 431 SDRMoveObjects 432 SDRRemoveSyspar 433 SDRReplaceFile 434 SDRRestore 435 SDRRetrieveFile 436 SDRWhoHasLock 437 seqfile 438 services\_config 440 sethacws 441 setup authent 443 setup\_CWS 446 setup\_logd 448 setup\_server 451 sp\_configd 453 sp\_configdctrl script 456 spacctnd 461 spacs\_cntrl 463 spadaptrs 466

commands (continued) spapply\_config 469 spbootins 472 spchuser 477 spcustomize\_syspar 479 spcw\_addevents 481 spcw\_apps 482 spdeladap 484 spdelfram 486 spdelnode 488 spdisplay\_config 490 spethernt 494 spevent 497 spframe 500 spget\_syspar 502 spgetdesc 503 sphardware 505 sphostnam 508 sphrdwrad 510 splm 513 splst\_syspars 520 splst\_versions 521 splstadapters 523 splstdata 526 splstnodes 531 splsuser 534 spmkuser 538 spmon 540 spmon\_ctest 545 spmon\_itest 547 spperfmon 549 sprestore\_config 552 sprmuser 554 spsitenv 555 spsvrmgr 560 spsyspar 567 spverify\_config 570 spvsd 571 startvsd 574 statvsd 576 stopvsd 579 supper 582 suspendvsd 584 sysctl 586 sysctld 589 SYSMAN\_test 594 syspar\_ctrl 596 sysparaid 601 ucfghsd 608 ucfghsdvsd 609 ucfgvsd 611 unallnimres 613 undefhsd 615 undefvsd 616 unfencevsd 617 updatehsd 619

commands (continued) updatevsdnode 621 updatevsdtab 624 verparvsd 626 vhostname 629 vsdatalst 631 vsdchgserver 634 vsddiag 636 vsdelnode 638 vsdelvg 640 vsdnode 642 vsdsklst 645 vsdvg 649 vsdvgts 651 vsdvts 653 configuration, Event Management haemloadlist file 659 cprdaily command 26 cptuning command 27 create\_krb\_files command 29 createhsd command 31 createvsd command 37 crunacct command 43 cshutdown command 47 CSS\_test command 53 cstartup command 54 ctlhsd command 59 ctlvsd command 61

#### **D**

daemons Emonitor 97 haemd 150 hagsd 168 hagsglsmd 170 kadmind 260 kerberos 269 kpropd 277 kshd 279 splogd 517 spmgrd 535 supfilesrv 581 defhsd command 64 defvsd command 66 delnimclient command 68 delnimmast command 70 dsh command 72 dshbak command 77

# **E**

Eannotator command 79 Eclock command 82 Eduration command 87

Efence command 89 emconditionctrl script 91 emonctrl script 93 Emonitor daemon 97 Emonitor subsystem control script 93 introduction 93 enadmin command 99 endefadapter command 102 endefnode command 104 enrmadapter command 107 enrmnode command 109 Eprimary command 111 Equiesce command 114 Estart command 116 Etopology command 119 Eunfence command 121 Eunpartition command 123 Event Management introduction 143 Event Management configuration haemloadlist file 659 Event Management subsystem control script 143 export\_clients command 124 ext\_srvtab command 126

#### **F**

fencevsd command 128 files .klogin 665 auto.master 658 haemloadlist 659 hmacls 663 krb.conf 669 krb.realms 670 SDR\_dest\_info 671 sysctl.acl 672 sysctl.conf 673 tuning.commercial 676 tuning.default 677 tuning.development 678 tuning.scientific 679 fonts 737

#### **G**

get\_vpd command 130 getvhostname subroutine 682 Group Services subsystem control script 162

#### **H**

ha\_vsd command 132 ha.vsd command 134 hacws\_set subroutine 684 hacws\_stat subroutine 686 hacws\_verify command 137 haemcfg command 139 haemctrl script 143 haemd daemon 150 haemloadcfg command 152 haemloadlist file 659 haemtrcoff command 155 haemtrcon command 158 haemunlkrm command 161 hagsctrl script 162 hagsd daemon 168 hagsglsmd daemon 170 hardmon command 172 hats command 176 hatsctrl script 178 hb command 184 hbctrl script 187 hc.vsd command 193 **Heartbeat** introduction 187 Heartbeat subsystem control script 187 hmacls file 663 hmadm command 195 hmcmds command 197 hmmon command 204 hmreinit command 209 Host\_Responds introduction 216 Host\_Responds subsystem control script 216 hostlist command 211 hr command 214 hrctrl script 216 hsdatalst command 220 hsdvts command 221

# **I**

ifconfig command 222 install\_cw command 228 install\_hacws command 229 IP source routing setting required by Topology Services 176

#### **J**

jm\_config command 231 jm\_install\_verify command 233 jm\_start command 235 jm\_status command 237 jm\_stop command 240 jm\_verify command 242 jmcmi\_accesscontrol command 244 jmcmi\_addpool command 246 jmcmi\_changepool command 249 jmcmi\_createjmdconfig command 252 jmcmi\_deletepool command 253 jmcmi\_servernodes command 255

#### **K**

kadmin command 257 kadmind daemon 260 kdb\_destroy command 262 kdb\_edit command 263 kdb\_init command 265 kdb\_util command 266 kdestroy command 268 Kerberos command 667 kerberos daemon 269 kinit command 271 klist command 273 kpasswd command 275 kprop command 276 kpropd daemon 277 krb.conf file 669 krb.realms file 670 kshd daemon 279 ksrvtgt command 282 ksrvutil command 283 kstash command 285

#### **L**

LAPI\_Address subroutine 688 LAPI\_Address\_init subroutine 689 LAPI\_Amsend subroutine 691 LAPI\_Fence subroutine 695 LAPI\_Get subroutine 697 LAPI\_Getcntr subroutine 699 LAPI\_Gfence subroutine 701 LAPI Init subroutine 703 LAPI\_Msg\_string subroutine 706 LAPI\_Probe subroutine 708 LAPI\_Put subroutine 710 LAPI\_Qenv subroutine 712 LAPI\_Rmw subroutine 714 LAPI Senv subroutine 717 LAPI Setcntr subroutine 719 LAPI Term subroutine 721 LAPI\_Waitcntr subroutine 723 locate\_jm command 286 lppdiff command 287

lsfencevsd command 292 lshacws command 293 lshsd command 295 lskp command 297 lsvsd command 300

#### **M**

manual pages for public code xxi messaging required setting of IP source routing 176 mkamdent command 303 mkautomap command 305 mkconfig command 307 mkinstall command 309 mkkp command 310 mknimclient command 312 mknimint command 314 mknimmast command 316 mknimres command 318

#### **N**

ngaddto command 320 ngclean command 322 ngcreate command 324 ngdelete command 326 ngdelfrom command 328 ngfind command 330 nglist command 332 ngnew command 334 ngresolve command 336 nodecond command 338 nonlocsrcroute option of no command setting required for Topology Services 176 nrunacct command 340

#### **P**

p\_cat command 344 pcp command 346 pdf command 348 penotify command 350 perspectives command 352 pexec command 355 pexscr command 357 pfck command 358 pfind command 360 pfps command 362 pls command 365 pmanctrl command 367 pmandef command 371 pmanquery command 378 pmanrmdloadSDR command 380 pmv command 382

ppred command 384 pps command 386 preparevsd command 388 prm command 390 psyslclr command 392 psyslrpt command 394

#### **R**

rcmdtgt command 396 rcp command 398 removehsd command 402 removevsd command 404 restrictions Topology Services IP source routing setting 176 resumevsd command 406 rmkp command 408 routing, IP source setting required for Topology Services 176 RS/6000 SP files 657 RS/6000 SP technical information 657 rsh command 411

## **S**

s1term command 606 scripts emconditionctrl 91 emonctrl 93 haemctrl 143 hagsctrl 162 hatsctrl 178 hbctrl 187 hrctrl 216 sp\_configdctrl 456 SDR\_dest\_info file 671 SDR\_test command 414 SDRAddSyspar command 416 SDRArchive command 417 SDRChangeAttrValues command 418 SDRClearLock command 419 SDRCreateAttrs command 420 SDRCreateClass command 421 SDRCreateFile command 422 SDRCreateObjects command 423 SDRCreateSystemClass command 424 SDRCreateSystemFile command 425 SDRDeleteFile command 426 SDRDeleteObjects command 427 SDRGetObjects command 428 SDRListClasses command 430 SDRListFiles command 431 SDRMoveObjects command 432 SDRRemoveSyspar command 433

SDRReplaceFile command 434 SDRRestore command 435 SDRRetrieveFile command 436 SDRWhoHasLock command 437 seqfile command 438 services\_config command 440 sethacws command 441 setup authent command 443 setup\_CWS command 446 setup\_logd command 448 setup\_server command 451 setvhostname subroutine 725 SP SNMP Proxy Agent subsystem control script 456 SP subroutines 681 sp\_configd command 453 sp\_configdctrl script 456 spacctnd command 461 spacs\_cntrl command 463 spadaptrs command 466 spapply\_config command 469 spbootins command 472 spchuser command 477 spcustomize\_syspar command 479 spcw\_addevents command 481 spcw apps command 482 spdeladap command 484 spdelfram command 486 spdelnode command 488 spdisplay\_config command 490 spethernt command 494 spevent command 497 spframe command 500 spget\_syspar command 502 spgetdesc command 503 sphardware command 505 sphostnam command 508 sphrdwrad command 510 splm command 513 splogd daemon 517 splst\_syspars command 520 splst\_versions command 521 splstadapters command 523 splstdata command 526 splstnodes command 531 splsuser command 534 spmgrd daemon 535 spmkuser command 538 spmon command 540 spmon\_ctest command 545 spmon\_itest command 547 spperfmon command 549 sprestore\_config command 552 sprmuser command 554 spsitenv command 555

spsvrmgr command 560 spsyspar command 567 spverify\_config command 570 spvsd command 571 startvsd command 574 statvsd command 576 stopvsd command 579 subroutines getvhostname 682 hacws\_set 684 hacws\_stat 686 LAPI\_Address 688 LAPI\_Address\_init 689 LAPI Amsend 691 LAPI Fence 695 LAPI Get 697 LAPI\_Getcntr 699 LAPI\_Gfence 701 LAPI\_Init 703 LAPI\_Msg\_string 706 LAPI\_Probe 708 LAPI\_Put 710 LAPI\_Qenv 712 LAPI\_Rmw 714 LAPI\_Senv 717 LAPI Setcntr 719 LAPI\_Term 721 LAPI\_Waitcntr 723 setvhostname 725 swclockGetIncrement 727 swclockInit 728 swclockRead 730 swclockReadSec 732 swclockTerm 734 subsystem control scripts emonctrl 93 haemctrl 143 hagsctrl 162 hatsctrl 178 hbctrl 187 hrctrl 216 sp\_configdctrl 456 supfilesrv daemon 581 supper command 582 suspendvsd command 584 swclockGetIncrement subroutine 727 swclockInit subroutine 728 swclockRead subroutine 730 swclockReadSec subroutine 732 swclockTerm subroutine 734 sysctl command 586 sysctl.acl file 672 sysctl.conf file 673 sysctld command 589 SYSMAN\_test command 594

syspar\_ctrl command 596 sysparaid command 601

#### **T**

Topology Services introduction 178 required setting of IP source routing 176 Topology Services subsystem control script 178 trademarks xi tuning.commercial file 676 tuning.default file 677 tuning.development file 678 tuning.scientific file 679

## **U**

ucfghsd command 608 ucfghsdvsd command 609 ucfgvsd command 611 unallnimres command 613 undefhsd command 615 undefvsd command 616 unfencevsd command 617 updatehsd command 619 updatevsdnode command 621 updatevsdtab command 624 utilities haemcfg 139 haemloadcfg 152

#### **V**

verparvsd command 626 vhostname command 629 vsdatalst command 631 vsdchgserver command 634 vsddiag command 636 vsdelnode command 638 vsdelvg command 640 vsdnode command 642 vsdsklst command 645 vsdvg command 649 vsdvgts command 651 vsdvts command 653

#### **Communicating Your Comments to IBM**

IBM Parallel System Support Programs for AIX Command and Technical Reference Version 2 Release 4

Publication No. GC23-3900-05

If you especially like or dislike anything about this book, please use one of the methods listed below to send your comments to IBM. Whichever method you choose, make sure you send your name, address, and telephone number if you would like a reply.

Feel free to comment on specific errors or omissions, accuracy, organization, subject matter, or completeness of this book. However, the comments you send should pertain to only the information in this manual and the way in which the information is presented. To request additional publications, or to ask questions or make comments about the functions of IBM products or systems, you should talk to your IBM representative or to your IBM authorized remarketer.

When you send comments to IBM, you grant IBM a nonexclusive right to use or distribute your comments in any way it believes appropriate without incurring any obligation to you.

If you are mailing an RCF from a country other than the United States, you can give the RCF to the local IBM branch office or IBM representative for postage-paid mailing.

- If you prefer to send comments by mail, use the RCF at the back of this book.
- If you prefer to send comments by FAX, use this number:
	- FAX: (International Access Code)+1+914+432-9405
- If you prefer to send comments electronically, use this network ID:
	- IBMLink: (United States customers only): KGNVMC(MHVRCFS)
	- IBM Mail Exchange: USIB6TC9 at IBMMAIL
	- Internet e-mail: mhvrcfs@us.ibm.com
	- World Wide Web: http://www.s390.ibm.com/os390

Make sure to include the following in your note:

- Title and publication number of this book
- Page number or topic to which your comment applies

Optionally, if you include your telephone number, we will be able to respond to your comments by phone.

#### **Reader's Comments — We'd Like to Hear from You**

**IBM Parallel System Support Programs for AIX Command and Technical Reference Version 2 Release 4**

**Publication No. GC23-3900-05**

You may use this form to communicate your comments about this publication, its organization, or subject matter, with the understanding that IBM may use or distribute whatever information you supply in any way it believes appropriate without incurring any obligation to you. Your comments will be sent to the author's department for whatever review and action, if any, are deemed appropriate.

**Note:** Copies of IBM publications are not stocked at the location to which this form is addressed. Please direct any requests for copies of publications, or for assistance in using your IBM system, to your IBM representative or to the IBM branch office serving your locality.

Today's date:

What is your occupation?

Newsletter number of latest Technical Newsletter (if any) concerning this publication:

How did you use this publication?

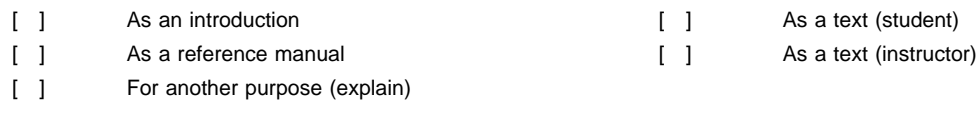

Is there anything you especially like or dislike about the organization, presentation, or writing in this manual? Helpful comments include general usefulness of the book; possible additions, deletions, and clarifications; specific errors and omissions.

Page Number: Comment:

Name Address and Address and Address and Address and Address and Address and Address and Address and Address and Address and Address and Address and Address and Address and Address and Address and Address and Address and A

Company or Organization

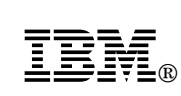

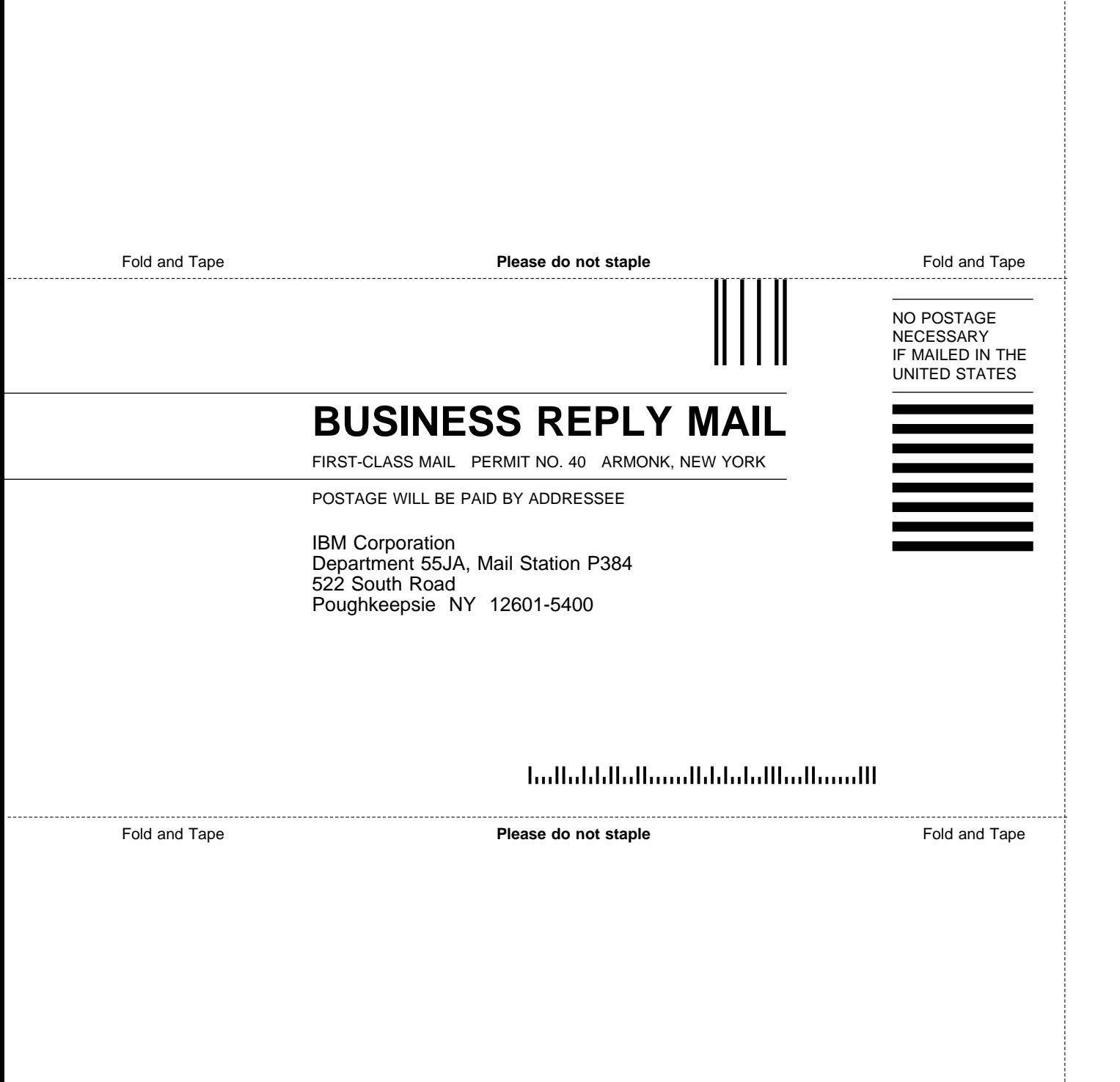

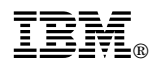

Program Number: 5765-529

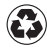

Printed in the United States of America on recycled paper containing 10% recovered post-consumer fiber.

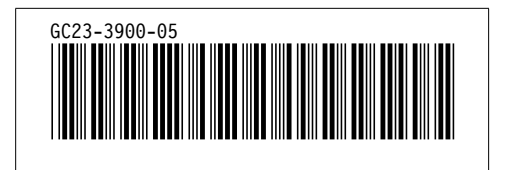